# **EPSON** Paper Roll Printers

**ESC/POS**

**ESC/POS**

**ESC/POS** 

### *ESC/POS Application* **R** *Programming Guide*

*Ver. 10.05*

**[Printers & Commands](#page-1-0)[ESC/POS Information](#page-6-0)[Character Code Tables](#page-745-0)[Confidentiality Agreement](#page-5-0) [What's New In This Version?](#page-3-0)[How to Use This Guide](#page-2-0)[About This Guide](#page-4-0)**

# <span id="page-1-0"></span>**EPSON** printers & commands

**ESC/POS** 

- ■**[Commands in Alphanumeric Order](#page-54-0)**
- ■**[Commands Arranged by Function](#page-63-0)**
- ■**Commands Arranged by Printer**

[TM-T88IV supported commands](#page-14-0) [TM-T90 supported commands](#page-20-0) [TM-L90 supported commands](#page-31-0) [TM-J2000/J2100 supported commands](#page-37-0) [TM-U220 supported commands](#page-43-0) [TM-U230 supported commands](#page-47-0)

[TM-P60 supported commands](#page-50-0)

# <span id="page-2-0"></span>**EPSON** how to use this guide

**ESC/POS** 

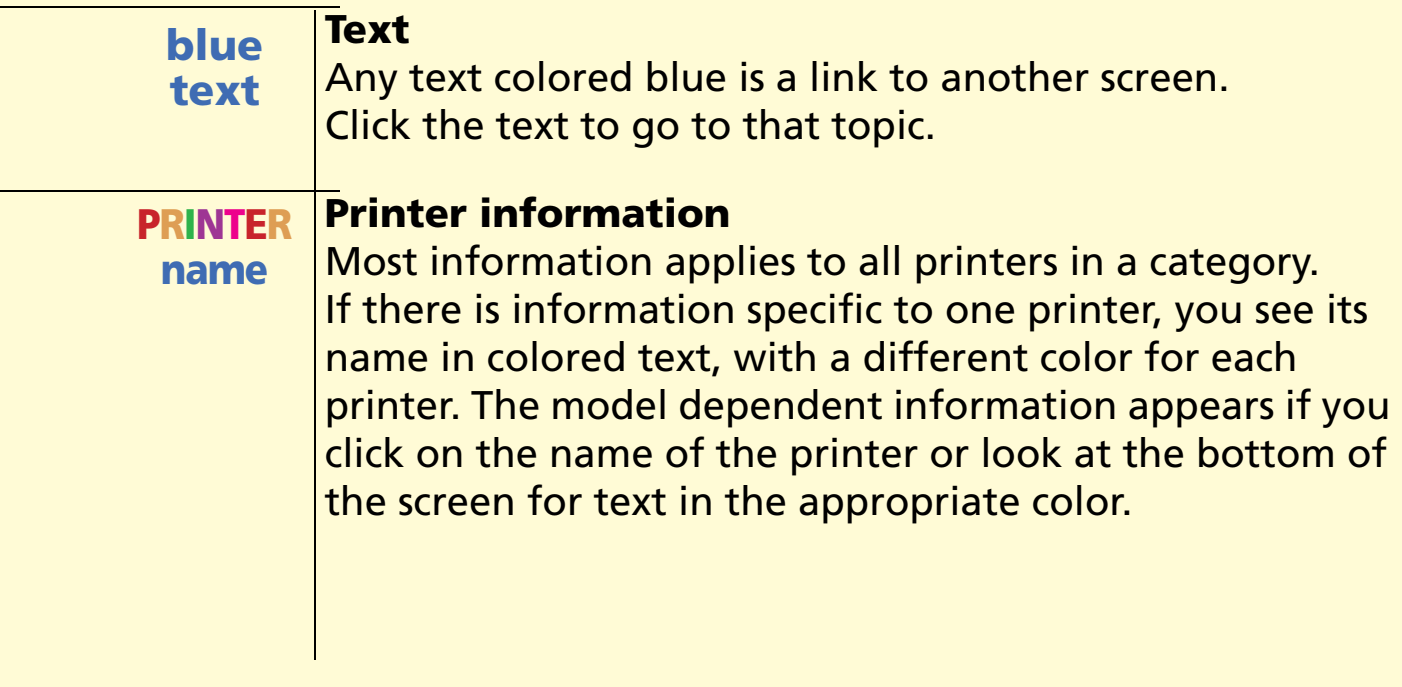

# <span id="page-3-0"></span>**EPSON** what's new in this version?

**Version 10.00**TM-U220 added.

> This guide (Paper Roll Printers) is now separate from the guides for other types of printers.

**Version 10.01**TM-P60 added.

**ESC/POS** 

**Version 10.02**TM-L90 with Peeler added.

**Version 10.03**TM-P60 Bluetooth Interface Model added.

**Version 10.04**TM-P60 with Peeler added.

**Version 10.05**TM-T88IV and TM-T70 added.

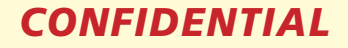

# <span id="page-4-0"></span>**EPSON** about this guide

**ESC/POS** 

ESC/POS® Application Programming Guide for Paper Roll Printers Version 10.05Seiko Epson Corporation, Imaging Products Marketing Division

Notice: The contents of this manualare subject to change without notice

EPSON and ESC/POS are registered trademarks of Seiko Epson Corporation. Adobe, Acrobat, and Reader are either registered trademarks or trademarks of Adobe Systems Incorporated in the United States and/or other countries.

# <span id="page-5-0"></span>**EPSON** confidentiality agreement

**ESC/POS** 

#### BY USING THIS DOCUMENT, YOU AGREE TO ABIDE BY THE TERMS OF THIS AGREEMENT. PLEASE RETURN THIS DOCUMENT IMMEDIATELY IF YOU DO NOT AGREE TO THESE TERMS.

This document contains confidential, proprietary information of Seiko Epson Corporation or its affiliates. You must keep such information confidential. If the user is a business entity or organization, you must limit disclosure to those of your employees, agents and contractors who have a need to know and who are also bound by obligations of confidentiality.

On the earlier of (a) termination of your relationship with Seiko Epson, or (b) Seiko Epson's request, you must stop using the confidential information. You must then return or destroy the information, as directed by Seiko Epson.

If a court, arbitrator, government agency or the like orders you to disclose any confidential information, you must immediately notify Seiko Epson. You agree to give Seiko Epson reasonable cooperation and assistance in resisting disclosure.

You may use confidential information only for the purpose of facilitating authorized sales and service of, or developing software and similar products for authorized use with, EPSON products. Any other use requires the prior written consent of Seiko Epson.

THE INFORMATION IN THIS DOCUMENT IS PROVIDED "AS IS," WITHOUT WARRANTY OF ANY KIND, INCLUDING ANY WARRANTY OF TITLE OR NONINFRINGEMENT. Seiko Epson has no liability for loss or damage arising from or relating to your use of or reliance on the information in the document.

You may not reproduce, store or transmit the confidential information in any form or by any means (electronic, mechanical, photocopying, recording, or otherwise) without the prior written permission of Seiko Epson.

Your obligations under this Agreement are in addition to any other legal obligations. Seiko Epson does not waive any right under this Agreement by failing to exercise it. The laws of Japan apply to this Agreement.

# <span id="page-6-0"></span>**ESC/POS**® **PROPRIETARY COMMAND SYSTEM**

The market for store automation equipment is changing rapidly with the widespread introduction of POS (point of sale) terminals. These terminals are now appearing even in small retail stores and specialty shops.

As personal computers begin to be used as POS terminals, the demand for matching uniform peripheral devices is expected to rise. At present, however, many of the competing POS terminal printers on the market employ mutually incompatible command sets. This imposes limits on the expandability and range of applications possible with PC-based systems. There is a need for a new command set designed to provide the expandability and universal applicability demanded by the market.

#### **ESC/POS**

EPSON took the initiative by introducing ESC/POS, a proprietary POS printer command system, which includes patented or patent pending commands and enables versatile POS system construction with high scalability. Compatible with all types of EPSON POS printers and displays, this proprietary control system also offers the flexibility to easily make future upgrades. Its popularity is worldwide.

ESC/POS is designed to reduce the processing load on the host computer in POS environments. It comprises a set of highly functional and efficient commands that enables the full realization of the potential of printers.

#### **A command set designed for universal applicability**

The commands that are supported by all EPSON POS printers and those that are specific to individual models are clearly described. This means that ESC/POS compatible software will work with any system and be suitable for a wide range of applications.

#### **Superb expandability allowing the addition of new functions**

New functions can be added and accommodated by the categories already provided in the command system.

#### **Allows more effective use of software**

Once a software application has been created for one printer in the TM series, it can be used as the basis for versions for the other printers in the series. Only a small portion of the program source code needs to be modified.

# **COMMAND CLASSIFICATION**

ESC/POS printer commands are classified by functions such as print, character, print position, printing paper, line spacing, panel button, paper sensor, mechanism control, status, bar code, bit-image, macro function, control option, and miscellaneous functions. The classification is called function classification.

ESC/POS printer commands are also classified by sheet and grade. The sheet and grade classification is called matrix classification.

The sheet classification is divided into single sheet commands and multiple sheet commands. The grade classification is separated into basic commands and extension commands.

Basic commands are defined as fundamental printer controls, including print commands and character type selection commands. Extension commands are defined as control codes for functions specific to individual printers. These commands are further divided into mechanical extension commands that relate to additional mechanical functions such as stamp and autocutter units, hardware extension commands that relate to additional hardware functions such as panel button and status transmission controls, and software extension commands that relate to additional software functions such as user-defined and bar code controls. The next screen is an overview diagram of the matrix classification of ESC/POS.

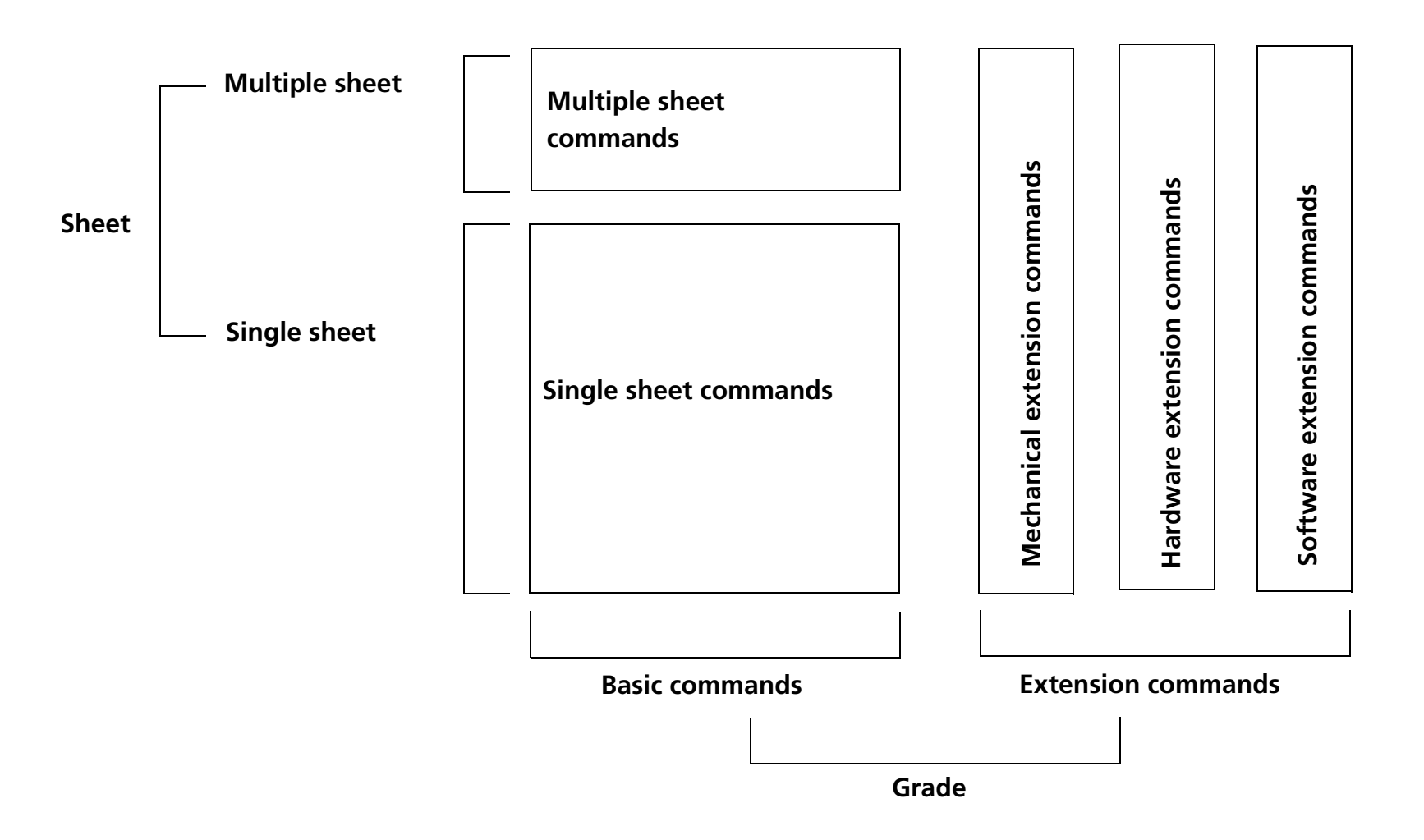

# **OVERVIEW OF DATA PROCESSING**

### **Character Data and Normal Commands**

The printer stores data sent from the host computer in the receive buffer temporarily, and then the printer interprets the data and classifies them into commands or character data sequentially. If the data from the receive buffer is a normal command, the printer processes the command corresponding to its function; for example, if the data interpreted is **ESC 3**, the printer changes a setting value for the line spacing, and if it is **LF**, the printer prints the data in the print buffer and feeds the paper one line.

If the data from the receive buffer is character data, the printer reads the appropriate font data from the resident character generator and writes image data to the print buffer.

#### **Real-time Commands**

The printer stores data sent from the host computer in the receive buffer, interprets the data, and processes the commands corresponding to their function one line at a time. The real-time commands are the commands that consist of a **DLE** extension, such as **DLE EOT** or **DLE ENQ**. They are processed immediately. The real-time commands are ignored as undefined codes in the main processing.

### **Data processing diagram**

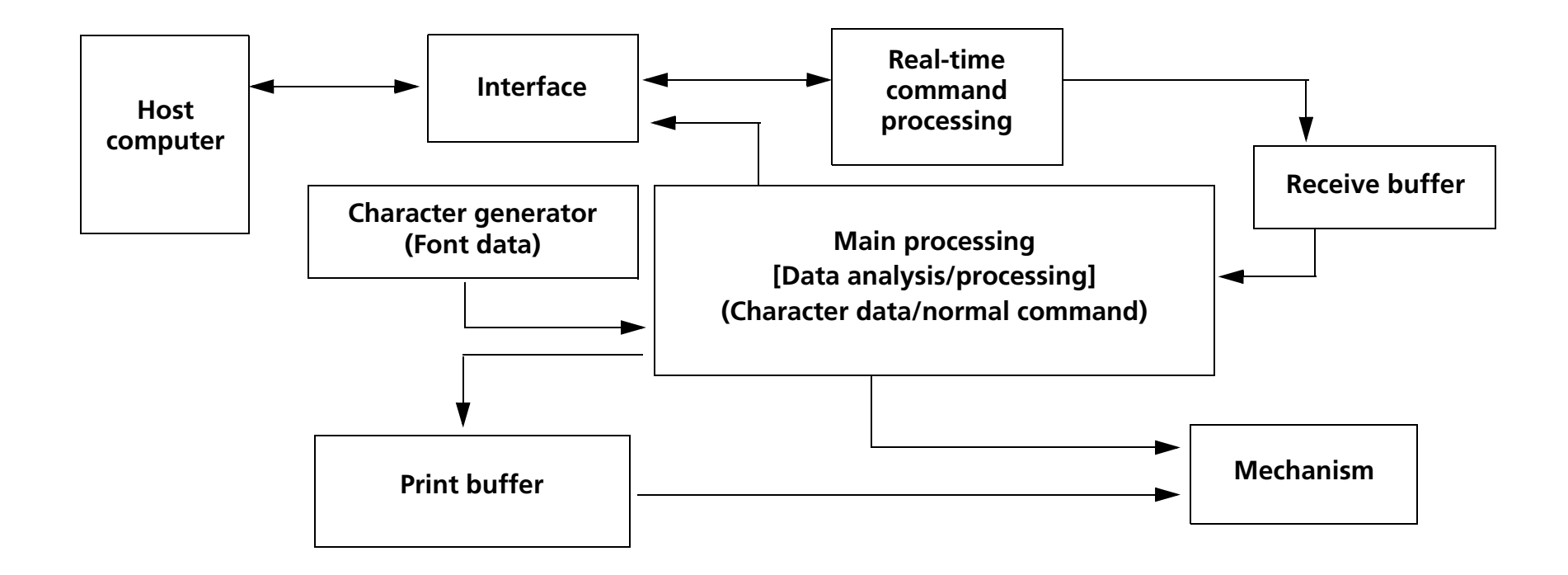

# **DEFINITIONS**

#### **Normal commands**

Normal commands are all the commands except real-time commands. The normal commands are stored in the receive buffer temporarily and then processed sequentially.

#### **Real-time commands**

Real-time commands are the commands that consist of a **DLE** extension (such as **DLE EOT** or **DLE ENQ**). The realtime commands execute processing when received. After executing, they are stored in the receive buffer and then discarded as undefined codes when the normal commands are processed.

#### **Receive buffer**

The receive buffer is used to store data from the host computer. All received data is stored in this buffer and processed in the order received. Buffer capacity depends on the printer model used.

#### **Obsolete commands**

These are commands that will not be supported by future printer models. The command descriptions give a better command to use for the same function.

#### **Print buffer**

The print buffer is used to store image data for printing.

#### **Print buffer-full**

This state occurs when the print buffer becomes full.

#### **Print buffer-full printing**

If new print data (such as characters or bit images) or horizontal tabs are processed in standard mode when the print buffer is full, the image data already stored in the print buffer is printed, and a line feed is executed. This is the same operation as **LF**. The data (print data or horizontal tab) that causes the print buffer-full is processed from the beginning of the next line.

If new print data (such as characters or bit images) or horizontal tabs are processed in page mode when the print buffer is full, the printer moves the print position to the beginning of the next line (the same operation as **LF**) and processes the data (print data or horizontal tabs) that causes the print buffer-full.

#### **Beginning of the line**

The beginning of the line meets all of the following conditions:

- No data exists in the print buffer.
- No spaces are skipped by **HT** in the print buffer.
- The print position has not been specified by **ESC \$** or **ESC \**.

In standard mode, the beginning of the line is the left margin.

#### **Printable area**

This is the maximum printable area specified for each printer model.

This can be changed by setting the paper width with **GS ( E fn** = 5 or DIP switch or setting of paper layout that is supported by the label printer model.

#### **Printing area**

This is the printing range set by a command. The printing area should be equal to or smaller than the printable area. In standard mode, the printing area is set by **GS L** and **GS W**, and in page mode, it is set by **ESC W**.

#### **Ignoring a command**

This is the printer state in which the printer does nothing after receiving all codes, including parameters.

#### **Horizontal/vertical direction**

Horizontal direction is the direction that is perpendicular to the paper feed direction. Vertical direction is the paper feed direction. In page mode, however, horizontal/vertical direction differs, depending on the print direction of a character, not the paper feed direction.

#### **Baseline**

The baseline for character sets that are 9 dots high (for example,  $7 \times 9$  and  $9 \times 9$ ) is the invisible line marking the bottom of the character matrix (the bottom of the lowest dot possible). For other character sets, the baseline is the bottom of all characters, excluding descenders, such as the bottom parts of "g" and "y", which are below the baseline.

#### **Setting commands**

Setting commands change printer status by processing a command and affect printer operation and print results thereafter. The commands that can specify enhanced characters, set paper feed amount, and select a character are setting commands as are some of the normal commands.

#### **Executing commands**

Executing commands affect printer operation and change the printer status temporarily but do not affect the following printer operation. Functions of printing, paper cutting, and status transmission are executing commands and the real-time commands and some of the normal commands are executing commands.

#### **MSB**

Most Significant Bit

#### **LSB**

Least Significant Bit

#### **Obsolete commands**

These are commands that will not be supported by future printer models. The description of each of these commands gives a better command to use for the same function.

#### **"Reserved" bit**

"Reserved" bits are as follows:

- Bit that will be used for an extended function in the future.
- Bit that has a function in the ESC/POS specification; however, the printer does not support the function.

Use a bit with a value indicated in a table.

#### **"Fixed" bit**

Use a bit only with a value indicated in a table.

# <span id="page-14-0"></span>**TM-T88IV SUPPORTED COMMANDS**

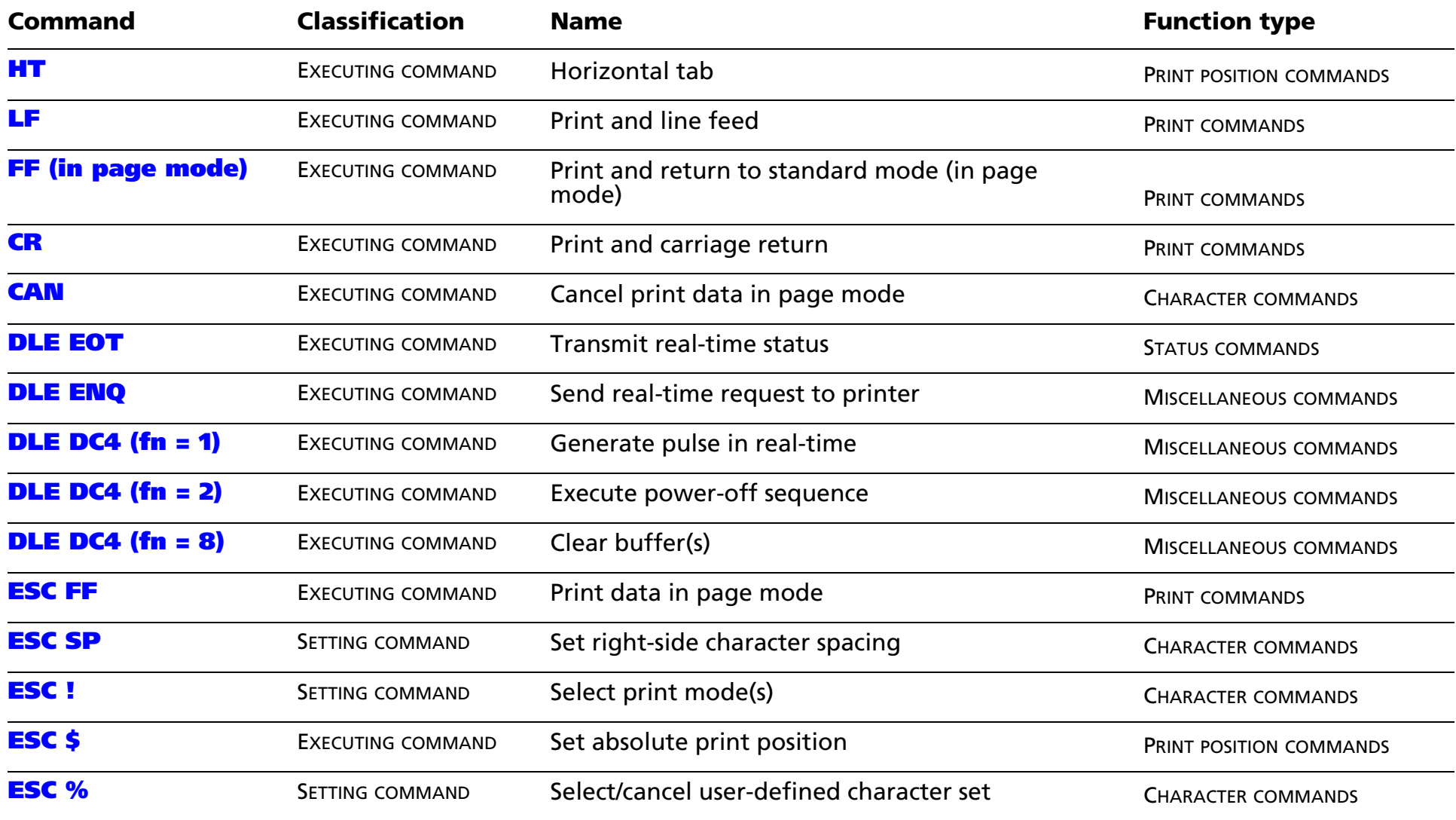

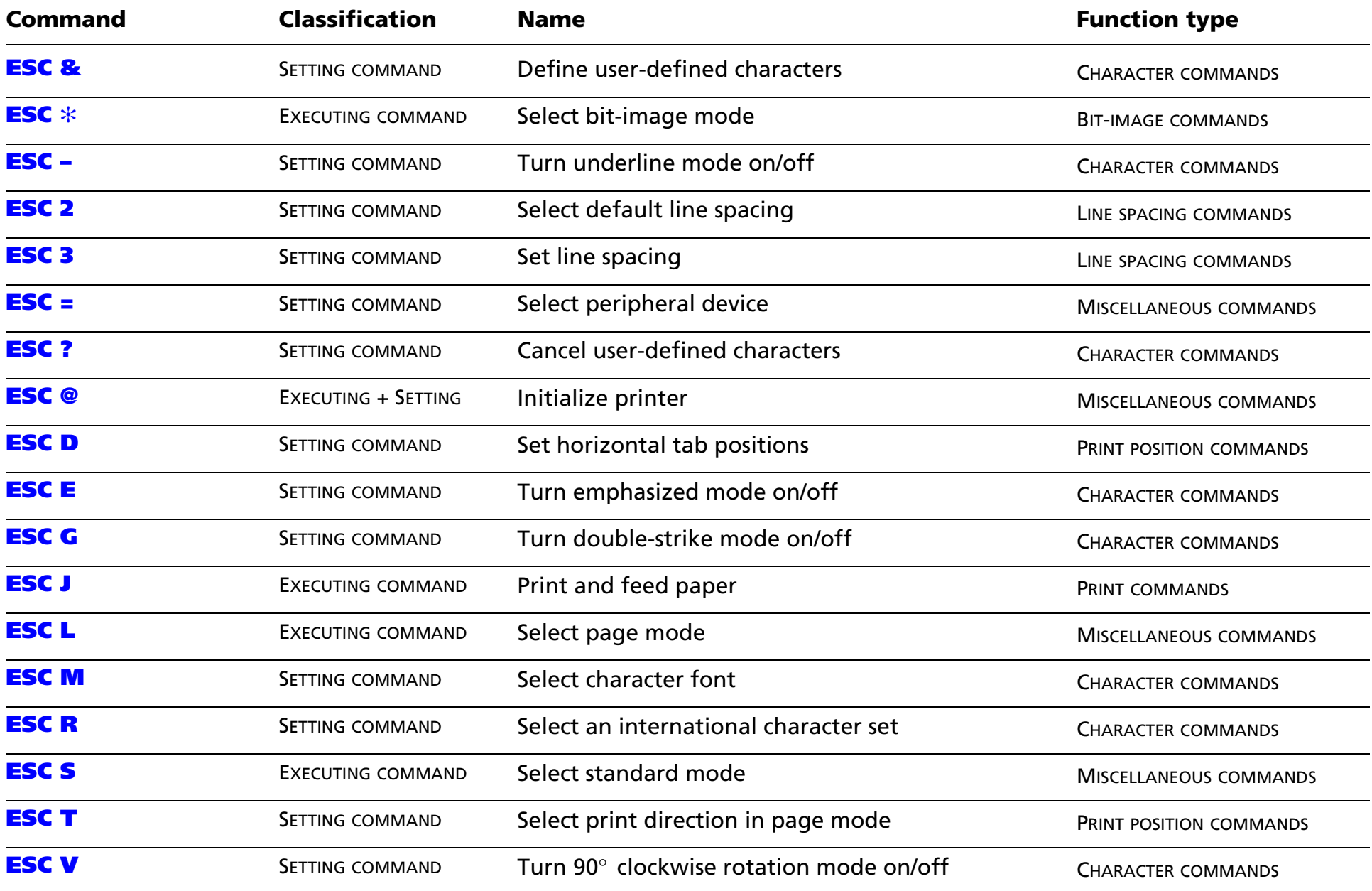

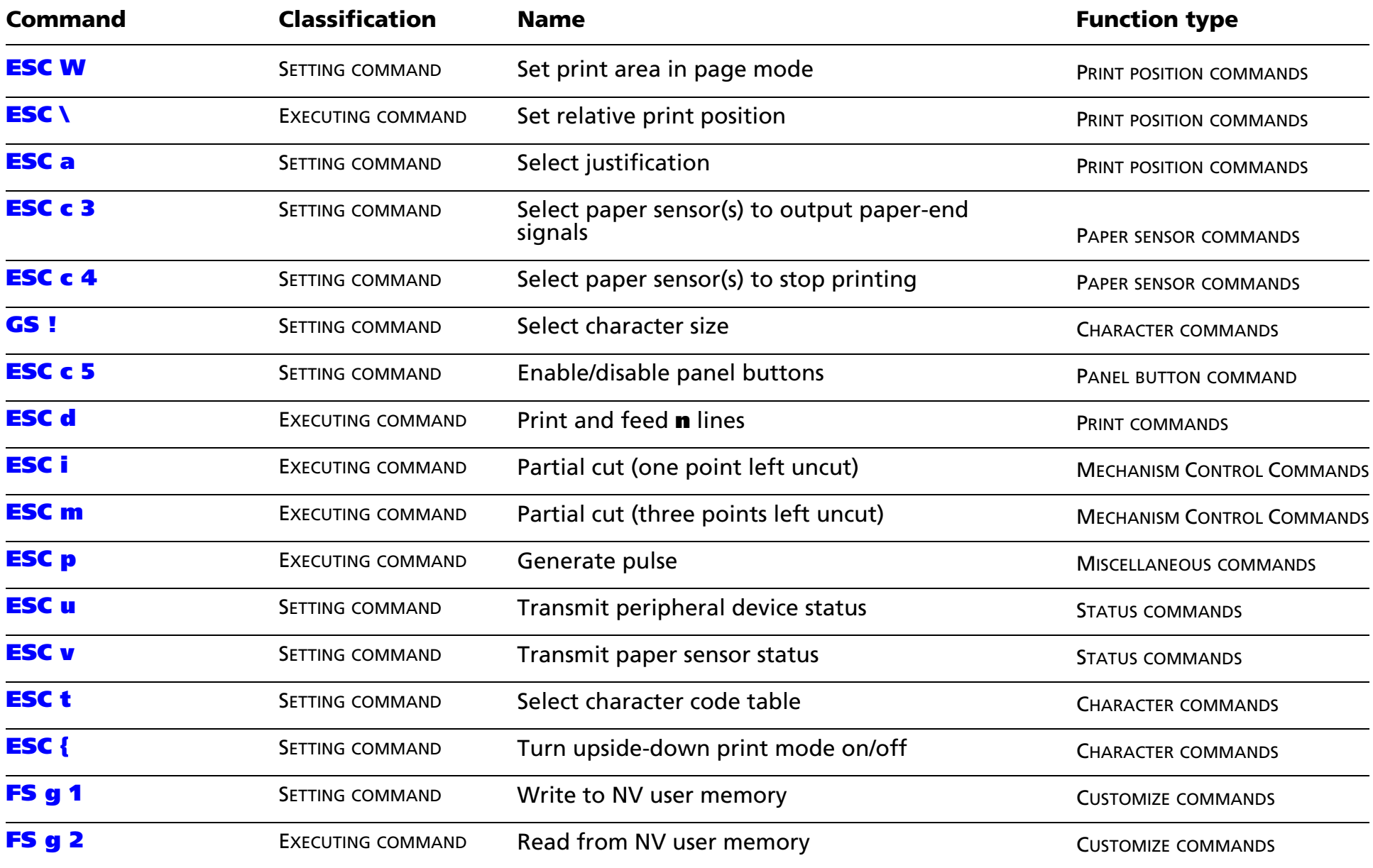

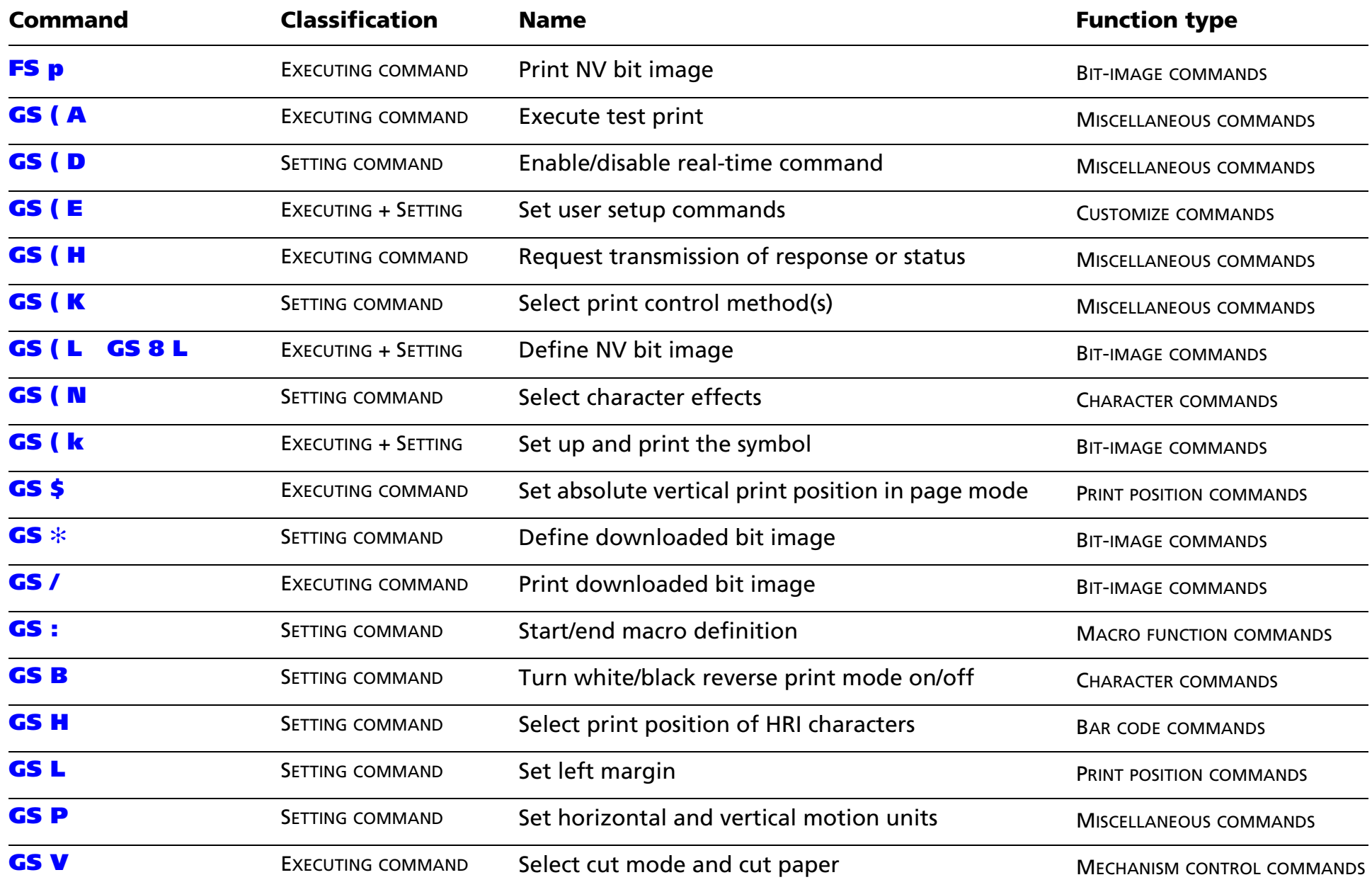

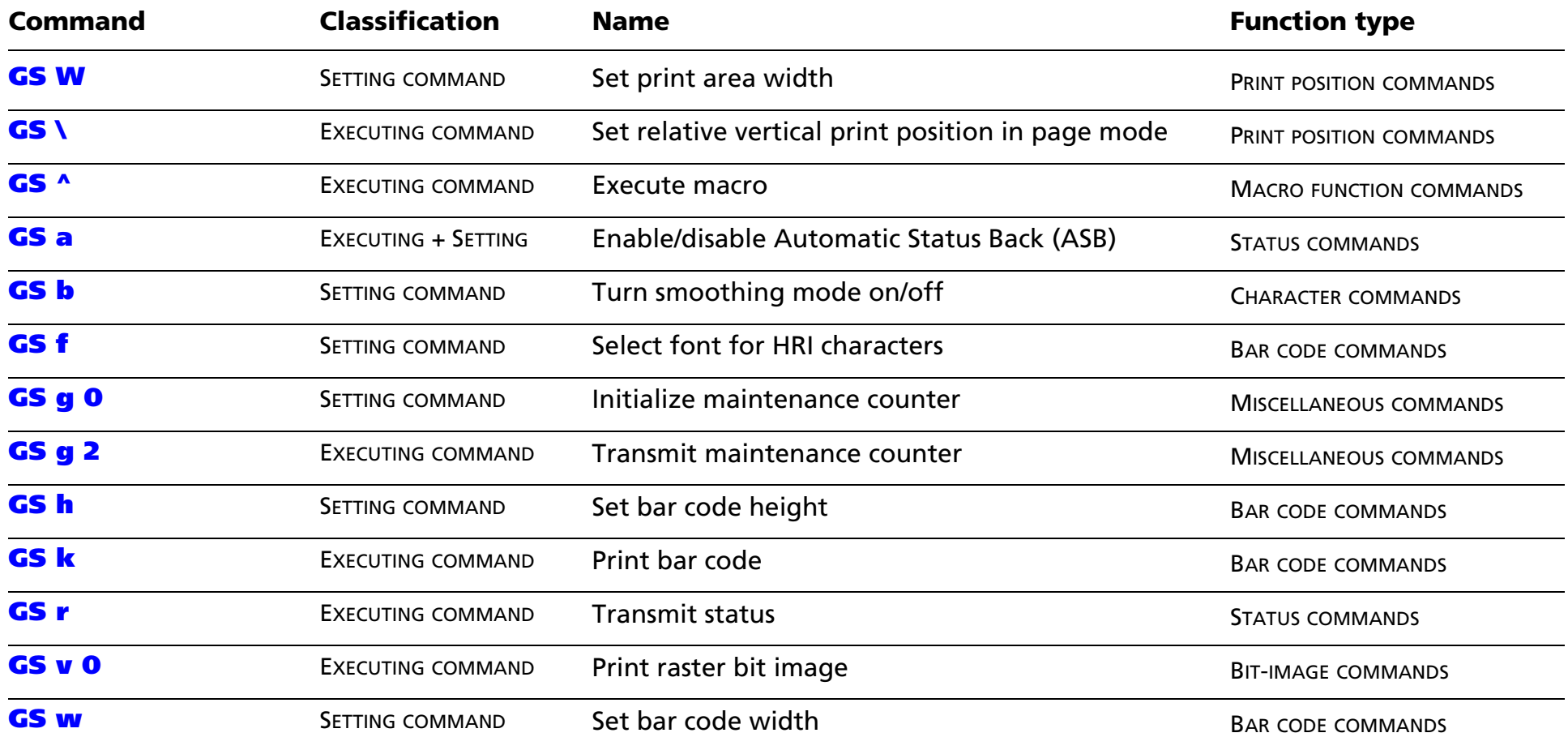

The following commands are supported only by Japanese/Simplified Chinese/Traditional Chinese/Korean supporting models.

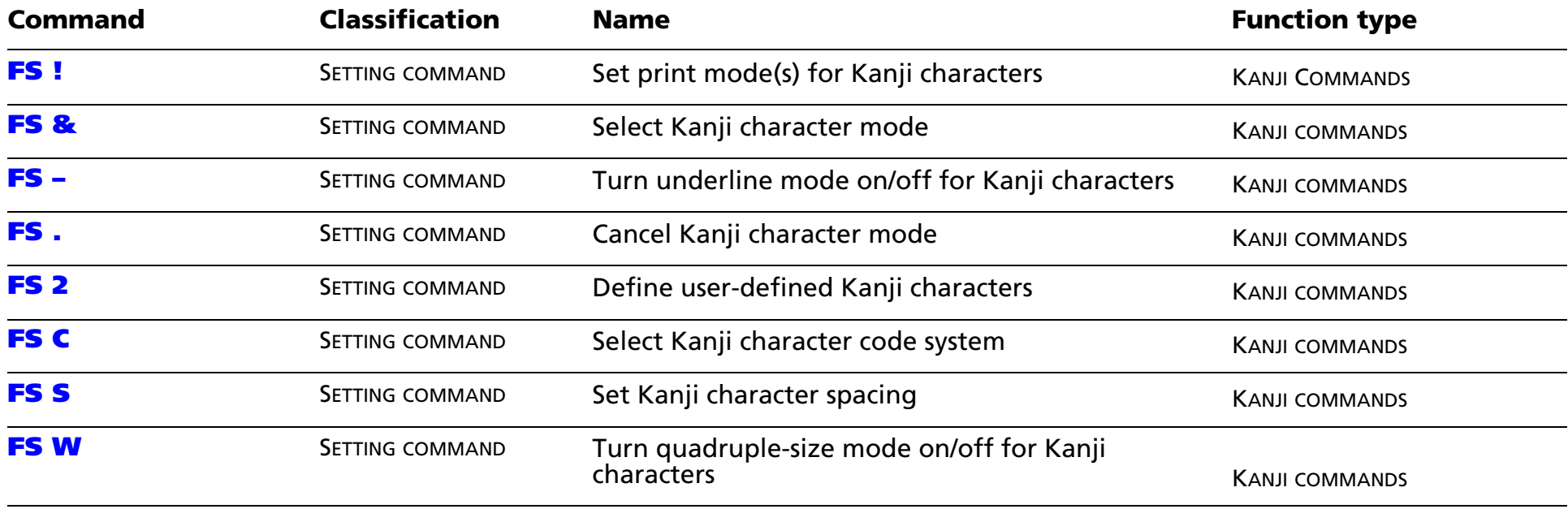

# <span id="page-20-0"></span>**TM-T90 SUPPORTED COMMANDS**

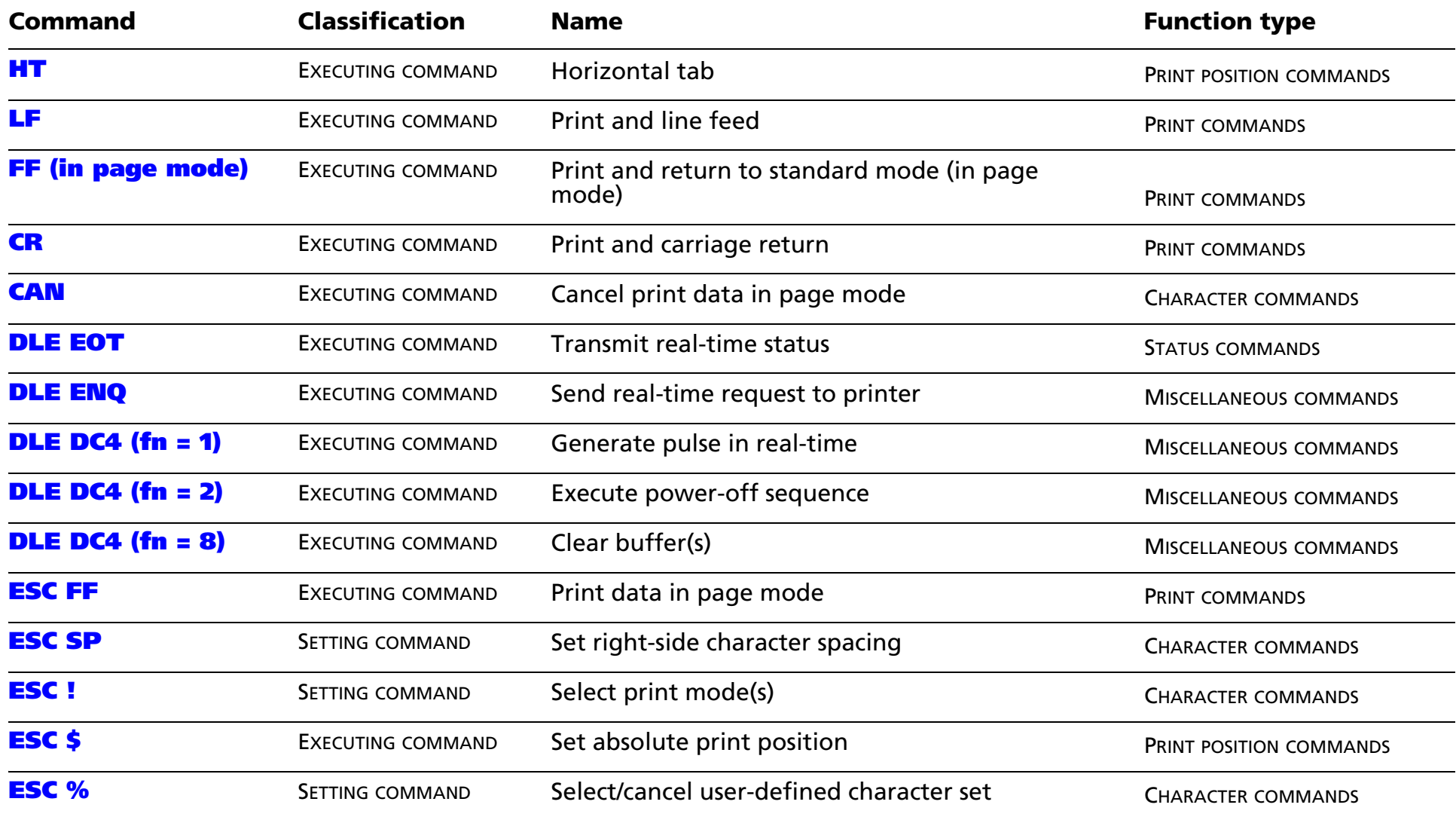

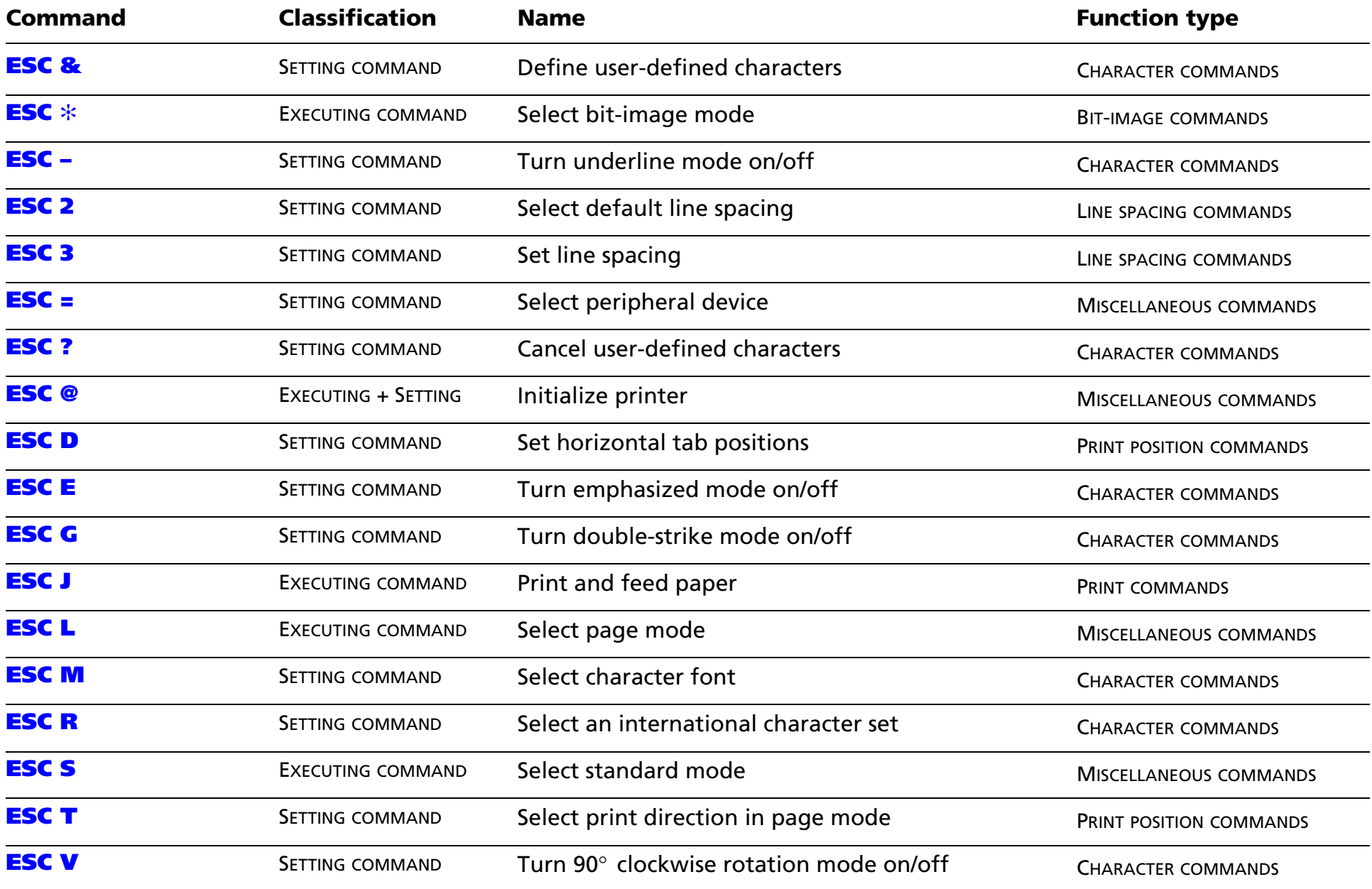

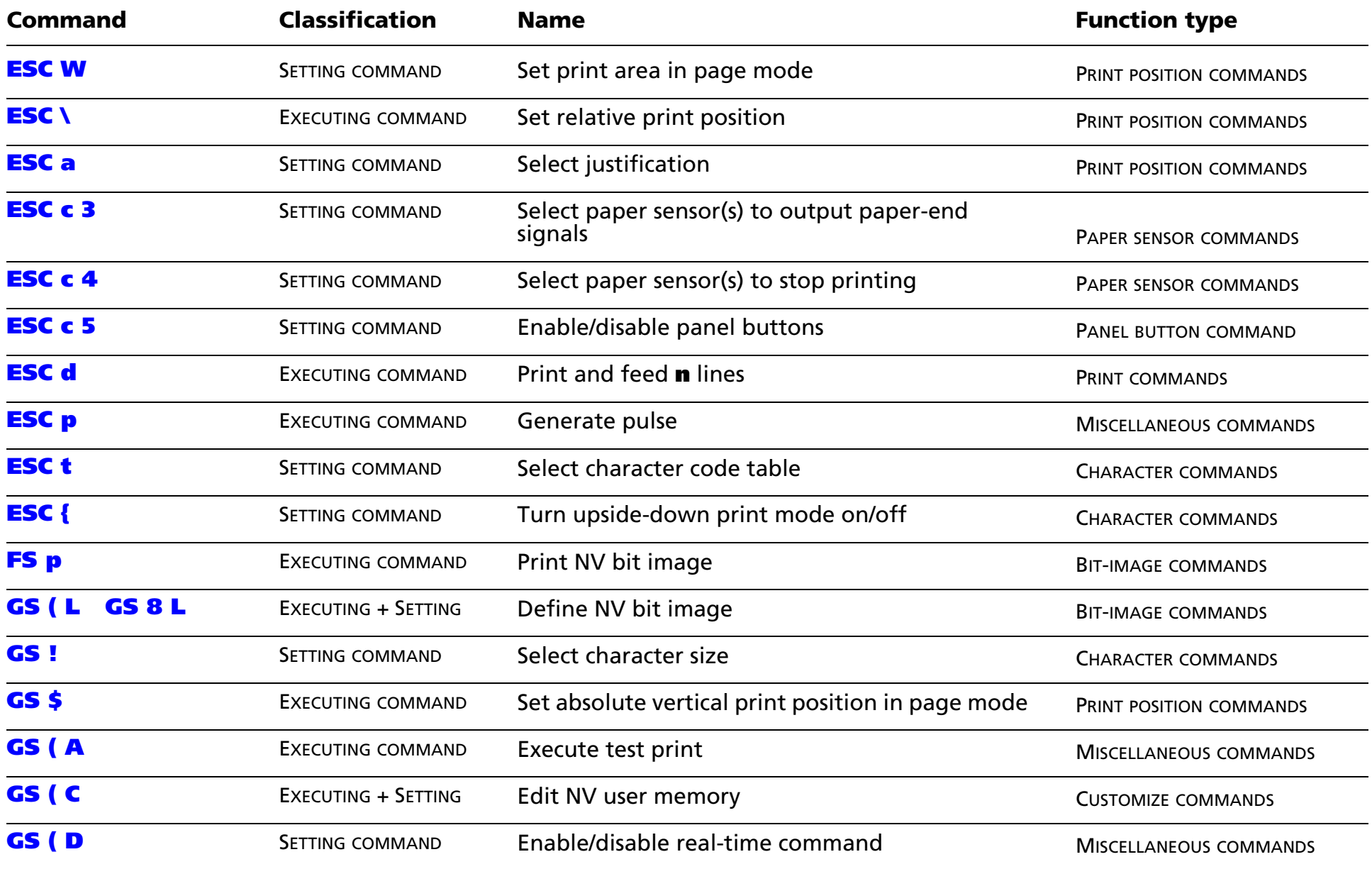

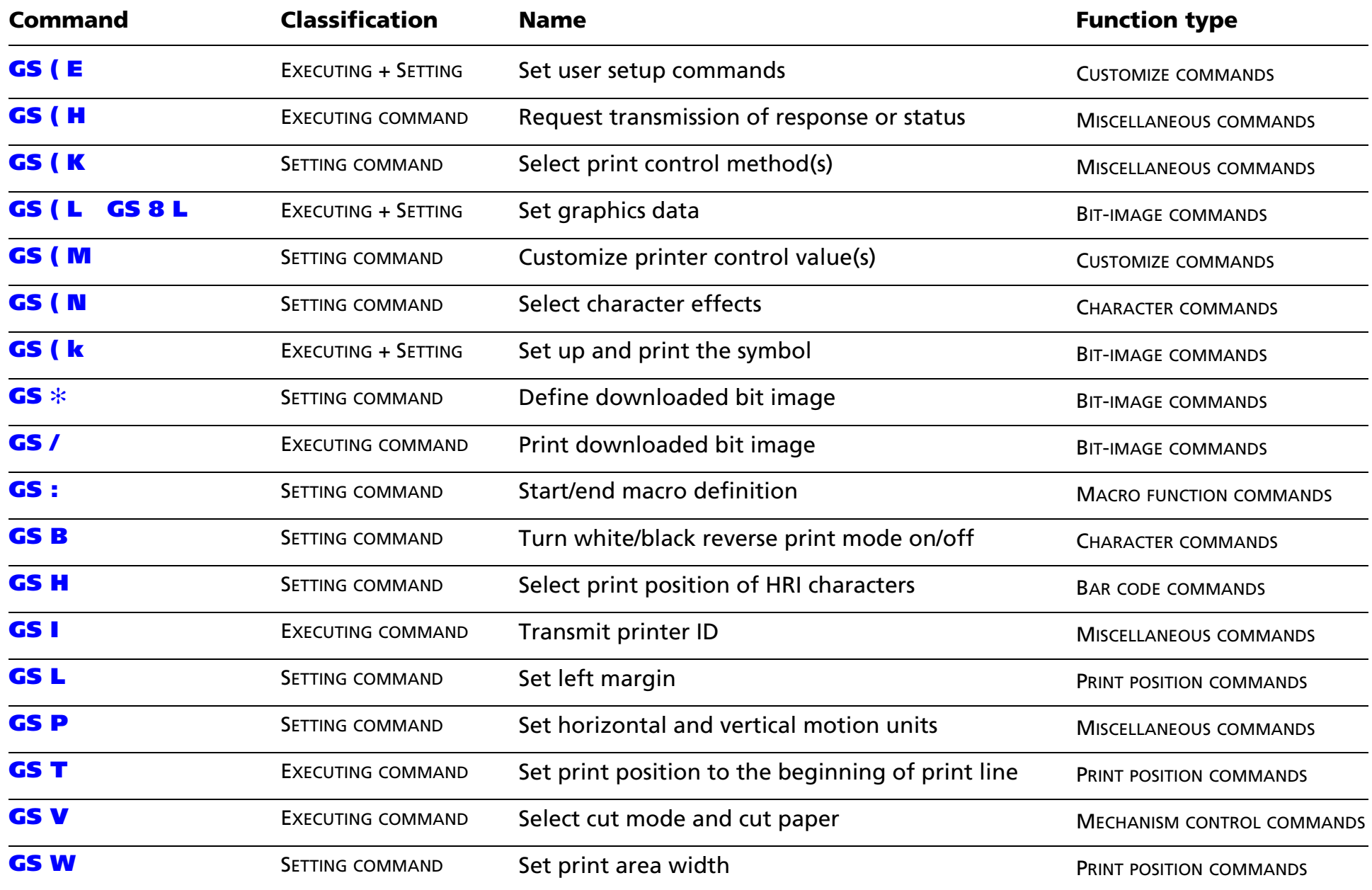

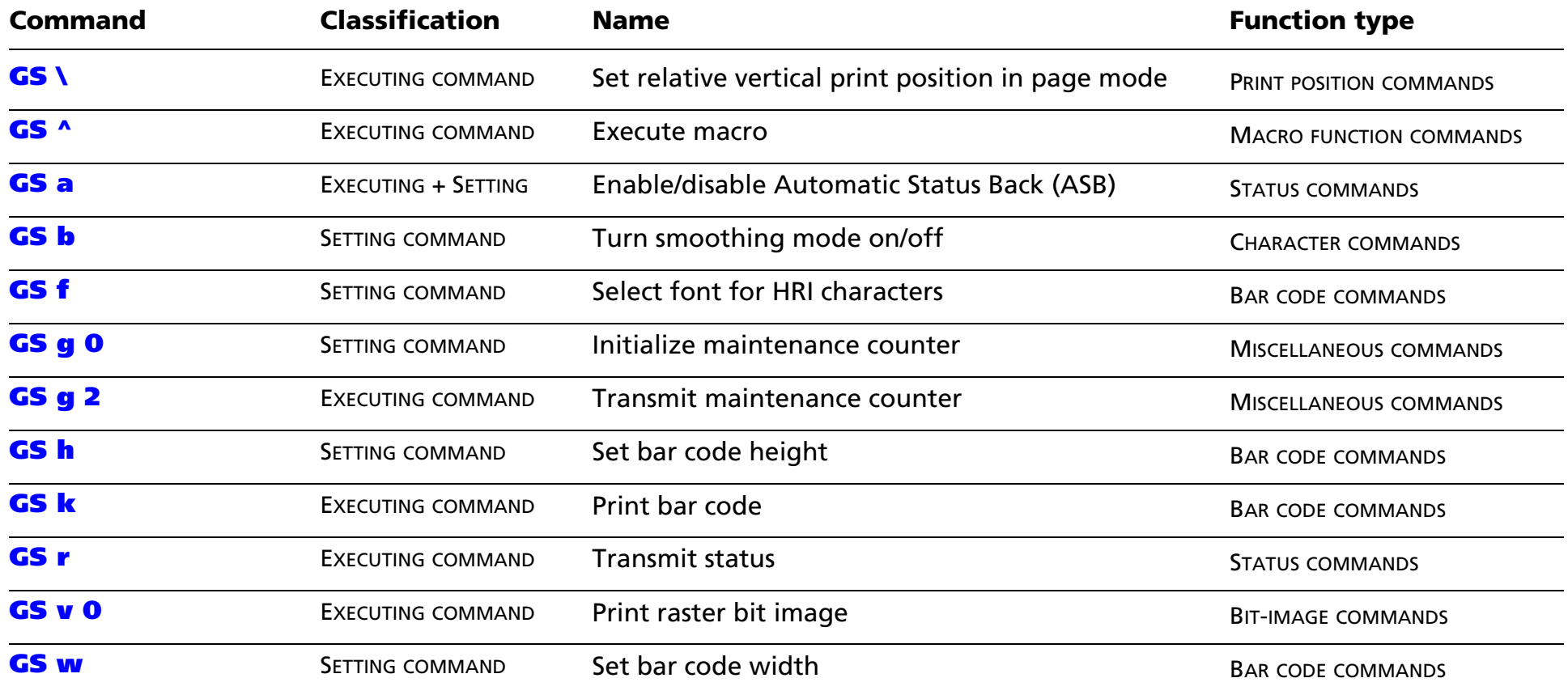

The following commands are supported only by Japanese/Simplified Chinese/Traditional Chinese/Korean supporting models.

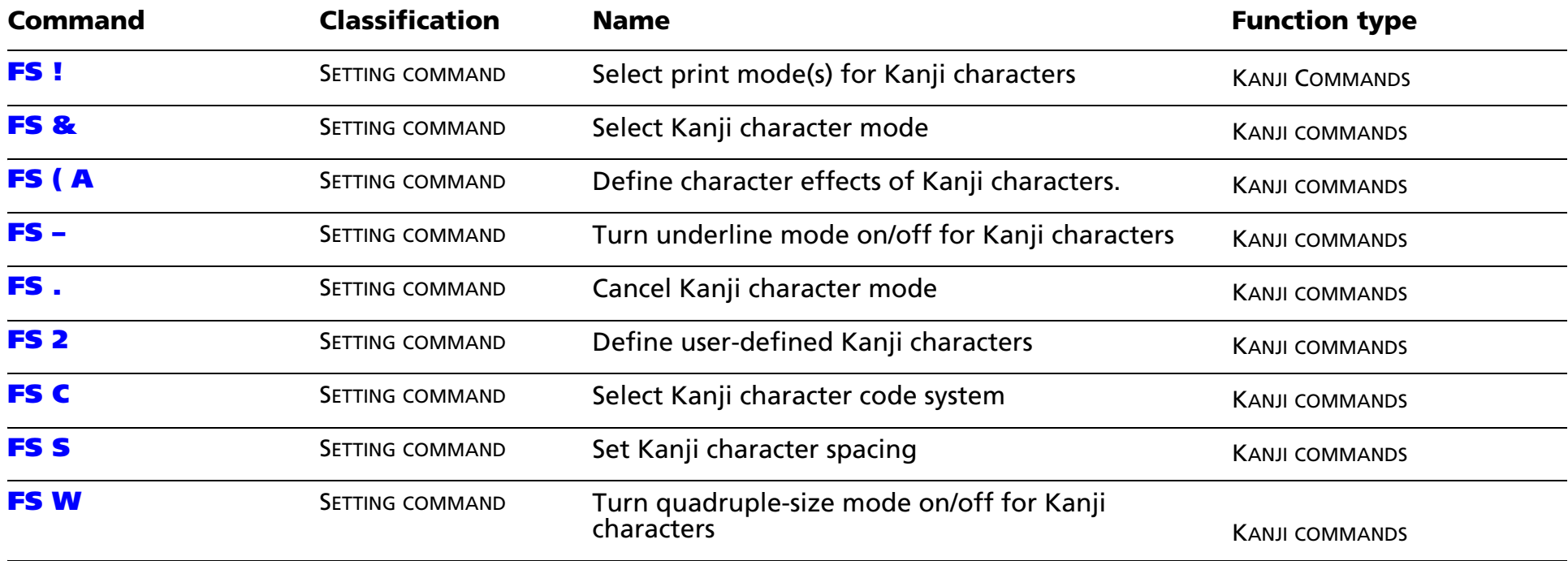

# **TM-T70 SUPPORTED COMMANDS**

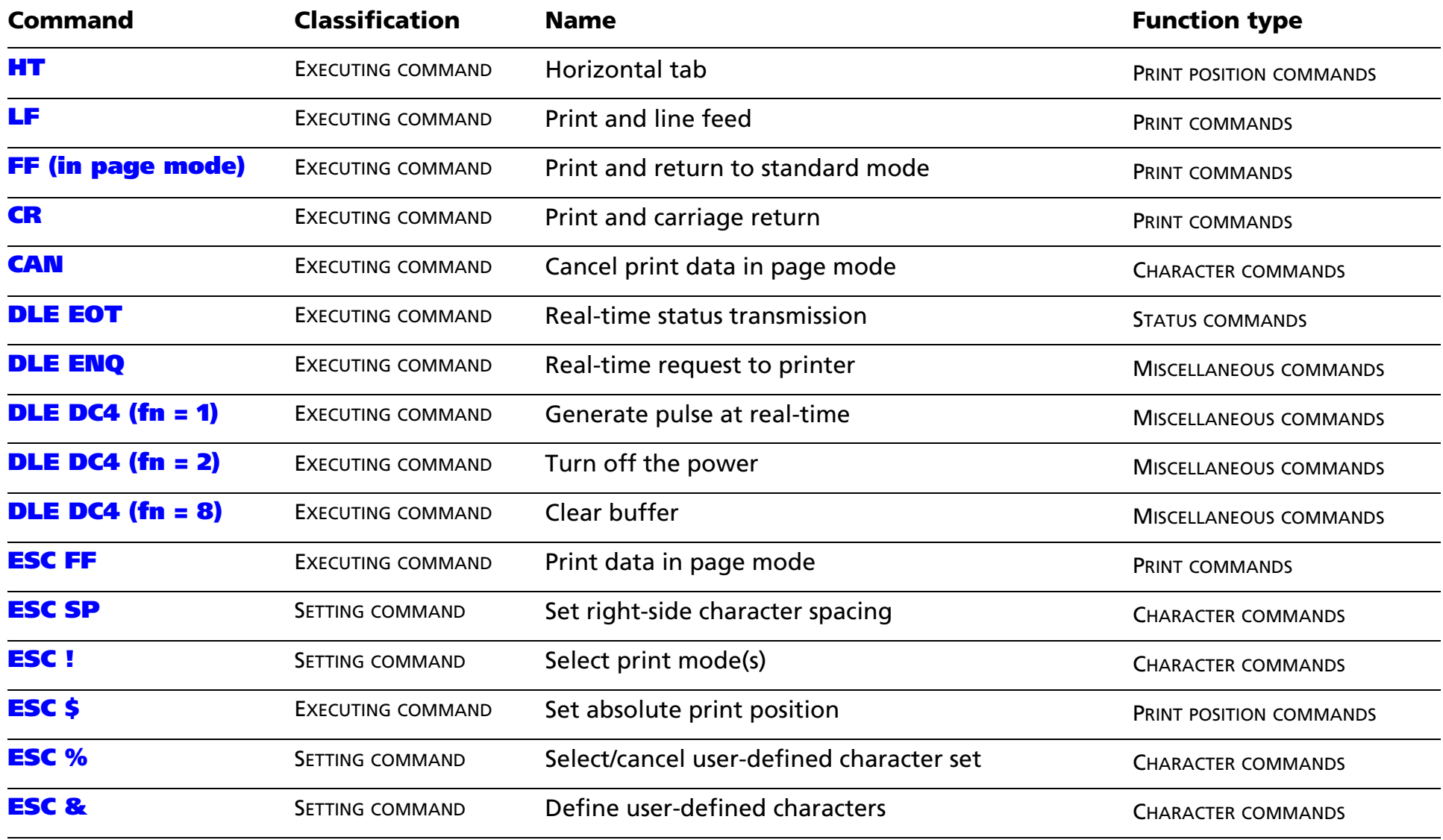

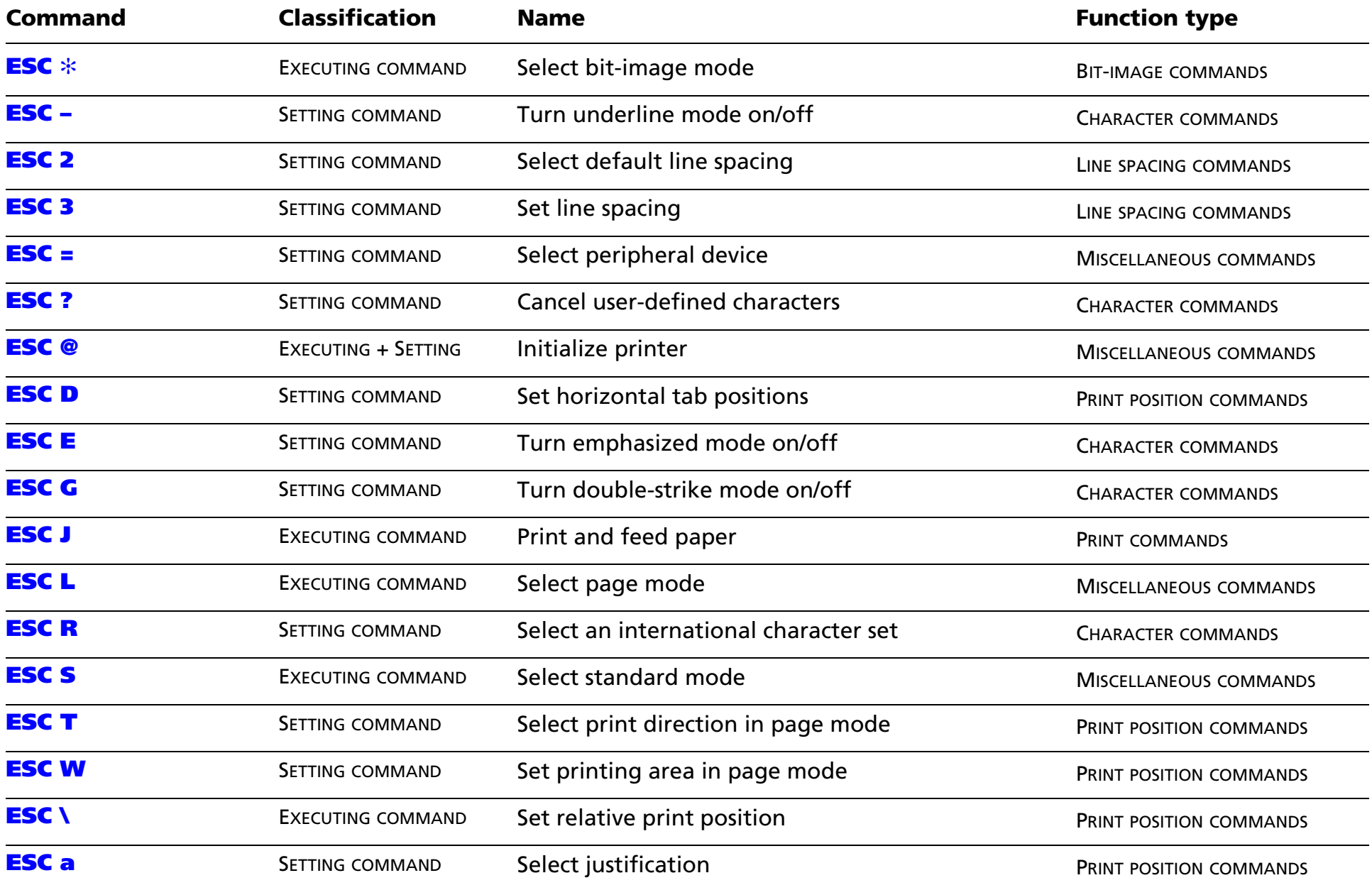

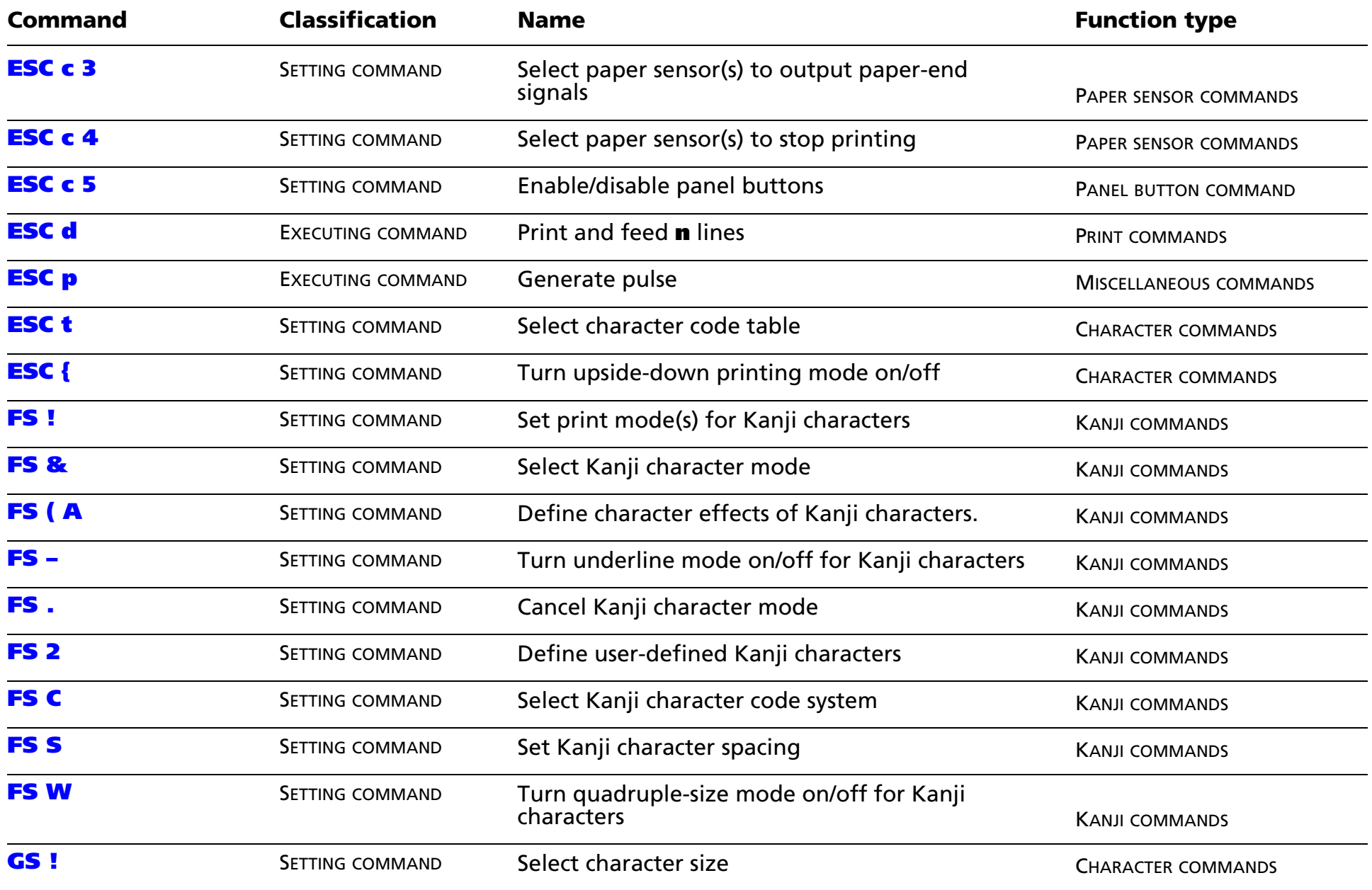

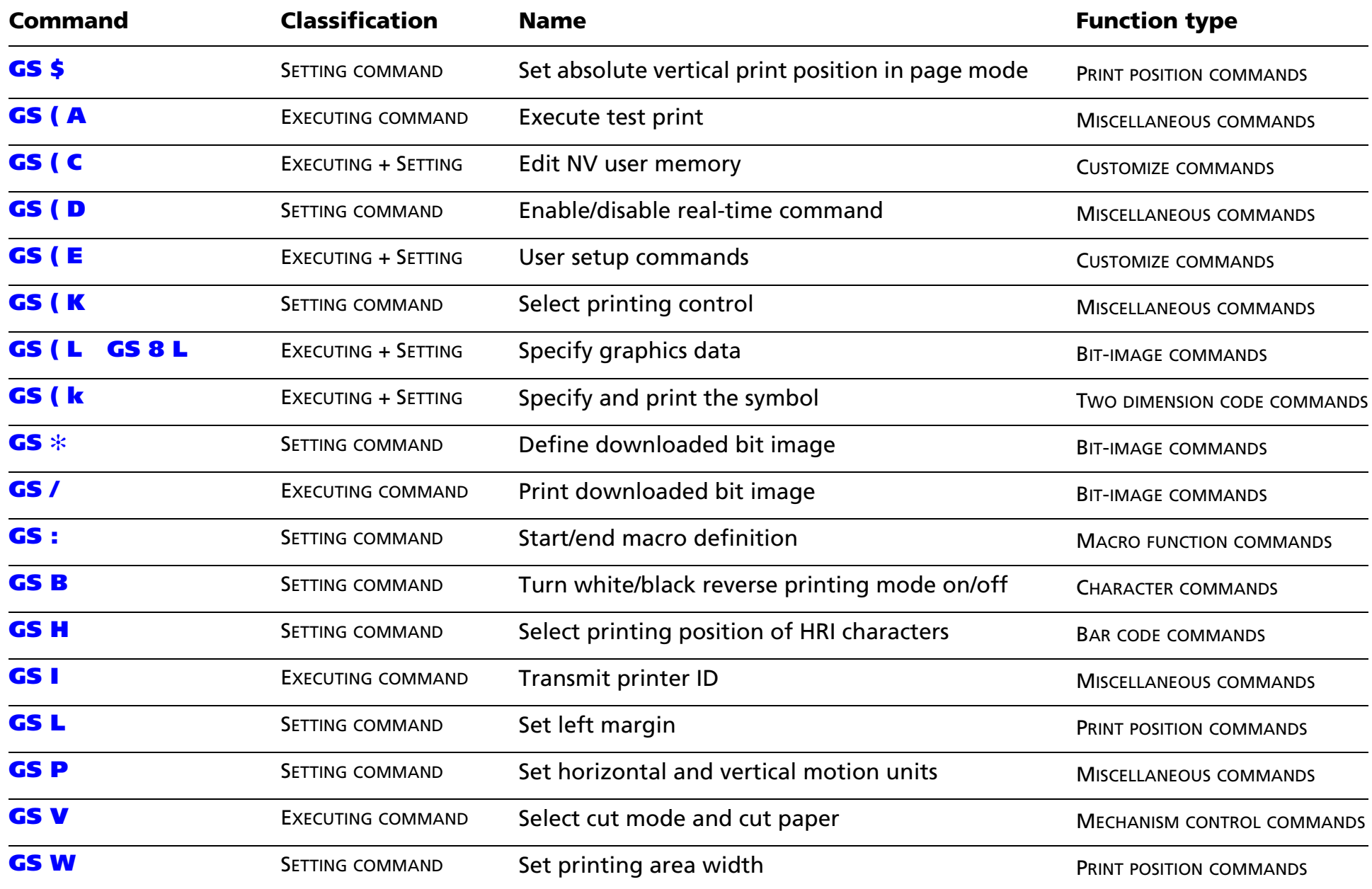

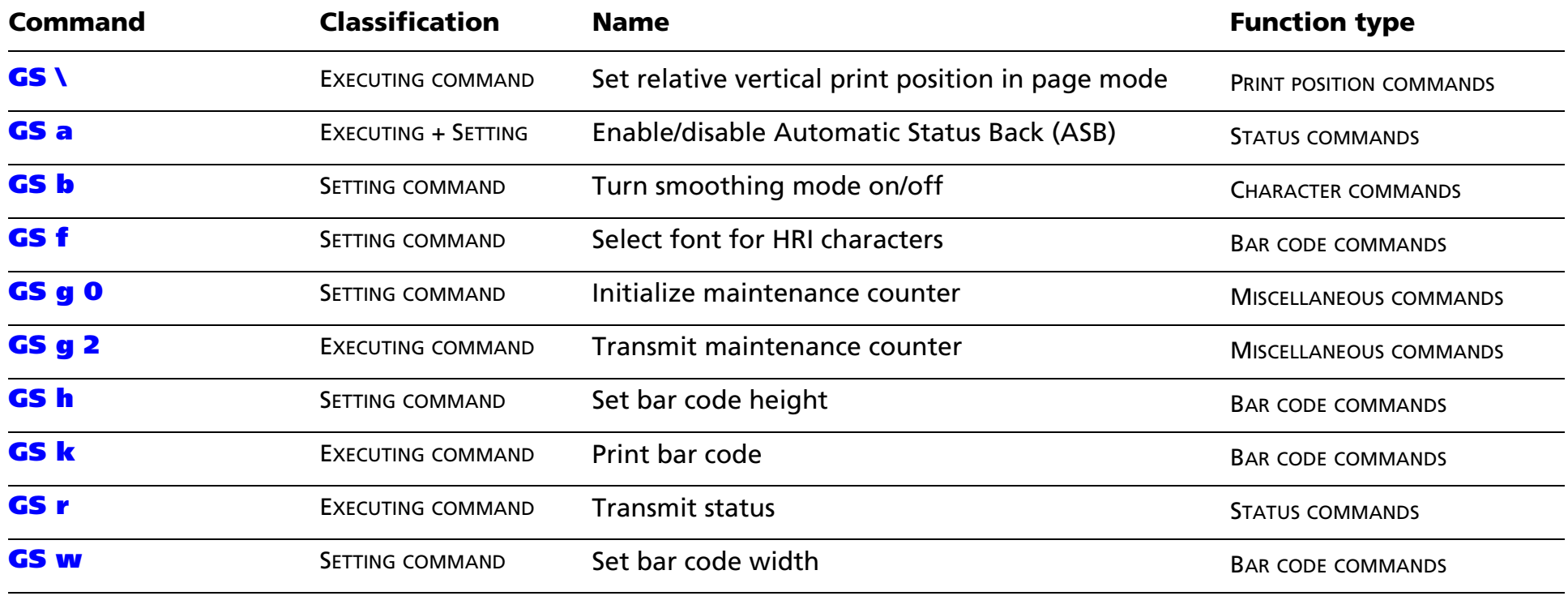

# <span id="page-31-0"></span>**TM-L90 SUPPORTED COMMANDS**

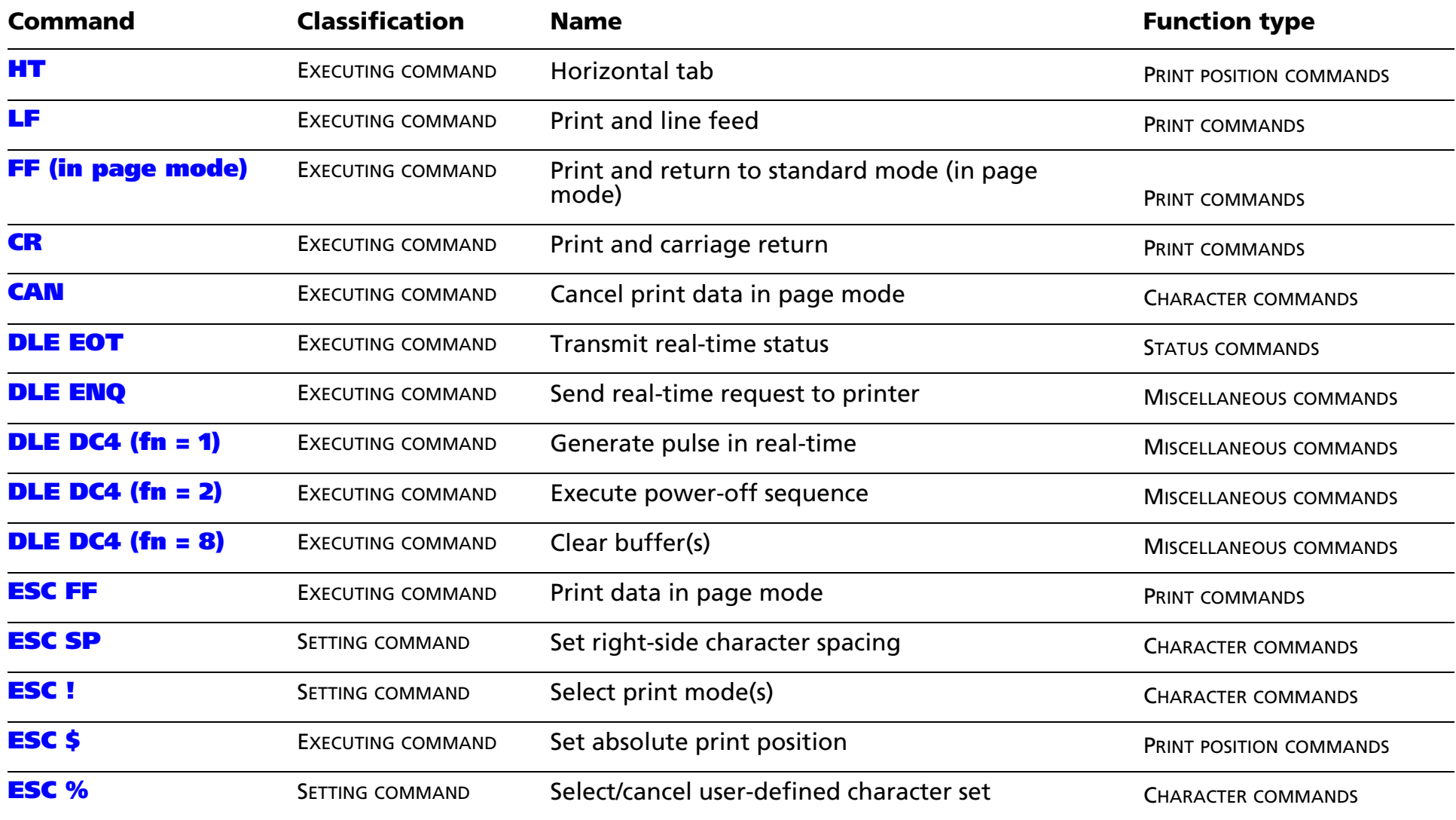

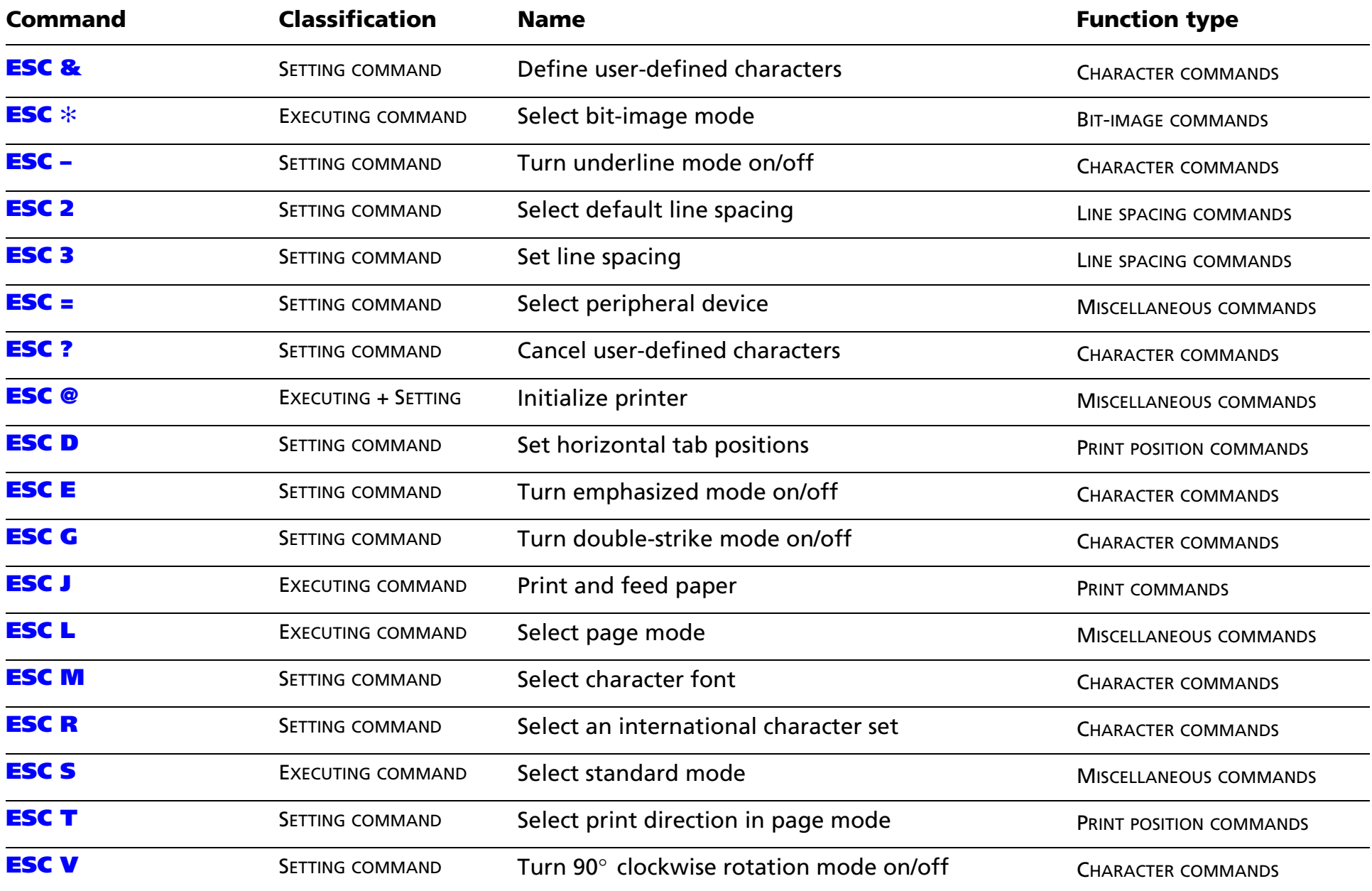

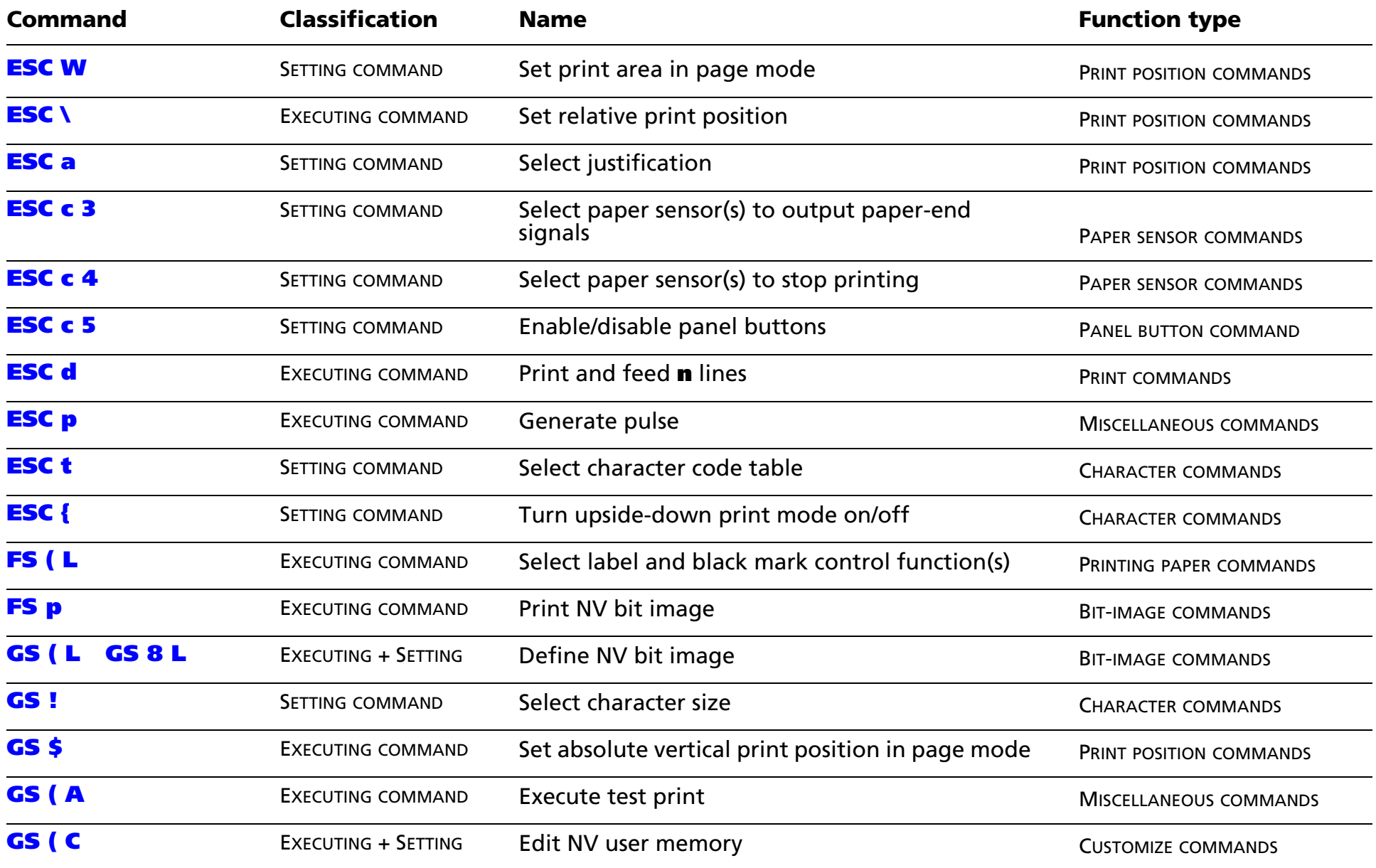

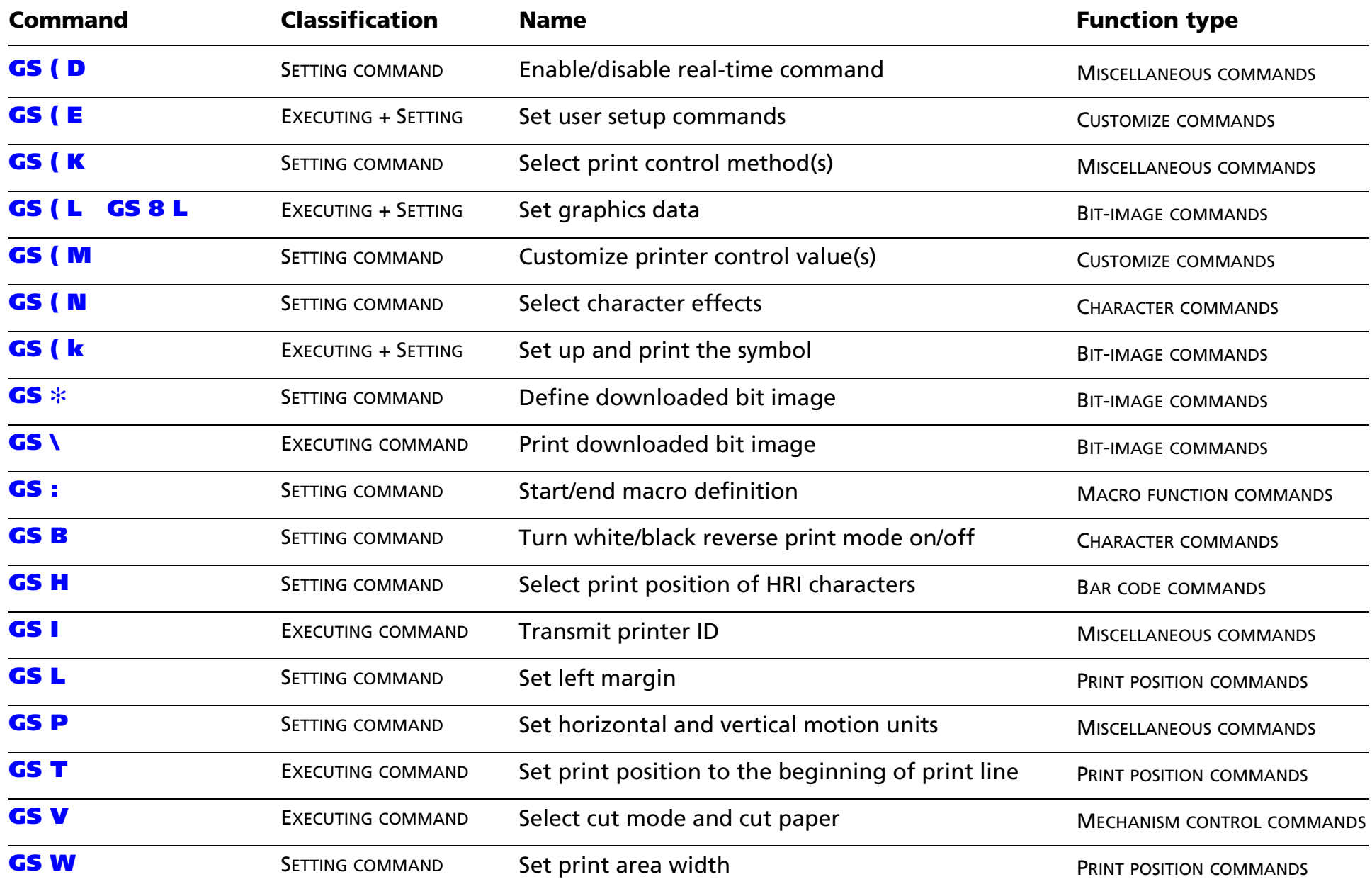

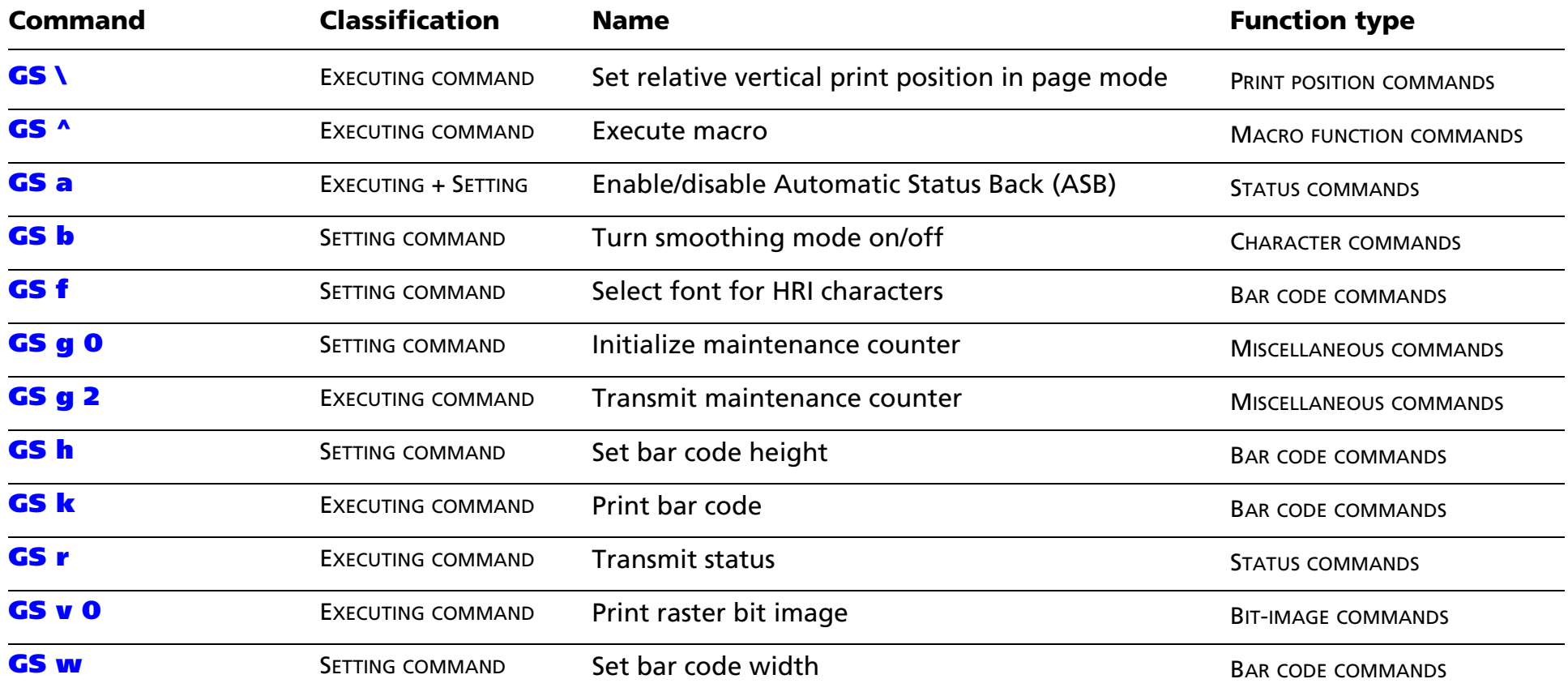
The following commands are supported only by Japanese/Simplified Chinese/Traditional Chinese/Korean supporting models.

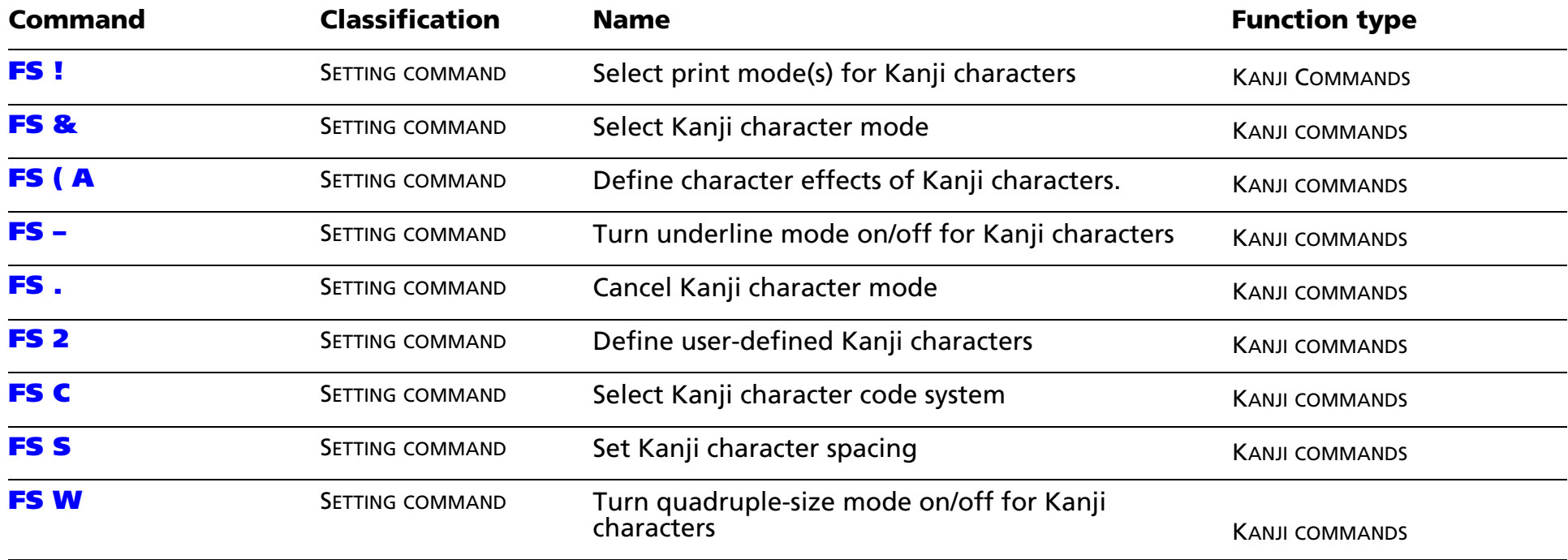

# **TM-J2000/J2100 SUPPORTED COMMANDS**

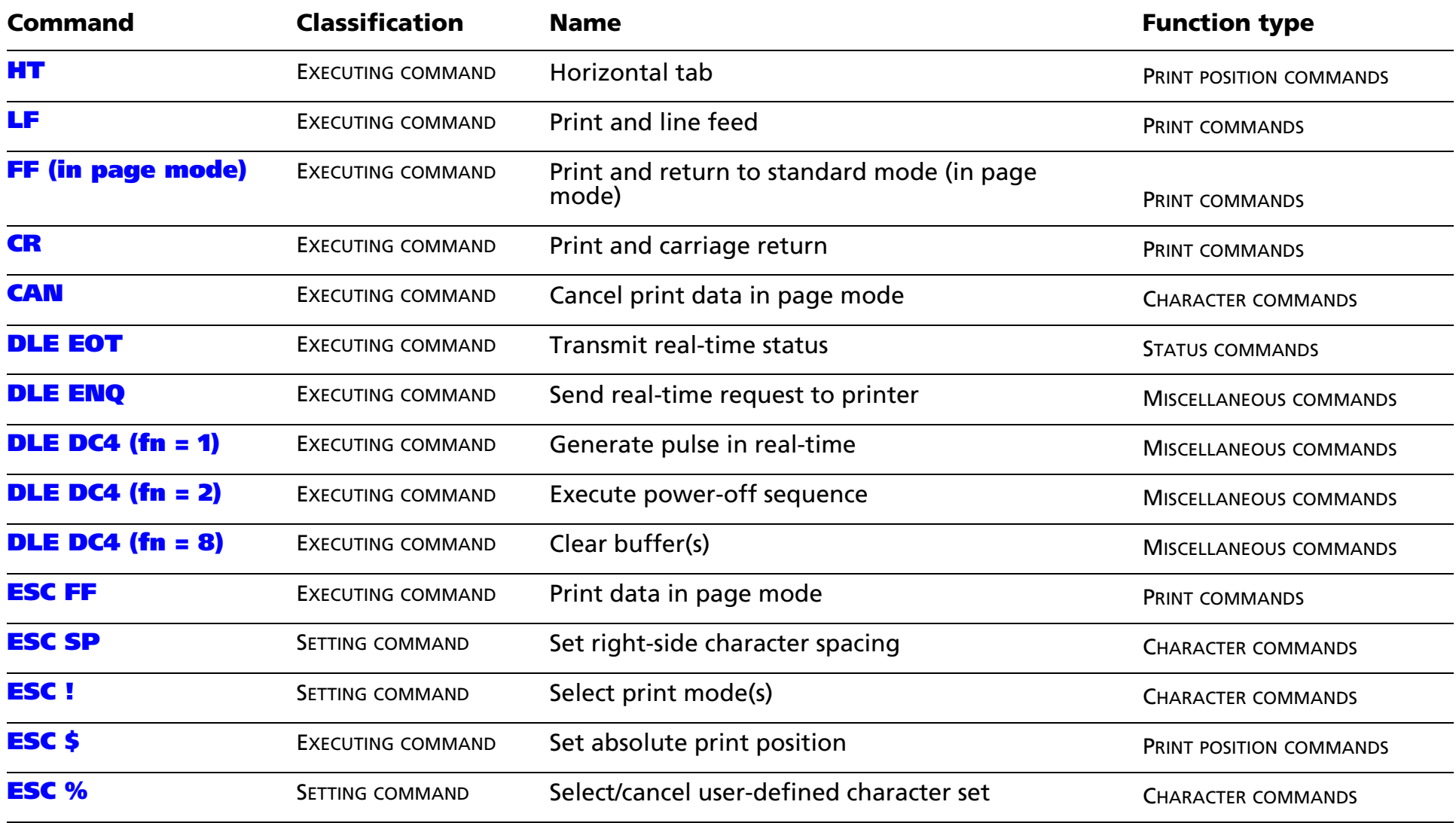

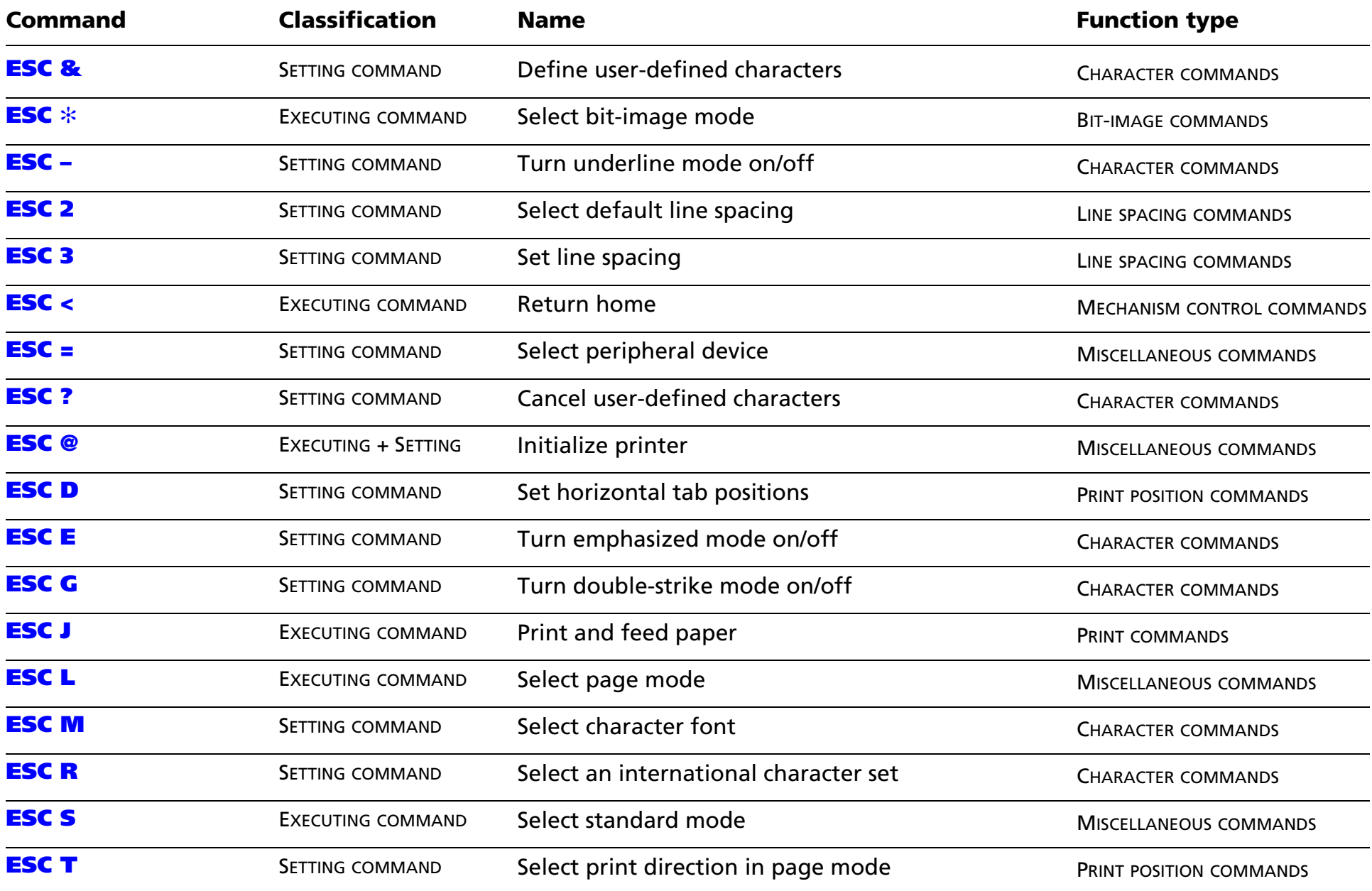

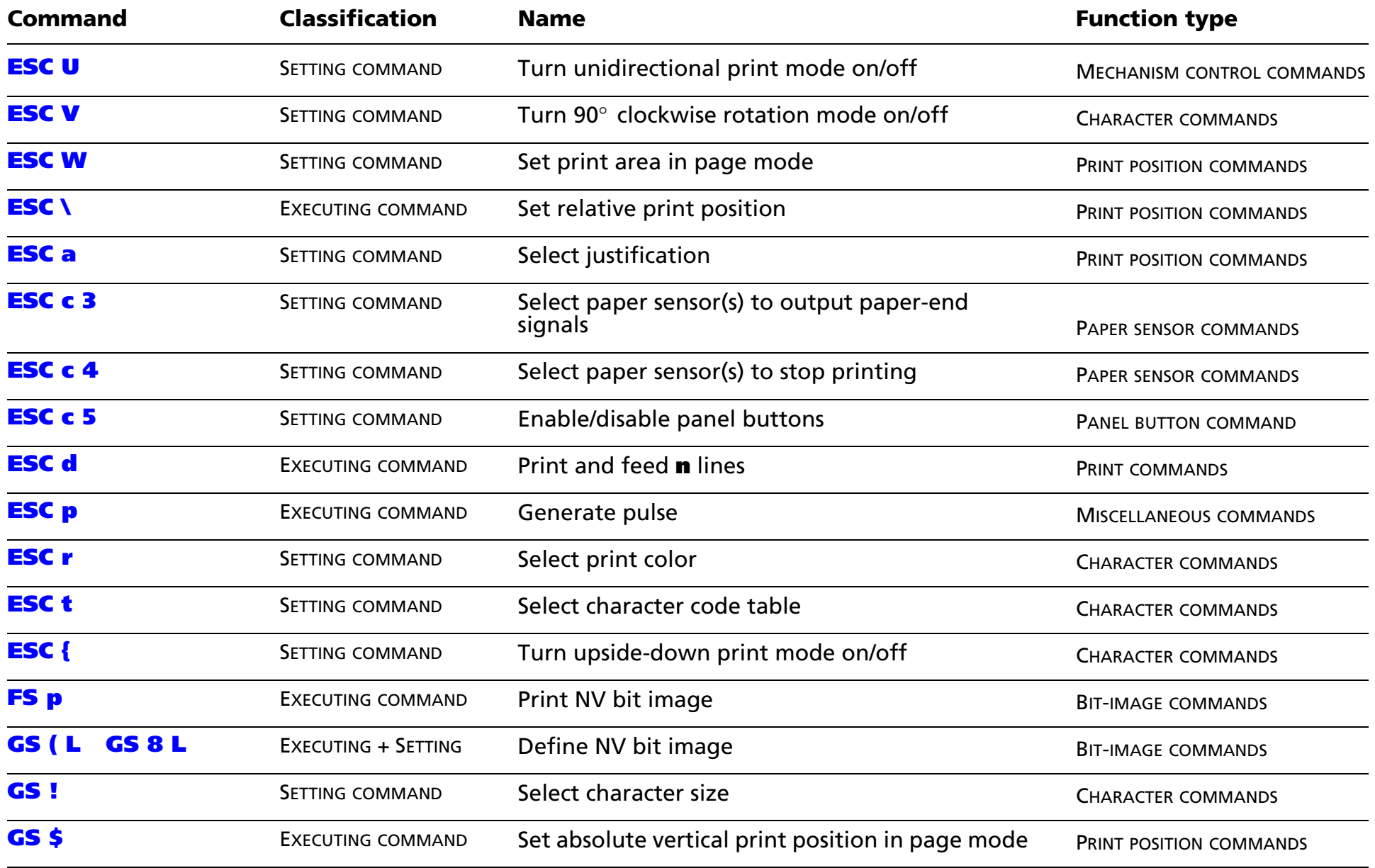

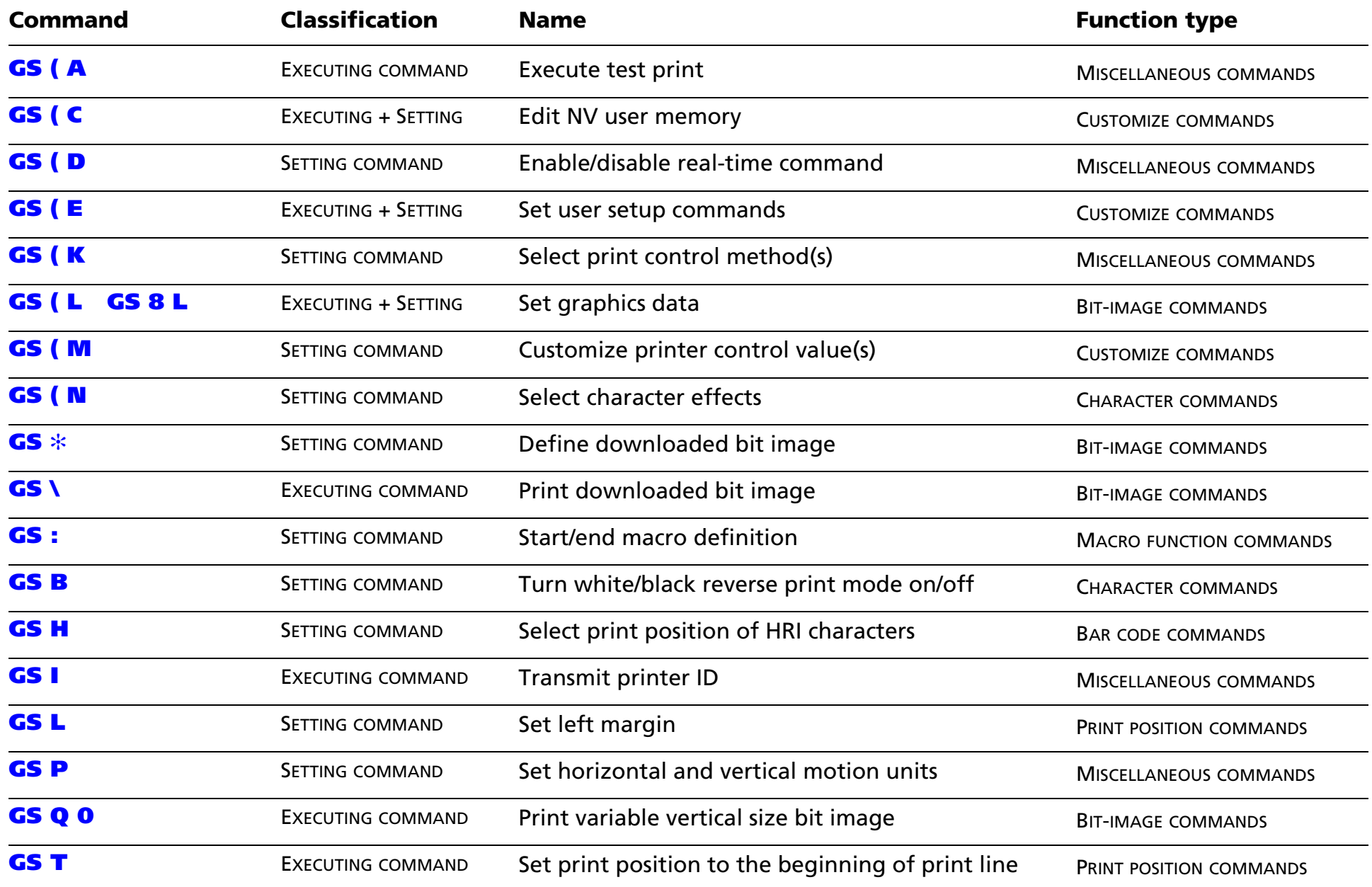

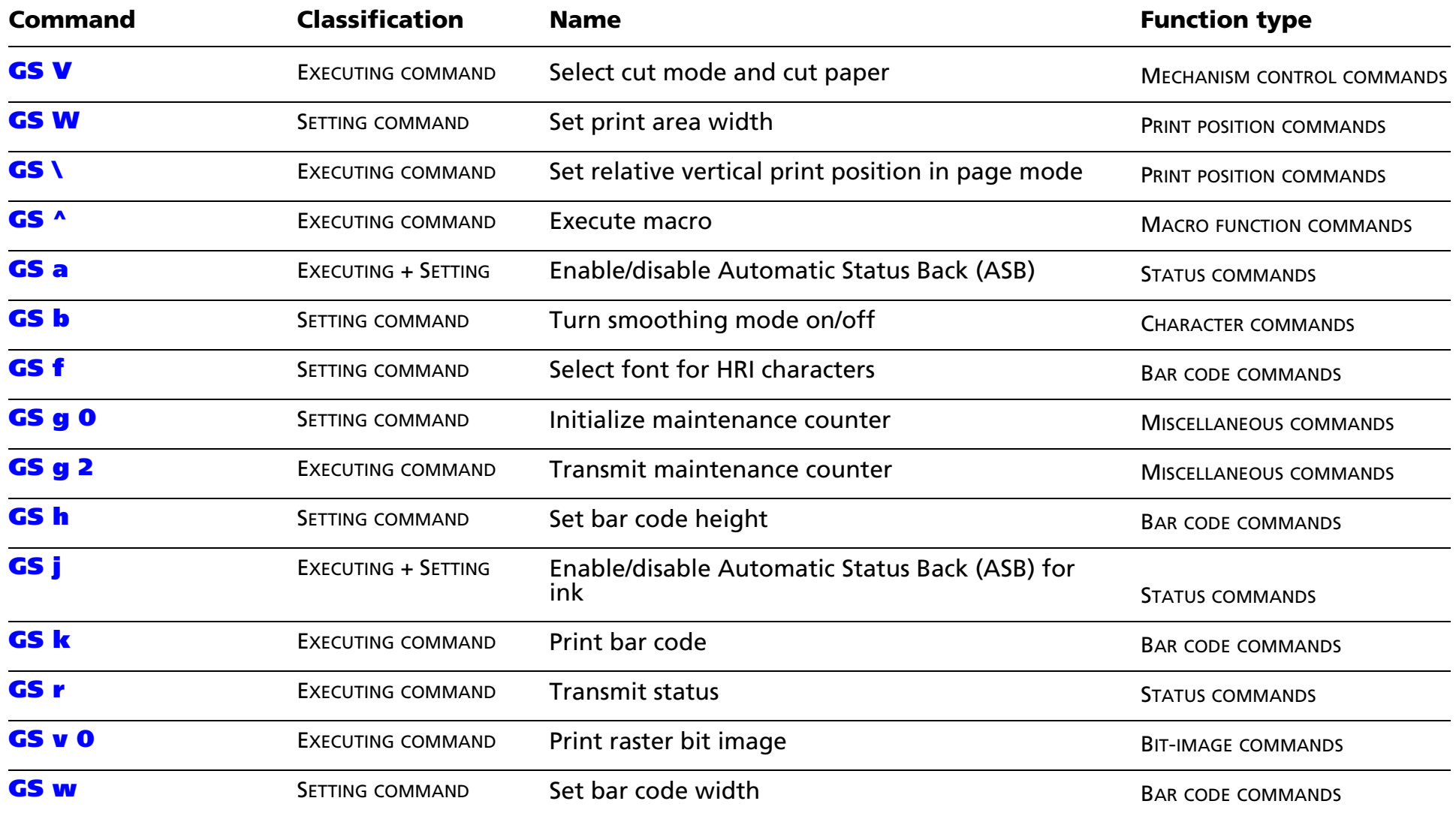

The following commands are supported only by Japanese/Simplified Chinese/Traditional Chinese/Korean supporting models.

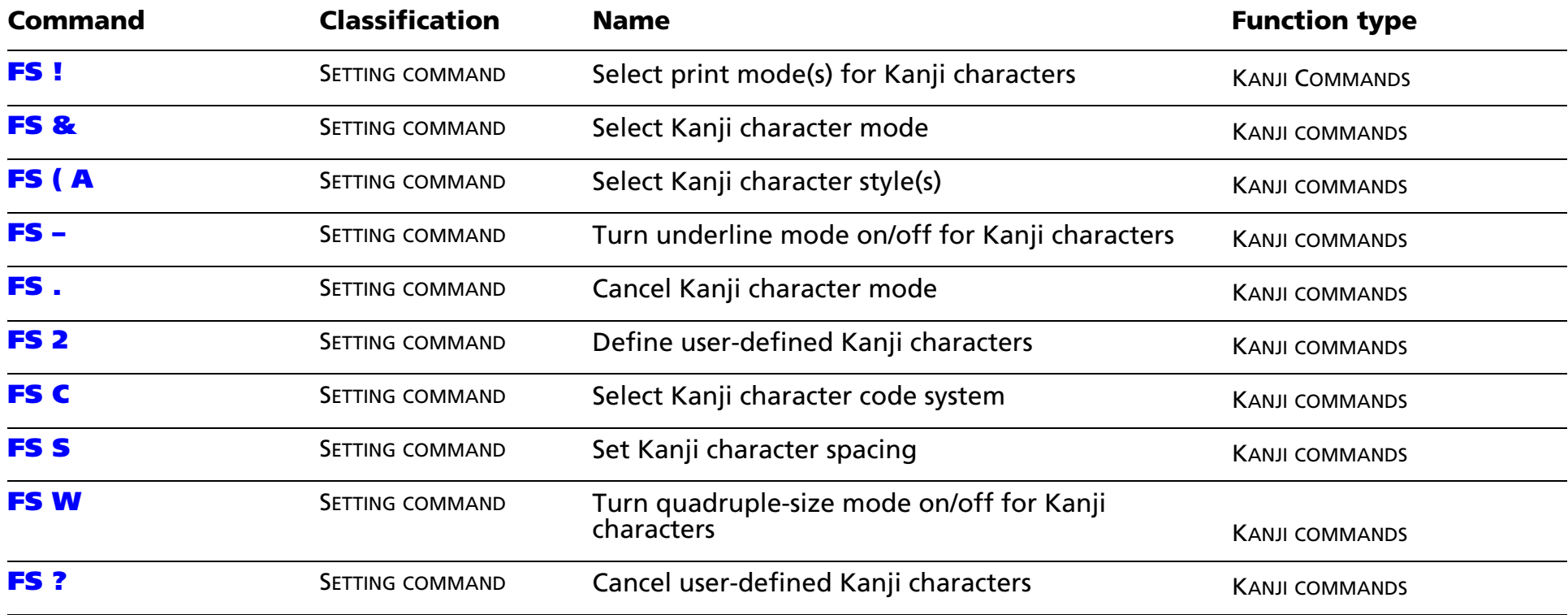

# **TM-U220 SUPPORTED COMMANDS**

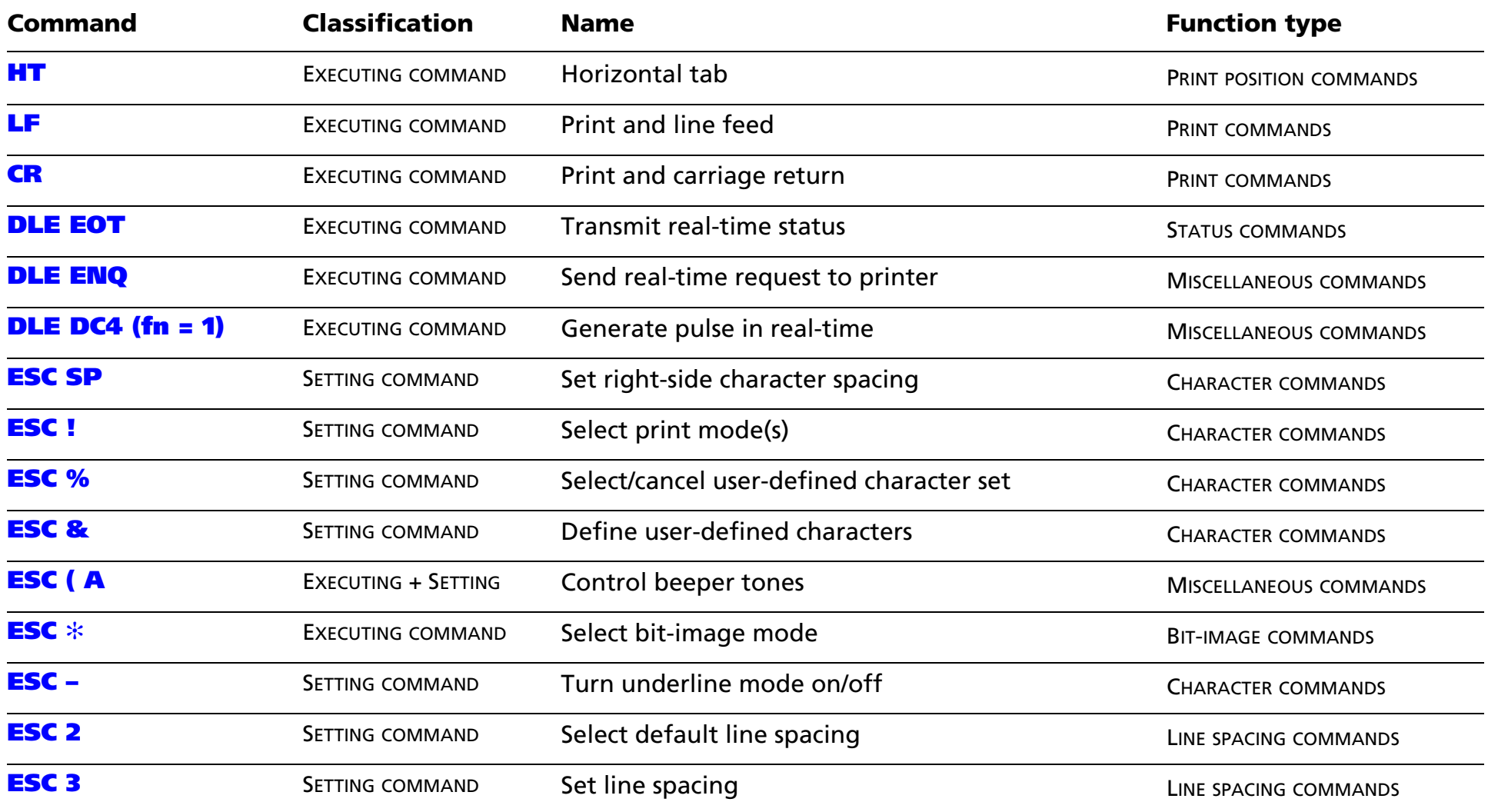

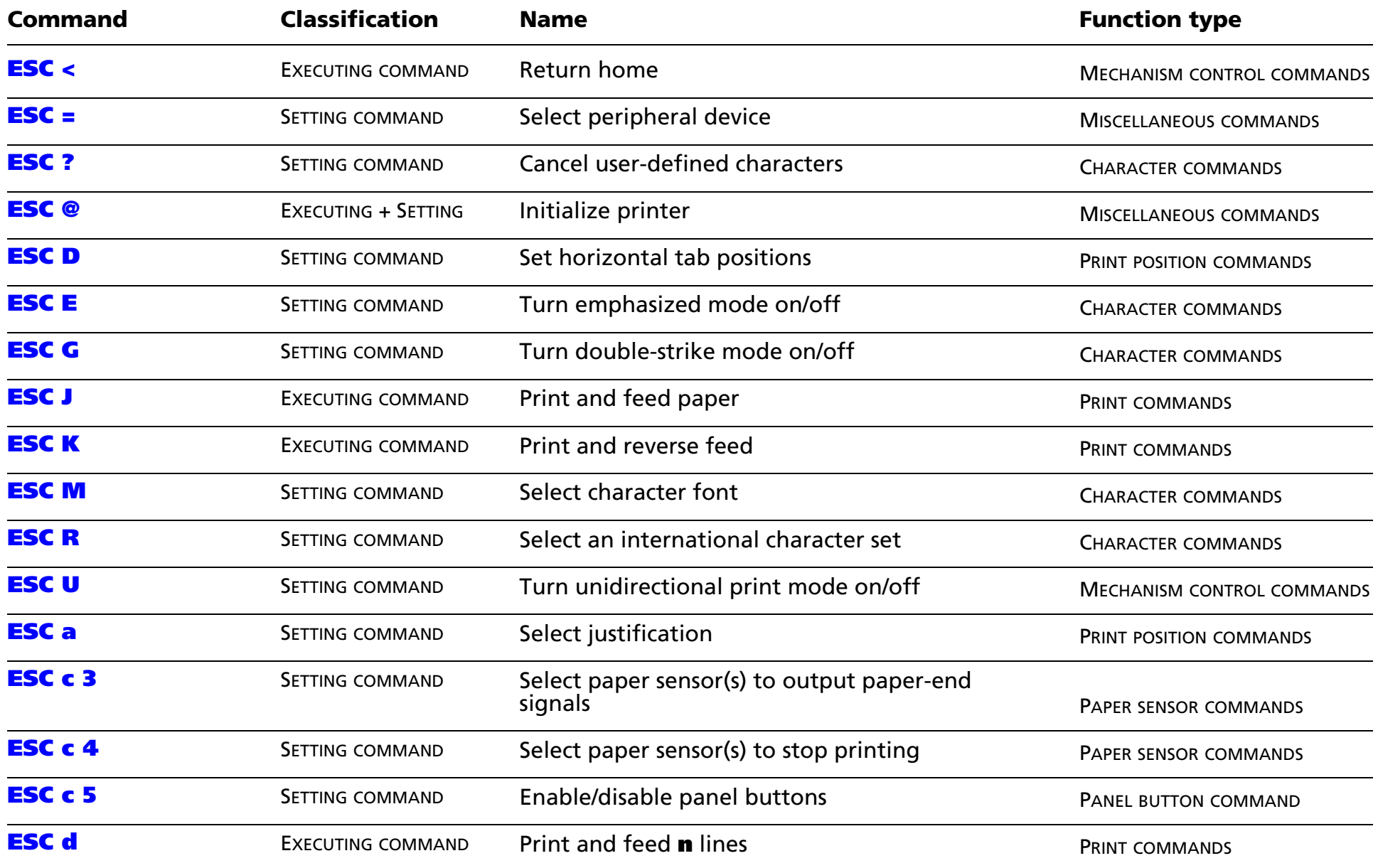

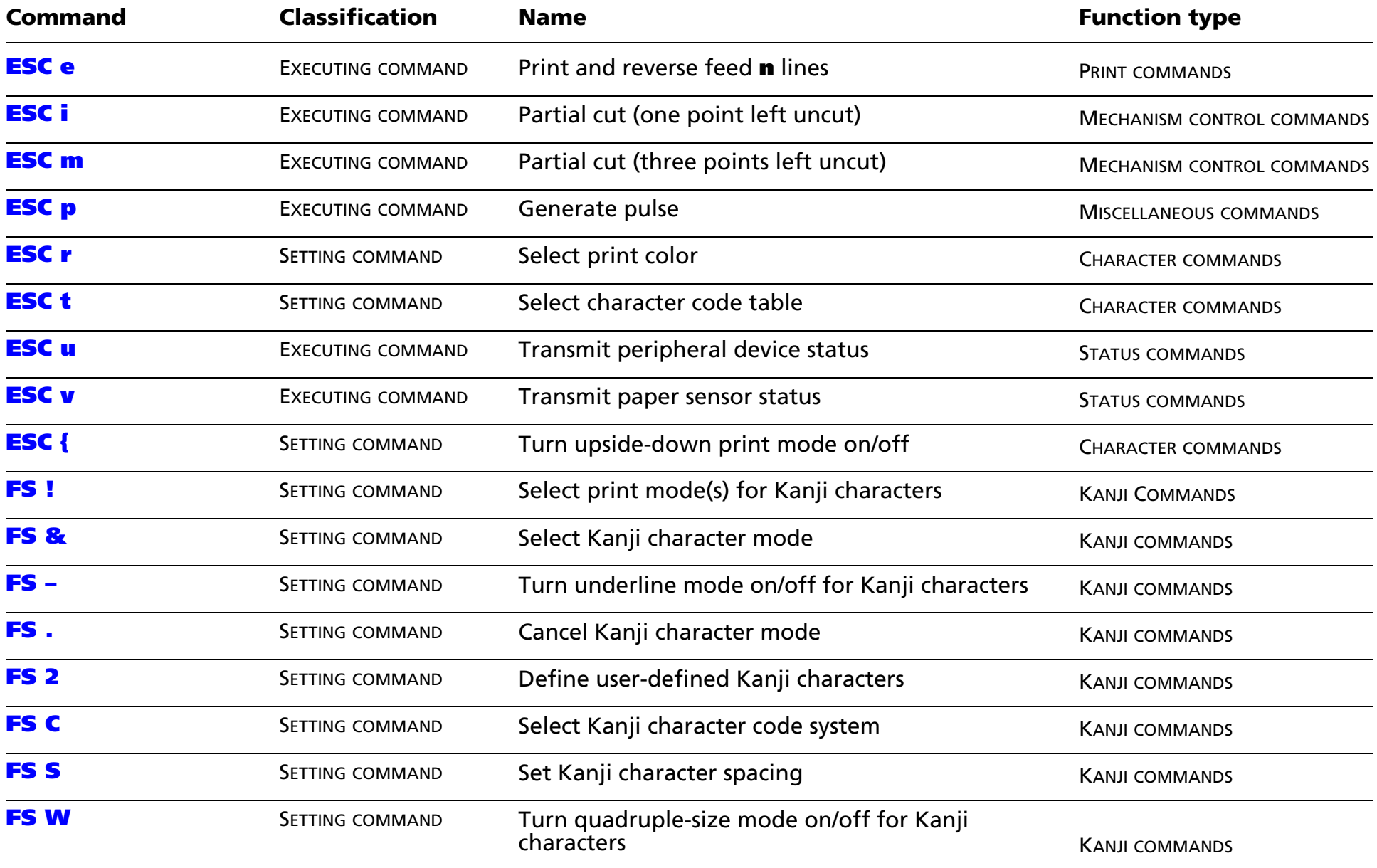

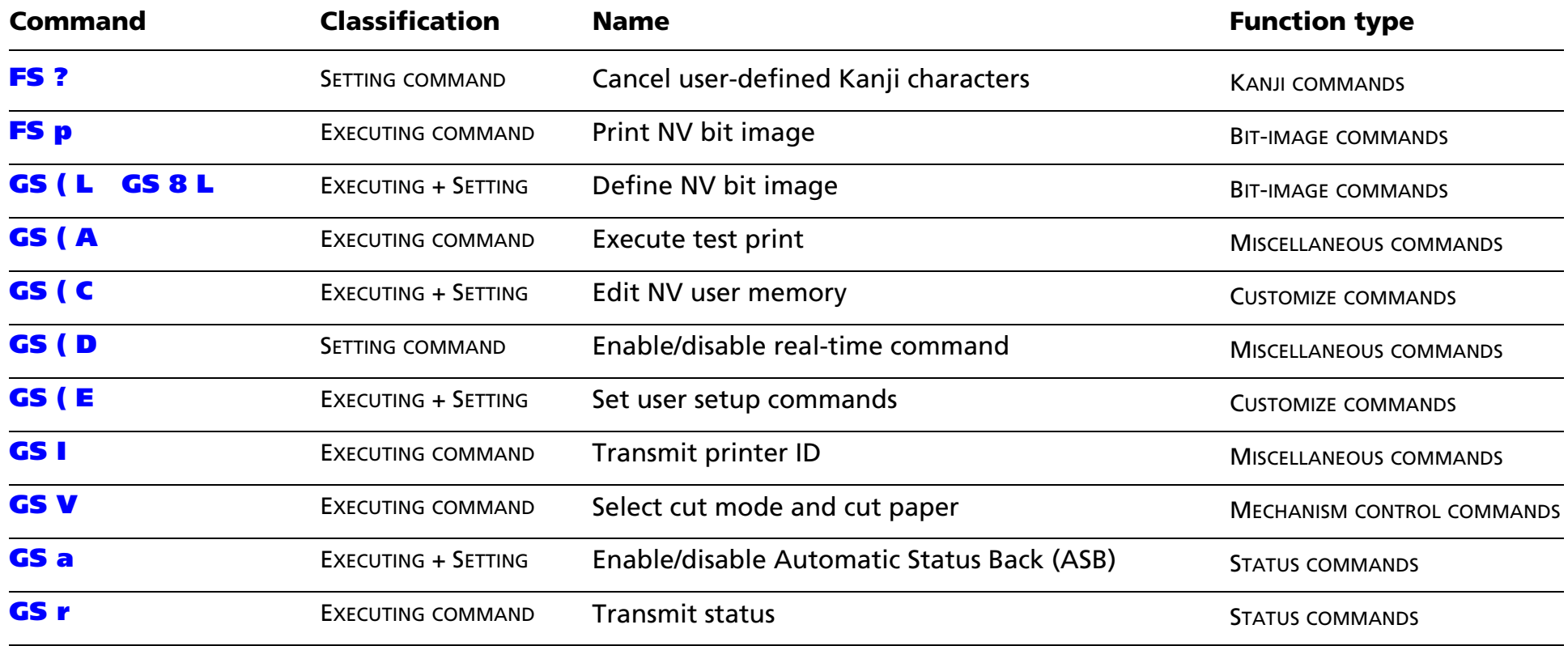

### **TM-U230 SUPPORTED COMMANDS**

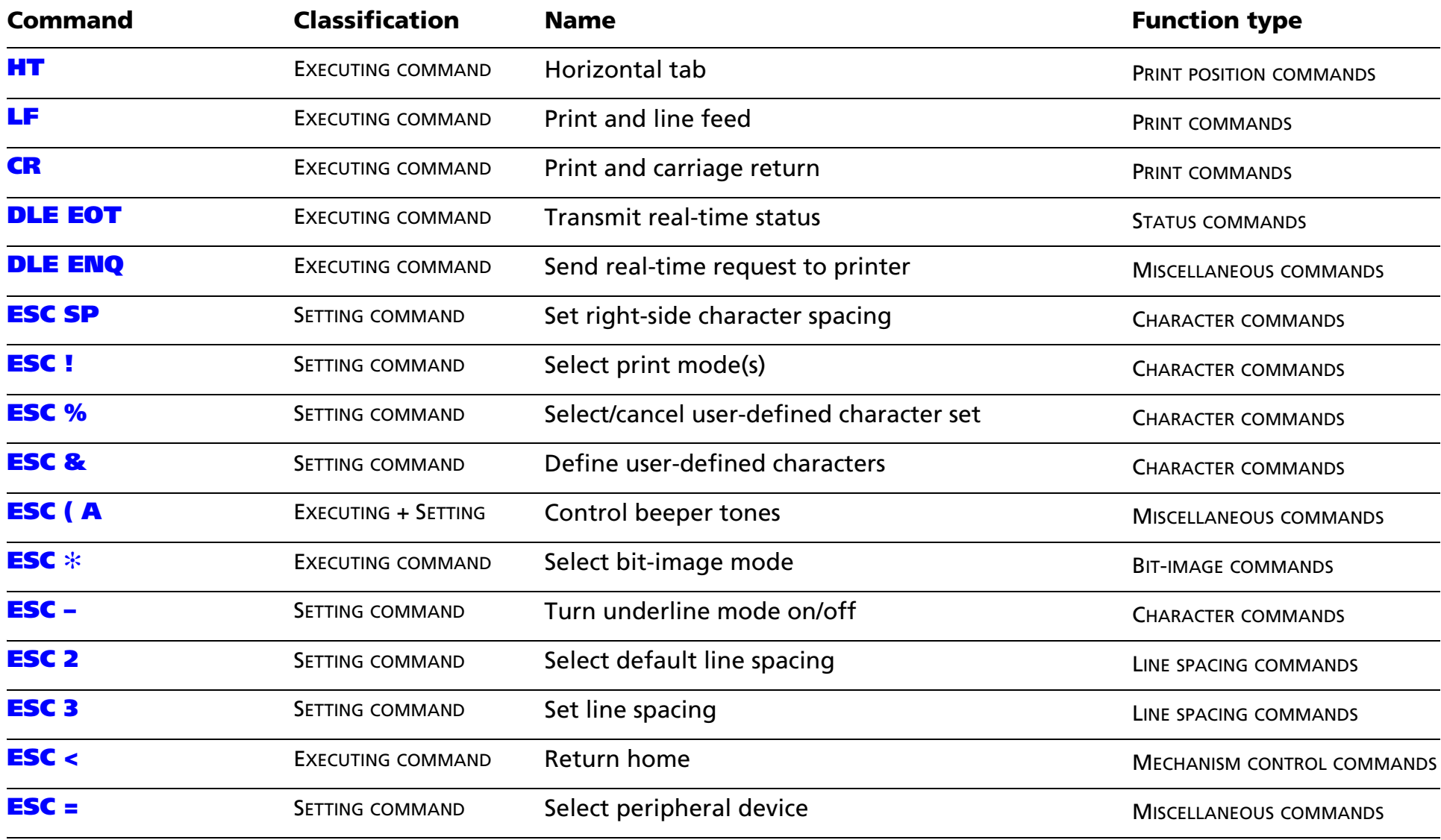

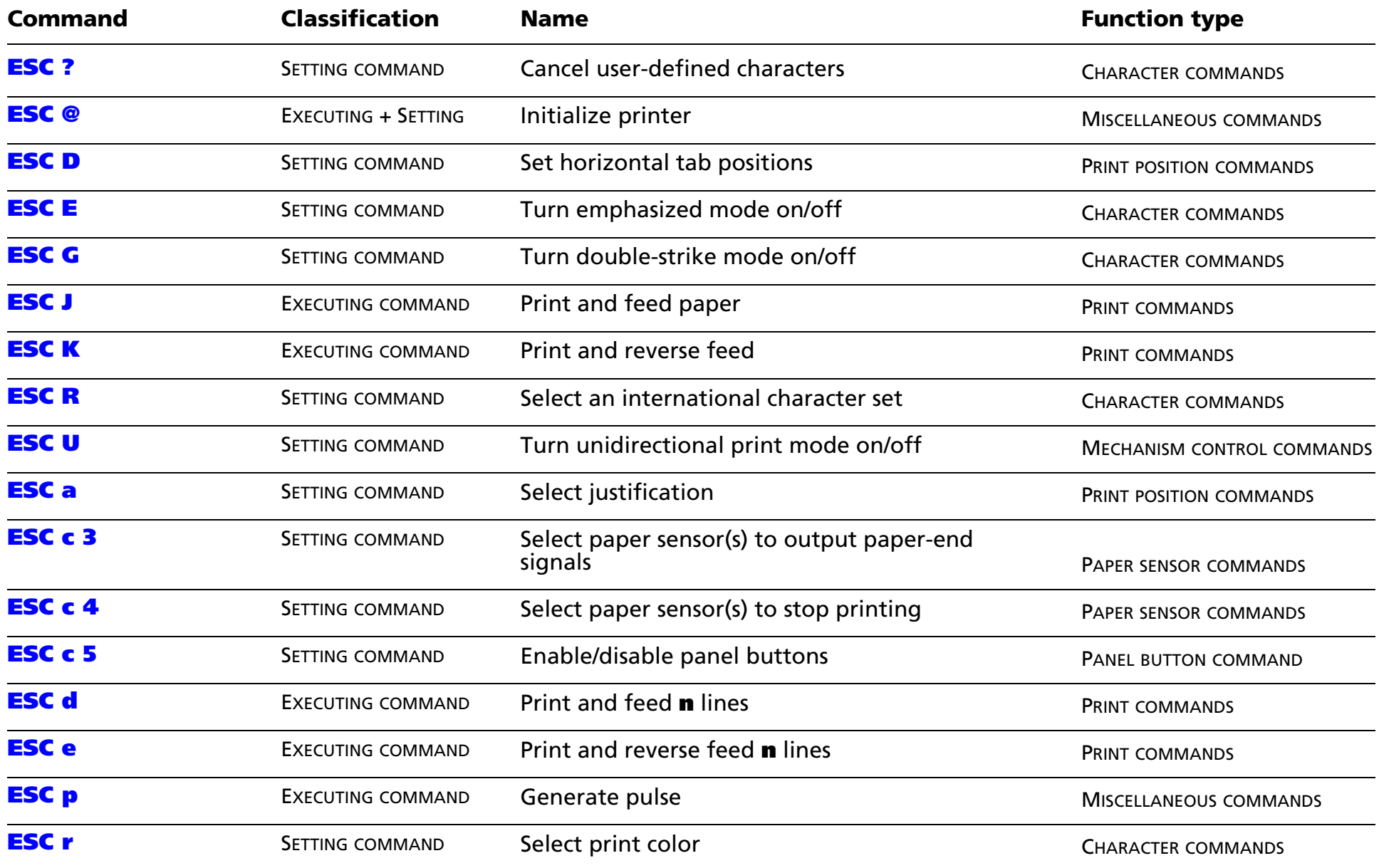

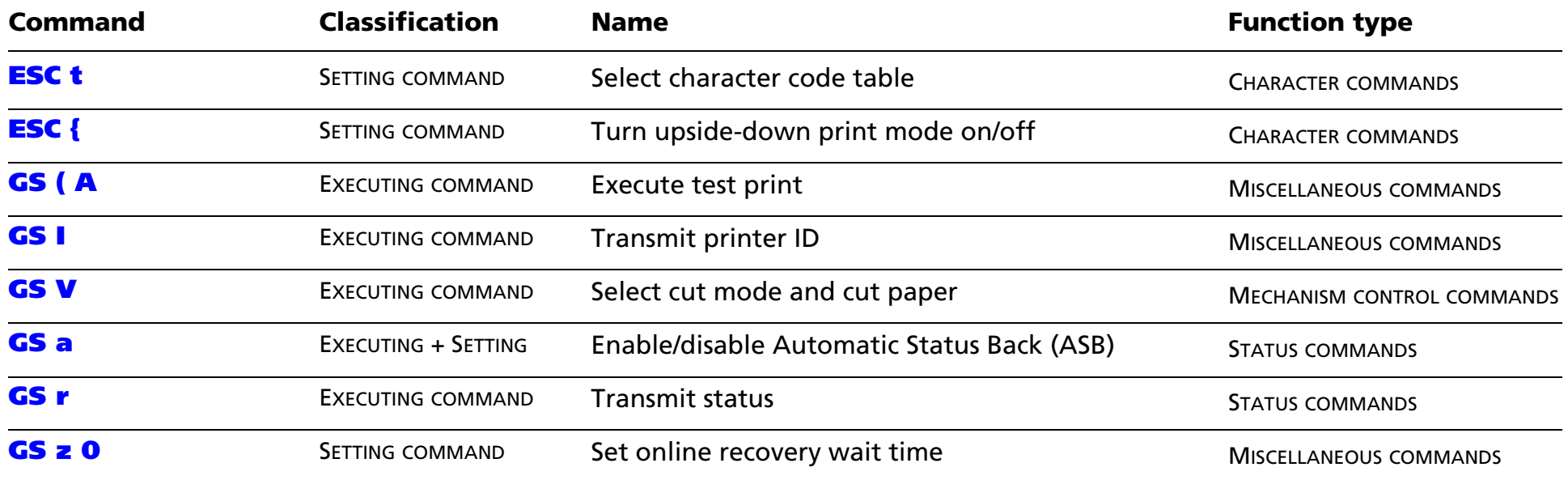

## **TM-P60 SUPPORTED COMMANDS**

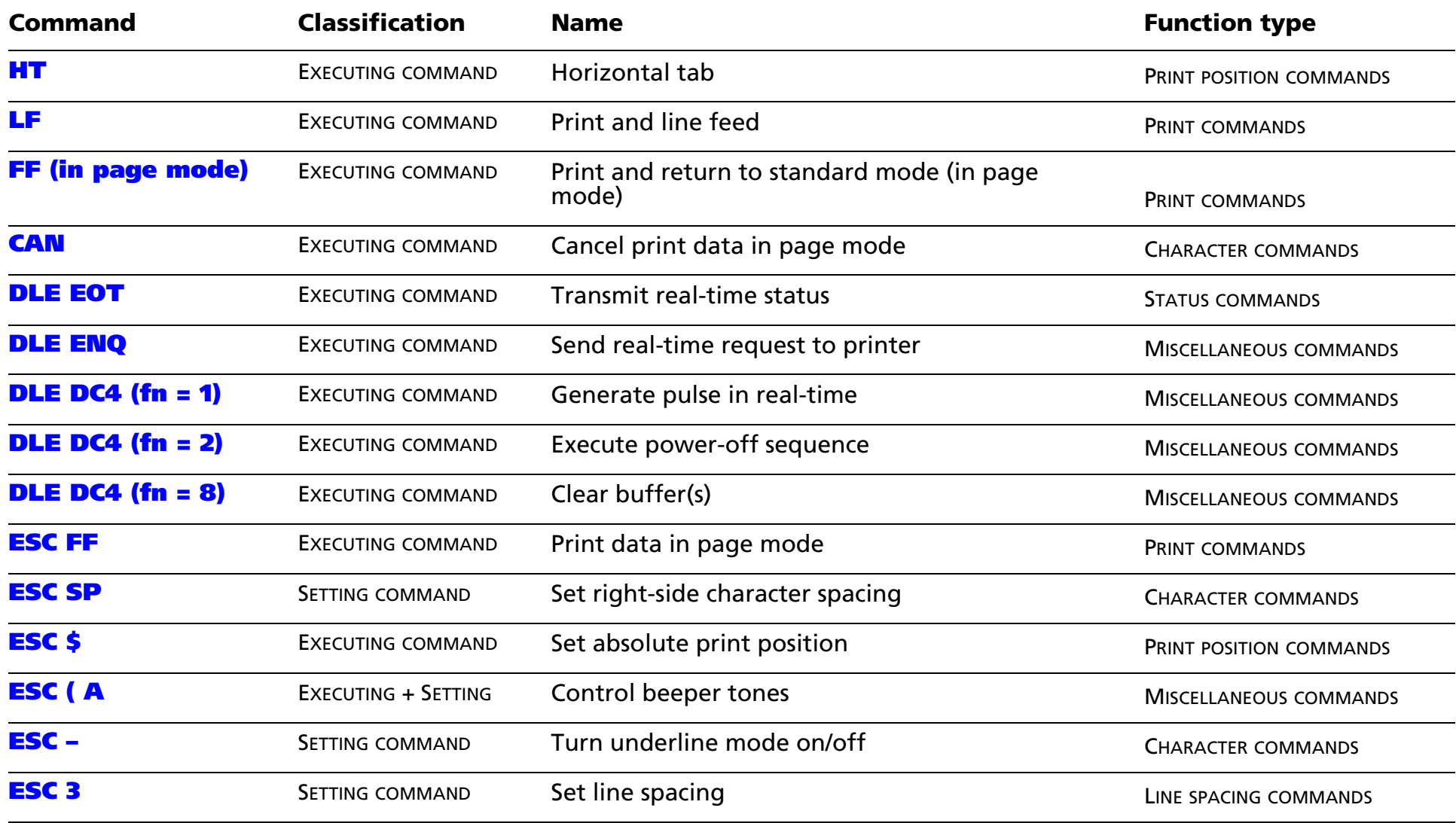

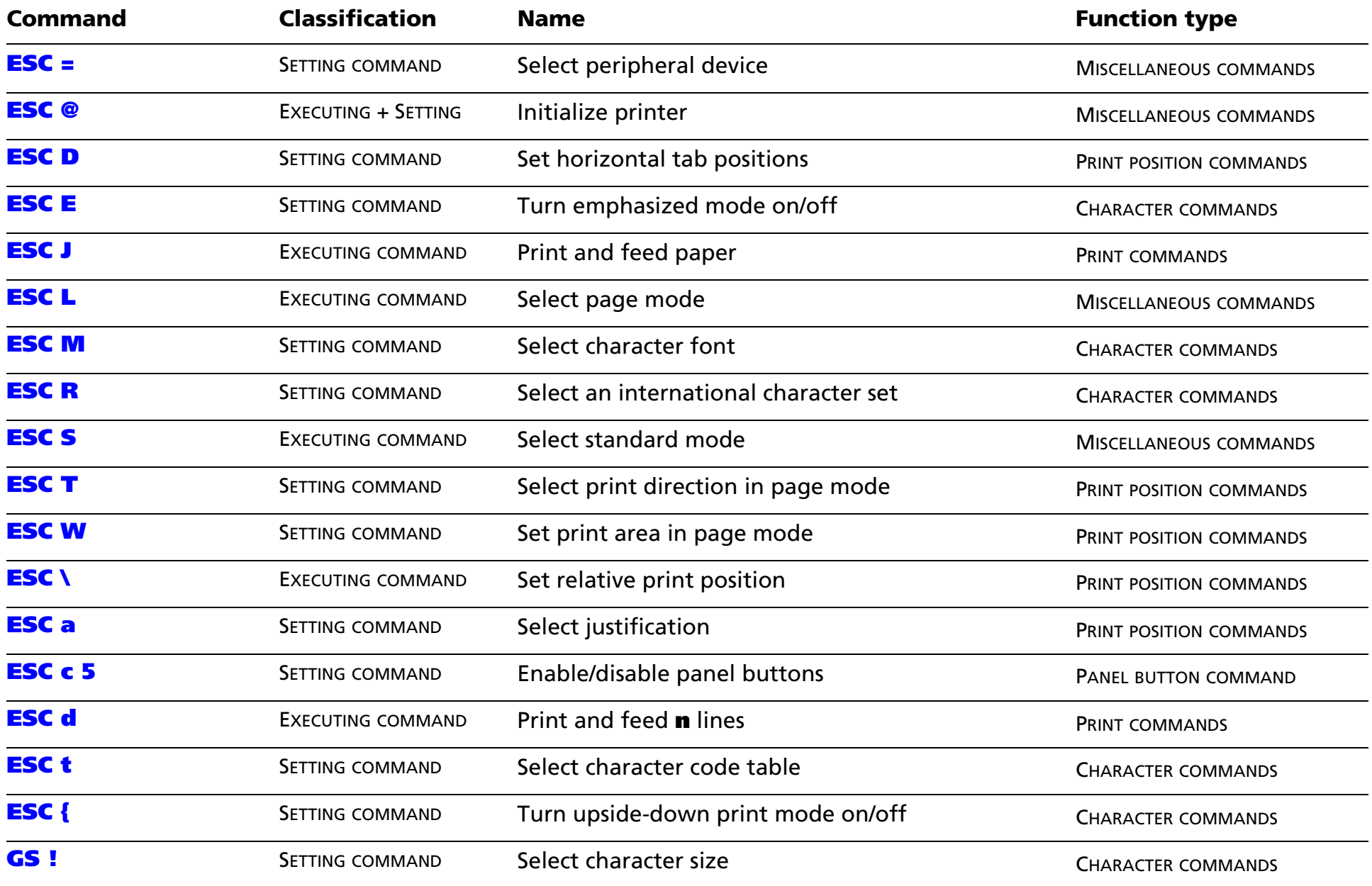

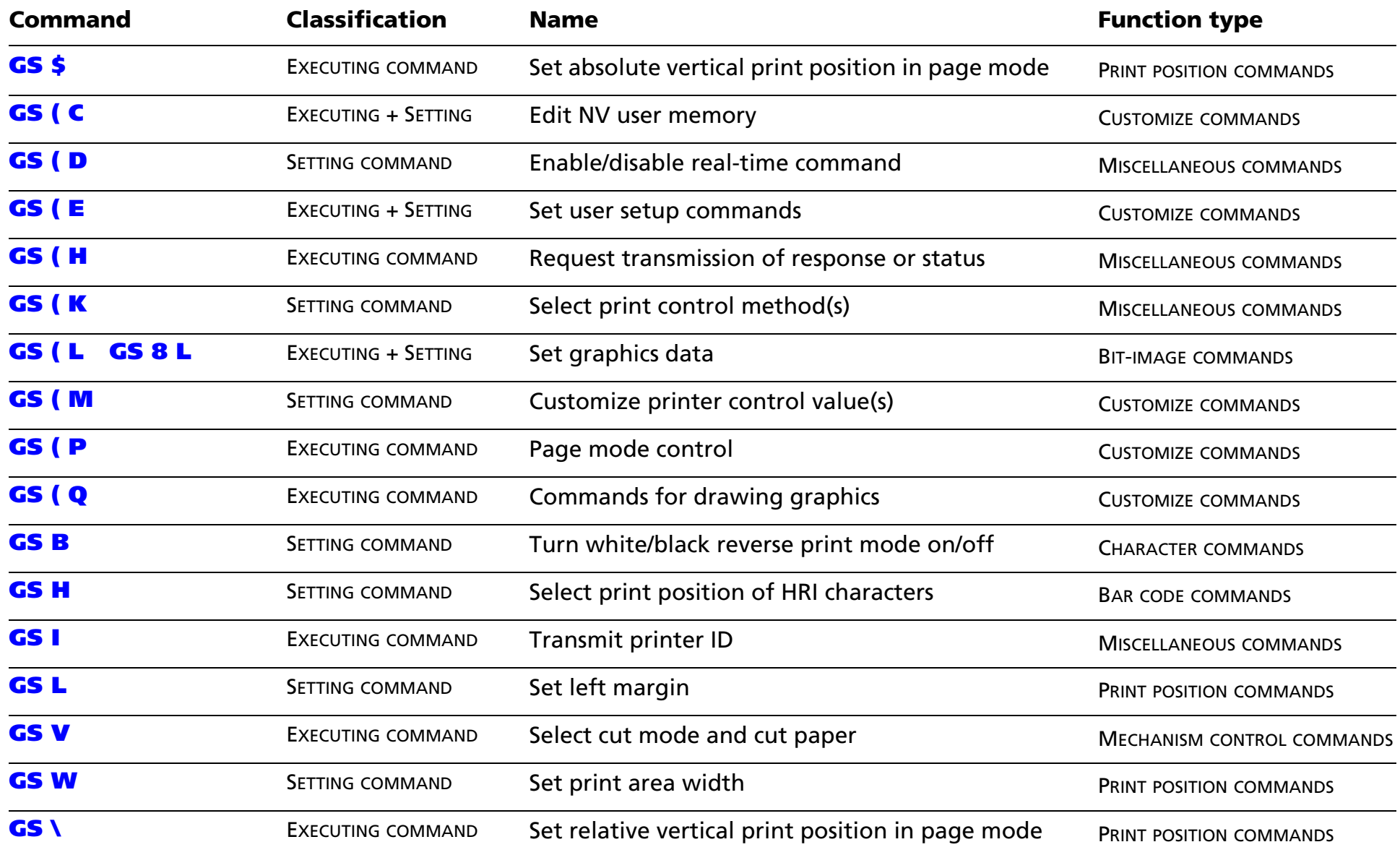

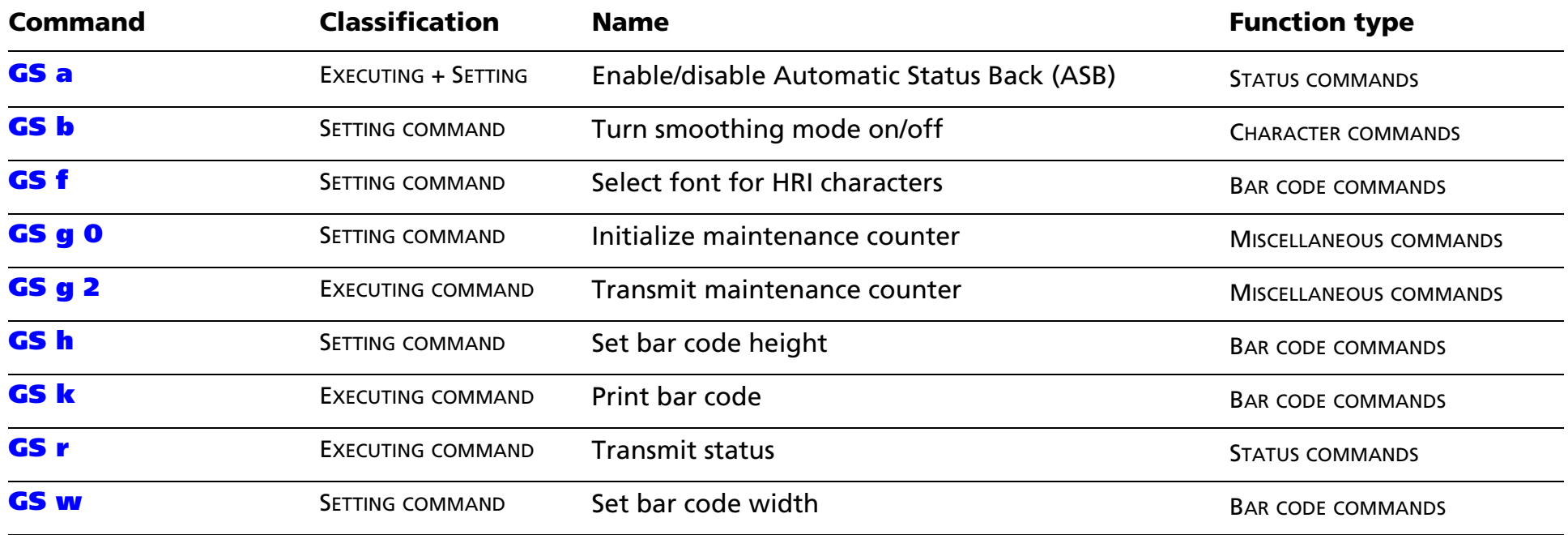

# **COMMANDS IN ALPHANUMERIC ORDER**

In this table, click any name to see the command description with program examples and print samples.

The print samples are images of the printing results of the program examples; they do not represent actual printing.

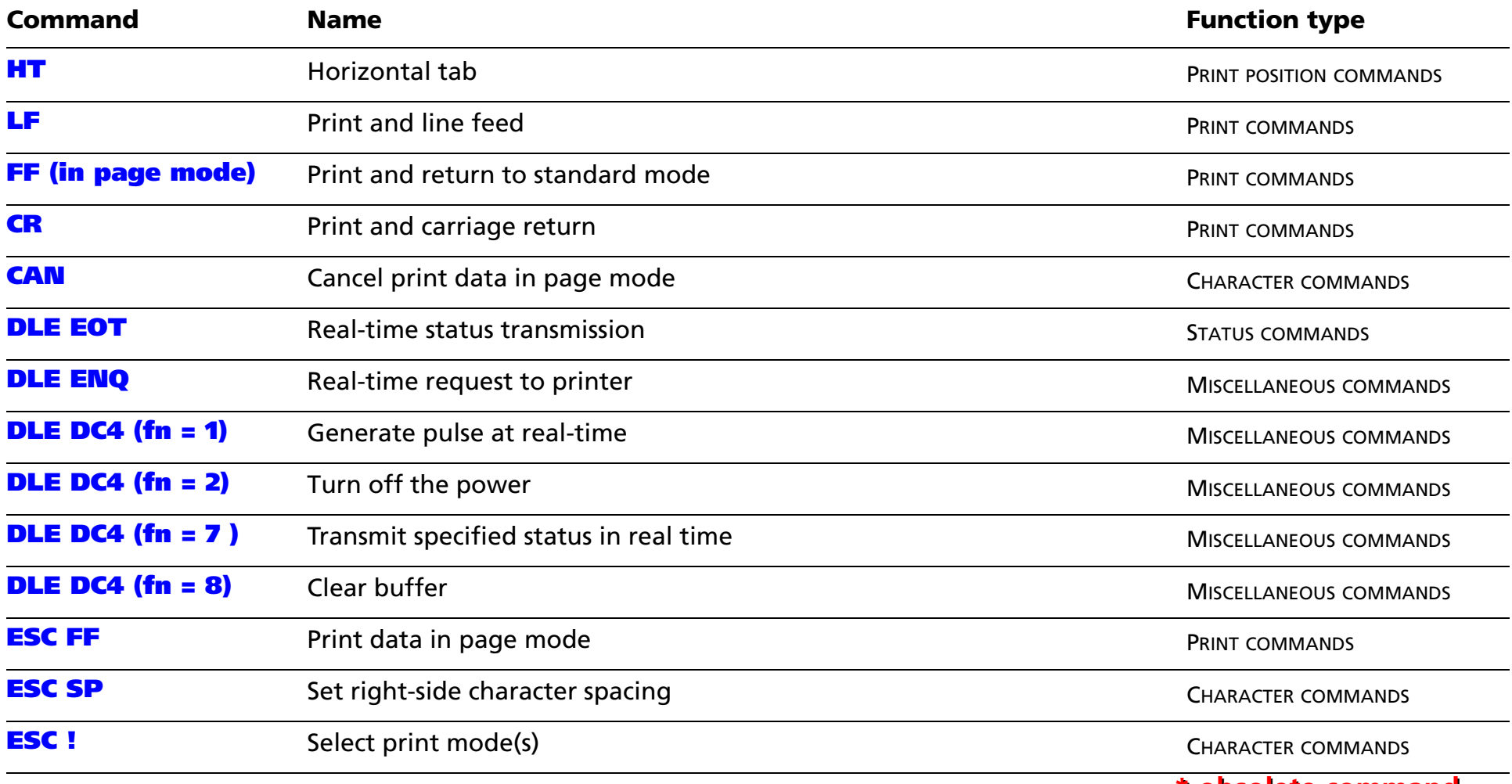

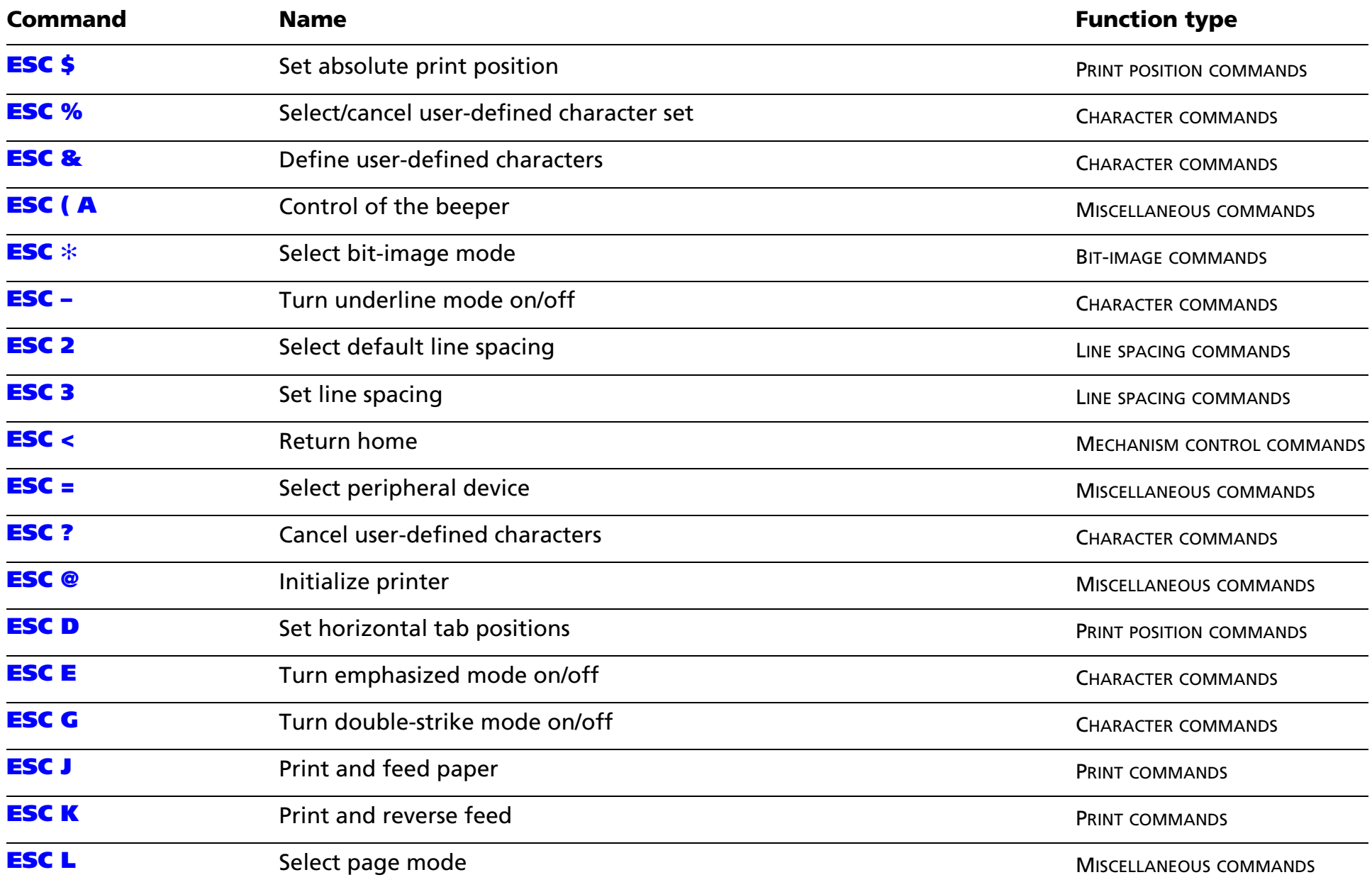

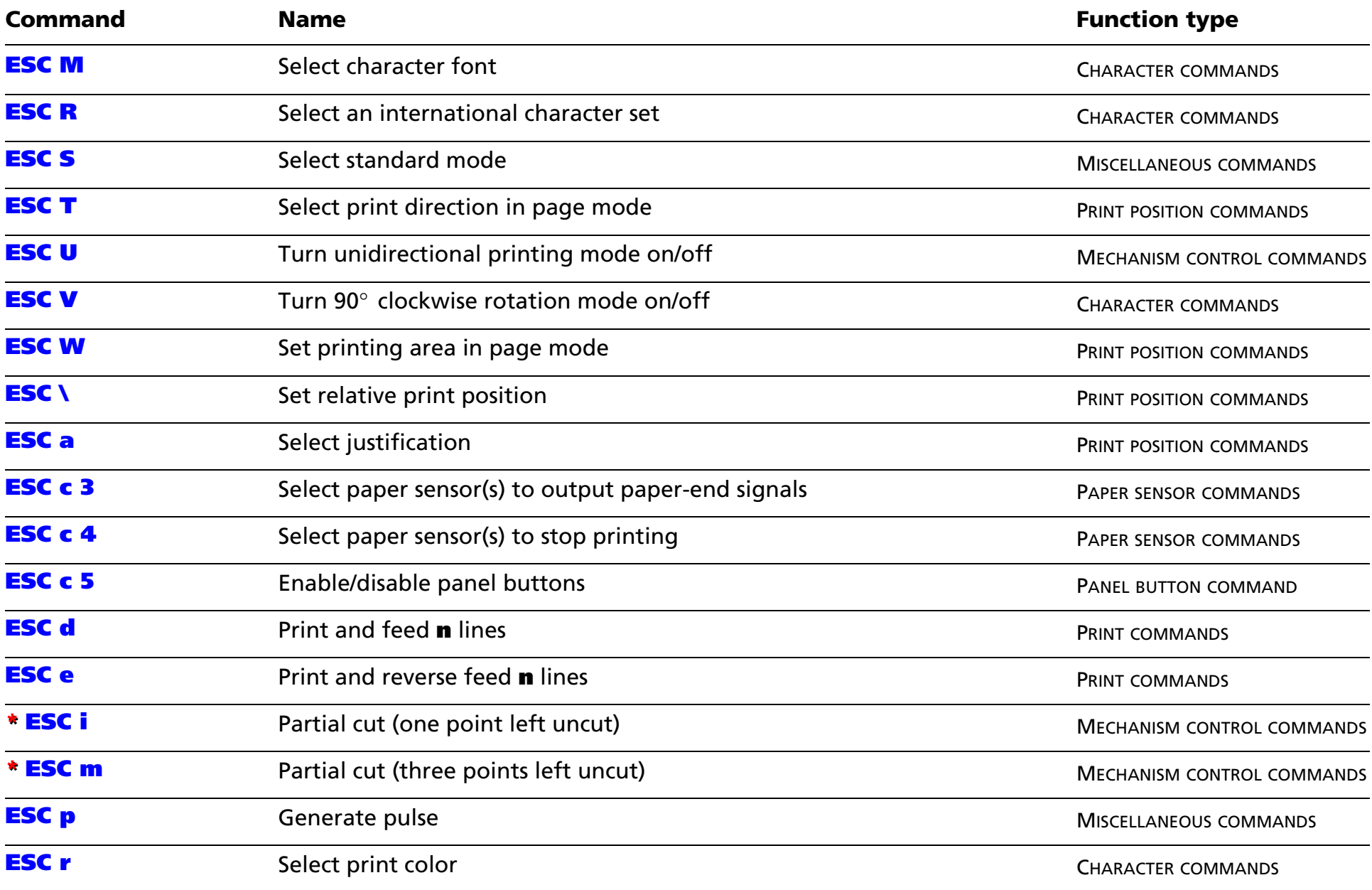

#### **\* obsolete command \* obsolete command**

*Paper roll* Commands in alphanumeric order *Ver. 10.05* **p. 57**

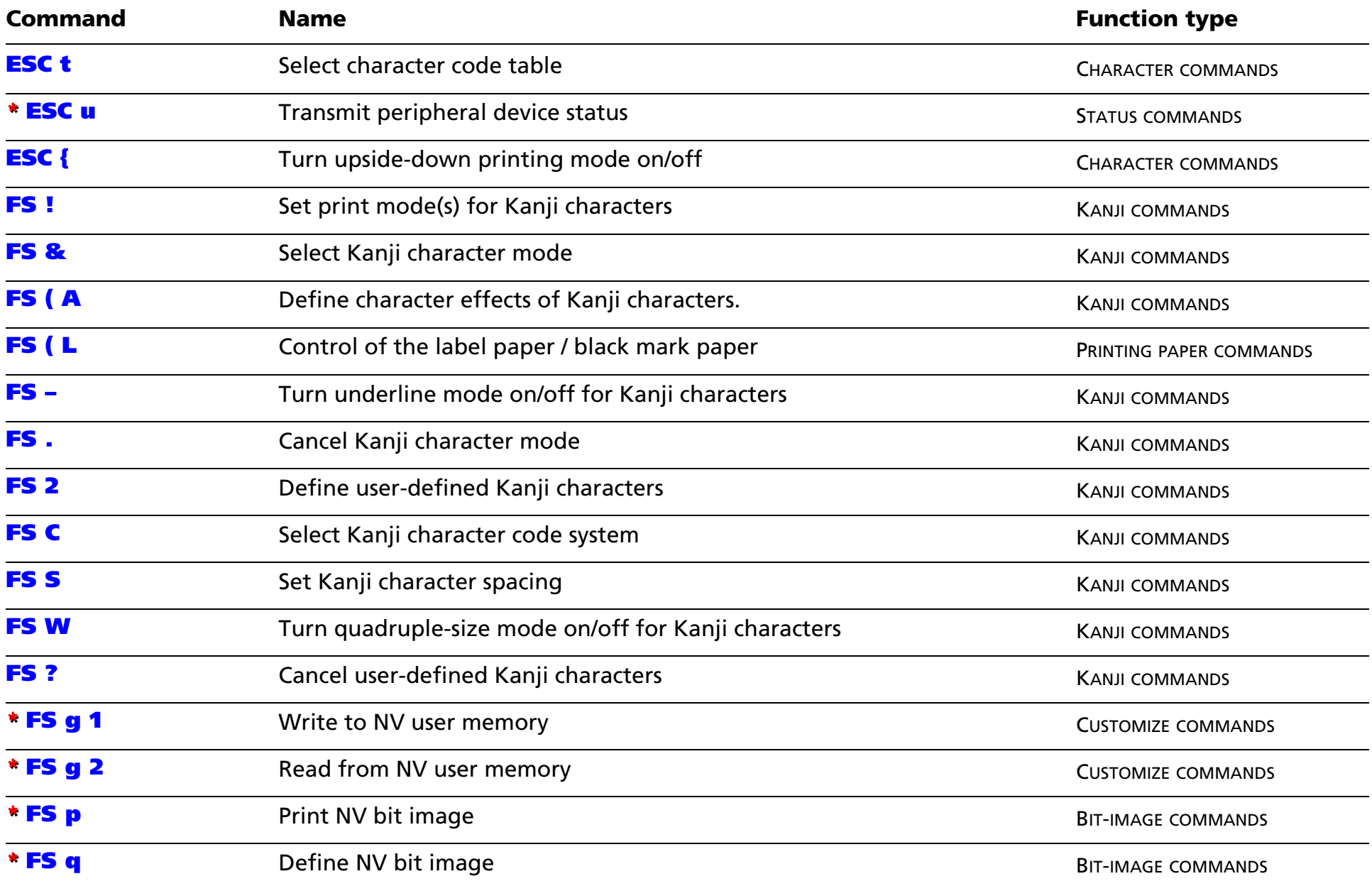

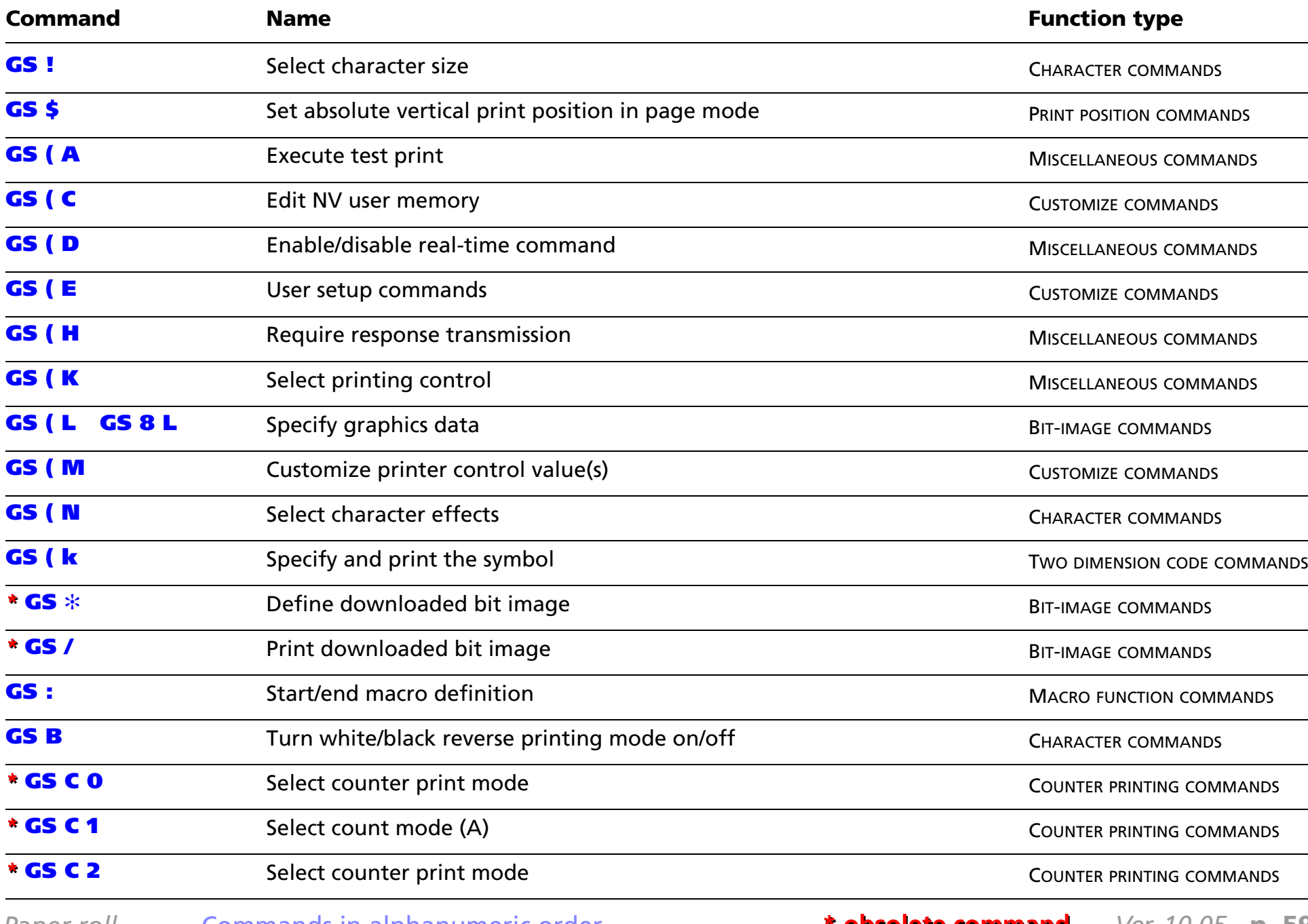

*Paper roll* **Commands in alphanumeric order** 

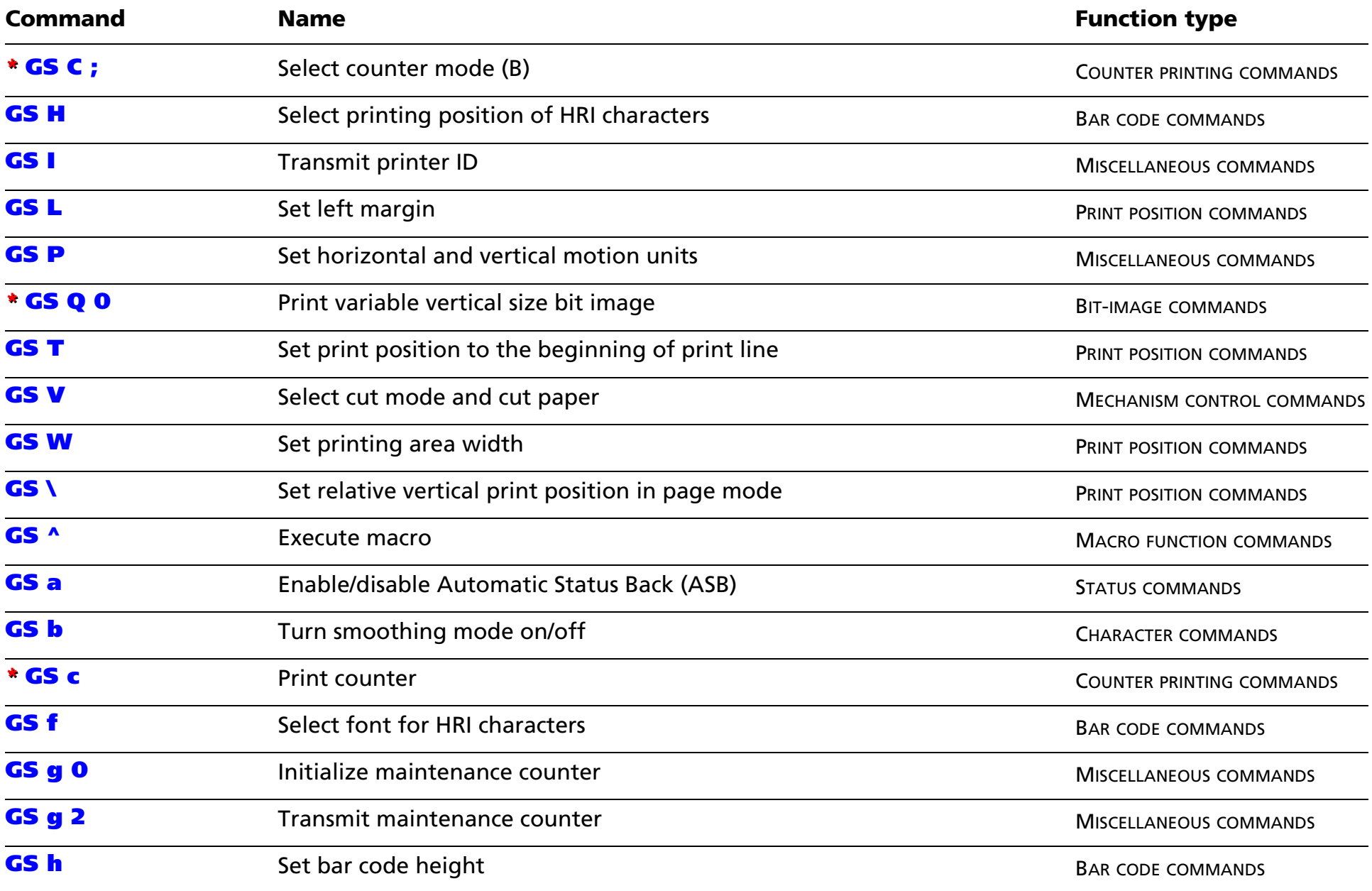

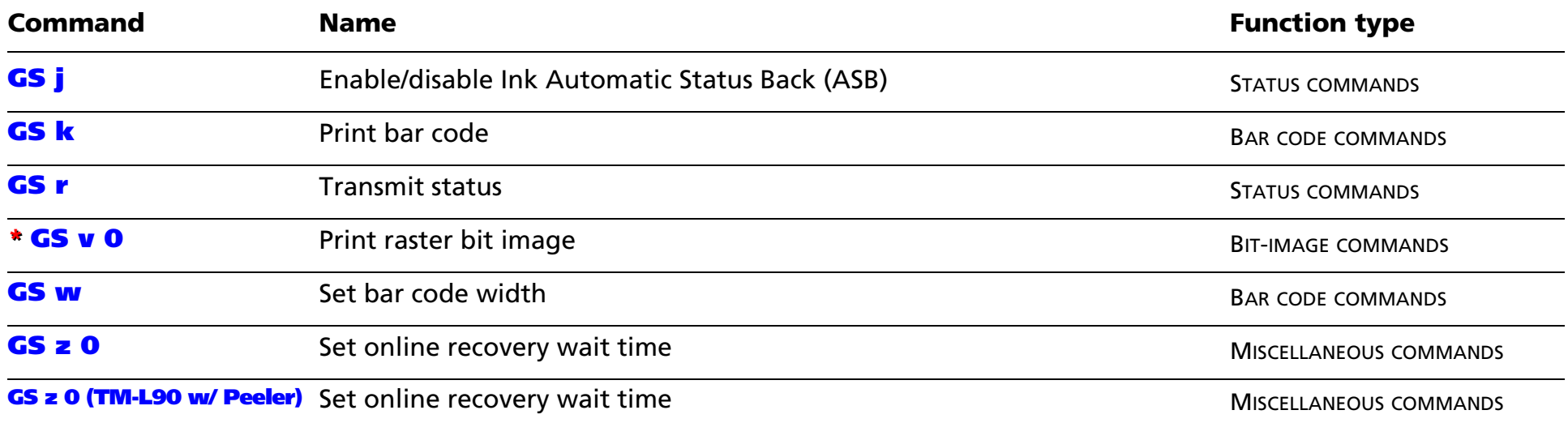

The following commands are supported only by Simplified Chinese/Traditional Chinese/Japanese models.

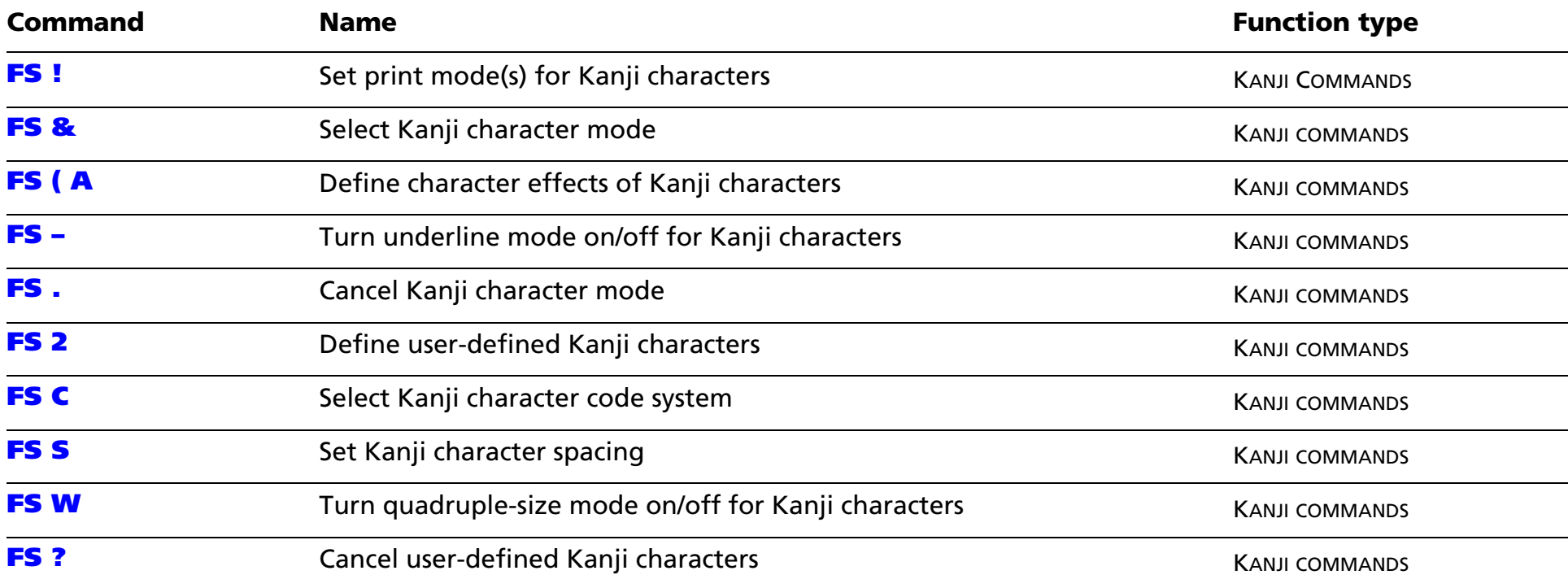

# **obsolete commands obsolete commands**

The following commands are obsolete commands and will not be supported by future printer models. More suitable substitute commands are listed to the right.

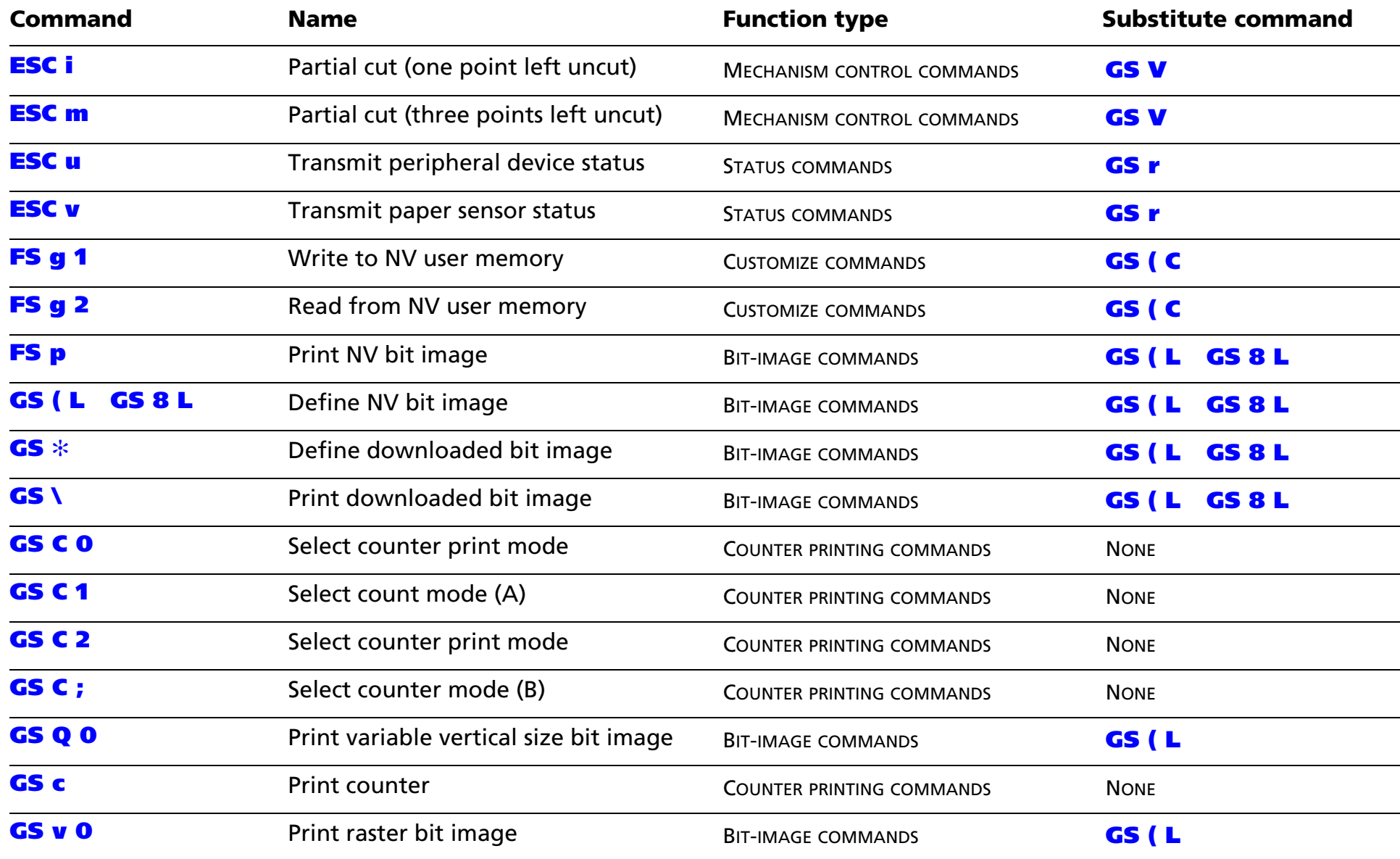

# **COMMANDS ARRANGED BY FUNCTION**

Click any item to see the commands in that category.

**Print Commands[Line Spacing Commands](#page-81-0) [Character Commands](#page-88-0)[Panel Button Commands](#page-138-0)[Paper Sensor Commands](#page-143-0) [Print Position Commands](#page-149-0)[Bit Image Commands](#page-178-0) [Status Commands](#page-286-0)[Bar code Commands](#page-330-0)[Macro Function Commands](#page-358-0)[Mechanism Control Commands](#page-364-0)[Miscellaneous Commands](#page-377-0)[Kanji Commands](#page-500-0) [Two Dimension Code Commands](#page-524-0)[Customize Commands](#page-603-0)[Counter Printing Commands](#page-703-0) [Printing Paper Commands](#page-714-0)**

# <span id="page-64-1"></span><span id="page-64-0"></span>**PRINT COMMANDS**

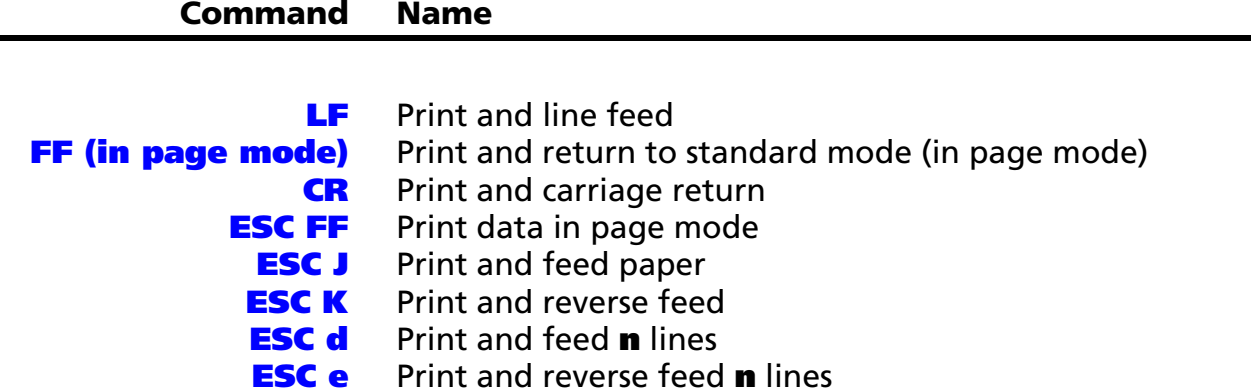

<span id="page-65-0"></span>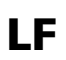

EXECUTING COMMAND

<span id="page-65-1"></span>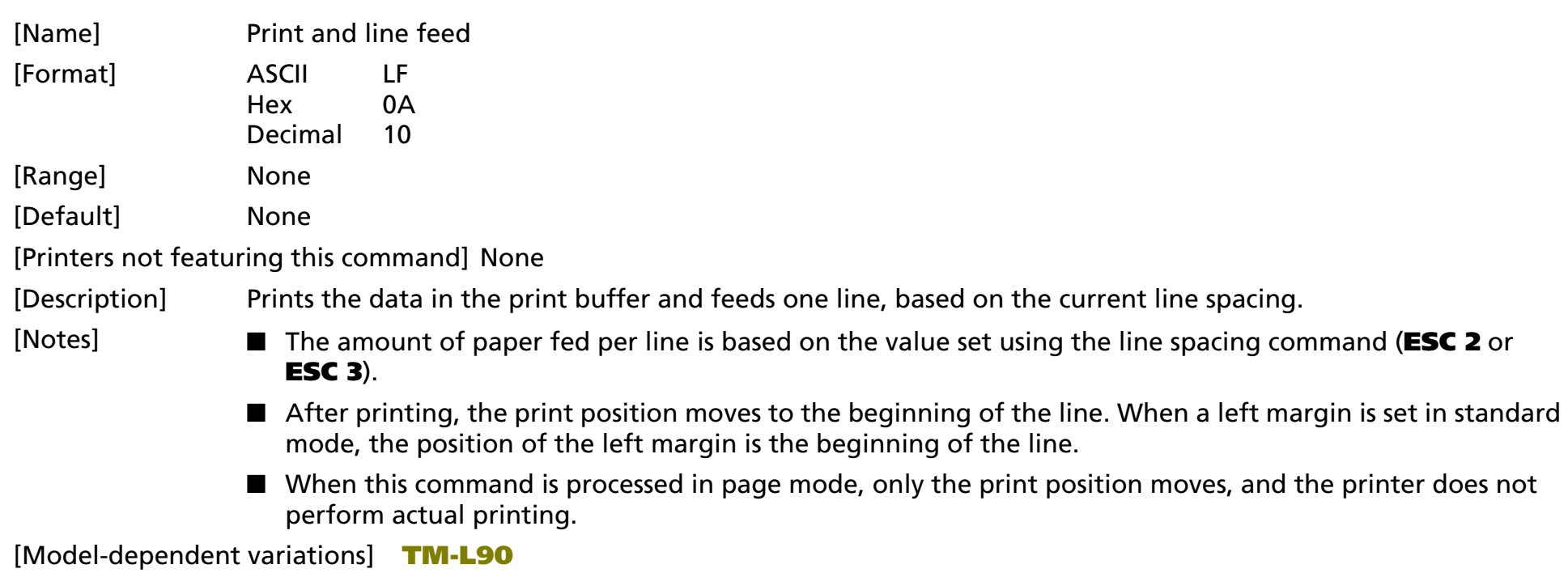

**Program Example for all printers**  $\vert$   $\vert$  **Print Sample** 

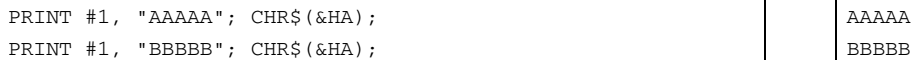

#### <span id="page-65-2"></span>**TM-L90**

**When the origin of layout is selected to bottom of label or top of black mark in standard mode and a paper feed amount that exceeds the remaining printable area of the label is sent, the printer executes one of the following:**

- **If the printer will print a line that is higher than the remaining printable area of the label, the printer feeds the label to the next print starting position and the printer executes this command.**
- **If the printer will print in the remaining printable area of the label, but the feed amount exceeds the remaining printable area of the label, the printer prints the label and feeds to bottom of the label.**

### <span id="page-66-1"></span><span id="page-66-0"></span>**FF (in page mode)**

- EXECUTING COMMAND

<span id="page-66-2"></span>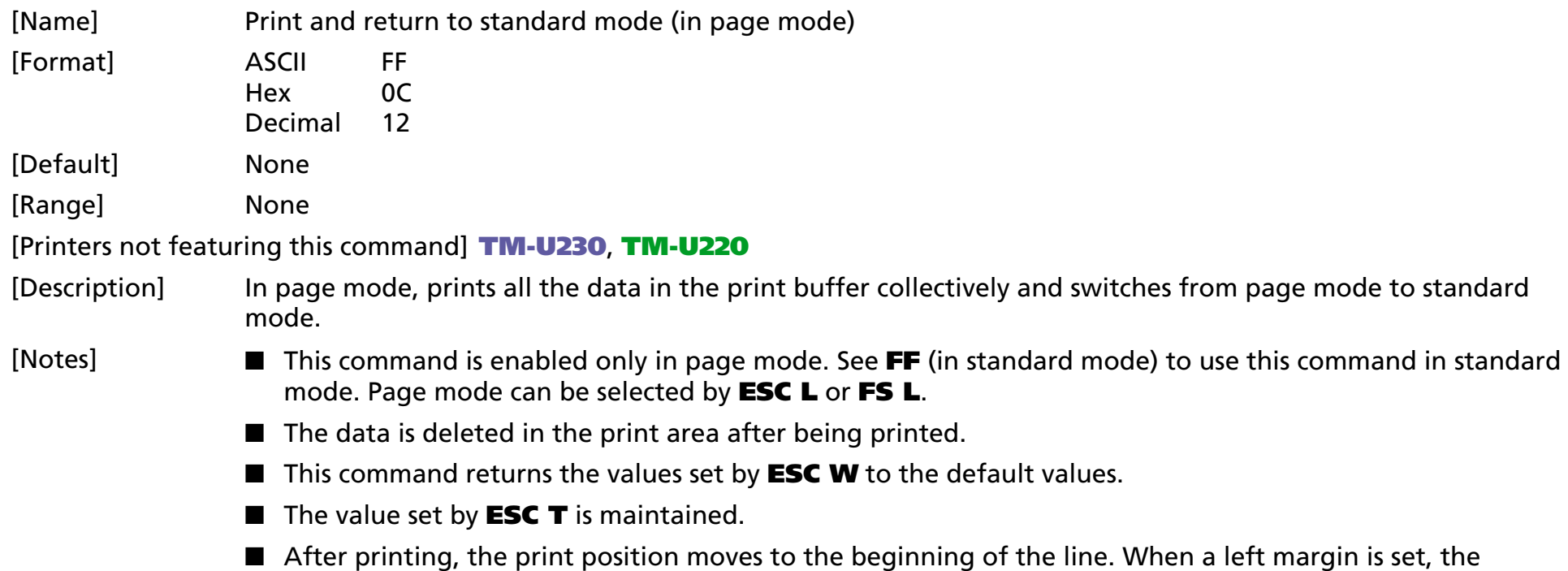

position of the left margin is the beginning of the line.

#### [Model-dependent variations] None

#### **Program Example for all printers**

PRINT #1, CHR\$(&H1B);"L"; ←Select page mode PRINT #1, CHR\$(&H1D);"P";CHR\$(180);CHR\$(180); PRINT #1, CHR\$(&H1B);"W";CHR\$(0);CHR\$(0);CHR\$(0); CHR\$(0);CHR\$(60);CHR\$(0);CHR\$(90);CHR\$(0); PRINT #1, CHR\$(&H1B);"T";CHR\$(0); PRINT #1, "AAAAA"; CHR\$(&HA); ←Store characters for printing PRINT #1, "BBBBB"; CHR\$(&HA); ←Store characters for printing PRINT #1, "CCCCC"; CHR\$(&HC); ←Batch print

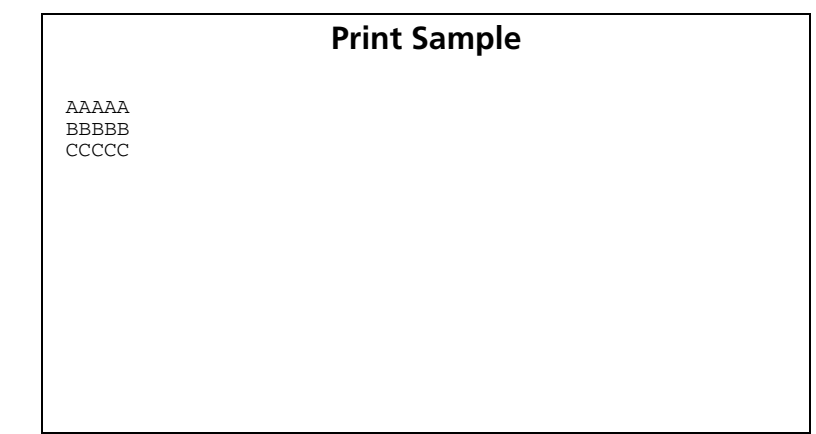

#### <span id="page-68-1"></span><span id="page-68-0"></span>**CR**

EXECUTING COMMAND

<span id="page-68-2"></span>[Name] Print and carriage return

[Format] ASCII CR Hex 0DDecimal 13[Range] None [Default] None

[Printers not featuring this command] **TM-P60**

[Description] Executes one of the following operations.

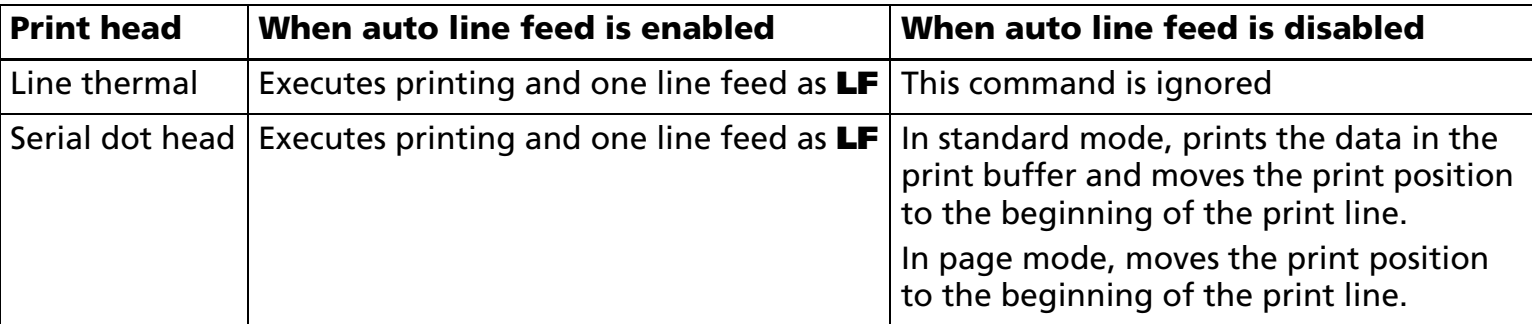

[Notes]

- With a serial interface, the command performs as if auto line feed is disabled.
- With a parallel interface, enabling or disabling the auto line feed can be selected by the DIP switch or the memory switch. Memory switch can be changed with **GS ( E <Function3>**.
- After printing, the print position moves to the beginning of the line. When a left margin is set in standard mode, the position of the left margin is the beginning of the line.
- When this command is processed in page mode, only the print position moves, and the printer does not perform actual printing.

#### [Model-dependent variations] **[TM-J2000/J2100](#page-69-0)**, **[TM-T90](#page-69-1)**, **[TM-T88IV](#page-69-2)**, **[TM-T70](#page-69-2)**, **[TM-L90](#page-70-0)**, **[TM-U230](#page-70-1)**, **[TM-U220](#page-70-2)**

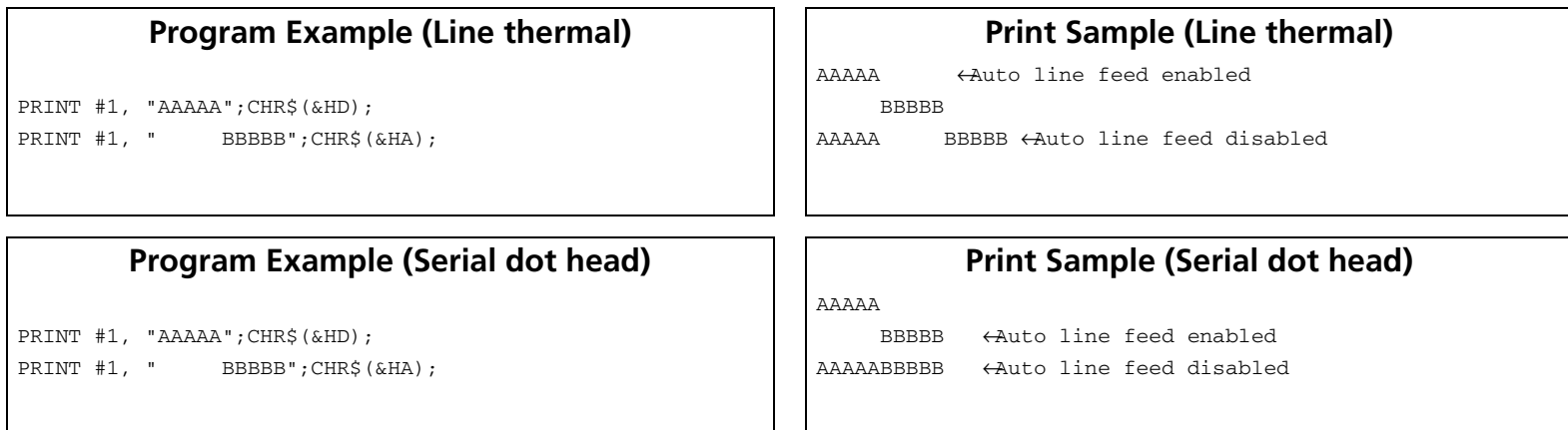

#### <span id="page-69-0"></span>**TM-J2000/J2100**

**Auto line feed for a parallel interface is selected by Memory switch 1-5. This printer has only a serial dot head.**

#### <span id="page-69-1"></span>**TM-T90**

**Auto line feed for a parallel interface is selected by Memory switch 1-5. This printer has only a line thermal head.**

#### <span id="page-69-2"></span>**TM-T88IV**, **TM-T70**

**Auto line feed for a parallel interface is selected by DIP switch 1-1.**

**This printer has only a line thermal head.**

#### <span id="page-70-0"></span>**TM-L90**

**Auto line feed for a parallel interface is selected by Memory switch 1-5. This printer has only a line thermal head.**

#### <span id="page-70-1"></span>**TM-U230**

**Auto line feed for a parallel interface is selected by DIP switch 1-1. This printer has only a serial dot head.** 

#### <span id="page-70-2"></span>**TM-U220**

**Auto line feed for a parallel interface is selected by DIP switch 1-1. This printer has only a serial dot head.** 

#### <span id="page-71-1"></span><span id="page-71-0"></span>**ESC FF**

EXECUTING COMMAND

<span id="page-71-2"></span>[Name] Print data in page mode

[Format] ASCII ESC FF

Hex 1B 0C

Decimal 27 12

[Range] None

[Notes]

[Default] None

[Printers not featuring this command] **TM-U230**, **TM-U220**

[Description] In page mode, prints the data in the print buffer collectively.

■ This command is enabled only in page mode. Page mode can be selected by **ESC L**.

- After printing, the printer does not clear the buffered data, the print position, or values set by other commands.
- The printer returns to standard mode with FF, **ESC S**, and **ESC** @. When it returns to standard mode by **ESC @**, all settings are canceled.
- This command is used when the data in page mode is printed repeatedly.

[Model-dependent variations] None

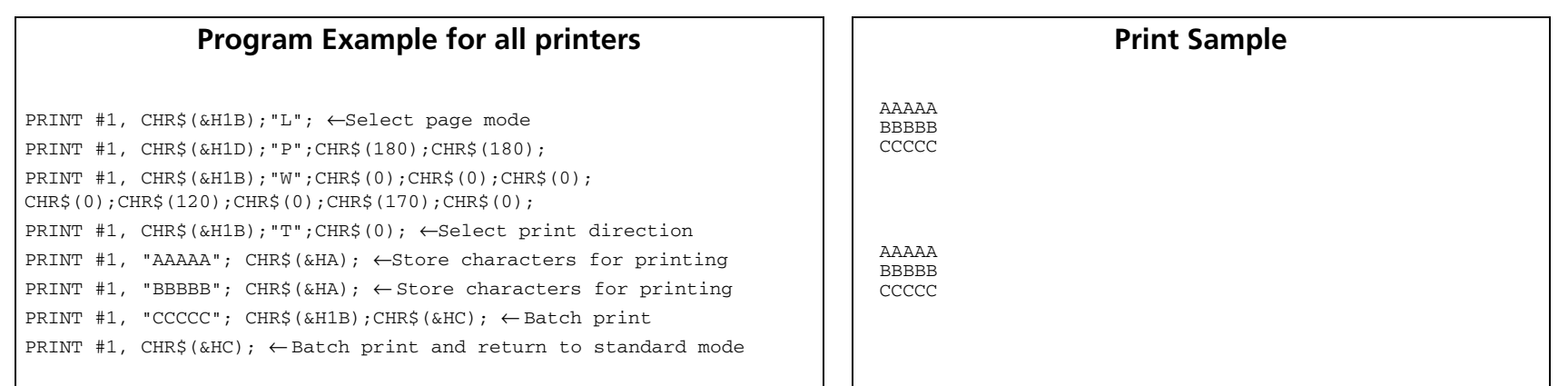
### **ESC J**

EXECUTING COMMAND

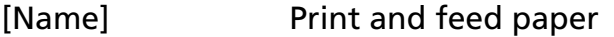

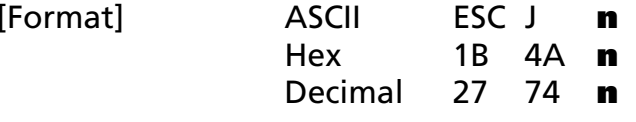

[Range] 0 <sup>≤</sup> **<sup>n</sup>** <sup>≤</sup> 255

[Default] None

[Printers not featuring this command] None

[Notes]

[Description] Prints the data in the print buffer and feeds the paper **<sup>n</sup>** <sup>×</sup> (vertical or horizontal motion unit).

- The maximum paper feed amount is 1016 mm {40 inches}. If the specified amount exceeds 1016 mm {40 inches}, the paper feed amount is automatically set to 1016 mm {40 inches}.
- When standard mode is selected, the vertical motion unit is used.
- When page mode is selected, the vertical or horizontal motion unit is used for the print direction set by **ESC T**.
	- When the starting position is set to the upper left or lower right of the print area using **ESC T**, the vertical motion unit is used.
	- When the starting position is set to the upper right or lower left of the print area using **ESC T**, the horizontal motion unit is used.
- After printing, the print position moves to the beginning of the line. When a left margin is set in standard mode, the position of the left margin is the beginning of the line.
- When this command is processed in page mode, only the print position moves; the printer does not perform actual printing.
- This command is used to temporarily feed a specific length without changing the line spacing set by other commands.

### [Model-dependent variations] **[TM-J2000/J2100](#page-73-0)**, **[TM-T90](#page-73-1)**, **[TM-T70](#page-73-1)**, **[TM-T88IV](#page-73-2)**, **[TM-L90](#page-74-0)**, **[TM-P60](#page-74-1)**, **[TM-U230](#page-74-2)**, **[TM-U220](#page-74-3)**

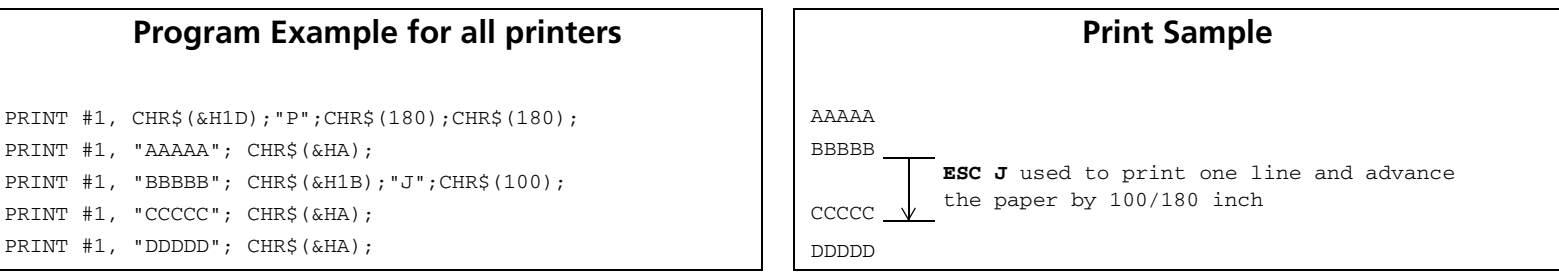

#### <span id="page-73-0"></span>**TM-J2000/J2100**

### **The vertical or horizontal motion unit is specified by GS P.**

#### <span id="page-73-1"></span>**TM-T90**, **TM-T70**

**The vertical or horizontal motion unit is specified by GS P.**

**In standard mode, if the character height is greater than the specified paper feed amount, the paper is fed the amount of the character height. For example, if a paper feed of 30 dots is specified with ESC J, but the character height is 48 dots, the paper is fed 48 dots.**

**The amount of paper feed of the Japanese model can be specified up to 900 mm {35.4 inches}. When an amount of paper feed that exceeds the maximum value is specified, the paper feed of the maximum amount is executed.**

#### <span id="page-73-2"></span>**TM-T88IV**

### **The vertical or horizontal motion unit is specified by GS P.**

**In standard mode, if the character height is greater than the specified paper feed amount, the paper is fed the amount of the character height. For example, if a paper feed of 30 dots is specified with ESC J, but the character height is 48 dots, the paper is fed 48 dots.**

### <span id="page-74-0"></span>**TM-L90**

**The vertical or horizontal motion unit is specified by GS P.**

**In standard mode, if the character height is greater than the specified paper feed amount, the paper is fed the amount of the character height. For example, if a paper feed of 30 dots is specified with ESC J, but the character height is 48 dots, the paper is fed 48 dots.**

**When the origin of layout is selected to bottom of label or top of black mark in standard mode and a paper feed amount that exceeds the remaining printable area of the label is sent, the printer executes one of the following:**

- **If the printer will print a line that is higher than the remaining printable area of the label, the printer feeds the label to the next print starting position and the printer executes this command.**
- **If the printer will print in the remaining printable area of the label, but a feed amount that exceeds the remaining printable area of the labels is sent, the printer prints on the label and feeds to bottom of the label.**

**The amount of paper feed of the Japanese Kanji model can be up to 900 mm {35.4 inches}. When the amount of paper feed exceeding the maximum is specified, the maximum paper feed is executed.**

### <span id="page-74-1"></span>**TM-P60**

**The vertical or horizontal motion unit is approximately 0.125 mm {1/203 inches}. This value equals one dot pitch.**

**In standard mode, if the character height is greater than the specified paper feed amount, the paper is fed the amount of the character height. For example, if a paper feed of 30 dots is specified with ESC J, but the character height is 48 dots, the paper is fed 48 dots.**

#### <span id="page-74-2"></span>**TM-U230**

**The vertical motion unit is 0.176 mm {1/144 inch}. This value equals a half dot pitch. This command does not use the horizontal motion unit because the printer does not support page mode.**

### <span id="page-74-3"></span>**TM-U220**

**The vertical motion unit is 0.176 mm {1/144 inch}. This value equals a half dot pitch. This command does not use the horizontal motion unit because the printer does not support page mode.**

### **ESC K**

EXECUTING COMMAND

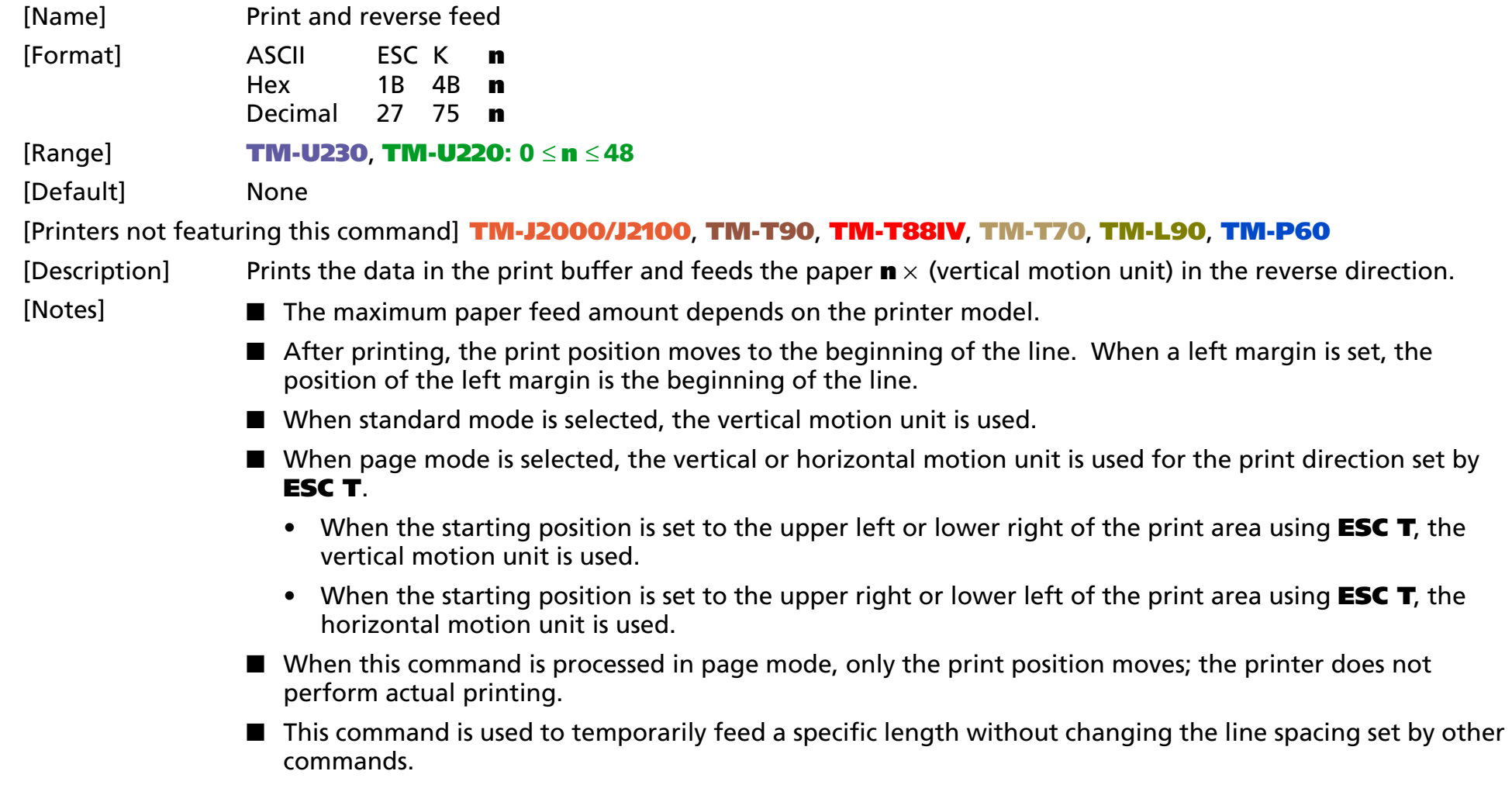

### [Model-dependent variations] **[TM-U230](#page-76-0)**, **[TM-U220](#page-76-1)**

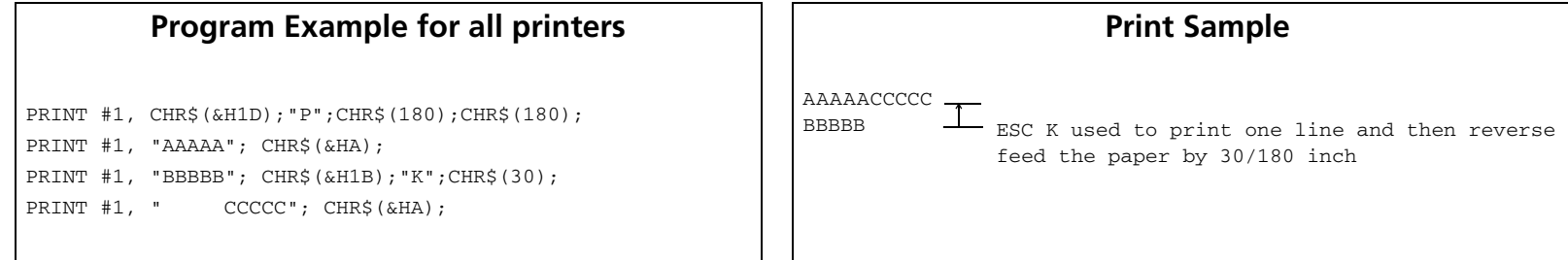

#### <span id="page-76-0"></span>**TM-U230**

**This command must not be executed consecutively more than two times. The vertical motion unit is 0.176 mm {1/144 inch}. This value equals a half dot pitch. In the reverse direction, the maximum paper feed amount is 8.467 mm {48/144 inch}. If the specified amount exceeds 8.467 mm {48/144 inch}, the printer only prints the data and does not feed the paper.**

#### <span id="page-76-1"></span>**TM-U220**

**This command must not be executed consecutively more than two times.**

**Reverse direction paper feeding causes the following problems:**

- **Paper feed pitch is incorrect.**
- **Printer noise is louder than normal.**
- **The paper may rub against the ribbon and become dirty.**

**The vertical motion unit is 0.176 mm {1/144 inch}. This value equals a half dot pitch. In the reverse direction, the maximum paper feed amount is 8.467 mm {48/144 inch}. If the specified amount exceeds 8.467 mm {48/144 inch}, the printer only prints the data and does not feed the paper.**

## **ESC d**

EXECUTING COMMAND

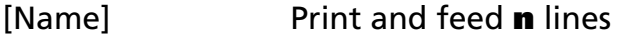

- [Format] ASCII ESC d **<sup>n</sup>** Hex 1B 64 **n**Decimal 27 100 **n**
- [Range] 0 <sup>≤</sup> **<sup>n</sup>** <sup>≤</sup> 255

[Default] None

[Notes]

[Printers not featuring this command] None

[Description] Prints the data in the print buffer and feeds **n** lines.

- The amount of paper fed per line is based on the value set using the line spacing command (**ESC 2** or **ESC 3**).
- The maximum paper feed amount is 1016 mm {40 inches}. If the specified amount exceeds 1016 mm {40 inches}, the paper feed amount is automatically set to 1016 mm {40 inches}.
- After printing, the print position moves to the beginning of the line. When a left margin is set in standard mode, the position of the left margin is the beginning of the line.
- When this command is processed in page mode, only the print position moves, and the printer does not perform actual printing.
- This command is used to temporarily feed a specific line without changing the line spacing set by other commands.

### [Model-dependent variations] **[TM-T90](#page-78-0)**, **[TM-T70](#page-78-0)**, **[TM-L90](#page-78-1)**

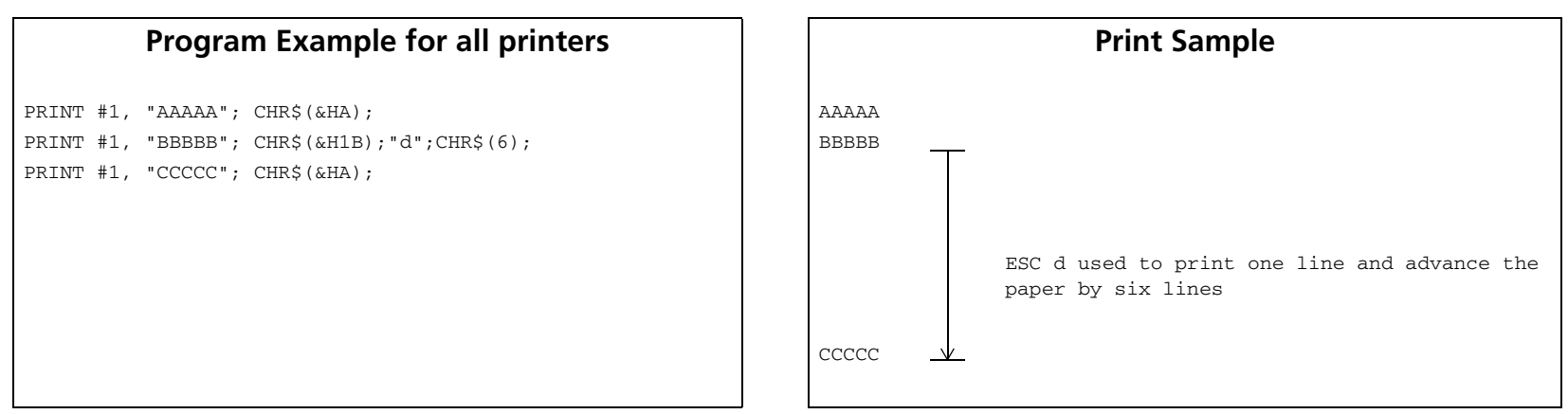

### <span id="page-78-0"></span>**TM-T90**, **TM-T70**

**The amount of paper feed of the Japanese Kanji model can specify even 900 mm or less {35.4 inches}. When the amount of paper feed which exceeds the maximum value is specified, the paper feed of the maximum amount is executed.** 

### <span id="page-78-1"></span>**TM-L90**

**When the label paper or the black mark paper is selected in standard mode and a paper feed amount that exceeds the remainder print area of the label, the printer feeds the label to the next print starting position.** 

**The amount of paper feed can specify up to 900 mm {35.4 inches}. When the amount of paper feed which exceeds the maximum value is specified, the paper feed of the maximum amount is executed.** 

# **ESC e**

EXECUTING COMMAND

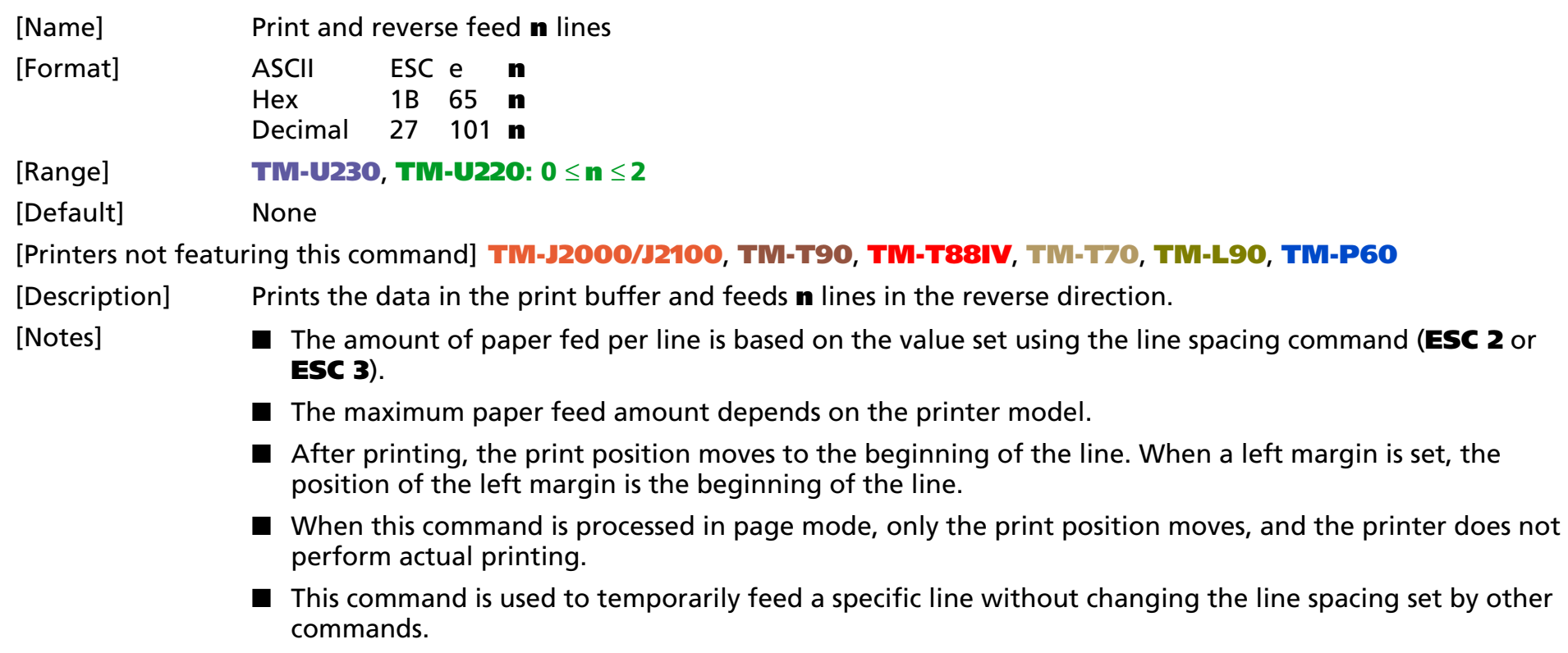

[Model-dependent variations] **[TM-U230](#page-80-0)**, **[TM-U220](#page-80-1)**

### **Program Example for all printers**

PRINT #1, "AAAAA"; CHR\$(&HA); PRINT #1, "BBBBB"; CHR\$(&H1B);"e";CHR\$(1); PRINT #1, " CCCCC"; CHR\$(&HA);

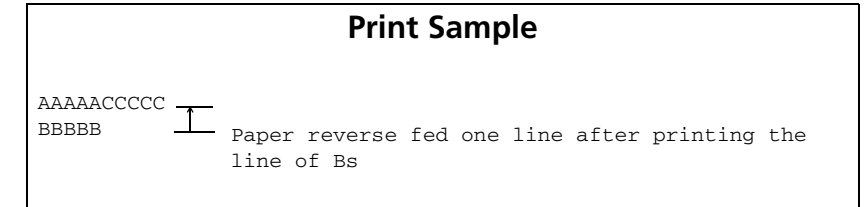

### <span id="page-80-0"></span>**TM-U230**

**This command must not be executed consecutively more than two times. In the reverse direction, the maximum paper feed amount is 8.467 mm {48/144 inch}. If the specified amount exceeds 8.467 mm {48/144 inch}, the printer only prints the data and does not feed the paper.**

#### <span id="page-80-1"></span>**TM-U220**

**This command must not be executed consecutively more than two times. Reverse direction paper feeding causes the following problems:**

- **Paper feed pitch is incorrect.**
- **Printer noise is louder than normal.**
- **The paper may rub against the ribbon and become dirty.**

**In the reverse direction, the maximum paper feed amount is 8.467 mm {48/144 inch}. If the specified amount exceeds 8.467 mm {48/144 inch}, the printer only prints the data and does not feed the paper.**

# **LINE SPACING COMMANDS**

**Command Name** 

**ESC 2** [Select default line spacing](#page-82-0)

**ESC 3** [Set line spacing](#page-84-0)

# <span id="page-82-0"></span>**ESC 2**

SETTING COMMAND

<span id="page-82-1"></span>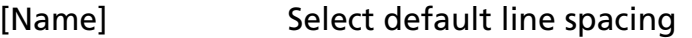

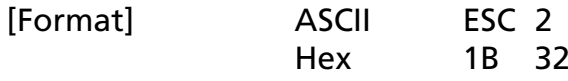

Decimal 27 50

[Range] None

[Default] None

[Printers not featuring this command] **TM-P60**

[Description] Sets the line spacing to the "default line spacing."

[Notes]

- $\blacksquare$  The line spacing can be set independently in standard mode and in page mode.
	- In standard mode this command sets the line spacing of standard mode.
	- In page mode this command sets the line spacing of page mode.
	- Selected line spacing is effective until **ESC 3** is executed, **ESC @** is executed, the printer is reset, or the power is turned off.

[Model-dependent variations] **[TM-J2000/J2100](#page-82-3)**, **[TM-T90](#page-82-2)**, **[TM-T70](#page-82-2)**, **[TM-T88IV](#page-83-2)**, **[TM-L90](#page-83-1)**, **[TM-U230](#page-83-0)**, **[TM-U220](#page-83-3) [See program example and print sample for ESC 2 and ESC 3](#page-85-0)**.

### <span id="page-82-3"></span>**TM-J2000/J2100**

**The default line spacing is about 4.23 mm {1/6 inch}, which is equivalent to 30 dots.**

### <span id="page-82-2"></span>**TM-T90**, **TM-T70**

**The default line spacing except Japanese characters is about 4.23 mm {1/6 inch}, which is equivalent to 30 dots.**

**The default line spacing for Japanese characters is about 3.75 mm {30/203 inch}, which is equivalent to 30 dots.**

**When the maximum character height exceeds 30 dots in one line, printer feeds the paper amount of height of the character when changing lines in the standard mode.**

### <span id="page-83-2"></span>**TM-T88IV**

**The default line spacing is about 4.23 mm {1/6 inch}, which is equivalent to 30 dots.**

**When the maximum character height exceeds 30 dots in one line, the printer will feed the amount of paper equal to the height of the character when changing lines in standard mode.**

### <span id="page-83-1"></span>**TM-L90**

**The default line spacing is about 3.75 mm (30/203 inch), which is equivalent to 30 dots.**

**When the maximum character height exceeds 30 dots in one line, the printer will feed the amount of paper equal to the height of the character when changing lines in standard mode.**

### <span id="page-83-0"></span>**TM-U230**

**The default line spacing is about 4.23 mm {1/6 inch}, which is equivalent to 12 dots.**

#### <span id="page-83-3"></span>**TM-U220**

**The default line spacing is about 4.23 mm {1/6 inch}, which is equivalent to 12 dots.**

### <span id="page-84-0"></span>**ESC 3**

SETTING COMMAND

<span id="page-84-1"></span>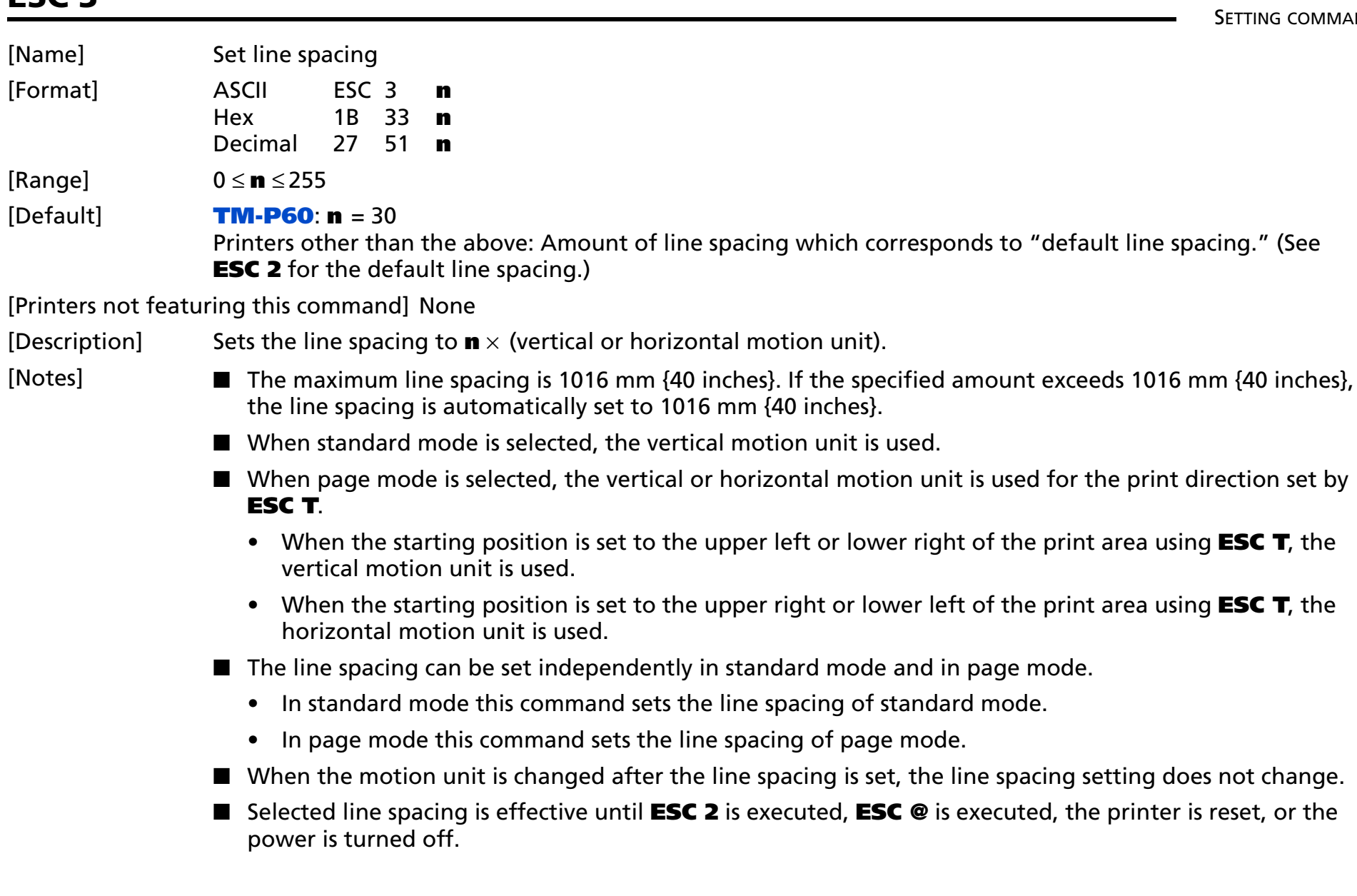

### [Model-dependent variations] **[TM-J2000/J2100](#page-85-1)**, **[TM-T90](#page-85-2)**, **[TM-T70](#page-85-2)**, **[TM-T88IV](#page-86-2)**, **[TM-L90](#page-86-0)**, **[TM-P60](#page-86-1)**, **[TM-U230](#page-87-0)**, **[TM-U220](#page-87-1)**

### <span id="page-85-0"></span>**Program example for ESC 2 and ESC 3**

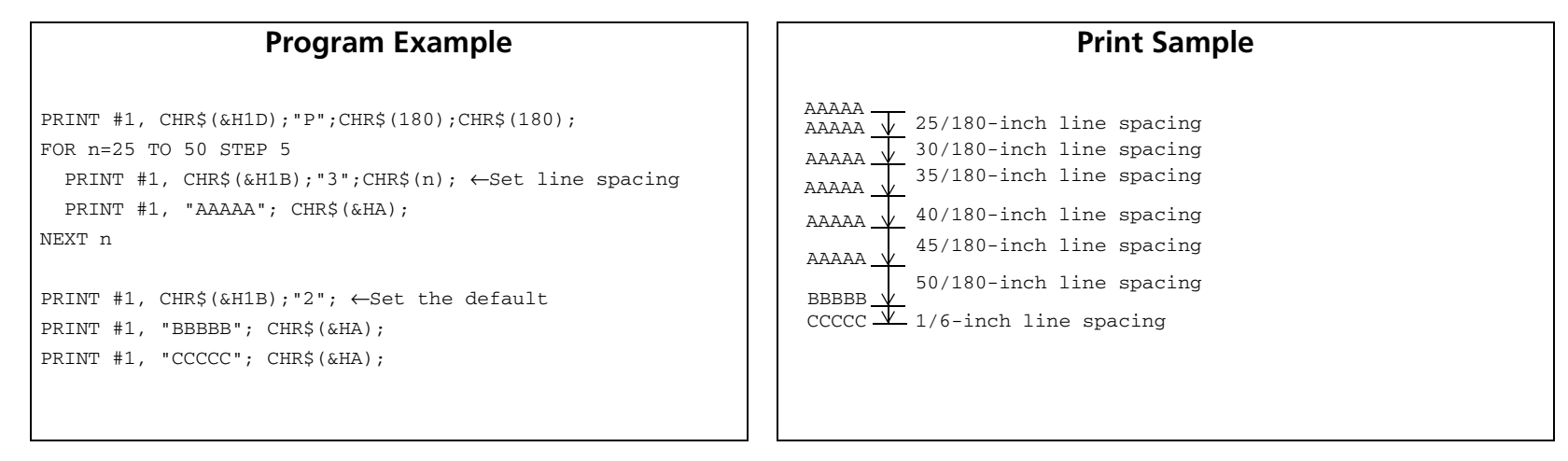

### <span id="page-85-1"></span>**TM-J2000/J2100**

### **The vertical or horizontal motion unit is specified by GS P.**

#### <span id="page-85-2"></span>**TM-T90**, **TM-T70**

**The vertical or horizontal motion unit is specified by GS P.**

**In standard mode, if the character height is greater than the line spacing specified by this command, the paper is fed the amount of the character height. For example, if a line spacing of 30 dots is specified with this command, but the characters used are double height Font A (48 dots), the paper is fed 48 dots.** 

**The amount of paper feed of the Japanese Kanji model can specify up to 900 mm {35.4 inches}. When the amount of paper feed which exceeds the maximum value is specified, the paper feed of the maximum amount is executed.** 

### <span id="page-86-2"></span>**TM-T88IV**

**The vertical or horizontal motion unit is specified by GS P.**

**In standard mode, if the character height is greater than the line spacing specified by this command, the paper is fed the amount of the character height. For example, if a line spacing of 30 dots is specified with this command, but the characters used are double height Font A (48 dots), the paper is fed 48 dots.** 

**The amount of paper feed of the Japanese Kanji model can specify up to 900 mm {35.4 inches}. When the amount of paper feed which exceeds the maximum value is specified, the paper feed of the maximum amount is executed.** 

#### <span id="page-86-0"></span>**TM-L90**

**The vertical or horizontal motion unit is specified by GS P.**

**In standard mode, if the character height is greater than the line spacing specified by this command, the paper is fed the amount of the character height. For example, if a line spacing of 30 dots is specified with this command, but the characters used are double height Font A (48 dots), the paper is fed 48 dots.** 

**The amount of paper feed can specify up to 900 mm {35.4 inches}. When the amount of paper feed which exceeds the maximum value is specified, the paper feed of the maximum amount is executed.** 

#### <span id="page-86-1"></span>**TM-P60**

**The vertical or horizontal motion unit is approximately 0.125 mm {1/203 inches}. This value equals one dot pitch.**

**In standard mode, if the character height is greater than the line spacing specified by this command, the paper is fed the amount of the character height. For example, if a line spacing of 30 dots is specified with this command, but the characters used are double height Font A (48 dots), the paper is fed 48 dots.** 

### <span id="page-87-0"></span>**TM-U230**

**The vertical motion unit is 0.176 mm {1/144 inch}. This value equals a half dot pitch. This command does not use the horizontal motion unit because this printer does not support page mode.**

The default value is  $(n = 24)$ .

### <span id="page-87-1"></span>**TM-U220**

**The vertical motion unit is 0.176 mm {1/144 inch}. This value equals a half dot pitch. This command does not use the horizontal motion unit because this printer does not support page mode.**

The default value is  $(n = 24)$ .

# **CHARACTER COMMANDS**

**Command Name** 

**CAN** [Cancel print data in page mode](#page-89-0)  **ESC SP** [Set right-side character spacing](#page-90-0)  **ESC !** [Select print mode\(s\)](#page-92-0)  **ESC %** [Select/cancel user-defined character set](#page-97-0)  **ESC &** [Define user-defined characters](#page-98-0)  **ESC –** [Turn underline mode on/off](#page-103-0)  **ESC ?** [Cancel user-defined characters](#page-105-0)  **ESC E** [Turn emphasized mode on/off](#page-107-0)  **ESC G** [Turn double-strike mode on/off](#page-108-0)  **ESC M** [Select character font](#page-109-0)  **ESC R** [Select an international character set](#page-114-0)  **ESC V** [Turn 90](#page-116-1)° [clockwise rotation mode on/off](#page-116-0)  **ESC r** [Select print color](#page-118-0)  **ESC t** [Select character code table](#page-120-0)  **ESC {** Turn upside-down print mode on/off **GS (N** Select character effects [Select character color](#page-127-0) [Select background color](#page-129-0)  [Turn shading mode on/off](#page-131-0)  **GS !** [Select character size](#page-133-0)  **GS B** [Turn white/black reverse print mode on/off](#page-135-0)  **GS b**[Turn smoothing mode on/off](#page-137-0) 

### <span id="page-89-0"></span>**CAN**

EXECUTING COMMAND

<span id="page-89-1"></span>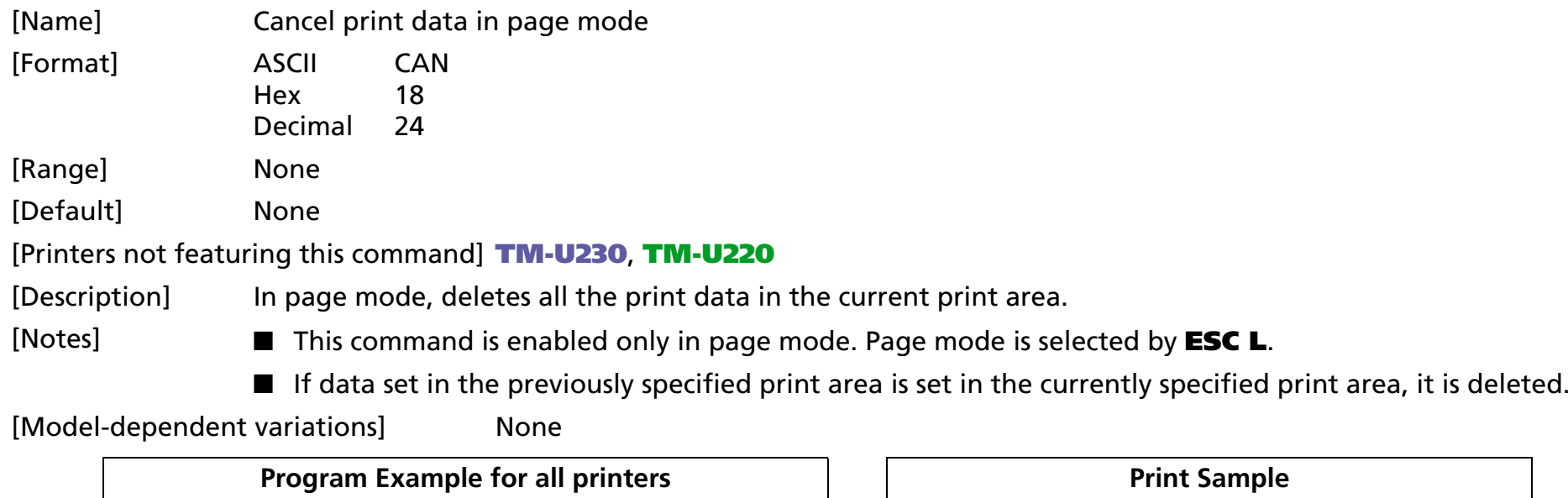

PRINT #1, CHR\$(&H1B);"L"; ←Select page mode PRINT #1, CHR\$(&H1D);"P";CHR\$(180);CHR\$(180); PRINT #1, CHR\$(&H1B);"W";CHR\$(0);CHR\$(0);CHR\$(0); CHR\$(0);CHR\$(240);CHR\$(0);CHR\$(44);CHR\$(1); PRINT #1, CHR\$(&H1B);"T";CHR\$(0); ←Select print direction FOR i=1 TO 200 : PRINT #1, "A"; : NEXT i PRINT #1, CHR\$(&H1B);"W";CHR\$(60);CHR\$(0);CHR\$(90); CHR\$(0);CHR\$(60);CHR\$(0);CHR\$(120);CHR\$(0); PRINT #1, CHR\$(&H18); ←Cancel print data PRINT #1, CHR\$(&HC); ←Batch print and return to standard mode

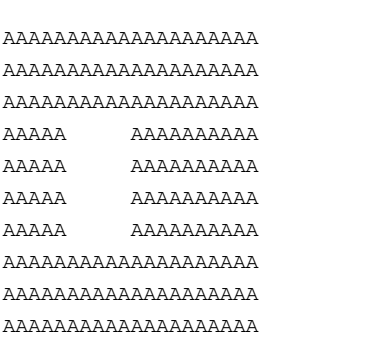

## <span id="page-90-0"></span>**ESC SP**

SETTING COMMAND

<span id="page-90-1"></span>[Name] Set right-side character spacing

[Format] ASCII ESC SP **<sup>n</sup>** Hex 1B 20 **n**Decimal **n**

[Range] 0 <sup>≤</sup> **<sup>n</sup>** <sup>≤</sup> 255

[Default] **<sup>n</sup>** = 0

[Printers not featuring this command] None

[Notes]

[Description] Sets the right-side character spacing to **<sup>n</sup>** <sup>×</sup> (horizontal or vertical motion unit).

- The character spacing set by this command is effective for alphanumeric, Kana, and user-defined characters.
- When characters are enlarged, the character spacing is **n** times normal value. The character spacing for double-width mode is twice the normal value.
- When standard mode is selected, the horizontal motion unit is used.
- When page mode is selected, the vertical or horizontal motion unit is used for the print direction set by **ESC T**.
	- When the starting position is set to the upper left or lower right of the print area using **ESC T**, the horizontal motion unit is used.
	- When the starting position is set to the upper right or lower left of the print area using **ESC T**, the vertical motion unit is used.
- The character spacing can be set independently in standard mode and in page mode.
	- In standard mode this command sets the character spacing of standard mode.
	- In page mode this command sets the character spacing of page mode.
- If the horizontal or vertical motion unit is changed after this command is executed, the character spacing is not changed.
- Settings of this command are effective until **ESC** @ is executed, the printer is reset, or the power is turned off.

■ It is used to change the spacing between characters.

[Model-dependent variations] **[TM-J2000/J2100](#page-91-0)**, **[TM-T90](#page-91-0)**, **[TM-T88IV](#page-91-0)**, **[TM-T70](#page-91-0)**, **[TM-L90](#page-91-0)**, **[TM-P60](#page-91-1)**, **[TM-U230](#page-91-2)**, **[TM-U220](#page-91-3)**

### **Program Example for all printers**  $\vert \vert$  **Print Sample**

PRINT #1, CHR\$(&H1D);"P";CHR\$(180);CHR\$(180);

- PRINT  $#1$ , CHR\$(&H1B); ";CHR\$(0);  $\leftarrow$ Character spacing set to 0
- PRINT #1, "AAAAA"; CHR\$(&HA);
- PRINT #1, CHR\$(&H1B); "  $:CHR$(6);$  ← Character spacing set to 6
- PRINT #1, "BBBBB"; CHR\$(&HA);
- PRINT #1, CHR\$(&H1B);" ";CHR\$(12);  $\leftarrow$ Character spacing set to 12
- PRINT #1, "CCCCC"; CHR\$(&HA);

 $AAAA \leftarrow 0$ -inch character spacing BBBBB ←6/180-inch character spacing  $CCCC \leftarrow 12/180$ -inch character spacing

### <span id="page-91-0"></span>**TM-J2000/J2100**, **TM-T90**, **TM-T88IV**,**TM-T70**, **TM-L90**

**The vertical or horizontal motion unit is specified by GS P.**

#### <span id="page-91-1"></span>**TM-P60**

**The horizontal or vertical motion unit is approximately 0.125 mm {1/203 inches}. This value equals one dot pitch.**

### <span id="page-91-2"></span>**TM-U230**

**The horizontal motion unit is 0.159 mm {1/160 inch}. This value equals a half dot pitch. This command does not use the vertical motion unit because the printer does not support page mode.**

### <span id="page-91-3"></span>**TM-U220**

**The horizontal motion unit is 0.159 mm {1/160 inch}. This value equals a half dot pitch. This command does not use the vertical motion unit because the printer does not support page mode.**

# <span id="page-92-0"></span>**ESC !**

SETTING COMMAND

<span id="page-92-1"></span>[Name] Select print mode(s)

- [Format] ASCII ESC ! **<sup>n</sup>**
	- Hex 1B 21 **n**Decimal 27 33 **n**

[Range] 0 <sup>≤</sup> **<sup>n</sup>** <sup>≤</sup> 255

[Default] **TM-J2000/J2100**, **TM-T90**, **TM-T88IV**, **TM-T70**, **TM-L90: <sup>n</sup> = 0 TM-U230**, **TM-U220: <sup>n</sup> = 1**

[Printers not featuring this command] **TM-P60**

[Description] Selects the character font and styles (emphasized, double-height, double-width, and underline) together as follows:

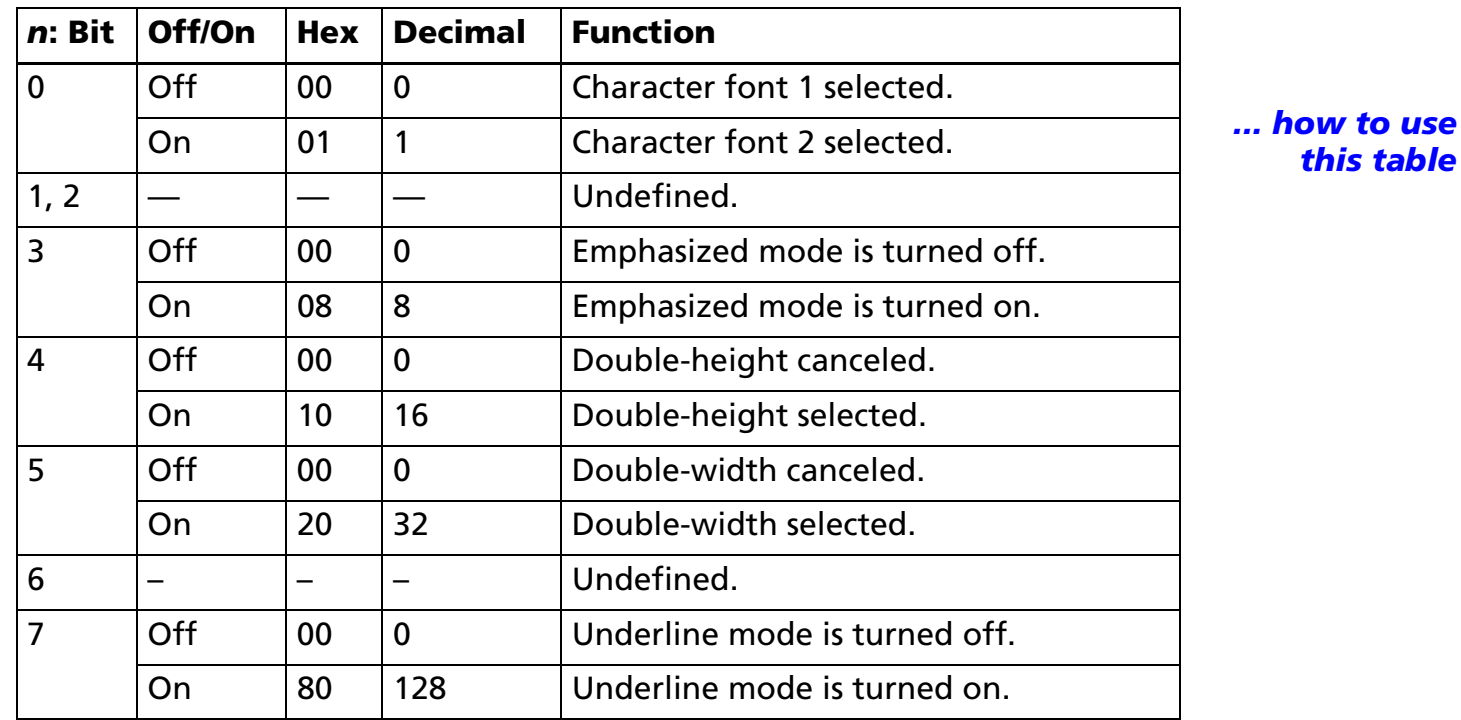

*[this table](#page-759-0)*

[Notes]

Settings of this command are effective until ESC  $\omega$  is executed, the printer is reset, the power is turned off, or one of the following commands is executed:

- Bit 0 (character font): **ESC M**
- Bit 3 (Emphasized mode): **ESC E**
- Bit 4, 5 (character size): **GS !**
- Bit 7 (underline mode): **ESC –**
- Configurations of Font 1 and Font 2 are different, depending on the printer model. If the desired font type cannot be selected with this command, use **ESC M**.
- The print modes set by this command (Bit 0, 4, 5 and 7) are effective for alphanumeric, Kana, and userdefined characters.
- The emphasized print modes set by this command (Bit 3) are effective for alphanumeric, Kana, multilingual, and user-defined characters.
- When some characters in a line are double-height, all characters on the line are aligned at the baseline.
- When double-width mode is turned on, the characters are enlarged to the right, based on the left side of the character.
- When both double-height and double-width modes are turned on, quadruple size characters are printed.
- In standard mode, the character is enlarged in the paper feed direction when double-height mode is selected, and it is enlarged perpendicular to the paper feed direction when double-width mode is selected. However, when character orientation changes in 90° clockwise rotation mode, the relationship between double-height and double-width is reversed.
- In page mode, double-height and double-width are on the character orientation.
- The underline thickness is that specified by **ESC –**, regardless of the character size. The underline is the same color as the printed character. The printed character's color is specified by **GS ( N** <Function 48>.
- When underline mode is turned on, 90° clockwise-rotated characters and white/black reverse characters cannot be underlined.
- The printer cannot underline the space set by **HT**, **ESC \$**, and **ESC \**.

### [Model-dependent variations] **[TM-J2000/J2100](#page-94-0)**, **[TM-T90](#page-94-0)**, **[TM-T88IV](#page-95-0)**, **[TM-T70](#page-95-1)**, **[TM-L90](#page-94-0)**, **[TM-U230](#page-96-0)**, **[TM-U220](#page-96-0)**

#### **Program Example for all printers**  $\vert$   $\vert$  **Print Sample** PRINT #1, CHR\$(&H1B);"!";CHR\$(0); "AA"; ← Font A PRINT #1, CHR\$(&H1B);"!";CHR\$(8); "BB"; PRINT #1, CHR\$(&H1B);"!";CHR\$(16); "CC"; AARACODEFFEGGHH ←Font B with underlinePRINT #1, CHR\$(&H1B);"!";CHR\$(24); "DD"; PRINT #1, CHR\$(&H1B);"!";CHR\$(32); "EE"; PRINT #1, CHR\$(&H1B);"!";CHR\$(40); "FF"; PRINT #1, CHR\$(&H1B);"!";CHR\$(48); "GG"; PRINT  $#1$ , CHR\$(&H1B);"!";CHR\$(56); "HH"; CHR\$(&HA);  $A$ : Normal PRINT #1, CHR\$(&H1B);"!";CHR\$(129); "AA"; BB: Emphasized PRINT #1, CHR\$(&H1B);"!";CHR\$(137); "BB"; CC: Double-height PRINT #1, CHR\$(&H1B);"!";CHR\$(145); "CC"; DD: Emphasized + Double-height PRINT #1, CHR\$(&H1B);"!";CHR\$(153); "DD"; EE: Double-width PRINT #1, CHR\$(&H1B);"!";CHR\$(161); "EE"; FRINT FF: Emphasized + Double-width PRINT #1, CHR\$(&H1B);"!";CHR\$(169); "FF"; GG: Double-height + Double-width PRINT #1, CHR\$(&H1B);"!";CHR\$(177); "GG"; HH: Emphasized + Double-height + Double-width PRINT #1, CHR\$(&H1B);"!";CHR\$(185); "HH"; CHR\$(&HA);

#### <span id="page-94-0"></span>**TM-J2000/J2100**, **TM-T90**, **TM-L90**

**[Other than Japanese Kanji model]**

**Character configurations**

**Bit 0:** Font 1 = Font A  $(12 \times 24)$ **Font 2 = Font B (9**  $\times$  **17)** 

**Each character's baseline is as follows:**

**Font A (12** × **24): 21 dots from the top of a character. Font B (9** × **17): 16 dots from the top of a character.**

### **[Japanese model]**

**Bit 0:** Font 1 = Font  $\mathbf{A}$ : 12  $\times$  24 **Font 2 = Font C: 8** × **16**

**Each character's baseline is as follows.**

**Font A (12**  <sup>×</sup> **24): 21 dots from the top of a character. Font C (8**  <sup>×</sup> **16): 15 dots from the top of a character.**

**Font B (12**  <sup>×</sup> **24) can be selected by ESC M.**

### <span id="page-95-0"></span>**TM-T88IV**

**Character configurations**

**Bit 0: Font 1 = Font A (12**  <sup>×</sup> **24) Font 2 = Font B (9**  <sup>×</sup> **17)**

**Each character's baseline is as follows:**

**Font A (12**  <sup>×</sup> **24): 21 dots from the top of a character. Font B (9**  <sup>×</sup> **17): 16 dots from the top of a character.**

### <span id="page-95-1"></span>**TM-T70**

**[Other than Japanese model]**

**Character configurations**

```
Bit 0: Font 1 = Font A (12 \times 24)Font 2 = Font B (9 
× 17)
```
**Each character's baseline is as follows:**

**Font A (12**  <sup>×</sup> **24): 21 dots from the top of a character. Font B (9**  <sup>×</sup> **17): 16 dots from the top of a character.**

**[Japanese model]**

**Bit 0: Font 1 = Font A: 12** × **24Font 2 = Font B: 8** × **16**

**Each character's baseline is as follows:**

**Font A (12**  <sup>×</sup> **24): 21 dots from the top of a character. Font B (8**  × **16): 15 dots from the top of a character.**

### <span id="page-96-0"></span>**TM-U230**, **TM-U220**

**Character configurations**

**Bit 0: Font 1 = Font A (9**  <sup>×</sup> **9) Font 2 = Font B (7**  <sup>×</sup> **9)**

**Both fonts have no baseline.**

### <span id="page-97-0"></span>**ESC %**

SETTING COMMAND

<span id="page-97-1"></span>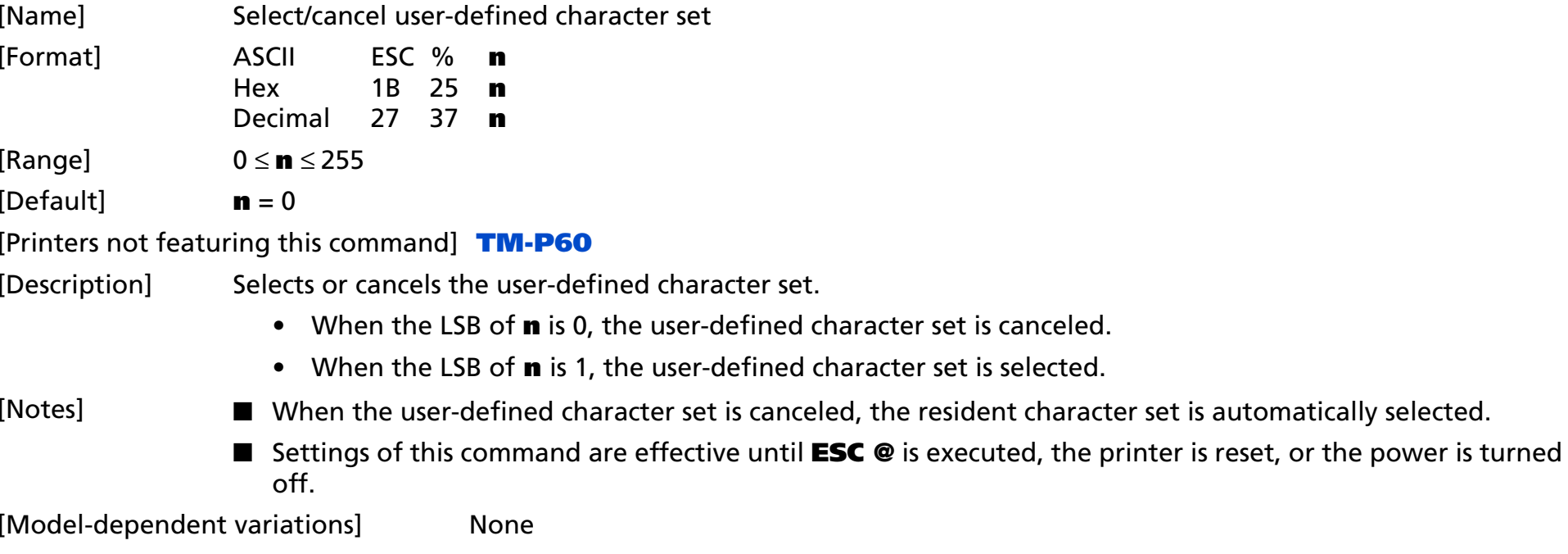

**[See program example and print sample for ESC %, ESC &, and ESC ?](#page-106-0)**.

### <span id="page-98-0"></span>**ESC &**

SETTING COMMAND

<span id="page-98-1"></span>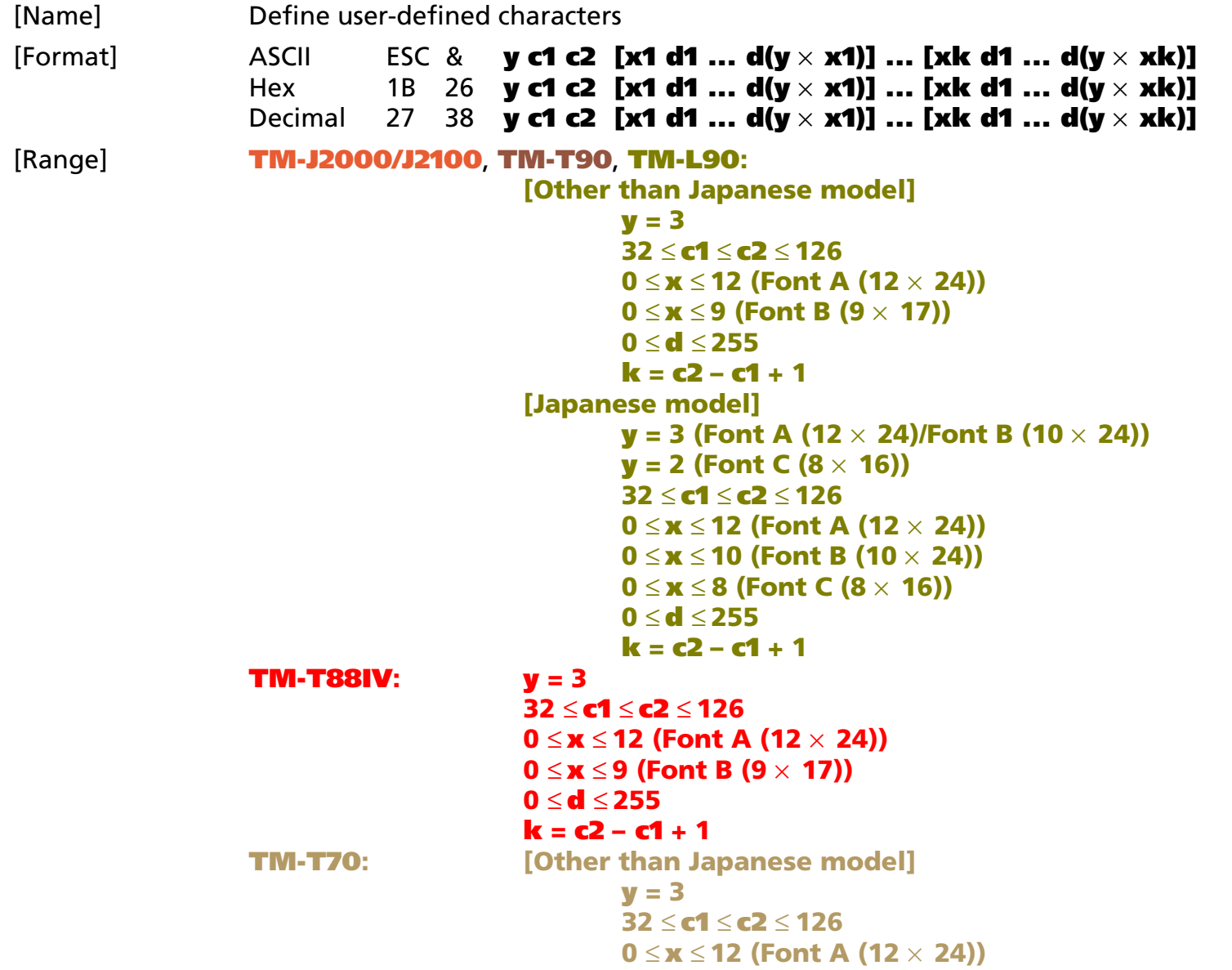

*Paper roll* Character commands *ESC & Ver. 10.05* **p. 99**

```
0 ≤ x ≤ 9 (Font B (9 × 17))
        0 ≤ d ≤ 255
        k = c2 - c1 + 1[Japanese model]
       y = 3 (Font A (12 × 24))
       y = 2 (Font B (8 × 16))
        32 ≤ c1 ≤ c2 ≤ 1260 ≤ x ≤ 12 (Font A (12 × 24))
        0 ≤ x ≤ 8 (Font B (8 × 16))
        0 ≤ d ≤ 255
        k = c2 - c1 + 1
```
#### **TM-U230**, **TM-U220:**

 $y = 2$ ≤ **c1** ≤ **c2** ≤ **126**≤ **x** ≤ **12 (Font A (9** × **9))** ≤ **x** ≤ **10 (Font B (7** × **9))** ≤ **d** ≤ **255**  $k = c2 - c1 + 1$ 

[Default] None

[Printers not featuring this command] **TM-P60**

- [Description] Defines the user-defined character pattern for the specified character codes.
	- **y** specifies the number of bytes in the vertical direction.
	- **c1** specifies the beginning character code for the definition, and **c2** specifies the final code.
	- **<sup>x</sup>** specifies the number of dots in the horizontal direction from the left.
	- **d** specifies the defined data (column format).
	- **k** indicates the number of defined data. **k** is an explanation parameter; therefore it does not need to be transmitted.

### **[Notes]** ■

■ Character codes from the alphanumeric characters in Hexadecimal: 20H to 7EH / in Decinal: 32 to 126 can be defined.

- Data (**d**) specifies a bit printed to 1 and not printed to 0. The dot pattern is in the horizontal direction from the left side. Any remaining dots on the right side are blank.
- The data to define a user-defined character is ( $\mathbf{y} \times \mathbf{x}$ ) bytes.
- When the value of **y**, **c1**, **c2**, or **x** is out of the range, this command is canceled, and the following data is processed as normal data.
- This command can define user-defined characters for each font independently. To select a font, use **ESC !**  or **ESC M**.

- A user-defined character, downloaded graphics, and downloaded bit image cannot be defined simultaneously on some printer models.
	- When this command is executed, the downloaded bit image is cleared.
	- When **GS ( L** <Function 83> <Function 84> or **GS** ✻ is executed, the user-defined character data is cleared.
- Once the user-defined characters have been defined, they are available until **ESC ?**, **GS** ✻, or **ESC @** is executed; the user-defined characters are redefined; the power is turned off; or the printer is reset.
- The user-defined characters are not defined at the default, and the resident characters are printed.
- The relationship between the definition data and printing result is as follows. Example: Downloaded character definition consists of  $9 \times 7$  dots.

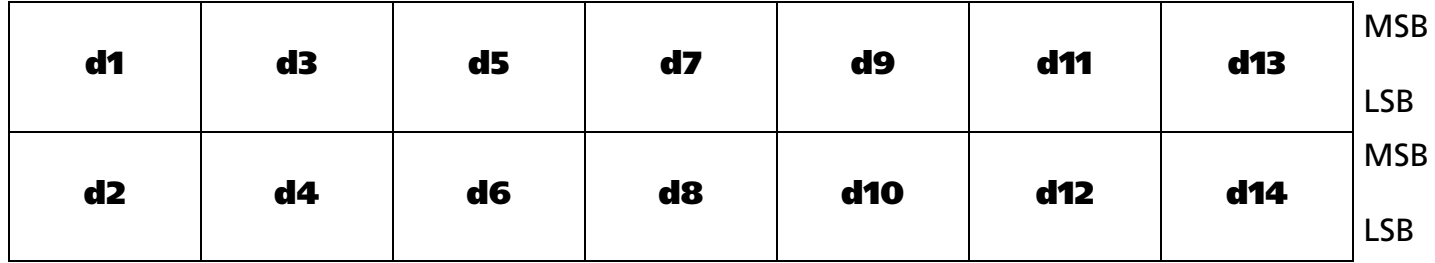

[Model-dependent variations] **[TM-J2000/J2100](#page-101-0)**, **[TM-T90](#page-101-1)**, **[TM-T88IV](#page-102-0), [TM-T70](#page-102-1)**, **[TM-L90](#page-102-2)**, **[TM-U230](#page-102-3)**, **[TM-U220](#page-102-4) [See program example and print sample for ESC %, ESC &, and ESC ?](#page-106-0)**.

### <span id="page-101-0"></span>**TM-J2000/J2100**

**Only the MSB can be printed in the third byte for vertical direction of Font B of other than Japanese model. A user-defined character, downloaded graphics, and downloaded bit image cannot be defined simultaneously.** 

### <span id="page-101-1"></span>**TM-T90**

**Only the MSB can be printed in the third byte for vertical direction of Font B of other than Japanese model. Expect for the Japanese Kanji model, a user-defined character and downloaded bit image cannot be defined simultaneously when the memory switch 8-7 is ON. See Function 3 of GS ( E for the memory switch.**

### <span id="page-102-0"></span>**TM-T88IV**

**Only the MSB can be printed in the third byte for vertical direction of Font B. A user-defined character and downloaded bit image cannot be defined simultaneously.** 

#### <span id="page-102-1"></span>**TM-T70**

**Only the MSB can be printed in the third byte for vertical direction of Font B of models other than Japanese model. A user-defined character and downloaded bit image cannot be defined simultaneously.**

#### <span id="page-102-2"></span>**TM-L90**

**Only the MSB can be printed in the third byte for vertical direction of Font B of other than Japanese model.** 

#### <span id="page-102-3"></span>**TM-U230**

**The dots adjoining each other horizontally cannot be printed. Only the MSB can be printed in the second byte for vertical direction.**

**The maximum number of user-defined characters is 19.**

#### <span id="page-102-4"></span>**TM-U220**

**The dots adjoining each other horizontally cannot be printed. Only the MSB can be printed in the second byte for vertical direction.**

**The maximum number of user-defined characters is 20.**

# <span id="page-103-0"></span>**ESC –**

SETTING COMMAND

<span id="page-103-1"></span>[Name] Turn underline mode on/off

[Format] ASCII ESC – **<sup>n</sup>** Hex 1B 2D **n** Decimal 27 45 **n** 

[Range] **TM-J2000/J2100**, **TM-T90**, **TM-T88IV**, **TM-T70**,**TM-L90**, **TM-P60**, **TM-U220: 0** <sup>≤</sup> **<sup>n</sup>** <sup>≤</sup> **2, 48** <sup>≤</sup> **<sup>n</sup>** <sup>≤</sup> **50 TM-U230: <sup>n</sup> = 0, 1, 48, 49**

[Printers not featuring this command] None

[Description] Turns underline mode on or off using **n** as follows:

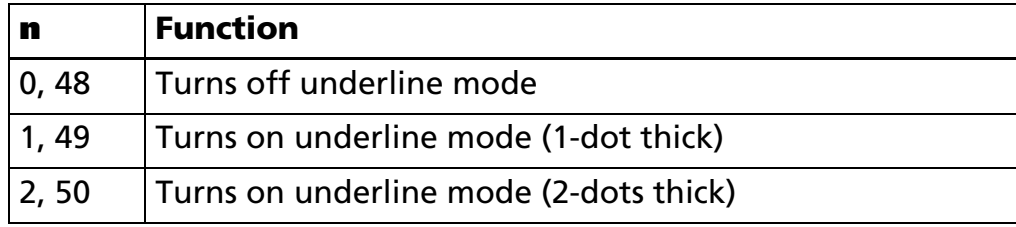

[Notes]

- The underline mode is effective for alphanumeric, Kana, and user-defined characters.
	- When underline mode is turned on, 90° clockwise rotated characters and white/black reverse characters cannot be underlined.
	- The color of underline is the same as that of the printing character. The printing character's color is selected by **GS ( N** <Function 48>.
	- The printer cannot underline the space set by **HT**, **ESC \$**, and **ESC \**.
	- Changing the character size does not affect the current underline thickness.
	- When underline mode is turned off, the following data cannot be underlined, but the thickness is maintained.
	- This command and bit 7 of **ESC !** turn on and off underline mode in the same way.
	- Some of the printer models support the 2-dot thick underline (**<sup>n</sup>** = 2 or 5).

<sup>[</sup>Default] **<sup>n</sup>** = 0

### [Model-dependent variations] **[TM-U220](#page-104-0)**

### **Program Example for all printers Print Sample**

- PRINT #1, CHR\$(&H1B);"-";CHR\$(1); ← Select AAAAA ← Underline (1-dot thick) turned on PRINT #1, "AAAAA"; CHR\$(&HA); BBBBB ← Underline turned off PRINT #1, CHR\$(&H1B); "-";CHR\$(0);  $\leftarrow$  Cancel
- PRINT #1, "BBBBB"; CHR\$(&HA);

#### <span id="page-104-0"></span>**TM-U220**

### **When (n = 1, 2, 49, 50), this command specifies the underline mode (1 dot thick).**

# <span id="page-105-0"></span>**ESC ?**

SETTING COMMAND

<span id="page-105-1"></span>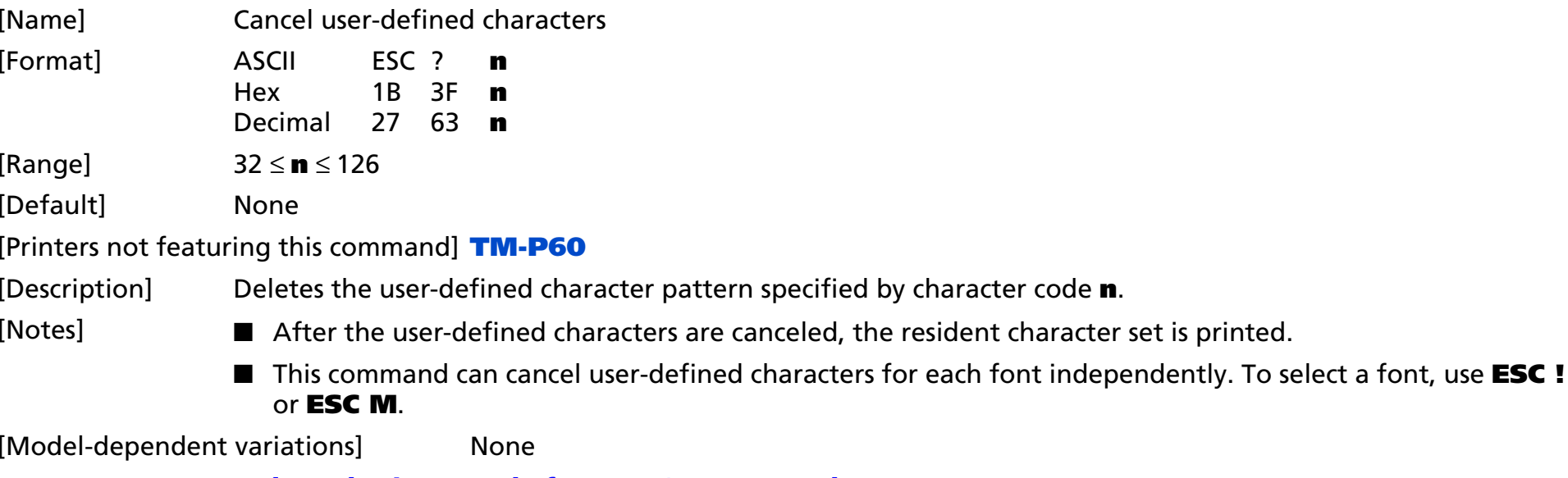

**[See program example and print sample for ESC %, ESC &, and ESC ?](#page-106-0)**.

### <span id="page-106-0"></span>**Program example for ESC %, ESC &, and ESC ?**

#### **Program Example 1 Program Example (continued)** PRINT #1, CHR\$(&H1B);"&";CHR\$(2);"AC"; PRINT #1, CHR\$(9); FOR  $i=1$  TO  $2*9$  READ d: PRINT #1, CHR\$(d); NEXT i PRINT #1, CHR\$(9); FOR  $i=1$  TO  $2*9$  READ d: PRINT #1, CHR\$(d); NEXT i PRINT #1, CHR\$(10); FOR i=1 TO 2\*10 READ d: PRINT #1, CHR\$(d); NEXT iPRINT #1, CHR\$(&H1B);"%";CHR\$(0); ← Select resident character PRINT #1, "A B C D E";  $CHR$$  (&HA); PRINT #1, CHR\$(&H1B);"%";CHR\$(1); ← Select user-defined character PRINT #1, "A B C D E"; CHR\$(&HA): PRINT #1, CHR\$(&H1B);"?";"A"; ←Cancel the user-defined character PRINT #1, "A B C D E";  $CHR$$  (&HA); DATA &H18,&H00,&H00,&H00,&H3C,&H00,&H00,&H00 DATA &H7E,&H00,&H00,&H00,&H3C,&H00,&H00,&H00 DATA &H18,&H00 DATA &H18,&H00,&H00,&H00,&H24,&H00,&H00,&H00 DATA &H42,&H00,&H00,&H00,&H24,&H00,&H00,&H00 DATA &H18,&H00 DATA &H00,&H00,&H10,&H00,&H20,&H00,&H5F,&H00 DATA &H00,&H00,&H81,&H00,&H00,&H00,&H5F,&H00 DATA &H20,&H00,&H10,&H00 **Print Sample** A B C D E  $\leftarrow$  Characters from resident character set  $\blacklozenge$  D E  $\epsilon$ -Characters from user-defined character set A  $\hat{\mathsf{WD}}$  E  $\;\gets$  Characters from user-defined character set (cancel one character)

# <span id="page-107-0"></span>**ESC E**

SETTING COMMAND

<span id="page-107-1"></span>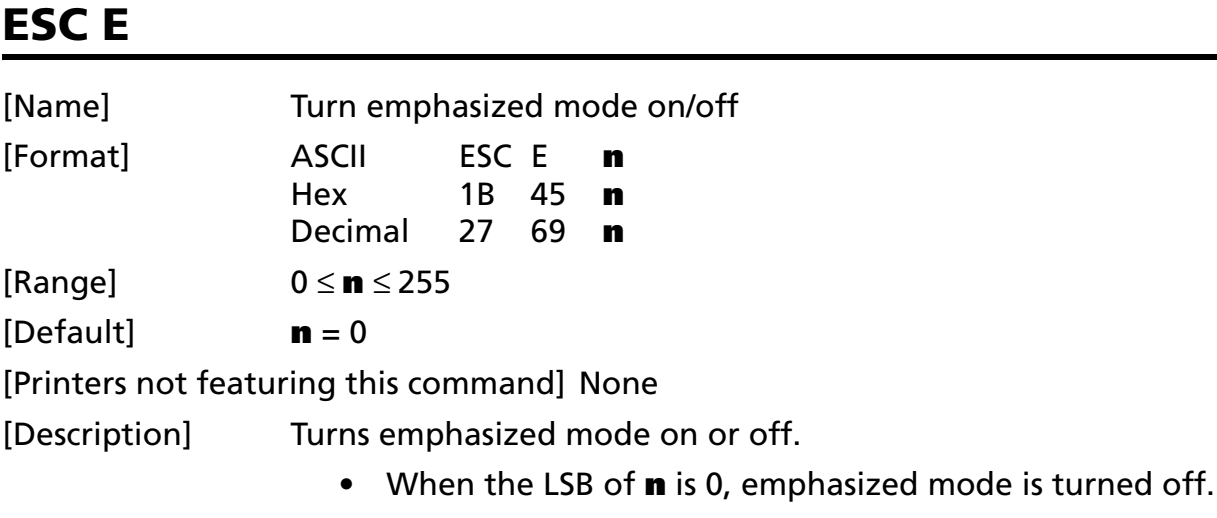

• When the LSB of **n** is 1, emphasized mode is turned on.

### [Notes]

- This mode is effective for alphanumeric, Kana, multilingual, and user-defined characters.
	- The settings of this command are effective until **ESC !** is executed, **ESC @** is executed, the printer is reset, or the power is turned off.

[Model-dependent variations] **[TM-U230](#page-107-2)**, **[TM-U220](#page-107-2)**

### **Program Example for all printers**  $\vert$   $\vert$  **Print Sample**

PRINT #1, CHR\$(&H1B);"E";CHR\$(1); ←Select **AAAAA** <sup>←</sup> Emphasized PRINT #1, "AAAAA"; CHR\$(&HA); BBBBB ← Normal PRINT #1, CHR\$(&H1B); "E"; CHR\$(0);  $\leftarrow$  Cancel PRINT #1, "BBBBB"; CHR\$(&HA);

### <span id="page-107-2"></span>**TM-U220**, **TM-U230**

**Print speed is slow when emphasized mode on because this printer prints with 2 passes in this mode.**
# **ESC G**

SETTING COMMAND

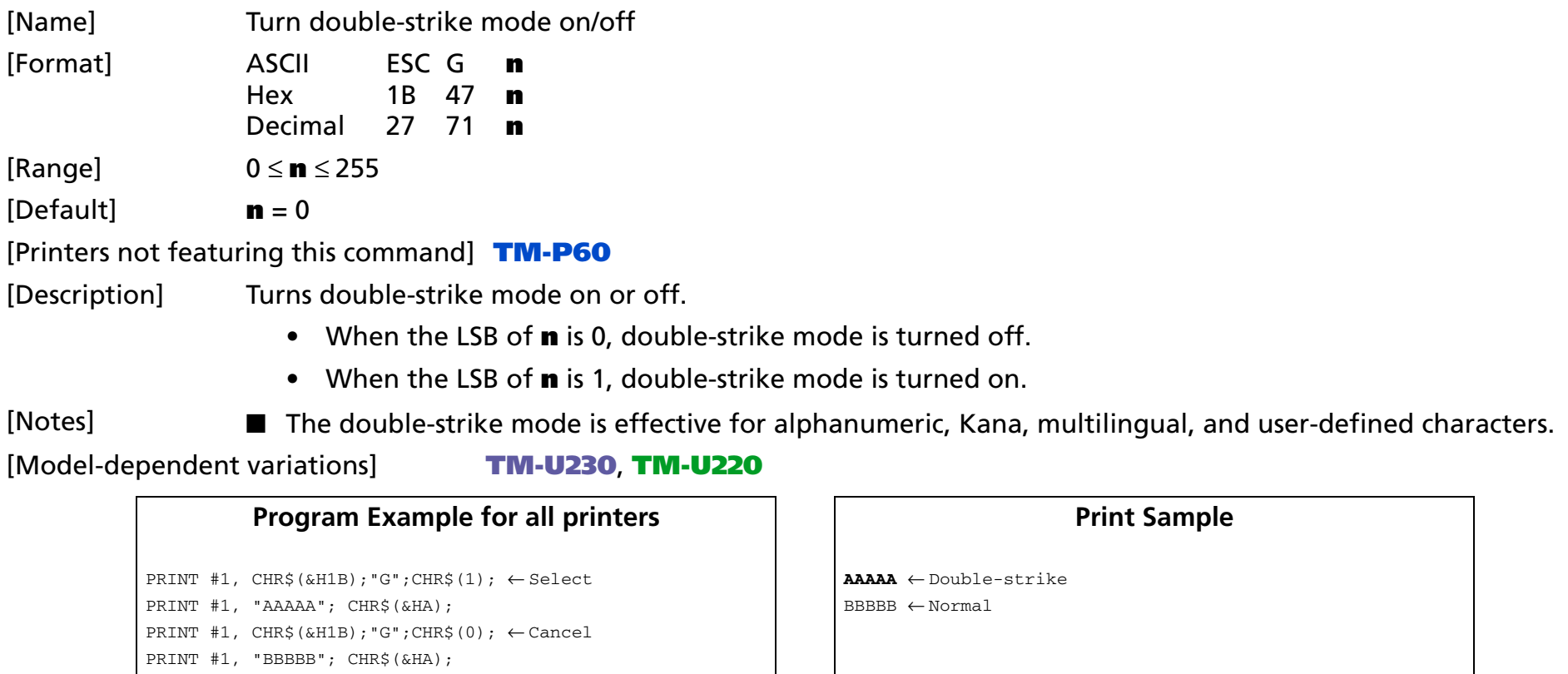

### <span id="page-108-0"></span>**TM-U220**, **TM-U230**

**Print speed is slow when double-strike mode on because this printer prints with 2 passes in this mode.**

## **ESC M**

SETTING COMMAND

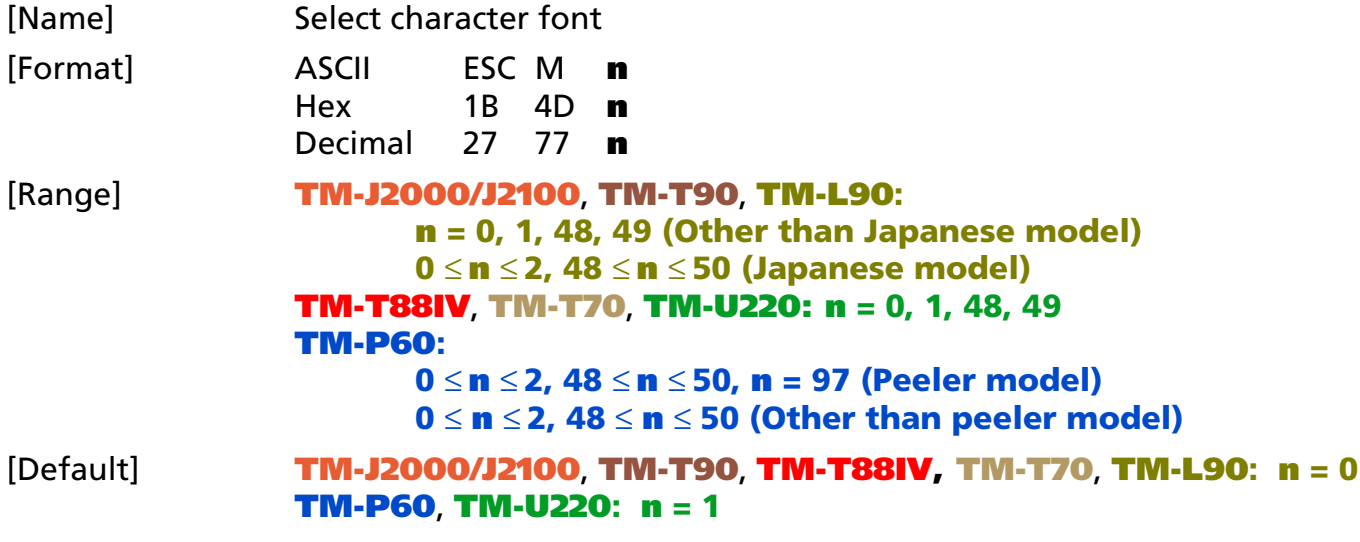

[Printers not featuring this command] **TM-U230**

[Description] Selects a character font, using **n** as follows:

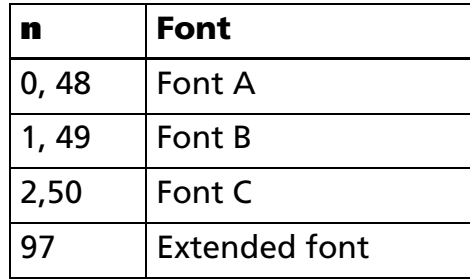

[Notes]

■ The character font set by this command is effective for alphanumeric, Kana, and user-defined characters.

- Configurations of Font A and Font B depend on the printer model.
- The settings of this command are effective until **ESC !** is executed, **ESC** is executed, the printer is reset, or the power is turned off.

### [Model-dependent variations] **[TM-J2000/J2100](#page-110-0)**, **[TM-T90](#page-110-0)**, **[TM-T88IV](#page-111-0)**, **[TM-T70](#page-111-1)**, **[TM-L90](#page-110-0)**, **[TM-P60](#page-112-0)**, **[TM-U220](#page-113-0)**

### **Program Example for all printers Print Sample**

PRINT #1, CHR\$(&H1B);"M";CHR\$(0);←Select font A A AAAA ←Font A PRINT #1, "AAAAA";CHR\$(&HA); BBBBB ← Font B

PRINT #1, CHR\$(&H1B);"M";CHR\$(1); ←Select font B

PRINT #1,"BBBBB";CHR\$(&HA);

### <span id="page-110-0"></span>**TM-J2000/J2100**, **TM-T90**, **TM-L90**

### **[Other than Japanese model]**

**Character configurations Font A: (12** × **24) Font B: (9** × **17)**

**Each character's baseline is as follows:**

**Font A (12** × **24): 21 dots from the top of a character. Font B (9** × **17): 16 dots from the top of a character.**

**[Japanese model]**

**Character configurations Font A: (12** × **24) Font B: (10** × **24)**

**Font C: (8** × **16)**

**Each character's baseline is as follows:**

**Font A (12** × **24): 21 dots from the top of a character. Font B (10** × **24): 21 dots from the top of a character. Font C (8** × **16): 15 dots from the top of a character.**

### <span id="page-111-0"></span>**TM-T88IV**

**Character configurations Font A: (12**  <sup>×</sup> **24) Font B: (9**  <sup>×</sup> **17)**

**Each character's baseline is as follows:Font A (12**  <sup>×</sup> **24): 21 dots from the top of a character. Font B (9**  <sup>×</sup> **17): 16 dots from the top of a character.**

### <span id="page-111-1"></span>**TM-T70**

**[Other than Japanese model]**

**Character configurations Font A: (12**  <sup>×</sup> **24) Font B: (9**  <sup>×</sup> **17)**

**Each character's baseline is as follows:**

**Font A (12**  <sup>×</sup> **24): 21 dots from the top of a character. Font B (9**  <sup>×</sup> **17): 16 dots from the top of a character.**

**[Japanese model]**

**Character configurations Font A: (12**  <sup>×</sup> **24) Font B: (8**  <sup>×</sup> **16)**

**Each character's baseline is as follows:**

**Font A (12**  <sup>×</sup> **24): 21 dots from the top of a character. Font B (8**  × **16): 15 dots from the top of a character.**

### <span id="page-112-0"></span>**TM-P60**

**[Peeler model]**

**Character configurations Font A: (12** × **24) Font B: (10** × **24) Font C: (8** × **16) Extended font (Special font: 24** × **48)**

**Each character's baseline is as follows:**

**Font A (12** × **24): 21 dots from the top of a character. Font B (10** × **24): 21 dots from the top of a character. Font C (8** × **16): 15 dots from the top of a character. Special font (24** × **48): The 42nd dot from the top edge of the character**

**Special fonts (24** × **48) have the following restrictions.**

**The resident character types are as follows.** 

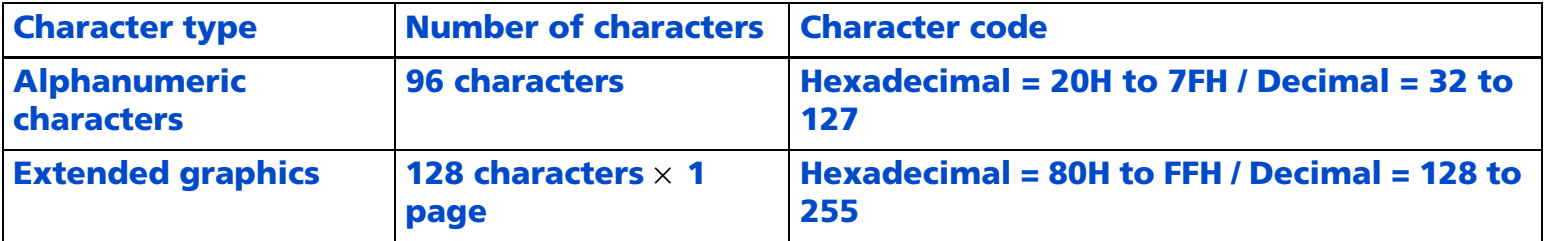

**This printer has only character code table [Page 0]. (see ESC t)**

**This printer has only international character set [USA]. (see ESC R)**

**Character size enlargement of [width: times 1 to times 4/height: times 1 to times 4] is possible. (see GS !)**

**The user-defined character function is not supported.**

### **[Other than peeler model]**

## **Character configurations**

**Font A: (12**  <sup>×</sup> **24) Font B: (10**  <sup>×</sup> **24) Font C: (8**  <sup>×</sup> **16)**

**Each character's baseline is as follows:**

**Font A (12**  <sup>×</sup> **24): 21 dots from the top of a character. Font B (10**  <sup>×</sup> **24): 21 dots from the top of a character. Font C (8**  <sup>×</sup> **16): 15 dots from the top of a character.**

### <span id="page-113-0"></span>**TM-U220**

**Character configurations**

**Font A (9**  <sup>×</sup> **9) Font B (7**  <sup>×</sup> **9)**

**Both fonts have no baseline.**

## **ESC R**

SETTING COMMAND

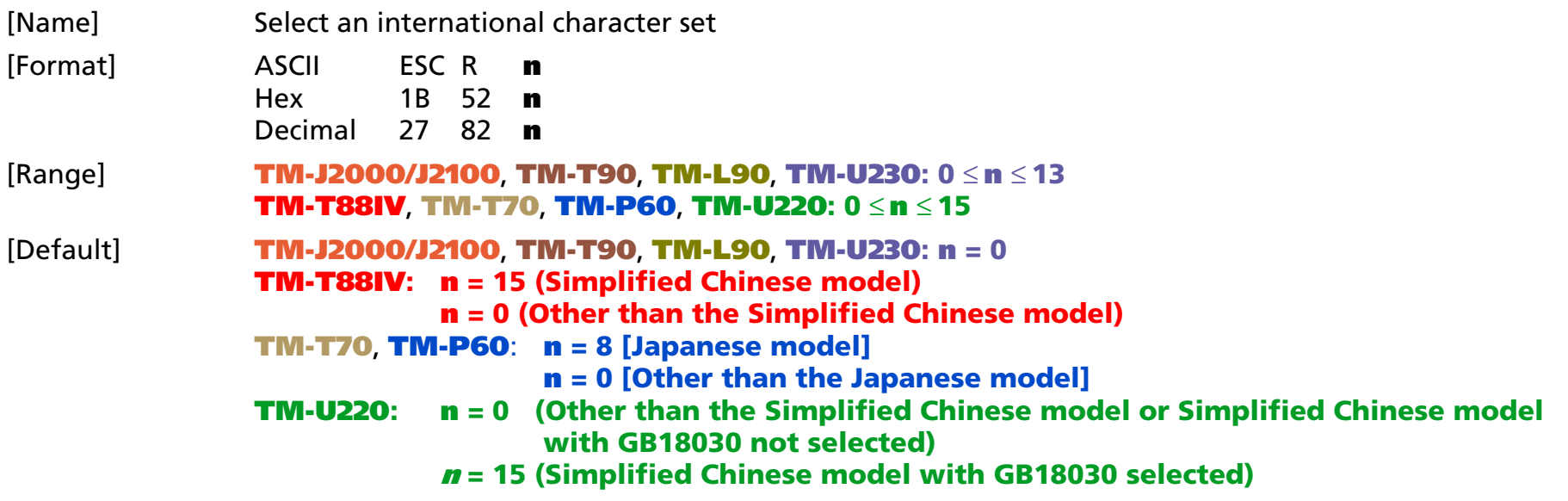

[Description] Selects an international character set **n** as follows:

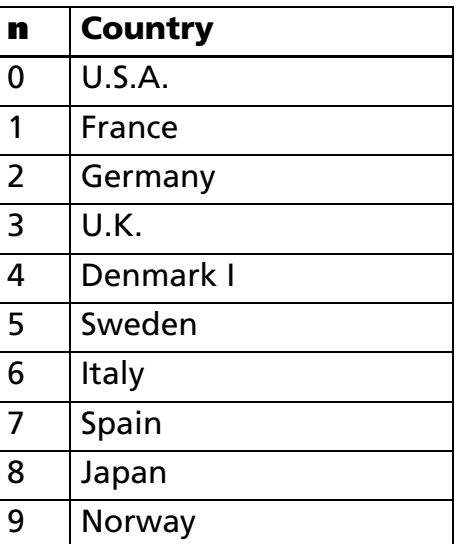

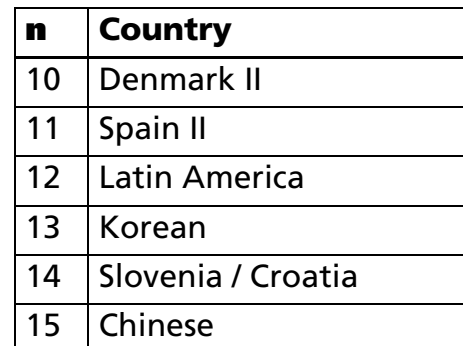

[Notes]

■ The selected international character set is effective until **ESC** @ is executed, the printer is reset, or the power is turned off.

[Model-dependent variations] **[TM-P60](#page-115-0)**, **[TM-U220](#page-115-1)**

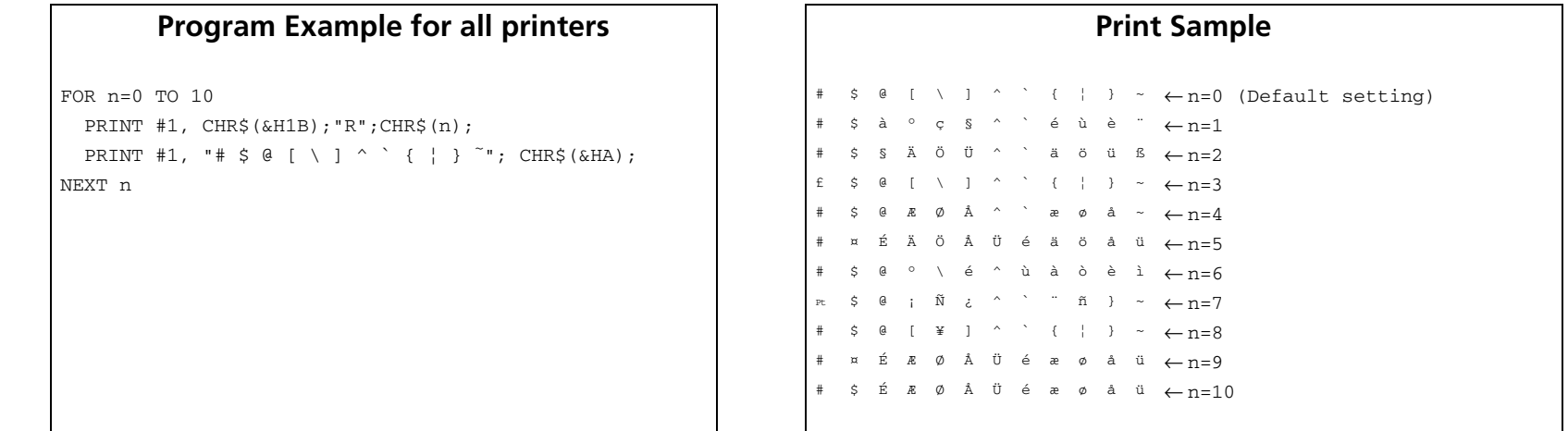

### <span id="page-115-0"></span>**TM-P60**

**Settings of this command do not affect special font (24** × **48) printing. Special fonts (24** × **48) print characters when USA is selected, irrespective of the settings of this command.**

### <span id="page-115-1"></span>**TM-U220**

**The character code table (GB18030 / GB2312) of Simplified Chinese model is selected by using Memory switch {Msw2-3}. See GS ( E <Function 3> for details on the Memory switch.**

## **ESC V**

SETTING COMMAND

[Name] Turn 90° clockwise rotation mode on/off

[Format] ASCII ESC V **<sup>n</sup>** Hex 1B 56 **n**Decimal 27 86 **n** 

[Range] 0 <sup>≤</sup> **<sup>n</sup>** <sup>≤</sup> 2, 48 ≤**<sup>n</sup>** <sup>≤</sup> 50

[Default] **<sup>n</sup>** = 0

[Printers not featuring this command] **TM-T70**, **TM-P60**, **TM-U230**, **TM-U220**

[Description] In standard mode, turns 90° clockwise rotation mode on or off for characters, using **n** as follows:

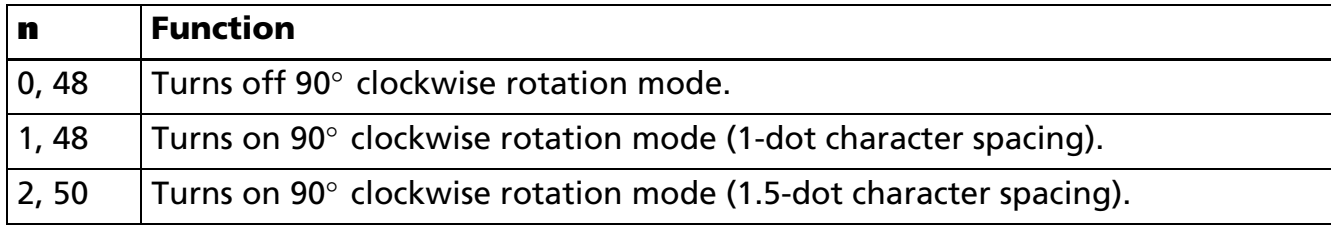

[Notes]

- $\blacksquare$  The 90 $^{\circ}$  clockwise rotation mode is effective for alphanumeric, Kana, multilingual, and user-defined characters.
- $\blacksquare$  When underline mode is turned on, the printer does not underline 90° clockwise-rotated characters.
- $\blacksquare$  When character orientation changes in 90 $^\circ$  clockwise rotation mode, the relationship between vertical and horizontal directions is reversed.
- $\blacksquare$  The 90 $^\circ$  clockwise rotation mode has no effect in page mode. If this command is processed in page mode, an internal flag is activated, and this flag is enabled when the printer returns to standard mode.
- Some printer models support 90° clockwise rotation mode when **n** = 2 or 50.
- Some printer models have a font for which 90 $^{\circ}$  clockwise rotation mode is not effective.
- The settings of this command are effective until **ESC** @ is executed, the printer is reset, or the power is turned off.

### [Model-dependent variations] **[TM-J2000/J2100](#page-117-0)**, **[TM-T90](#page-117-0)**, **[TM-T88IV](#page-117-0)**, **[TM-L90](#page-117-0)**

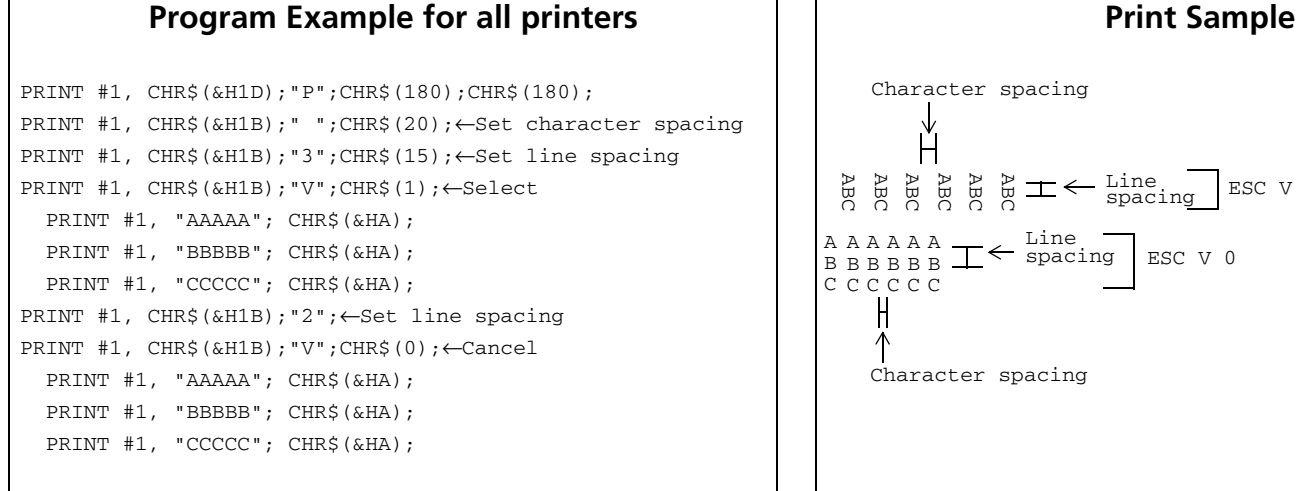

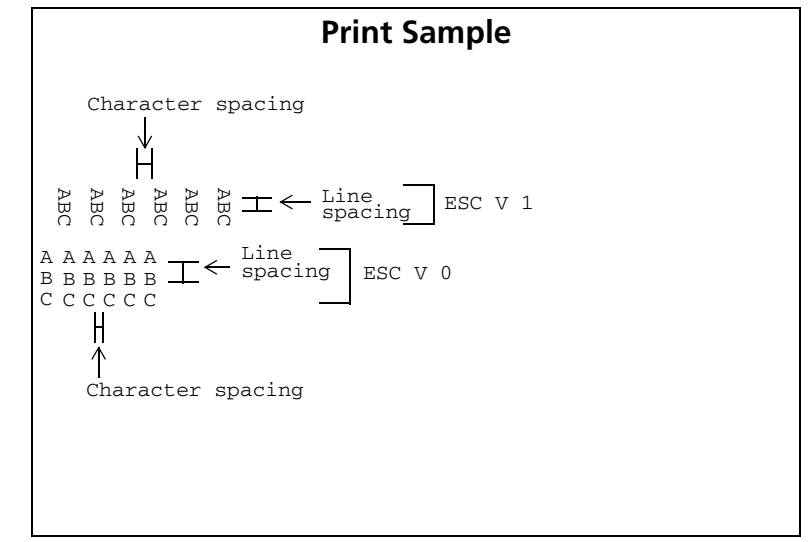

### <span id="page-117-0"></span>**TM-J2000/J2100**, **TM-T90**, **TM-T88IV**, **TM-L90**

**These printers don't support the 90**° **clockwise rotation mode (1.5-dot character spacing). The printer models use n as follows.**

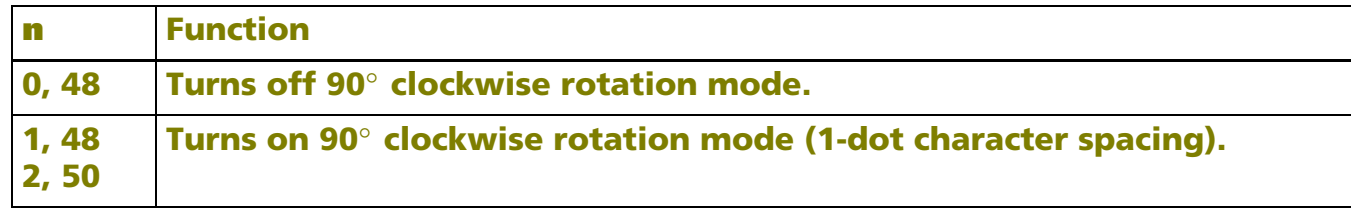

## **ESC r**

SETTING COMMAND

[Name] Select print color

[Format] ASCII ESC r **<sup>n</sup>** Hex 1B 72 **n**Decimal 27 114 **n** [Range] **<sup>n</sup>** = 0, 1, 48, 49

[Default] **<sup>n</sup>** = 0

[Printers not featuring this command] **TM-J2000**, **TM-T90**, **TM-T88IV, TM-T70**, **TM-L90**, **TM-P60**

[Description] Selects a print color, using **n** as follows:

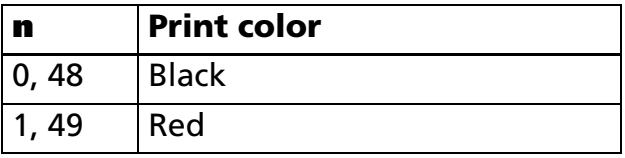

[Notes]

- When standard mode is selected, this command is enabled only when processed at the beginning of the line.
	- When page mode is selected, the color setting is the same for all data collectively printed by **FF** or **ESC FF**.
	- This command is effective until **ESC** @ is executed, the printer is reset, or the power is turned off.
	- GS **( N** and GS **(** L are available to define two-color printing. It is recommended that the commands shown below be used with the models that feature these commands.

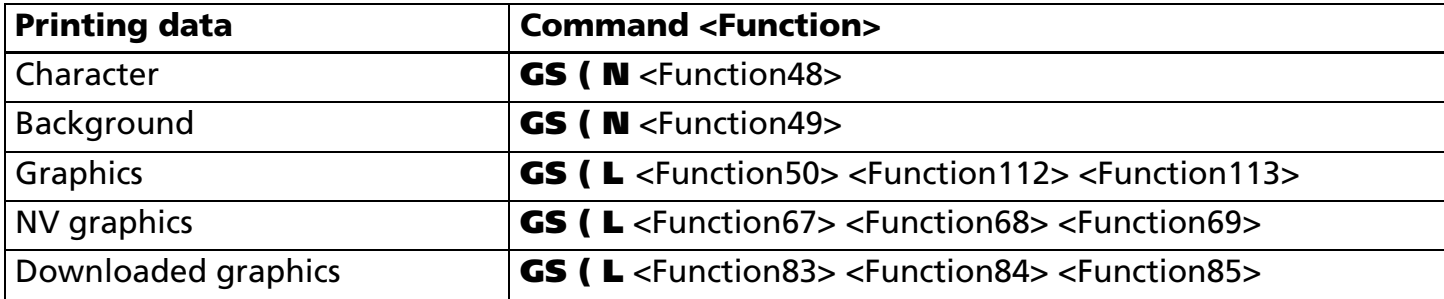

### [Model-dependent variations] **[TM-J2100](#page-119-0)**, **[TM-U230](#page-119-1)**, **[TM-U220](#page-119-2)**

### **Program Example for all printers Print Sample**

PRINT #1, CHR\$(&H1B);"r";CHR\$(1);←Select red AAAAA ←Red PRINT #1, "AAAAA";CHR\$(&HA); BBBBB ←Black PRINT #1, CHR\$(&H1B);"r";CHR\$(0); ←Select black PRINT #1,"BBBBB";CHR\$(&HA);

### <span id="page-119-0"></span>**TM-J2100**

**GS ( N or GS ( L are recommended when defining two-color printing with this printer.**

**When standard mode is selected, setting of this command affects the printing characters, ESC \*, NV bit images, and downloaded bit images.**

### <span id="page-119-1"></span>**TM-U230**

**This command is enabled with the two-color model.**

### <span id="page-119-2"></span>**TM-U220**

**This command is enabled with the two-color model.**

## **ESC t**

SETTING COMMAND

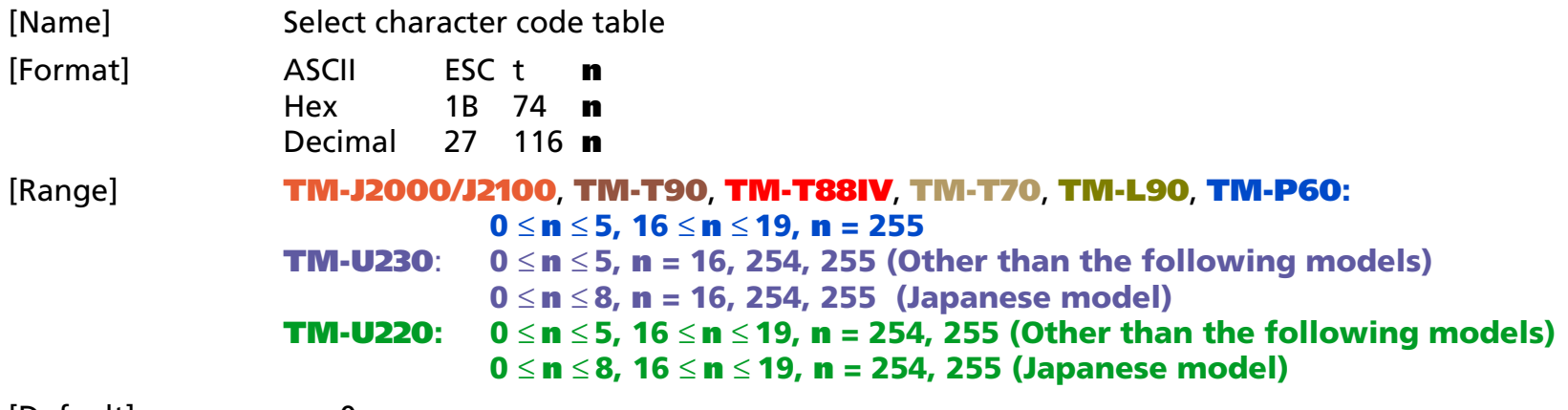

[Default] **<sup>n</sup>** = 0

[Printers not featuring this command] None

[Description] Selects a page **n** from the character code table as follows:

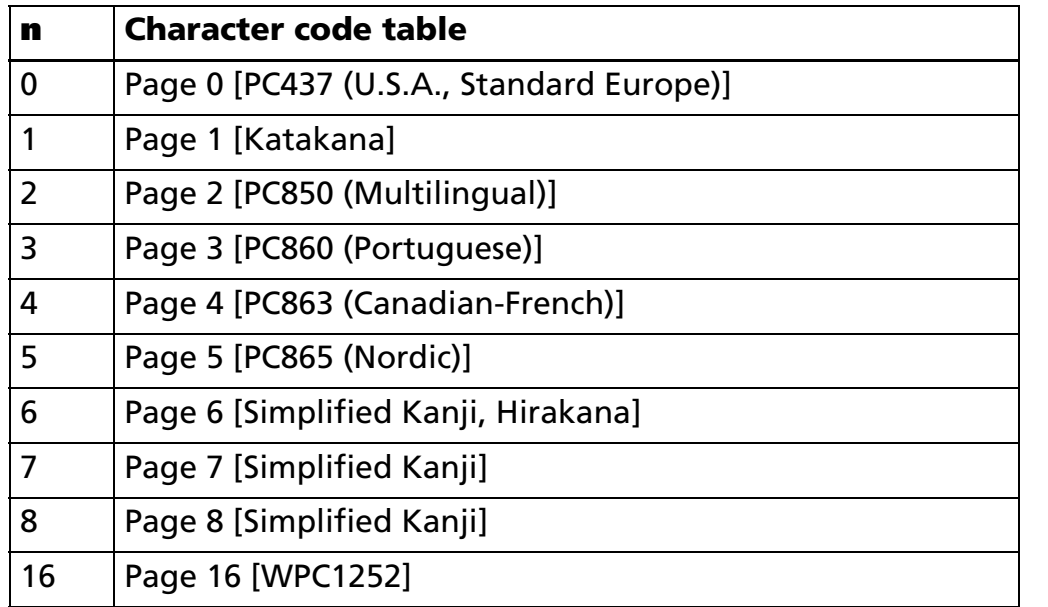

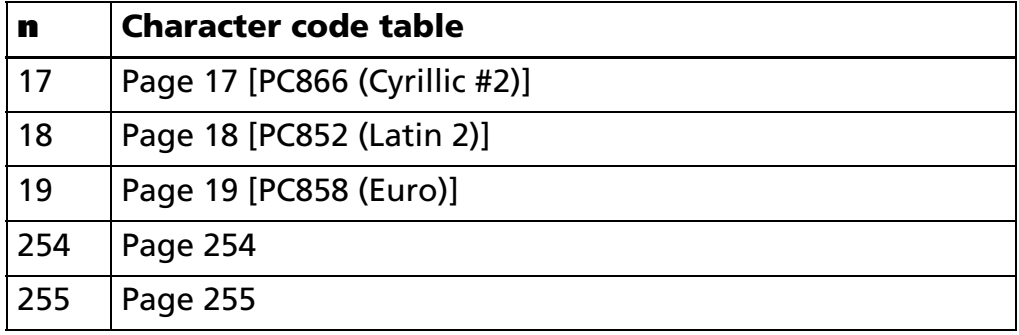

[Notes]

- $\blacksquare$  The characters of each page are the same for alphanumeric parts (ASCII code: Hexadecimal = 20H to 7FH / Decimal = 32 to 127 20H to 7FH), and different for the escape character parts (ASCII code: Hexadecimal = 80H to FFH / Decimal = 128 to 255 80H to FFH).
	- The selected character code table is valid until **ESC @** is executed, the printer is reset, or the power is turned off.

[Model-dependent variations] **[TM-J2000/J2100](#page-122-1)**, **[TM-T90](#page-122-1)**, **[TM-T88IV](#page-122-0)**, **[TM-T70](#page-122-0)**, **[TM-L90](#page-122-1)**, **[TM-P60](#page-122-2)**, **[TM-U230](#page-122-3)**, **[TM-U220](#page-122-3)**.

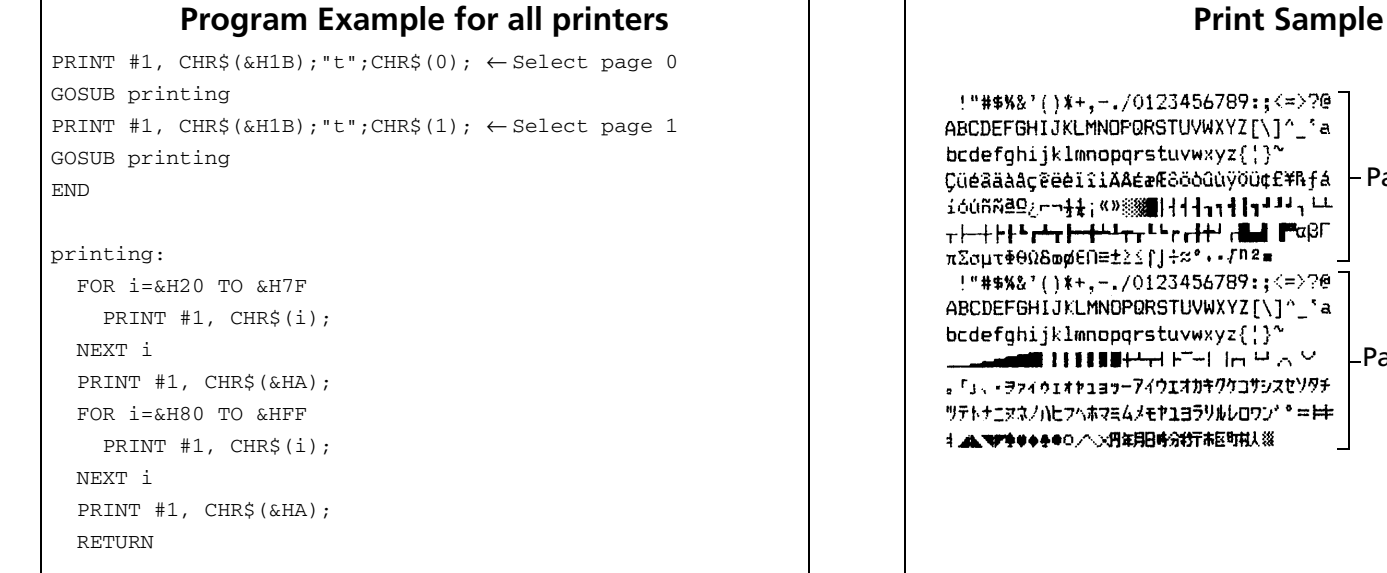

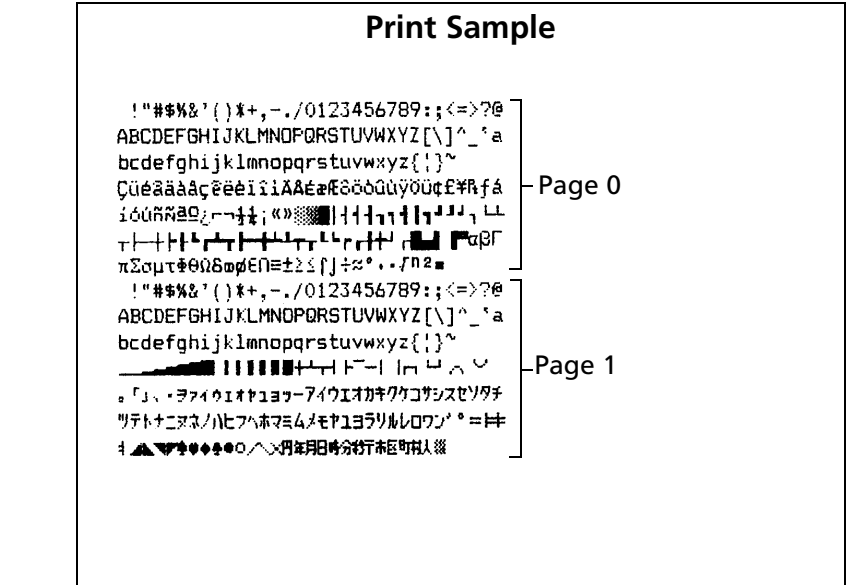

### <span id="page-122-1"></span>**TM-J2000/J2100**, **TM-T90**, **TM-L90**

**Page 255 is able to be edited by <Function 7> ~ <Function 10> of GS ( E. When the printer is shipped, the page is a space page.**

### <span id="page-122-0"></span>**TM-T88IV**, **TM-T70**

**Page 255 is a space page.**

### <span id="page-122-2"></span>**TM-P60**

**Page 255 is able to be edited by <Function 7> ~ <Function 10> of GS ( E. When the printer is shipped, the page is a space page.**

**Settings of this command do not affect special font (24** × **48) printing. Special fonts (24** × **48) print page 0[PC437(USA, Standard Europe)] characters irrespective of the settings of this command.**

### <span id="page-122-3"></span>**TM-U230**, **TM-U220**

**Page 254 and 255 are space pages.**

# **ESC {** SETTING

SETTING COMMAND

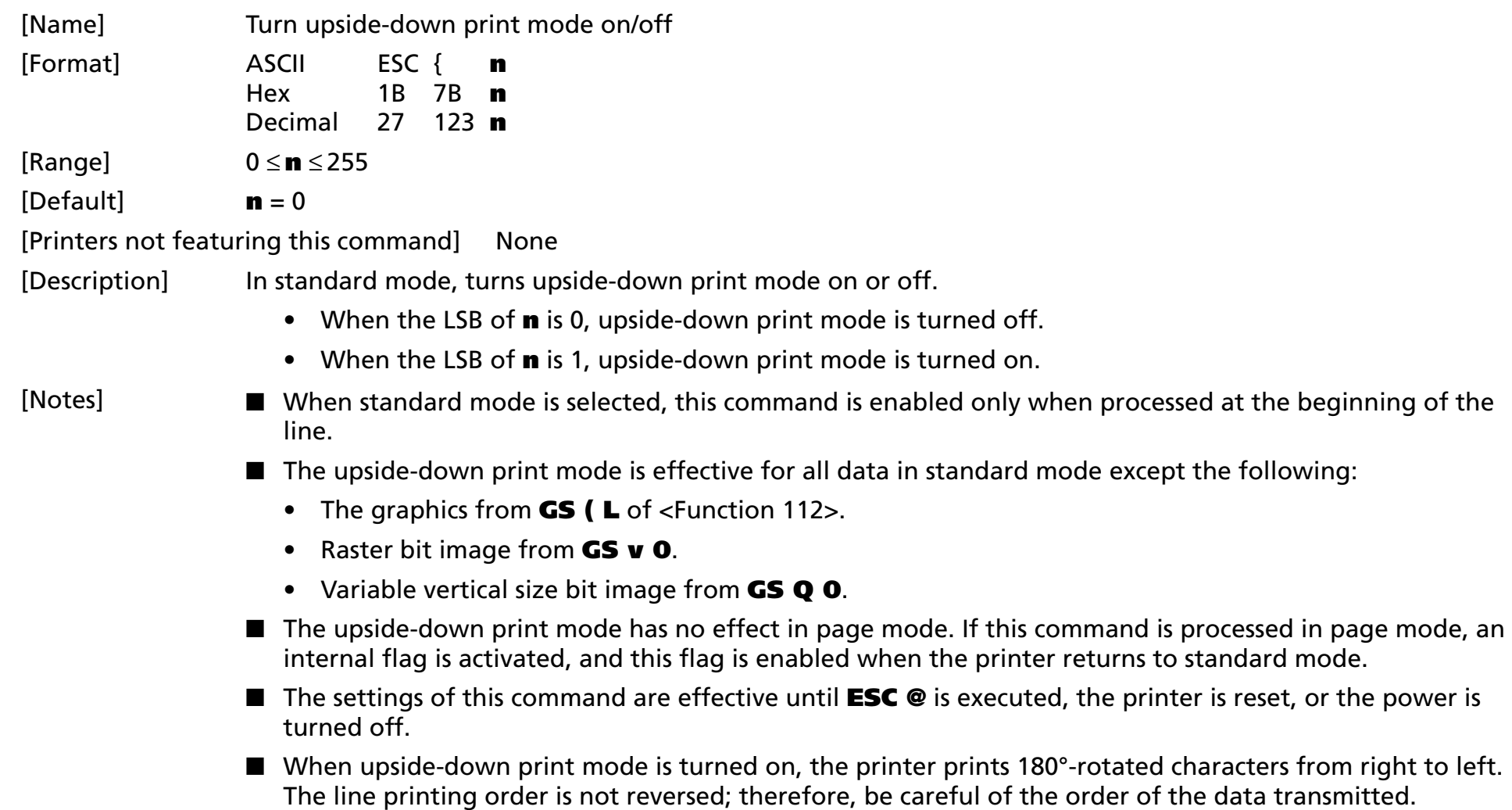

### [Model-dependent variations] None

### **Program Example for all printers Print Sample**

PRINT #1, CHR\$(&H1B); "{";CHR\$(0);  $\leftarrow$  Cancel PRINT #1, "ABCDE"; CHR\$(&HA); PRINT #1, "BCDEF"; CHR\$(&HA); PRINT #1, CHR\$(&H1B); "{";CHR\$(1);  $\leftarrow$  Select PRINT #1, "ABCDE"; CHR\$(&HA); PRINT #1, "BCDEF"; CHR\$(&HA);

Normal printing

ABCDEBCDEF

> ABCDE BCDEF

Upside-down printing

# **GS (N** SETTING

SETTING COMMAND

[Name] Select character effects

[Printers not featuring this command] **TM-T70, TM-P60**, **TM-U230**, **TM-U220**

[Description] Selects the character style(s)

• Function code **fn** specifies the function.

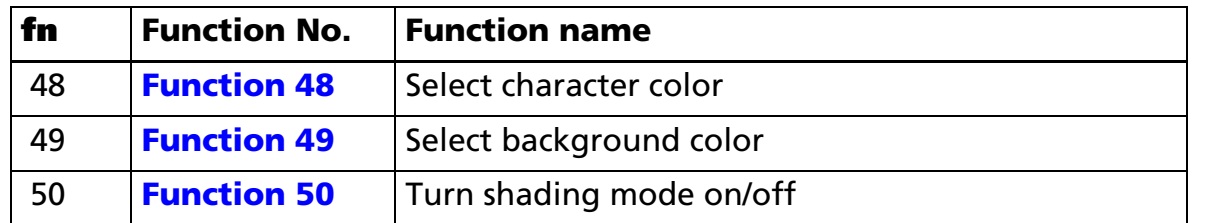

• **pL**, **pH** specifies (**pL** + **pH** <sup>×</sup> 256) as the number of bytes after **pH** (**fn** and **[parameters]**). Description of the **[parameters]** is described in each function.

### [Notes]

- The function is defined by function code (**fn**). Details of performance differ, depending on the function.
- Settings of this command affect printing of alphanumeric, Katakana, multilingual, user-defined, and userdefined Kanji characters.
- Settings of this command are effective until **ESC** @ is executed, the printer is reset, or the power is turned off.
- Settings of this command do not affect printing of graphics, bit image, bar code (including HRI characters), and two dimension code.
- The color of the graphics can be specified by **GS ( L**.

[Model-dependent variations] **[TM-J2000/J2100](#page-126-1)**, **[TM-T90](#page-126-0)**, **[TM-T88IV](#page-126-0)**, **[TM-L90](#page-126-0)**

### **Program Example for all printers**  $\begin{array}{ccc} | & | & | \end{array}$  Print Sample

```
PRINT #1, CHR$(&H1D);"(N";CHR$(2);CHR$(0); Color 1 Color 2
PRINT #1, CHR$(48); CHR$(49);←Set character color 1 
PRINT #1, "Color 1";
PRINT #1, CHR$(&H1D);"(N";CHR$(2);CHR$(0);
PRINT #1, CHR$(48); CHR$(50);←Set character color 2
PRINT #1, "Color 2";
```
### <span id="page-126-1"></span>**TM-J2000/J2100**

**The printer supports all functions.**

**When using ink cartridge SJIC5 only for TM-J2000, only Color 1 is available.**

**When using ink cartridges SJIC2 and SJIC4 only for TM-J2100, the following character colors are available.**

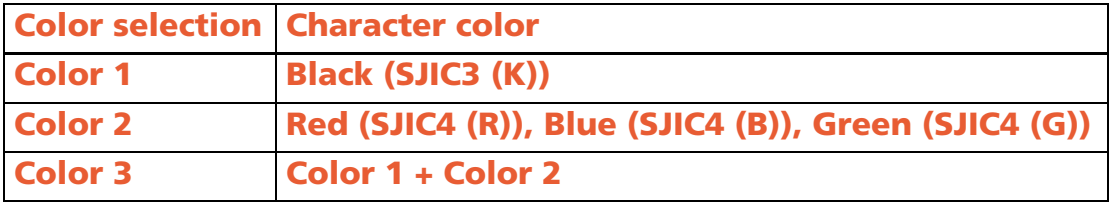

### <span id="page-126-0"></span>**TM-T90**, **TM-T88IV**, **TM-L90**

**This printer supports only Function 48.**

**This function applies to printing characters on the two-color thermal paper.** 

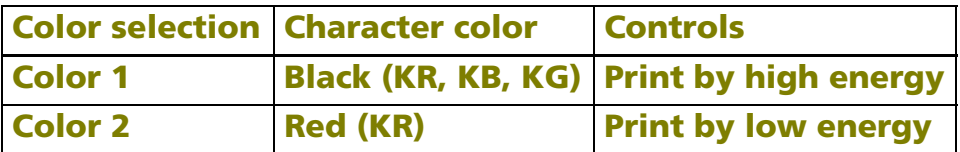

**Characters printed with Color 2 may fade, depending on the storage environment. Therefore, when the printing needs to last a long time, print with Color 1.** 

### *Paper roll* Character commands *GS ( N Ver. 10.05* **p. 127**

## <span id="page-127-0"></span>**GS ( N** *p***L** *p***H** *fn m* <Function 48>

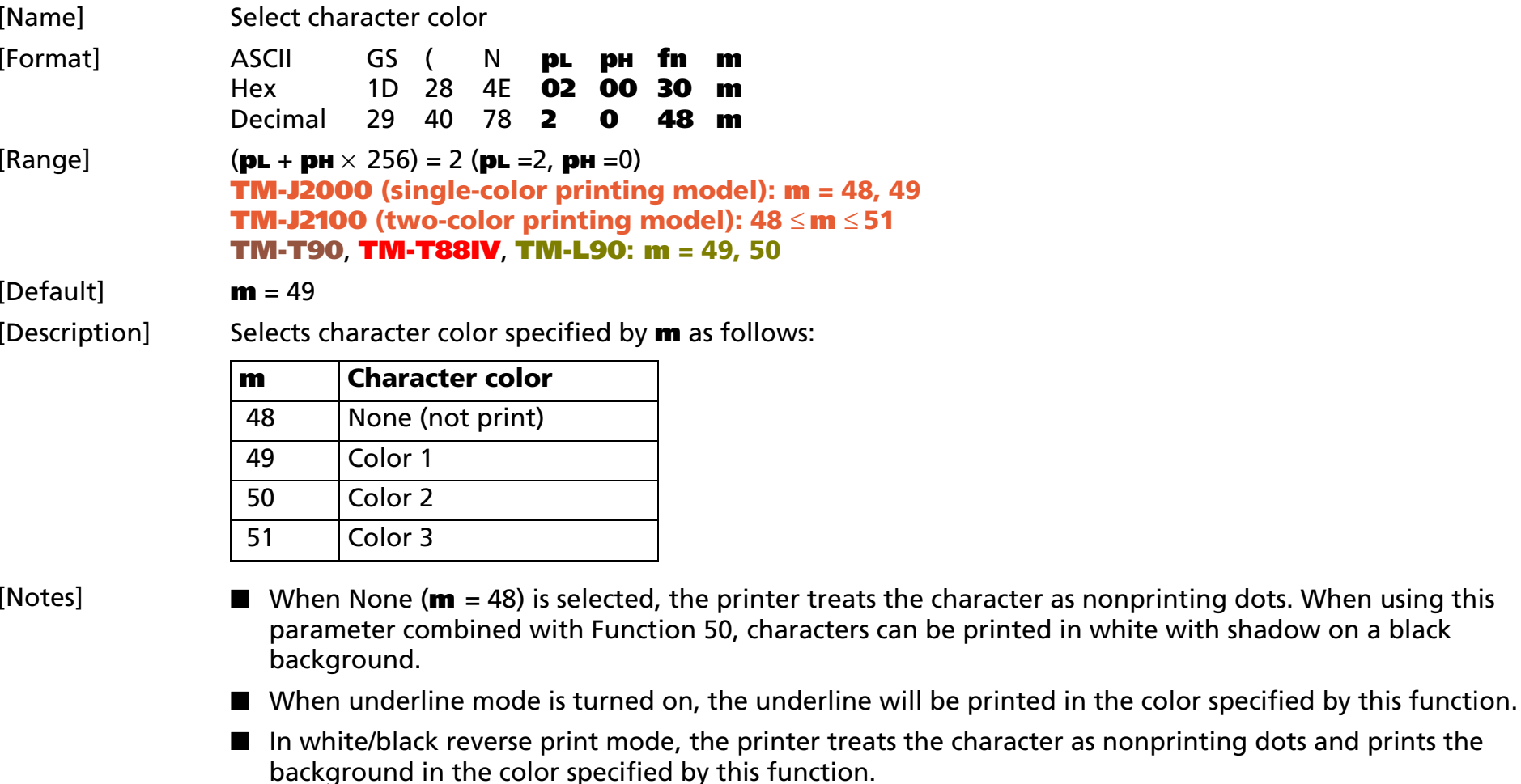

■ When character with shadow is selected by Function 50, dots, except for the background and shadow parts, are printed in the color specified by this function.

[Model-dependent variations] **[TM-J2000/J2100](#page-128-0)**, **[TM-T90](#page-128-1)**, **[TM-L90](#page-128-1)**, **[TM-T88IV](#page-128-2)**

### <span id="page-128-0"></span>**TM-J2000/J2100**

**After processing this function, the bit images (ESC \*), downloaded bit images, and NV bit images are always printed in Color 1.**

### <span id="page-128-1"></span>**TM-T90**, **TM-L90**

**This function is available only when the recommended two-color thermal paper is selected.**

### <span id="page-128-2"></span>**TM-T88IV**

**This function can be used when two-color printing control is selected with GS ( E <Function 5>.**

## <span id="page-129-0"></span>**GS ( N** *p***L** *p***H** *fn m* <Function 49>

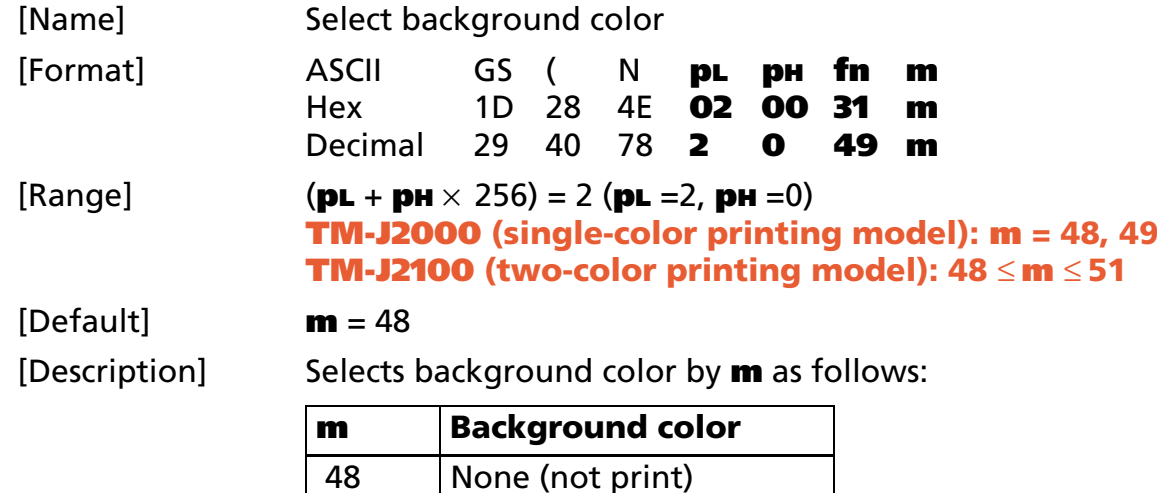

 49 Color 150 | Color 2 51 Color 3

[Notes]

- This function does not affect the color of the spaces skipped by **HT**, **ESC \$**, and **ESC \**; the spaces between rows; and background of the characters in white/black reverse print mode.
	- The color of the spaces between characters set by **ESC SP, FS S** will be printed in the color specified by this function.
	- When a character with shadow is selected by Function 50, dots, except for the background and shadow parts, are printed in the color specified by this function.

[Model-dependent variations] **[TM-J2000/J2100](#page-129-1)**, **[TM-T90](#page-130-0)**, **[TM-T88IV](#page-130-0)**, **[TM-L90](#page-130-0)**

### <span id="page-129-1"></span>**TM-J2000/J2100**

**After processing this function, the bit images (ESC \*), downloaded bit images, and NV bit images are always printed in Color 1.**

### <span id="page-130-0"></span>**TM-T90**, **TM-T88IV**, **TM-L90**

**This printer does not support this function.**

## <span id="page-131-0"></span>**GS ( N** *p***L** *p***H** *fn m* <Function 50>

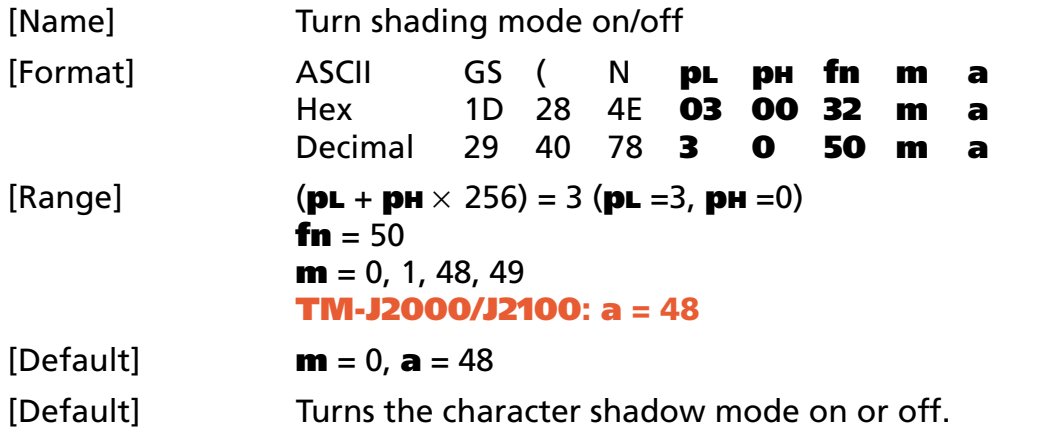

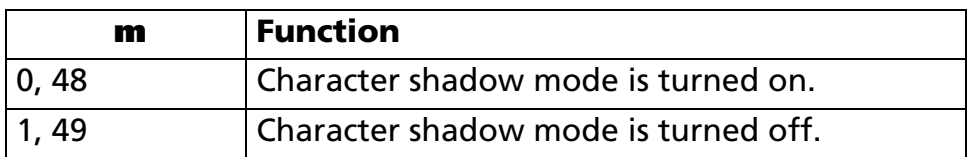

Prints the character shadow in the color specified by **a** as follows:

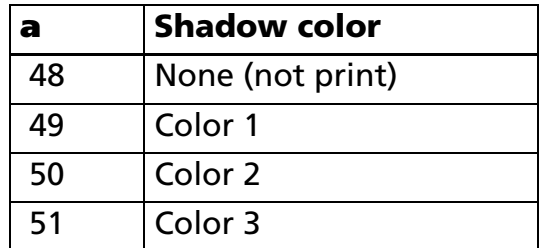

[Notes]

■ Even if underline mode is turned on, the shadow of the underline is not printed.

■ In white/black reverse print mode, the color of the shadow specified by this function does not change.

[Model-dependent variations] **[TM-J2000/J2100](#page-132-0)**, **[TM-T90](#page-132-1)**, **[TM-T88IV](#page-132-1)**, **[TM-L90](#page-132-1)**

### <span id="page-132-0"></span>**TM-J2000/J2100**

The color of the shadow cannot be specified. Always select None (**a** = 48).

### <span id="page-132-1"></span>**TM-T90**, **TM-T88IV**, **TM-L90**

**This printer does not support this function.**

## **GS !**

SETTING COMMAND

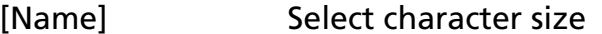

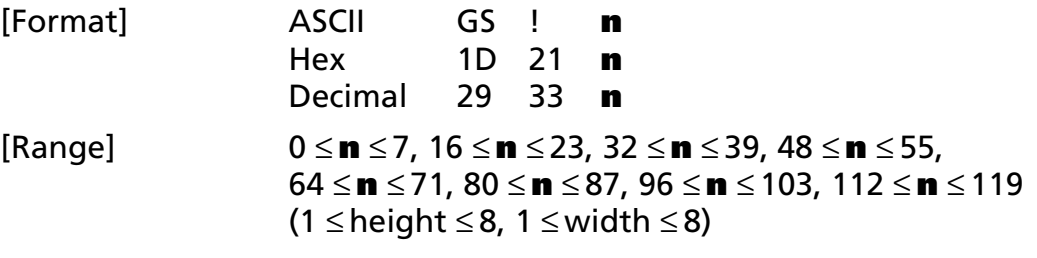

[Default] **<sup>n</sup>** = 0

[Printers not featuring this command] **TM-U230**, **TM-U220**

[Description] Selects the character height (vertical number of times normal font size) using bits 0 to 2 and selects the character width (horizontal number of times normal font size) using bits 4 to 6, as follows:

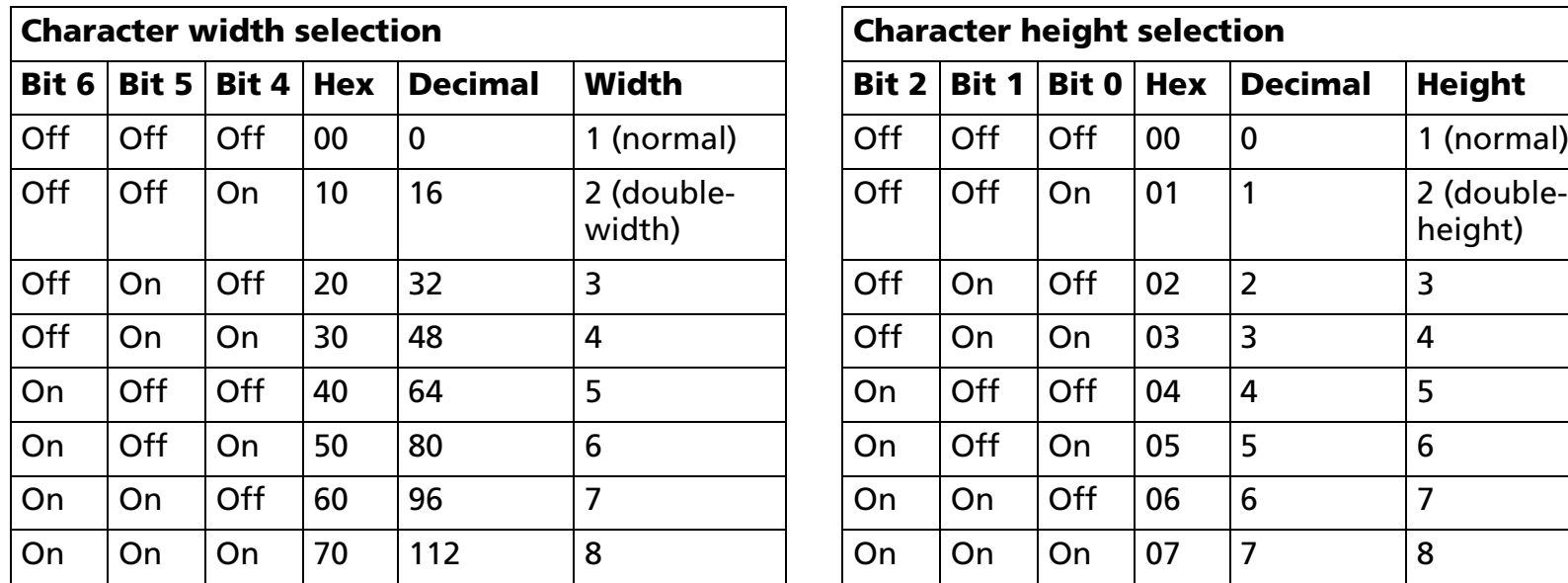

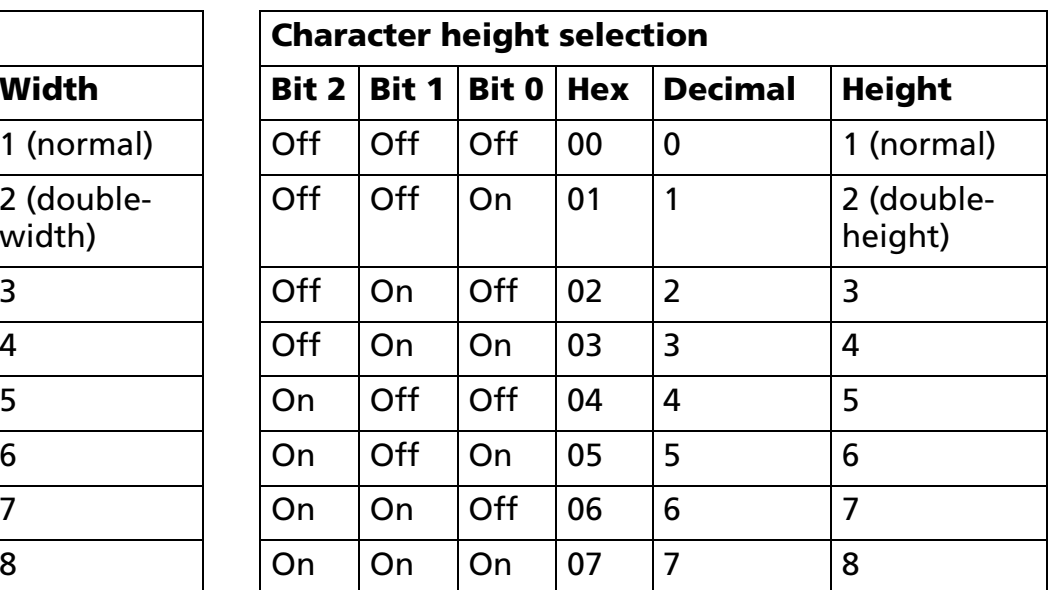

[Notes]

- The character size set by this command is effective for alphanumeric, Kana, multilingual, and user-defined characters.
	- When the characters are enlarged with different heights on one line, all the characters on the line are aligned at the baseline.
	- When the characters are enlarged widthwise, the characters are enlarged to the right, based on the left side of the character.
	- **ESC**! can also turn double-width and double-height modes on or off.
	- In standard mode, the character is enlarged in the paper feed direction when double-height mode is selected, and it is enlarged perpendicular to the paper feed direction when double-width mode is selected. However, when character orientation changes in 90° clockwise rotation mode, the relationship between double-height and double-width is reversed.
	- In page mode, double-height and double-width are on the character orientation.
	- The setting of the character size of alphanumeric and Katakana is effective until **ESC !** is executed, **ESC @** is executed, the printer is reset, or the power is turned off.
- The setting of the character size of Kanji and multilingual characters is effective until **FS !** is executed, **FS W** is executed, **ESC @** is executed, the printer is reset, or the power is turned off.

[Model-dependent variations] **[TM-P60](#page-134-0)**

PRINT #1, "AAAAA"; CHR\$(&HA); BBBBB PRINT #1, CHR\$(&H1D);"!";CHR\$(0); PRINT #1, "BBBBB"; CHR\$(&HA);

**Program Example for all printers Print Sample** 

PRINT #1, CHR\$(&H1D);"!";CHR\$(17);  $|\text{AAAA} \text{ } \leftarrow \text{Select quadruple (double height x double-width)}$ 

### <span id="page-134-0"></span>**TM-P60**

### **[Peeler model]**

**With special fonts (24** × **48), enlargement of [width: times 1 to times 4/height: times 1 to times 4] is possible. Even when 5 times or more is specified for special fonts (24** × **48), they are printed at 4 times enlargement.**

## **GS B**

SETTING COMMAND

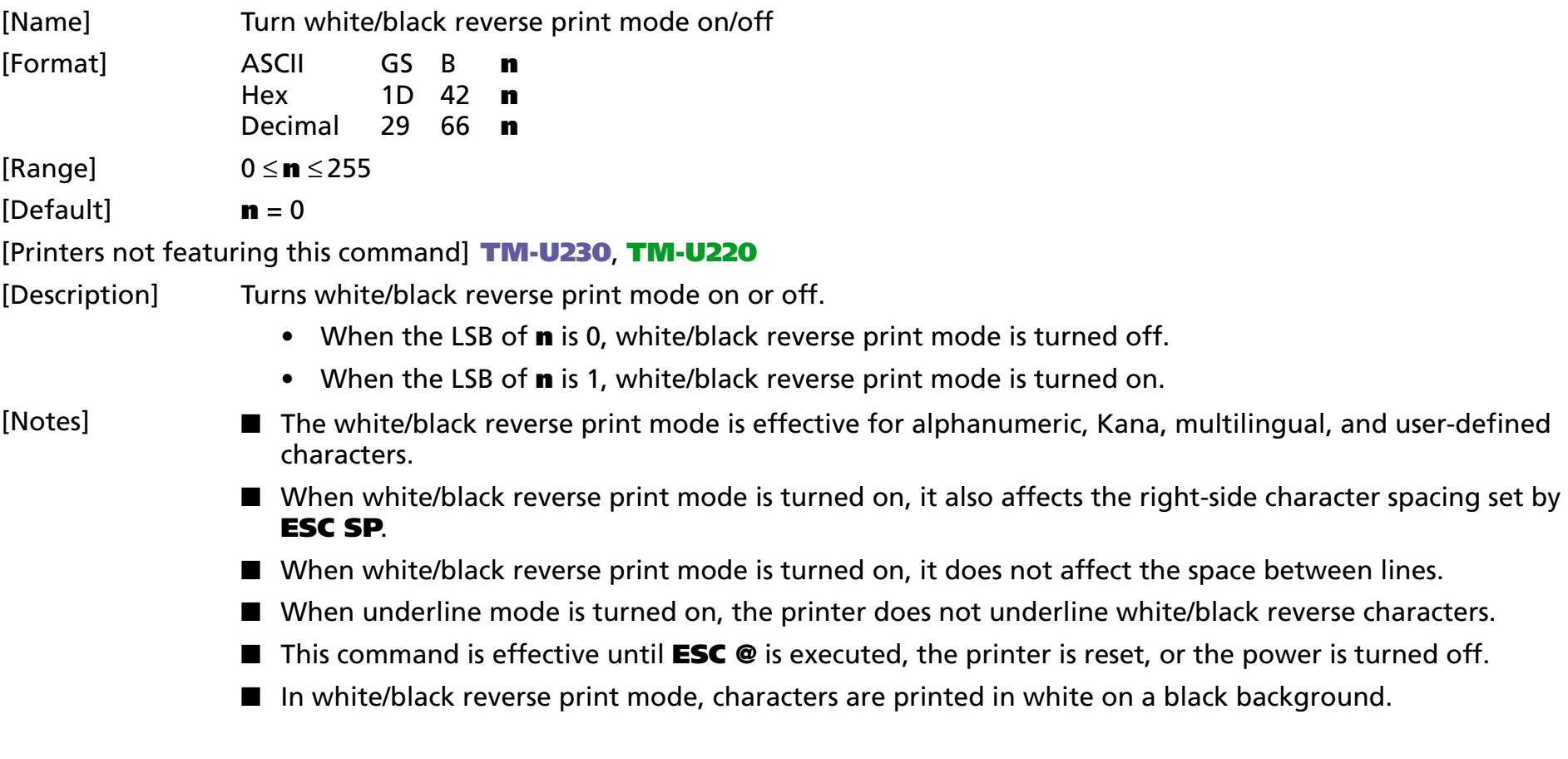

### [Model-dependent variations] None

### **Program Example for all printers**  $\begin{array}{|c|c|c|c|c|c|} \hline \end{array}$  **Print Sample**

PRINT #1, CHR\$(&H1D);"B";CHR\$(1); ←Select PRINT #1, "AAAAA"; CHR\$(&HA); PRINT #1, CHR\$(&H1D);"B";CHR\$(0); ←Cancel PRINT #1, "BBBBB"; CHR\$(&HA);

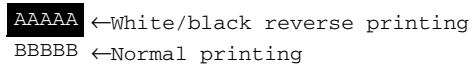

BBBBB ←Normal printing

# **GS b**

SETTING COMMAND

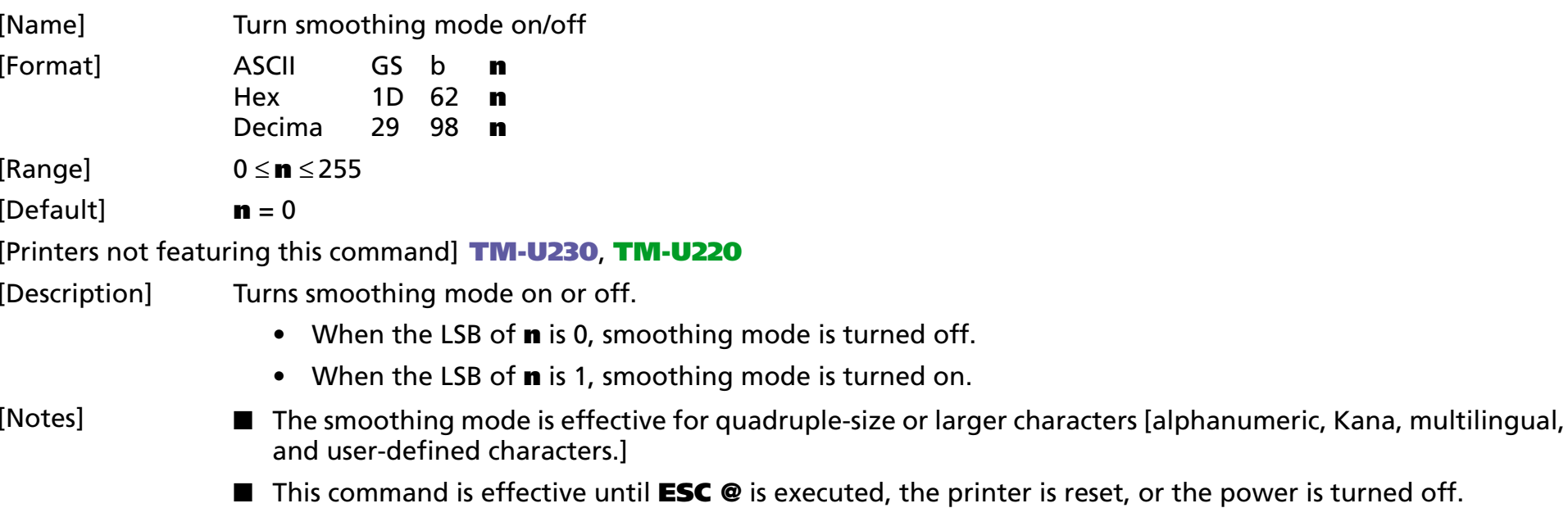

[Model-dependent variations] None

### **Program Example for all printers**

PRINT #1, CHR\$(&H1D);"!";CHR\$(68); ←Select font size PRINT #1, CHR\$(&H1D);"b";CHR\$(1); ←Select smoothing PRINT #1, "AAAAA"; CHR\$(&HA);

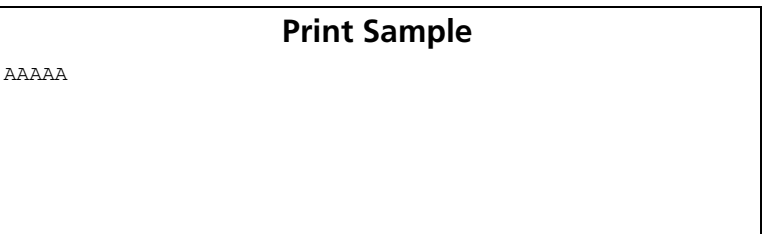

# **PANEL BUTTON COMMANDS**

**Command Name** 

**ESC c 5** [Enable/disable panel buttons](#page-139-0)

# <span id="page-139-1"></span><span id="page-139-0"></span>**ES**

SETTING COMMAND

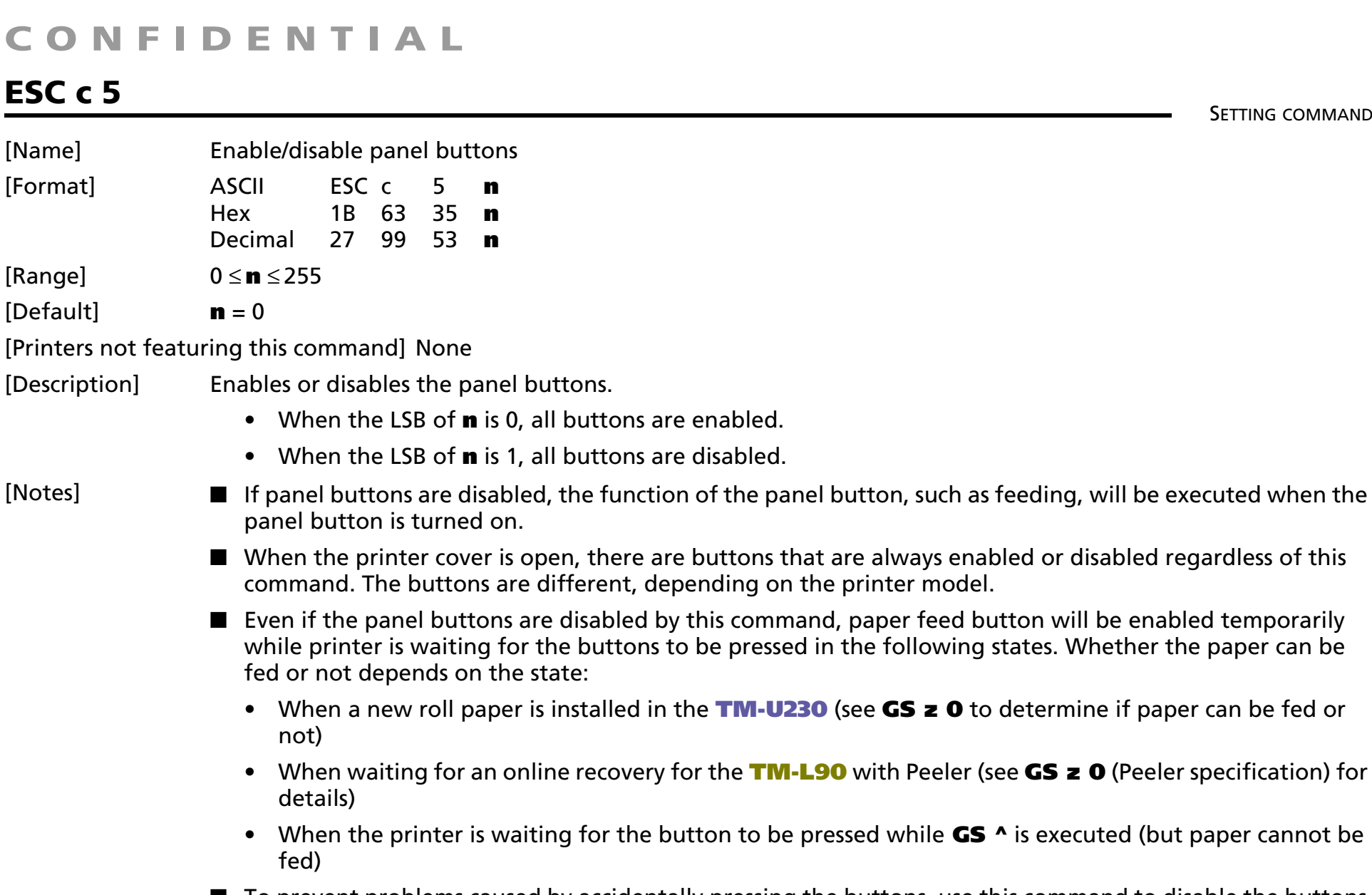

■ To prevent problems caused by accidentally pressing the buttons, use this command to disable the buttons.

### [Model-dependent variations] **[TM-J2000/J2100](#page-140-2)**, **[TM-T90](#page-140-0)**, **[TM-T88IV](#page-140-0)**, **[TM-T70](#page-140-1)**, **[TM-L90](#page-141-0)**, **[TM-P60](#page-141-1)**, **[TM-U230](#page-142-0)**, **[TM-U220](#page-142-1)**

### **Program Example for all printers**

PRINT #1, CHR\$(&H1B);"c5";CHR\$(1); ← Disable panel buttons

### <span id="page-140-2"></span>**TM-J2000/J2100**

**The panel buttons are PAPER FEED and CLEANING. The setting of this command does not affect the CLEANING button.**

**When executing GS ^, if the PAPER OUT LED flashes, the PAPER FEED button is enabled regardless of the setting of this command. Even if the button is pressed, paper cannot be fed.**

**When the roll paper end sensor detects a paper end, the PAPER FEED button is enabled regardless of the setting of this command. Even if the button is pressed, paper cannot be fed.**

**When the cover is open or the roll paper end sensor detects a paper end, the PAPER FEED button is disabled regardless of the settings of this command.**

### <span id="page-140-0"></span>**TM-T90**, **TM-T88IV**

**The panel button is FEED.**

**When executing GS ^, if the PAPER OUT LED flashes, the PAPER FEED button is enabled regardless of the setting of this command. However, paper cannot be fed by the button.**

**When the PAPER OUT LED flashes with executing macro function, the FEED button is enabled regardless of the setting of this command. Even if the button is pressed, paper cannot be fed.**

**When the cover is open or the roll paper end sensor detects a paper end, the FEED button is disabled regardless of the settings of this command.**

### <span id="page-140-1"></span>**TM-T70**

**The panel button is FEED.**

**When the cover is open or the roll paper end sensor detects a paper end, the FEED button is disabled regardless of the settings of this command.**

### <span id="page-141-0"></span>**TM-L90**

**The panel button is FEED.**

**When the cover is open or the roll paper end sensor detects a paper end, the FEED button is disabled regardless of the settings of this command.**

### **TM-L90 with Peeler**

**When executing GS ^ or when the peeling issuing mode is selected and the printer is in one of the following status conditions, if the PAPER OUT LED blinks, the FEED button is enabled regardless of the setting of this command. However, paper cannot be fed by the button.**

- **Waiting for the FEED button to be pressed with the cover closed.**
- **Waiting for the FEED button to be pressed when removing a label (when the peeling detector cannot detect a label due to sunlight)**

### **TM-L90 models without Peeler**

**When executing GS ^, if the PAPER OUT LED flashes, the FEED button is enabled regardless of the setting of this command. Even if the button is pressed, paper cannot be fed.**

### <span id="page-141-1"></span>**TM-P60**

**The panel button is FEED.**

**When the FEED button is operated to print a status sheet, the FEED button is enabled regardless of the setting of this command. Even if the switch is pressed, paper cannot be fed.**

**When the cover is open, or the roll paper end sensor detects a paper end, the FEED button is disabled regardless of the settings of this command. ("Cover" in the peeler specification indicates the peeler cover.)**

### <span id="page-142-0"></span>**TM-U230**

**The panel button is PAPER FEED.**

**When you change the roll paper after the printer stops printing because of roll paper end, the following processing is done regardless of the settings of this command.**

- **• When the printer is waiting for the roll paper to be set (the LED is off), the PAPER FEED is enabled, and paper can be fed.**
- **• When the LED blinks to indicate that the printer is confirming the status, the PAPER FEED is enabled. Even if the switch is pressed, paper cannot be fed.**

### <span id="page-142-1"></span>**TM-U220**

**The panel button is FEED.**

**When the roll paper end sensor detects a paper end, the FEED button is enabled regardless of the setting of this command.**

**When the cover is open, the FEED button is disabled regardless of the settings of this command.**

# **PAPER SENSOR COMMANDS**

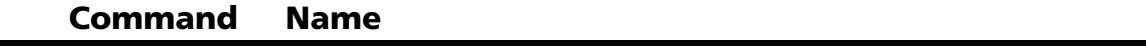

- **ESC c 3** Select paper sensor(s) to output paper-end signals
- **ESC c 4** [Select paper sensor\(s\) to stop printing](#page-146-0)
# **ESC c 3**

SETTING COMMAND

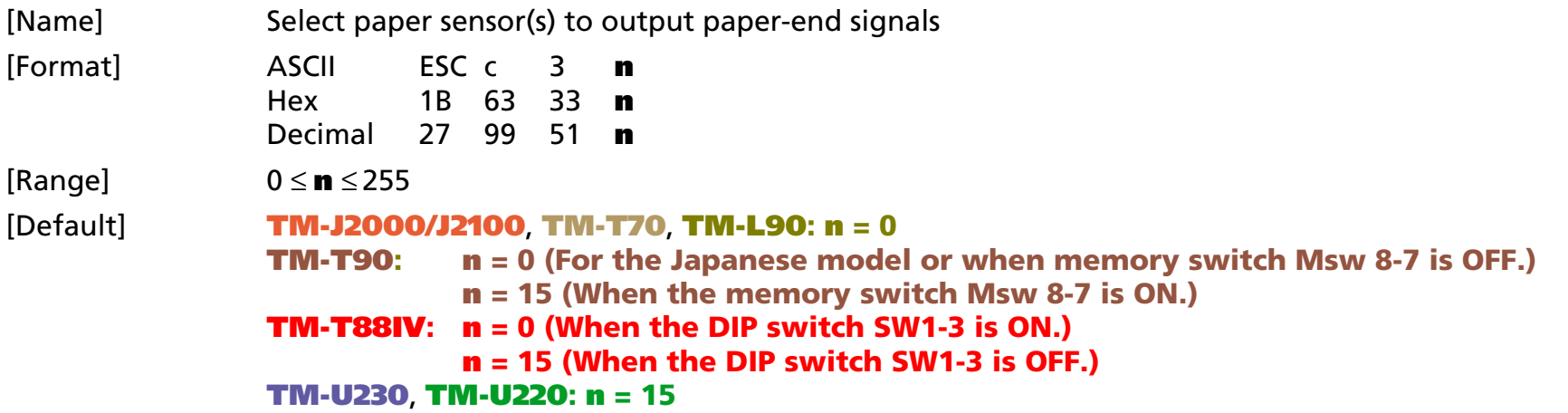

[Printers not featuring this command] **TM-P60**

[Description] Selects the paper sensor(s) to output paper end signals when a paper end is detected using **<sup>n</sup>** as follows:

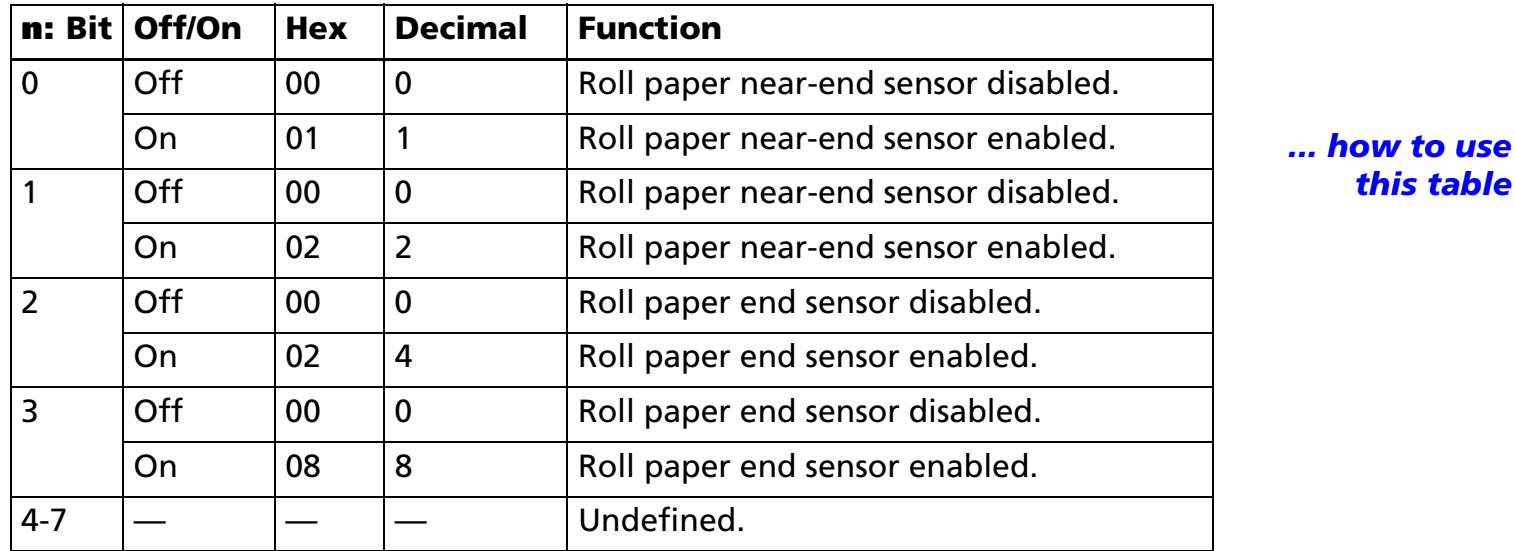

#### [Notes]

- This command is enabled only with a parallel interface and is ignored with a serial interface.
- The roll paper near-end sensor is enabled when either bit 0 or bit 1 is on or both are on.
- The roll paper end sensor is enabled when either bit 2 or bit 3 is on or both are on.
- It is possible to select multiple sensors to output signals. When any of the sensors detects a paper-end, the paper-end signal is output.
- When all sensors are disabled, the paper-end signal is always paper present.
- Some sensors are not present, depending on the printer model.
- The names of some sensors differ, depending on the printer model.
- The settings of this command are effective until **ESC** @ is executed, the printer is reset, or the power is turned off.

[Model-dependent variations] **[TM-T90](#page-145-0)**, **[TM-U220](#page-145-1)**

#### **Program Example for all printers**

PRINT  $#1$ , CHR\$(&H1B); "c3";CHR\$(4);  $\leftarrow$  Roll paper end sensor enabled

#### <span id="page-145-0"></span>**TM-T90**

**The memory switch can be set by Function 3 of GS ( E.**

#### <span id="page-145-1"></span>**TM-U220**

**The roll paper near-end sensor is an option. If the roll paper near-end sensor is not included, this printer does not detect a roll paper near-end.**

# **ESC c 4**

SETTING COMMAND

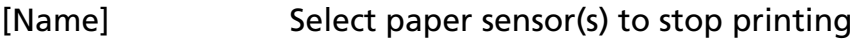

- [Format] ASCII ESC <sup>c</sup> 4 **<sup>n</sup>** Hex 1B 63 34 **n**
	- Decimal 27 99 52 **n**

[Range] 0 <sup>≤</sup> **<sup>n</sup>** <sup>≤</sup> 255

[Default] **<sup>n</sup>**= 0

[Printers not featuring this command] **TM-P60**

[Description] Selects the paper sensor(s) to use to stop printing when a paper end is detected using **n** as follows:

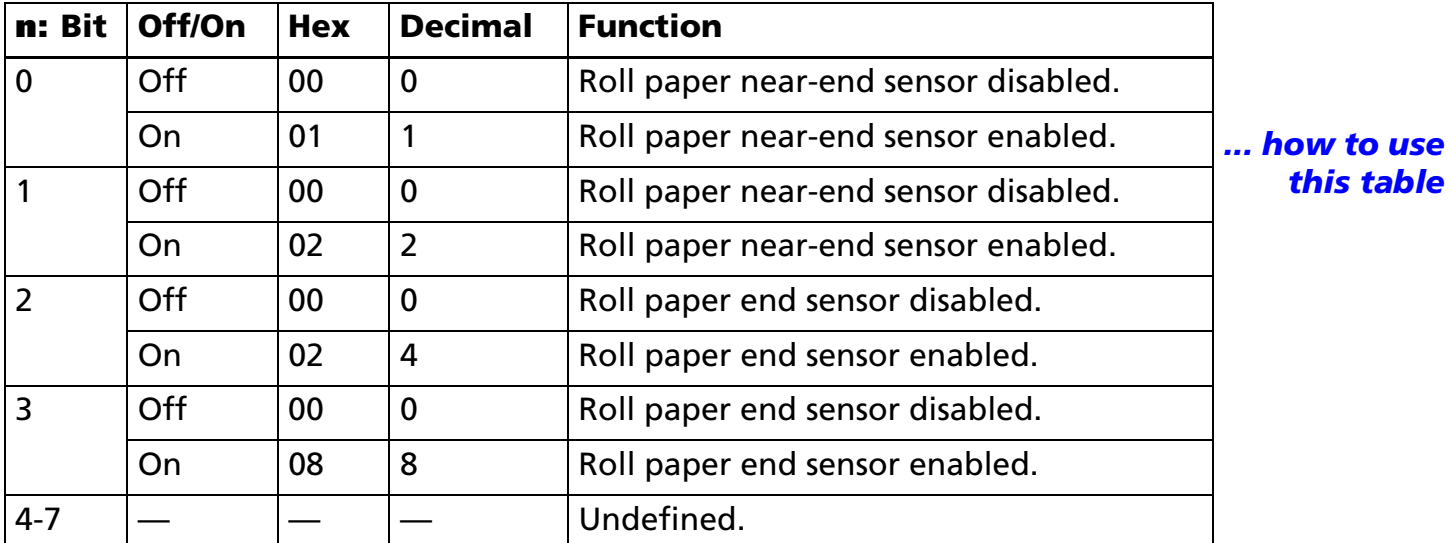

[Notes]

- It is possible to select multiple sensors to stop printing. When any sensor detects a paper-end, printing stops.
- Some sensors are not present, depending on the printer model.
- The names of some sensors differ, depending on the printer model.
- The roll paper near-end sensor is enabled when either bit 0 or bit 1 is on or both are on.

- The roll paper end sensor is enabled when either bit 2 or bit 3 is on or both are on.
- When a paper near-end is detected, printing stops after printing the current line and feeding the paper. The printer goes offline and Paper LED comes on after printing stops. To resume printing, cancel the "roll paper near-end" status by replacing the roll paper.
- If the roll paper near-end sensor is disabled and a paper near-end is detected, printing does not stop and the printer does not go offline, but the Paper LED does come on.
- When a roll paper end is detected, the printer performs the same operations as when a roll paper near-end is detected.
- The settings of this command are effective until **ESC** @ is executed, the printer is reset, or the power is turned off.

[Model-dependent variations] **[TM-J2000/J2100](#page-147-0)**, **[TM-T90](#page-147-0)**, **[TM-T88IV](#page-147-0), [TM-T70](#page-147-0)**, **[TM-L90](#page-147-0)**, **[TM-U230](#page-148-0)**, **[TM-U220](#page-148-1)**

**Program Example for all printers**

PRINT #1, CHR\$(&H1B);"c4";CHR\$(1); ←Roll paper near-end sensor enabled

#### <span id="page-147-0"></span>**TM-J2000/J2100**, **TM-T90**, **TM-T88IV**, **TM-T70**, **TM-L90**

**Bits 2 and 3 are undefined.**

**The roll paper end sensor is always enabled, and when it detects a paper-end, the printer stops printing.**

**When a roll paper near-end or a roll paper end are detected, the PAPER OUT LED comes on.**

#### <span id="page-148-0"></span>**TM-U230**

**Bits 2 and 3 are undefined.**

**The roll paper end sensor is always enabled, and when it detects a paper-end, the printer stops printing.**

**When a roll paper near-end or a roll paper end is detected, the PAPER OUT LED comes on.**

**When the built-in buzzer is enabled (DIP switch 2-8 is ON), the buzzer rings when the PAPER OUT LED comes on.**

#### <span id="page-148-1"></span>**TM-U220**

**Bits 2 and 3 are undefined.** 

**The roll paper end sensor is always enabled, and when it detects a paper-end, the printer stops printing.**

**When a roll paper near-end or a roll paper end is detected, the PAPER OUT LED comes on.**

**The roll paper near-end sensor is an option. When the roll paper near-end sensor is not included, this command is ignored.**

# **PRINT POSITION COMMANDS**

**Command Name** 

- **HT** [Horizontal tab](#page-150-0)
- **ESC \$** Set absolute print position
- **ESC D**[Set horizontal tab positions](#page-153-0)
- **ESC T**[Select print direction in page mode](#page-155-0)
- **ESC W** [Set print area in page mode](#page-157-0) 
	- **ESC \**[Set relative print position](#page-162-0)
- **ESC a**[Select justification](#page-164-0)
- **GS \$** [Set absolute vertical print position in page mode](#page-166-0)
- **GS L** [Set left margin](#page-168-0)
- **GS T**[Set print position to the beginning of print line](#page-170-0)
- **GS W** [Set print area width](#page-172-0) 
	- **GS \**[Set relative vertical print position in page mode](#page-176-0)

# <span id="page-150-0"></span>**HT**

EXECUTING COMMAND

<span id="page-150-1"></span>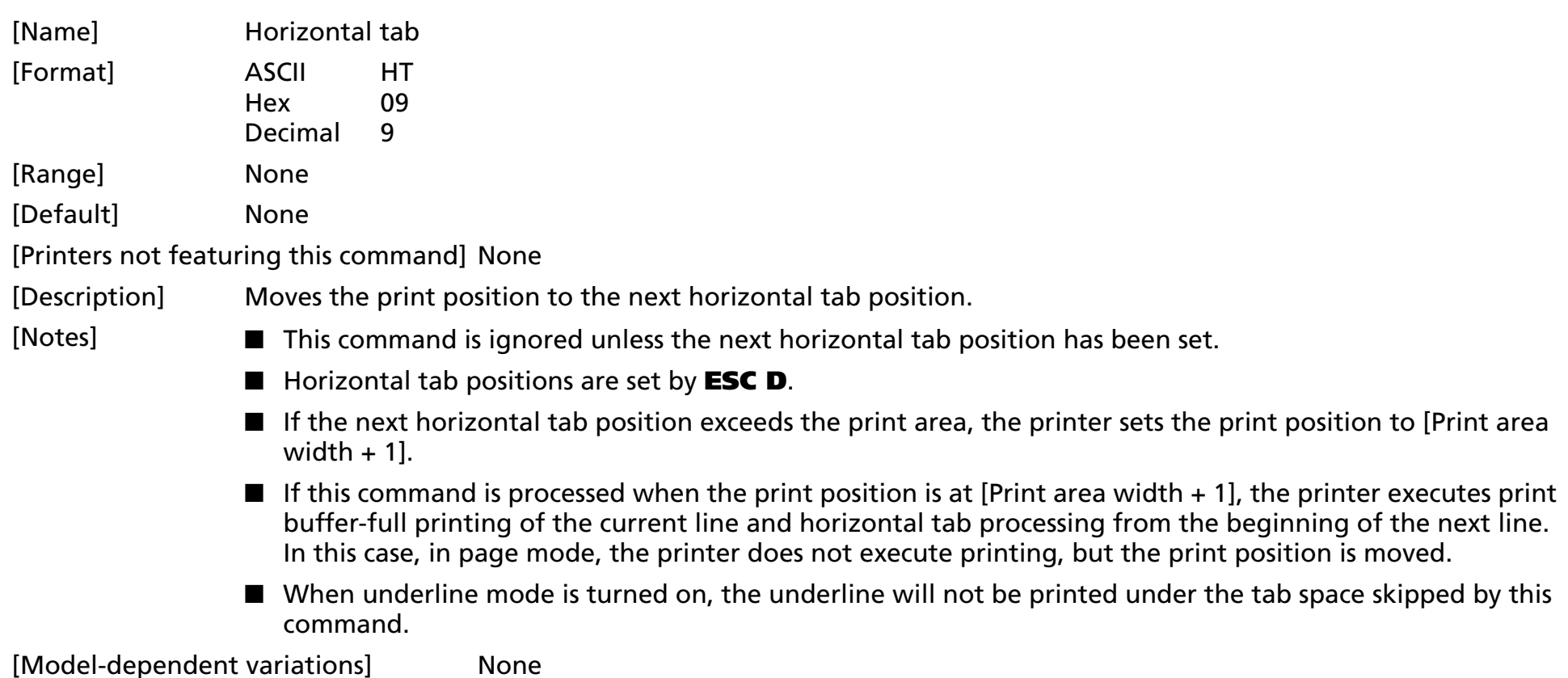

**[See program example and print sample for HT and ESC D](#page-154-0)**.

# <span id="page-151-0"></span>**ESC \$** EXECUTING

- EXECUTING COMMAND

<span id="page-151-1"></span>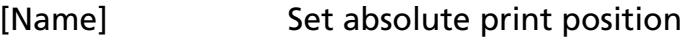

[Format] ASCII ESC \$ **nL nH** Hex 1B 24 **nL nH**Decimal 27 36 **nL nH**[Range] 0 <sup>≤</sup> **nL** <sup>≤</sup> 255 0 ≤ **nH** ≤ 255

[Printers not featuring this command] **TM-U230**, **TM-U220**

- [Description] Moves the print position to (**nL** <sup>+</sup>**nH** <sup>×</sup> 256) × (horizontal or vertical motion unit) from the left edge of the print area.
- [Notes]  $\blacksquare$  The printer ignores any setting that exceeds the print area.
	- When standard mode is selected, the horizontal motion unit is used.
	- When page mode is selected, the horizontal or vertical motion unit is used for the print direction set by **ESC T**.
		- When the starting position is set to the upper left or lower right of the print area using **ESC T**, the horizontal motion unit is used.
		- When the starting position is set to the upper right or lower left of the print area using **ESC T**, the vertical motion unit is used.
	- If the horizontal or vertical motion unit is changed after this command is executed, the print position is not changed.
	- Even if underline mode is turned on, the underline will not be printed under the space skipped by this command.

[Model-dependent variations] **[TM-J2000/J2100](#page-151-2)**, **[TM-T90](#page-151-2)**, **[TM-T88IV](#page-151-2)**, **[TM-T70](#page-151-2)**, **[TM-L90](#page-151-2)**, **[TM-P60](#page-152-0)**

**[See program example and print sample for ESC \\$ and ESC \](#page-163-0)**.

#### <span id="page-151-2"></span>**TM-J2000/J2100**, **TM-T90**, **TM-T88IV**, **TM-T70**, **TM-L90**

**The vertical or horizontal motion unit is specified by GS P.**

#### <span id="page-152-0"></span>**TM-P60**

**The vertical or horizontal motion unit is approximately 0.125 mm {1/203 inches}. This value equals one dot pitch.**

### <span id="page-153-0"></span>**ESC D**

SETTING COMMAND

<span id="page-153-1"></span>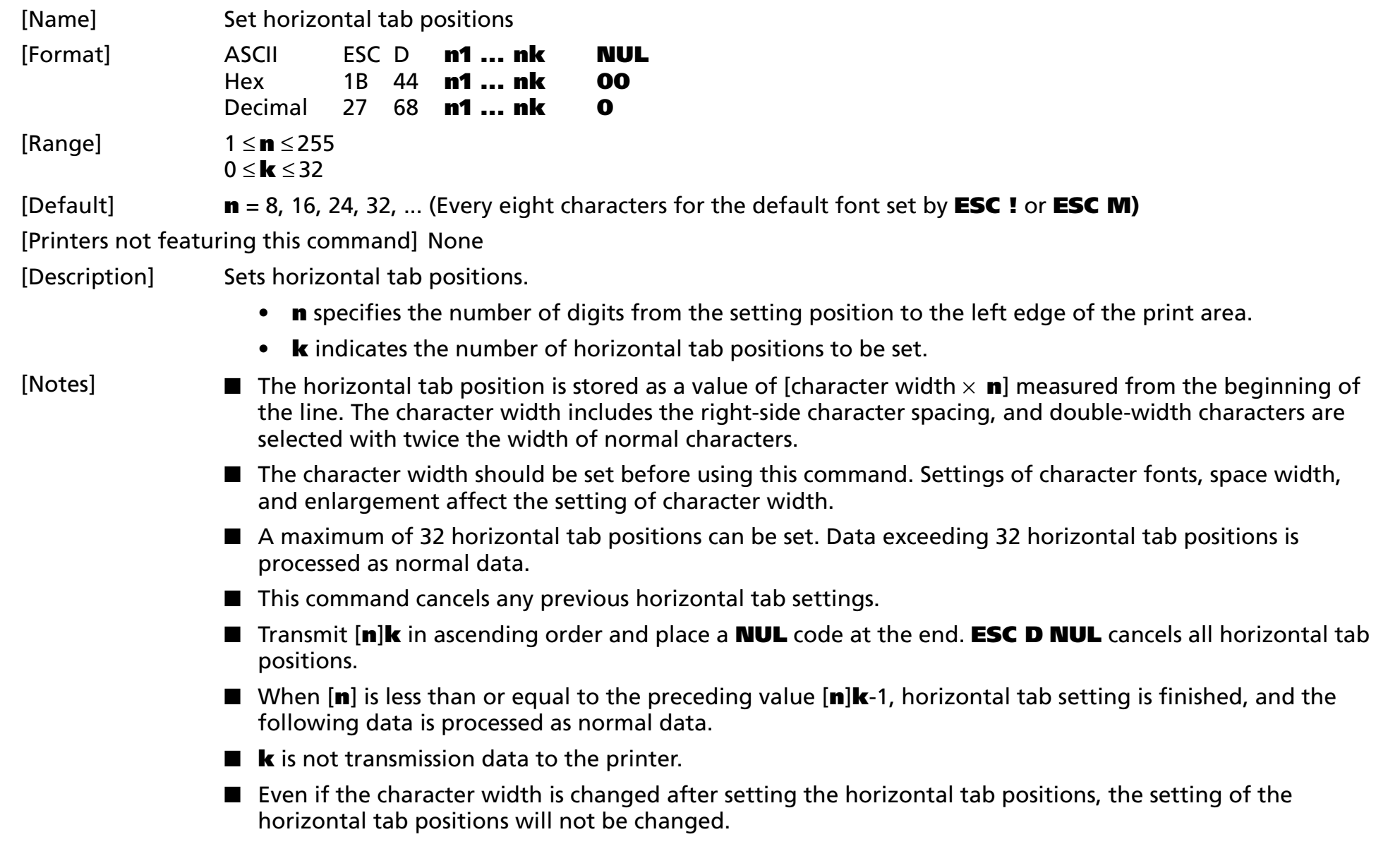

- Horizontal tab position settings are effective until **ESC** @ is executed, the printer is reset, or the power is turned off.
- Print position can be changed by **HT**.
- When the left margin setting is changed, the horizontal tab position is also changed.

[Model-dependent variations] None

### <span id="page-154-0"></span>**Program example for HT and ESC D**

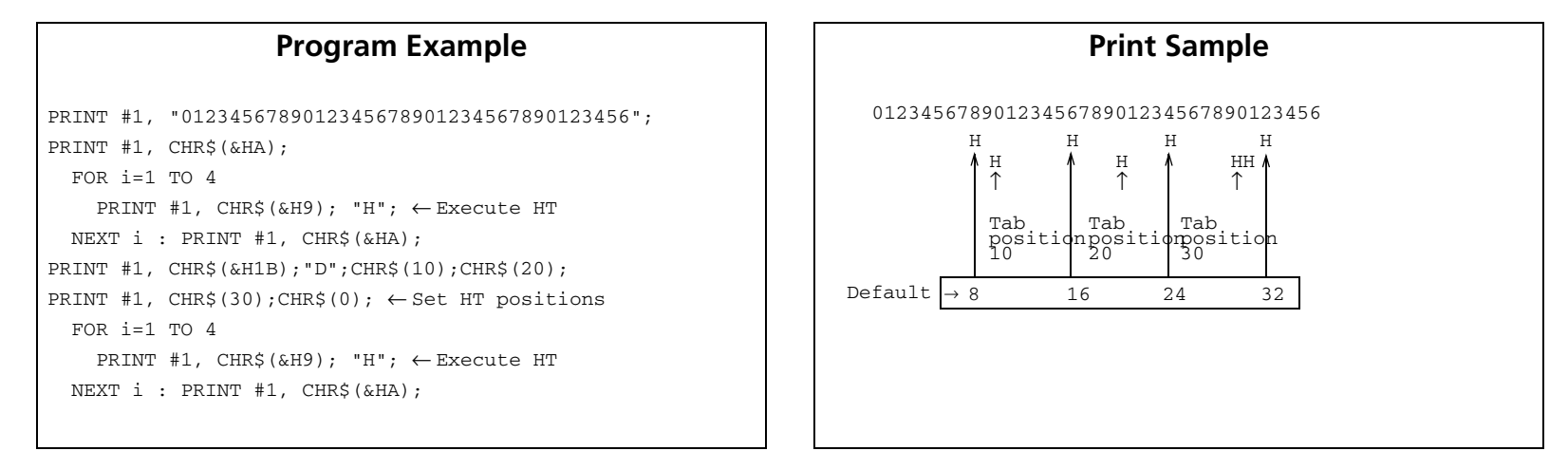

# <span id="page-155-0"></span>**ESC T**

SETTING COMMAND

<span id="page-155-1"></span>[Name] Select print direction in page mode

- [Format] ASCII ESC T **<sup>n</sup>**
	- Hex 1B 54 **nDecimal** 27 84 **n**

[Range] 0 <sup>≤</sup> **<sup>n</sup>** <sup>≤</sup> 3, 48 ≤**<sup>n</sup>** <sup>≤</sup> 51

[Default] **<sup>n</sup>** = 0

[Printers not featuring this command] **TM-U230**, **TM-U220**

[Description] In page mode, selects the print direction and starting position using **<sup>n</sup>** as follows:

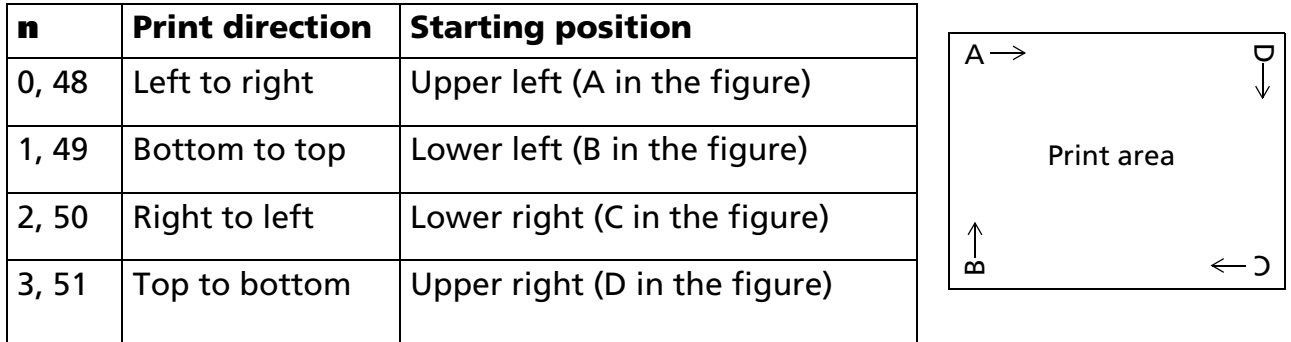

[Notes]

- $\blacksquare$  The print direction set by this command is effective only in page mode.
- This command setting has no effect in standard mode. If this command is processed in standard mode, an internal flag is activated, and this flag is enabled when the printer selects page mode.
- The parameters for the horizontal or vertical motion unit differ, depending on the starting position of the print area as follows:
	- If the starting position is the upper left or lower right of the print area: These commands use horizontal motion units: **ESC SP**, **ESC \$**, **ESC \** These commands use vertical motion units: **ESC 3**, **ESC J**, **GS \$**, **GS \**

- If the starting position is the upper right or lower left of the print area: These commands use horizontal motion units: **ESC 3**, **ESC J**, **GS \$**, **GS \** These commands use vertical motion units: **ESC SP**, **ESC \$**, **ESC \**
- The settings of this command are effective until **ESC** is executed, the printer is reset, or the power is turned off.

[Model-dependent variations] None

#### **Program Example for all printers Program Example for all printers** PRINT #1, CHR\$(&H1B);"L"; ←Select page mode PRINT #1, CHR\$(&H1D);"P";CHR\$(180);CHR\$(180); PRINT #1, CHR\$(&H1B);"W";CHR\$(0);CHR\$(0);CHR\$(0);CHR\$(0); CHR\$(240);CHR\$(0);CHR\$(200);CHR\$(0); ←Set print area PRINT #1, CHR\$(&H1B);"T";CHR\$(0); ←Select print direction PRINT #1, "AAAAA"; CHR\$(&HA); PRINT #1, "BBBBB"; CHR\$(&HA); PRINT #1, CHR\$(&H1B);"T";CHR\$(1); ←Select print direction PRINT #1, "CCCCC"; CHR\$(&HA); PRINT #1, "DDDDD"; CHR\$(&HA); PRINT #1, CHR\$(&H1B);"T";CHR\$(2); ←Select print direction PRINT #1, "EEEEE"; CHR\$(&HC);  $\leftarrow$  Batch print and return to standard mode

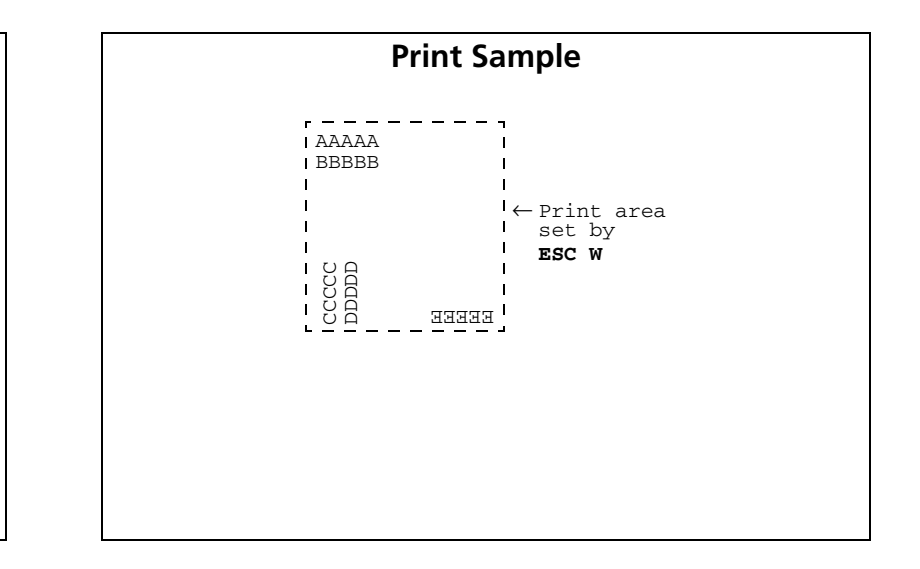

### <span id="page-157-0"></span>**ESC W**

SETTING COMMAND

<span id="page-157-1"></span>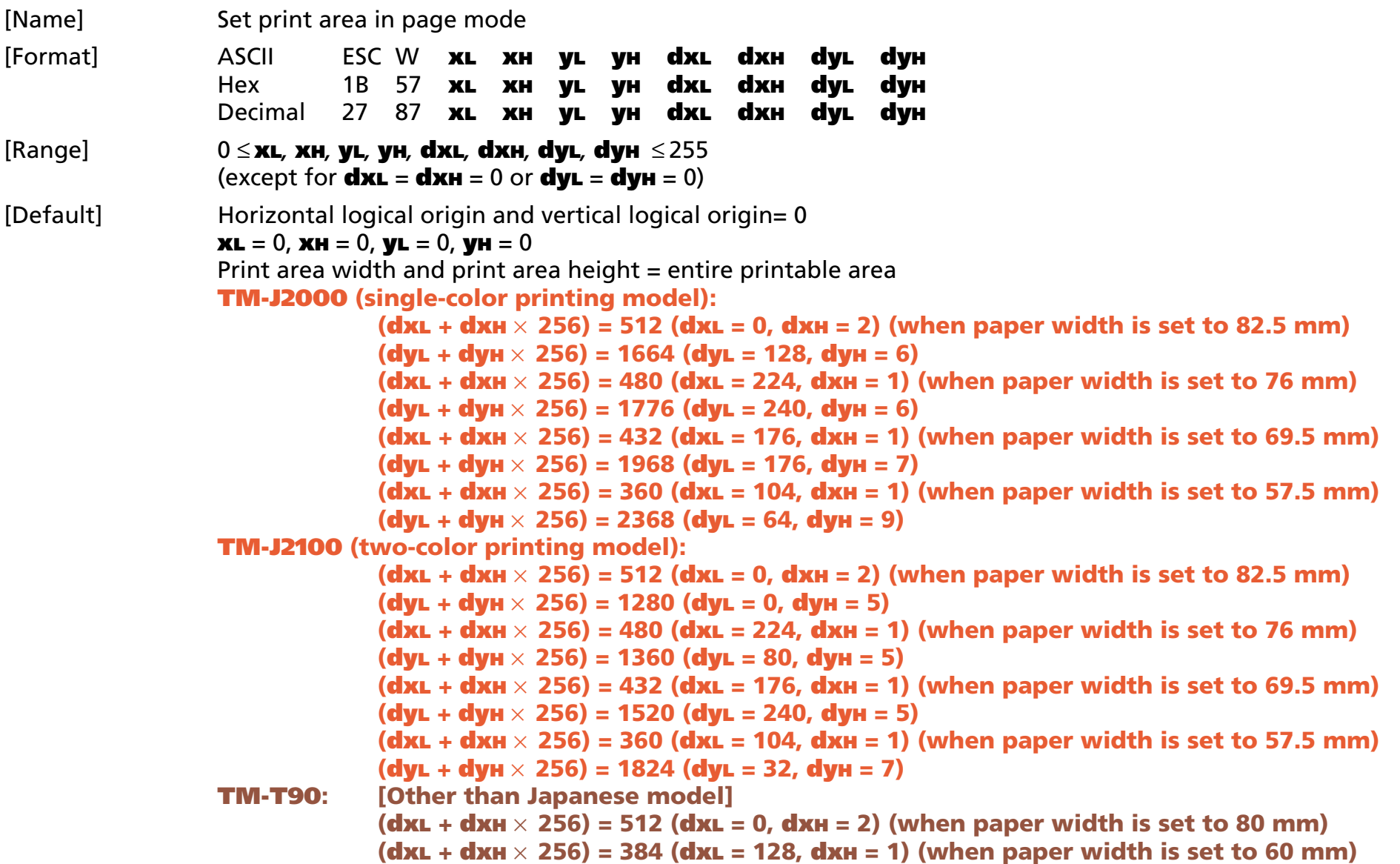

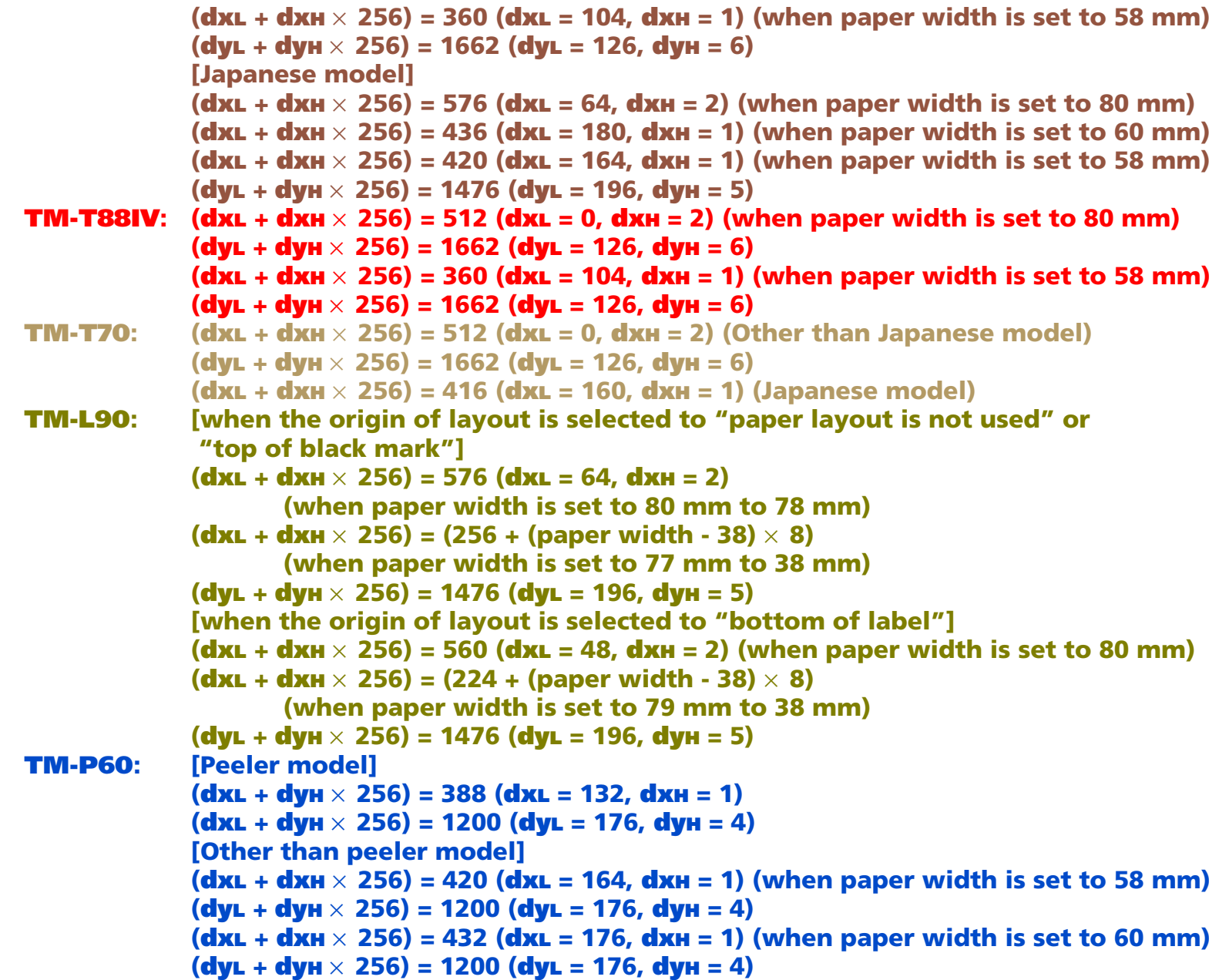

### [Printers not featuring this command] **TM-U230**, **TM-U220**

[Notes]

[Description] In page mode, sets the size and the logical origin of the print area as follows:

- Horizontal logical origin = (**xL** + **xH** <sup>×</sup> 256) × (horizontal motion unit) from absolute origin.
- Vertical logical origin = (**yL** + **yH** <sup>×</sup> 256) × (vertical motion unit) from absolute origin.
- Print area width = (**dxL** + **dxH** <sup>×</sup> 256) × (horizontal motion unit)
- Print area height = (**dyL** <sup>+</sup>**dyH** <sup>×</sup> 256) × (vertical motion unit)
- This command can be used when the page mode is selected by **ESC L**.
	- With this command, the printing position is moved to a starting point selected by **ESC T** in the print area set.
	- For this command, the horizontal direction means the direction perpendicular to paper feeding direction and the vertical direction means the paper feeding direction.
	- Both print area width and height cannot be set to 0.
	- The absolute origin is the upper left of the printable area.
	- Horizontal logical origin and print area width are calculated using the vertical motion unit.
	- Vertical logical origin and print area height are calculated using the horizontal motion unit.
	- The horizontal logical origin and the vertical logical origin cannot be set outside the printable area.
	- If the horizontal or vertical logical origin is set outside the printable area, this command is canceled, and the following data is processed as normal data.
	- $\blacksquare$  If [horizontal logical origin + print area width] exceeds the printable area, the print area width is automatically set to [horizontal printable area – horizontal logical origin].
	- $\blacksquare$  If [vertical logical origin + print area height] exceeds the printable area, the print area height is automatically set to [vertical printable area – vertical logical origin].
	- Keep the following conditions in mind for printers that support <Function 48> of **GS ( P**.
		- The maximum area that can be specified by this command is the same as the printable area specified by <Function 48> of **GS ( P**.
		- The origin of this command is the same as the upper left point of the printable area specified by <Function 48> of **GS ( P**.

- When adjusting the printable area of the page mode with <Function 48> of **GS ( P**, specify the printable area to be the same as the setting of the printable area by this command after executing **ESC L**.
- The print area and the logical origin set by this command are effective only in page mode.
- This command setting has no effect in standard mode. If this command is processed in standard mode, the logical origin and the print area are set, and they are enabled when the printer selects page mode.
- Even if the horizontal or vertical motion unit is changed after changing the printable area, the setting of the printable area will not be changed.
- The settings of this command are effective until FF is executed, ESC @ is executed, the printer is reset, or the power is turned off.

[Model-dependent variations] **[TM-J2000/J2100](#page-160-0)**, **[TM-T90](#page-160-0)**, **[TM-T88IV](#page-161-0)**, **[TM-T70](#page-161-1)**, **[TM-L90](#page-161-2)**, **[TM-P60](#page-161-3)**

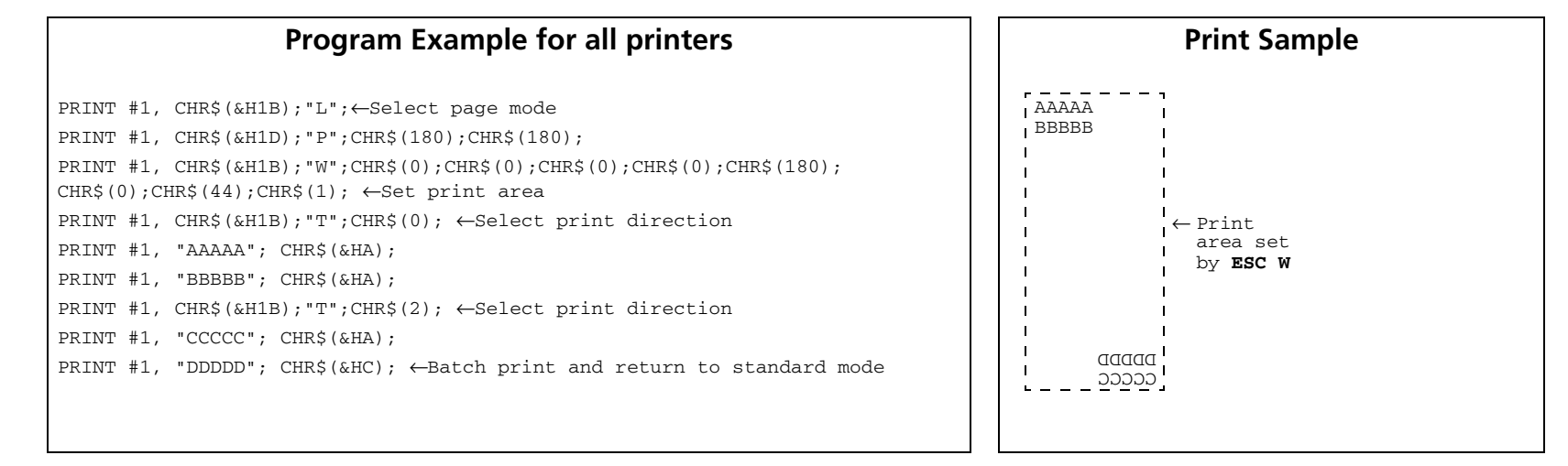

#### <span id="page-160-0"></span>**TM-J2000/J2100**, **TM-T90**

**The vertical or horizontal motion unit is specified by GS P.**

**See Function 5 of GS ( E for specifying the paper width.**

#### <span id="page-161-0"></span>**TM-T88IV**

**The vertical or horizontal motion unit is specified by GS P.**

**The maximum vertical motion unit that can be set differs according to the printing control (single color/two-color) setting. Refer to GS ( E <Function 5> for specifying printing control (single-color/ two-color).**

- **• When single-color printing control is selected : 234.35 mm {3324/360 inches}**
- **• When two-color printing control is selected : 117.26 mm {1662/360 inches}**

#### <span id="page-161-1"></span>**TM-T70**

**The vertical or horizontal motion unit is specified by GS P.**

#### <span id="page-161-2"></span>**TM-L90**

**The vertical or horizontal motion unit is specified by GS P.**

**When a set value of the paper layout (horizontal and vertical size of the print area) is smaller than the print area (initial value of this command), it is not possible to print in the area where the paper layout (horizontal and vertical size of the print area) is exceeded.** 

**See Function 5 of GS ( E for specifying the paper width and paper (monochrome paper or twocolor paper).**

**See Functions 49 and 50 of GS ( E for the paper layout (receipt/label paper, horizontal and vertical size of print area).**

#### <span id="page-161-3"></span>**TM-P60**

**[Peeler model]**

**The maximum value and default value for the horizontal length changes according to the paper layout (horizontal layout). See the FS ( L <Function 33> model information for details.**

**The maximum value and default value for the vertical length changes according to the GS ( P <Function 48> setting value. See the GS ( P <Function 48> model information for details.**

**[Other than peeler model] See Function 5 of GS ( E for specifying the paper width.**

# <span id="page-162-0"></span>**ESC \**

EXECUTING COMMAND

<span id="page-162-1"></span>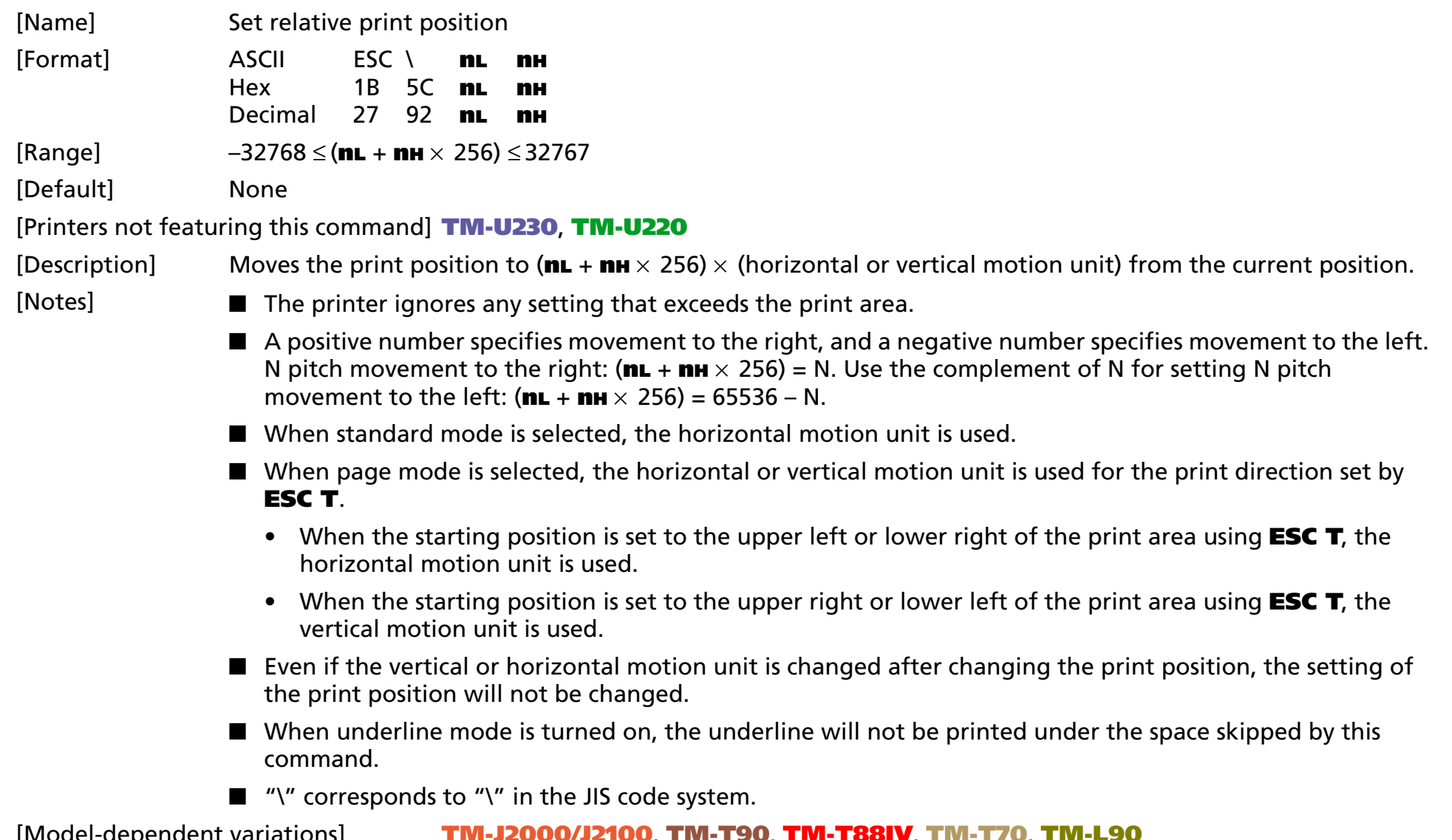

[Model-dependent variations] **[TM-J2000/J2100](#page-163-1)**, **[TM-T90](#page-163-1)**, **[TM-T88IV](#page-163-1)**, **[TM-T70](#page-163-1)**, **[TM-L90](#page-163-1)**

### <span id="page-163-0"></span>**Program example for ESC \$ and ESC \**

PRINT #1, CHR\$(&H1D);"P";CHR\$(180);CHR\$(180); PRINT #1, "ABCD"; PRINT #1, CHR\$(&H1B);"\$";CHR\$(90);CHR\$(0); ←Set absolute position PRINT #1, "EFGH"; CHR\$(&HA); PRINT #1, "ABCD"; PRINT #1, CHR\$(&H1B);"\";CHR\$(90);CHR\$(0); ←Set relative position PRINT #1, "EFGH"; CHR\$(&HA);

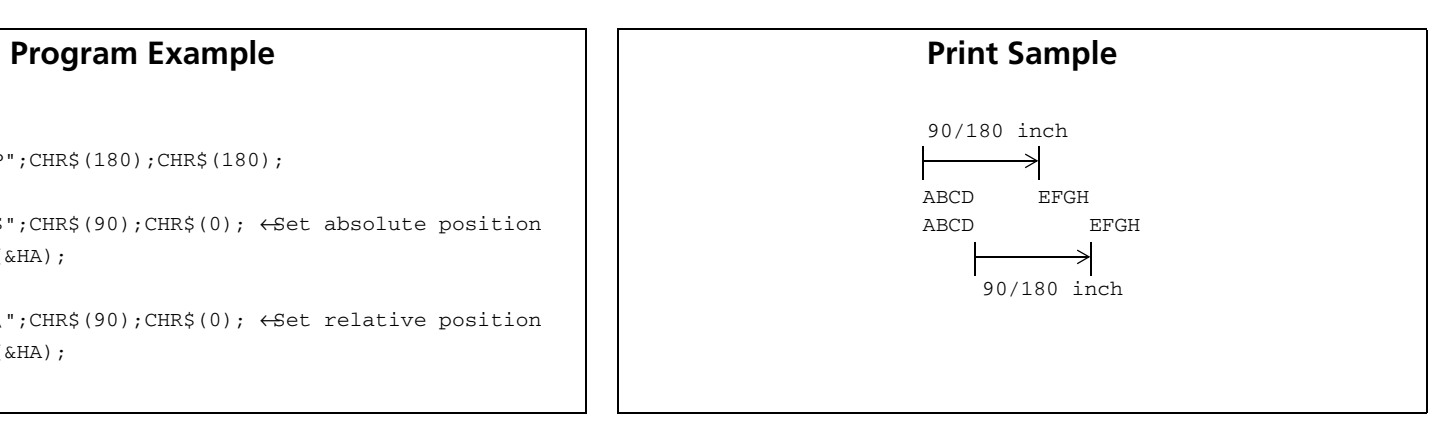

### <span id="page-163-1"></span>**TM-J2000/J2100**, **TM-T90**, **TM-T88IV**, **TM-T70**, **TM-L90**

**The vertical or horizontal motion unit is specified by GS P.**

### <span id="page-164-0"></span>**ESC a**

<span id="page-164-1"></span>[Name] Select justification

[Format] ASCII ESC <sup>a</sup> **<sup>n</sup>** Hex 1B 61 **n**Decimal **n**[Range] 0 <sup>≤</sup> **<sup>n</sup>** <sup>≤</sup> 2, 48 <sup>≤</sup> **<sup>n</sup>** <sup>≤</sup> 50 [Default] **<sup>n</sup>** = 0

[Printers not featuring this command] None

[Description] In standard mode, aligns all the data in one line to the selected layout, using **n** as follows:

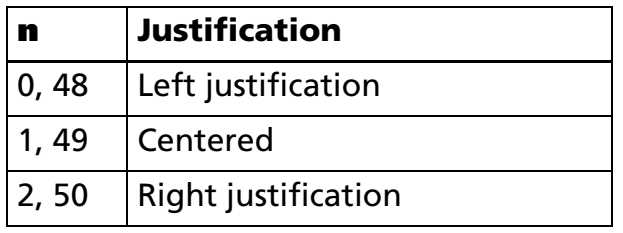

[Notes]

■ When standard mode is selected, this command is enabled only when processed at the beginning of the line in standard mode.

■ The justification has no effect in page mode. If this command is processed in page mode, an internal flag is activated, and this flag is enabled when the printer returns to standard mode.

- This command executes justification in the print area set by **GS L** and **GS W**.
- This command justifies printing data (such as characters, all graphics, bar codes, and two dimensionl codes) and space area set by **HT**, **ESC \$**, and **ESC \**.
- The settings of this command are effective until **ESC** @ is executed, the printer is reset, or the power is turned off.

SETTING COMMAND

#### [Model-dependent variations] None

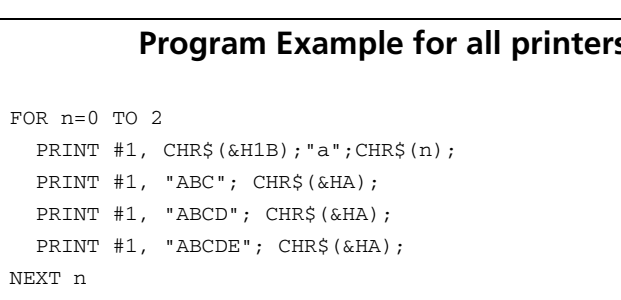

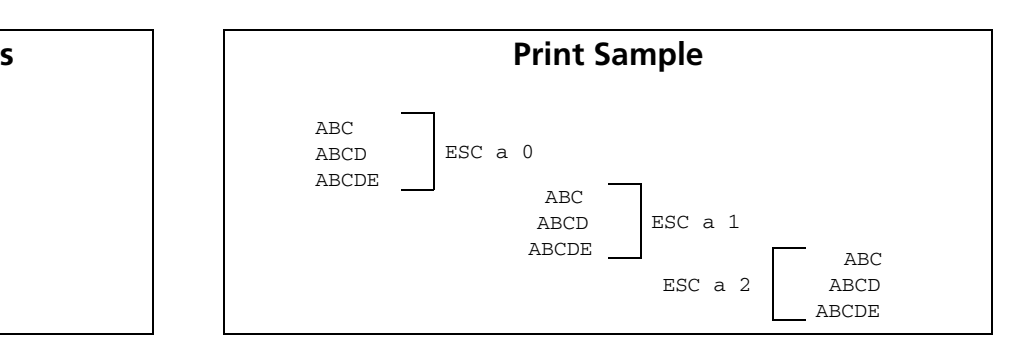

<span id="page-166-2"></span><span id="page-166-1"></span><span id="page-166-0"></span>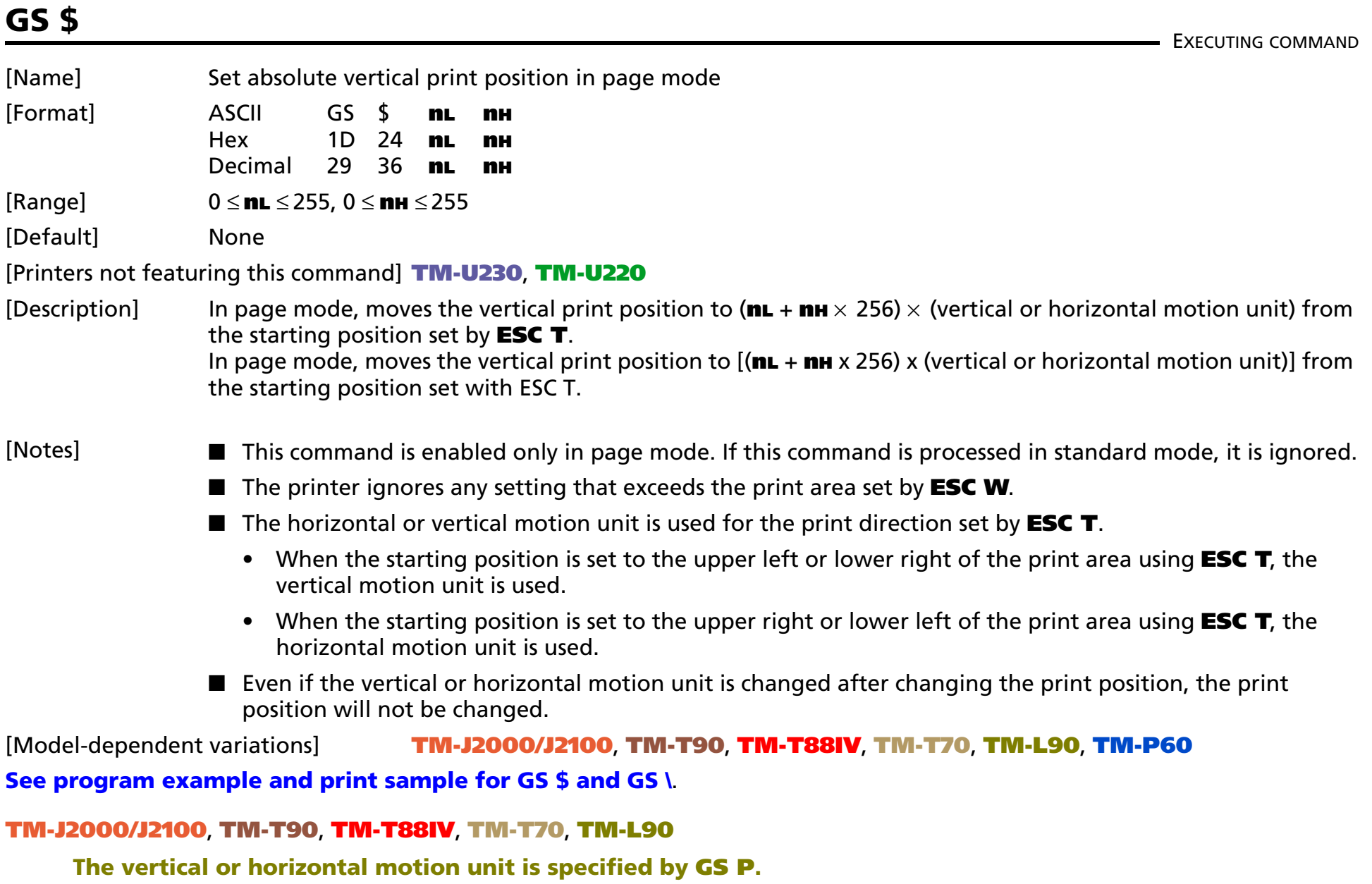

#### <span id="page-167-0"></span>**TM-P60**

**The vertical or horizontal motion unit is approximately 0.125 mm {1/203 inches}. This value equals one dot pitch.**

# <span id="page-168-0"></span>**GS L**

SETTING COMMAND

<span id="page-168-1"></span>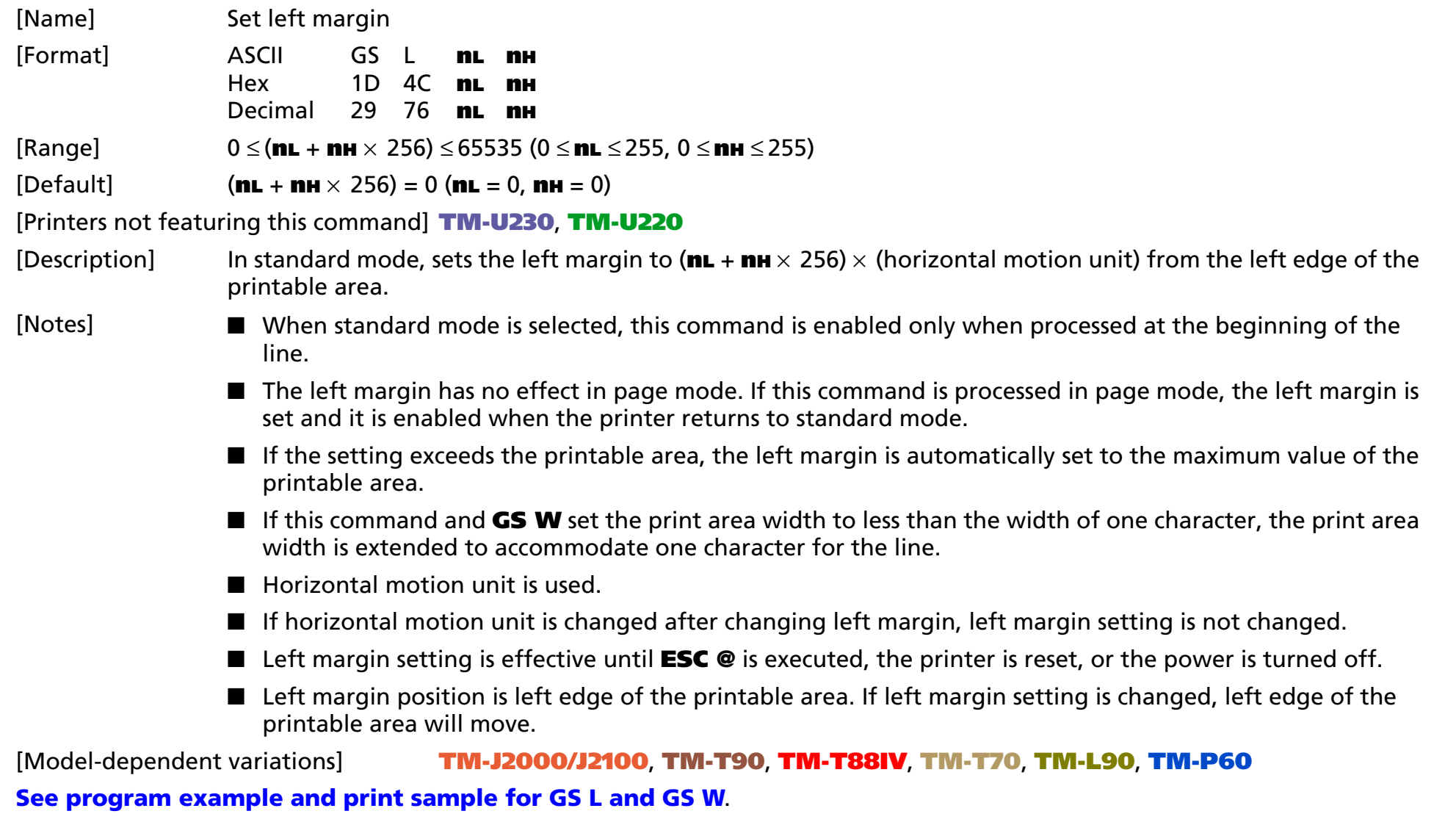

#### <span id="page-169-0"></span>**TM-J2000/J2100**, **TM-T90**, **TM-T88IV**, **TM-T70**, **TM-L90**

**The horizontal motion unit is specified by GS P.**

#### <span id="page-169-1"></span>**TM-P60**

**Horizontal motion unit is about 0.125 mm {1/203 inch}. This corresponds to 1 dot pitch.**

# <span id="page-170-0"></span>**GS T**

EXECUTING COMMAND

<span id="page-170-1"></span>[Name] Set print position to the beginning of print line

[Format] ASCII GS T **<sup>n</sup>** Hex 1D 54 **n**Decimal 29 84 **n** 

[Range] **<sup>n</sup>**= 0, 1, 48, 49

[Default] None

[Printers not featuring this command] **TM-T88IV**, **TM-T70**, **TM-P60**, **TM-U230**, **TM-U220**

[Description] In standard mode, moves the print position to the beginning of the print line after performing the operation specified by **<sup>n</sup>**.

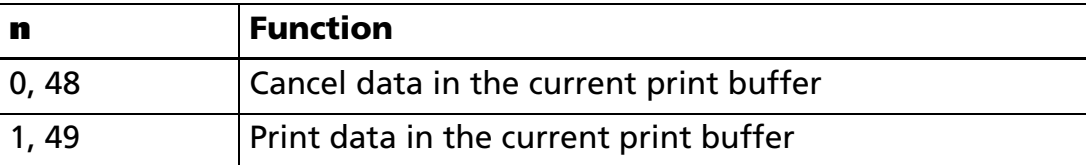

[Notes]

- $\blacksquare$  In page mode, this command is ignored.
- This command is ignored if the print position is already the beginning of the line.
- If the print position is not set to the beginning of the line, when **<sup>n</sup>** = 1, 49, this command functions the same as **LF**.
- Setting values of each command, definitions, and receive buffer content are not changed.
- By processing this command, the print position moves to the left of the print area. The printer will be in the beginning of the line and data will not be in the print buffer.
- When using commands that are enabled only at the beginning of the line, these commands are sure to be executed if **GS T** is used immediately before using those commands.

### [Model-dependent variations] None

#### **Program Example**

PRINT #1, CHR\$(&H1D);"T";CHR\$(1); PRINT #1, CHR\$(&H1B);"c0";CHR\$(2); PRINT #1, CHR\$(&H1D);"V"CHR\$(66);CHR\$(66);

### <span id="page-172-0"></span>**GS W**

SETTING COMMAND

<span id="page-172-1"></span>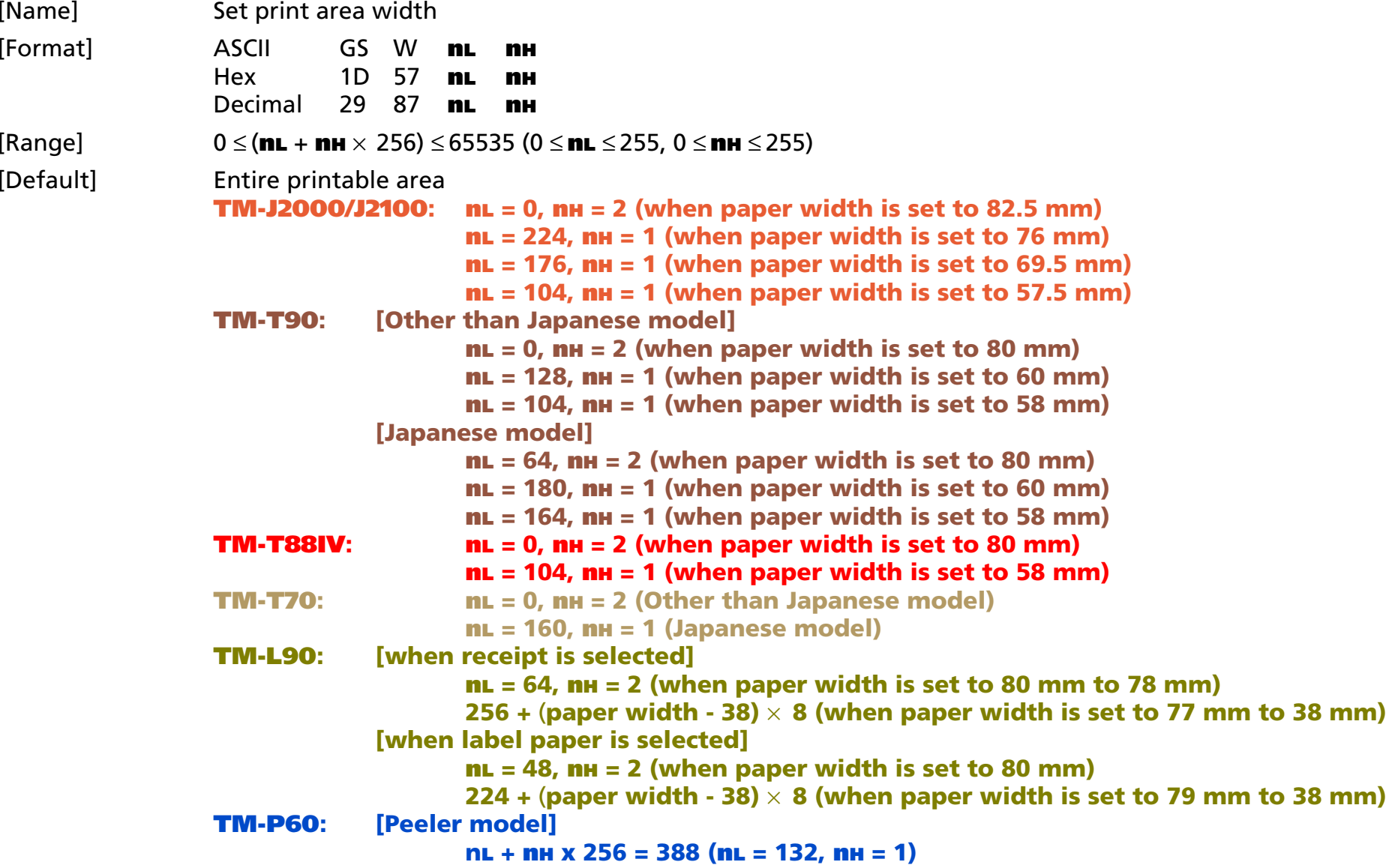

### **[Other than Peeler model]**

 $nL = 164$ ,  $nH = 1$  (when paper width is set to 58 mm)

**nL = 176, nH = 1 (when paper width is set to 60 mm)**

[Printers not featuring this command] **TM-U230**, **TM-U220**

[Description] In standard mode, sets the print area width to  $(\mathbf{m} + \mathbf{m} + \times 256) \times$  (horizontal motion unit).

[Notes]

- When standard mode is selected, this command is enabled only when processed at the beginning of the line.
- The print area width has no effect in page mode. If this command is processed in page mode, the print area width is set and it is enabled when the printer returns to standard mode.
- If the [left margin + print area width] exceeds the printable area, the print area width is automatically set to [printable area – left margin].
- If this command and GS L set the print area width to less than the width of one character, the print area width is extended to accommodate one character for the line.
- Horizontal motion unit is used.
- If horizontal motion unit is changed after setting the printable area width, the printable area width setting will not be changed.
- Printable area width setting is effective until **ESC** @ is executed, the printer is reset, or the power is turned off.

[Model-dependent variations] **[TM-J2000/J2100](#page-174-1)**, **[TM-T90](#page-174-1)**, **[TM-T88IV](#page-174-2)**, **[TM-T70](#page-174-2)**, **[TM-L90](#page-174-3)**, **[TM-P60](#page-175-0)**

### <span id="page-174-0"></span>**Program example for GS L and GS W**

PRINT #1, CHR\$(&H1D);"P";CHR\$(180);CHR\$(180); PRINT #1, "01234567890123456789"; CHR\$(&HA); PRINT #1, CHR\$(&H1D); "L";CHR\$(60); CHR\$(0);  $\leftarrow$  Set left margin PRINT #1, CHR\$(&H1D); "W";CHR\$(120);CHR\$(0);  $\leftarrow$  Set print area width PRINT #1, "01234567890123456789"; CHR\$(&HA);

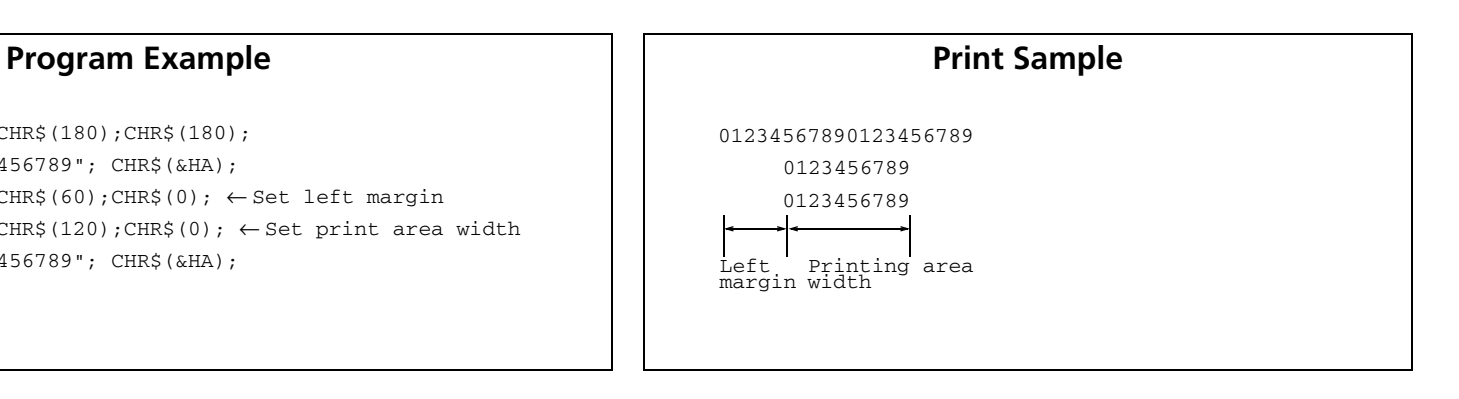

#### <span id="page-174-1"></span>**TM-J2000/J2100**, **TM-T90**

**The horizontal motion unit is specified by GS P.**

**See GS ( E Functions 5 for specifying the paper width.**

#### <span id="page-174-2"></span>**TM-T88IV**, **TM-T70**

**The horizontal motion unit is specified by GS P.**

#### <span id="page-174-3"></span>**TM-L90**

**The horizontal motion unit is specified by GS P.**

**When a set value of the paper layout (horizontal size of the print area) is smaller than the print area (initial value of this command), it is not possible to print in the area where the paper layout (horizontal size of the print area) is exceeded.** 

**See GS ( E Functions 5 for specifying the paper width.**

**See GS ( E Functions 49 and 50 for the paper layout (origin of layout, horizontal size of print area).**

#### <span id="page-175-0"></span>**TM-P60**

**[Peeler specification]**

**The maximum value and default value for the printing area width changes according to the paper layout (horizontal layout). See the FS ( L <Function 33> model information for details.**

**[Other than Peeler model]**

**See GS ( E Function 5 for specifying the paper width.**

# <span id="page-176-0"></span>**GS \**

EXECUTING COMMAND

<span id="page-176-1"></span>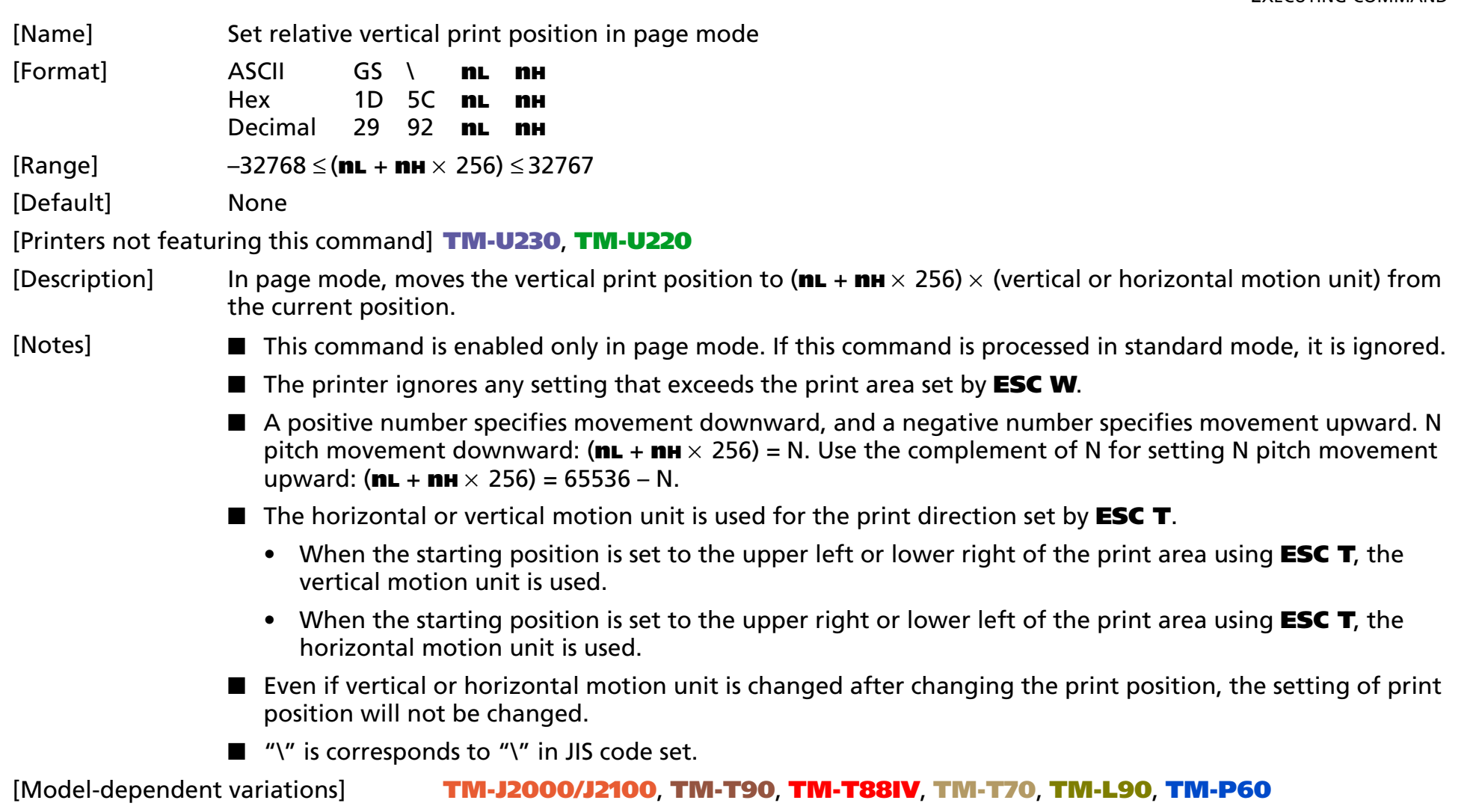

# <span id="page-177-0"></span>**Program example for GS \$ and GS \**

PRINT #1, CHR\$(&H1B);"L"; ←Select page mode PRINT #1, CHR\$(&H1D);"P";CHR\$(180);CHR\$(180); PRINT #1, CHR\$(&H1B);"W";CHR\$(0);CHR\$(0);CHR\$(0);CHR\$(0); CHR\$(180);CHR\$(0);CHR\$(144);CHR\$(1); ←Set print area PRINT #1, CHR\$(&H1B); "T"; CHR\$(0); ←Select print direction PRINT #1, "AAAAA"; CHR\$(&HA); PRINT #1, "BBBBB"; PRINT #1, CHR\$(&H1D);"\$";CHR\$(90);CHR\$(0); ←Set absolute position PRINT #1, "CCCCC"; CHR\$(&HA); PRINT #1, "DDDDD"; CHR\$(&HA); PRINT #1, "EEEEE"; PRINT #1, CHR\$(&H1D);"\";CHR\$(90);CHR\$(0); ←Set relative position PRINT #1, "FFFFF"; CHR\$(&HC);  $\leftarrow$  Batch print and return to standard mode

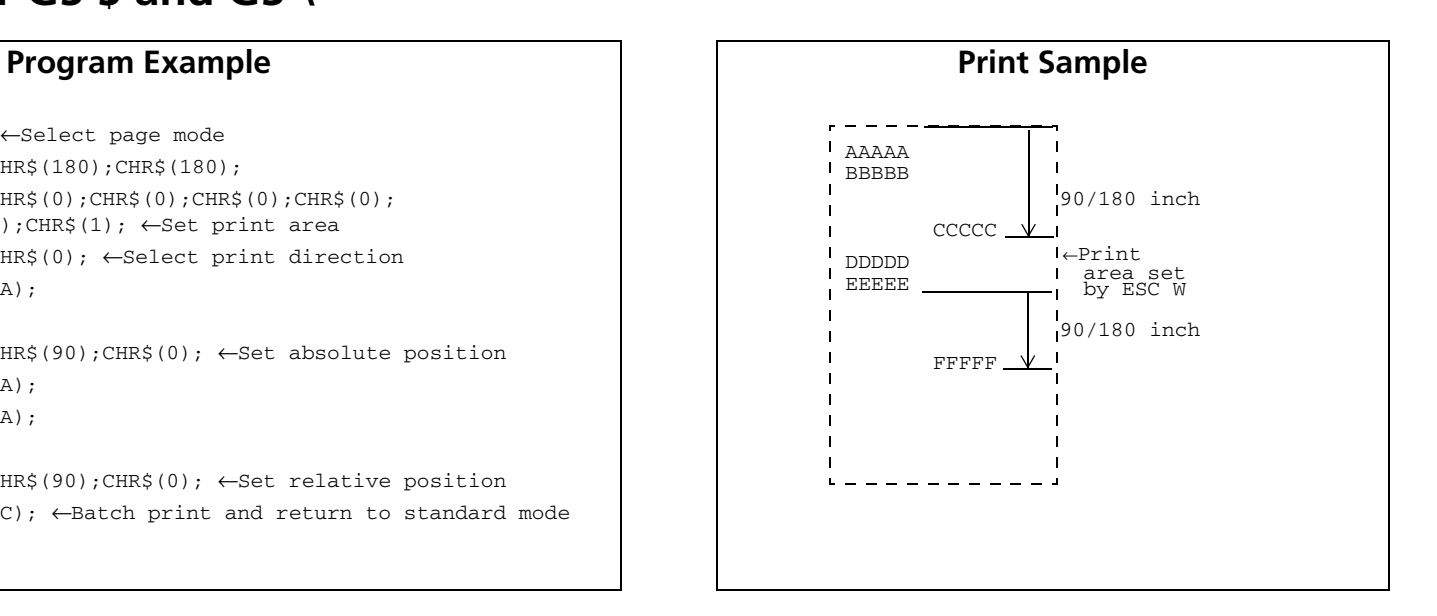

#### <span id="page-177-1"></span>**TM-J2000/J2100**, **TM-T90**, **TM-T88IV**, **TM-T70**, **TM-L90**

**The vertical or horizontal motion unit is specified by GS P.**

#### <span id="page-177-2"></span>**TM-P60**

**The vertical or horizontal motion unit is approximately 0.125 mm {1/203 inches}. This value equals one dot pitch.**

# **BIT IMAGE COMMANDS**

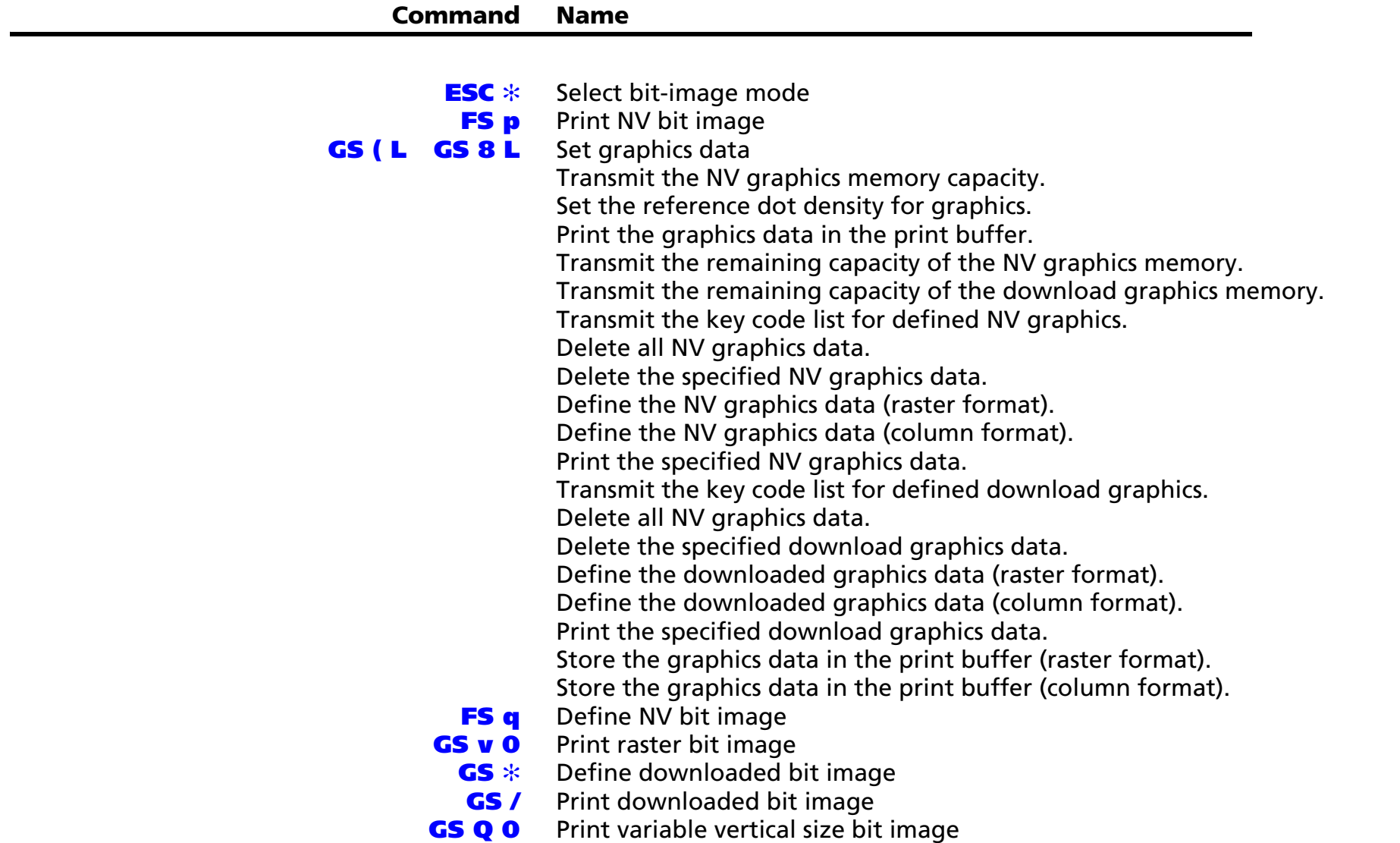

### <span id="page-179-0"></span>**ESC** ✻

EXECUTING COMMAND

<span id="page-179-1"></span>[Name] Select bit-image mode [Format] ASCII ESC ✻ **<sup>m</sup> nL nH d1** *...* **dk** Hex 1B 2A **m nL nH d1** *...* **dk** Decimal 27 42 **m n**L nH d1 ... dk [Range] **TM-J2000/J2100**, **TM-T90**, **TM-L90**: **<sup>m</sup> = 0, 1, 32, 33 1** ≤ **(nL + nH** <sup>×</sup> **256)** ≤ **1023 (0** ≤ **nL** ≤ **255) 0** ≤ **d** ≤ **255 k <sup>=</sup>nL + nH** <sup>×</sup> **256 [in case of <sup>m</sup> = 0, 1]**  $k = (nL + nH \times 256) \times 3$  [in case of **m** = 32, 33] **TM-T88IV**, **TM-T70: <sup>m</sup> = 0, 1, 32, 33 1** ≤ **(nL + nH** <sup>×</sup> **256)** ≤ **2047 (0** ≤ **nL** ≤ **255, 0** ≤ **nH** ≤ **7) 0** ≤ **d** ≤ **255 k <sup>=</sup>nL + nH** <sup>×</sup> **256 [in case of <sup>m</sup> = 0, 1]**  $k = (nL + nH \times 256) \times 3$  [in case of **m** = 32, 33] **TM-U230**, **TM-U220**: **<sup>m</sup> = 0, 1 1** ≤ **(nL + nH** <sup>×</sup> **256)** ≤ **2047 (0** ≤ **nL** ≤ **255, 0** ≤ **nH** ≤ **3) 0** ≤ **d** ≤ **255 k <sup>=</sup>nL + nH** <sup>×</sup> **256**

[Default] None

[Printers not featuring this command] **TM-P60**
[Description] Stores the bit image data in the print buffer using the mode specified by bit image mode **m** as follows:

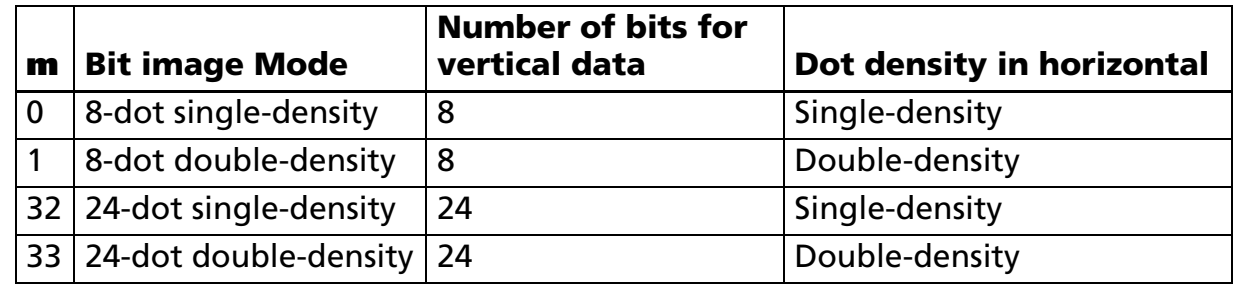

- **nL**, **nH** specifies a bit image in the horizontal direction as (**nL** + **nH** <sup>×</sup> 256) dots.
- **d** specifies the bit image data (column format).
- **k** indicates the amount of bit image data. **k** is an explanation parameter; therefore it does not need to be transmitted.
- Data (**d**) specifies a bit printed to 1 and not printed to 0.
	- If the bit image data exceeds the number of dots to be printed on a line, the excess data is ignored.
	- The bit-image is not affected by print mode (emphasized, double-strike, underline, character size, white/ black reverse printing, or 90° clockwise-rotated), except for upside-down print mode.
	- After printing a bit image, the printer processes normal data.
	- When printing multiple line bit images, selecting unidirectional print mode with **ESC U** enables printing patterns in which the top and bottom parts are aligned vertically.
	- This command is used to print a picture or logo.
	- The relationship between the bit image data and the print result is as follows.

[Notes]

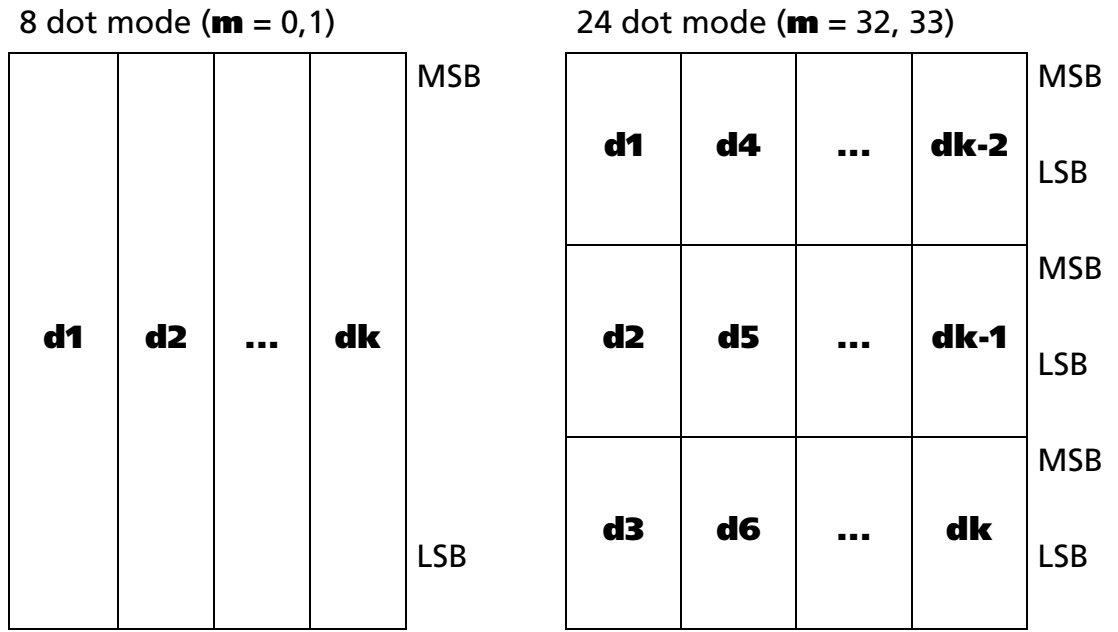

#### [Model-dependent variations] **[TM-J2000/J2100](#page-182-0)**, **[TM-T90](#page-185-0)**, **[TM-T88IV](#page-187-0), [TM-T70](#page-188-0)**, **[TM-L90](#page-189-0)**, **[TM-U230](#page-191-0)**, **[TM-U220](#page-192-0)**

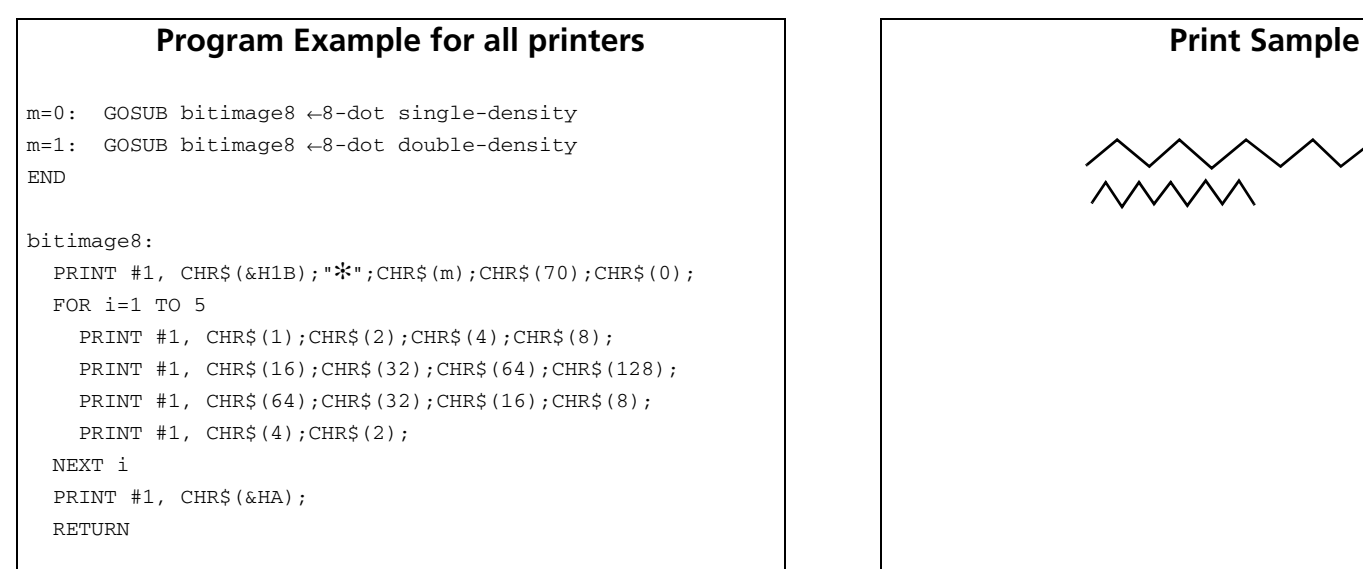

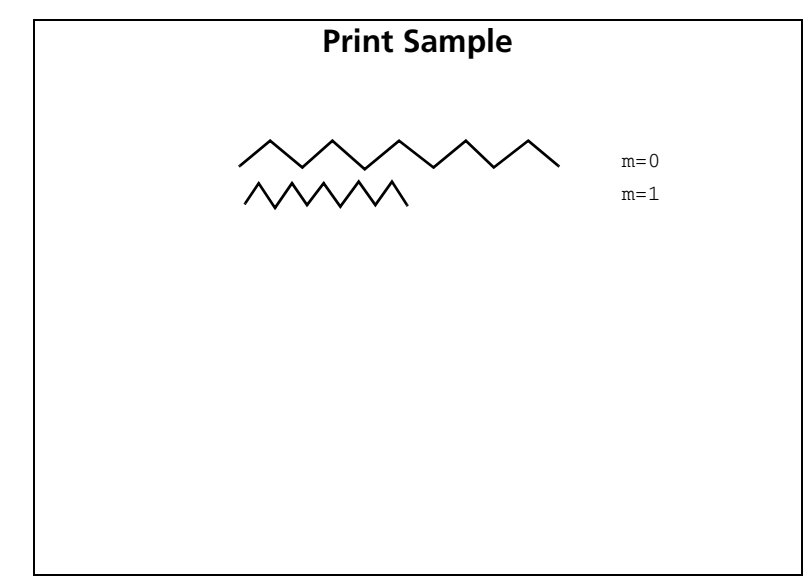

### <span id="page-182-0"></span>**TM-J2000 (single-color printing model)**

**The bit image modes selectable by m are as follows:**

**"Vertical" is in the direction of paper feeding and "horizontal" is perpendicular (at right angles) to the direction of paper feeding.** 

**See Function 5 of GS E for specifying the paper.** 

**When both standard mode and page mode are selected (a starting position specified by ESC T is upper left or lower right).** 

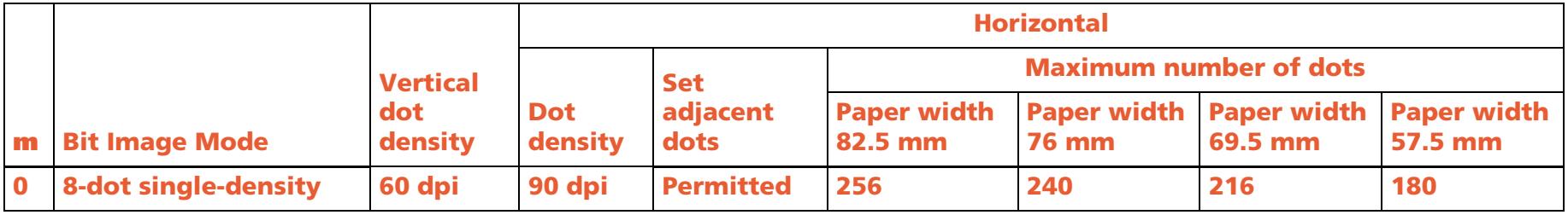

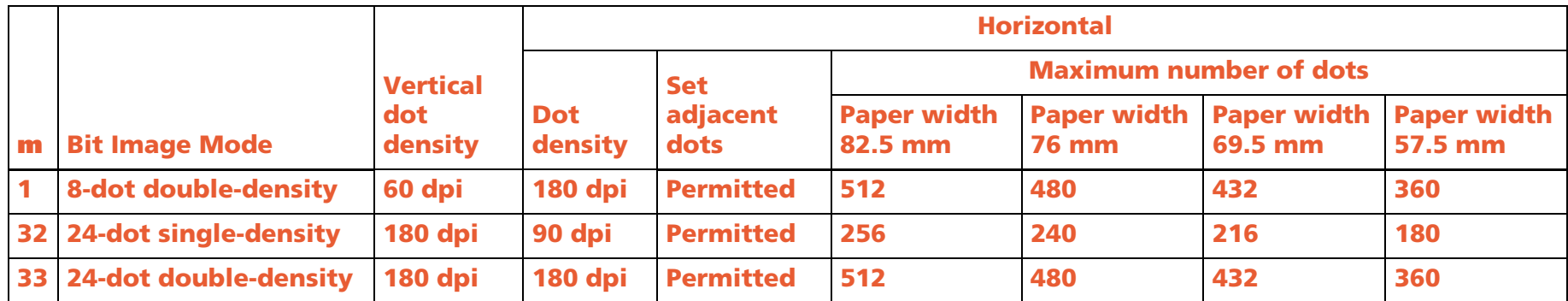

### **When the starting position specified by ESC T is upper right or lower left in page mode.**

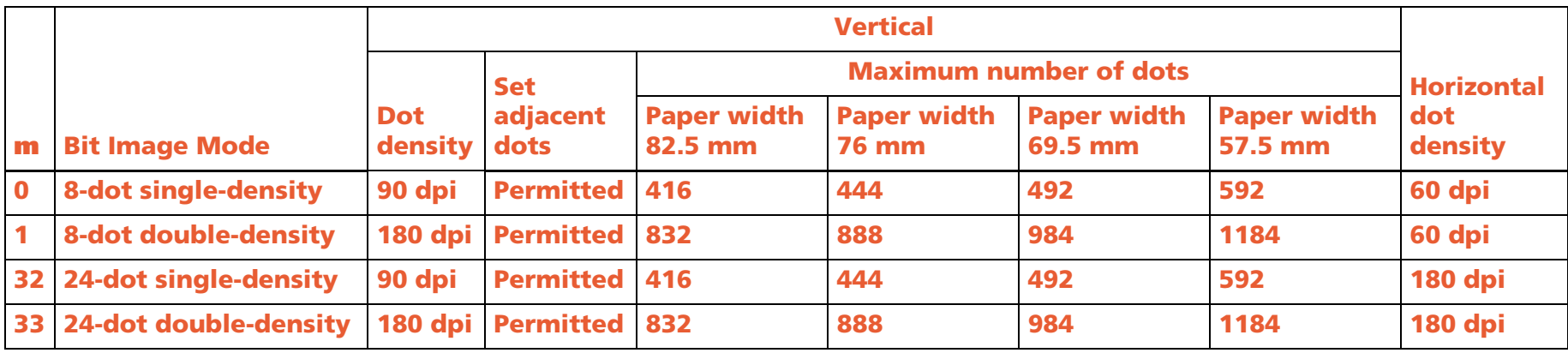

**90**° **or 270**° **rotated bit-image data will be printed.**

**dpi: dots per 25.4 mm (dots per inch)**

### **TM-J2100 (two-color printing model)**

**The bit image modes selectable by m are as follows:**

**When both standard mode and page mode are selected (a starting position specified by ESC T is upper left or lower right).** 

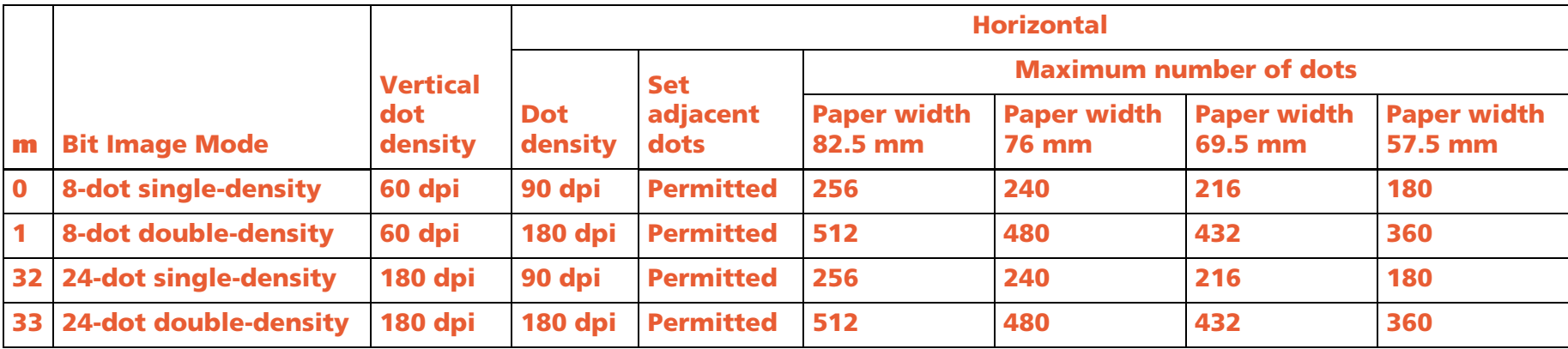

### **When the starting position specified by ESC T is upper right or lower left in page mode.**

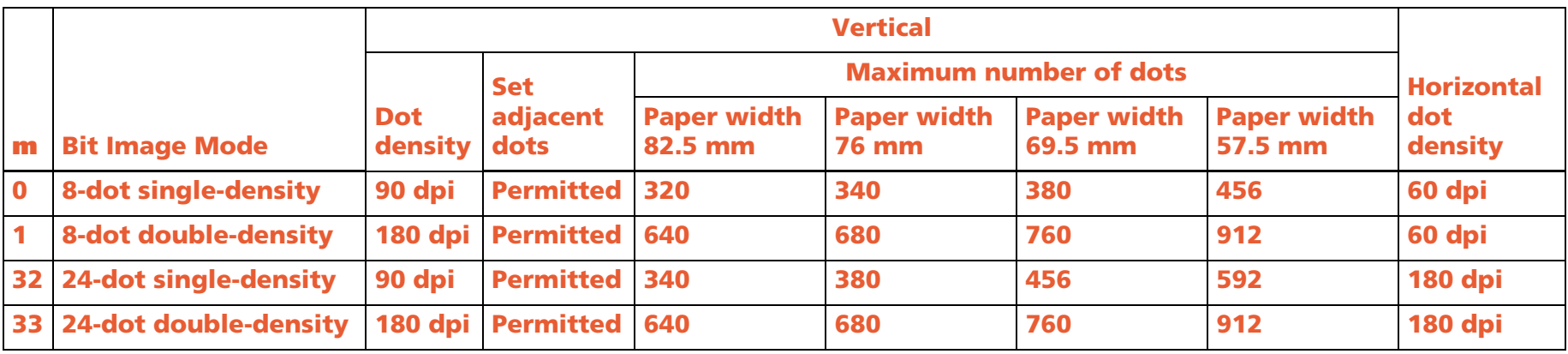

**90**° **or 270**° **rotated bit-image data will be printed.**

**dpi: dots per 25.4 mm (dots per inch)**

#### <span id="page-185-0"></span>**TM-T90**

**The bit image modes selectable by m are as follows:**

**"Vertical" is in the direction of paper feeding and "horizontal" is perpendicular (at right angles) to the direction of paper feeding.** 

**See Functions 5 and 6 of GS ( E to specify the paper width.**

**When both standard mode and page mode are selected (a starting position specified by ESC T is upper left or lower right).**

**[Other than Japanese model]**

**When the starting position specified by ESC T is lower right or upper left in page mode or standard mode** 

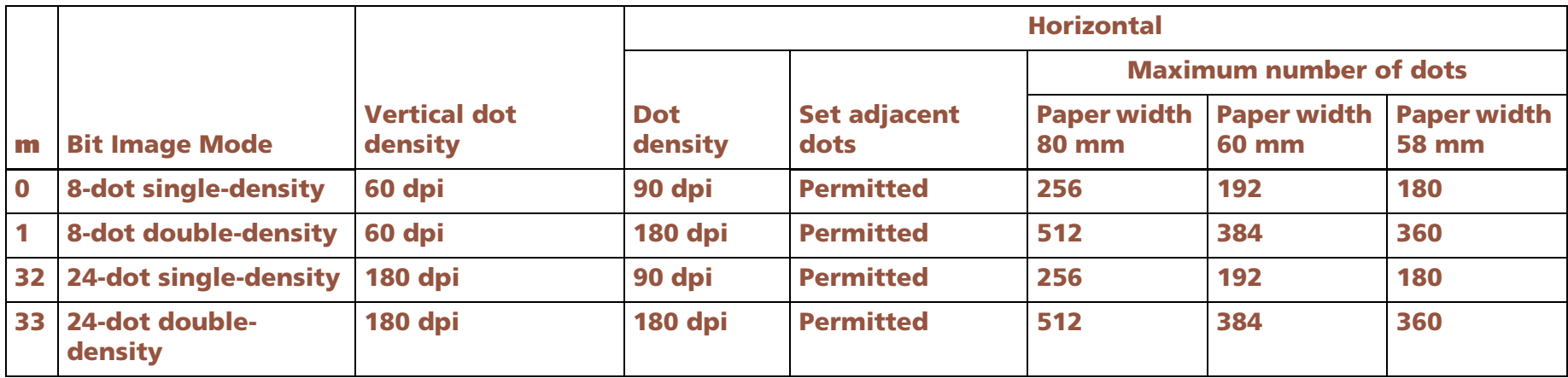

**When the starting position specified by ESC T is upper right or lower left in page mode.**

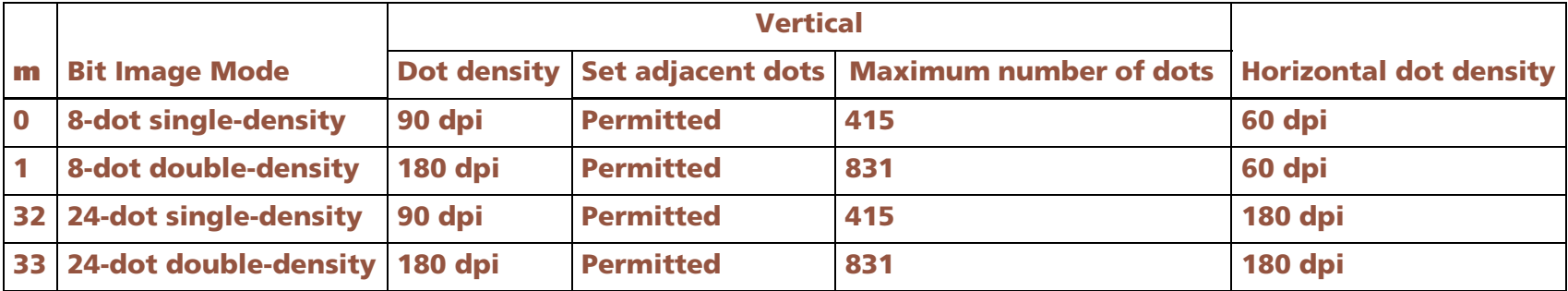

### **90**° **or 270**° **rotated bit-image data will be printed. dpi: dots per 25.4 mm (dots per inch)**

### **[Japanese model]**

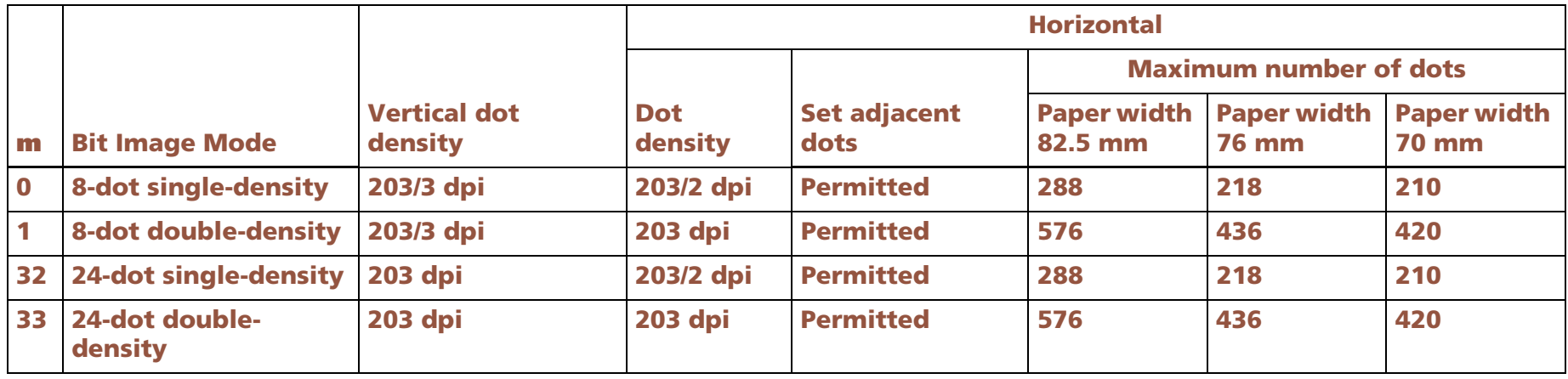

#### **When the starting position specified by ESC T is upper right or lower left in page mode.**

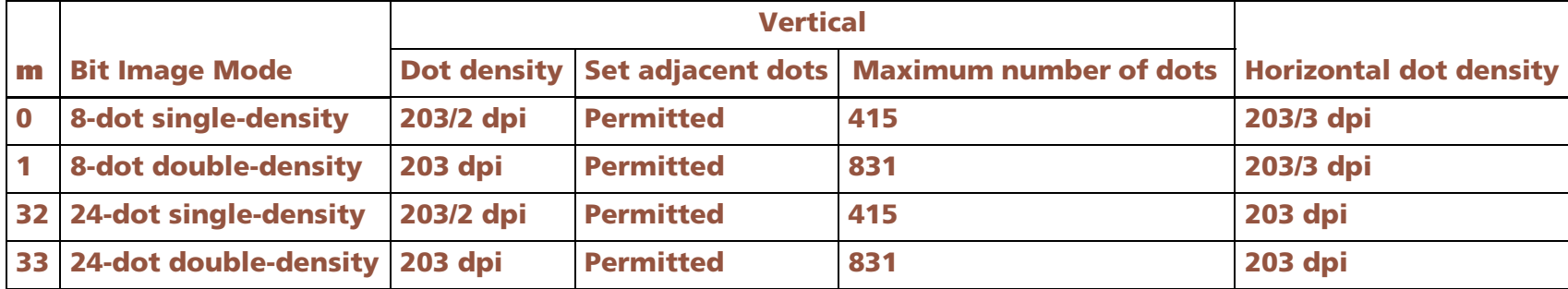

**90**° **or 270**° **rotated bit-image data will be printed.**

**dpi: dots per 25.4 mm (dots per inch)**

#### <span id="page-187-0"></span>**TM-T88IV**

**The bit image modes selectable by m are as follows:**

**When both standard mode and page mode are selected (a starting position specified by ESC T is upper left or lower right).** 

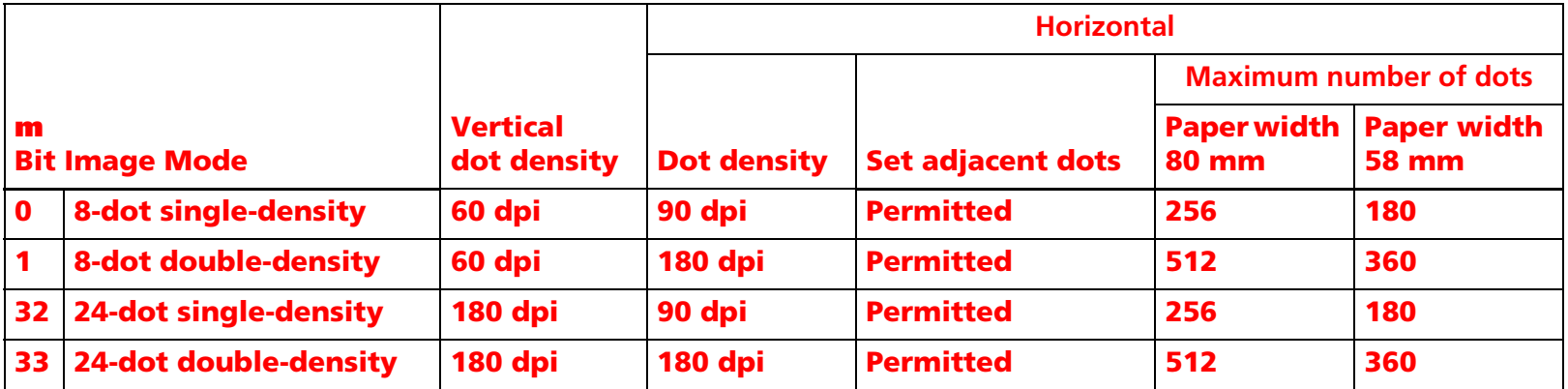

**When the starting position specified by ESC T is upper right or lower left in page mode.**

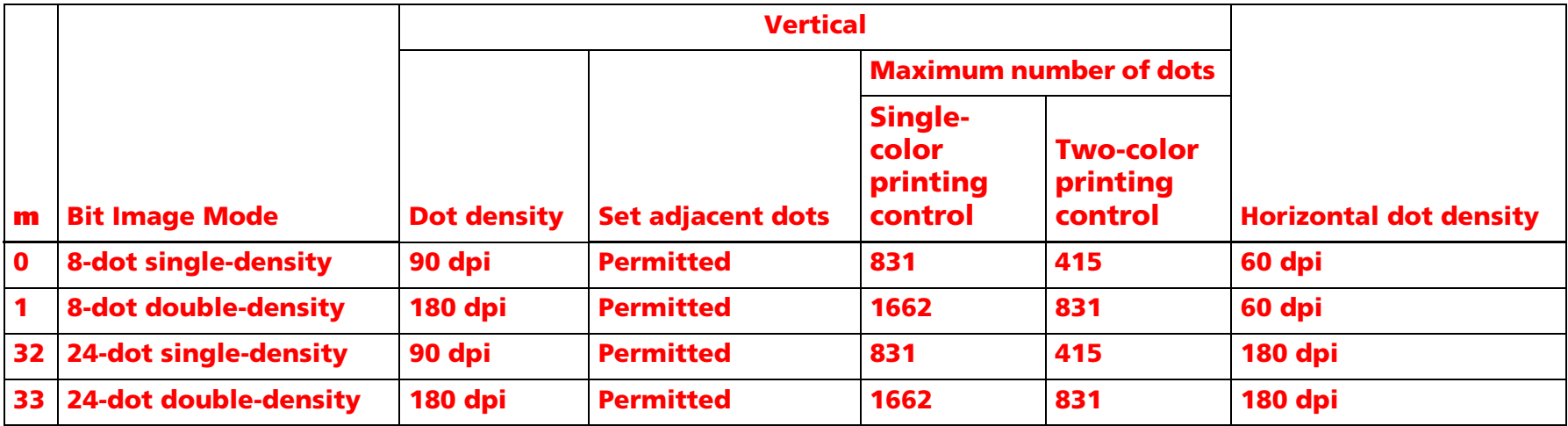

**90**° **or 270**° **rotated bit-image data will be printed. dpi: dots per 25.4 mm (dots per inch)**

#### <span id="page-188-0"></span>**TM-T70**

**The bit image modes selectable by m are as follows:**

**When both standard mode and page mode are selected (a starting position specified by ESC T is upper left or lower right).** 

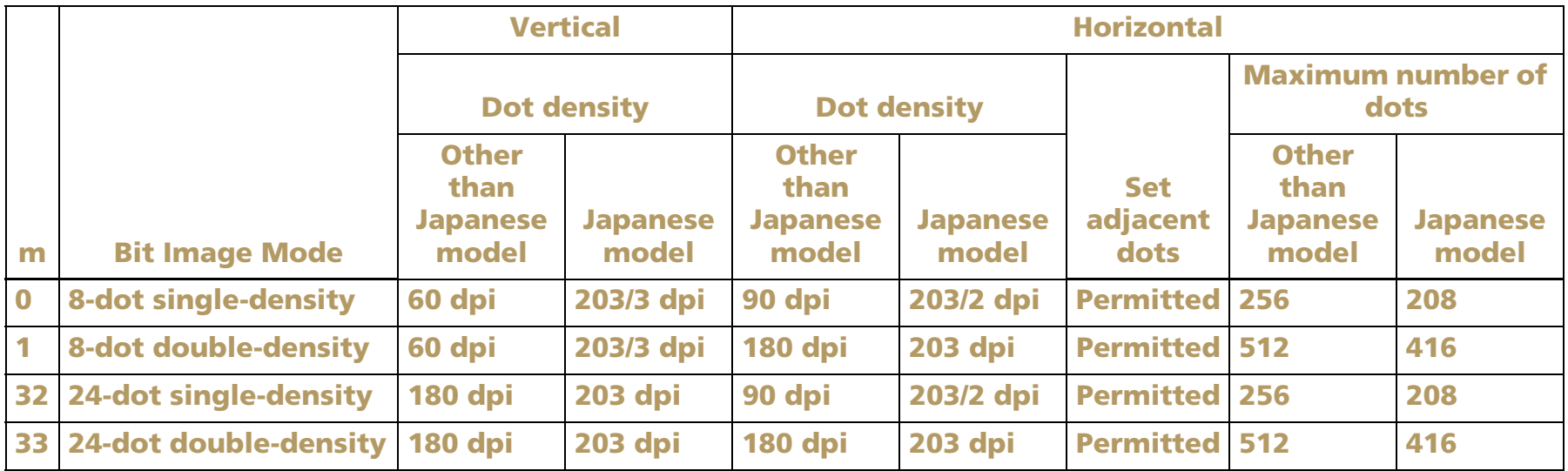

**When the starting position specified by ESC T is upper right or lower left in page mode.**

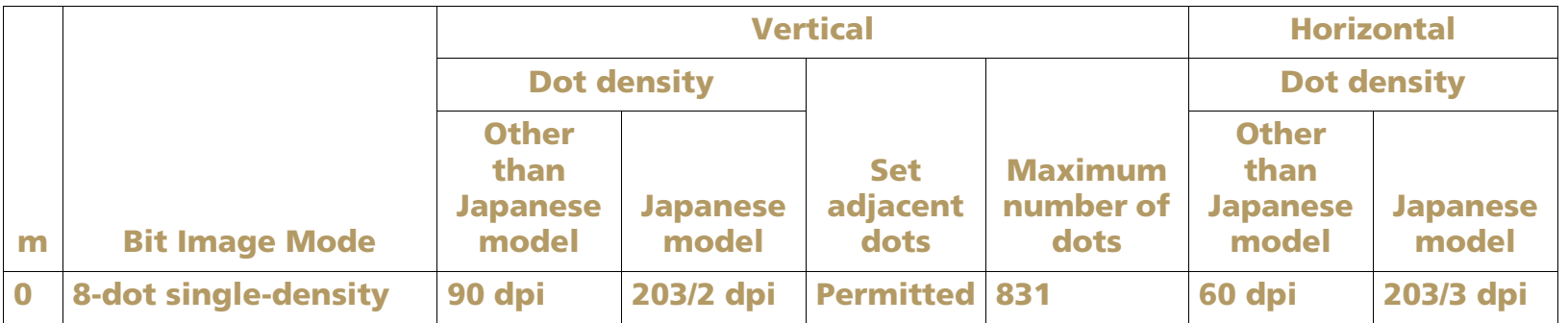

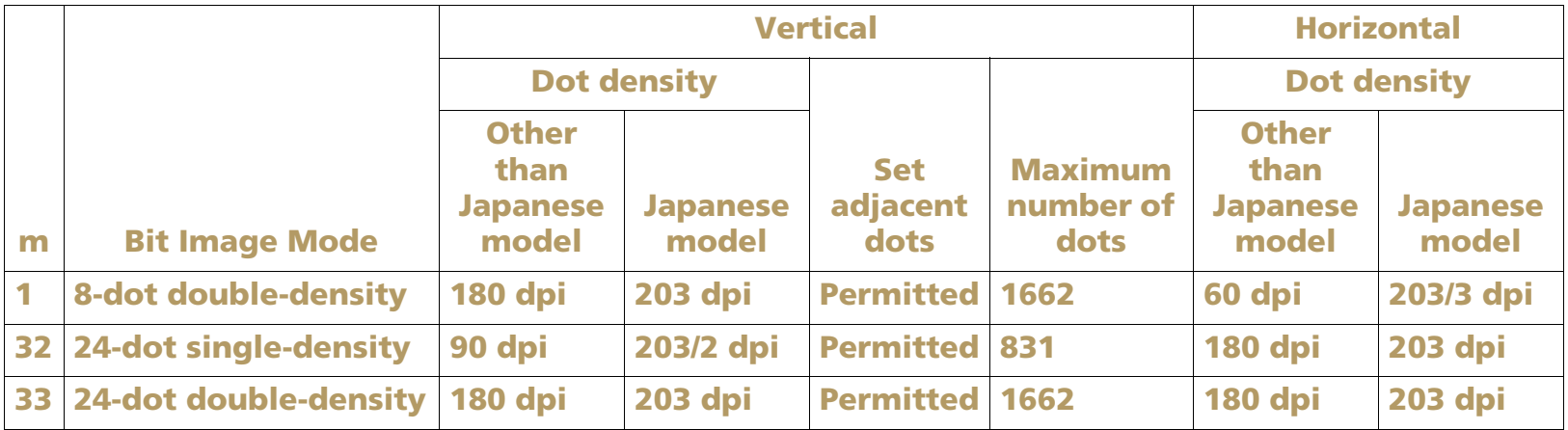

**90**° **or 270**° **rotated bit-image data will be printed.**

**dpi: dots per 25.4 mm (dots per inch)**

#### <span id="page-189-0"></span>**TM-L90**

**The bit image modes selectable by m are as follows:**

**"Vertical" is in the direction of paper feeding and "horizontal" is perpendicular (at right angles) to the direction of paper feeding.** 

**See Function 5 of GS ( E for specifying the paper width.**

**See Functions 49 and 50 of GS ( E for specifying the origin of layout (paper layout is not used / top of a black mark / bottom of a label).** 

**When both standard mode and page mode are selected (a starting position specified by ESC T is upper left or lower right).** 

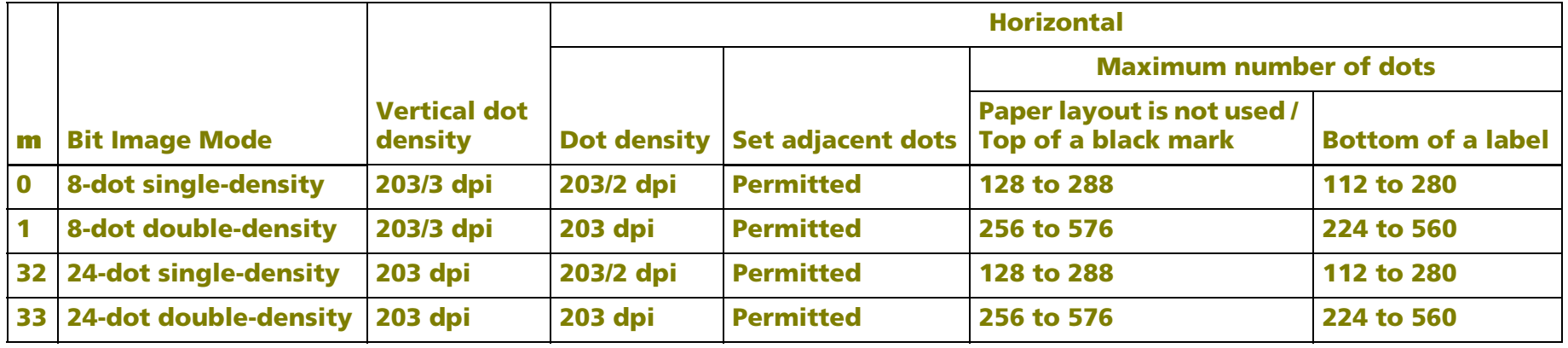

**A horizontal maximum print area is decided according to the width of the paper. When paper layout is not used or top of black mark is selected.** 

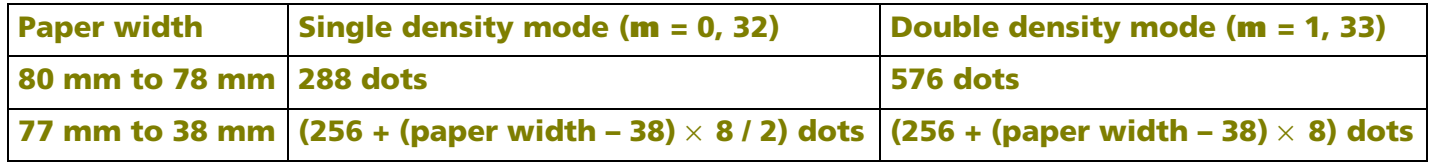

**When paper layout is selected as the bottom of label.** 

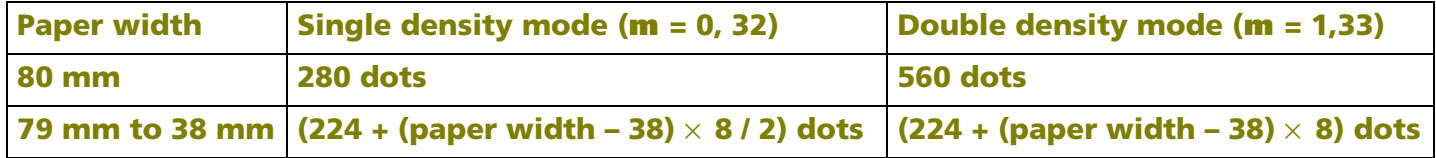

#### **When the starting position specified by ESC T is upper right or lower left in page mode.**

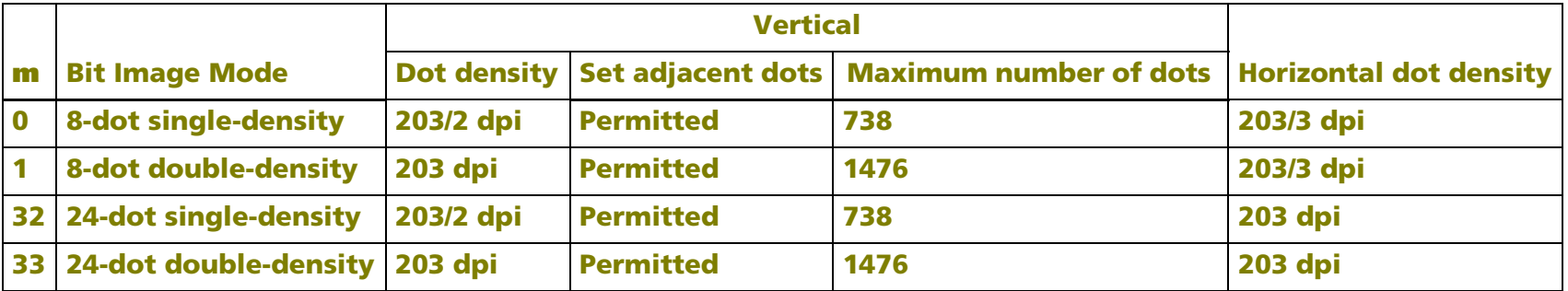

**90**° **or 270**° **rotated bit-image data will be printed.**

#### <span id="page-191-0"></span>**TM-U230**

**The bit image modes selectable by m are as follows:** 

**"Vertical" is in the direction of paper feeding and "horizontal" is perpendicular (at right angles) to the direction of paper feeding.** 

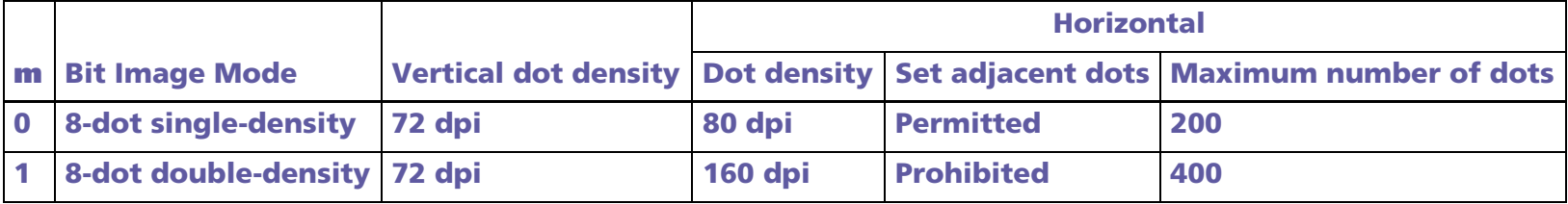

**dpi: dots per 25.4 mm (dots per inch)**

### <span id="page-192-0"></span>**TM-U220**

**The bit image modes selectable by m are as follows:** 

- **"Vertical" is in the direction of paper feeding and "horizontal" is perpendicular (at right angles) to the direction of paper feeding.**
- **The maximum number of dots for printing depends on a DIP switch [SW2-1] setting and paper width. See the description of GS ( E <Function 5> for details.**

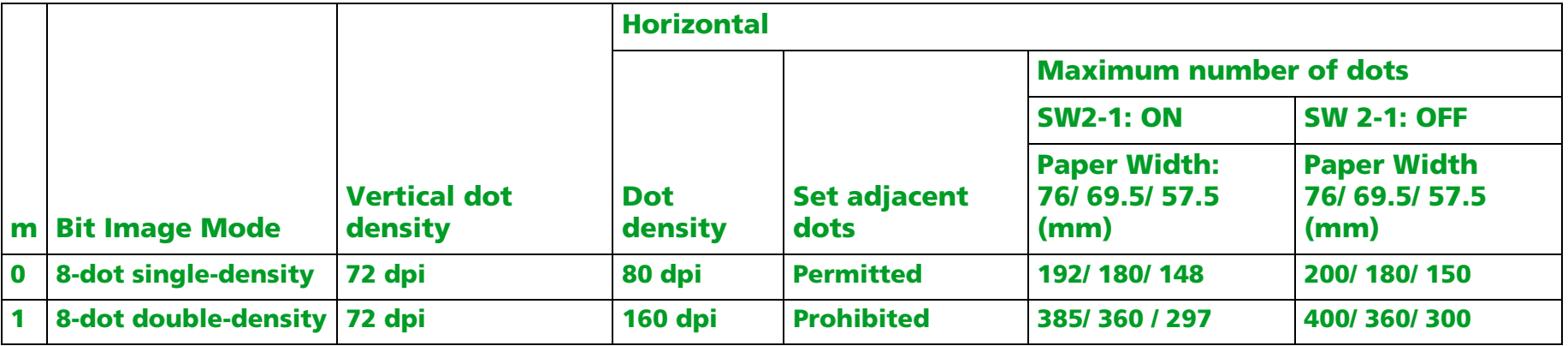

**dpi: dots per 25.4 mm (dots per inch)**

# **FS p** EXECUTING

**EXECUTING COMMAND** 

[Name] Print NV bit image

[Format] ASCII FS p **<sup>n</sup> <sup>m</sup>** Hex 1C 70 **n m**Decimal  $28$  112 **n m** 

[Printers not featuring this command] **TM-T70**, **TM-L90**, **TM-P60**, **TM-U230**

#### [Range] 1 <sup>≤</sup> **<sup>n</sup>** <sup>≤</sup> 255 **TM-J2000/J2100**, **TM-T90**, **TM-T88IV:0** ≤ **<sup>m</sup>** ≤ **3, 48** ≤ **<sup>m</sup>** ≤ **51 TM-U220: <sup>m</sup> = 0, 1, 48, 49**

[Description] Prints NV bit image **n** using the process of **FS q** and using the mode specified by **<sup>m</sup>**.

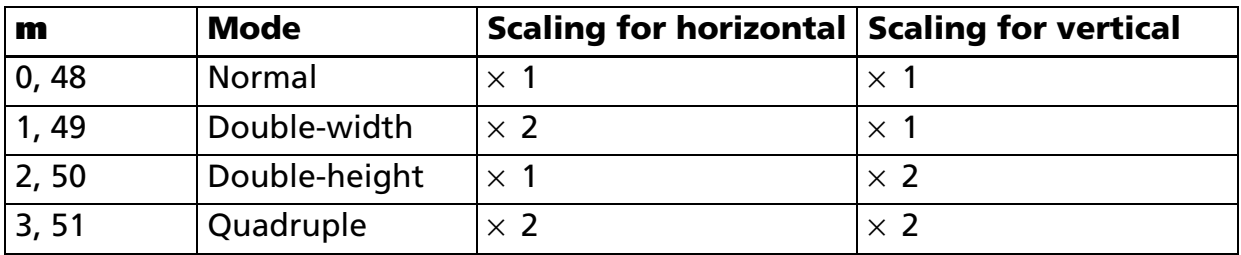

#### [Recommended Functions]

This function is supported only by some printer models and may not be supported by future models. It is recommended that NV graphics function (**[GS \( L GS 8 L](#page-197-0)**: <Function 51> and <Function 64> ~ <Function 69>) be used because they offer the following additional features:

- Multiple logo data and mark data can be specified (except for some models).
- Data can be controlled by key code.
- Redefining or deleting the same data is possible for each key code.
- Color can be specified for the definition data.
- •Data can be defined by raster format.
- The remaining capacity of the definition area can be confirmed.

### [Notes]

- This command is not effective when the NV bit image specified by **n** has not been defined.
	- In standard mode, this command is effective only when there is no data in the print buffer and the printer is at the beginning of the line.
	- In page mode, the NV bit image is only stored in the print buffer and is not printed.
	- If the NV bit image exceeds one line of print area, the printer does not print it.
	- The scales for width and height of NV bit images are specified by **m**. Therefore, in page mode with 90° or 270 $\degree$  clockwise-rotated NV bit image, the printer applies print area and dot density from [width: direction of paper feed, height: perpendicular to direction of paper feed].
	- $\blacksquare$  This command is not affected by print modes (such as emphasized, underline, character size, or 90 $^\circ$  rotated characters), except upside-down print mode.
	- This command executes paper feed for amount needed for printing the NV bit image regardless of paper feed amount set by a paper feed setting command.
	- After printing the bit image, this command sets the print position to the beginning of the line.
	- When printing the NV bit image, selecting unidirectional print mode with **ESC U** enables printing patterns in which the top and bottom parts are aligned vertically.
	- The NV bit image is defined by **FS q**.
	- NV bit image is printed in the default dot density (dot density of vertical and horizontal direction in normal mode) defined by **GS L** <Function 49>.

[Model-dependent variations] **[TM-J2000/J2100](#page-196-0)**, **[TM-T90](#page-196-0)**, **[TM-T88IV](#page-196-0)**, **[TM-U220](#page-196-1)**

### **Program example and print sample for FS q and FS p**

DefinitionPRINT #1, CHR\$(&H1C);"q";CHR\$(1);CHR\$(18);CHR\$(0);CHR\$(5);CHR\$(0); FOR  $i=1$  TO  $18*5*8$  READ a\$: d=VAL("&H"+a\$) PRINT #1, CHR\$(d); NEXT i

PRINT #1, CHR\$(&H1B);"U";CHR\$(1); ←Select direction PRINT #1, CHR\$(&H1C);"p";CHR\$(0);CHR\$(&HA); ←Normal PRINT #1, CHR\$(&H1C);"p";CHR\$(1);CHR\$(&HA); ←Double width

DATA AA,AA,AA,AA,AA,55,55,55,55,54,80,00,00,00,02 DATA 40,00,00,00,04,80,00,00,00,02,40,00,00,00,04 DATA 8A,AA,AA,AA,A2,45,55,55,55,44,8A,AA,AA,AA,A2 DATA 45,55,55,55,44,8A,AA,AA,AA,A2,45,00,50,01,44 DATA 8A,80,A8,02,A2,45,00,50,01,44,8A,80,A8,02,A2 DATA 45,00,50,01,44,8A,80,A8,02,A2,45,00,50,01,44 DATA 8A,80,A8,02,A2,45,00,00,01,44,8A,80,00,02,A2 DATA 40,00,00,00,04,80,00,00,00,02,40,00,00,00,04 DATA 80,AA,00,02,A2,41,55,00,01,44,82,AA,80,02,A2 DATA 45,55,40,01,44,8A,AA,A0,02,A2,45,45,50,01,44 DATA 8A,82,A8,02,A2,45,01,54,01,44,8A,80,AA,02,A2 DATA 45,00,55,01,44,8A,80,2A,82,A2,45,00,15,55,44 DATA 8A,80,0A,AA,A2,45,00,05,55,44,8A,80,02,AA,82 DATA 40,00,01,55,04,80,00,00,00,02,40,00,00,00,04 DATA 80,00,00,00,02,40,15,55,50,04,80,2A,AA,A8,02 DATA 40,55,55,54,04,80,AA,AA,AA,02,41,55,55,55,04 DATA 82,A8,00,2A,82,45,50,00,15,44,8A,A0,00,0A,A2 DATA 45,40,00,05,44,8A,80,00,02,A2,45,00,00,01,44 DATA 8A,80,00,02,A2,45,00,00,01,44,8A,80,00,02,A2 DATA 45,00,00,01,44,8A,80,00,02,A2,40,00,00,00,04 DATA 80,00,00,00,02,40,00,00,00,04,80,00,00,00,62 DATA 40,00,00,03,84,80,00,00,1C,02,40,00,00,60,04 DATA 80,00,03,80,02,40,00,1C,00,04,80,00,60,00,02 DATA 40,03,80,00,04,80,0C,00,00,02,40,70,00,00,04

#### **Program Example Program Example (continued)**

DATA 83,80,00,00,02,4C,00,00,00,04,80,00,00,00,02 DATA 40,00,00,00,04,80,00,00,00,02,4A,AA,AA,AA,A4 DATA 85,55,55,55,42,4A,AA,AA,AA,A4,85,55,55,55,42 DATA 4A,AA,AA,AA,A4,85,00,05,00,02,4A,08,0A,80,04 DATA 85,00,05,00,02,4A,80,0A,80,04,85,00,05,00,02 DATA 4A,80,0A,80,04,85,00,05,00,02,4A,80,0A,80,04 DATA 85,55,55,00,02,42,AA,AA,00,04,81,55,54,00,02 DATA 40,AA,A8,00,04,80,55,50,00,02,40,00,00,00,04 DATA 80,00,00,00,02,40,00,00,00,04,80,2A,AA,A8,02 DATA 40,55,55,54,04,80,AA,AA,AA,02,41,55,55,55,04 DATA 82,AA,AA,AA,82,45,40,00,05,44,8A,80,00,02,A2 DATA 45,00,00,01,44,8A,80,00,02,A2,45,00,00,01,44 DATA 8A,80,00,02,A2,45,00,00,01,44,8A,80,00,02,A2 DATA 45,00,00,01,44,8A,80,00,02,A2,45,40,00,05,44 DATA 82,AA,AA,AA,82,41,55,55,55,04,80,AA,AA,AA,02 DATA 40,55,55,54,04,80,2A,AA,A8,02,40,00,00,00,04 DATA 80,00,00,00,02,40,00,00,00,04,80,AA,00,02,A2 DATA 41,55,00,01,44,82,AA,80,02,A2,45,55,40,01,44 DATA 8A,AA,A0,02,A2,45,45,50,01,44,8A,82,A8,02,A2 DATA 45,01,54,01,44,8A,80,AA,02,A2,45,00,55,01,44 DATA 8A,80,2A,82,A2,45,00,15,55,44,8A,80,0A,AA,A2 DATA 45,00,05,55,44,8A,80,02,AA,82,40,00,01,55,04 DATA 80,00,00,00,02,40,00,00,00,04,80,00,00,00,02 DATA 40,00,00,00,04,AA,AA,AA,AA,AA,55,55,55,55,54

#### **Print Sample**

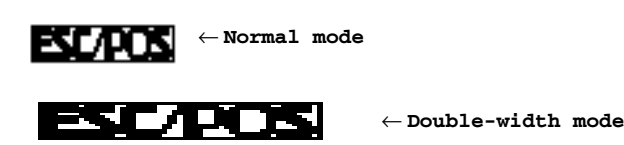

*Paper roll* Bit-image commands *FS p Ver. 10.05* **p. 196**

#### <span id="page-196-0"></span>**TM-J2000/J2100**, **TM-T90**, **TM-T88IV**

**These printers support the graphics functions of GS ( L/GS 8 L.**

**It is recommended that GS ( L /GS 8 L be used.**

**Values of [Dot density] and [Maximum print area (dot)] are the same as the graphic function. (See Function 69 of GS ( L/GS 8 L.)**

#### <span id="page-196-1"></span>**TM-U220**

**The modes selectable by m are as follows:** 

- **"Vertical" is in the direction of paper feeding and "horizontal" is perpendicular (at right angles) to the direction of paper feeding.**
- **The maximum number of dots for printing depends on the setting of DIP switch [SW2-1] and paper width. See the description of GS ( E <Function 5> for details.**

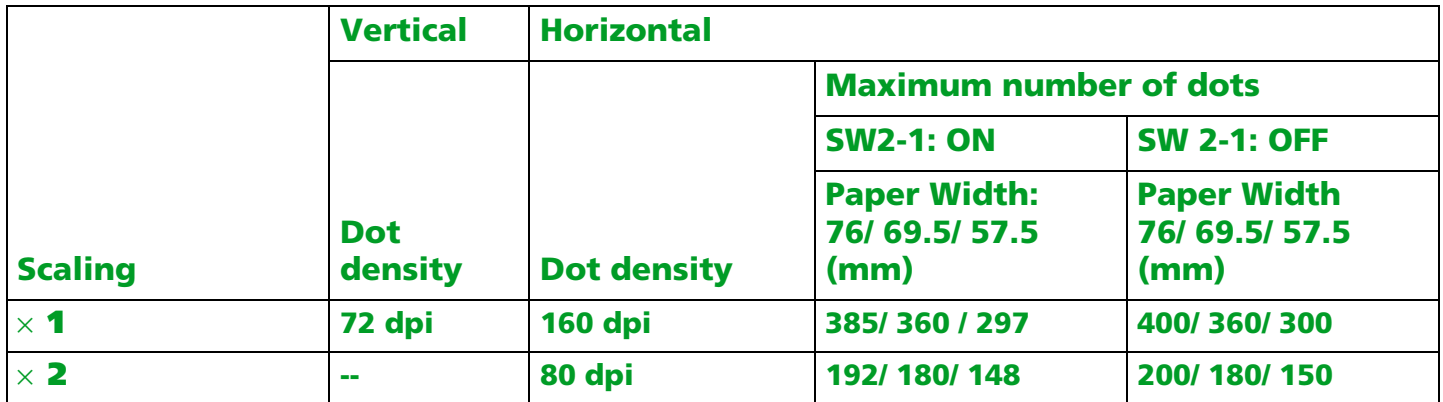

**dpi: dots per 25.4 mm (dots per inch)**

# <span id="page-197-0"></span>**GS ( L GS 8 L** EXECUTING + SETTING

[Name] Set graphics data

[Printers not featuring this command] **TM-U230**, **TM-U220**

[Description] Processes graphics data.

• Function code (**fn**) specifies the function.

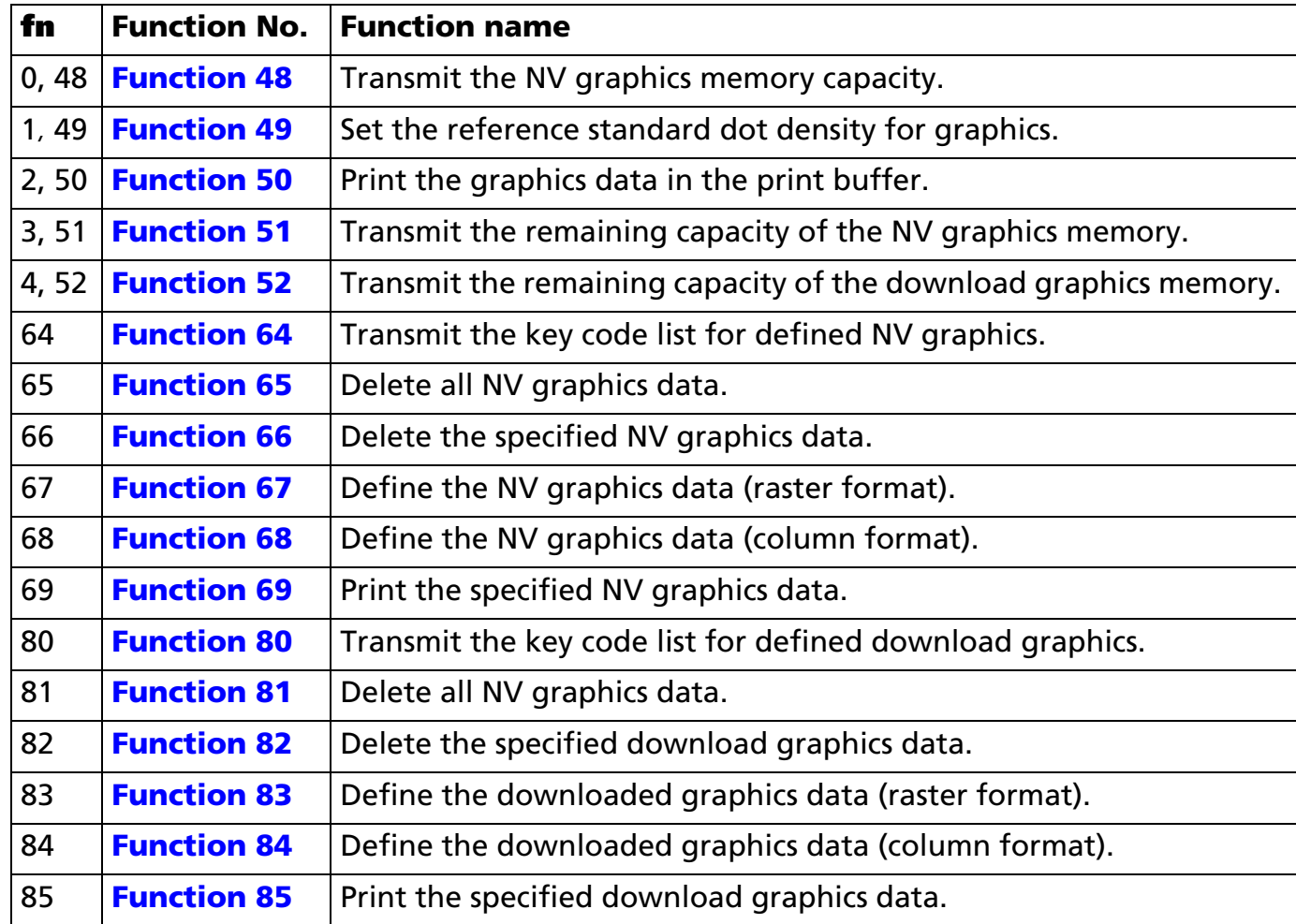

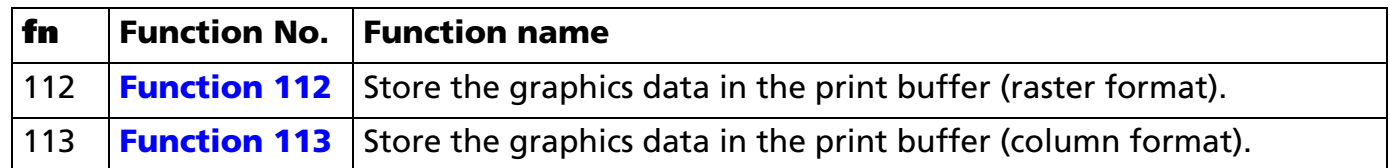

- **pL**, **pH** specifies (**pL** + **pH** <sup>×</sup> 256) as the number of bytes after **pH** (**<sup>m</sup>**, **fn**, and **[parameters]**).
- **p1**, **p2**, **p3**, and **p4** specify (**p1** + **p2** <sup>×</sup> 256 + **p3** <sup>×</sup> 65536 + **p4** <sup>×</sup> 16777216) as the number of bytes after **pH** (**<sup>m</sup>**, **fn**, and **[parameters]**).
- Description of the **[parameters]** is described in each function.
- Differences between **GS ( L** and **GS 8 L**
	- All commands possess the same functions for "Graphics data processing."
	- Specifications (conventions) concerning function code (**fn**) are identical, while only the parameters (**pL**, **pH**, **p1**, **p2**, **p3**, and **p4**) used to specify the parameter values from **m** differ.

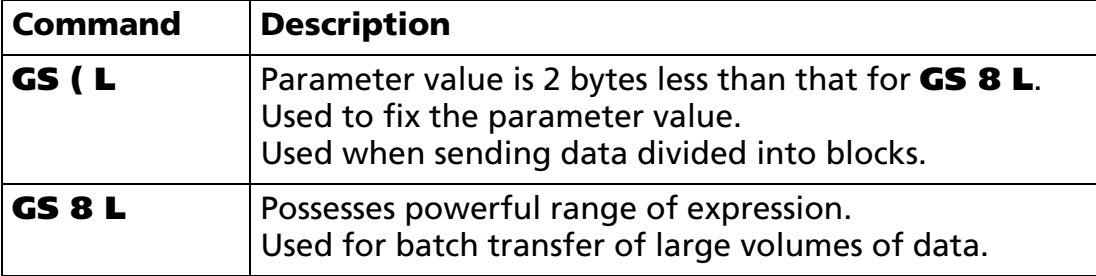

• Be sure to use **GS 8 L** when the parameter value exceeds 65535 bytes for Functions 67, 68, 83, 84, 112, and 113.

[Recommended Functions]

- This command is recommended for use when printing image data.
- The image processing controlled using this command is referred to as the "Graphics function." The name is important as it distinguishes it from conventional bit image functions.

■ The graphics functions provided here maintain upward compatibility with conventional bit image processing.

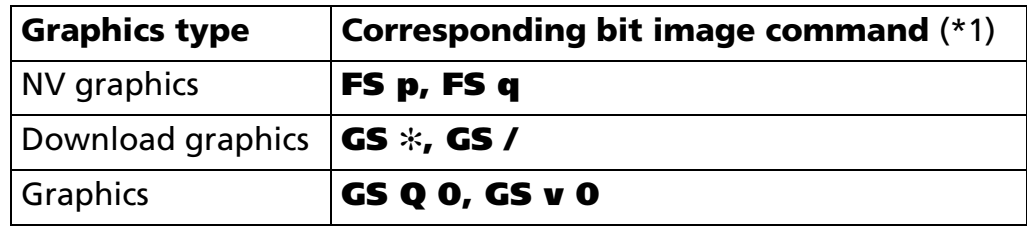

(\*1) These commands are supported by some of the printer models but will not be supported by future models.

- The various graphics functions (of this command), more user-friendly than conventional bit image functions, offer the following advantages.
	- Definition of multiple items of logo mark and insignia data (with most functions).
	- Management of data using key codes.
	- Deletion of and redefinition of data per key code.
	- Color coding of image-data.
	- Definition of image-data in both raster and column formats.
	- Confirmation of available capacity in domain.
	- Continuous processing possible (without a software reset when a command has been processed).
- The following three types of graphics functions are included.
	- NV graphics [Functions 48, 51, 64, 65, 66, 67, 68, and 69] Stores data in non-volatile memory. Defined data is retained when power is turned off. There is a limit on the number of times that non-volatile memory can be written to.
	- Download graphics [Functions 52, 80, 81, 82, 83, 84, and 85] Stores data in volatile memory (RAM). Defined data is lost when the **ESC @** command is executed, the system is reset, or power is turned off.

• Graphics [Functions 50, 112, and 113] Stores data in the print buffer. When standard mode is selected, prints data using Function 50 and clears the print buffer. When page mode is selected, prints data using **FF** and **ESC FF** and clears the print buffer after **FF** is executed.

### ■ The functions of this command are determined by the (**fn**) setting. Actual command operation varies according to function.

■ The NV graphics and download graphics data is managed using key codes.

- Expressed as **kc1** and **kc2**, the key codes are used to identify data groups.
- The key codes have a 2-byte configuration and can be specified using the full range of character codes in Hexadecimal: 20H to 7EH / in Decimal: 32 to 126.
- The data referred to here is image data specified using **d1** through **dk** of Functions 67, 68, 83, and 84.
- The printer automatically adds control information when it stores the data. The image data domain is used as the control information. Control information formats and data values vary according to function.
- Note that it is not possible to create definitions for both NV graphics data (this command) and NV bit image data (**FS q**). NV bit image data definitions are deleted when this command is used.
- Note that it is not possible to create definitions for both download graphics data (this command) and download bit image data (**GS** ✻). Download bit image data definitions are deleted when this command is used.
- With certain printers, it is not possible to create definitions for both download graphics data (this command) and download character data (**ESC &**).
	- Defined download character data is deleted when this command is used.
	- Executing **ESC &** deletes download graphics data.
- Always execute Function 50 after executing this command 112 or 113 when the standard mode is selected.
- When printing the various types of graphics data, using the **ESC U** command will ensure that the printed results are properly aligned vertically by printing in a single direction.
- Functions 65, 66, 67, or 68 write data to a non-volatile memory. Note the following items when using the function.

[Notes]

- Do not turn off the power or reset the printer from the interface when the relevant functions are being executed.
- The printer may be BUSY when storing data and will not receive any data. In this case, be sure not to transmit data from the host.
- Excessive use of this function may destroy the non-volatile memory. As a guideline, do not use any combination of the following commands more than 10 times per day for writing data to the nonvolatile memory: **GS ( A** (part of functions), **GS ( C** (part of functions), **GS ( E** (part of functions), **GS ( L / GS 8 L** (part of functions), **GS ( M** (part of functions), **GS g 0**, **FS q 1**, **FS q**.
- The following restrictions apply when performing non-volatile memory operations (including data store and delete).
	- The paper cannot be fed by paper feed switch.
	- The real time command is not processed.
	- The ASB status will not be sent, even when the ASB function is set to enable.

[Notes for transmission process]

- Data send operations are performed using Functions 48, 51, 52, 64, and 80. When you use these functions, obey the following rules.
	- When the host PC transmits the function data, transmit the next data after receiving the corresponding data (Header  $\sim$  NULL) from the printer.
	- When operating with a serial interface, be sure to configure operation so that the host computer uses the printer only when it is READY.
	- When operating with a parallel interface, the data sent by this function (starting with Header and ending with NUL), as with other data, is first stored in the send buffer, then output in sequential order when the host computer changes to the reverse mode. Note that the send buffer capacity is 99 bytes, and any data exceeding this volume limit will be lost; therefore, when using this command, it is important to configure the operation so that the host computer's change to the reverse mode and the subsequent status send/receive process is performed quickly.
- During the interval between the sending of the data header and NUL, ASB status and the real time commands are rendered invalid.

- When communication with the printer uses XON/XOFF control with serial interface, the XOFF code may interrupt the "Header to NUL" data string.
- The information for each function can be identified to other transmission data according to specific data of the transmission data block. When the header transmitted by the printer is [hex = 37H/decimal =55], treat NUL [hex = 00H/decimal =0] as a data group and identify it according to the combination of the header and the identifier.

[Notes for ESC/POS Handshaking Protocol]

■ It will be necessary to perform the ESC/POS Handshaking Protocol procedures listed below when using Functions 64 and 80.

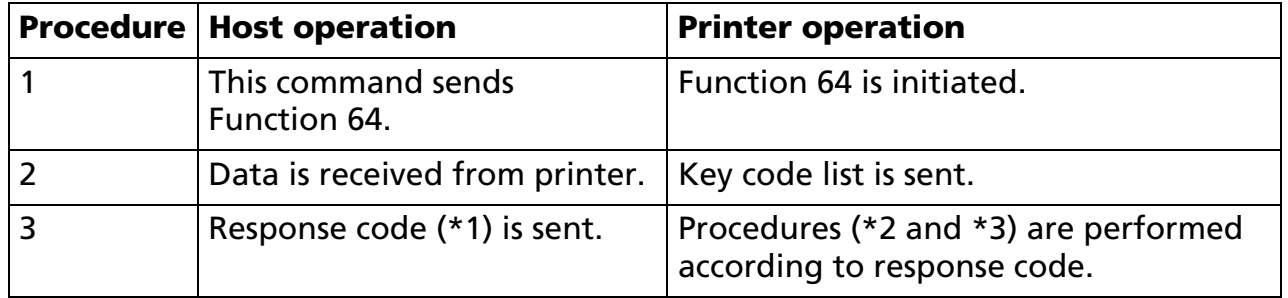

### (\*1) Response Code

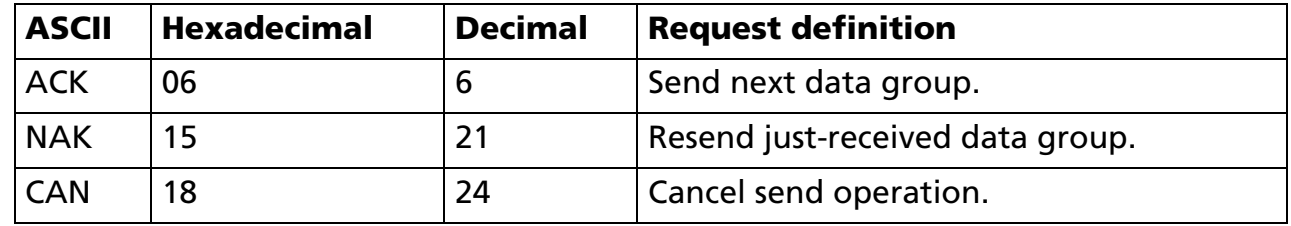

(\*2) Processing According to Response Code (When Send Data Remains (indicated by identification status of send data group))

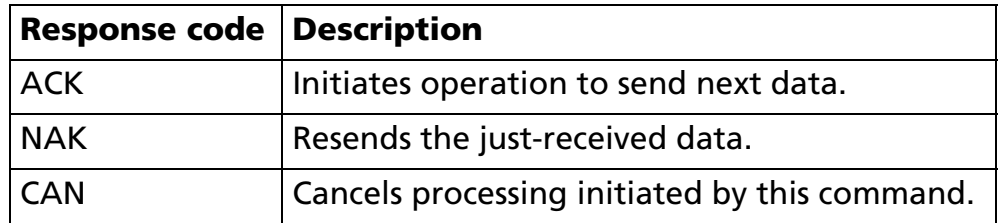

(\*3) Processing According to Response Code (When No More Send Data Remains (indicated by identification status of send data group))

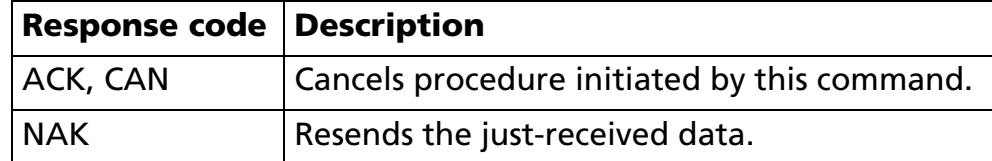

■ When codes other than the ACK, NAK, or CAN codes are received, the CAN procedure is executed.

### [Model-dependent variations] **[TM-J2000/J2100](#page-206-0)**, **[TM-T90](#page-207-0)**, **[TM-L90](#page-207-0)**, **[TM-T88IV](#page-208-0)**, **[TM-T70](#page-208-1)**, **[TM-P60](#page-208-2)**

### **Program Sample 1 (Defining and printing NV graphics data)**

#### \* Description for image data has been omitted.

PRINT #1, CHR\$(&H1D);"(L";CHR\$(76);CHR\$(6);CHR\$(48);CHR\$(67);CHR\$(48); ←Function 67: defining data (raster) PRINT #1, "G1"; ←Key code PRINT #1, CHR\$(2); ←Color no. PRINT #1, CHR\$(80); CHR\$(0);  $\leftarrow$  Horizontal size (80 dots) PRINT #1, CHR\$(80);CHR\$(0); ←Vertical size (80 dots) PRINT #1, CHR\$(49); ←Specifies Color 1 FOR i=1 to 800 ←Image data (800 bytes) for Color 1 READ a\$: d=VAL("&H"+a\$): PRINT #1, CHR\$(d); NEXT iPRINT #1, CHR\$(50); ←Specifies color 2 FOR i=1 to 800 ←Image data (800 bytes) for Color 2 READ  $a$ \$: d=VAL("&H"+a\$): PRINT #1, CHR\$(d); NEXT iPRINT #1, CHR\$(&H1D);"(L";CHR\$(6);CHR\$(0);CHR\$(48);CHR\$(69); ←Function 69: Printing NV graphics Data PRINT #1, "G1"; ←Key code PRINT #1, CHR\$(2);CHR\$(1);  $\leftarrow$  Specifies size (horizontal (times 2) X vertical (times 1))

### **Program Sample 2 (Printing graphics data)**

#### \* Description for image data has been omitted.

```
PRINT #1, CHR$(&H1D);"(L";CHR$(250);CHR$(0);CHR$(48);CHR$(112);CHR$(48); ←Function 112: sending data 
(raster)
PRINT #1, CHR$(1); CHR$(1); \leftarrow Specifies size (horizontal (times 1) \times vertical (times 1))
PRINT #1, CHR$(49); ←Specifies color 1
PRINT #1, CHR$(80);CHR$(0); ←Horizontal size (80 dots) 
PRINT #1, CHR$(24);CHR$(0); ←Vertical size (24 dots) 
FOR i=1 to 240 \leftarrow Image data (240 bytes)
READ a$: d=VAL("&H"+a$): PRINT #1, CHR$(d);
NEXT iPRINT \#1, CHR$(&H1D);"(L";CHR$(250);CHR$(0);CHR$(48);CHR$(112);CHR$(48); ←Function 112: sending data
(raster)
PRINT #1, CHR$(1); CHR$(1); \leftarrow Specifies size (horizontal (times 1) \times vertical (times 1))
PRINT #1, CHR$(50); ←Specifies color 2
PRINT #1, CHR$(80);CHR$(0); ←Horizontal size (80 dots) 
PRINT #1, CHR$(24);CHR$(0); ←Vertical size (24 dots) 
FOR i=1 to 240 \leftarrowImage data (240 bytes)
READ a$: d=VAL("&H"+a$): PRINT #1, CHR$(d);
NEXT iPRINT #1, CHR$(&H1D);"(L";CHR$(2);CHR$(0);CHR$(48);CHR$(50); \leftarrow Function 50: printing graphics data
```
### **Program Sample 3 (Sending key code list)**

PRINT #1, CHR\$(&H1D);"(L";CHR\$(4);CHR\$(0);CHR\$(48);CHR\$(64);CHR\$(75);CHR\$(67); ←Function 64: \*LOOP:

GOSUB \*RECEIVE ←Receives "Header to NUL" data and stores it in ST\$ (description omitted) PRINT #1,CHR\$(6); ←Sends response code

PRINT MID\$(ST\$, 4)  $\leftarrow$  Displays received data on the monitor

IF MID\$(ST\$,3,1)=CHR\$(65) THEN \*LOOP ←Checks for presence of continuing data

### **Program Sample 4 (Sending information on capacity available in NV graphics domain)**

PRINT  $\#1$ , CHR\$(&H1D);"(L";CHR\$(2);CHR\$(0);CHR\$(48);CHR\$(51);  $\leftarrow$  Function 51: GOSUB \*RECEIVE ←Receives "Header to NUL" data and stores it in ST\$ (description omitted) PRINT MID\$( $ST$, 4$ )  $\leftarrow$ Displays available capacity information on monitor.

### <span id="page-206-0"></span>**TM-J2000/J2100**

**The printer supports all functions.**

**NV graphics data shares the domain used by user NV memory [GS ( C] record data. The entire capacity is 384 KB.** 

**Only "the Color 1" can be used in special ink cartridge (SJIC5) of TM-J2000.**

**The following printing colors are available when the SJIC3 and SJIC4 cartridge specially designed for the TM-J2100 printer, is used**

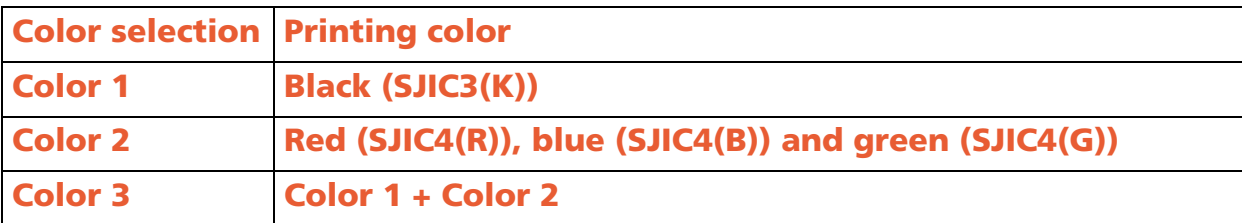

**Note that graphics data in raster format is processed more quickly than data in column format on this series of printers.** 

#### <span id="page-207-0"></span>**TM-T90**, **TM-L90**

**The printer supports Functions 48, 50, 51, 64 to 67, 69 and 112.**

**The domain of the NV graphics data can be selected by using Function 5 of the GS ( E command. (Unit: byte)**

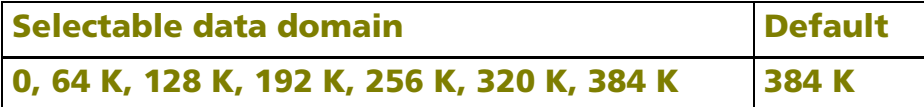

**The following printing colors are available when two-color printing control is selected with GS ( E <Function 5>.**

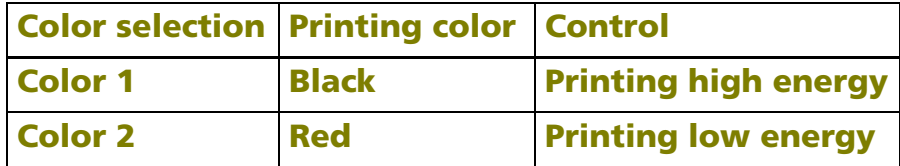

**Characters printed with Color 2 may fade, depending on the storage environment. Therefore, when the printing needs to last a long time, print with Color 1.** 

#### <span id="page-208-0"></span>**TM-T88IV**

**The printer supports Functions 48, 50, 51, 64 to 67, 69 and 112.**

**The NV graphics data domain is 256 KB.**

**The following printing colors are available when two-color printing control is selected with GS ( E <Function 5>.**

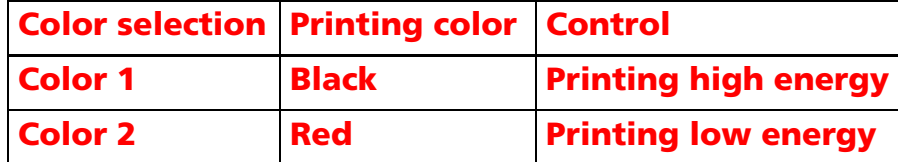

**Characters printed with Color 2 may fade, depending on the storage environment. Therefore, when the printing needs to last a long time, print with Color 1.**

**The NV graphic definition information can be printed in the "NV graphics print mode" by operating the panel switch when turning on the power.**

#### <span id="page-208-1"></span>**TM-T70**

**The printer supports Functions 48, 50, 51, 64 to 67, 69 and 112.**

**The NV graphics data domain is 256 KB.**

**The NV graphic definition information can be printed in the "NV graphics print mode" by operating the panel switch when turning on the power.**

#### <span id="page-208-2"></span>**TM-P60**

**The printer supports Functions 48, 50, 51, 64 to 67, 69 and 112.** 

**NV graphics data shares the domain used by user NV memory [GS ( C] record data. The entire capacity is 384 KB.**

[Notes]

### <span id="page-209-0"></span>**GS ( L** *pL pH m fn* <Function 48>

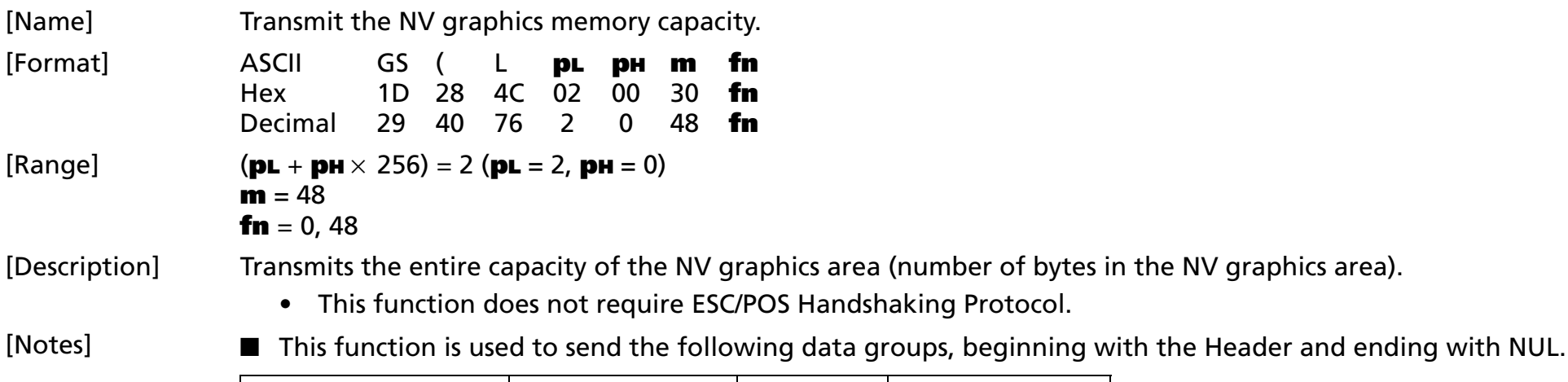

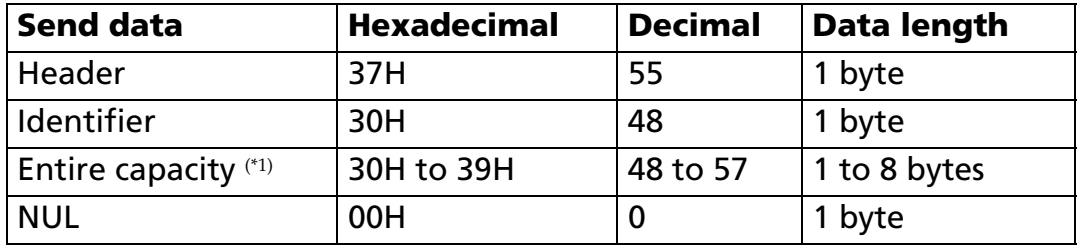

(\*1) The entire capacity is the total byte count for that domain. The decimal value for the entire capacity is converted to text data and sent starting from the high order end.

### Example:

If the entire capacity is 1200 bytes, the "1200" (expressed hexadecimally as 31H, 32H, 30H, and 30H, decimally as 49, 50, 48, and 48) is converted to 4-byte data.

- When this function is used to send the entire capacity, the entire byte capacity of the domain is sent, regardless of definitions currently entered for NV graphics data. The entire capacity referred to here includes the area used for control information.
- Note that the NV graphics function cannot be used when the value for the entire capacity is "0" (expressed hexadecimally as 30H and decimally as 48).
- See previous [Notes for transmission process] for process sending data group.

[Model-dependent variations] **[TM-T90](#page-210-0)**, **[TM-L90](#page-210-1)**

#### <span id="page-210-0"></span>**TM-T90**

**If you select a combination of settings that is not possible, the entire capacity of the NV graphics memory that can be in actual use will be sent instead of the memory size set by GS ( E.** 

#### <span id="page-210-1"></span>**TM-L90**

**If you select a combination of settings that is not possible, the entire capacity of the NV graphics memory that can be in actual use will be sent instead of the memory size set by GS ( E.** 

### <span id="page-211-0"></span>**GS ( L** *pL pH m fn x y* <Function 49>

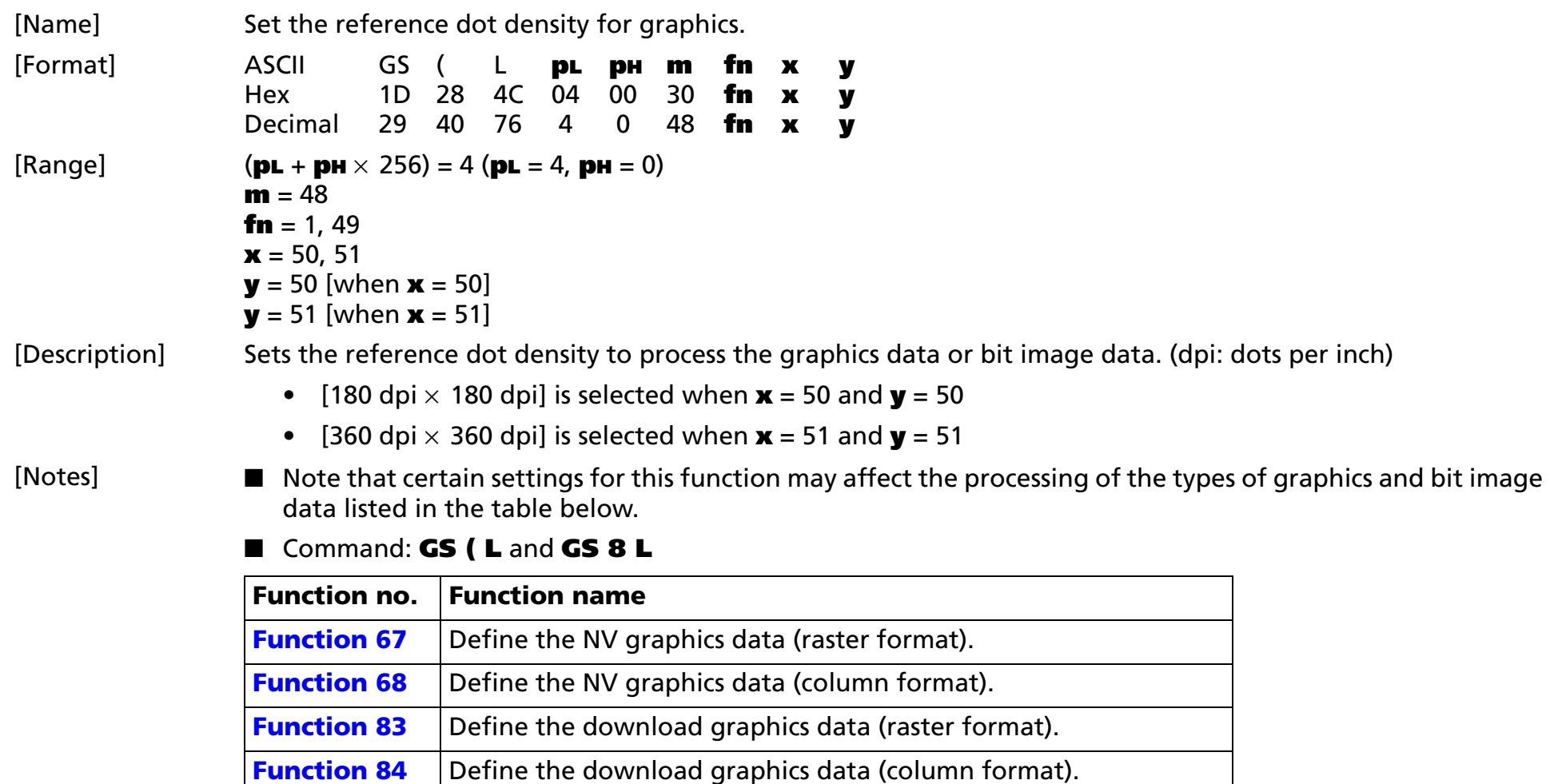

**[Function 112](#page-251-0)** Store the graphics data in the print buffer (raster format). **[Function 113](#page-260-0)** Store the graphics data in the print buffer (column format).

■ Bit image

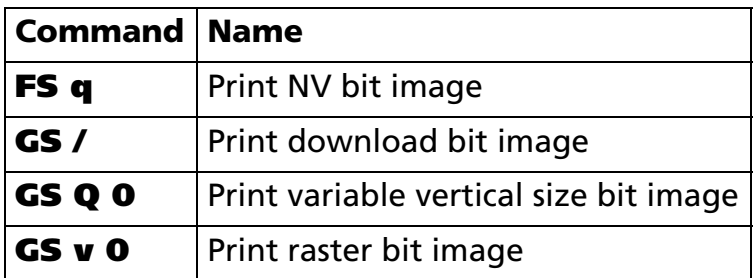

[Model-dependent variations] **[TM-T90](#page-212-0)**, **[TM-T88IV](#page-212-0)**, **[TM-T70](#page-212-0)**, **[TM-L90](#page-212-0)**, **[TM-P60](#page-212-0)**

### <span id="page-212-0"></span>**TM-T90**, **TM-T88IV**, **TM-T70**, **TM-L90**, **TM-P60**

**The printer does not support this function.**

### <span id="page-213-0"></span>**GS ( L** *pL pH m fn <*Function 50 >

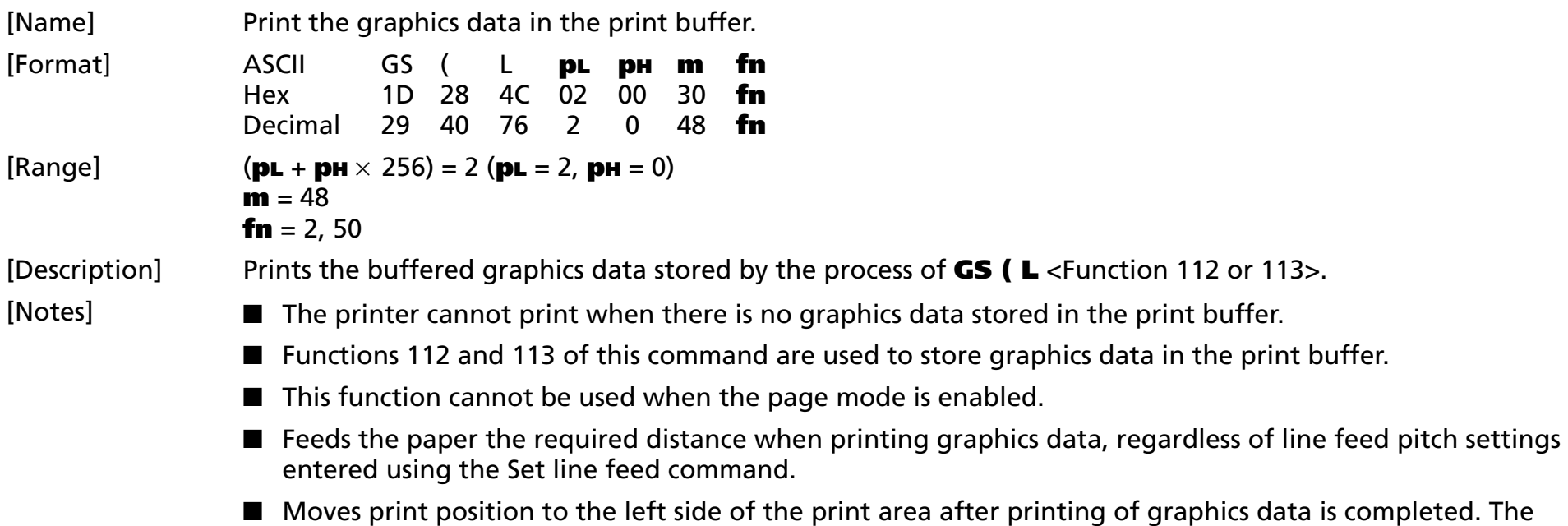

printer then enters the "beginning of the line" or "no data in print buffer" state.

### <span id="page-214-0"></span>**GS ( L** *pL pH m fn <*Function 51 >

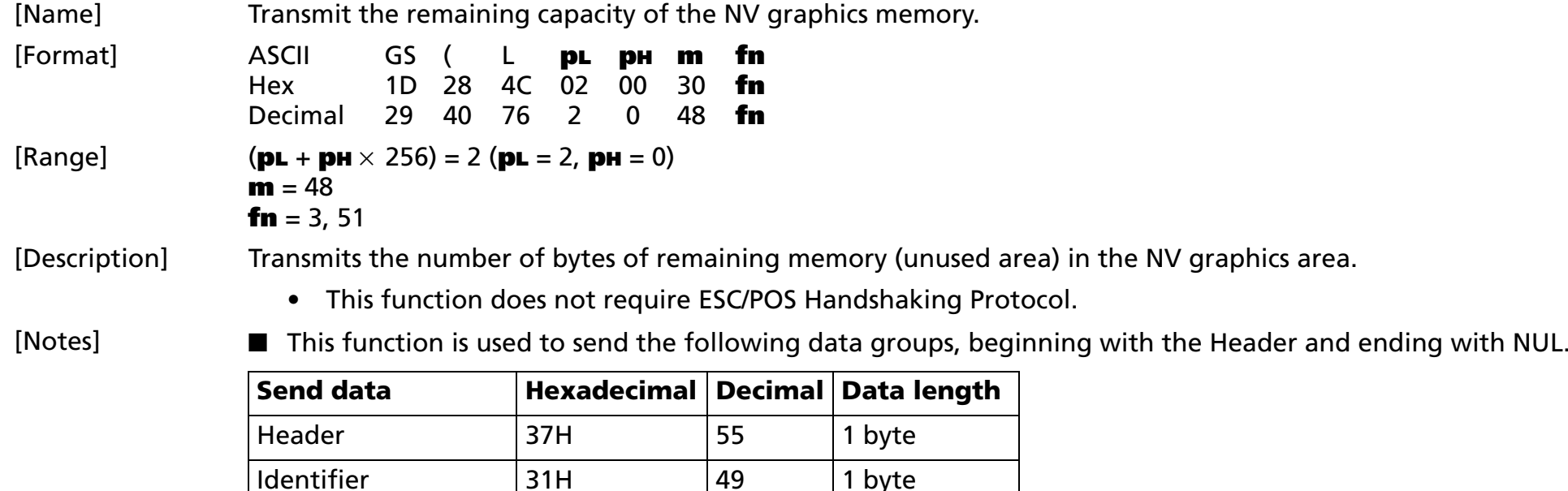

(\*1) The unused capacity is the total byte count for the unused area. The decimal value for the unused capacity is converted to text data and sent starting from the high order end.

### Example:

If the available capacity is 120 bytes, the "120" (expressed hexadecimally as 31H, 32H, and 30H, decimally as 49, 50, and 48) is converted to 3-byte data.

- The control information for NV graphics data is included in the capacity in use.
- See previous [Notes for transmission process] for process sending data group.
- Do not use this function in conjunction with NV bit images (FS **q**).

Unused capacity (\*1) 30H to 39H  $\vert$  48 to 57 | 1 to 8 bytes

NUL | 00H | 0 | 1 byte

[Model-dependent variations] None

### <span id="page-215-0"></span>**GS ( L** *pL pH m fn <*Function 52 >

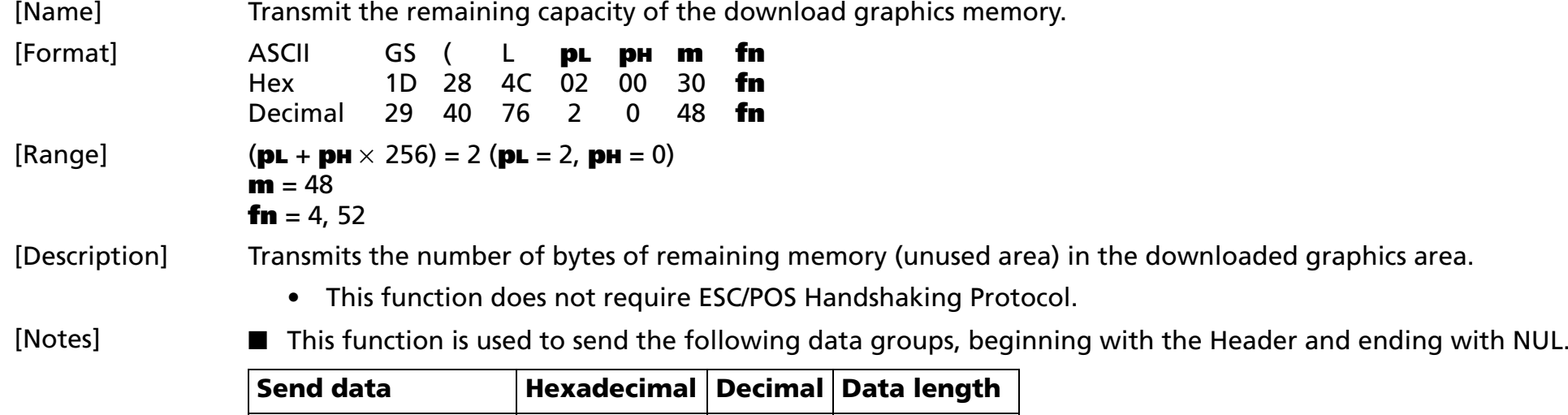

Header | 37H | 55 | 1 byte

 $I$ dentifier  $|32H|$   $|50|$  1 byte

Unused capacity  $(*)$  30H to 39H 48 to 57 1 to 8 bytes

(\*1) The unused capacity is the total byte count for the unused area. The decimal value for the unused capacity is converted to text data and sent starting from the high order end. NUL | 00H | 0 | 1 byte

Example:

If the available capacity is 120 bytes, the "120" (expressed hexadecimally as 31H, 32H, and 30H, decimally as 49, 50, and 48) is converted to 3-byte data.

- The control information for download graphics data is included in the capacity in use.
- Do not use this function in conjunction with download bit images (GS  $\ast$ ) and download characters (**ESC &**).
- See previous [Notes for transmission process] for process sending data group.
[Model-dependent variations] **[TM-T90](#page-216-0)**, **[TM-T88IV](#page-216-0)**, **[TM-T70](#page-216-0)**, **[TM-L90](#page-216-0)**, **[TM-P60](#page-216-0)**

#### <span id="page-216-0"></span>**TM-T90**, **TM-T88IV**, **TM-T70**, **TM-L90**, **TM-P60**

# **GS ( L** *pL pH m fn d1 d2 <*Function 64 >

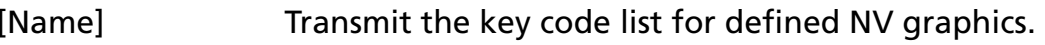

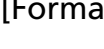

 $[Ranqe]$ 

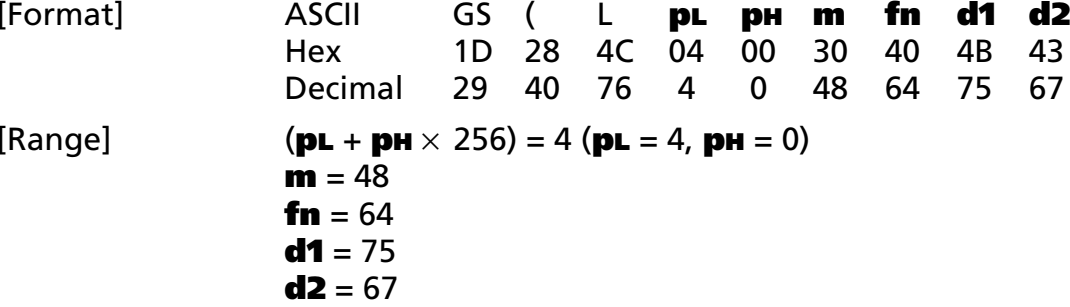

[Description] Transmits the defined NV graphics key code list.

• This function does require ESC/POS Handshaking Protocol.

[Notes]

■ When key codes are present, the data shown below (beginning with Header and ending with NUL) is sent.

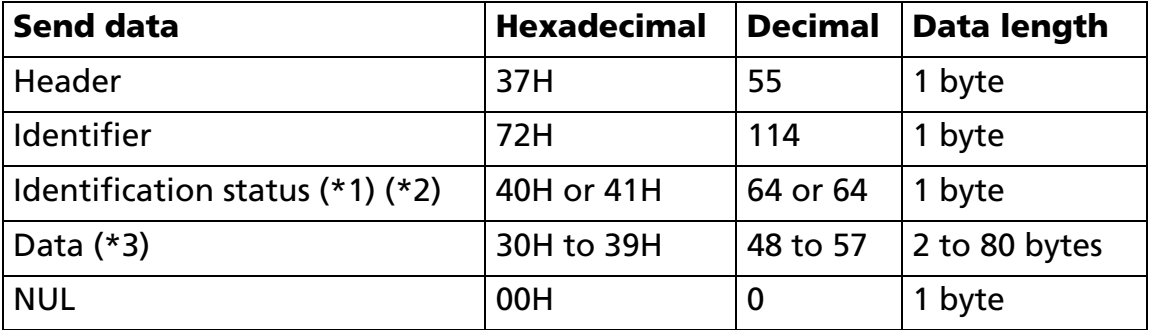

(\*1) When the number of NV graphics data groups exceeds 40, the groups are divided into blocks:

- When unsent data is present, the Identification status byte (byte 3) is set to hexadecimal value 41H and decimal value 65.
- When unsent data is not present, the Identification status byte (byte 3) is set to hexadecimal value 40H and decimal value 64.

(\*2) If the number of NV graphics data groups is 40 or less, they are sent in a single batch, with the Identification status byte (byte 3) set to hexadecimal value 40H and decimal value 64.

(\*3) The data groups are arranged according to the key codes.

■ When no key codes are present, the data shown below (beginning with Header and ending with NUL) is sent.

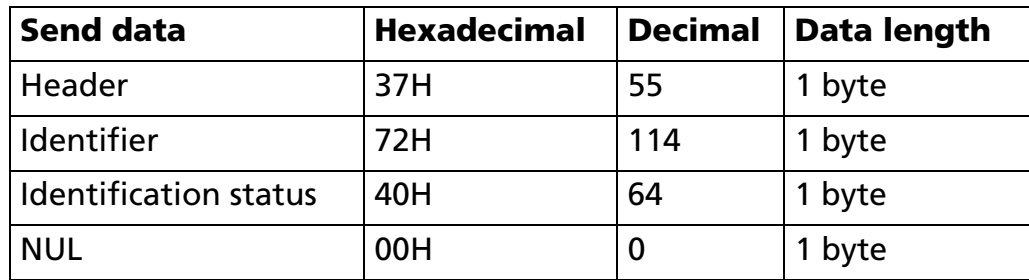

■ Do not use this function in conjunction with NV bit images (FS **q**).

■ See previous [Notes for transmission process] for process sending data group.

■ See previous [Notes for ESC/POS Handshaking Protocol] for ESC/POS Handshaking Protocol.

# **GS ( L** *pL pH m fn d1 d2 d3 <*Function 65>

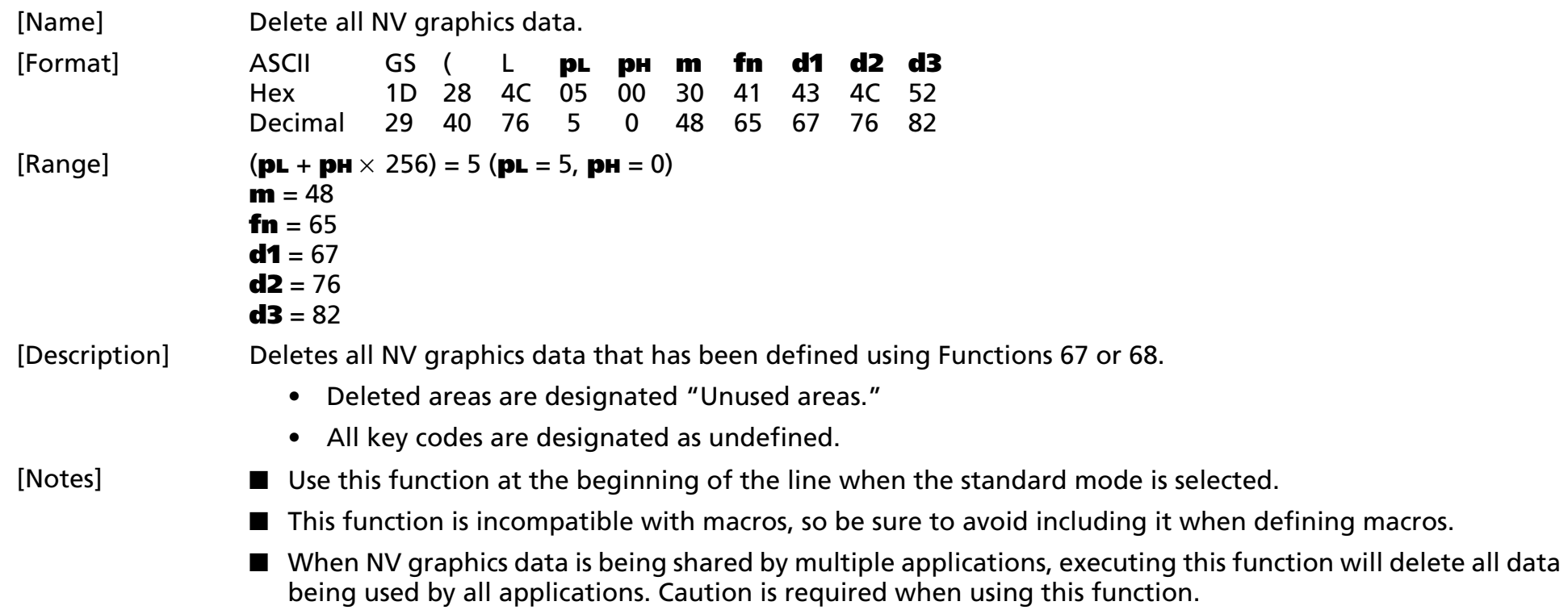

### **GS ( L** *pL pH m fn kc1 kc2 <*Function 66 >

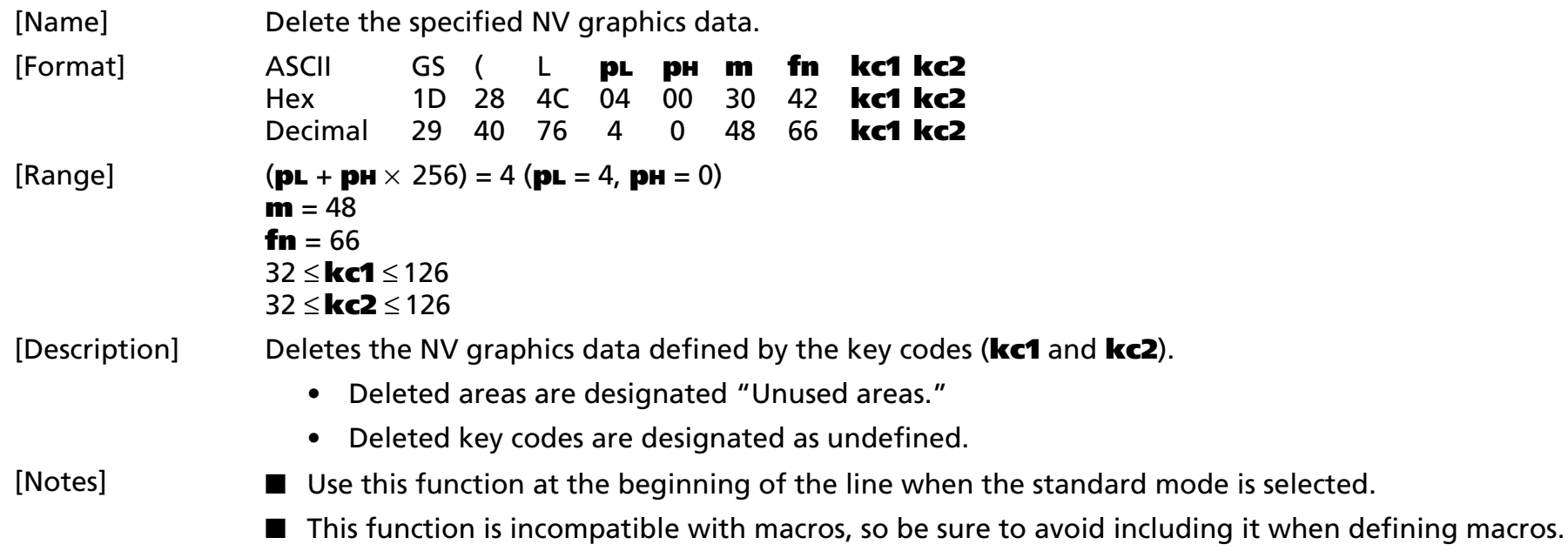

### **GS ( L** *pL pH m fn a kc1 kc2 b xL xH yL yH [c d1...dk]1...[c d1...dk]b* <Function 67 >

### **GS 8 L** *p1 p2 p3 p4 m fn a kc1 kc2 b xL xH yL yH [c d1...dk]1...[c d1...dk]b*

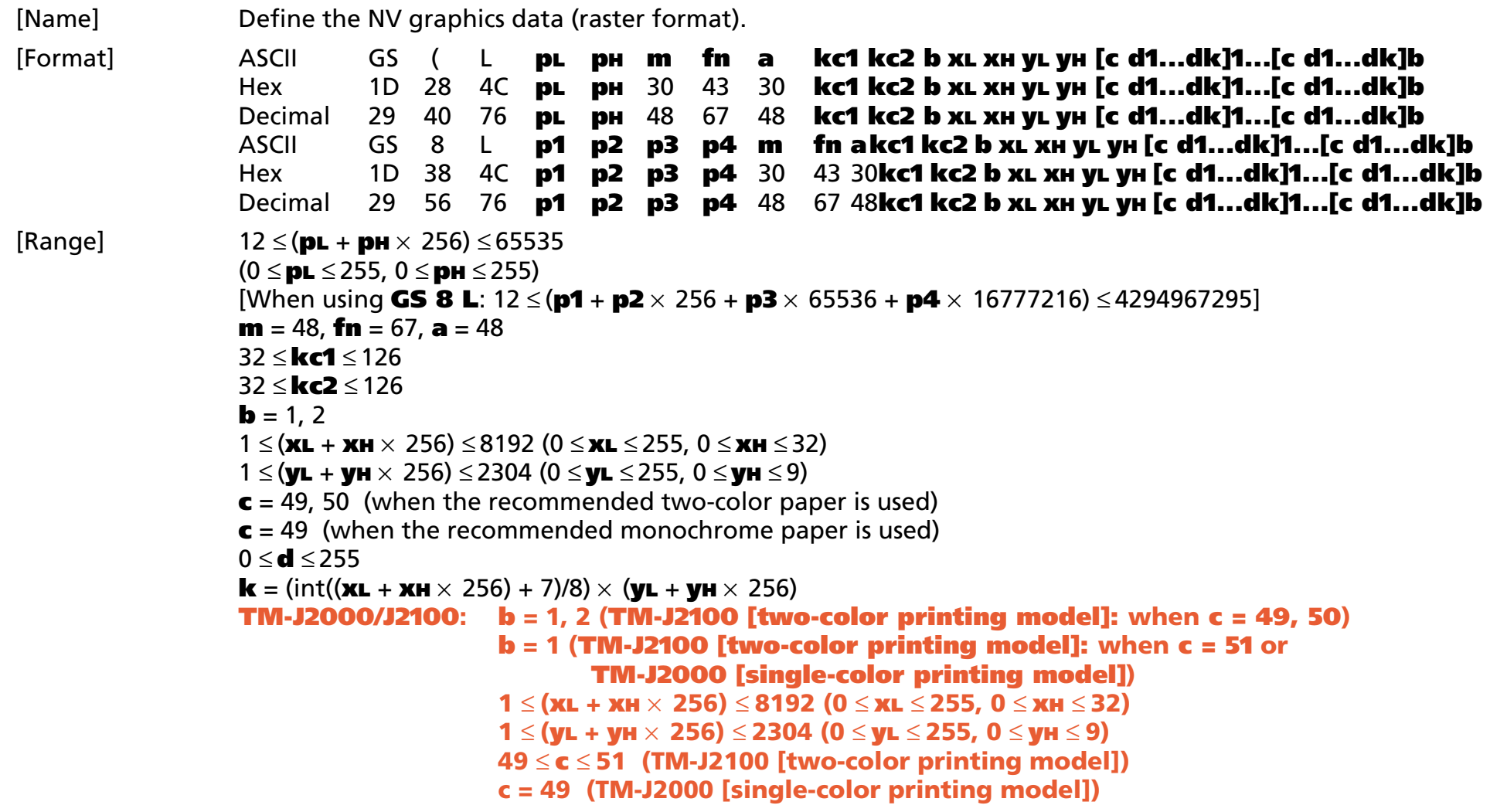

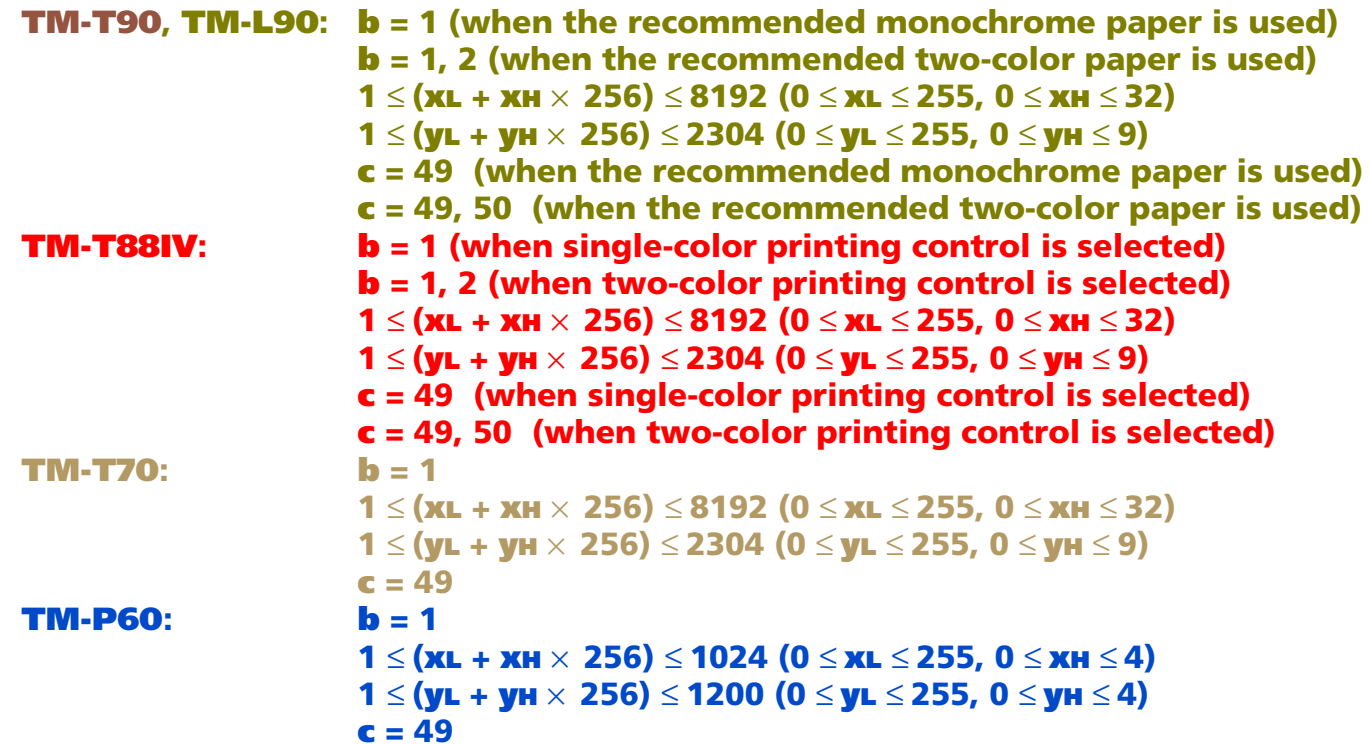

#### [Description] Defines the NV graphics data (raster format) as a record specified by the key codes (**kc1** and **kc2**) in the NV graphics area.

- **b** specifies the number of colors for the defined data.
- **xL** and **xH** specify the number of dots in the horizontal direction as (**xL** + **xH** <sup>×</sup> 256).
- **yL** and **yH** specify the number of dots in the vertical direction as (**yL** + **yH** <sup>×</sup> 256).
- **<sup>c</sup>** specifies the color of the defined data.

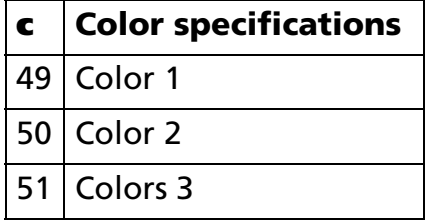

- **d** specifies the defined data (raster format).
- **k** indicates the number of the definition data. **k** is an explanation parameter; therefore it does not need to be transmitted.
- In cases where the specified key code already exists in memory, it will be necessary to overwrite the data.
- NV graphics indicate image data groups defined in the printer's internal non-volatile memory. Data definitions for NV graphics data created using this command are valid until redefined by this function or <Function 68>.
- The functions used to define NV graphics data are this function and Function 68. Even with printer models that support both, it is recommended that only one of the functions be used for data definition tasks.
	- The two functions differ only in that one function (this function) defines data in raster format, while the other (Function 68) defines data in column format. The domains and control information are identical.
	- In cases where the key code specified by this function coincides with a key code being used by Function 68, a new data definition is created.
- Use this function at the beginning of the line when the standard mode is selected.
- This function is incompatible with macros, so make sure to avoid including it when defining macros.
- In cases where there is insufficient capacity available for storing NV graphics data, this function cannot be used. Use Function 51 to confirm the available capacity in the NV graphics data area.
- One option is to delete items of NV graphics data that were previously defined to the same key code.
- The data for byte **k** of **d1 ... dk** is processed as a single item of defined NV graphics data. The defined data (**d**) specifies "1" for bits corresponding to dots that will be printed and "0" for bits corresponding to dots that will not be printed.
- NV graphics data is defined using the dot density set by Function 49.
- Specify single data groups [**<sup>c</sup> d1 ... dk**] when monochrome is selected (**b** = 1) as the color.
- Specify **b** number of data groups [**<sup>c</sup> d1 ... dk**] when multiple colors are selected (**b** <sup>≠</sup> 1). It is also important to specify different colors in units of data groups when specifying color (**c**).
- NV graphics data is printed using Function 69.

[Notes]

- Note that it is not possible to create definitions for both NV graphics data (this command) and NV bit image data (**FS q**). NV bit image data definitions are deleted when this command is used.
- The relationship between NV graphics data (raster format) and print results is shown in the table below.

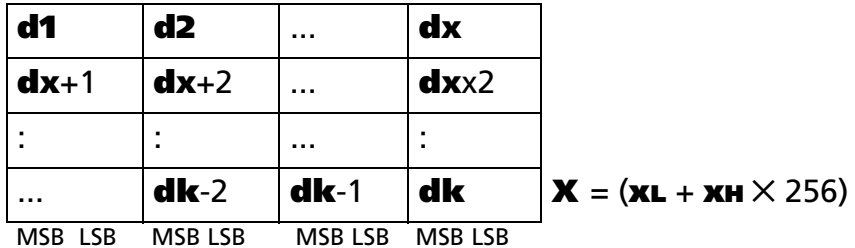

[Model-dependent variations] **[TM-J2000/J2100](#page-224-0)**, **[TM-T90](#page-224-1)**, **[TM-L90](#page-224-1)**, **[TM-T88IV](#page-225-0)**, **[TM-T70](#page-225-1)**, **[TM-P60](#page-225-2)**

#### <span id="page-224-0"></span>**TM-J2000/J2100**

**This printer is equipped with a print head configured in column format, which makes it faster to define data using Function 68 (column format) than with this function.** 

**The [data value (k) + control information data value (32 bytes)] area of the NV graphics data domain is used when this function is executed.**

#### <span id="page-224-1"></span>**TM-T90, TM-L90**

**For specifying paper (2-color/single-color), see Functions5 of GS ( E.**

**The [data value (k) + control information data value (24 bytes)] area of the NV graphics data domain is used when this function is executed.**

#### <span id="page-225-0"></span>**TM-T88IV**

**Refer to GS ( E <Function 5> for specifying printing control (single-color/two-color).**

**The [data value (k) + control information data value (24 bytes)] area of the NV graphics data domain is used when this function is executed.**

**In order to shorten the execution time of this function, aim to use no more than 50 types for the number of NV graphics registered. The maximum execution time when less than 50 types for the number registered is 60 seconds. The execution time when 100 types for the number registered may be as much as 120 seconds.**

#### <span id="page-225-1"></span>**TM-T70**

**The [data value (k) + control information data value (24 bytes)] area of the NV graphics data domain is used when this function is executed.**

**In order to shorten the execution time of this function, aim to use no more than 50 types for the number of NV graphics registered. The maximum execution time when less than 50 types for the number registered is 60 seconds. The execution time when 100 types for the number registered may be as much as 120 seconds.**

#### <span id="page-225-2"></span>**TM-P60**

**The [data value (k) + control information data value (see the table below)] area of the NV graphics data domain is used when this function is executed.**

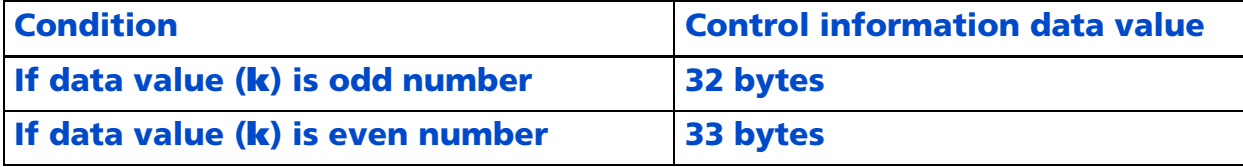

### **GS ( L** *pL pH m fn a kc1 kc2 b* **xL xH yL yH** *[c d1...***dk***]1...[c d1...***dk***]b* <Function 68>

### **GS 8 L** *p1 p2 p3 p4 m fn a kc1 kc2 b* **xL xH yL yH** *[c d1...***dk***]1...[c d1...***dk***]b*

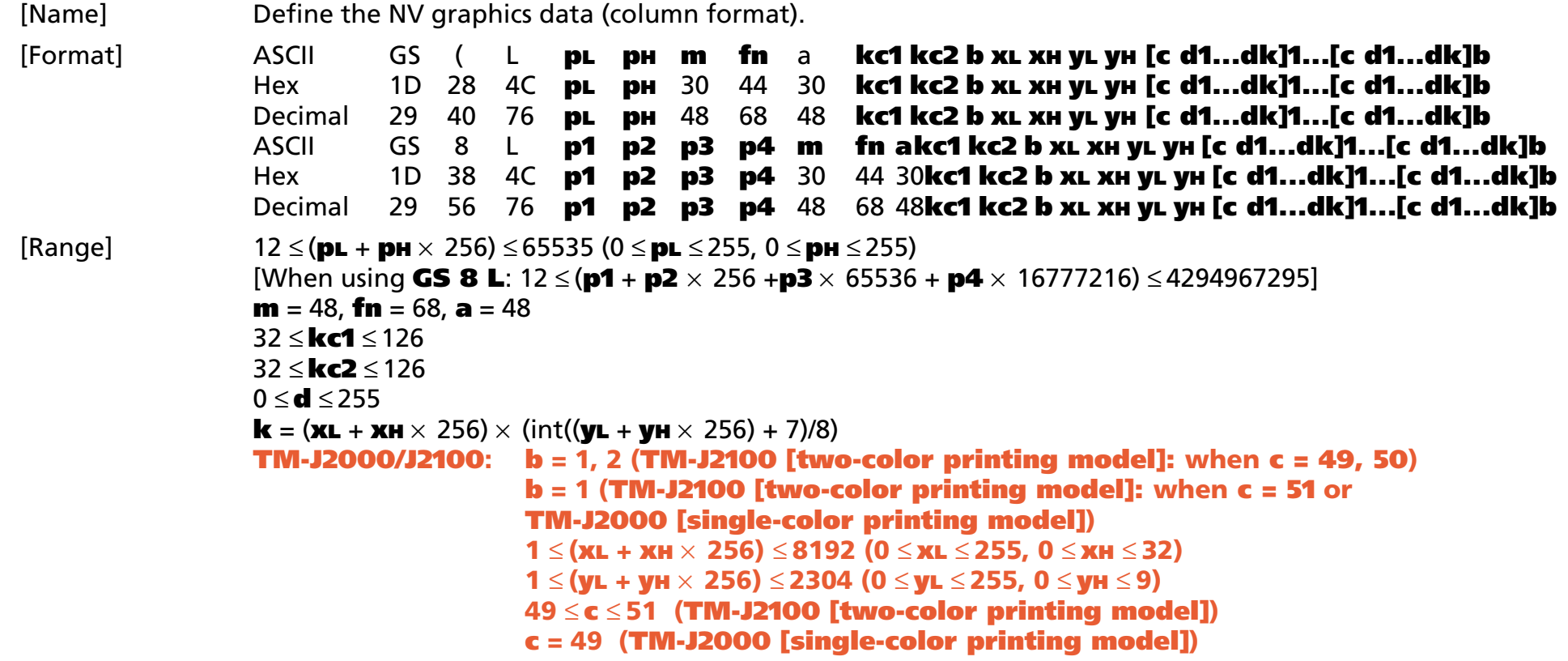

[Description] Defines the NV graphics data (column format) as a record specified by the key codes (**kc1** and **kc2**) in the NV graphics area.

- **b** specifies the number of colors for the defined data.
- **xL** and **xH** specify the number of dots in the horizontal direction as (**xL** + **xH** <sup>×</sup> 256).
- **yL** and **yH** specify the number of dots in the vertical direction as (**yL** + **yH** <sup>×</sup> 256).
- **<sup>c</sup>** specifies the color of the defined data.

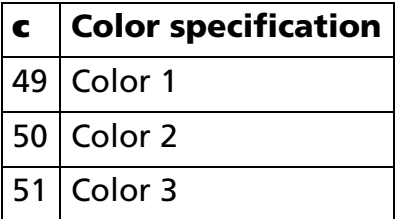

- **d** specifies the defined data (column format).
- **k** indicates the number of the definition data. **k** is an explanation parameter; therefore it does not need to be transmitted.
- In cases where the specified key code already exists in memory, it will be necessary to overwrite the data.
- NV graphics indicate image data groups defined in the printer's internal non-volatile memory. Data definitions for NV graphics data created using this command are valid until redefined by this function or function 67.
- The functions used to define NV graphics data are this function and Function 67. Even with printer models that support both, it is recommended that only one of the functions be used for data definition tasks.
	- The two functions differ only in that one function (this function) defines data in raster format, while the other (Function 67) defines data in column format. The domains and control information are identical.
	- In cases where the key code specified by this function coincides with a key code being used by Function 67, a new data definition is created.
- Use this function at the beginning of the line when the standard mode is selected.
- This function is incompatible with macros, so make sure to avoid including it when defining macros.

[Notes]

- In cases where there is insufficient capacity available for storing NV graphics data, this function cannot be used. Use Function 51 to confirm the available capacity in the NV graphics data area.
- One option is to delete items of NV graphics data that were previously defined to the same key code.
- The data for byte **k** of **d1 ... dk** is processed as a single item of defined NV graphics data. The defined data (**d**) specifies "1" for bits corresponding to dots that will be printed and "0" for bits corresponding to dots that will not be printed.
- NV graphics data is defined using the dot density set by Function 49.
- Specify single data groups [**<sup>c</sup> d1 ... dk**] when monochrome is selected (**b** = 1) as the color.
- Specify **b** number of data groups [**<sup>c</sup> d1 ... dk**] when multiple colors are selected (**b** <sup>≠</sup> 1). It is also important to specify different colors in units of data groups when specifying color (**c**).
- NV graphics data is printed using Function 69.
- Note that it is not possible to create definitions for both NV graphics data (this command) and NV bit image data (**FS q**). NV bit image data definitions are deleted when this command is used.

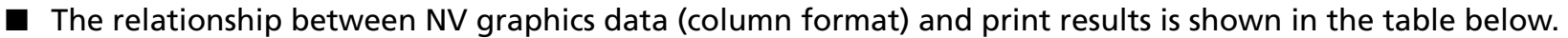

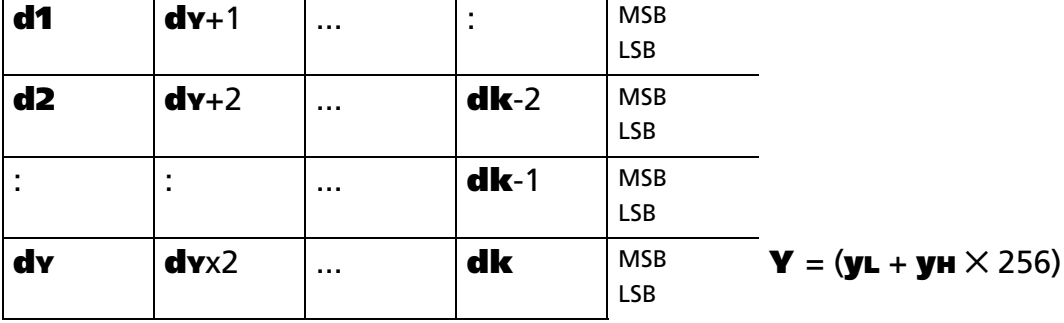

[Model-dependent variations] **[TM-J2000/J2100](#page-228-0)**, **[TM-T90](#page-229-0)**, **[TM-T88IV](#page-229-0)**, **[TM-T70](#page-229-0)**, **[TM-L90](#page-229-0)**, **[TM-P60](#page-229-0)**

#### <span id="page-228-0"></span>**TM-J2000/J2100**

**This printer is equipped with a print head configured in column format, which makes it faster to define data using this function than with Function 67 (raster format).**

**The [data value (k) + control information data value (32 bytes)] area of the NV graphics data domain is used when this function is executed.** 

#### <span id="page-229-0"></span>**TM-T90**,**TM-T88IV**, **TM-T70**, **TM-L90**, **TM-P60**

### **GS ( L** *pL pH m fn kc1 kc2 x y <*Function 69>

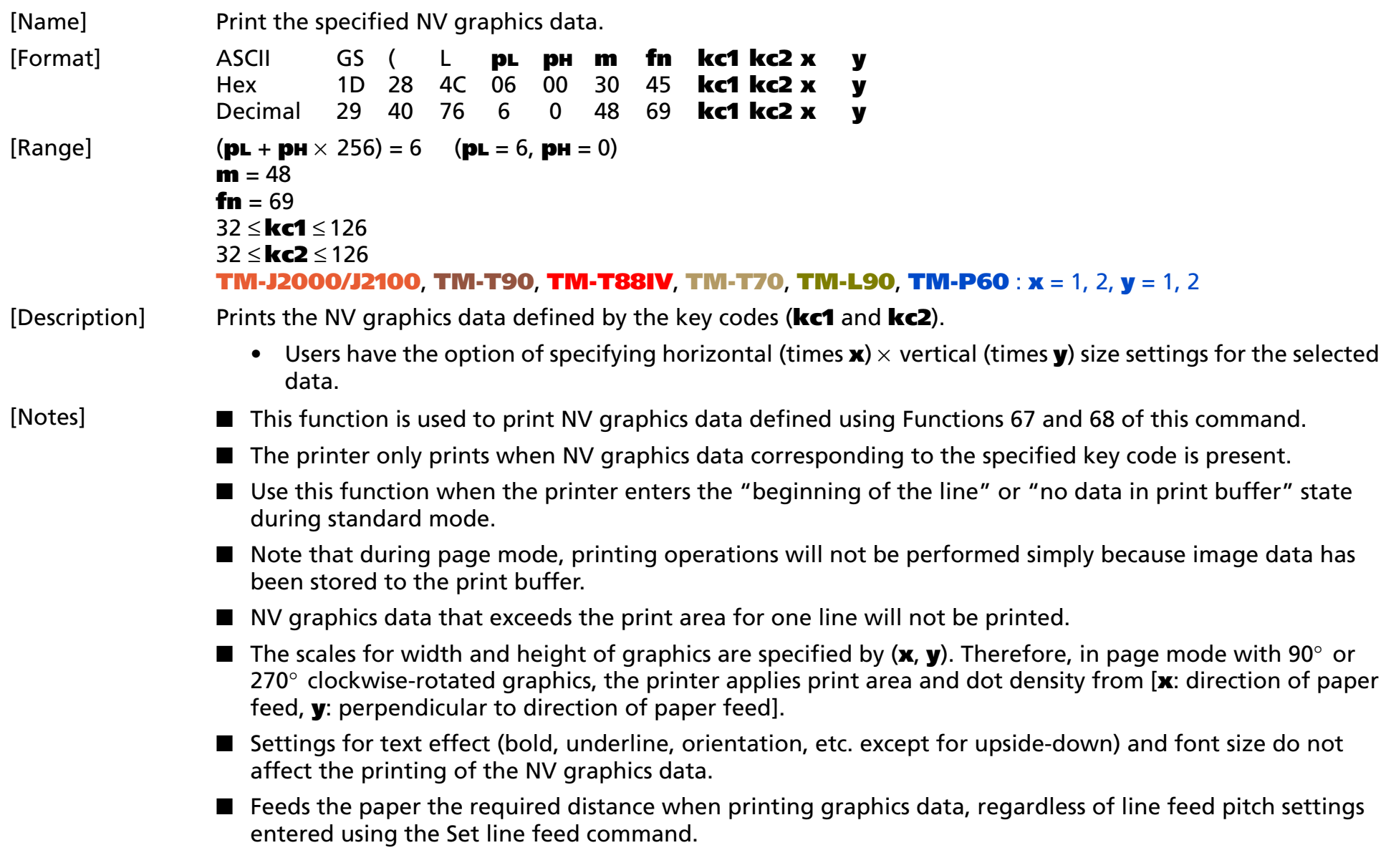

- Moves print position to the left side of the print area after printing of graphics data is completed. The printer then enters the "beginning of the line" or "no data in print buffer" state.
- When printing NV graphic files, use **ESC U** to specify unidirectional print for vertical alignment of printed text.

[Model-dependent variations] **[TM-J2000/J2100](#page-231-0)**, **[TM-T90](#page-233-0)**, **[TM-T88IV](#page-232-0)**, **[TM-T70](#page-233-1)**, **[TM-L90](#page-234-0)**, **[TM-P60](#page-235-0)**

#### <span id="page-231-0"></span>**TM-J2000/J2100**

**The dot density and the maximum print area are described in the next tables (dpi: number of dots per 25.4 mm).**

**[Dot density] and [maximum print area (dot)] indicate the value that specifies in the [basic dot density = 180 dpi]. For [basic dot density = 360 dpi], the value becomes twice for each.** 

**"Vertical" is in the direction of paper feeding and "horizontal" is perpendicular (at right angles) to the direction of paper feeding.** 

**The maximum print area in the vertical direction is information used when graphics are printed with the page mode selected (for the starting position specified with ESC T is "Upper right" or "Lower left"). In this case, graphics that are rotated by 90 degrees or 270 degrees are printed.** 

**See Function 5 of GS ( E for specifying the paper width.**

**<TM-J2000 (single-color printing model)>**

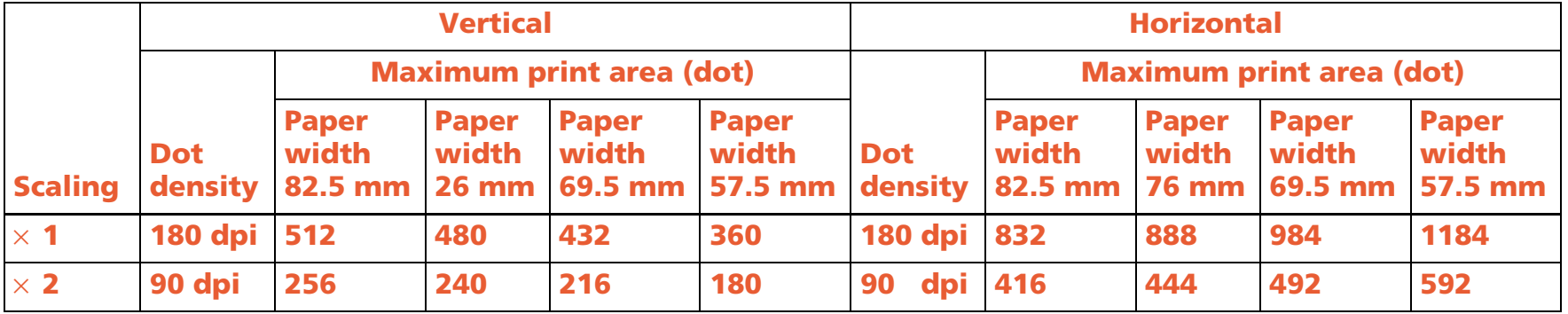

**<TM-J2100 (two-color printing model)>**

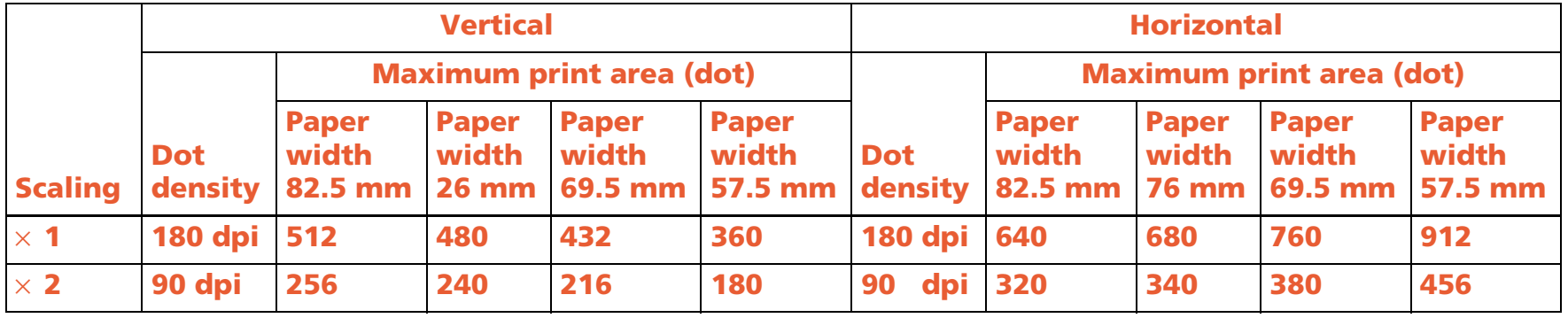

#### <span id="page-232-0"></span>**TM-T88IV**

**The dot density and the maximum print area are described in the next tables (dpi: number of dots per 25.4 mm).**

**"Vertical" is in the direction of paper feeding and "horizontal" is perpendicular (at right angles) to the direction of paper feeding.** 

**The maximum print area in the vertical direction is information used when graphics are printed with the page mode selected (for the starting position specified with ESC T is "Upper right" or "Lower left"). In this case, graphics rotated by 90 degrees or 270 degrees are printed.** 

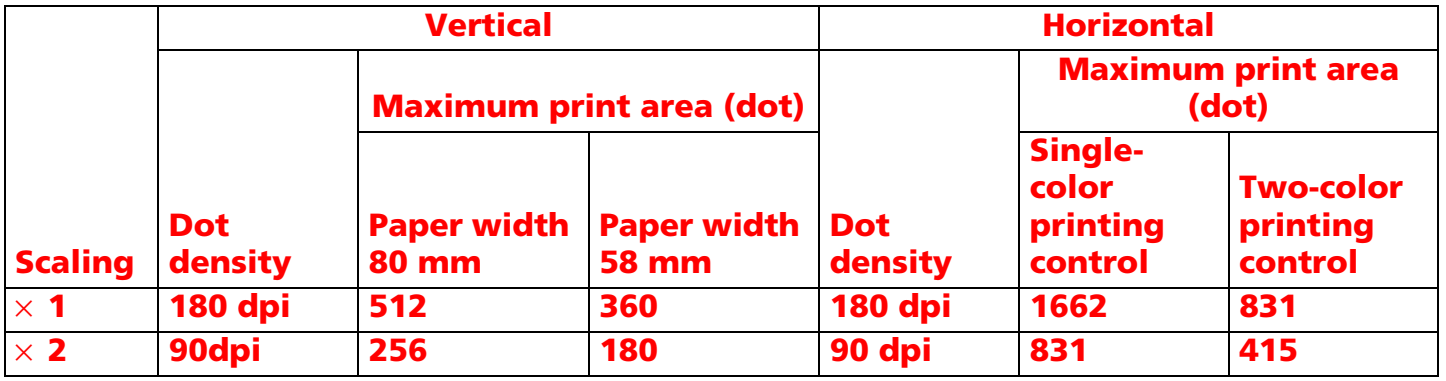

#### <span id="page-233-1"></span>**TM-T70**

**The dot density and the maximum print area are described in the next tables (dpi: number of dots per 25.4 mm).**

**"Vertical" is in the direction of paper feeding and "horizontal" is perpendicular (at right angles) to the direction of paper feeding.** 

**The maximum print area in the vertical direction is information used when graphics are printed with the page mode selected (for the starting position specified with ESC T is "Upper right" or "Lower left"). In this case, graphics rotated by 90 degrees or 270 degrees are printed.** 

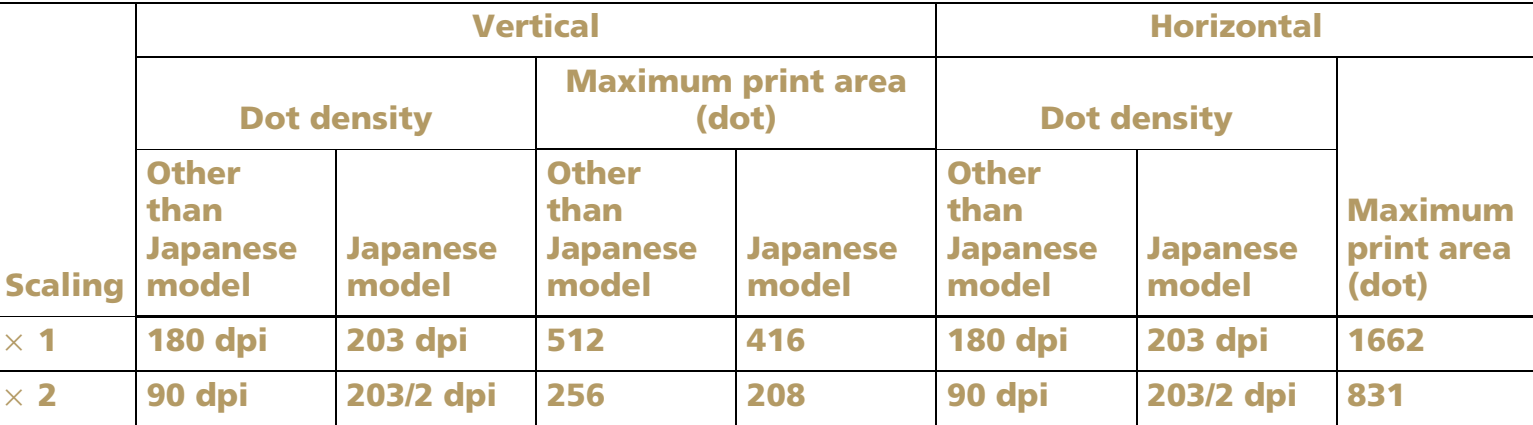

#### <span id="page-233-0"></span>**TM-T90**

**The dot density and the maximum print area are described in the next tables (dpi: number of dots per 25.4 mm).**

**"Vertical" is in the direction of paper feeding and "horizontal" is perpendicular (at right angles) to the direction of paper feeding.** 

**The maximum print area in the vertical direction is information used when graphics are printed with the page mode selected (for the starting position specified with ESC T is "Upper right" or "Lower left"). In this case, graphics rotated by 90 degrees or 270 degrees are printed.** 

**See Function 5 of GS ( E for the paper width.**

#### **<Other than Japanese model>**

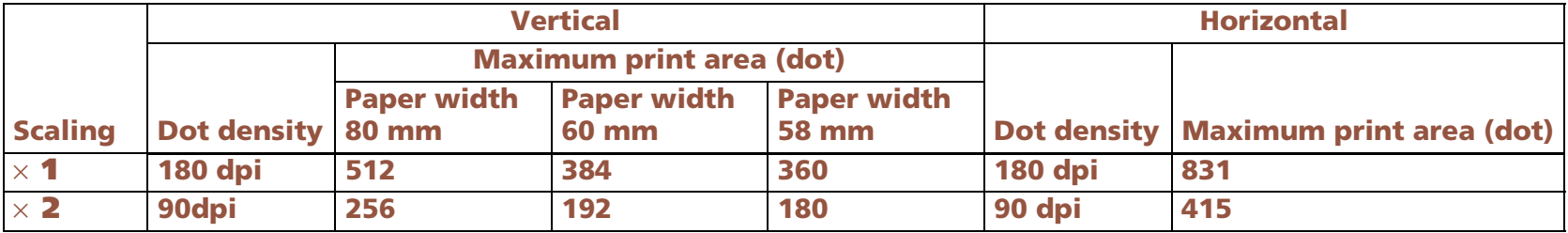

#### **<Japanese model>**

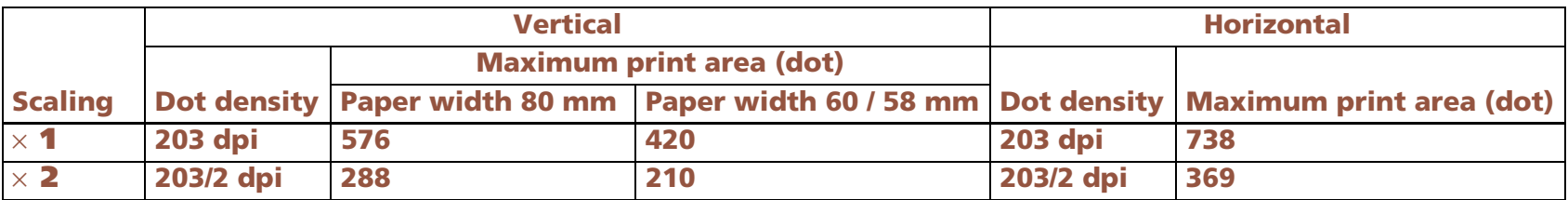

#### <span id="page-234-0"></span>**TM-L90**

**The dot density and the maximum print area are described in the next tables (dpi: number of dots per 25.4 mm).**

**"Vertical" is in the direction of paper feeding and "horizontal" is perpendicular (at right angles) to the direction of paper feeding.** 

**The maximum print area in the vertical direction is information used when graphics are printed with the page mode selected (for the starting position specified with ESC T is "Upper right" or "Lower left"). In this case, graphics rotated by 90 degrees or 270 degrees are printed.** 

**See Function 5 of GS ( E for the paper width.**

**See Function 49 of GS ( E for the origin of layout (paper layout is not used / top of black mark / bottom of label).**

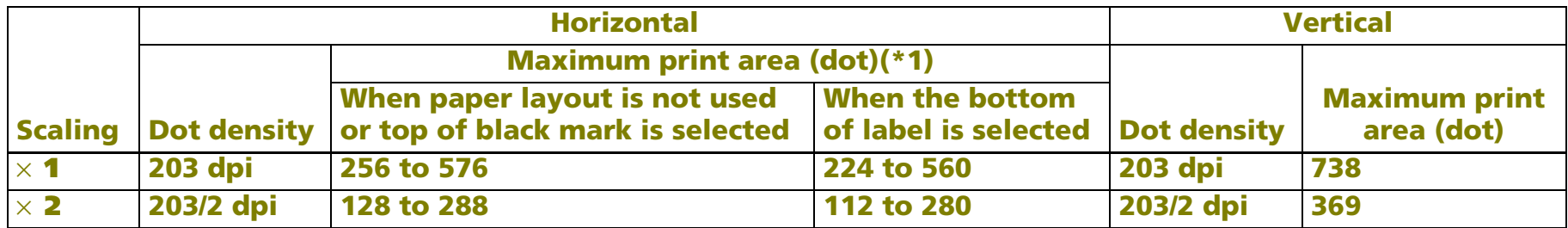

**(\*1) The maximum print area in the horizontal direction is defined by the paper width.**

**A horizontal maximum print area is decided according to the width of the paper.** 

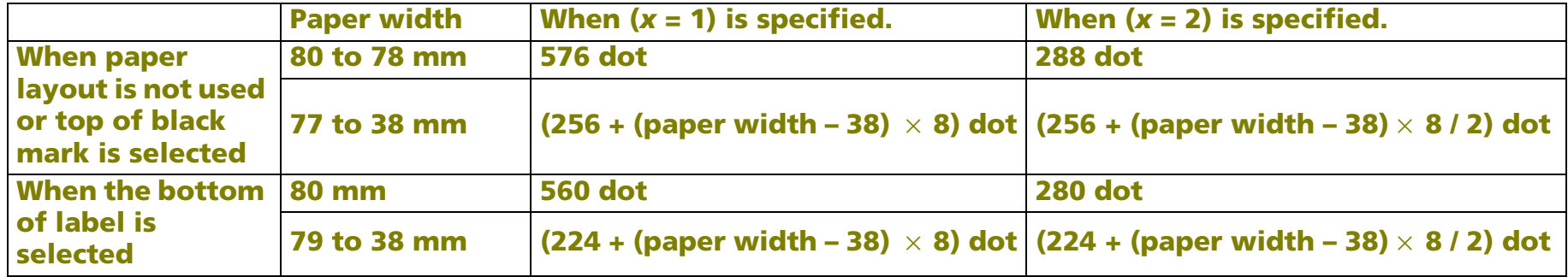

#### <span id="page-235-0"></span>**TM-P60**

**The dot density and the maximum print area are described in the next tables (dpi: number of dots per 25.4 mm).**

**"Vertical" is in the direction of paper feeding and "horizontal" is perpendicular (at right angles) to the direction of paper feeding.** 

**The maximum print area in the vertical direction is information used when graphics are printed with the page mode selected (for the starting position specified with ESC T is "Upper right" or "Lower left"). In this case, graphics rotated by 90 degrees or 270 degrees are printed.** 

### **See Function 5 of GS ( E for the paper width.**

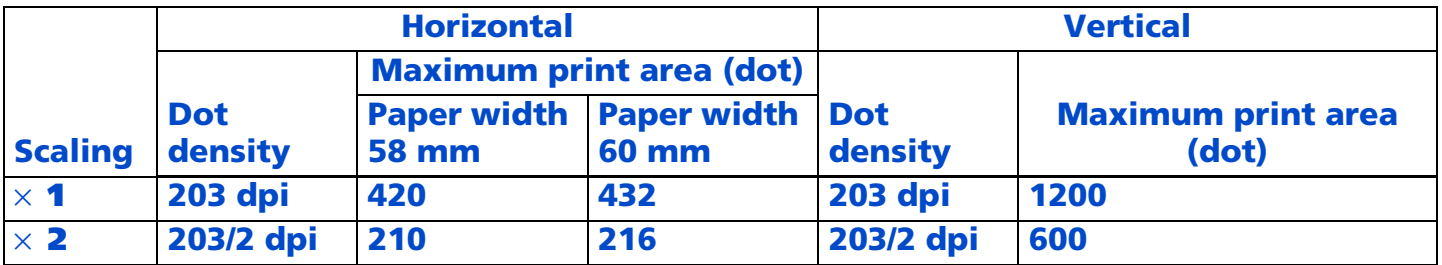

*Paper roll* Bit-image commands *GS ( L GS 8 L Ver. 10.05* **p. 237**

# **GS ( L** *pL pH m fn d1 d2 <*Function 80 >

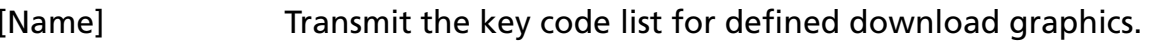

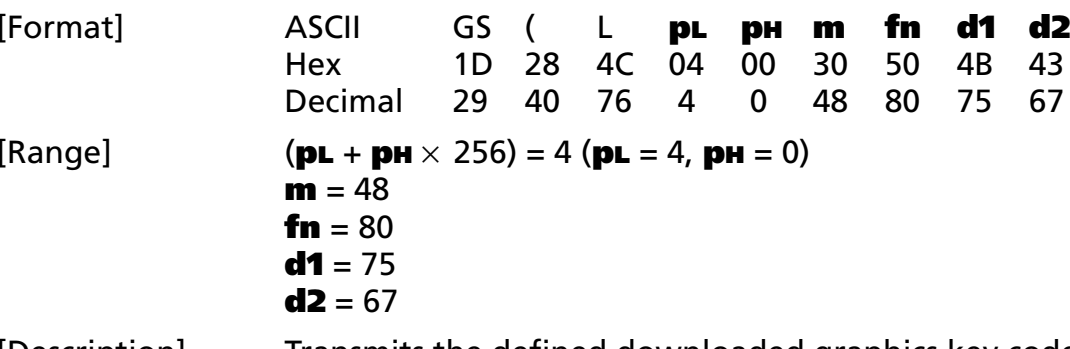

[Description] Transmits the defined downloaded graphics key code list.

• This function does require ESC/POS Handshaking Protocol.

[Notes]

■ When key codes are present, the data shown below (beginning with Header and ending with NUL) is sent.

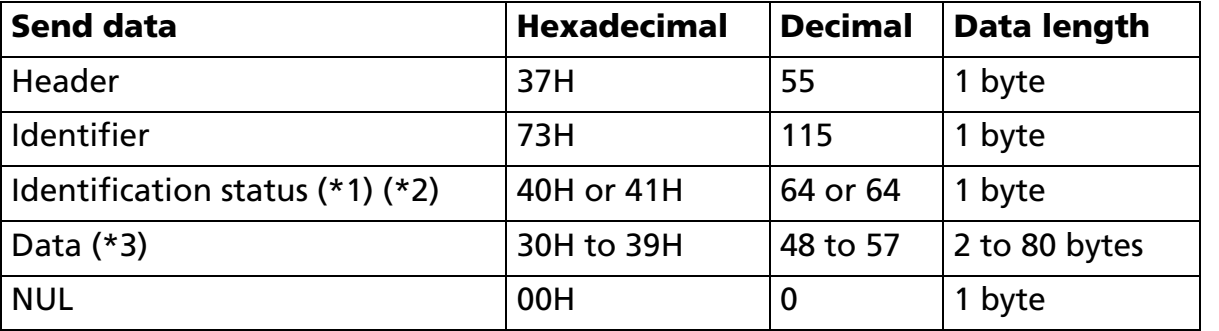

(\*1) When the number of downloaded graphics data groups exceeds 40, the groups are divided into blocks:

- When unsent data is present, the Identification status byte (byte 3) is set to hexadecimal value 41H and decimal value 65.
- When unsent data is not present, the Identification status byte (byte 3) is set to hexadecimal value 40H and decimal value 64.

(\*2) If the number of downloaded graphics data groups is 40 or less, they are sent in a single batch, with the Identification status byte (byte 3) set to hexadecimal value 40H and decimal value 64.

(\*3) The data groups are arranged according to the key codes.

■ When no key codes are present, the data shown below (beginning with Header and ending with NUL) is sent.

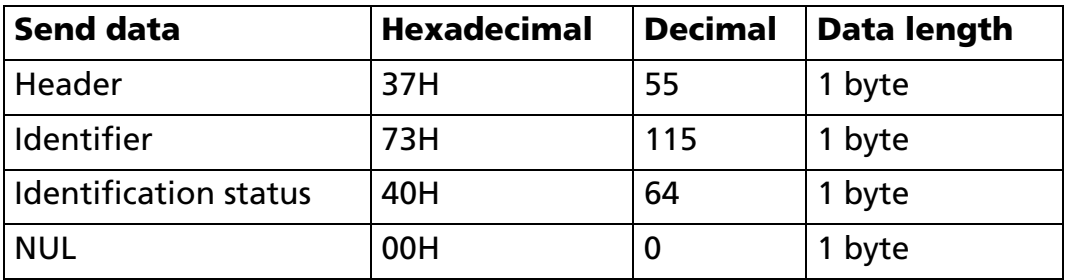

- Do not use this function in conjunction with downloaded bit images (GS  $\ast$ ) or user-defined characters (**ESC &**).
- See previous [Notes for transmission process] for process sending data group.
- See previous [Notes for ESC/POS Handshaking Protocol] for ESC/POS Handshaking Protocol.

[Model-dependent variations] **[TM-T90](#page-238-0)**, **[TM-T88IV](#page-238-0)**, **[TM-T70](#page-238-0)**, **[TM-L90](#page-238-0)**, **[TM-P60](#page-238-0)**

#### <span id="page-238-0"></span>**TM-T90**, **TM-T88IV**, **TM-T70**, **TM-L90**, **TM-P60**

### **GS ( L** *pL pH m fn d1 d2 d3 <*Function 81>

<span id="page-239-0"></span>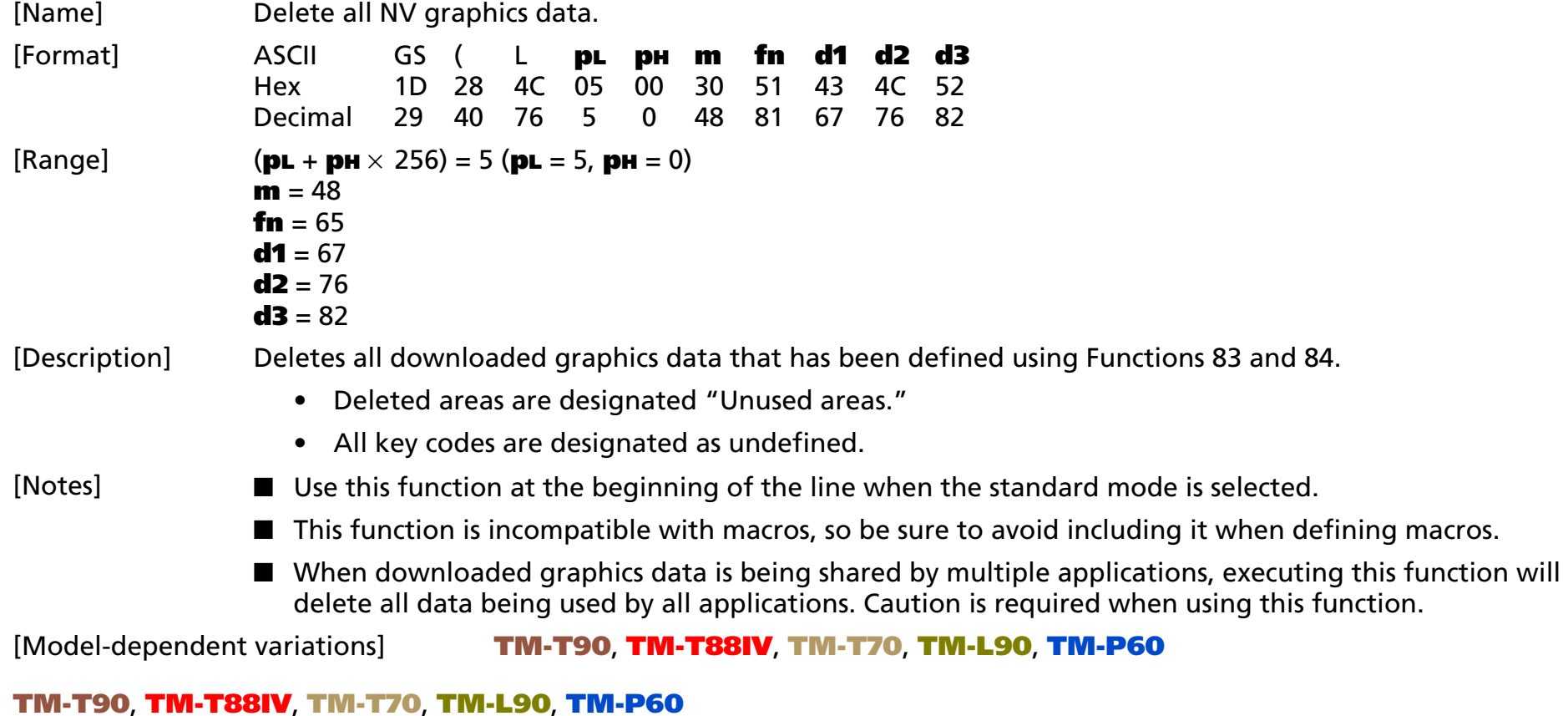

### **GS ( L** *pL pH m fn kc1 kc2 <*Function 82 >

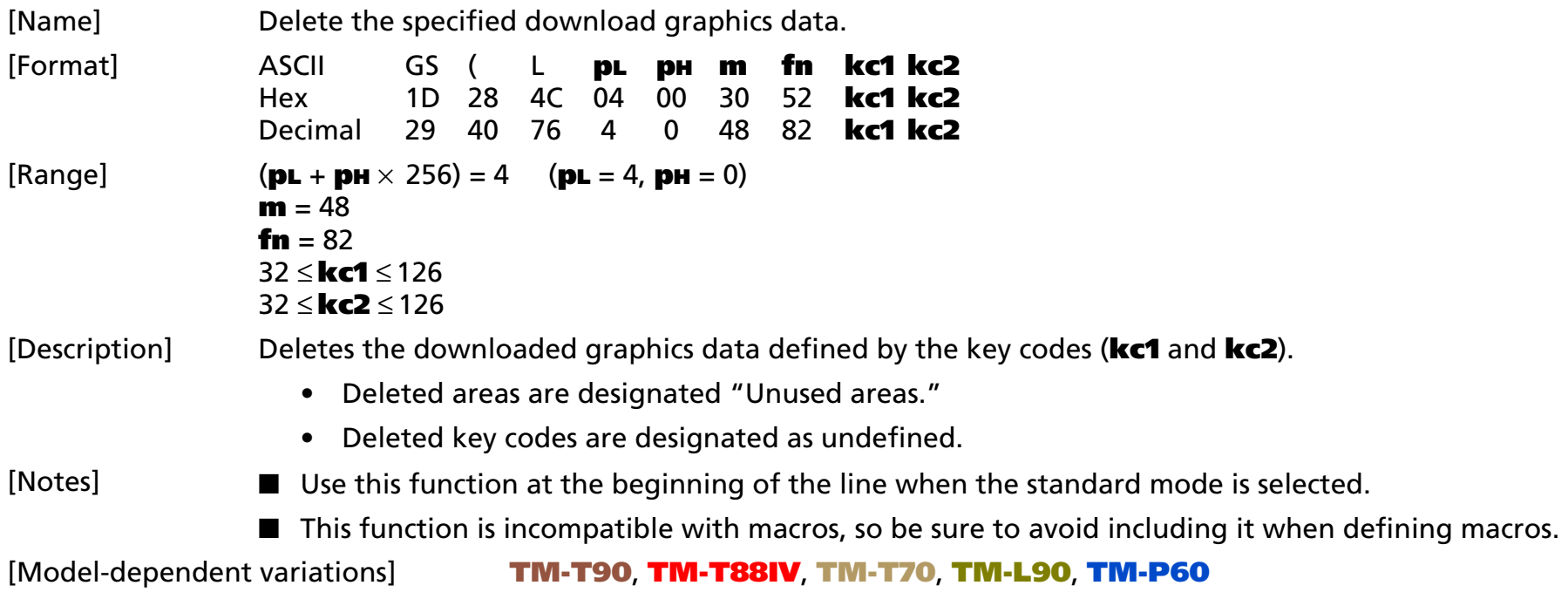

#### <span id="page-240-0"></span>**TM-T90**, **TM-T88IV**, **TM-T70**, **TM-L90**, **TM-P60**

### **GS ( L** *pL pH m fn a kc1 kc2 b* **xL xH yL yH** *[c d1...***dk***]1...[c d1...***dk***]b* <Function 83 >

### **GS 8 L** *p1 p2 p3 p4 m fn a kc1 kc2 b* **xL xH yL yH** *[c d1...***dk***]1...[c d1...***dk***]b*

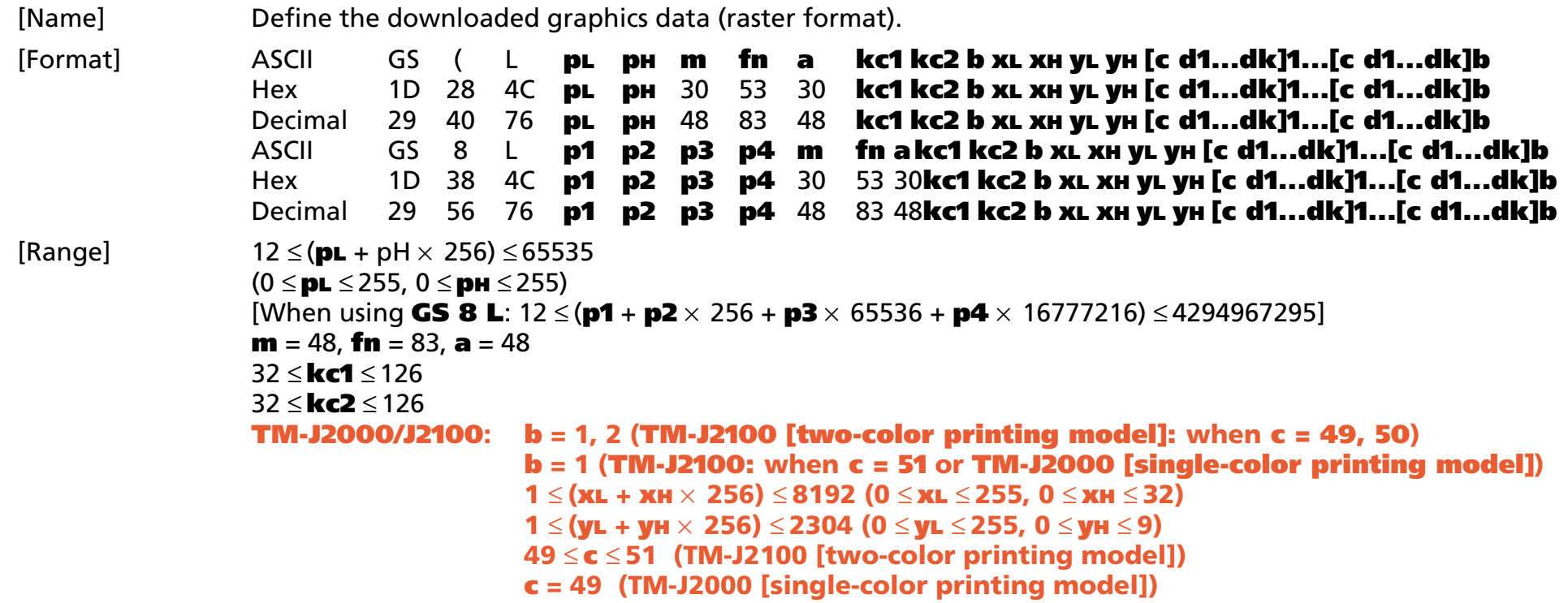

[Description] Defines the downloaded graphics data (raster format) as a record specified by the key codes (**kc1** and **kc2**) in the downloaded graphics area.

- **b** specifies the number of colors for the defined data.
- **xL** and **xH** specify the number of dots in the horizontal direction as (**xL** + **xH** <sup>×</sup> 256).
- **yL** and **yH** specify the number of dots in the vertical direction as (**yL** + **yH** <sup>×</sup> 256).
- **<sup>c</sup>** specifies the color of the defined data.

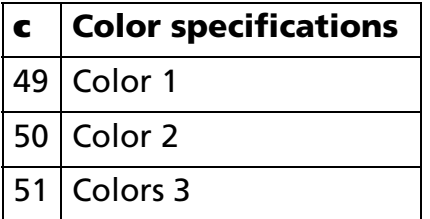

- **d** specifies the defined data (raster format).
- **k** indicates the number of the definition data. **k** is an explanation parameter; therefore it does not need to be transmitted.
- In cases where the specified key code already exists in memory, it will be necessary to overwrite the data.
- Downloaded graphics indicate image data groups defined in the printer's internal volatile memory (RAM). Once the download graphics data have been defined, they are available until **GS ( L** <Function 83>, <Function 84> or **ESC @** is executed. The download graphics data are lost when the power is turned off or the printer is reset.
- The functions used to define downloaded graphics data are this function and Function 84. Even with printer models that support both, it is recommended that only one of the functions be used for data definition tasks.
	- The two functions differ only in that one function (this function) defines data in raster format, while the other (Function 84) defines data in column format. The domains and control information are identical.
	- In cases where the key code specified by this function coincides with a key code being used by Function 84, a new data definition is created.
- Use this function at the beginning of the line when the standard mode is selected.

[Notes]

- This function is incompatible with macros, so make sure to avoid including it when defining macros.
- In cases where there is insufficient capacity available for storing downloaded graphics data, this function cannot be used. Use Function 52 to confirm the available capacity in the downloaded graphics data area.
- One option is to delete items of downloaded graphics data that were previously defined to the same key code.
- The data for byte **k** of **d1 ... dk** is processed as a single item of defined downloaded graphics data. The defined data (**d**) specifies "1" for bits corresponding to dots that will be printed and "0" for bits corresponding to dots that will not be printed.
- Downloaded graphics data is defined using the dot density set by Function 49.
- Specify single data groups [**<sup>c</sup> d1 ... dk**] when monochrome is selected (**b** = 1) as the color.
- Specify **b** number of data groups [**<sup>c</sup> d1 ... dk**] when multiple colors are selected (**b** <sup>≠</sup> 1). It is also important to specify different colors in units of data groups when specifying color (**c**).
- Downloaded graphics data is printed using Function 85.
- Note that it is not possible to create definitions for both downloaded graphics data (this command) and downloaded bit image data (**GS** ✻). Downloaded bit image data definitions are deleted when this command is used.
- For some models, downloaded graphics (this command) and user-defined characters (**ESC &**) cannot be defined simultaneously.
	- User-defined characters defined are deleted by using this command.
	- Downloaded graphics data are deleted by **ESC &**.
- The relationship between downloaded graphics data (raster format) and print results is shown in the table below.

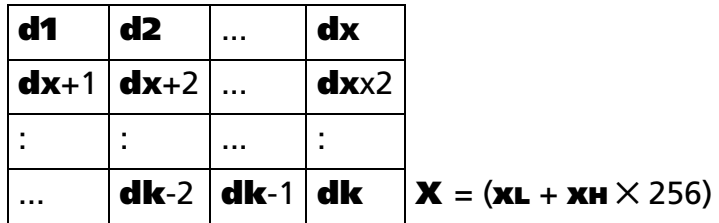

[Model-dependent variations] **[TM-J2000/J2100](#page-244-0)**, **[TM-T90](#page-244-1)**, **[TM-T88IV](#page-244-1)**, **[TM-T70](#page-244-1)**, **[TM-L90](#page-244-1)**, **[TM-P60](#page-244-1)**

#### <span id="page-244-0"></span>**TM-J2000/J2100**

**This printer is equipped with a print head configured in column format, which makes it faster to define data using Function 84 (column format) than with this function.**

**The [data value (k) + control information data value (16 bytes)] area of the NV graphics data domain is used when this function is executed.**

#### <span id="page-244-1"></span>**TM-T90**, **TM-T88IV**, **TM-T70**, **TM-L90**, **TM-P60**

### **GS ( L** *pL pH m fn a kc1 kc2 b* **xL xH yL yH** *[c d1...***dk***]1...[c d1...***dk***]b* <Function 84>

### **GS 8 L** *p1 p2 p3 p4 m fn a kc1 kc2 b* **xL xH yL yH** *[c d1...***dk***]1...[c d1...***dk***]b*

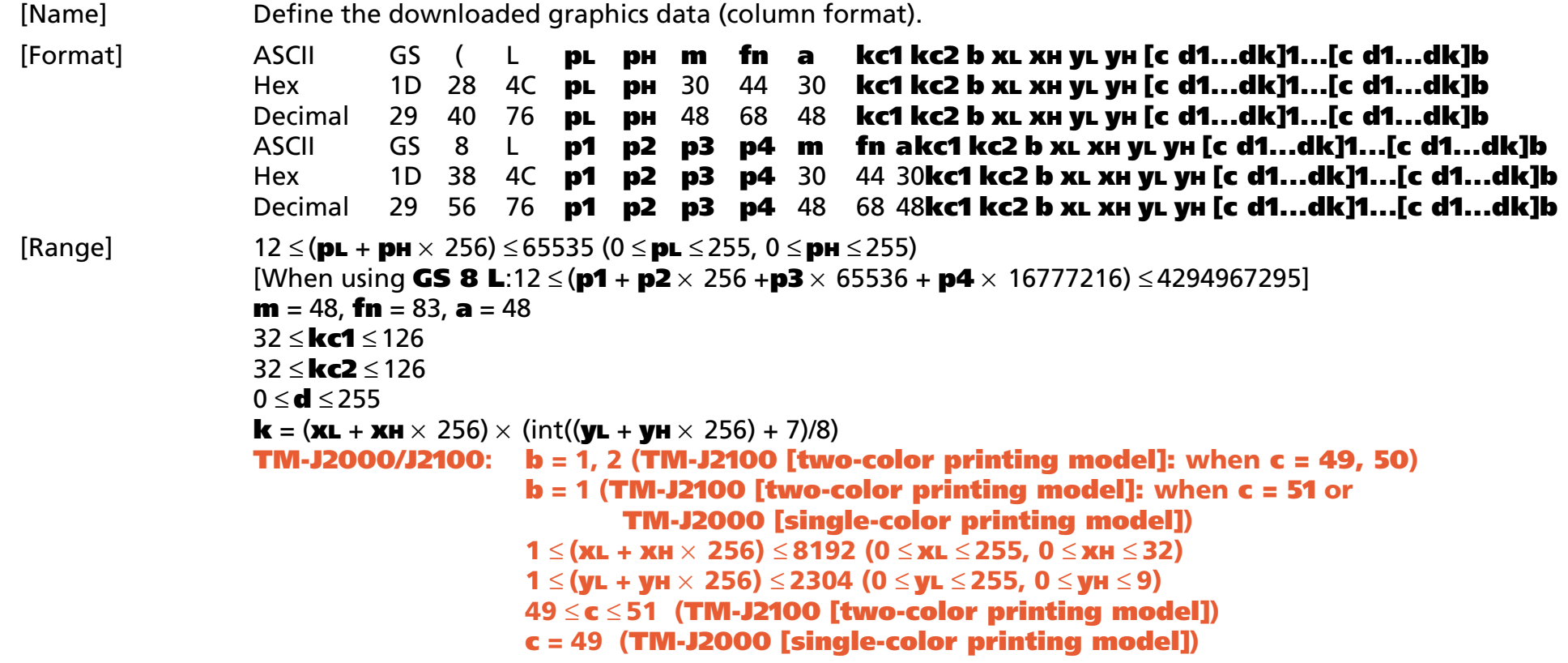

[Description] Defines the downloaded graphics data (column format) as a record specified by the key codes (**kc1** and **kc2**) in the downloaded graphics area.

- **b** specifies the number of colors for the defined data.
- **xL** and **xH** specify the number of dots in the horizontal direction as (**xL** + **xH** <sup>×</sup> 256).
- **yL** and **yH** specify the number of dots in the vertical direction as (**yL** + **yH** <sup>×</sup> 256).
- **<sup>c</sup>** specifies the color of the defined data.

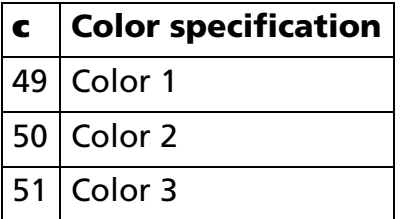

- **d** specifies the defined data (raster format).
- **k** indicates the number of the definition data. **k** is an explanation parameter; therefore it does not need to be transmitted.
- In cases where the specified key code already exists in memory, it will be necessary to overwrite the data.
- Downloaded graphics indicate image data groups defined in the printer's internal volatile memory (RAM). Once the download graphics data have been defined, they are available until **GS ( L** <Function 83>, <Function 84> or **ESC @** is executed. The download graphics data are lost when the power is turned off or the printer is reset.
- The functions used to define download graphics data are this function and Function 83. Even with printer models that support both, it is recommended that only one of the functions be used for data definition tasks.
	- The two functions differ only in that one function (this function) defines data in raster format, while the other (Function 83) defines data in column format. The domains and control information are identical.
	- In cases where the key code specified by this function coincides with a key code being used by Function 83, a new data definition is created.
- Use this function at the beginning of the line when the standard mode is selected.

[Notes]

- This function is incompatible with macros, so make sure to avoid including it when defining macros.
- In cases where there is insufficient capacity available for storing download graphics data, this function cannot be used. Use Function 52 to confirm the available capacity in the download graphics data area.
- One option is to delete items of download graphics data that were previously defined to the same key code.
- The data for byte **k** of **d1 ... dk** is processed as a single item of defined download graphics data. The defined data (**d**) specifies "1" for bits corresponding to dots that will be printed and "0" for bits corresponding to dots that will not be printed.
- Download graphics data is defined using the dot density set by Function 49.
- Specify single data groups [**<sup>c</sup> d1 ... dk**] when monochrome is selected (**b** = 1) as the color.
- Specify **b** number of data groups [**<sup>c</sup> d1 ... dk**] when multiple colors are selected (**b** <sup>≠</sup> 1). It is also important to specify different colors in units of data groups when specifying color (**c**).
- Download graphics data is printed using Function 85.
- Note that it is not possible to create definitions for both download graphics data (this command) and download bit image data (**GS** ✻). download bit image data definitions are deleted when this command is used.
- For some models, downloaded graphics (this command) and user-defined characters (**ESC &**) cannot be defined simultaneously.
	- User-defined characters defined are deleted by using this command.
	- Downloaded graphics data are deleted by **ESC &**.
- The relationship between download graphics data (column format) and print results is shown in the table below.

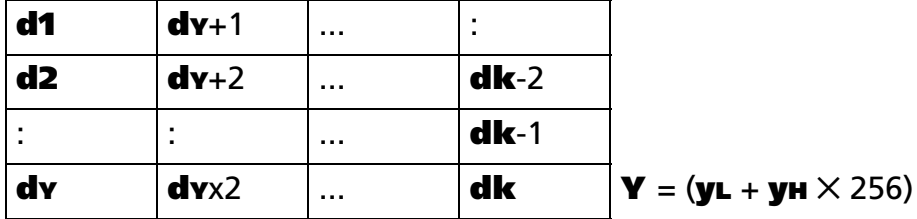

#### [Model-dependent variations] **[TM-J2000/J2100](#page-248-0)**, **[TM-T90](#page-248-1)**, **[TM-T88IV](#page-248-1)**, **[TM-T70](#page-248-1)**, **[TM-L90](#page-248-1)**, **[TM-P60](#page-248-1)**

#### <span id="page-248-0"></span>**TM-J2000/J2100**

**This printer is equipped with a print head configured in column format, which makes it faster to define data using this function than with Function 67 (raster format).**

**The [data value (k) + control information data value (16 bytes)] area of the NV graphics data domain is used when this function is executed.**

#### <span id="page-248-1"></span>**TM-T90**, **TM-T88IV**, **TM-T70**, **TM-L90**, **TM-P60**

### **GS ( L** *pL pH m fn kc1 kc2 x y <*Function 85>

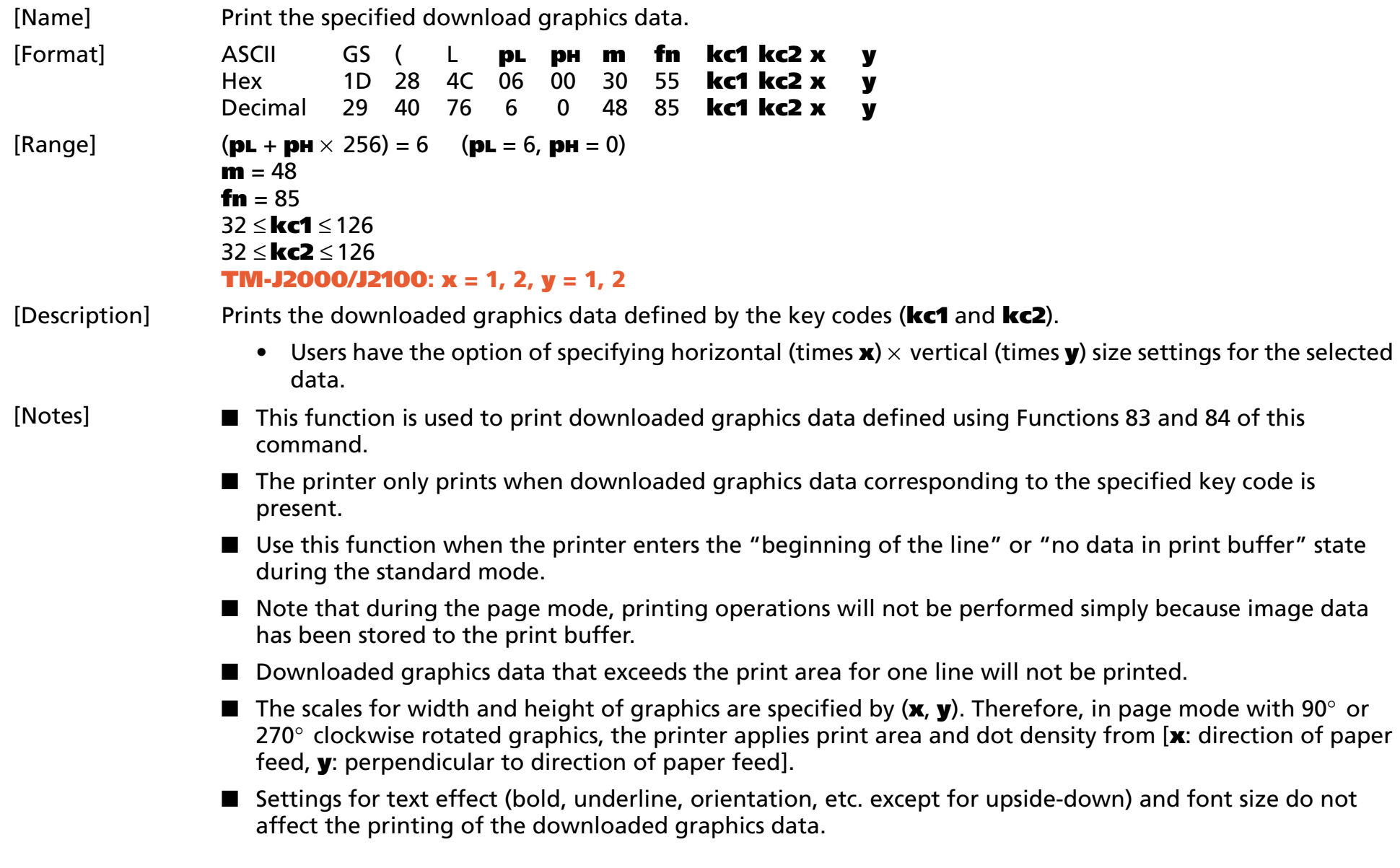

- Feeds the paper the required distance when printing graphics data, regardless of line feed pitch settings entered using the Set line feed command.
- Moves print position to the left side of the print area after printing of graphics data is completed. The printer then enters the "beginning of the line" or "no data in print buffer" state.
- When printing downloaded graphic files, use **ESC U** to specify unidirectional print for vertical alignment of printed text.

[Model-dependent variations] **[TM-J2000/J2100](#page-250-0)**, **[TM-T90](#page-250-1)**, **[TM-T88IV](#page-250-1)**, **[TM-T70](#page-250-1)**, **[TM-L90](#page-250-1)**, **[TM-P60](#page-250-1)**

#### <span id="page-250-0"></span>**TM-J2000/J2100**

**The model information for this function (the dot density and maximum print area and others) is same as Function 69. See the model information of Function 69.**

#### <span id="page-250-1"></span>**TM-T90**, **TM-T88IV**, **TM-T70**, **TM-L90**, **TM-P60**

**GS ( L** *pL pH m fn a bx by c* **xL xH yL yH** *d1...***dk** <Function 112>

### **GS 8 L** *p1 p2 p3 p4 m fn a bx by c* **xL xH yL yH** *d1...***dk**

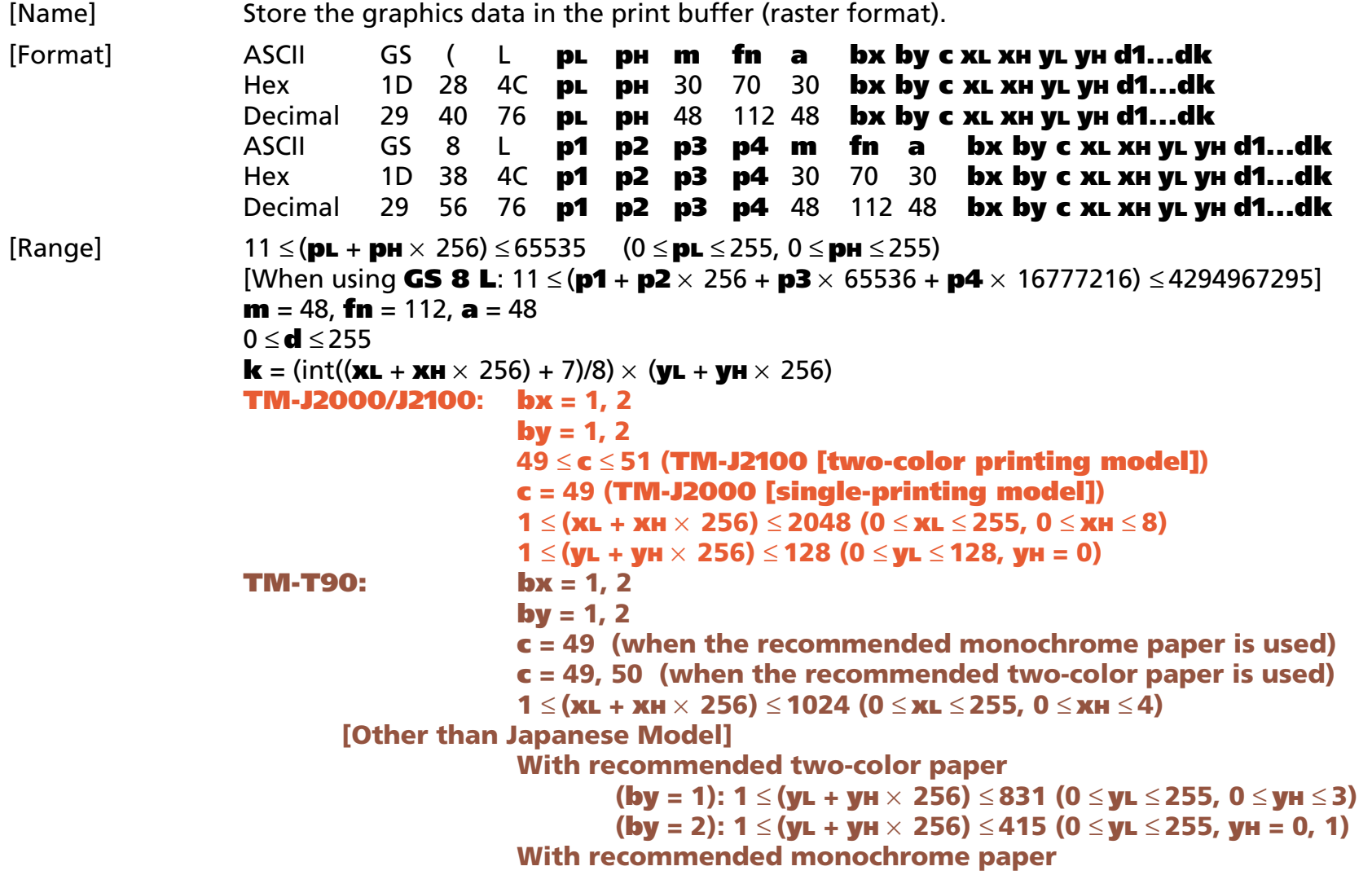

*Paper roll* Bit-image commands *GS ( L GS 8 L Ver. 10.05* **p. 252**
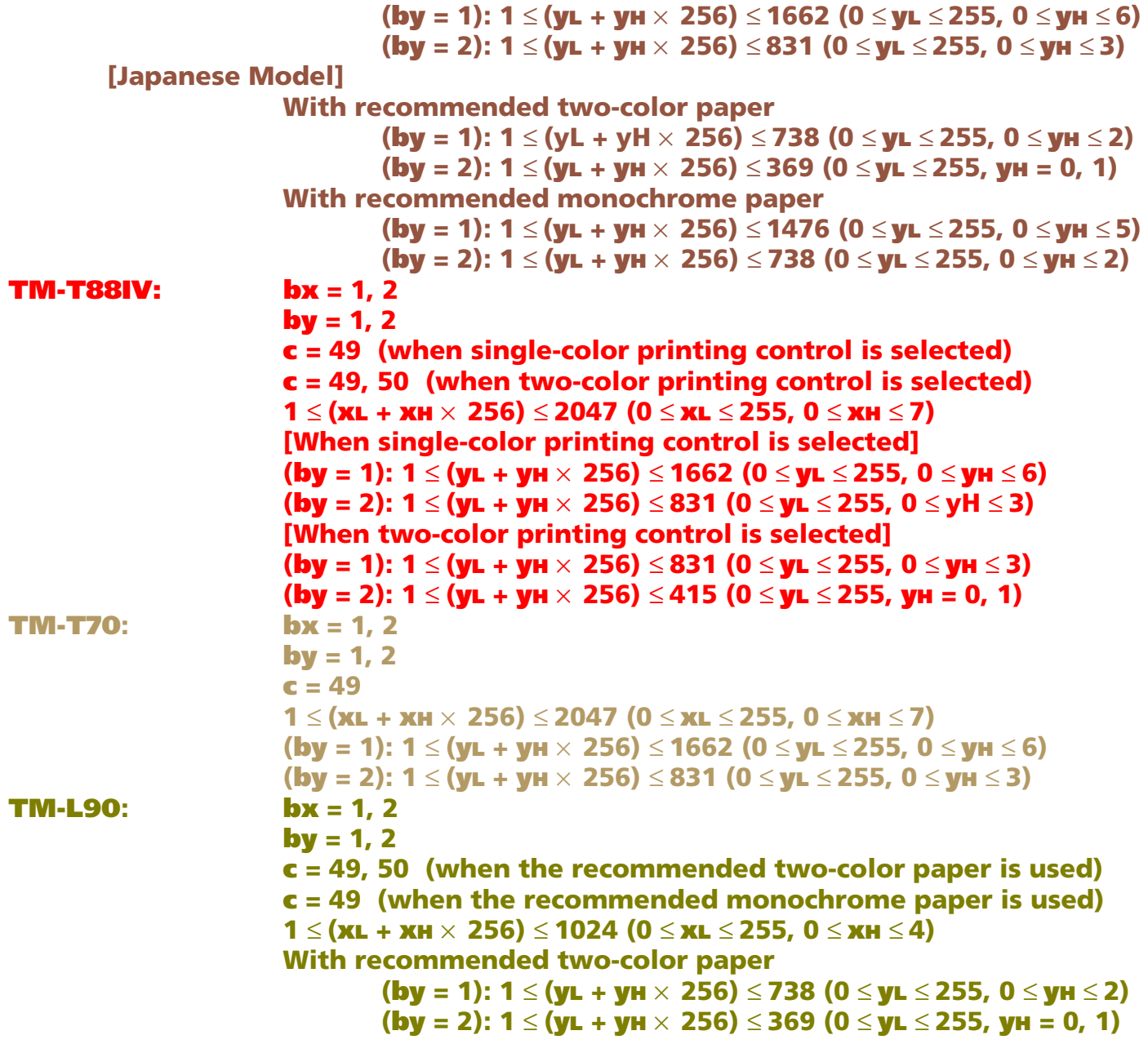

*Paper roll* Bit-image commands *GS ( L GS 8 L Ver. 10.05* **p. 253**

#### **With recommended monochrome paper**

**(by = 1): 1** <sup>≤</sup> **(yL + yH** <sup>×</sup> **256)** <sup>≤</sup> **1476 (0** <sup>≤</sup> **yL** <sup>≤</sup> **255, 0** <sup>≤</sup> **yH** <sup>≤</sup> **5) (by = 2): 1** <sup>≤</sup> **(yL + yH** <sup>×</sup> **256)** <sup>≤</sup> **738 (0** <sup>≤</sup> **yL** <sup>≤</sup> **255, 0** <sup>≤</sup> **yH** <sup>≤</sup> **2) TM-P60:** $bx = 1, 2$  $$ **c = 491** ≤ **(xL + xH** <sup>×</sup> **256)** ≤ **1024 (0** ≤ **xL** ≤ **255, 0** ≤ **xH** ≤ **4) (by = 1): 1** <sup>≤</sup> **(yL + yH** <sup>×</sup> **256)** <sup>≤</sup> **1200 (0** <sup>≤</sup> **yL** <sup>≤</sup> **255, 0** <sup>≤</sup> **yH** <sup>≤</sup> **4) (by = 2): 1** ≤**(yL + yH** <sup>×</sup> **256)** ≤ **600 (0** <sup>≤</sup> **yL** <sup>≤</sup> **255, 0** <sup>≤</sup> **yH** <sup>≤</sup> **2)**

[Description] Stores the graphics data (raster format) in the print buffer.

- Users have the option of specifying horizontal (times **bx**) × vertical (times **by**) size settings for the selected data.
- **<sup>c</sup>** specifies the color of the stored data.

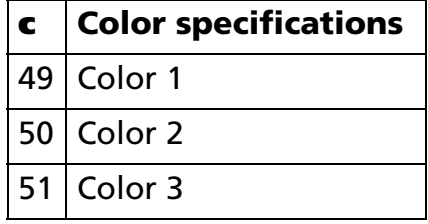

- **xL** and **xH** specify the number of dots in the horizontal direction as (**xL** + **xH** <sup>×</sup> 256).
- **yL** and **yH** specify the number of dots in the vertical direction as (**yL** + **yH** <sup>×</sup> 256).
- **d** specifies the stored data (raster format).
- **k** indicates the number of the graphics data. **k** is an explanation parameter; therefore it does not need to be transmitted.
- The functions used to store graphics data directly to the print buffer are this function and Function 113. Even with printer models that support both, it is recommended that only one of the functions be used for data definition tasks.
	- The two functions differ only in that one function (this function) defines data in raster format, while the other (Function 113) defines data in column format.

 $[Notes]$ 

- Use this function when the printer enters the "beginning of the line" or "except for graphic data, no data in print buffer" state during the standard mode.
- This function is incompatible with macros, so make sure to avoid including it when defining macros.
- NV graphics data that exceeds the print area for one line will not be printed.
- The scales for width and height of graphics are specified by (**<sup>x</sup>**, **y**). Therefore, in page mode with 90° or 270° clockwise-rotated graphics, the printer applies print area and dot density from [**x**: direction of paper feed, **y**: perpendicular to direction of paper feed].
- Settings for text effect (bold, underline, orientation) and font size do not affect the printing of the NV graphics data.
- Print position does not change before and after this function is used. Overprinting of data of multiple colors can be performed by simply changing the selected color (**c**) and running this function again, but it is not possible to specify the same color to overprint.
- Use Function 50 to print graphics after graphics data has been stored in the print buffer when the standard mode is selected.
- The data for byte k of **d1 ... dk** is processed as a single item of defined NV graphics data. The defined data (**d**) specifies "1" for bits corresponding to dots that will be printed and "0" for bits corresponding to dots that will not be printed.
- NV graphics data is defined using the dot density set by Function 49.
- During processing of this function, real time commands are not available.
- The relationship between NV graphics data (raster format) and print results is shown in the table below.

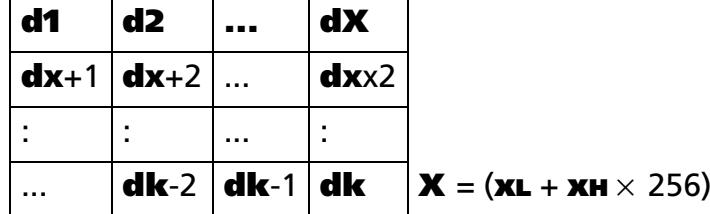

[Model-dependent variations] **[TM-J2000/J2100](#page-255-0)**, **[TM-T90](#page-255-1)**, **[TM-L90](#page-255-1)**, **[TM-T88IV](#page-256-0)**, **[TM-T70](#page-257-0)**, **[TM-P60](#page-258-0)**

#### <span id="page-255-0"></span>**TM-J2000/J2100**

**This printer is equipped with a print head configured in column format, which makes it faster to define data using Function 113 (column format) than with this function.**

**The model information for this function (the dot density and maximum print area and others) is the same as for Function 69. See the model information of Function 69.**

#### <span id="page-255-1"></span>**TM-T90**, **TM-L90**

**For specifying paper (2-color/single-color), see Function 5 of GS ( E.**

**The dot density and maximum print area are the same as Function 69. See the model information of Function 69.**

**Use the following settings (except when using a serial interface) for fastest processing time.**

❏ **Check that there is space in the receive buffer of the printer before transmitting this function when transmitting the first graphic data. (You can check that the receive buffer is empty by executing status receiving of GS r (<sup>n</sup> = 1, 49)).**

**Example: Example of data processing:**

**GS r -> Status receiving -> This function (color 1) -> This function (color 2) -> This command <Function 50> -> This function (color 1) -> This function (color 2) -> This command <Function 50>**

- ❏ **Specify standard mode.**
- ❏ **Specify left margin as 0, and the horizontal position to a position that is a multiple of 8, and specify the horizontal size of the graphic to the dot which is the multiple of 8. (Example: the left margin = 0, horizontal position = 8, 16, or 24, 32, etc.,**  $(\mathbf{x} \mathbf{L} + \mathbf{x} \mathbf{H} \times 256) = 64$ **, 128, or 256 etc.)**
- □ Specify the scaling to the original size ( $\mathbf{bx} = 1$ ,  $\mathbf{by} = 1$ ).
- ❏ **Specify the size of image data not to exceed the current print area.**

❏ **A graphic that exceeds the size limit of (yL + yH** <sup>×</sup> **256) can be printed by the repeated use of the combination of this function and <Function 50> of this command. In that case, the performance may be best when the vertical size is specified as [59** ≤ **(yL + yH** <sup>×</sup> **256)** ≤ **246 (reference value)] by this function. However, the value is only a reference value. The most suitable vertical size depends on the specifications of the PC, the interface used and other factors.**

**If the time of processing this function cannot be shortened when processing the above-mentioned item, the printing result may include horizontal stripes. In this case, transmit the graphic data specified within the maximum range of (yL + yH** <sup>×</sup> **256) one time to prevent the horizontal stripe but the performance will decrease.**

#### <span id="page-256-0"></span>**TM-T88IV**

**Refer to GS ( E <Function 5> for specifying printing control (single-color/two-color).**

**The dot density and maximum print area are the same as Function 69. See the model information of Function 69.**

**Use the following settings (except when using a serial interface) for fastest processing time.**

❏ **Check that there is space in the receive buffer of the printer before transmitting this function when transmitting the first graphic data. (You can check that the receive buffer is empty by executing status receiving of GS r (<sup>n</sup> = 1, 49)).**

**Example: Example of data processing:**

**GS r -> Status receiving -> This function (color 1) -> This function (color 2) -> This command <Function 50> -> This function (color 1) -> This function (color 2) -> This command <Function 50>**

- ❏ **Specify standard mode.**
- ❏ **Specify "Left-justified" with ESC a.**
- ❏ **Specify left margin as 0, and the horizontal position to a position that is a multiple of 8, and specify the horizontal size of the graphic to the dot which is the multiple of 8. (Example: the left margin = 0, horizontal position = 8, 16, or 24, 32, etc., (xL + xH** <sup>×</sup> **256) = 64, 128, or 256 etc.)**
- ❏ **Specify the scaling to the original size (bx = 1, by = 1).**
- ❏ **Specify the size of image data not to exceed the current print area.**

❏ **Do not specify data again for already saved colors. Example: Specifying (Color 1 -> Color 2 -> Color 1 -> Print) causes a drop in performance.**

❏ **A graphic that exceeds the size limit of (yL + yH** <sup>×</sup> **256) can be printed by the repeated use of the combination of this function and <Function 50> of this command. In that case, the performance may be best when the vertical size is specified less than half of the domain by this function. The most suitable vertical size depends on the specifications of the PC, the interface used and other factors.**

**Example: (yL + yH** <sup>×</sup> **256)** ≤ **831 (when zoom of (by=1 is specified)) when single-color printing control is specified.**

**With the above method, if banding appears in the print results and the processing time is not reduced, it is possible that data transmission from the PC is not fast enough for the processing time of the printer. Check the PC data transmission speed.**

**If there is a problem with the PC, it may be possible to prevent banding occurring by slowing down printing speed with GS ( K <Function 50> or by increasing the number of head energizing strokes with GS ( K <Function 97>, but the performance will decrease.**

#### <span id="page-257-0"></span>**TM-T70**

**The dot density and maximum print area are the same as Function 69. See the model information of Function 69.**

**Use the following settings (except when using a serial interface) for fastest processing time.**

❏ **Check that there is space in the receive buffer of the printer before transmitting this function when transmitting the first graphic data. (You can check that the receive buffer is empty by executing status receiving of GS r (<sup>n</sup> = 1, 49)).**

**Example: Example of data processing**

**GS r -> Status receiving -> This function -> This command <Function 50> -> This function -> This command <Function 50>**

- ❏ **Specify standard mode.**
- ❏ **Specify "Left-justified" with ESC a.**

❏ **Specify left margin as 0, and the horizontal position to a position that is a multiple of 8, and specify the horizontal size of the graphic to the dot which is the multiple of 8. (Example: the left margin = 0, horizontal position = 8, 16, or 24, 32, etc., (xL + xH** <sup>×</sup> **256) = 64, 128, or 256 etc.)**

❏ **Specify the scaling to the original size (bx = 1, by = 1).**

❏ **Specify the size of image data not to exceed the current print area.**

❏ **A graphic that exceeds the size limit of (yL + yH** <sup>×</sup> **256) can be printed by the repeated use of the combination of this function and <Function 50> of this command. In that case, the performance may be best when the vertical size is specified less than half of the domain by this function. The most suitable vertical size depends on the specifications of the PC, the interface used and other factors.**

**With the above method, if banding appears in the print results and the processing time is not reduced, it is possible that data transmission from the PC is not fast enough for the processing time of the printer. Check the PC data transmission speed.**

**If there is a problem with the PC, it may be possible to prevent banding occurring by slowing down printing speed with GS ( K <Function 50> or by increasing the number of head energizing strokes with GS ( K <Function 97>, but the performance will decrease.**

#### <span id="page-258-0"></span>**TM-P60**

**This function cannot be used when the printer enters the "beginning of the line" or "data in print buffer" state during the standard mode.**

**The dot density and maximum print area are the same as Function 69. See the model information of Function 69.**

**Use the following settings for fastest processing time.**

- ❏ **Not RS-232 serial interface communication.**
- ❏ **Specify standard mode.**
- ❏ **Specify left margin as 0, and the horizontal position to a position that is a multiple of 8. (Example: the left margin = 0, horizontal position = 0, 8, 16, or 24, etc.)**
- ❏ **Specify the scaling to the original size (bx = 1, by = 1).**

- ❏ **Specify the size of image data not to exceed the current print area.**
- ❏ **A graphic that exceeds the size limit of (yL + yH** <sup>×</sup> **256) can be printed by the repeated use of the combination of this function and <Function 50> of this command. In that case, the performance may be best when the vertical size is specified as [120** ≤ **(yL + yH** <sup>×</sup> **256)** ≤ **400 (reference value)] by this function. However, the value is only a reference value. The most suitable vertical size depends on the specifications of the PC or radio frequency energy transmitted by wireless communication.**

**If the time of processing this function cannot be shortened when processing the above-mentioned item, the printing result may include horizontal stripes. In this case, transmit the graphic data specified within the maximum range of (yL + yH** <sup>×</sup> **256) one time to prevent the horizontal stripe but the performance will decrease.**

GS ( L *pL pH m fn a bx by с xL xH yL yH d1...dk <Function 113>* 

### **GS 8 L** *p1 p2 p3 p4 m fn a bx by c xL xH yL yH d1...dk*

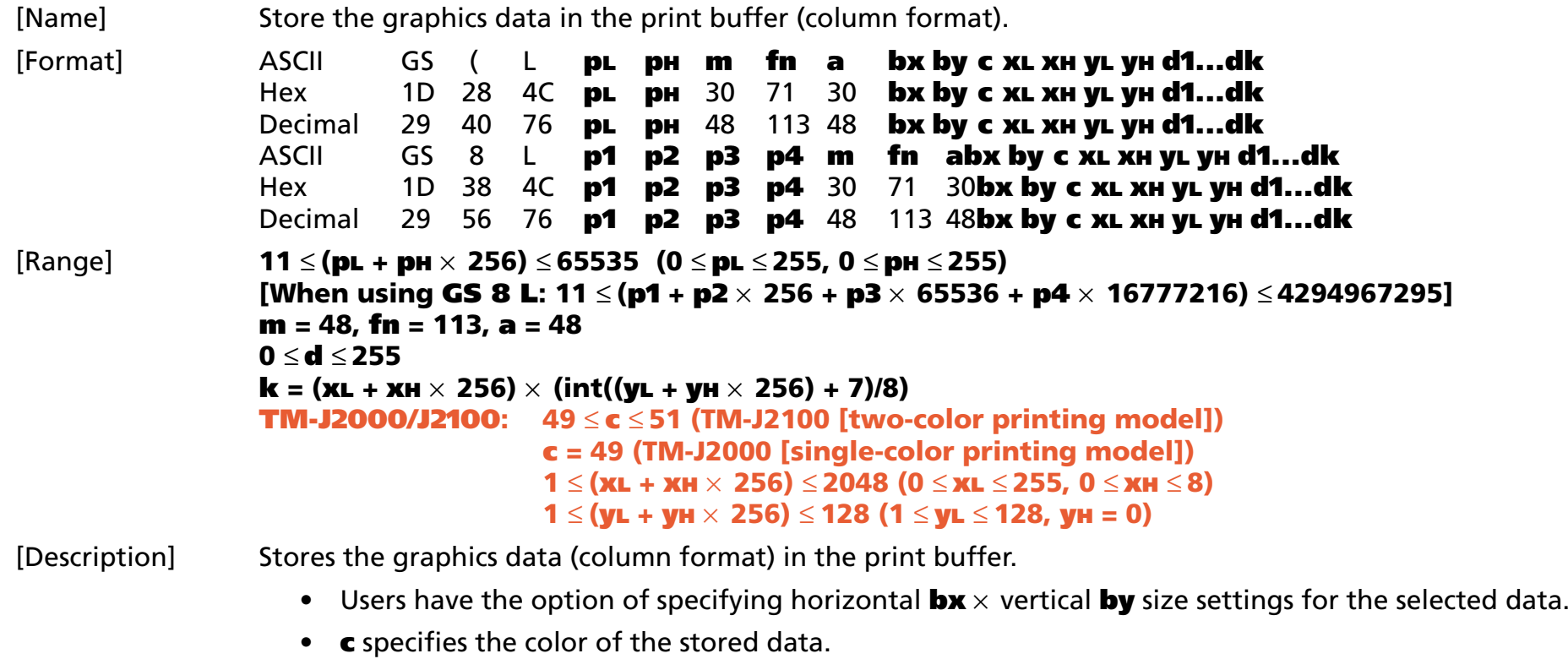

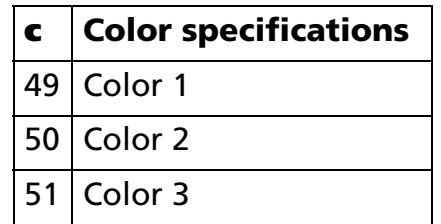

• **xL** and **xH** specify the number of dots in the horizontal direction as (**xL** + **xH** <sup>×</sup> 256).

- **yL** and **yH** specify the number of dots in the vertical direction as (**yL** + **yH** <sup>×</sup> 256).
- **d** specifies the stored data (column format).
- **k** indicates the number of the graphics data. **k** is an explanation parameter; therefore it does not need to be transmitted.
- The functions used to store graphics data directly to the print buffer are this function and Function 112. Even with printer models that support both, it is recommended that only one of the functions be used for data definition tasks.
- The two functions differ only in that one function (this function) defines data in raster format, while the other (Function 112) defines data in column format.
- Use this function when the printer enters the "beginning of the line" or "except for graphic data, no data in print buffer" state during the standard mode.
- This function is incompatible with macros, so make sure to avoid including it when defining macros.
- Graphics data that exceeds the print area for one line will not be printed.
- The scales for width and height of graphics are specified by (**<sup>x</sup>**, **y**). Therefore, in page mode with 90° or 270° clockwise-rotated graphics, the printer applies print area and dot density from [**x**: direction of paper feed, **y**: perpendicular to direction of paper feed].
- Settings for text effect (bold, underline, orientation) and font size do not affect the printing of the graphics data.
- Print position does not change before and after this function is used. Overprinting of data of multiple colors can be performed by simply changing the selected color (**c**) and running this function again, but it is impossible to specify the same color to overprint.
- Use Function 50 to print graphics after graphics data has been stored in the print buffer when the standard mode is selected.
- The data for byte **k** of **d1 ... dk** is processed as a single item of defined graphics data. The defined data (**d**) specifies "1" for bits corresponding to dots that will be printed and "0" for bits corresponding to dots that will not be printed.
- Graphics data is defined using the dot density set by Function 49.
- During processing of this function, real time commands aren't available.

■ The relationship between graphics data (column format) and print results is shown in the table below.

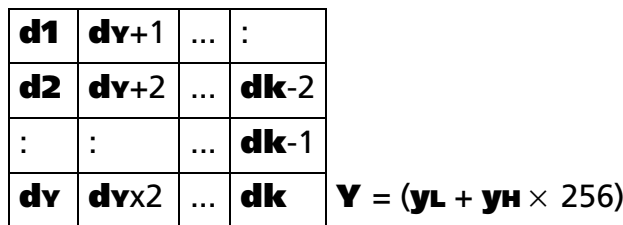

■ This printer is equipped with a print head configured in column format, which makes it faster to define data using this function (column format) than with Function 112 (raster format).

[Model-dependent variations] **[TM-J2000/J2100](#page-262-0)**, **[TM-T90](#page-262-1)**, **[TM-T88IV](#page-262-1)**, **[TM-T70](#page-262-1)**, **[TM-L90](#page-262-1)**, **[TM-P60](#page-262-1)**

#### <span id="page-262-0"></span>**TM-J2000/J2100**

**This printer is equipped with a print head configured in column format, which makes it faster to define data using Function 113 (column format) than with this function. Use the following settings for best performance.**

- **Specify the horizontal size of graphics as 64 dots and horizontal single ¥ vertical single size settings**   $[(\mathbf{yL} + \mathbf{yH} \times 256) = 64, \mathbf{bx} = 1, \mathbf{by} = 1]$  when setting the dot density to  $[180 \text{ dpi} \times 180 \text{ dpi}]$  with Function 49.
- **Specify the horizontal size of graphics as 128 dots and horizontal single ¥ vertical single size settings**   $[(\mathbf{yL} + \mathbf{yH} \times 256) = 128, \mathbf{bx} = 1, \mathbf{by} = 1]$  when setting the dot density to [360 dpi  $\times$  360 dpi] with Function 49. **The dot density and maximum print area are the same as Function 69. See the model information of Function 69.**

#### <span id="page-262-1"></span>**TM-T90**, **TM-T88IV**, **TM-T70**, **TM-L90**, **TM-P60**

**This printer does not support this function.**

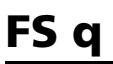

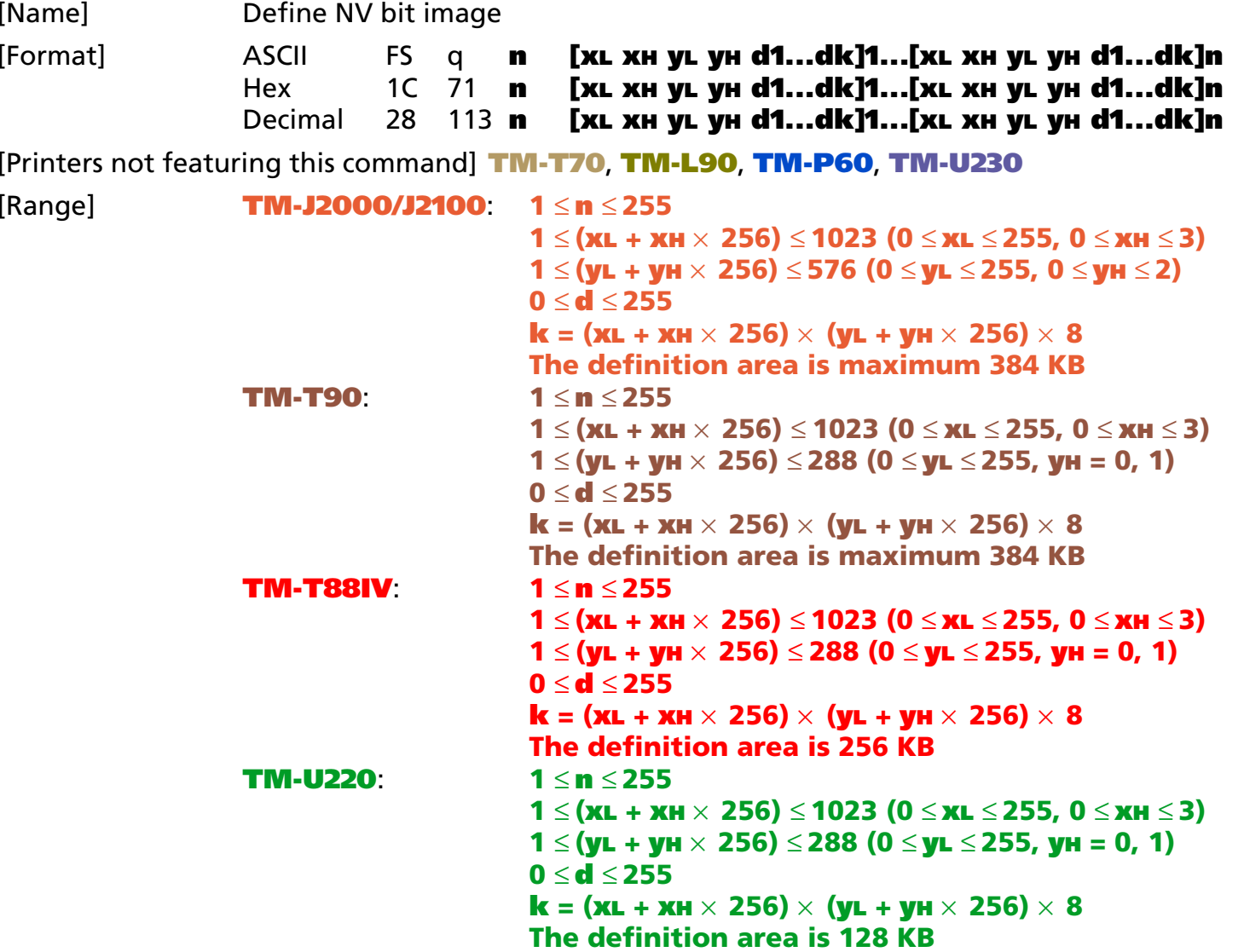

[Notes]

[Description] Defines the NV bit image in the NV graphics area.

- **n** specifies the number of defined NV bit images.
- **xL**, **xH** specifies (**xL** + **xH** <sup>×</sup> 256) bytes in the horizontal direction for the NV bit image you defined.
- •**yL**, **yH** specifies (**yL** + **yH**  $\times$  256) bytes in the vertical direction for the NV bit image you defined.
- **d** specifies the definition data for the NV bit image (column format).
- **k** indicates the number of the definition data. **k** is an explanation parameter; therefore it does not need to be transmitted.

#### [Recommended Functions]

This function is supported only by some printer models and may not be supported by future models. It is recommended that NV graphics function (**[GS \( L GS 8 L](#page-197-0):** <Function 51> and <Function 64> ~ <Function 69>) be used instead of **FS q** because the NV graphics function offers the following additional features:

- Multiple logo data and mark data can be specified (except for some models).
- Data can be controlled by key code.
- Redefining or deleting is possible for each key code.
- Color can be specified for the definition data.
- Data can be defined by raster format.
- The remaining capacity of the definition area can be confirmed.
- Continuous processing possible (without a software reset when a command has been processed).
- NV bit image means a bit image which is defined in a non-volatile memory. The NV bit image defined is effective until the next NV bit image is defined.
	- In standard mode, this command is effective only when processed at the beginning of the line.
	- If this command is processed while a macro is being defined, the printer cancels macro definition and starts processing this command. At this time, the macro becomes undefined.
	- **k** bytes data of **d1...dk** is processed as a defined data of a NV bit image. The defined data (**d**) specifies a bit printed to 1 and not printed to 0.
	- All NV bit images previously defined are canceled.

- After processing this command, the printer executes a software reset. Therefore, processing this command enables the printer to be in the correct status when the power is turned on.
- The limitations during processing of this command are as follows:
	- Even if the PAPER FEED button is pressed, the printer does not feed paper.
	- The real-time commands are not processed.
	- Even if the ASB function is effective, the ASB status cannot be transmitted.
- The NV bit image is printed by **FS p**.
- Bit image data and print result are as follows:

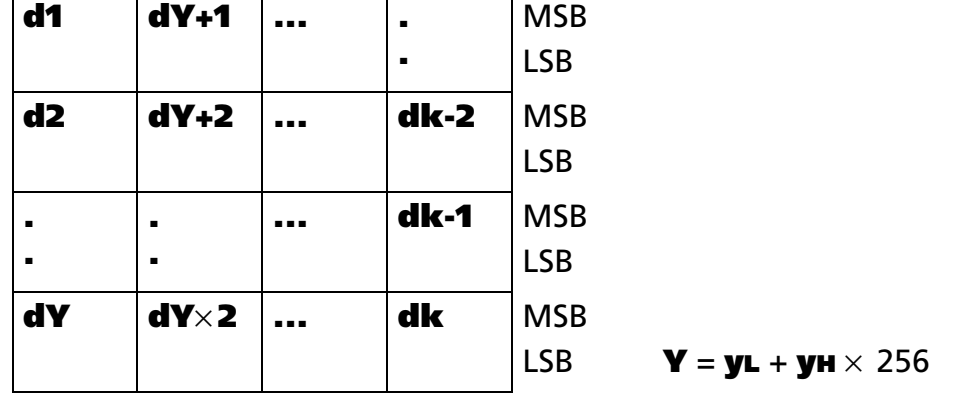

- Data is written to the non-volatile memory by this command. Note the following when using this command.
	- Do not turn off the power or reset the printer from the interface when this command is being executed.
	- The printer is BUSY when writing the data to the non-volatile memory. In this case, be sure not to transmit data from the host because the printer does not receive data.
	- Excessive use of this function may destroy the non-volatile memory. As a guideline, do not use any combination of the following commands more than 10 times per day for writing data to the nonvolatile memory: **GS ( A** (part of functions), **GS ( C** (part of functions), **GS ( E** (part of functions), **GS ( L** / **GS 8 L** (part of functions), **GS ( M** (part of functions), **GS g 0**, **FS g 1** ,**FS q**.

[Model-dependent variations] **[TM-J2000/J2100](#page-266-0)**, **[TM-T90](#page-266-1)**, **[TM-T88IV](#page-266-2)**

**[See program example and print sample for FS q and FS p.](#page-195-0)**

### <span id="page-266-0"></span>**TM-J2000/J2100**

**This printer supports the NV graphics function of GS ( L and GS 8 L.**

**It is recommended that NV graphics function (GS (L / GS 8 L) be used.** 

**The data of this command and record data of user NV memory (GS ( C) are stored in the same definition area. The total data of NV bit image and GS ( C record can be defined up to 384 KB.**

#### <span id="page-266-1"></span>**TM-T90**

**It is recommended that NV graphics function (GS ( L / GS 8 L) be used.** 

**All definition area capacity can be selected from the following by GS ( E <Function 5>.**

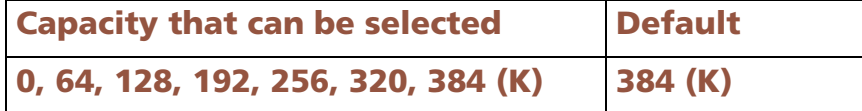

#### <span id="page-266-2"></span>**TM-T88IV**

**This printer supports the NV graphics function of GS ( L and GS 8 L.**

**It is recommended that NV graphics function (GS (L / GS 8 L) be used.**

**The domain for saving data with this command is 256 KB.**

### **GS v 0**

EXECUTING COMMAND

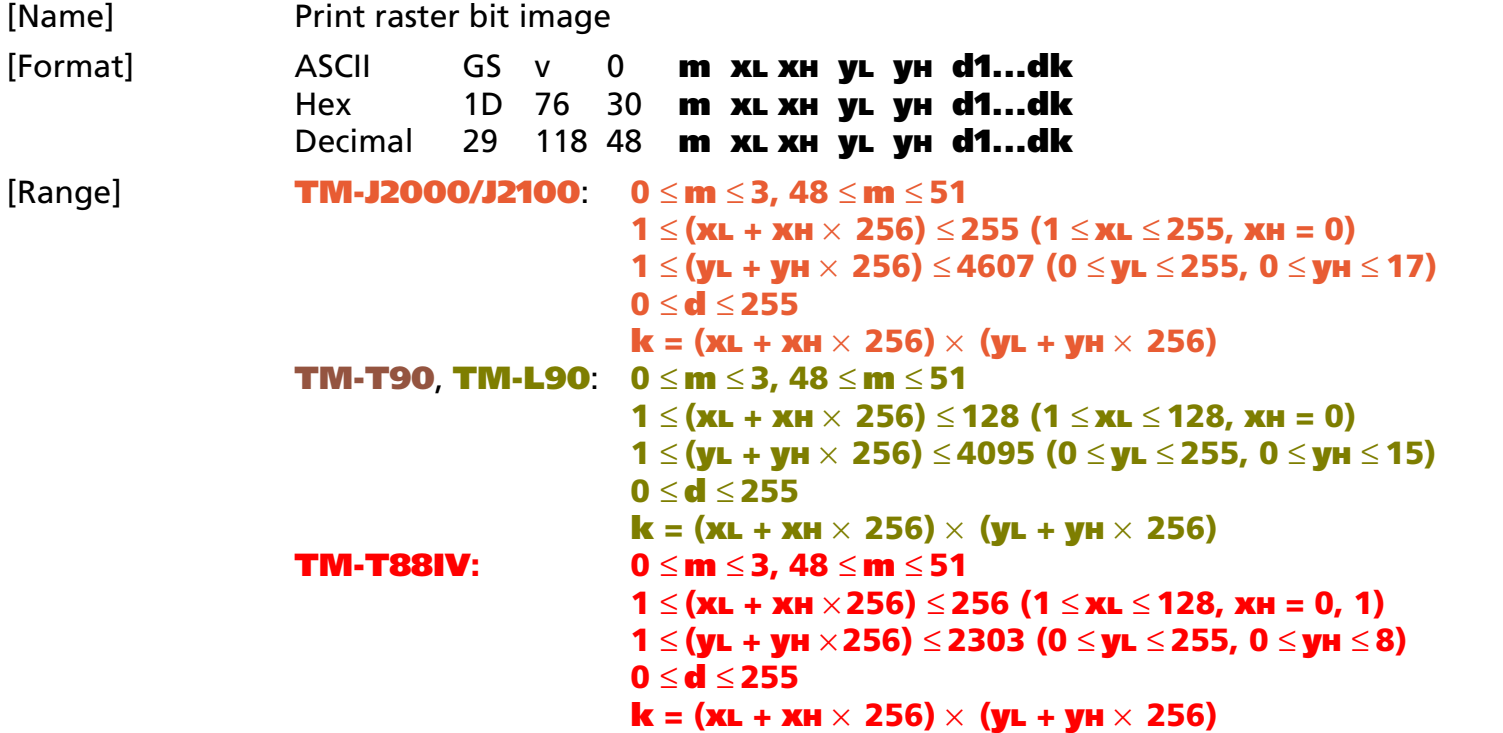

#### [Default] None

[Printers not featuring this command] **TM-T70**, **TM-P60, TM-U230, TM-U220**

[Description] Prints a raster bit image using the mode specified by **<sup>m</sup>**, as follows:

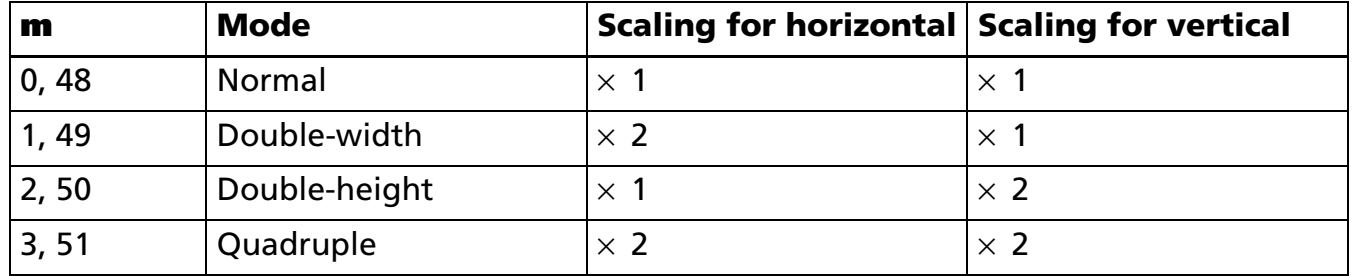

- **xL**, **xH** specifies (**xL** + **xH** <sup>×</sup> 256) bytes in horizontal direction for the bit image.
- **yL**, **yH** specifies (**yL** + **yH** <sup>×</sup> 256) dots in vertical direction for the bit image.
- **d** specifies the bit image data (raster format).
- **k** indicates the number of bit image data. **k** is an explanation parameter; therefore, it does not need to be transmitted.

#### *[Recommended Functions]*

[Notes]

This command is supported by only some of the printer models and will not be supported by future models.

It is recommended to use graphics function (**[GS \( L GS 8 L](#page-197-0)**: <Function 50> and <Function 112> ). The graphics function is superior in operating to GS <sup>v</sup> 0 for the following reasons:

- Selecting a color for printing is possible.
- Size setting in dot unit is possible.
- When standard mode is selected, this command is enabled only when there is no data in the print buffer and printer is in the beginning of the line. If data exists in the print buffer, the printer processes **m** and the following data as normal data.
	- In page mode, the bit image is only stored in the print buffer and is not printed.
	- Data (**d**) specifies a bit printed to 1 and not printed to 0.
	- If a raster bit image exceeds one line, the excess data is not printed.
	- The scales for width and height of raster bit images are specified by **m**. Therefore, in page mode with 90° or 270° clockwise-rotated raster bit image, the printer applies print area and dot density from [width: direction of paper feed, height: perpendicular to direction of paper feed].
	- The raster bit image is not affected by print modes (emphasized, double-strike, underline, character size, white/black reverse printing, upside-down printing, or 90° clockwise-rotated).
	- This command feeds as much paper as is required to print the raster bit image, regardless of the line spacing specified by **ESC 2** or **ESC 3**.
	- If this command is processed while a macro is being defined, the printer cancels macro definition, clears the definition, and prints a raster bit image.

- After printing a raster bit image, the printer processes normal data. The print position is set to the left of the print area. Printer is in the beginning of a line and data is not in the print buffer.
- The bit image is printed in the default dot density (dot density of vertical and horizontal direction in normal mode) defined by **GS L** <Function 49>.

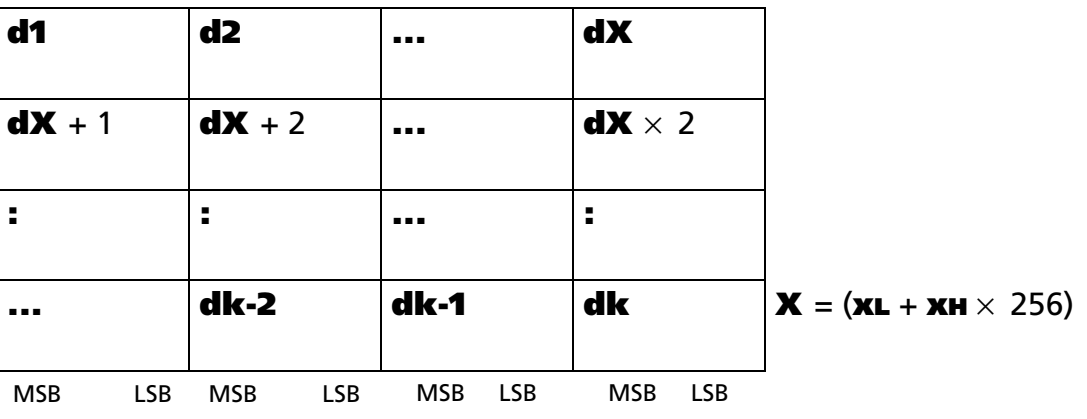

■ The relationship between bit image data and the print result is as follows:

[Model-dependent variations] **[TM-J2000/J2100](#page-271-0)**, **[TM-T90](#page-271-0)**, **[TM-T88IV](#page-271-0)**, **[TM-L90](#page-271-0)**

PRINT #1, CHR\$(&H1D);"v0";CHR\$(0); PRINT #1, CHR\$(16);CHR\$(0);CHR\$(40);CHR\$(0); FOR  $i=1$  TO  $16*40$  READ a\$: d=VAL("&H"+a\$) PRINT #1, CHR\$(d); NEXT i

DATA FF,FF,FF,FF,FF,FF,FF,FF,FF,FF,FF,FF,FF,FF,FF,FF DATA FF,FF,FF,FF,FF,FF,FF,FF,FF,FF,FF,FF,FF,FF,FF,FF DATA C0,00,00,00,00,00,00,00,00,00,00,00,00,00,00,03 DATA C0,00,00,00,00,00,00,00,00,00,00,00,00,00,00,03 DATA CF,FF,E0,FF,E0,3F,F8,00,5F,FF,80,1F,FC,00,FF,E3 DATA CF,FF,E3,FF,E0,FF,F8,00,5F,FF,E0,7F,FF,03,FF,E3 DATA CF,FF,E7,FF,E1,FF,F8,00,DF,FF,E0,FF,FF,87,FF,E3 DATA CF,FF,E7,FF,E1,FF,F8,00,9F,FF,F0,FF,FF,87,FF,E3 DATA CF,FF,EF,FF,E3,FF,F8,00,9F,FF,F1,FF,FF,CF,FF,E3 DATA CF,FF,EF,FF,E3,FF,F8,01,9F,FF,F1,FF,FF,CF,FF,E3 DATA CF,80,0F,E0,07,F0,00,01,1F,83,F9,F8,0F,CF,E0,03 DATA CF,80,0F,C0,07,F0,00,01,1F,81,F9,F8,0F,CF,C0,03 DATA CF,80,0F,C0,07,E0,00,03,1F,81,FB,F0,07,EF,C0,03 DATA CF,80,0F,C0,07,E0,00,02,1F,81,FB,F0,07,EF,C0,03 DATA CF,80,0F,E0,07,E0,00,06,1F,81,FB,F0,07,EF,E0,03 DATA CF,80,0F,F0,07,E0,00,04,1F,81,FB,F0,07,EF,F0,03 DATA CF,FF,C7,F8,07,E0,00,04,1F,81,FB,F0,07,E7,F8,03 DATA CF,FF,C7,FC,07,E0,00,0C,1F,81,FB,F0,07,E7,FC,03 DATA CF,FF,C3,FE,07,E0,00,08,1F,81,FB,F0,07,E3,FE,03 DATA CF,FF,C1,FF,07,E0,00,18,1F,83,FB,F0,07,E1,FF,03 DATA CF,FF,C0,FF,87,E0,00,18,1F,FF,F3,F0,07,E0,FF,83 DATA CF,FF,C0,7F,C7,E0,00,10,1F,FF,F3,F0,07,E0,7F,C3

#### **Program Example Program Example (continued)**

DATA CF,80,00,3F,E7,E0,00,30,1F,FF,F3,F0,07,E0,3F,E3 DATA CF,80,00,1F,E7,E0,00,20,1F,FF,E3,F0,07,E0,1F,E3 DATA CF,80,00,0F,F7,E0,00,20,1F,FF,E3,F0,07,E0,0F,F3 DATA CF,80,00,07,F7,E0,00,60,1F,FF,83,F0,07,E0,07,F3 DATA CF,80,00,03,F7,E0,00,40,1F,80,03,F0,07,E0,03,F3 DATA CF,80,00,03,F7,E0,00,C0,1F,80,03,F0,07,E0,03,F3 DATA CF,80,00,03,F7,F0,00,80,1F,80,01,F8,0F,C0,03,F3 DATA CF,80,00,07,F7,F0,00,80,1F,80,01,F8,0F,C0,07,F3 DATA CF,FF,EF,FF,F3,FF,F9,80,1F,80,01,FF,FF,CF,FF,F3 DATA CF,FF,EF,FF,F3,FF,F9,00,1F,80,01,FF,FF,CF,FF,F3 DATA CF,FF,EF,FF,F3,FF,F9,00,1F,80,00,FF,FF,8F,FF,F3 DATA CF,FF,EF,FF,E1,FF,FB,00,1F,80,00,FF,FF,8F,FF,F3 DATA CF,FF,EF,FF,C0,FF,FA,00,1F,80,00,7F,FF,0F,FF,C3 DATA CF,FF,EF,FF,00,3F,FA,00,1F,80,00,1F,FC,0F,FF,03 DATA C0,00,00,00,00,00,00,00,00,00,00,00,00,00,00,03 DATA C0,00,00,00,00,00,00,00,00,00,00,00,00,00,00,03 DATA FF,FF,FF,FF,FF,FF,FF,FF,FF,FF,FF,FF,FF,FF,FF,FF DATA FF,FF,FF,FF,FF,FF,FF,FF,FF,FF,FF,FF,FF,FF,FF,FF

#### **Print Sample**

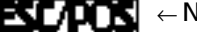

← Normal mode

#### <span id="page-271-0"></span>**TM-J2000/J2100**, **TM-T90**, **TM-T88IV**, **TM-L90**

**This printer supports the graphics functions of GS ( L/GS 8 L.**

**It is recommended to use GS ( L /GS 8 L instead of GS <sup>v</sup> 0.**

**The model information for this function (the dot density and maximum print area and others) is for the graphic functions. See the model information of Function 69 and 112 of GS ( L/GS 8 L.**

### **GS** ✻

SETTING COMMAND

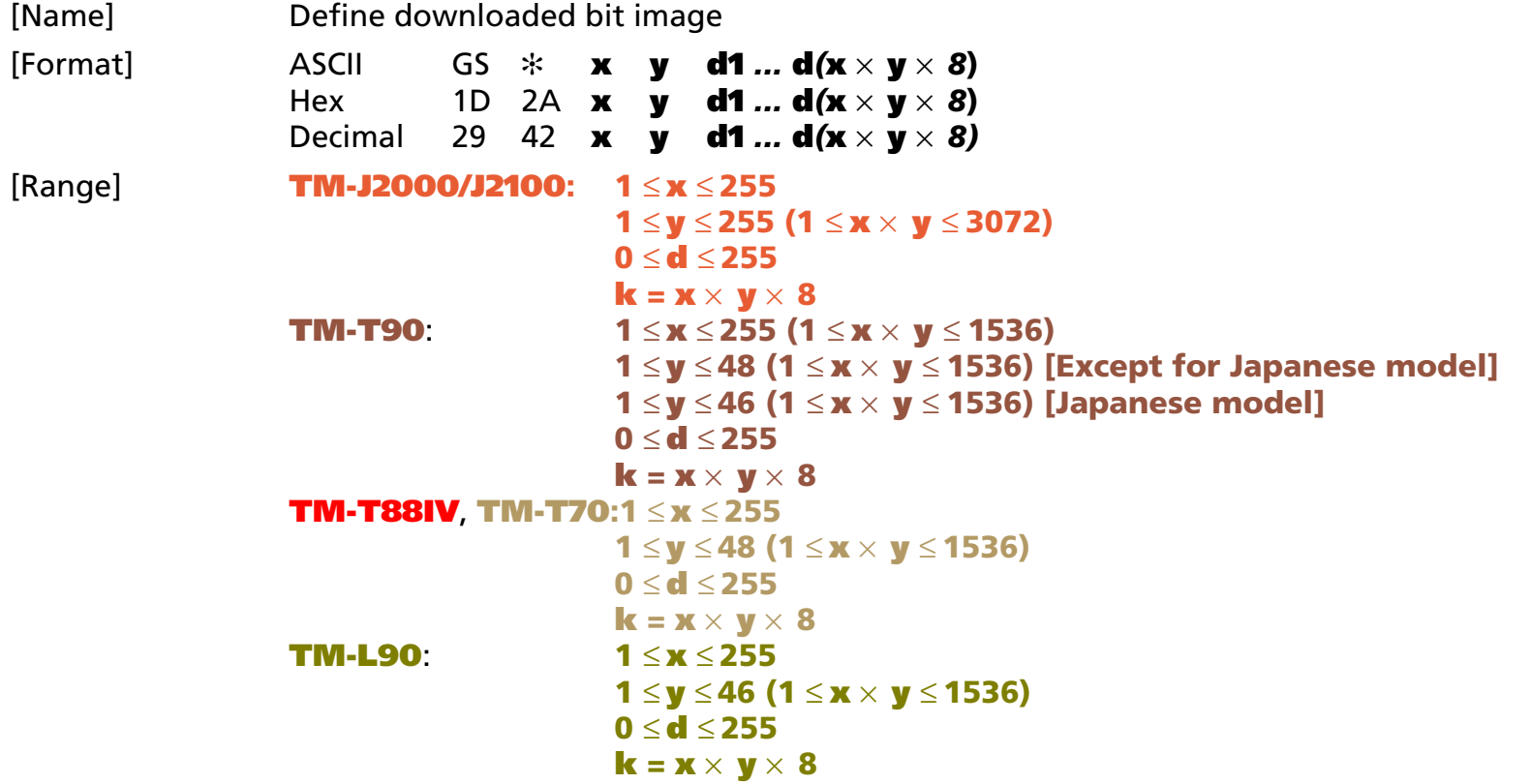

[Default] None

[Printers not featuring this command] **TM-P60**, **TM-U230**, **TM-U220**

[Description] Defines the downloaded bit image in the downloaded graphic area.

- **<sup>x</sup>** specifies the number of bytes in horizontal direction as **x** bytes.
- **y** specifies the number of bytes in vertical direction as **y** bytes.
- **d** defines the bit image data (column format).

• **k** indicates the number of the definition data. **k** is an explanation parameter; therefore, it does not need to be transmitted.

#### [Recommended Functions]

This command is supported only by some printer models and may not be supported by future models. It is recommended that downloaded graphics function (**[GS \( L GS 8 L](#page-197-0)**: <Function 52 > and <Function 80 >

- ~ <Function 85>) be used because they offer the following additional features:
	- Multiple number of logo data and mark data can be specified (except for some models).
	- Data control by key code is possible.
	- Redefining or deleting the same data is possible for each key code.
	- Selecting a color for printing is possible.
	- $\bullet$ Defining data by raster format is possible.
	- The remaining capacity of the definition area can be confirmed.
- Data (**d**) specifies a bit printed to 1 and not printed to 0.
- The downloaded bit image is not defined as the default.
- Once a downloaded bit image has been defined, it is available until another definition is made, **ESC @** is executed, the printer is reset, or the power is turned off.
- On some models a downloaded bit image and a user-defined character cannot be defined simultaneously.
	- When this command is executed, the user-defined character is cleared.
	- When **ESC &** is executed, the downloaded bit image data is cleared.
- The downloaded bit image is printed by **GS /**.

[Notes]

■ The relationship between bit image data and print result is as follows.

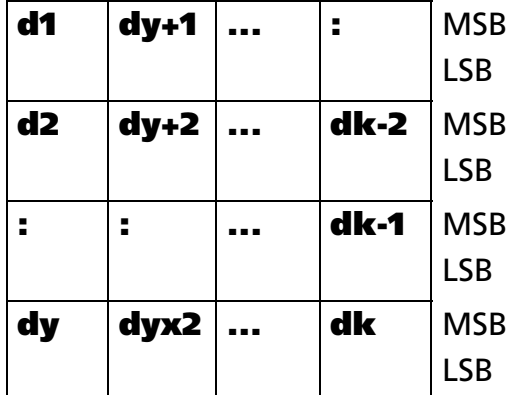

### **[See program example and print sample for GS](#page-277-0)** ✻ **and GS /**.

[Model-dependent variations] **[TM-J2000/J2100](#page-274-0)**, **[TM-T90](#page-274-1)**, **[TM-T88IV](#page-274-2)**, **[TM-T70](#page-274-2)**

#### <span id="page-274-0"></span>**TM-J2000/J2100**

**This printer supports downloaded graphics functions of GS ( L and GS 8 L. It is recommended that the downloaded graphics function (GS ( L / GS 8 L) be used.**

**A downloaded bit image and a user-defined character cannot be defined simultaneously.**

#### <span id="page-274-1"></span>**TM-T90**

**For other than the Japanese model, a downloaded bit image and a user-defined character cannot be defined simultaneously when memory switch 8-7 is ON. See Function 3 of GS ( E for the memory switch.**

#### <span id="page-274-2"></span>**TM-T88IV**, **TM-T70**

**A downloaded bit image and a user-defined character cannot be defined simultaneously.**

## **GS /**

EXECUTING COMMAND

[Name] Print downloaded bit image

- [Format] ASCII GS / **<sup>m</sup>**
	- Hex 1D 2F **m**Decimal 29 47 **m**

[Range] 0 <sup>≤</sup> **<sup>m</sup>** <sup>≤</sup> 3, 48 <sup>≤</sup> **<sup>m</sup>** <sup>≤</sup> 51

[Default] None

[Printers not featuring this command] **TM-P60**, **TM-U230**, **TM-U220**

[Description] Prints downloaded bit image using the process of **GS** ✻ and using the mode specified by **<sup>m</sup>**, as follows:

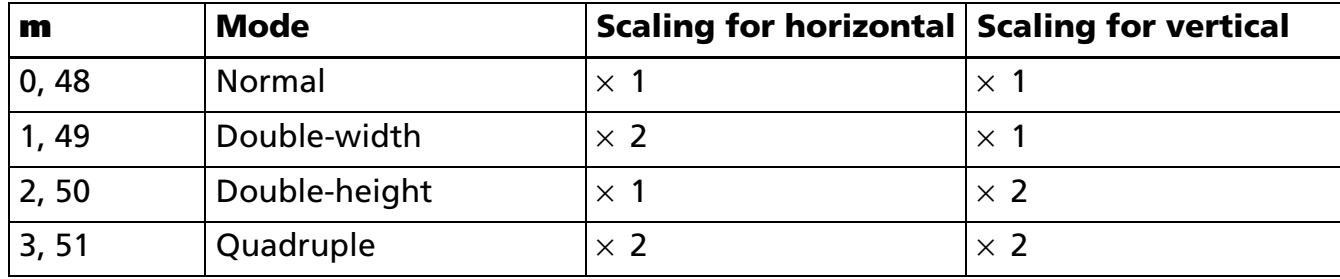

#### [Recommended Functions]

This command is supported only by some printer models and may not be supported by future models. It is recommended that NV graphics function (**[GS \( L GS 8 L](#page-197-0)**: <Function 52> and <Function 80> ~ <Function 85>) be used because it offers the following additional features:

- Multiple logo data and mark data can be specified. (except for some models)
- Data can be controlled by key code.
- Redefining or deleting the same data is possible for each key code.
- Color can be specified for the definition data.
- Data can be defined by raster format.
- The remaining capacity of definition area can be confirmed.

### [Notes]

- This command is ignored if a downloaded bit image has not been defined.
	- When standard mode is selected, this command is enabled only when there is no data in the print buffer and the printer is in the beginning of the line. If data exists in the print buffer, the printer processes **<sup>m</sup>** as normal data.
	- When page mode is selected, this command develops the downloaded bit image data in the print buffer but the printer does not print the downloaded bit image data.
	- If a downloaded bit image exceeds one line, the excess data is not printed.
	- The scales for width and height of downloaded bit images are specified by **m**. Therefore, in page mode with 90° or 270° clockwise rotated bit image, the printer applies print area and dot density from [width: direction of paper feed, height: perpendicular to direction of paper feed].
	- The scales for width and height of downloaded bit images are specified by **m**. Therefore, in page mode with 90° or 270° clockwise-rotated bit image, the printer applies print area and dot density from [width: direction of paper feed, height: perpendicular to direction of paper feed].
	- This command feeds as much paper as is required to print the downloaded bit image, regardless of the line spacing specified by **ESC 2** or **ESC 3**.
	- The downloaded bit image is not affected by print mode (emphasized, double-strike, underline, character size, white/black reverse printing, or 90° clockwise-rotated), except for upside-down print mode.
	- When printing a downloaded bit image, selecting unidirectional print mode with **ESC U** enables printing patterns in which the top and bottom parts are aligned vertically.
	- The downloaded bit image is defined by GS  $\ast$ .
	- Downloaded bit image is printed in the default dot density (dot density of vertical and horizontal direction in normal mode) defined by **GS L** <Function 49>.
	- After printing the downloaded bit image, the print position is set to the left of the print area. The printer is in the beginning of a line and data is not in the print buffer.

[Model-dependent variations] **[TM-J2000/J2100](#page-278-0)**, **[TM-T90](#page-278-1)**, **[TM-T88IV](#page-280-0)**, **[TM-T70](#page-280-1)**, **[TM-L90](#page-279-0)**

NEXT i

### <span id="page-277-0"></span>**Program example for GS** ✻ **and GS /**

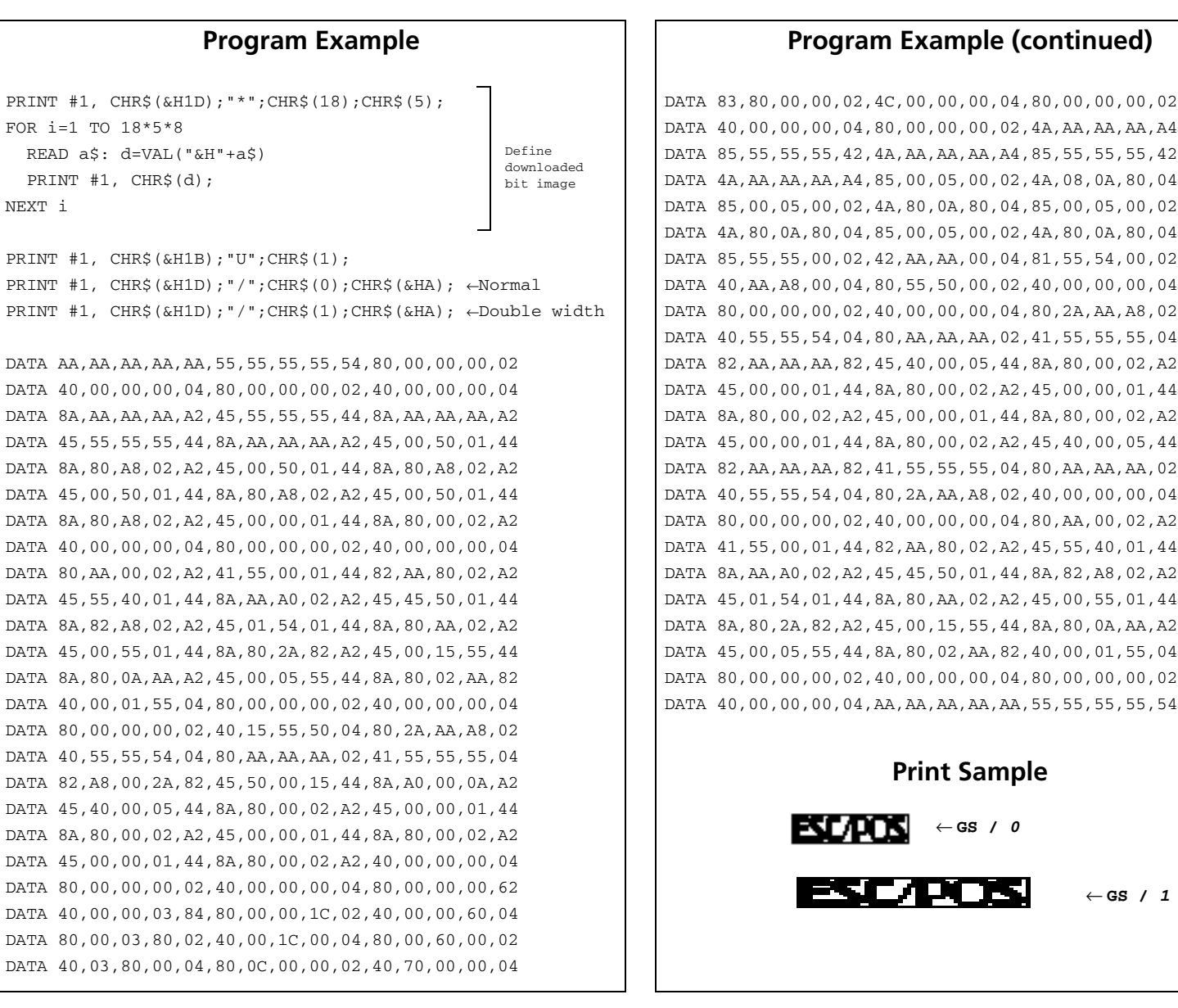

#### <span id="page-278-0"></span>**TM-J2000/J2100**

**This printer supports the graphics functions of GS ( L/GS 8 L. It is recommended to use GS ( L /GS 8 L instead of GS /.**

**Values of [Dot Density] and [Maximum Print Area (dot)] are the same as in the graphics function GS ( L/GS 8 L of Function 69.**

#### <span id="page-278-1"></span>**TM-T90**

**The dot density and the maximum print area are described in the next tables (dpi: number of dots per 25.4 mm).**

**"Vertical" is in the direction of paper feeding and "horizontal" is perpendicular (at right angles) to the direction of paper feeding.** 

**The maximum print area in the vertical direction is information used when graphics are printed with the page mode selected (for the starting position specified with ESC T is "Upper right" or "Lower left"). In this case, bit images rotated by 90 degrees or 270 degrees are printed.** 

**See Function 5 of GS ( E for the paper width.**

#### **<Other than Japanese model>**

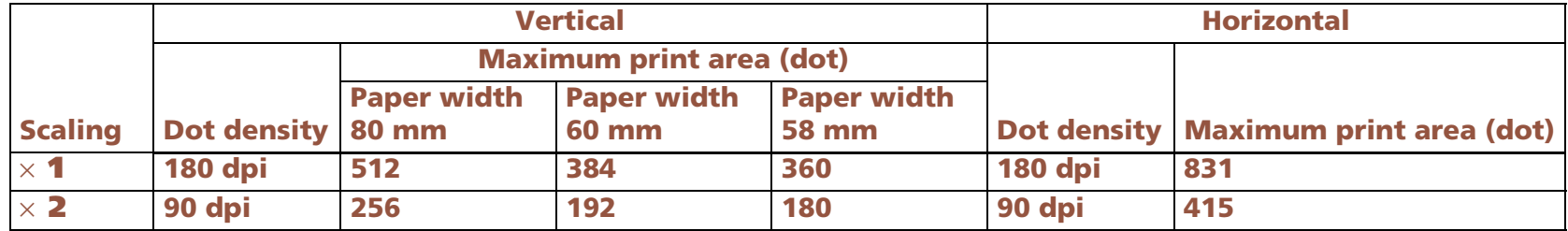

#### **<Japanese model>**

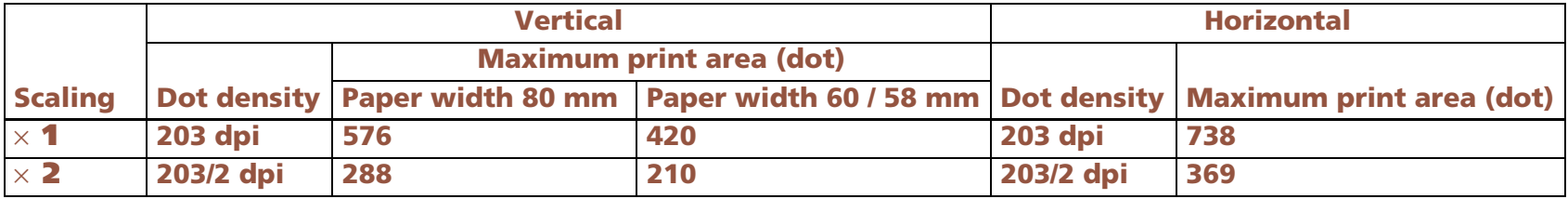

#### <span id="page-279-0"></span>**TM-L90**

**The dot density and the maximum print area are described in the next tables (dpi: number of dots per 25.4 mm).**

**"Vertical" is in the direction of paper feeding and "horizontal" is perpendicular (at right angles) to the direction of paper feeding.** 

**The maximum print area in the vertical direction is information used when graphics are printed with the page mode selected (for the starting position specified with ESC T is "Upper right" or "Lower left"). In this case, bit images rotated by 90 degrees or 270 degrees are printed.** 

**See Function 5 of GS ( E for the paper width.**

**See Function 49 of GS ( E for the origin of layout (paper layout is not used / top of black mark / bottom of label).**

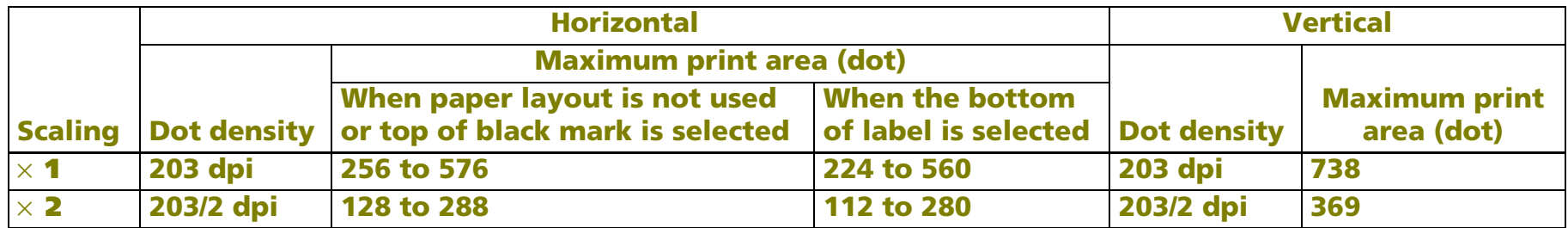

**A horizontal maximum print area is determined according to the width of the paper.** 

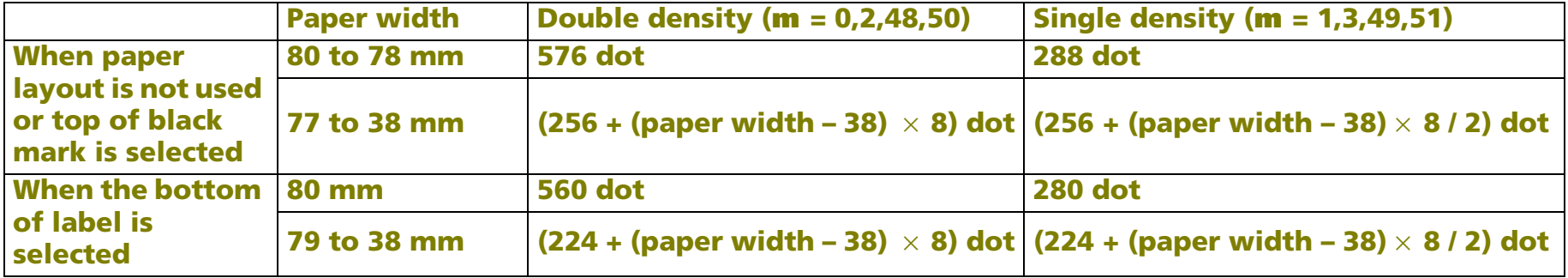

#### <span id="page-280-0"></span>**TM-T88IV**

**The dot density and the maximum print area are described in the next tables (dpi: number of dots per 25.4 mm).**

**"Vertical" is in the direction of paper feeding and "horizontal" is perpendicular to the direction of paper feeding.** 

**The maximum print area in the vertical direction is information used when graphics are printed with the page mode selected (for the starting position specified with ESC T is "Upper right" or "Lower left"). In this case, bit images rotated by 90 degrees or 270 degrees are printed.** 

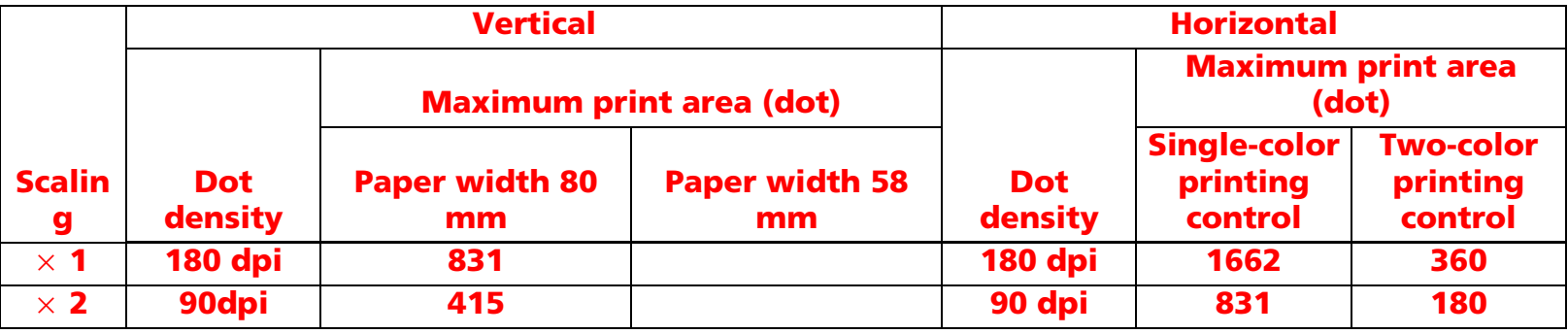

#### <span id="page-280-1"></span>**TM-T70**

**The dot density and the maximum print area are described in the next tables (dpi: number of dots per 25.4 mm).**

**"Vertical" is in the direction of paper feeding and "horizontal" is perpendicular to the direction of paper feeding.** 

**The maximum print area in the vertical direction is information used when graphics are printed with the page mode selected (for the starting position specified with ESC T is "Upper right" or "Lower left"). In this case, bit images rotated by 90 degrees or 270 degrees are printed.** 

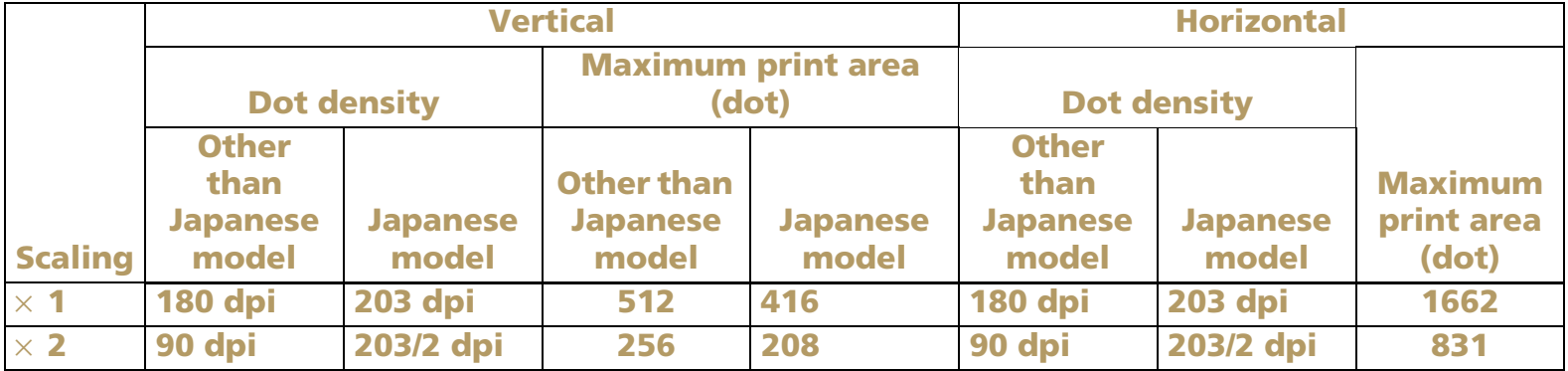

# **GS Q 0** EXECUTING

- EXECUTING COMMAND

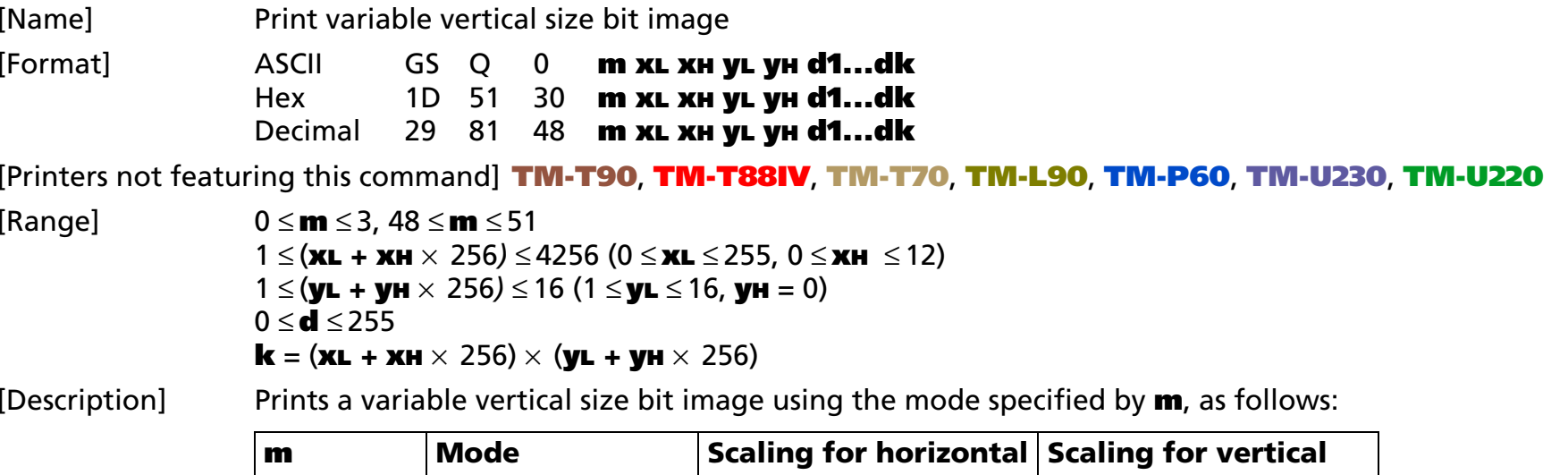

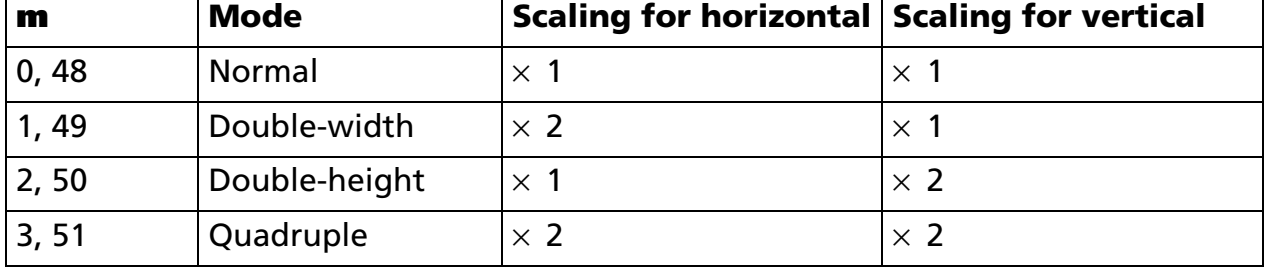

- **xL**, **xH** specifies (**xL** + **xH** <sup>×</sup> 256) dots in horizontal direction for the bit image.
- **yL**, **yH** specifies (**yL** + **yH** <sup>×</sup> 256) bytes in vertical direction for the bit image.
- **d** specifies the bit image data (column format).
- **k** indicates the number of the bit image data. **k** is an explanation parameter; therefore, it does not need to be transmitted.

[Recommended Functions]

This command is supported only by some printer models and may not be supported by future models.

It is recommended to use graphics function (**[GS \( L GS 8 L](#page-197-0)**: <Function 50> and <Function 113>). The graphics functions are better than **GS Q 0** for the following reasons:

- Selecting a color for printing is possible.
- Selecting a size in dot units is possible.

- [Notes]
- In standard mode, this command is effective only when data is not in the print buffer and the printer is at the beginning of the line.
	- This command processes **k** bytes data of **d1...dk** as a bit image data. Image data (**d**) specifies a bit printed to 1 and not printed to 0.
	- If a variable vertical bit image that exceeds the print area for a line is specified, the excess image data is ignored.
	- The scales for width and height of NV bit images are specified by **m**. Therefore, in page mode with 90° or 270 $\degree$  clockwise-rotated NV bit image, the printer applies print area and dot density from [width: direction of paper feed, height: perpendicular to direction of paper feed].
	- Character size and all print modes such as emphasize, underline, 90 $^{\circ}$  clockwise rotation, or upside-down, do not affect printing of a variable vertical size bit image data.
	- This command feeds paper for the amount needed for printing a variable vertical bit image regardless of the paper feed setting set by paper feed setting commands.
	- Do not use this command during macro execution because the command cannot be included in a macro.
	- After printing a variable vertical bit-image, normal data processing is started. The print position is set to the left of the print area. The printer is at the beginning of a line and data is not in the print buffer.

■ Relationship between bit-image data and printing result is as follows:

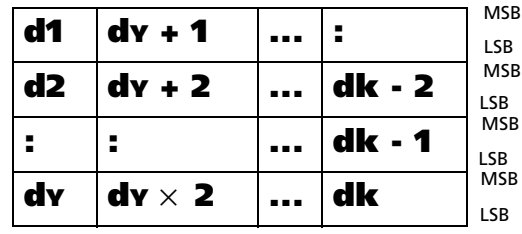

**Y** = (**yL** + **yH**  $\times$  256)

[Model-dependent variations] **[TM-J2000/J2100](#page-284-0)**

#### <span id="page-284-0"></span>**TM-J2000/J2100**

**This printer supports the graphics functions of GS ( L/GS 8 L. It is recommended to use GS ( L /GS 8 L instead of GS Q 0.**

**The model information for this function (the dot density and maximum print area and others) is for the graphic functions. See the model information of Function 69 and 113 of GS ( L/GS 8 L.**

### **Program Example for GS Q 0**

Definition

PRINT #1, CHR\$(&H1B);"U";CHR\$(1); ←Specify unidirection PRINT #1, CHR\$(&H1D);"p";CHR\$(0); PRINT #1, CHR\$(144);CHR\$(0);CHR\$(5);CHR\$(0); FOR  $i=1$  TO  $144*5$  READ a\$: d=VAL("&H"+a\$) PRINT #1, CHR\$(d); NEXT i

PRINT #1, CHR\$(&H1B);"U";CHR\$(1); ←Select direction PRINT #1, CHR\$(&H1C);"p";CHR\$(0);CHR\$(&HA); ←Normal PRINT #1, CHR\$(&H1C);"p";CHR\$(1);CHR\$(&HA); ←Double width

DATA AA,AA,AA,AA,AA,55,55,55,55,54,80,00,00,00,02 DATA 40,00,00,00,04,80,00,00,00,02,40,00,00,00,04 DATA 8A,AA,AA,AA,A2,45,55,55,55,44,8A,AA,AA,AA,A2 DATA 45,55,55,55,44,8A,AA,AA,AA,A2,45,00,50,01,44 DATA 8A,80,A8,02,A2,45,00,50,01,44,8A,80,A8,02,A2 DATA 45,00,50,01,44,8A,80,A8,02,A2,45,00,50,01,44 DATA 8A,80,A8,02,A2,45,00,00,01,44,8A,80,00,02,A2 DATA 40,00,00,00,04,80,00,00,00,02,40,00,00,00,04 DATA 80,AA,00,02,A2,41,55,00,01,44,82,AA,80,02,A2 DATA 45,55,40,01,44,8A,AA,A0,02,A2,45,45,50,01,44 DATA 8A,82,A8,02,A2,45,01,54,01,44,8A,80,AA,02,A2 DATA 45,00,55,01,44,8A,80,2A,82,A2,45,00,15,55,44 DATA 8A,80,0A,AA,A2,45,00,05,55,44,8A,80,02,AA,82 DATA 40,00,01,55,04,80,00,00,00,02,40,00,00,00,04 DATA 80,00,00,00,02,40,15,55,50,04,80,2A,AA,A8,02 DATA 40,55,55,54,04,80,AA,AA,AA,02,41,55,55,55,04 DATA 82,A8,00,2A,82,45,50,00,15,44,8A,A0,00,0A,A2 DATA 45,40,00,05,44,8A,80,00,02,A2,45,00,00,01,44 DATA 8A,80,00,02,A2,45,00,00,01,44,8A,80,00,02,A2 DATA 45,00,00,01,44,8A,80,00,02,A2,40,00,00,00,04 DATA 80,00,00,00,02,40,00,00,00,04,80,00,00,00,62 DATA 40,00,00,03,84,80,00,00,1C,02,40,00,00,60,04 DATA 80,00,03,80,02,40,00,1C,00,04,80,00,60,00,02 DATA 40,03,80,00,04,80,0C,00,00,02,40,70,00,00,04 DATA 83,80,00,00,02,4C,00,00,00,04,80,00,00,00,02 DATA 40,00,00,00,04,80,00,00,00,02,4A,AA,AA,AA,A4 DATA 85,55,55,55,42,4A,AA,AA,AA,A4,85,55,55,55,42 DATA 4A,AA,AA,AA,A4,85,00,05,00,02,4A,08,0A,80,04 DATA 85,00,05,00,02,4A,80,0A,80,04,85,00,05,00,02 DATA 4A,80,0A,80,04,85,00,05,00,02,4A,80,0A,80,04 DATA 85,55,55,00,02,42,AA,AA,00,04,81,55,54,00,02 DATA 40,AA,A8,00,04,80,55,50,00,02,40,00,00,00,04 DATA 80,00,00,00,02,40,00,00,00,04,80,2A,AA,A8,02 DATA 40,55,55,54,04,80,AA,AA,AA,02,41,55,55,55,04 DATA 82,AA,AA,AA,82,45,40,00,05,44,8A,80,00,02,A2 DATA 45,00,00,01,44,8A,80,00,02,A2,45,00,00,01,44 DATA 8A,80,00,02,A2,45,00,00,01,44,8A,80,00,02,A2 DATA 45,00,00,01,44,8A,80,00,02,A2,45,40,00,05,44 DATA 82,AA,AA,AA,82,41,55,55,55,04,80,AA,AA,AA,02 DATA 40,55,55,54,04,80,2A,AA,A8,02,40,00,00,00,04 DATA 80,00,00,00,02,40,00,00,00,04,80,AA,00,02,A2 DATA 41,55,00,01,44,82,AA,80,02,A2,45,55,40,01,44 DATA 8A,AA,A0,02,A2,45,45,50,01,44,8A,82,A8,02,A2 DATA 45,01,54,01,44,8A,80,AA,02,A2,45,00,55,01,44 DATA 8A,80,2A,82,A2,45,00,15,55,44,8A,80,0A,AA,A2 DATA 45,00,05,55,44,8A,80,02,AA,82,40,00,01,55,04 DATA 80,00,00,00,02,40,00,00,00,04,80,00,00,00,02 DATA 40,00,00,00,04,AA,AA,AA,AA,AA,55,55,55,55,54

**Print Sample**

**EVANTS** 

# **STATUS COMMANDS**

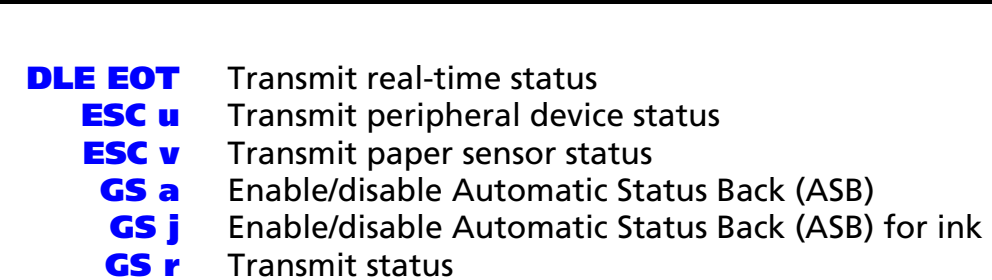

**Command Name** 

### <span id="page-287-0"></span>**DLE EOT**

EXECUTING COMMAND

<span id="page-287-1"></span>[Name] Transmit real-time status

[Format] ASCII DLE EOT **<sup>n</sup> [a]** Hex 10 04 **<sup>n</sup> [a]** Decimal 16 4**<sup>n</sup> [a]**

[Printers not featuring this command] None

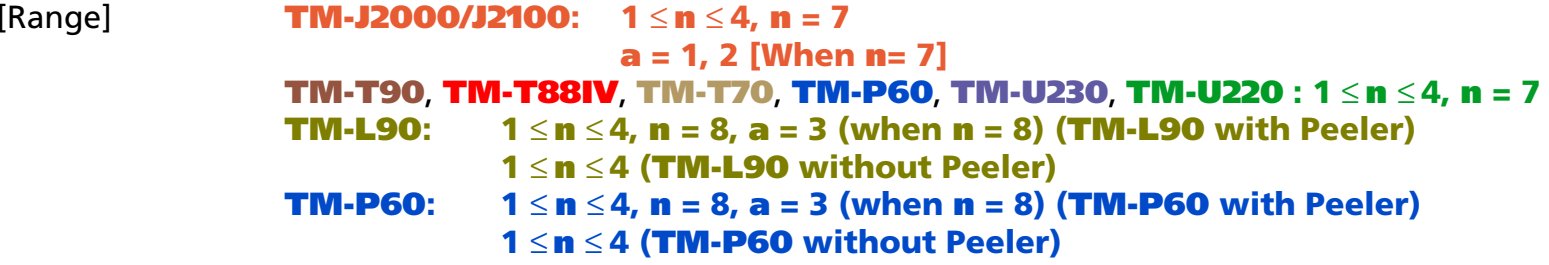

[Description] Transmits the real-time status, using **n** as follows:

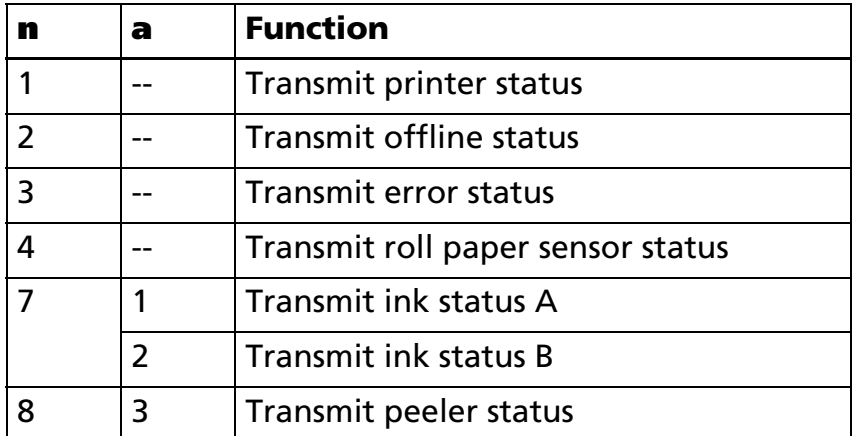

Omit the parameter **a** when (1<sup>≤</sup> **<sup>n</sup>**≤ 4)

Transmit the parameter **a** when (**n** = 7)

**DLE EOT BEL** is **DLE EOT (n=7)**; for some previous printer models this command is called **DLE EOT BEL**.
[Notes]

- This is a real-time command that the printer executes upon receiving it. Take the following into consideration:
	- If this command interrupts the code string of another command, this command is processed as a parameter of the other command; therefore, the print result will not be correct.
	- If a command such as graphics data or defined data has a code string that is the same as a code string in a parameter, the printer processes and then continues with the bit-image or other command.
- With a serial interface model, this command is executed even when the printer is offline, the receive buffer is full, or an error occurs.
- With a parallel interface model, this command is not executed in the following conditions, because the printer is busy and unable to receive data from the host computer. The DIP switch (BUSY condition) is different, depending on the printer model.
	- Receive buffer is full when DIP switch or memory switch (BUSY condition) is set to On.
	- Printer is offline, an error occurs, or receive buffer is full when DIP switch or memory switch (BUSY condition) is set to Off.
- This command can be used when the printer is disabled by **ESC =**.
- This command is ignored when transmitting block data (Header ~ NUL).
- Each status equals 1 byte.

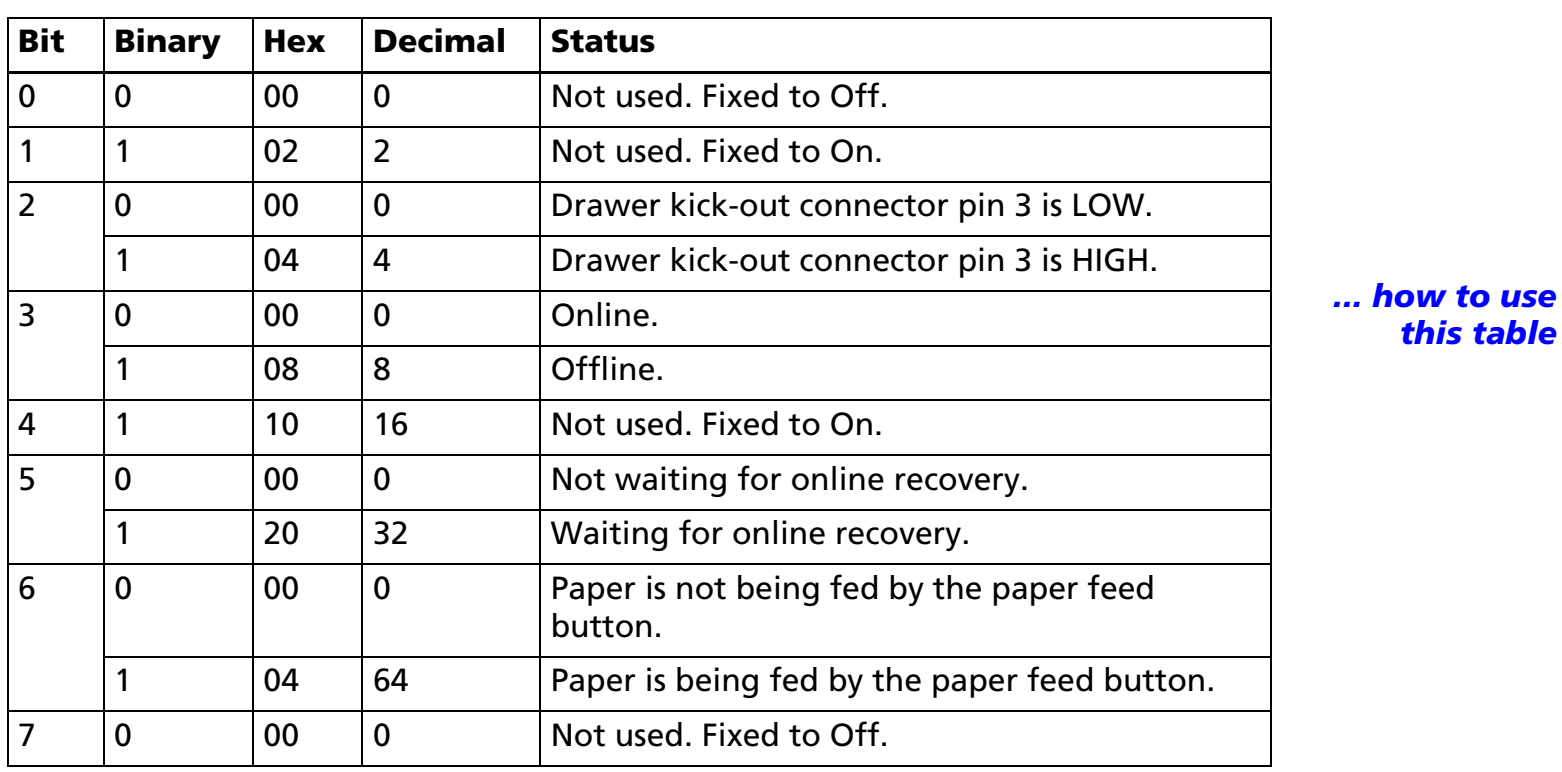

■ Printer status (**n** = 1) is as follows:

Online recovery wait (bit 5) is changed when **GS ^** or **GS FF** is executed or the printer is waiting for the paper feed button to be pressed for removing a label or for roll paper to be replaced for some models.

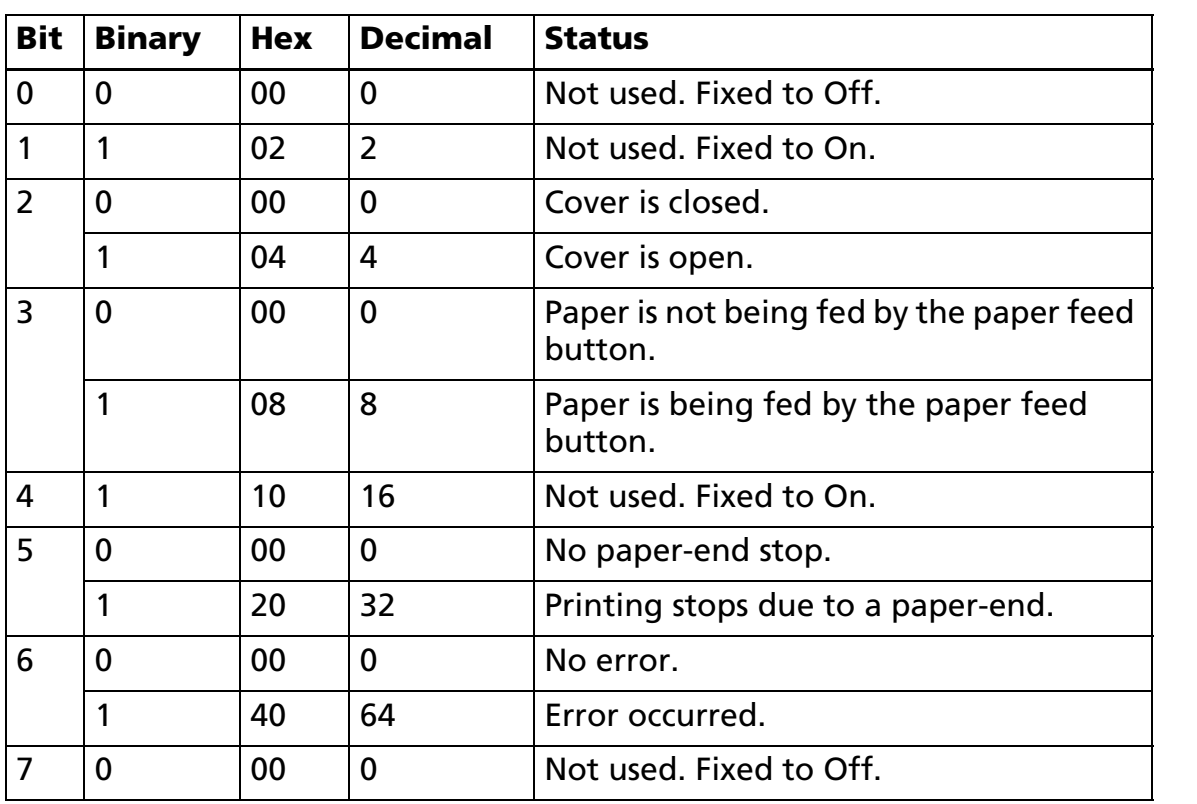

■ Offline status A (**n** = 2) is as follows:

*[... how to use](#page-759-0) [this table](#page-759-0)*

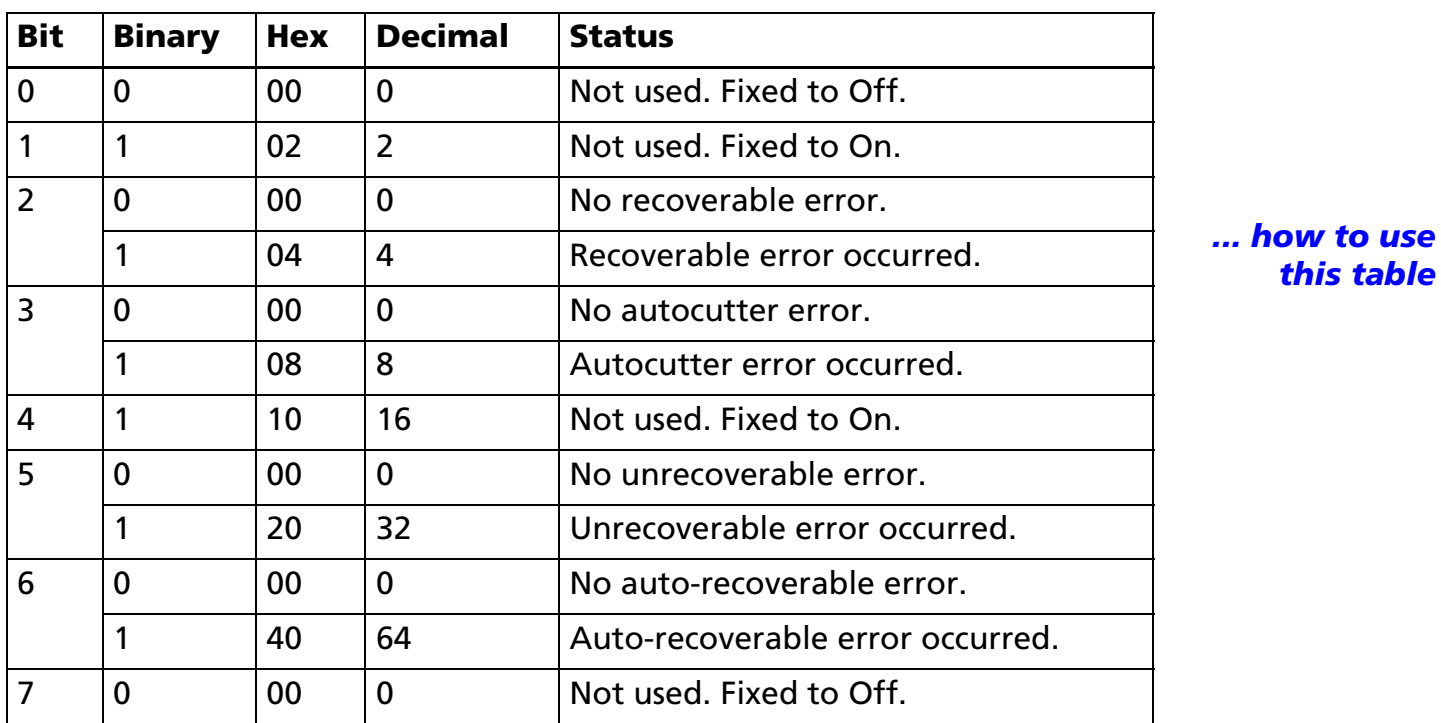

• Error status (**n** = 3) is as follows:

• If recoverable error (bit 2) or autocutter error (bit 3) occurs due to paper jams or the like, it is possible to recover by correcting the cause of the error and executing **DLE ENQ** ( $\mathbf{n} = 2$ ).

- If an unrecoverable error (bit 5) occurs, turn off the power as soon as possible.
- The cause of the error can be checked by the offline response (when an offline cause is added). See Function 49 of GS ( H.

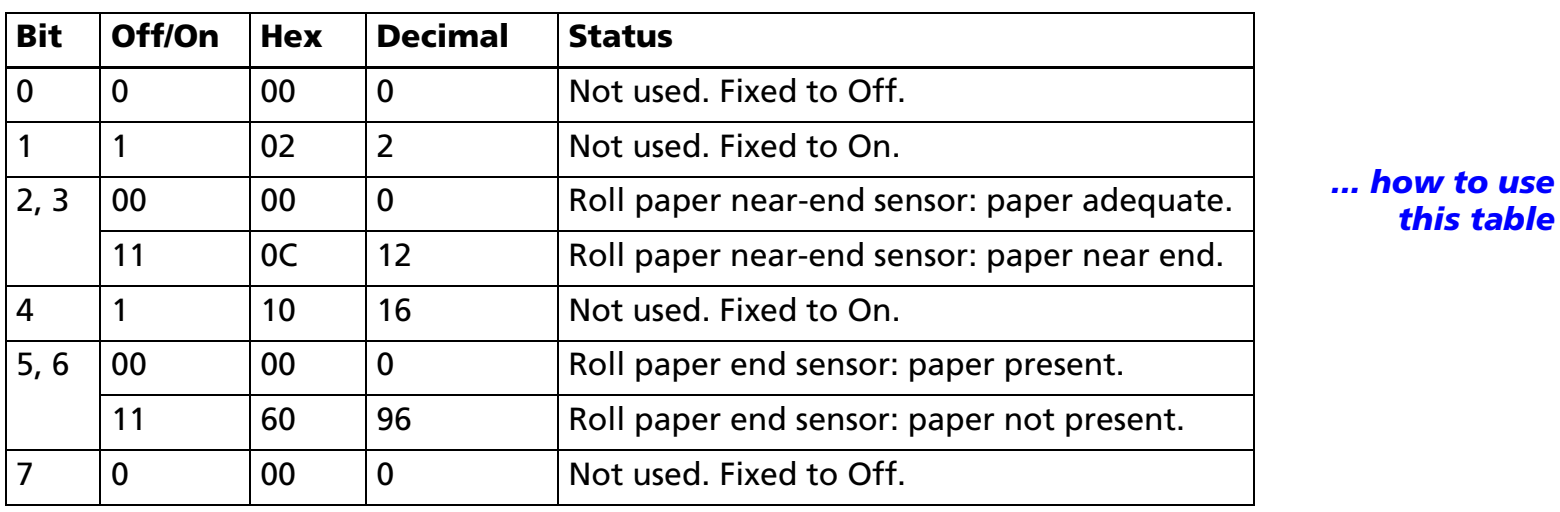

• Roll paper sensor status (**n** = 4) is as follows:

• Some paper sensors are not present, depending on the printer model. The names of some paper sensors are different, depending on the printer model.

*[... how to use](#page-759-0)*

### ■ Ink status A (**<sup>n</sup>** = 7, **<sup>a</sup>** = 1) is as follows:

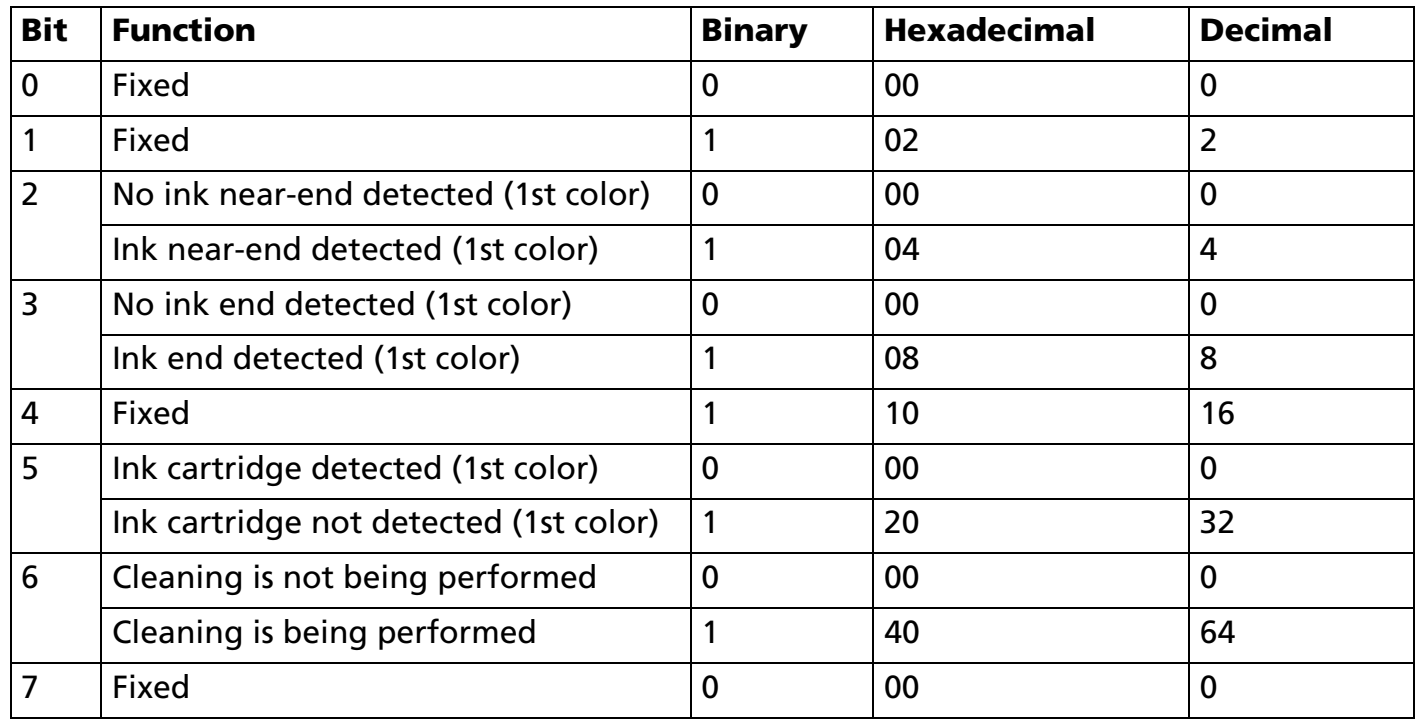

### ■ Ink status B (**<sup>n</sup>** = 7, **<sup>a</sup>** = 2) is as follows:

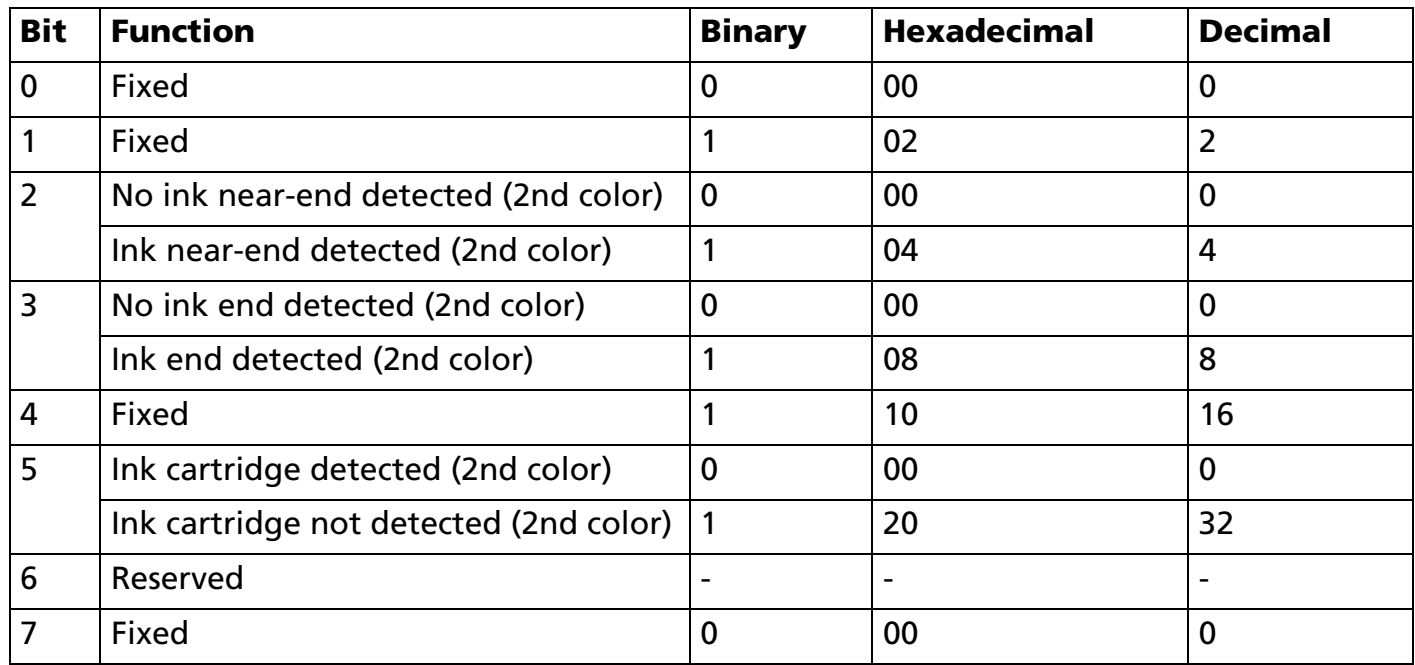

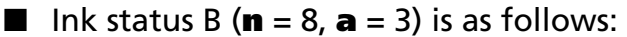

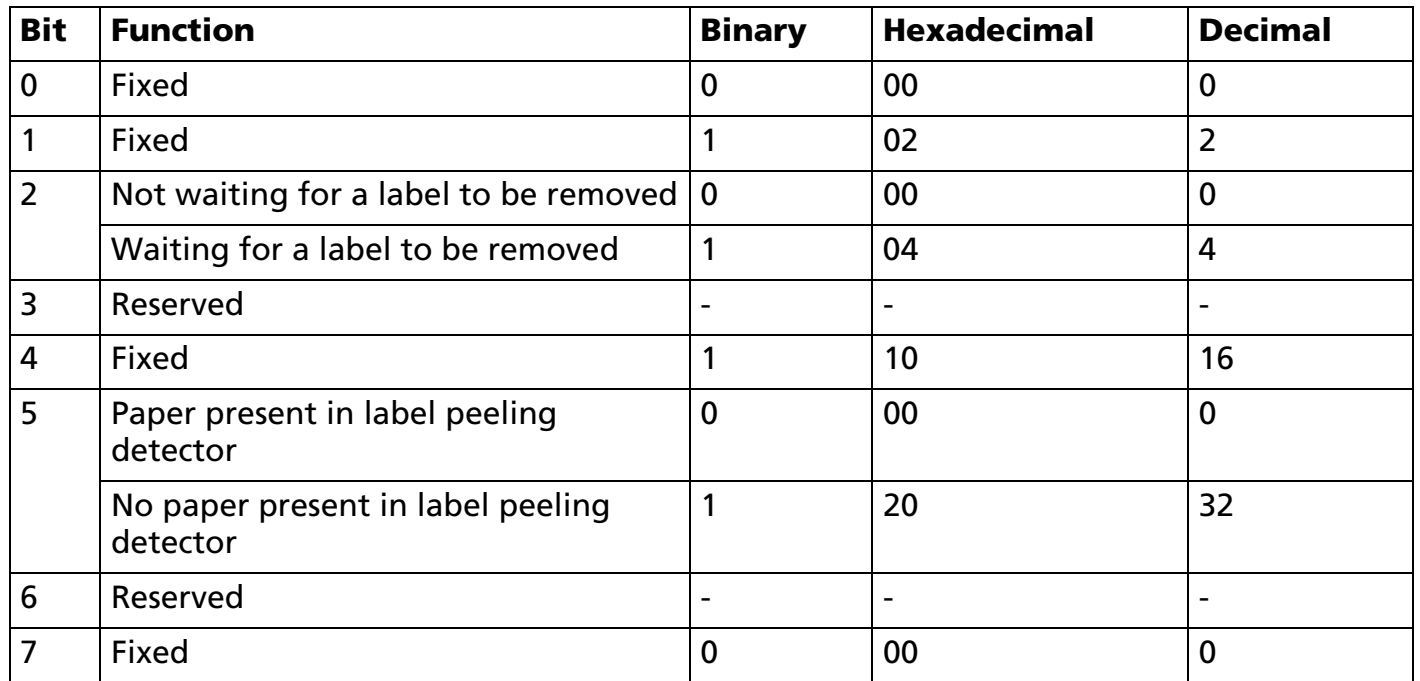

■ When you use this command, follow these rules.

- After the host PC transmits the function data, the printer will send response data or status data back to the PC. Do not transmit more data from the PC until the real-time status data are received from the printer.
- Only when it is necessary to acquire plural, real-time status items continuously, up to the limitation of the printer model, this command can be transmitted continuously. However, the next data is not transmitted until all status items are received in this case.
- With serial interface, use this command when the printer is in Ready status.
- With a parallel interface, a real-time status is stored in the transmission buffer of the printer temporarily the same as the other transmission data (except for ASB status), and when the host enters Reverse Mode, data is transmitted in order from the beginning of the transmission buffer. The

transmission buffer is 99 bytes; therefore, data that exceeds 99 bytes is ignored. When using this command, the host should be changed to the Reverse Mode immediately and execute a receive processing of status.

■ Real time status can be differentiated by the information of bits 0, 1, 4, and 7 from other transmission data. If the data transmitted from the printer after outputting is "0xx1xx10"( $x = 0$  or 1), process the data as a real time status.

[Model-dependent variations] **[TM-J2000/J2100](#page-296-0)**, **[TM-T90](#page-297-0)**, **[TM-T88IV](#page-299-0)**, **[TM-T70](#page-299-1)**, **[TM-L90](#page-297-1)**, **[TM-P60](#page-299-2)**, **[TM-U230](#page-302-0)**, **[TM-U220](#page-302-1)**

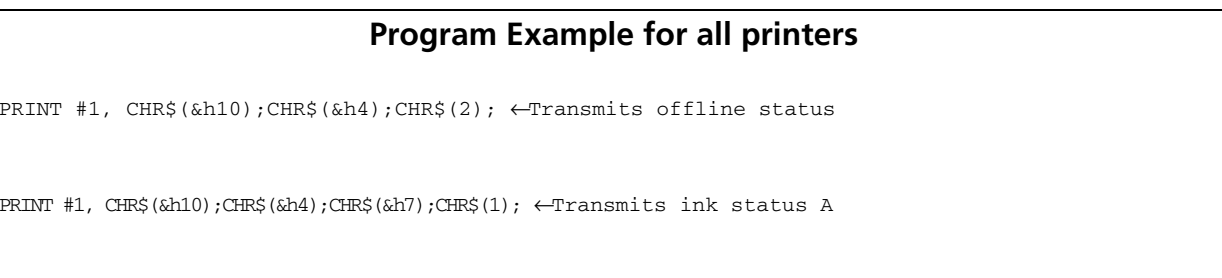

### <span id="page-296-0"></span>**TM-J2000/J2100**

**BUSY condition for a parallel interface is selected by memory switch 1-3.**

**Use this command according to the following rules; otherwise, the status might not be transmitted.** 

■ **The next data is not transmitted until status is received after this command is transmitted.**

■ Only when it is necessary to acquire plural, real-time status items continuously, this command **can be transmitted continuously up to 6 times. However, the next data is not transmitted until all status is received in this case.**

```
■ Roll paper sensor status (n = 4)
```
**When the cover is open, the status of the roll paper end sensor (bit 5, 6) retain the value when the cover was closed immediately before.**

```
■ Ink status A / B (n = 7)
```
**When an ink near-end is detected, the INK OUT light blinks. It is possible to print approximately 20,000 characters using Font B with print control mode = economy printing specified from the time an ink near-end is detected until an ink end is detected. However, the value is only a reference value, it depends on environmental factors such as printing data, and the timing of head cleaning. Therefore, replace an old ink cartridge with a new one when a ink near-end is detected.**

**TM-J2000** (single-color) does not support ink status B ( $\mathbf{n} = 7$ ,  $\mathbf{a} = 2$ ).

**Two ink cartridges combined are installed in the TM-J2100 (two-color), and the presence of the cartridge is detected with one detector. Therefore, both of the following status items are the same.** 

**Bit 5 of Ink Status A** 

**Bit 5 of Ink Status B** 

### <span id="page-297-0"></span>**TM-T90**

**BUSY condition for a parallel interface is selected by memory switch 1-3.**

■ **Roll paper sensor status (<sup>n</sup> = 4)**

**When the cover is open, the status of the roll paper end sensor (bit 5, 6) retain the value when the cover was closed immediately before.**

#### <span id="page-297-1"></span>**TM-L90**

**TM-L90 with Peeler**

**BUSY condition for a parallel interface is selected by memory switch 1-3.**

**The peeling issuing mode or the continuous issuing mode (not using peeler) can be selected by a switch on the printer. This is a slide switch that can be used when the roll paper cover is open.**

```
■ Printer cause status (n = 1)
```
**Online recovery wait (bit 5) is changed when GS ^ is executed or the printer is in one of the following status conditions when the peeling issuing mode is selected.**

**Waiting for the FEED button to be pressed with the cover closed.**

**Waiting for the FEED button to be pressed when removing a label (when the peeling detector cannot detect a label due to sunlight)**

```
■ Error cause status (n = 3)
```
**If the cause of the recoverable error (bit 2) is a paper layout error, the printer can recover from the error by opening/closing the roll paper cover or by the DLE ENQ command, or pressing the paper feed button only when memory switch Msw 8-1 or Msw 8-2 is OFF. See Function 3 of GS E.**

**Bit 3 is not supported.**

```
■ Continuous paper detection status (n = 4)
```
**When the cover is open, the status of the roll paper end sensor (bit 5, 6) retain the value when the cover was closed immediately before.**

■ **Peeler status (<sup>n</sup> = 8,** *<sup>a</sup>* **= 3)**

**Bit 0: When the continuous issuing mode is selected, this bit is always 0.**

**Bit 2: When the peeling issuing mode is selected, this bit is changed during paper feeding or when a label is in the peeling position. When label removal is checked by pressing the paper feed button, this bit may be incorrect. When the continuous issuing mode is selected, this bit is always 1.**

```
Models other than the TM-L90 with Peeler
```
**The default value is set by Msw 1-3.**

■ **Error cause status (<sup>n</sup> = 3)**

**If the cause of the recoverable error (bit 2) is a paper layout error, the printer can recover from the error by opening/closing the roll paper cover or by the DLE ENQ command, or pressing the paper feed button only when memory switch Msw 8-2 is OFF. See Function 3 of GS E.**

■ **Continuous paper detection status (<sup>n</sup> = 4)**

**When the cover is open, the status of the roll paper end sensor (bit 5, 6) retain the value when the cover was closed immediately before.**

### <span id="page-299-0"></span>**TM-T88IV**

**BUSY condition for a parallel interface is selected by DIP switch 2-1.**

■ **Printer status (<sup>n</sup> = 1)**

**Bits 5 and 6 of the printer status are undefined.**

■ **Error status (<sup>n</sup> = 3)**

**Bit 2 of the error status is undefined.**

■ **Roll paper sensor status (<sup>n</sup> = 4)**

**When the cover is open, the status of the roll paper end sensor (bit 5, 6) retain the value when the cover was closed immediately before.**

#### <span id="page-299-1"></span>**TM-T70**

**BUSY condition for a parallel interface is selected by DIP switch 2-1.**

```
■ Printer status (n = 1)
```
**Bits 5 and 6 of the printer status are undefined.**

```
■ Error status (n = 3)
```
**Bit 2 of the error status is undefined.**

■ **Roll paper sensor status (<sup>n</sup> = 4)**

**When the cover is open, the states of the roll paper near end sensor (bit 2, 3) and the roll paper end sensor (bit 5, 6) retain the values when the cover was closed immediately before.**

### <span id="page-299-2"></span>**TM-P60**

#### **TM-P60 with Peeler**

**Use this command according to the following rule; otherwise, the status might not be transmitted.** 

**The next data is not transmitted until the status is received when this command is transmitted.**

**Only when it is necessary to acquire plural real-time status items continuously, this command can be transmitted continuously up to 5 times. However, the next data is not transmitted until all status items are received in this case.**

■ **Printer status (n = 1)**

**Bit 2 status is as follows:**

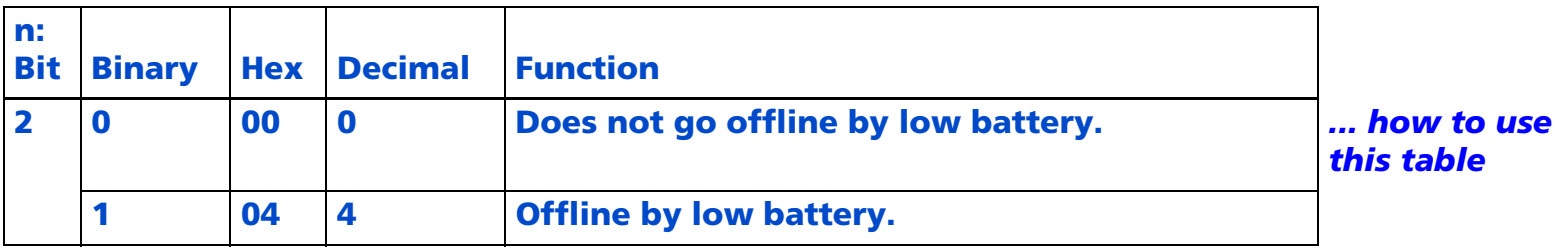

**Bit 5 of the printer status is not supported.**

■ **Offline cause status (when <sup>n</sup> = 2 is specified)**

**Bit 2 indicates the open/closed status of the peeler cover.**

■ **Error cause status (n = 3)**

**Bit 3 of the error cause status is not supported.**

**If the cause of an automatically recoverable error (bit 6) is a "paper error," recovery from the error is possible by opening and closing the peeler cover.**

■ **Roll paper sensor status (n = 4)**

**Bits 2 and 3 of the roll paper sensor status are not supported.**

**When the cover is open, the status of the roll paper end sensor (bit 5, 6) retain the value when the cover was closed immediately before.**

```
■ Peeler status (n = 8, a = 3)
```
**Bit 0: When the continuous issuing mode is selected, this bit is always 0.**

**Bit 2: When the peeling issuing mode is selected, this bit is changed during paper feeding or when a label is in the peeling position. When the continuous issuing mode is selected, this bit is always 1.**

**The peeling issuing mode/continuous issuing mode is selected with the operation shown below.**

### **Selecting the peeling issuing mode**

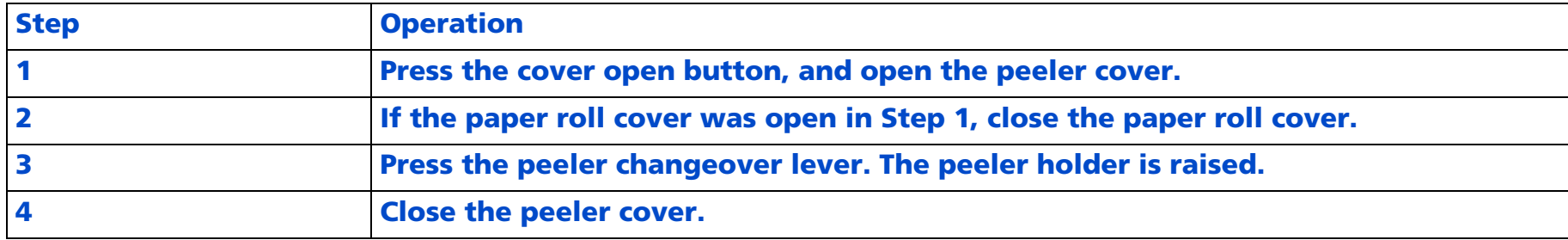

#### **Selecting the continuous issuing mode**

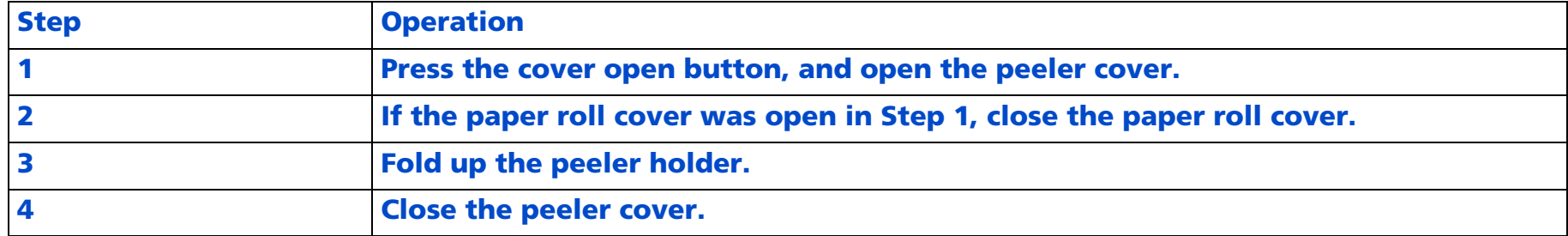

#### **TM-P60 other than Peeler**

**Use this command according to the following rule; otherwise, the status might not be transmitted.** 

**The next data is not transmitted until the status is received when this command is transmitted.**

**Only when it is necessary to acquire plural real-time status items continuously, this command can be transmitted continuously up to 5 times. However, the next data is not transmitted until all status items are received in this case.**

```
■ Printer status (n = 1)
```
### **Bit 2 status is as follows:**

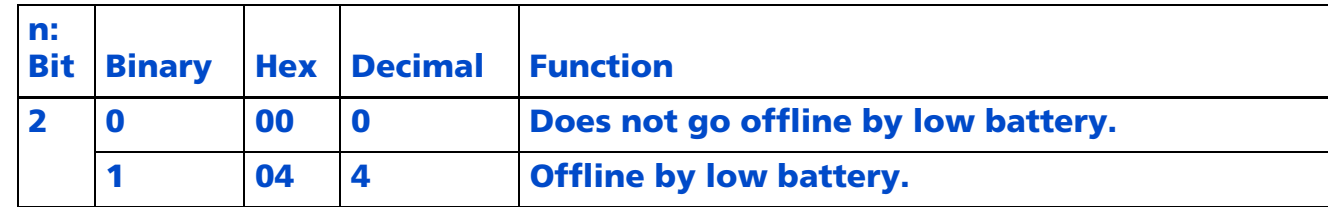

**Bit 5 of the printer status is not supported.**

■ **Error cause status (n = 3)**

**Bit 2 of the error cause status is not supported.**

■ **Roll paper sensor status (n = 4)**

**Bits 2 and 3 of the roll paper sensor status are not supported.**

**When the cover is open, the status of the roll paper end sensor (bit 5, 6) retain the value when the cover was closed immediately before.**

#### <span id="page-302-0"></span>**TM-U230**

**BUSY condition for a parallel interface is selected by DIP switch 1-8.**

■ **Printer status (<sup>n</sup> = 1)**

**Bit 6 of the printer status is undefined.**

#### <span id="page-302-1"></span>**TM-U220**

**BUSY condition for a parallel interface is selected by DIP switch 1-8.**

**This printer can send this command continuously up to 8 times.**

■ **Printer status (<sup>n</sup> = 1)**

**Bit 5, and 6 of the printer status is undefined.**

■ **Roll paper sensor status (<sup>n</sup> = 4)**

**The roll paper near-end sensor is an option. If the printer is not equipped with the paper near-end sensor, bits 2 and 3 of the third byte are always ON, "Paper adequate."**

**When the cover is open, the status of the roll paper end sensor (bit 5, 6) retain the value when the cover was closed immediately before.**

# **ESC u**

EXECUTING COMMAND

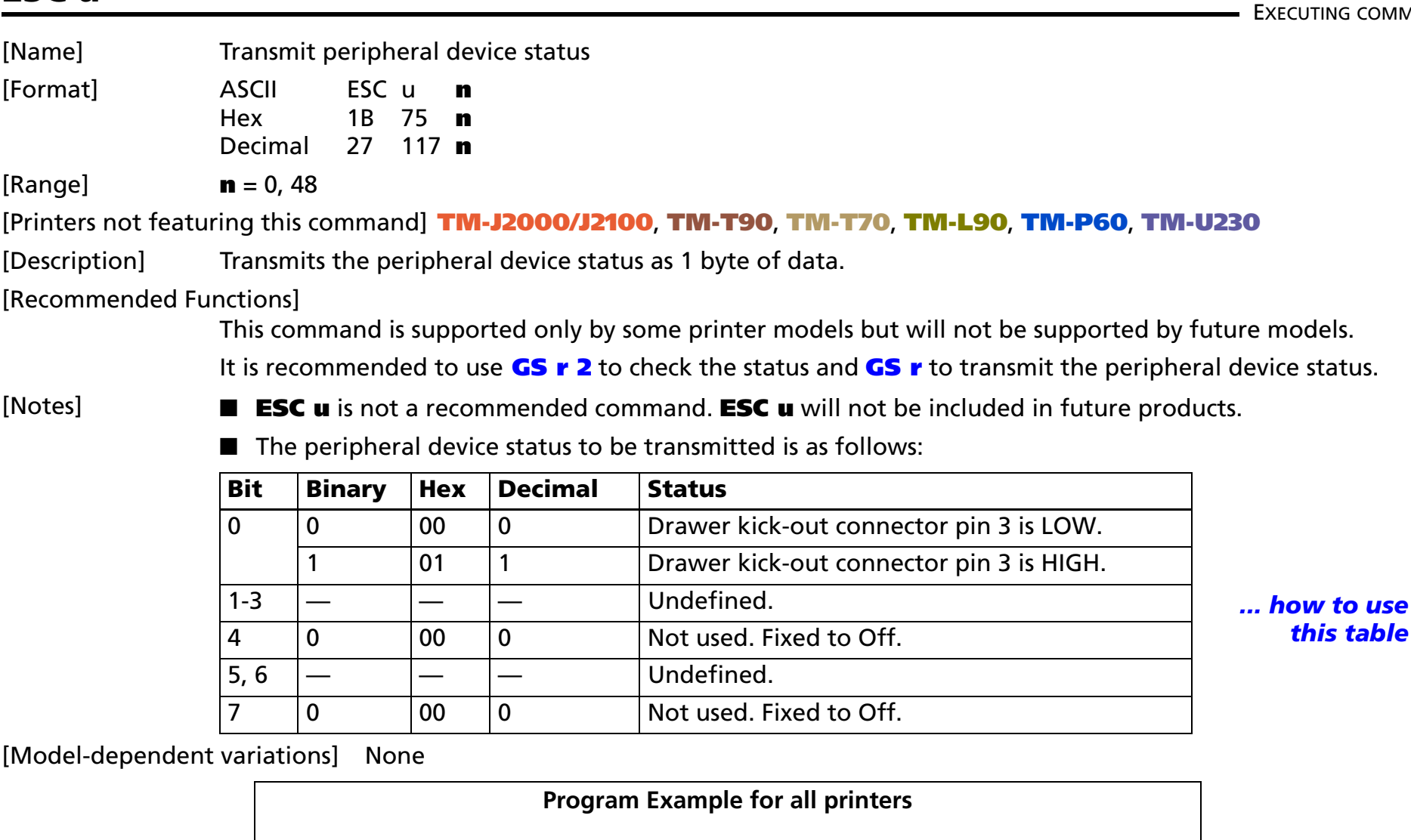

PRINT #1,CHR\$(&h1B);"u";CHR\$(0);

# **ESC v**

EXECUTING COMMAND

[Name] Transmit paper sensor status

[Format] ASCII ESC <sup>v</sup> Hex 1B 76Decimal 27 118

[Printers not featuring this command] **TM-J2000/J2100**, **TM-T90**, **TM-T70**, **TM-L90**, **TM-P60, TM-U230**

[Description] Transmits the status of paper sensor(s) as 1 byte of data.

### [Recommended Functions]

This command is supported only by some printer models but will not be supported by future models. It is recommended to use **[GS r](#page-326-0) 1** to check the status and **[GS r](#page-326-0)** for transmitting the paper sensor status.

[Notes] ■ See GS **r** for details on status transmission.

■ The peripheral device status to be transmitted is as follows:

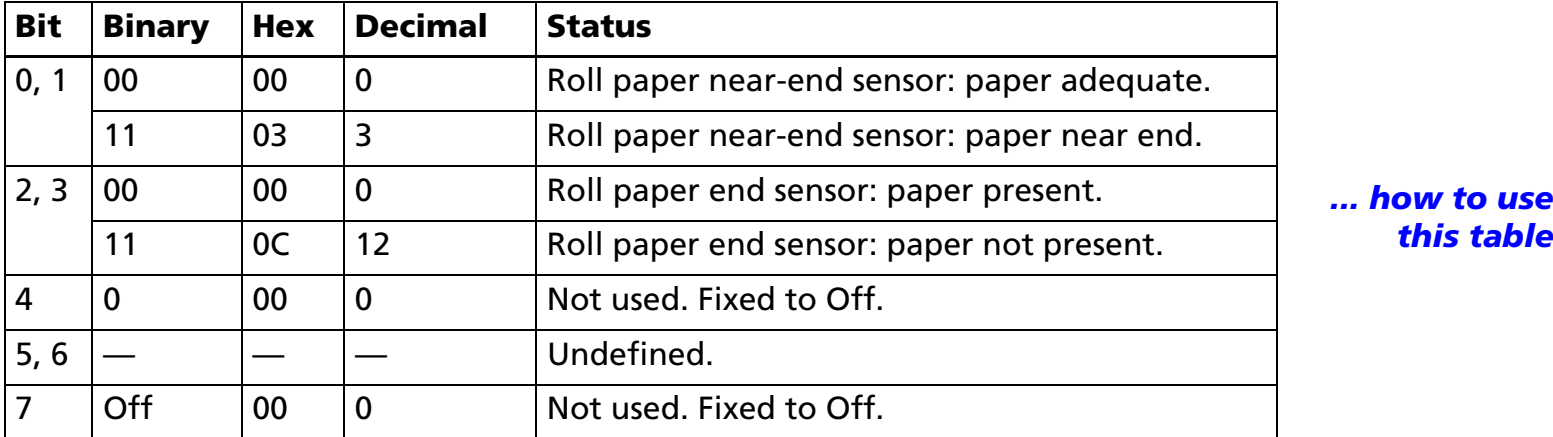

[Model-dependent variations] **[TM-T88IV](#page-306-1)**, **[TM-U220](#page-306-0)**

**Program Example for all printers** PRINT #1,CHR\$(&h1B);"v";

#### <span id="page-306-1"></span>**TM-T88IV**

**When the roll paper end sensor detects a paper-end, the printer goes offline and does not execute this command. Therefore, bits 2 and 3 of the paper sensor status do not transmit a paper-end status.**

#### <span id="page-306-0"></span>**TM-U220**

**The roll paper near-end sensor is an option. If the printer is not equipped with the paper near-end sensor, bits 0 and 1 of the third byte are always ON, "Paper adequate."**

**When the roll paper end sensor detects a paper-end, the printer goes offline and does not execute this command. Therefore, bits 2 and 3 of the paper sensor status do not transmit a paper-end status.**

### **GS a**

**EXECUTING + SETTING** 

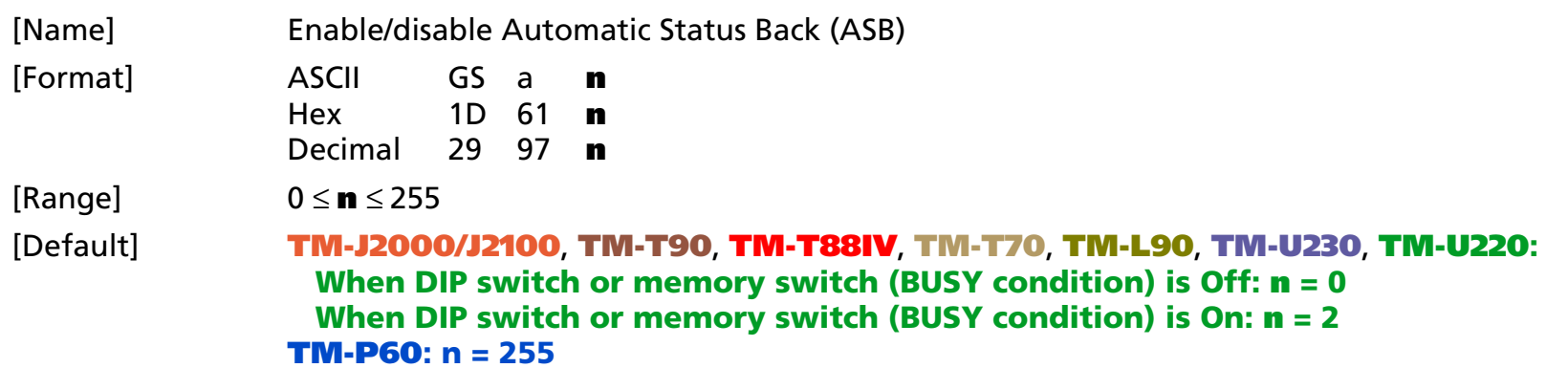

[Printers not featuring this command] None

### [Description] Enables or disables basic ASB (Automatic Status Back) and specifies the status items to include, using **<sup>n</sup>** as follows:

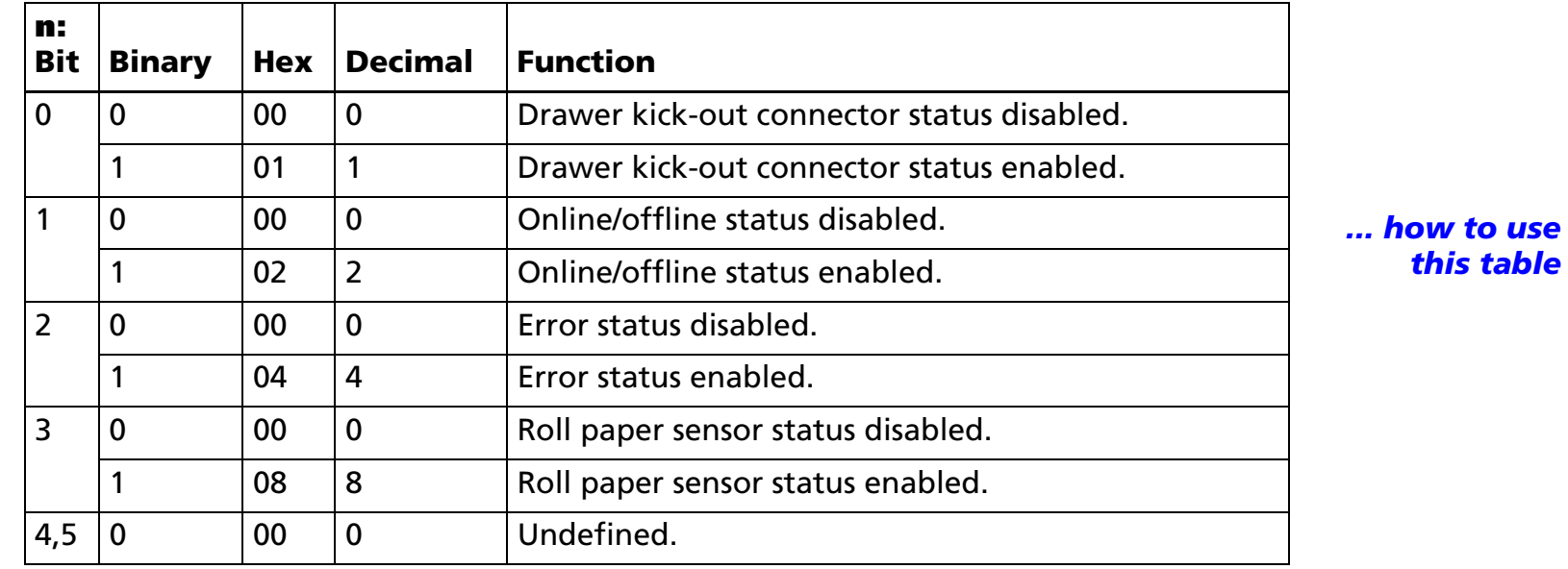

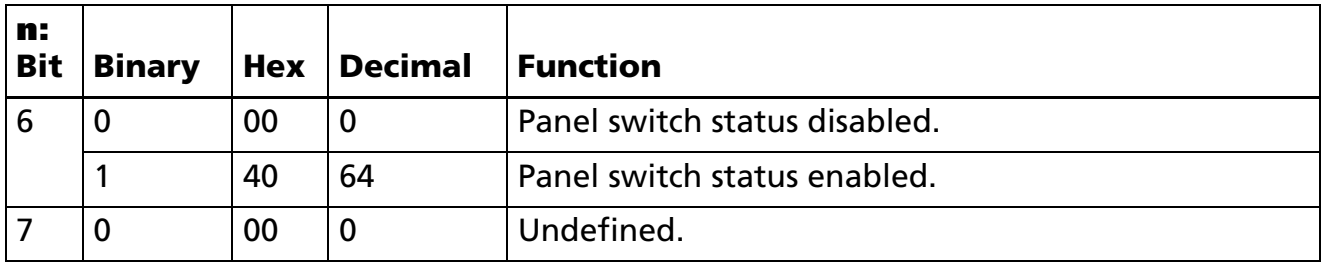

[Notes]

- ASB is the function that transmit the status of [cover open/close], [Online/Offline] from the printer automatically. It is called [ASB function] and the status is [ASB status]. If you use ASB, application can acquire the printer change in a real-time and passively.
- Select any status enabled (except **n** = 0) and basic ASB starts. Then transmit the current basic ASB status. After that, while ASB is active the selected enabled basic ASB status is transmitted whenever the status changes.
- When **n** = 0, basic ASB is disabled. When ASB is disabled, basic ASB status is not transmitted.
- Multiple status items can be selected.
- When ASB is active, ASB status is transmitted whenever the status changes even if the printer is disabled by **ESC <sup>=</sup>**.
- This command setting is effective until **ESC** @ is executed, the printer is reset or power is turned off.
- Any basic ASB status represents the enabled status whenever the status changes. Therefore the disabled status items may change, because each status transmission represents the current status.

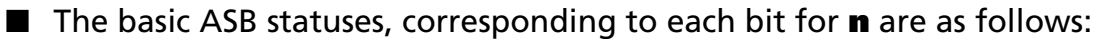

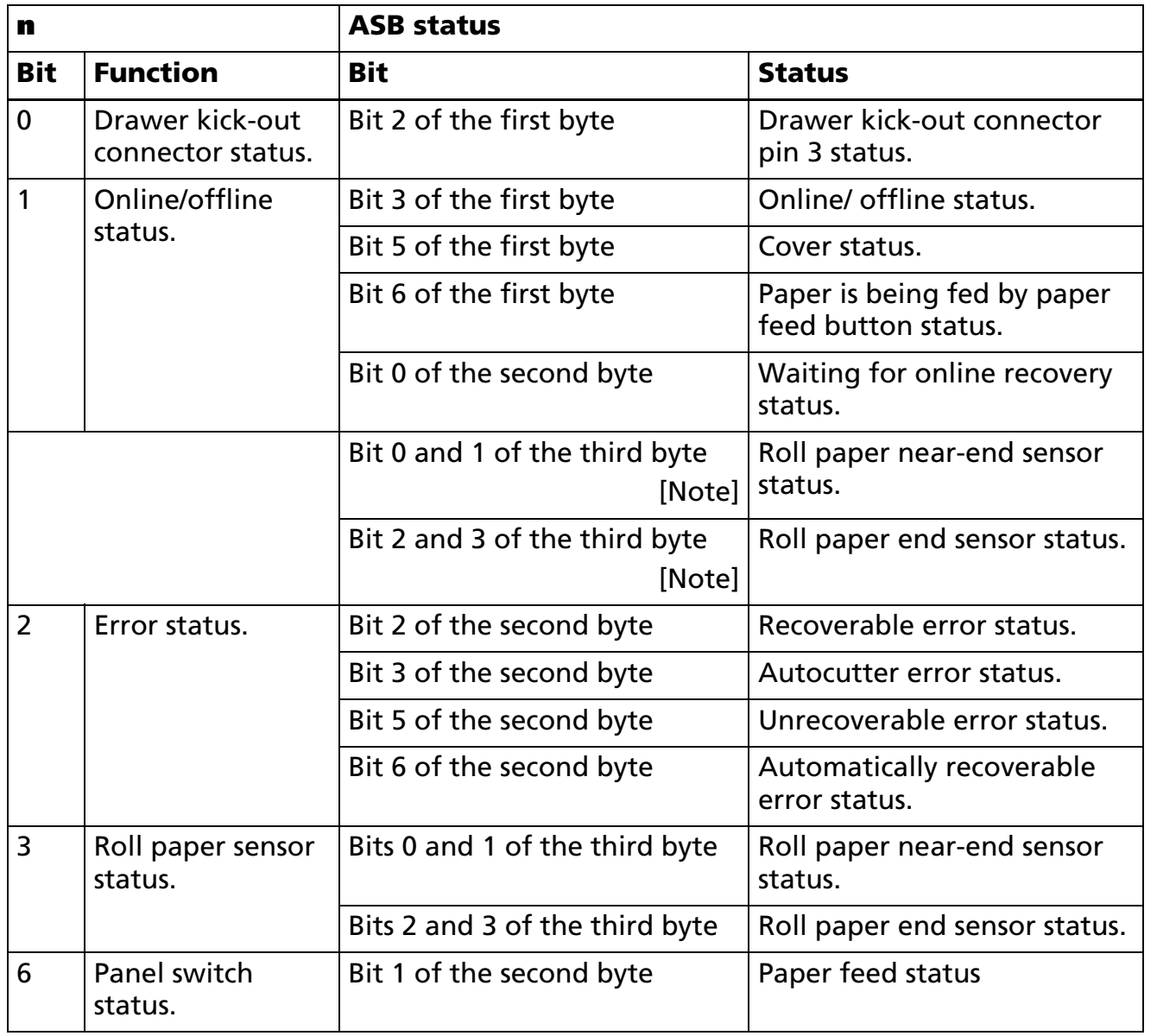

pin 3 status. *[... how to use](#page-759-0) [this table](#page-759-0)*

[Note] Only if **ESC 4** is selected or paper stop printing sensor is not selected.

- Basic ASB status is 4-byte configuration [first byte fourth byte].
- The status to be transmitted are as follows:
- First byte (printer information)

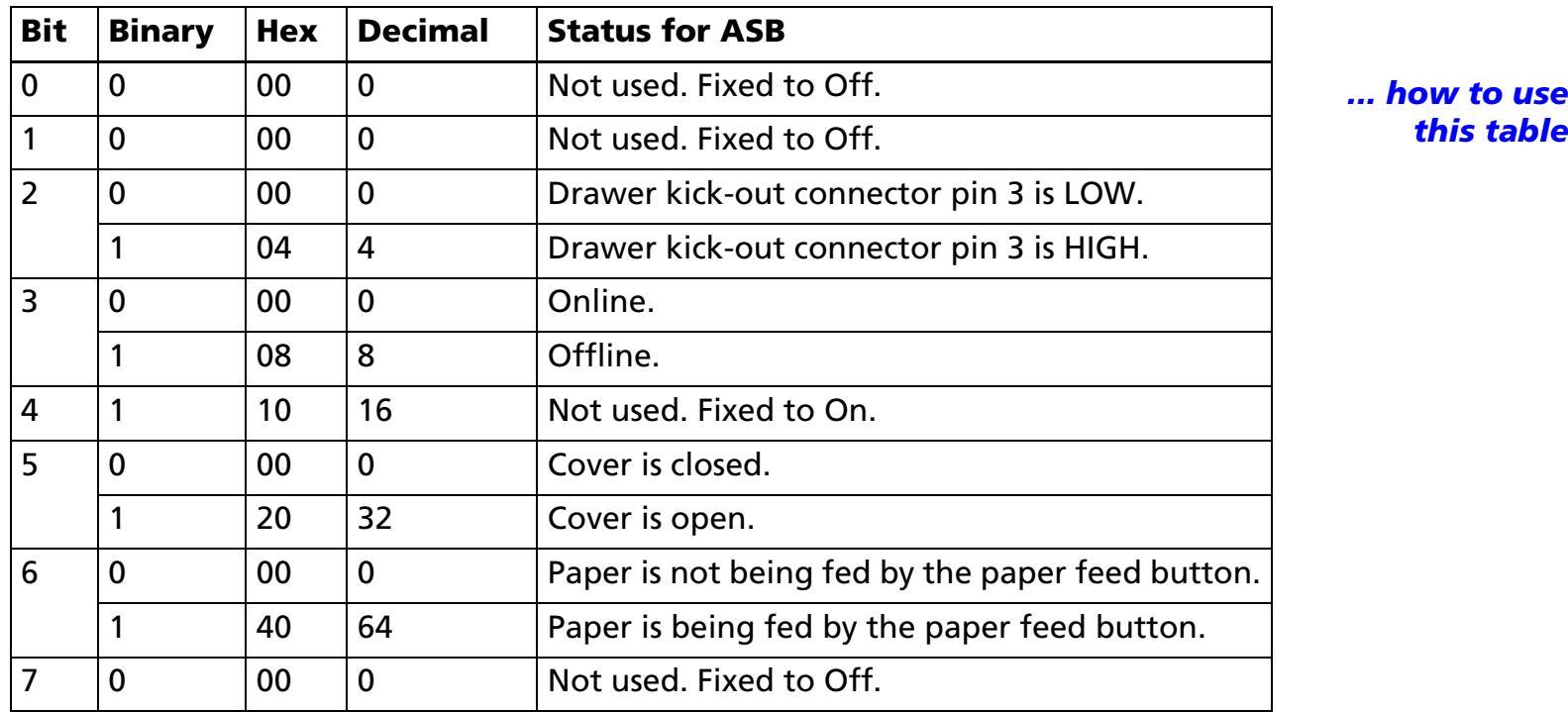

*[this table](#page-759-0)*

### ■ Second byte (printer information)

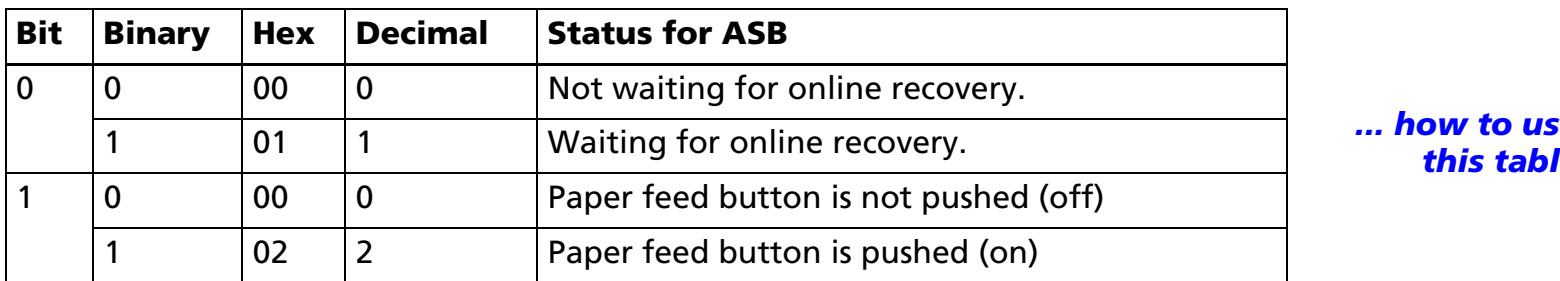

*[... how to use](#page-759-0)[this table](#page-759-0)*

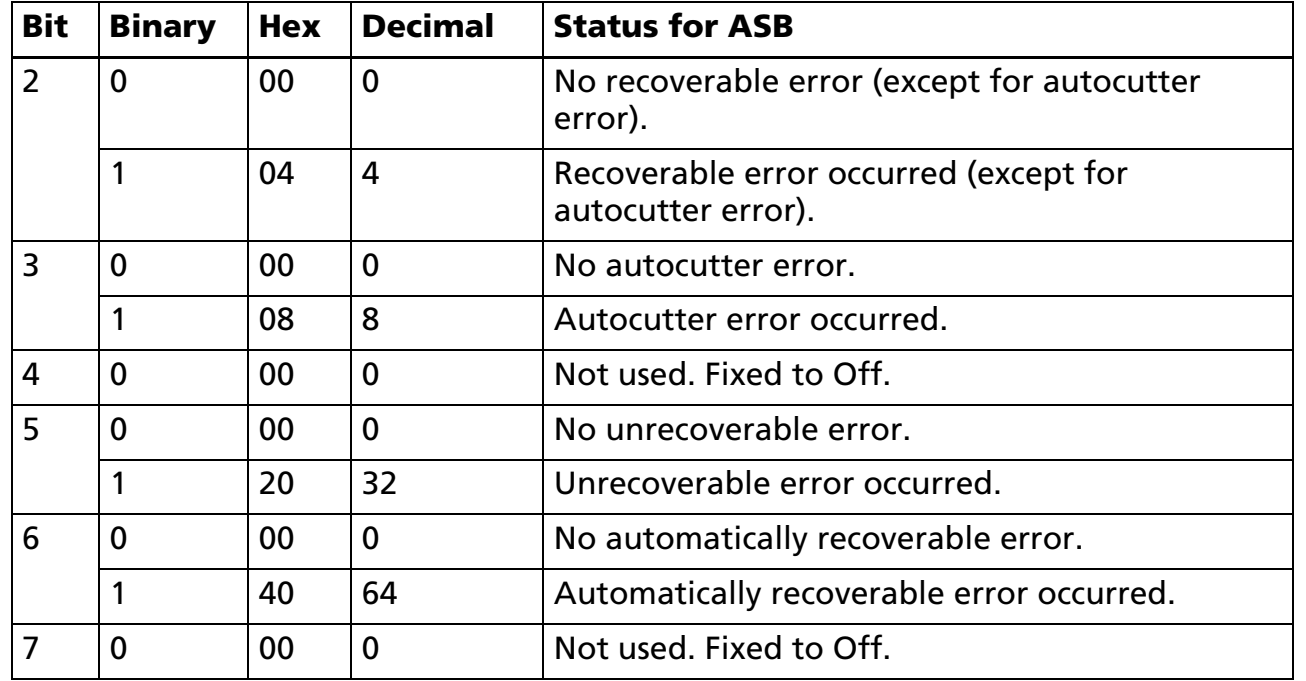

- Online recovery wait (bit 0) is changed when **GS ^** or **GS FF** is executed, the printer waits for the button to be pressed for removing a label, or roll paper to be replaced for some models.
- If recoverable error (bit 2) or autocutter error (bit 3) occurs due to paper jams or the like, it is possible to recover by correcting the cause of the error and executing **DLE ENQ** (**<sup>n</sup>** = 2).
- If an unrecoverable error (bit 5) occurs, turn off the power as soon as possible.
- The cause of the error can be checked by the offline response (when an offline cause is added). See Function 49 of **GS ( H**.

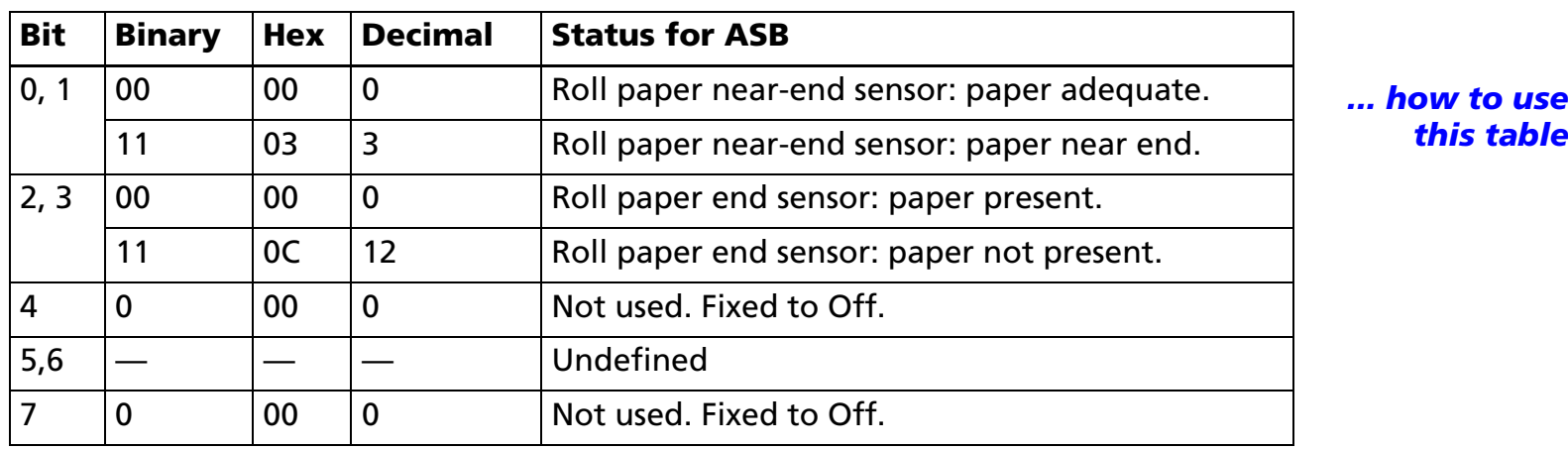

■ Third byte (paper sensor information)

0, 1 <sup>00</sup> <sup>00</sup> <sup>0</sup> Roll paper near-end sensor: paper adequate. *[... how to use](#page-759-0)*

- Some paper sensors are not present, depending on the printer model. The names of some paper sensors are different, depending on the printer model.
- Fourth byte (paper sensor information)

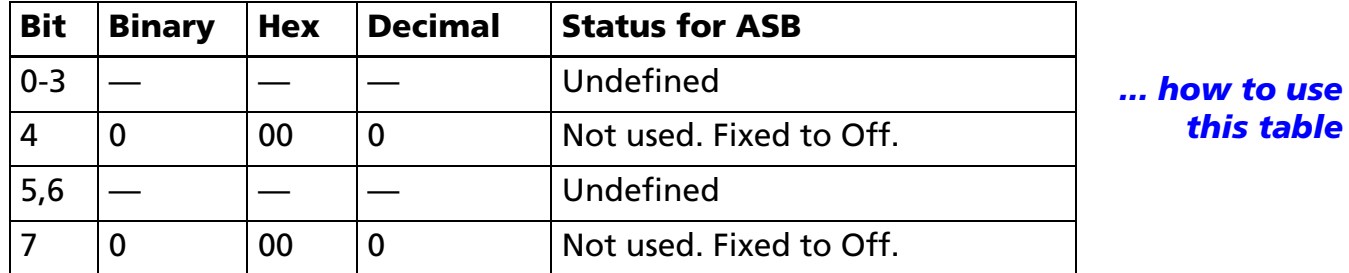

- During Block data [header NUL] transmission, ASB is disabled temporarily. Therefore you cannot get the printer status change through ASB status when block data [header - NUL] is transmitted.
- With a serial interface, the printer transmits a 4-byte ASB status message without confirming whether the host can receive data.
- With a parallel interface, when ASB status is used, it is desirable for the host to be in a reverse idle state. However, if the host computer cannot always be in the reverse idle state, it is necessary to enter Reverse Mode regularly to watch for ASB status. If the host is not in the Reverse Mode for a long time, and the

printer has to store ASB status changes to be transmitted, the following 2 sets (8 bytes) of ASB status are changed to special data and transmitted prior to other transmission data when the host enters Reverse Mode:

- ASB-1: Status information that shows whether status changes occurred
- ASB-2: The latest ASB status information

If bits have a different value between (ASB-1) and (ASB-2), this means at least one change has occurred. An example is shown below:

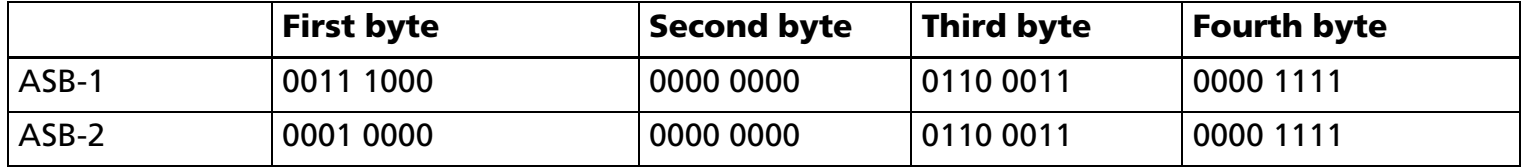

Bit 5 and 3 of the first byte are different from (ASB-1) and (ASB-2). From this information, you can see that [The cover is shutting now and On line though Off line (Bit 3) by cover opening Bit5)].

- Basic ASB status can be differentiated by other transmission data by Bit 0, 1, 4, and 7 of the first byte. Process the transmitted data from the printer as ASB status which is consecutive 3 byte if it is "0xx1xx00"  $[x = 0$  or 1]. However, the processing shown in the following is necessary in the identifying processing of ASB status.
	- When the host communicates with the printer by XON/XOFF control, 4 bytes of data may interrupt ASB status; therefore, 4-byte code except for the XOFF code, is processed as ASB status. ASB status configuration is different from that of the XOFF code.

[Model-dependent variations] **[TM-J2000/J2100](#page-314-0)**, **[TM-T90](#page-314-1)**, **[TM-T88IV](#page-316-0)**, **[TM-T70](#page-316-1)**, **[TM-L90](#page-314-2)**, **[TM-P60](#page-317-0)**, **[TM-U230](#page-320-0)**, **[TM-U220](#page-320-1)**

### **Program Example for all printers**

PRINT #1, CHR\$(&H1D);"a";CHR\$(4); ←Enable "Error" status

#### <span id="page-314-0"></span>**TM-J2000/J2100**

**The default value is set by Msw1-3.**

- **Third byte (paper sensor information)**
- **• When the cover is open, the status of the roll paper end sensor (bit 2, 3) retains the value when the cover was closed immediately before.**

#### <span id="page-314-1"></span>**TM-T90**

**The default value is set by Msw 1-3.**

- **Third byte (paper sensor information)**
- **• When the cover is open, the status of the roll paper end sensor (bit 2, 3) retains the value when the cover was closed immediately before.**

#### <span id="page-314-2"></span>**TM-L90**

#### **TM-L90 with Peeler**

**The default value is set by Msw 1-3.**

**The peeling issuing mode and the continuous issuing mode can be selected by a switch. This is a slide switch that can be used when the roll paper cover is opened.**

- **Basic second byte (printer information)**
- **• Bit 0 is changed when GS ^ is executed or when the printer is in one of the following status conditions when the peeling issuing mode is selected:**
	- **Waiting for the paper feed button to be pressed with the cover closed.**
	- **Waiting for the paper feed button to be pressed to remove a label (when the label peeling detector cannot detect paper due to sunlight)**
- **• If the cause of the recoverable error (bit 2) is the paper layout error, the printer can recover from the error by opening/closing the roll paper cover or by the DLE ENQ command or pressing the paper feed button only when memory switch Msw8-1 or Msw8-2 is OFF. See Function 3 of GS E.**
- **Basic third byte (paper sensor information)**

- **• When the cover is open, the status of the roll paper end sensor (bit 2, 3) retains the value when the cover was closed immediately before.**
- **Basic fourth byte (paper sensor information)**
- **• Bits 0 and 2 indicate the following status:**
	- **Fourth byte (paper sensor information)**

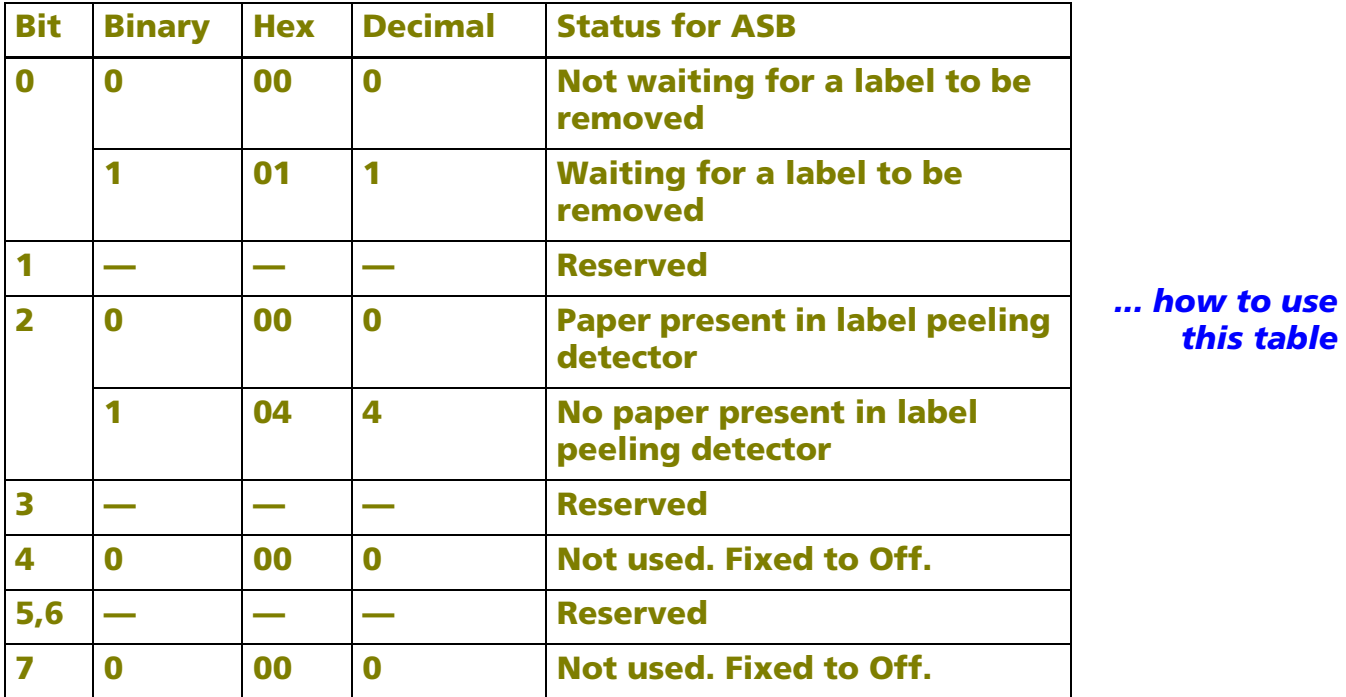

■ **Bit 0: When the continuous issuing is selected, this bit is always 0.**

■ **Bit 2: When the peeling issuing mode is selected, this bit is changed during paper feeding or when a label is in the peeling position. When a label removal is checked by pressing the paper feed button, this bit may be incorrect. When the continuous issuing mode is selected, this bit is always 1.**

**TM-L90 Models without Peeler**

**The default value is set by Msw 1-3.**

- **Basic second byte (printer information)**
- **• If the cause of the recoverable error (bit 2) is the paper layout error, the printer can recover from the error by opening/closing the roll paper cover or by the DLE ENQ command or pressing the paper feed button only when memory switch Msw8-2 is OFF. See Function 3 of GS E.**
- **Basic third byte (paper sensor information)**
- **• When the cover is open, the status of the roll paper end sensor (bit 2, 3) retains the value when the cover was closed immediately before.**

#### <span id="page-316-0"></span>**TM-T88IV**

**The default value is set by DIP switch 2-1.**

- **Second byte (printer information)**
- **• Bits 0, 1, and 2 of the second byte are undefined.**
- **Third byte (paper sensor information)**
- **• When the cover is open, the status of the roll paper end sensor (bit 2, 3) retains the value when the cover was closed immediately before.**

#### <span id="page-316-1"></span>**TM-T70**

**The default value is set by DIP switch 2-1.**

- **Second byte (printer information)**
- **• Bits 0, 1, and 2 of the second byte are undefined.**
- **Third byte (paper sensor information)**
- **• When the cover is open, the states of the roll paper near end sensor (bit 0, 1) and the roll paper end sensor (bit 2, 3) retain the values when the cover was closed immediately before.**

### <span id="page-317-0"></span>**TM-P60**

#### **TM-P60 with Peeler**

The function of Bit 0 of parameter (n) is not supported. Specify 1 to bit 0 of *n* or bits of **"Reserved."**

- **First byte (printer information)**
- **• Bit 2 status is as follows:**

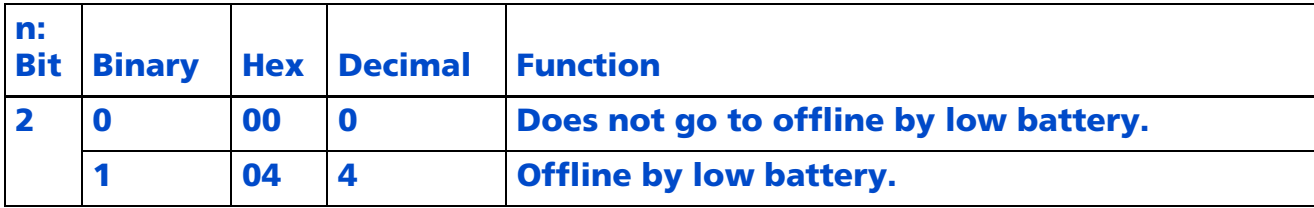

- **• Bit 5 indicates the open/closed status of the peeler cover.**
- **Basic second byte (printer information)**
- **• Bits 0 and 3 of the second byte are not supported.**
- **• If the cause of an automatically recoverable error (bit 6) is a "paper error," recovery from the error is possible by opening and closing the peeler cover.**
- **Basic third byte (paper sensor information)**
- **• Bits 0 and 1 of the third byte are not supported.**
- **• When the cover is open, the status of the roll paper end sensor (bit 2, 3) retains the value when the cover was closed immediately before.**
- **Basic fourth byte (paper sensor information)**

**• Bits 0 and 2 indicate the following status:** 

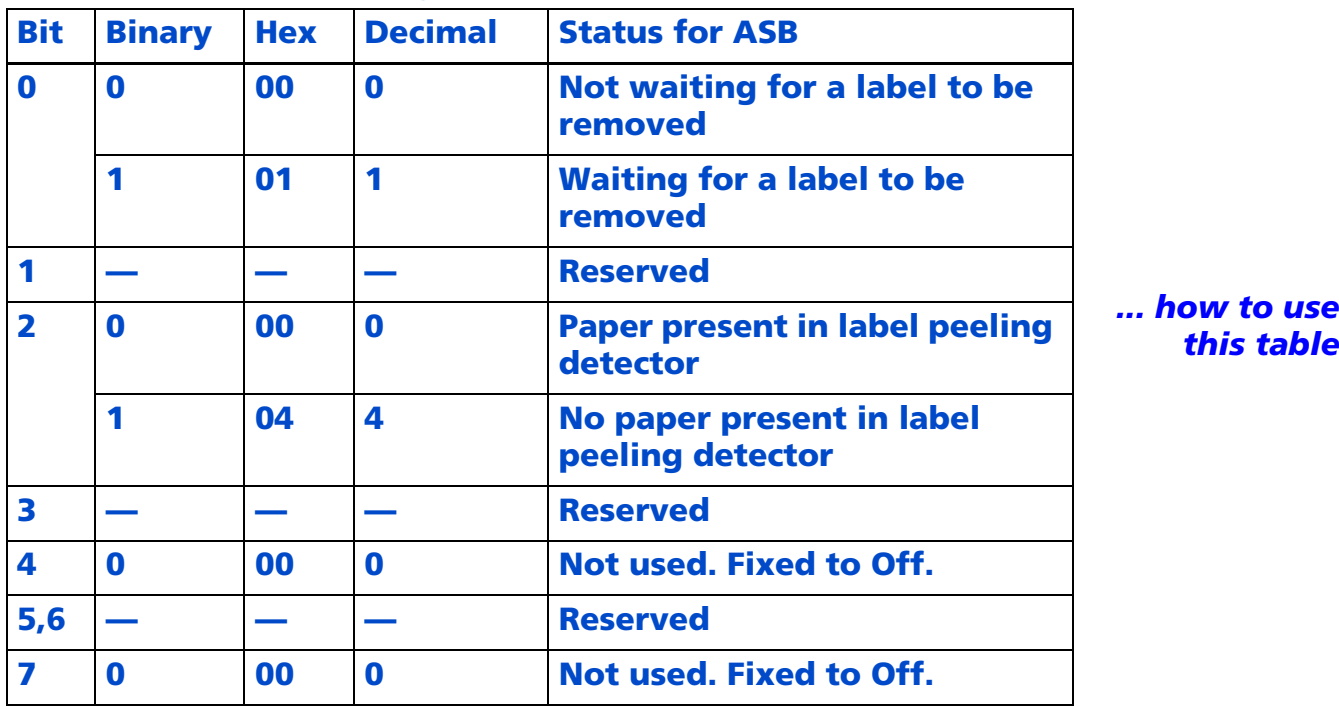

■ **Bit 0: When the continuous issuing is selected, this bit is always 0.**

■ **Bit 2: When the peeling issuing mode is selected, this bit is changed during paper feeding or when a label is in the peeling position. When the continuous issuing mode is selected, this bit is always 1.**

**The peeling issuing mode/continuous issuing mode is selected with the operation shown below.**

**• Selecting the peeling issuing mode**

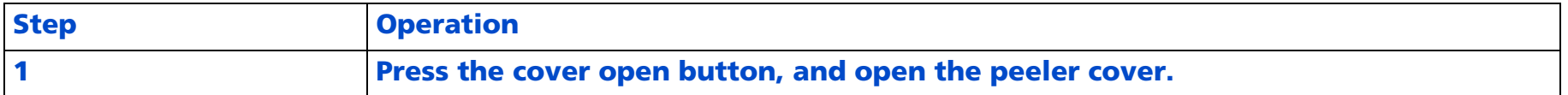

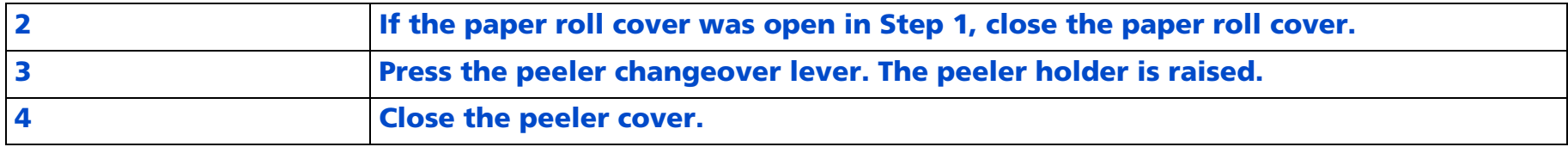

#### **• Selecting the continuous issuing mode**

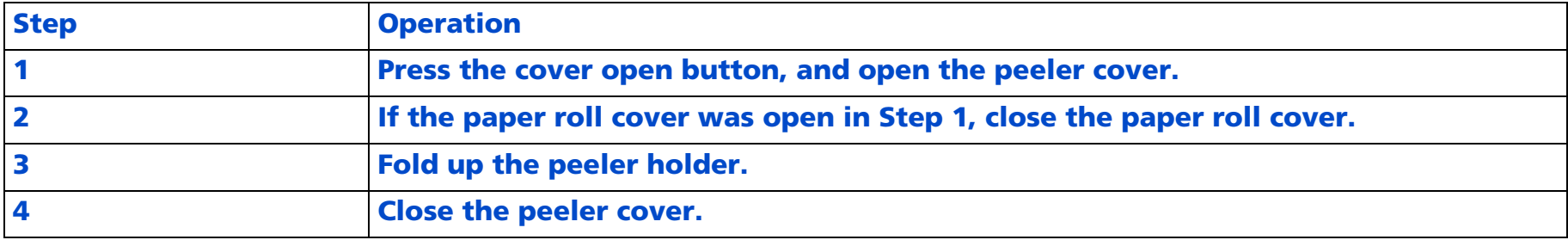

#### **TM-P60 Models without Peeler**

The function of Bit 0 of parameter (n) is not supported. Specify 1 to bit 0 of *n* or bits of **"Reserved."**

- **First byte (printer information)**
- **• Bit 2 status is as follows:**

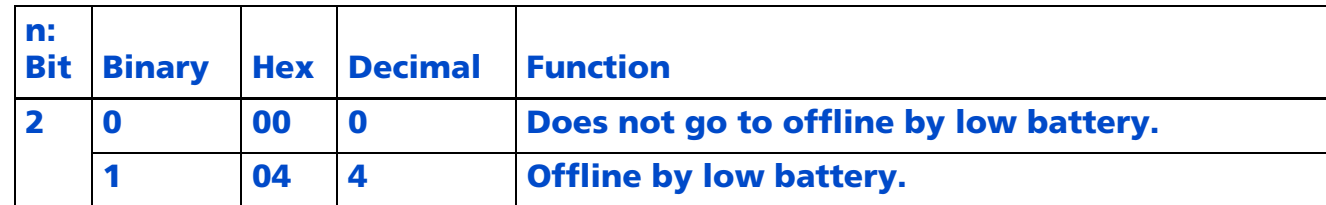

- **Basic second byte (printer information)**
- **• Bits 0 and 2 of the second byte are not supported.**
- **Basic third byte (paper sensor information)**
- **• Bits 0 and 1 of the third byte are not supported.**
- **• When the cover is open, the status of the roll paper end sensor (bit 2, 3) retains the value when the cover was closed immediately before.**

#### <span id="page-320-0"></span>**TM-U230**

**The default value is set by DIP switch 1-8.**

- **Second byte (printer information)**
- **• Bit 1 of the second byte is undefined.**

#### <span id="page-320-1"></span>**TM-U220**

**The default value is set by DIP switch 1-8.**

- **Second byte (printer information)**
- **• Bit 0, and 1 of the second byte are undefined.**
- **Basic third byte (paper sensor information)**
- **• The roll paper near-end sensor is an option. If the printer is not equipped with the paper near-end sensor, bits 0 and 1 of the third byte are always ON, "Paper adequate."**
- **• When the cover is open, the status of the roll paper end sensor (bit 2, 3) retains the value when the cover was closed immediately before.**

**GS j** EXECUTING + SETTING

[Name] Enable/disable Automatic Status Back (ASB) for ink

[Format] ASCII GS j **<sup>n</sup>** Hex 1D 6A **n** Decimal 29 106 **n** [Range] 0 <sup>≤</sup> **<sup>n</sup>** <sup>≤</sup> 255

[Default] When DIP switch or memory switch (BUSY condition) is Off: **<sup>n</sup>** = 0 When DIP switch or memory switch (BUSY condition) is On: **<sup>n</sup>** = 1

[Printers not featuring this command] **TM-T90**, **TM-T88IV**, **TM-T70**, **TM-L90**, **TM-P60**, **TM-U230**, **TM-U220**

[Description] Enables or disables the ink ASB (Automatic Status Back) and specifies the status items to include, using **<sup>n</sup>** as follows:

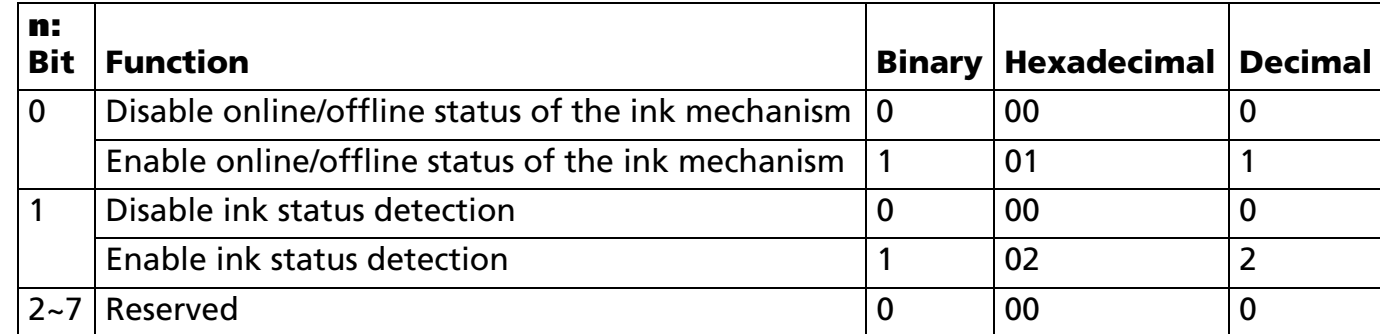

[Notes]

- ASB (Automatic Status Back) transmits the status such as ink near-end, ink cartridge installed/not installed automatically to the printer in real-time. It is called [ASB function] and the status is [ASB status]. If you use ASB, application can acquire the printer change in real-time and passively.
- Enabling any status (except **<sup>n</sup>** = 0) starts ink ASB. Then the current ink ASB status is transmitted. After that, when ASB is active, the selected enabled ink ASB status is transmitted each time the status changes.
- When **n** = 0, ink ASB is disabled. When ASB is disabled, ink ASB status is not transmitted.
- If ASB is enabled when the printer is disabled by **ESC** =, the printer transmits a 4-byte status message whenever the status changes.

- This command is effective until **ESC @** is executed, the printer is reset, or the power is turned off.
- All ink ASB status items represent the enabled status whenever the status changes. Therefore, the disabled status items may change, because each status transmission represents the current status.

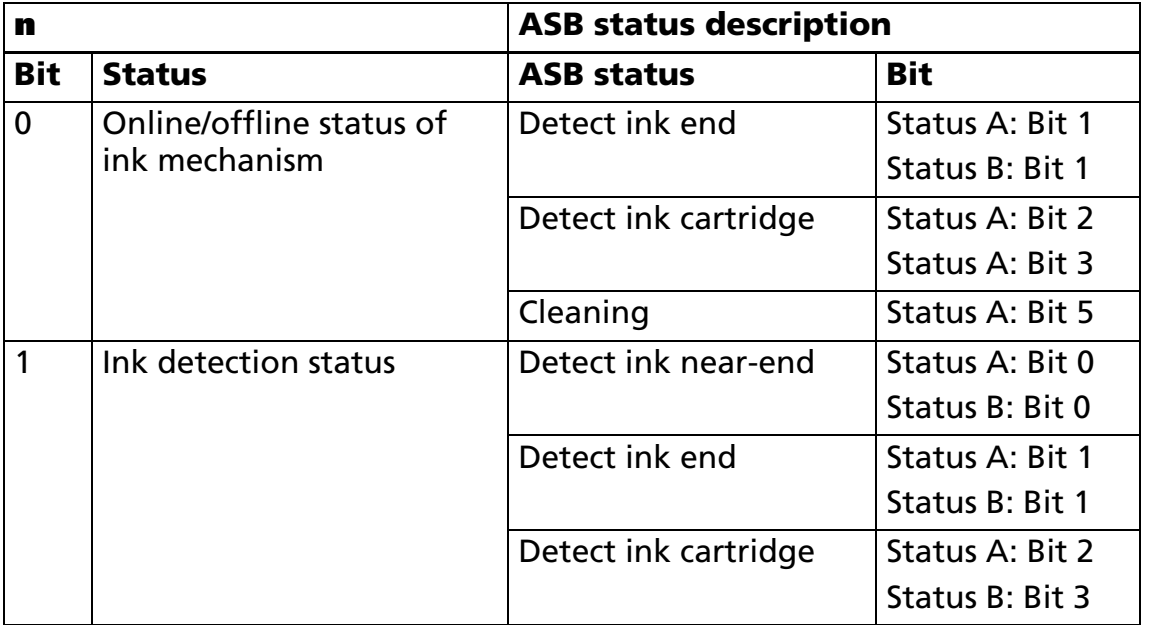

■ The ink ASB status, corresponding to each bit for **n** are as follows:

■ The ink ASB status is a 4-byte message, consisting of the following table.

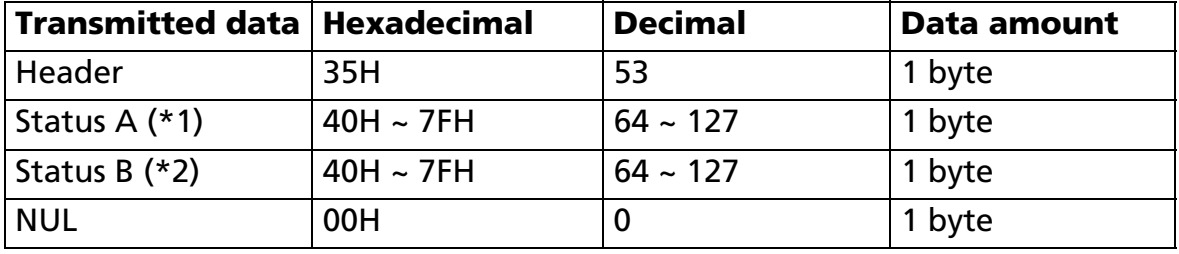

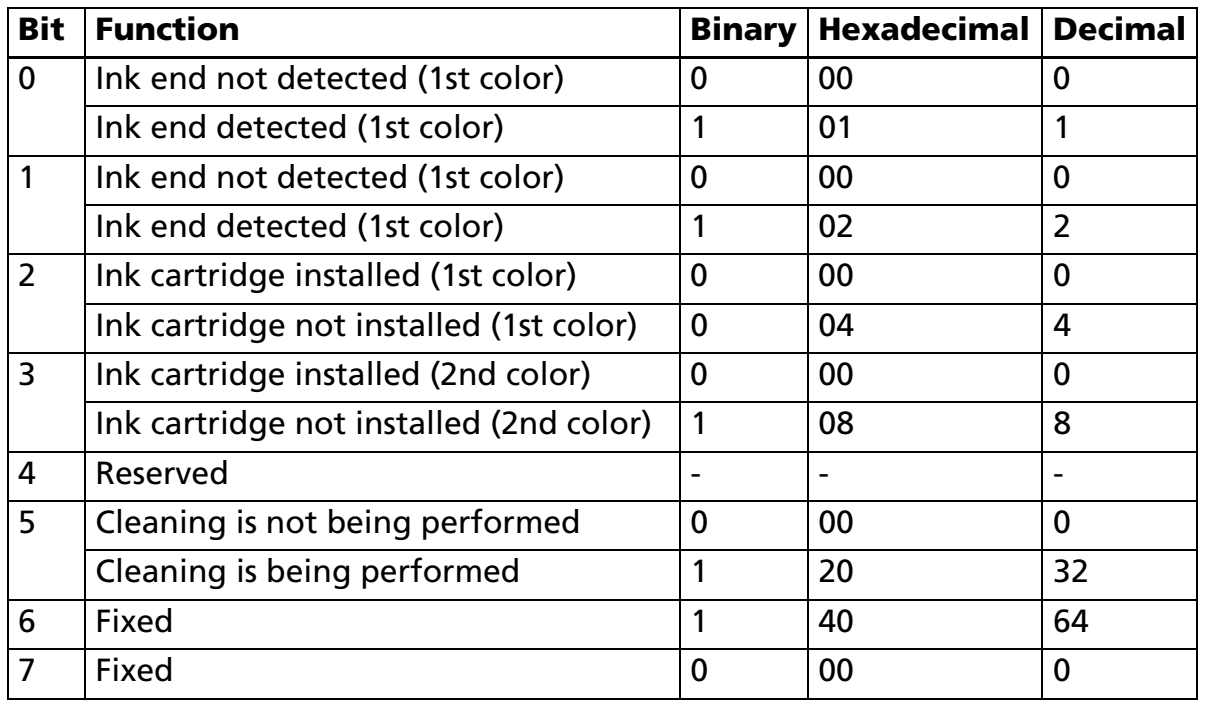

■ (\*1) Status A is shown in the table below:

■ (\*2) Status B is shown in the table below:

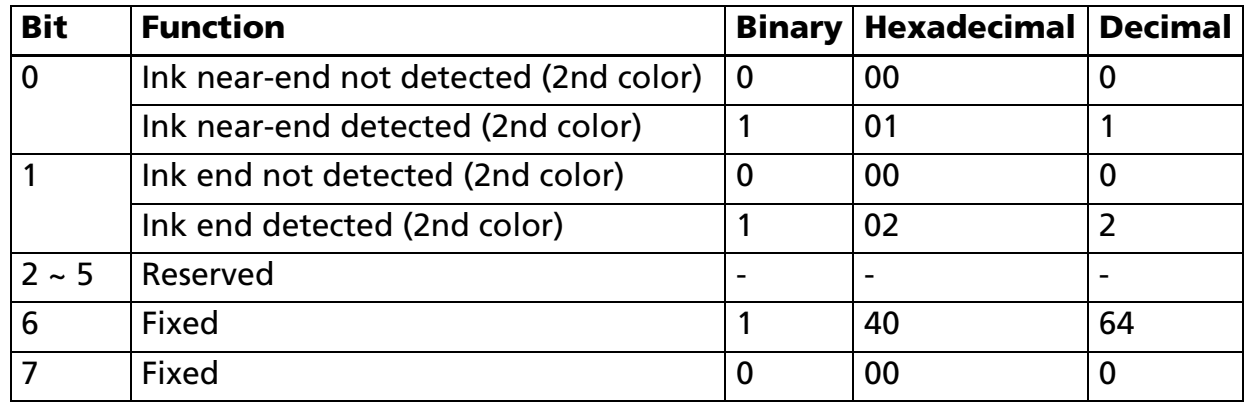
- When block data [Header ~ NUL] is being transmitted, ASB status cannot be transmitted. Therefore, you cannot get the printer status change through ASB status when Block data [Header ~ NUL] is transmitted.
- With a serial interface, the printer transmits a 4-byte ASB status message without confirming whether the host can receive data.
- With a parallel interface, when ASB status is used, it is desirable for the host to be in a reverse idle state. However, if the host computer cannot always be in the reverse idle state, it is necessary to enter Reverse Mode regularly to watch for ASB status. If the host is not in the Reverse Mode for a long time, and the printer has to store ASB status changes to be transmitted, the following 2 sets (8 bytes) of ASB status are changed to special data and transmitted prior to other transmission data when the host enters Reverse Mode:
	- ASB-1: Status information that shows whether status changes occurred
	- ASB-2: The latest ASB status information

If bits have a different value between (ASB-1) and (ASB-2), this means at least one change has occurred. An example is shown below:

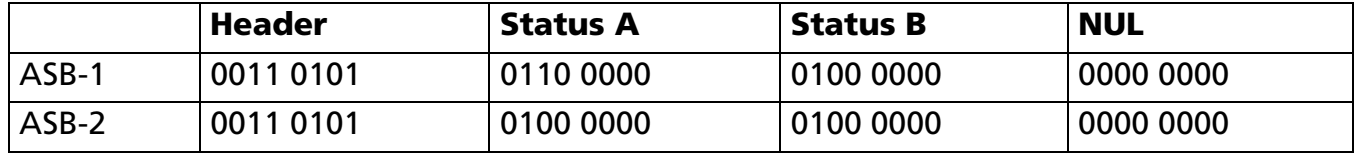

Bit 5 of Status A for ASB-1 and ASB-2 is different. From this information, you can see that the printer executed a cleaning but it has already finished.

■ Ink ASB status can be differentiated from other transmission data by identified data of the transmission data group. If the header from the printer is [Hex = 35H/Decimal = 53], the host should process the data up to NUL [Hex = 00H/Decimal = 0] as ASB status.

[Model-dependent variations] **[TM-J2000/J2100](#page-325-0)**

#### **Program Example**

PRINT #1, CHR\$(&H1D);"j";CHR&(2);  $\leftarrow$  Only sensor status can be selected.

#### <span id="page-325-0"></span>**TM-J2000/J2100**

**The default is selected by memory switch 3-1.**

**When an ink near-end is detected, the INK OUT light blinks. It is possible to print approximately 20,000 characters using Font B with print control mode set to economy printing from the time an ink near-end is detected to the time an ink end is detected. However, the value is only a reference value; it depends on such environmental factors as printing data and the timing of head cleaning. Therefore, replace an old ink cartridge with a new one when an ink near-end is detected.**

**Two parts of a TM-J2100 (two-color printing model) ink cartridge are combined, and the presence of the cartridge is detected by one detector. Therefore, both of the following states are the same.** 

**Bit 2 of Ink ASB Status A**

**Bit 3 of Ink ASB Status A**

**Ink ASB Status A: TM-J2000 (single-color) does not support bit 3.**

**Ink ASB Status B: TM-J2000 (single-color) does not support bits 0 and 1.**

# **GS r**

EXECUTING COMMAND

- [Name] Transmit status
- [Format] ASCII GS <sup>r</sup> **<sup>n</sup>** Hex 1988 1D 72 **n** Decimal 29 114 **n**

[Range] **TM-J2000/J2100: <sup>n</sup> = 1, 2, 4, 49, 50, 52 TM-T90**, **TM-T88IV, TM-T70**, **TM-L90**, **TM-U230**, **TM-U220: <sup>n</sup> = 1, 2, 49, 50 TM-P60: n = 1, 49**

[Printers not featuring this command] None

[Description] Transmits the status using **n** as follows:

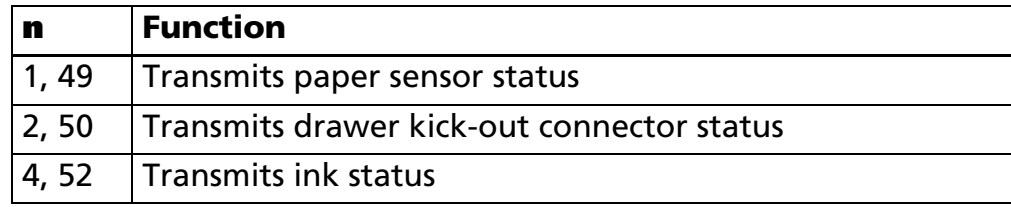

#### [Notes]

- $\blacksquare$  Each status is 1 byte.
- The status to be transmitted is as follows:
	- Paper sensor status (**n** = 1, 49)

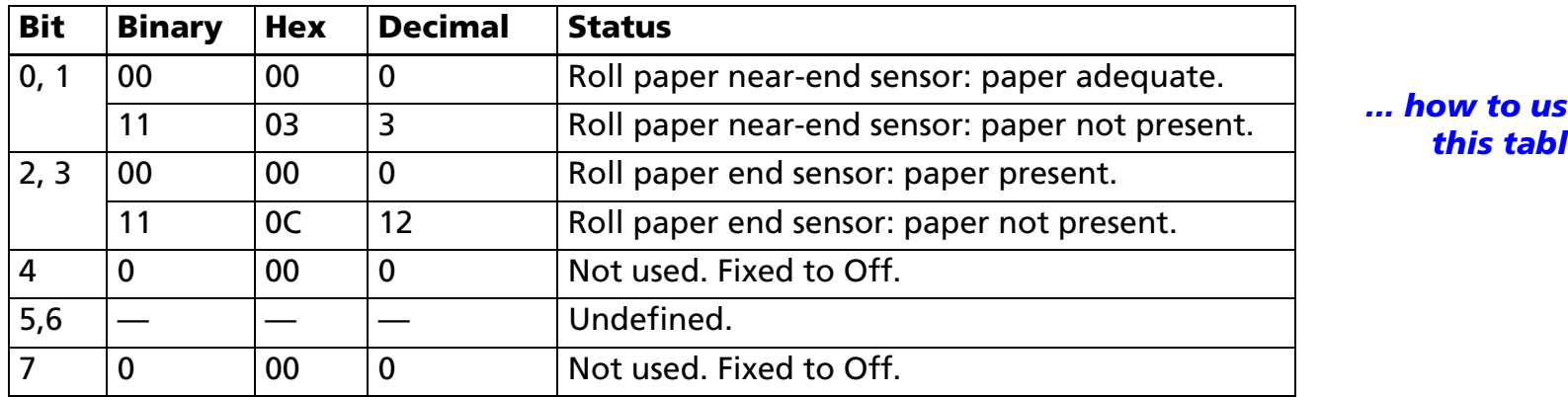

*[... how to use](#page-759-0)[this table](#page-759-0)*

- Some paper sensors are not present, depending on the printer model. The names of some paper sensors are different, depending on the printer model.
- The status to be transmitted is as follows:
	- Drawer kick-out connector status (**n** = 2, 50)

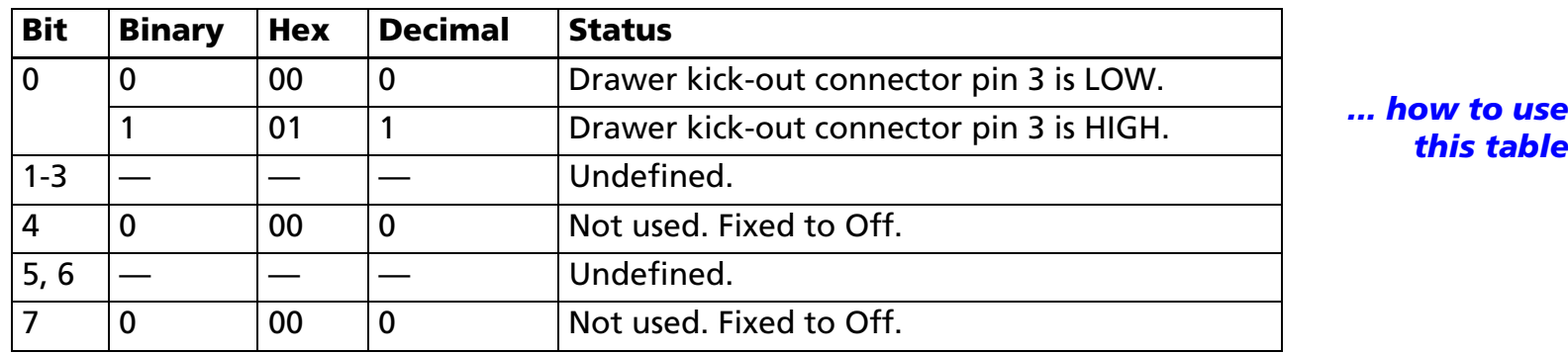

*[this table](#page-759-0)*

■ The status to be transmitted is as follows:

• Ink status (**n** = 2, 50)

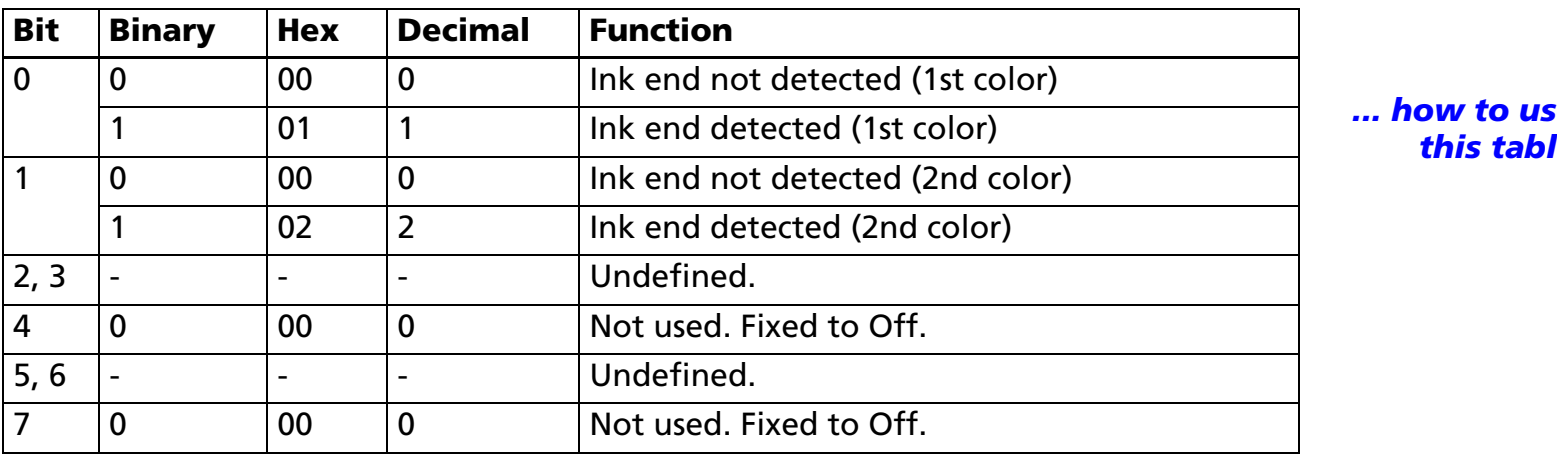

**how to use** *[this table](#page-759-0)*

■ When you use this command, obey the following rules.

- After the host PC transmits the function data, the printer will send response data or status data back to the PC. Do not transmit more data from the PC until the response data or status data are received from the printer.
- When operating with a serial interface, be sure to configure operation so that the host computer uses the printer only when it is READY.
- With a parallel interface, a real-time status is stored in the transmission buffer of the printer temporarily the same as the other transmission data (except for ASB status), and when the host enters reverse mode, data is transmitted in order from the beginning of the transmission buffer. The transmission buffer is 99 bytes; therefore, data that exceeds 99 bytes is ignored. When using this command, the host should be changed to the reverse mode immediately and execute a receive processing of status.
- After the print changing line operation ends, paper sensor status (**n** = 1, 49) is transmitted. Therefore if use **GS r 1** according to the printing instruction, host recognizes the print completion by receiving paper sensor status.
- Normal status can be differentiated by the information of bits 4, and 7 from other transmission data. If the data transmitted from the printer after outputting **GS <sup>r</sup>** to the printer is "0xx1xx10"(x = 0 or 1), process the data as a normal status.

[Model-dependent variations] **[TM-J2000/J2100](#page-328-0)**, **[TM-T90](#page-329-0)**, **[TM-T88IV](#page-329-0)**, **[TM-T70](#page-329-1)**, **[TM-L90](#page-329-0)**, **[TM-P60](#page-329-2)**, **[TM-U230](#page-329-3)**, **[TM-U220](#page-329-4)**

**Program Example for all printers**

PRINT #1, CHR\$(&H1D);"r";CHR\$(1); <sup>←</sup> Transmits paper sensor status

#### <span id="page-328-0"></span>**TM-J2000/J2100**

- **Paper sensor status (<sup>n</sup> = 1, 49)**
- **• When the roll paper end sensor detects a paper-end, the printer goes offline and does not execute this command. Therefore, bits 2 and 3 of the paper sensor status do not transmit a paper-end status.**
- **Ink status (<sup>n</sup> = 4, 52)**
- **• The function of bit 1 is not supported in TM-J2000 (Single color).**

#### <span id="page-329-0"></span>**TM-T90**, **TM-T88IV**, **TM-L90**

- **Paper sensor status (<sup>n</sup> = 1, 49)**
- **• When the roll paper end sensor detects a paper-end, the printer goes offline and does not execute this command. Therefore, bits 2 and 3 of the paper sensor status do not transmit a paper-end status.**

#### <span id="page-329-1"></span>**TM-T70**

- **Paper sensor status (<sup>n</sup> = 1, 49)**
- **• When the roll paper end sensor detects a paper-end, the printer goes offline and does not execute this command. Therefore, bits 2 and 3 of the paper sensor status do not transmit a paper-end status.**
- **• When the cover is open, the status of the roll paper near end sensor (bit 0, 1) when the cover is open retain the value when the cover was closed immediately before.**

#### <span id="page-329-2"></span>**TM-P60**

- **Paper sensor status (<sup>n</sup> = 1, 49)**
- **• Bits 0 and 1 are not supported.**
- **• When the roll paper end sensor detects a paper-end, the printer goes offline and does not execute this command. Therefore, bits 2 and 3 of the paper sensor status do not transmit a paper-end status.**

#### <span id="page-329-3"></span>**TM-U230**

- **Paper sensor status (<sup>n</sup> = 1, 49)**
- **• When the roll paper end sensor detects a paper-end, the printer goes offline and does not execute this command. Therefore, bits 2 and 3 of the paper sensor status do not transmit a paper-end status.**

#### <span id="page-329-4"></span>**TM-U220**

- **Paper sensor status (<sup>n</sup> = 1, 49)**
- **• The roll paper near-end sensor is an option. If the printer is not equipped with the paper near-end sensor, bits 0 and 1 of the third byte are always ON, "Paper adequate."**
- **• When the roll paper end sensor detects a paper-end, the printer goes offline and does not execute this command. Therefore, bits 2 and 3 of the paper sensor status do not transmit a paper-end status.**

# **BAR CODE COMMANDS**

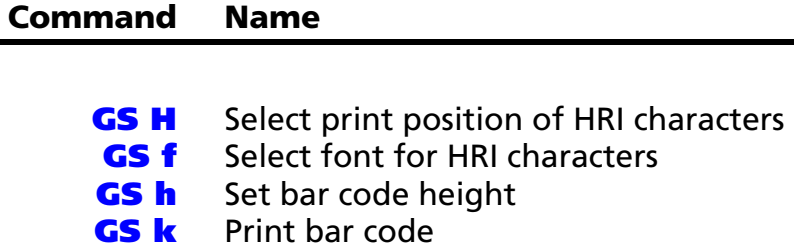

**GS w** Set bar code width

## <span id="page-331-0"></span>**GS H**

SETTING COMMAND

<span id="page-331-1"></span>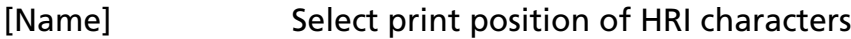

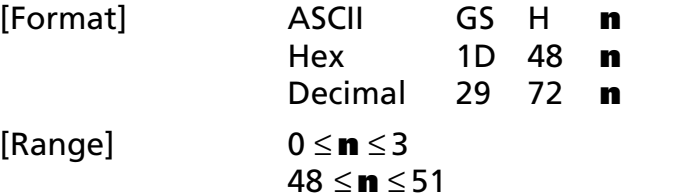

 $[Default]$  **n** = 0

[Printers not featuring this command] **TM-U230**, **TM-U220**

[Description] Selects the print position of Human Readable Interpretation (HRI) characters when printing a bar code, using **n** as follows:

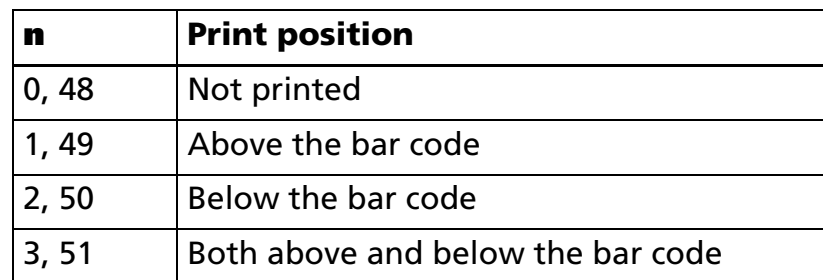

[Notes]

- HRI characters are printed using the font specified by **GS f**.
	- This command setting is effective until performing of **ESC @**, reset or power-off.

■ HRI character is Human Readable Interpretation character indicated with bar code.

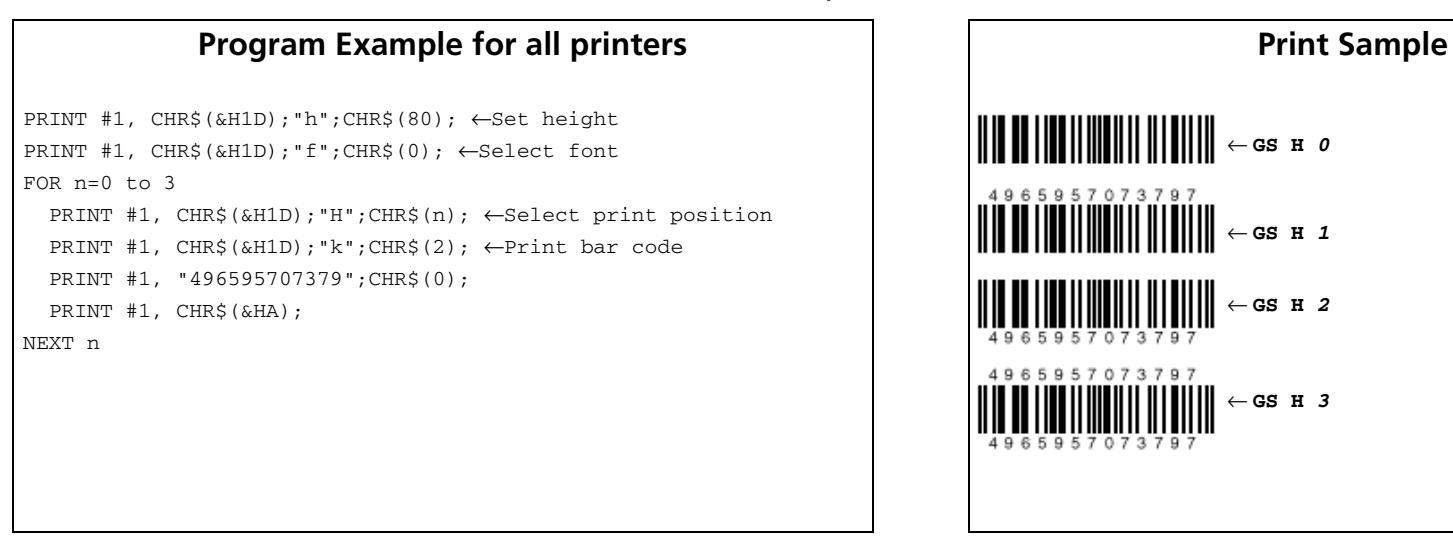

# <span id="page-333-0"></span>**GS f**

SETTING COMMAND

<span id="page-333-1"></span>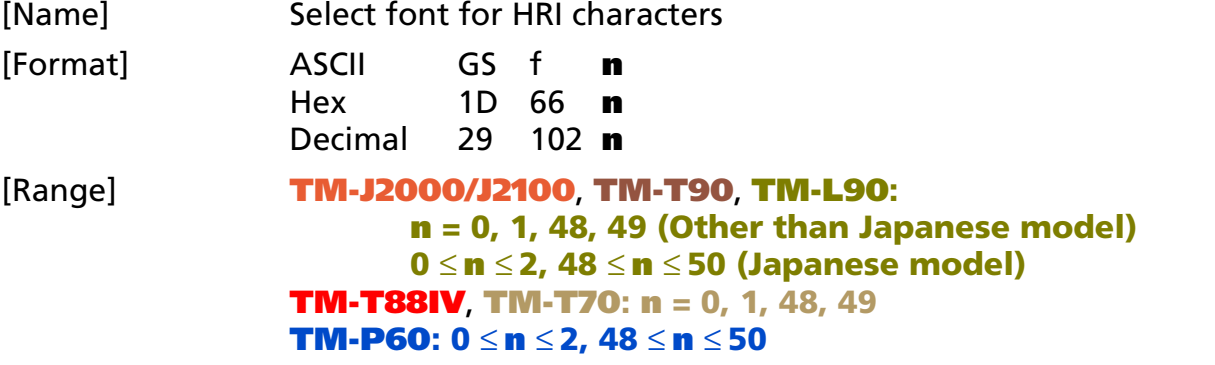

[Default] **<sup>n</sup>** = 0

[Printers not featuring this command] **TM-U230**, **TM-U220**

[Description] Selects a font for the Human Readable Interpretation (HRI) characters when printing a bar code, using **<sup>n</sup>** as follows:

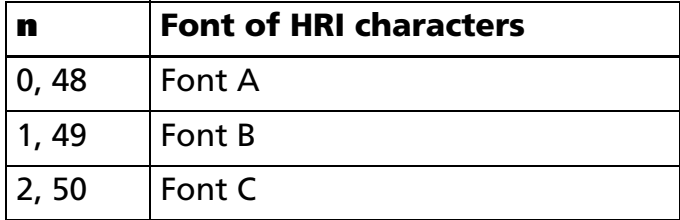

[Notes]

- The font set by this command is effective only for HRI character.
- The composition of the character of each font is different depending on the model.
- Configurations of Font A and Font B are different, depending on the printer model.
- HRI characters are printed at the position specified by GS **H**.
- HRI character is Human Readable Interpretation character indicated with bar code.

#### [Model-dependent variations] **[TM-J2000/J2100](#page-334-0)**, **[TM-T90](#page-334-0)**, **[TM-T88IV](#page-334-1)**, **[TM-T70](#page-335-0)**, **[TM-L90](#page-334-0)**, **[TM-P60](#page-335-1)**

### **Program Example for all printers Print Sample**

PRINT #1, CHR\$(&H1D);"h";CHR\$(80); ←Set height PRINT #1, CHR\$(&H1D);"H";CHR\$(2); ←Select print position PRINT #1, CHR\$(&H1D);"f";CHR\$(0); ←Select font PRINT #1, CHR\$(&H1D);"k";CHR\$(2); ←Print bar code PRINT #1, "496595707379";CHR\$(0); PRINT #1, CHR\$(&HA); PRINT #1, CHR\$(&H1D);"f";CHR\$(1); ←Select font PRINT #1, CHR\$(&H1D);"k";CHR\$(2); ←Print bar code PRINT #1, "496595707379";CHR\$(0);

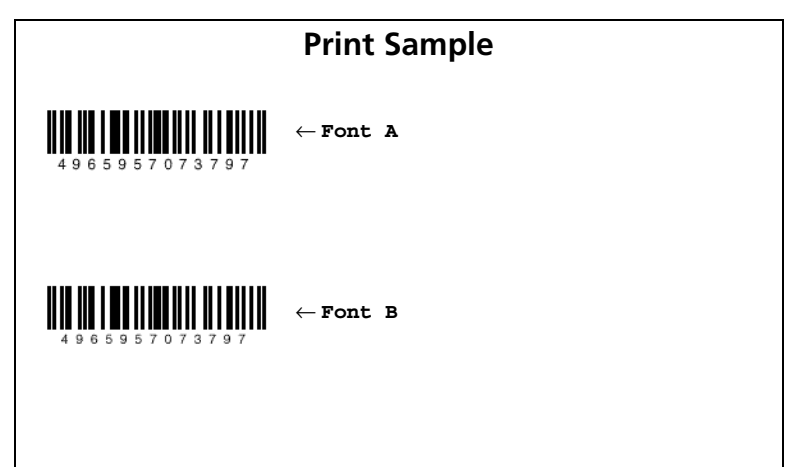

#### <span id="page-334-0"></span>**TM-J2000/J2100**, **TM-T90**, **TM-L90**

**[Other than Japanese model] Character configurations: Font A: 12** × **24Font B: 9** × **17[Japanese model] Character configurations: Font A: 12** × **24Font B: 10** × **24Font C: 8** × **16**

#### <span id="page-334-1"></span>**TM-T88IV**

**Character configurations: Font A: 12** × **24Font B: 9** × **17**

#### <span id="page-335-0"></span>**TM-T70**

**[Other than Japanese model]**

**Character configurations: Font A: 12** × **24Font B: 9** × **17[Japanese model]**

**Character configurations: Font A: 12** × **24Font B: 8** × **16**

#### <span id="page-335-1"></span>**TM-P60**

**Character configurations: Font A: 12** ×**Font B: 10** ×**Font C: 8** ×

# <span id="page-336-0"></span>**GS h**

SETTING COMMAND

<span id="page-336-1"></span>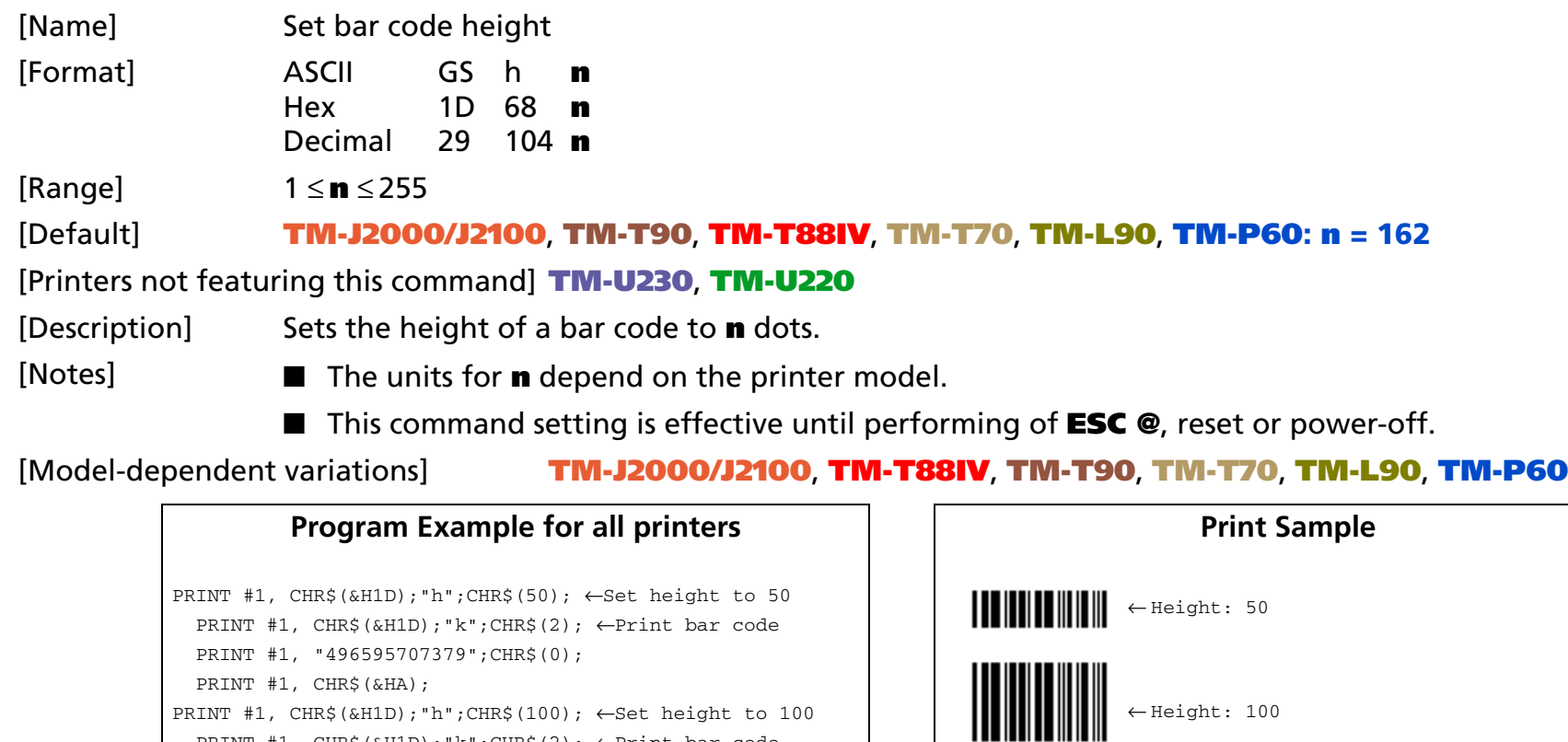

#### <span id="page-336-2"></span>**TM-J2000/J2100**, **TM-T88IV**

**A set unit is one dot. One dot corresponds to 0.141 mm {1/180 inch}.**

PRINT #1, CHR\$(&H1D);"k";CHR\$(2); ←Print bar code

PRINT #1, "496595707379";CHR\$(0);

#### <span id="page-337-0"></span>**TM-T90**, **TM-T70**

**A set unit is one dot.**

**For other than Japanese model, one dot corresponds to 0.141 mm {1/180 inch}.**

**For Japanese model, one dot corresponds to 0.125 mm {1/203 inch}.**

#### <span id="page-337-1"></span>**TM-L90**, **TM-P60**

**A set unit is one dot. One dot corresponds to 0.125 mm {1/203 inch}.**

<span id="page-338-1"></span><span id="page-338-0"></span>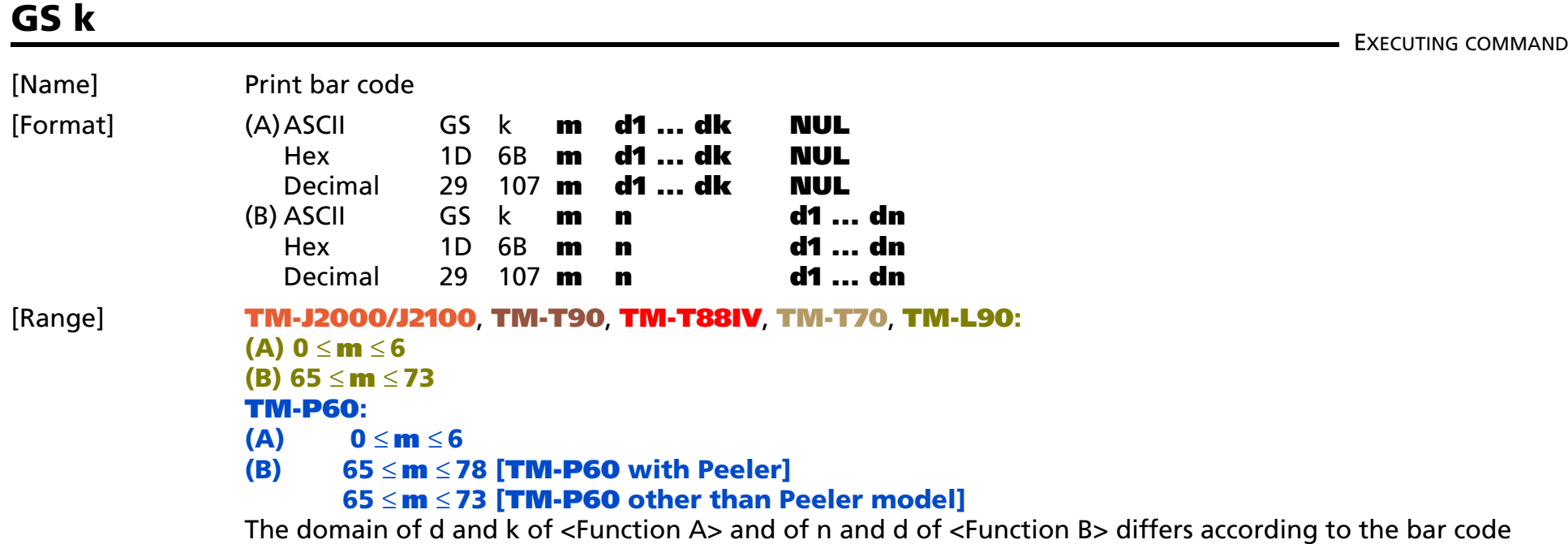

format. Refer to the [Function] table.

[Printers not featuring this command] **TM-U230**, **TM-U220**

[Description] Prints the bar code using the bar code system specified by **<sup>m</sup>**. <Function A>

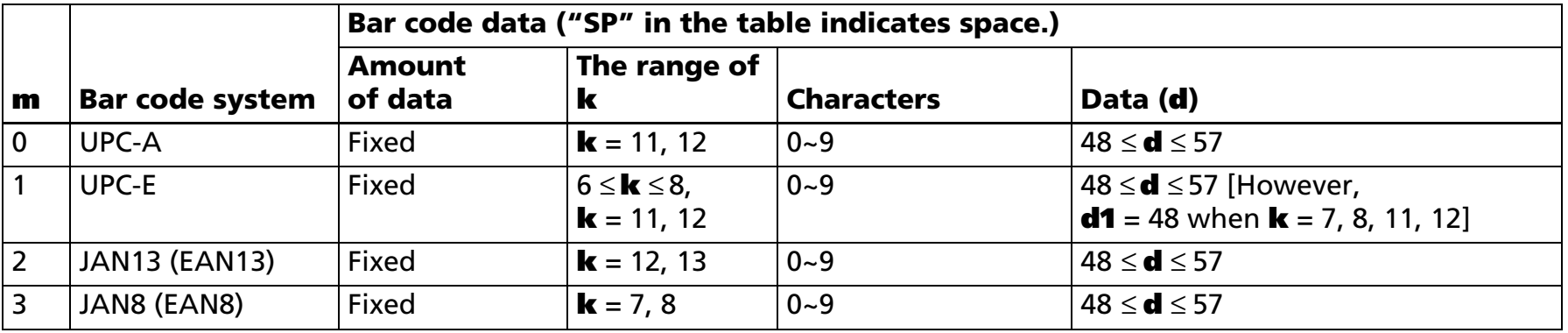

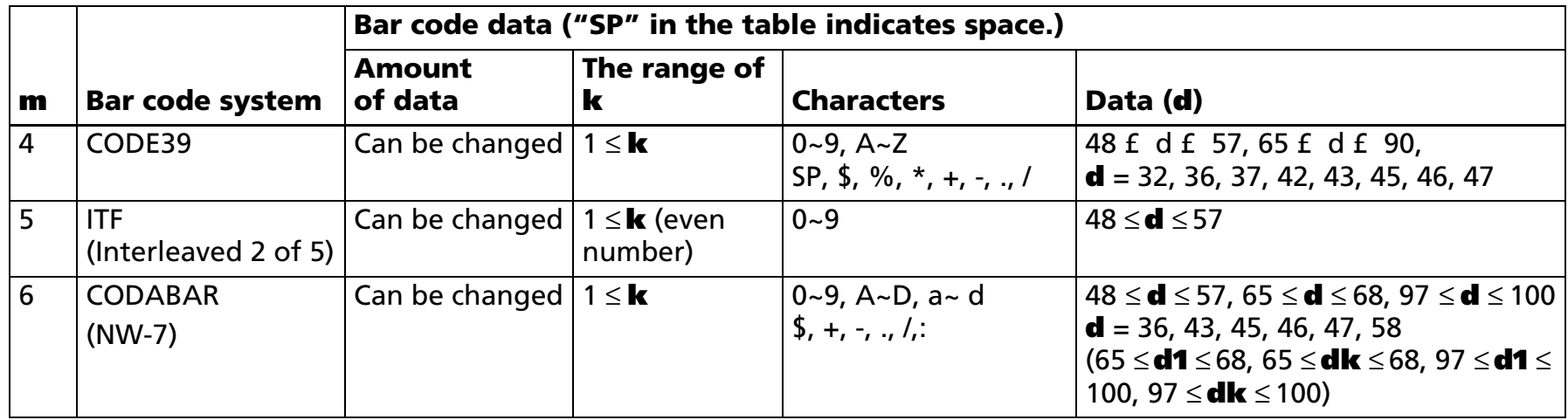

• **k** indicates the number of bytes of bar code data . **k** is an explanation parameter; therefore it does not need to be transmitted.

• **d** specifies the character code data of the bar code data to be printed.

#### <Function B>

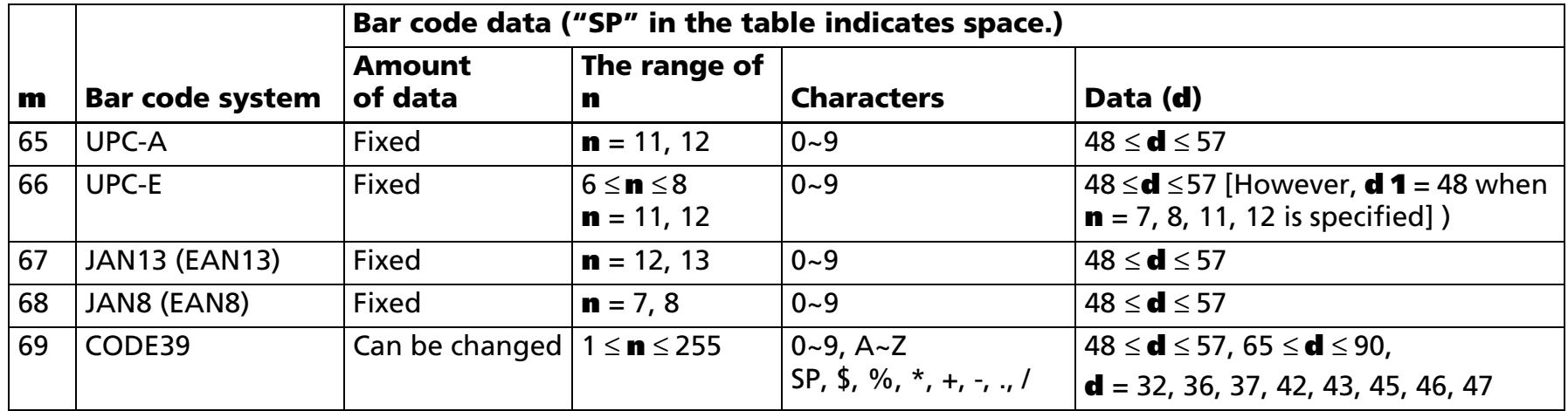

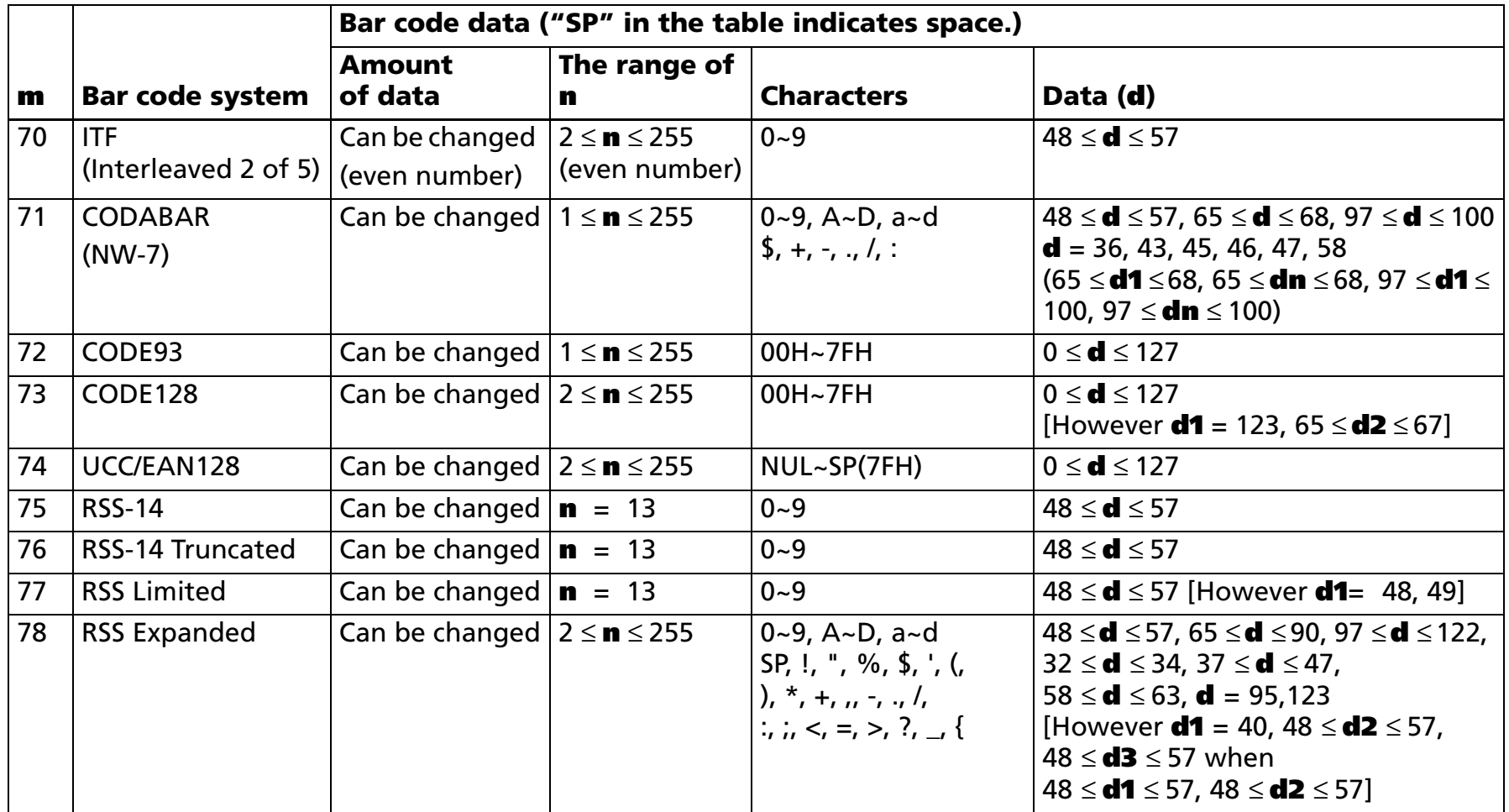

- **<sup>n</sup>** specifies the number of bytes of bar code data.
- **d** specifies the character code data of the bar code data to be printed.
- Refer to GS ( k for printing the 2-dimensional RSS (Reduced Space Symbology) shown below. RSS-14 Stacked, RSS-14 Stacked Omnidirectional, RSS Expanded Stacked

[Notes]

■ When standard mode is selected, this command is enabled only when the print position is at the head of a line or when no data exists in the print buffer.

- When page mode is selected, this command develops the bar code data in the print buffer but the printer does not print the bar code data.
- The bar code width that exceeds the print area cannot be specified.
- This command feeds as much paper as is required to print the bar code, regardless of the line spacing specified by line space setting commands.
- The bar code is not affected by print mode (emphasized, underline, or 90° clockwise-rotated), except for upside-down print mode.
- After bar code printing, the print position moves to the left end of the print area. The printer enters the status of print position at the head of a line or no data exists in the print buffer.
- The values of **m** from 0 to 6 in (A) and from 65 to 71 in (B) select the same bar code system, respectively. The printing results are the same.
- This command specifies **<sup>m</sup>** = 0 to 6 and ends with a **NUL** code.
- When an odd number of data is processed for ITF bar code system (**m** = 5), the printer ignores the last received data.
- The printer processes **n** bytes from the next data as bar code data by this command specifying **m** = 65 to 78.
- Print area does not include quiet zone (left/right margin) of bar code. Make sure to secure the quiet zone, using this command.

[Notes for UPC-A ( $\mathbf{m}$  = 0, 65) process]

- Modular check character (1 character) is processed as follows:
	- Automatically added when processing data is 11 byte.
	- The 12th byte data is processed as a modular check character when processing data is 12 byte. In this case, modular check character is not checked.
- Left guard bar/center bar/right guard bar are added automatically.

[Notes for UPC-E (**<sup>m</sup>** = 66) process]

■ Some models do not support settings of 6, 7, or 8 bytes for the amounts of data to process. For details, refer to [Model Information].

- If the amount of data to process is 6 bytes, the number system character (NSC) 0 is added automatically.
- If the amount of data to process is any of (7, 8, 11, 12 bytes), the first data (**d1**) is processed as number system character (NSC) so 0 must be specified.
- If **n** is out of the specified range or if **n** is an odd number when ITF bar code system (**<sup>m</sup>** = 70) is selected, this command is canceled and the following data is processed as normal data.
- Modular check character (1 character) is processed as follows:
	- If the amount of data to process is any of (6, 7, 11 bytes), it is added automatically.
	- The 12th byte data is processed as a modular check character when processing data is 12 byte. In this case, modular check character is not checked.
	- If the amount of data to process is 8 bytes, the 8th byte data is processed as a modular check character. However, the modular check character is not checked.
	- Modular check characters are data to decide the bar pattern; they are not printing data.
- Prints a 6-column short code that except NSC and modular check characters.
	- If the amount of data to process is 6 bytes, the shortened 6-digit code specified by (**d1...d6**) is printed. If the amount of data to process is either of (7, 8 bytes), the shortened 6-digit code specified by (**d2...d7**) is printed.
	- If the amount of data to process is either of (11, 12 bytes), a shortened 6-digit code generated from the (**d2...d11**) data in accordance with the table below is printed.

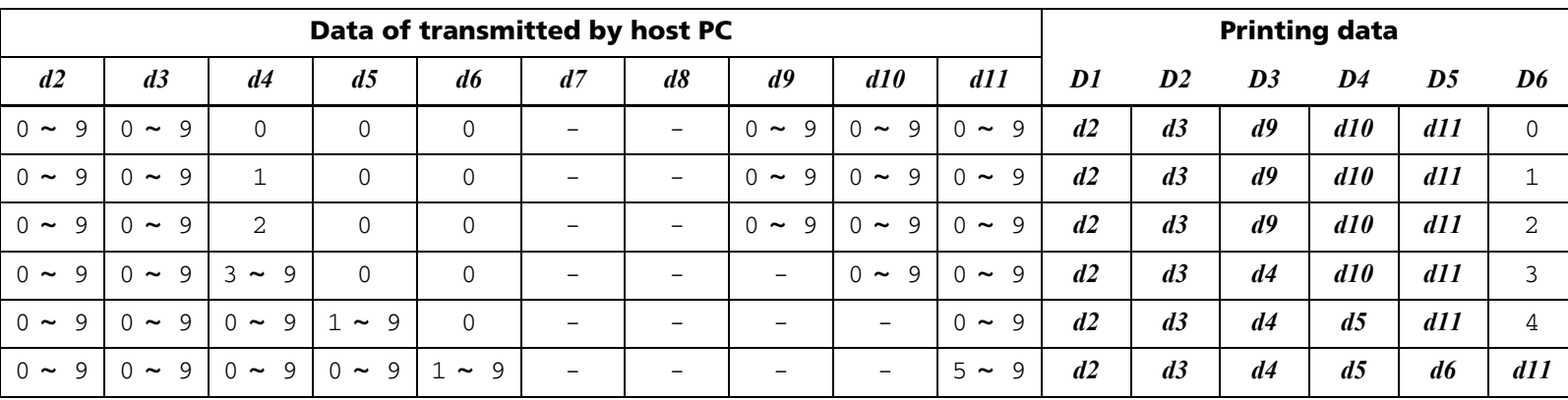

Specify 0 at indicated data by "-" in the table.

When 1 ≤ **d6** <sup>≤</sup> 9, be sure to specify (5 <sup>≤</sup> **d11** <sup>≤</sup> 9).

■ Left guard bar/right guard bar are added automatically.

[Notes for JAN13/EAN13 (**<sup>m</sup>** = 2, 67) process]

- Modular check character (1 character) is processed as follows:
	- Automatically added when processing data is 13 byte.
	- The 13th byte data is processed as a modular check character when processing data is 13 byte. In this case, modular check character is not checked.
- Left guard bar/center bar/right guard bar are added automatically.

[Notes for JAN8/EAN8 (**<sup>m</sup>** = 3, 68) process]

- Modular check character (1 character) is processed as follows:
	- Automatically added when processing data is 7 byte.
	- The 8th byte data is processed as a modular check character when processing data is 8 byte. In this case, modular check character is not checked.
- Left guard bar/center bar/right guard bar are added automatically.

[Notes for CODE39 ( $m = 4$ , 69) process]

- The printer processes the start character (ASCII = **\*/**Hex = 2Ah/Decimal = 42) as follows:
	- When the first bar code (**d1**) is "**\***", the printer processes the data as a first character.
	- If the first bar code (**d1**) is not "**\***", the printer adds a start character (**\***) automatically.
- The printer processes the start character (ASCII = **\*/**Hex = 2Ah/Decimal = 42) as follows:
	- When the last bar code (**dk** or **dn**) is "**\***", the printer processes the data as a last character.
	- If the last bar code (**dk** or **dn**) is not "**\***", the printer adds a last character (**\***) automatically.
	- When "**\***" is processed during bar code data processing, the printer processes "**\***" as a stop character. The printer prints data preceding "**\***" and finishes command processing. Therefore, data following "**\***" are processed as normal data.
- Check digits are not calculated and added.

[Notes for ITF (Interleaved 2 of 5) (**<sup>m</sup>** = 5, 70) process]

- Start code and stop code are added automatically.
- Check digits are not calculated and added.

#### [Notes for CODABAR (NW-7) (**<sup>m</sup>** = 6, 71) process]

- Start character and stop character are not added automatically. Transmit data including the codes.
	- Specify the start character (ASCII = "A" ~ "D," / "a" ~ "d,"/ Hex = 41H ~ 44H, 61H ~ 64H, / Decimal = 65 ~ 68,/ 97 ~ 100) at beginning of the data (**d1**).
	- Specify the stop character (ASCII = "A" ~ "D," / "a" ~ "d,"/Hex = 41H ~ 44H, 61H ~ 64H, / Decimal = 65 ~ 68,/ 97 ~ 100) at end of the data (**dk** or **dn**).
	- Start character or stop character (ASCII = "A" ~ "D," / "a" ~ "d,"/Hex = 41H ~ 44H, 61H ~ 64H,/ Decimal  $= 65 \sim 68$ ,  $/ 97 \sim 100$ ) cannot be specified in bar code data.
	- The character (ASCII = "a"  $\sim$  "d,"/Hex = 61H  $\sim$  64H,/ Decimal =  $~97\sim$  100) is supported by some printer models.
- Check digits are not calculated and added.

#### [Notes for CODE93 (**<sup>m</sup>** = 72) process]

- Start code and stop code are added automatically.
- Check digits (2 character) are calculated and added automatically.
- When HRI characters are designated to be added, special character HRI characters are processed as follows.
	- The printer prints an HRI character "  $\Box$  " as start and stop character.
	- The printer prints HRI characters "■ + an alphabetic character"as control characters (not printable characters).

[Notes for CODE128 (**<sup>m</sup>** = 73) process]

- The first two-byte (**d1, d2**) start character must be code set selection character (any of CODE A, CODE B, or CODE C) which selects the first code set.
- Check digit (1 character) is calculated and added automatically.

■ Special character HRI is processed as follows:

Character

- The printer does not print HRI characters that correspond to the shift character or code set selection character (CODE A, CODE B, or CODE C).
- HRI characters of the function characters (FNC1, FNC2, FNC3, or FNC4) and control characters (in Hexadecimal: 00H to 1FH, 7FH / in Decimal 0 to 31, 127) are printed as spaces.
- The range of data (d) that can be processed in each code set (CODE A, CODE B, CODE C) is shown in the table below. Data where the character field is diagonal cannot be used. Transmit the 2-byte data shown in the following table ([Hexadecimal = 7BH / Decimal = 123] + character code) from the host for the special characters and bar code data "{" .

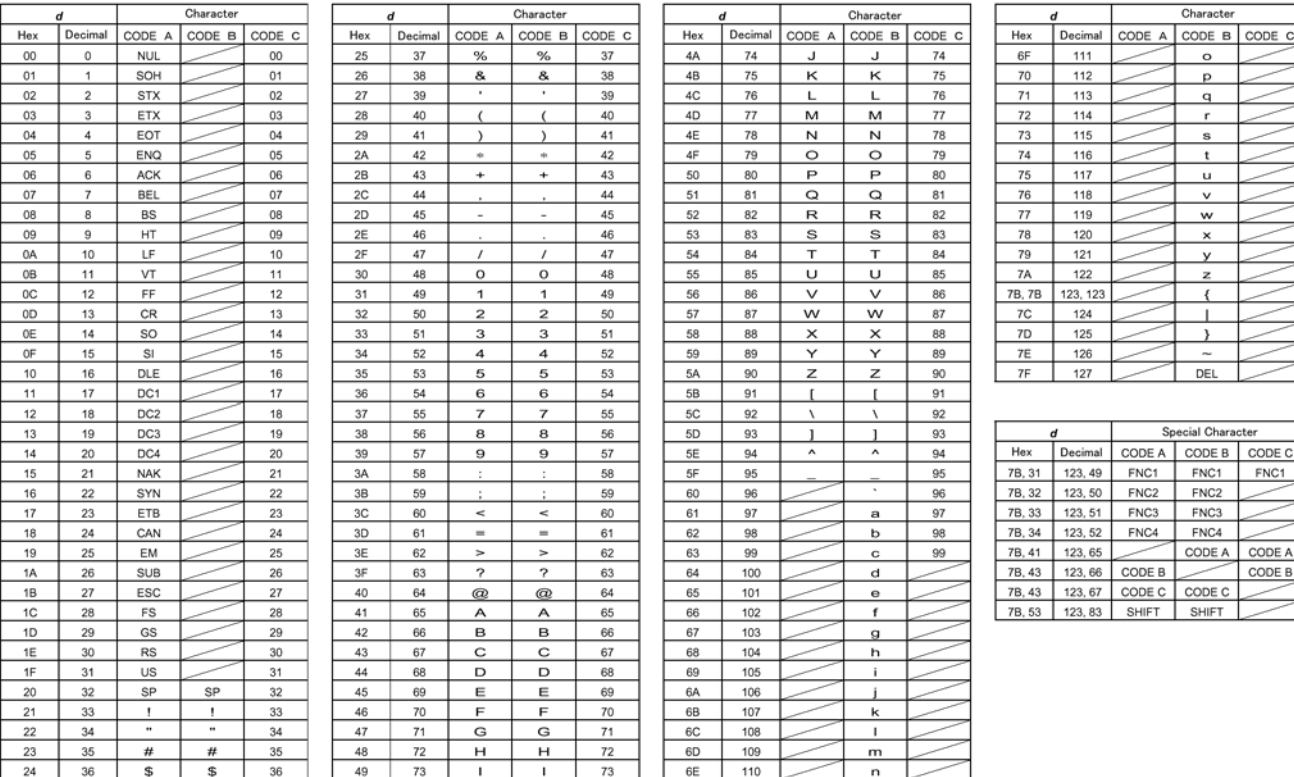

ח ר

 $\overline{\phantom{a}}$ 

### [Description: Applied to UCC/EAN128 (**<sup>m</sup>** = 74)]

■ UCC/EAN128 processes the following structures.

(a) Basic structure

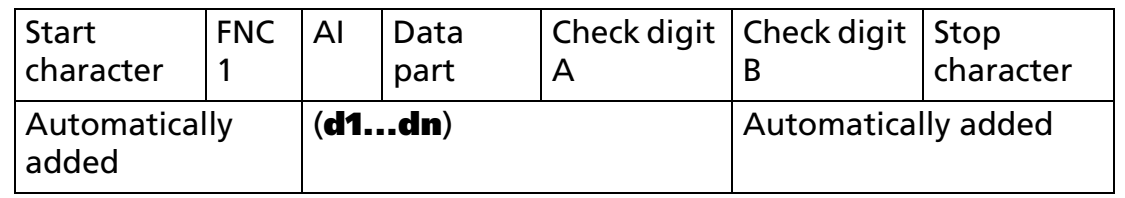

#### (b) Concatenated code structure

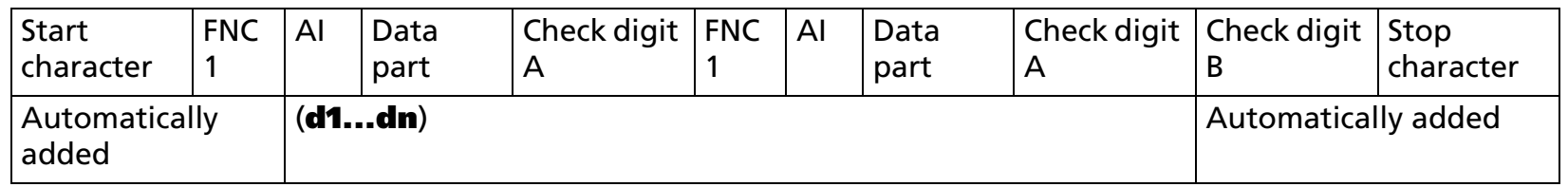

- The start character number system character (CODE A, CODE B, CODE C), FNC1, check digit B (1 character), and stop character are added automatically.
- The 4 special characters (SP, "(," ")," "\*") are processed as shown in the table below.

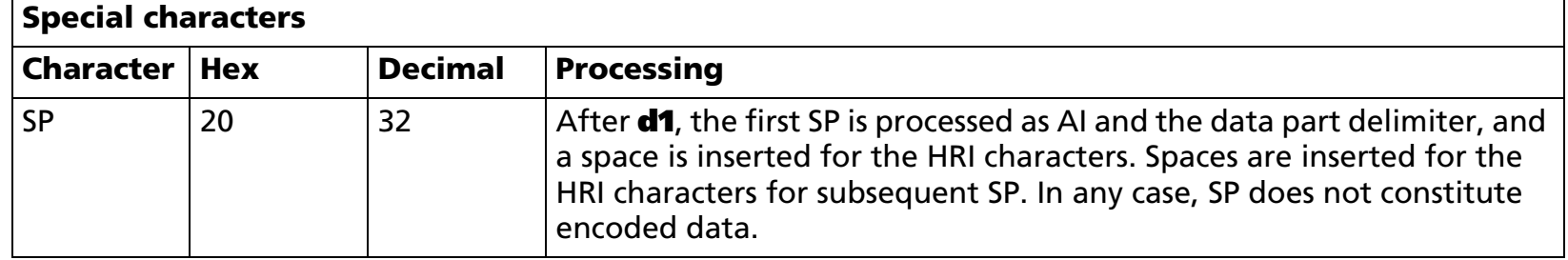

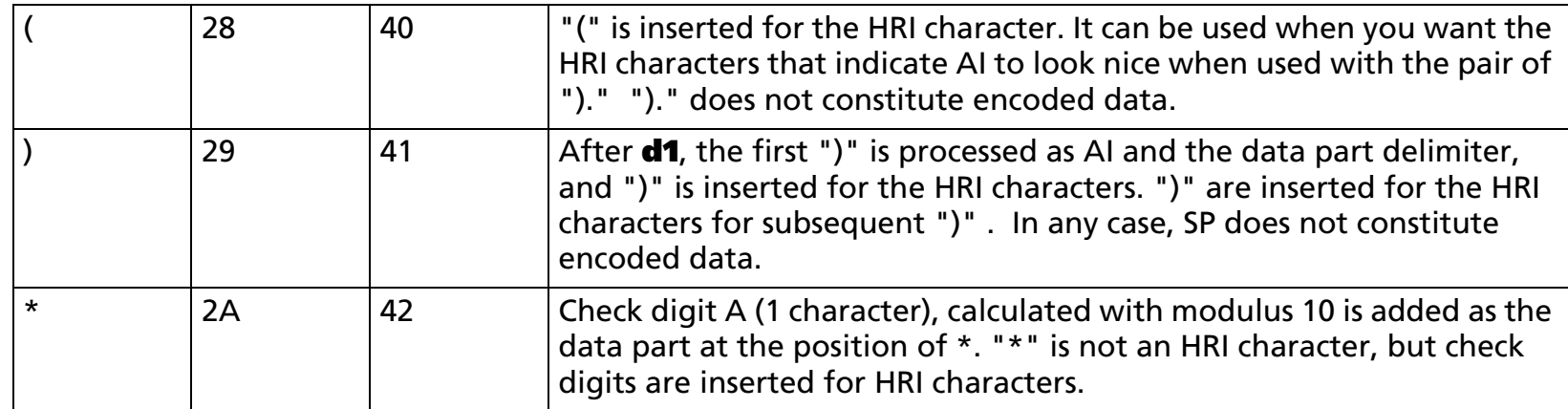

■ Examples of bar code data using special characters (SP, "(," ")," "\*") are shown below.

Example: When  $[A] = 01/data = 9501234567890/Specify to add check digit A/enclose AI in ()$ GS k 74 18 "(01)9501234567890\*"

When HRI characters are designated to be added, the HRI characters are [(01)95012345678903].

Example: When [AI = 01/data = 9501234567890/Specify to add check digit A/enclose AI in (), and insert a space between the data]

GS k 74 18 "(01)9501234567890\*"

When HRI characters are designated to be added, the HRI characters are [(01)95012345678903].

Example: When linking [AI = 01/data = 9501234567890/Specify to add check digit A/enclose AI in ()] and [AI=3102/data = 000400/enclose AI in ()], and separating the HRI characters between the link with a space

GS k 74 33 "(01)9501234567890\* {1(3102)000400"

When HRI characters are designated to be added, the HRI characters are [(01)95012345678903 (3102)000400].

- When HRI characters are designated to be added, (**d1...dn**) is printed as HRI characters. Automatically added data is not treated as HRI characters.
- The HRI characters of special characters are processed as follows. ("SP" indicates a space)
	- The HRI character of the start character (CODE A, CODE B, CODE C) is not printed.

- The HRI characters of the function characters (FNC1, FNC3) and the control characters (Hexadecimal = 00H - 1FH, 7FH / Decimal =  $0 - 31$ , 127) are printed as spaces.
- The HRI characters of special characters (SP, "(," ")") are printed as the respective characters (SP, "(," ")").
- The HRI character of special character ("\*") prints a check digit.
- The HRI characters of bar code data ["{"+("(," ")," "\*," "{")] are printed as the respective characters  $($ " $($ , "" $)$ , "" $*$ , "" $\{$ " $)$
- The range of data (d) that can be processed in each code set (CODE A, CODE B, CODE C) is shown in the table below. Data where the character field is diagonal cannot be used. Transmit the 2-byte data shown in the following table ([Hexadecimal = 7BH / Decimal = 123] + character code) from the host for the special characters (FNC1, FNC3) and bar code data "(", ")", "\*", and "{",.

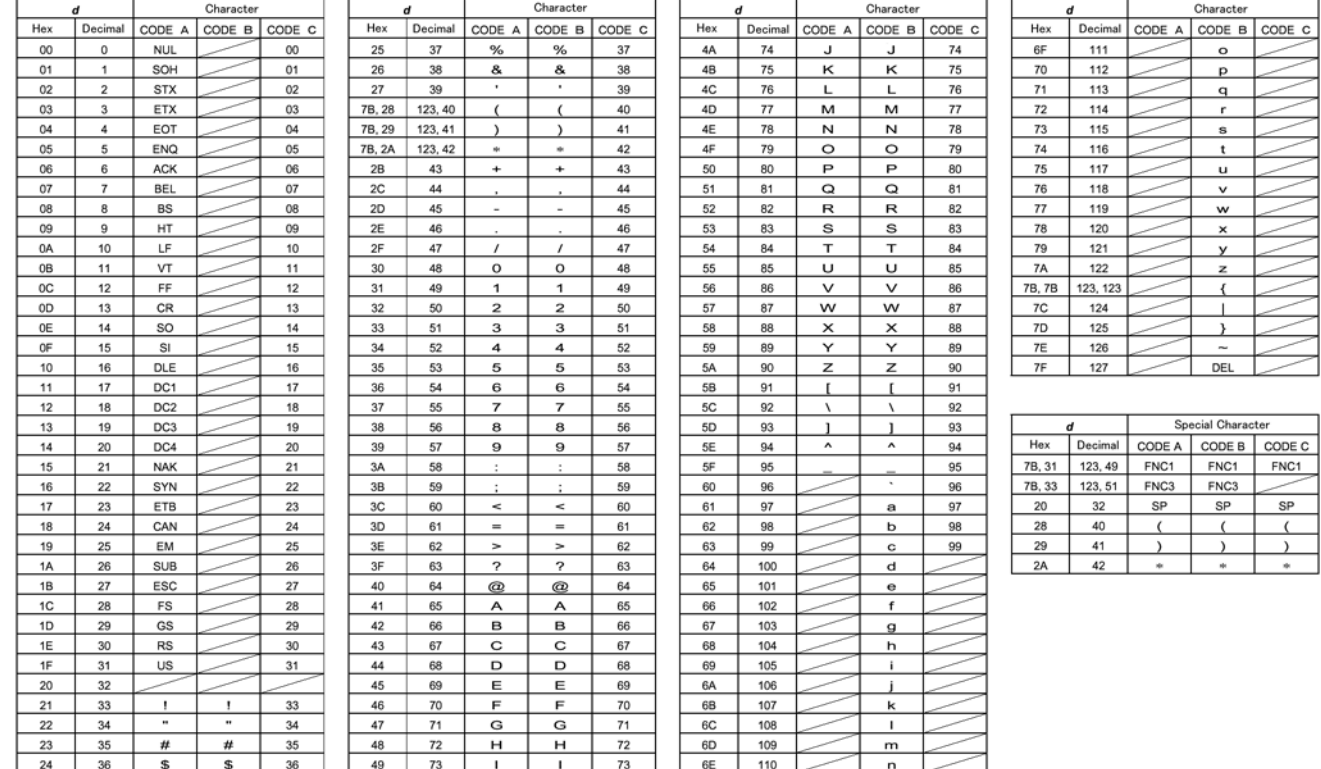

[Description: Applied to RSS-14 (**<sup>m</sup>** = 75)]

- Transmit the 13-digit product identification number, excluding the application identifier (AI) and check digit, from the host.
- Adds the application identifier (AI) automatically. The AI is "01".
- Adds the check digit (1 character) automatically.
- Adds the guard pattern and finder pattern automatically.
- Prints the 18 characters of ["(01)", (d1...d13), check digit] as HRI characters when HRI characters are designated to be added.
- An example of bar code data is shown below.

When printing a bar code with the product identification number [2001234567890]. GS k 75 13 "2001234567890"

When HRI characters are designated to be added, the HRI characters are [(01)20012345678909].

■ When the bar code height set with GS h is smaller than [33 times the module width], a bar code with a height (excluding the HRI characters) of [module width x 33] is printed, without reference to the GS h setting.

#### [Description: Applied to RSS-14 (**<sup>m</sup>** = 76)]

- Transmit the 13-digit product identification number, excluding the application identifier (AI) and check digit, from the host.
- Adds the application identifier (AI) automatically. The AI is "01".
- Adds the check digit (1 character) automatically.
- Adds the guard pattern and finder pattern automatically.
- Prints the 18 characters of ["(01)", (d1...d13), check digit] as HRI characters when HRI characters are designated to be added.
- An example of bar code data is shown below.

When printing a bar code with the product identification number [0001234567890].

GS k 76 13 "0001234567890"

When HRI characters are designated to be added, the HRI characters are [(01)00012345678909].

■ When the bar code height set with GS h is smaller than [13 times the module width], a bar code with a height (excluding the HRI characters) of [module width x 13] is printed, without reference to the GS h setting.

#### [Description: Applied to RSS Limited (**<sup>m</sup>** = 77)]

- Transmit the 13-digit product identification number, excluding the application identifier (AI) and check digit, from the host.
- Adds the application identifier (AI) automatically. The AI is "01".
- Adds the check digit (1 character) automatically.
- Adds the guard pattern and finder pattern automatically.
- Prints the 18 characters of ["(01)", (d1...d13), check digit] as HRI characters when HRI characters are designated to be added.
- An example of bar code data is shown below.

When printing a bar code with the product identification number [1501234567890].

```
 GS k 77 13 "1501234567890"
```
When HRI characters are designated to be added, the HRI characters are [(01)15012345678909].

■ When the bar code height set with GS h is smaller than [10 times the module width], a bar code with a height (excluding the HRI characters) of [module width x 10] is printed, without reference to the GS h setting.

#### [Description: Applied to RSS Expanded (**<sup>m</sup>** = 78)]

■ Transmit the 2-byte data shown in the following table ([Hexadecimal = 7BH / Decimal = 123] + character code) from the host for the special character (FNC1) and symbol data "(", ")". ("+" in the table is not included in the transmission data)

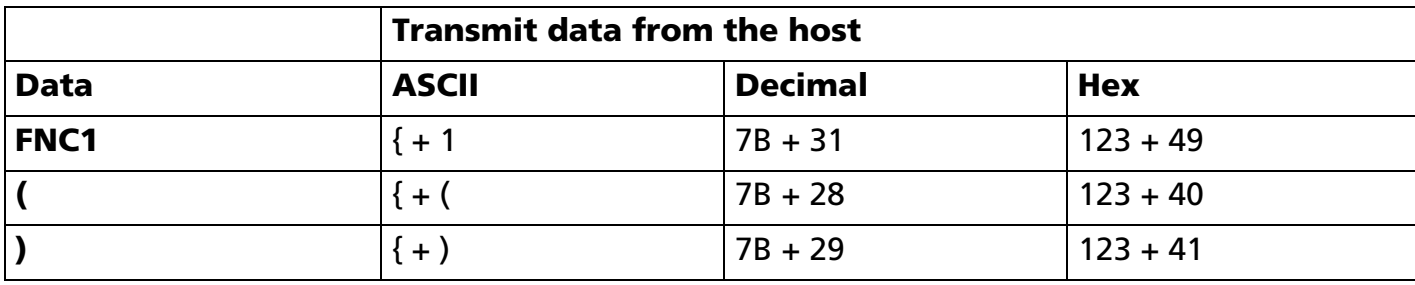

■ The special characters ("(",")") are processed as shown in the table below.

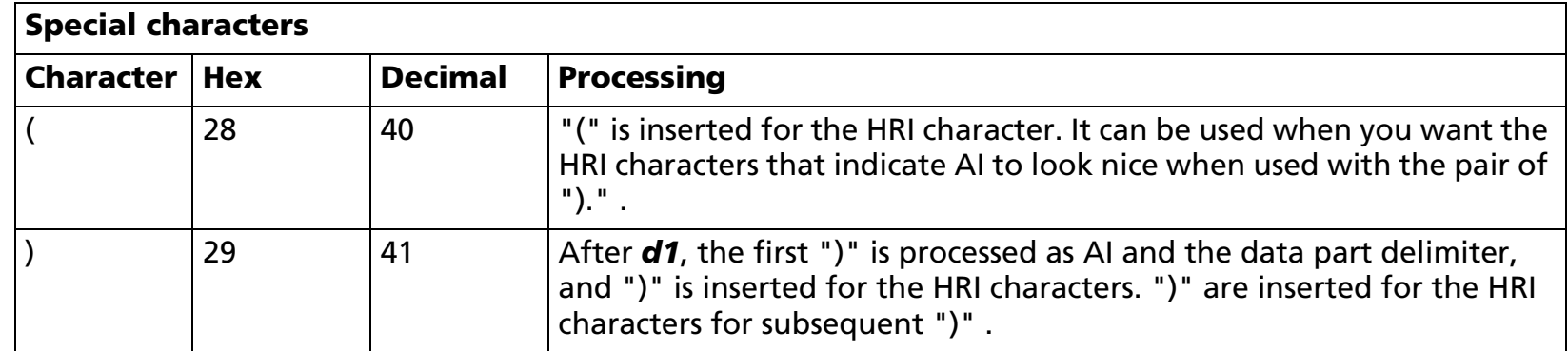

- Adds the guard pattern and finder pattern automatically.
- When HRI characters are designated to be added, special character HRI characters are processed as follows.
	- The HRI character of function character (FNC1) is not printed.
	- $\bullet$ The HRI characters of special characters ("(", ")") are printed as the respective characters ("(", ")").
	- •The HRI characters of bar code data  $[{''} + ("", ")^*)$  are printed as the respective characters  $("", ")^*)$ .
- When the bar code height set with GS h is smaller than [34 times the module width], a bar code with a height (excluding the HRI characters) of [module width x 34] is printed, without reference to the GS h setting.)

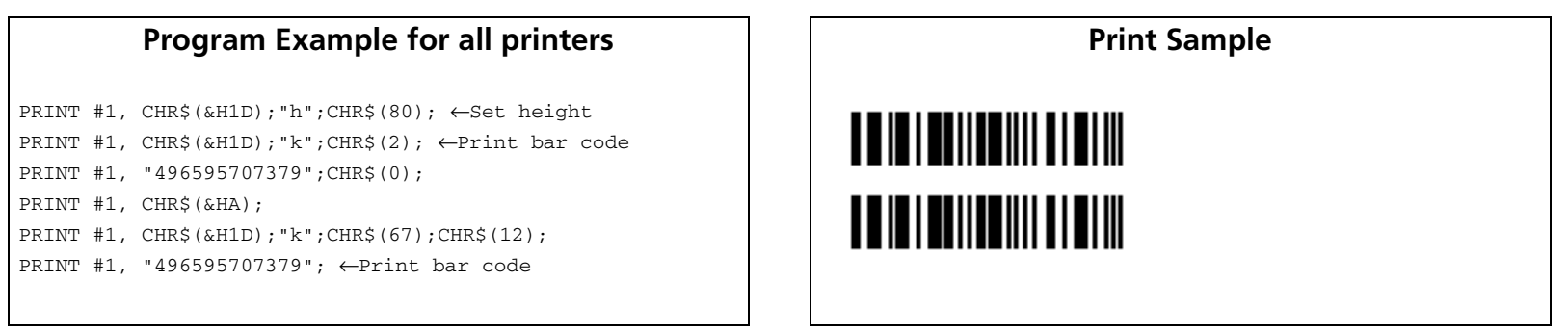

[Model-dependent variations] **[TM-J2000/J2100](#page-352-0)**, **[TM-T90](#page-352-1)**, **[TM-L90](#page-352-1)**, **[TM-T88IV](#page-352-2)**, **[TM-T70](#page-352-2)**, **[TM-P60](#page-353-0)**

#### <span id="page-352-0"></span>**TM-J2000/J2100**

**With UPC-E (<sup>m</sup> = 1, 66), 11 or 12 bytes can be used for the amount of data to process. Only capital letters (ASCII = A ~ D/Hexadecimal = 41H ~ 44H/Decimal = 65 ~ 68) can be used for the start/stop character with CODABAR (<sup>m</sup> = 6, 71).** 

#### <span id="page-352-1"></span>**TM-T90**, **TM-L90**

**With UPC-E (<sup>m</sup> = 1, 66), 11 or 12 bytes can be used for the amount of data to process.**

**Only capital letters (ASCII = A ~ D/Hexadecimal = 41H ~ 44H/Decimal = 65 ~ 68) can be used for the start/stop character with CODABAR (<sup>m</sup> = 6, 71).** 

**When printing ladder bar code (bar code rotated by 90 degrees in page mode) the printer starts actual printing after it reaches control speed for printing ladder bar code. It is needed to feed paper amount of 10 dots or less in this operation.**

**If the memory switch [Msw 8-5] is ON, the printer inserts a space data automatically. Therefore, the print area is [bar code data + space of the dots as following table] when executing this command.**

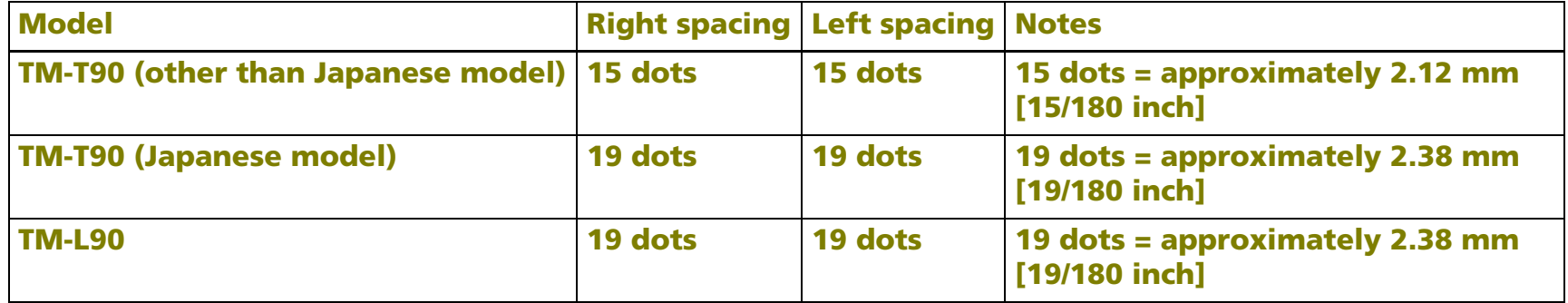

#### <span id="page-352-2"></span>**TM-T88IV**, **TM-T70**

**With UPC-E (<sup>m</sup> = 1, 66), 11 or 12 bytes can be used for the amount of data to process.**

**Only capital letters (ASCII = A ~ D/Hexadecimal = 41H ~ 44H/Decimal = 65 ~ 68) and small letters (ASCII = a ~ d/Hexadecimal = 61H ~ 64H/Decimal = 97 ~ 100 ) can be used for the start/stop character with CODABAR (<b>m** = 6, 71).

#### <span id="page-353-0"></span>**TM-P60**

**With UPC-E (<sup>m</sup> = 1, 66), 6, 7, 8, 11 or 12 bytes can be used for the amount of data to process.**

**Only capital letters (ASCII = A ~ D/Hexadecimal = 41H ~ 44H/Decimal = 65 ~ 68) and small letters (ASCII = a ~ d/Hexadecimal = 61H ~ 64H/Decimal = 97 ~ 100 ) can be used for the start/stop character with CODABAR (<b>m** = 6, 71).

**When printing ladder bar code (bar code rotated by 90 degrees in page mode), it is printed with the "printing control mode = fine" regardless of the setting of Function 48 of GS ( K.**

### <span id="page-354-0"></span>**GS w**

SETTING COMMAND

<span id="page-354-1"></span>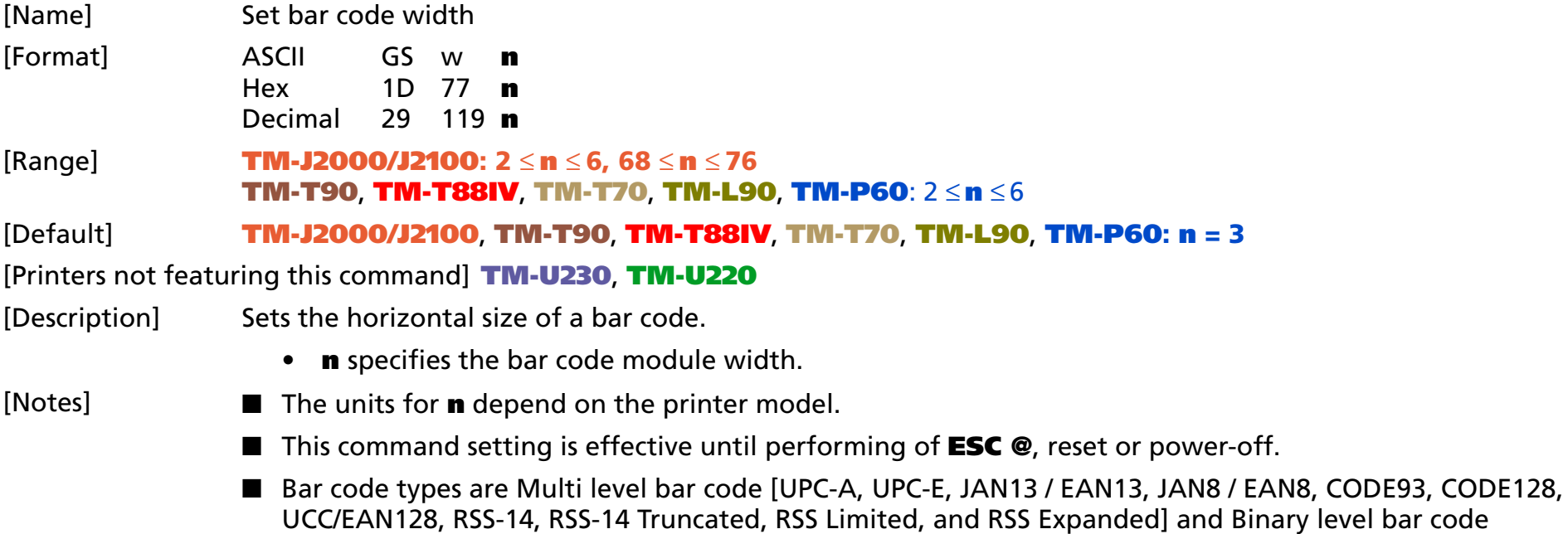

[CODE39, ITF, CODABAR(NW-7)].

#### [Model-dependent variations] **[TM-J2000/J2100](#page-355-0)**, **[TM-T90](#page-356-0)**, **[TM-T70](#page-356-0)**, **[TM-T88IV](#page-357-0)**, **[TM-L90](#page-357-1)**, **[TM-P60](#page-357-1)**

#### **Program Example for all printers**  $\vert$   $\vert$  **Print Sample** PRINT #1, CHR\$(&H1D);"h";CHR\$(80); ←Set height PRINT #1, CHR\$(&H1D);"w";CHR\$(3); ←Set width size to 3 PRINT #1, CHR\$(&H1D);"k";CHR\$(2); ←Print bar code PRINT #1, "496595707379";CHR\$(0); PRINT #1, CHR\$(&HA); PRINT #1, CHR\$(&H1D);"w";CHR\$(4); ←Set width size to 4 PRINT #1, CHR\$(&H1D);"k";CHR\$(2); ←Print bar code PRINT #1, "496595707379";CHR\$(0); PRINT #1, CHR\$(&HA); PRINT #1, CHR\$(&H1D);"w";CHR\$(5); ←Set width size to 5 PRINT #1, CHR\$(&H1D);"k";CHR\$(2); ←Print bar code PRINT #1, "496595707379";CHR\$(0);

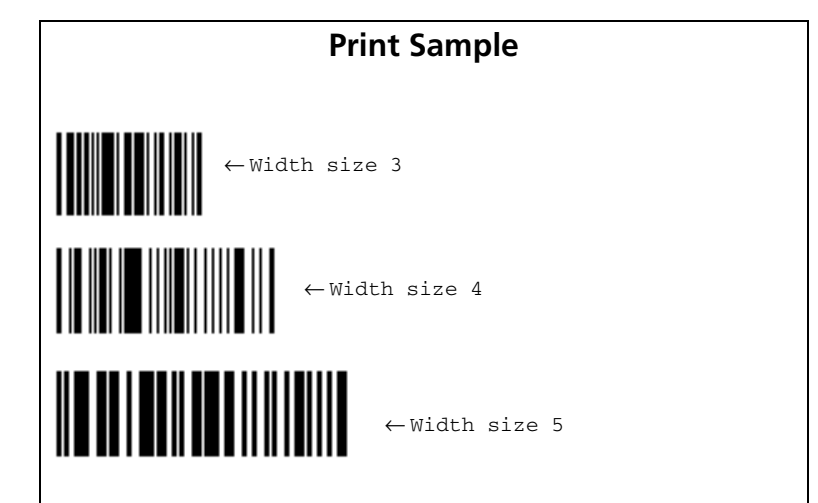

#### <span id="page-355-0"></span>**TM-J2000/J2100**

#### **The module width differs, depending on the specification. (Unit: mm)**

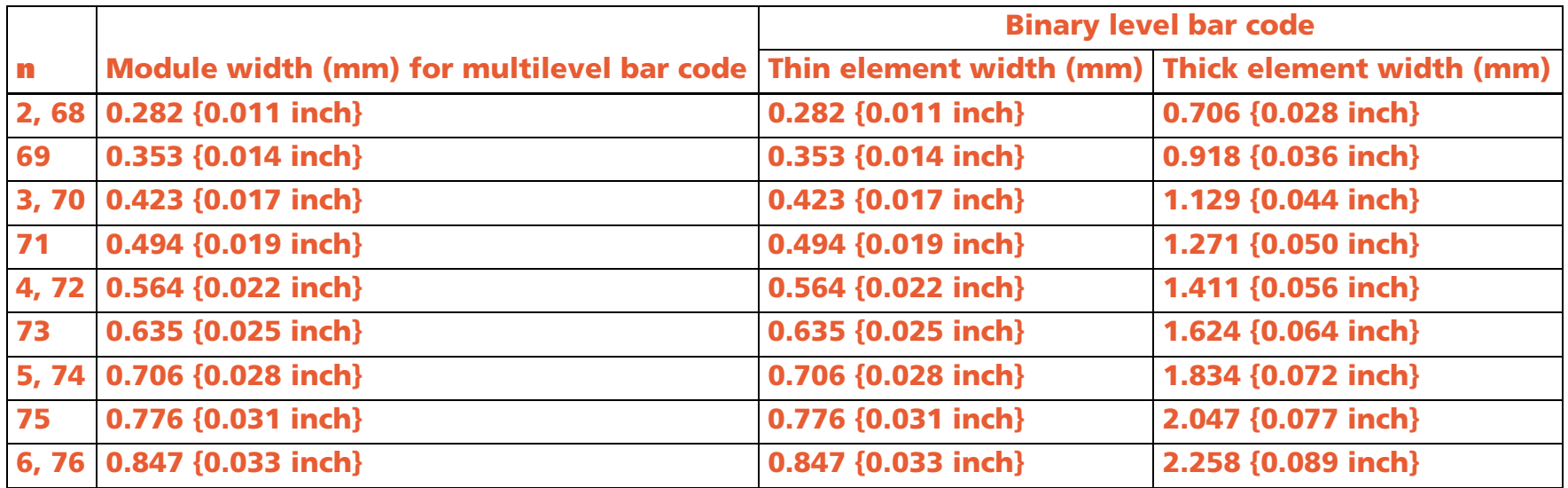

#### <span id="page-356-0"></span>**TM-T90**, **TM-T70**

**The module width differs, depending on the specification. (Unit: mm)**

**<Other than Japanese model>**

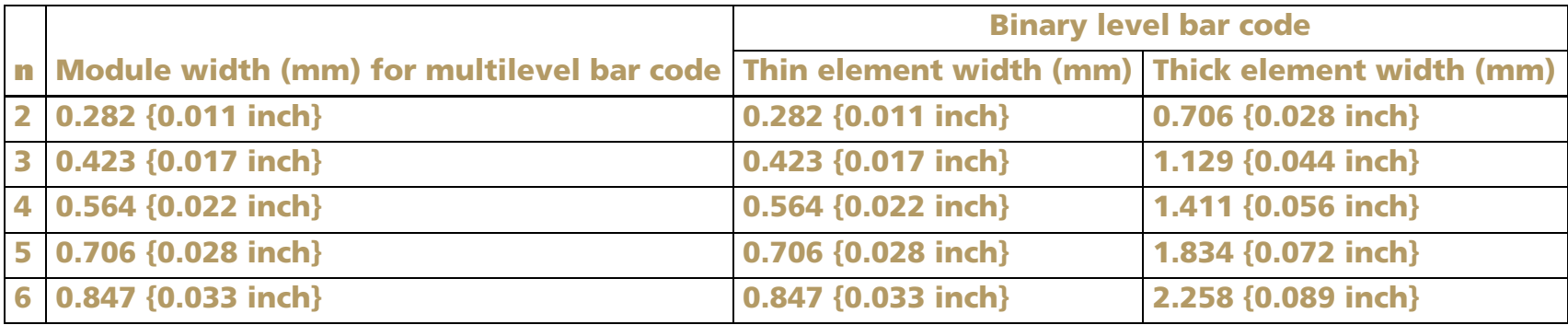

#### **<Japanese model>**

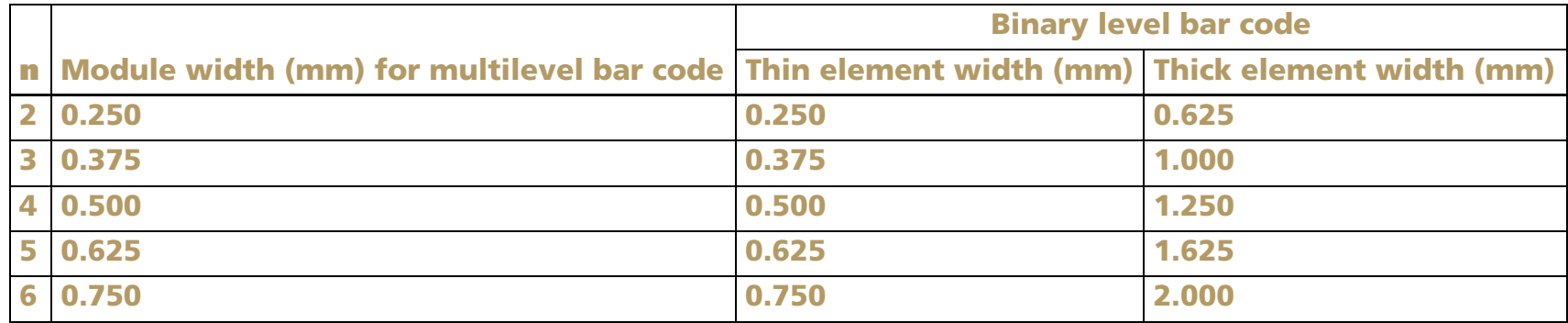

#### <span id="page-357-0"></span>**TM-T88IV**

**The module width differs, depending on the specification. (Unit: mm):** 

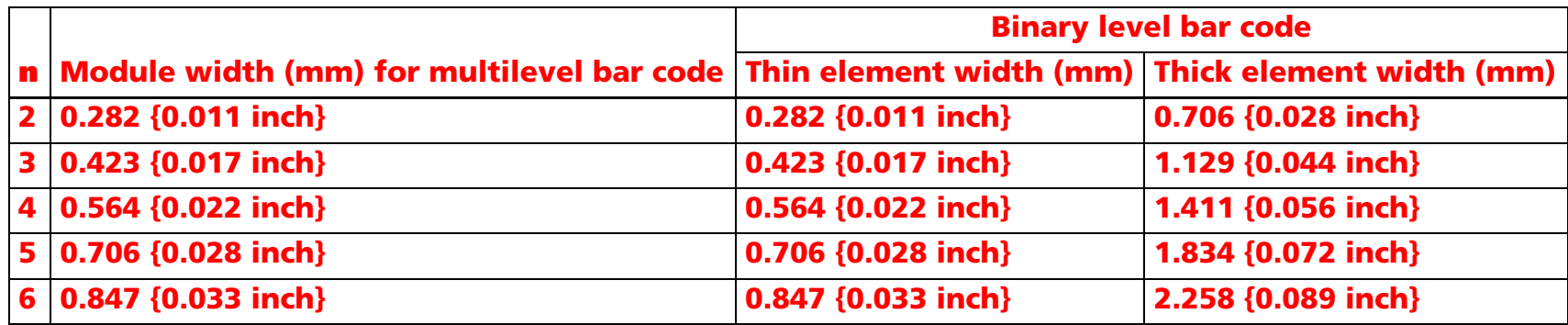

#### <span id="page-357-1"></span>**TM-L90**, **TM-P60**

**The module width differs, depending on the specification. (Unit: mm)**

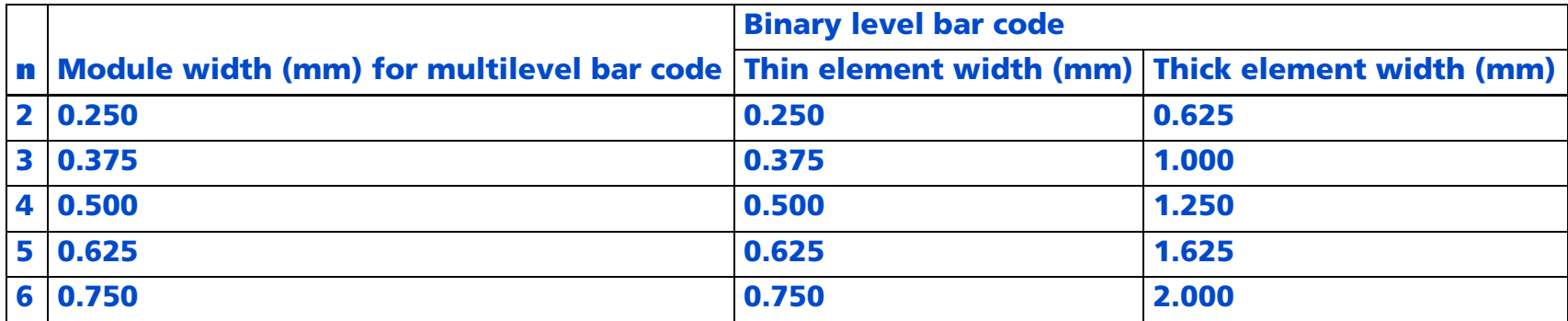

# **MACRO FUNCTION COMMANDS**

**Command Name** 

- **GS :** [Start/end macro definition](#page-359-0)
- **GS ^** [Execute macro](#page-361-0)

# <span id="page-359-0"></span>**GS :**

SETTING COMMAND

<span id="page-359-1"></span>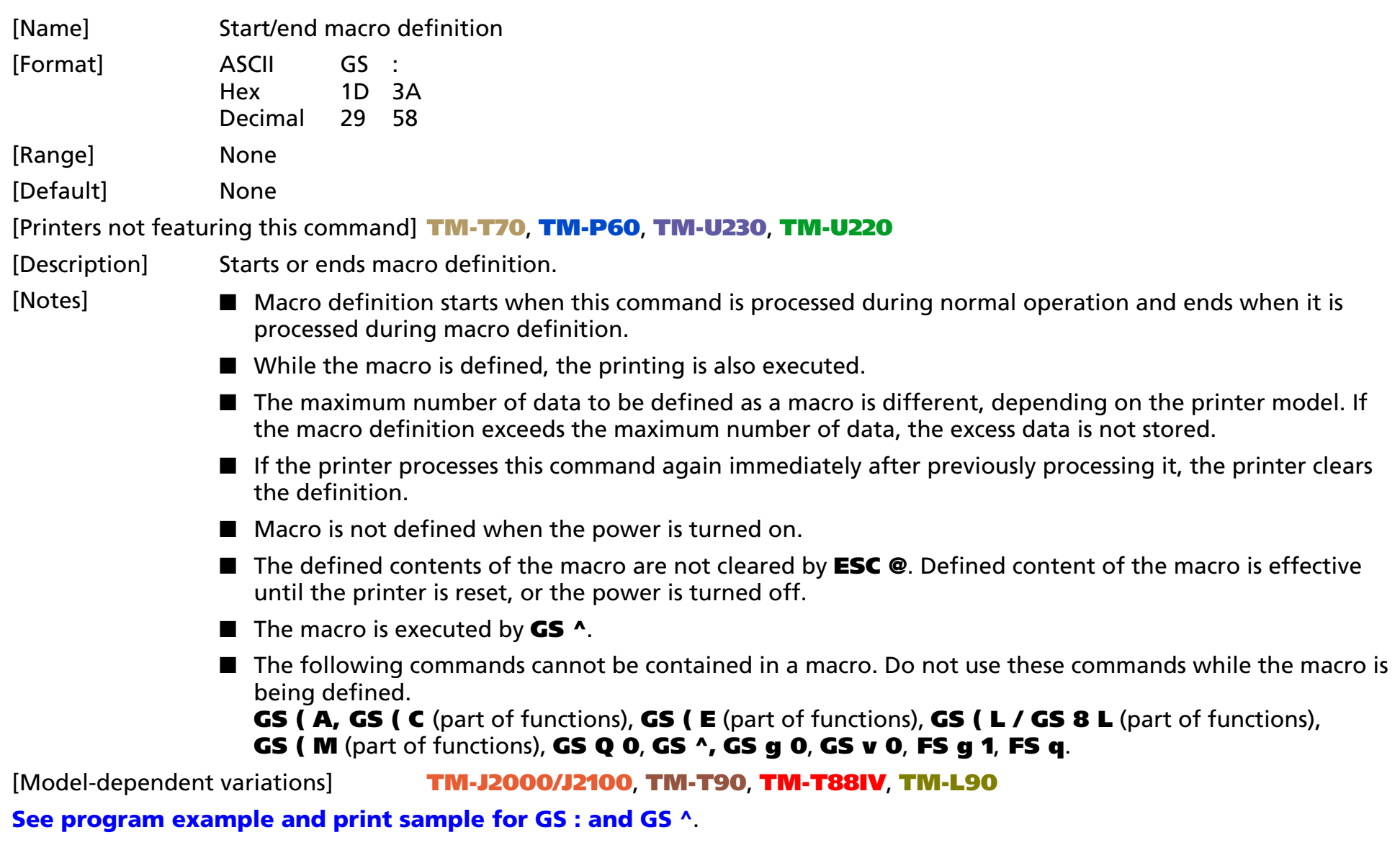
### **TM-J2000/J2100**, **TM-T90**, **TM-T88IV**, **TM-L90**

**The maximum number of data to be defined is 2048 bytes.**

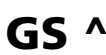

EXECUTING COMMAND

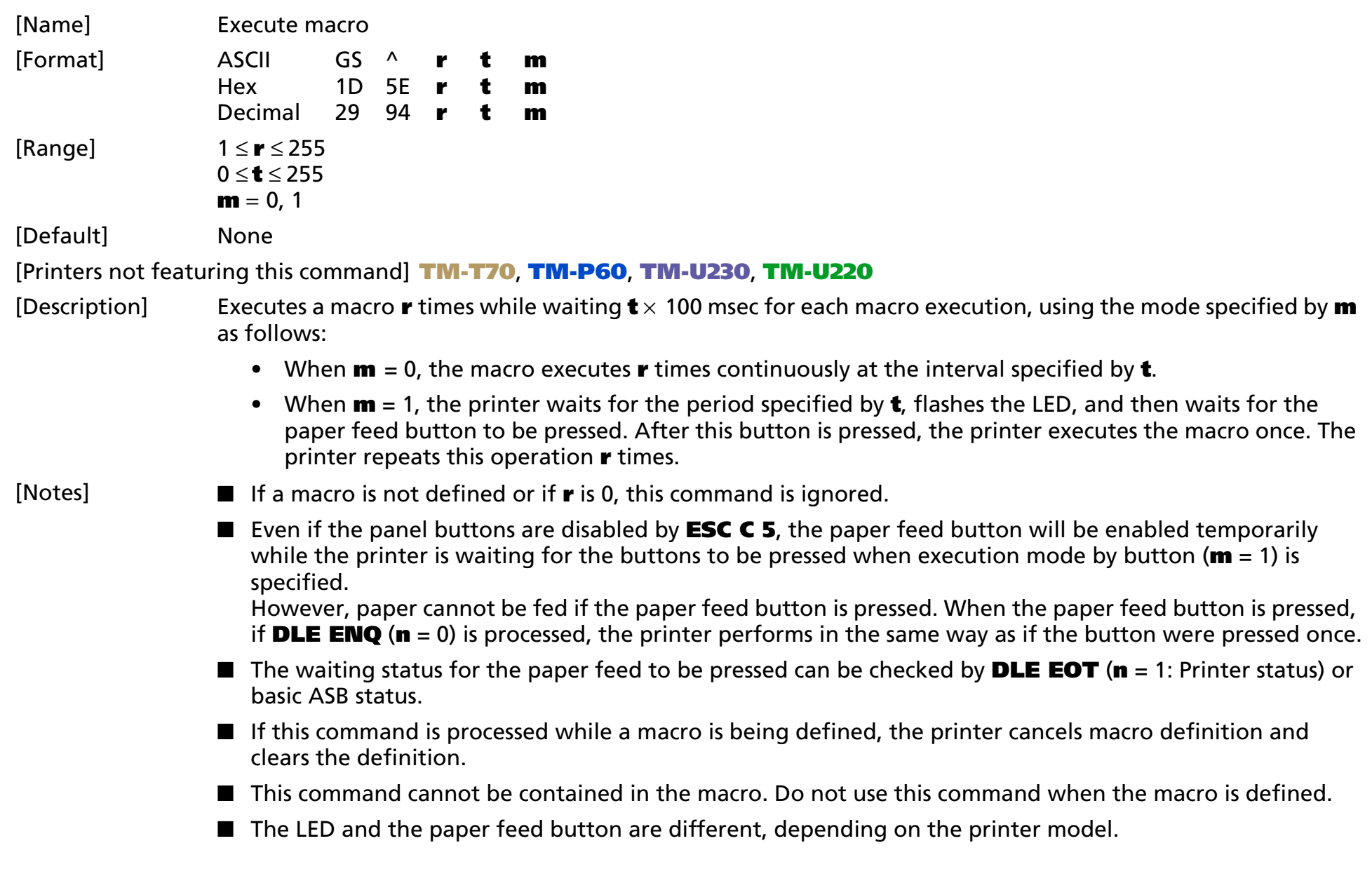

- The macro is defined by **GS :**.
- Macro function is useful to print the same data repeatedly. To define a macro definition, send GS : just before and after the data desired to be repeated. And then execute macro by using **GS ^** to print the same data repeatedly. Macro function eliminates the need for sending all the print data every time.

[Model-dependent variations] **[TM-J2000/J2100](#page-362-0)**, **[TM-T90](#page-363-0)**, **[TM-T88IV](#page-363-0)**, **[TM-L90](#page-363-0)**

### **Program example for GS : and GS ^**

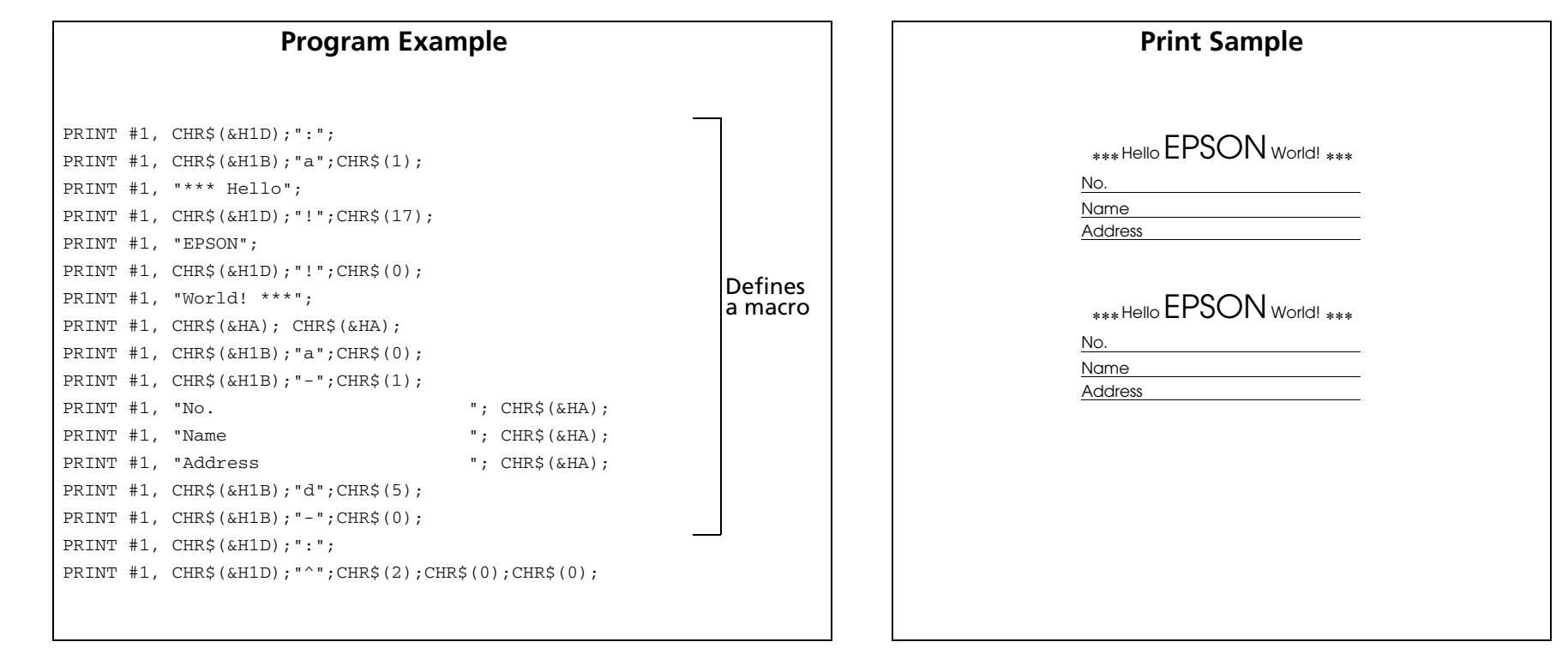

### <span id="page-362-0"></span>**TM-J2000/J2100**

**When <sup>m</sup> = 1, the PAPER OUT LED indicator blinks during a macro waiting state.**

**When <sup>m</sup> = 1, the PAPER FEED can be Paper feed button.**

### <span id="page-363-0"></span>**TM-T90**, **TM-T88IV**, **TM-L90**

**When <sup>m</sup> = 1, the PAPER OUT LED indicator blinks during a macro waiting state.**

**When <sup>m</sup> = 1, the FEED can be Paper feed button.**

# **MECHANISM CONTROL COMMANDS**

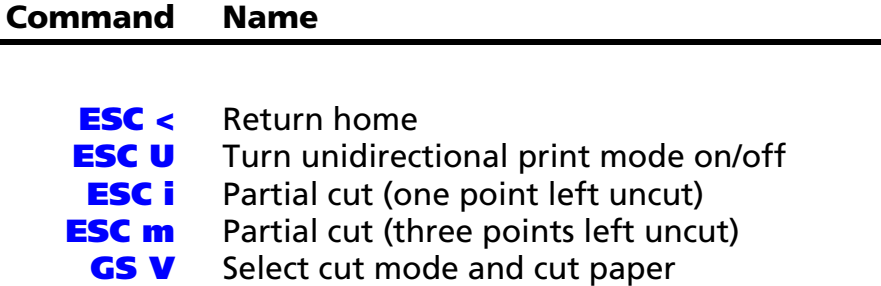

## <span id="page-365-0"></span>**ESC <**

EXECUTING COMMAND

<span id="page-365-1"></span>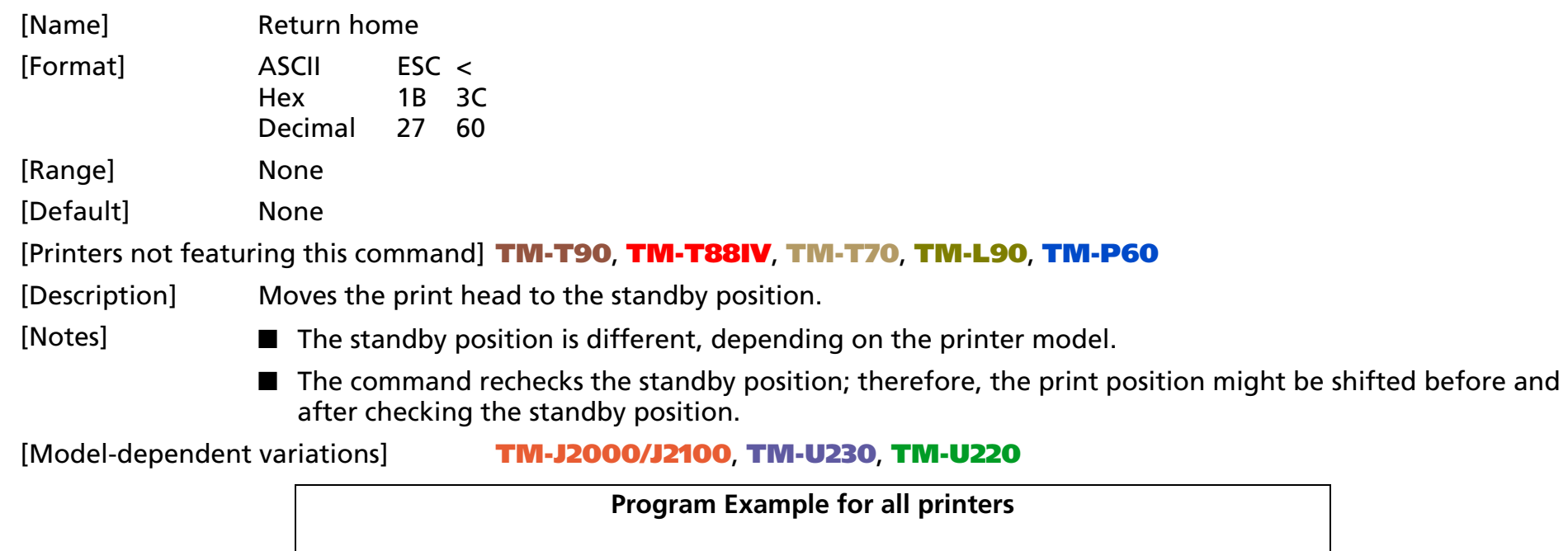

PRINT #1, CHR\$(&H1B);"<";

### <span id="page-365-2"></span>**TM-J2000/J2100**

**The standby position is on the right.**

### <span id="page-365-3"></span>**TM-U230**

**The standby position is on the left.**

#### <span id="page-365-4"></span>**TM-U220**

**The standby position is on the left.**

## <span id="page-366-0"></span>**ESC U**

SETTING COMMAND

<span id="page-366-1"></span>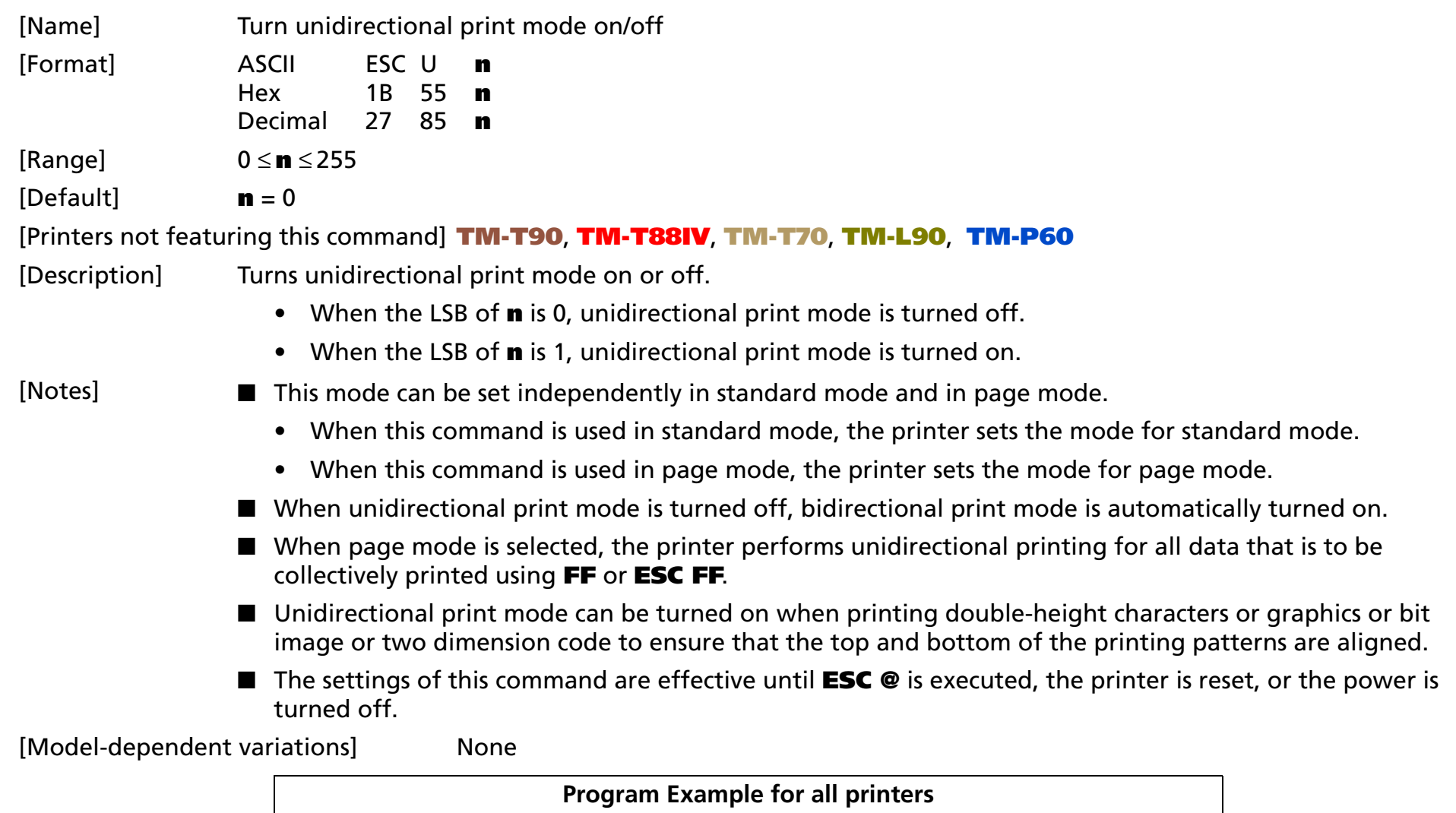

PRINT #1, CHR\$(&H1B);"U";CHR\$(1); <sup>←</sup> Unidirectional print mode turned on

# <span id="page-367-0"></span>**ESC i**

EXECUTING COMMAND

<span id="page-367-1"></span>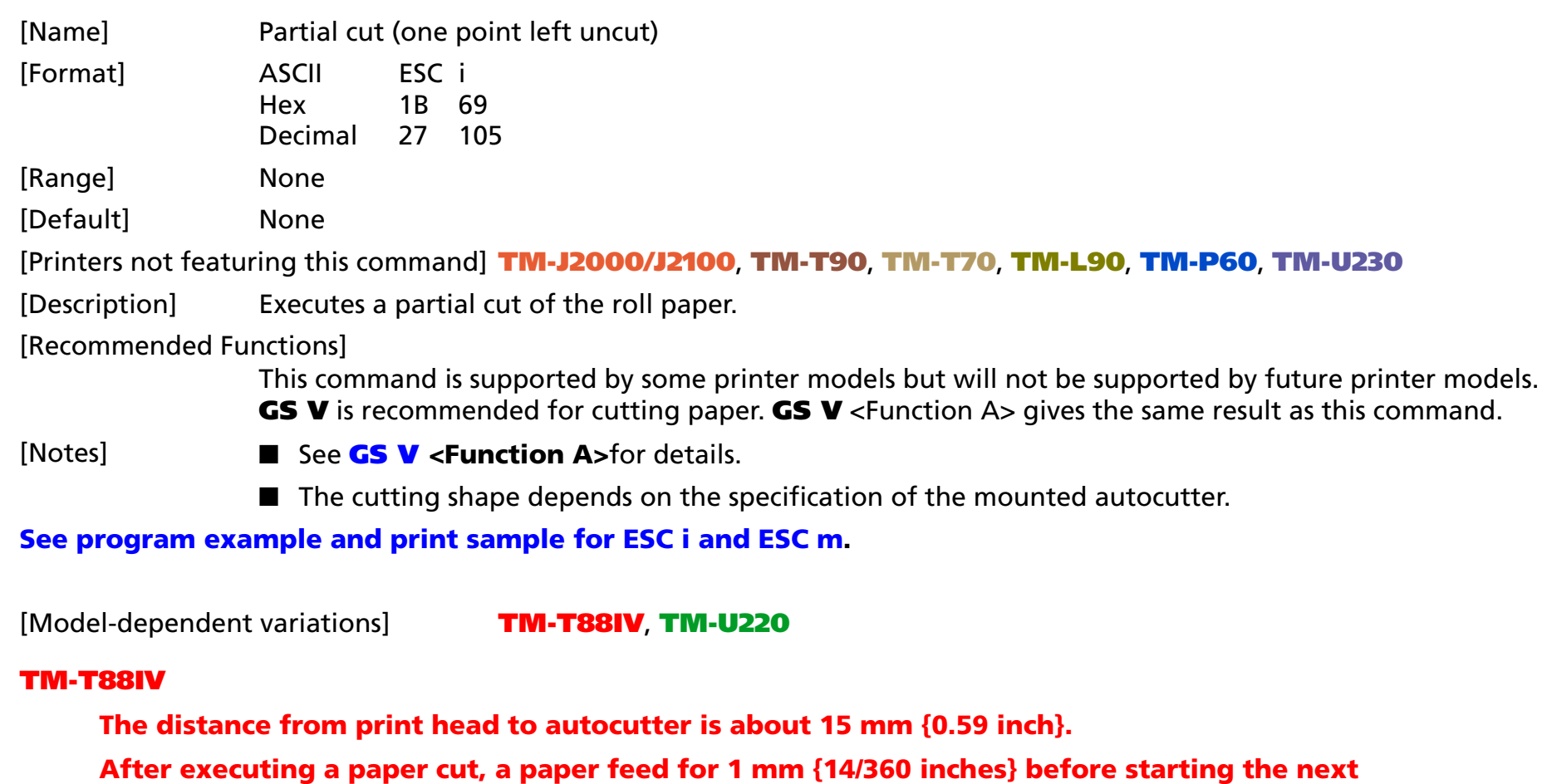

<span id="page-367-3"></span>**printing can provide the best printing result without uneven paper feeding.** 

### <span id="page-367-2"></span>**TM-U220**

**This printer may make "dot displacement" after autocutting. It is recommended to feed approximately 2.116 mm or more for printing the next line to prevent "dot displacement after cutting."**

**Since the TM-U220D is not equipped with an autocutter, this command is ignored by TM-U220D.** 

**The setting is partial cut (one point is left) when the printer is shipped.** 

**The distance from print head to autocutter is about 27 mm {1.06 inches} in the TM-U220A and TM-U220B.**

# <span id="page-369-0"></span>**ESC m**

EXECUTING COMMAND

<span id="page-369-1"></span>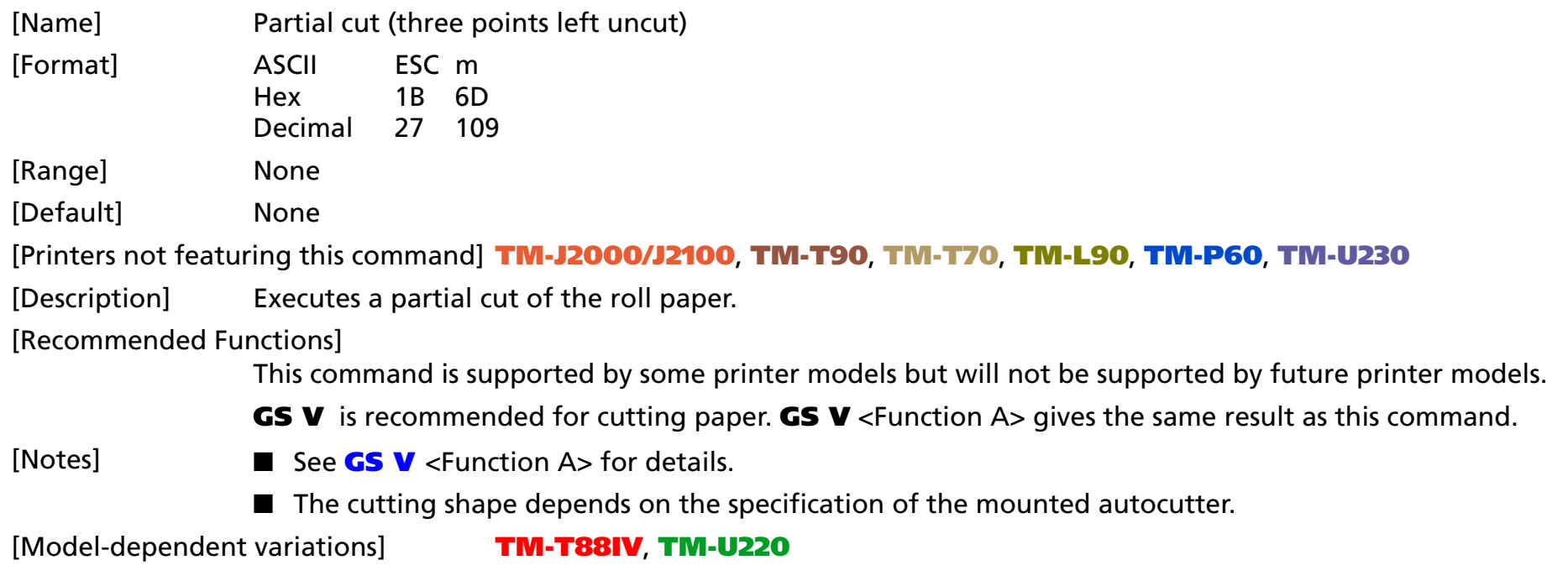

### <span id="page-370-0"></span>**Program example for ESC i and ESC m**

#### **Program Example**

PRINT #1," AAAAA"; PRINT #1,CHR\$(&H1B);"d";CHR\$(5); PRINT #1,CHR\$(&H1B);"m"; ←Cut paper PRINT #1," BBBBB"; PRINT #1,CHR\$(&H1B);"d";CHR\$(5); PRINT #1,CHR\$(&H1B);"m"; ←Cut paper

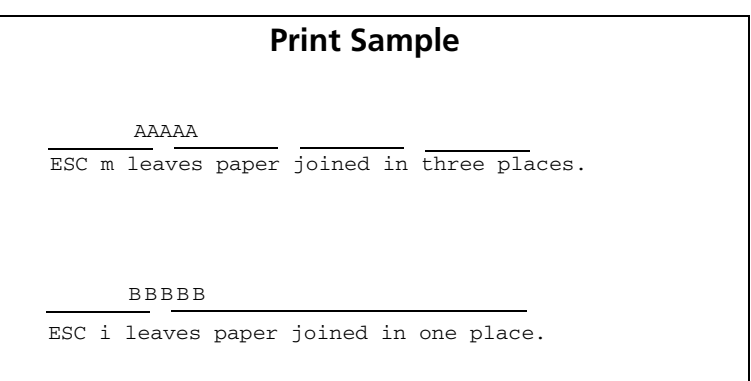

#### <span id="page-370-2"></span>**TM-T88IV**

**The distance from print head to autocutter is about 15 mm {0.59 inch}.**

**After executing a paper cut, a paper feed for 1 mm {14/360 inches} before starting the next printing can provide the best printing result without uneven paper feeding.**

#### <span id="page-370-1"></span>**TM-U220**

**Uneven pitch may occur with subsequent paper feed due to the operation of the autocutter. It is recommended to feed approximately 2.116 mm or more for printing the next line to prevent "dot displacement after cutting."**

**Since the TM-U220D is not equipped with an autocutter, this command is ignored by the TM-U220D.**

**The setting is partial cut (one point is left) when the printer is shipped.**

**The distance from print head to autocutter is about 27 mm {1.06 inches} in the TM-U220A and TM-U220B.**

## <span id="page-371-0"></span>**GS V**

EXECUTING COMMAND

<span id="page-371-1"></span>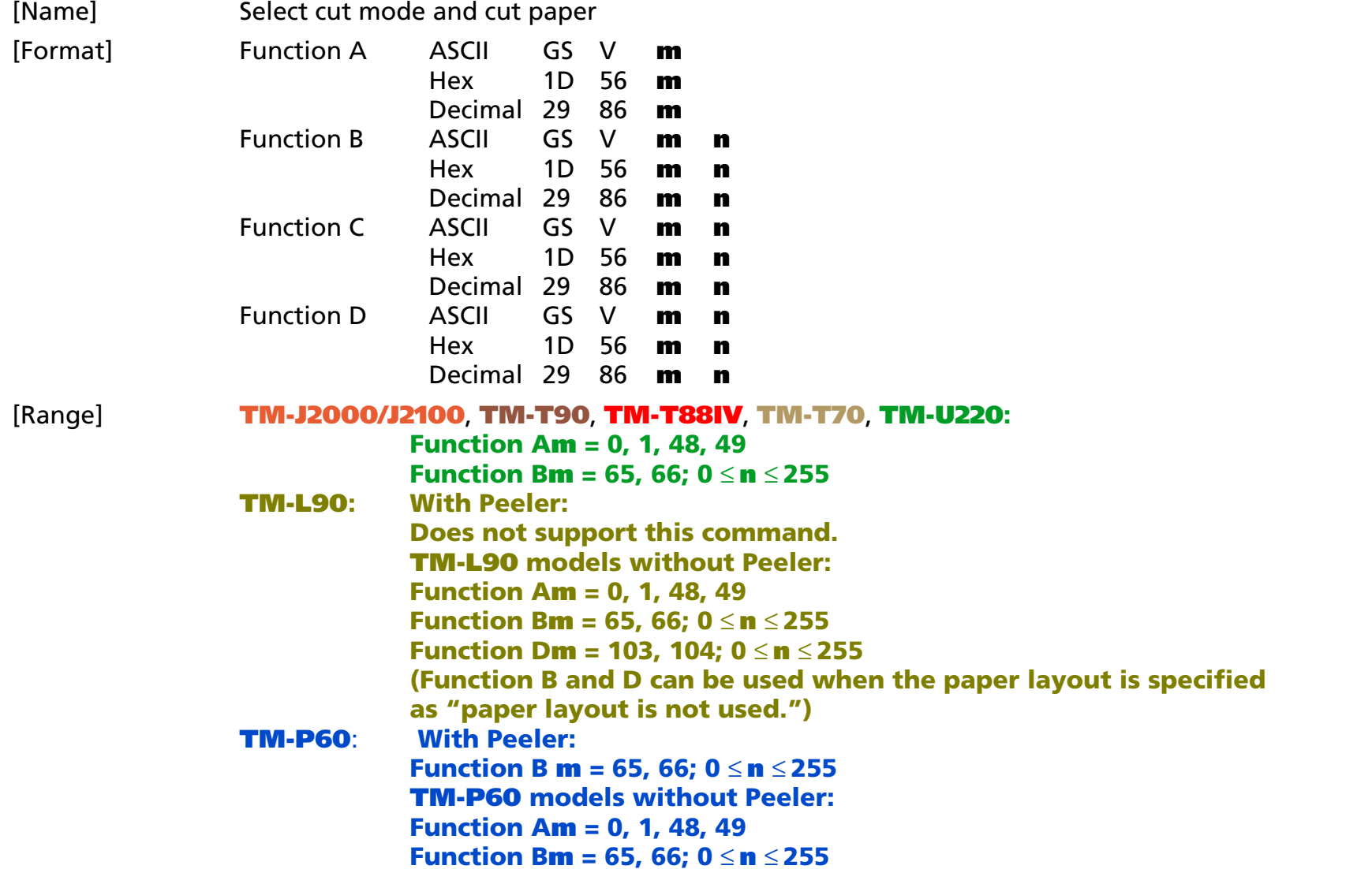

### **TM-U230: Function A<sup>m</sup> = 1, 49 Function B<sup>m</sup> = 66; 0** ≤ **<sup>n</sup>** ≤ **255 Function C<sup>m</sup> = 66; 0** ≤**<sup>n</sup>** ≤ **255**

[Default] None

[Printers not featuring this command] None

[Description] Executes paper cutting specified by **<sup>m</sup>**, as follows:

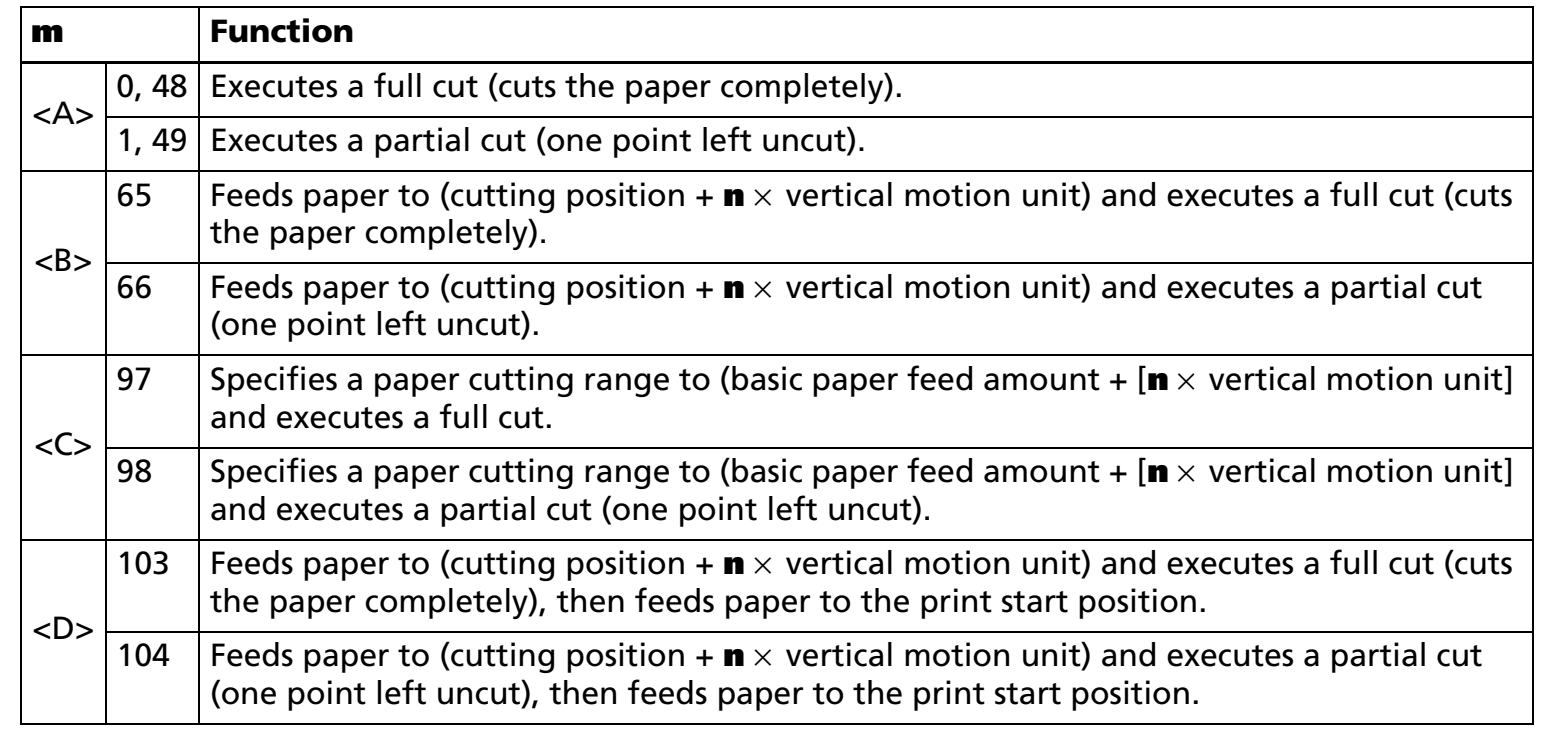

- **<sup>n</sup>** of <B> and <D> specify paper feed amount executed immediately before a paper cut.
- **<sup>n</sup>** of <C> specifies a range of paper cut.

[Notes for  $<$ A $>$ ,  $<$ B $>$ ,  $<$ C $>$ , and  $<$ D $>$ ]

■ When standard mode is selected, these commands are enabled only when processed at the beginning of the line.

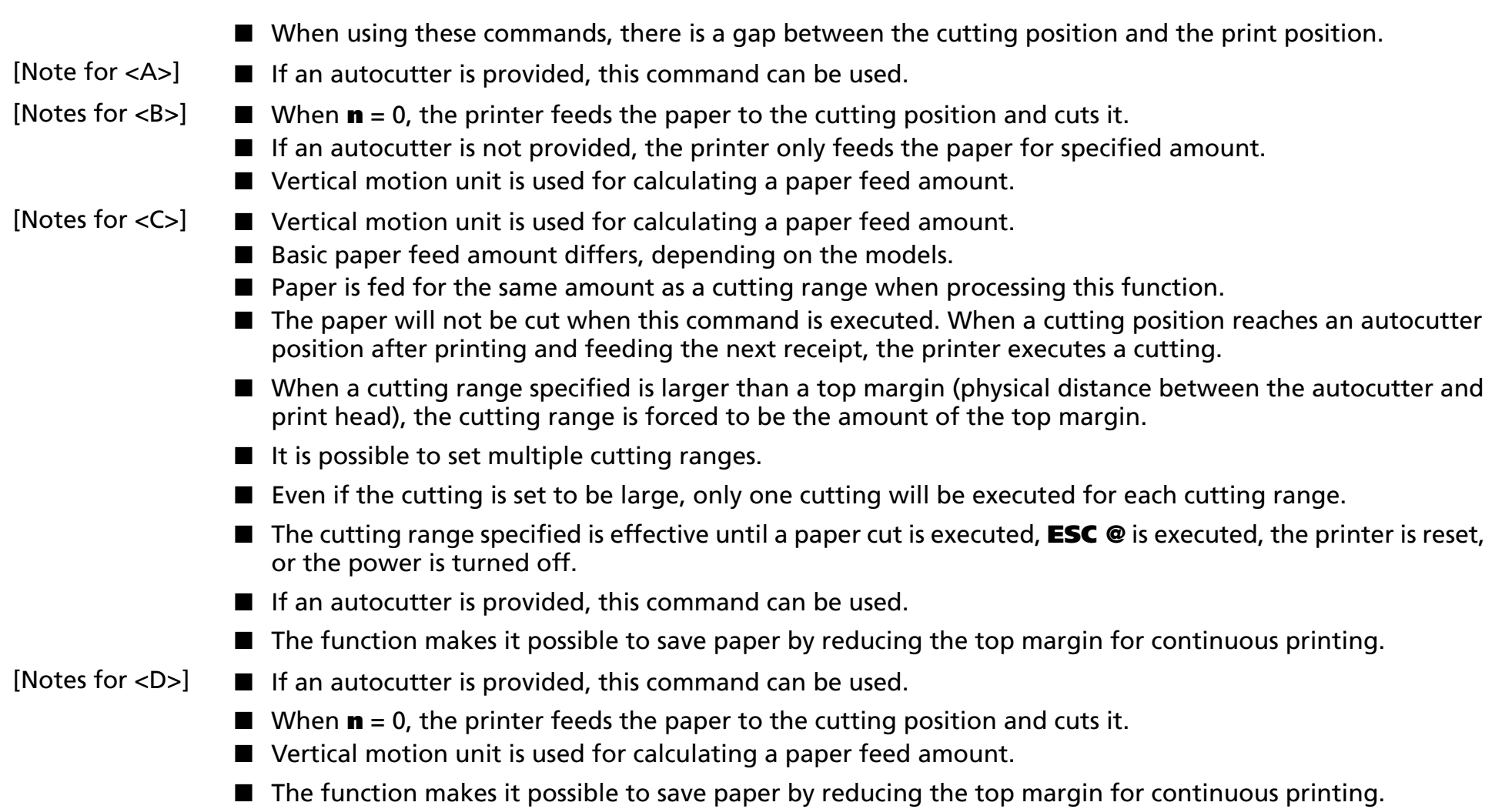

### [Model-dependent variations] **[TM-J2000/J2100](#page-374-0)**, **[TM-T90](#page-374-1)**, **[TM-T88IV](#page-376-2)**, **[TM-T70](#page-376-3)**, **[TM-L90](#page-374-2)**, **[TM-P60](#page-375-0)**, **[TM-U230](#page-376-0)**, **[TM-U220](#page-376-1)**

#### **Program Example for all printers**

PRINT #1, " AAAAA"; CHR\$(&HA); PRINT #1, CHR\$(&H1D); "V";CHR\$(66);CHR\$(0);  $\leftarrow$  Feed paper and cut

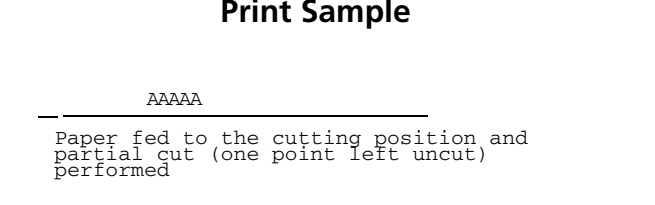

#### <span id="page-374-0"></span>**TM-J2000/J2100**

**The vertical motion unit is specified by GS P.**

```
The cutting shapes of (<b>m</b> = 0.48) and (<b>m</b> = 1.49) are the same as the cutting shape of (<b>m</b> = 65)
and (m = 66). Whether the operation is a full cut or a partial cut (one point is left) is determined by 
the installation position of the autocutter. The distance from print head to autocutter is about 
24.5 mm {1 inch}.
```
#### <span id="page-374-1"></span>**TM-T90**

**The vertical motion unit is specified by GS P.**

**The cutting shapes of (** $**m** = 0.48$ **) and (** $**m** = 1.49$ **) are the same as the cutting shape of (** $**m** = 65$ **) and (<sup>m</sup> = 66). The setting is partial cut (one point is left) when the printer is shipped. It can be changed to full cut setting by dealer's option. The distance from print head to the autocutter is about 14 mm {0.55 inch}.**

**After executing a paper cut, a paper feed for 1 mm {other than Japanese specifications:14/360 inches/Japanese specification:16/406 inches} before starting the next printing can provide the best printing result without uneven paper feeding. If the printer is left until the next printing after executing a paper cut, feeding paper more than 1 mm can avoid a paper jam inside the autocutter.**

#### <span id="page-374-2"></span>**TM-L90**

**TM-L90 with Peeler:**

**The printer does not support this command.**

**TM-L90 models without Peeler:**

**The vertical motion unit is specified by GS P.**

The cutting shapes of (**) and (** $**m** = 1.49$ **) are the same as the cutting shape of (** $**m** = 65$ **) (m = 66), (m = 103) and (m = 104). The setting is full cut when the printer is shipped. It can be changed to partial cut (one point is left) setting by dealer's option. Don't use Function <D> after changing the setting to partial cut.**

**Whether the operation is a full cut or a partial cut (one point is left) is determined by the installation position of the autocutter. When selecting paper layout (origin of layout) as "bottom of a label" or "top of a black mark," use this command immediately after executing the paper feed to the cutting position. The distance from print head to autocutter is about 14 mm {0.55 inch}. The top margin is about 3 mm {0.12 inch} when executing Function <D>.**

**After executing a paper cut, a paper feed for 1 mm {16/406 inches} before starting the next printing can provide the best printing result without uneven paper feeding. If the printer is left until the next printing after executing a paper cut, feeding paper more than 1 mm {16/406 inches} can avoid a paper jam inside the autocutter.**

### <span id="page-375-0"></span>**TM-P60**

**The vertical motion unit is approximately 0.125 mm {1/203 inches}. This value equals one dot pitch.**

**With Peeler**

**This command operates when paper layout [layout reference (sm = "0")] is specified. See FS ( L <Function 33> for paper layout.**

**This printer does not have an autocutter, so the paper is not cut. After executing [manual cutter position + (<sup>n</sup>** <sup>×</sup> **about 0.125 mm {1/203 inch})] paper feed with <Function B>, pull the paper and cut it.**

**TM-P60 models without Peeler**

**The cutting shapes of (** $**m** = 0.48$ **) and (** $**m** = 1.49$ **) are the same as the cutting shape of (** $**m** = 65$ **) and (<sup>m</sup> = 66). The setting is partial cut (one point is left uncut). The distance from print head to the autocutter is about 6.4 mm.**

### <span id="page-376-2"></span>**TM-T88IV**

**The vertical motion unit is specified by GS P.**

**The distance from print head to autocutter is about 15 mm {0.59 inch}.**

**After executing a paper cut, a paper feed for 1 mm {14/360 inches} before starting the next printing can provide the best printing result without uneven paper feeding.**

### <span id="page-376-3"></span>**TM-T70**

**The vertical motion unit is specified by GS P.**

**The distance from print head to autocutter is about 13 mm {0.51 inch}.**

**After executing a paper cut, a paper feed for 1 mm {other than Japanese specifications:7/180 inches/Japanese specification:8/203 inches} before starting the next printing can provide the best printing result without uneven paper feeding.**

### <span id="page-376-0"></span>**TM-U230**

**The vertical motion unit is approximately 0.176 mm {1/144 inch}. This equals 1/2 dot pitch.**

**When using Function C, the basic unit is approximately 4 mm {0.16 inch}. The top margin is approximately 27 mm {1.06 inches}.**

### <span id="page-376-1"></span>**TM-U220**

**Uneven pitch may occur with subsequent paper feed due to the operation of the autocutter. It is recommended to feed approximately 2.116 mm or more for printing the next line to prevent "dot displacement after cutting."**

**Since TM-U220D is not equipped with an autocutter, it can use only Function B. The printer feeds paper for [manual cutter position + (<sup>n</sup>** <sup>×</sup> **approximately 0.176 mm {1/144 inch})].**

**The cutting shapes of (** $**m** = 0.48$ **) and (** $**m** = 1.49$ **) are the same as the cutting shape of (** $**m** = 65$ **) and (<sup>m</sup> = 66). The setting is partial cut (one point is left) when the printer is shipped.**

**The distance from print head to autocutter is about 27 mm {1.06 inches} in the TM-U220A and TM-U220B. The distance from print head to emergency cutter is about 22.1 mm {0.87 inch} in TM-U220D.**

# **MISCELLANEOUS COMMANDS**

**Command Name** 

**DLE ENQ** Send real-time request to printer **DLE DC4 (fn = 1)** Generate pulse in real-time **DLE DC4 (fn = 2)** Execute power-off sequence **DLE DC4 (fn = 7)** Transmit specified status in real time **[DLE DC4 \(fn = 8\)](#page-395-0)** Clear buffer (s) **ESC (A** Control beeper tones [Beep integrated beeper in](#page-404-0) **TM-U230** models [Set integrated beeper when offline factors occur in](#page-405-0) **TM-U230** models [Set integrated beeper except when offline factors occur in](#page-407-0) **TM-U230** models **ESC =** [Select peripheral device](#page-409-0)  **ESC @** [Initialize printer](#page-411-0)  **ESC L** [Select page mode](#page-413-0)  **ESC S** Select standard mode **ESC p** Generate pulse **GS ( A** [Execute test print](#page-419-0)  **GS ( D** [Enable/disable real-time command](#page-423-0)  **GS (H** Request transmission of response or status **GS (K** Select print control method(s) [Select the print control mode](#page-444-0)  [Select the print density](#page-447-0)  [Select the print speed](#page-450-0)  [Select the number of parts for the thermal head energizing](#page-452-0)  **GS ( P** [Page mode control](#page-454-0)  [Printable area setting when page mode is selected](#page-455-0)  **GS ( Q** [Commands for drawing graphics](#page-458-0)  [Draw line](#page-460-0) [Draw rectangle](#page-464-0) 

- **GS I**[Transmit printer ID](#page-467-0)
- **GS P** [Set horizontal and vertical motion units](#page-483-0)
- **GS g 0** Initialize maintenance counter
- **GS g 2** Transmit maintenance counter
- **GS z 0** [Set online recovery wait time](#page-492-0)
- **[GS z 0 \(TM-L90 with Peeler\)](#page-497-0)** Set online recovery wait time
	-

# <span id="page-379-0"></span>**DLE ENQ** EXECUTING

- EXECUTING COMMAND

<span id="page-379-1"></span>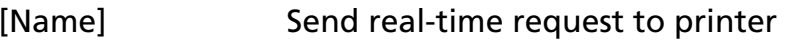

[Format] ASCII DLE ENQ **<sup>n</sup>** Hex 10 05 **n**

> Decimal  $16 \quad 5 \quad n$

### [Range] **TM-J2000/J2100**, **TM-T90**, **TM-L90: 0** <sup>≤</sup> **<sup>n</sup>** <sup>≤</sup> **2 TM-T88IV: <sup>n</sup> = 1, 2 TM-T70**, **TM-P60**, **TM-U220: <sup>n</sup> = 2 TM-U230: <sup>n</sup> = 0, 2**

[Default] None

[Printers not featuring this command] None

[Description] Responds to a request in real time from the host computer, using **n** as follows:

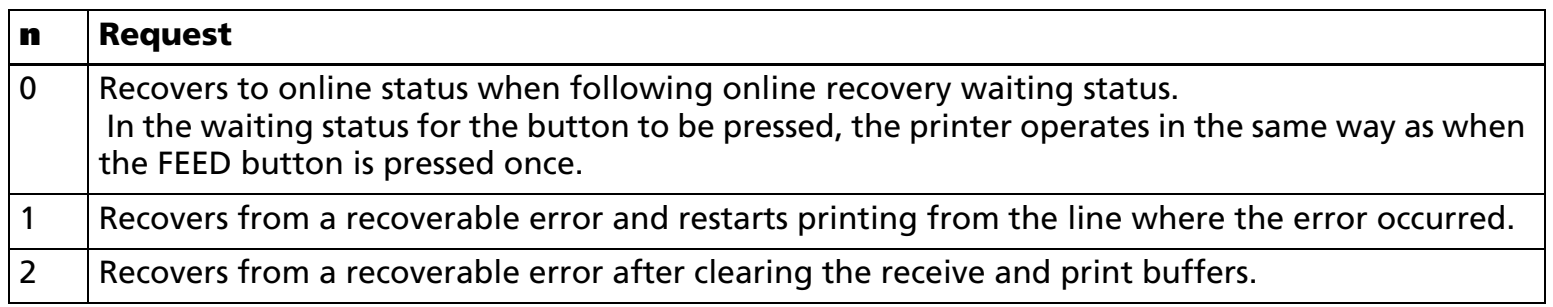

[Notes]

- This is a real-time command that the printer executes upon receiving it. Note the following when using this command.
	- If this command is embedded within the code string of another command, it is processed as a parameter of the other command, and the print result is not correct.
	- If another command (such as graphics data or defined data) has a code string in a parameter that is the same as this command, the printer starts processing this command.

■ The request of **n** = 0 can be used in the following online recovery waiting status.

• The roll paper is installed in **TM-U230** (See **GS z 0**.)

- Online recovery for the **TM-L90** with Peeler (See GS z 0 (Peeler).)
- Status waiting for the button to be pressed, while **GS ^** is executed.
- (n = 1) or (n = 2) is enabled when a recoverable error occurs with the exception of an automatically recoverable error, and is ignored in other cases. Errors recoverable by (**<sup>n</sup>** = 1) or (**<sup>n</sup>** = 2) depend on the printer model.
- Even if the printer is disabled by **ESC =**, this command can be used.
- With a serial interface model, this command is executed even when the printer is offline or the receive buffer is full.
- With a parallel interface model, this command is not executed in the following statuses, because the printer is busy and unable to receive data from the host computer. The DIP switch (BUSY condition) is different, depending on the printer model.
	- Receive buffer is full when DIP switch is set to On.
	- Printer is offline or receive buffer is full when DIP switch is set to Off.
- When a recoverable error occurs, after removing the cause of the error, the printer can recover from the error by transmitting **DLE ENQ 1** or **DLE ENQ 2** without the printer being turned off.
- DLE ENQ 1 or DLE ENQ 2 is enabled only when a recoverable error occurs, with the exception of an automatically recovered error, and is ignored in other cases. Errors recoverable by **DLE ENQ 1** or **DLE ENQ 2** depend on the printer model.
- **DLE ENQ 1** or DLE ENQ 2 is also executed to recover from a recoverable error when the printer is disabled by **ESC =**.
- In page mode, if the printer recovers from a recoverable error by using **DLE ENQ 2**, the printer returns to standard mode after clearing the data in receive and print buffers and changing the values set by **ESC W** to the default values.
- After processing DLE ENQ 2, the print position is moved to the left side of the printable area. Printer is in the status "beginning of the line," or "there is not data in the print buffer."
- This command is disabled while sending the block data "Header ~ NUL."

### [Model-dependent variations] **[TM-J2000/J2100](#page-381-0)**, **[TM-T90](#page-381-0)**, **[TM-T88IV](#page-381-1)**, **[TM-T70](#page-381-1)**, **[TM-L90](#page-381-2)**, **[TM-U230](#page-383-0)**, **[TM-U220](#page-383-0)**.

### **Program Example for all printers**

PRINT #1, CHR\$(&H10);CHR\$(&H5);CHR\$(2);

#### <span id="page-381-0"></span>**TM-J2000/J2100**, **TM-T90**

**BUSY condition is selected by memory switch [Msw1-3].**

### <span id="page-381-1"></span>**TM-T88IV**, **TM-T70**

**BUSY condition for a parallel interface is selected by DIP switch 2-1.**

#### <span id="page-381-2"></span>**TM-L90**

**TM-L90 with Peeler:**

**BUSY condition is selected by memory switch [Msw1-3].**

**The settings of [Msw8-1] and [Msw8-2] affect the recovery operation from the paper layout error. See Function 3 of GS ( E.**

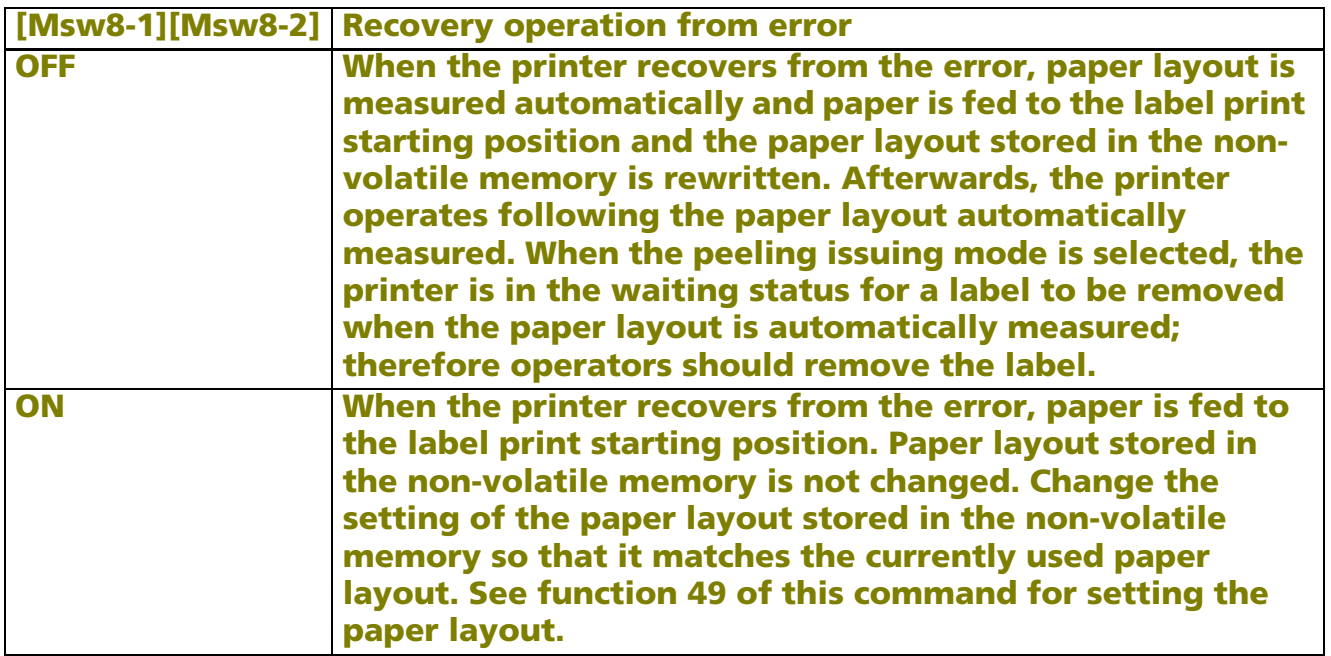

**Request of (n=0) can be used when GS ^ is executed or when the printer is in one of the following status conditions when the peeling issuing mode is selected:**

■ Waiting for the paper feed button to be pressed when the cover is closed.

■ Waiting for the paper feed button to be pressed to remove a label (when the label peeling **detector cannot detect paper due to sunlight).**

**TM-L90 models without Peeler:** 

**BUSY condition is selected by memory switch [Msw1-3].**

**The setting of [Msw8-2] affects the recovery operation from the paper layout error. See Function 3 of GS ( E.**

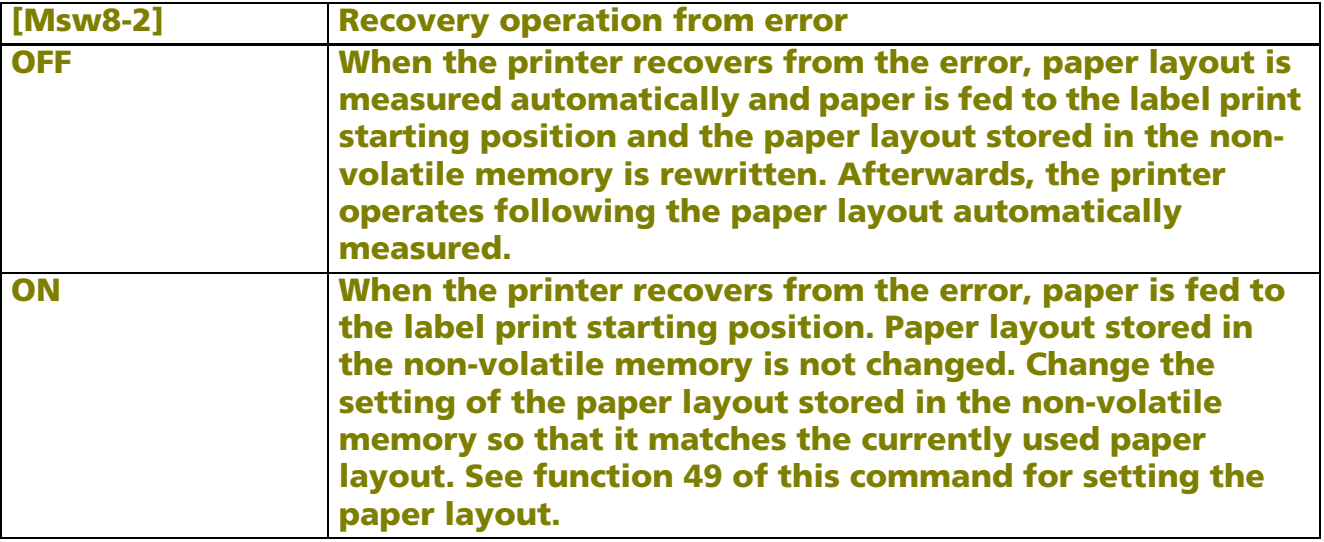

### <span id="page-383-0"></span>**TM-U230**, **TM-U220**

**BUSY condition for the parallel interface is selected by DIP switch 1-8.**

## <span id="page-384-0"></span> $DLE DC4 (fn = 1)$

- EXECUTING COMMAND

<span id="page-384-1"></span>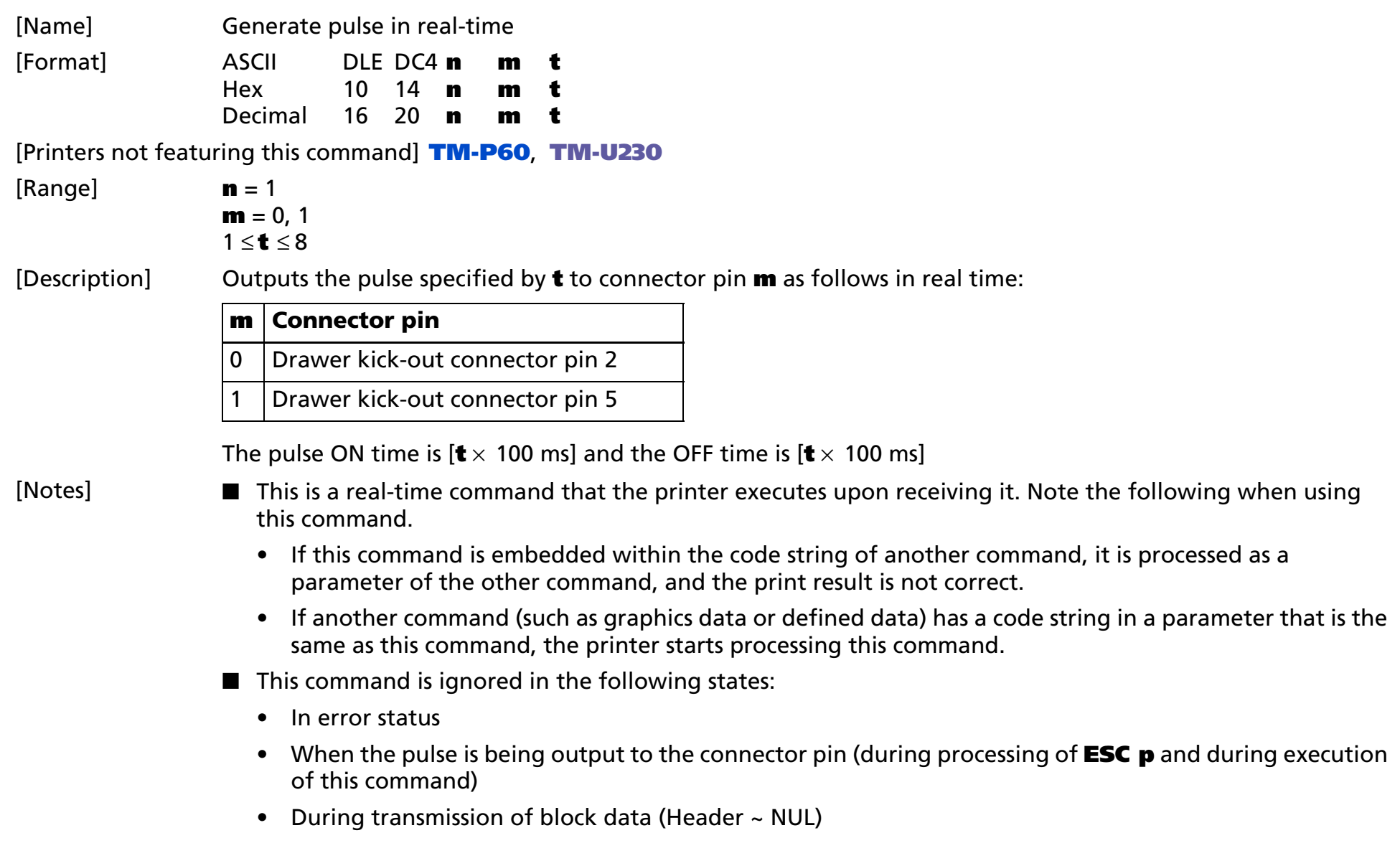

- When this command is disabled by **GS (D**
- This command can be used even if the printer is disabled by **ESC** =.
- With a serial interface, the printer executes this command even when it is in offline, receive buffer full.
- With a parallel interface, if the printer is in BUSY condition, this command cannot be used in the following states.
	- When DIP switch (BUSY condition) is on: receive buffer full
	- When DIP switch (BUSY condition) is off: offline, receive buffer full, or error status
- This command is effective when the printer is disabled by **ESC** = (select peripheral device).

[Model-dependent variations] **[TM-J2000/J2100](#page-385-0)**, **[TM-T90](#page-385-0)**, **[TM-T88IV](#page-385-1)**, **[TM-T70](#page-385-1)**, **[TM-L90](#page-385-0)**, **[TM-U220](#page-386-0)**

### **Program Example**

PRINT #1, CHR\$(&H10);CHR\$(&H14);CHR\$(1)l;CHR\$(0);CHR\$(5);

### <span id="page-385-0"></span>**TM-J2000/J2100**, **TM-T90**, **TM-L90**

### **The BUSY condition is selected by memory switch 1-3.**

### <span id="page-385-1"></span>**TM-T88IV**, **TM-T70**

**The BUSY condition is selected by memory switch 2-1.**

**With specifications that have a buzzer, a pulse signal sounds the buzzer with this command. Buzzer control and drawer control is set with the buzzer circuit board DIP switches. Turn off the printer before changing DIP switch settings.**

**When used together with the UB series with the buzzer function, the buzzer function of the UB series does not operate.**

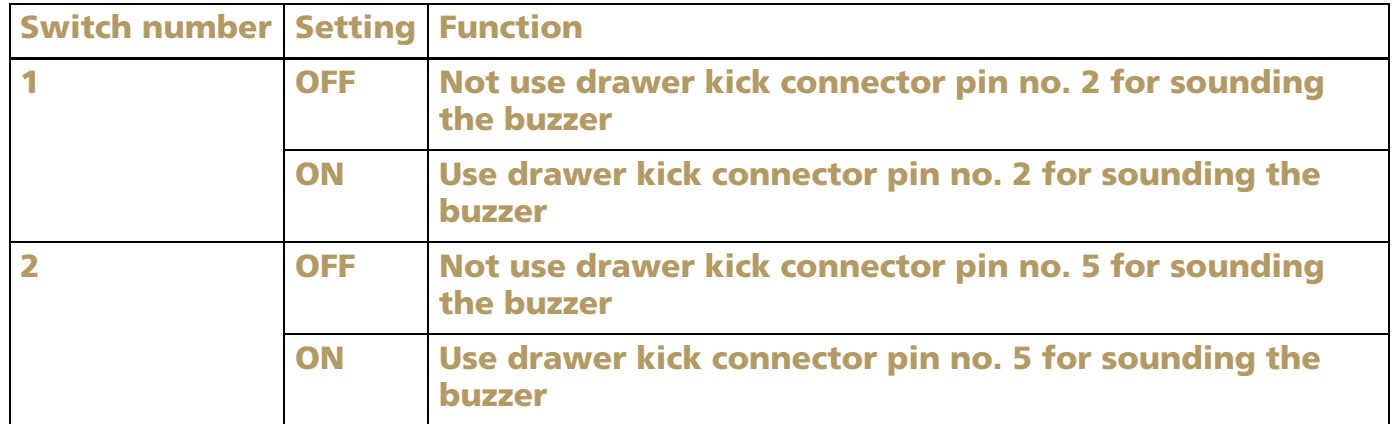

#### <span id="page-386-0"></span>**TM-U220**

**The BUSY condition is selected by memory switch 1-8.**

## <span id="page-387-0"></span> $DLE DC4 (fn = 2)$

- EXECUTING COMMAND

<span id="page-387-1"></span>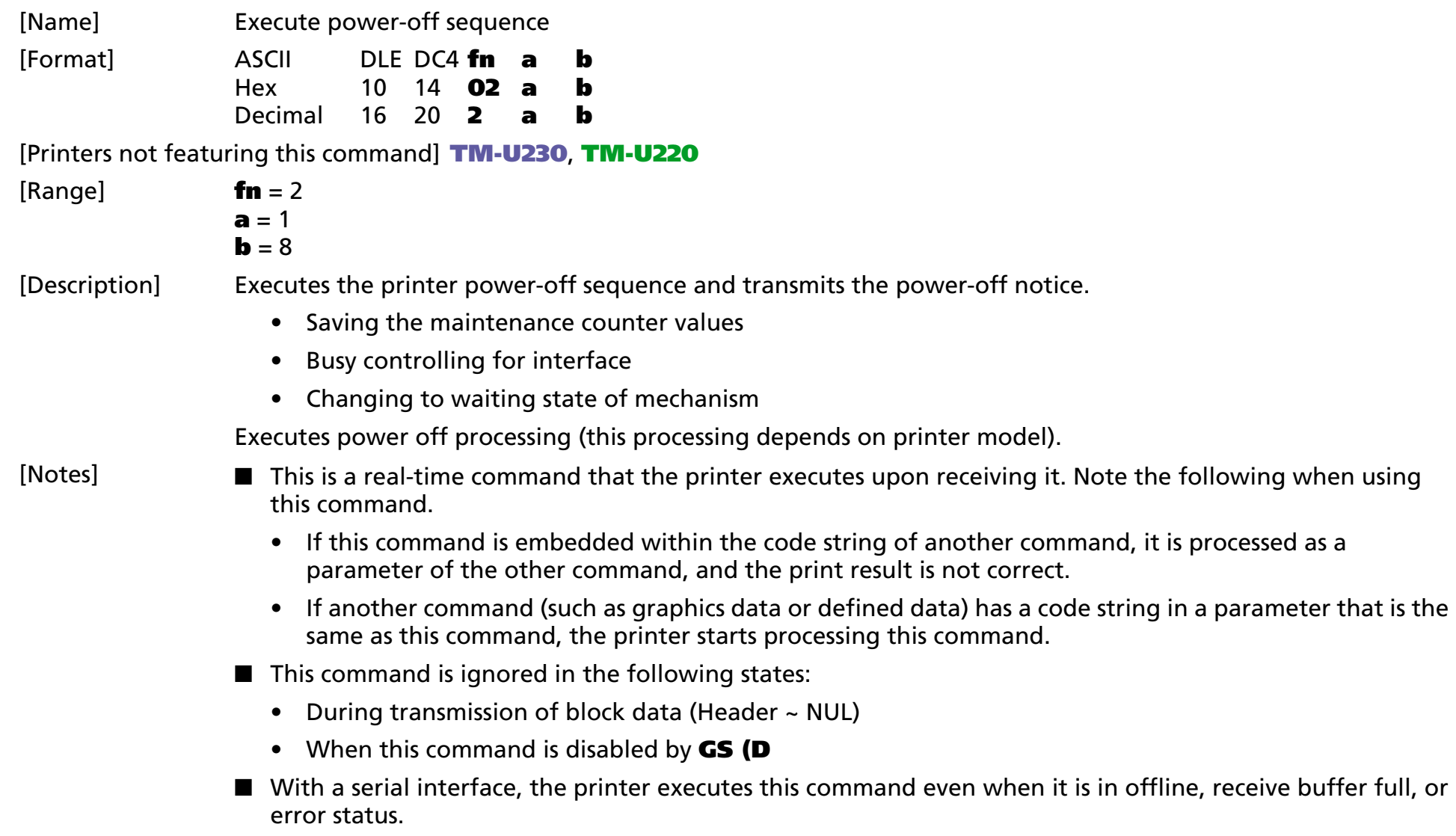

- With a parallel interface, if the printer is BUSY, this command cannot be used in the following states.
	- When DIP switch (BUSY condition) is on: receive buffer full
	- When DIP switch (BUSY condition) is off: offline, receive buffer full, or error status
- This command is effective when the printer is disabled by **ESC** = (select peripheral device).
- All information and data stored in RAM will be deleted by processing this command.
- When the printer has executed setup of power off processing, the printer transmits the power-off notice as shown below to the host.

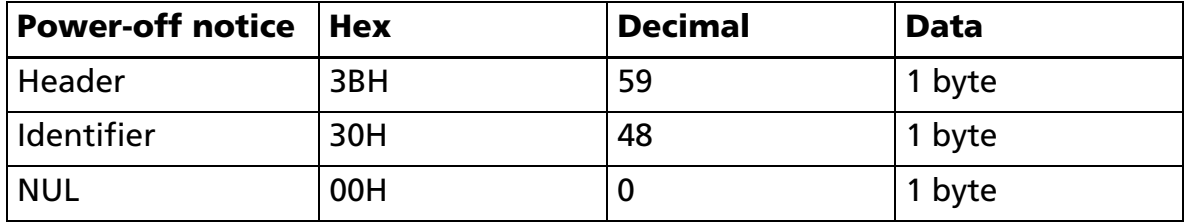

- Maintenance counter values are maintained by executing this command; therefore the maintenance counter values will be more accurate if the user uses this command before turning off the power switch.
- When you use this command, obey the following rules.
	- When host PC transmits the function data, transmit the next data after receiving the corresponding data (header  $\sim$  NULL) from the printer.
	- When operating with a serial interface, be sure to configure operation so that the host computer uses the printer only when it is READY.
	- When operating with a parallel interface, the data sent by this function (starting with Header and ending with NUL), as with other data, is first stored in the send buffer, then output in sequential order when the host computer changes to the reverse mode. Note that the send buffer capacity is 99 bytes, and any data exceeding this volume limit will be lost; therefore, when using this command, it is important to configure the operation so that the host computer's change to the reverse mode and the subsequent status send/receive process is performed quickly.

■ The power-off notice can be differentiated from other transmission data according to specific data of the transmission data block. When the header transmitted from the printer is [Hex=3BH/Decimal=59], treat NUL [hex = 00H/decimal =0] as a data group and identify it according to the combination of the header and the identifier.

[Model-dependent variations] **[TM-J2000/J2100](#page-389-0)**, **[TM-T90](#page-389-0)**, **[TM-L90](#page-389-0)**, **[TM-T88IV](#page-389-1)**, **[TM-T70](#page-389-1)**, **[TM-P60](#page-389-2)**

### **Program Example** PRINT #1, CHR\$(&H10);CHR\$(&H14);CHR\$(2);CHR\$(1);CHR\$(8); GOSUB \*RECEIVE ← Confirmation "power off notice"

### <span id="page-389-0"></span>**TM-J2000/J2100**, **TM-T90**, **TM-L90**

**The BUSY condition is selected by memory switch 1-3.**

**While processing a set up of power-off, the POWER LED blinks fast and changes to slow blinking after the printer transmits a power-off notice. Be sure that the POWER LED is blinking slowly; then turn off the power switch.**

**When DIP switch [SW1-1] is ON, the power will not be turned off by this command. Be sure that the power is turned off by an operator.**

### <span id="page-389-1"></span>**TM-T88IV**, **TM-T70**

**The BUSY condition is selected by memory switch 2-1.**

**The power will not be turned off by this command. Be sure that the power is turned off by an operator.**

### <span id="page-389-2"></span>**TM-P60**

**When memory switch [Msw8-1] is OFF, the power-off notice is not transmitted.**

**This command processes power-off disconnection.**

# <span id="page-390-0"></span>**DLE DC4 (fn = 7)** EXECUTING + SETTING

<span id="page-390-1"></span>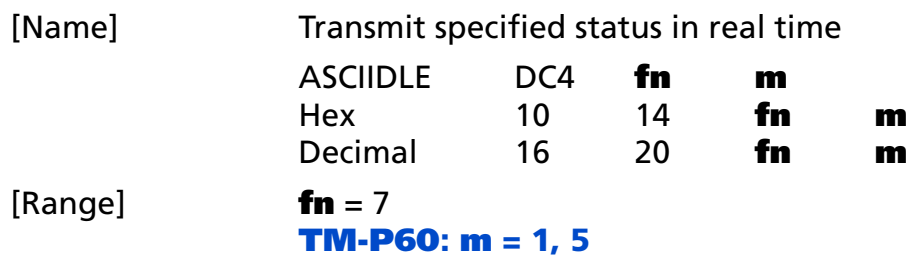

[Printers not featuring this command] **TM-J2000/J2100**, **TM-T90**, **TM-T88IV**, **TM-T70**, **TM-L90**, **TM-U230**, **TM-U220**

[Description] Transmits specified status in real-time as follows.

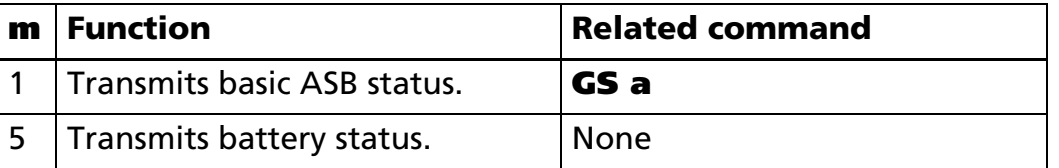

[Notes]

- This is a real-time command that the printer executes upon receiving it. Take the following into consideration:
	- If this command interrupts the code string of another command, this command is processed as a parameter of the other command; therefore, the print result will not be correct.
	- If a command such as graphic or defined data has a code string that is the same as a code string in a parameter, the printer processes this command and then continues with the bit-image or other command.
- The status or response format is the same as the format of the related command in the table above. See the description of the related command corresponding to **<sup>m</sup>**.
- Basic ASB status transmission has the following rules.
	- This function makes the printer transmit the specified ASB to the host PC regardless of whether the setting for ASB is enabled or disabled.
	- This function doesn't affect the setting of whether ASB is enabled or disabled.
- Battery status differs depending on printer model.

- The construction of battery status depends on printer model.
- This command is effective when the printer is disabled by **ESC** = (select peripheral device).
- With a serial interface, the printer executes this command when it is in offline, or in receive buffer-full status.
- When you use this command, obey the following rules.
	- After the host PC transmits the function data, the printer will send response data or status data back to the PC. Do not transmit more data from the PC until the response data or status data are received from the printer.
	- When operating with a serial interface, be sure to configure operation so that the host computer uses the printer only when it is READY.
	- When operating with a parallel interface, the data sent by this function (starting with Header and ending with NUL), as with other data, is first stored in the send buffer, then output in sequential order when the host computer changes to the reverse mode. Note that the send buffer capacity is 99 bytes, and any data exceeding this volume limit will be lost; therefore, when using this command, it is important to configure the operation so that the host computer's change to the reverse mode and the subsequent status send/receive process is performed quickly.
- With a parallel interface, if the printer is in BUSY condition, this command cannot be used in the following status conditions.
	- When DIP switch or memory switch (BUSY condition) is on: receive buffer-full.
	- When DIP switch or memory switch (BUSY condition) is off: offline, receive buffer-full, or error status.

[Model-dependent variations] **[TM-P60](#page-392-0)**

**Program Example for all printers**

PRINT #1, CHR\$(&H10);CHR\$(&H14);CHR\$(7);CHR\$(1)

### <span id="page-392-0"></span>**TM-P60**

**The setting of Memory switch [Msw8-1] doesn't affect the result of this command.**

**The battery status is a status that is automatically transmitted. The status is transmitted in the following cases.**

- The printer is booted by turning the power on, or resetting printer. (When Memory switch **[Msw8-1] is ON)**
- **The "Power source" in the status is changed.**
- **The "Battery remaining amount" in the status is changed.**
- **The printer processes this command.**

**The transmitted battery status from this printer is constructed by [Header ~ NUL] as shown in the following table.**

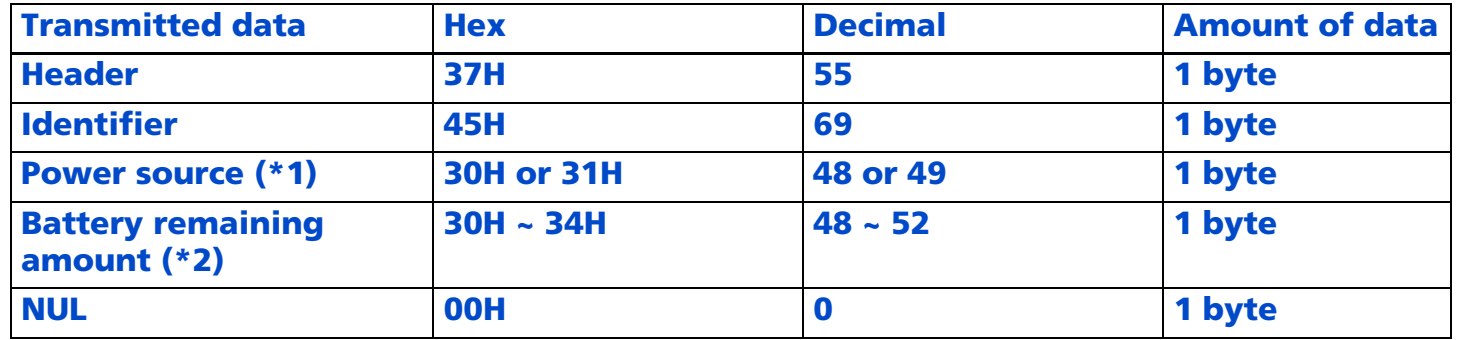

**(\*1) "Power source" is as indicated in the following table.**

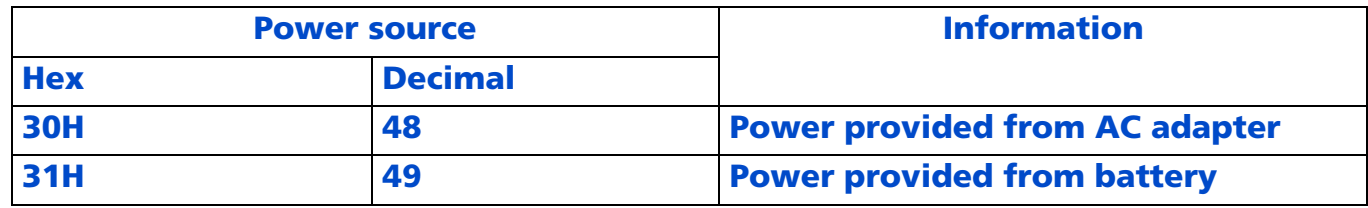

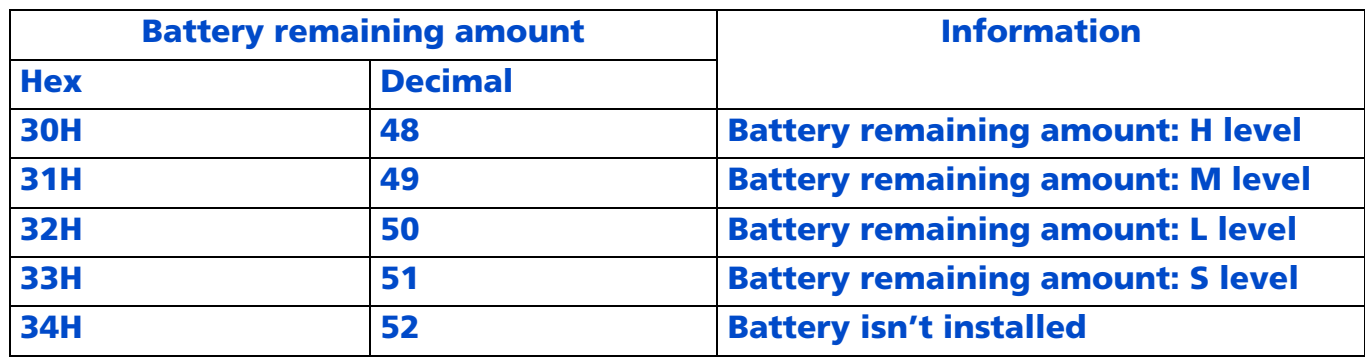

 **(\*2) "Battery remaining amount" is as indicated in the following table.**

- **• When the battery remaining amount is "L level," we recommend replacing or charging the battery.**
- **• When the battery remaining amount is "S level," the printer terminates printing and goes offline.**

**You can confirm the battery remaining amount by looking at the "battery LED" (BAT).**

**When memory switch [Msw 8-2] is On, this printer beeps when it enters the "L level" or "S level."** 

**When the printer power is on:**

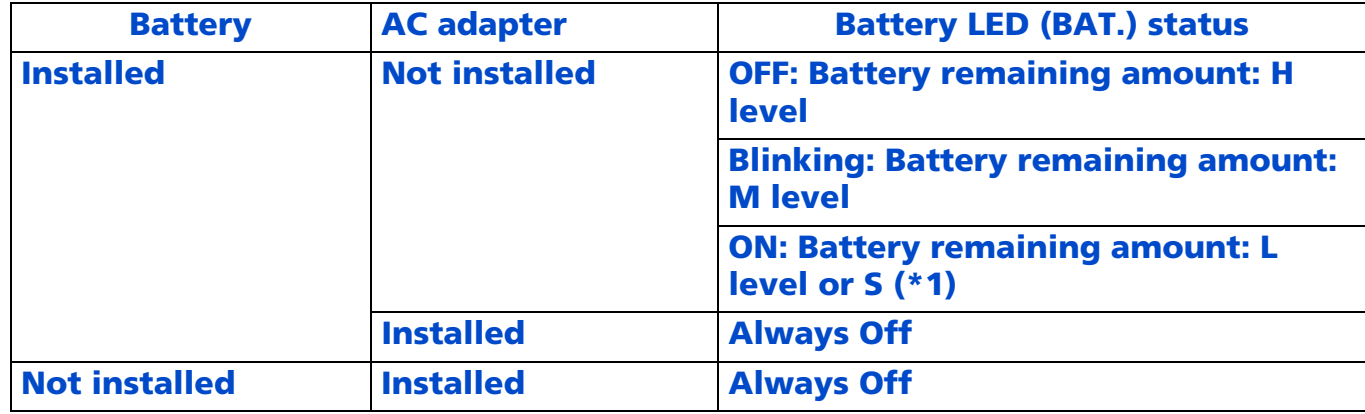

**(\*1) When battery remaining amount is S level, the ERROR LED is On.**

### **When the printer power is off:**

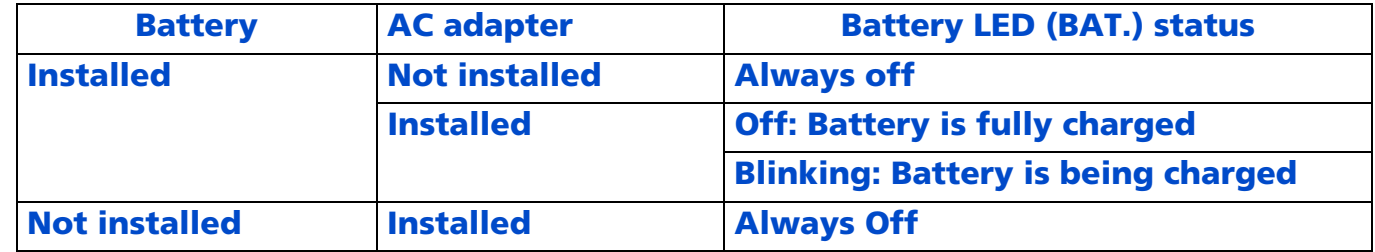

## <span id="page-395-0"></span> $DLE DC4 (fn = 8)$

- EXECUTING COMMAND

<span id="page-395-1"></span>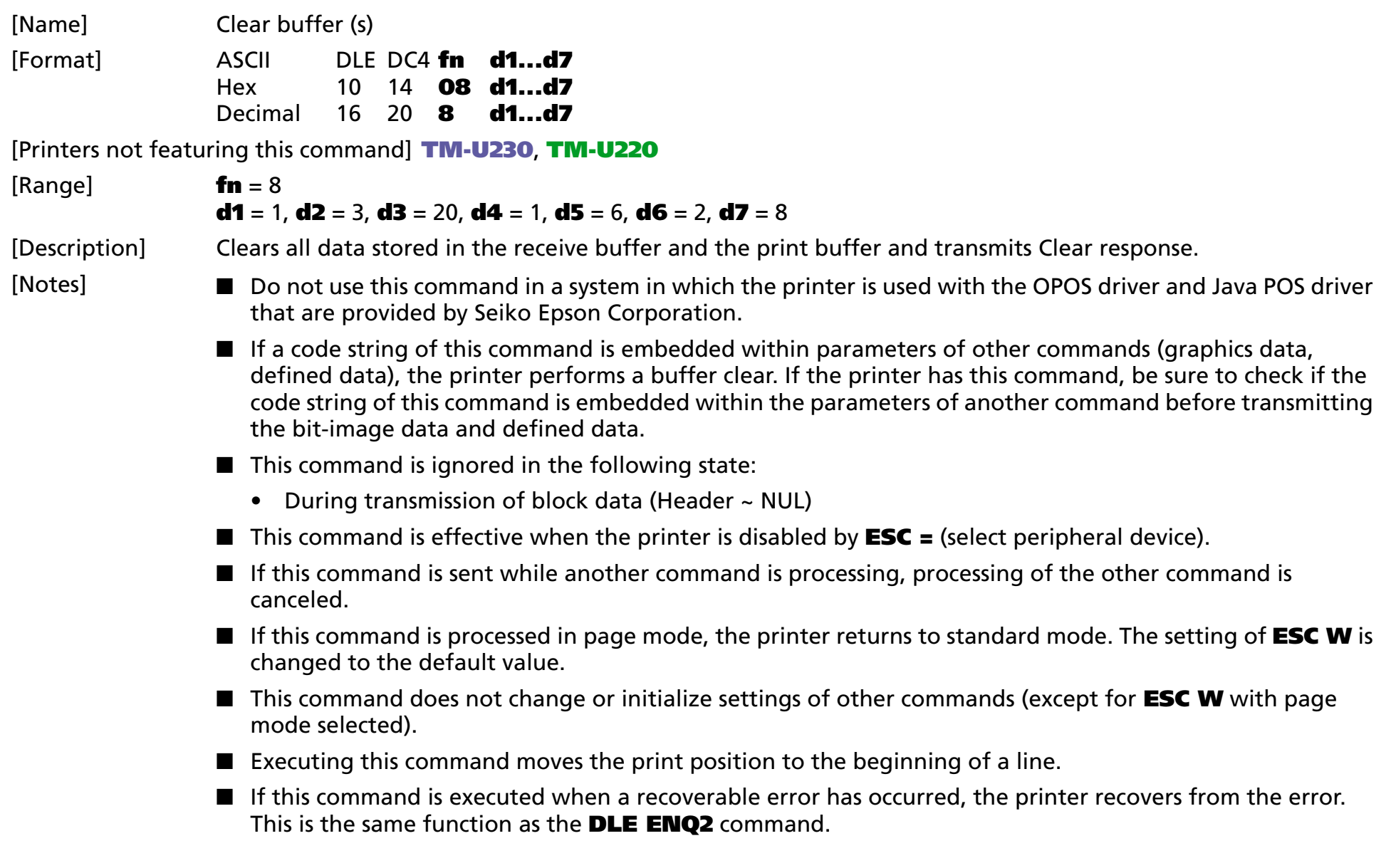
- With a serial interface, the printer executes this command even when it is in offline, receive buffer full, or error status.
- With a parallel interface, if the printer is BUSY, this command cannot be used in the following states.
	- When DIP switch (BUSY condition) is on: receive buffer full
	- When DIP switch (BUSY condition) is off: offline, receive buffer full, or error status
- When buffer clear processing is finished, the printer transmits the clear response as shown below to the host.

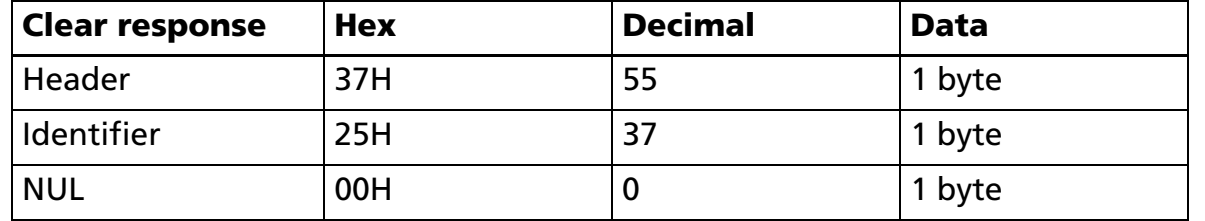

- When you use this command, obey the following rules.
	- When host PC transmits the function data, transmit the next data after receiving the corresponding data (header  $\sim$  NULL) from the printer.
	- When operating with a serial interface, be sure to configure operation so that the host computer uses the printer only when it is READY.
	- When operating with a parallel interface, the data sent by this function (starting with Header and ending with NUL), as with other data, is first stored in the send buffer, then output in sequential order when the host computer changes to the reverse mode. Note that the send buffer capacity is 99 bytes, and any data exceeding this volume limit will be lost; therefore, when using this command, it is important to configure the operation so that the host computer's change to the reverse mode and the subsequent status send /receive process is performed quickly.
- When communication with the printer uses XON/XOFF control with serial interface, the XOFF code may interrupt the "Header to NUL" data string.

■ The clear response can be differentiated from other transmission data according to specific data of the transmission data block. When the header transmitted from the printer is [Hex=37H/Decimal=55], treat NUL [hex = 00H/decimal =0] as a data group and identify it according to the combination of the header and the identifier.

[Model-dependent variations] **[TM-J2000/J2100](#page-397-0)**, **[TM-T90](#page-397-1)**, **[TM-T88IV](#page-397-2)**, **[TM-T70](#page-398-0)**, **[TM-L90](#page-397-1)**, **[TM-P60](#page-398-1)**

#### **Program Example**

PRINT #1, CHR\$(&H10);CHR\$(&H14);CHR\$(8);CHR\$(1);CHR\$(3);CHR\$(20);CHR\$(1);CHR\$(6);CHR\$(2);CHR\$(8);

#### <span id="page-397-0"></span>**TM-J2000/J2100**

**The BUSY condition is selected by memory switch 1-3.**

**When using the following commands, be sure there is no sequence that corresponds to the sequence of this command in the data line.**

**Graphics: GS ( L Bit image: ESC \*, FS q, GS \*, GS Q 0, GS <sup>v</sup> 0 Character pattern: ESC &, FS 2**

#### <span id="page-397-1"></span>**TM-T90**, **TM-L90**

**The BUSY condition is selected by memory switch 1-3.**

**When using the following commands, be sure there is no sequence that corresponds to the sequence of this command in the data line.**

**Graphics: GS ( L Bit image: ESC \*, FS q, GS \*, GS <sup>v</sup> 0 Character pattern: ESC &, FS 2**

#### <span id="page-397-2"></span>**TM-T88IV**

**The BUSY condition is selected by memory switch 2-1.**

**When using the following commands, be sure there is no sequence that corresponds to the sequence of this command in the data line.**

#### **Graphics: GS ( L Bit image: ESC \*, FS q, GS \*, GS <sup>v</sup> 0 Character pattern: ESC &, FS 2**

#### <span id="page-398-0"></span>**TM-T70**

**The BUSY condition is selected by memory switch 2-1.**

**When using the following commands, be sure there is no sequence that corresponds to the sequence of this command in the data line.**

**Graphics: GS ( L Bit image: ESC \*, GS \* Character pattern: ESC &, FS 2**

#### <span id="page-398-1"></span>**TM-P60**

**When using the graphic command GS ( L, be sure there is no sequence that corresponds to the sequence of this command in the data line.**

# **ESC (A** EXECUTING + SETTING

[Name] Control beeper tones

[Printers not featuring this command] **TM-J2000/J2100, TM-T90, TM-T88IV, TM-T70**, **TM-L90**, **TM-U220**

[Description] Performs the various tasks related to the control of the beeper (listed in the table below).

• Function code (**fn**) specifies the function.

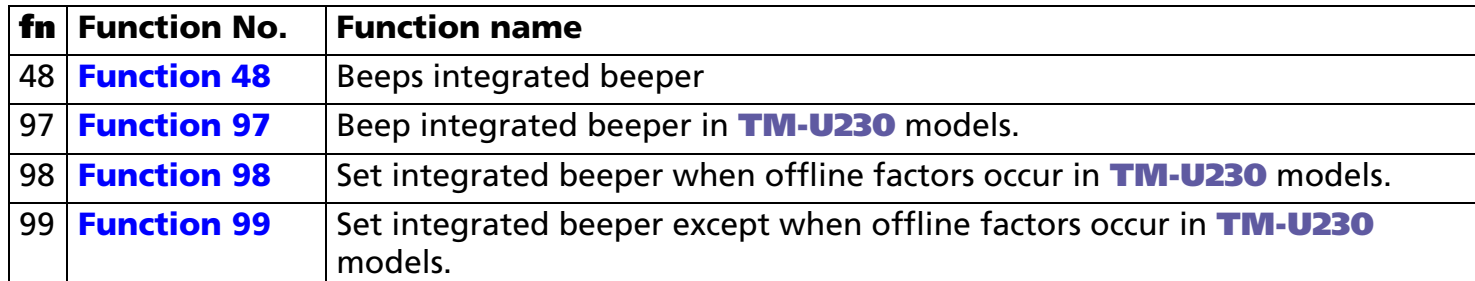

**• pL**, **pH** specifies (**pL** + **pH** <sup>×</sup> 256) as the number of bytes after **pH** (**fn** and **[parameters]**). Description of the **[parameters]** is described in each function.

**[Notes]** ■

■ The functions of this command are determined by the (**fn**) setting. Actual command operation varies according to function.

#### **Program Example 1**

PRINT #1, CHR\$(&H1B);"(A";CHR\$(4);CHR\$(0);CHR\$(48);CHR\$(49);CHR\$(3);CHR\$(15);  $\leftarrow$ -Function 48>

[Model-dependent variations] **[TM-P60](#page-399-0)**, **[TM-U230](#page-400-0)**

#### <span id="page-399-0"></span>**TM-P60**

**The printer supports function 48.**

#### <span id="page-400-0"></span>**TM-U230**

**The printer supports functions 97 to 99.**

**When controlling the integrated beeper with this command, set DIP switch [SW2-8] off. Turn off the printer before changing DIP switch settings.**

**The integrated beeper corresponds to the PAPER OUT LED in hardware configuration. Therefore when integrated beeper sounds, the PAPER OUT LED blinks. When integrated beeper stops beeping, PAPER OUT LED goes off. When there is no paper and this command is executed to stop beeping, the PAPER OUT LED is off.**

**The printer is not operated by this command under the following conditions:**

- **• PAPER OUT LED blinks due to waiting for online recovery when changing the paper.**
- **• PAPER OUT LED blinks due to waiting for switch during self-test printing.**

# <span id="page-401-0"></span>**ESC ( A** *pL pH fn n c t <sup>&</sup>lt;*Function 48 >

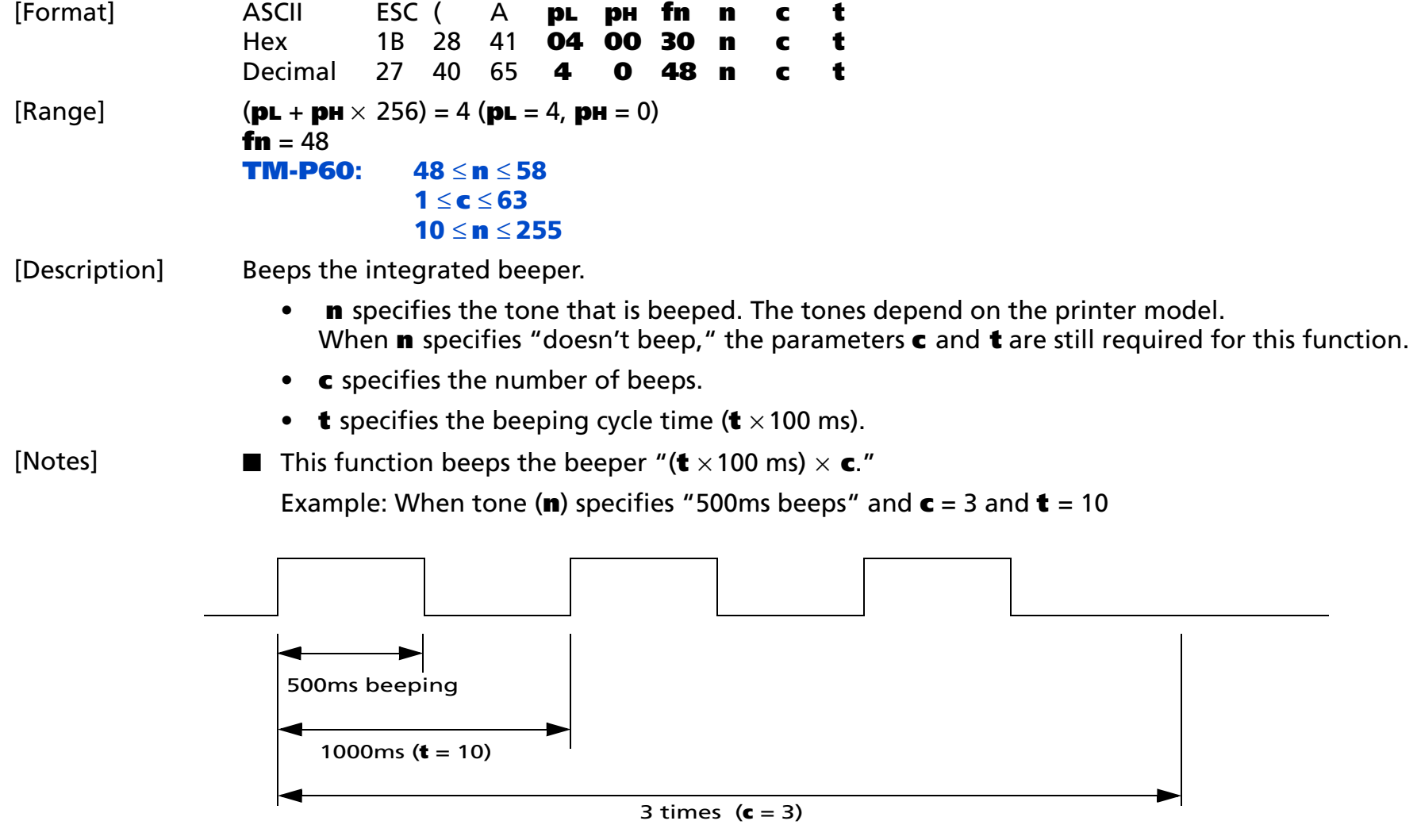

- If this command is newly processed during beeping of the buzzer, the current process for beeping the buzzer is stopped and the new process for beeping the buzzer is started.
- Integrated beeper beeping by this function stops due to any of the following factors.
	- Finish specification of (**c**).
	- The parameter **n** specifies "doesn't beep" by this function.
	- Printer processes **DLE DC4 (fn = 2)** command.
	- Reset or power off.

#### **[Model-dependent variations] [TM-P60](#page-402-0), [TM-U230](#page-403-0)**

#### <span id="page-402-0"></span>**TM-P60**

**The setting of [Msw 8-2] ~ [Msw 8-5] doesn't affect the performance of this command.**

**The "doesn't beep" (<sup>n</sup> = 48) affects beeping caused by this function only. It doesn't affect warning beeping (Example: roll paper end, and during status sheet printing.)** 

**The following beeping tones and timing can be specified by <sup>n</sup>.**

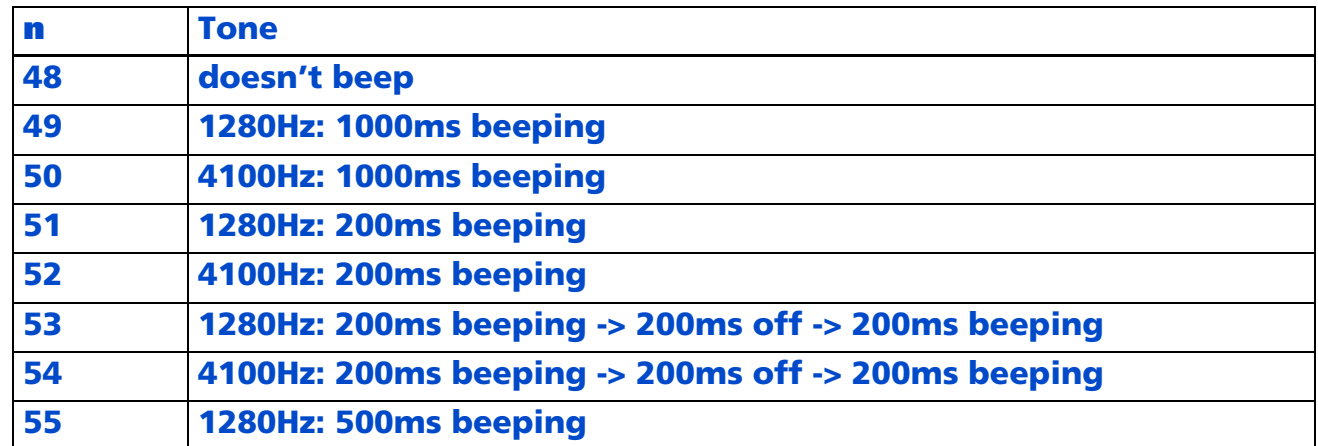

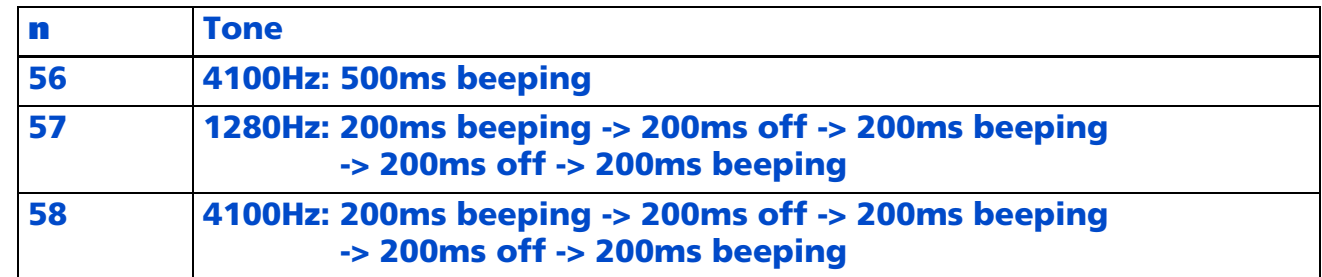

#### <span id="page-403-0"></span>**TM-U230**

**The printer does not support this function.**

# <span id="page-404-0"></span>**ESC ( A** *pL pH fn n c t1 t2 <sup>&</sup>lt;*Function 97 > (TM-U230)

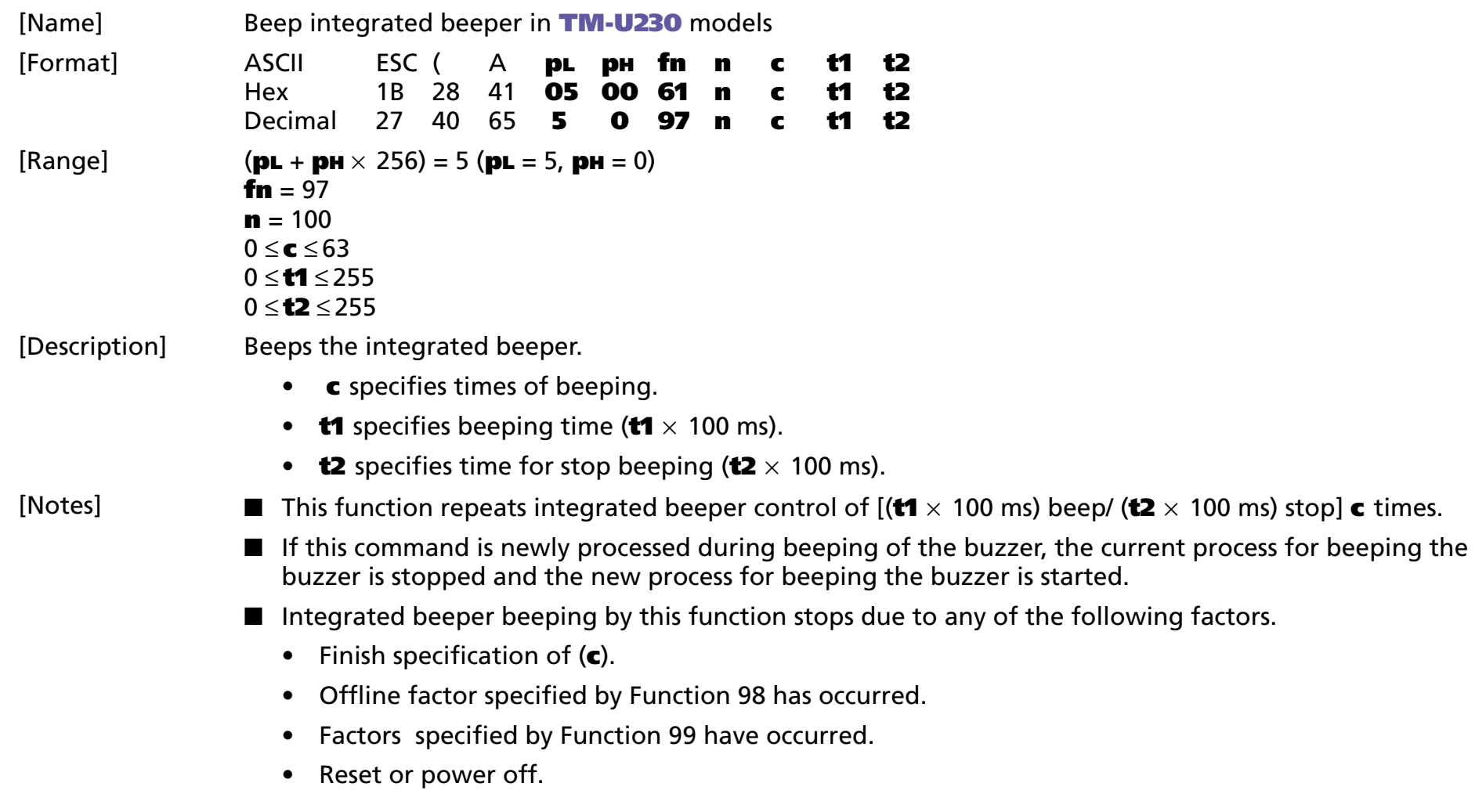

<span id="page-405-0"></span>**ESC ( A** *pL pH fn a b n c t1 t2 <sup>&</sup>lt;*Function 98 > (TM-U230)

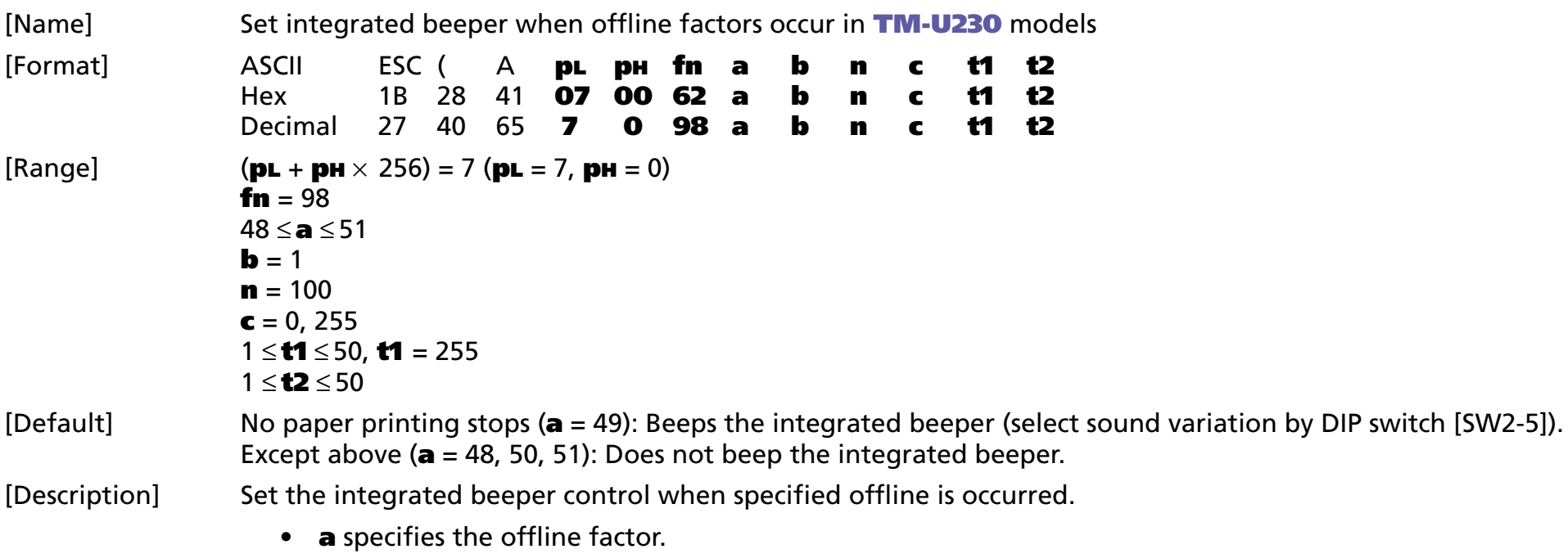

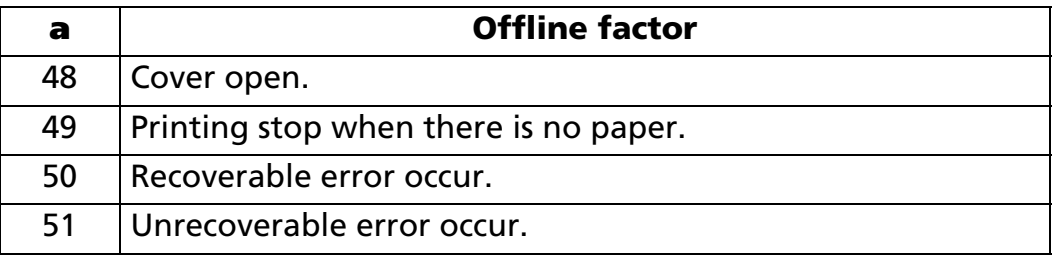

• **<sup>c</sup>** specifies the beeps integrated beeper/ not beeps integrated beeper when specified offline is occurred.

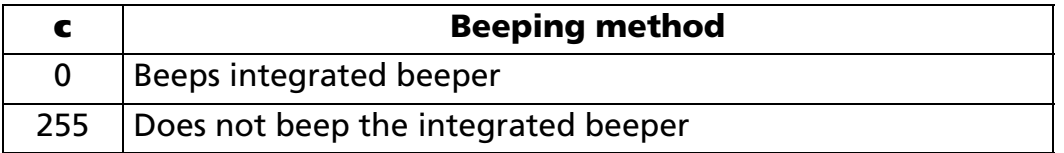

- 1 ≤ **t1** ≤ 50 specify beeping time (**t1** <sup>×</sup> 100 ms). **t1** = 255 specify beeping time (infinity).
- **t2** specify time for stop beeping (**t2** <sup>×</sup> 100 ms).
- This function repeats integrated beeper control of [(t1 × 100 ms) beep/ (t2 × 100 ms) stop] when offline factors have occurred. However, (**t1** = 255) causes continuous beeping.
- When the printer is offline, the integrated beeper will stops under any of the following conditions:
	- The offline factor is cleared.
	- The FEED switch is pressed.
	- Reset or power off.
- Setting of this function is enabled until reset or power off.

[Notes]

# <span id="page-407-0"></span>**ESC ( A** *pL pH fn a b n c t1 t2 <sup>&</sup>lt;*Function 99 > (TM-U230)

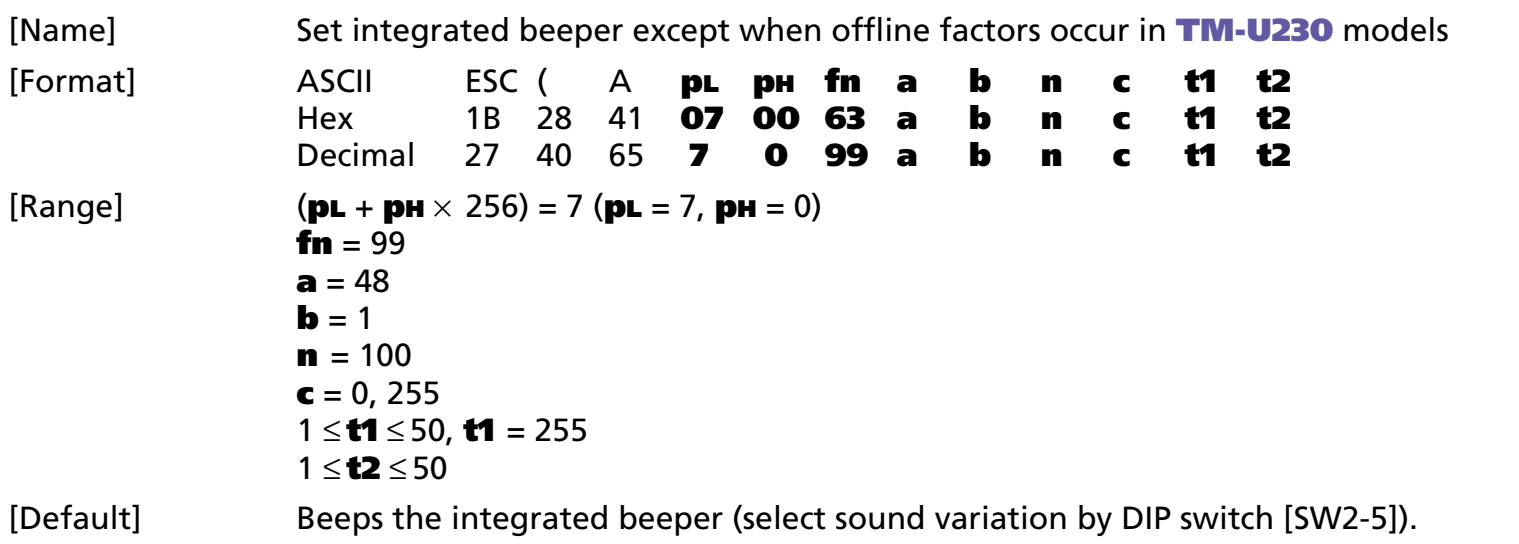

[Description] Sets the integrated beeper control when roll paper near end detector detects [No roll paper].

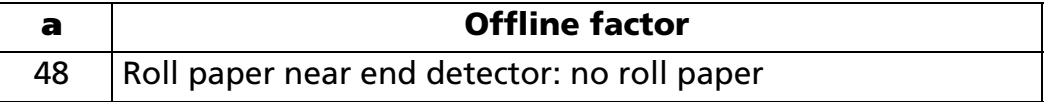

• **<sup>c</sup>** specifies whether the integrated beeper beeps when the roll paper near end detector detects a paper-end.

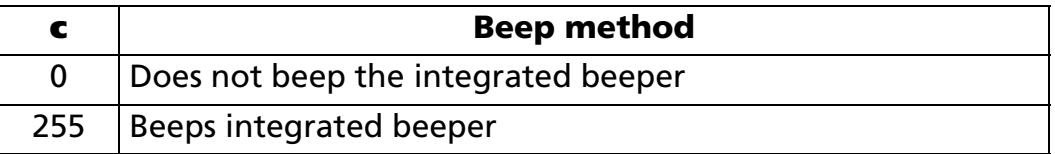

- 1 ≤ **t1** ≤ 50 specifies beeping time (**t1** <sup>×</sup> 100ms). **t1** = 255 specifies beeping time (infinity).
- **t2** specifies time for stop beeping (**t2** <sup>×</sup> 100ms).

[Notes]

- This function repeats integrated beeper control of [(t1 × 100 ms) beep/ (t2 × 100 ms) stop] when the roll paper near end detector detects a paper-end. However, when (**t1** = 255) continuous beeping occurs.
	- If roll paper detector is selected to stop printing when there is no paper, when the detector detects no roll paper and goes offline, the setting of this function is disabled.
	- When there is no roll paper, the integrated beeper can be stopped by any of the following:
		- Clear the factor.
		- Press FEED switch.
		- Offline factor specified by Function 98 occurs.
		- Process the [integrated beeper stop (**<sup>c</sup>** = 0)] in this function.
		- Reset or turn off power.
- Setting of this function is enabled until reset or power off.

#### **ESC =**

SETTING COMMAND

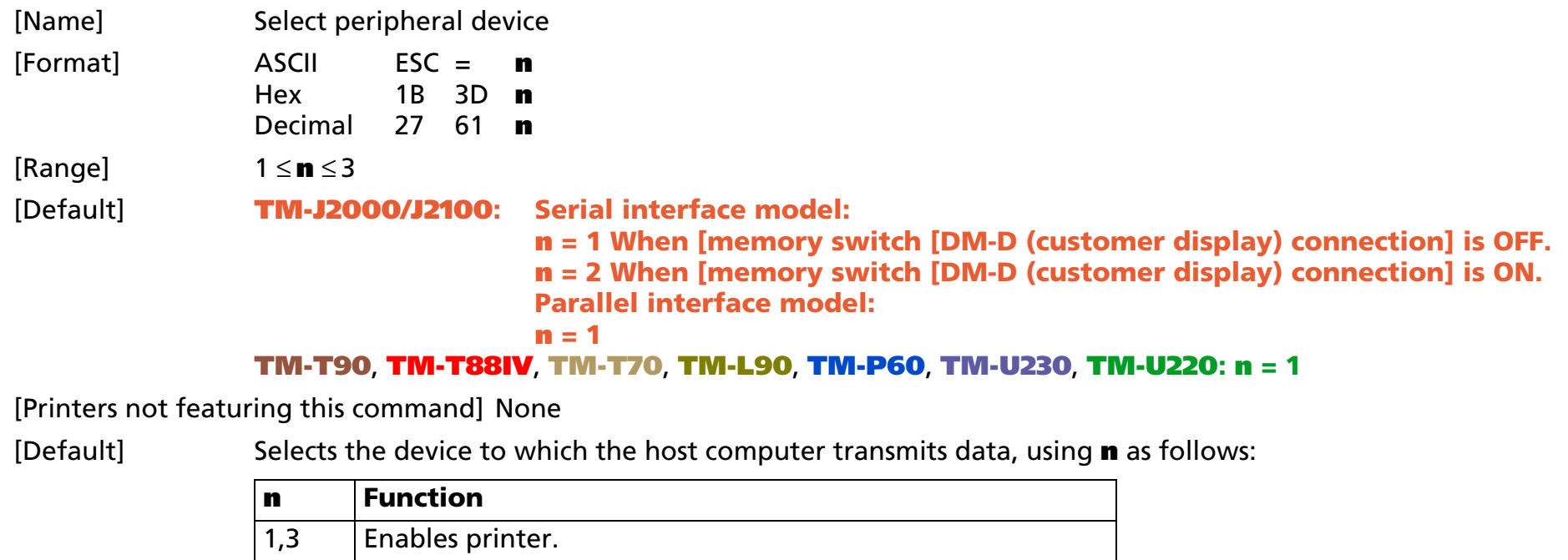

[Notes]

- When the printer is disabled, it ignores all received data and commands with the exception of **ESC** = and real-time commands.
	- If ASB is enabled when the printer is disabled by this command, the printer transmits the ASB status message whenever the status changes. See the description of **GS <sup>a</sup>** for ASB function.
	- Settings of this command are effective until **ESC @** is executed, the printer is reset, or the power is turned off.
	- The default value when the power supply is turned on and when **ESC @** is executed might be different.
		- The default value when the power supply is turned on becomes the [default value].

2 Disables printer.

• The selection of peripherals after **ESC @** is executed is shown in the next table.

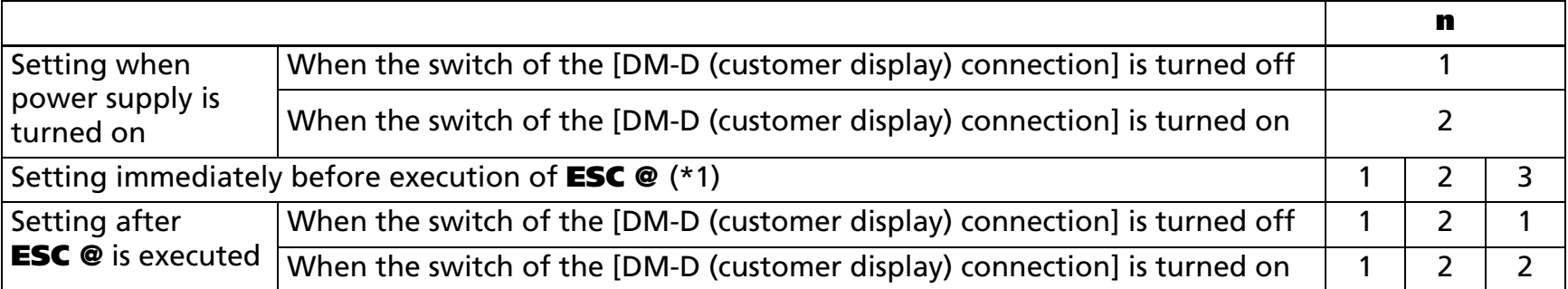

- (\*1) When the setting of ESC = is (**<sup>n</sup>** = 2), **n** is not changed because **ESC @** is not executed.
- In the model not equipped with the switch of the parallel interface specification and the connection of DM-D (customer display), the settings are the same as when the switch in the above table is off.

[Model-dependent variations] **[TM-J2000/J2100](#page-410-0)**, **[TM-T90](#page-410-1)**, **[TM-T88IV](#page-410-1)**, **[TM-T70](#page-410-1)**, **[TM-L90](#page-410-1)**, **[TM-P60](#page-410-1)**, **[TM-U230](#page-410-1)**, **[TM-U220](#page-410-1)**

#### **Program Example for all printers Print Sample Print Sample**

```
PRINT #1, CHR$(&H1B); "=";CHR$(1); \leftarrow Printer enabled
PRINT #1, "AAAAA";
PRINT #1, CHR$(&H1B); "=";CHR$(2); \leftarrow Printer disabled
PRINT #1, "BBBBB"; 
PRINT #1, CHR$(&H1B); "=";CHR$(3); \leftarrow Pinter enabled
PRINT #1, " CCCCC"; CHR$(&HA);
```
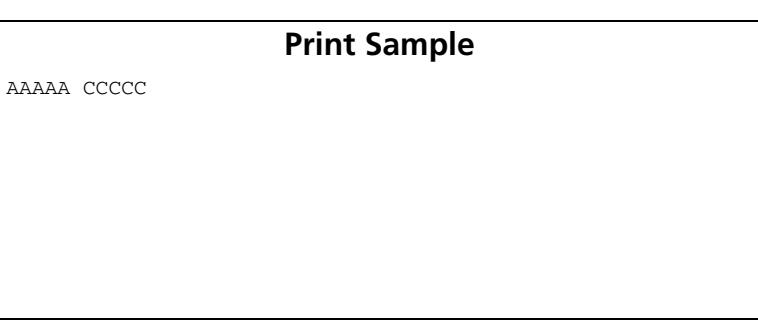

#### <span id="page-410-0"></span>**TM-J2000/J2100**

**The memory switch which selects the connection of DM-D (customer display) is Msw 1-6.** 

#### <span id="page-410-1"></span>**TM-T90**, **TM-T88IV**, **TM-T70**, **TM-L90**, **TM-P60**, **TM-U230**, **TM-U220**

**There is no memory switch to select the connection of a DM-D (customer display).**

#### **ESC @**

[Notes]

EXECUTING + SETTING

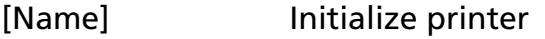

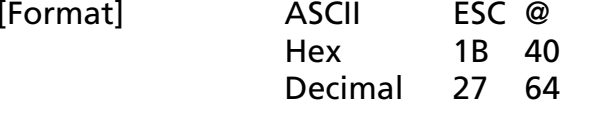

[Range] None [Default] None

[Printers not featuring this command] None

[Description] Clears the data in the print buffer and resets the printer modes to the modes that were in effect when the power was turned on.

- Any macro definitions are not cleared.
- Offline response selection is not cleared.
- Contents of user NV memory are not cleared.
- NV graphics (NV bit image) and NV user memory are not cleared.
- $\bullet$ The maintenance counter value is not affected by this command.
- The specifying of offline response isn't cleared.
- $\blacksquare$  The DIP switch settings are not checked again.
- The data in the receive buffer is not cleared.
- When this command is processed in page mode, the printer deletes the data in the print areas, initializes all settings, and selects standard mode.
- This command can cancel all the settings, such as print mode and line feed, at the same time.
- The print position moves to the beginning of the line when this command is executed. When a left margin is set in standard mode, the position of the left margin is the beginning of the line or there is no data in the print buffer.

■ A set value of **ESC** = after this command is executed is shown in the following table.

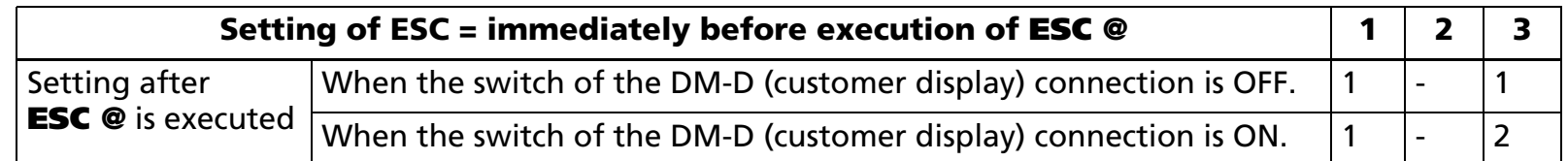

- When the setting of **ESC =** is (**<sup>n</sup>** = 2), **n** is not changed because **ESC @** is not executed.
- For the model not equipped with the switch of the parallel interface specification and the DM-D (customer display) connection, the settings are the same as when the switch is OFF in the above table.

[Model-dependent variations] **[TM-J2000/J2100](#page-412-0)**, **[TM-T90](#page-412-1)**, **[TM-T88IV](#page-412-1)**, **[TM-T70](#page-412-1)**, **[TM-L90](#page-412-1)**, **[TM-P60](#page-412-1)**, **[TM-U230](#page-412-1)**, **[TM-U220](#page-412-1)**

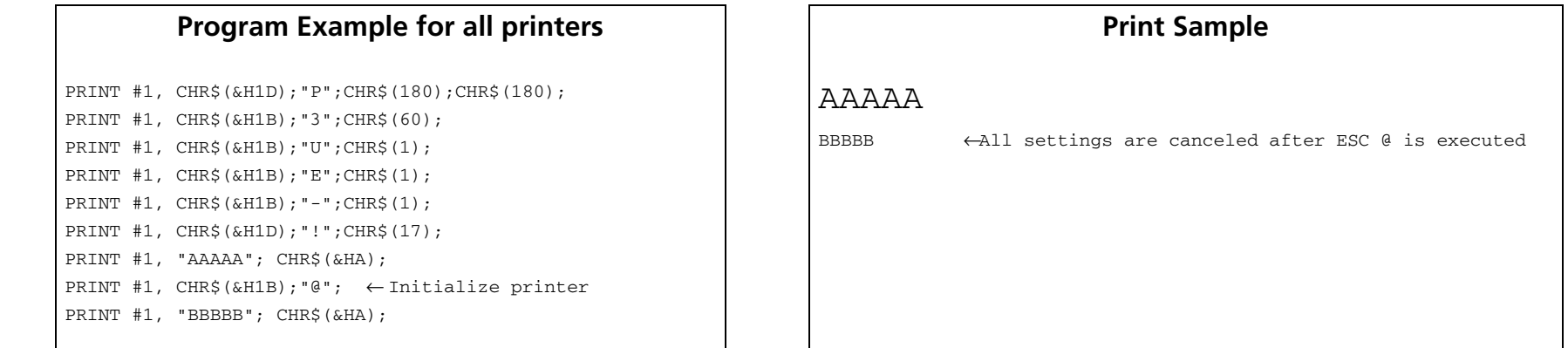

#### <span id="page-412-0"></span>**TM-J2000/J2100**

**The memory switch which selects the connection of DM-D (customer display) is Msw 1-6.**

#### <span id="page-412-1"></span>**TM-T90**, **TM-T88IV**, **TM-T70**, **TM-L90**, **TM-P60**, **TM-U230**, **TM-U220**

**These printers do not have the switch that selects "the connection of DM-D (customer display)."**

# **ESC L**

[Notes]

EXECUTING COMMAND

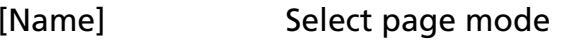

- [Format] ASCII ESC L
	- $H$ ex 1B 4C
		- Decimal 27 76

[Range] None

[Default] None

#### [Printers not featuring this command] **TM-U230**, **TM-U220**

[Description] Switches from standard mode to page mode.

- This command is enabled only when processed at the beginning of the line in standard mode. In other cases, this command is ignored.
	- The print position is the starting position specified by **ESC T** within the print area defined by **ESC W**.
	- The following commands switch the settings for page mode because these commands can be set independently in standard mode and in page mode:
		- **ESC SP**, **ESC 2**, **ESC 3**, **ESC U**, and **FS S**
	- The following commands are disabled in page mode.
		- ESC L, FS g 1, FS q, GS (A, GS ( C (part of functions), GS (E, GS ( L / GS 8 L (part of functions), **GS ( M** (part of functions), **GS (P, GS T**, and **GS g 0**
	- The following commands are not effective in page mode. If these commands are processed in page mode, an internal flag is activated, and this flag is enabled when the printer returns to standard mode.

#### • **ESC V, ESC <sup>a</sup>, ESC {, GS L,** and **GS W**

- The printer returns to standard mode with **ESC S, FF**, and **ESC** @. When it returns to standard mode by **ESC @**, all settings are canceled.
- Standard mode is selected as the default.
- In page mode, the printer prints the data in the print buffer for the print area specified by **ESC W** collectively by **FF** or **ESC FF**. When executing the print and paper feed commands, such as **LF**, **CR**, **ESC J**, and **ESC d**, only the print position moves; the printer does not perform actual printing.

[Model-dependent variations] **[TM-J2000/J2100](#page-414-0)**

**[See program example and print sample for ESC L, FS L, and ESC S](#page-416-0)**.

#### <span id="page-414-0"></span>**TM-J2000/J2100**

**ESC <sup>r</sup> is disabled in page mode with this printer. This is an addition to the standard specification.**

# **ESC S**

EXECUTING COMMAND

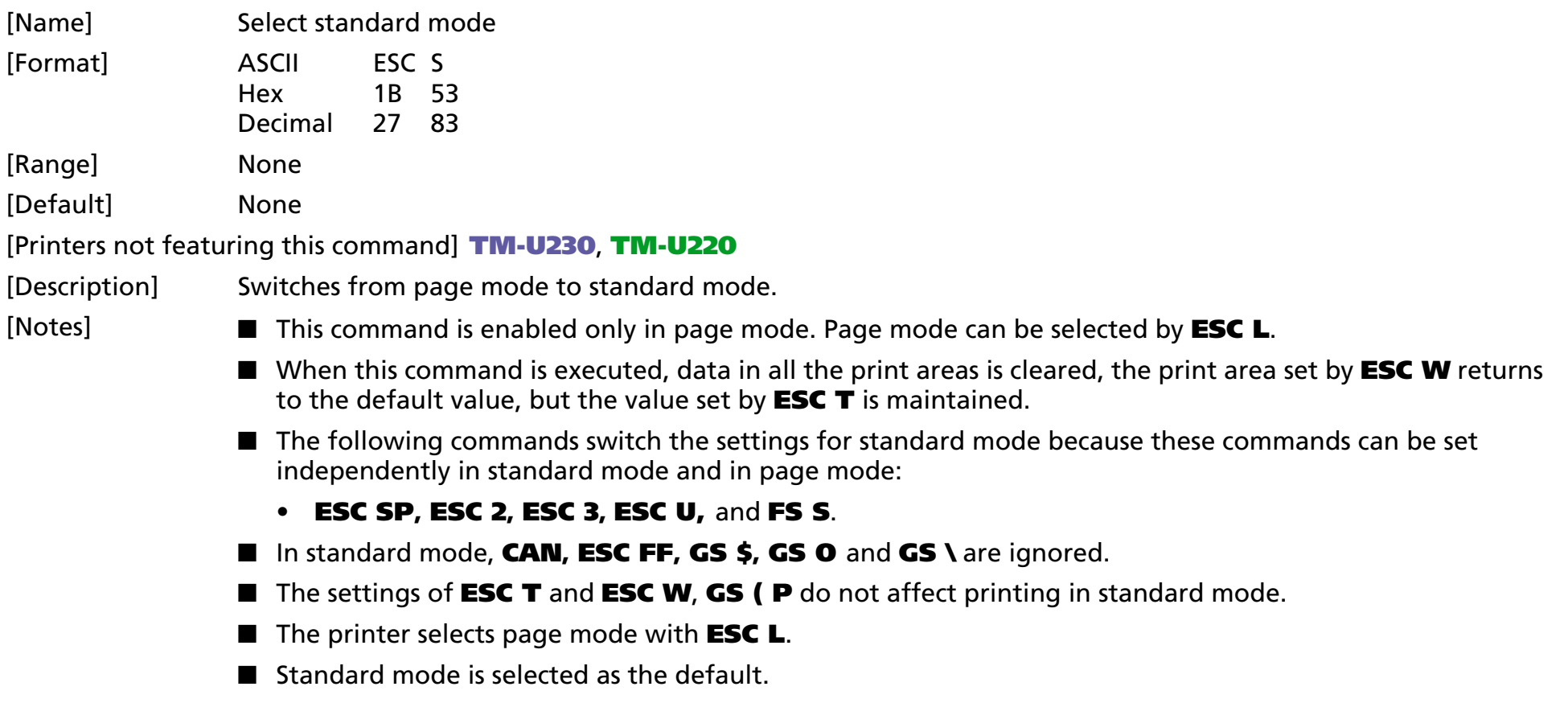

[Model-dependent variations] None

#### <span id="page-416-0"></span>**Program Example for ESC L and ESC S**

#### **Program Example for all printers**

PRINT #1, CHR\$(&H1B);"L"; ←Select page mode PRINT #1, CHR\$(&H1D); "P"; CHR\$(180); CHR\$(180); PRINT #1, CHR\$(&H1B);"W";CHR\$(0);CHR\$(0);CHR\$(0); CHR\$(0);CHR\$(240);CHR\$(0);CHR\$(200);CHR\$(0); PRINT #1, CHR\$(&H1B);"T";CHR\$(0); ←Select print direction PRINT #1, "AAAAA"; CHR\$(&HA); PRINT #1, "BBBBB"; CHR\$(&HA); PRINT #1, "CCCCC"; PRINT #1, CHR\$(&H1B);CHR\$(&HC); ←Batch print

PRINT #1, CHR\$(&H1B);"S"; ←Select standard mode

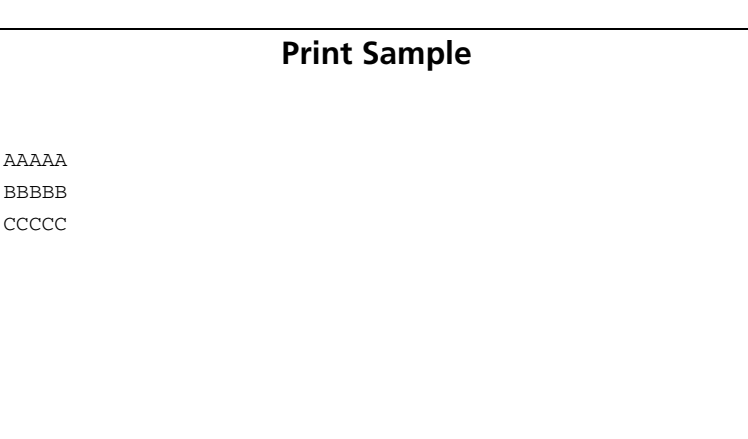

# **ESC p** EXECUTING

- EXECUTING COMMAND

[Name] Generate pulse

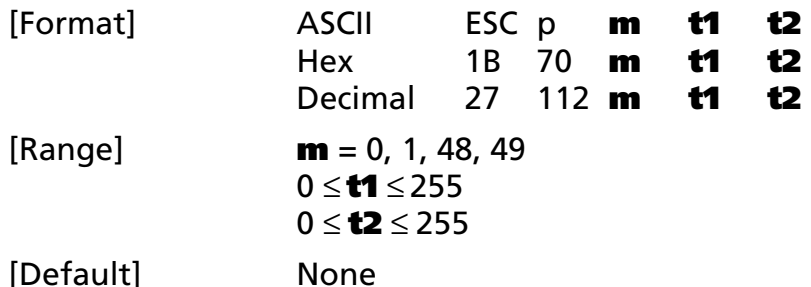

[Printers not featuring this command] **TM-P60**

[Description] Outputs the pulse specified by **t1** and **t2** to the specified connector pin **m** as follows:

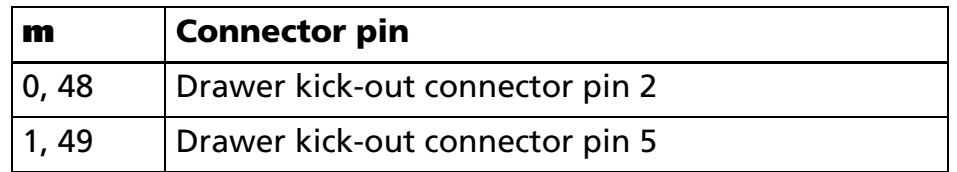

• The pulse for ON time is (**t1** <sup>×</sup> 2 msec) and for OFF time is (**t2** <sup>×</sup> 2 msec).

[Notes]

■ If **t2** < **t1**, the OFF time is equal to the ON time.

[Model-dependent variations] **[TM-T88IV](#page-417-0)**, **[TM-T70](#page-417-0)**, **[TM-U230](#page-418-0)**, **[TM-U220](#page-418-1)**

**Program Example for all printers**

PRINT #1, CHR\$(&H1B);"p";CHR\$(0);CHR\$(25);CHR\$(250);

#### <span id="page-417-0"></span>**TM-T88IV**, **TM-T70**

**With specifications that have a buzzer, a pulse signal sounds the buzzer with this command. Buzzer control and drawer control is set with the buzzer circuit board DIP switches. Turn off the printer before changing DIP switch settings.**

**When used together with the UB series with the buzzer function, the buzzer function of the UB series does not operate.**

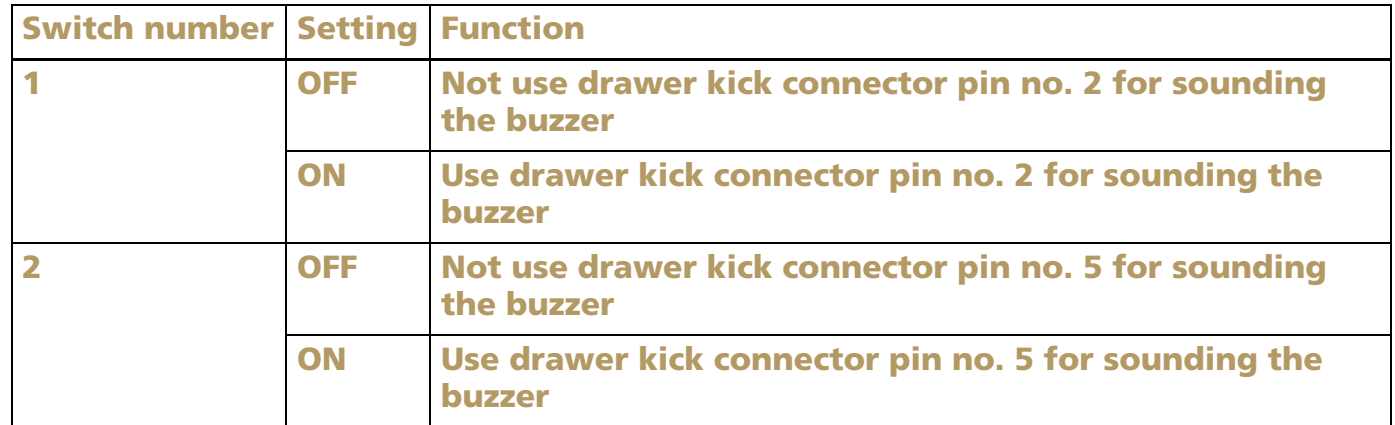

#### <span id="page-418-0"></span>**TM-U230**

**If t1 < 50, t1 is supposed to be 50.**

**If t2 < 50, t2 is supposed to be 50.**

#### <span id="page-418-1"></span>**TM-U220**

**If t2 < 50, t2 is supposed to be 50.**

# **GS (A** EXECUTING

 $[Format]$ 

- EXECUTING COMMAND

[Name] Execute test print

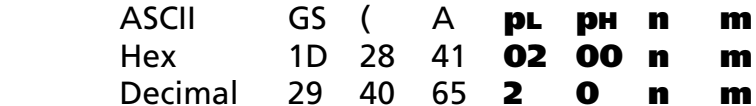

[Printers not featuring this command] **TM-P60**

 $[Range]$   $(PL + (PH \times 256)) = 2$   $(PL = 2, PH = 0)$ 0 ≤ **n** ≤ 2, 48 ≤**<sup>n</sup>** ≤ 50, 1 ≤ **<sup>m</sup>** ≤ 3, 49 ≤ **<sup>m</sup>** ≤ 51 **TM-J2000/J2100**, **TM-T90**, **TM-T88IV**, **TM-T70**, **TM-U230**,**TM-U220: 1** ≤ **<sup>m</sup>** ≤ **3, 49** ≤ **<sup>m</sup>** ≤ **51 TM-L90: 0** ≤ **m** ≤ **3, 49** ≤ **<sup>m</sup>** ≤ **50, <sup>m</sup> = 64**

[Description] Executes a specified test print.

- **pL**, **pH** specifies (**pL** + **pH** <sup>×</sup> 256) as the number of bytes after **pH** (**n** and **m**).
- **<sup>n</sup>** specifies the paper used for the test print as follows:

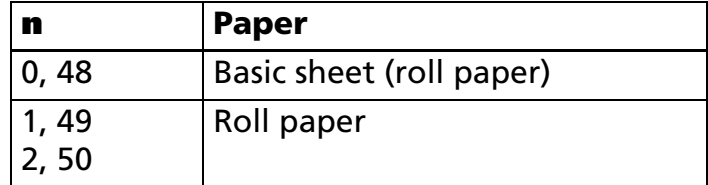

• **<sup>m</sup>** specifies a test pattern as follows:

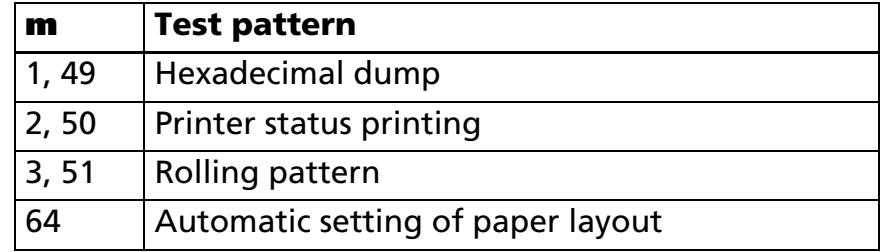

#### [Notes]

- This command is effective only when processed at the beginning of the line in standard mode.
	- If this command is processed while a macro is being defined, the printer cancels macro definition and starts processing this command. At that time, the macro becomes undefined.
	- After processing this command, the printer performs a software reset. Executing this command puts the printer in the same status as when the power is turned on. Transmit commands or data after confirming the complete software reset.
	- If hexadecimal dump (**m** = 1, 49) is specified, the printer prints a message. Transmit commands or data after the printing.
	- When processing printer status printing (**<sup>m</sup>** = 2, 50), rolling pattern printing (**<sup>m</sup>** = 3, 51), and automatic setting of paper layout (**), there are the restrictions described below.** 
		- The printer does not process real-time commands.
		- Even if "ASB is enabled" is specified, the printer does not send ASB status.
	- When processing the automatic setting (**m** = 64) of the paper layout, the printer feeds the current roll paper to measure the paper layout. During this time, the printer does not print. After the measuring, it writes the setting of layout from the measuring to the non-volatile memory. Please note the following points when you use this function.
		- Do not turn off the power or reset the printer from the interface when this command is being executed.
		- The printer may be BUSY when storing data and will not receive any data. In this case, be sure not to transmit data from the host.
		- Excessive use of this function may destroy the non-volatile memory. As a guideline, do not use any combination of the following commands more than 10 times per day for writing data to the nonvolatile memory: **GS ( A** (part of functions), **GS ( C** (part of functions), **GS ( E** (part of functions), **GS ( L** (part of functions), **GS ( M** (part of functions), **GS g 0**, **FS g 1**, **FS q**.
- When automatic setting (**m** = 64) of the paper layout is executed, paper layout which is set by Function 49 of **GS ( E** is changed. See Function 49 of **GS ( E** for details of paper layout. Paper layout set is valid until the following operations are executed. They are not initialized by power off or ESC @.
	- Execution of Function 48 or 49.
	- Execution of automatic setting mode of paper layout by panel operation when the power is turned on.

■ For the label paper or black paper control, it calculates the effect value used for the actual print operation based on the paper layout set value, the paper width set value, or the limitation value of the mechanical structure (mechanical pitch or position of the print head, and so on). The set value and effect value can be acquired by Function 50 of **GS ( E**.

[Model-dependent variations] **[TM-L90](#page-421-0)**

**Program Example**

```
PRINT #1, CHR$(&H1D);"(A";CHR$(1);CHR$(2);
```
#### <span id="page-421-0"></span>**TM-L90**

**When processing for automatic setting of paper layout (<sup>m</sup> = 64), the printer recognizes origin of layout on current paper as the setting value, and other setting values are read from measuring or fixed values. After executing this command, the setting values of paper layout can be confirmed by GS ( E <Function 50>.**

• **The letters in parentheses () indicate the parameter of GS ( E <Function 49>.**

**When origin of layout (sa) is "None (paper layout is not used)":**

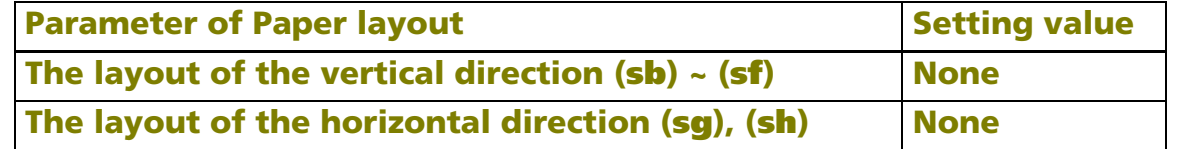

**When origin of layout (sa) is "Top of a black mark" (BM = black mark):**

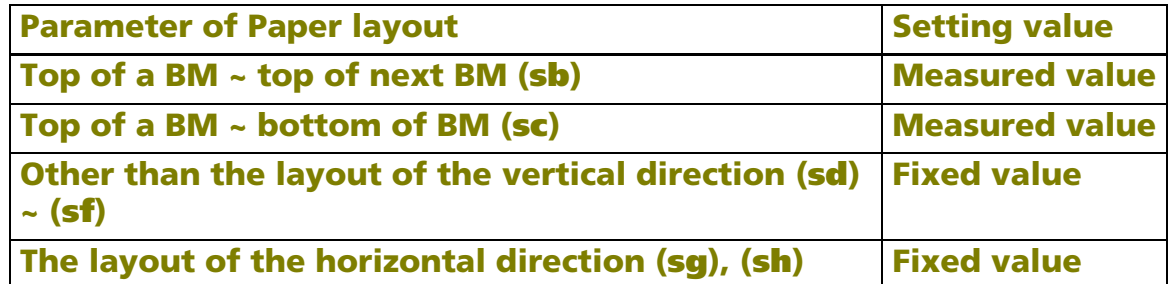

**When origin of layout (sa) is "Bottom of a label":**

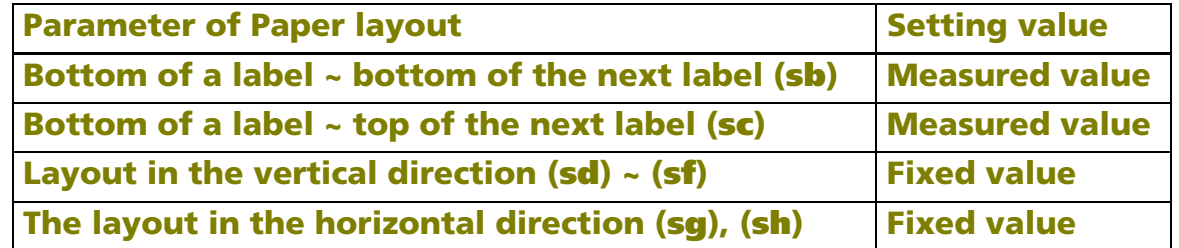

**If the installed paper is label paper with black mark in procedure 5, the printer may not recognize it correctly. In this case, the origin of layout is set to "none." GS ( E <Function 49> is recommended for label paper with black mark.**

**Recommended procedure of exchanging paper:**

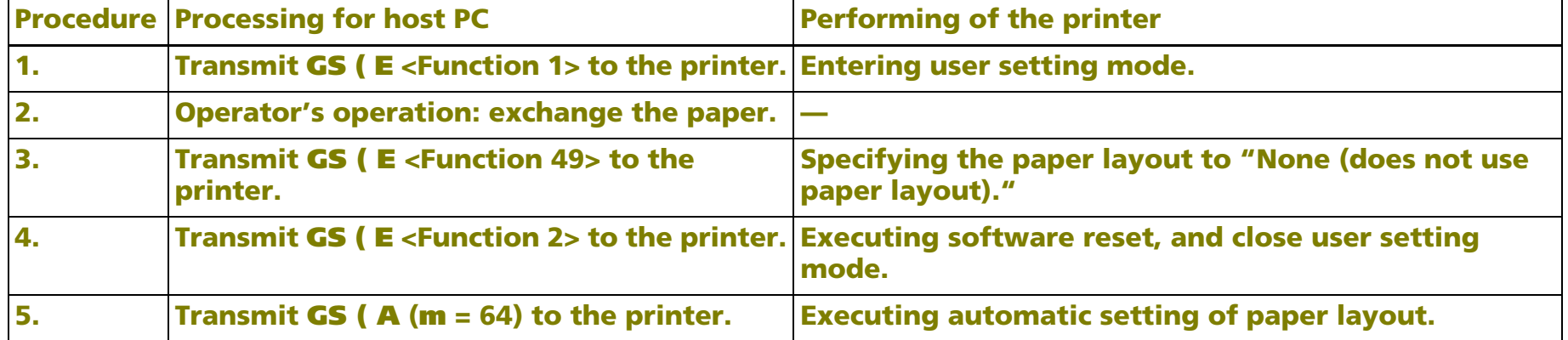

**Note: If you skip procedure 1, an error may occur.**

**Paper layout setting value can be changed in the automatic setting mode of paper layout by panel operation when the printer power is turned on. However, if paper to be used is a label (with a black mark), the automatic setting mode cannot be used. Paper layout needs to be set by Function 49 of GS ( E. Recovery from a paper layout error can be set by memory switches as below. See Function 3 of GS ( E of the model dependent variation for details.**

**TM-L90 with Peeler: [Msw8-1] and [Msw8-2]**

**TM-L90 models without Peeler: [Msw8-2]**

# **GS (D** SETTING

SETTING COMMAND

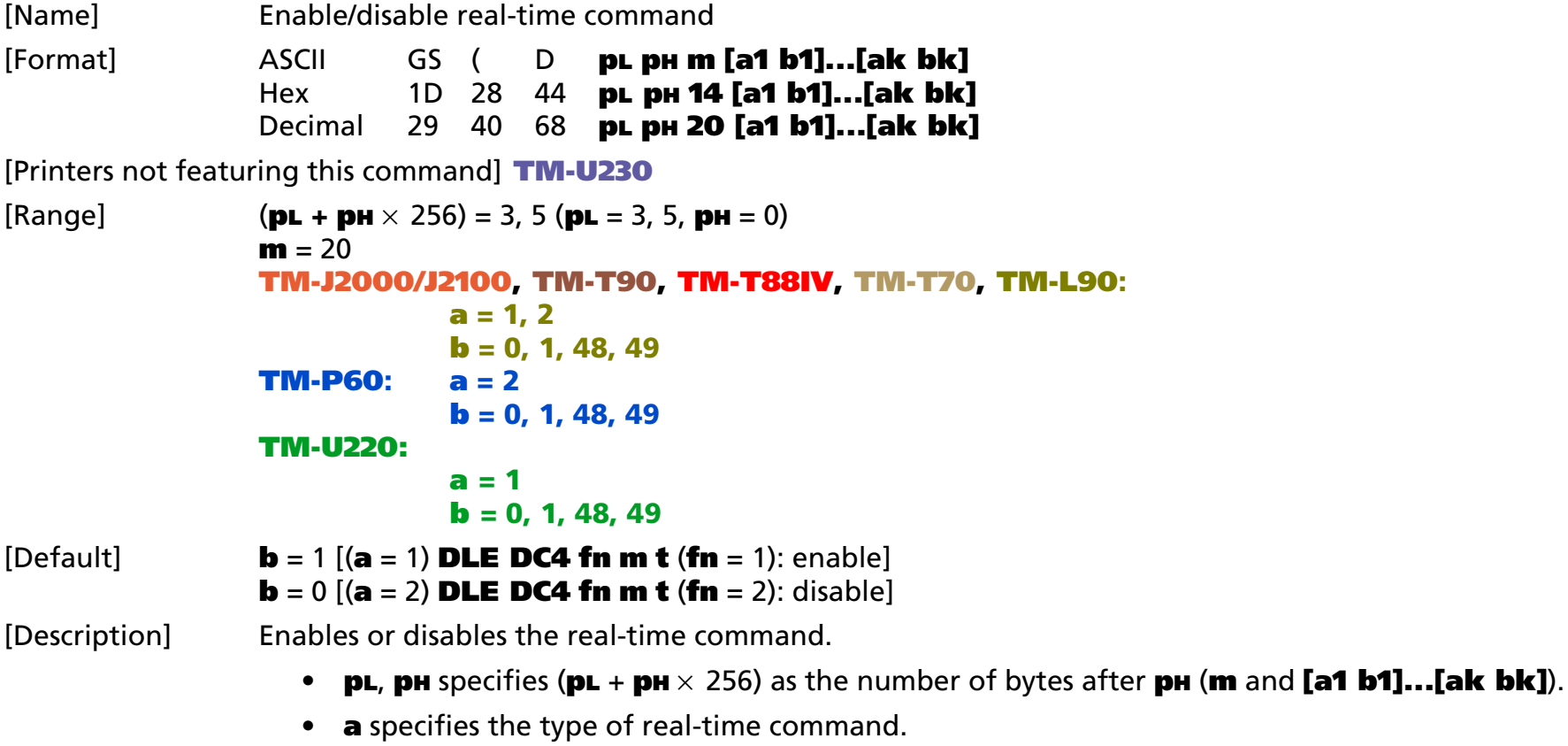

• **b** specifies enable/disable of real-time command processing.

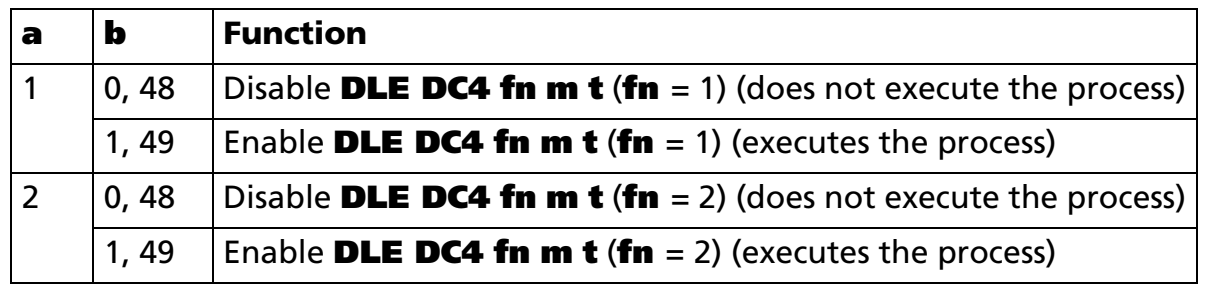

- **<sup>a</sup>** specifies the type of real-time command.
- **b** specifies enable/disable of real-time command processing.

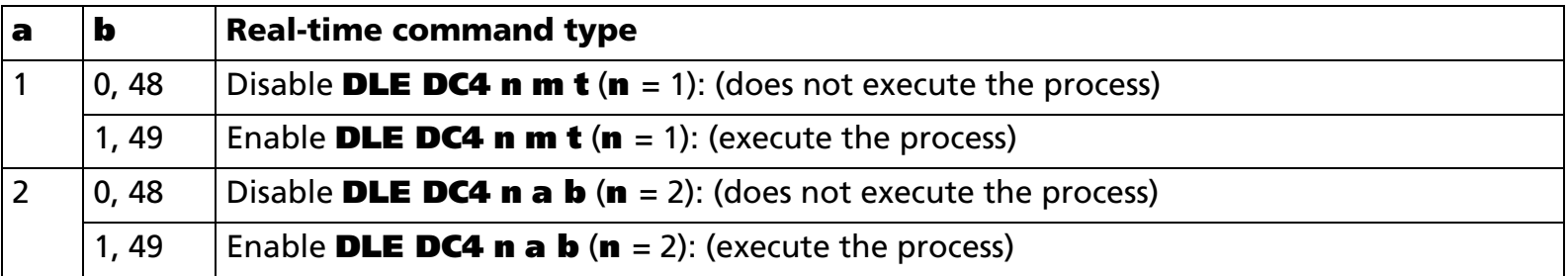

**DLE DC4 n m t** (**n**=1): Generate pulse in real-time.

**DLE DC4 <sup>n</sup> a b** (**n**=2): Execute power-off sequence.

- The printer processes each real-time command that is enabled (b=1, 49) upon receiving it.
	- A real-time command specified as disabled (**b**=0, 48) is not processed.
	- The setting of this command is effective until **ESC** @ is executed, the printer is reset, or the power is turned off.

#### [Notes]

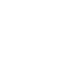

■ If you transmit a command for graphics data or defined data that contains the sequence DLE DC4, be sure to disable real-time command (**b**=0, 48) processing before transmitting the graphics data or defined data command. Then the printer will process the sequence **DLE DC4** as image data.

#### **Program Example** PRINT #1, CHR\$(&H1D);"(D";CHR\$(3);CHR\$(0);CHR\$(20);CHR\$(2);CHR\$(0);  $\leftarrow$  Set disabled PRINT #1, CHR\$(&H1B);"✻";CHR\$(0);CHR\$(9);CHR\$(0);CHR\$(240);CHR\$(15); PRINT #1, CHR\$(16);CHR\$(20);CHR\$(2);CHR\$(1);CHR\$(8); ←Process as image data PRINT #1, CHR\$(15);CHR\$(240);"END";CHR\$(&HA); ←Execute print and line feed PRINT #1, CHR\$(&H1D);"(D";CHR\$(3);CHR\$(0);CHR\$(20);CHR\$(2);CHR\$(1); ← Set enabled PRINT #1, CHR\$(16);CHR\$(20);CHR\$(2);CHR\$(1);CHR\$(8); ←Execute power off GOSUB \*RECEIVE ← Confirmation "power off notice"

# **GS (H** EXECUTING

**EXECUTING COMMAND** 

[Name] Request transmission of response or status

[Printers not featuring this command] **TM-J2000/J2100**, **TM-U230**, **TM-U220**

[Description] Various process are performed as the response.

- **pL**, **pH** specifies (**pL** + **pH** <sup>×</sup> 256) as the number of bytes after **pH** (**fn** and **m**).
- Function code **fn** specifies the type of response control.

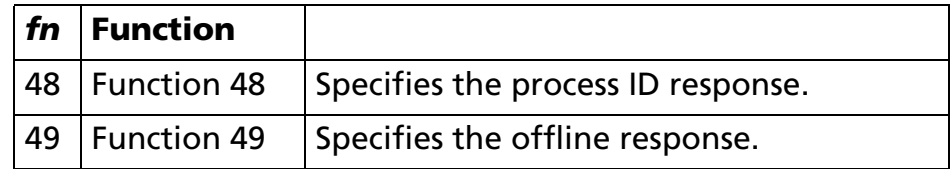

[Notes]

- Do not use this command in a system in which the printer is used with the OPOS driver and Java POS driver that are provided by Seiko Epson Corporation.
	- The function of this command is defined by function code **fn** and the operation differs depending on the function selected.
	- "Response" is a data block to inform the host of the processing status. There are three kinds of "Response" as shown in the following table. Untransmitted multi-kind responses are stored in the printer and transmitted in the order of priority shown in the following table, ignoring the order of occurrence.

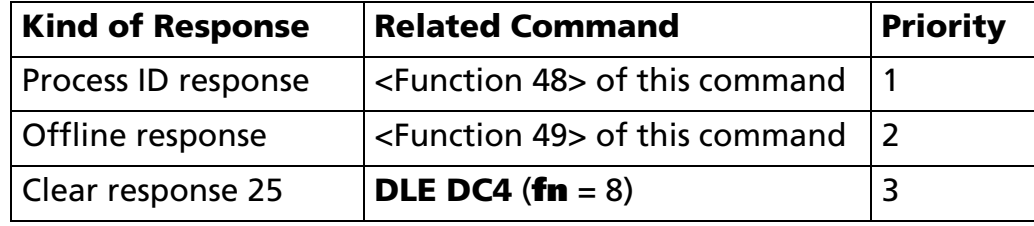

Notes for response transmission process

- When the host PC isn't able to receive when the response is transmitted, the response is reserved and the printer starts processing the next data. The reserved response is processed again at the next time for transmitting responses.
	- When specifying any response with a serial interface, make sure that the host PC is able to receive data. When host is unable to receive data, responses cannot be received correctly.
- When operating with a parallel interface, the data sent by this function (starting with Header and ending with NUL), as with other data, is first stored in the send buffer, then output in sequential order when the host computer changes to the reverse mode. Note that the send buffer capacity is 99 bytes, and any data exceeding this volume limit will be lost; therefore, when using this command, it is important to configure the operation so that the host computer's change to the reverse mode and the subsequent status send/ receive process is performed quickly.
- The printer enters the BUSY state just before the data header is sent. After NUL has been sent, the printer enters the READY state (except when other factors cause it to enter the BUSY state).
- When communication with the printer uses XON/XOFF control with a serial interface, the XOFF code may interrupt the "Header to NUL" data string.
- The response for each function can be identified to other transmission data according to specific data of the transmission data block. When the header transmitted by the printer is [hex = 37H/decimal =55], treat NUL [hex = 00H/decimal =0] as a data group and identify it according to the combination of the header and the identifier.

#### **Program Example**

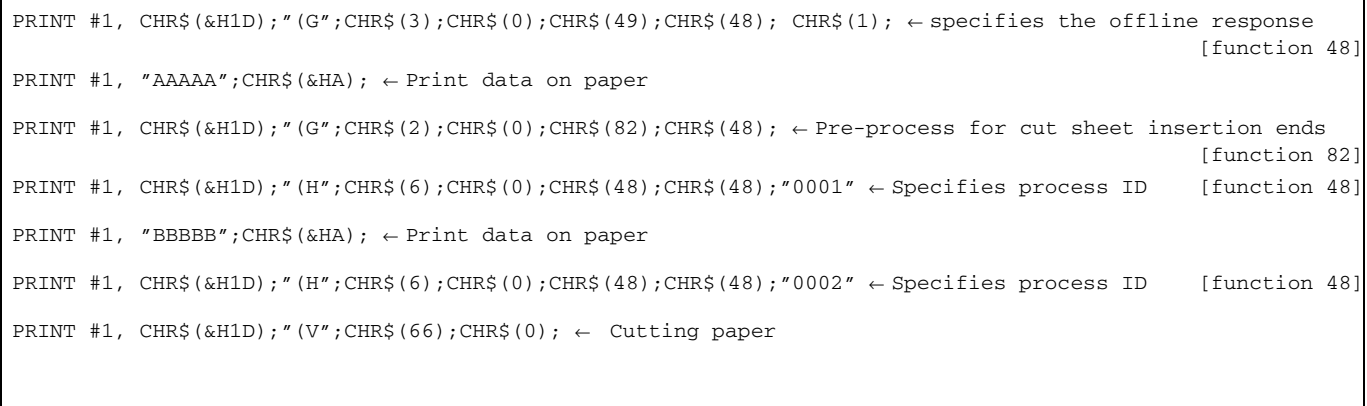

#### **Print Example**

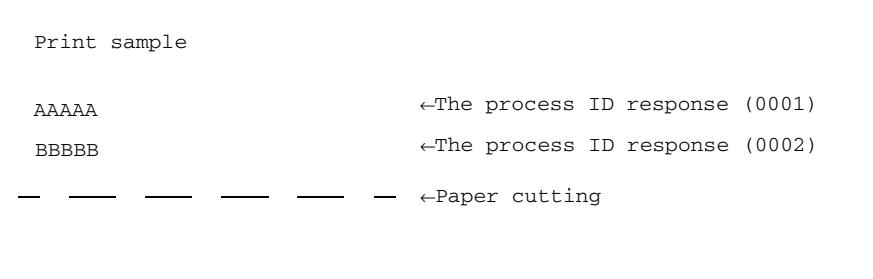

[Model-dependent variations] **[TM-T90](#page-428-0)**, **[TM-L90](#page-428-0)**, **[TM-T88IV](#page-428-1)**, **[TM-T70](#page-428-1)**, **[TM-P60](#page-428-1)**

#### <span id="page-428-0"></span>**TM-T90**, **TM-L90**

**The printer supports all functions.**

#### <span id="page-428-1"></span>**TM-T88IV**, **TM-T70**, **TM-P60**

**The printer supports function 48.**

### **GS ( H** *p***L** *p***H** *fn m d1 d2 d3 d4* <Function 48>

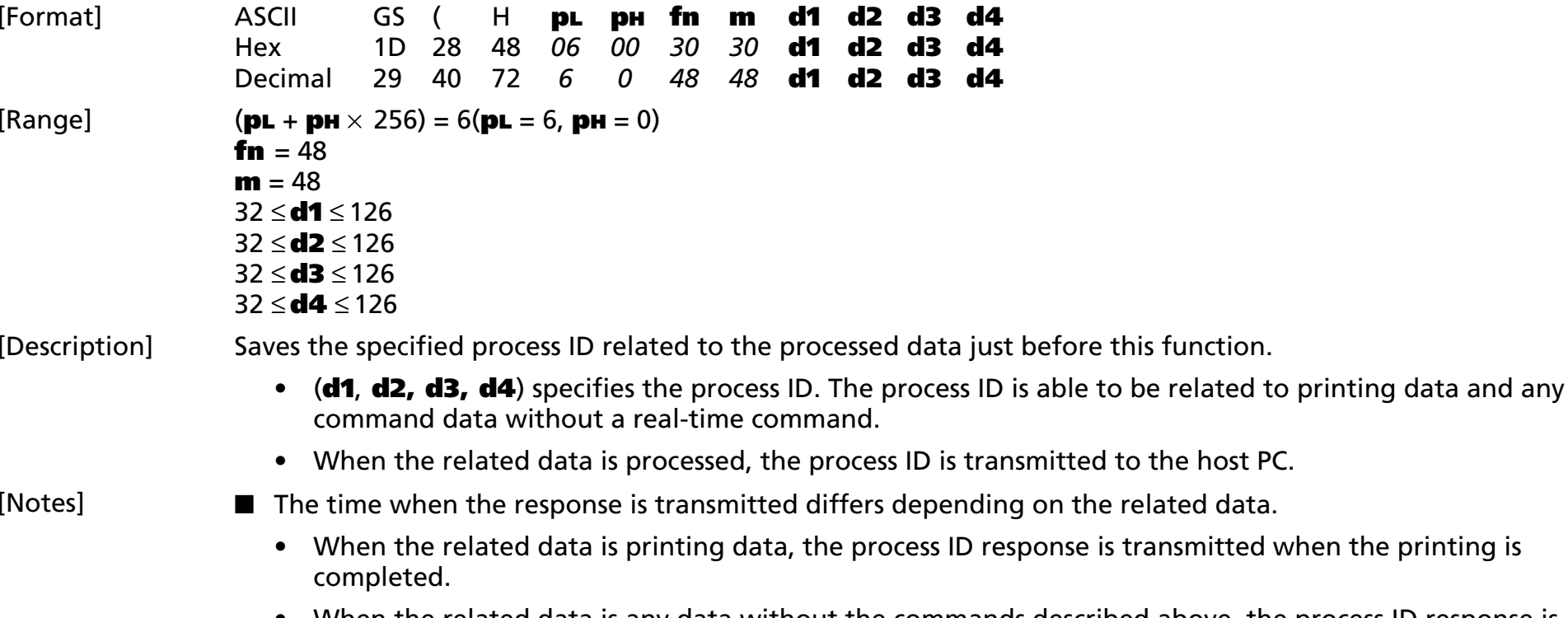

• When the related data is any data without the commands described above, the process ID response is transmitted at the time of processing the data.

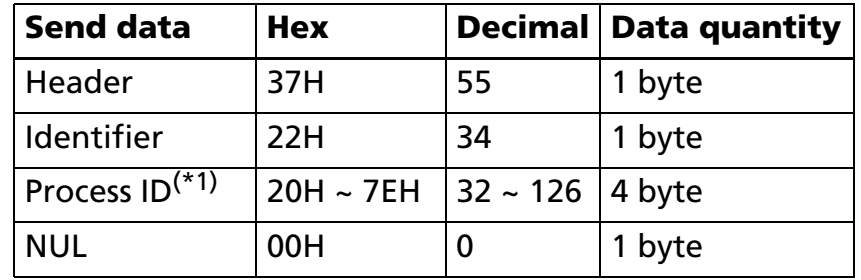

■ Process ID response is the "header to NUL" data shown below:

(\*1)[Process ID] is same data as the parameters of this function (**d1**, **d2, d3, d4**).

- Process ID (**d1**, **d2, d3, d4**) is specified by a character string data format. When the strings are specified in ascending order ("0001" ~ "9999"), confirming for the processing order becomes easy.
- When the transmitting of a process ID response occurs while some untransmitted process ID is being stored, the printer transmits the latest process ID only. Example:

There are three lines of printing data, and a process ID ("0001," "0002," and "0003") is specified for each line. (When the host receives the process ID response "0003," the host can judge that "the three line printing is completed.")

- When the host PC is always able to receive data from the printer, the printer transmits three process ID responses ("0001," "0002," "0003").
- When the host PC isn't able to receive data from the printer when the second line of printing is done, the printer transmits two process ID responses ("0001," "0003").
- When the host PC isn't able to receive data from the printer when the first and second lines of printing are done, the printer transmits one process ID response ("0003").
- When unprocessed data is cleared by **DLE DC4 (fn = 8)** or "Recovers from an error after clearing the receive and print buffers" of **DLE ENQ (<sup>n</sup> = 2)** or others, it is cleared without transmitting the process IDs that are related to the cleared data.
- When specifying process an ID response by this function, execute response confirmation processing on the host PC for the responses from the printer.

■ See program example and print sample for **ESC i and ESC m** for description of the response transmission process.
# **GS ( Н р L рн fn m d** <Function 49>

[Format] ASCII GS ( H **pL pH fn m d** Hex 1D 28 48 *03 00 31 30* **d**Decimal 29 40 72 *3 0 49 48*48 **d**  $[Range]$  (**pL** + **pH**  $\times$  256) = 3(**pL** = 3, **pH** = 0) **fn**  $= 49$  $m = 48$ 0 ≤ **d** ≤2**,** 48 ≤ **d** ≤ 50 [Default] **d = 0**

[Description] Specifies or turns off the offline response transmission.

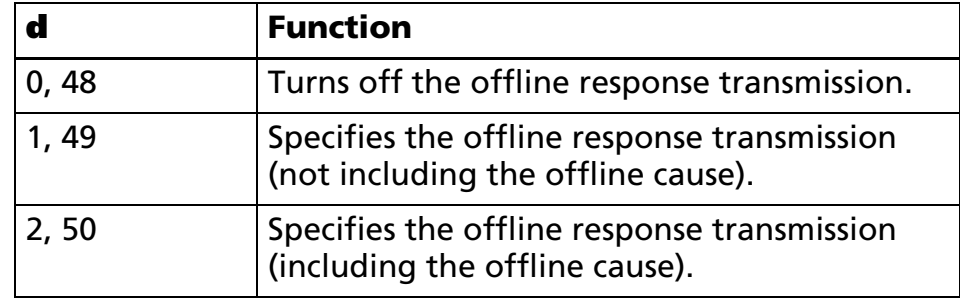

When specifying offline response transmitting (**d** = 1, 2, 49, 50), offline response is transmitted when the printer goes offline for any of the following causes.

- Any paper cover open
- Printing stop because of paper out
- Automatically recoverable error
- Recoverable error
- Unrecoverable error

- [Notes]
- Confirm that untransmitted offline responses aren't stored in the printer when specifying or turning off offline response transmitting by this function.

- When operating with a serial interface, make sure that the host PC is able to receive data before executing this function.
- When operating with a parallel interface, change the host PC to the reverse mode for confirming any responses.

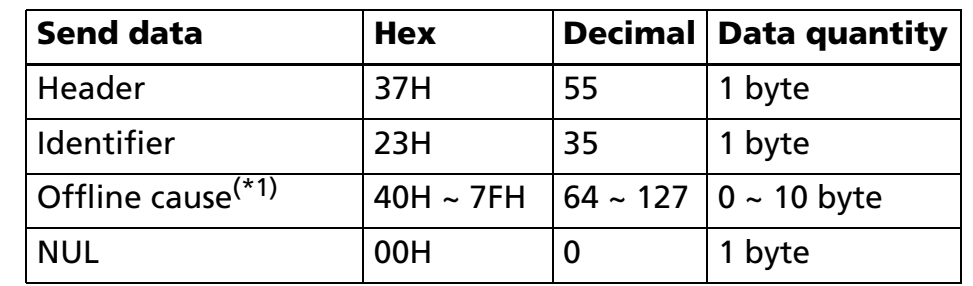

■ Offline response is the "header to NUL" data shown below:

(\*1) When specifying (**d** = 1, 49), [Offline cause] is not added. Details of the offline cause differ, depending on each model.

- When transmitting an offline response occurs at the same time that an untransmitted offline response is being stored, the printer transmits the latest offline response only.
- You can get detailed information of offline occurrences by using the combination of ASB status and offline response with offline cause.
- When specifying offline response by this function, execute response confirmation processing on the host PC for the responses from the printer.
- **[See program example and print sample for ESC i and ESC m](#page-370-0)** for description of response transmission process.

[Model-dependent variations] **[TM-T90](#page-434-0)**, **[TM-T88IV](#page-441-0)**, **[TM-T70](#page-441-0)**, **[TM-L90](#page-437-0)**, **[TM-P60](#page-441-0)**

<span id="page-434-0"></span>**TM-T90**

**The offline cause of this printer is constructed of 5 bytes as shown in the following tables.** 

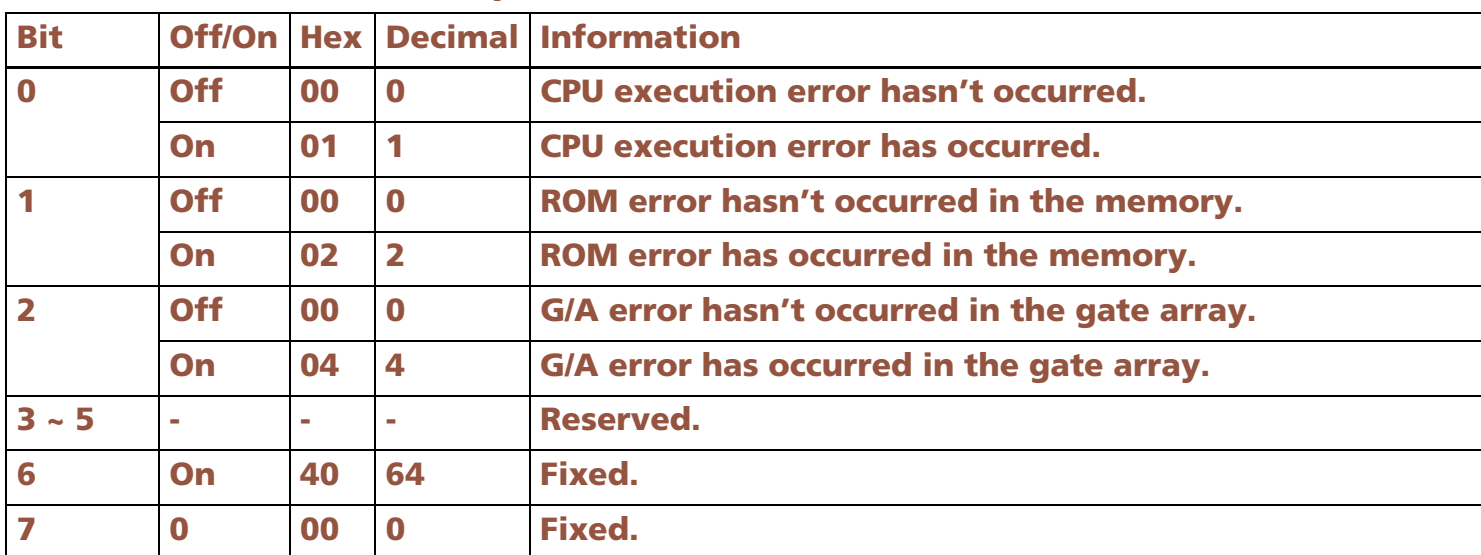

#### **<The first byte: information for unrecoverable error>**

**When one of the above errors occurs, turn off the printer immediately.**

#### **<The second byte: information for unrecoverable errors>**

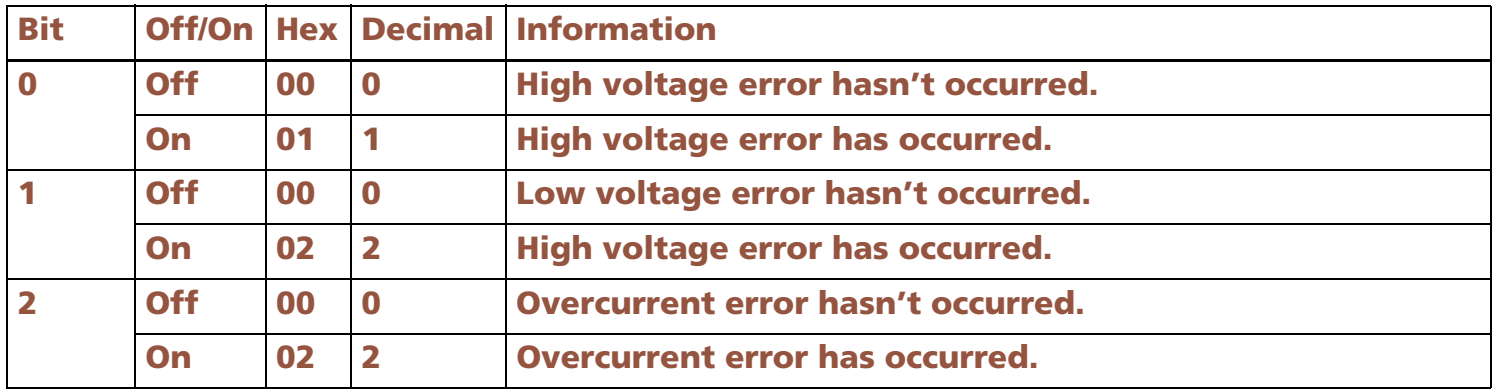

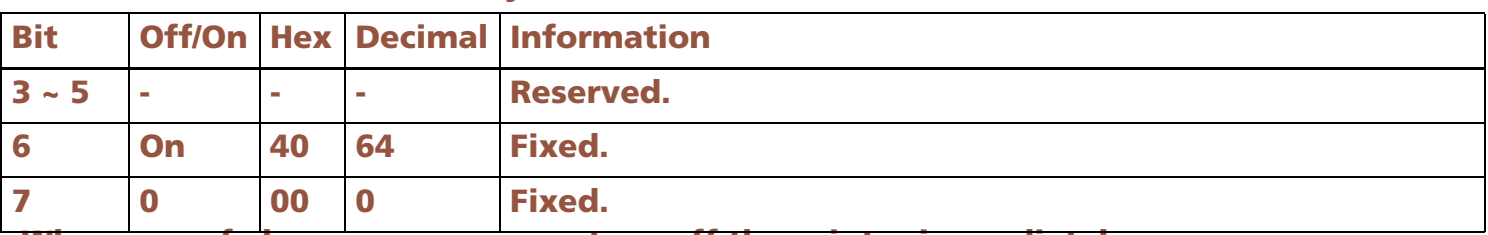

#### **<The second byte: information for unrecoverable errors>**

**When one of above errors occurs, turn off the printer immediately.**

#### **<The third byte: information for unrecoverable errors>**

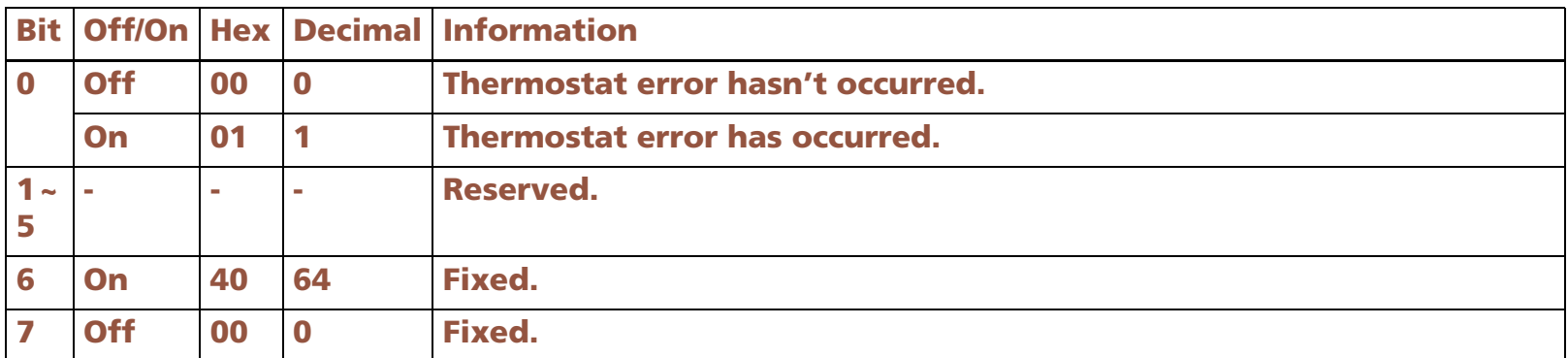

**When one of above errors occurs, turn off the printer immediately.**

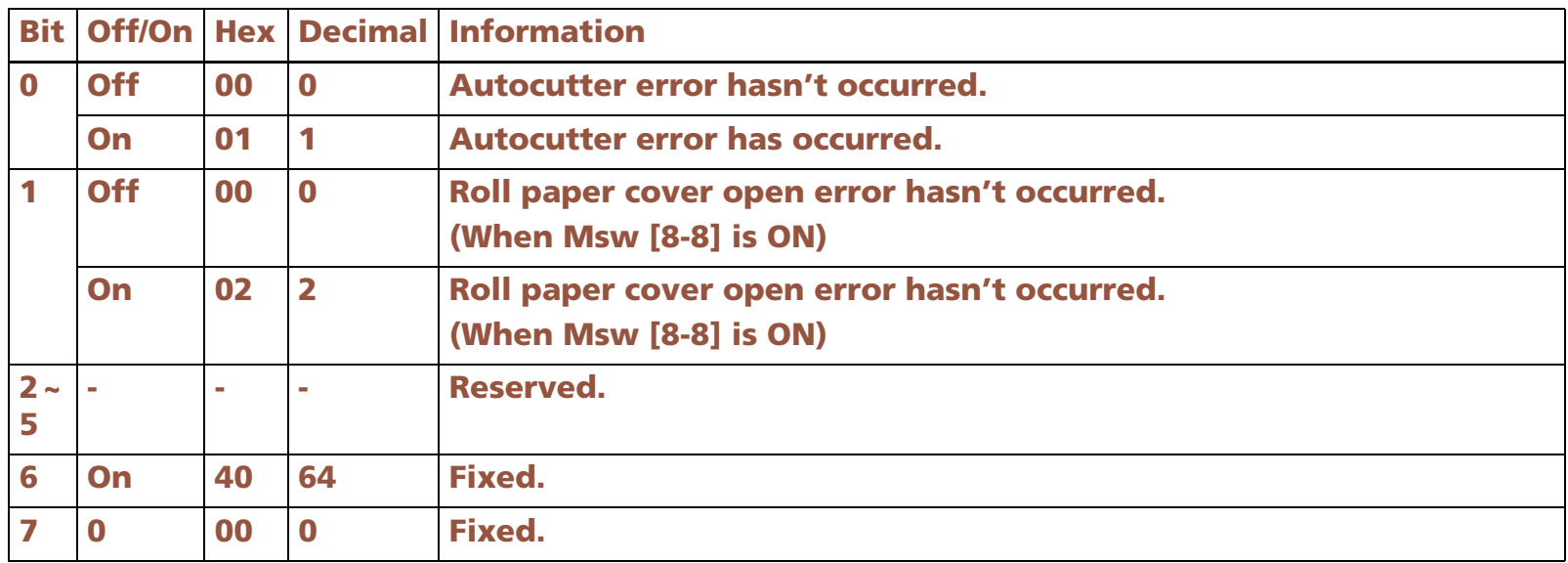

#### **<The fourth byte: information for recoverable error>**

**When one of above errors occurs, the error can be canceled by executing DLE ENQ (n=2) after clearing the error cause.**

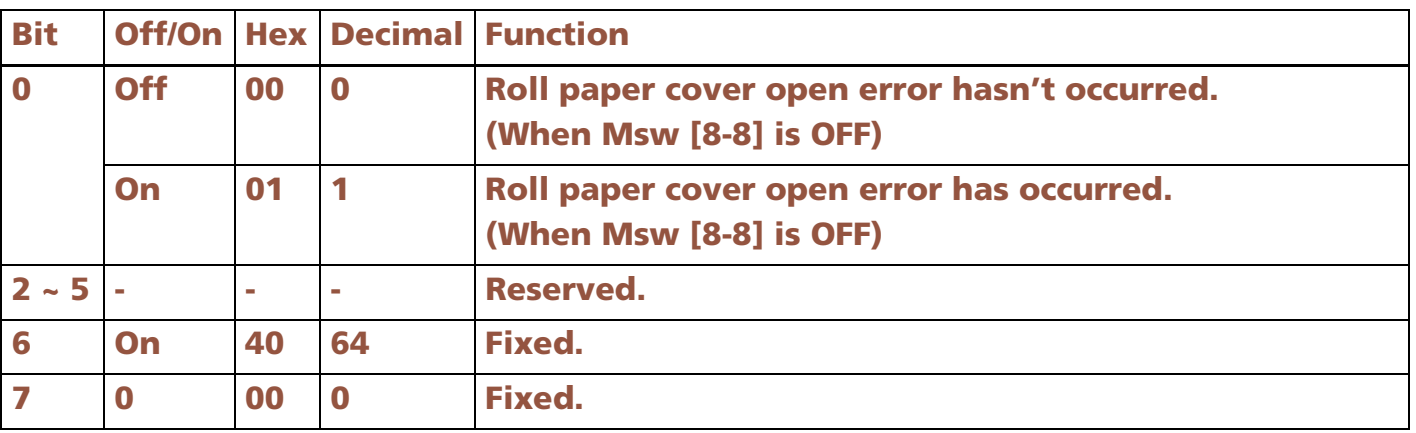

#### **<The fifth byte: information for unrecoverable error>**

**When the error of bit 0 occurs, the error can be canceled by closing the roll paper cover.**

**When the error of bit 1 occurs, the error is automatically canceled when the temperature of the print head returns to the specified temperature range.**

#### <span id="page-437-0"></span>**TM-L90**

**For the TM-L90 with Peeler, this function applies to the roll paper cover.**

**The offline cause of this printer is constructed of 5 bytes as shown in the following tables.** 

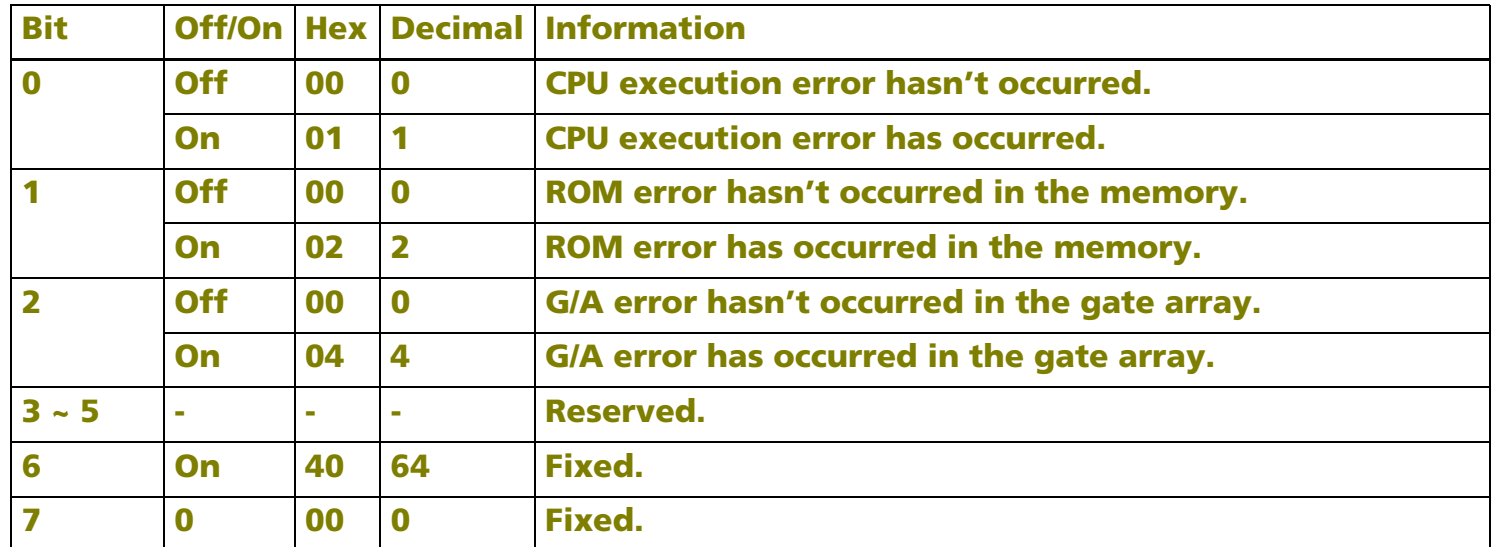

#### **<The first byte: information for unrecoverable error>**

**When one of above errors occurs, turn off the printer immediately.**

#### **<The second byte: information for unrecoverable errors>**

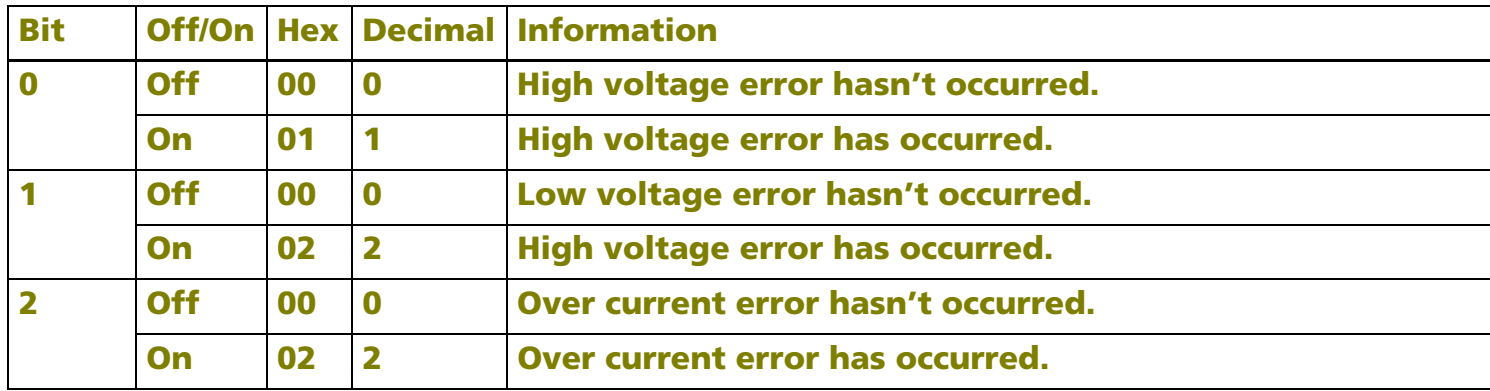

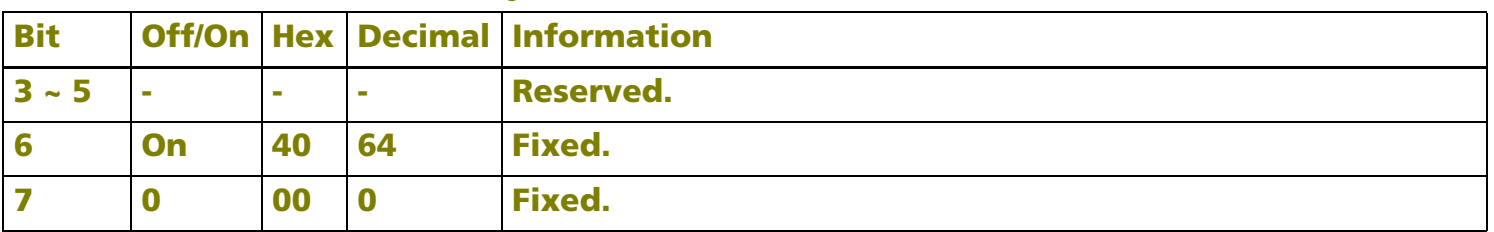

#### **<The second byte: information for unrecoverable errors>**

**When one of above errors occurs, turn off the printer immediately.**

#### **<The third byte: information for unrecoverable errors>**

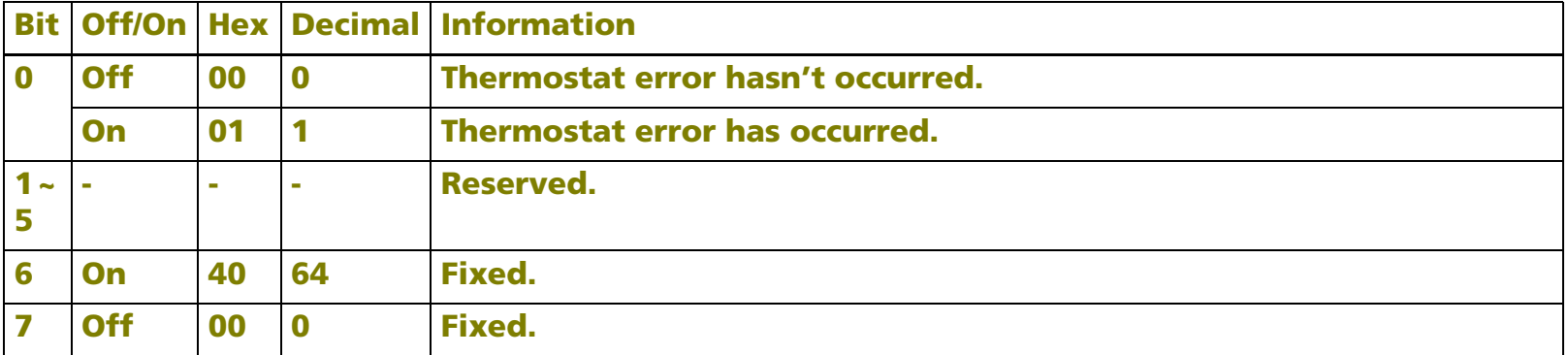

**When one of above errors occurs, turn off the printer immediately.**

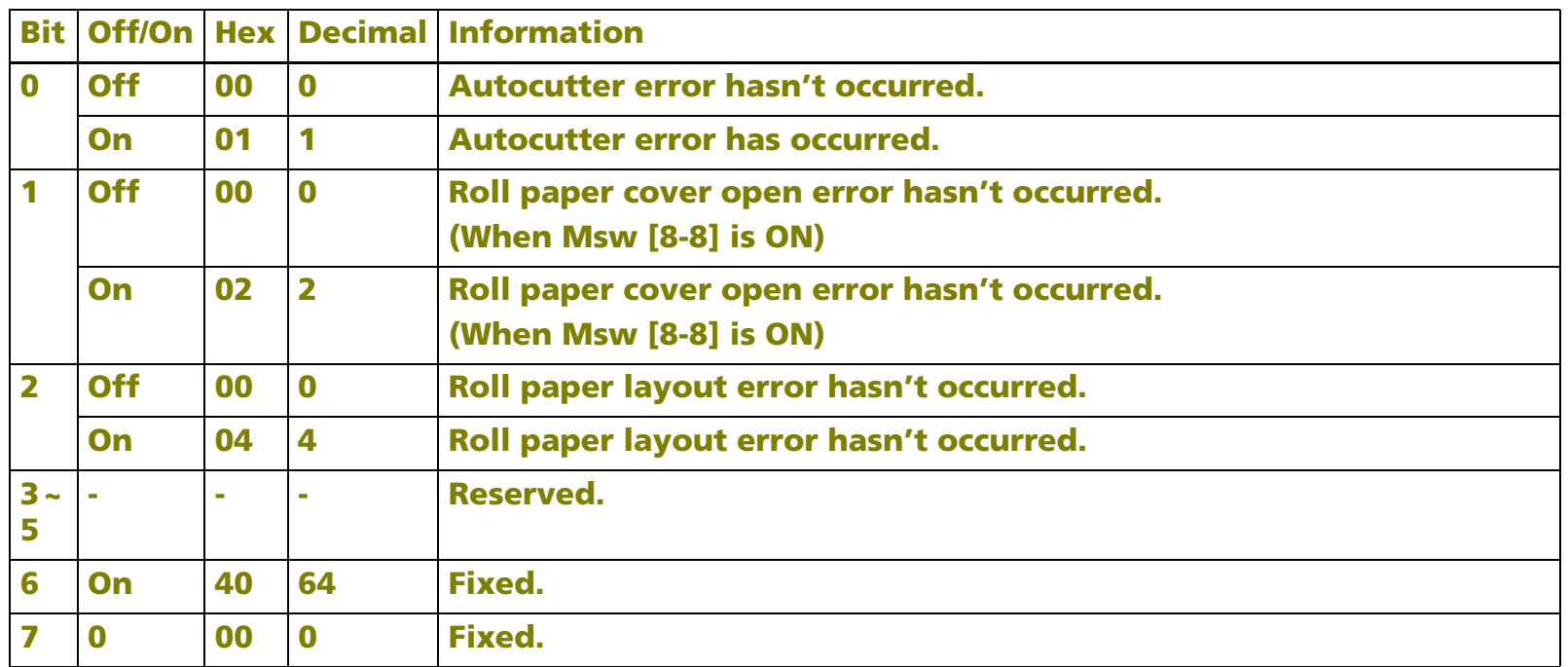

#### **<The fourth byte: information for recoverable error>**

**Bit 0 is not supported by the TM-L90 with Peeler.**

**When the error of bit 0 or bit 1 occurs, the error can be canceled by executing DLE ENQ (***<sup>n</sup>* **= 2) after clearing the error cause.**

**When the error of bit 2 occurs, the error can be canceled by either of the following. See the printer information of function 3 of GS ( E for memory switches details.**

**When memory switch [Msw8-2] is OFF: execution of DLE ENQ (n = 2) or opening/closing the cover** 

**When memory switch [Msw8-2] is ON: execution of DLE ENQ (<sup>n</sup> = 2)**

**When memory switch [Msw8-1] is OFF: execution of DLE ENQ (n = 2) or pressing the FEED button** 

**[TM-L90 with Peeler]**

**When memoery switch [Msw8-1] is ON: execution of DLE ENQ (<sup>n</sup> = 2) [TM-L90 with Peeler]**

#### **<The fifth byte: information for unrecoverable error>**

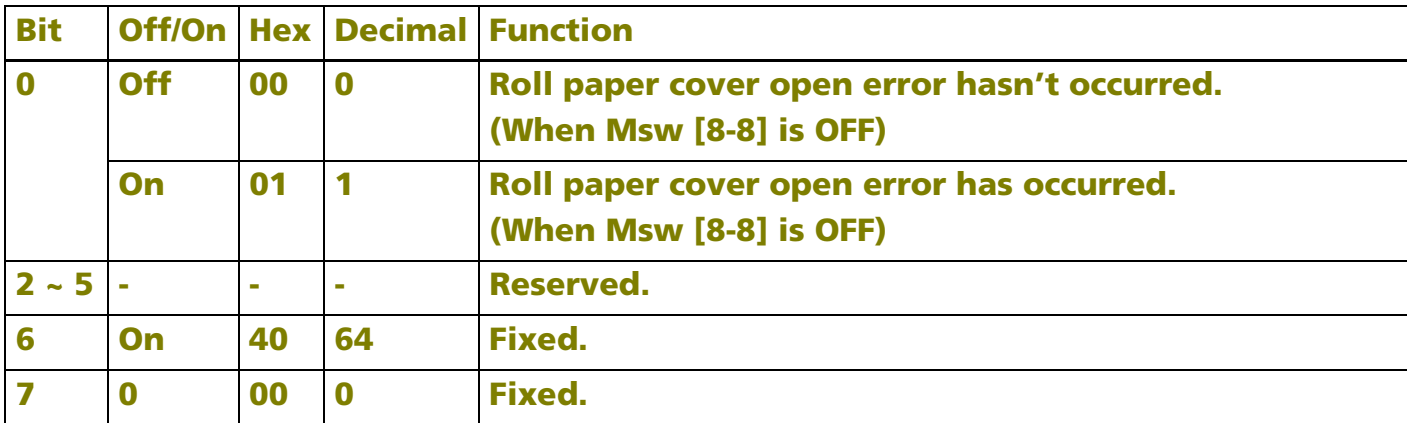

**When the error of bit 0 occurs, the error can be canceled by closing the roll paper cover.**

**When the error of bit 1 occurs, the error is automatically canceled when the temperature of the print head returns to the specified temperature range.**

#### <span id="page-441-0"></span>**TM-T88IV**, **TM-T70**, **TM-P60**

**The printer does not support this function.**

# **GS ( K** SETTING

SETTING COMMAND

[Name] Select print control method(s)

[Printers not featuring this command] **TM-U230**, **TM-U220**

[Description] Selects the print control methods.

• Function code **fn** specifies the function.

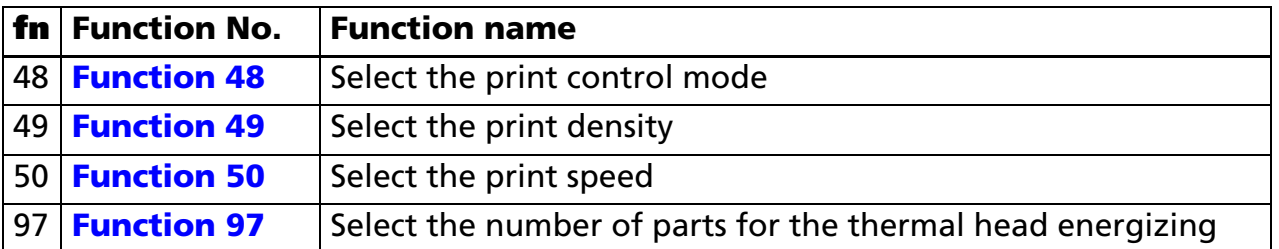

• **pL**, **pH** specifies (**pL** + **pH** <sup>×</sup> 256) as the number of bytes after **pH** (**fn** and **[parameters]**). The **[parameters]** are described in each function.

#### **[Notes]** ■

- This command decides the function according to the function code (**fn**). Performance of the functions differs, depending on the function.
	- The settings of this command are effective until **ESC** @ is executed, the printer is reset, or the power is turned off.

[Model-dependent variations] **[TM-J2000/J2100](#page-442-0)**, **[TM-P60](#page-442-0)**, **[TM-T90](#page-442-1)**, **[TM-L90](#page-442-1)**, **[TM-T88IV](#page-443-0)**, **[TM-T70](#page-443-0)**

**Program Example**

PRINT #1, CHR\$(&H1D);"(K";CHR\$(2);CHR\$(0);CHR\$(048);CHR\$(049); ← Function 48

#### <span id="page-442-0"></span>**TM-J2000/J2100**, **TM-P60**

**This printer supports Function 48.**

#### <span id="page-442-1"></span>**TM-T90**, **TM-L90**

**The printer supports all functions.**

#### <span id="page-443-0"></span>**TM-T88IV**, **TM-T70**

**This printer supports Function 50 and Function 97.**

### <span id="page-444-0"></span>**GS ( K** <Function 48>

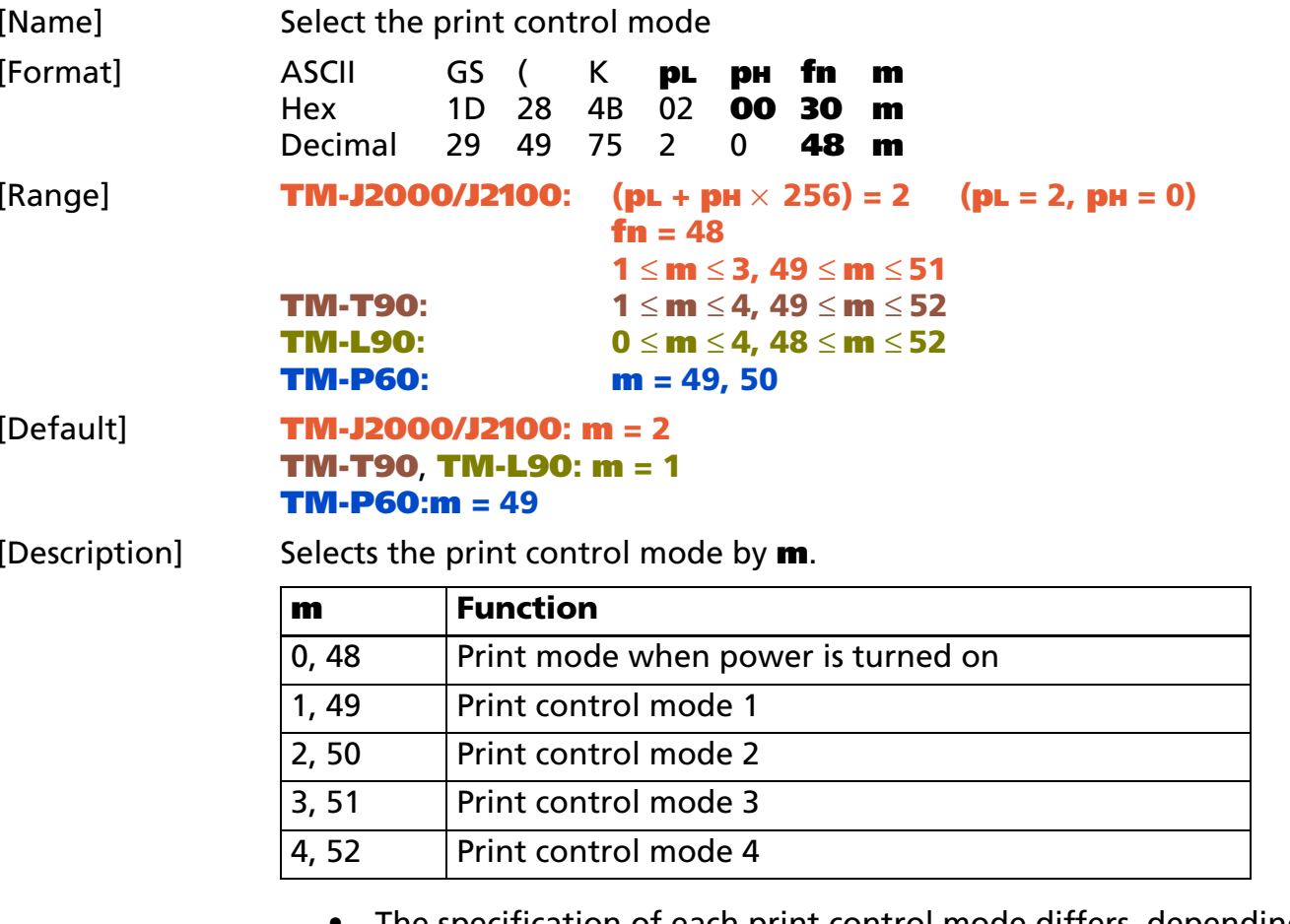

• The specification of each print control mode differs, depending on the printer model. See modeldependent variations.

[Notes] None.

[Model-dependent variations] **[TM-J2000/J2100](#page-445-0)**, **[TM-T90](#page-445-1)**, **[TM-T88IV](#page-445-2)**, **[TM-T70](#page-445-2)**, **[TM-L90](#page-446-0)**, **[TM-P60](#page-446-1)**

#### <span id="page-445-0"></span>**TM-J2000/J2100**

**The following print control modes are available.**

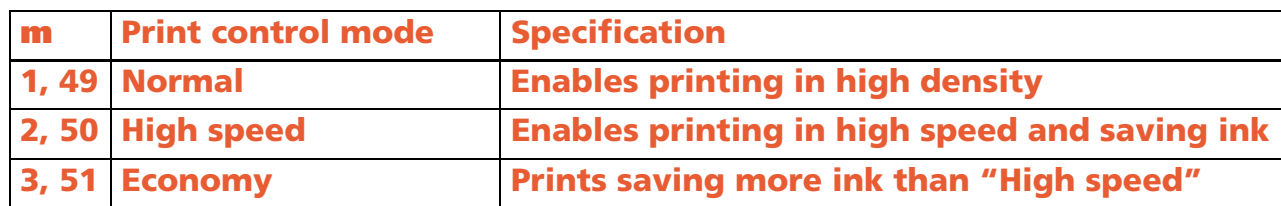

**Bar code mode is in addition to the modes mentioned above. Bar code mode prints the bar code or the 360 dpi graphics and is automatically selected when printing that data. When printing data other than the bar code or the 360 dpi graphics, the printing mode automatically returns to the mode specified by this function.**

**Even when "high speed" or "economy" is selected, the spool slot might not be improved because of the data communication speed between the printer and the host.**

#### <span id="page-445-1"></span>**TM-T90**

**The following print control modes are available.**

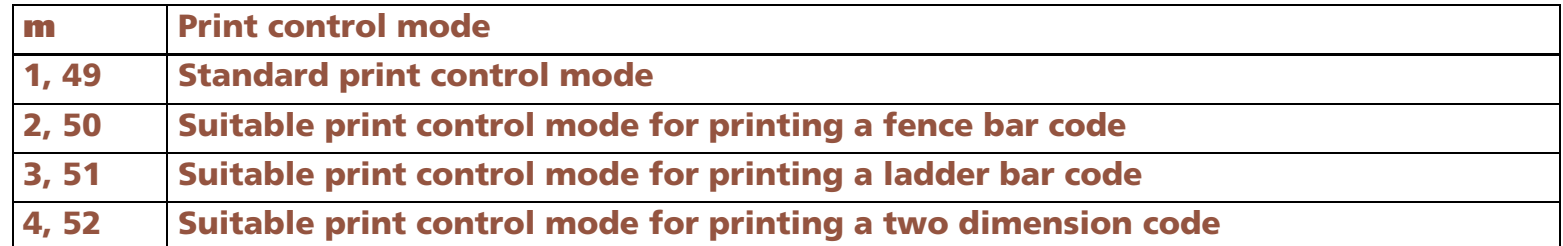

**In printing when (<sup>m</sup> = 3, 4, 51, 52), the printer starts actual printing after it reaches control speed. The paper must be fed 10 dots or less in this operation. Therefore, when the printer starts printing, paper feeding for 10 dots or less without printing might occur.**

#### <span id="page-445-2"></span>**TM-T88IV**, **TM-T70**

**The printer does not support this function.**

#### <span id="page-446-0"></span>**TM-L90**

**The following print control modes are available.**

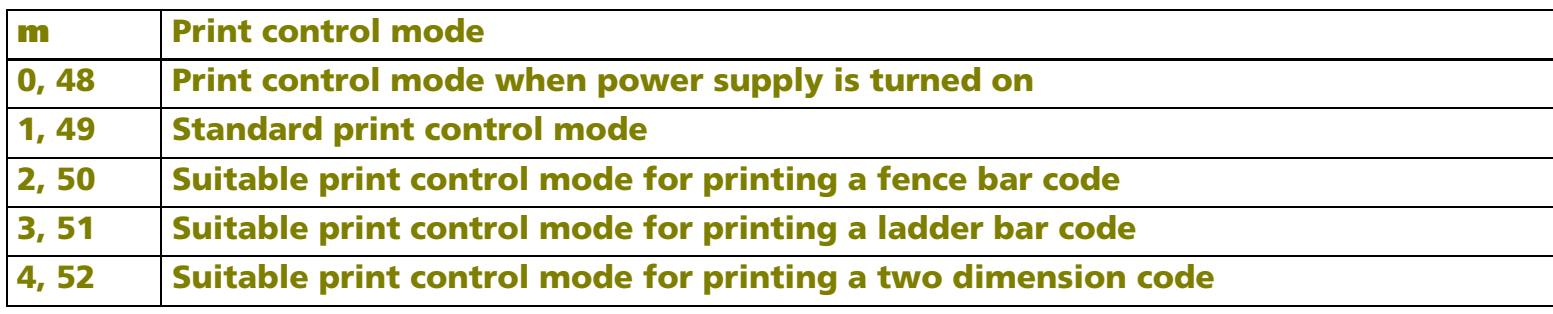

**This printer selects "Standard print control mode" at setting of (m = 0,48).**

**In printing when <sup>m</sup> = 3, 4, 51, or 52, the printer starts actual printing after it reaches control speed. The paper must be fed 10 dots or less in this operation. Therefore, when the printer starts printing, paper feeding for 10 dots or less without printing might occur.**

#### <span id="page-446-1"></span>**TM-P60**

**The following printing control modes are selectable:**

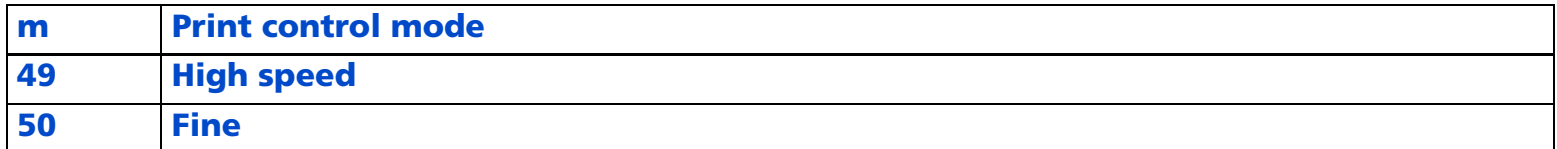

**When printing ladder bar code (bar code rotated by 90 degrees in page mode) or two dimension code, it is printed with the "printing control mode = fine" regardless of the setting of this command.**

# <span id="page-447-0"></span>**GS ( K** <Function 49>

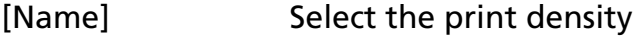

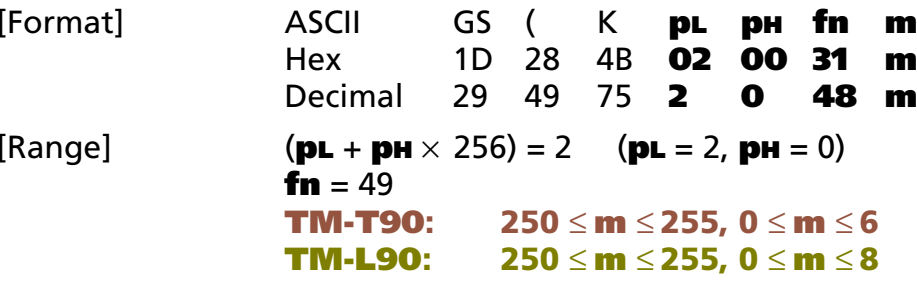

[Default] **<sup>m</sup>** = 0

[Description] Selects the print density by **<sup>m</sup>**.

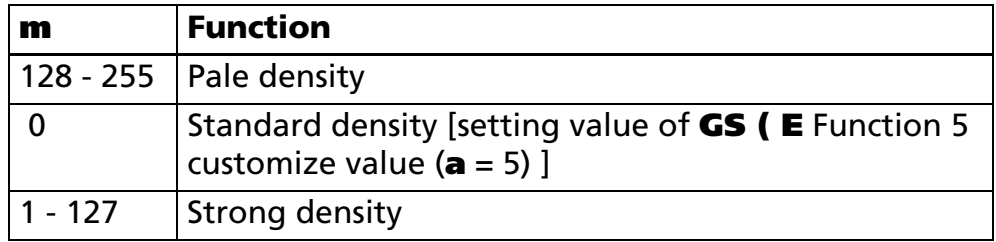

• The specification of each print density differs, depending on the printer model. See model-dependent variations.

#### [Notes]

- When a standard mode is selected, all the data in a line is printed in the same density.
	- When a page mode is selected, all the data printed collectively by **FF** or **ESC FF** is printed in the same density.

[Model-dependent variations] **[TM-J2000/J2100](#page-447-1)**, **[TM-T88IV](#page-447-1)**, **[TM-T70](#page-447-1)**, **[TM-T90](#page-448-0)**, **[TM-L90](#page-449-0)**, **[TM-P60](#page-447-1)**

#### <span id="page-447-1"></span>**TM-J2000/J2100**, **TM-T88IV**, **TM-T70**, **TM-P60**

**This printer does not support this function.**

#### <span id="page-448-0"></span>**TM-T90**

**The following print densities are available.**

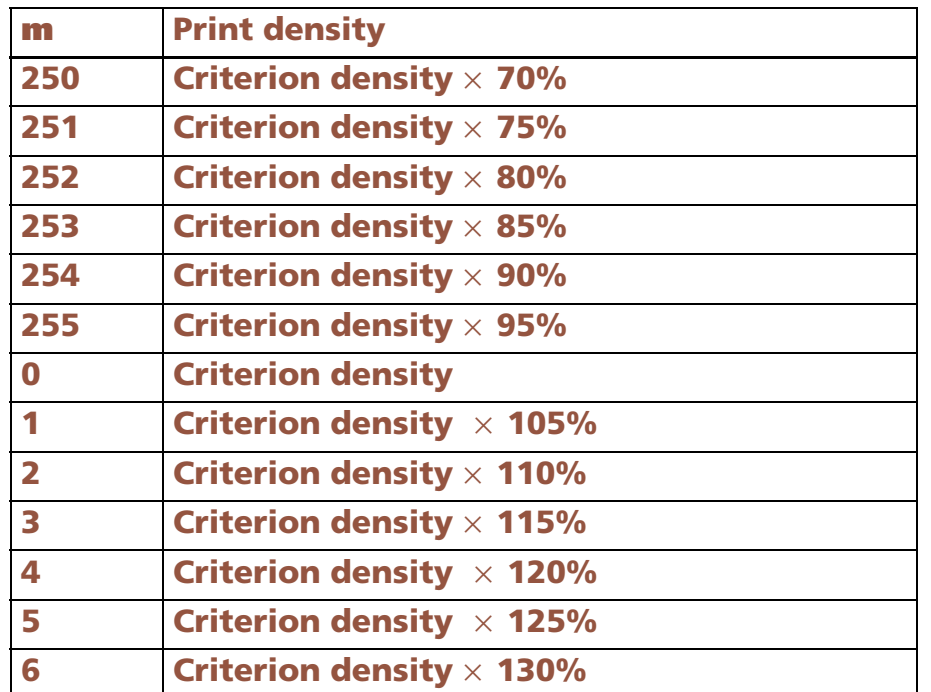

**A criterion density is the print density set by Function 5 (<sup>a</sup> = 5) of GS ( E.** 

**The print density actually set is as follows.** 

**For Example: If (<sup>m</sup> = 4) is specified when 90% in a standard density is set, the print density becomes 110% [90%**<sup>×</sup> **120%].** 

**The print density can be only within the range of 70% to 130%. When it is set to exceed 130%, the print density becomes 70% or 130%.** 

**For example: If (<sup>m</sup> = 6) is specified at 120% in a standard density, the print density becomes 130% though the calculated value is 150% [120%**<sup>×</sup> **130%].**

#### <span id="page-449-0"></span>**TM-L90**

**The following print densities are available.**

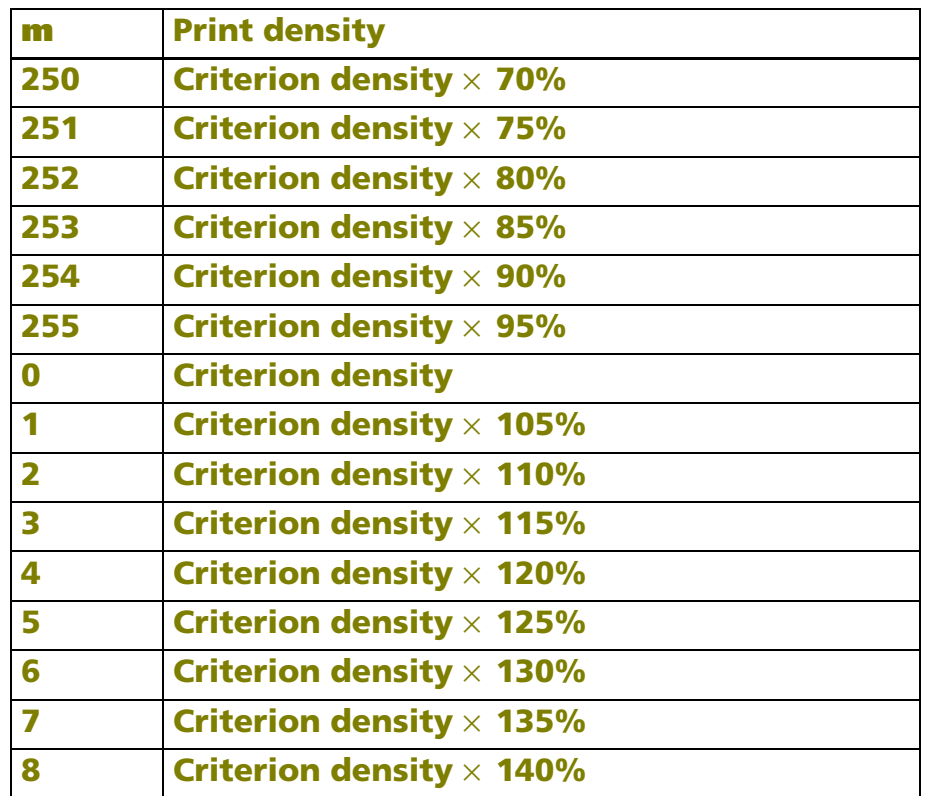

**A criterion density is the print density set by Function 5 (<sup>a</sup> = 5) of GS ( E.** 

**The print density actually set is as follows.** 

**For Example: If (<sup>m</sup> = 4) is specified when 90% in a standard density is set, the print density becomes 110% [90%**<sup>×</sup> **20%].** 

**The print density can be only within the range of 70% to 130%. When it is set to exceed 130%, the print density becomes 70% or 130%.** 

**For example: If (<sup>m</sup> = 6) is specified at 120% in a standard density, the print density becomes 130% though the calculated value is 150% [120%**<sup>×</sup> **130%].** 

### <span id="page-450-0"></span>**GS ( K** <Function 50>

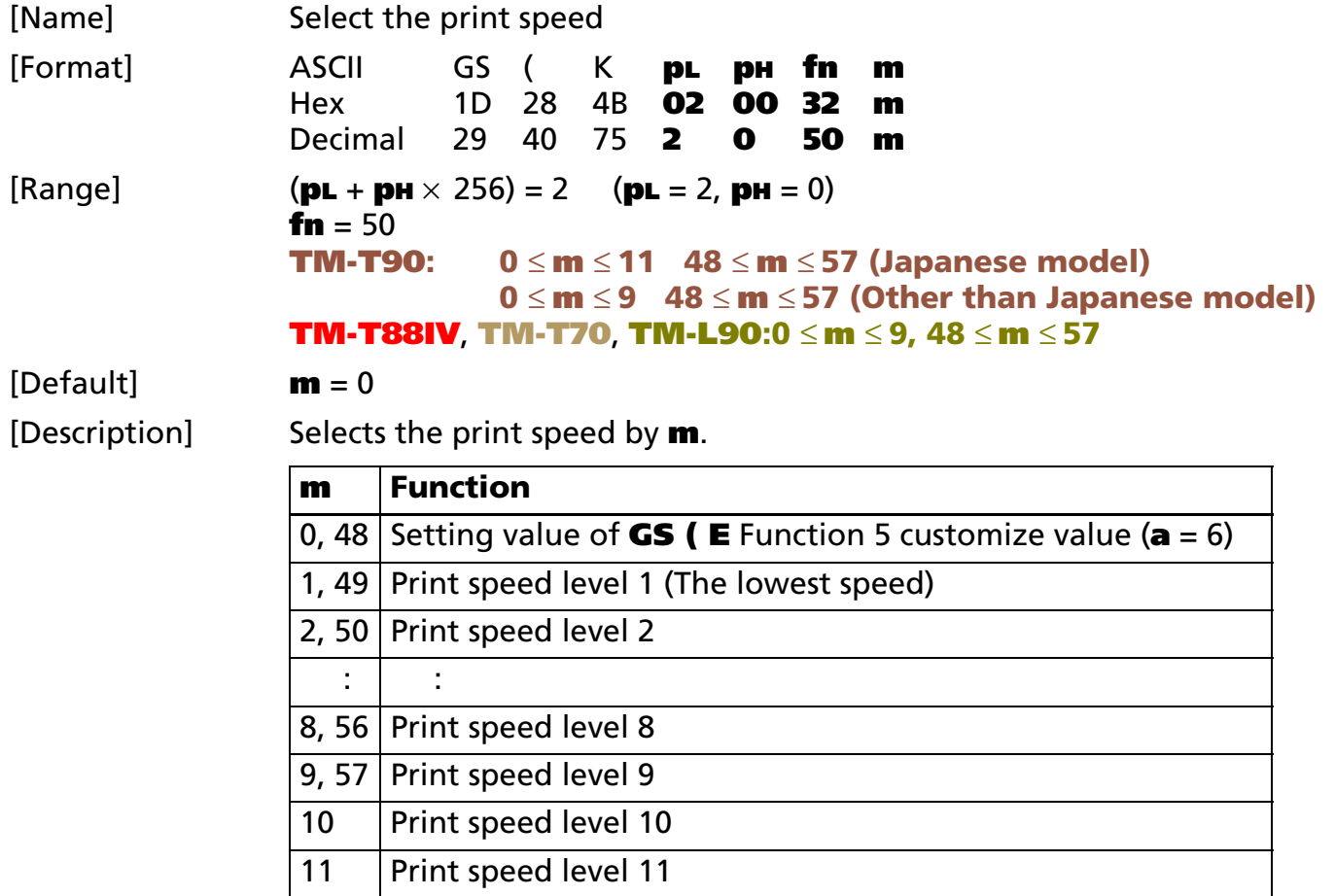

• The specification of each print speed differs, depending on the printer model. See model-dependent variations.

[Notes]

■ The set value of this function specifies the print speed when operating under proper conditions. It may be slower than the set print speed temporarily depending on conditions such as the operation environment and the print duty.

- When a standard mode is selected, all the data in the line is printed in the same speed.
- When a page mode is selected, all the data printed collectively by **FF** or **ESC FF** is printed at the same speed.

[Model-dependent variations] **[TM-J2000/J2100](#page-451-0)**, **[TM-P60](#page-451-0)**, **[TM-T88IV](#page-451-1)**, **[TM-T70](#page-451-1)**, **[TM-L90](#page-451-2)**

#### <span id="page-451-0"></span>**TM-J2000/J2100**, **TM-P60**

**This printer does not support this function.**

#### <span id="page-451-1"></span>**TM-T88IV**, **TM-T70**

**See the GS ( E <Function 5:(a=6)> model information for details of the printing speed level.**

#### <span id="page-451-2"></span>**TM-L90**

#### **TM-L90 with Peeler**

**When the peeling issuing mode is selected, select a print speed slower than level 6 (120mm/s).**

# <span id="page-452-0"></span>**GS ( K** <Function 97>

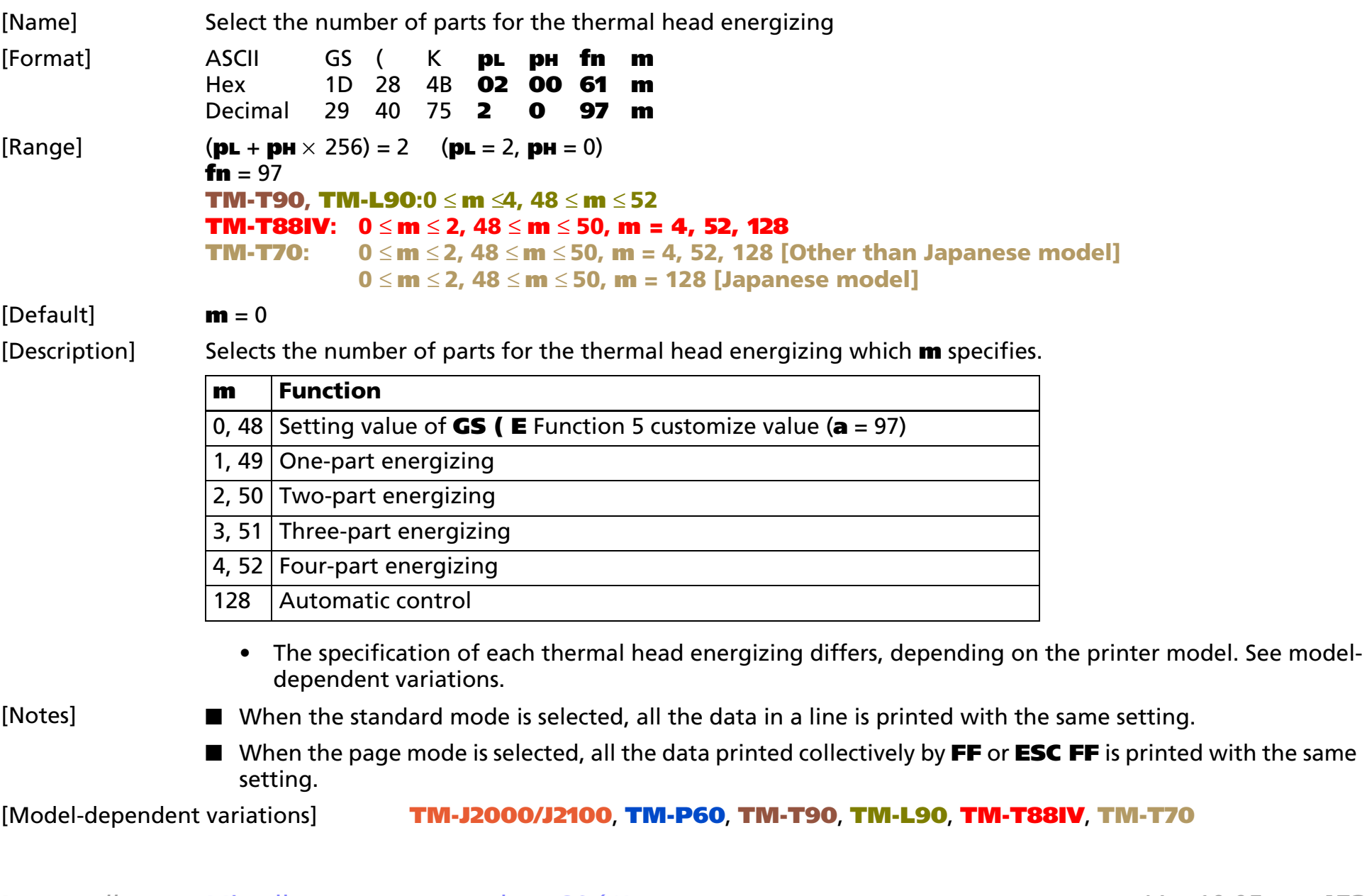

#### <span id="page-453-0"></span>**TM-J2000/J2100**, **TM-P60**

**This printer does not support this function.**

#### <span id="page-453-1"></span>**TM-T90**, **TM-L90**

**We recommend setting "Selects energizing division into two" for best printing condition with two-color printing.**

#### <span id="page-453-2"></span>**TM-T88IV**, **TM-T70**

**See the GS ( E <Function 5:(a=97)> model information for details of head energizing strokes.**

# **GS ( P** EXECUTING

**EXECUTING COMMAND** 

[Name] Page mode control

[Printers not featuring this command] **TM-J2000/J2100**, **TM-T90**, **TM-T88IV**, **TM-T70**, **TM-L90**, **TM-U220**, **TM-U230**

[Notes]

[Description] Executes various controls regarding page mode.

• The function is specified with the function code (**fn**).

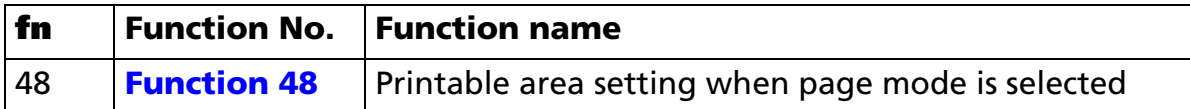

- $\bullet$ **pL** and **pH** specify the number of bytes following fn as ( $\mathbf{p}$ **L** +  $\mathbf{p}$ **H**  $\times$  256).
- $\bullet$ [parameter] is covered in the description of each function.
- With this command, the function is decided by the function code (**fn**). The detailed operation differs with each function.

#### **Program example**

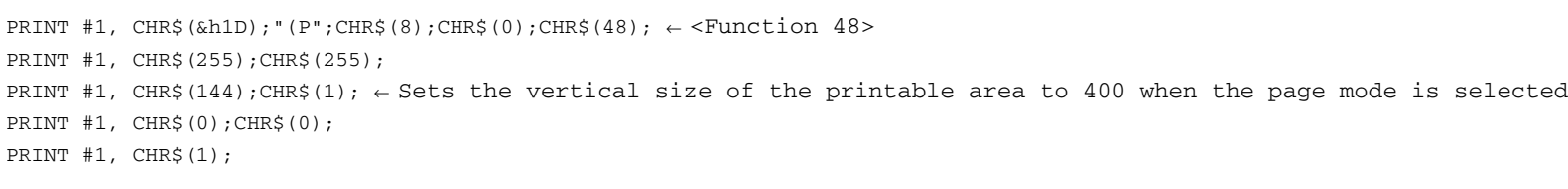

### <span id="page-455-0"></span>**<Function 48> GS ( P** *pL pH fn wxL wxH wyL wyH oxL oxH c*

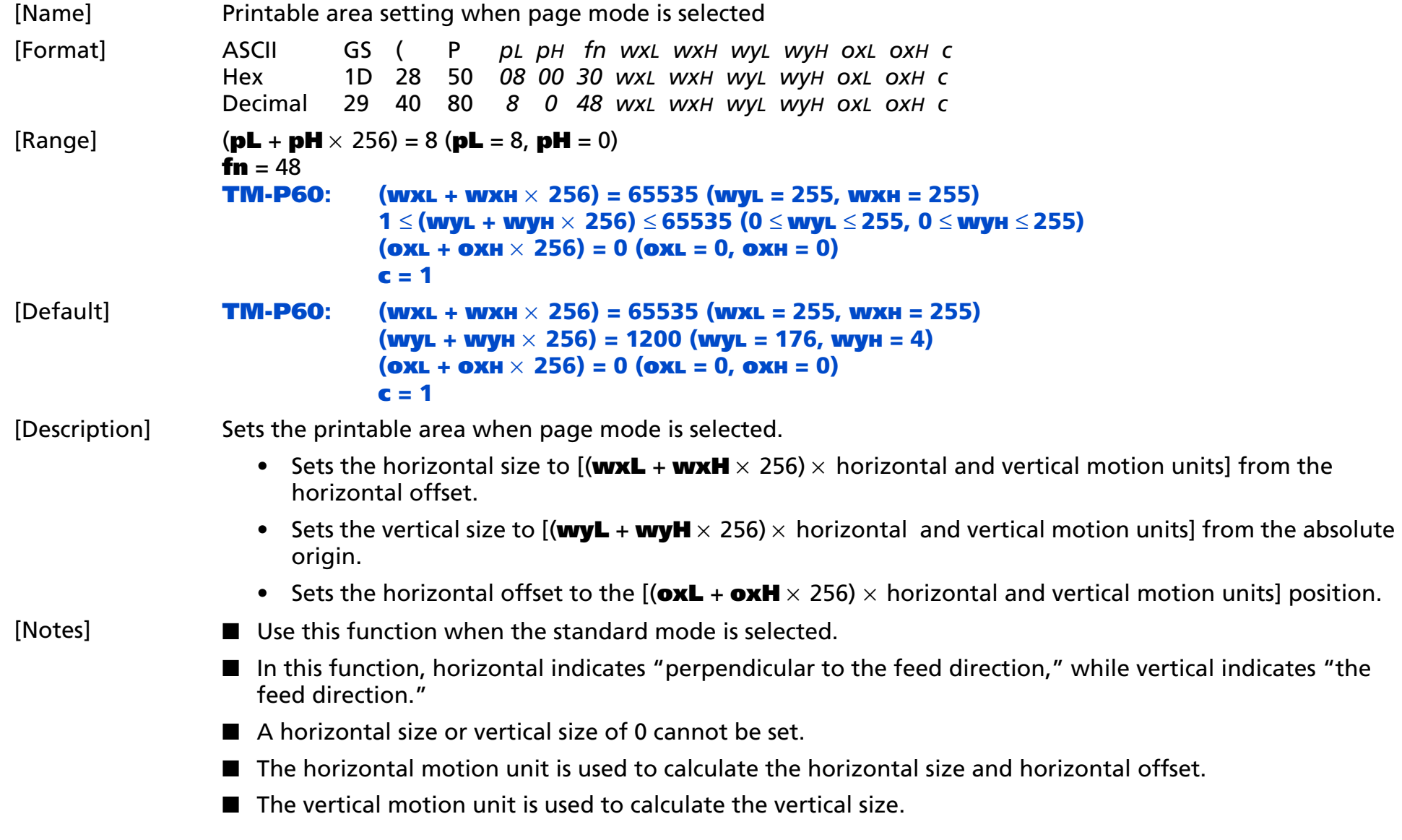

- If the maximum settable area is exceeded, the following corrective action is taken.
	- If the specified horizontal size exceeds the maximum settable area [horizontal size = maximum value for the printable area] is set.
	- If the specified (horizontal offset + horizontal size) exceeds the maximum settable area [horizontal offset = (maximum value for the printable area - horizontal size)] is set.
	- If the specified vertical size exceeds 1,016 mm {40 inches}, [vertical size = 1,016 mm {40 inches}] is set.
	- If the maximum value for the area size specified by the model is exceeded, the corrective action specified by the model is executed.
- If the horizontal and vertical motion units are changed after the printable area is set, the printable area set does not change.
- When using the page mode with models that support this function, the following rules apply.
	- The printable area set with this function is the maximum value for the area that can be specified with **ESC W**.
	- The top left of the printable area set with this function is treated as the absolute origin of ESC W.
	- If the printable area is changed with this function, after executing **ESC L** and **FS L**, set the printing area to the same size as that specified in **ESC W** with this function.
- The setting value of this function is valid until **ESC @ESC @**, reset, or power off are executed.
- Settings of this function do not affect printing in standard mode.

[Model-dependent variations] **[TM-P60](#page-456-0)**

#### <span id="page-456-0"></span>**TM-P60**

**The vertical and horizontal motion units are about 0.125 mm {1/203 inch}. This corresponds to 1 dot pitch.**

**For this printer, the horizontal size of the printable area cannot be changed with this command. Always specify [(wxL + wxH** $\times$  256) = 65535]. The horizontal size of the printable area is decided by **the setting value for FS ( L <Function 33> paper layout (sm or sf). See the FS ( L <Function 33> model information for details.**

**If the specified vertical size exceeds 150 mm {1200/203 inch}, [vertical size (** $wyz + wyH \times 256$ **) = 1200] is set.**

**Also by specifying (wyL + wyH** <sup>×</sup> **256) = 400) vertical size as 50 mm or less {400/203 inch}, you can shorten processing time when printing data repeatedly using page mode.**

The horizontal offset cannot be changed for this printer. Always specify  $[(\mathbf{oxL} + \mathbf{oxH} \times 256) = 0]$ .

# **GS ( Q** EXECUTING

- EXECUTING COMMAND

[Name] Commands for drawing graphics

[Printers not featuring this command] **TM-J2000/J2100**, **TM-T90**, **TM-T88IV**, **TM-T70**, **TM-L90**, **TM-U230**, **TM-U220**

[Description] Executes various controls regarding drawing graphics.

• The function is specified with the function code (**fn**).

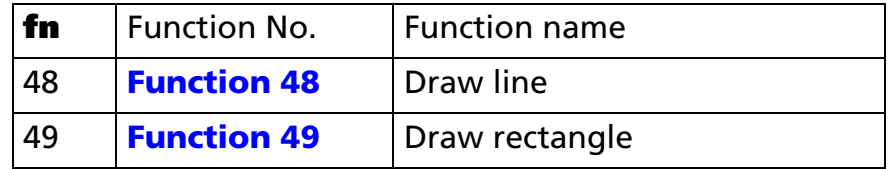

- **pL** and **pH** specify the number of bytes following **fn** as (**pL** <sup>+</sup>**pH** <sup>×</sup> 256).
- *[***parameter***]* is covered in the description of each function.

[Notes] With this command, the function is decided by the function code (**fn**). The detailed operation differs with each function.

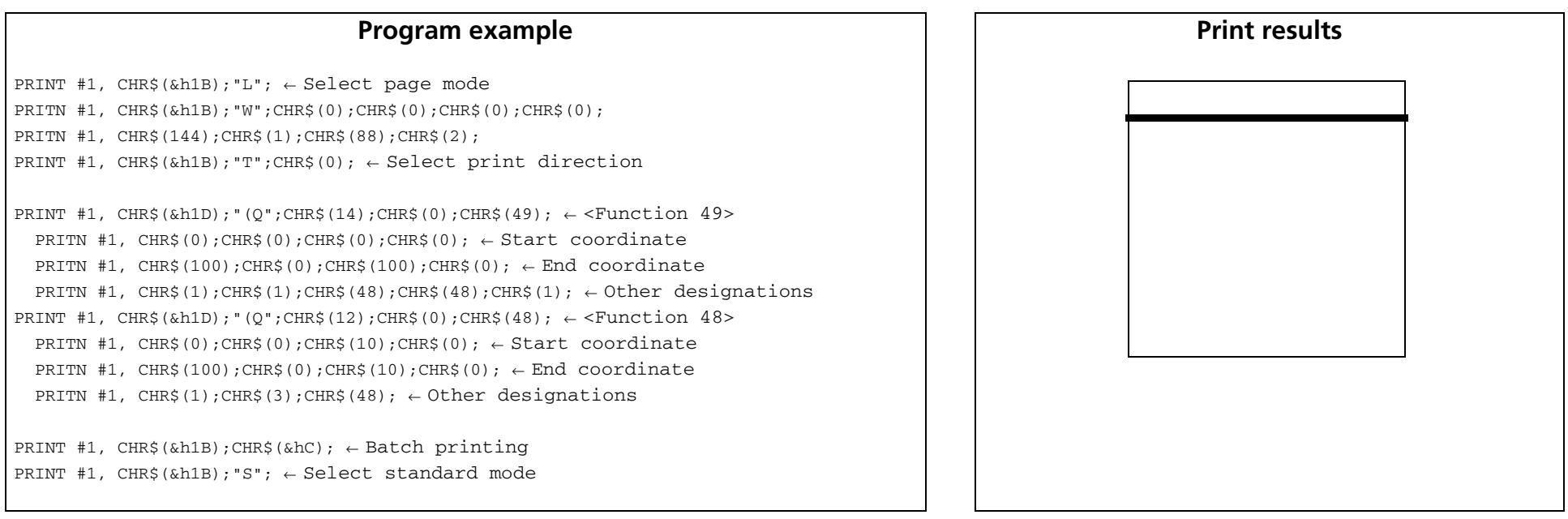

[Model-dependent variations] **[TM-P60](#page-463-0)**

**TM-P60 with Peeler supports this function.**

### <span id="page-460-0"></span>**<Function 48> GS ( Q** *pL pH fn x1L x1H y1L y1H x2L x2H y2L y2H c m1 m2*

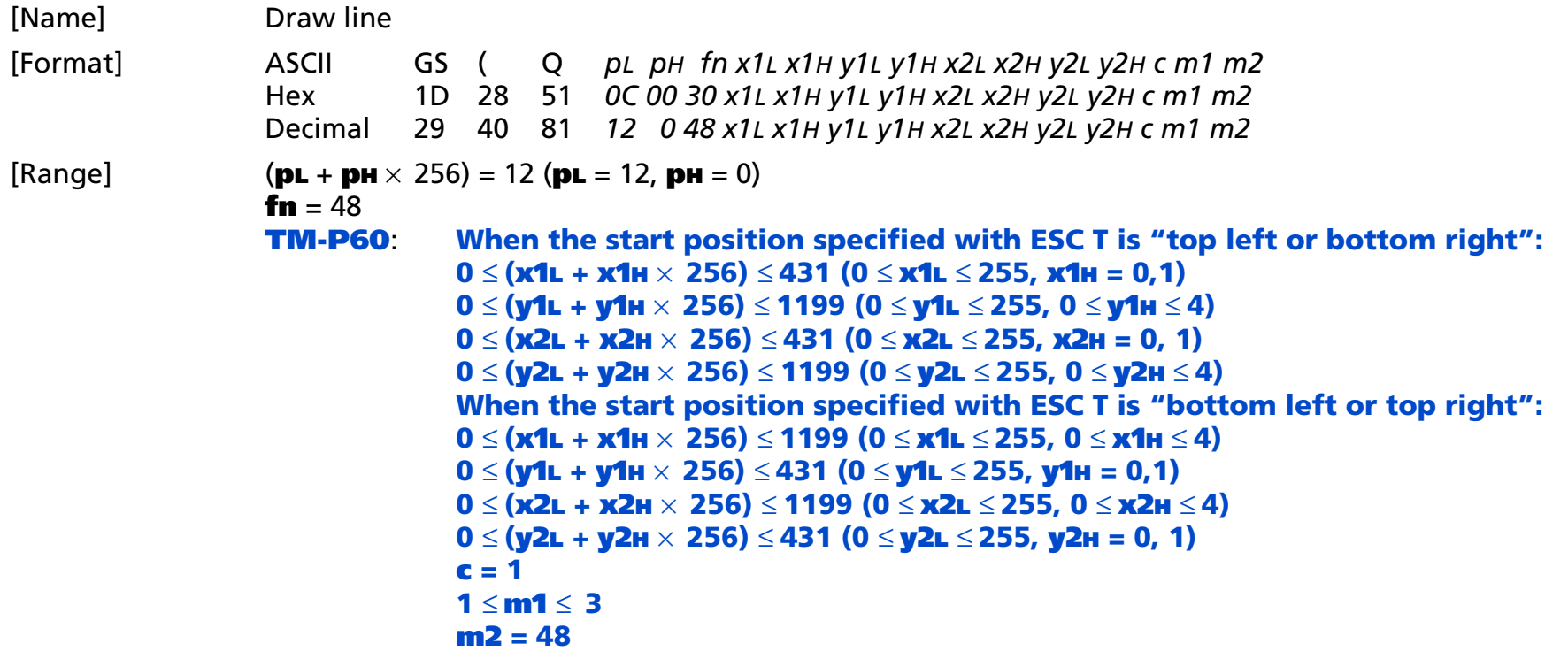

[Description] Saves line data in the print buffer when page mode is selected.

- **x1L**, **x1H**, **y1L**, **y1H** set the line drawing start coordinate [X start position, Y start position] as the start position reference.
	- X start position: [(**x1L** + **x1H** <sup>×</sup> 256) × horizontal and vertical motion units]
	- Y start position: [(**y1L** + **y1H** <sup>×</sup> 256) × horizontal and vertical motion units]

- **x2L, x2H, y2L, y2H** set the line drawing end coordinate [X end position, Y end position] as the start position reference.
	- X end position: [(**x2L** + **x2H** <sup>×</sup> 256) × horizontal and vertical motion units]
	- Y end position: [(**y2L** + **y2H** <sup>×</sup> 256) × horizontal and vertical motion units]

■ m1 sets the type of line. The line width differs according to the model (refer to the model information).

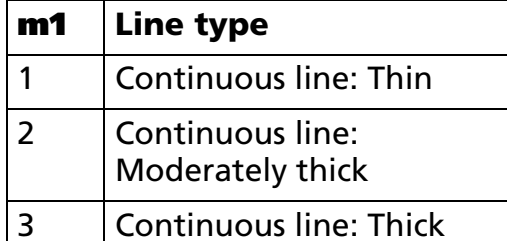

- [Notes] This function can be used when page mode is selected. Select page mode with **ESC L**.
	- You cannot specify a start coordinate [X start position, Y start position] and end coordinate [X end \,\ position, Y end position] that exceed the printing area set with **ESC W**.
	- You cannot specify a start coordinate [X start position, Y start position] and end coordinate [X end position, Y end position] that are the same coordinate.
	- Lines that can be drawn are lines horizontal in relation to characters (Y start position = Y end position) and lines vertical in relation to characters (X start position = X end position). Diagonal lines cannot be specified.
	- X and Y and the horizontal and vertical motion units used for the start position specified with **ESC T** are changed as shown in the table below.

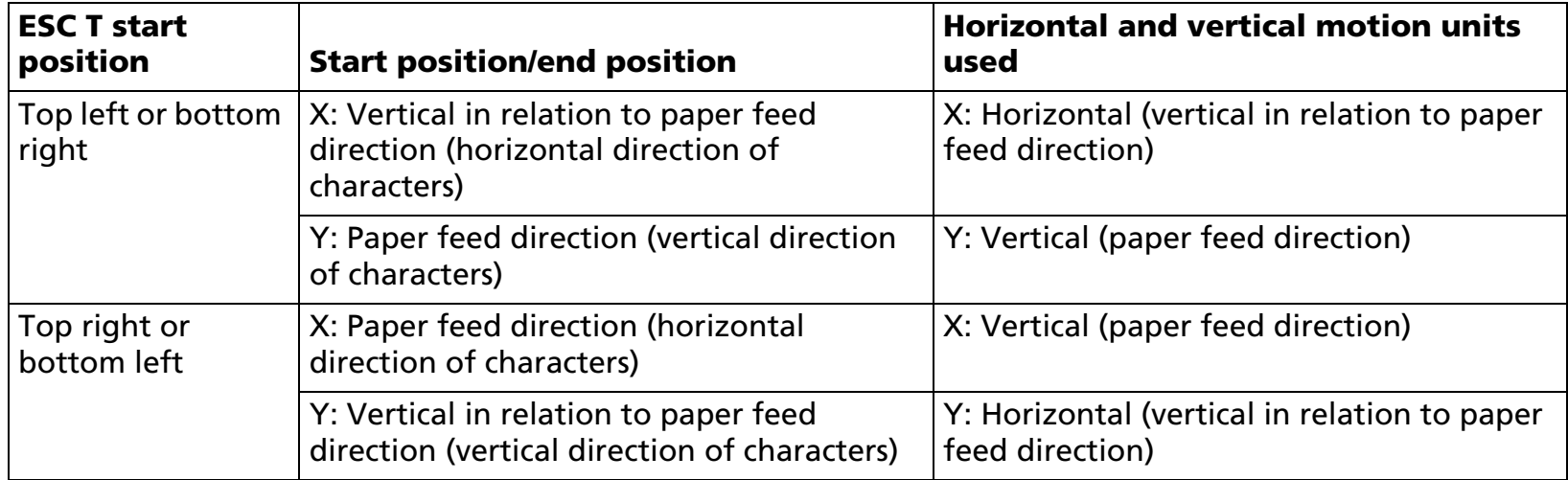

■ If the line width is 2 dots or more, the line is thickened according to the rules shown in the table below, based on the relationship between the specified start coordinate and end coordinate. However, line data that exceeds the printing area is not saved in the print buffer.

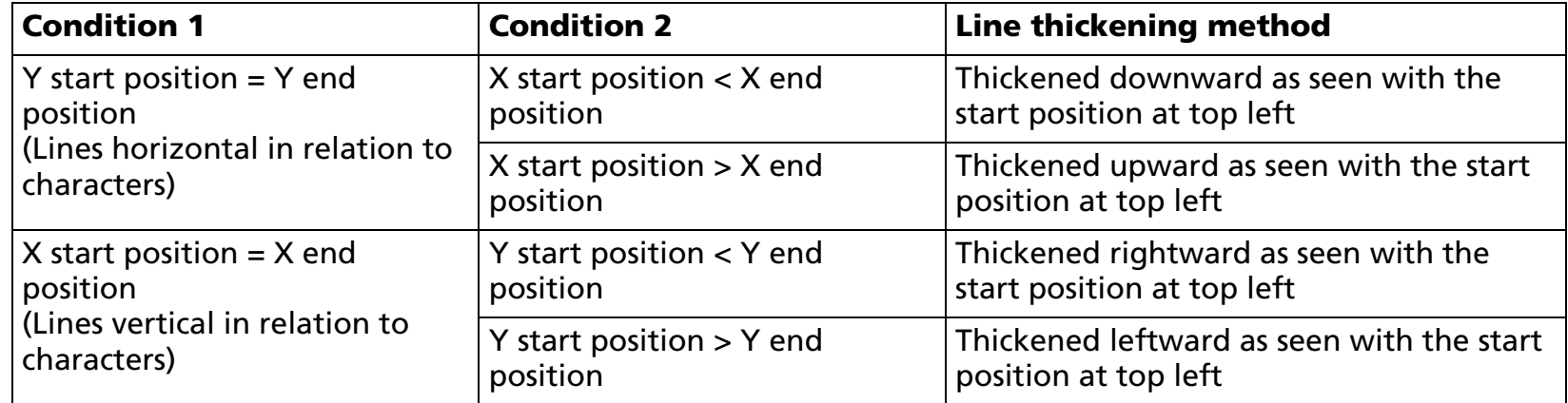

■ When this function is executed, the printing position does not change.

[Model-dependent variations] **[TM-P60](#page-463-0)**

#### <span id="page-463-0"></span>**TM-P60**

**The vertical and horizontal motion units are about 0.125 mm {1/203 inch}. This corresponds to 1 dot pitch.**

**The line width of this printer is as shown in the table below.**

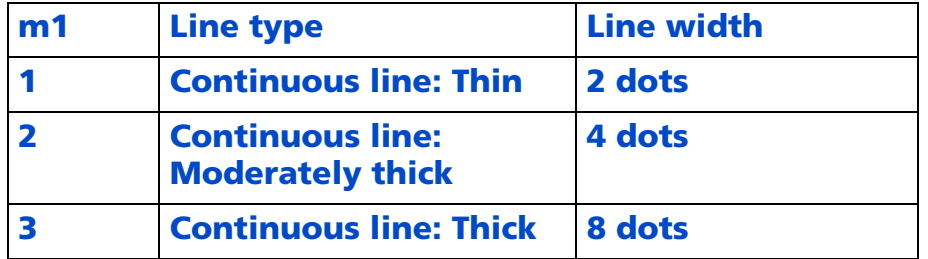

### <span id="page-464-0"></span>**<Function 49> GS ( Q** *pL pH fn x1L x1H y1L y1H x2L x2H y2L y2H c m1 m2 m3 m4*

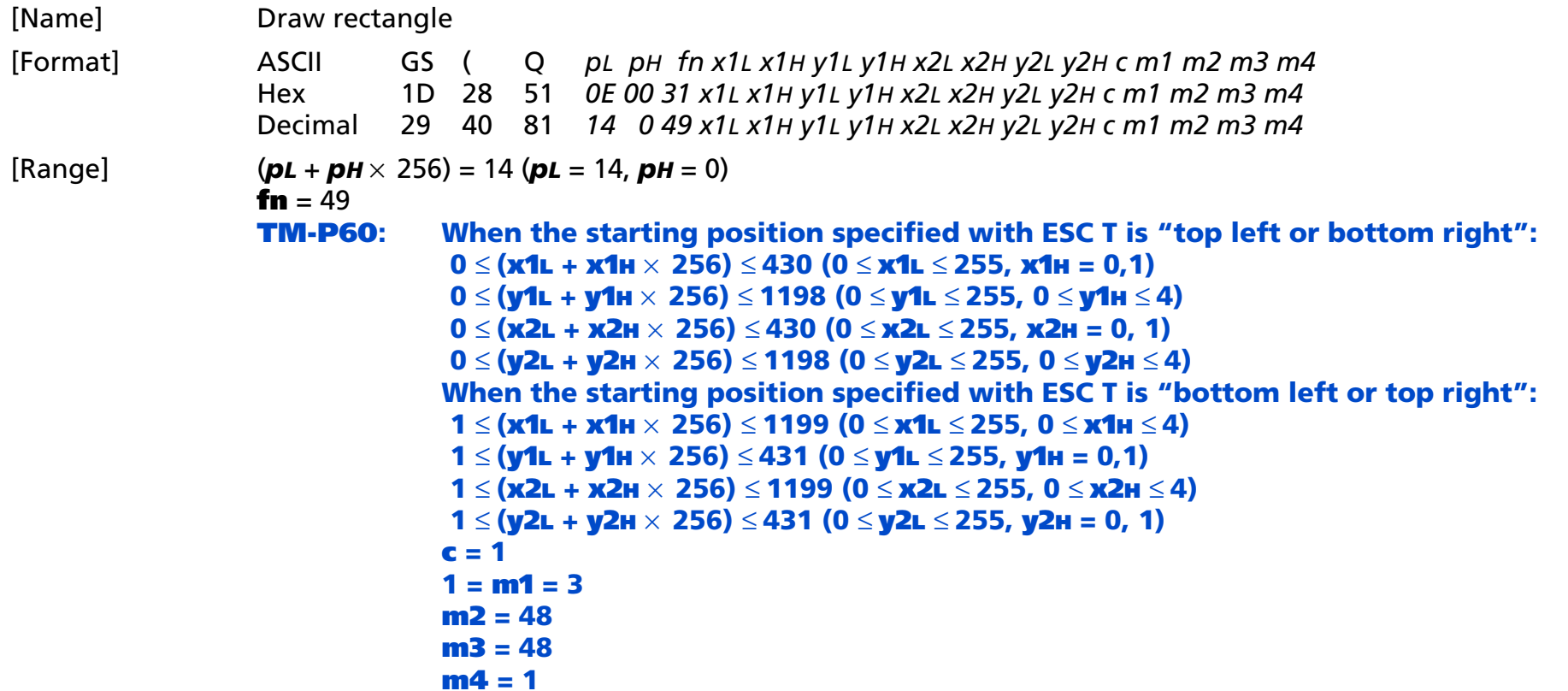

[Description] Saves rectangle data in the print buffer when page mode is selected.

- **x1L, x1H, y1L, y1H** set the rectangle drawing start coordinate [X start position, Y start position] as the start position reference.
	- X start position: [(**x1L** + **x1H** <sup>×</sup> 256) × horizontal and vertical motion units]
	- Y start position: [(**y1L** + **y1H** <sup>×</sup> 256) × horizontal and vertical motion units]
- **x2L**, **x2H**, **y2L**, **y2H** set the rectangle drawing end coordinate [X end position, Y end position] as the start position reference.

- X end position: [(**x2L** + **x2H** <sup>×</sup> 256) × horizontal and vertical motion units]
- Y end position: [(**y2L** + **y2H** <sup>×</sup> 256) × horizontal and vertical motion units]

■ m1 sets the type of line. The line width differs according to the model (refer to the model information).

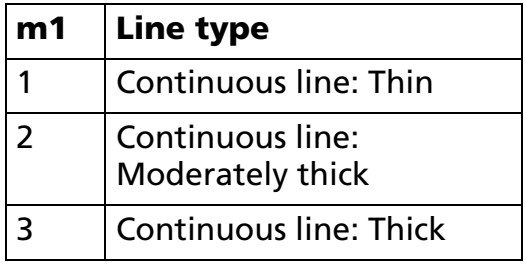

[Notes]

- This function can be used when page mode is selected. Select page mode with **ESC L**.
- You cannot specify a start coordinate [X start position, Y start position] and end coordinate [X end \,\ position, Y end position] that exceed the printing area set with **ESC W**.
- You cannot specify [X start position ≥ X end position] or [Y start position ≥ Y end position].
- X and Y and the horizontal and vertical motion units used for the start position specified with **ESC T** are changed as shown in the table below.

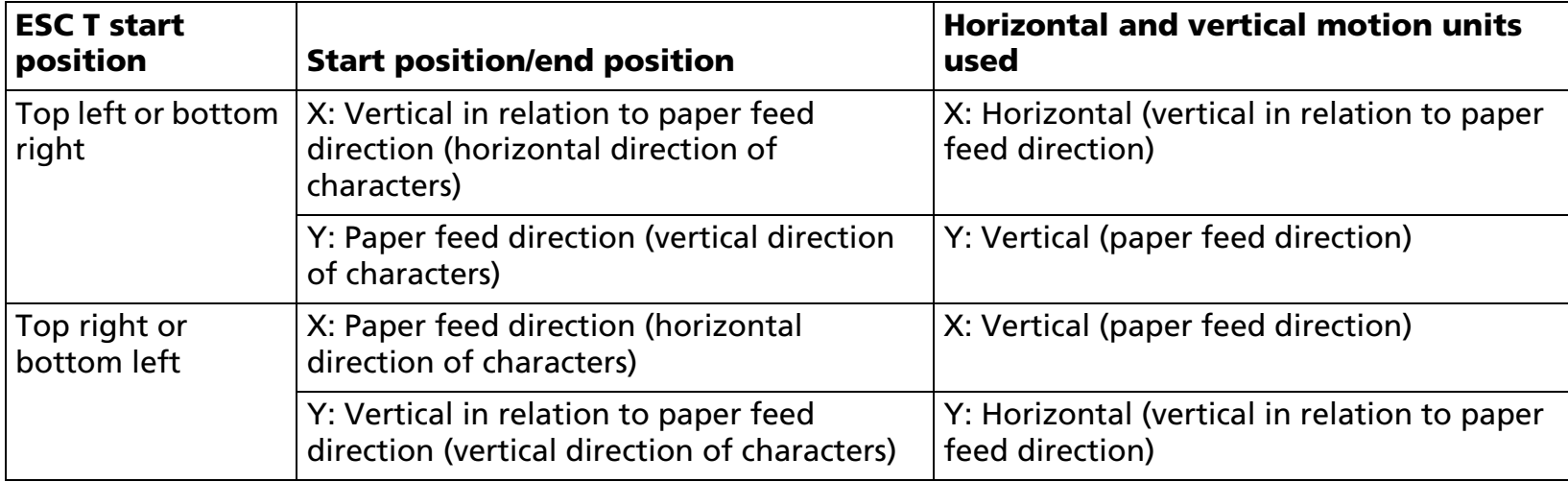

■ If the line width is 2 dots or more, the line is thickened towards the center of the rectangle. However, if the specified rectangle size is smaller than the line width, the line is not thickened in excess of the size of the rectangle.

■ When this function is executed, the printing position does not change.

[Model-dependent variations] **[TM-P60](#page-466-0)**

#### <span id="page-466-0"></span>**TM-P60**

**The vertical and horizontal motion units are about 0.125 mm {1/203 inch}. This corresponds to 1 dot pitch.**

**The line width of this printer is as shown in the table below.**

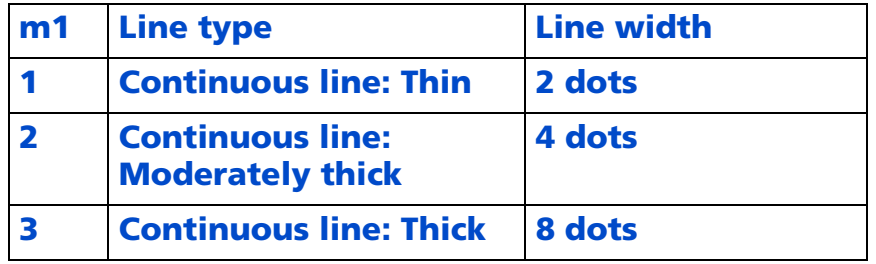

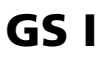

EXECUTING COMMAND

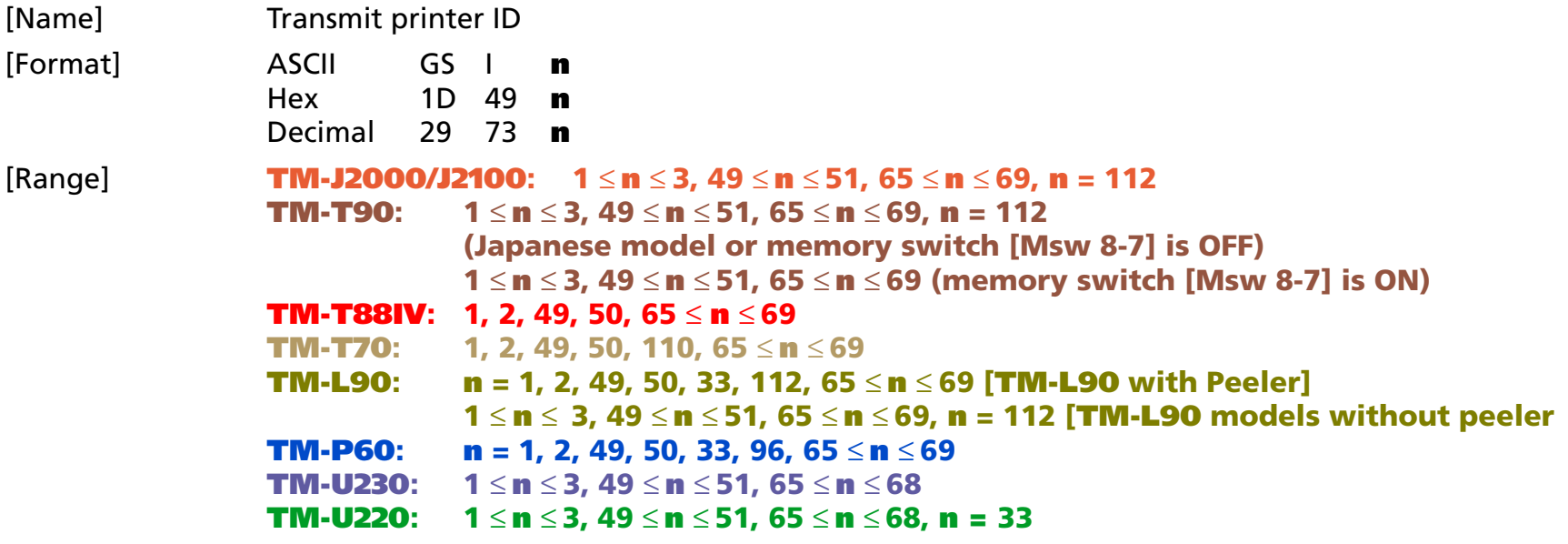

[Default] None

[Printers not featuring this command] None

[Description] Transmits the printer ID or printer information.

• Transmits 1 byte of printer ID, using **n** as follows:

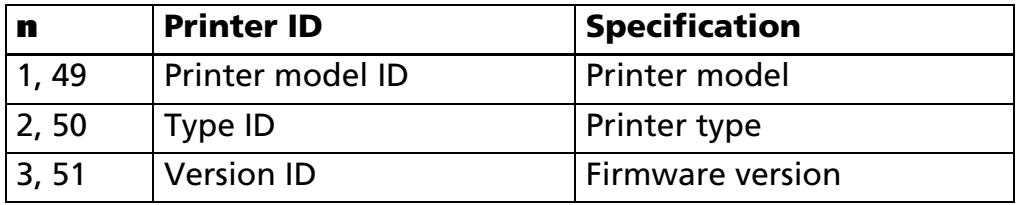
• Transmits specified printer information A, using **n** as follows:

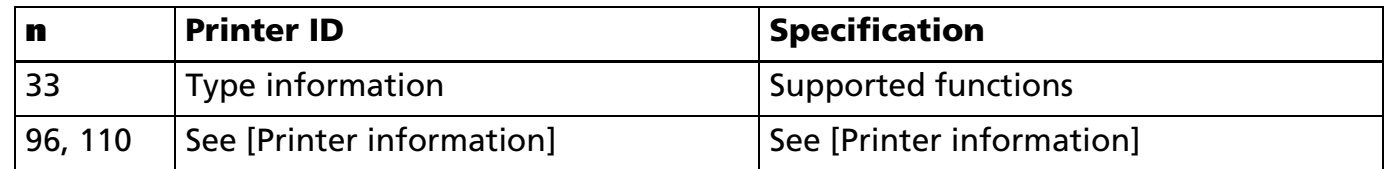

• Transmits specified printer information B, using **n** as follows:

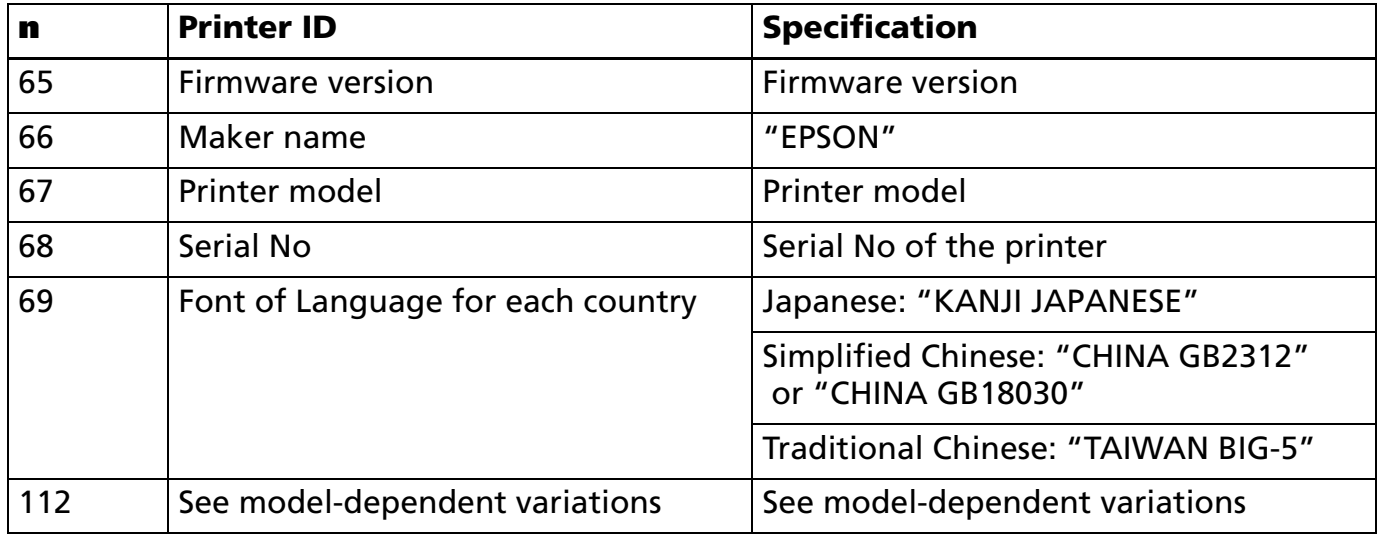

#### [Notes]

When you use this command, obey the following rules.

- When the host PC transmits the function data, transmit next data after receiving the corresponding ID from the printer.
- With a serial interface printer, be sure to use this function when the host can receive data.
- With a parallel interface printer, data (printer ID, printer information) sent with this command is temporarily stored in the printer send buffer like other transmitted data (except ASB). When the host goes into reverse mode, the printer then sends the data sequentially from the beginning of the send buffer. Send buffer capacity is 99 bytes. Data exceeding this amount is lost; therefore, when using this command, promptly change into reverse mode to start the data receive process.

[Notes for printer ID]

- Each printer ID is composed of 1 byte of data (when 1<sup>≤</sup> **<sup>n</sup>** <sup>≤</sup> 3, 49 <sup>≤</sup> **<sup>n</sup>** <sup>≤</sup> 51).
- Printer model ID differs, depending on the printer model (when **n** = 1, 49).
- Transmits specified printer information, as follows:

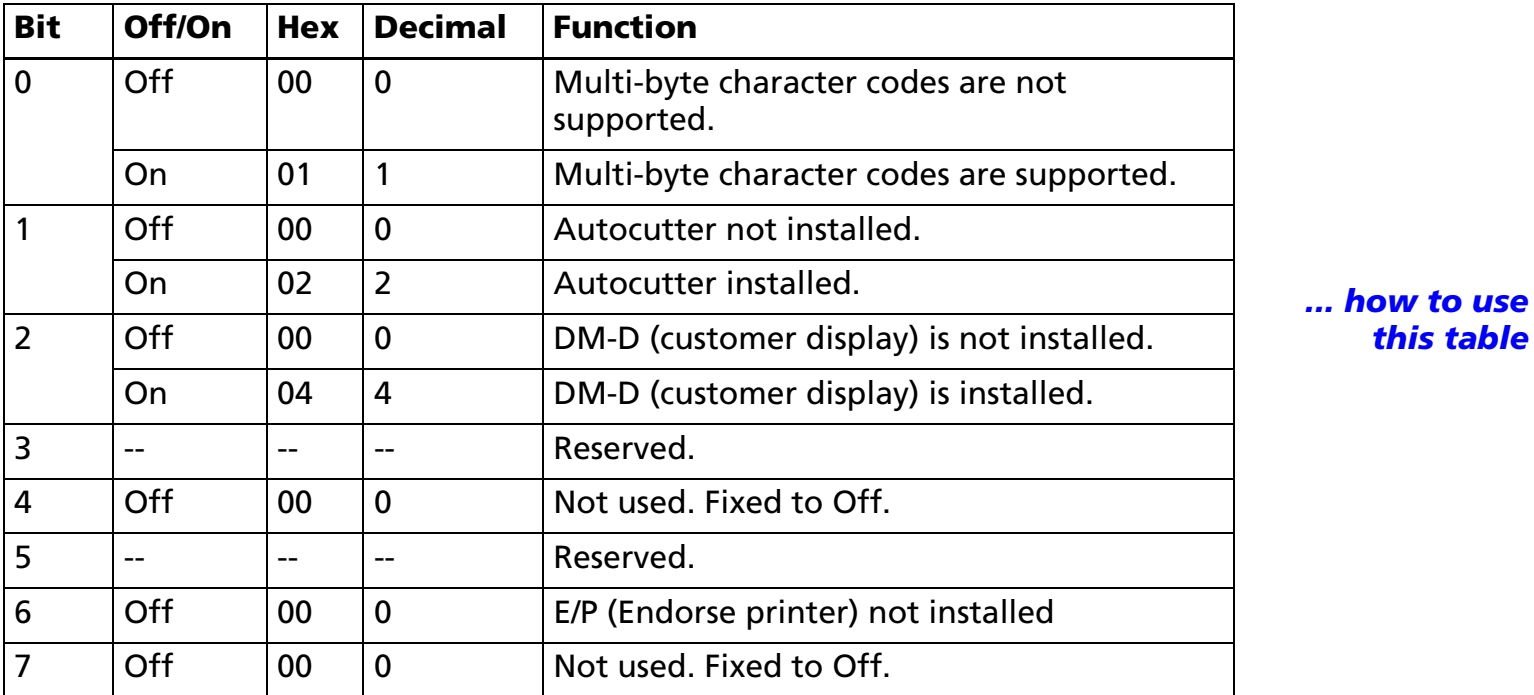

- For the parallel interface model, bit2 is "DM-D (customer display) is not installed."
- There is a one to one correspondence between the version ID and the firmware version when **n** = 3, 51. The details differ, depending on the printer model.
- Printer ID is distinguished from other send data by bits 4 and 7. When the data sent from printer after printing **GS I** is "0xx0xxxx" ( $x = 0, 1$ ), the printer processes the data as printer ID.

[Notes for printer information A]

■ Printer information A (n = 33, 96) consists of [Header ~ NUL] as shown in the following table:

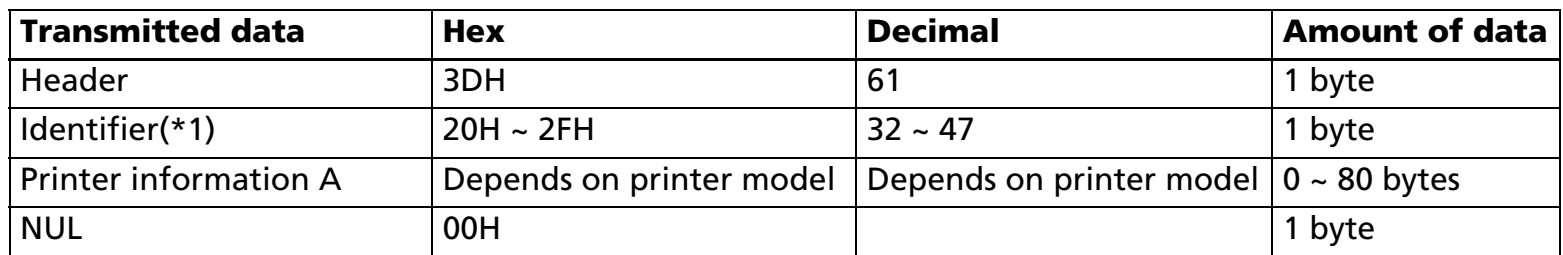

(\*1) The identifier is transmitted as the transmitted parameter **n** of this command.

Example: When type information is specified (**<sup>n</sup>** = 33), the identifier is [hex = 21H/decimal = 33].

The printer information A of type information (**<sup>n</sup>** = 33) is either 1-byte of [First byte], 2 bytes of [First byte] and [Second byte], or 3 bytes of [First byte] to [Third byte] depending on the modes.

<First byte>.

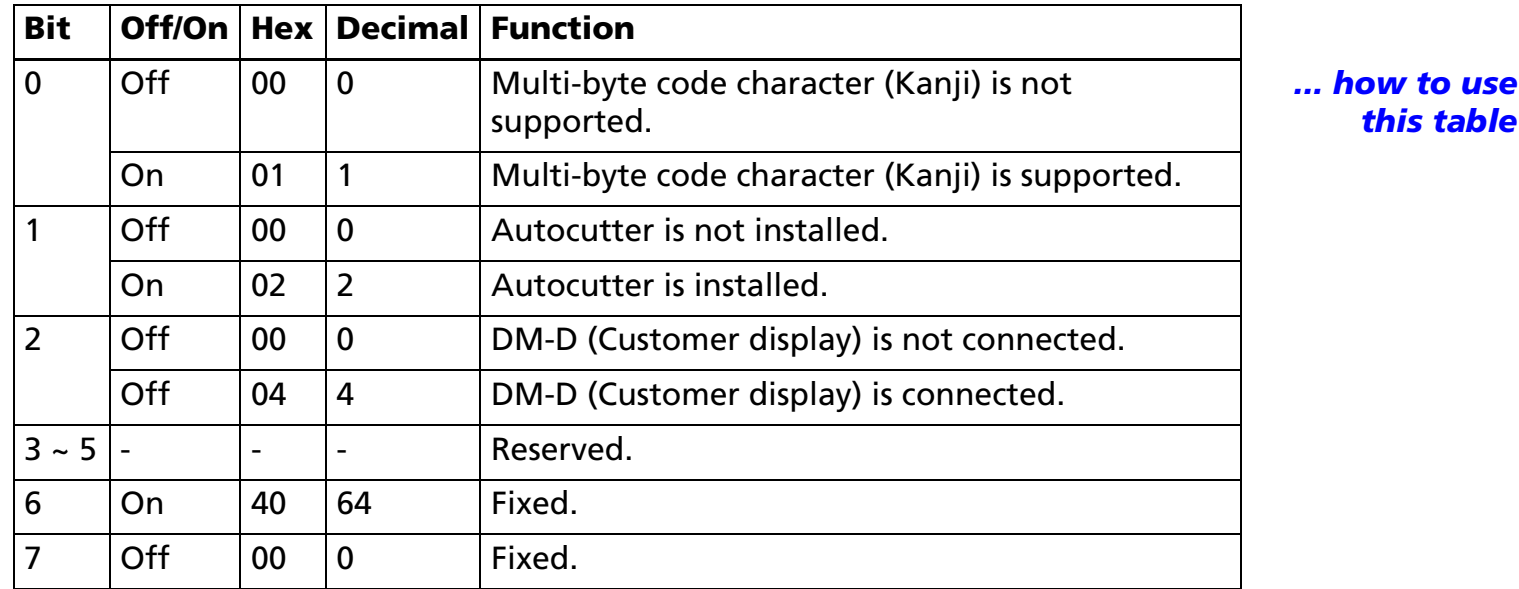

• When using parallel interface, the Bit 2 is fixed to 0 "DM-D (Customer display) is not connected."

#### <Second byte>

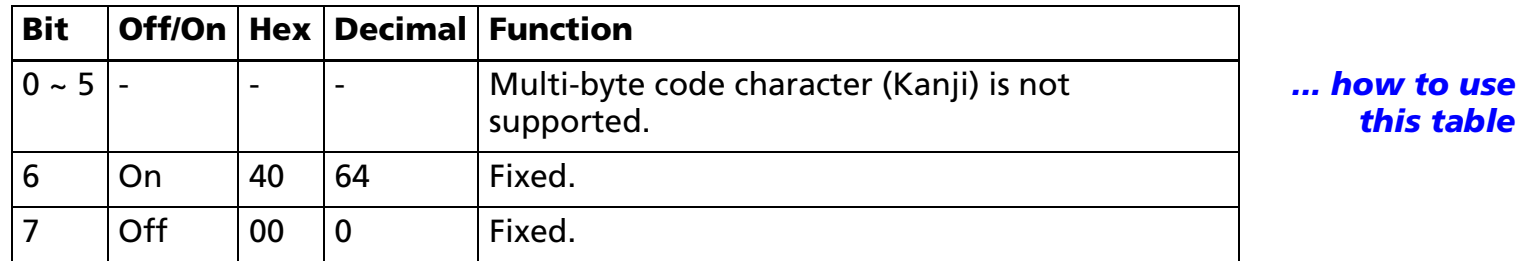

<Third byte>

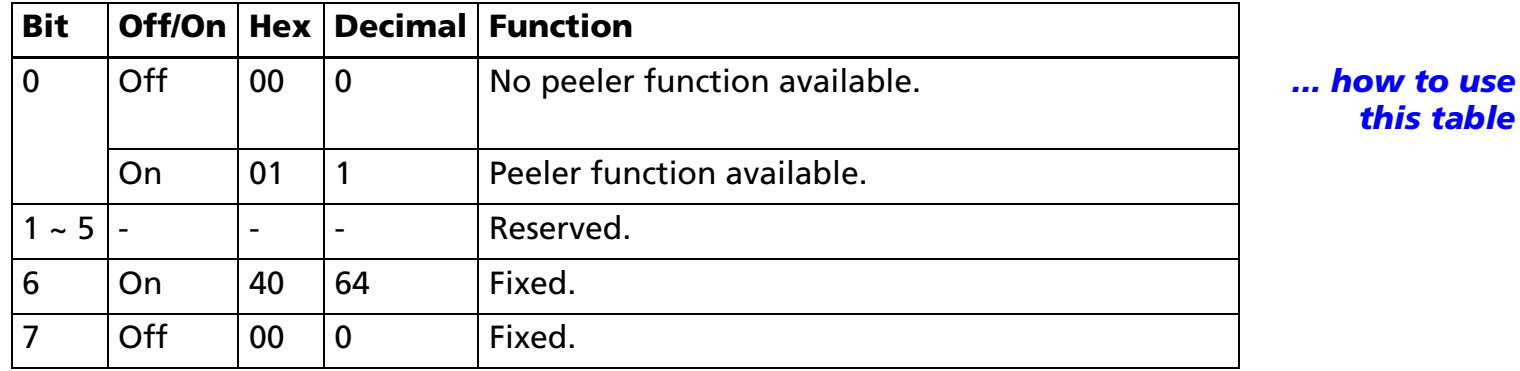

■ When communication with the printer uses XON/XOFF control, the XOFF code may interrupt the "Header to NUL" data string.

■ The printer information A can be differentiated by the header of the block data from other transmission data. After outputting **GS I**, if the header transmitted from the printer is [Hex = 3DH/Decimal = 61], data is processed up to NUL [Hex = 00H/Decimal = 0] as the data block, according to the header and identifier.

[Notes for printer information B]

■ Each printer information is composed of [header to NUL] (when 65<sup>≤</sup>**<sup>n</sup>** <sup>≤</sup> 69, or **<sup>n</sup>** = 112).

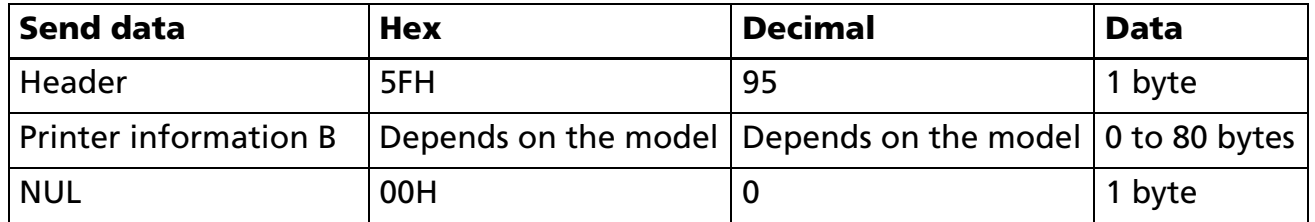

- If the printer information is not prepared, [Header + NUL] (2 bytes) are sent.
- The firmware version can be confirmed by self test printing. The self test is executed by executing **GS ( A**, or by panel switch operation when power is turned on.
- With serial interface, when communication with the printer uses XON/XOFF control, the XOFF code may interrupt the "Header to NUL" data string.
- Printer information can be identified to other transmission data according to specific data of the transmission data block. When the header transmitted by the printer is [hex = 5FH/decimal =95], treat NUL [hex = 00H/decimal =0] as a data group and identify it according to the following data.

#### [Model-dependent variations] **[TM-J2000/J2100](#page-472-0)**, **[TM-T90](#page-473-0)**, **[TM-T88IV](#page-478-0)**, **[TM-T70](#page-479-0)**, **[TM-L90](#page-475-0)**, **[TM-P60](#page-479-1)**, **[TM-U230](#page-482-0)**, **[TM-U220](#page-482-1)**

#### **Program Example for all printers**

PRINT #1, CHR\$(&H1D);"I";CHR\$(1);←Transmits printer ID

#### <span id="page-472-0"></span>**TM-J2000/J2100**

• **Printer model ID (<sup>n</sup> = 1, 49)**

**Hex = 2BH / Decimal = 43**

• **Type ID (<sup>n</sup> = 2, 50)**

**Bit 1: The bit indicates [Autocutter is installed] always.**

**Bit 2: [DM-D (Customer display) is connected/not connected] indicates the state of Memory switch 1-6.**

• **Printer model (<sup>n</sup> = 67)**

**Printer model: TM-J2000 or TM-J2100**

• **Model dependent printer information (<sup>n</sup> = 112):**

**Transmits 3 bytes data group composed of [header + printer information type B (1 byte) + NUL].** 

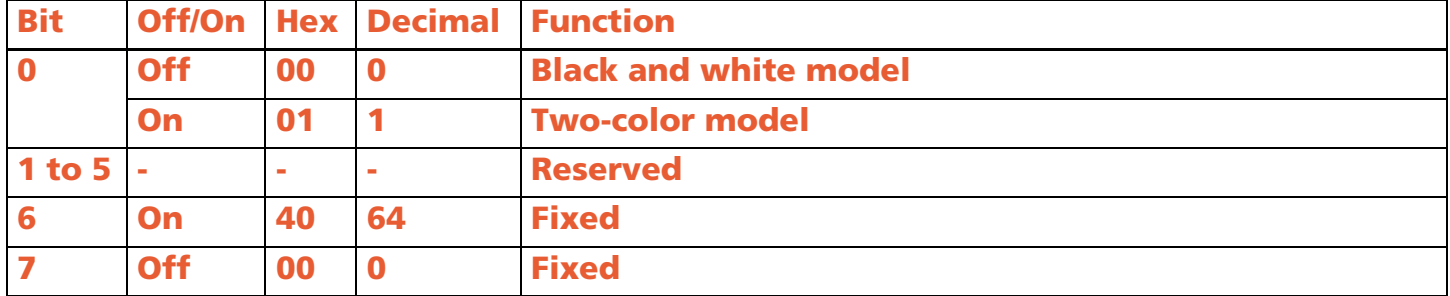

#### <span id="page-473-0"></span>**TM-T90**

• **Printer model ID (<sup>n</sup> = 1, 49)**

**Hex = 2EH / Decimal = 46 [When Japanese model is used or memory switch [Msw 8-7] is OFF.] Hex = 20H / Decimal = 32 [When memory switch [Msw 8-7] is ON.]**

• **Type ID (<sup>n</sup> = 2, 50)**

**Bit 1: [Autocutter is installed/not installed] indicates the state of Memory switch 2-2.**

**Bit 2: The bit [DM-D (Customer display) isn't supported.**

• **Version ID (<sup>n</sup> = 3,51)**

**By the firmware version [When Japanese model is used or memory switch [Msw 8-7] is OFF.]**

**Hex = 46H / Decimal = 70 [When memory switch [Msw 8-7] is ON.]**

• **Printer model (<sup>n</sup> = 67)**

**Printer model: TM-T90**

• **Model-dependent printer information (<sup>n</sup> = 112):** 

**Transmits 4 byte data group composed of [header + DIP switches information (2 bytes) + NUL].**

**<1st byte of DIP switch information>** 

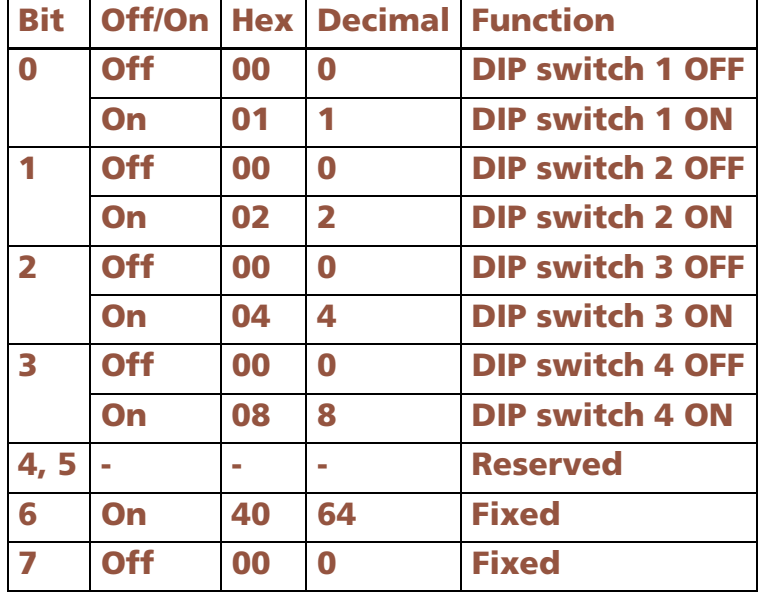

### **<2nd byte of DIP switch information>**

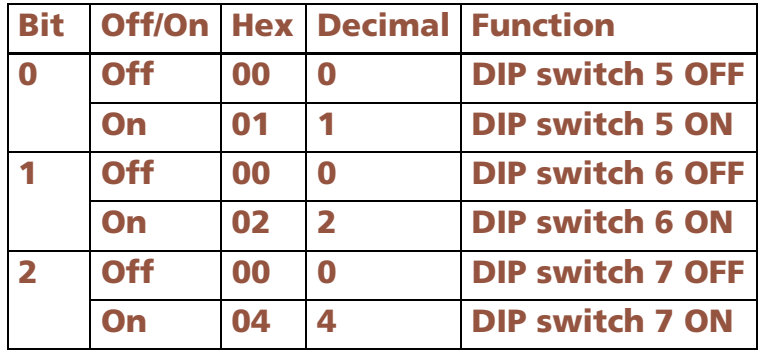

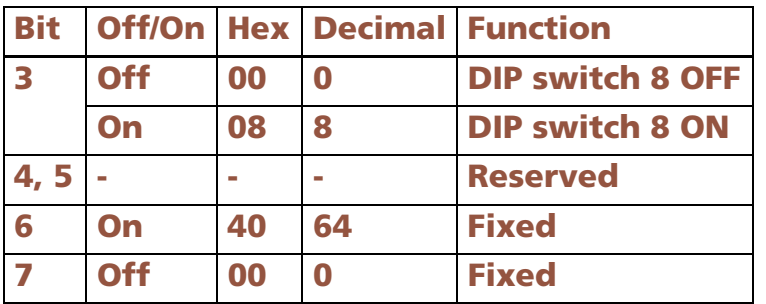

#### <span id="page-475-0"></span>**TM-L90**

**TM-L90 with Peeler:**

• **Printer model ID (<sup>n</sup> = 1, 49)**

**Hex = 4DH / Decimal = 77**

• **Type ID (<sup>n</sup> = 2, 50)**

**Bit 1: Autocutter is not installed.**

**Bit 2: The bit DM-D (Customer display) isn't supported.**

• **Type information (<sup>n</sup> = 33)**

**Printer type information consists of 3 bytes of [First byte] to [Third byte].**

**Bit 1 of [First byte]: [Autocutter is installed/not installed] is not supported.**

**Bit 2 of [First byte]: DM-D (Customer display) isn't supported.**

**Bit 0 of [Third byte]: When the peeling issuing mode is selected, it is 1, when the continuous issuing mode is selected, it is 0.** 

**The peeling issuing mode and the continuous issuing mode can be selected by a switch on the printer. This is a slide switch that can be used when the roll paper cover is opened.**

**Printer model (<sup>n</sup> = 67): [TM-L90]**

• **Model dependent printer information (<sup>n</sup> = 112):**

**Sends 4 byte data group composed of [header + DIP switch information (2 bytes) + NUL].**

#### **<1st byte of DIP switch information>**

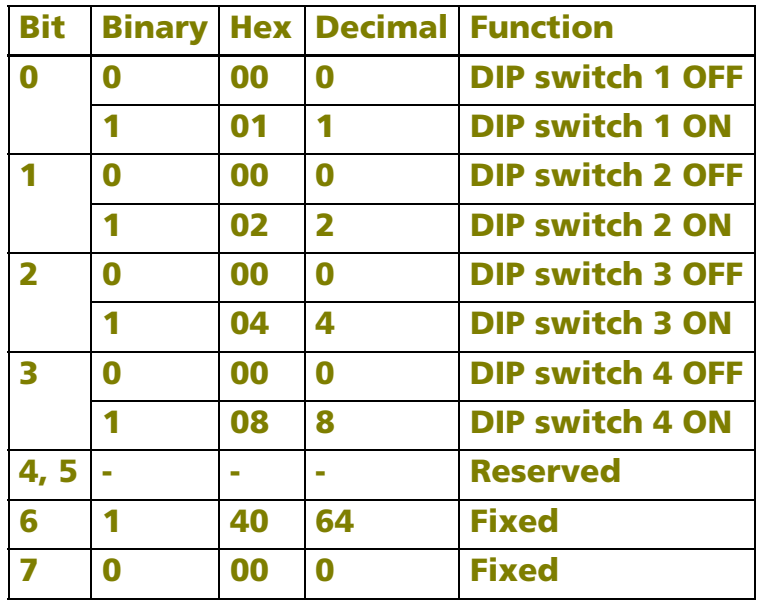

### **<2nd byte of DIP switch information>**

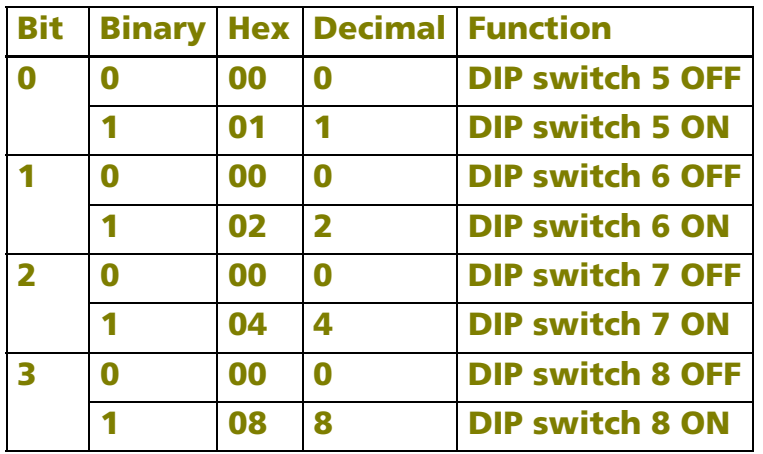

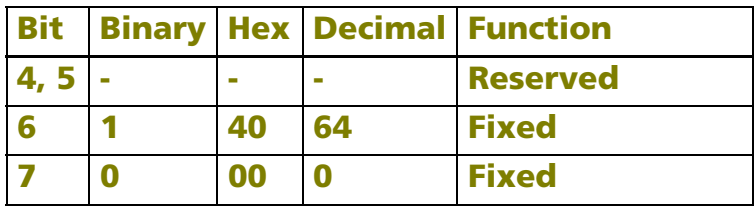

**TM-L90 models without Peeler:**

• **Printer model ID (<sup>n</sup> = 1, 49)**

**Hex = 40H / Decimal = 64**

• **Type ID (<sup>n</sup> = 2, 50)**

**Bit 1: [Autocutter is installed/not installed] indicates the state of Memory switch 2-2.**

**Bit 2: The bit [DM-D (Customer display) isn't supported.**

• **Printer model (<sup>n</sup> = 67)**

**Printer model: TM-L90**

• **Model dependent printer information (<sup>n</sup> = 112):** 

**Sends 4 byte data group composed of [header + printer information (2 bytes) + NUL].**

**<1st byte of DIP switch information>** 

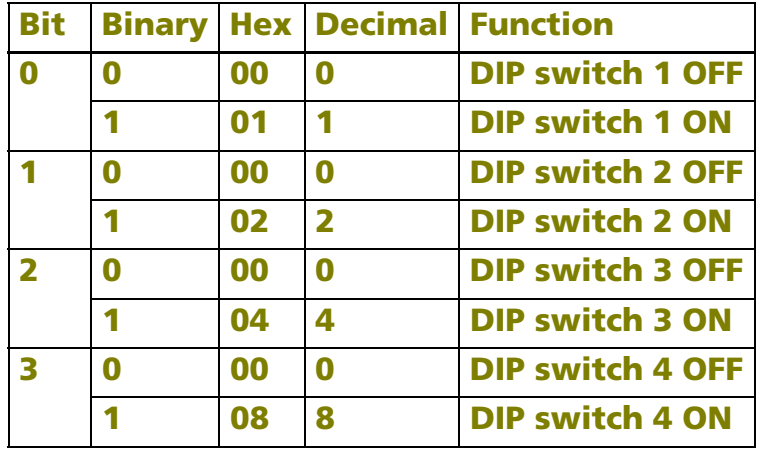

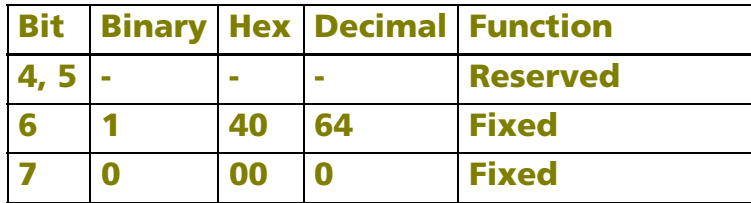

### **<2nd byte of DIP switch information>**

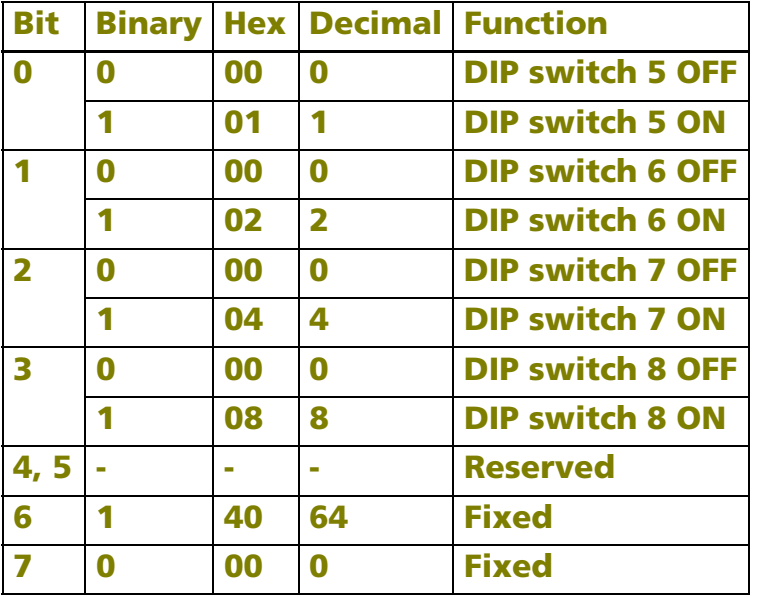

#### <span id="page-478-0"></span>**TM-T88IV**

• **Printer model ID ( <sup>n</sup> = 1, 49)**

**Hex = 20H / Decimal = 32**

• **Type ID ( <sup>n</sup> = 2, 50)**

**Bits 1 to 3, and 5 and 6 are not supported.**

• **Printer model ( <sup>n</sup> = 67)**

**Printer model: TM-T88IV**

### <span id="page-479-0"></span>**TM-T70**

• **Printer model ID (<sup>n</sup> = 1, 49)**

**Hex = 68H / Decimal = 104**

• **Type ID (<sup>n</sup> = 2, 50)**

**Bits 1 to 3, and 5 and 6 are not supported.**

• **Printer model (<sup>n</sup> = 67)**

#### **Printer model: TM-T70**

• **Model dependent printer information (<sup>n</sup> = 110):**

**Sends 3 byte data group composed of [header + Paper width and resolution (1 byte) + NUL].**

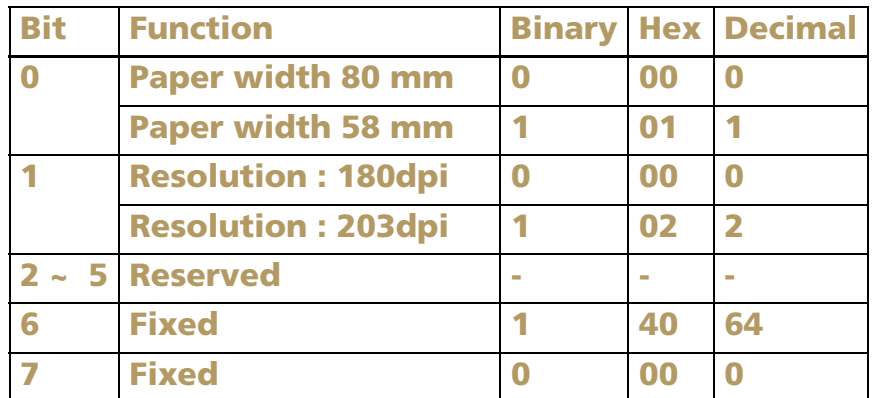

#### <span id="page-479-1"></span>**TM-P60**

**Peeler models**

**Model ID (when <sup>n</sup> = 1, 49 is specified)**

**• Hexadecimal = 69H / Decimal = 105**

**Type ID (when <sup>n</sup> = 2, 50 is specified)**

- **• Bit 1: Always transmits [No autocutter].**
- **• Bit 2: Always transmits [No DM-D (customer display) connection].**

### **Type information (when <sup>n</sup> = 33 is specified)**

**The type information of this printer consists of the first to third 3 bytes.**

- **• First byte bit 1: Always transmits [No autocutter].**
- **• First byte bit 2: Always transmits [No DM-D (customer display) connection].**
- **• Second byte: Always transmits [Hexadecimal = 40H / Decimal = 64].**
- **• Third byte bit 0: Always transmits [Peeler mechanism].**

**Model name (when <sup>n</sup> = 67 is specified)**

• **The model name is [TM-P60].** 

**Model specific printer information A (when <sup>n</sup> = 96 is specified)**

**• Transmits a 3-byte data block comprised of [Header + DIP switch information (1 byte) + NUL].**

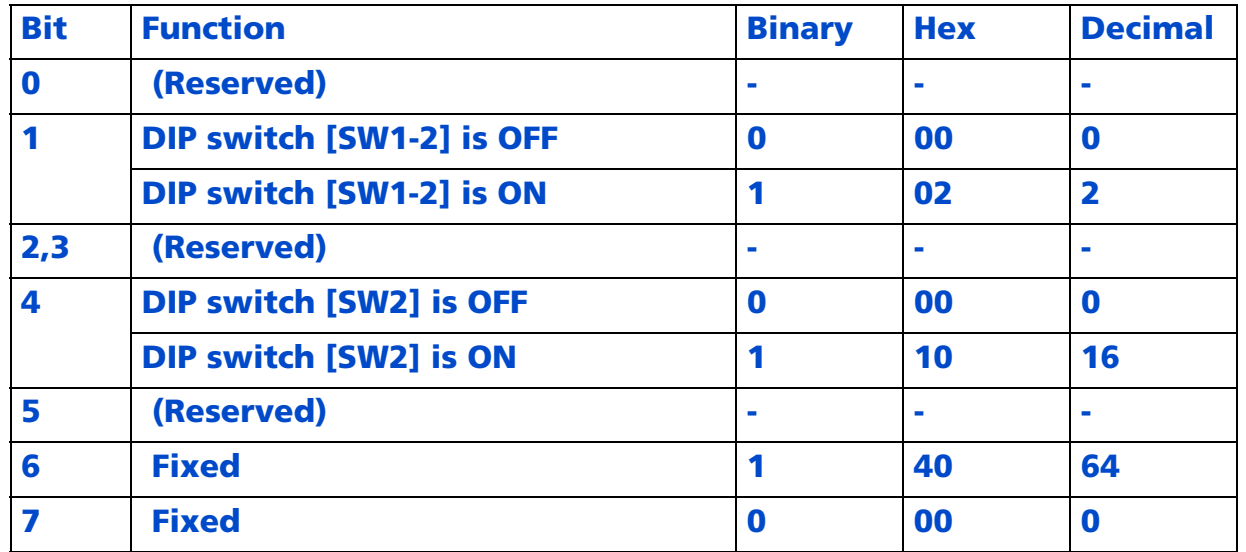

### **TM-P60 models without Peeler**

**² Printer model ID (<sup>n</sup> = 1, 49)**

**Hex = 4AH / Decimal = 74**

**² Type ID (<sup>n</sup> = 2, 50)**

**Bit 1: [Autocutter installed] is always transmitted.**

**Bit 2: [DM-D (Customer display) not connected] is always transmitted.**

**² Type information (<sup>n</sup> = 33)**

**Type information of this printer consists of 2 bytes of [First byte] and [Second byte].**

**Bit 1 of the first byte: [Autocutter installed] is always transmitted.**

**Bit 2 of the first byte: [DM-D (Customer display) not connected] is always transmitted.**

**² Printer model (<sup>n</sup> = 67)**

**Printer model: TM-P60**

**² Model dependent printer information A (<sup>n</sup> = 96):** 

**Sends 3 byte data group composed of [header + DIP switches information (1 byte) + NUL].**

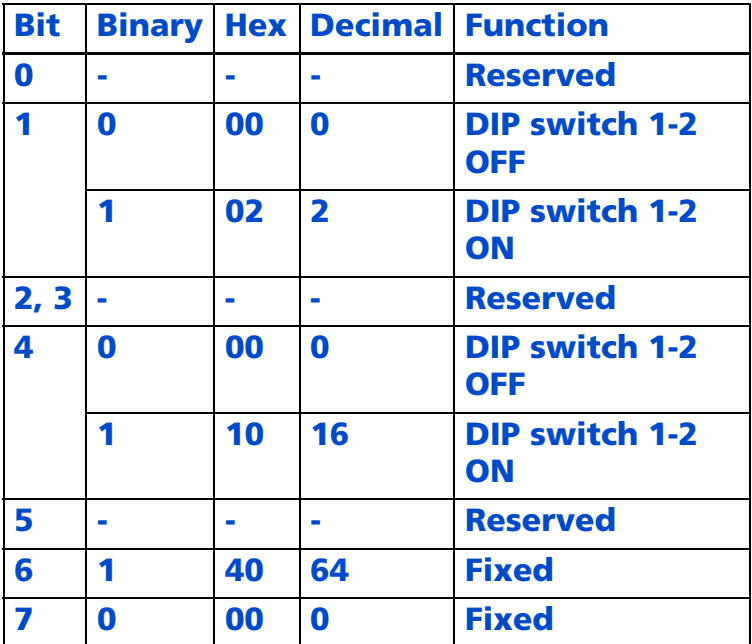

### <span id="page-482-0"></span>**TM-U230**

• **Printer model ID (<sup>n</sup> = 1, 49)**

**Hex = 2AH / Decimal = 42**

• **Type ID (<sup>n</sup> = 2, 50)**

**Bit 1: The bit always indicates Autocutter is installed.**

**Bit 2: The bit [DM-D (Customer display) isn't supported.**

• **Printer model (<sup>n</sup> = 67)**

**Printer model: TM-U230**

### <span id="page-482-1"></span>**TM-U220**

• **Printer model ID (<sup>n</sup> = 1, 49)**

**Hex = 0DH / Decimal = 13**

• **Type ID (<sup>n</sup> = 2, 50)**

**Bit 1: [Autocutter is installed/not installed] indicates the state of DIP switch 2-2.**

**Bit 2: The bit [DM-D (Customer display) isn't supported.**

• **Printer model (<sup>n</sup> = 67)**

**Printer model: TM-U220**

• **Model dependent printer information (<sup>n</sup> = 112) send status of DIP switch as follows.** 

**Send data is 4 bytes data group composed of [header + printer information (2 bytes) + NUL].**

• **Type information (<sup>n</sup> = 33)**

**Type information consists of 1 byte of [First byte].**

**Bit 1: [Autocutter is installed/not installed] indicates the state of DIP switch 2-2.**

**Bit 2: The bit [DM-D (Customer display) isn't supported.**

• **Font of Language for each country (<sup>n</sup> = 69)**

**Simplified Chinese model send the state of Memory switch [MSW 2-3].**

### **GS P**

SETTING COMMAND

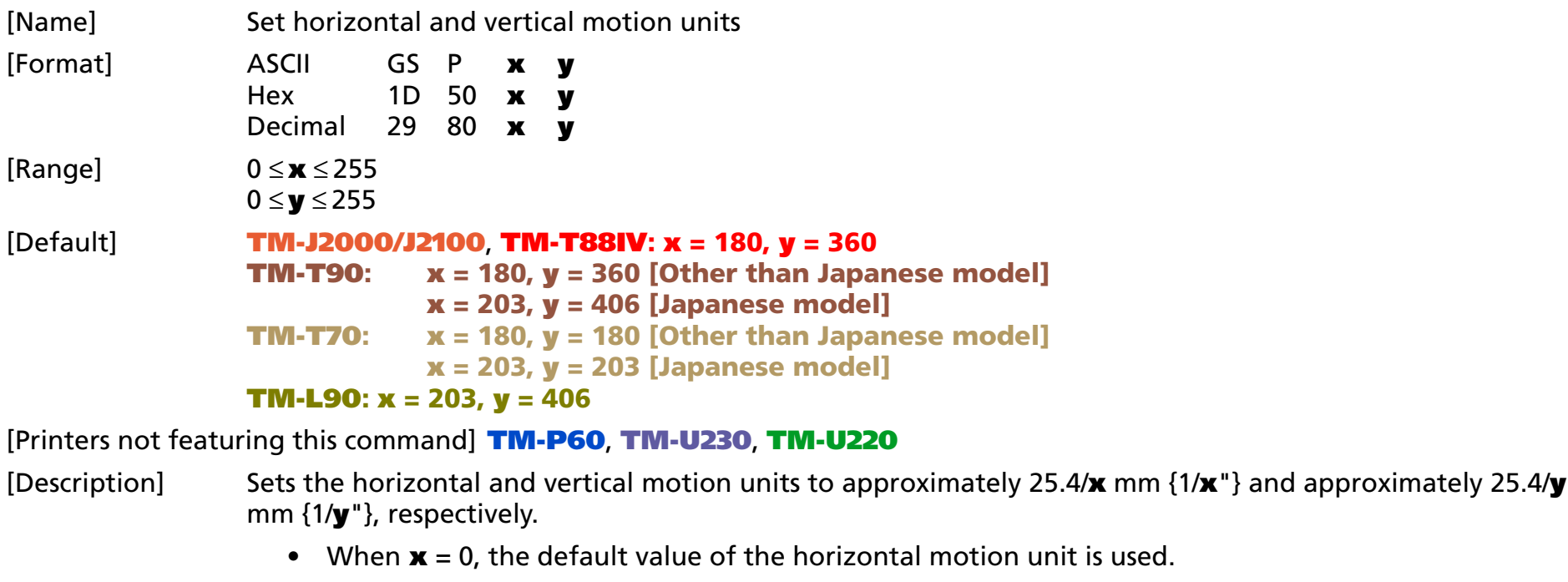

• When **y** = 0, the default value of the vertical motion unit is used.

#### [Notes]

- The horizontal direction is perpendicular to the paper feed direction and the vertical direction is the paper feed direction.
	- The horizontal and vertical motion units indicate the minimum pitch used for calculating the values of related commands (shown on the next screen).
	- In standard mode, the following commands use **x** or **y**.
		- Commands using **<sup>x</sup>**: **ESC SP, ESC \$, ESC \, GS ( P, GS L,** and **GS W**
		- Commands using **y**: **ESC 3, ESC J, ESC K, GS ( P** and **GS V**
	- In page mode, the following commands use **x** or **y**, when the starting position is set to the upper left or lower right of the print area using **ESC T**.

- Commands using **<sup>x</sup>**: **ESC SP, ESC \$, ESC <sup>W</sup>, ESC \ GS ( O** and **FS S**.
- Commands using **y: ESC 3, ESC J, ESC K, ESC W, GS \$, GS V, GS ( O** and **GS** \
- In page mode, the following commands use **x** or **y**, when the starting position is set to the upper right or lower left of the print area using **ESC T**.
	- Commands using **x***:* **ESC 3, ESC J, ESC <sup>K</sup>, ESC <sup>W</sup>, GS \$, GS ( O** and **GS \**
	- Commands using **y***:* **ESC SP, ESC \$, ESC <sup>W</sup>, ESC \, FS S, GS ( O** and **GS V**
- Setting of this command is effective until **ESC** @ is executed, the printer is reset, or the power is turned off.
- The calculated result from combining this command with others is truncated to the minimum value of the mechanical pitch.
- This command does not affect the current setting values.

#### [Model-dependent variations] **[TM-J2000/J2100](#page-484-0)**, **[TM-T90](#page-484-0)**, **[TM-T88IV](#page-484-0)**, **[TM-L90](#page-484-0)**, **[TM-T70](#page-484-1)**

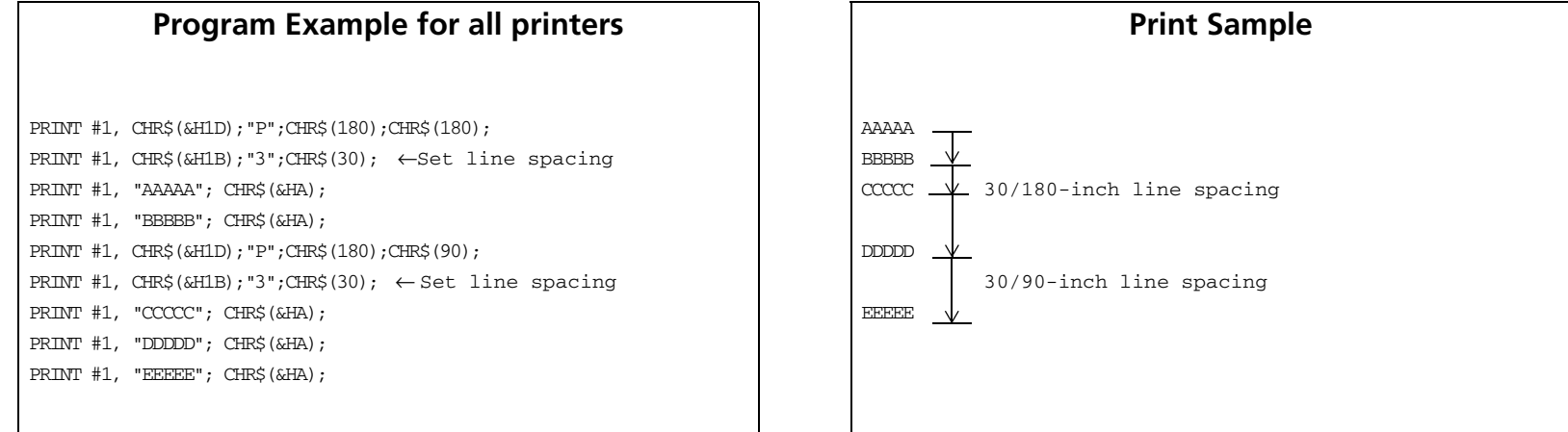

#### <span id="page-484-0"></span>**TM-J2000/J2100**, **TM-T90**, **TM-T88IV**, **TM-L90**

**The default values equal one dot pitch horizontally and 1/2 dot pitch vertically.**

#### <span id="page-484-1"></span>**TM-T70**

**The default value corresponds to the 1 dot pitch for both horizontal/vertical.**

# **GS g 0** SETTING

SETTING COMMAND

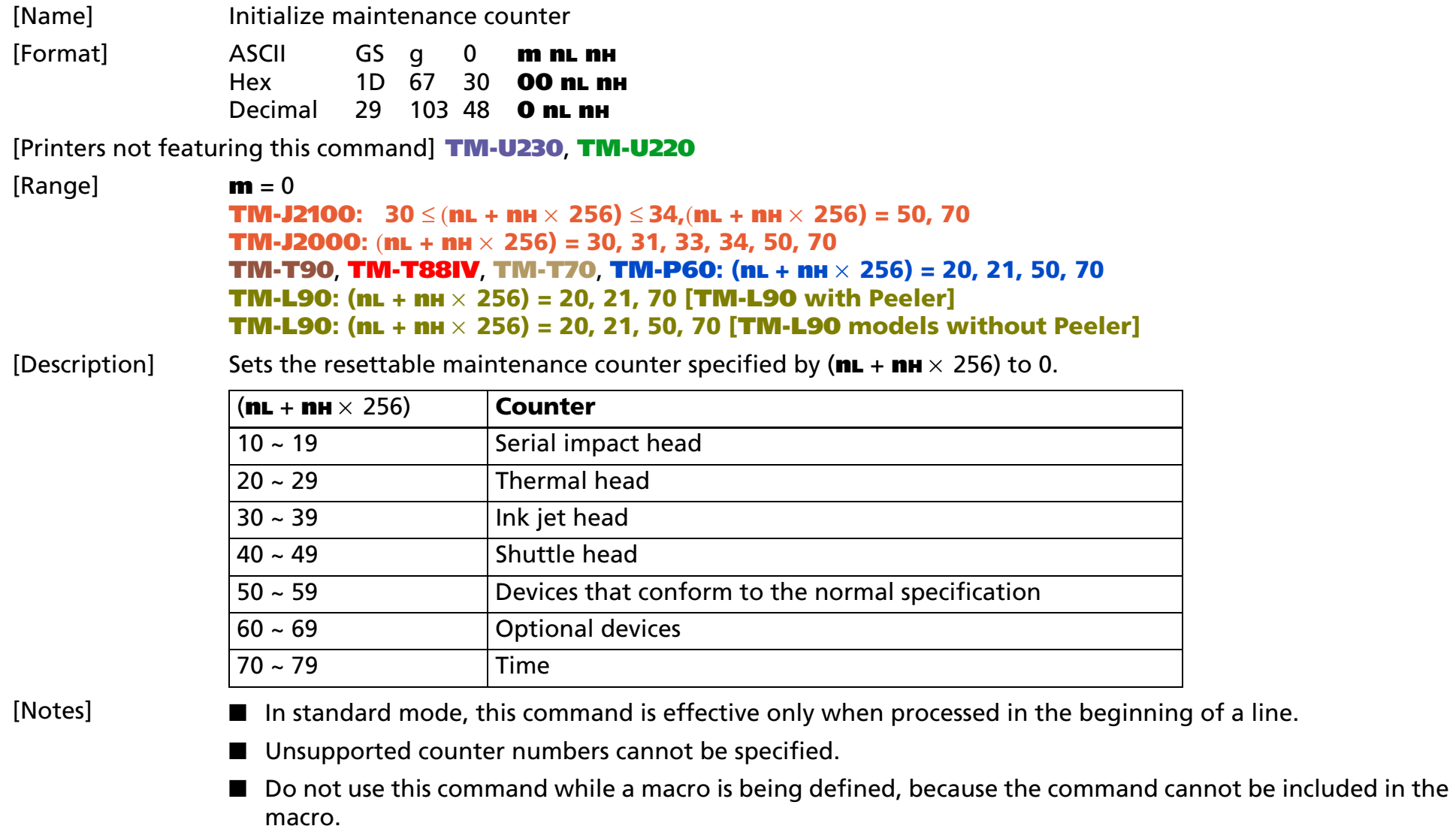

- There are two types of maintenance counters: resettable counters and accumulation counters. A resettable counter is a maintenance counter that can be initialized, and an accumulation counter indicates the counter value from when the printer starts operation. An accumulation counter cannot be initialized (see **GS g 2** for details of the accumulation counter.)
- Featuring counters differ, depending on the printer model. See **GS g 2** for details.
- Take the following into account when writing data to a non-volatile memory.
	- Do not turn off the power or reset the printer from the interface when this command is being executed.
	- The printer may be in BUSY state when processing this command. In this case, be sure not to send a command from the host to the printer, because the printer will not receive the command.
	- Excessive use of this function may destroy the non-volatile memory. As a guideline, do not use any combination of the following commands more than 10 times per day for writing data to the nonvolatile memory: **GS ( A** (part of functions), **GS ( C** (part of functions)**, GS ( E** (part of functions)**,**  GS (L/GS 8 L (part of functions), GS (M (part of functions), GS g 0, FS g 1, FS q.
- The maintenance counter value can be transmitted by **GS g 2**.
- Note the rules below for the operating NV memory (store data / cancel data):
	- Even if the FEED button is pressed, the printer does not feed paper.
	- The printer does not process real-time commands.
	- Even if "ASB is enabled" is specified, the printer does not send ASB status.
- The maintenance counter value can be used for establishing the time for replacing consumed parts or cleaning.
- Types of counters differ, depending on the printer models (see the model-dependent information of **GS g 2**).

[Model-dependent variations] None

**Program Example**

PRINT #1, CHR\$(&H1D);"g0";CHR\$(0);CHR\$(11);CHR\$(0);  $\leftarrow$  Initializes print character counter

# **GS g 2** EXECUTING

- EXECUTING COMMAND

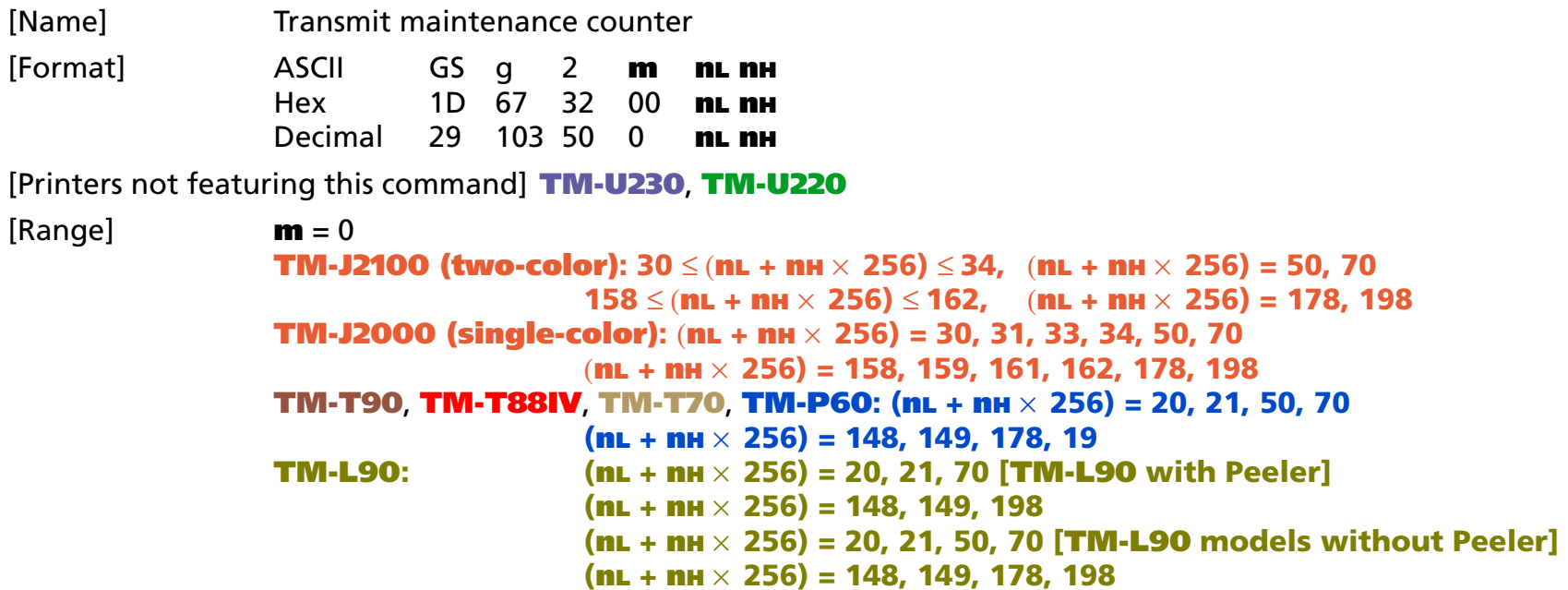

[Description] Transmits the value of the maintenance counter specified by the number.

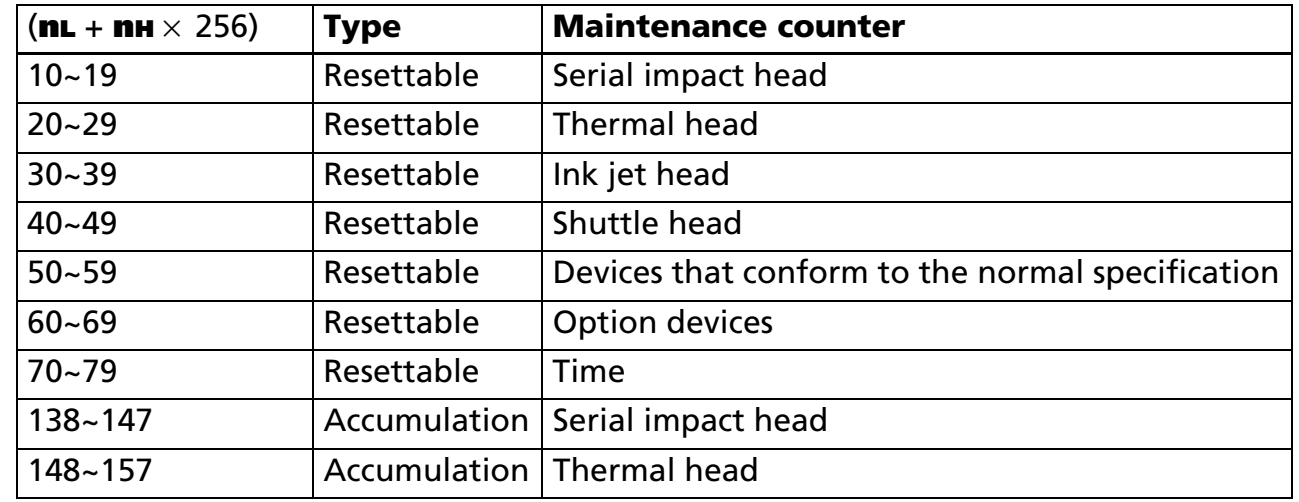

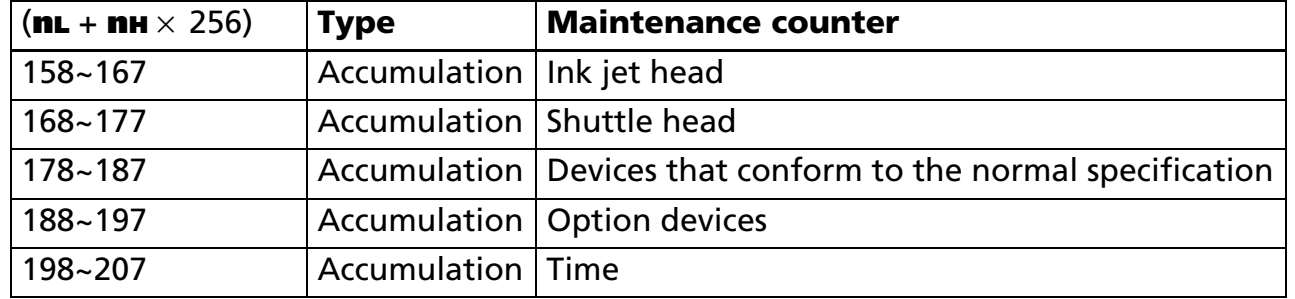

[Notes]

- There are two types of maintenance counters: resettable counters and accumulation counters. A resettable counter is a maintenance counter that can be initialized by **GS g 0**, and an accumulation counter indicates the counter value from when the printer starts operation.
	- When a counter reaches its maximum value, its value is reset to 0 in the next updating process. Units and maximum values of counters differ, depending on the printer model and function. See the modeldependent variations for details.
	- Unsupported counter numbers cannot be specified.

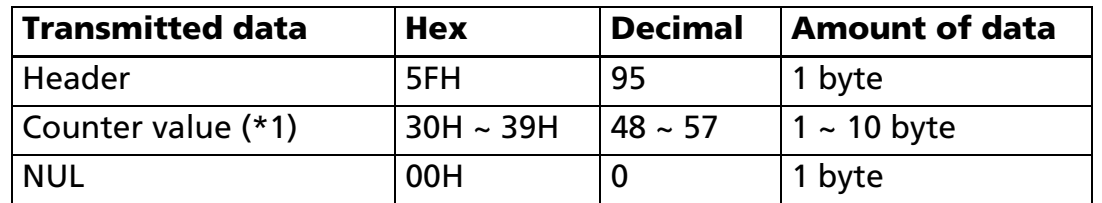

■ This command transmits [Header ~ NUL], as shown below:

• (\*1) When the counter values are transmitted, the printer converts them to character codes corresponding to the decimal value and transmits from the most significant bit.

Example: When the counter value is 120, the "120" (expressed hexadecimally as 31H, 32H, 30H. Decimally as 49, 50, and 48) is converted to 3 bytes of data.

- The resettable maintenance counter can be initialized by **GS g 0**.
- The maintenance counters built in the printer are standard; therefore, their values will be different, depending on the timing of occurring errors or turning off the power.
- The maintenance counter can be used for establishing the time for replacing consumed parts or cleaning.

■ When you use this command, follow these rules.

- When the host PC transmits the function data, transmit the next data after receiving the corresponding data (the header  $\sim$  NULL) from the printer.
- With serial interface printers, be sure to use this function when the host is in the READY state.
- With a parallel interface, the data sent by this function [Header ~ NUL], as with other data, is first stored in the send buffer, then output in sequential order when the host computer changes to the reverse mode. Note that the send buffer capacity is 99 bytes, and any data exceeding this volume limit will be lost; therefore, when using this command, it is important to configure the operation so that the host computer's change to the reverse mode and the subsequent status send/receive process is performed quickly.
- Types of maintenance counters differ, depending on the printer models.
- When the host is communicating with the printer by XON/XOFF control, the XOFF code might interrupt [Header ~ NUL].
- The maintenance counter data can be identified to other transmission data according to specific data of the transmission data block. When the header transmitted by the header is [hex = 5FH/decimal = 95], treat NUL [hex = 00H/decimal =0] as a data group and identify it according to the header.

[Model-dependent variations] **[TM-J2000/J2100](#page-490-0)**, **[TM-T90](#page-490-1)**, **[TM-T88IV](#page-490-1)**, **[TM-T70](#page-490-1)**, **[TM-L90](#page-490-1)**, **[TM-P60](#page-490-1)**

#### **Program Example**

PRINT #1, CHR\$(&H1D);"g2";CHR\$(0);CHR\$(11);CHR\$(0); <sup>←</sup> Transmit a counter value of print characters

#### <span id="page-490-0"></span>**TM-J2000/J2100**

**The units and maximum values of the counters are as follows:**

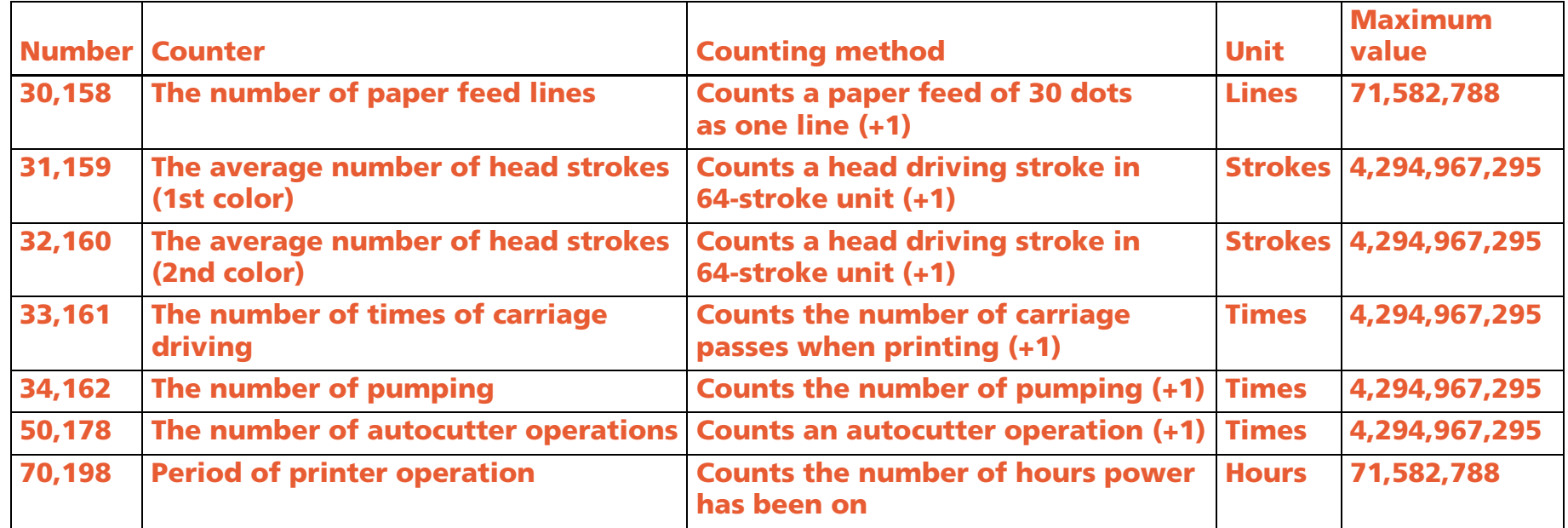

**Note: Commas used in the maximum values in the table above are not included in the transmission data.**

#### <span id="page-490-1"></span>**TM-T90**, **TM-T88IV**, **TM-T70**, **TM-L90, TM-P60**

**The units and maximum values of the counters are as follows:**

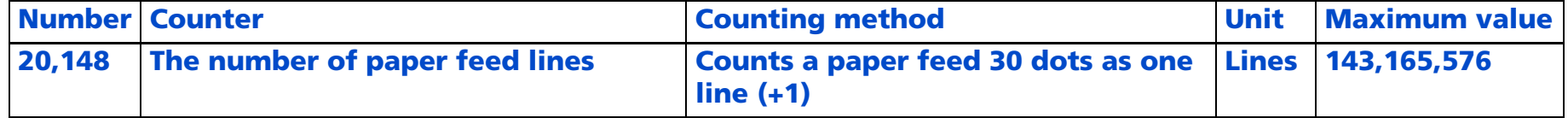

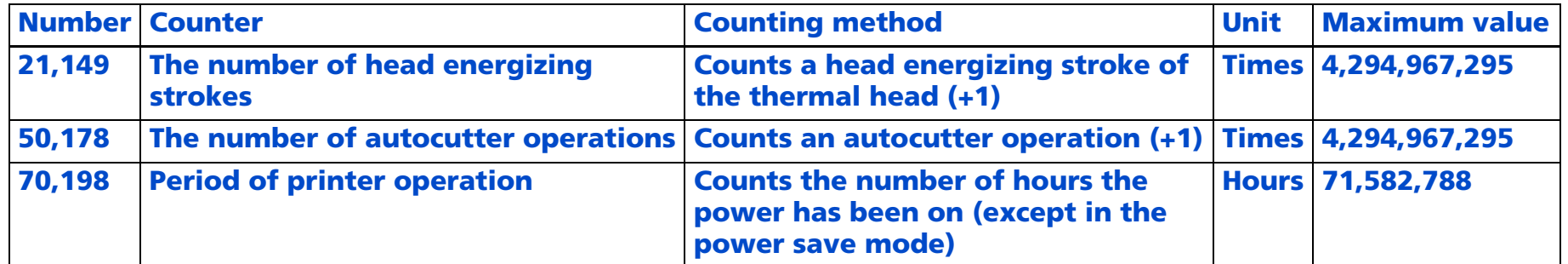

**Note: Commas used in the maximum values in the table above are not included in the transmission data.**

### **GS z 0**

SETTING COMMAND

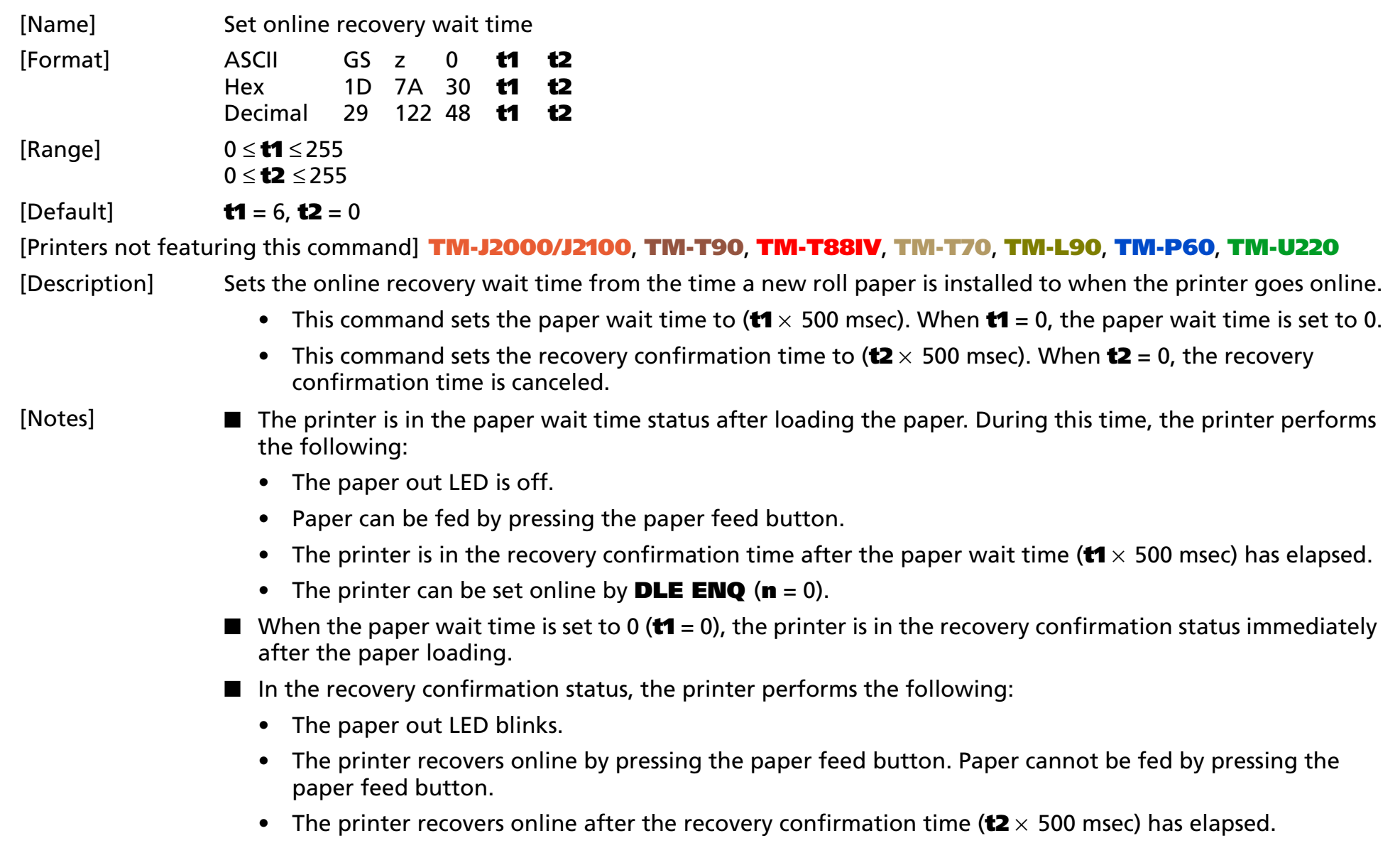

- The printer can be set online by **DLE ENQ** (**<sup>n</sup>** = 0).
- During recovery confirmation time, the paper cannot be fed by pressing the paper feed button.
- When the recovery confirmation time is canceled (**t2** = 0), the printer recovers online by executing **DLE ENQ** (**n** = 0) or pressing the paper feed button.
- During the paper wait time and recovery confirmation time, if a paper-end is detected, the printer restarts processing from loading a roll paper.
- When the panel buttons are disabled by **ESC c 5**, the paper feed button can be used temporarily during the paper wait time and recovery confirmation time.
- The paper out LED is off when the printer recovers online.
- Online recovery wait time status is checked by **DLE EOT (n**=1: Printer status).
- The paper out LED and paper feed button are different, depending on the printer model.

■ The procedures for online recovery by pressing the paper feed button are as follows:

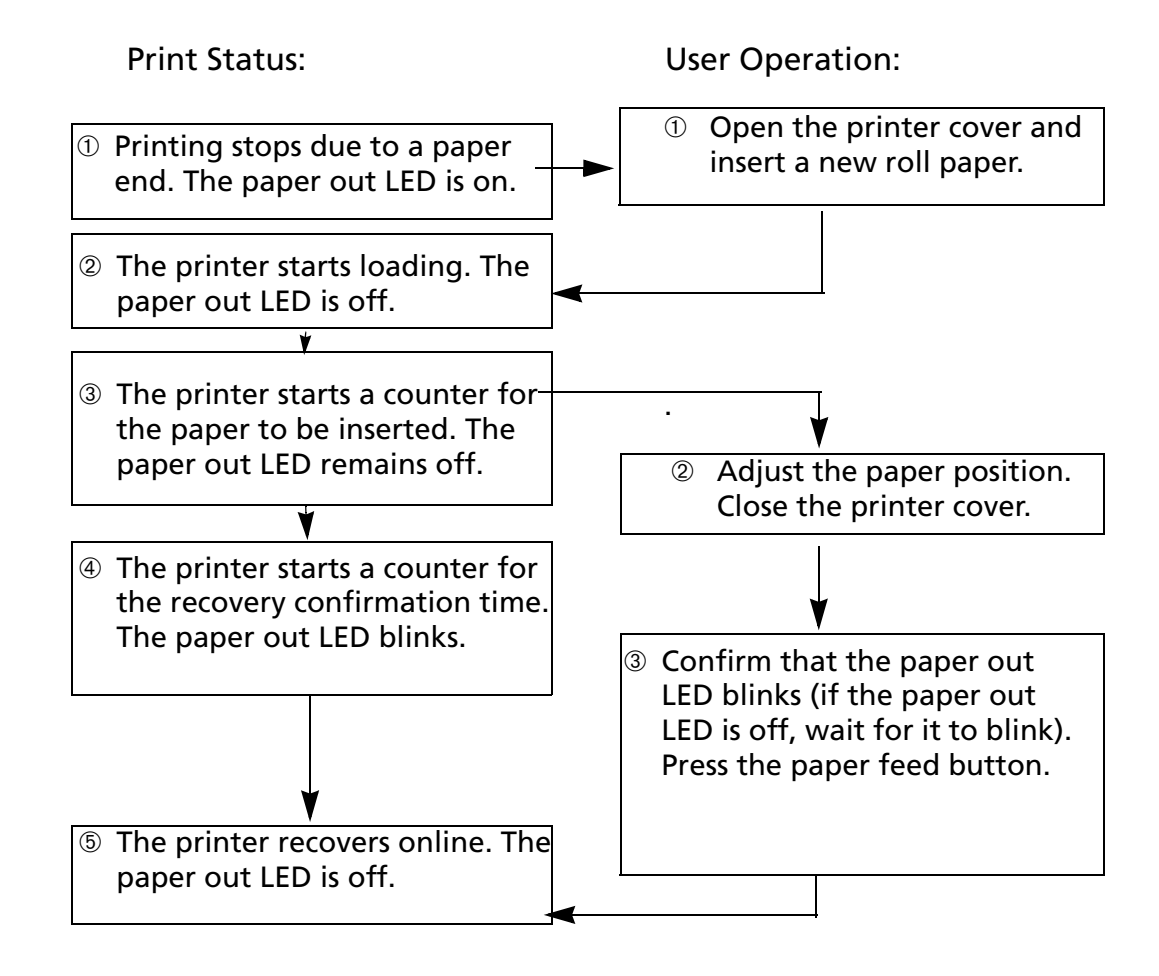

#### Print status

Status ➀:Normal operation  $\longrightarrow$  Not printing because of a paper-end

> The printer stops printing and goes offline when the roll paper sensor detects a paper-end. The paper out LED is on.

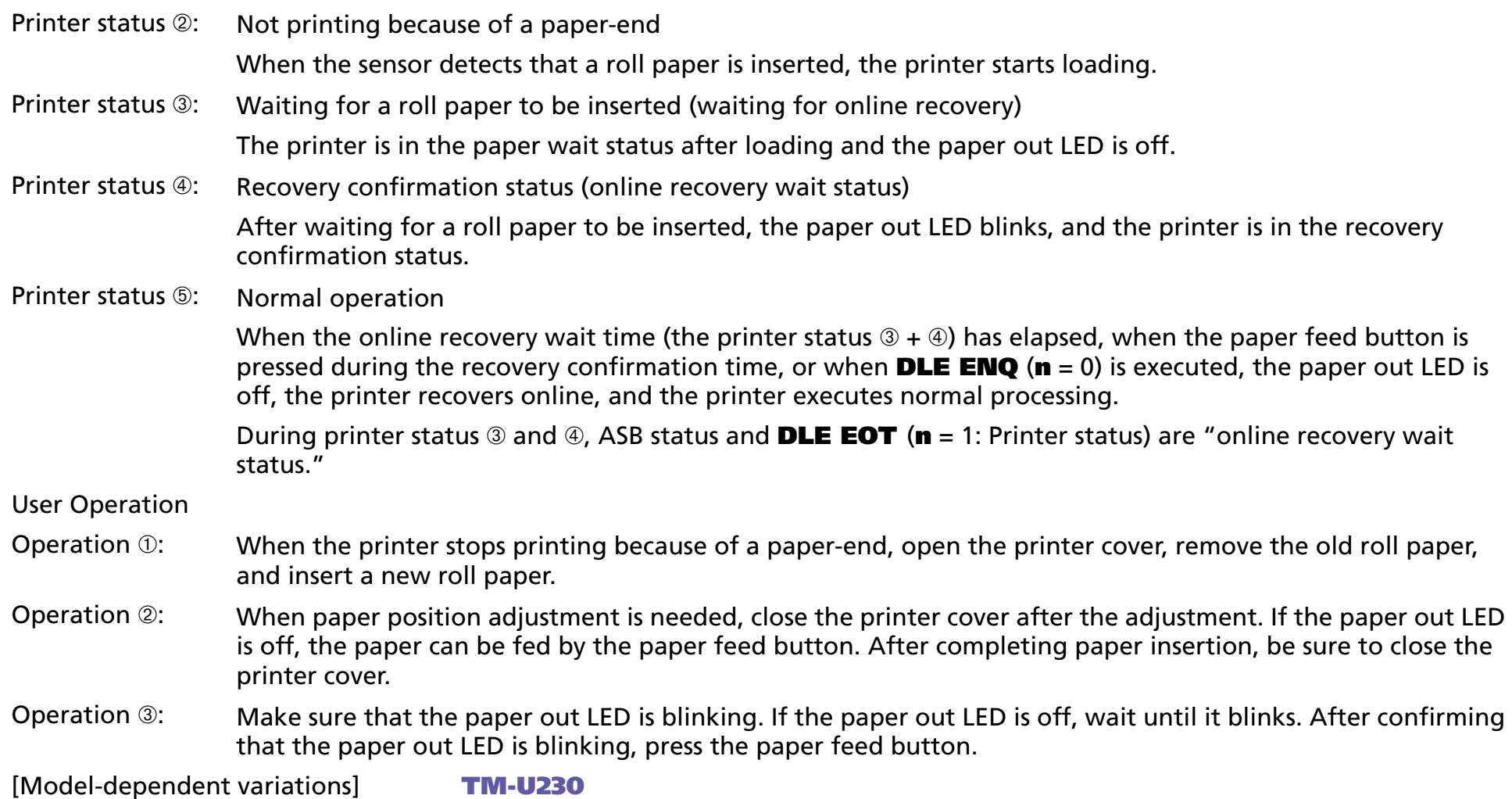

### **Program Example for all printers**

PRINT #1, CHR\$(&h1D);"z0";CHR\$(10);CHR\$(60) ← Transmits Waiting for a roll paper to be inserted in 5 sec, Recovery confirmation status in 30 sec.

#### <span id="page-496-0"></span>**TM-U230**

**When waiting for a roll paper to be inserted status, the paper out LED is off. When the printer is in the recovery confirmation status, the paper out LED is blinks. The paper feed switch is FEED.**

### **GS z 0 (TM-L90 w/ Peeler)**

SETTING COMMAND

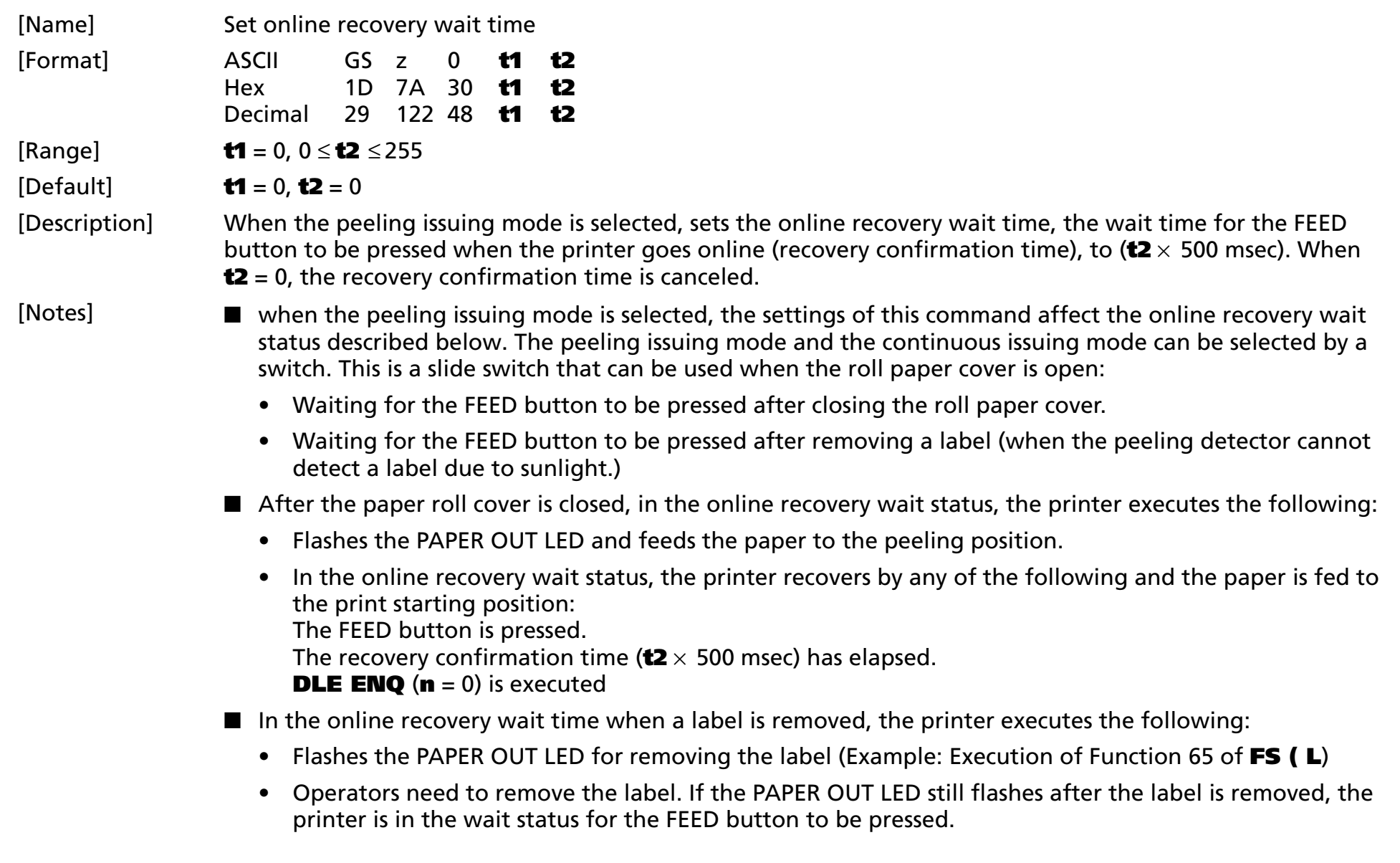

- In the online recovery wait status, the printer recovers by any of the following and the paper is fed to the print starting position: The FEED button is pressed.
	- The recovery confirmation time ( $\textbf{t2} \times 500$  msec) has elapsed.

**DLE ENO**  $(n = 0)$  is executed

- During the online recovery time, the paper cannot be fed by pressing the paper feed button.
- When the online recovery time is canceled (**t2** = 0), the printer recovers online by executing **DLE ENQ** (**<sup>n</sup>** = 0) or pressing the paper feed button.
- When the panel buttons are disabled by **ESC c 5**, the paper feed button can be used temporarily during the online recovery wait time.
- The PAPER OUT LED is off when the printer recovers online.
- Online recovery wait time status is checked by the ASB status or **DLE EOT (n** =1: Printer status).
- The procedures for online recovery from when the roll paper cover is closed to when the PAPER FEED button is pressed is as follows:

Print Status:

User Operation:

- ➀ The printer feeds paper to the peeling position. The PAPER OUT LED flashes.
- 
- ➁ The printer recovers online. The PAPER OUT LED is off.

➀ Insert roll paper and close the cover.

➁ Insert paper through the peeler. Close the peeler cover. Press the FEED button.

- Supplement print status
- Status ①: The printer feeds paper in paper feed direction.
- Printer status ②: The printer feeds the paper in either paper feed direction or in the reverse direction.

■ The printer automatically in the status of not waiting for the label to be removed when an operator removes the label at the peeling position. If the printer is in an area where the label peeling detector cannot detect paper due to direct sunlight, the operator needs to press the FEED button once after removing the label. Installing the printer in a place with no direct sunlight is recommended.

#### **Program Example for all printers**

PRINT #1, CHR\$(&h1D); "z0";CHR\$(0);CHR\$(60) ← Sets the online recovery wait time to 30 sec.

**Command Name** 

# **KANJI COMMANDS**

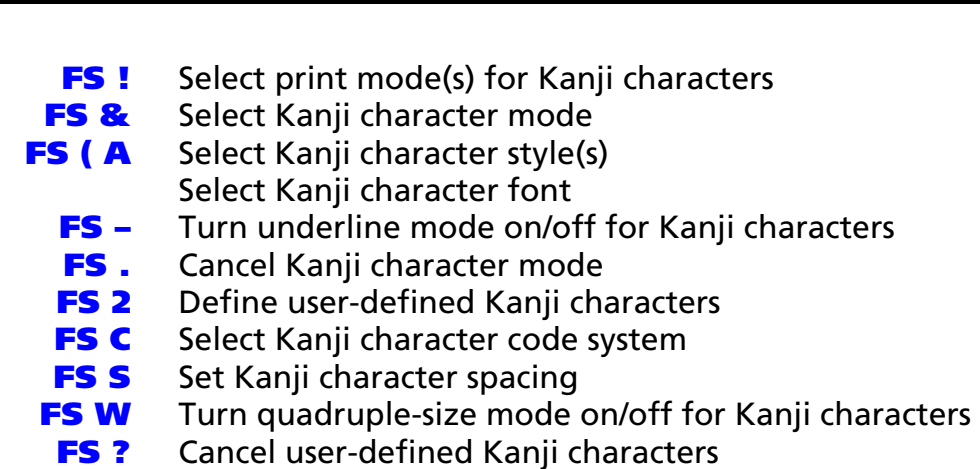

## <span id="page-501-0"></span>**FS !**

SETTING COMMAND

<span id="page-501-1"></span>[Name] Select print mode(s) for Kanji characters

[Format] ASCII FS ! **<sup>n</sup>** Hex 1C 21 **n**Decimal 28 33 **n** 

[Printers not featuring this command] None

[Range] 0 <sup>≤</sup> **<sup>n</sup>** <sup>≤</sup> 255

[Default] **<sup>n</sup>** = 0

[Description] Selects the character styles (double-height, double-width, and Kanji-underlined) together for multi-byte code character as follows:

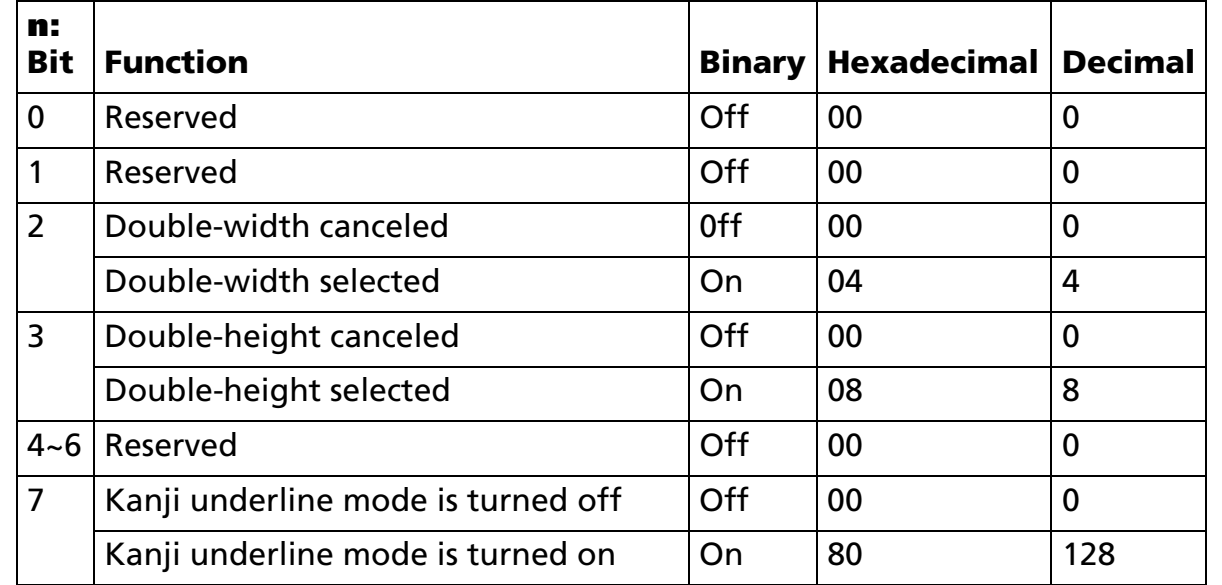

#### [Notes]

■ Settings of this command affect multilingual characters and user-defined characters.

- Settings of this command are effective until any of the following commands are executed, **ESC** @ is executed, the printer is, or the power is turned off.
	- Character size (bits 2 and 3): **FS W**, **GS !**
	- Underline (bit 7): **FS –**
- When a double-height mode is specified, a character is enlarged based on a baseline of the character.
- When a double-width mode is specified, a character is enlarged based on the left side of the character.
- When both double-width and double-height modes are specified, quadruple-size characters are printed.
- When double-height mode is selected in standard mode, a character is enlarged in the paper feed direction and when double-width mode is selected, a character is enlarged in the direction which is perpendicular to the paper feed direction. Therefore, when 90° clockwise-rotation is selected, the relationship between directions of enlargement of double-height and double-width is opposite from normal direction.
- When double-height mode is selected in page mode, height size is enlarged and when double-width mode is selected in page mode, width size is enlarged.
- When Kanji underline mode is specified, the width of the underline set by FS is added. Even if the character size is changed, the width is not changed. The underline has the same color as the characters. The color can be selected by Function 48 of **GS ( N**.
- Even if Kanji underline mode is specified, 90 $^{\circ}$  clockwise-rotated characters, white/black reverse characters, and spaces skipped by **HT**, **ESC \$**, or **ESC \** are not underlined.

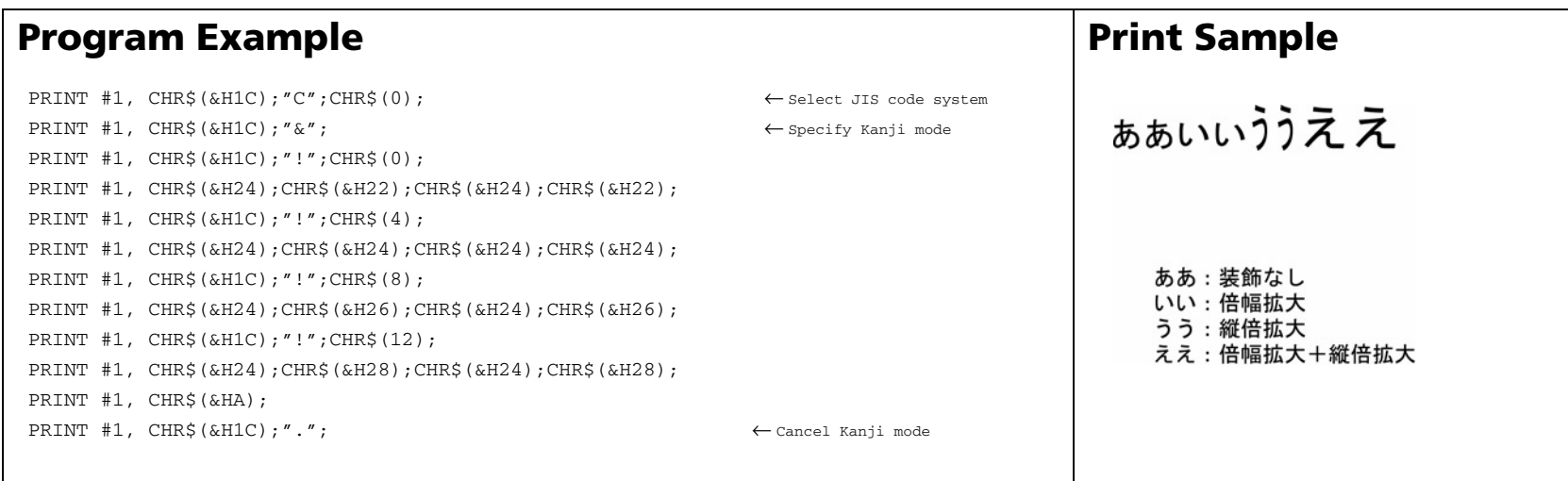
# **FS &**

SETTING COMMAND

[Name] Select Kanji character mode

[Format] ASCII FS & Hex 1C 26Decimal 28 38

[Printers not featuring this command] None

[Description] Selects Kanji character mode.

[Notes]

■ This command can be used only for the Japanese, Simplified Chinese, and Traditional Chinese models.

- Settings of this command are effective until **FS .** is executed, **ESC @** is executed, the printer is reset, or the power is turned off.
- Notes for Japanese model:
	- Settings of this command affect processing of a character code only when JIS code system is selected by **FS C**.
	- If Kanji mode is specified when JIS code system is selected, the printer processes a character code as a 2-byte code.
	- Kanji codes are processed in order of the first byte then the second byte.
	- Kanji mode is canceled at default.
- Notes for Simplified Chinese model:
	- When Kanji mode is selected, the printer processes a character code that corresponds to the first byte of Kanji code, and then processes consecutive byte(s) as the second byte ( ~ the fourth byte) of Kanji code. Therefore, when Kanji code is specified, an ASCII code character that corresponds to the first byte of Kanji code cannot be printed.
	- $\bullet$ Kanji mode is selected at default.

- Notes for Traditional Chinese model:
	- When Kanji mode is selected, the printer processes a character code that corresponds to the first byte of Kanji code, and then processes a consecutive byte as the second byte of Kanji code. Therefore, when Kanji code is specified, an ASCII code character that corresponds to the first byte of Kanji code cannot be printed.
	- Kanji mode is selected at default.

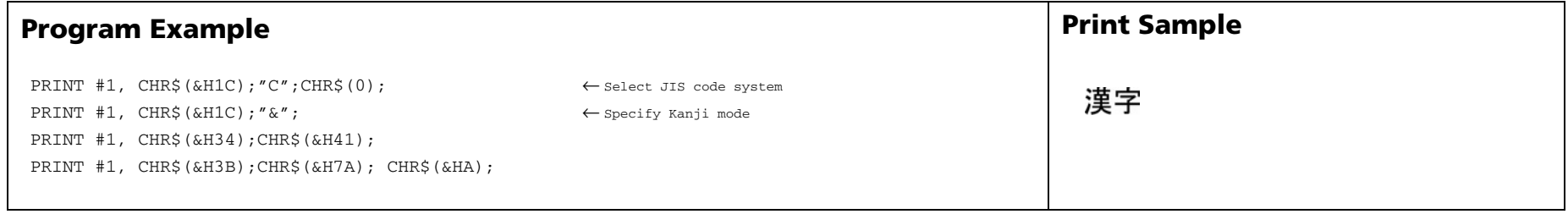

# **FS (A** SETTING

**SETTING COMMAND** 

[Name] Select Kanji character style(s)

[Printers not featuring this command] **TM-T88IV**, **TM-U230**, **TM-U220**

[Description] Selects the multi-byte code character style.

• Function code **fn** specifies the function.

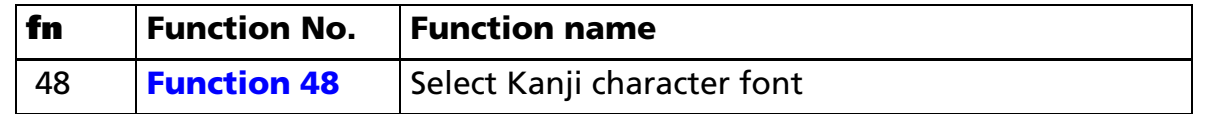

- **pL**, **pH** specifies (**pL** + **pH** <sup>×</sup> 256) as the number of bytes after **pH** (**fn** and **[parameters]**). The **[parameters]** are described in each function.
- This command is specified function by function code (**fn**). Operation details are different depending on function.
	- Settings of this command affect multilingual characters and user-defined characters.
	- Settings of this command are effective until it is redefined, **ESC @** is executed, the printer is reset, or the power is turned off.

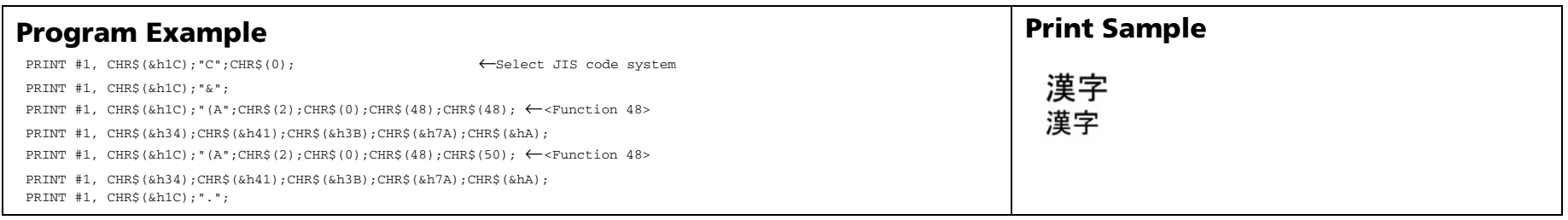

# <span id="page-507-0"></span>FS (A pL pH fn m <Function 48>

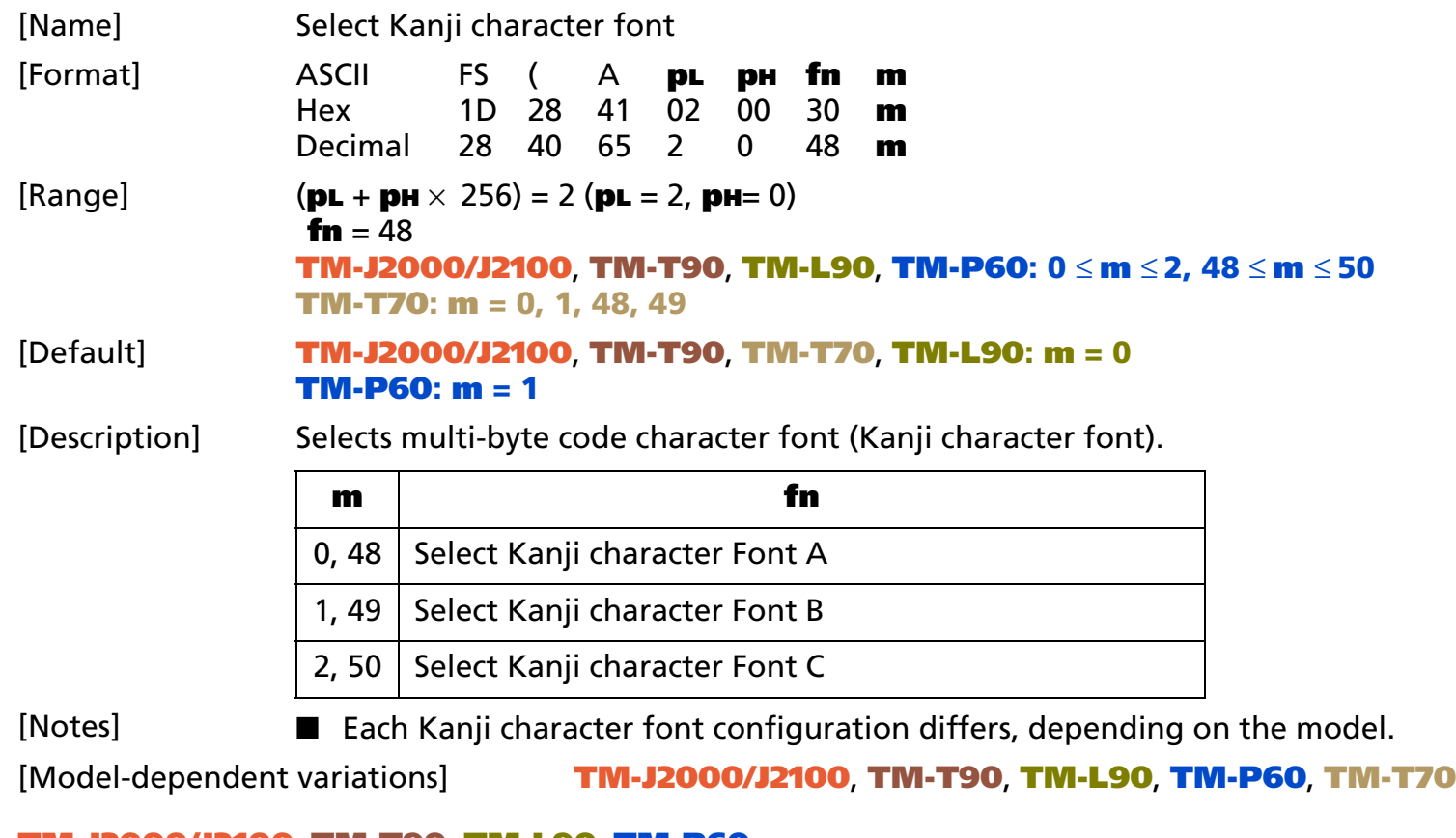

### <span id="page-507-1"></span>**TM-J2000/J2100**, **TM-T90**, **TM-L90**, **TM-P60**

**This function is only for the Japanese model. Character configuration of each Kanji font is as follows:**

**Kanji Font A (24** × **24) Kanji Font B (20** × **24) Kanji Font C (16** × **16)**

### <span id="page-508-0"></span>**TM-T70**

**This function is only for the Japanese model. Character configuration of each Kanji font is as follows:**

**Kanji Font A (24** × **24) Kanji Font B (16** × **16)**

# **FS –**

SETTING COMMAND

[Name] Turn underline mode on/off for Kanji characters

[Format] ASCII FS – **<sup>n</sup>** Hex 1C 2D **n** Decimal 28 45 **n** 

[Printers not featuring this command] None

[Range] **TM-J2000/J2100**, **TM-T90**, **TM-T88IV**, **TM-T70**, **TM-L90**, **TM-P60: 0** <sup>≤</sup> **<sup>n</sup>** <sup>≤</sup> **2, 48** <sup>≤</sup> **<sup>n</sup>** <sup>≤</sup> **50 TM-U230**, **TM-U220: <sup>n</sup> = 0, 1, 48, 49**

[Default] **<sup>n</sup>** = 0

[Description] Turns on or off underline mode for multi-byte code character (Kanji-underline), using **n** as follows:

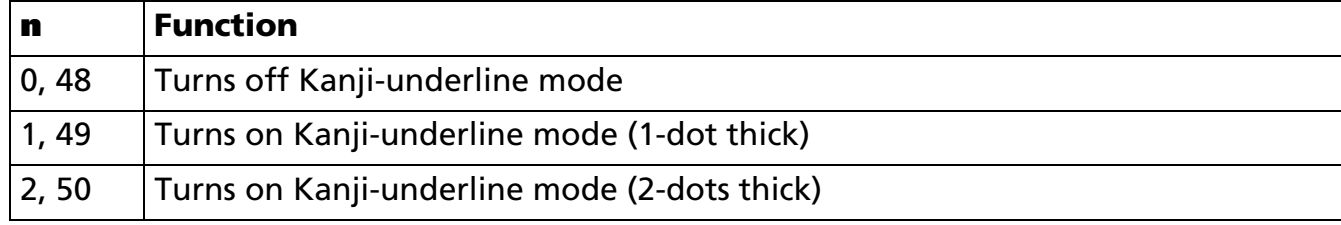

[Notes]

- Settings of this command affect multilingual characters and user-defined characters.
	- The underline has the same color as the characters. The color can be selected by Function 48 of **GS ( N**.
	- $\blacksquare$  Even if Kanji underline mode is specified, 90° clockwise-rotation characters, white/black reverse characters, and spaces skipped by **HT**, **ESC \$**, or **ESC \** are not underlined.
	- When a character size is changed, an underline width is not changed.
	- When underline mode is canceled, the following characters are not underlined; however, an underline width set right before the mode is canceled remains.
	- Settings of this command are effective until **FS !** is executed, **ESC @** is executed, the printer is reset, or the power is turned off.
	- Some printer models support Kanji underline mode with 2-dot width.

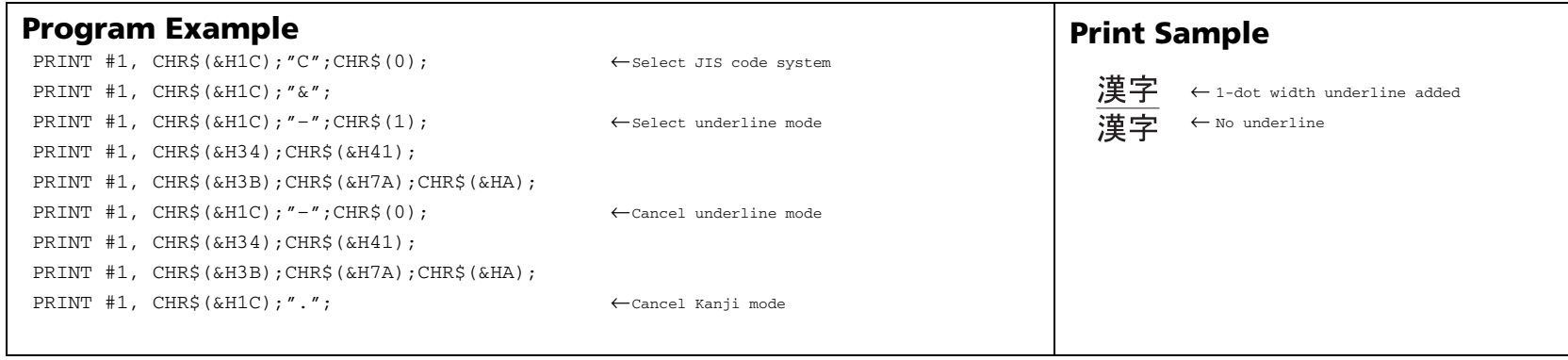

# **FS .**

SETTING COMMAND

[Name] Cancel Kanji character mode

[Format] ASCII FS Hex 1C 2EDecimal 28 46

[Printers not featuring this command] None

[Description] Cancels Kanji character mode.

[Notes]

- This command can be used only for the Japanese, Simplified Chinese, and Traditional Chinese models.
	- Settings of this command are effective until **FS &** is executed, **ESC @** is executed, the printer is reset, or the power is turned off.
	- Notes for Japanese model:
		- Settings of this command affect character code processing only when JIS code system is selected by **FS C**.
		- When JIS code system is selected, if Kanji mode is canceled, the printer processes a character code as a 1-byte code of alphanumeric Katakana characters.
		- Kanji mode is canceled at default.
	- Notes for Simplified Chinese model:
		- If Kanji mode is canceled, the printer processes a character code as a 1-byte code of alphanumeric Katakana characters.
		- Kanji mode is selected at default.
	- Notes for Traditional Chinese model:
		- If Kanji mode is canceled, the printer processes a character code as a 1-byte code of alphanumeric Katakana characters.
		- Kanji mode is selected at default.

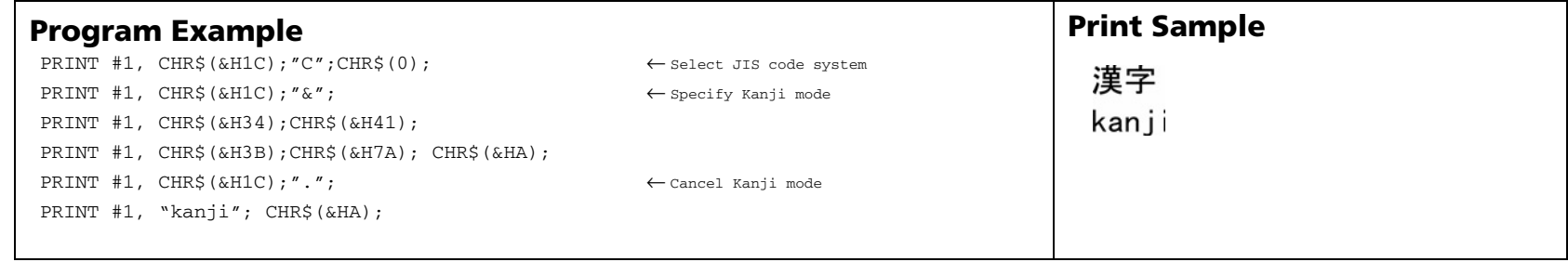

# **FS 2**

SETTING COMMAND

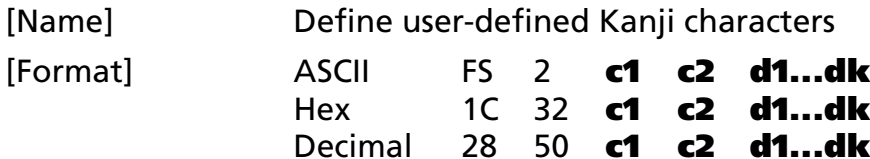

[Printers not featuring this command] None

[Range] The ranges of **c1** and **c2** differ, depending on models and the character code system used. The ranges of **c1** and **c2** for each model are as follows.

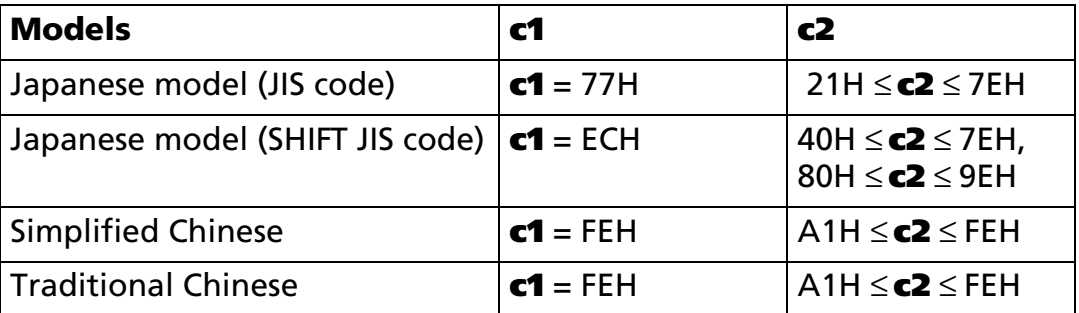

### 0 ≤ **d** ≤ 255

### **TM-J2000/J2100**, **TM-T90**, **TM-L90:**

- **k = 72 [Simplified Chinese model / Traditional Chinese model]**
- **k = 72 [Japanese model: Kanji Font A (24** × **24)**
- **k = 60 [Japanese model: Kanji Font B (20** × **24)**
- **k = 32 [Japanese model: Kanji Font C (16** × **16)**

### **TM-T88IV:**

**k = 72**

```
TM-T70:
```

```
k = 72 [Kanji Font A (24 × 24)
```

```
k = 60 [Kanji Font B (16 × 16)
```
### **TM-P60:**

**k = 72 [Kanji Font A (24** × **24)**

**k = 60 [Kanji Font B (20** × **24)**

#### **k = 32 [Kanji Font C (16** × **16) TM-U230**, **TM-U220:**

**k = 32**

[Description] Defines the user-defined Kanji character pattern specified by the character codes (**c1** and **c2**) of the currently selected Kanji font.

- **c1** specifies the first byte of a character code for a user-defined Kanji character.
- **c2** specifies the second byte of a character code for a user-defined Kanji character.
- **d** specifies the defined data (column format).
- **k** indicates the number of defined data. **k** is an explanation parameter; therefore, it does not need to be transmitted.
- [Notes] This command is effective only for the Japanese, Simplified Chinese, and Traditional Chinese models.
	- The printer processes **k** byte data of **d1***...***dk** as defined data. The defined data (**d**) sets a corresponding bit to 1 to print a dot or to 0 not to print a dot.
	- The number of characters to be defined differ, depending on the printer models.
	- Different user-defined characters can be defined for each Kanji character. Kanji fonts can be specified by function 48 of **FS ( A**.
	- Defined data is effective until it is redefined, **ESC** @ is executed, the printer is reset, or the power is turned off.
	- User-defined characters are not defined and space is printed at the default.
	- The relationship between the defined data and a print result is as follows. Example: data of the definition of the user defined character (2 bytes in vertical  $\times$  16 dots in horizontal) is necessary. ( $\mathbf{k} = 32$ )

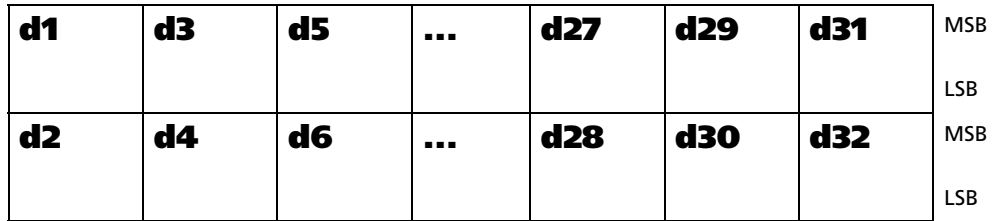

#### [Model-dependent variations] **[TM-J2000/J2100](#page-515-0)**, **[TM-T90](#page-515-1)**, **[TM-T88IV](#page-515-1)**, **[TM-T70](#page-515-1)**, **[TM-L90](#page-515-1)**, **[TM-P60](#page-515-1)**, **[TM-U230](#page-516-0)**, **[TM-U220](#page-516-1)**

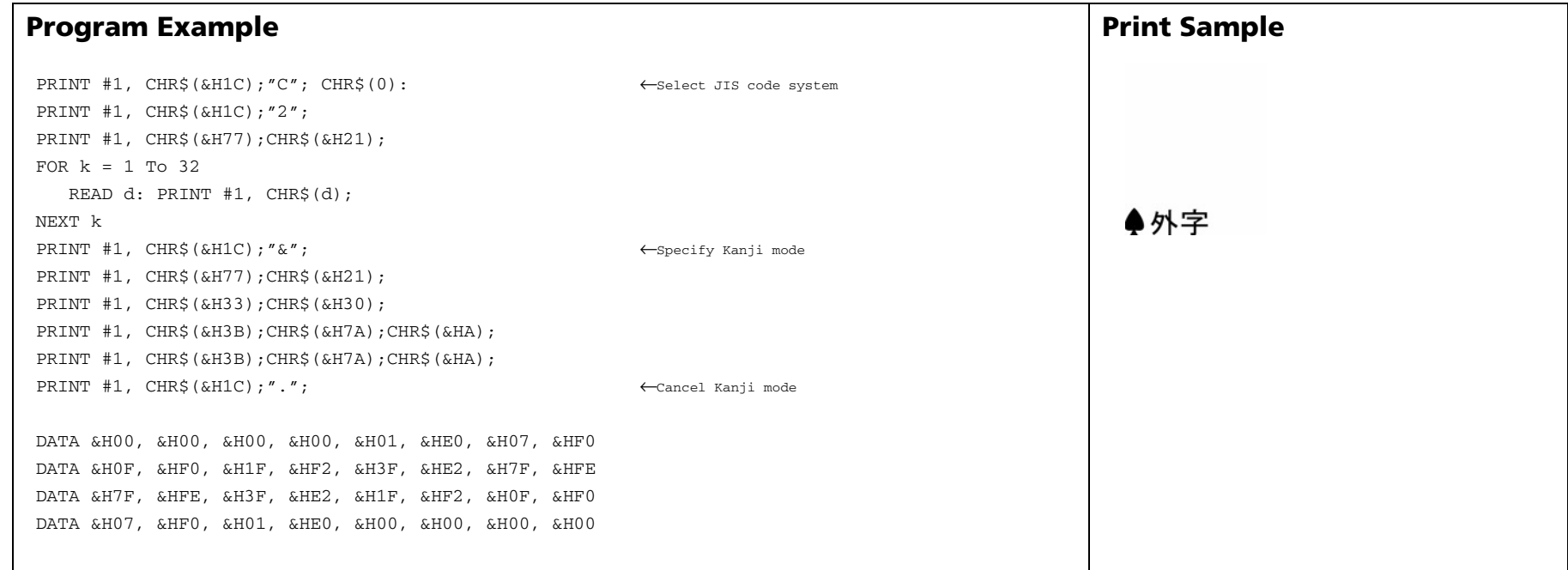

#### <span id="page-515-0"></span>**TM-J2000/J2100**

**It is possible to define 32 user-defined characters for each font. If 32 user-defined characters are already defined, defined character code can be redefined; however, user-defined characters cannot be defined to new character codes.**

#### <span id="page-515-1"></span>**TM-T90**, **TM-T88IV**, **TM-T70**, **TM-L90**, **TM-P60**

**The user-defined characters can be defined for all the character codes in a range.**

#### <span id="page-516-0"></span>**TM-U230**

**A user-defined character for one character can be defined.**

**If a user-defined character is already defined, defined character code can be redefined; however, user-defined characters cannot be defined to new character codes. Horizontal adjacent dots cannot be specified as print data.**

#### <span id="page-516-1"></span>**TM-U220**

**5 characters can be defined as external characters.**

**If 5 characters are already defined as external characters, although it is possible to redefine the defined character codes, it is not possible to define new character codes as external characters.**

**It is not possible to specify horizontally consecutive dots as print data for the external character definition pattern.**

# **FS C**

SETTING COMMAND

[Name] Select Kanji character code system

[Format] ASCII FS C **<sup>n</sup>** Hex 1C 43 **n**Decimal 28 67 **n** 

[Printers not featuring this command] None

[Range] **TM-J2000/J2100**, **TM-T90**, **TM-T88IV, TM-T70**, **TM-L90**, **TM-P60: n = 0, 1, 48, 49 TM-U230**, **TM-U220: n = 0, 1**

[Default] **<sup>n</sup>** = 0

[Description] Selects a Kanji character code system for the Japanese model as follows:

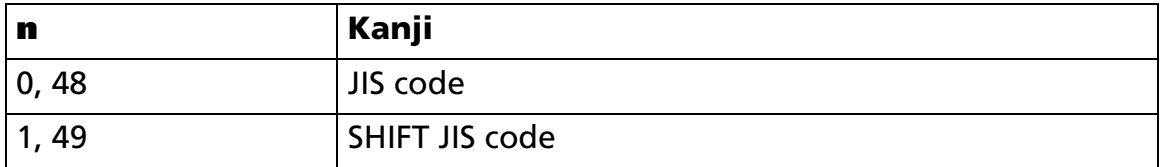

[Notes]

- $\blacksquare$  This command is effective only with the Japanese Kanji models.
- When JIS code system is selected, Kanji mode should be specified by FS & to print Kanji characters.
- When SHIFT JIS code system is selected, if the printer processes a character code that corresponds to the first byte of the Kanji code, the printer processes a consecutive byte as the second byte of the Kanji code. Therefore, when this code system is selected, ASCII code that corresponds to the first byte of the Kanji code cannot be printed.
- Kanji code processes the first byte and the second byte in order.
- The command is effective until **ESC @** is executed, the printer is reset, or the power is turned off.

#### **Print Sample Program Example** 漢字 PRINT #1, CHR\$(&H1C);"C";CHR\$(0);  $\leftarrow$  Select JIS code system ← Print using JIS code 漢字 PRINT #1, CHR\$(&H1C);"&";<br>  $\leftarrow$  Specify Kanji mode ← Print using SHIFT JIS codePRINT #1, CHR\$(&H34);CHR\$(&H41); PRINT #1, CHR\$(&H3B);CHR\$(&H7A); CHR\$(&HA); PRINT #1, CHR\$(&H1C);".";  $\leftarrow$  Cancel Kanji mode PRINT #1, CHR\$(&H1C);"C";CHR\$(1); ← Select SHIFT JIS code system PRINT #1, CHR\$(&H8A);CHR\$(&HBF); PRINT #1, CHR\$(&H8E);CHR\$(&H9A); CHR\$(&HA);

# **FS S**

SETTING COMMAND

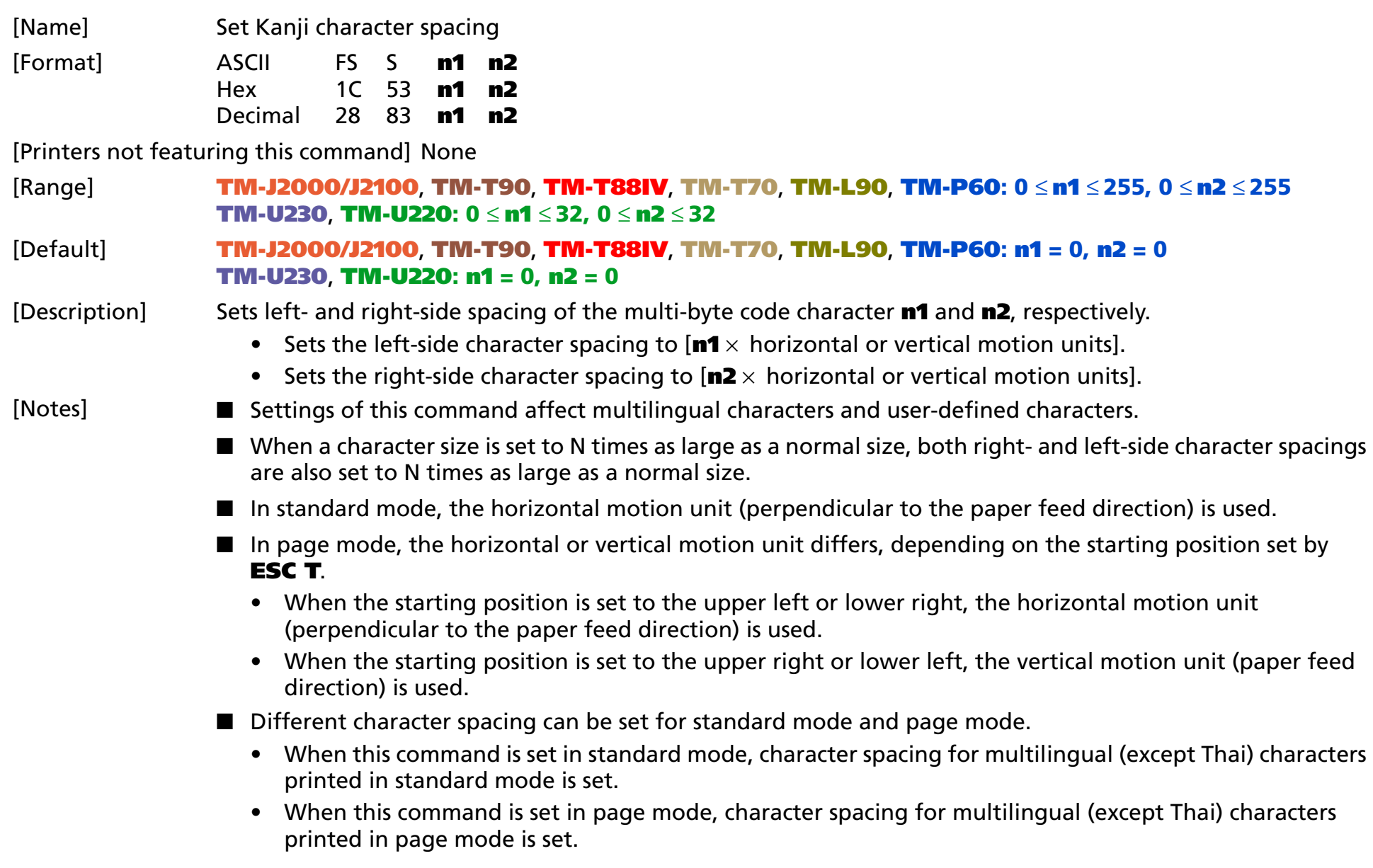

- If the horizontal or vertical motion unit is changed after setting the character spacing, the spacing between the characters is not changed.
- The character spacing is effective until **ESC @** is executed, the printer is reset, or the power is turned off.
- This command is used to change spacing between characters.

[Model-dependent variations] **[TM-J2000/J2100](#page-520-0)**, **[TM-T90](#page-520-0)**, **[TM-T88IV](#page-520-0)**, **[TM-T70](#page-520-0)**, **[TM-L90](#page-520-0)**, **[TM-P60](#page-520-1)**, **[TM-U230](#page-520-2)**, **[TM-U220](#page-520-2)**

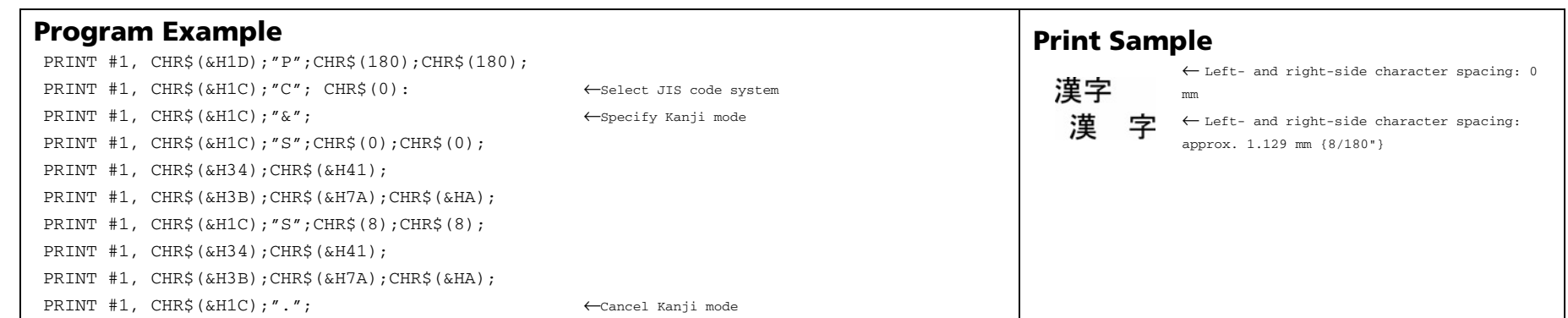

### <span id="page-520-0"></span>**TM-J2000/J2100**, **TM-T90**, **TM-T88IV**, **TM-T70**, **TM-L90**

**The horizontal and vertical motion units are set by GS P.**

#### <span id="page-520-1"></span>**TM-P60**

**The horizontal and vertical motion unit is about 0.125 mm {1/203 inch}. This corresponds to 1 dot pitch.**

#### <span id="page-520-2"></span>**TM-U230**, **TM-U220**

**The horizontal motion unit is approximately 0.159 mm {1/160 inch}. This is equivalent to a half dot pitch.**

### **FS W**

SETTING COMMAND

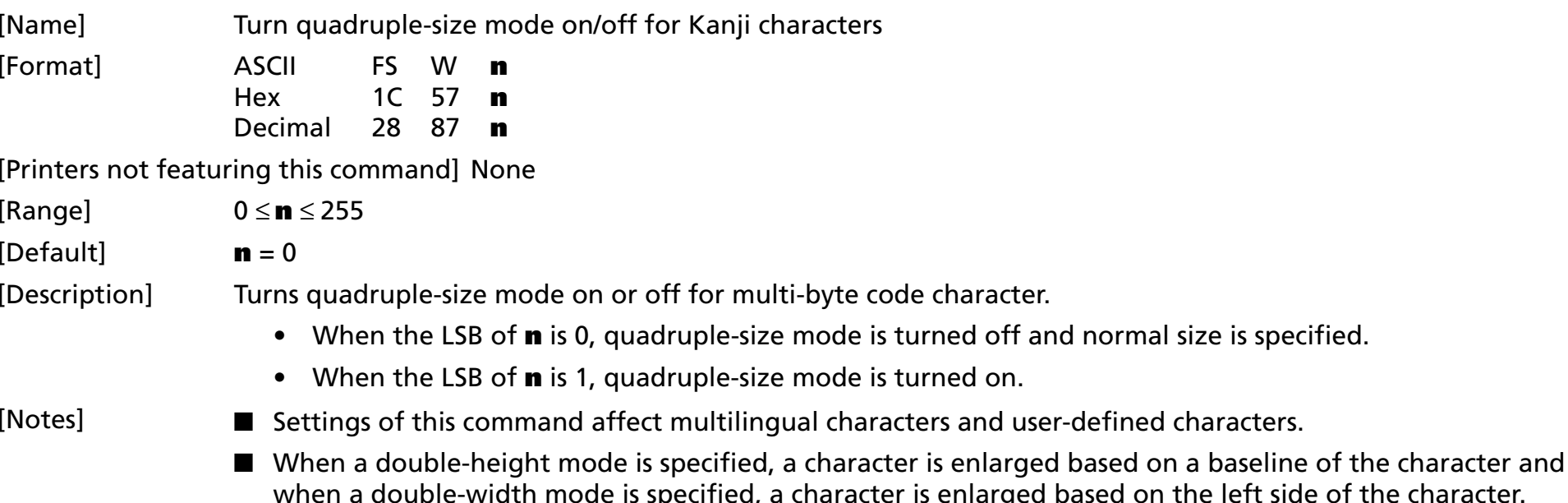

■ Settings of this command are effective until **FS !** is executed, **GS !** is executed, **ESC @** is executed, the printer is reset, or the power is turned off.

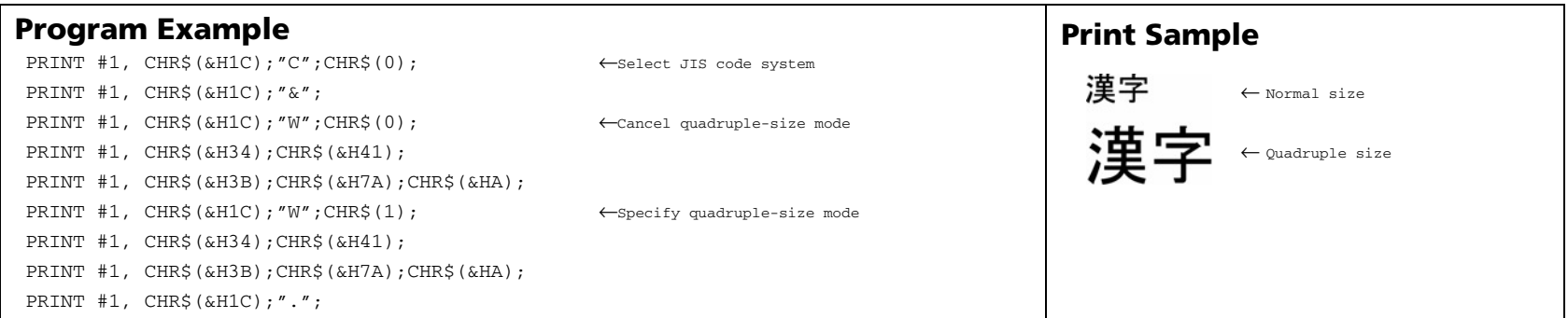

# **FS ?**

SETTING COMMAND

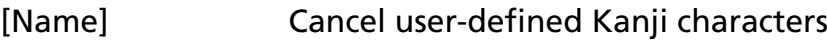

[Format] ASCII FS ? **c1 c2**

Hex 1C 3F **c1 c2**Decimal **c1 c2**

[Printers not featuring this command] **TM-T90**, **TM-T88IV**, **TM-T70**, **TM-L90**, **TM-P60**

[Range] The ranges of **c1** and **c2** differ, depending on specifications and the character code system used. The ranges of **c1** and **c2** for each model are as follows.

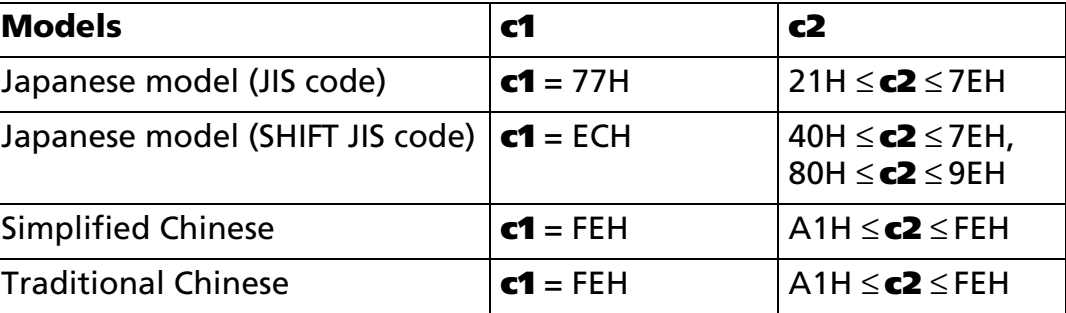

### [Description] Deletes the user-defined Kanji character pattern specified by the character codes (**c1** and **c2**) of the currently selected Kanji font.

- **c1** specifies the first byte of a character code for a user-defined Kanji character.
- **c2** specifies the second byte of a character code for a user-defined Kanji character.

### [Notes]

- This command is effective only for Japanese, Simplified Chinese, and Traditional Chinese models.
- After user-defined Kanji characters are canceled, a space is printed.
- The foreign character pattern of the selected Kanji character font is deleted. Use function 48 of **FS ( A** to specify the Kanji character font.

### [Model-dependent variations] None

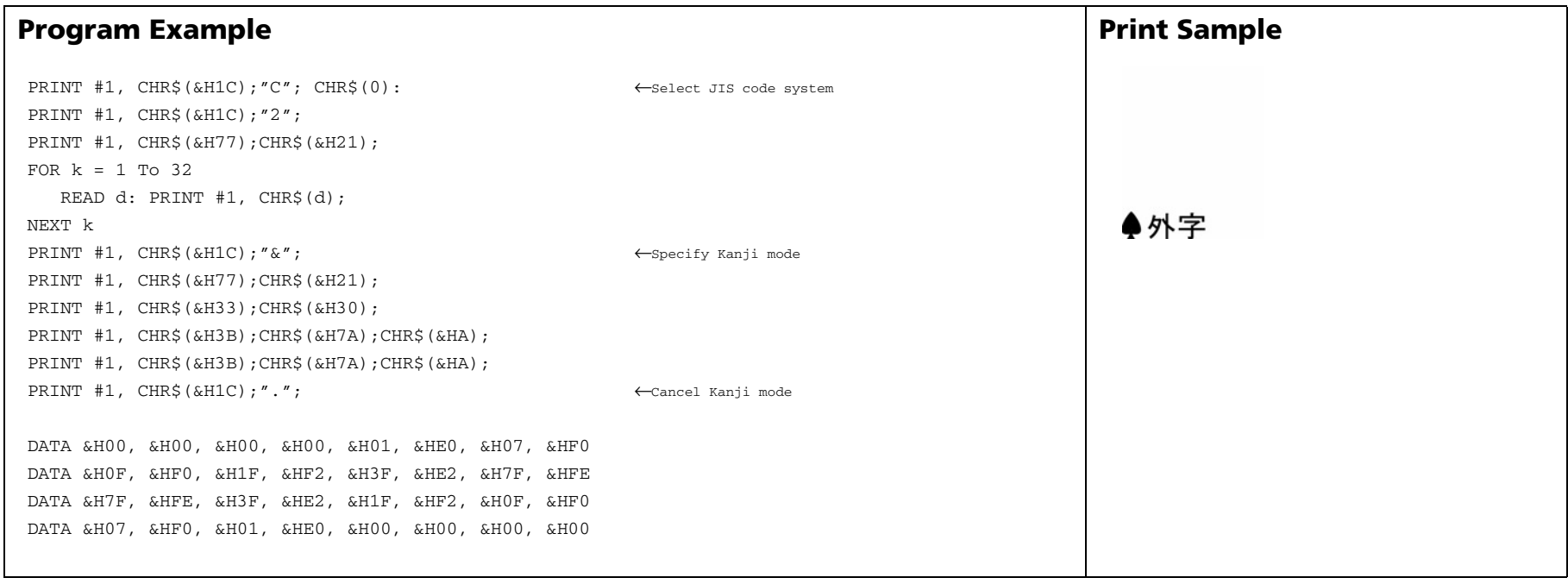

# **TWO DIMENSION CODE COMMANDS**

**Command Name** 

**GS ( k** Set up and print the symbol

# **GS ( k** EXECUTING + SETTING

<span id="page-525-0"></span>[Name] Set up and print the symbol

[Printers not featuring this command] **TM-J2000/J2100**, **TM-U230**, **TM-U220**

[Description] Performs data processing related to 2-dimensional codes (PDF417, QR Code, MaxiCode, 2-dimensional RSS (Reduced Space Symbology), composite symbols).

- Symbol type is specified by **cn**
- Function code **fn** specifies the function.

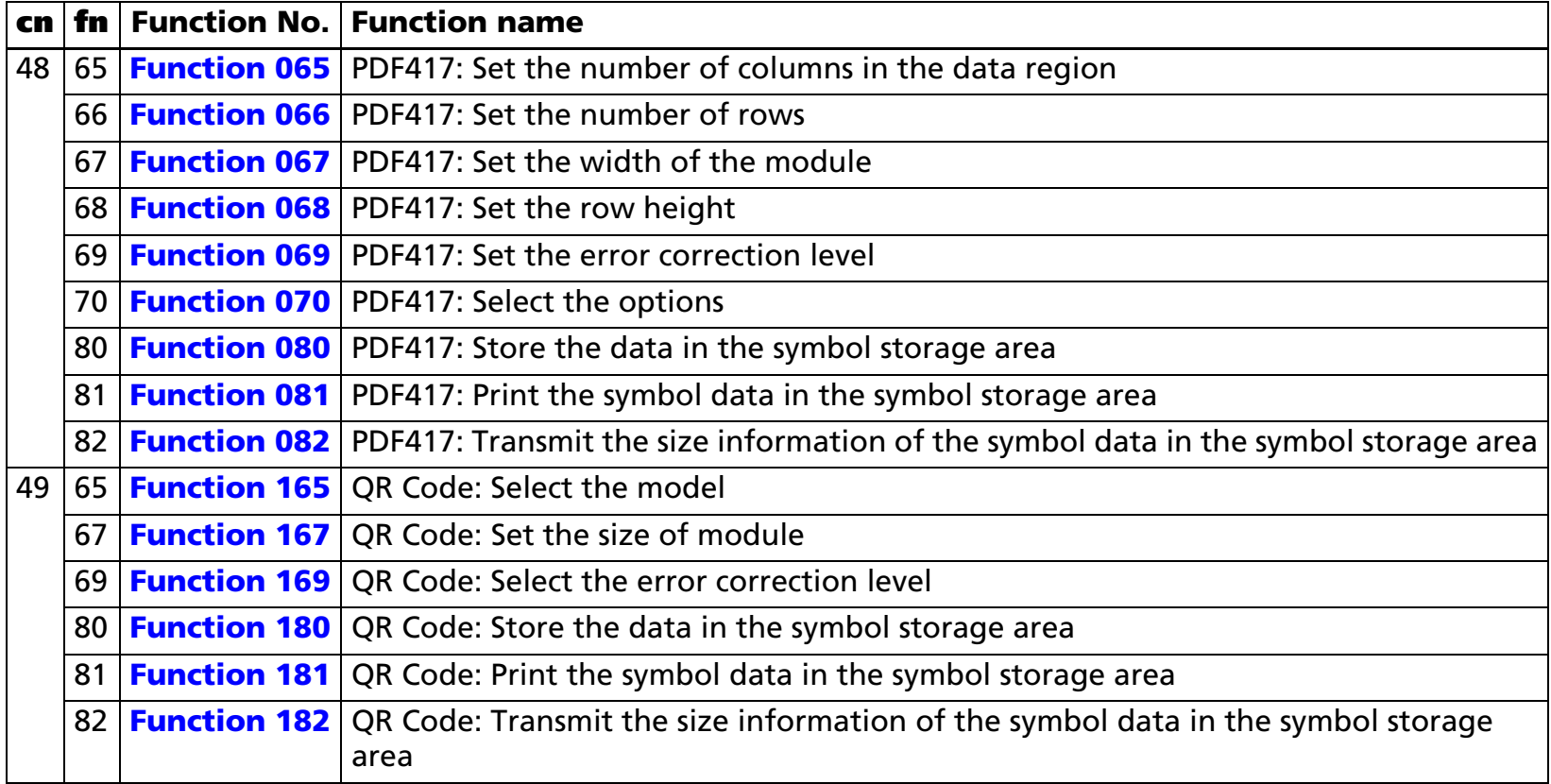

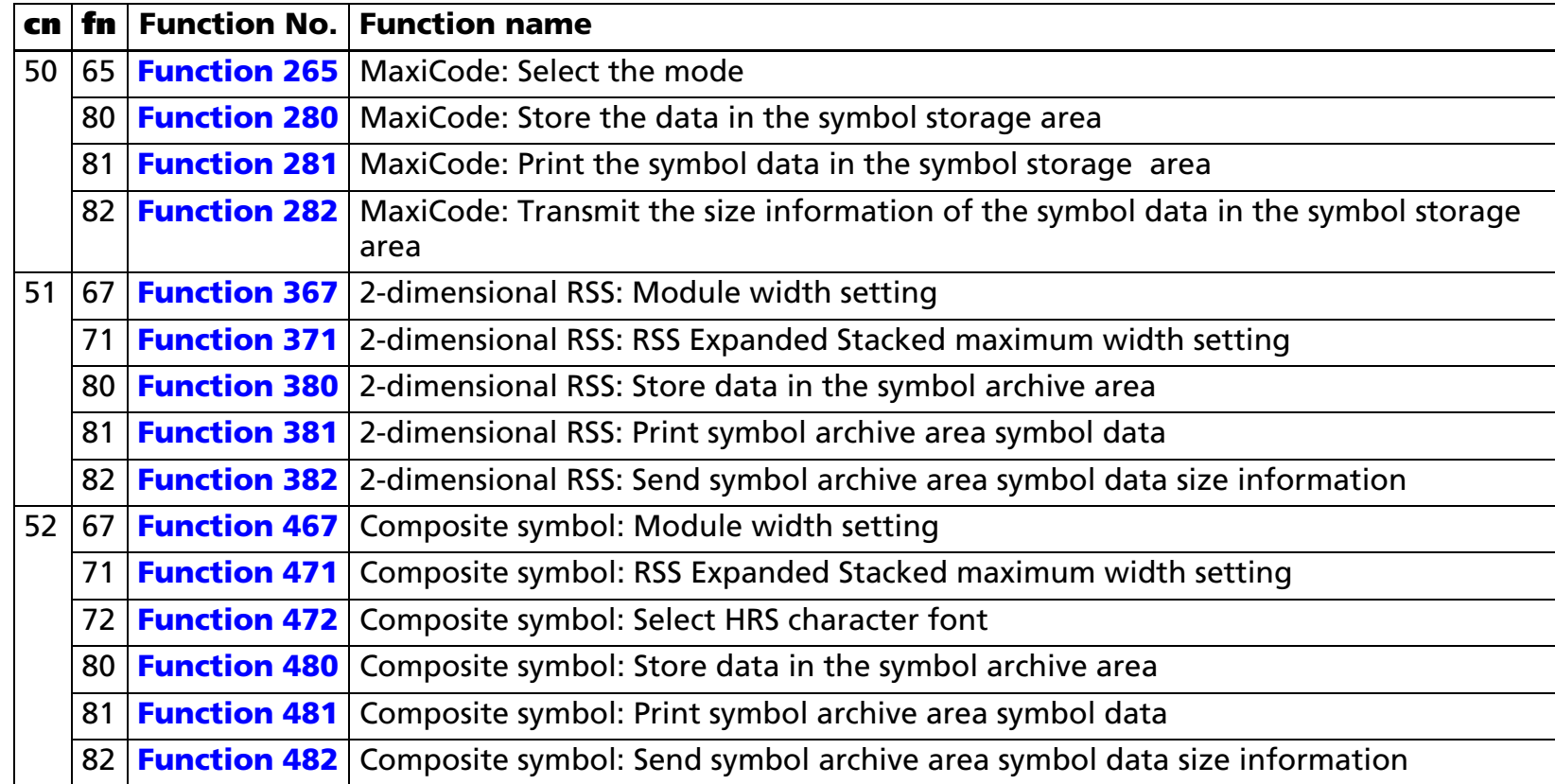

• **pL**, **pH** specifies (**pL** + **pH** <sup>×</sup> 256) as the number of bytes after **pH** (**cn**, **fn**, and **[parameters]**). The **[parameters]** are described in each function.

### **[Notes]** ■

■ The function is specified with the function code (**fn**). Details of the performance differ according to the function.

[Notes for processing of PDF417 symbol (when **cn** = 48)]

- The symbol data specified by Function 080 **d1...dk** is stored in the printer and is printed by Function 081.
- When processing Function 081 or 082, the setting values of Functions 065 to 070 are used. If the printable area is not large enough, the symbol may not be printed.
- Executing Function 081 after executing Function 080 repeatedly prints the same symbol.

- By using Functions 065 to 070 combined with Function 081, the same symbol data **d1...dk** is printed differently.
- By using Function 082, the symbol size printed by Function 081 is available.

[Notes for process of QR Code symbol (when **cn** = 49)]

- The symbol data specified by Function 180 **d1...dk** is stored in the printer and is printed by Function 181.
- When processing Function 181 or 182, the setting values of Functions 165, 167, 169 are used. If the printable area is not enough, the symbol may not be printed.
- Executing Function 181 after executing Function 180 repeatedly prints the same symbol.
- By using Functions 165, 167, 169 combined with Function 181, the same symbol data **d1...dk** is printed differently.
- By using Function 182, the symbol size printed by Function 181 is available.

[Notes for process of MaxiCode symbol (when specify **cn** = 50)]

- The symbol data specified by Function 280 **d1...dk** is stored in the printer and is printed by Function 281.
- When processing Function 281 or 282, the setting values of Function 265 are used. If the printable area is not enough, the symbol may not be printed.
- Executing Function 281 after executing Function 280 repeatedly prints the same symbol.
- By using Functions 265 combined with Function 281, the same symbol data **d1...dk** is printed differently.
- By using Function 282, the symbol size printed by Function 281 is available.

[Notes for 2-dimensional RSS (Reduced Space Symbology) processing (when **cn** = 51 is specified)]

- The 2-dimensional RSS symbol data specified by <Function 380> of this command **(d1...dk)** is temporarily stored in the archive area of the printer and is printed by <Function 381>.
- The setting value of <Function 367> is used when processing <Function 381> and <Function 382> of this command. Furthermore, the setting value of <Function 371> is used when processing RSS Expanded Stacked. If the printing area is narrow, it may not be possible to print the symbol.
- The same symbol can be printed by executing <Function 381> repeatedly after executing <Function 380> of this command.

■ Using <Function 382> of this command, the size of the symbol printed with <Function 381> can be acquired.

[Notes for composite symbol processing (when **cn** = 52 is specified)]

- The composite symbol (line element/2D composite element) symbol data specified by <Function 480> of this command **(d1...dk)** is temporarily stored in the archive area of the printer and is printed by <Function 481>.
- The setting value of <Function 467> and <Function 472> is used when processing <Function 481> and <Function 482> of this command. Furthermore, the setting value of <Function 471> is used when processing RSS Expanded Stacked. If the printing area is narrow, it may not be possible to print the symbol.
- The same symbol can be printed by executing <Function 481> repeatedly after executing <Function 480> of this command.
- Composite symbols with a different combination can be printed by resending other symbol data with either of the line element or 2D composite element as it is.

Step 1) Specify  $\le$  Function 480: (a = 49, b = 65) $>$ , and send the 2D composite element data.

Step 2) Specify <Function 480: (a = 48, b = 70)>, and send the line element data.

Step 3) Print the composite symbol of which RSS-14 is the line element with <Function 481>.

Step 4) Specify <Function 480: (a = 48, b = 74)>, and send the line element data.

Step 5) Print the composite symbol of which RSS Limited is the line element with <Function 481>.

■ Using <Function 482> of this command, the size of the symbol printed with <Function 481> can be acquired.

[Notes for transmission process]

- Transmission process is performed by <Function 082>, <Function 182>, and <Function 282>. When you use this command, follow these rules.
	- After the host PC transmits the function data, the printer will send response data or status data back to the PC. Do not transmit more data from the PC until the corresponding data is received from the printer.
	- When operating with a serial interface, be sure to configure operation so that the host computer uses these functions only when it is READY.

- With a parallel interface, a [Header ~ NUL] is stored at first in the transmission buffer of the printer with the other transmission data (except for ASB status). When the host enters Reverse Mode, the data is transmitted in order from the beginning. Data that exceeds the transmission buffer size (99 bytes) is ignored. When using the command, the host should enter Reverse Mode immediately and execute receive processing of status.
- When communication with the printer uses XON/XOFF control with serial interface, the XOFF code may interrupt the "Header to NUL" data string.
- The information for each function can be identified to other transmission data according to specific data of the transmission data block. When the header transmitted by the printer is [hex = 37H/decimal =55], treat NUL [hex = 00H/decimal =0] as a data group and identify it according to the combination of the header and the identifier.

[Model-dependent variations] **[TM-T90](#page-529-0)**, **[TM-T88IV](#page-530-0)**, **[TM-T70](#page-530-0)**, **[TM-L90](#page-531-0)**, **[TM-P60](#page-530-1)**

#### **Program Example1 (Print a symbol repeatedly)**

>PRINT #1, CHR\$(&H1D);"(k";CHR\$(13);CHR\$(0);CHR\$(48);CHR\$(80);CHR\$(48);"TEST PRINT"; ←Save data <Function080> >PRINT #1, CHR\$(&H1D);"(k";CHR\$(3);CHR\$(0);CHR\$(48);CHR\$(81);CHR\$(48); ←Print symbol <Function081> >PRINT #1, CHR\$(&H1D);"(k";CHR\$(3);CHR\$(0);CHR\$(48);CHR\$(81);CHR\$(48); ←Print symbol <Function081>

### **Program Example2 (Print a symbol which module width is different)**

>PRINT #1, CHR\$(&H1D);"(k";CHR\$(13);CHR\$(0);CHR\$(48);CHR\$(80);CHR\$(48);"TEST PRINT"; ←Save data <Function080> >PRINT #1, CHR\$(&H1D);"(k";CHR\$(3);CHR\$(0);CHR\$(48);CHR\$(67);CHR\$(3); ←Set module width to 3 <Function067> >PRINT #1, CHR\$(&H1D);"(k";CHR\$(3);CHR\$(0);CHR\$(48);CHR\$(81);CHR\$(48); ←Print symbol <Function081> >PRINT #1, CHR\$(&H1D);"(k";CHR\$(3);CHR\$(0);CHR\$(48);CHR\$(67);CHR\$(5); ←Set module width to 5 <Function067> >PRINT #1, CHR\$(&H1D);"(k";CHR\$(3);CHR\$(0);CHR\$(48);CHR\$(81);CHR\$(48); ←Print symbol <Function081>

### <span id="page-529-0"></span>**TM-T90**

**This model supports two-dimensional code (PDF417 ) When printing PDF417 with this printer, note the following:**

- **The recognition rate of the symbol is affected by the height of the symbol, module height, module width ratio, and the performance of the reader.**
- It is recommended that the module height and module width be set so that the height of the symbol is **bigger than 5 mm {0.2 inch}.**
- **It is recommended that the module height be set three to five times the width of the module.**
- **The module height is specified by Function 068. The width of a module is specified by Function 067. The number of the rows is specified by Function 066.**
- **The size of the symbol is confirmed by the transmission data of Function 082.**

#### <span id="page-530-0"></span>**TM-T88IV**, **TM-T70**

**[Other than Japanese Model]**

**This model supports two-dimensional code (PDF417, QR Code)**

**When printing PDF417 with this printer, note the following:**

**The recognition rate of the symbol is affected by the height of the symbol, module height, module width ratio, and the performance of the reader.**

**It is recommended that the module height and module width be set so that the height of the symbol is bigger than 5 mm {0.2 inch}.**

**It is recommended that the module height be set three to five times the width of the module.**

**The module height is specified by Function 068. The width of a module is specified by Function 067. The number of the rows is specified by Function 066.**

**The size of the symbol is confirmed by the transmission data of Function 082.**

**[Japanese model]**

**This model supports two-dimensional code (QR Code)**

#### <span id="page-530-1"></span>**TM-P60**

#### **[TM-P60 with Peeler]**

**This model supports two-dimensional code (PDF417, RSS (Reduced Space Symbology), Composite symbols).**

**When printing PDF417 with this printer, note the following:**

- **The recognition rate of the symbol is affected by the height of the symbol, module height, module width ratio, and the performance of the reader.**
- **It is recommended that the module height and module width be set so that the height of the symbol is greater than 5 mm {0.2 inch}.**
- **It is recommended that the module height be set three to five times the width of the module.**
- **The module height is specified by Function 068. The width of a module is specified by Function 067. The number of the rows is specified by Function 066.**
- The size of the symbol is confirmed by the transmission data of Function 082.

**[TM-P60 models without Peeler]**

**These models do not support this function.**

### <span id="page-531-0"></span>**TM-L90**

**This model supports two-dimensional code (PDF417, QR Code, MaxiCode )**

**When printing PDF417 with this printer, note the following:**

- **The recognition rate of the symbol is affected by the height of the symbol, module height, module width ratio, and the performance of the reader.**
- **It is recommended that the module height and the width of a module be set so that the height of the symbol is bigger than 5 mm {0.2 inch}.**
- **It is recommended that the module height be set to three to five times the width of the module.**
- **The module height is specified by Function 068. The width of a module is specified by Function 067. The number of the rows is specified by Function 066.**
- **The size of the symbol is confirmed by the transmission data of Function 082.**

### <span id="page-532-0"></span>**GS ( k** <Function 065>

<span id="page-532-1"></span>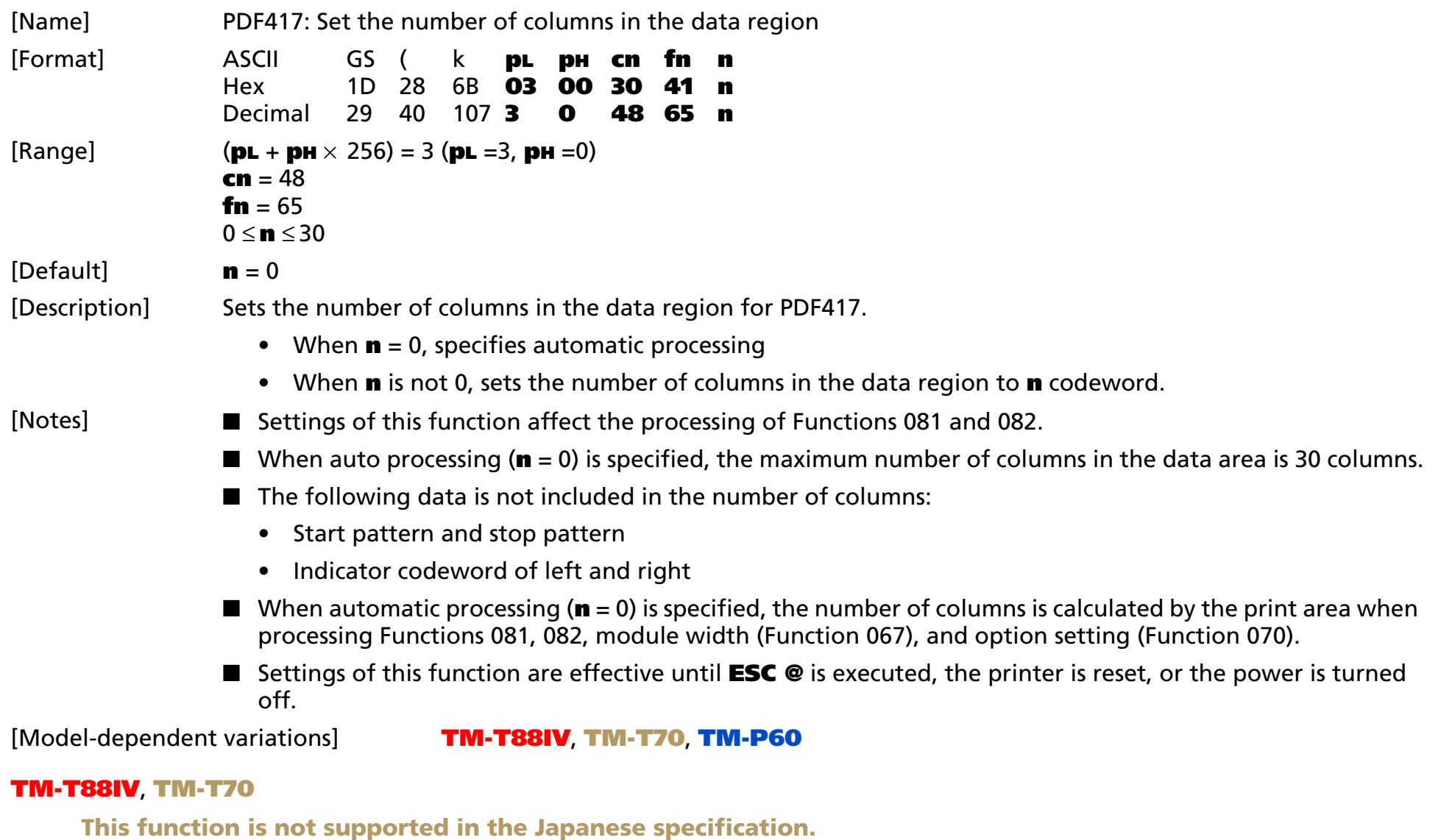

### <span id="page-533-0"></span>**TM-P60**

**TM-P60 with Peeler supports this function.**

### <span id="page-534-0"></span>**GS ( k** <Function 066>

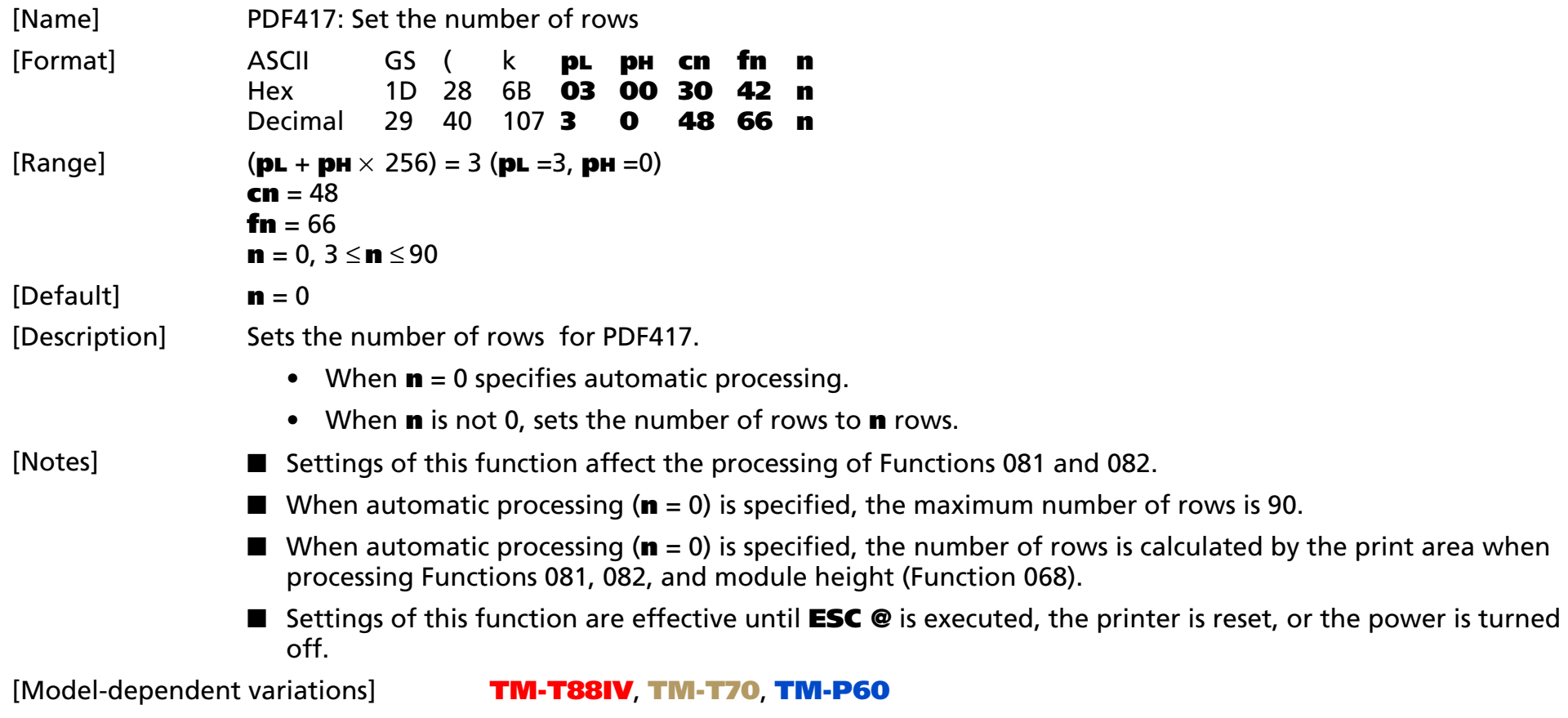

### <span id="page-534-1"></span>**TM-T88IV**, **TM-T70**

**This function is not supported in the Japanese specification.**

#### <span id="page-534-2"></span>**TM-P60**

**TM-P60 with Peeler supports this function.**

# <span id="page-535-0"></span>**GS ( k** <Function 067>

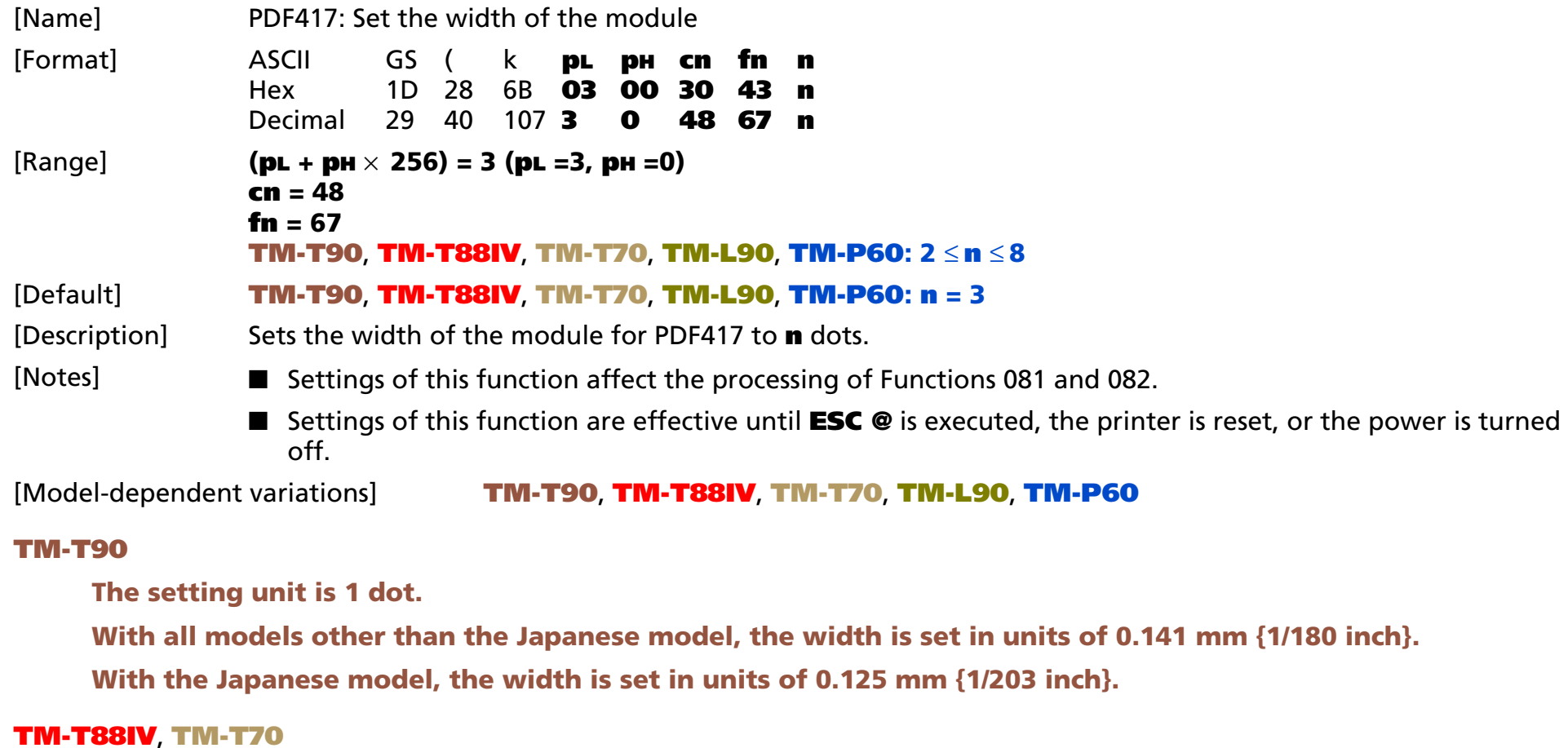

<span id="page-535-2"></span><span id="page-535-1"></span>**This function is not supported in the Japanese specification.**

**The setting unit is 1 dot. The width is set in units of 0.141 mm {1/180 inch}.**

### <span id="page-535-3"></span>**TM-L90**

**The setting unit is 1 dot. The width is set in units of 0.125 mm {1/203 inch}.**

### <span id="page-536-0"></span>**TM-P60**

**The setting unit is 1 dot. The width is set in units of 0.125 mm {1/203 inch}.**

# <span id="page-537-0"></span>**GS ( k** <Function 068>

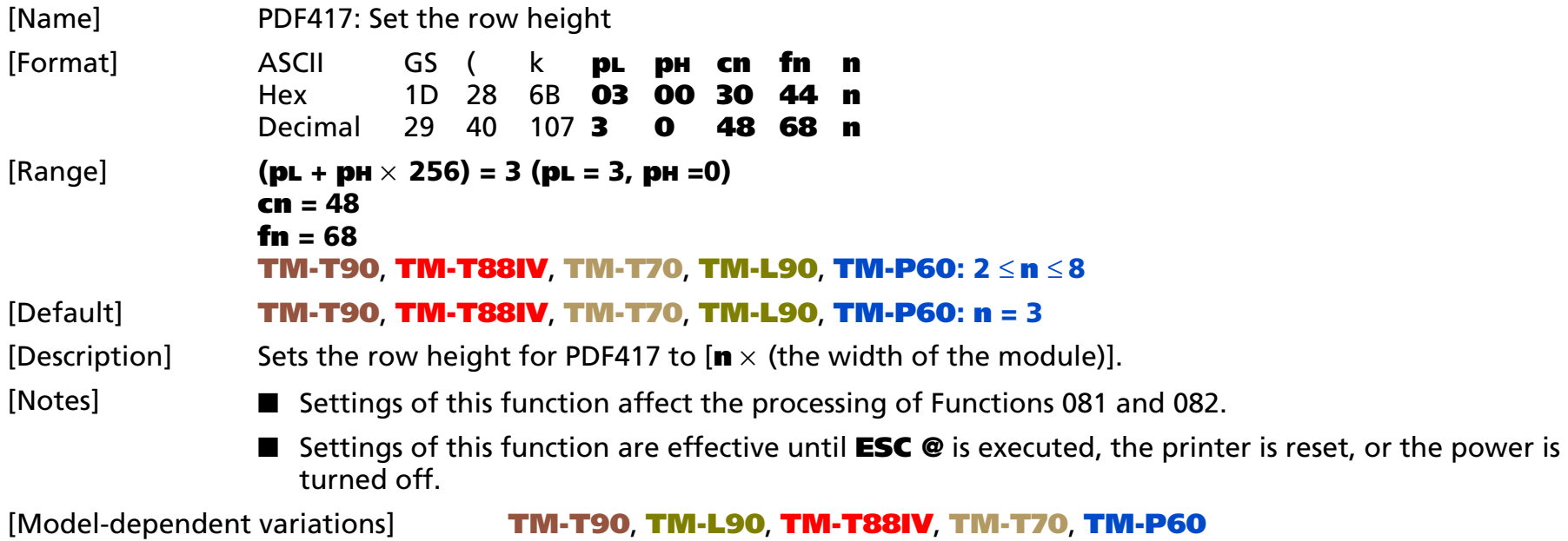

#### <span id="page-537-1"></span>**TM-T90**, **TM-L90**

**The module height influences the recognition rate of the symbol.**

**The module height is recommended to be set to 3-5 times the module width.**

**The recognition rate might decrease when the vertical size of the symbol is 5 mm {0.2"} or less. The vertical size of the symbol can be confirmed by the transmission data of Function 082.**

#### <span id="page-537-2"></span>**TM-T88IV**, **TM-T70**

**This function is not supported in the Japanese specification.**

**The module height influences the recognition rate of the symbol.**

**The module height is recommended to be set to 3-5 times the module width.**

**The recognition rate might decrease when the vertical size of the symbol is 5 mm {0.2"} or less. The vertical size of the symbol can be confirmed by the transmission data of Function 082.** 

### <span id="page-538-0"></span>**TM-P60**

**TM-P60 with peeler supports this function.**

**The module height influences the recognition rate of the symbol.**

**The module height is recommended to be set to 3-5 times the module width.**

**The recognition rate might decrease when the vertical size of the symbol is 5 mm {0.2"} or less. The vertical size of the symbol can be confirmed by the transmission data of Function 082.** 

# <span id="page-539-0"></span>**GS ( k** <Function 069>

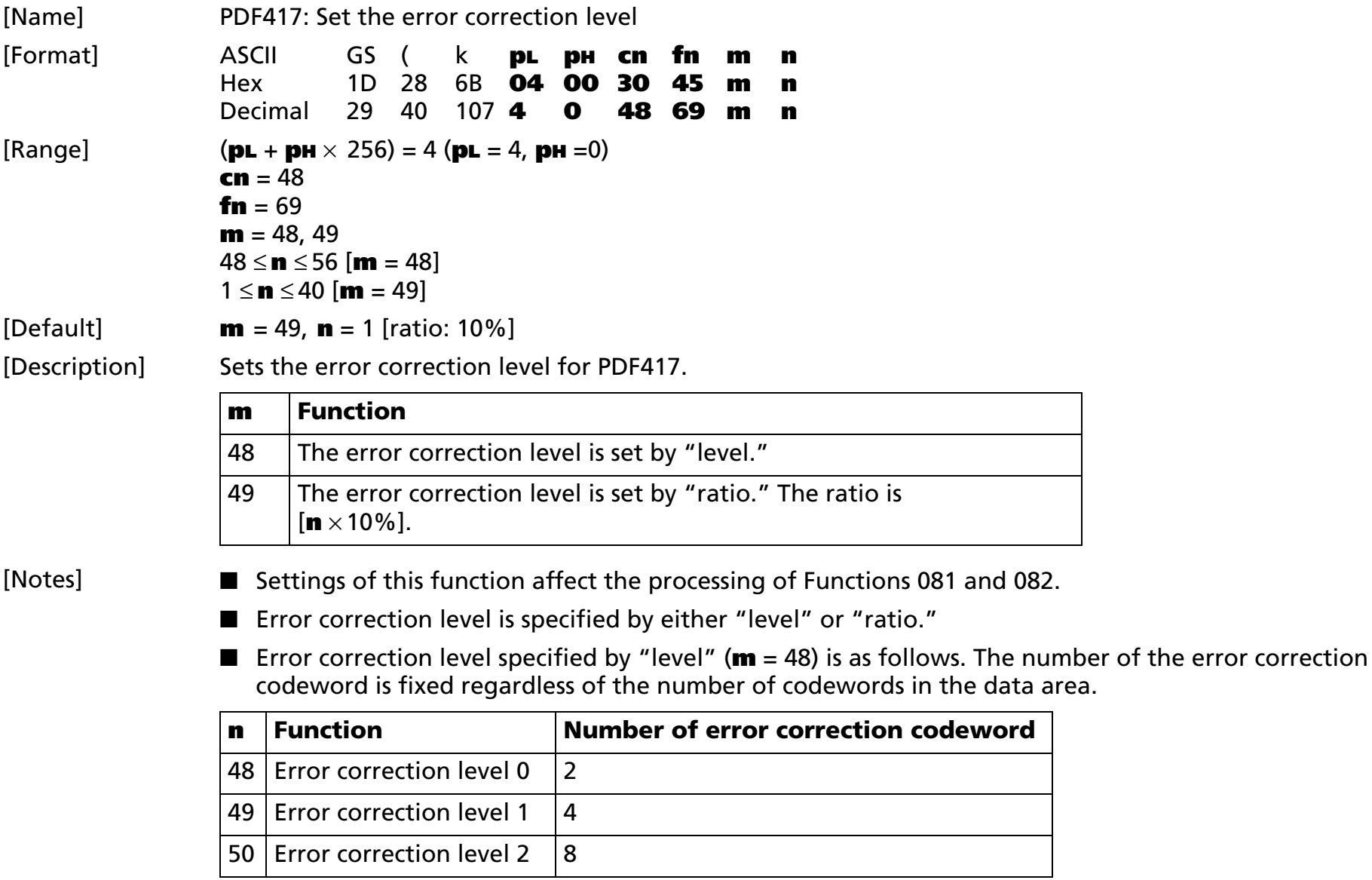
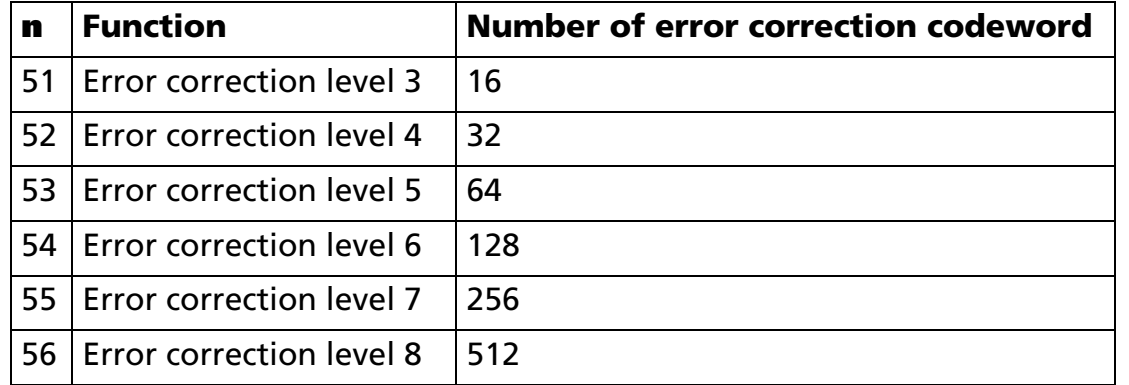

■ Error correction level specified by "ratio" (**m** = 49) is as follows. The error correction level is defined by the calculated value [number of data codeword  $\times$  **n**  $\times$  0.1 = (A)]. The number of the error correction codeword is changeable in proportion to the number of the codeword in the data area.

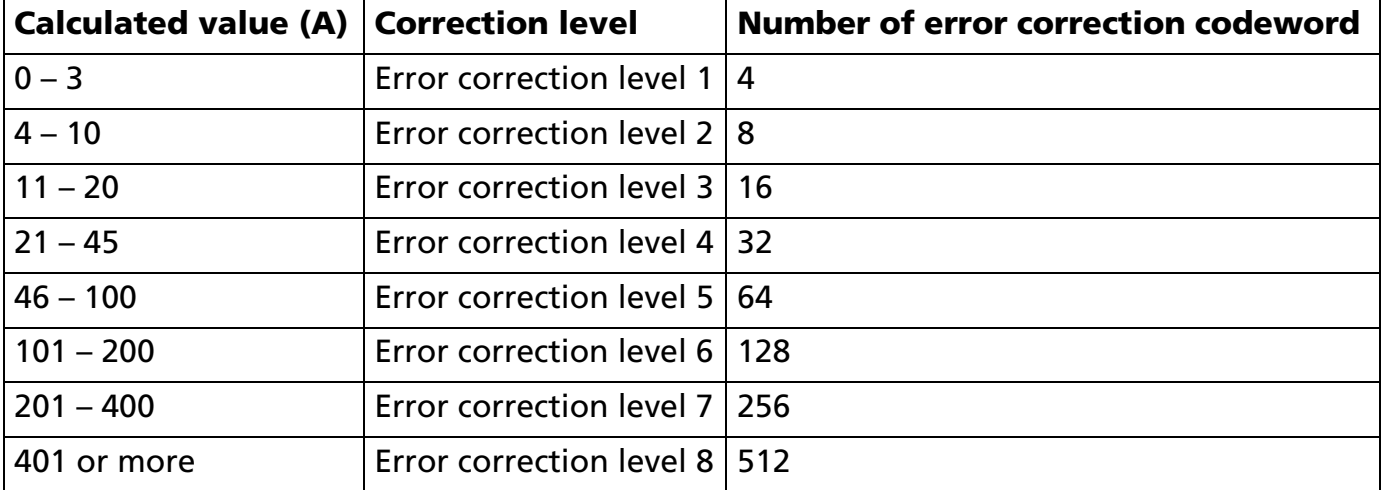

■ The error correction codeword calculated by modulus 929.

■ Settings of this function are effective until **ESC @** is executed, the printer is reset, or the power is turned off.

[Model-dependent variations] **[TM-T88IV](#page-541-1)**, **[TM-T70](#page-541-1)**, **[TM-P60](#page-541-0)**

### <span id="page-541-1"></span>**TM-T88IV**, **TM-T70**

**This function is not supported in the Japanese specification.**

#### <span id="page-541-0"></span>**TM-P60**

**TM-P60 with Peeler supports this function.**

# **GS ( k** <Function 070>

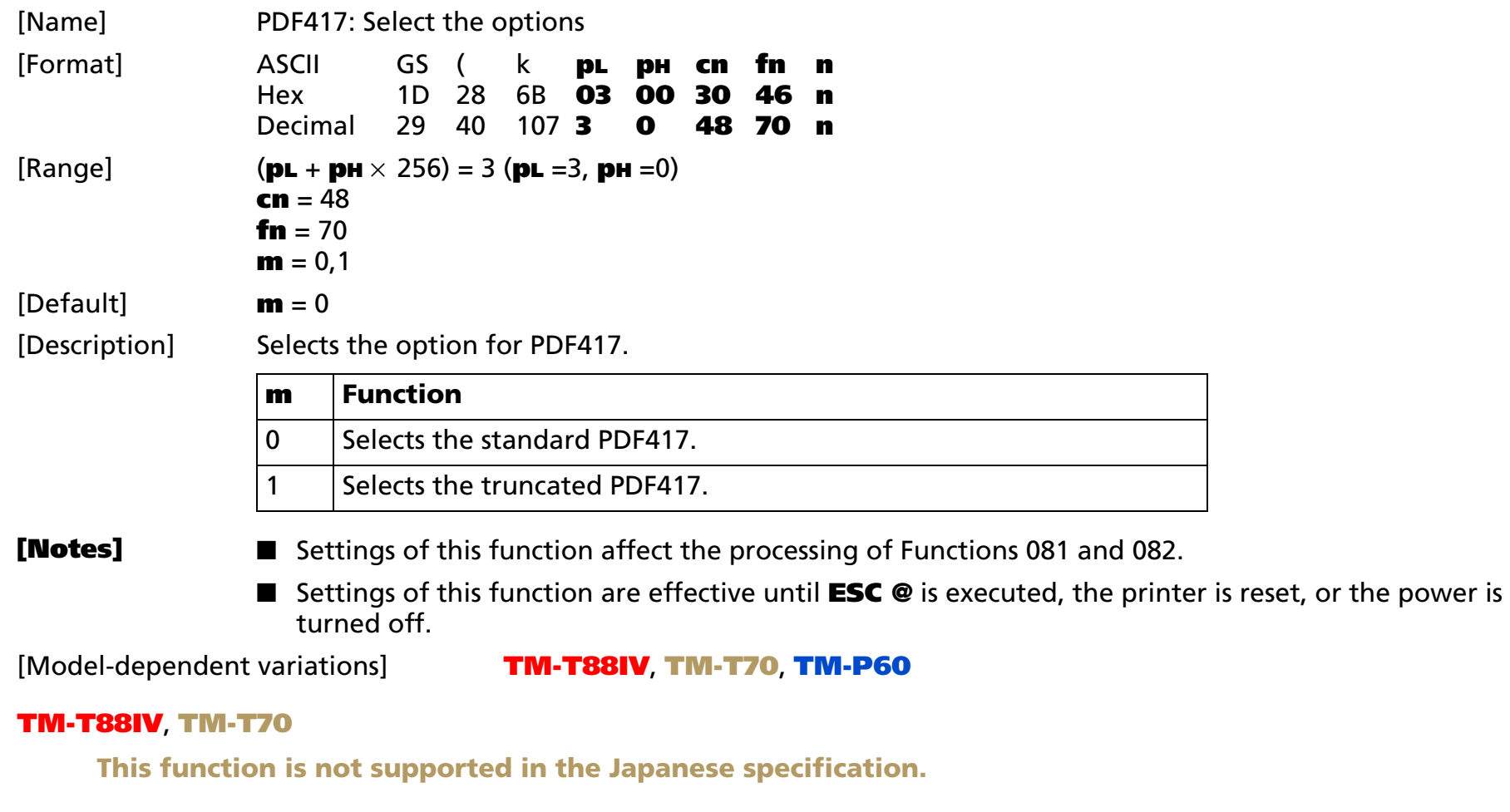

### <span id="page-542-1"></span><span id="page-542-0"></span>**TM-P60**

**TM-P60 with Peeler supports this function.**

# **GS ( k** <Function 080>

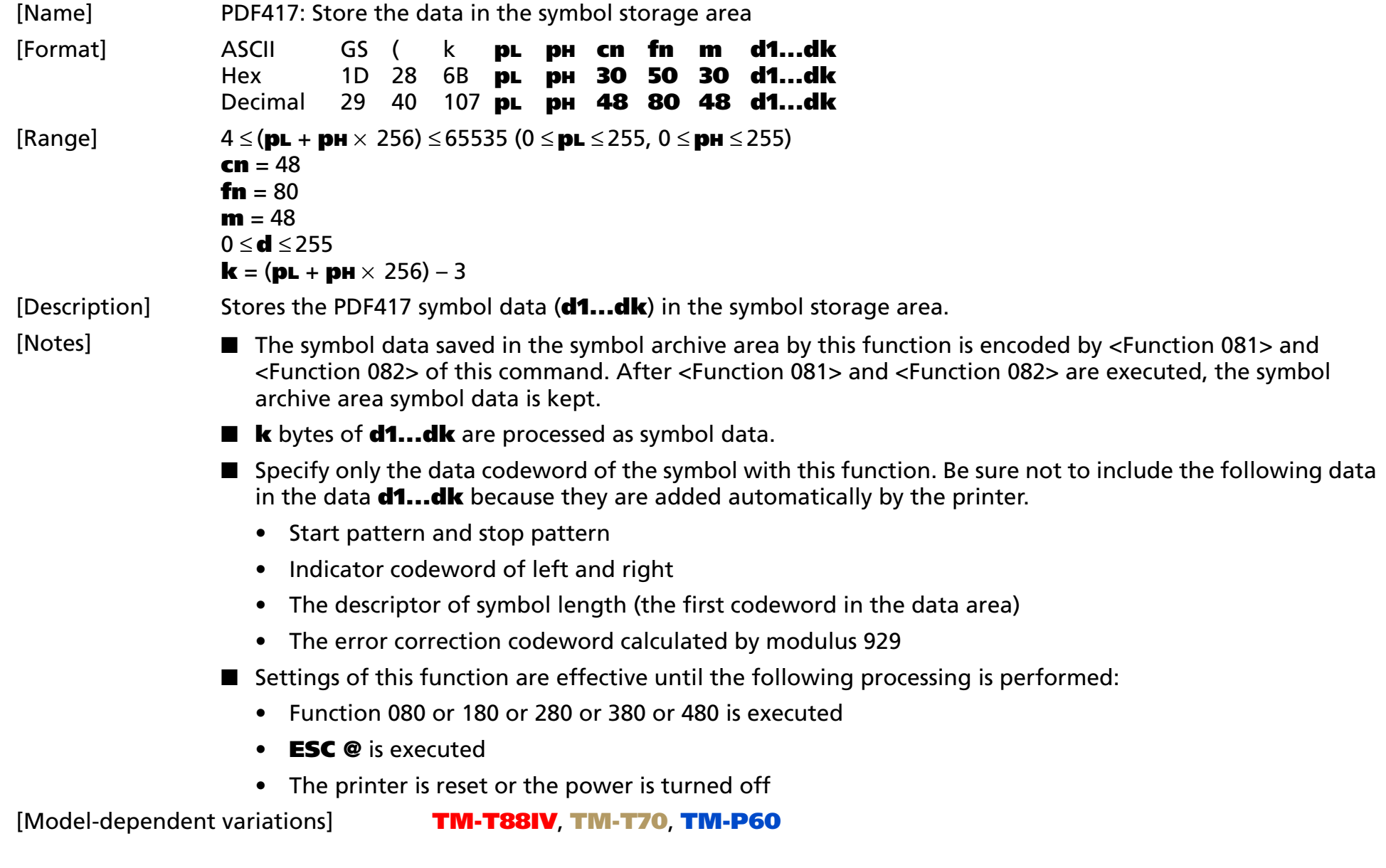

### <span id="page-544-1"></span>**TM-T88IV**, **TM-T70**

**This function is not supported in the Japanese specification.**

#### <span id="page-544-0"></span>**TM-P60**

**TM-P60 with Peeler supports this function.**

# **GS ( k** <Function 081>

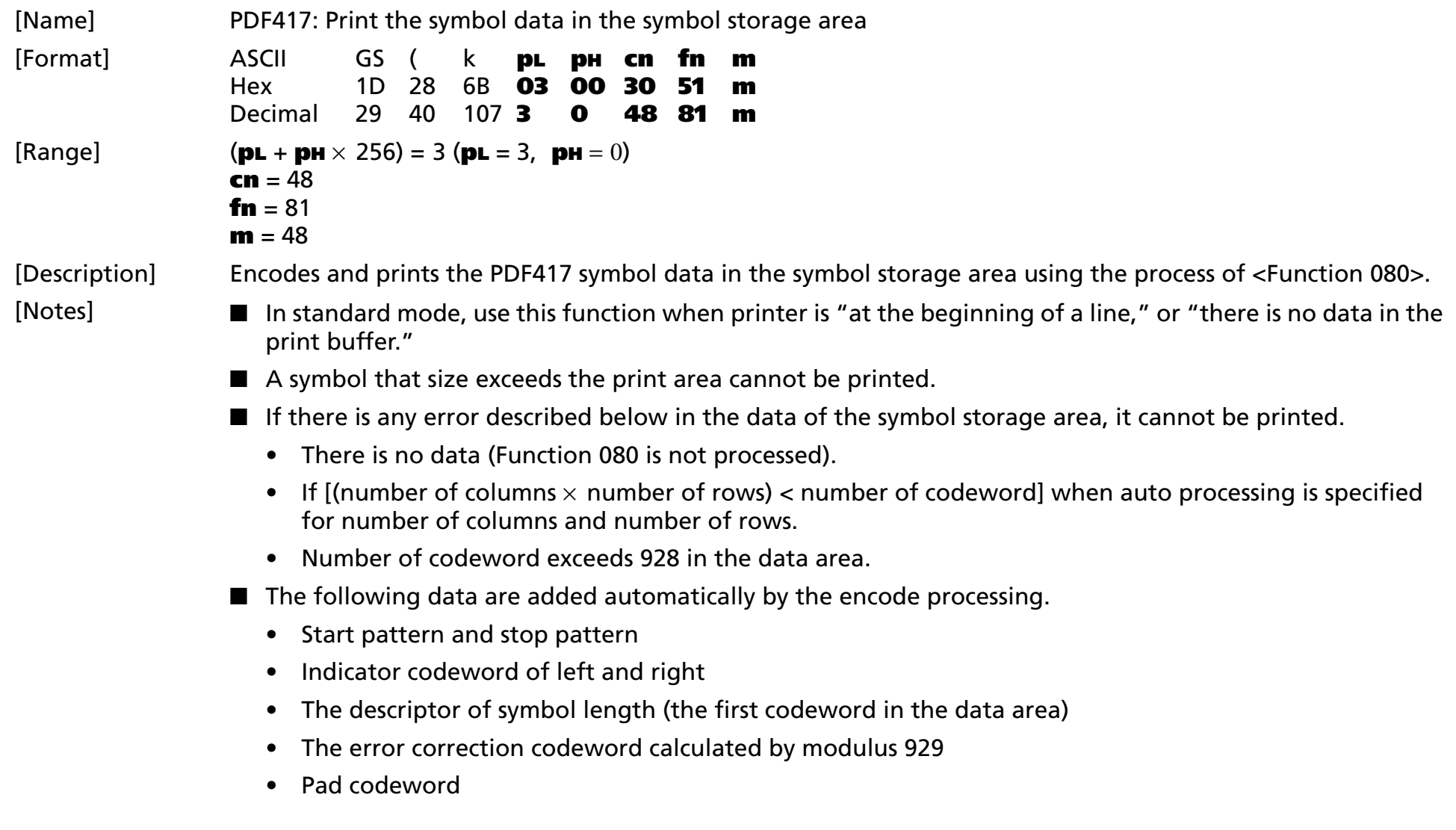

- The data area includes the following codeword.
	- Data specified by Function 080.
	- The descriptor of symbol length (the first codeword in the data area).
	- The error correction codeword calculated by modulus 929.
	- Pad codeword
- When auto processing (Function 065) is specified, the number of columns is calculated by the current print area, module width (Function 067), option setting (Function 070), and the codeword in the data area. Maximum number of the columns is 30.
- When auto processing (Function 066) is specified in page mode, the number of rows is calculated by the current print area, module height (Function 068), and the codeword in the data area. The maximum number of rows is 90.
- Printing of symbol is not affected by print mode (emphasized, double-strike, underline, white/ black reverse printing, or 90° clockwise-rotated), except for character size and upside-down print mode.
- In standard mode, this command executes paper feeding for the amount needed for printing the symbol, regardless of the paper feed amount set by the paper feed setting command. The print position returns to the left side of the printable area after printing the symbol, and printer is in the status "beginning of the line," or "there is no data in the print buffer."
- In page mode, the printer stores the symbol data in the print buffer without executing actual printing. The printer moves print position to the next dot of the last data of the symbol.
- The quiet zone is not included in the printing data. Be sure to include the quiet zone when using this function.

[Model-dependent variations] **[TM-T90](#page-546-0)**, **[TM-L90](#page-546-0)**, **[TM-T88IV](#page-547-1)**, **[TM-T70](#page-547-1)**, **[TM-P60](#page-547-0)**

### <span id="page-546-0"></span>**TM-T90**, **TM-L90**

**In standard mode, the symbol which height exceeds 831 dots cannot be printed with this printer.**

**When printing PDF417 symbols, the printer starts actual printing after it reaches control speed for printing symbol. The paper must be fed 10 dots or less in this operation. This area is not included in the vertical area transmitted by Function 082.**

#### <span id="page-547-1"></span>**TM-T88IV**, **TM-T70**

**This function is not supported in the Japanese specification.**

**In standard mode, the symbol which height exceeds 831 dots cannot be printed with this printer.**

**When printing PDF417 symbols, the printer starts actual printing after it reaches control speed for printing symbol. The paper must be fed 10 dots or less in this operation. This area is not included in the vertical area transmitted by Function 082.**

#### <span id="page-547-0"></span>**TM-P60**

#### **TM-P60 with peeler supports this function.**

**In standard mode, a symbol higher than 1200 dots cannot be printed with this printer.**

**PDF417 symbols are printed with the "printing control mode = fine" regardless of the setting of Function 48 of GS ( K.**

# **GS ( k** <Function 082>

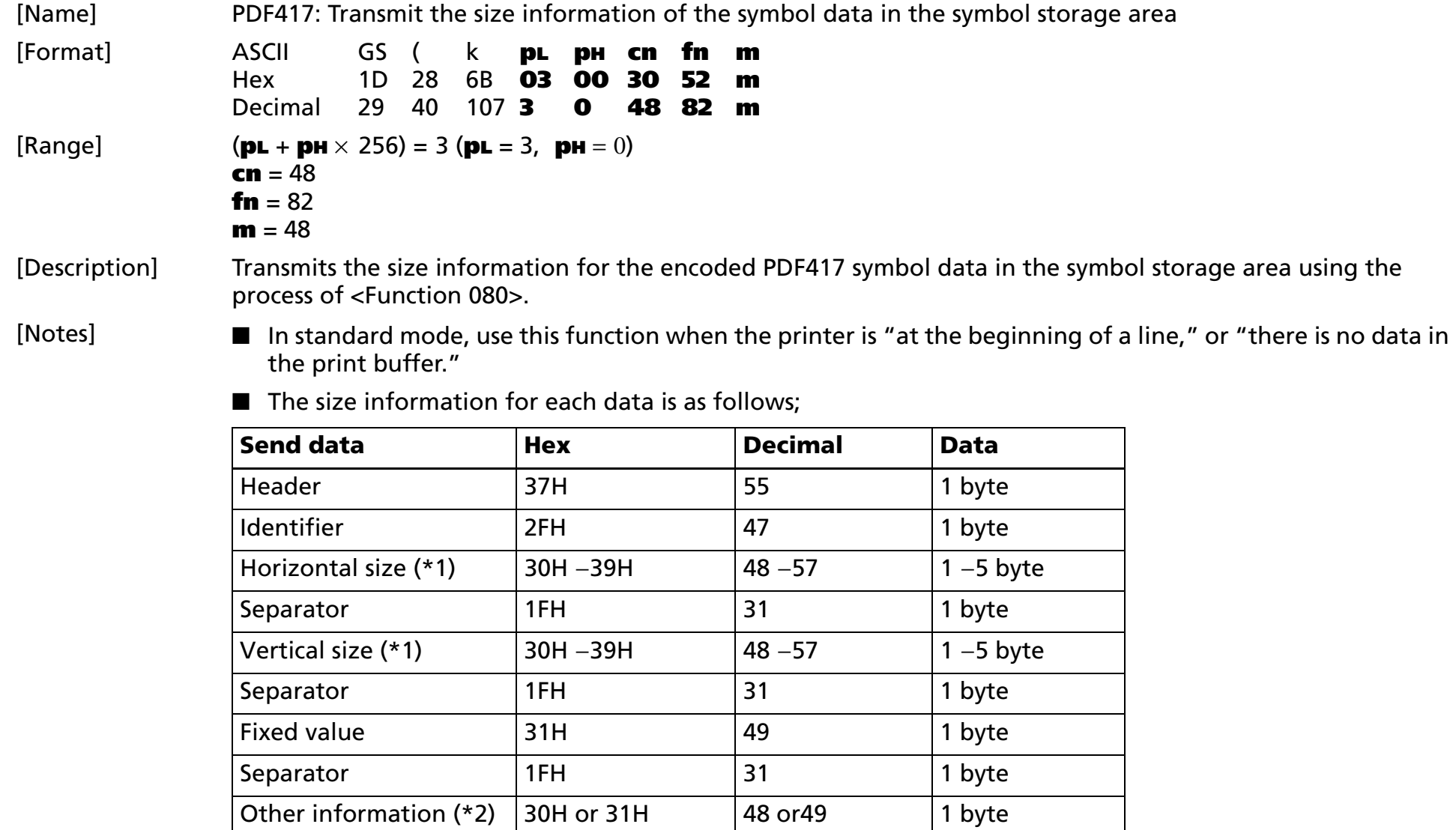

NUL 00H 0 1 byte

(\*1)"Horizontal size" and "vertical size" indicate the number of dots of the symbol. The decimal value of the vertical size and horizontal size is converted to text data and sent starting from the high order end. (ex: When horizontal size is 120 dots, horizontal size is "120" (in hexadecimal: 31H, 32H, and 30H / in decimal: 49, 50, and 48 ), which is 3 bytes of data.)

(\*2)"Other information" indicates whether printing of the data in the symbol storage area is possible or impossible. The "Other information" is the following.

### **<Other information>**

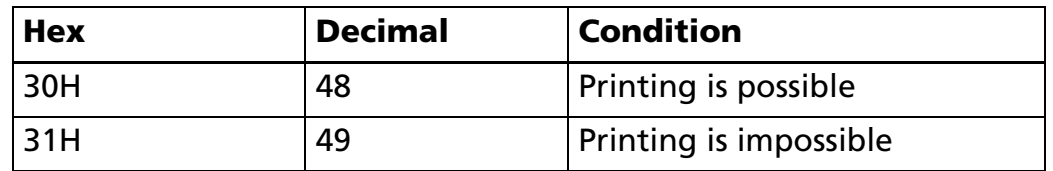

■ Size information indicates size of symbol that is printed by Function 081.

■ The quiet zone is not included in the size information.

■ If "other information" is "Printing is impossible"(in decimal: 49), use one of the following solutions:

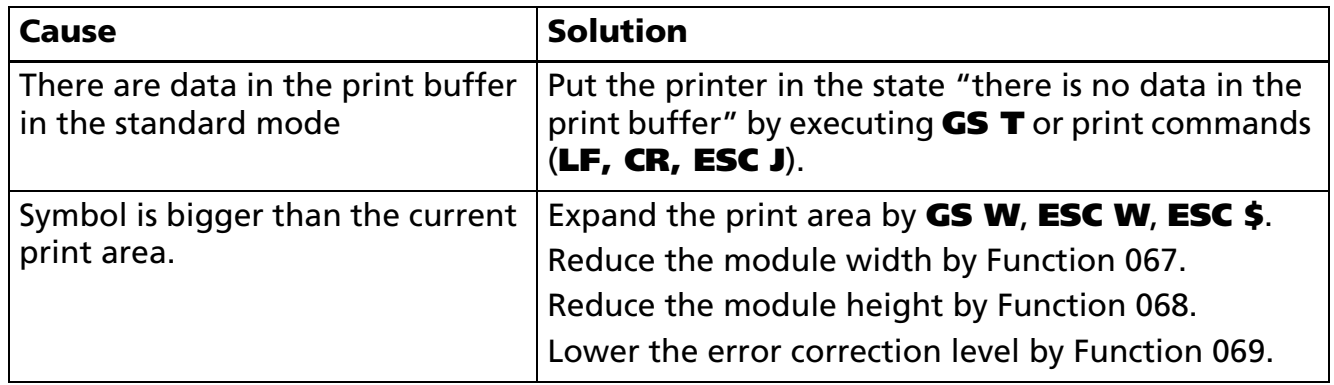

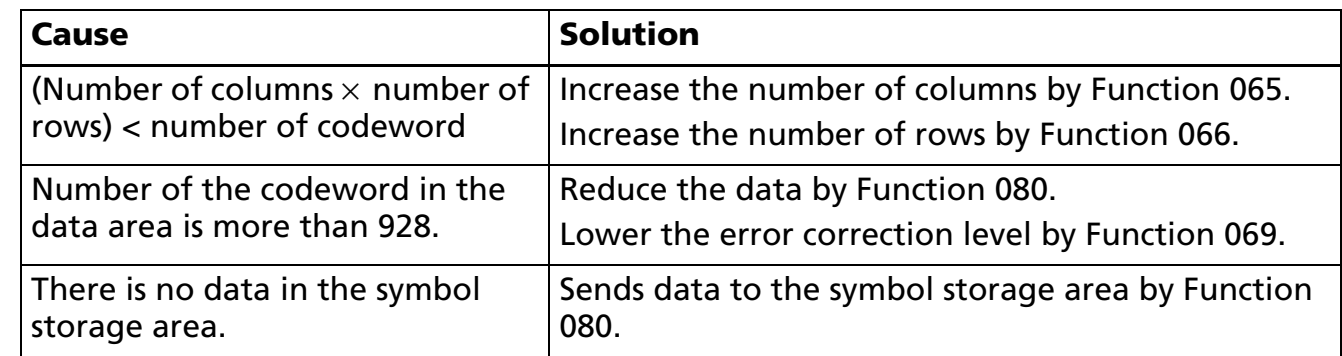

■ See previous [Notes for transmission process] for process sending data group.

[Model-dependent variations] **[TM-T90](#page-550-0)**, **[TM-L90](#page-550-0)**, **[TM-T88IV](#page-550-2)**, **[TM-T70](#page-550-2)**, **[TM-P60](#page-550-1)**

#### <span id="page-550-0"></span>**TM-T90**, **TM-L90**

**When the vertical size exceeds 831 dots in standard mode, "other information" is "Printing is impossible"(in decimal: 49).**

#### <span id="page-550-2"></span>**TM-T88IV**, **TM-T70**

**This function is not supported in the Japanese specification.**

**When the vertical size exceeds 831 dots in standard mode, "other information" is "Printing is impossible"(in decimal: 49).**

#### <span id="page-550-1"></span>**TM-P60**

#### **TM-P60 with peeler supports this function.**

**When the vertical size exceeds 1200 dots in standard mode, "other information" is "Printing is impossible"(in decimal: 49).**

### **GS ( k** <Function 165>

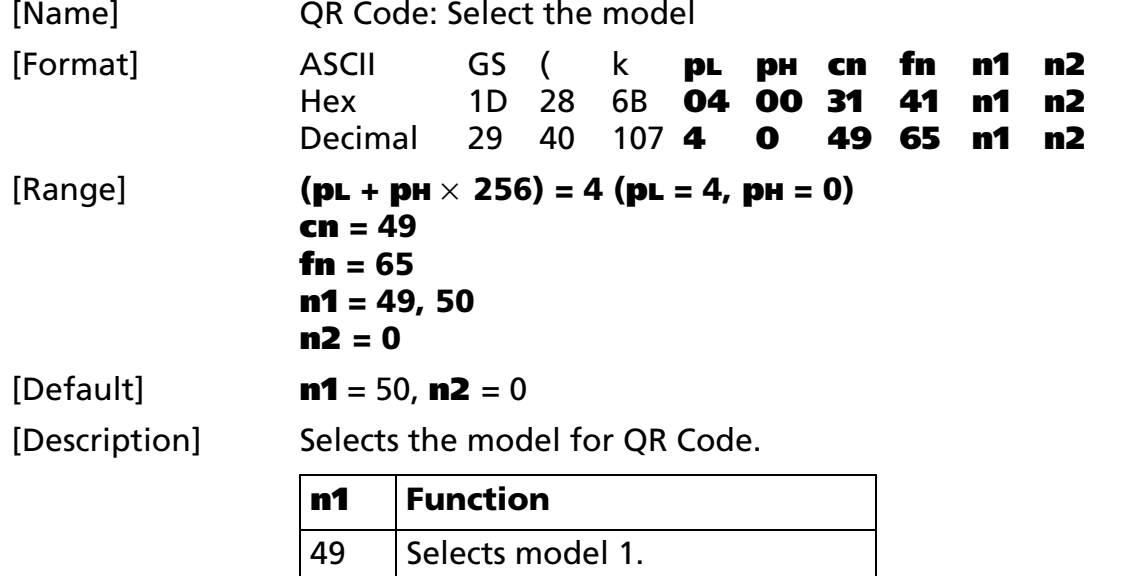

[Notes]

■ Settings of this function affect the processing of Functions 181 and 182.

■ Settings of this function are effective until **ESC @** is executed, the printer is reset, or the power is turned off.

[Model-dependent variations] **[TM-T90](#page-551-0)**, **[TM-P60](#page-551-1)**

### <span id="page-551-0"></span>**TM-T90**

**This model does not support this function.**

50 Selects model 2.

### <span id="page-551-1"></span>**TM-P60**

**TM-P60 with peeler supports this function.**

# **GS ( k** <Function 167>

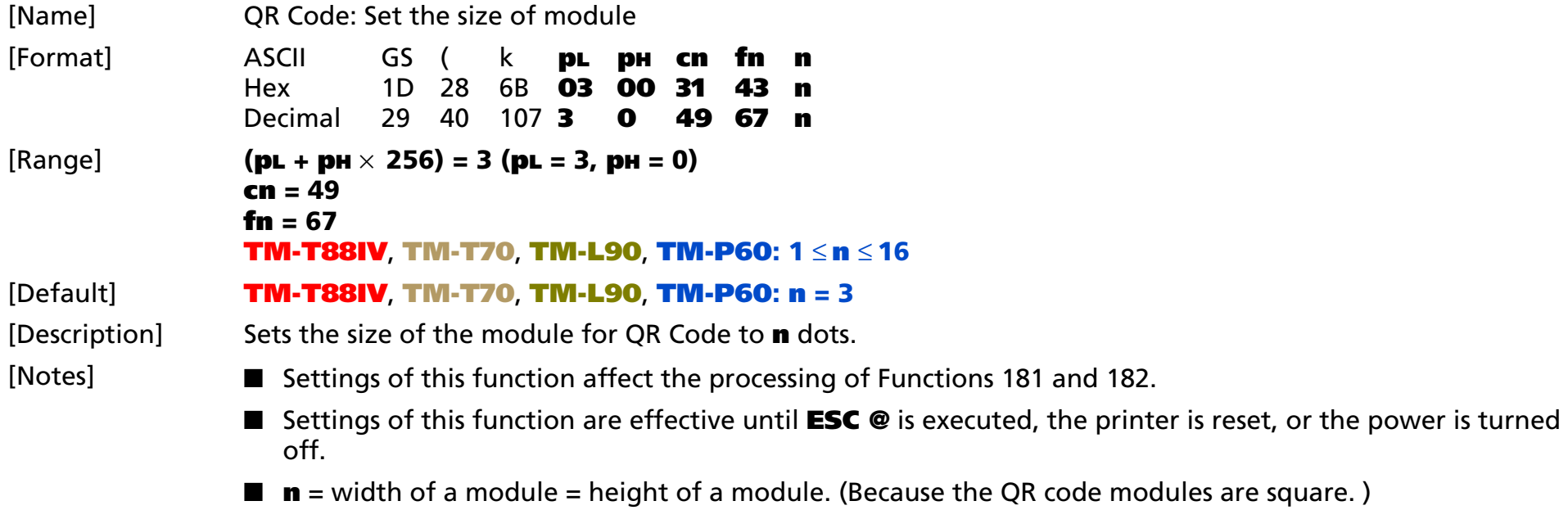

[Model-dependent variations] **[TM-T90](#page-552-0)**, **[TM-T88IV](#page-552-1)**, **[TM-T70](#page-552-2)**, **[TM-L90](#page-553-0)**, **[TM-P60](#page-553-1)**

#### <span id="page-552-0"></span>**TM-T90**

**This model does not support this function.**

#### <span id="page-552-1"></span>**TM-T88IV**

**The setting unit is 1 dot. The size is set in units of 0.141 mm {1/180 inch}.**

#### <span id="page-552-2"></span>**TM-T70**

**The setting unit is 1 dot.**

**For other than Japanese model, one dot corresponds to 0.141 mm {1/180 inch}.**

**For Japanese model, one dot corresponds to 0.125 mm {1/203 inch}.**

### <span id="page-553-0"></span>**TM-L90**

**The setting unit is 1 dot. The size is set in units of 0.125 mm {1/203 inch}.**

#### <span id="page-553-1"></span>**TM-P60**

**TM-P60 with peeler supports this function.**

**The setting unit is 1 dot. The size is set in units of 0.125 mm {1/203 inch}.**

### **GS ( k** <Function 169>

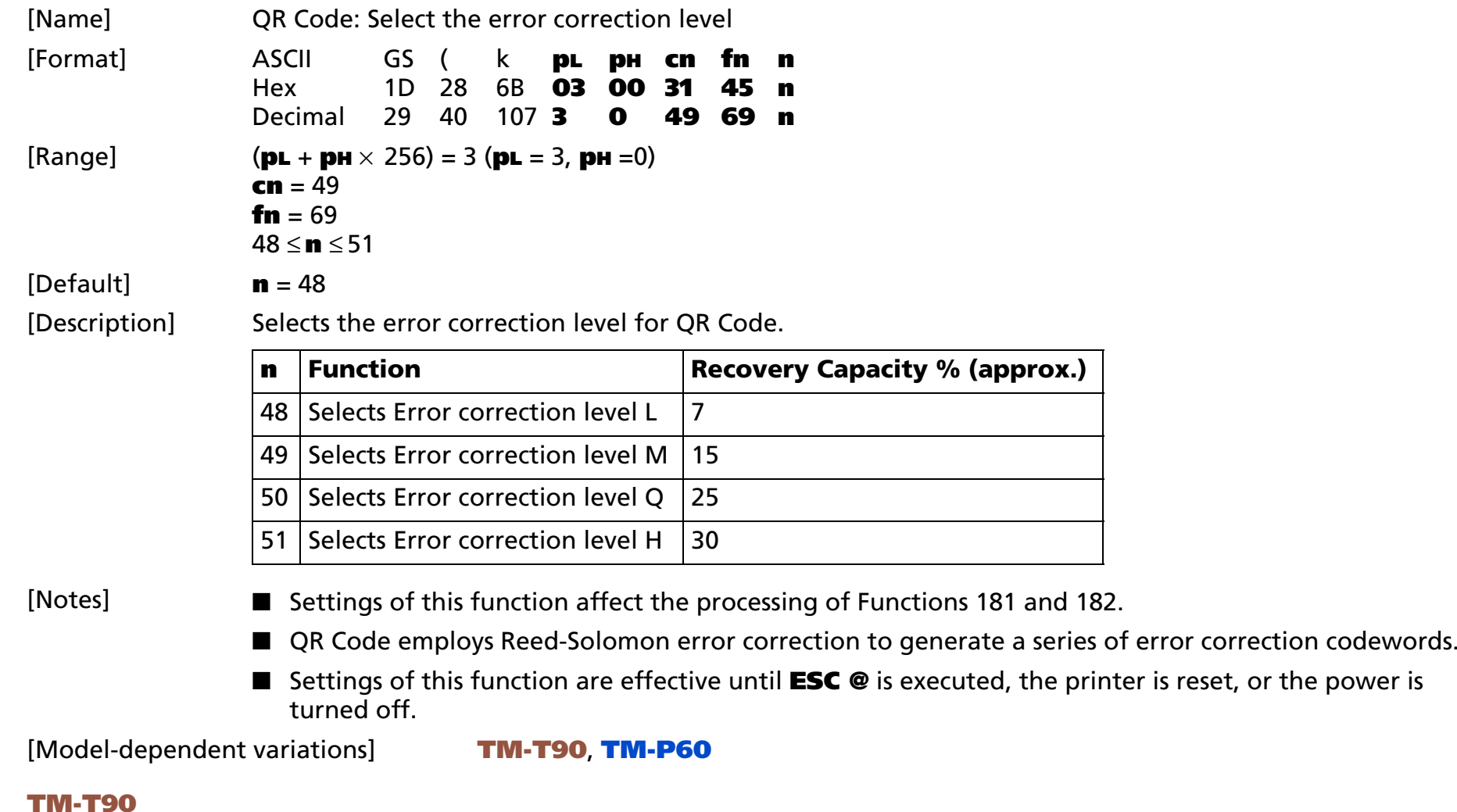

<span id="page-554-0"></span>**This model does not support this function.**

#### <span id="page-555-0"></span>**TM-P60**

**TM-P60 with peeler supports this function.**

# **GS ( k** <Function 180>

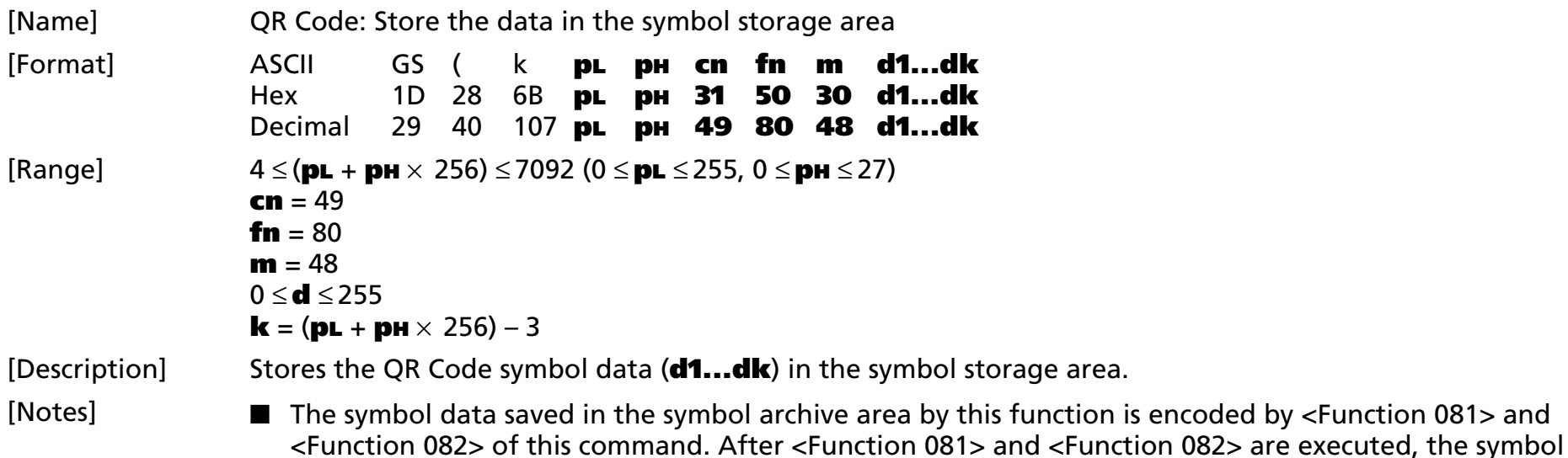

■ **k** bytes of **d1...dk** are processed as symbol data.

archive area symbol data is kept.

■ It is possible to encode to a QR Code as follows. Be sure not to include anything except the following data in the data **d1...dk**.

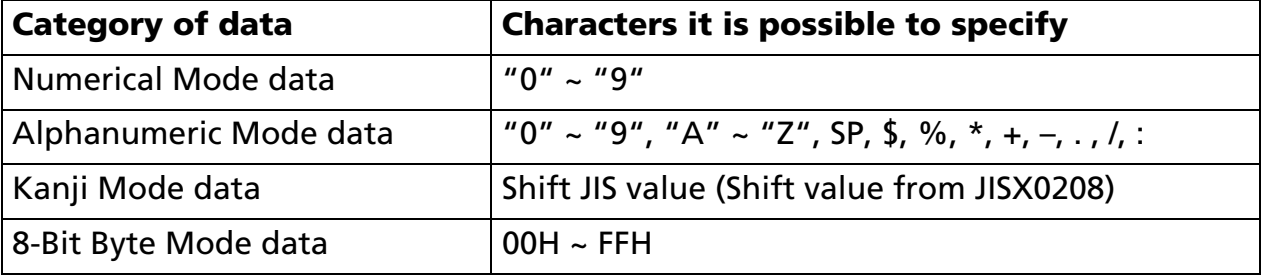

- Settings of this function are effective until the following processing is performed:
	- Function 080 or 180 or 280 or 380 or 480 is executed
	- **ESC @** is executed

• The printer is reset or the power is turned off

[Model-dependent variations] **[TM-T90](#page-557-0)**, **[TM-P60](#page-557-1)**

#### <span id="page-557-0"></span>**TM-T90**

**This model does not support this function.**

#### <span id="page-557-1"></span>**TM-P60**

**TM-P60 with peeler supports this function.**

# **GS ( k** <Function 181>

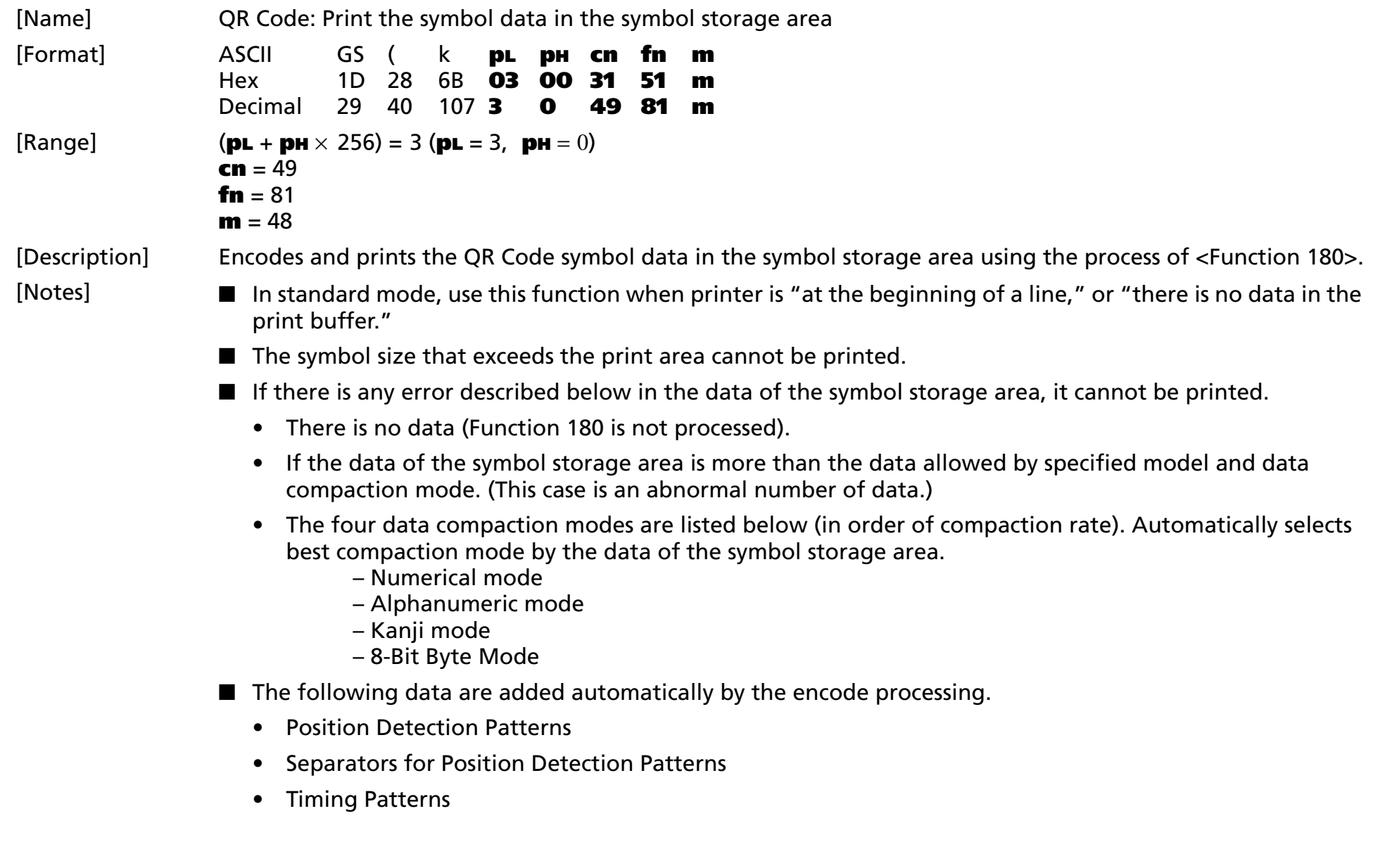

- Format Information
- Version Information
- Error Correction codewords (employs the Reed-Solomon Error Detection and Correction algorithm)
- Pad codeword
- •Number of bits in Character Count Indicator
- •Mode Indicator
- Terminator
- Alignment Patterns (when model 2 is selected)
- Extension Patterns (when model 1 is selected)
- Printing of symbol is not affected by print mode (emphasized, double-strike, underline, white/ black reverse printing, or 90° clockwise-rotated), except for character size and upside-down print mode.
- In standard mode, this command executes paper feeding for the amount needed for printing the symbol, regardless of the paper feed amount set by the paper feed setting command. The print position returns to the left side of the printable area after printing the symbol, and printer is in the status "beginning of the line," or "there is no data in the print buffer."
- In page mode, the printer stores the symbol data in the print buffer without executing actual printing. The printer moves print position to the next dot of the last data of the symbol.
- The quiet zone is not included in the printing data. Be sure to include the quiet zone when using this function.

[Model-dependent variations] **[TM-T90](#page-559-0)**, **[TM-T88IV](#page-559-1)**, **[TM-T70](#page-559-1)**, **[TM-L90](#page-559-1)**, **[TM-P60](#page-560-0)**

#### <span id="page-559-0"></span>**TM-T90**

**This model does not support this Function.**

### <span id="page-559-1"></span>**TM-T88IV**, **TM-T70**, **TM-L90**

**When printing a QR Code symbol, the printer starts actual printing after it reaches control speed for printing the symbols. The paper must be fed 10 dots or less in this operation. This area is not included in the vertical area transmitted by Function 182.**

#### <span id="page-560-0"></span>**TM-P60**

**TM-P60 with peeler supports this function.**

**When printing QR Code symbol, it is printed with the "printing control mode = fine" regardless of the setting of Function 48 of GS ( K.**

# **GS ( k** <Function 182>

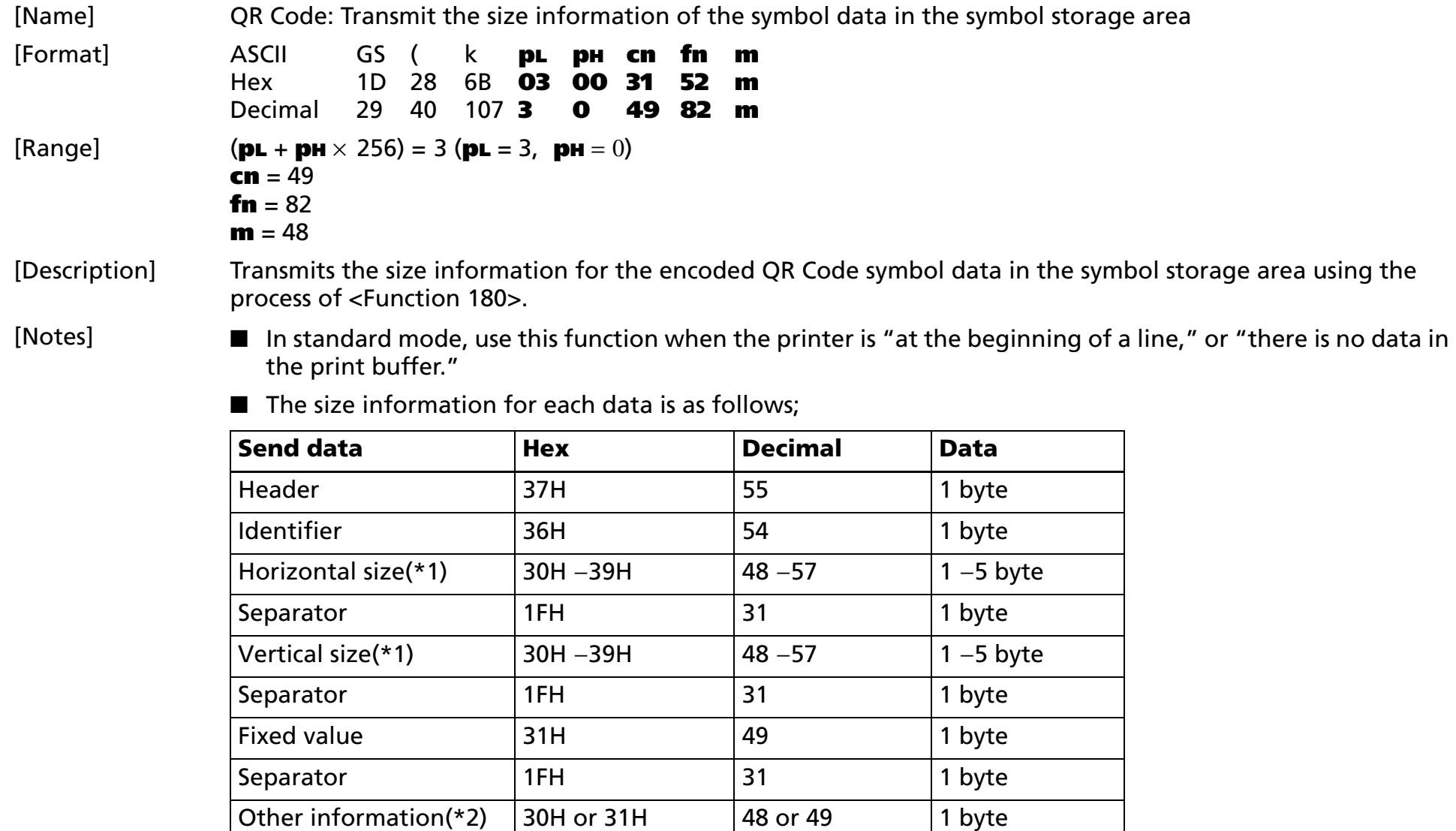

NUL 00H 0 1 byte

(\*1)"Horizontal size" and "vertical size" indicate the number of dots of the symbol.

The decimal value of the vertical size and horizontal size is converted to text data and sent starting from the high order end.

(ex: When horizontal size is 120 dots, horizontal size is "120" (in hexadecimal: 31H, 32H, and 30H / in decimal: 49, 50, and 48 ), which is 3 bytes of data.)

(\*2)"Other information" indicates whether printing of the data in the symbol storage area is possible or impossible. The "Other information" is the following.

### **Other information**

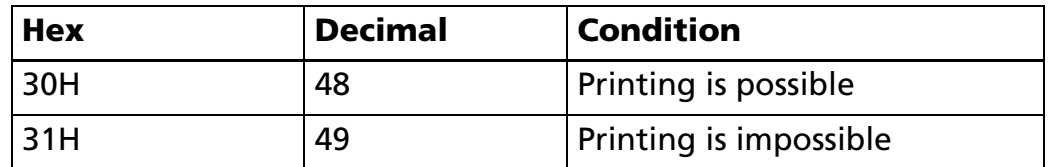

■ Size information indicates size of symbol that is printed by Function 181.

■ The quiet zone is not included in the size information.

■ If "other information" is "Printing is impossible"(in decimal: 49), use one of the solutions shown below.

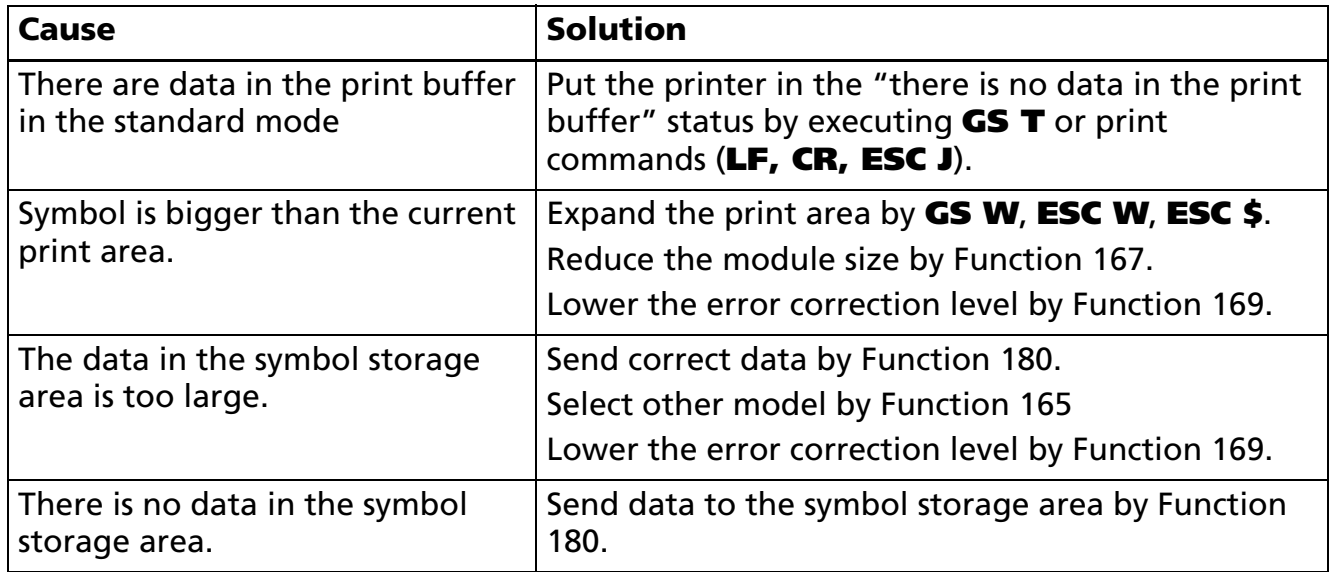

■ See previous [Notes for transmission process] for process sending data group.

[Model-dependent variations] **[TM-T90](#page-563-0)**, **[TM-P60](#page-563-1)**

#### <span id="page-563-0"></span>**TM-T90**

**This model does not support this function.**

#### <span id="page-563-1"></span>**TM-P60**

**TM-P60 with peeler supports this function.**

### **GS ( k** <Function 265>

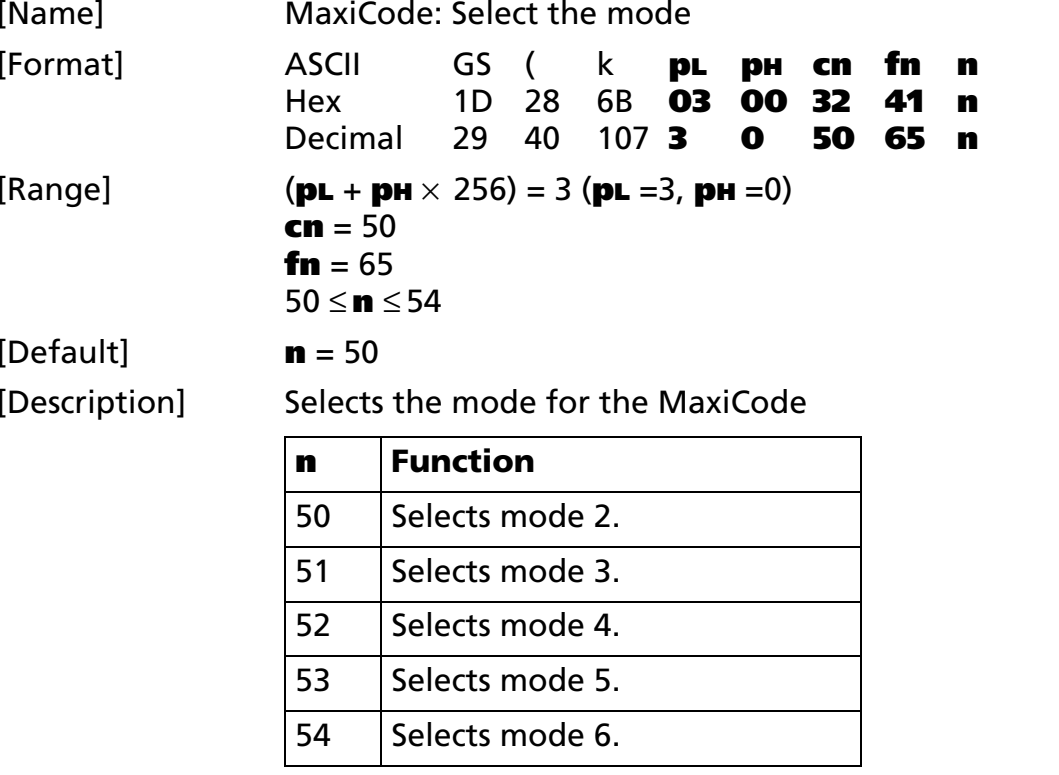

[Notes]

- Settings of this function affect the processing of Functions 281 and 282.
	- Settings of this function are effective until **ESC** @ is executed, the printer is reset, or the power is turned off.

[Model-dependent variations] **[TM-T90](#page-564-0)**, **[TM-T88IV](#page-564-0)**, **[TM-T70](#page-564-0)**, **[TM-P60](#page-564-1)**

### <span id="page-564-0"></span>**TM-T90**, **TM-T88IV**, **TM-T70**

**This model does not support this function.**

#### <span id="page-564-1"></span>**TM-P60**

### **TM-P60 with peeler supports this function.**

### **GS ( k** <Function 280>

<span id="page-565-1"></span><span id="page-565-0"></span>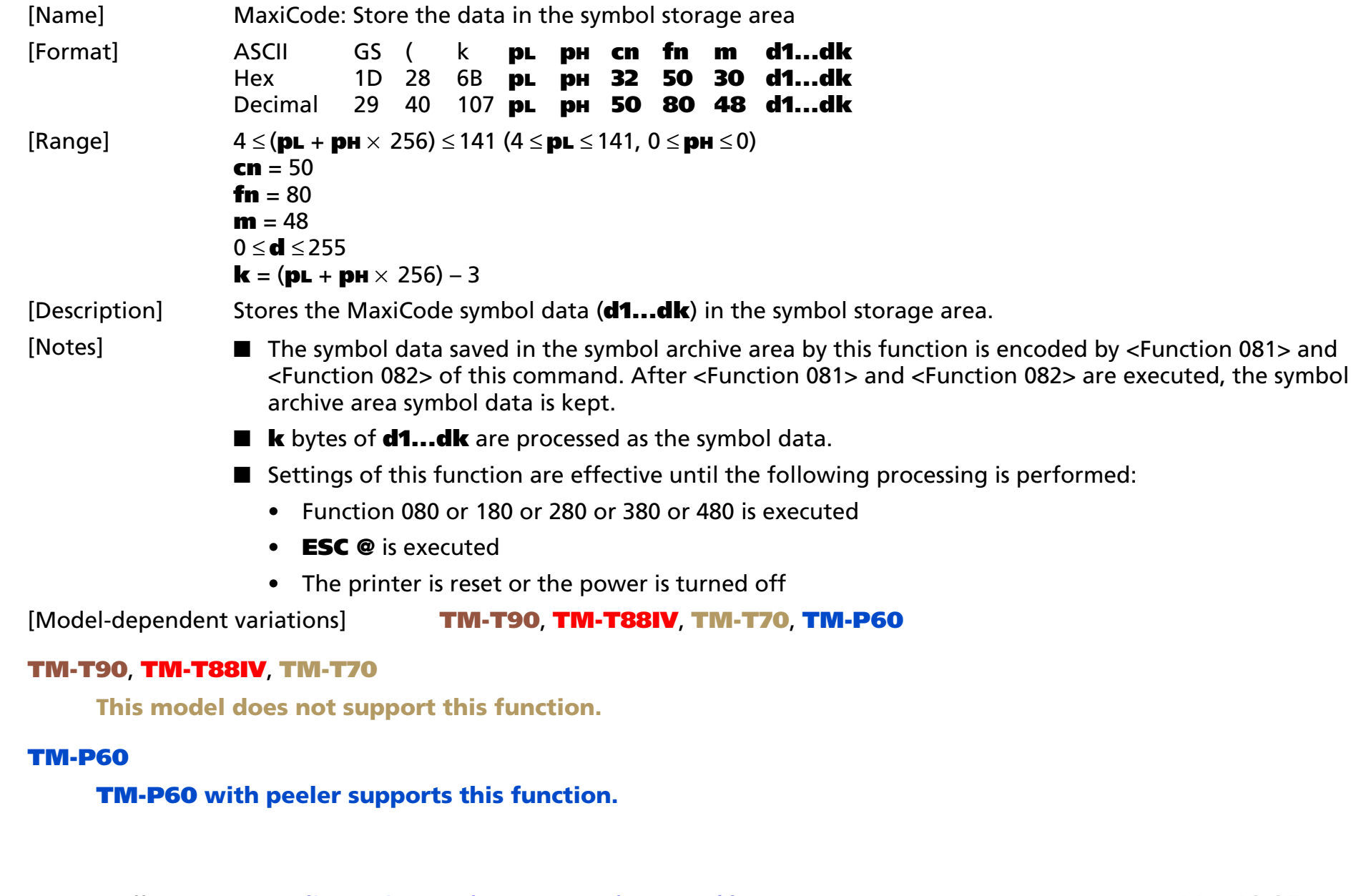

# **GS ( k** <Function 281>

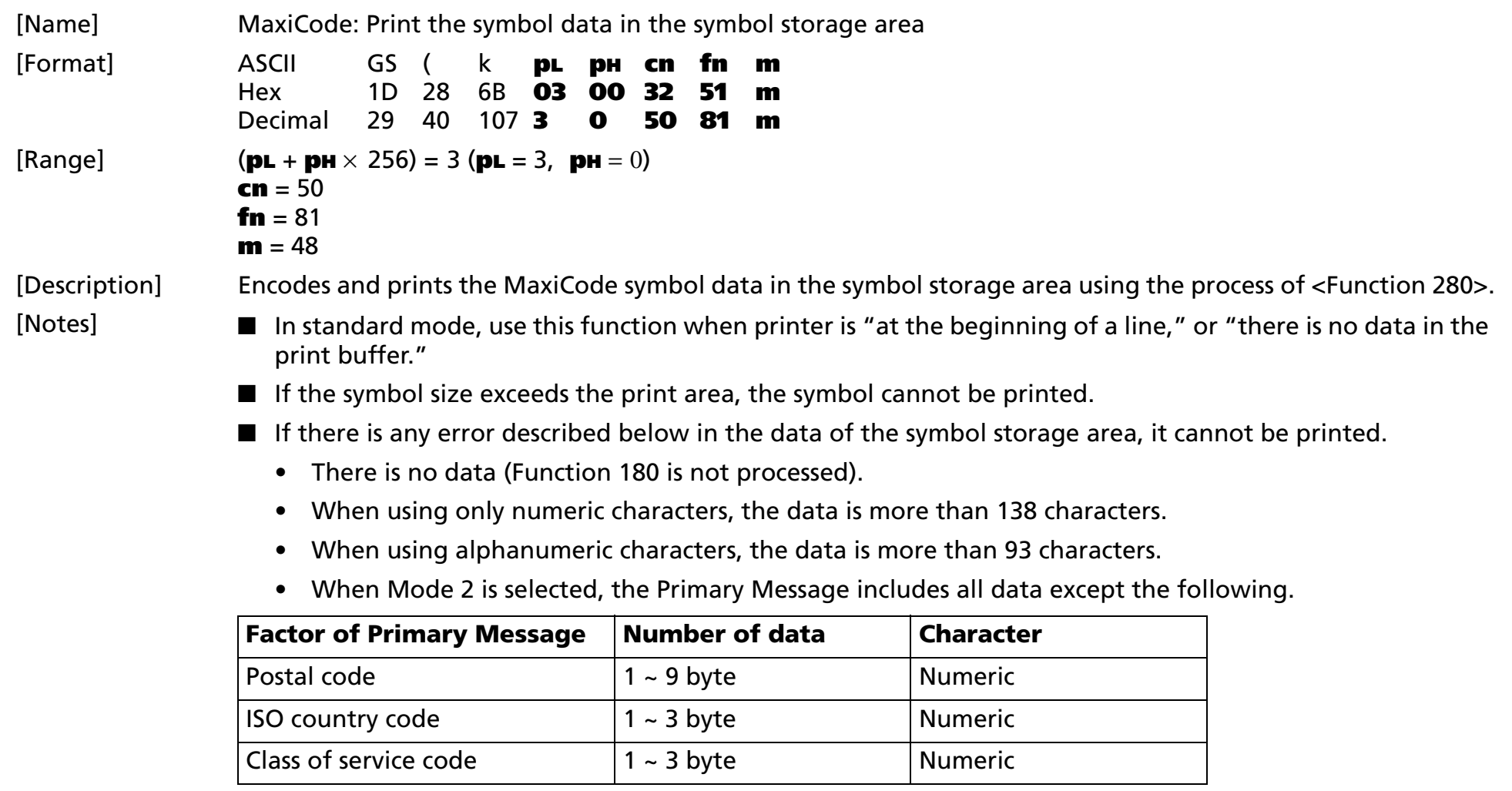

• When mode 3 is selected, the Primary Message includes all data except the following.

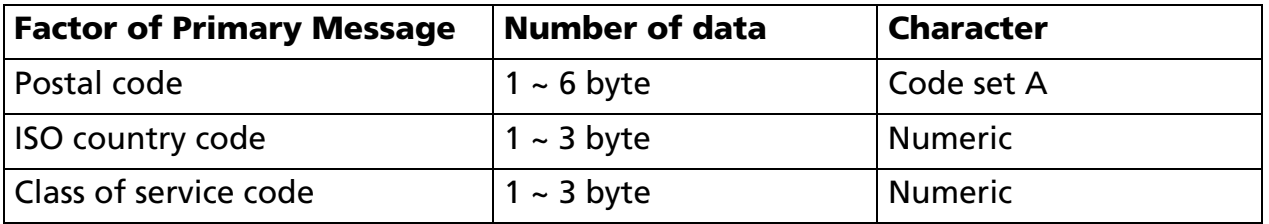

■ When using Mode 2 or 3, execute the process as listed below:

- (**RS**, **GS** indicates control code of MaxiCode (**RS** = 1EH, **GS** = 1DH). "**yy**" indicates numeric data of 2 byte.)
- a) When the top of symbol data is "[)>" **RS** "01" **GS** "**yy**", these 9 bytes of data are treated as header – Next data of the header is treated as Primary Message.
	- When printing, header is set to top of Secondary Message.
- b) When the top of symbol data is not "[)>" **RS** "01" **GS** "**yy**", the data is treated as Primary Message.
- c) In Primary Message, **GS** separate message into Postal code and ISO country code and Class of service. This **GS** is disregarded.
- d) In Primary Message, it does not check each code. (ex: specified Postal code and correct Postal code. etc.)
- e) All data of Secondary message is treated as symbol data. (In Secondary Message, **GS** is treated as symbol data.)
- In mode 4, 5 and 6, all of the data in the symbol storage area is treated as Primary Message and Secondary Message. It does not check each code.
- MaxiCode employs the Reed-Solomon Error Detection and Correction algorithm for error correction codeword.
- The following data are added automatically by the encode processing.
	- Finder Pattern
	- Orientation Pattern
	- Error correction codewords
	- Mode indicator
	- Pad codeword

- Printing of symbol is not affected by print mode (emphasized, double-strike, underline, white/ black reverse printing, or 90° clockwise-rotated), except for character size and upside-down print mode.
- In standard mode, this command executes paper feeding for the amount needed for printing the symbol, regardless of the paper feed amount set by the paper feed setting command. The print position returns to the left side of the printable area after printing the symbol, and printer is in the status "beginning of the line," or "there is no data in the print buffer."
- In page mode, the printer stores the symbol data in the print buffer without executing actual printing. The printer moves print position to the next dot of the last data of the symbol.
- The quiet zone is not included in the printing data. Be sure to secure the quiet zone when using this function.

[Model-dependent variations] **[TM-T90](#page-568-0)**, **[TM-T88IV](#page-568-0)**, **[TM-T70](#page-568-0)**, **[TM-L90](#page-568-1)**, **[TM-P60](#page-568-2)**

#### <span id="page-568-0"></span>**TM-T90**, **TM-T88IV**, **TM-T70**

**This model does not support this function.**

#### <span id="page-568-1"></span>**TM-L90**

**When printing MaxiCode symbols, the printer starts actual printing after it reaches the control speed for printing symbols. It is needed to feed paper amount of 10 dots or less in this operation. This area is not included in the vertical area transmitted by Function 282.**

#### <span id="page-568-2"></span>**TM-P60**

**TM-P60 with peeler supports this function.**

**MaxiCode symbols are printed with the "printing control mode = fine" regardless of the setting of Function 48 of GS ( K.**

# **GS ( k** <Function 282>

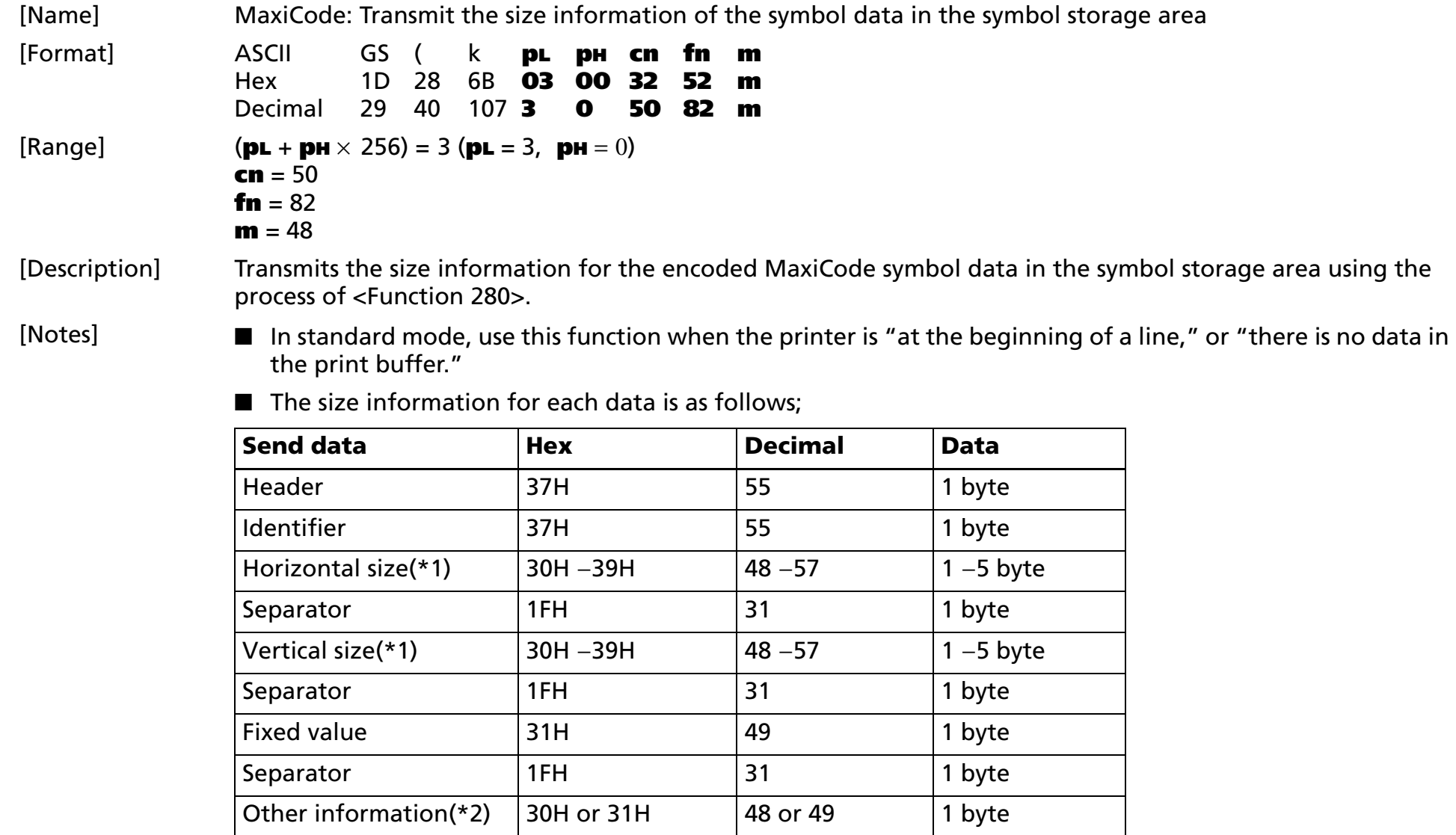

NUL 00H 0 1 byte

(\*1)"Horizontal size" and "vertical size" indicate the number of dots of the symbol.

The decimal value of the vertical size and horizontal size is converted to text data and sent starting from the high order end.

(ex: When horizontal size is 120 dots, horizontal size is "120" (in hexadecimal: 31H, 32H, and 30H / in decimal: 49, 50, and 48 ), which is 3 bytes of data.)

(\*2)"Other information" indicates whether printing of the data in the symbol storage area is possible or impossible. The "Other information" is the following.

### **Other information**

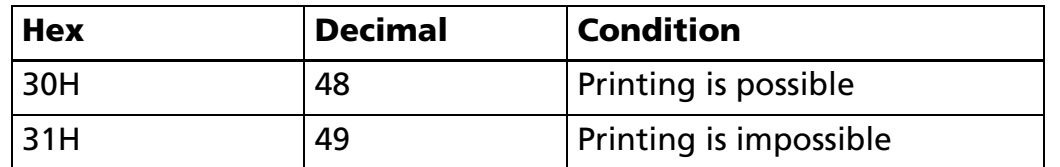

■ Size information indicates size of symbol that is printed by Function 281.

■ The quiet zone is not included in the size information.

■ If "other information" cannot be printed, use one of the solutions shown below.

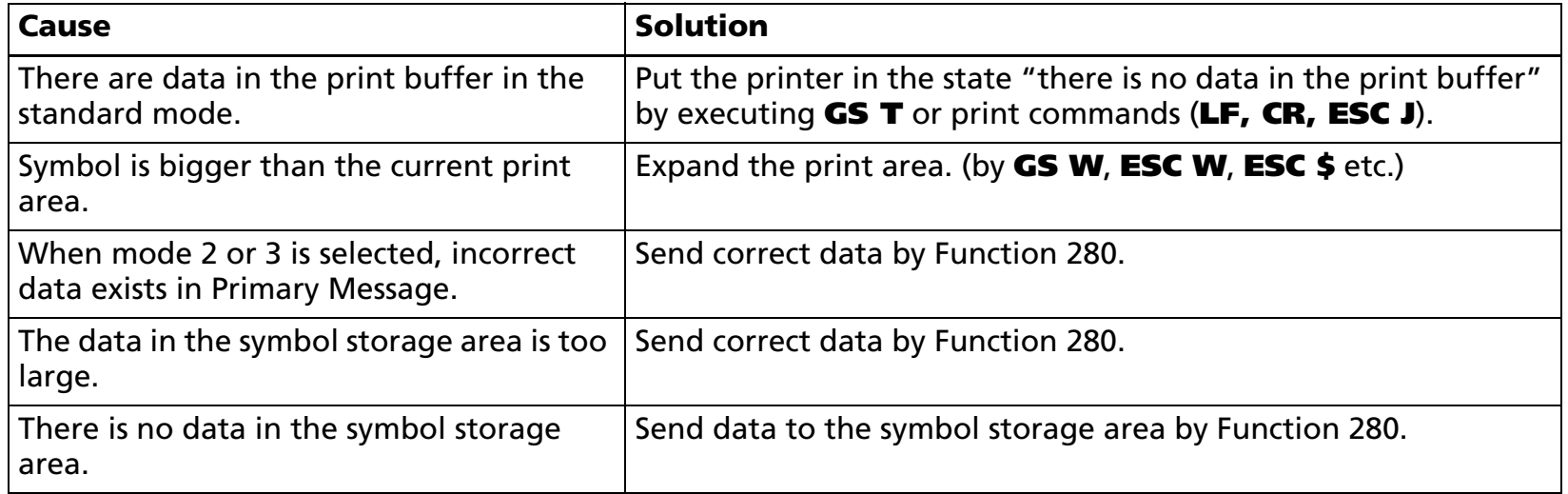

■ See previous [Notes for transmission process] for process sending data group.

[Model-dependent variations] **[TM-T90](#page-571-0)**, **[TM-T88IV](#page-571-0)**, **[TM-T70](#page-571-0)**, **[TM-P60](#page-571-1)**

#### <span id="page-571-0"></span>**TM-T90**, **TM-T88IV**, **TM-T70**

**This model does not support this function.**

#### <span id="page-571-1"></span>**TM-P60**

**TM-P60 with peeler supports this function.**

# **GS ( k** <Function 367>

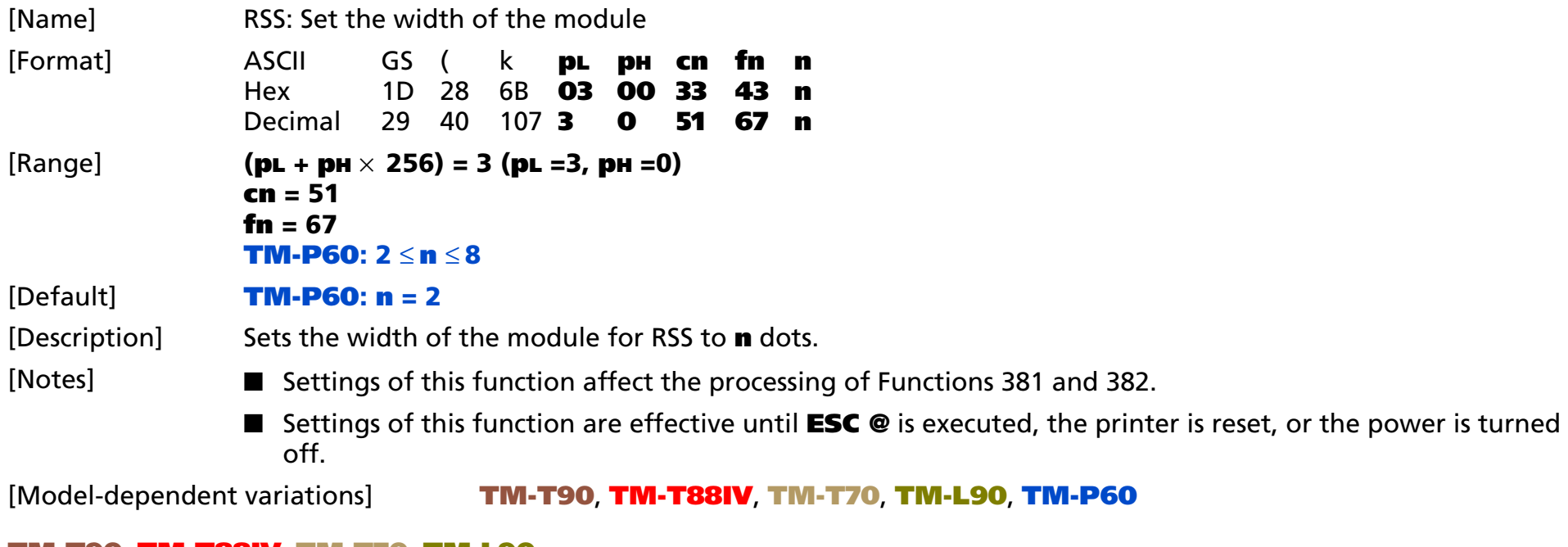

#### <span id="page-572-0"></span>**TM-T90**, **TM-T88IV**, **TM-T70**, **TM-L90**

**This model does not support this function.**

#### <span id="page-572-1"></span>**TM-P60**

**TM-P60 with peeler supports this function.**

**The setting unit is 1 dot. The width is set in units of 0.125 mm {1/203 inch}.**

# **GS ( k** <Function 371>

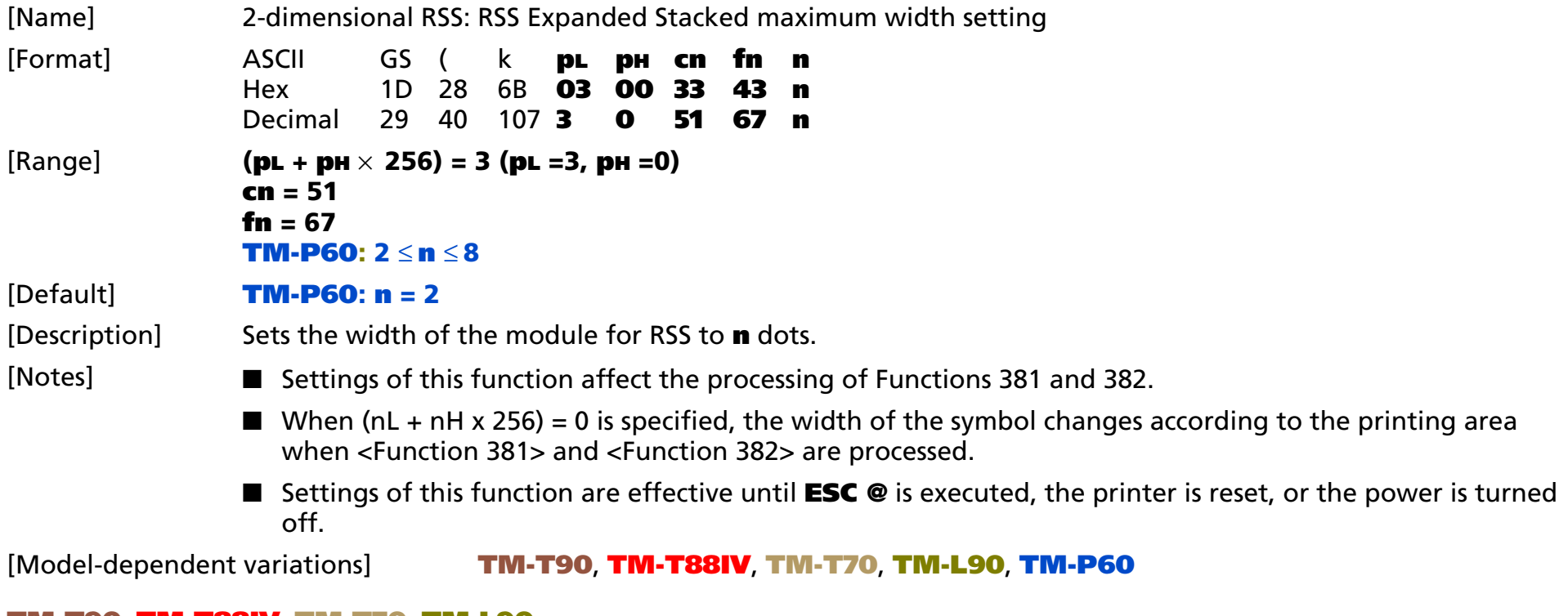

### <span id="page-573-0"></span>**TM-T90**, **TM-T88IV**, **TM-T70**, **TM-L90**

**This model does not support this function.**

#### <span id="page-573-1"></span>**TM-P60**

**TM-P60 with peeler supports this function.**

**The setting unit is 1 dot. The width is set in units of 0.125 mm {1/203 inch}.**

# **GS ( k** <Function 380>

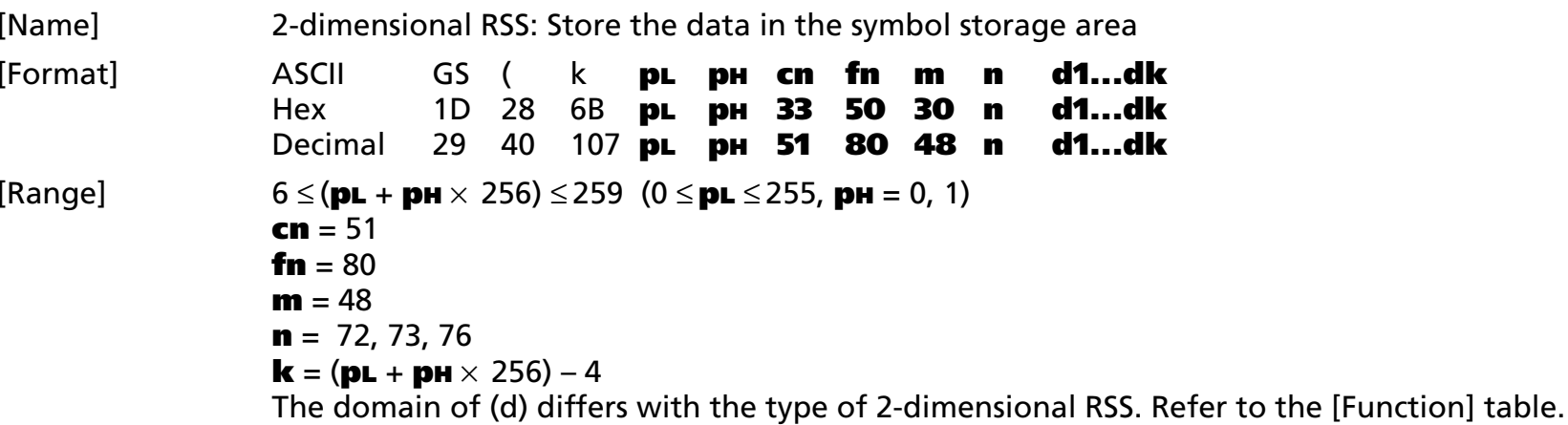

[Description] The 2-dimensional RSS symbol data (**d1...dk**) specified by n is saved in the symbol archive area.

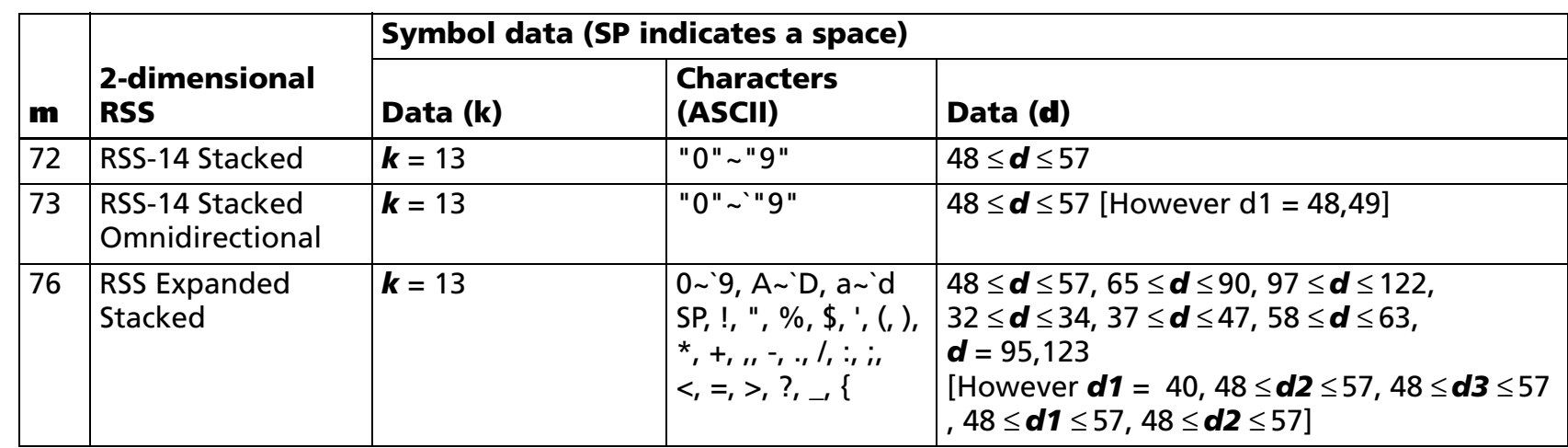

[Notes]

■ Data stored in the symbol storage area by this function is processed by Functions 381 and 382. The data in the symbol storage area are reserved after processing Function 381 or 382.

- **k** bytes of **d1...dk** are processed as symbol data.
- Settings of this function are effective until the following processing is performed:

- Function 080 or 180 or 280 or 380 or 480 is executed
- **ESC @** is executed
- The printer is reset or the power is turned off

[Description: Applied to RSS-14 Stacked and RSS-14 Stacked Omnidirectional]

■ Transmit the 13-digit product identification number, excluding the application identifier (AI) and check digit, from the host.

[Description: Applied to RSS Stacked]

■ Transmit the 2-byte data shown in the following table ([Hexadecimal = 7BH / Decimal = 123] + character code) from the host for the special character (FNC1) and symbol data "(", ")". ("+" in the table is not included in the transmission data).

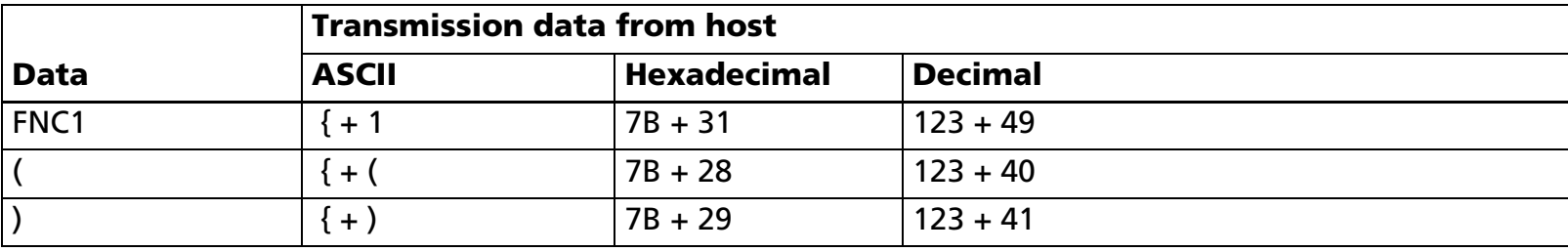

[Model-dependent variations] **[TM-T90](#page-575-0)**, **[TM-T88IV](#page-575-0)**, **[TM-T70](#page-575-0)**, **[TM-L90](#page-575-0)**, **[TM-P60](#page-575-1)**

#### <span id="page-575-0"></span>**TM-T90**, **TM-T88IV**, **TM-T70**, **TM-L90**

**This model does not support this function.**

### <span id="page-575-1"></span>**TM-P60**

**TM-P60 with peeler supports this function.**
# **GS ( k** <Function 381>

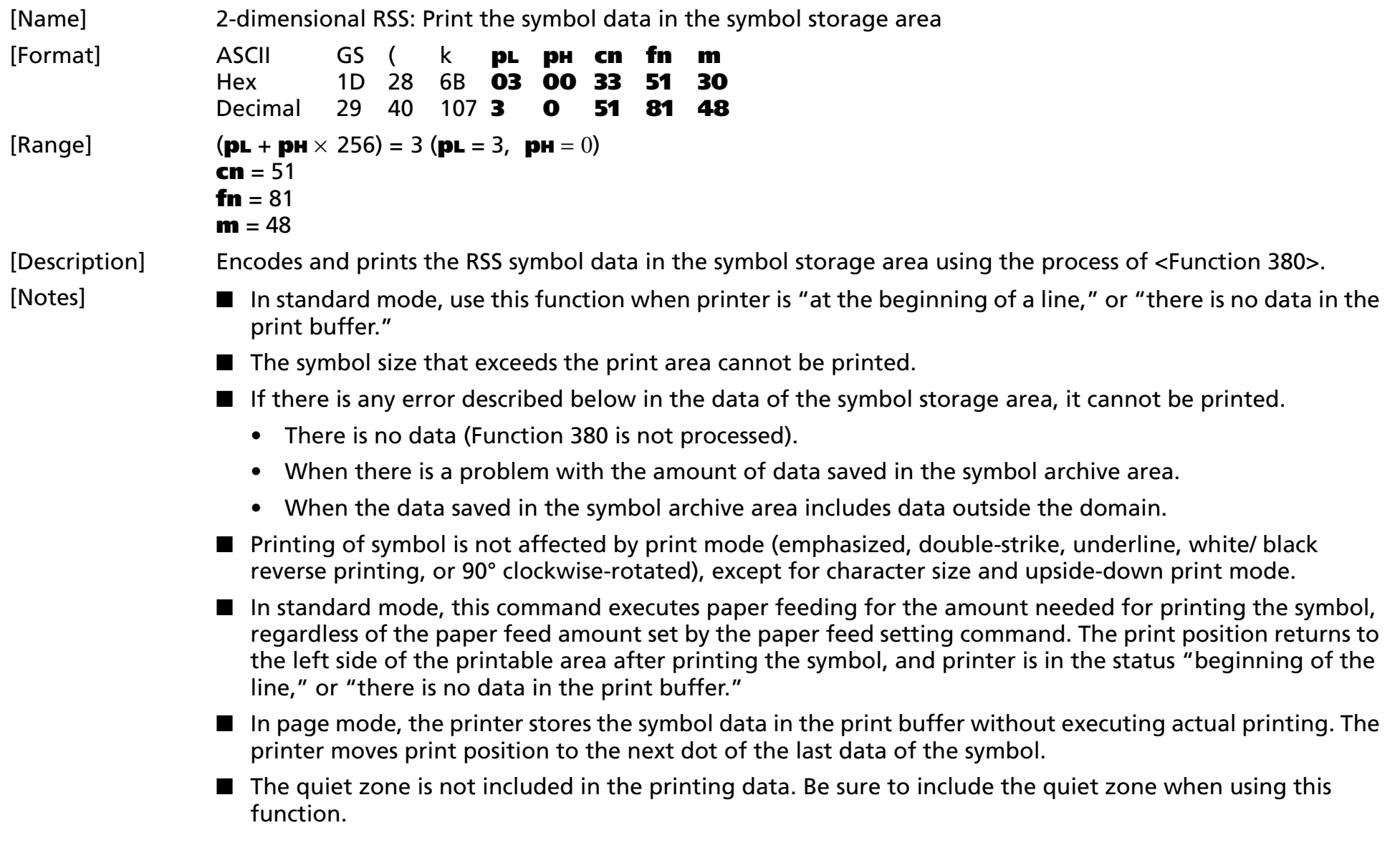

[Description: Applied to RSS-14 Stacked and RSS-14 Stacked Omnidirectional]

- $\blacksquare$  The data shown below is added automatically in encoding.
	- Application identifier (AI): The AI is "01".
	- Check digit (1 character)
	- Guard pattern and separator pattern

[Note for RSS Expanded Stacked]

- The data shown below is added automatically in encoding.
	- Guard pattern, finder pattern and separator pattern
- For encoding, the width of the symbol is decided by the setting value of <Function 371> of this command (nL + nH x 256) and the current printing area (the area from the current printing position to the edge of the printing area).
	- When (nL + nH = 256) = 0, the width of the symbol is the current printing area.
	- When (nL + nH 256)  $\neq$  0 is specified and the setting value is greater than the current printing area, the width of the symbol is the current printing area.
	- In cases other than above, (nL + nH x 256) is the width of the symbol.

[Model-dependent variations] **[TM-T90](#page-577-0)**, **[TM-T88IV](#page-577-0)**, **[TM-T70](#page-577-0)**, **[TM-L90](#page-577-0)**, **[TM-P60](#page-577-1)**

#### <span id="page-577-0"></span>**TM-T90**, **TM-T88IV**, **TM-T70**, **TM-L90**

**This model does not support this Function.**

#### <span id="page-577-1"></span>**TM-P60**

**TM-P60 with peeler supports this function.**

**In standard mode, symbols with height greater than 1,200 dots cannot be printed with this printer. 2-dimensional RSS symbols are printed with the "printing control mode = fine" regardless of the setting of Function 48 of GS ( K.**

### **GS ( k** <Function 382>

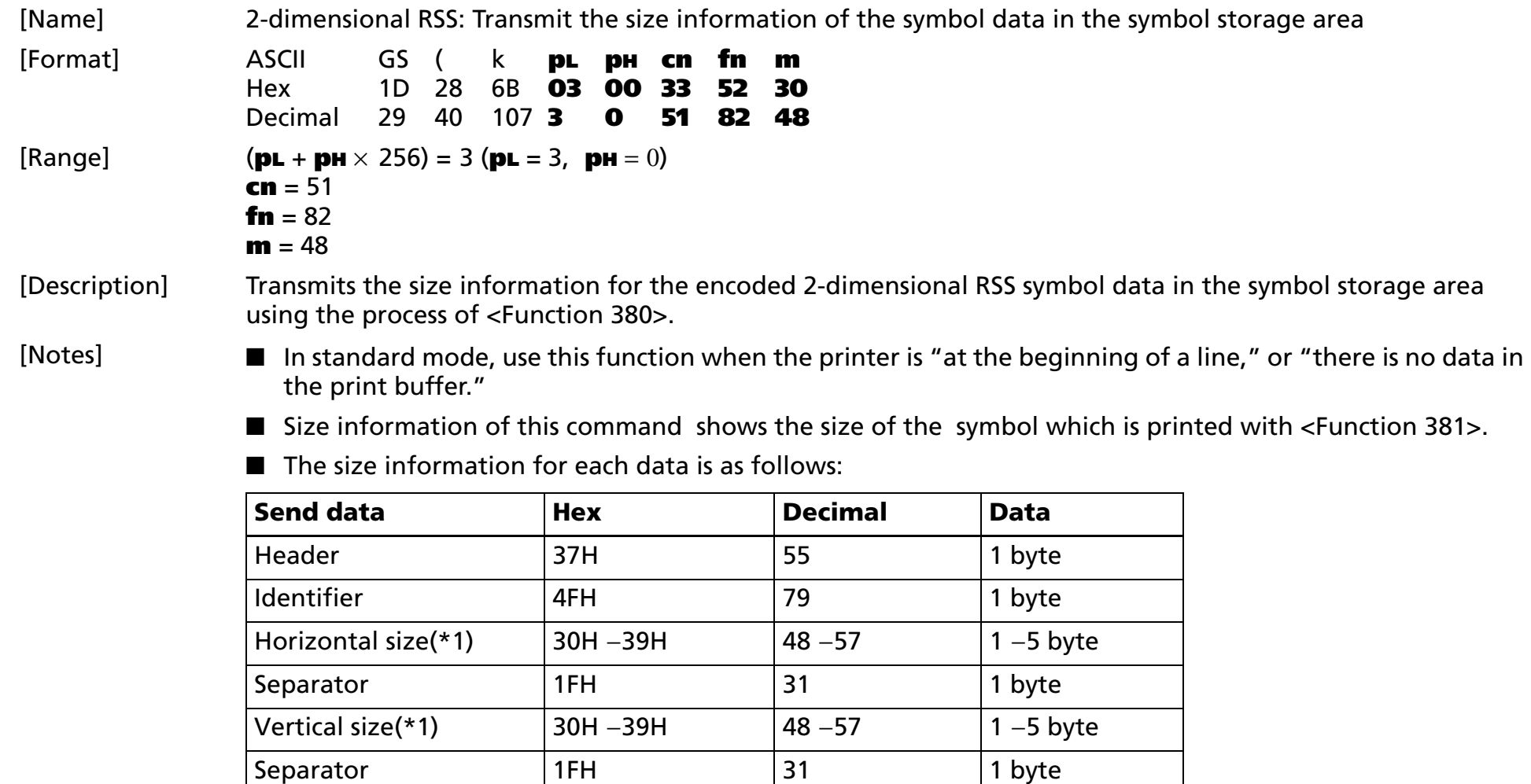

Fixed value 31H 31H 49 21 byte

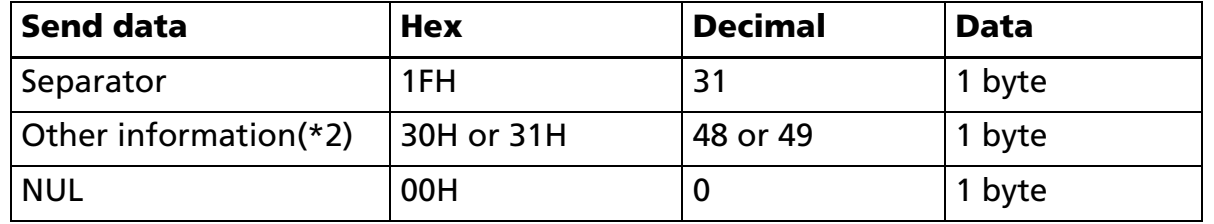

(\*1)"Horizontal size" and "vertical size" indicate the number of dots of the symbol.

The decimal value of the vertical size and horizontal size is converted to text data and sent starting from the high order end.

(ex: When horizontal size is 120 dots, horizontal size is "120" (in hexadecimal: 31H, 32H, and 30H / in decimal: 49, 50, and 48 ), which is 3 bytes of data.)

(\*2)"Other information" indicates whether printing of the data in the symbol storage area is possible or impossible. The "Other information" is the following.

#### **Other information**

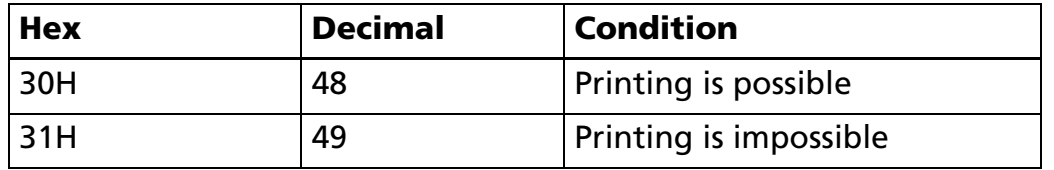

■ Size information indicates size of symbol that is printed by Function 181.

■ The quiet zone is not included in the size information.

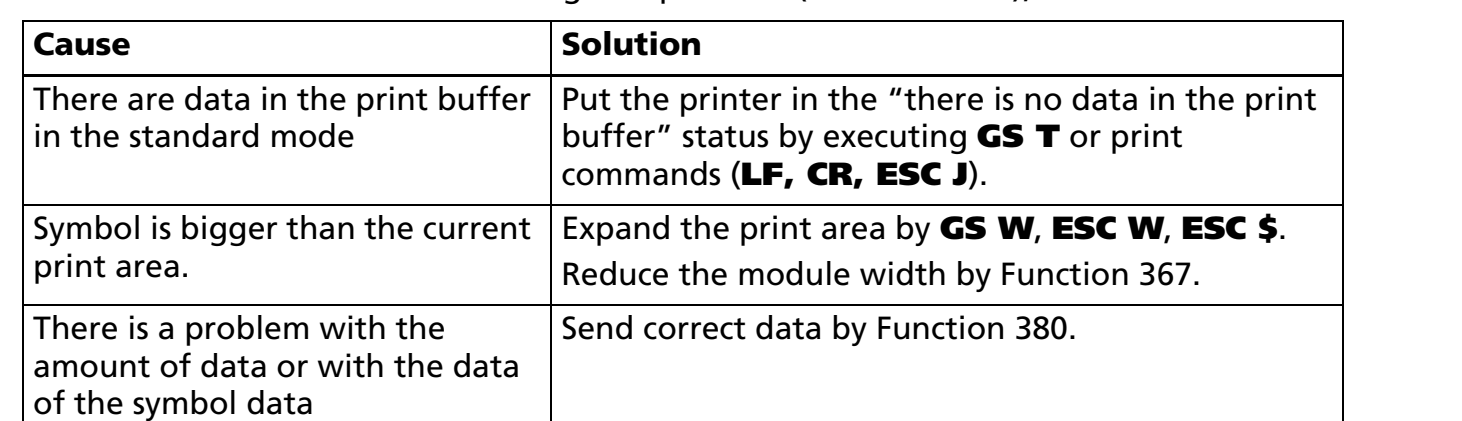

■ If "other information" is "Printing is impossible"(in decimal: 49), use one of the solutions shown below.

Send data to the symbol storage area by Function

■ See previous [Notes for transmission process] for process sending data group.

380.

[Model-dependent variations] **[TM-T90](#page-580-0)**, **[TM-T88IV](#page-580-0)**, **[TM-T70](#page-580-0)**, **[TM-L90](#page-580-0)**, **[TM-P60](#page-580-1)**

#### <span id="page-580-0"></span>**TM-T90**, **TM-T88IV**, **TM-T70**, **TM-L90**

storage area.

**This model does not support this function.**

There is no data in the symbol

#### <span id="page-580-1"></span>**TM-P60**

**TM-P60 with peeler supports this function.**

**In standard mode, when symbols have a height greater than 1,200 dots, they cannot be printed with this printer according to [Other information] [Hexadecimal = 31H/Decimal = 49].**

### **GS ( k** <Function 467>

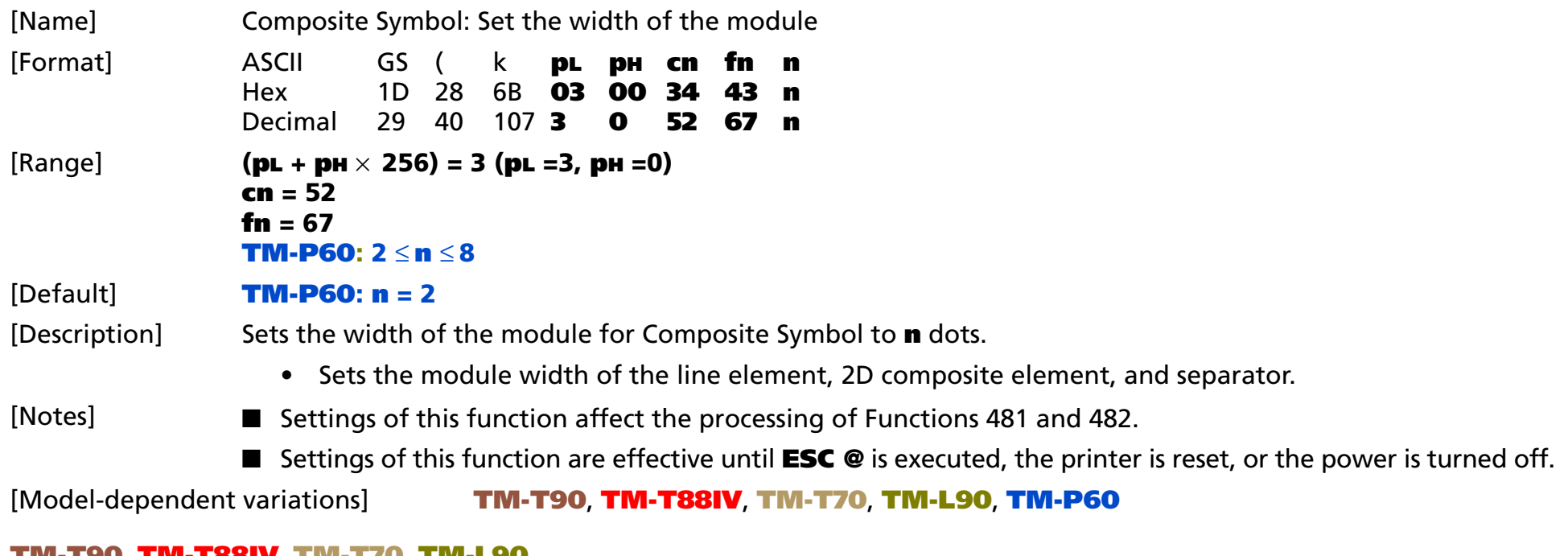

#### <span id="page-581-0"></span>**TM-T90**, **TM-T88IV**, **TM-T70**, **TM-L90**

**This model does not support this function.**

#### <span id="page-581-1"></span>**TM-P60**

**TM-P60 with peeler supports this function.**

**The setting unit is 1 dot. The width is set in units of 0.125 mm {1/203 inch}.**

## **GS ( k** <Function 471>

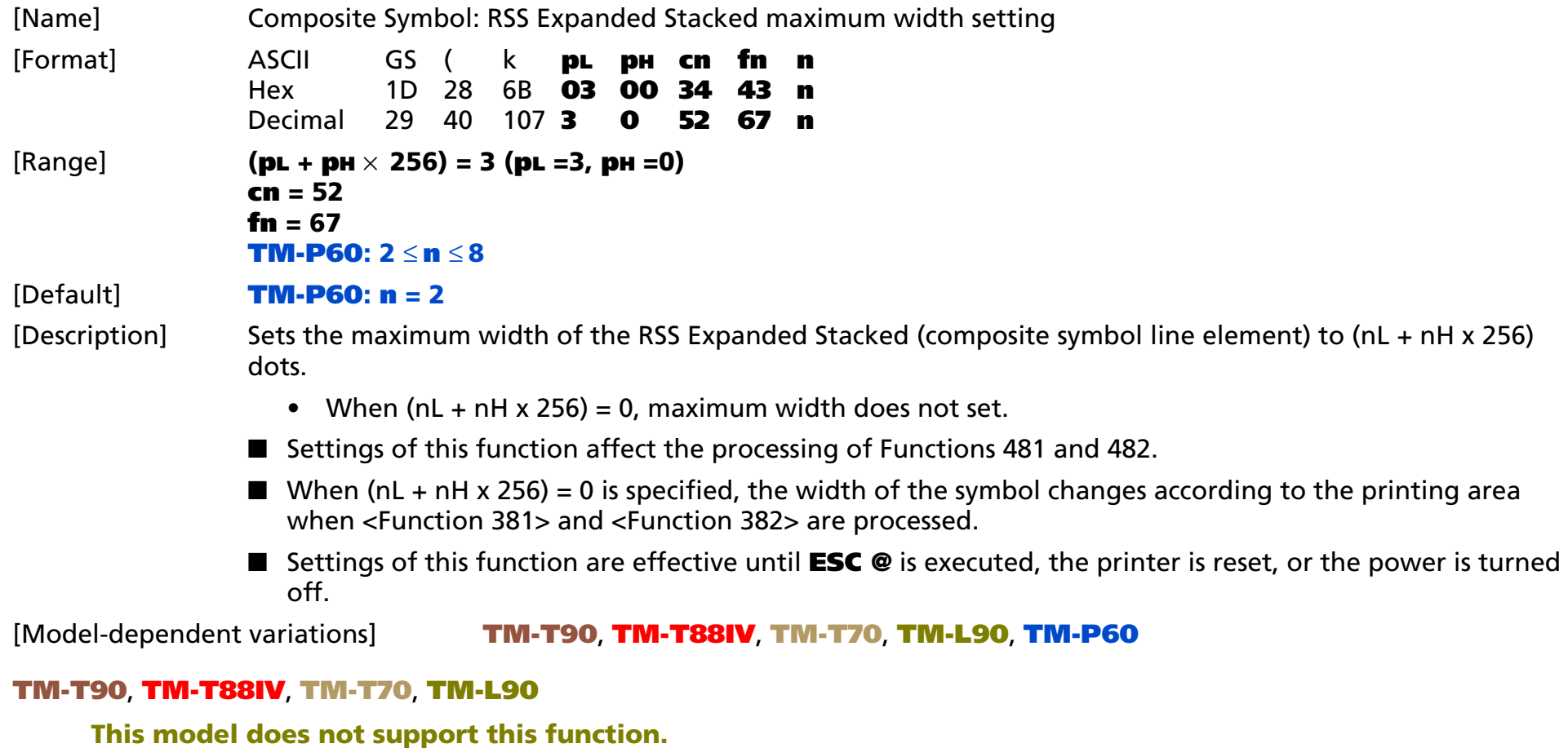

#### <span id="page-582-1"></span><span id="page-582-0"></span>**TM-P60**

**TM-P60 with peeler supports this function.**

**The setting unit is 1 dot. The width is set in units of 0.125 mm {1/203 inch}.**

# **GS ( k** <Function 472>

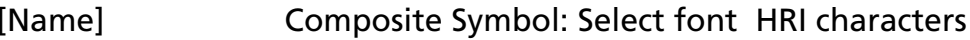

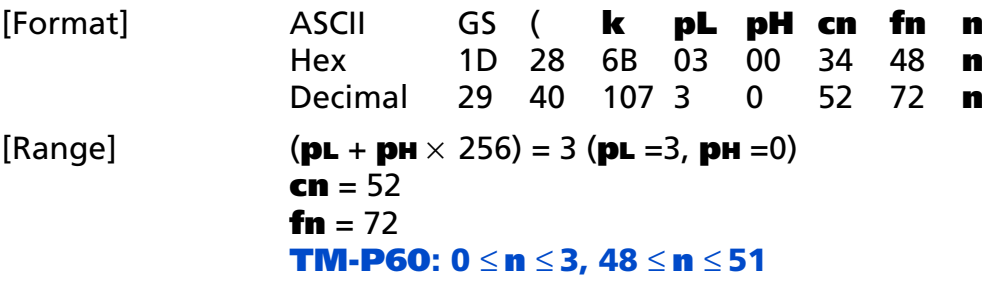

[Default] **<sup>n</sup>** = 0

[Notes]

[Printers not featuring this command] **TM-U230**, **TM-U220**

[Description] Selects a font for the Human Readable Interpretation (HRI) characters when printing Composite Symbol, using **n** as follows:

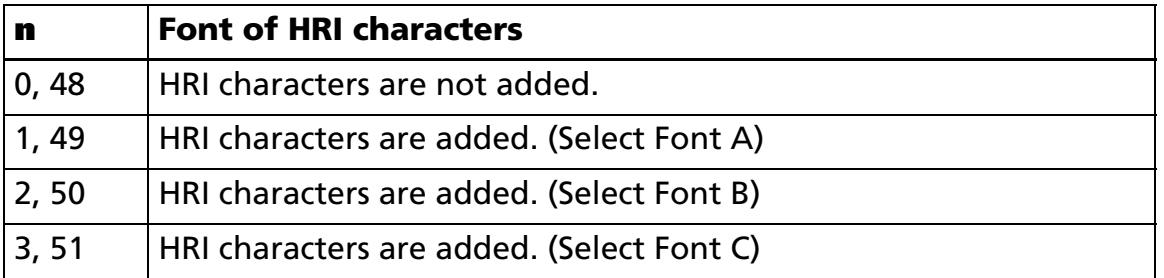

The character structure of each font depends on the model.

■ The settings of this function affect the processing of <Function 481> and <Function 482> of this command.

- When "Add HRI characters" is selected, HRI characters are added to the bottom of the 1-dimensional system line element.
- HRI characters are not added to the 2-dimensional system line element (RSS-14 Stacked, RSS-14 Stacked Omnidirectional, RSS Expanded Stacked), without reference to the setting of this function.
- The setting of this function is valid until **ESC** @, reset, or power off are executed.

■ HRI characters are characters (Human Readable Interpretation) that indicate the content of the line element of the composite symbol printed using the composite symbol.

[Model-dependent variations] **[TM-T90](#page-584-0)**, **[TM-T88IV](#page-584-0)**, **[TM-T70](#page-584-0)**, **[TM-L90](#page-584-0)**, **[TM-P60](#page-584-1)**

#### <span id="page-584-0"></span>**TM-T90**, **TM-T88IV**, **TM-T70**, **TM-L90**

**This model does not support this function.**

#### <span id="page-584-1"></span>**TM-P60**

**TM-P60 with peeler supports this function.**

**Font constitution: Font A (12** × **24) Font B (10** × **24) Font C (8** × **16)**

## **GS ( k** <Function 480>

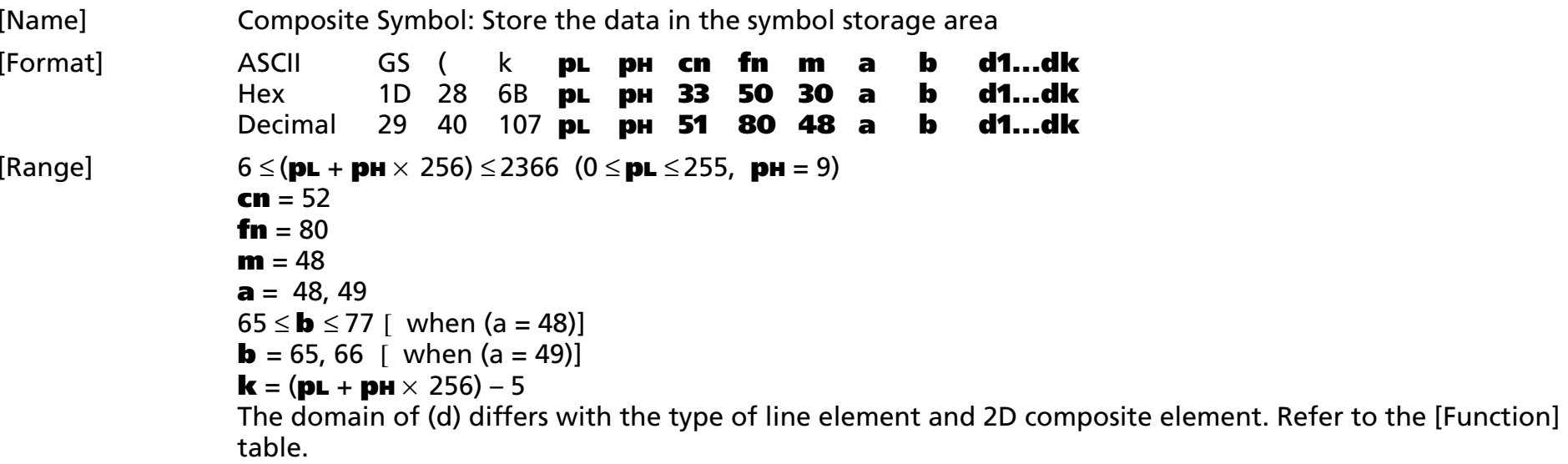

[Description] The composite symbol data (**d1...dk**) is saved in the symbol archive area.

• When (a = 48), b specifies the type of line element.

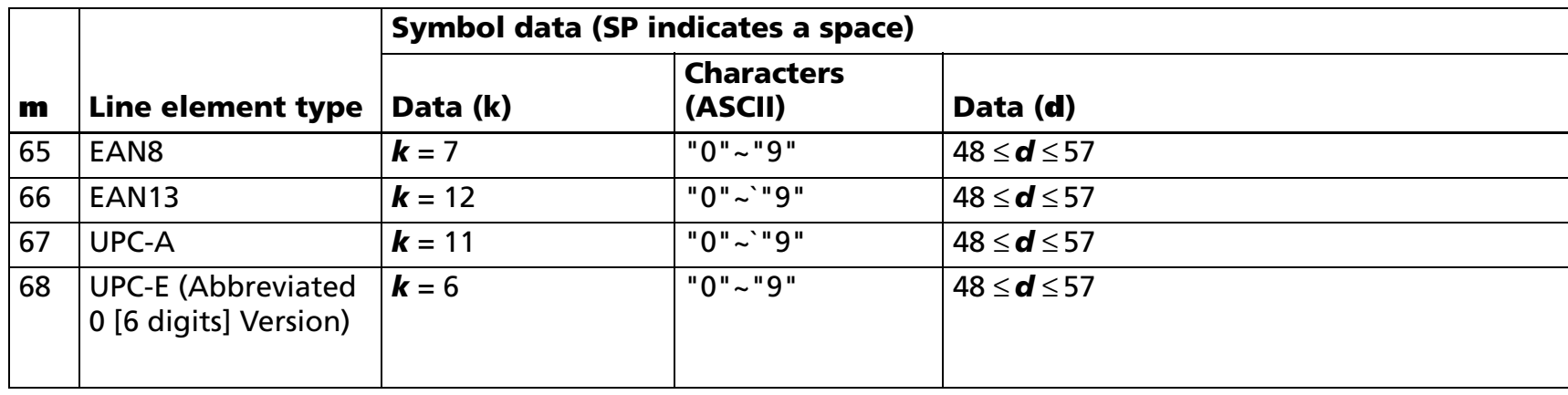

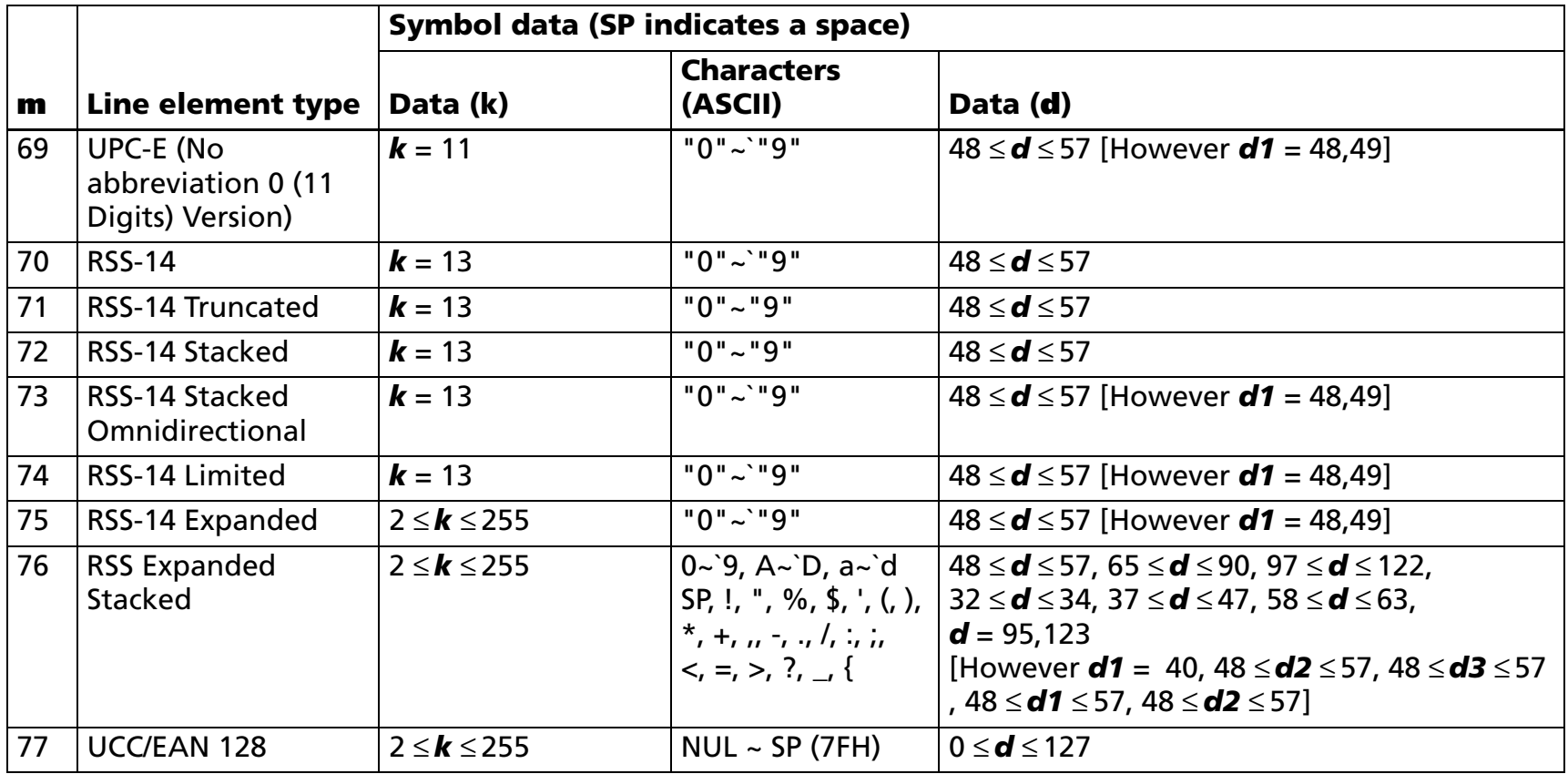

• When (a = 49), b specifies the type of 2D composite element.

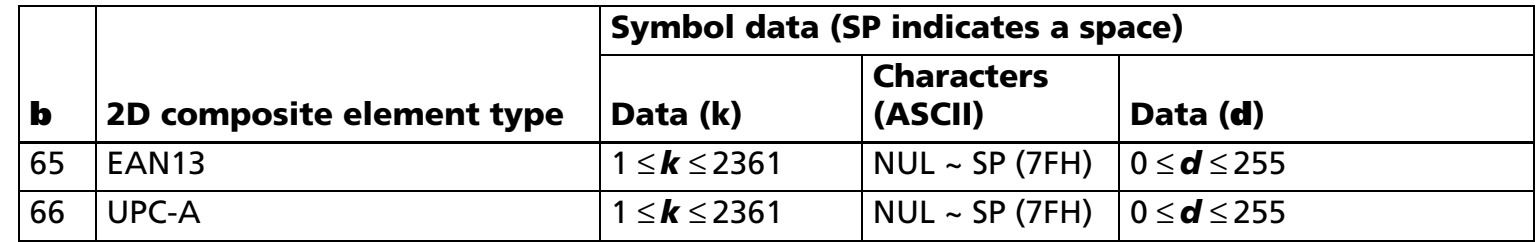

[Notes]

■ Data stored in the symbol storage area by this function is processed by Functions 481 and 482. The data in the symbol storage area are reserved after processing Function 481 or 482.

■ **k** bytes of **d1...dk** are processed as symbol data.

■ To print a composite symbol, this function must be executed twice.

- Specify (a = 48), and save the line element symbol data.
- Specify (a = 49), and save the 2D composite element symbol data.
- $\bullet$   $\;$  It does not matter whether the line element (a = 48) or 2D composite element (a = 49) is specified first.
- $\bullet$  It is possible to change the symbol data of the 2D composite element (a = 49) without changing that of the line element ( $a = 48$ ), and vice versa.
- The line element symbol data in the symbol archive area is valid until any of <Function 080>, <Function 180>, <Function 280>, <Function 380>, and <Function 480: when (a = 48) is specified> of this command, ESC @, reset, or power off are executed.
- $\blacksquare$  The 2D composite element symbol data in the symbol archive area is valid until any of <Function 080>, <Function 180>, <Function 280>, <Function 380>, and <Function 480: when (a = 49) is specified> of this command, ESC @, reset, or power off are executed.

[Notes for EAN8, EAN13, and UPC-A]

■ Transmit the data, except for the modular check character, from the host.

[Notes for UPC-E (0 omitted (6 digits) version)]

- Transmit the data, except for the number system character (NSC) and modular check character, from the host.
- [Notes for UPC-E (0 not omitted (11 digits) version)]
	- Transmit the data except for the modular check character from the host.
	- The first data (d1) is processed as a number system character (NSC). Always specify 0.

[Notes for RSS-14, RSS-14 Truncated, RSS-14 Stacked, RSS-14 Stacked Omnidirectional, and RSS Limited]

■ Transmit the 13-digit product identification number, excluding the application identifier (AI) and check digit, from the host.

[Notes for RSS Expanded]

■ Transmit the 2-byte data shown in the following table ([Hexadecimal = 7BH / Decimal = 123] + character code) from the host for the special character (FNC1) and symbol data "(", ")". ("+" in the table is not included in the transmission data)]

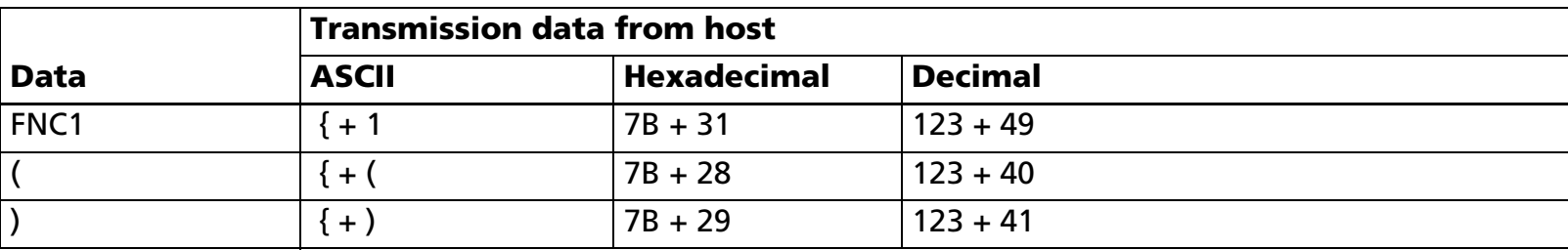

■ The special characters ("(", ")") have the functions shown in the table below.

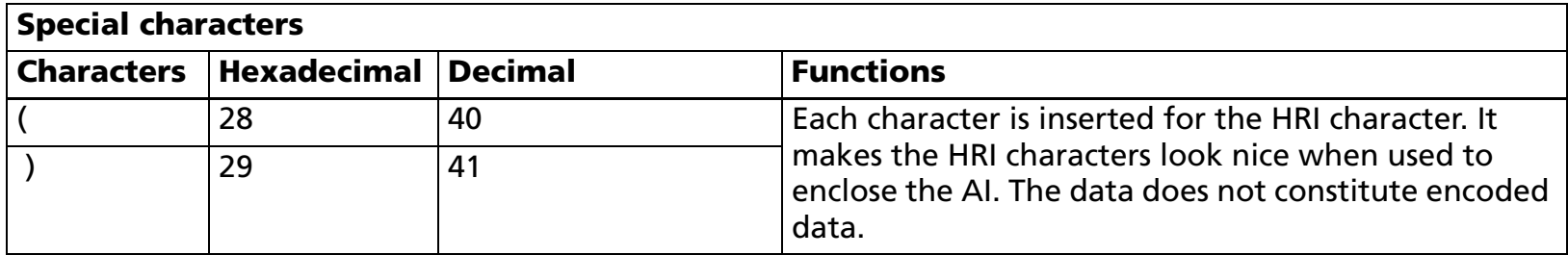

Notes for RSS Expanded Stacked]

■ Transmit the 2-byte data shown in the following table ([Hexadecimal = 7BH / Decimal = 123] + character code) from the host for the special character (FNC1) and symbol data "(", ")". ("+" in the table is not included in the transmission data)

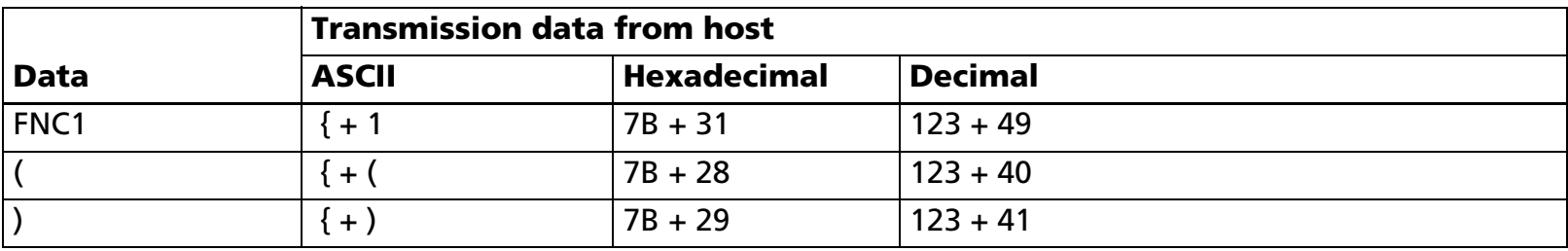

Notes for UCC/EAN 128]

[Description: Applied to UCC/EAN128 (**<sup>m</sup>** = 74)]

■ UCC/EAN128 processes the following structures.

(a) Basic structure

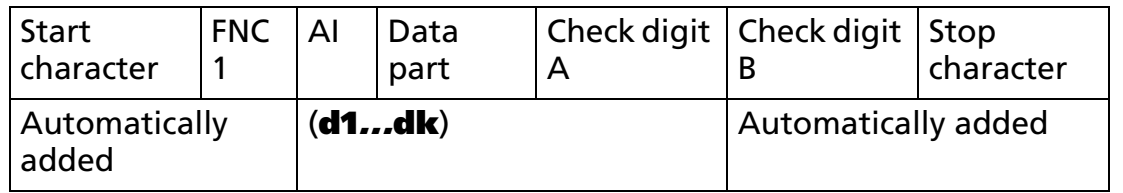

(b) Concatenated code structure

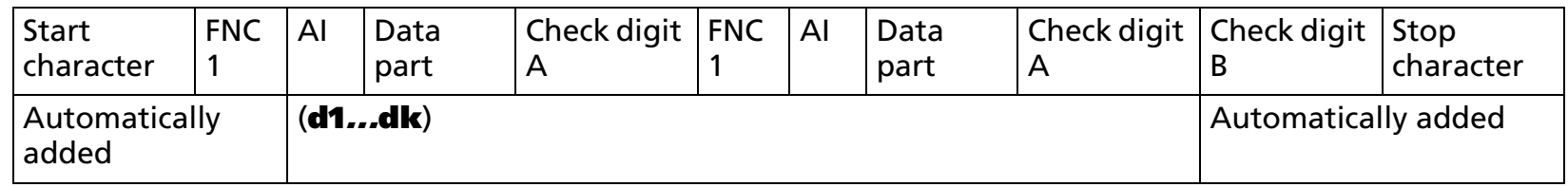

■ The 4 special characters (SP, "(," ")," "\*") are processed as shown in the table below.

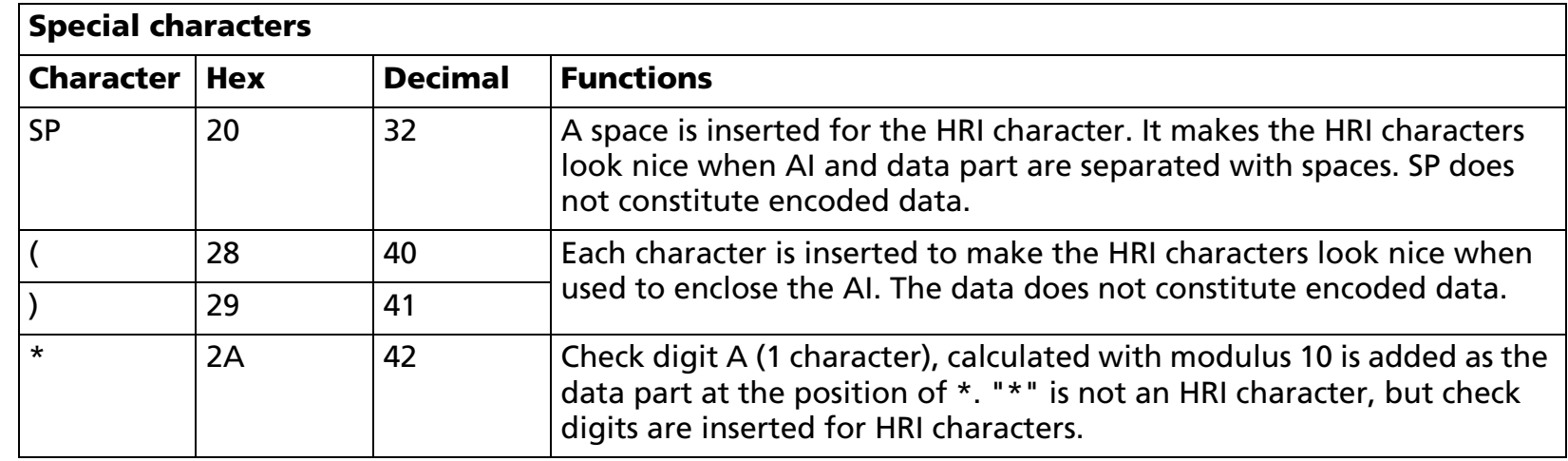

■ Examples of symbol data using special characters (SP, "(," ")," "\*") are shown below.

Example: When  $[A] = 01/data = 9501234567890/Specify to add check digit A/enclose AI in ()$ GS k 23 0 52 80 48 48 77 "(01)9501234567890\*"

When HRI characters are designated to be added, the HRI characters are [(01)95012345678903].

Example: When [AI = 01/data = 9501234567890/Specify to add check digit A/enclose AI in (), and insert a space between the data]

GS k 23 0 52 80 48 48 77 "(01)9501234567890\*"

When HRI characters are designated to be added, the HRI characters are [(01)95012345678903].

Example: When linking [AI = 01/data = 9501234567890/Specify to add check digit A/enclose AI in ()] and [AI=3102/data = 000400/enclose AI in ()], and separating the HRI characters between the link with a space

GS k 38 0 52 80 48 77"(01)9501234567890\* {1(3102)000400"

When HRI characters are designated to be added, the HRI characters are [(01)95012345678903 (3102)000400].

■ The range of data (d) that can be processed in each code set (CODE A, CODE B, CODE C) is shown in the table below. Data where the character field is diagonal cannot be used. Transmit the 2-byte data shown in the following table ([Hexadecimal = 7BH / Decimal = 123] + character code) from the host for the special characters (FNC1, FNC3) and symbol data "(", ")", "\*", "{".

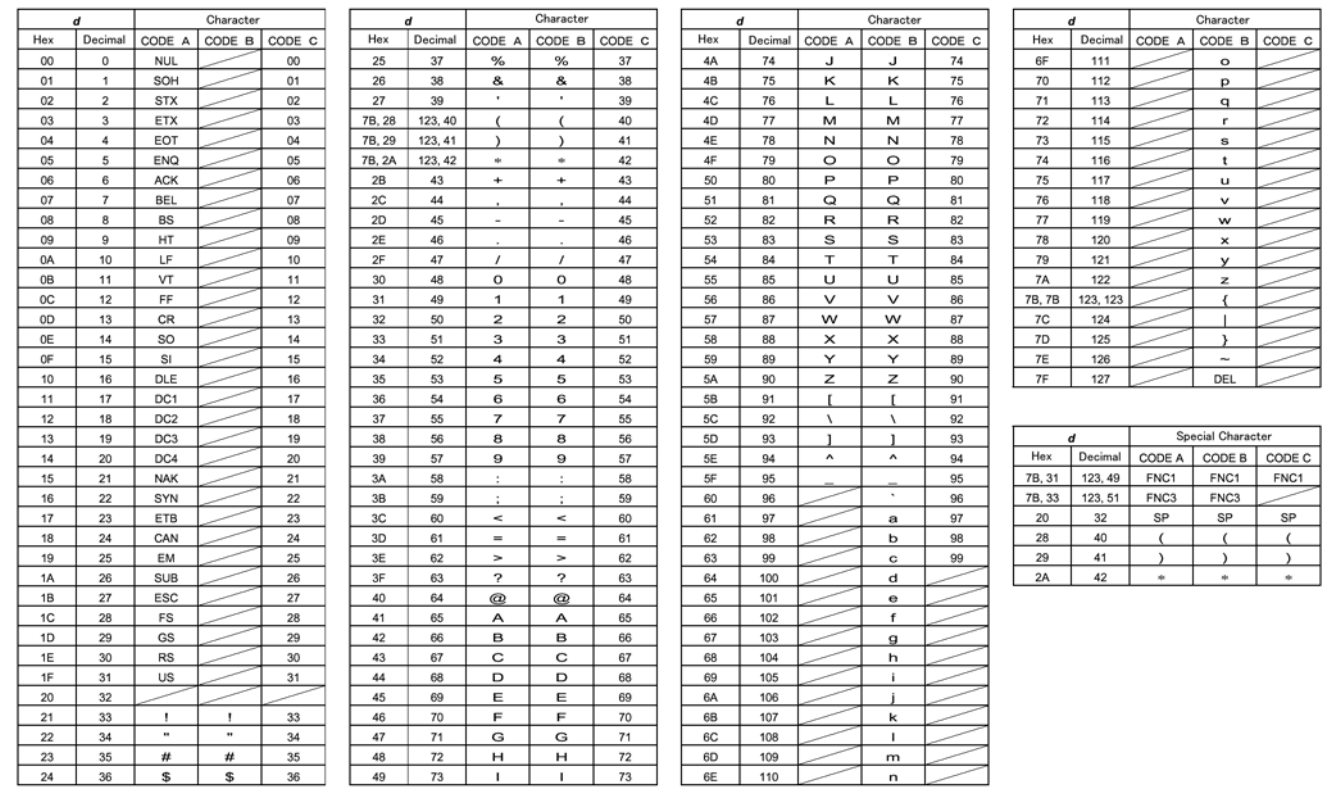

#### [Notes for 2D composite elements]

■ When automatic selection (b = 65) is specified, the type of 2D composite element is decided according to the amount of data (k).

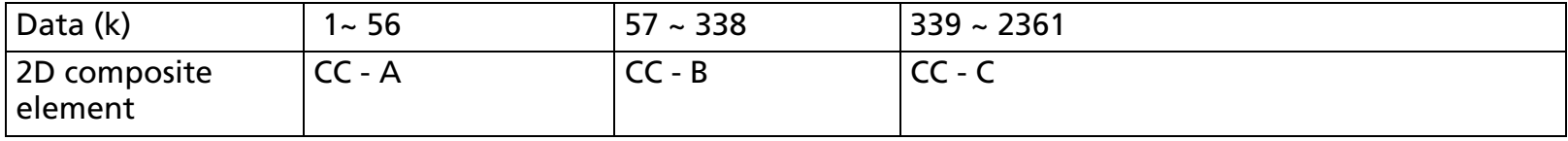

- When CC-C is selected for the 2D composite element with any of the following, specify UCC/EAN128 for the line element.
	- When "Fixed (CC-C)" is specified with (b = 66)
	- When (b = 65) is specified, and the amount of data exceeds 339 bytes

[Model-dependent variations] **[TM-T90](#page-592-0)**, **[TM-T88IV](#page-592-0)**, **[TM-T70](#page-592-0)**, **[TM-L90](#page-592-0)**, **[TM-P60](#page-592-1)**

#### <span id="page-592-0"></span>**TM-T90**, **TM-T88IV**, **TM-T70**, **TM-L90**

**This model does not support this function.**

#### <span id="page-592-1"></span>**TM-P60**

**TM-P60 with peeler supports this function.**

## **GS ( k** <Function 481>

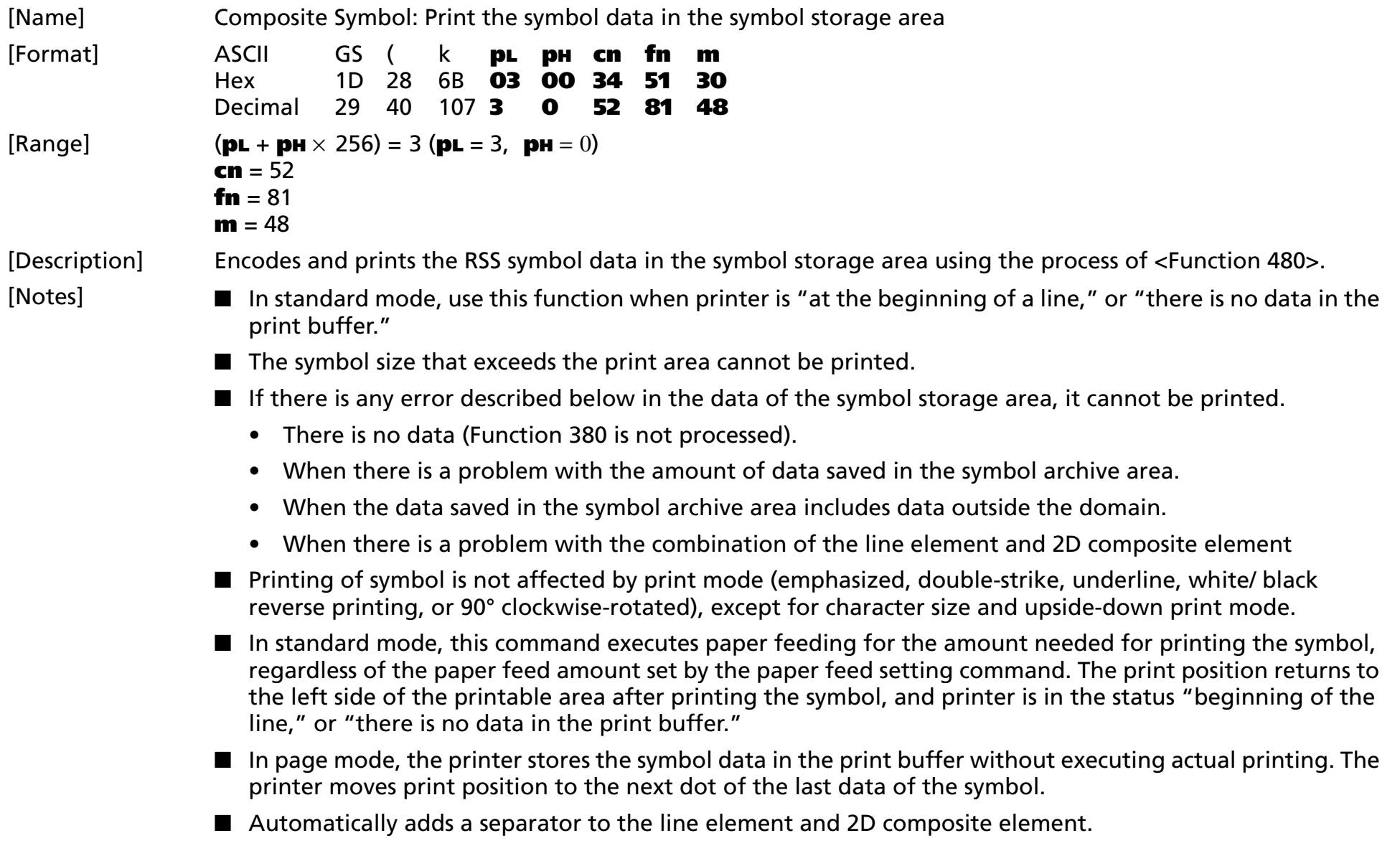

■ The quiet zone is not included in the printing data. Be sure to include the quiet zone when using this function.

[Notes for EAN8, EAN13, and UPC-A]

- The data shown below is added automatically in encoding.
- Modular check character (1 character)
- Guard bar

[Notes for UPC-E (0 omitted [6 digit] version)

- Calculates the modular check character automatically. The modular check character is data for deciding the bar pattern, and is not included in the print data.
- Adds the guard bar automatically for encoding.

[Notes for UPC-E (0 not omitted [11 digit] version)]

- Calculates the modular check character automatically. The modular check character is data for deciding the bar pattern, and is not included in the print data.
- A shortened 6-digit code (D1 to D6) generated from the (d2...d11) data in accordance with the table below is printed.

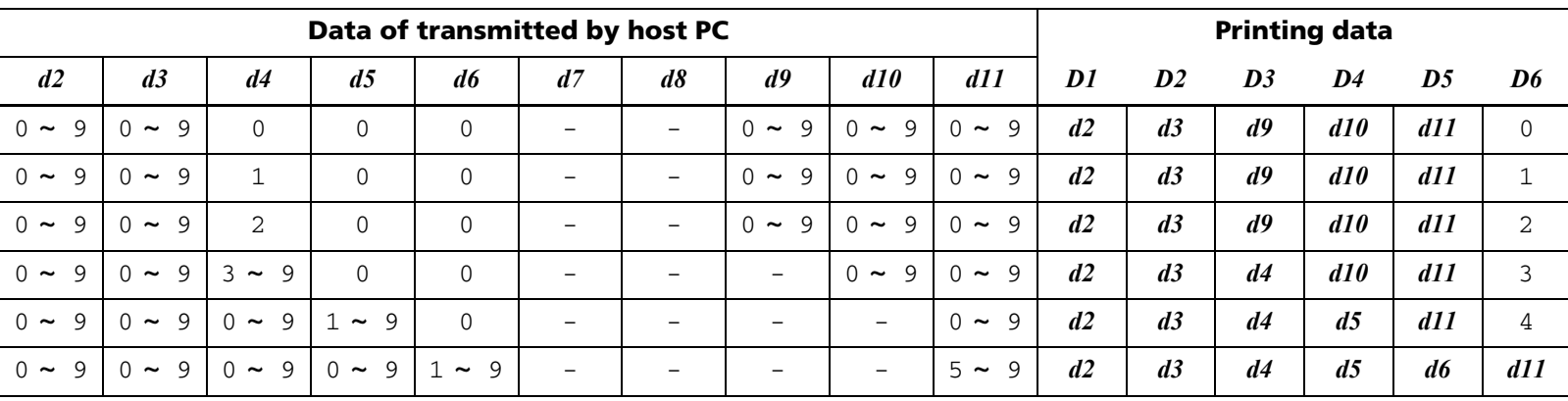

- Specify 0 at indicated data by "-" in the table.
- When 1 ≤ **d6** <sup>≤</sup> 9, be sure to specify (5 <sup>≤</sup> **d11** <sup>≤</sup> 9).
- Adds the guard bar automatically for encoding.

[Note for RSS Expanded]

- $\blacksquare$  The data shown below is added automatically in encoding.
	- Guard pattern and finder pattern
- The special characters ("(",")") are processed as shown in the table below.

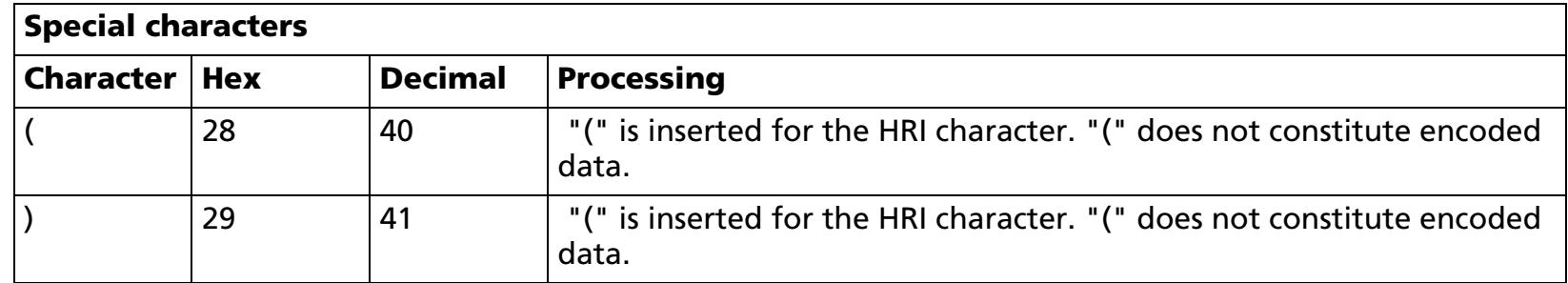

- Adds the guard pattern and finder pattern automatically.
- When HRI characters are designated to be added, special character HRI characters are processed as follows.
	- The HRI character of function character (FNC1) is not printed.
	- The HRI characters of special characters ("(", ")") are printed as the respective characters ("(", ")").
	- The HRI characters of bar code data ["{" + ("(", ")")] are printed as the respective characters ("(", ")").

#### [Note for RSS Expanded Stacked]

- $\blacksquare$  The data shown below is added automatically in encoding.
	- Guard pattern, finder pattern and separator pattern
- For encoding, the width of the symbol is decided by the setting value of <Function 471> of this command (nL + nH x 256) and the current printing area (the area from the current printing position to the edge of the printing area).
	- When (nL + nH = 256) = 0, the width of the symbol is the current printing area.
	- When (nL + nH 256)  $\neq$  0 is specified and the setting value is greater than the current printing area, the width of the symbol is the current printing area.
	- In cases other than above, (nL + nH x 256) is the width of the symbol.

■ Even when HRI characters are designated to be added, HRI characters are not added to this symbol.

#### [Note for UCC/EAN128]

■ UCC/EAN128 processes the following structures.

(a) Basic structure

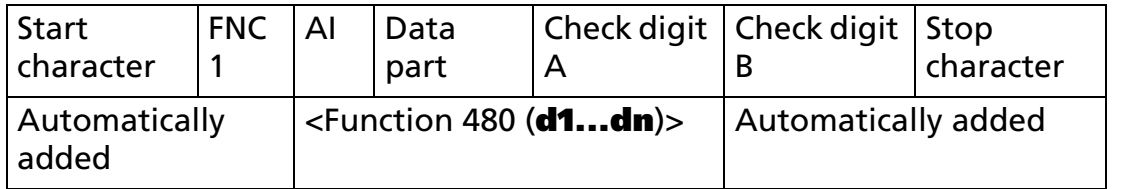

#### (b) Concatenated code structure

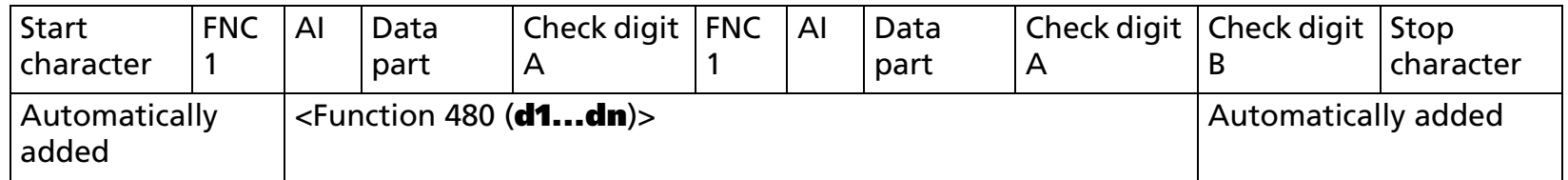

- The data shown below is added automatically in encoding.
	- Start character (CODE A, CODE B, CODE C) and FNC1
	- Check digit B (1 character)
	- Stop character
- The 4 special characters (SP, "(," ")," "\*") are processed as shown in the table below.

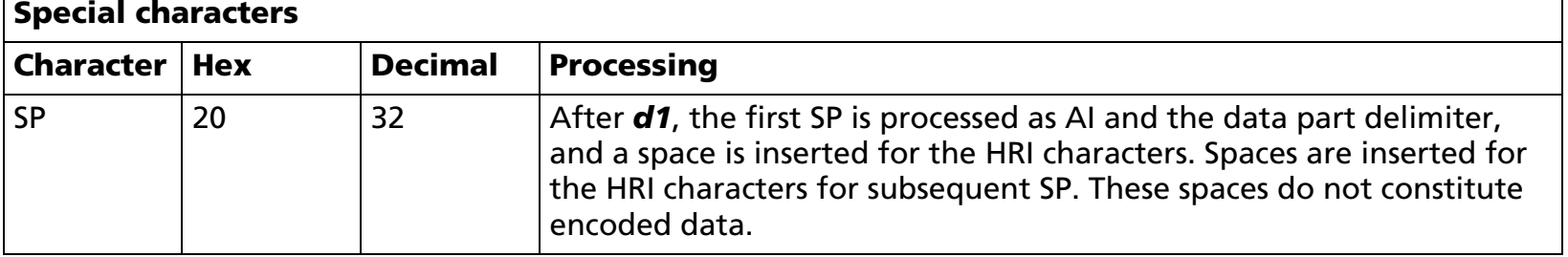

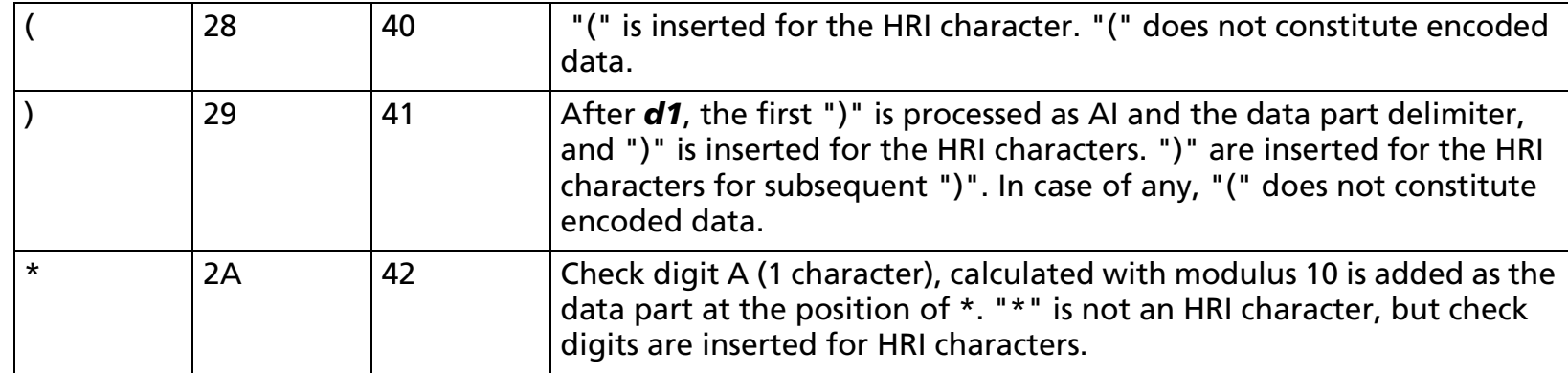

■ The HRI characters of special characters are processed as follows. ("SP" indicates a space)

- The HRI character of the start character (CODE A, CODE B, CODE C) is not printed.
- The HRI characters of the function characters (FNC1, FNC3) and the control characters (Hexadecimal = 00H - 1FH, 7FH / Decimal =  $0 - 31$ , 127) are printed as spaces.
- The HRI characters of special characters (SP, "(," ")") are printed as the respective characters (SP, "(," ")").
- The HRI character of special character ("\*") prints a check digit.
- The HRI characters of bar code data ["{"+("(," ")," "\*," "{")] are printed as the respective characters  $($ " $($ , "" $)$ , "" $*$ , "" $($ " $)$
- The HRI characters of bar code data ["{"+("(," ")," "\*," "{")] are printed as the respective characters ("(," ")," "\*," "{")

[Model-dependent variations] **[TM-T90](#page-597-0)**, **[TM-T88IV](#page-597-0)**, **[TM-T70](#page-597-0)**, **[TM-L90](#page-597-0)**, **[TM-P60](#page-598-0)**

#### <span id="page-597-0"></span>**TM-T90**, **TM-T88IV**, **TM-T70**, **TM-L90**

**This model does not support this Function.**

#### <span id="page-598-0"></span>**TM-P60**

**TM-P60 with peeler supports this function.**

**In standard mode, symbols with height greater than 1,200 dots cannot be printed with this printer.**

**Composite symbols are printed with the "printing control mode = fine" regardless of the setting of Function 48 of GS ( K.**

### **GS ( k** <Function 482>

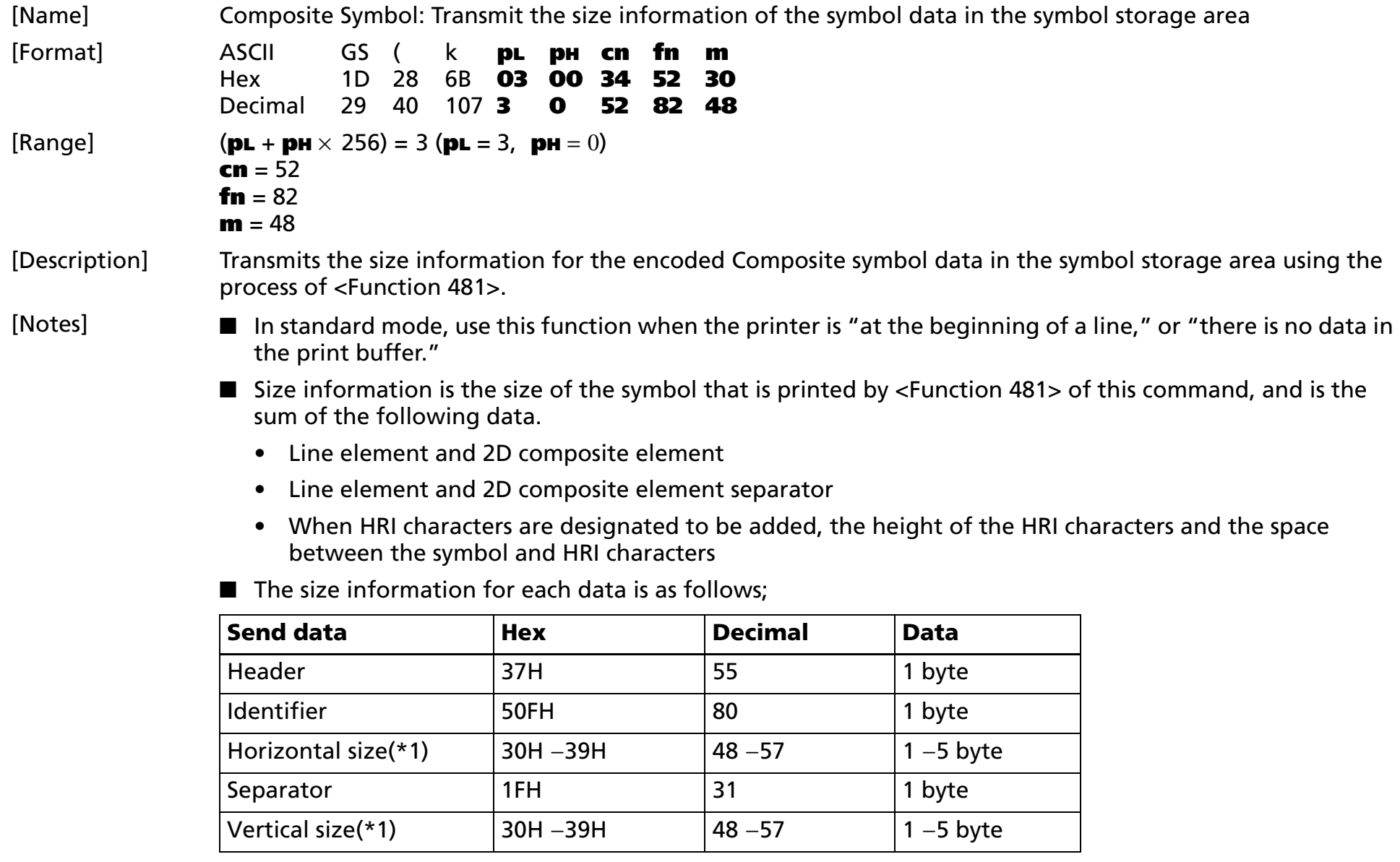

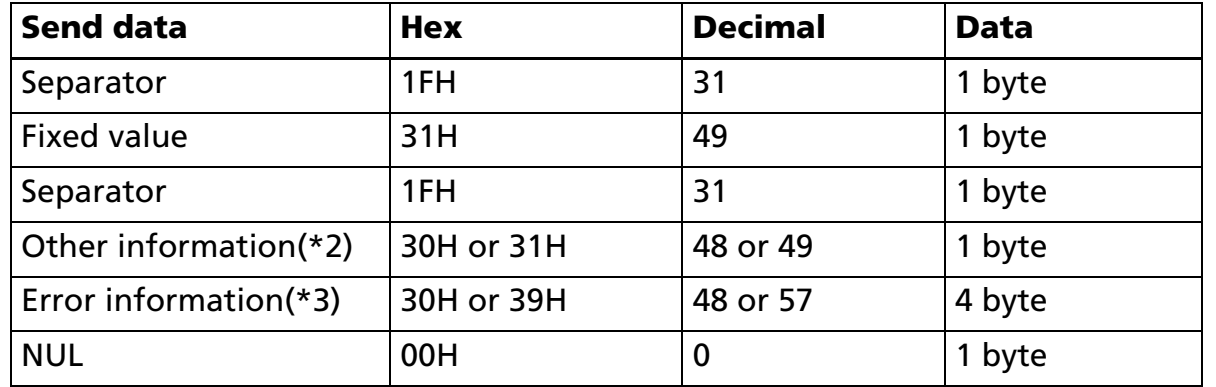

(\*1)"Horizontal size" and "vertical size" indicate the number of dots of the symbol.

The decimal value of the vertical size and horizontal size is converted to text data and sent starting from the high order end.

(ex: When horizontal size is 120 dots, horizontal size is "120" (in hexadecimal: 31H, 32H, and 30H / in decimal: 49, 50, and 48 ), which is 3 bytes of data.)

(\*2)"Other information" indicates whether printing of the data in the symbol storage area is possible or impossible. The "Other information" is the following.

#### **Other information**

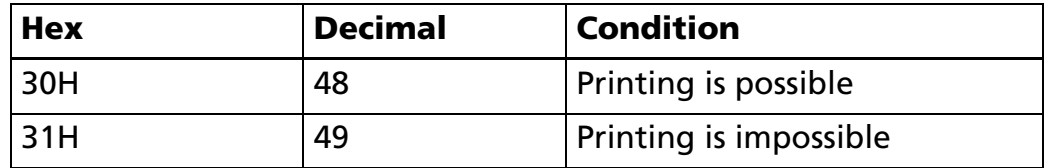

(\*3)[Error information] indicates mainly detailed information when [Other information] is [Unprintable].

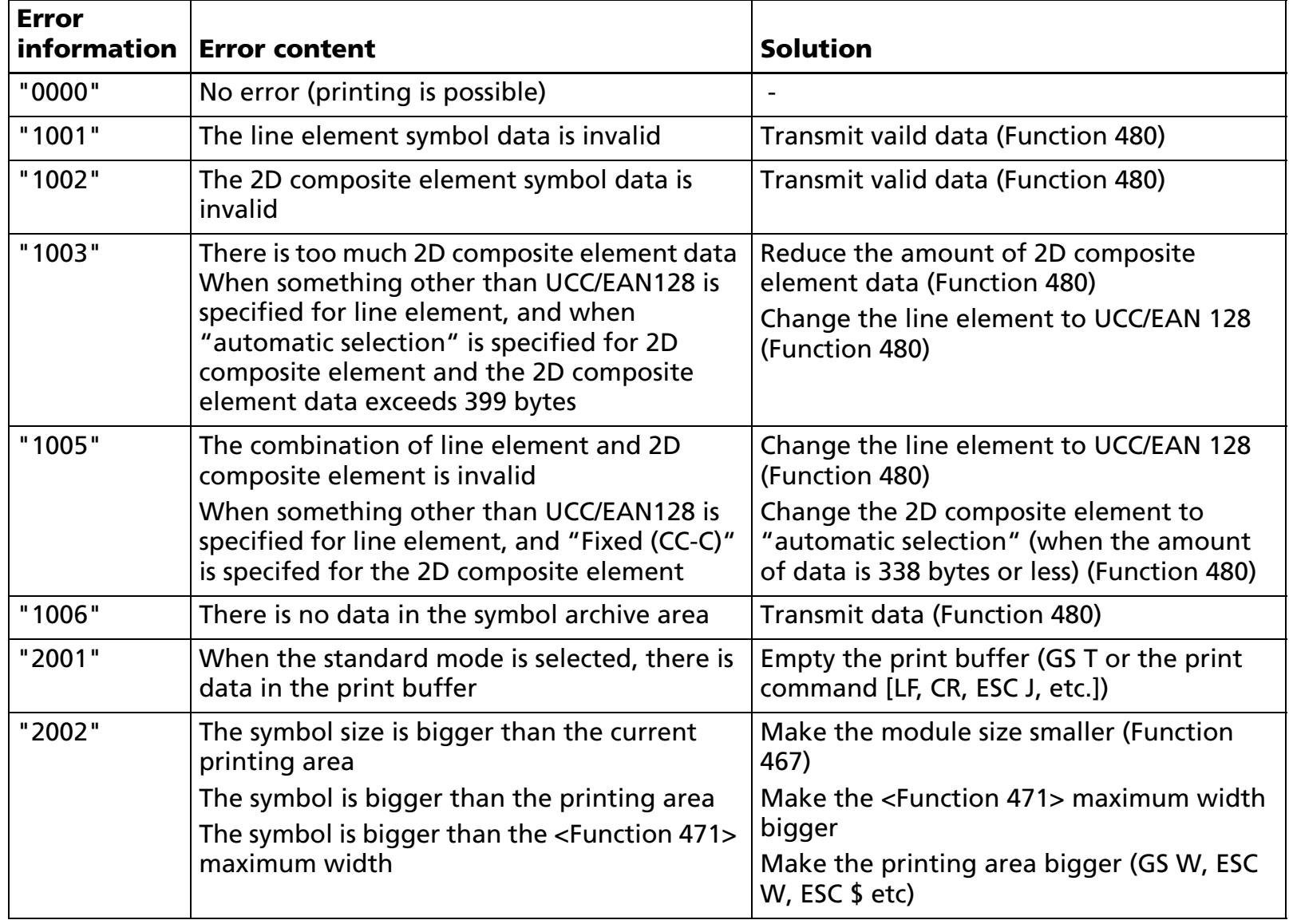

■ The quiet zone is not included in the size information.

■ See previous [Notes for transmission process] for process sending data group.

[Model-dependent variations] **[TM-T90](#page-602-0)**, **[TM-T88IV](#page-602-0)**, **[TM-T70](#page-602-0)**, **[TM-L90](#page-602-0)**, **[TM-P60](#page-602-1)**

#### <span id="page-602-0"></span>**TM-T90**, **TM-T88IV**, **TM-T70**, **TM-L90**

**This model does not support this function.**

#### <span id="page-602-1"></span>**TM-P60**

**TM-P60 with peeler supports this function.**

**In standard mode, when symbols have a height greater than 1,200 dots, they cannot be printed with this printer according to [Other information] [Hexadecimal = 31H/Decimal = 49]. In this case the [Error information] is "2002".**

# **CUSTOMIZE COMMANDS**

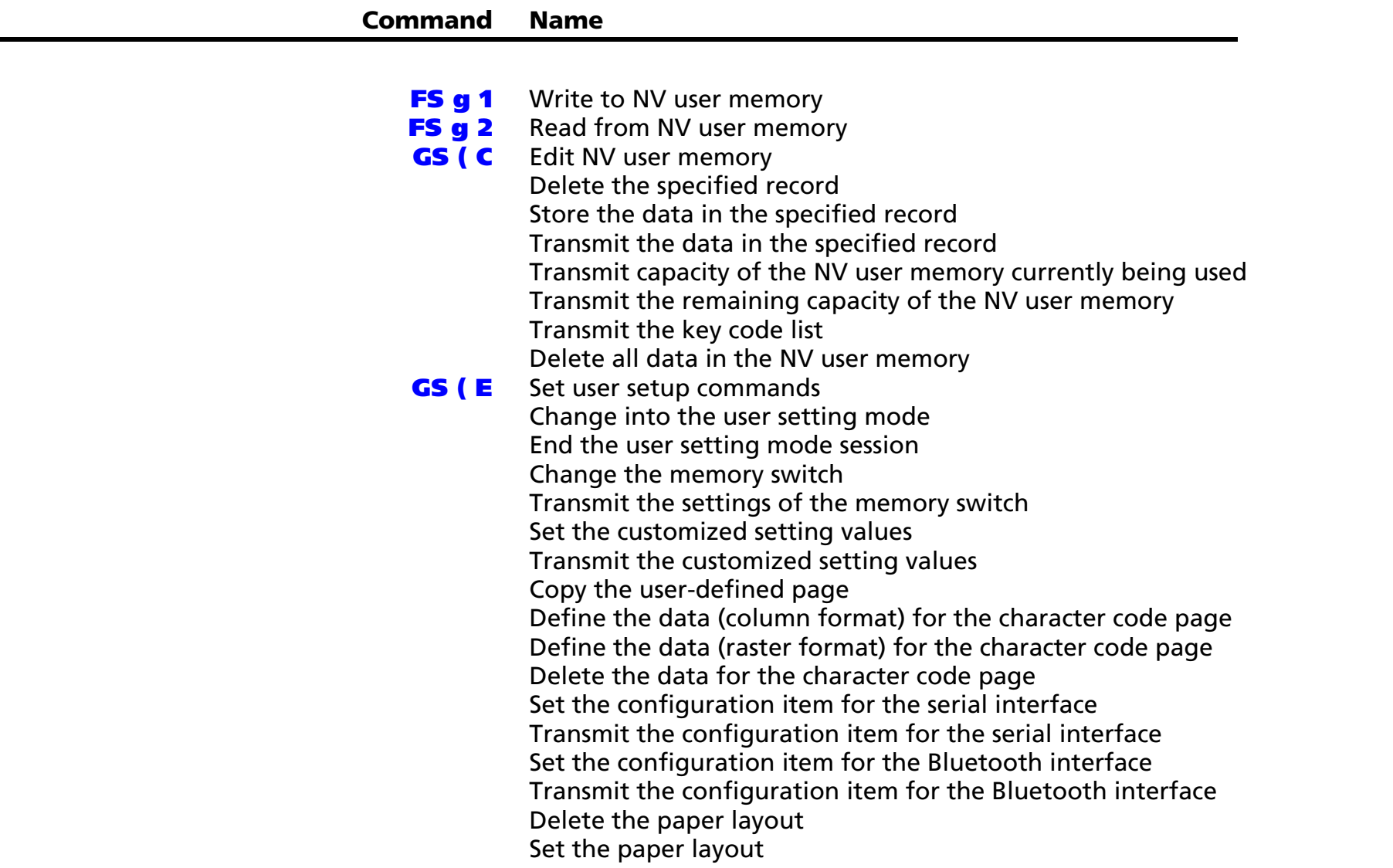

[Transmit the paper layout information](#page-691-0)

**GS (M** [Customize printer control value\(s\)](#page-695-0)

[Save the setting values from the work area into the storage area](#page-700-0) [Load the setting values stored in the storage area to the work area](#page-701-0) [Select the setting values loaded to the work area after the initialization process](#page-702-0)

# <span id="page-605-0"></span>**FS g 1** SETTING

SETTING COMMAND

<span id="page-605-1"></span>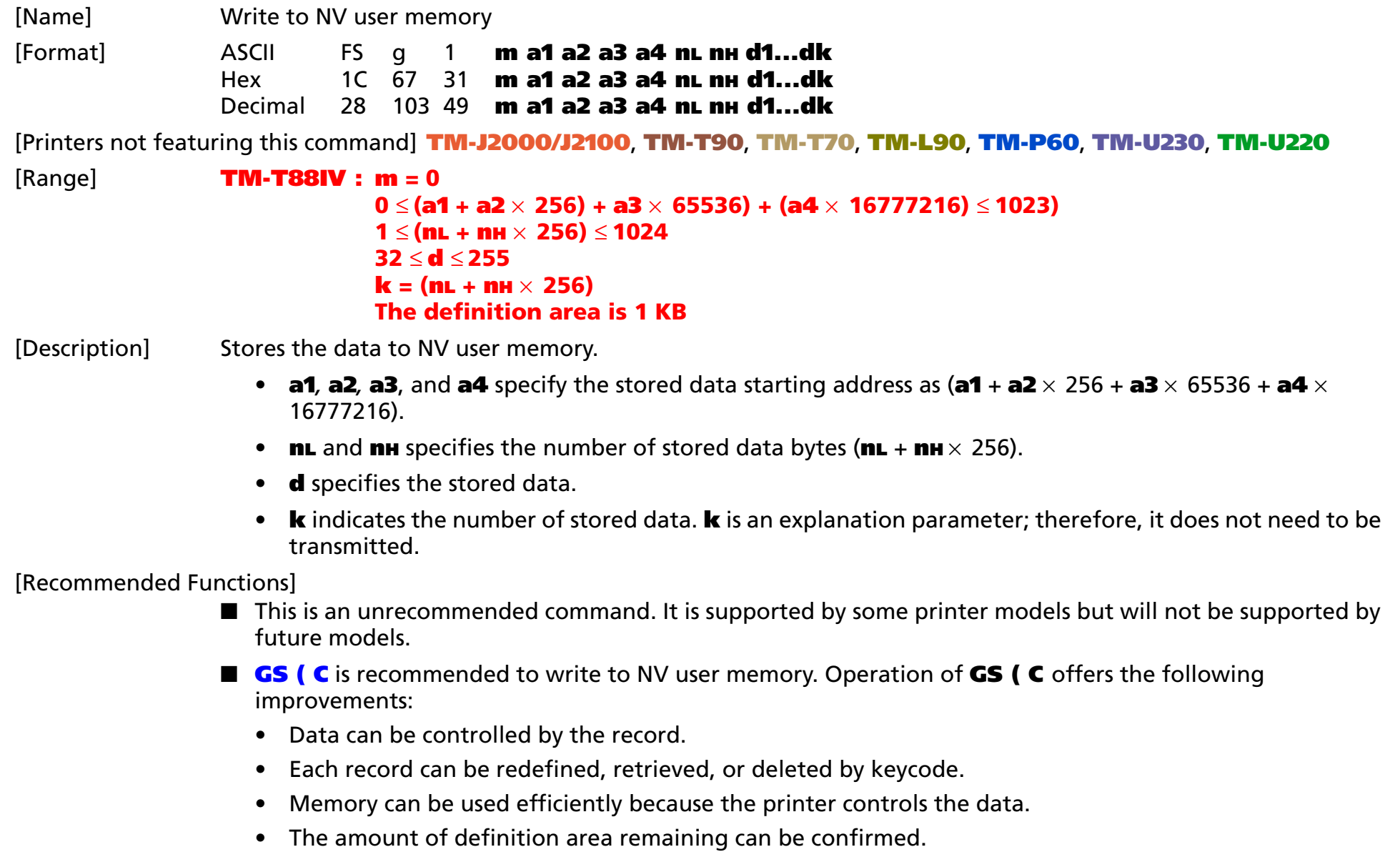

[Notes]

- NV user memory is the memory area used for storing character font data in non-volatile memory. The data stored is effective until it is redefined by this command.
	- In standard mode, this command is effective only when processed at the beginning of a line.
	- If this command is encountered while a macro is being defined, the printer cancels macro definition and starts processing this command. At that time, the macro becomes undefined.
- All the previously stored data in the specified area is replaced with new data.
- The NV user memory data can be read by FS **g 2**.
- Data is written to non-volatile memory by this function. Note the following when using these functions:
	- Do not turn off the power or reset the printer from the interface when this command is being executed.
	- The printer may be BUSY when storing data and will not receive any data. In this case, be sure not to transmit data from the host.
	- Excessive use of this function may destroy the non-volatile memory. As a guideline, do not use any combination of the following commands more than 10 times per day for writing data to the nonvolatile memory: **GS ( A** (part of functions), **GS ( C** (part of functions), **GS ( E** (part of functions), **GS ( L / GS 8 L** (part of functions), **GS ( M** (part of functions), **GS g 0**, **FS g 1**, **FS q**.
- Note the rules below for the operating NV memory (store data / cancel data):
	- Even if the paper feed button is pressed, the printer does not feed paper.
	- The printer does not process real-time commands.
	- Even if "ASB is enabled" is specified, the printer does not send ASB status.

[Model-dependent variations] None

#### **Program Example**

```
PRINT #1, CHR$(&H1C);"g1";CHR$(0);
```
- PRINT #1, CHR\$(0);CHR\$(0);CHR\$(0);CHR\$(0);CHR\$(14);CHR\$(0);
- PRINT #1, "NVimage1=Stamp";

# <span id="page-607-0"></span>**FS g 2** EXECUTING

- EXECUTING COMMAND

<span id="page-607-1"></span>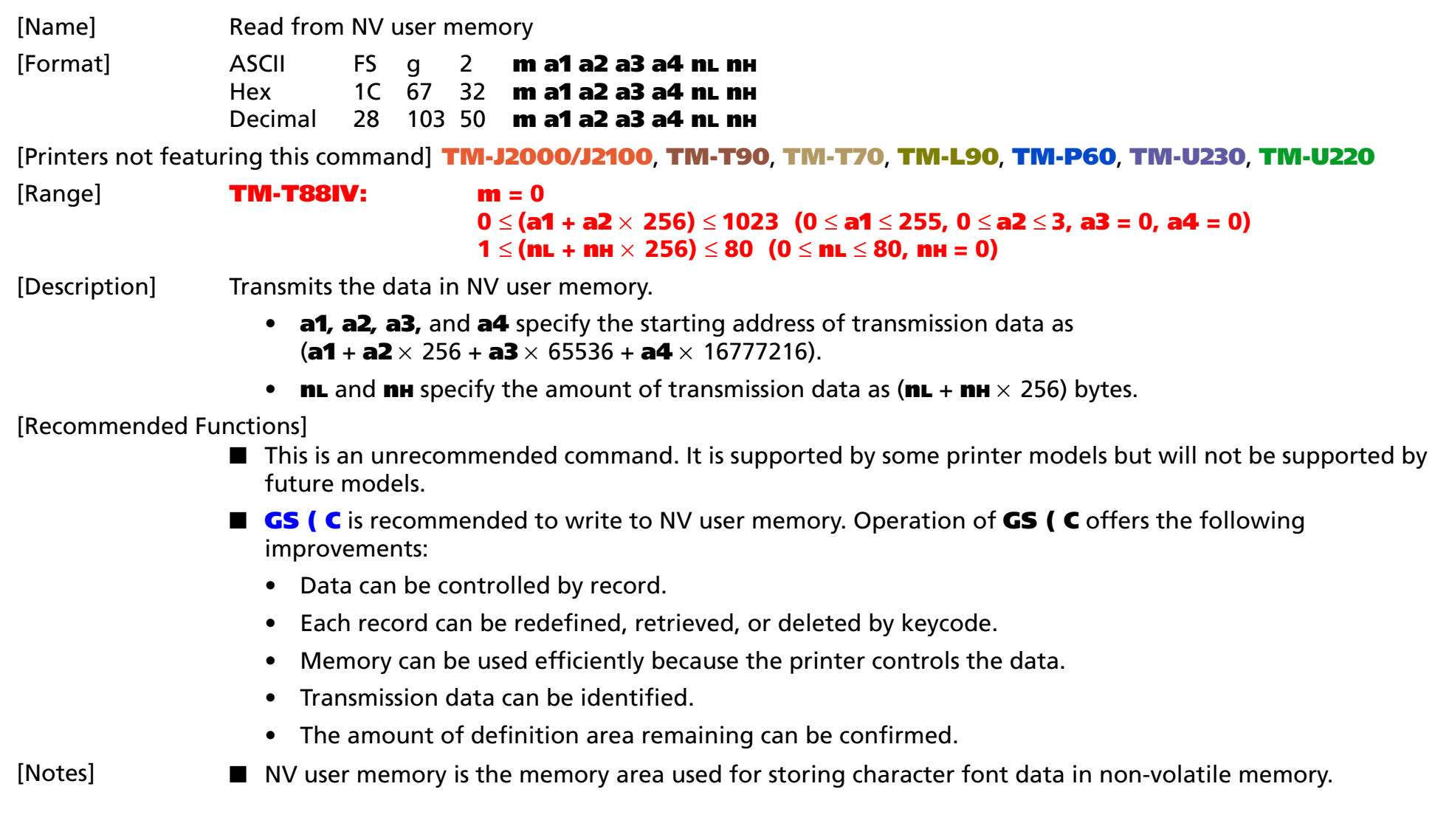

■ Transmission data [Header + data + NUL] as follows is transmitted:

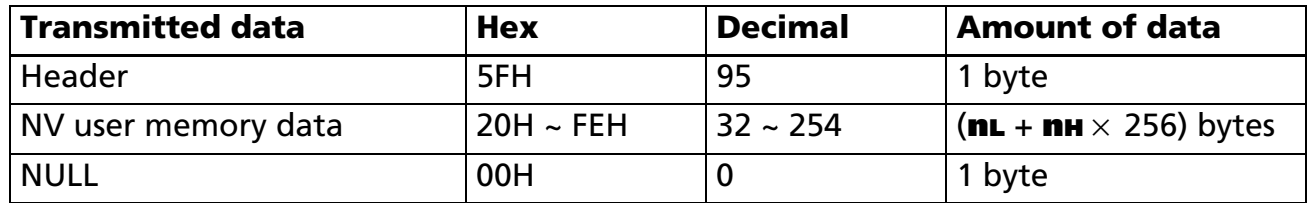

■ Writing data to the NV user memory is enabled by FS **g 1**.

■ When you use this function, obey the following rules.

- When the host PC transmits the function data, transmit the next data after receiving the corresponding data (the header  $\sim$  NULL) from the printer
- When operating with a serial interface, be sure to configure operation so that the host computer only uses the printer when it is READY.
- With a parallel interface, a [Header to NUL] is stored first in the transmission buffer with the other transmission data (except for ASB status). When the host enters Reverse Mode, the data is transmitted in order from the beginning. Data that exceeds the transmission buffer (99 bytes) is ignored. When using the command, the host should enter Reverse Mode immediately and start processing the status.
- With serial interface, when communication with the printer uses XON/XOFF control, the XOFF code may interrupt the "Header to NUL" data string.
- User NV memory data can be identified to other transmission data according to specific data of the transmission data block. When the header transmitted by the printer is [Hex=5FH/Decimal=95], treat NUL [hex = 00H/decimal =0] as a data group and identify it according to the combination of the header.

#### **Program Example**

PRINT #1, CHR\$(&H1C);"g2";CHR\$(0);CHR\$(0);CHR\$(0);CHR\$(0);CHR\$(0);CHR\$(14);CHR\$(0)

# <span id="page-609-0"></span>**GS ( C** EXECUTING + SETTING

<span id="page-609-1"></span>[Name] Edit NV user memory

[Printers not featuring this command] **TM-T88IV**, **TM-U230**

[Description] Edits the data in the NV user memory.

• Function code **fn** specifies the function.

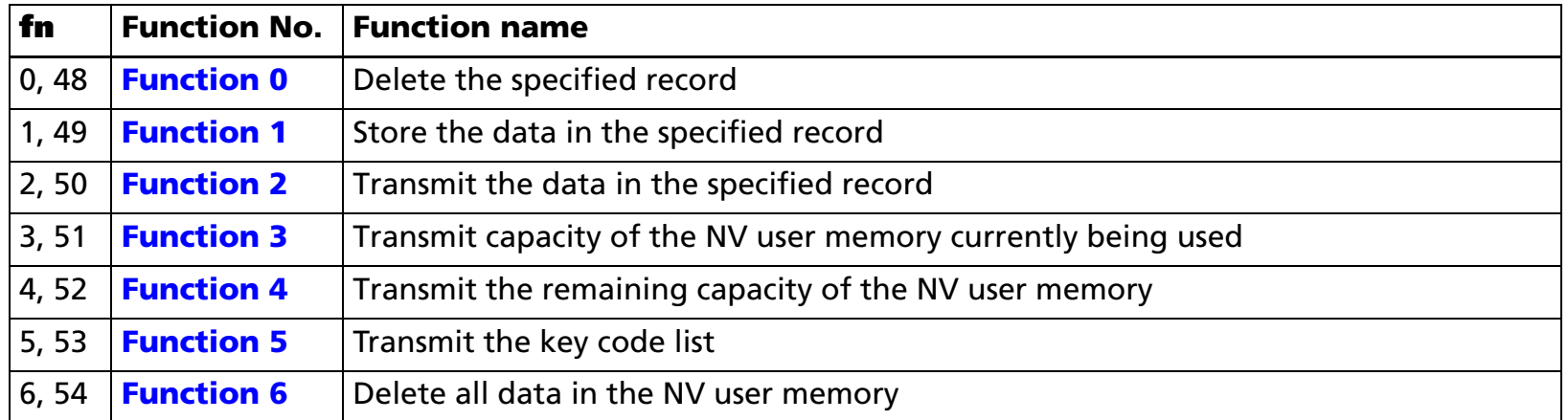

- **pL**, **pH** specifies (**pL** + **pH** <sup>×</sup> 256) as the number of bytes after **pH** (**<sup>m</sup>**, **fn**, **b**, **[c1 c2]**, and **[d1...dk]**).
- The other parameters are explained under each of the functions.

[Notes]

- The command function is defined by the function code (**fn**). The command operation differs, depending on the function.
- The NV user memory area is especially provided for storing character data in the non-volatile memory built into the printer.
- The NV user memory data configuration is as follows: key code + data + terminator. This unit is called a record.
	- A record is one data processing unit in the NV user memory. It is controlled by a key code.
	- The key code is a 2-byte ID code used to identify records and is created with parameters **c1**, **c2** in the command (Character codes: Hexadecimal = 20H – 7EH/Decimal = 32 – 126.)

- Data is the character string specified by **d1... dk** in Function 1 of the **GS ( C** command. (Control codes: Hexadecimal =  $00H - 1FH$ , 7FH/Decimal =  $0 - 31$ , 127.)
- The terminator is a code, automatically assigned when the printer stores data.
- NV user memory data remains valid until the host sends a deletion or storage function command.
- Data is written to the non-volatile memory by Function 0, 1, or 6. When using those commands, note the following:
	- Do not turn off the power or reset the printer from the interface when the relevant functions are being executed.
	- The printer may be BUSY while the functions are performing. The printer does not process any received data while it is BUSY; therefore, under no circumstances should the host send data at this time.
	- Excessive use of this function may destroy the non-volatile memory. As a guideline, do not use any combination of the following commands more than 10 times per day for writing data in the nonvolatile memory: GS (A, GS (C, GS (E, GS (L/GS 8 L, GS (M, GS g 0, FS g 1, FS q.
- Note the rules below for the operating NV memory (store data / cancel data):
	- Even if the paper feed button is pressed, the printer does not feed paper.
	- The printer does not process real-time commands.
	- Even if "ASB is enabled" is specified, the printer does not send ASB status.
- You can use the NV user memory as an index of note for the following:
	- Customize information: index of the NV bit image definition contents, title of setting by **GS ( M**
	- Maintenance information: ink ribbon replacement date, telephone number of repair company, etc.

[Notes for transmitting processing of the block data]

- Data is sent by Function 2, 3, 4, or 5. When you use these functions, obey the following rules.
	- When the host PC transmits the function data, transmit the next data after receiving the corresponding data from the printer.
	- With serial interface printers, use this function when the host is READY.

- With a parallel interface printer, data sent (excluding ASB status) with this command ("Header to NUL") is temporarily stored in the printer send buffer, as with other data. When the host goes into Reverse mode, the printer then sends the data sequentially from the beginning of the send buffer. Send buffer capacity is 99 bytes. Data exceeding this amount is lost. Therefore, when using this command, promptly change into Reverse mode to start the data receive process.
- When communication with the printer uses XON/XOFF control with serial interface, the XOFF code may interrupt the "Header to NUL" data string.
- The transmission information for each function can be identified to other transmission data according to specific data of the transmission data block. When the header transmitted by the printer is [hex = 37H/ decimal =55], treat NUL [hex = 00H/decimal =0] as a data group and identify it according to the combination of the header and the identifier.

[Notes for ESC/POS Handshaking Protocol]

■ Use ESC/POS Handshaking Protocol below for Functions 2 and 5:

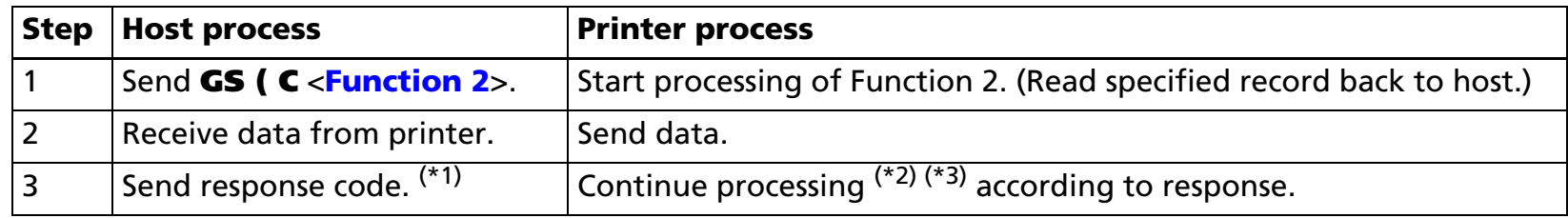

(\*1) Response code

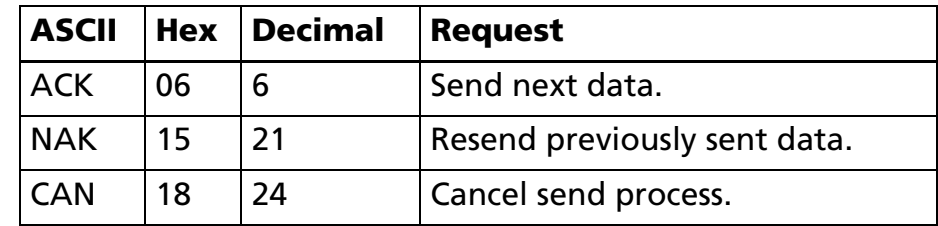
$(2)$  Processing according to response (unsent data exists, identified by send data set "Identification status")

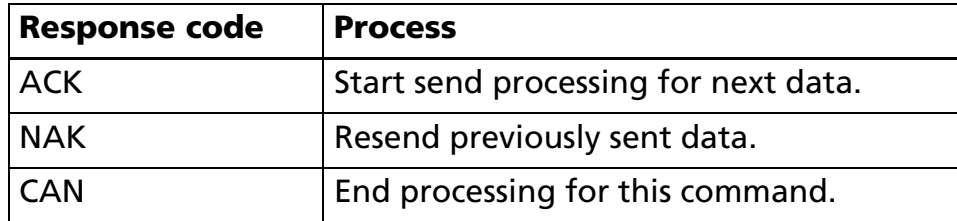

■ Processing the codes except for ACK, NAK, and CAN performs the same processing as **CAN**.

 $(*)$  Processing according to response (no unsent data, identified by send data set "Identification status")

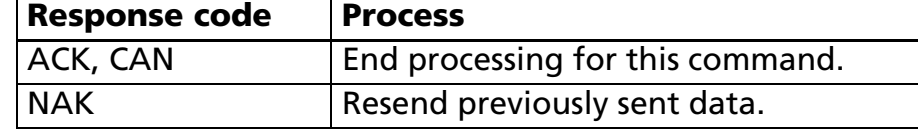

#### **Program Example 1 (Write data for record \$1)**

PRINT #1, CHR\$(&H1D);"(C";CHR\$(18);CHR\$(0);CHR\$(0);CHR\$(1);CHR\$(0);"\$1";"EPSON ESC/POS"; ¨ ←<Function 1>

#### **Program Example 2 (Read data for record %5)**

PRINT #1, CHR\$(&H1D);"(C";CHR\$(5);CHR\$(0);CHR\$(0);CHR\$(2);CHR\$(0);"%5"; ¨ ←<Function 2> \*LOOP: GOSUB \*RECEIVE <sup>←</sup> "Header to NUL" is received and stored under ST\$ (details omitted) PRINT #1,CHR\$(6); ← Response code is sent PRINT MID\$(ST\$,4)  $\leftarrow$  Record (%5) data is displayed on CRT IF MID\$( $ST\$ \$,3,1)=CHR\$(65) THEN \*LOOP  $\leftarrow$  Check for any subsequent data

#### **Program Example 3 (Read available memory capacity)**

PRINT  $\#1$ , CHR\$(&H1D);"(C";CHR\$(3);CHR\$(0);CHR\$(0);CHR\$(4);CHR\$(0); ← <Function 4> GOSUB \*RECEIVE <sup>←</sup> "Header to NUL" is received and stored under ST\$ (details omitted) PRINT MID\$(ST\$,4) ← Available capacity is displayed on CRT

[Model-dependent variations] **[TM-J2000/J2100](#page-613-0)**, **[TM-T90](#page-613-1)**, **[TM-L90](#page-613-1)**, **[TM-T70](#page-613-2)**, **[TM-P60](#page-613-0)**, **[TM-U220](#page-613-3)**

#### <span id="page-613-0"></span>**TM-J2000/J2100**, **TM-P60**

**Definition area of record data shares the same definition area with NV graphics memory (GS ( L). Total record data is 384 KB.**

#### <span id="page-613-1"></span>**TM-T90**, **TM-L90**

**Record data definition area capacity is selectable GS ( E <Function 5> as follows.** 

**Selectable capacity Default 1K, 64K, 128K, 192K 1K [units: byte]**

#### <span id="page-613-2"></span>**TM-T70**

**Record data definition area capacity is 1 KB.**

#### <span id="page-613-3"></span>**TM-U220**

**Record data definition area capacity is 8 KB.**

### **GS ( C** *pL pH m fn b c1 c2* <Function 0>

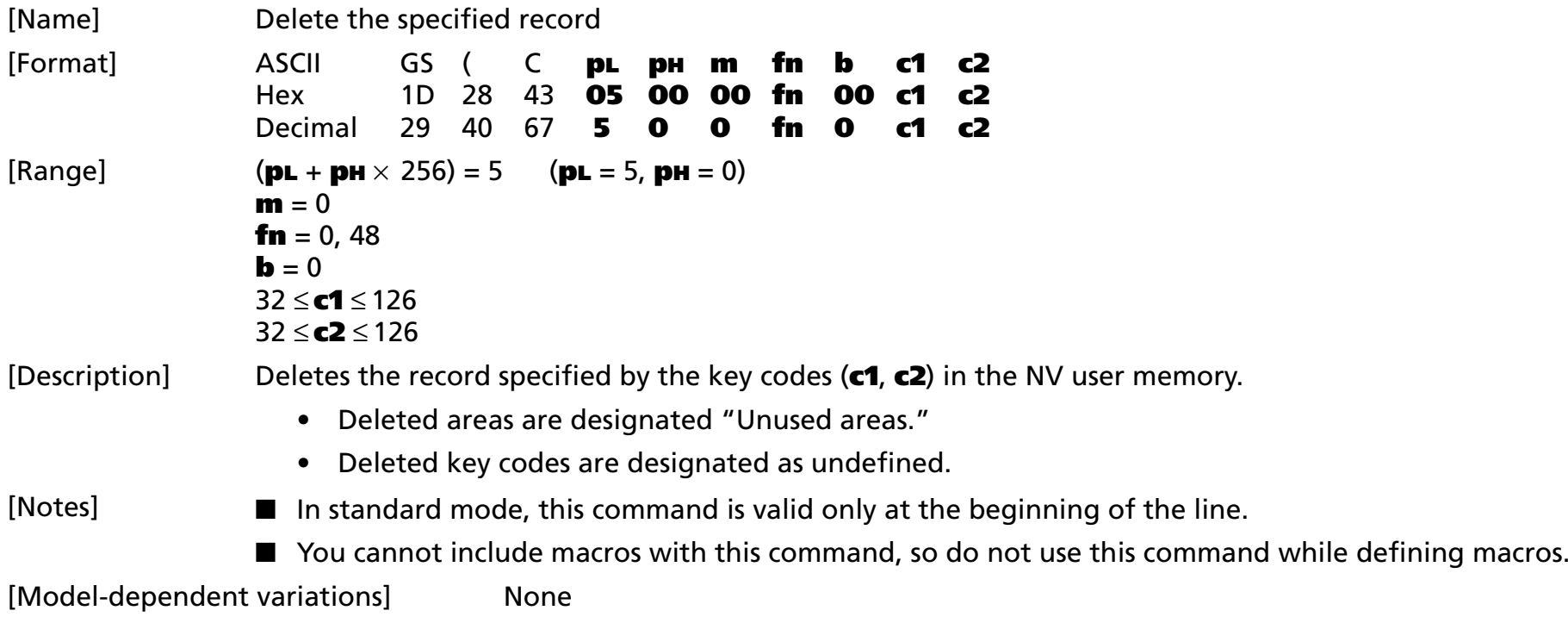

### **GS ( C** *pL pH m fn b c1 c2 d1...dk* <Function 1>

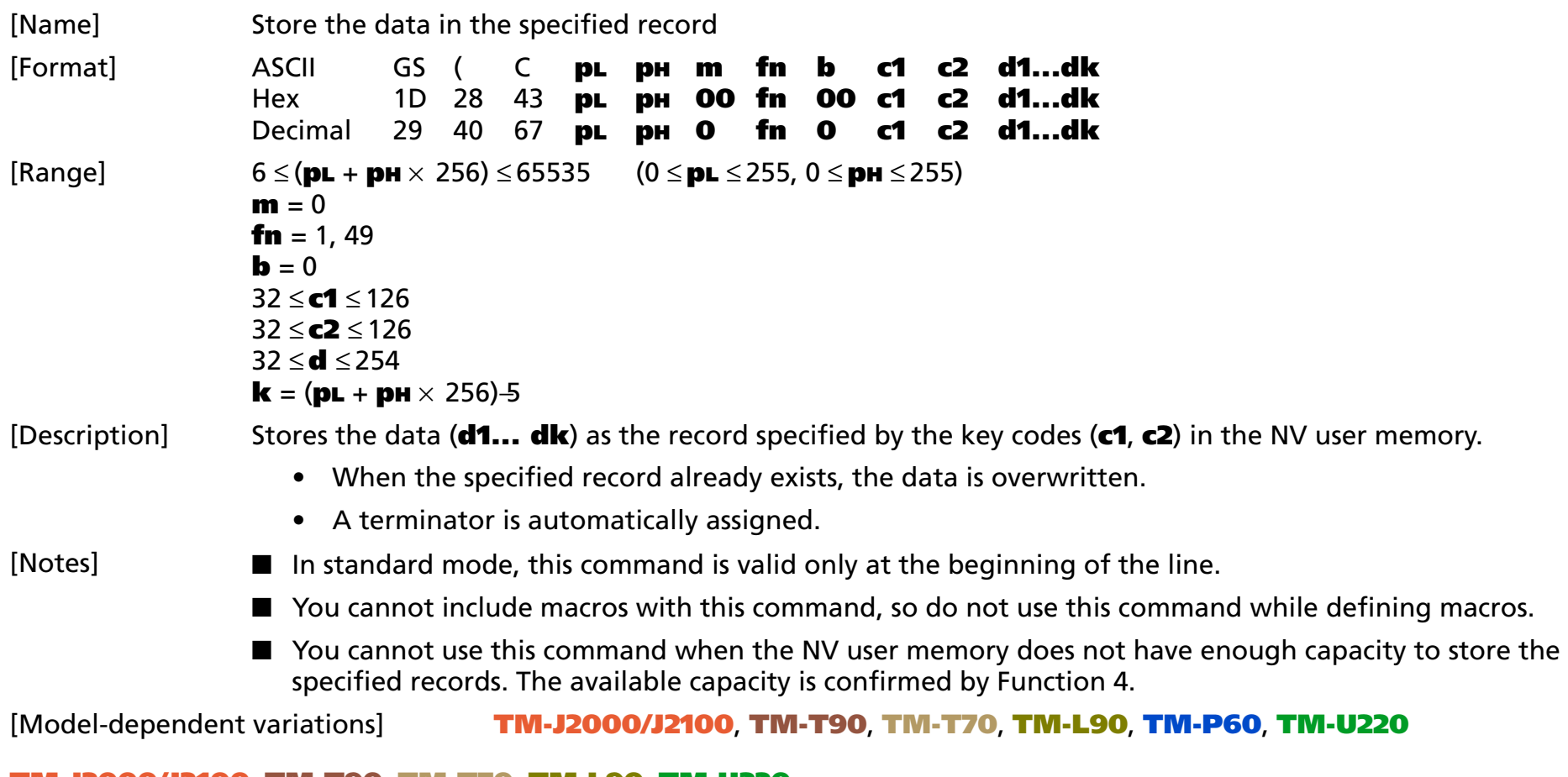

#### <span id="page-615-0"></span>**TM-J2000/J2100**, **TM-T90**, **TM-T70**, **TM-L90**, **TM-U220**

**This function uses the "data quantity (k) + number of control information data (3 byte)" area for execution.**

#### <span id="page-616-0"></span>**TM-P60**

**This function uses the "data quantity (k) + number of control information data" area for execution.**

**When data quantity (k) is odd number: number of control information data is 16 bytes.**

**When data quantity (k) is even number: number of control information data is 17 bytes.**

### **GS ( C** *pL pH m fn b c1 c2* <Function 2>

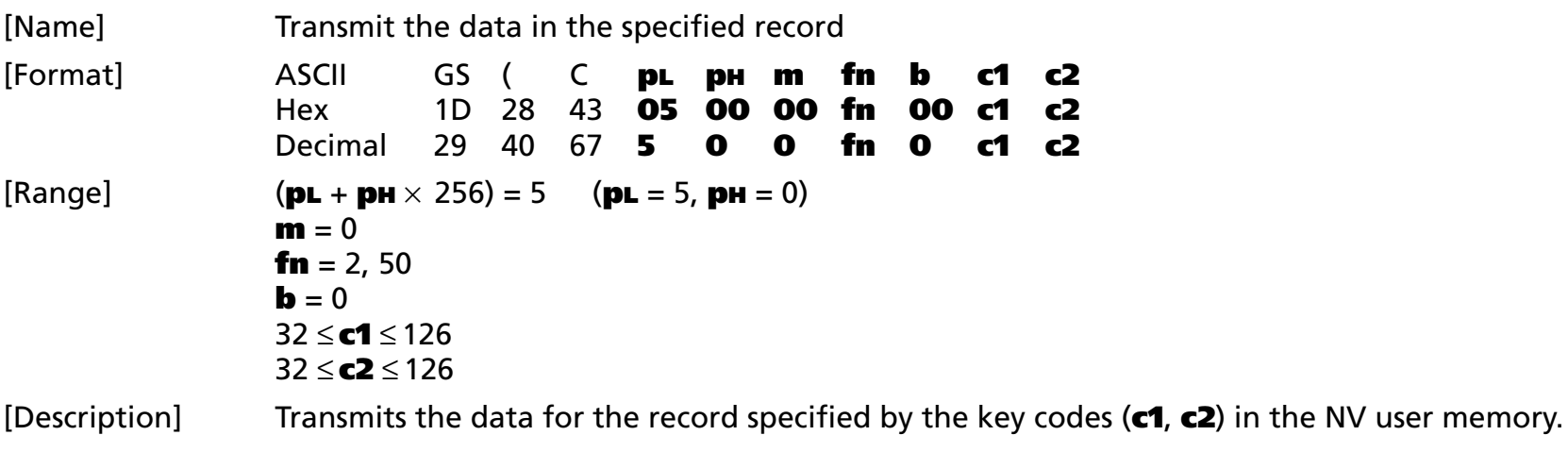

• ESC/POS Handshaking Protocol is required for this function.

### [Notes]

When the specified record exists, the printer sends the "Header to NUL" data shown below:

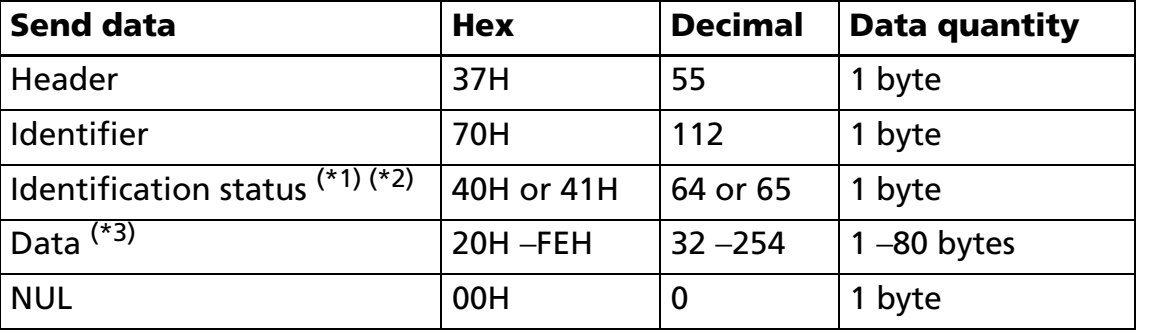

- $(*)$  When the quantity of stored data exceeds 80 bytes, the printer performs partial processing:
	- If there is unsent data, the identification status of the third byte is 41H or 65 decimal.
	- If there is no unsent data, the identification status of the third byte is 40H or 64 decimal.
- $(2)$  The printer performs batch processing when the data to be stored is 80 bytes or less. At this time, the identification status of the third byte is 40H or 64 decimal.

- $(*)$  The key code and terminator are not included in the data. If the stored data in the record is abnormal, it will be one-byte data of [Hexadecimal = FFH/Decimal = 255].
- If the host specifies a nonexistent record, the printer sends the "Header to NUL" data shown below:

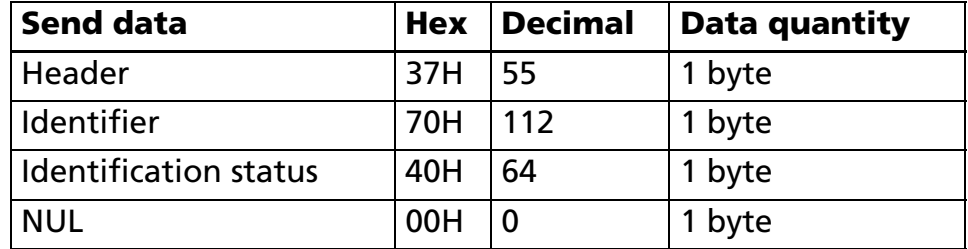

- See [Notes for transmission process] for description of transmission process.
- See [Notes for ESC/POS Handshaking Protocol] for description of ESC/POS Handshaking Protocol.

### **GS ( C** *pL pH m fn b* <Function 3>

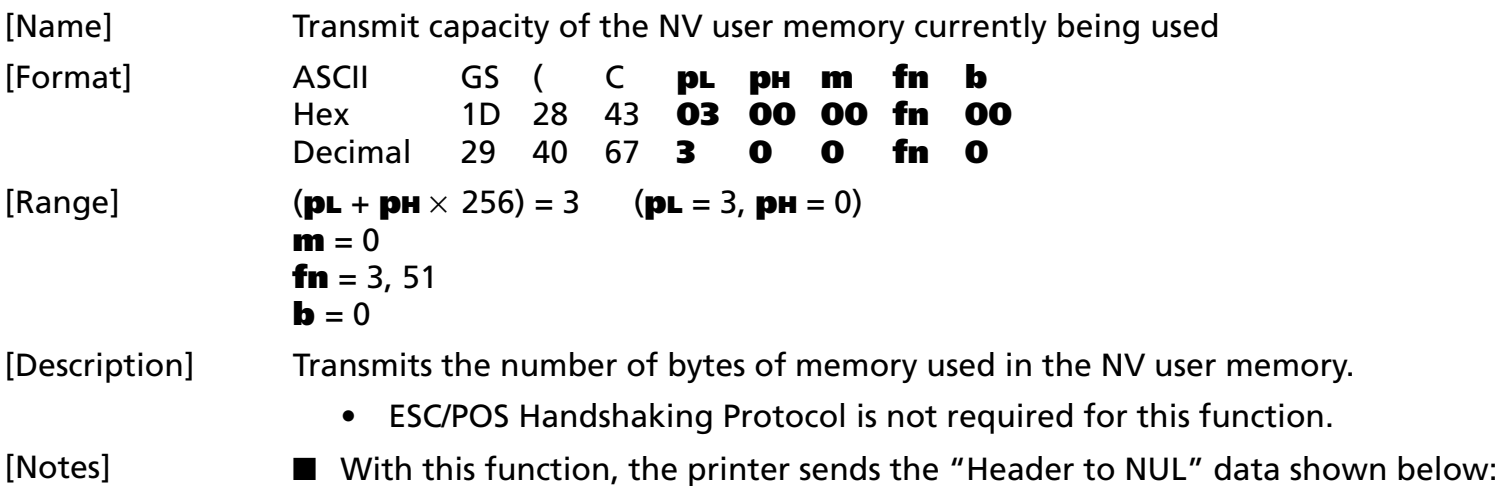

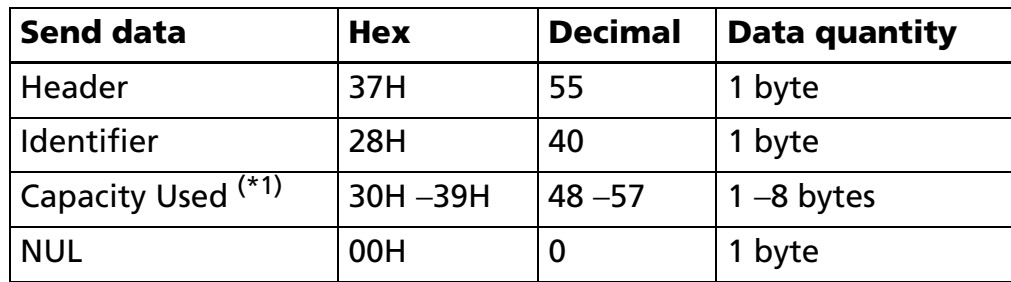

 $(1)$  The quantity of stored data bytes, plus the key code and terminator, equal the capacity being used. The decimal value expressing the capacity being used is converted to ASCII character data and sent from the most significant digit.

Example:

When 120 bytes is used, the number 120 is expressed with three bytes of data (Hexadecimal: 31H, 32H, and 30H / decimal numbers 49, 50, and 48).

When no memory area is used, the number 0 is expressed with 1 byte of data (Hexadecimal: 30H / decimal number 48).

■ The control information for NV graphics data is included in the capacity in use.

■ See previous [Notes for transmission process] for process sending data group.

### **GS ( C** *pL pH m fn b* <Function 4>

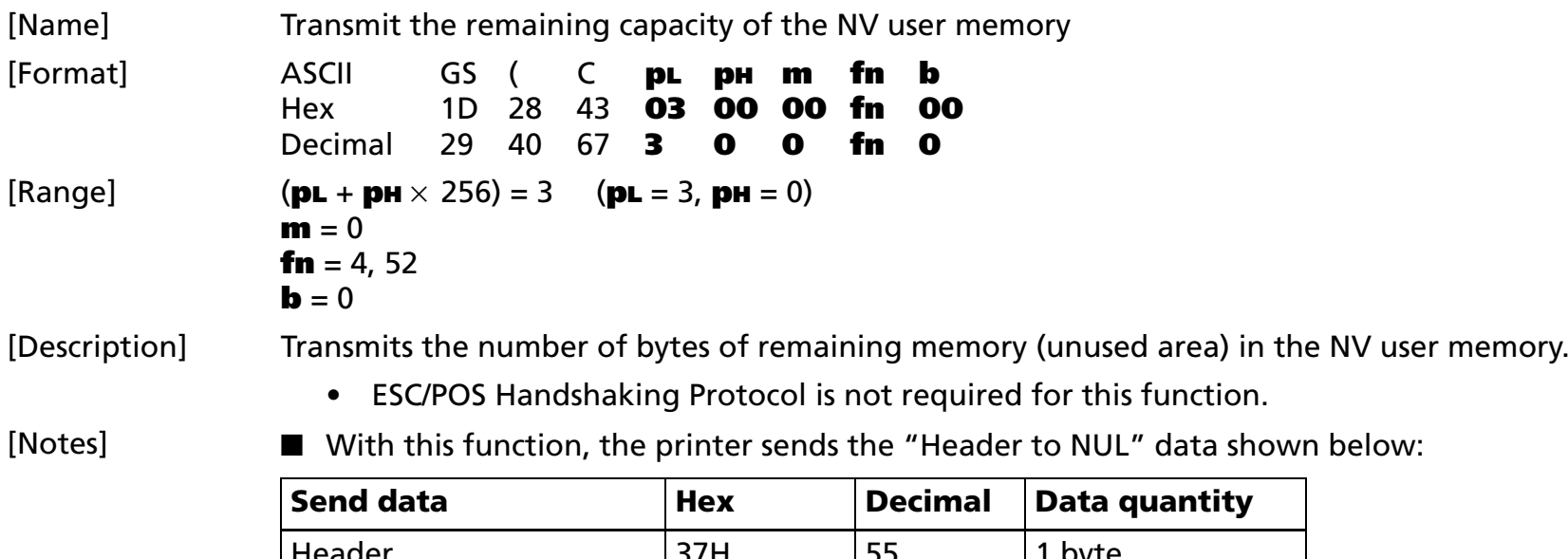

Header 37H 55 1 byte  $\sqrt{29H}$   $\sqrt{41}$  1 byte Available Capacity  $(*)$  30H -39H  $\vert$  48 -57  $\vert$  1 -8 bytes NUL 00H 0 1 byte

 $(1)$  The available capacity indicates the number of bytes not being used. The decimal value for the available capacity is converted to ASCII character data and sent from the most significant digit.

Example: When 120 bytes is available (not being used), the number 120 is expressed with 3 bytes of data (Hexadecimal: 31H, 32H, and 30H / decimal numbers = 49, 50, and 48).

■ See previous [Notes for transmission process] for process sending data group.

### **GS ( C** *pL pH m fn b* <Function 5>

[Name] Transmit the key code list

[Format] ASCII GS ( C **pL pH <sup>m</sup> fn b**

Hex 1D 28 43 **03 00 00 fn 00**Decimal 29 40 67 **3 0 0 fn 0** $[Range]$   $(PL + PH \times 256) = 3$   $(PL = 3, PH = 0)$  $m = 0$ **fn** = 5, 53  $$ 

[Description] Transmits the key code list in the NV user memory.

• ESC/POS Handshaking Protocol is required for this function.

[Notes]

■ When record exists, the printer sends the "Header to NUL" data as shown below:

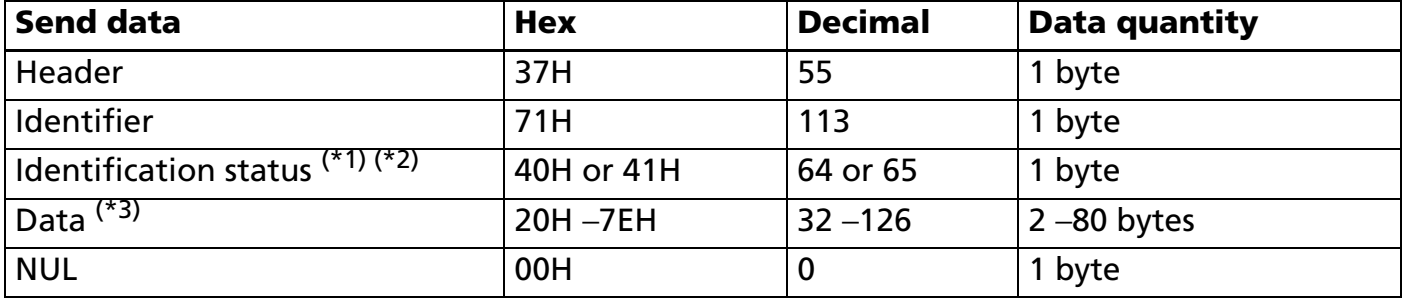

 $(*)$  When the quantity of stored data exceeds 40 records, the printer performs partial processing:

• If there is unsent data, the identification status of the third byte is 41H or 65 decimal.

• If there is no unsent data, the identification status of the third byte is 40H or 64 decimal.

- $(2)$  The printer performs batch processing when the data to be stored in the specified record is 40 records or less. At this time, the identification status of the third byte is 40H or 64 decimal.
- $(*)$  The data is the key code. A terminator is not included in the data.

■ If the host specifies a nonexistent record, the printer sends the "Header to NUL" data shown below:

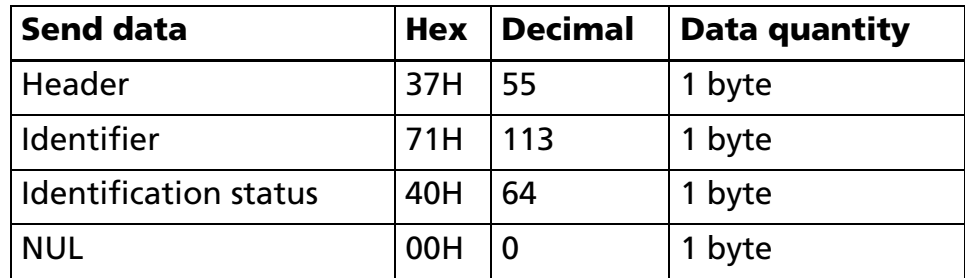

■ See [Notes for transmission process] for description of transmission process.

■ See [Notes for ESC/POS Handshaking Protocol] for description of ESC/POS Handshaking Protocol.

### **GS ( C** *pL pH m fn b d1 d2 d3* <Function 6>

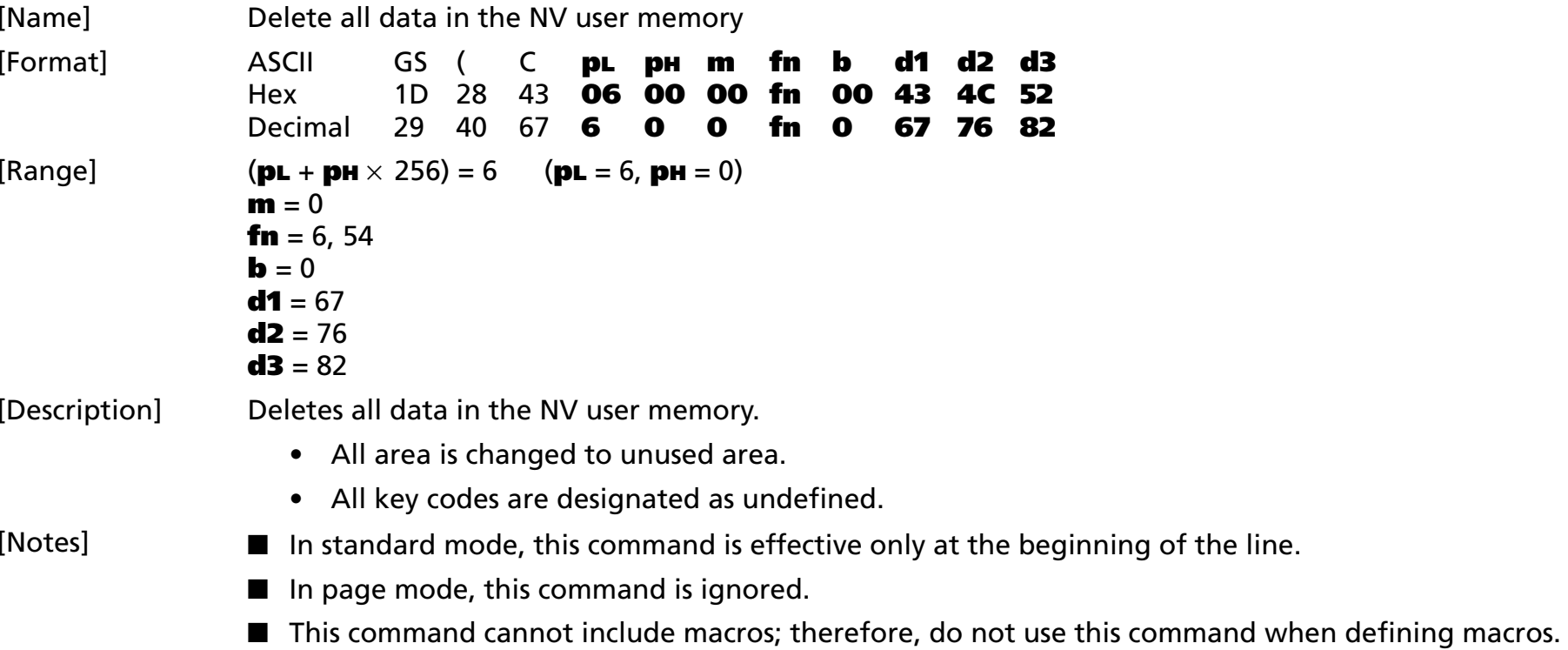

# **GS (E**<br>**GS (E** EXECUTING + SETTING

[Name] Set user setup commands

[Printers not featuring this command] **TM-U230**

[Description] Controls the user setting modes. The table below explains the functions available in this command.

• Function code **fn** specifies the function.

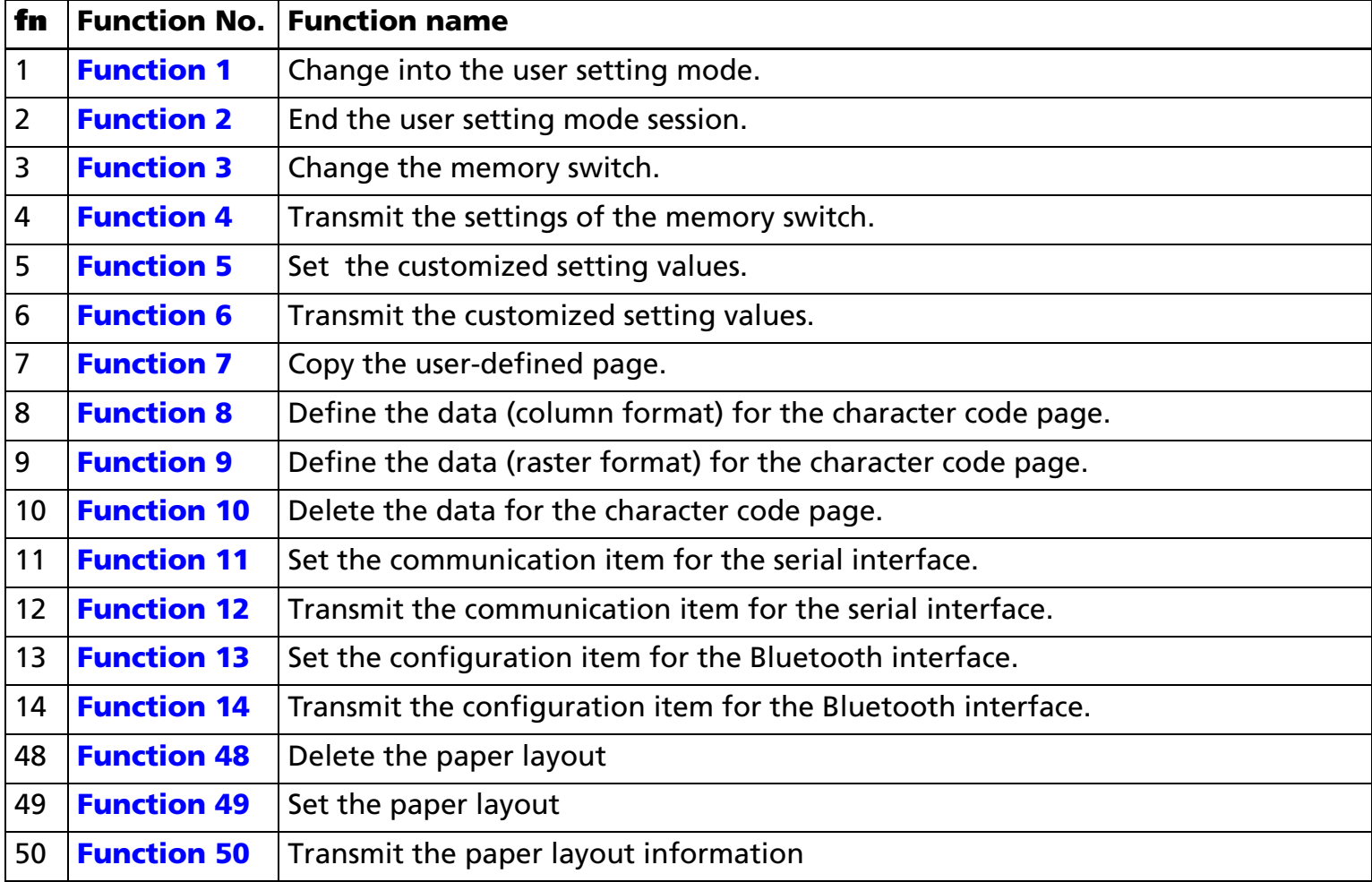

 $\bullet$  **pL**, **pH** specifies (**pL** + **pH** <sup>×</sup> 256) as the number of bytes after **pH** (**fn** and **[parameters]**). Description of the **[parameters]** is described in each function.

### [Notes]

- The value of parameter **fn** determines the function number for this command. Command operation differs, depending on the function number.
- User setting mode is a special mode to change settings for the printer's built-in non-volatile memory.
- To change a setting, you must change the printer into user setting mode, using Function 1.
- Execute function 2 of this command after making the setting. The setting value is effective after executing the software reset of function 2.
- Note the rules below for the user setting mode:
	- The printer does not process character data.
	- The printer does not process commands other than this command and the **GS I** command.
	- The printer does not process real-time commands.
	- Even if the ASB function is enabled, the printer does not transmit the ASB status.
- Functions 4, 6, 12, 14 and 50, the functions used to transmit the current settings to the host, can be used at any time, without changing into the user setting mode.
- Data is written to the non-volatile memory by Functions 3, 5, 7, 11, 13, 48, and 49. Note the following when using those functions:
	- Do not turn off the power or reset the printer from the interface when the relevant functions are being executed.
	- The printer might be BUSY. In this case, be sure not to transmit a command from the host because the printer will not receive the data.
	- Excessive use of this function may destroy the non-volatile memory. As a guideline, do not use any combination of the following commands more than 10 times per day for writing data to the nonvolatile memory: **GS ( A** (part of functions), GS **( C** (part of functions), **GS ( E** (part of functions), GS (L/GS 8 L (part of functions), GS (M (part of functions), GS g 0, FS g 1, FS q.

[Notes for transmission process]

■ Data is transmitted by Functions 1, 4, 6, 12, 14 and 50. When you use these functions, obey the following rules.

- When the host PC transmits the function data, transmit the next data after receiving the corresponding data from the printer.
- With a serial interface printer, be sure to use this function when the host can receive data.
- With a parallel interface printer, data transmitted (excluding ASB status) with this command ("Header to NUL") is temporarily stored in the printer transmit buffer, as with other data. When the host goes into reverse mode, the printer then transmits the data sequentially from the beginning of the transmit buffer. Transmit buffer capacity is 99 bytes. Data exceeding this amount is lost. Therefore, when using this command, promptly change into reverse mode to start the data receive process.
- When communication with the printer uses XON/XOFF control with serial interface, the XOFF code may interrupt the "Header to NUL" data string.
- The transmission information for each function can be identified to other transmission data according to specific data of the transmission data block. When the header transmitted by the printer is [hex = 37H/decimal =55], treat NUL [hex = 00H/decimal =0] as a data group and identify it according to the combination of the header and the identifier.

[Notes for ESC/POS Handshaking Protocol]

■ Use ESC/POS Handshaking Protocol below for Functions 14.

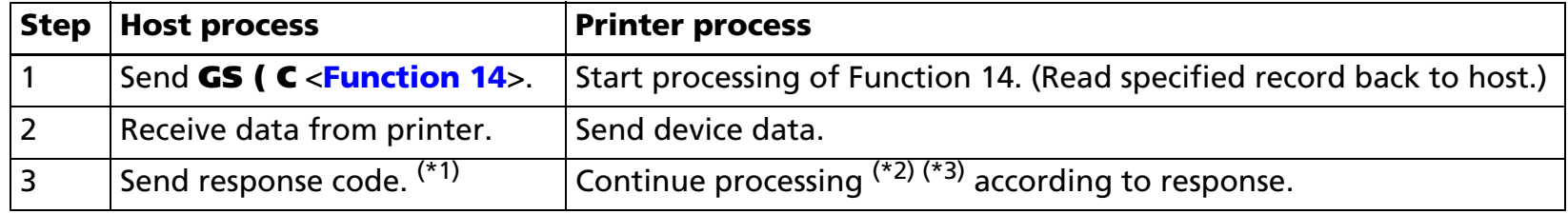

#### (\*1) Response code

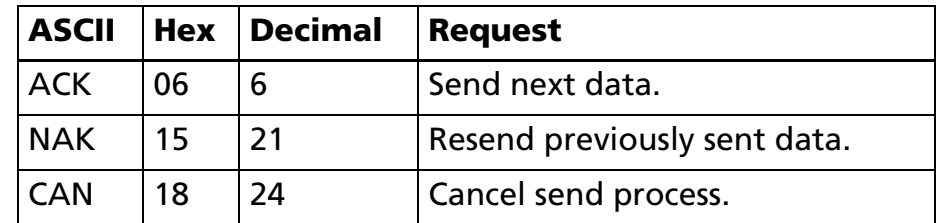

 $(2)$  Processing according to response (unsent data exists, identified by send data set "Identification") status")

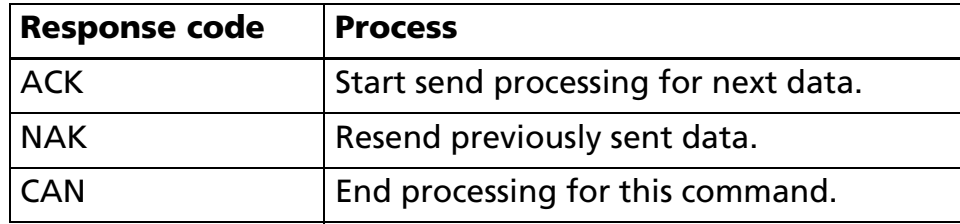

■ Processing the codes except for ACK, NAK, and CAN performs the same processing as **CAN**.

 $(3)$  Processing according to response (no unsent data, identified by send data set "Identification status")

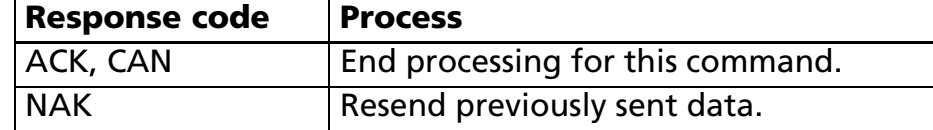

#### **Program Example 1 (Set customized memory value)**

PRINT #1, CHR\$(&H1D);"(E";CHR\$(3);CHR\$(0);CHR\$(1);CHR\$(73);CHR\$(78); ← <Function 1>

GOSUB \*RECEIVE ← Check "mode change notice" (Details omitted)

PRINT #1, CHR\$(&H1D);"(E";CHR\$(10);CHR\$(0);CHR\$(3);CHR\$(1); <sup>←</sup> <Function 3>

PRINT #1, CHR\$(50);CHR\$(50);CHR\$(50);CHR\$(50);CHR\$(48);CHR\$(49);CHR\$(48);CHR\$(49);

PRINT #1, CHR\$(&H1D);"(E";CHR\$(2);CHR\$(0);CHR\$(4);CHR\$(1);  $\leftarrow$  <Function 4>

GOSUB \*RECEIVE  $4 \leftarrow$  Check the setting (Details omitted)

PRINT  $\#1$ , CHR\$(&H1D);"(E";CHR\$(7);CHR\$(0);CHR\$(5);CHR\$(1);CHR\$(2);CHR\$(0);CHR\$(2);CHR\$(5);CHR\$(0); ← <Function 5>

PRINT #1, CHR\$(&H1D);"(E";CHR\$(2);CHR\$(0);CHR\$(6);CHR\$(1);  $\leftarrow$  <Function 6>

GOSUB \*RECEIVE  $6 \leftarrow$  Check the setting (Details omitted)

PRINT  $\#1$ , CHR\$(&H1D);"(E";CHR\$(4);CHR\$(0);CHR\$(2);CHR\$(79);CHR\$(85);CHR\$(84); ← <Function 2>

#### **Program Example 2 (Read back customized memory value)**

PRINT #1, CHR\$(&H1D);"(E";CHR\$(2);CHR\$(0);CHR\$(6);CHR\$(1);  $\leftarrow$  <Function 6>

[Model-dependent variations] **[TM-J2000/J2100](#page-628-0)**, **[TM-T90](#page-628-0)**, **[TM-T88IV](#page-628-1)**, **[TM-T70](#page-628-2)**, **[TM-L90](#page-629-2)**, **[TM-P60](#page-629-0)**, **[TM-U220](#page-629-1)**

*Paper roll* Customize commands *GS ( E Ver. 10.05* **p. 628**

#### <span id="page-628-0"></span>**TM-J2000/J2100**, **TM-T90**

**This printer supports <Function 1>, <Function 2>, and the following functions:**

- **Functions related to printer operational settings: <Function 3 ~ 6>.**
- **Functions related to editing user-defined pages: <Function 7 ~ 10>.**
- **Functions related to the serial interface: <Function 11> <Function 12>.**

#### <span id="page-628-1"></span>**TM-T88IV**

**This printer supports <Function 1>, <Function 2>, and the following functions:**

- **Functions related to printer operational settings: <Function 5> <Function 6>.**
- **Functions related to the serial interface: <Function 11> <Function 12>.**

**However, the setting values of this command do not affect printing when the power saving mode is selected. Two-color printing is not possible in the power saving mode. Furthermore, print density, printing speed, and head energizing strokes are performed with reduced power control. Select the power saving mode with DIP switches [SW2-3] and [SW2-4]. Setting both DIP switches to ON sets the power saving mode. Turn off the printer before changing DIP switch settings.**

#### <span id="page-628-2"></span>**TM-T70**

**This printer supports <Function 1>, <Function 2>, and the following functions:**

- **Functions related to printer operational settings: <Function 5> <Function 6>.**
- **Functions related to the serial interface: <Function 11> <Function 12>.**

**However, the setting values of this command do not affect printing when the power saving mode is selected. In the power saving mode, print density, printing speed, and head energizing strokes are performed with reduced power control.**

**Select the power saving mode with DIP switches [SW2-3] and [SW2-4]. Setting both DIP switches to ON sets the power saving mode. Turn off the printer before changing DIP switch settings.**

#### <span id="page-629-2"></span>**TM-L90**

**This printer supports <Function 1>, <Function 2>, and the following functions:**

- **Functions related to printer operational settings: <Function 3 ~ 6>.**
- **Functions related to editing user-defined pages: <Function 7 ~ 10>.**
- **Functions related to the serial interface: <Function 11> <Function 12>.**
- **Functions for paper layout <Function 48 ~ 50>.**

#### <span id="page-629-0"></span>**TM-P60**

**This printer supports <Function 1>, <Function 2>, and the following functions:**

- **Functions related to printer operational settings: <Function 3 ~ 6>.**
- **Functions related to editing user-defined pages: <Function 7> <Function 9> <Function 10>.**
- **Functions related to the serial interface: <Function 11> <Function 12>.**
- **The Bluetooth interface related functions: <Function 13> <Function 14>.**

**Functions related to the Bluetooth interface (<Function 13> and <Function 14>) are supported by the Bluetooth specification.**

#### <span id="page-629-1"></span>**TM-U220**

**This printer supports <Function 1>, <Function 2>, and the following functions:**

- **Functions related to printer operational settings: <Function 3 ~ 6>.**
- **Functions related to the serial interface: <Function 11> <Function 12>.**

### <span id="page-630-0"></span>**GS ( E** *pL pH fn d1 d2* <Function 1>

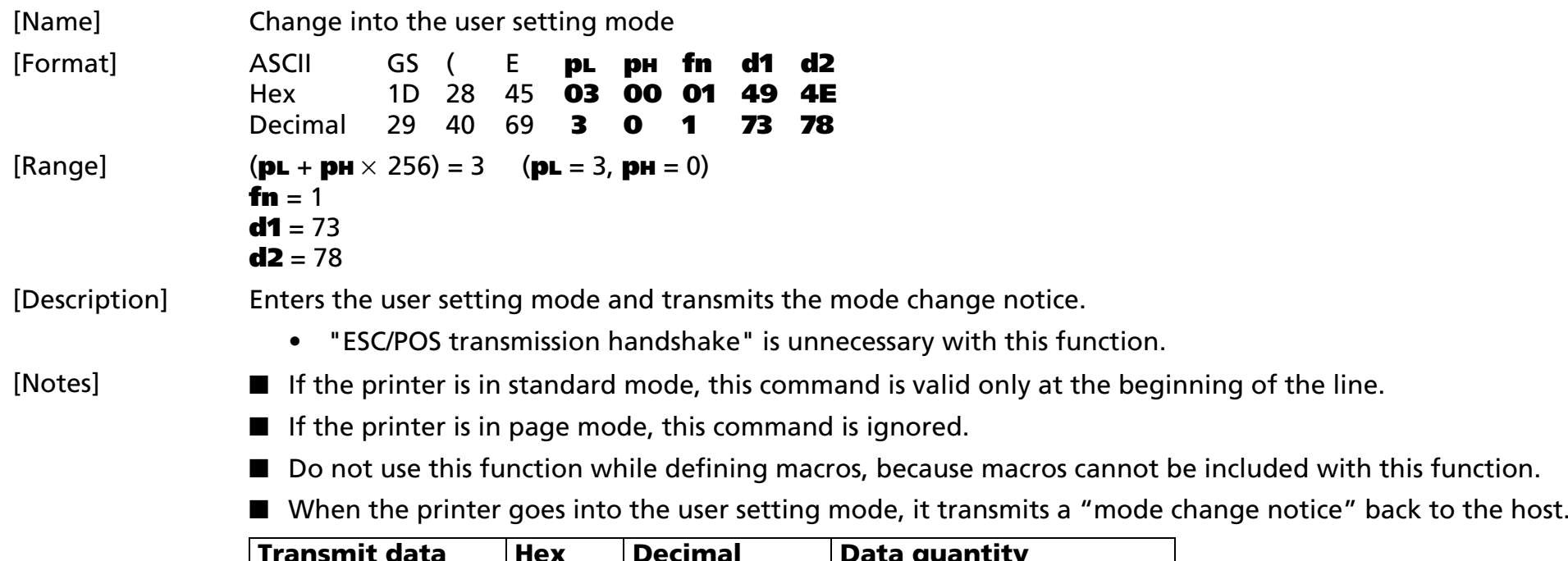

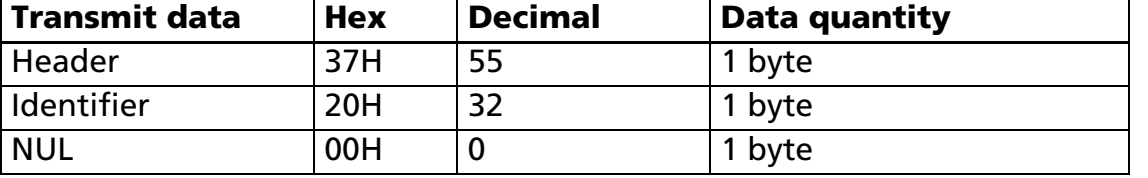

■ When it has executed this function, send the next commands after checking the "mode change notice."

■ See previous [Notes for transmission process] for process sending data group.

### <span id="page-631-0"></span>**GS ( E** *pL pH fn d1 d2 d3* <Function 2>

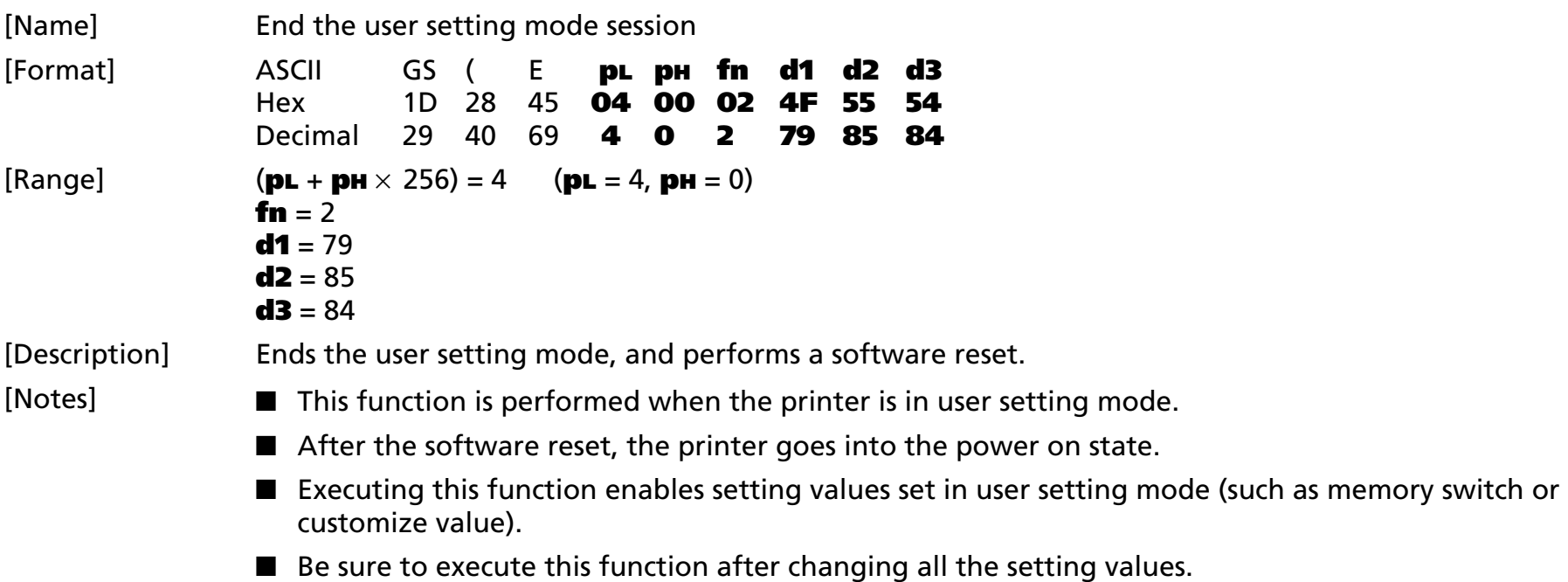

<span id="page-632-0"></span>**GS ( E** *pL pH fn [a1 b18...b11]...[ak nk8 nk1]* <Function 3>

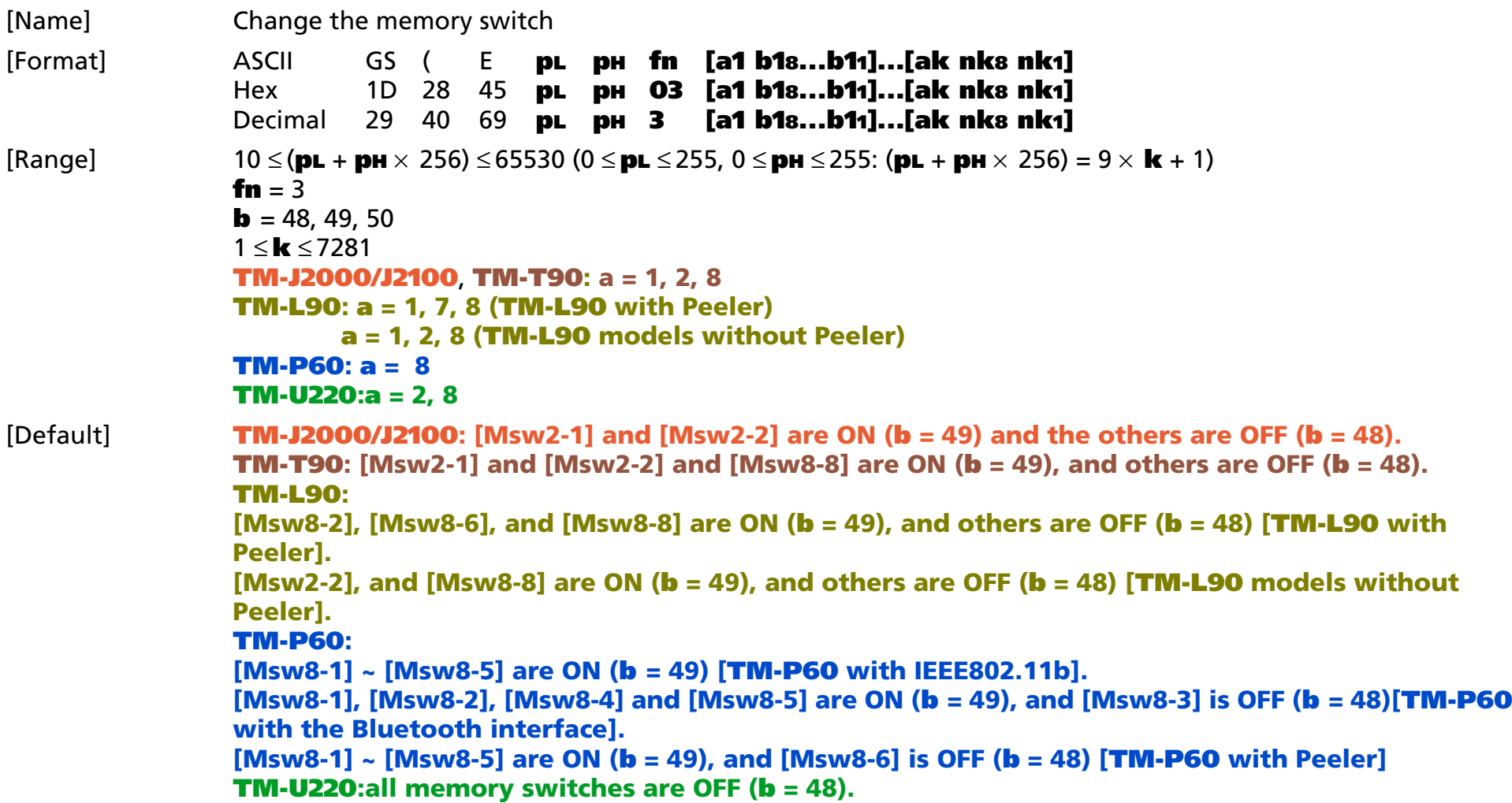

[Description] Changes the memory switch specified by **a** to the values specified by **b**.

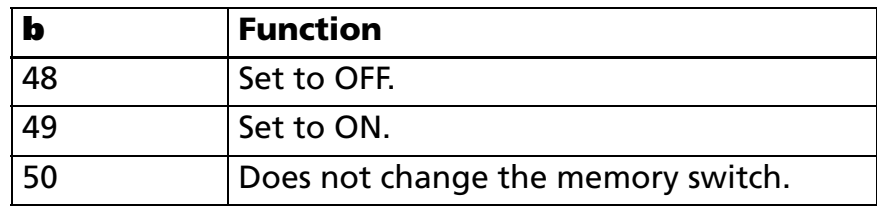

■ When **<sup>a</sup>** = 1, memory switch 1 is set as follows:

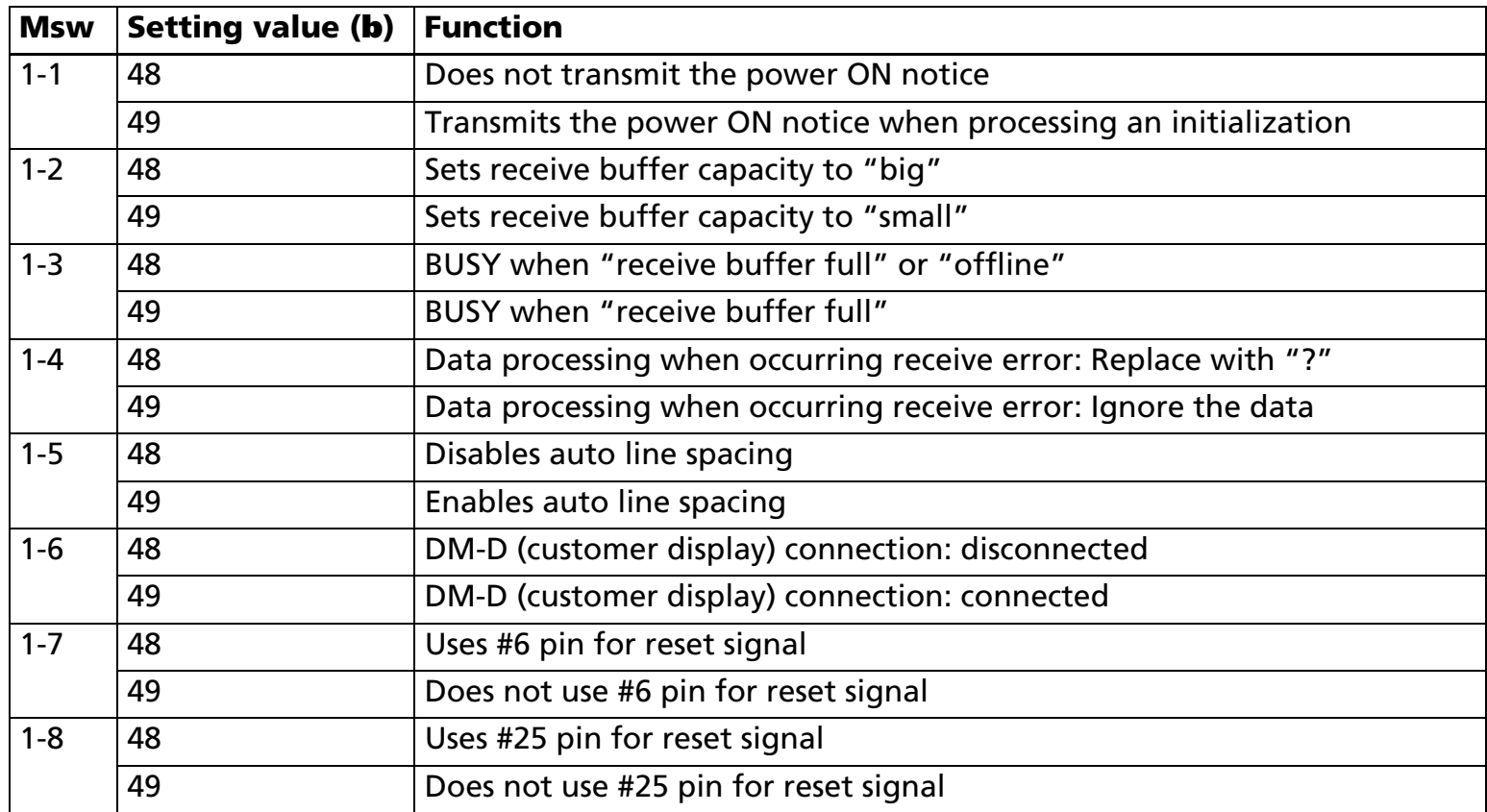

Msw 1-2: The receive buffer capacity differs, depending on the printer model.

Msw 1-4, 1-6, 1-7, 1-8: Activated only with the serial interface printers.

Msw 1-5: Activated only with the parallel interface printers.

• When **<sup>a</sup>** = 2, memory switch 2 is set as follows:

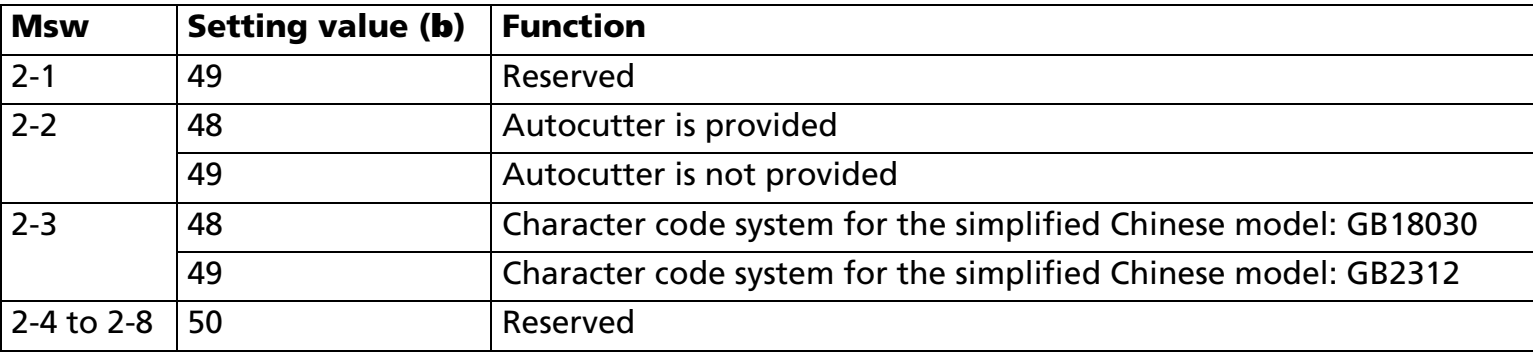

- Specifications when memory switches 7 (**<sup>a</sup>** = 7) and 8 (**<sup>a</sup>** = 8) are different, depending on the printer models.
- $\blacksquare$  This function works only in the user setting mode.
- The value of the memory switch is specified from bit 8 to bit 1 by **b18...b11**. When **b** = 50, the status of the bit applied is not changed.

Example:

[Notes]

Transmission data that specifies memory switch 1, "Transmits the power ON notice" and does not change other settings.

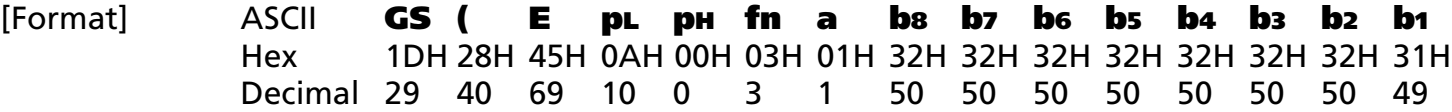

- Specifies **b** = 50 or depends on each model for a reserved bit.
- Memory switches set are valid until the following operations are executed. They are not initialized by power off or **ESC @**.
	- Execution of this function.
	- Execution of memory switch setting mode by panel operation when the power is turned on (supported by some printer models.)

[Explanation for memory switch 1] (**<sup>a</sup>** = 1):]

■ Power on notice specified by [Msw1-1] (the first bit):

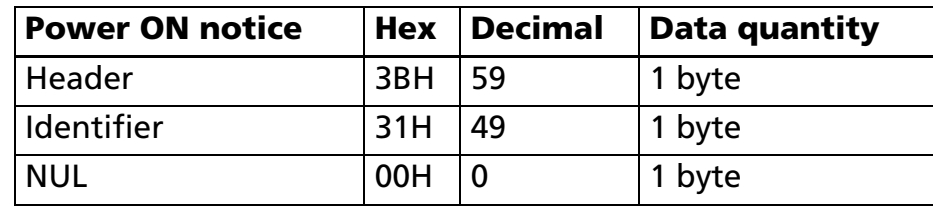

■ The printer transmits the power on notice for the following processes:

- Initializing by turning on the power by switch.
- Initializing by hardware reset.
- Initializing by software reset, such as by transmitting Function 2.
- Initializing after the self test.
- With a serial interface, when communication with the printer uses XON/XOFF control, the XOFF code may interrupt the "Header to NUL" data string.
- With a parallel interface, it is desirable for the host to be in a reverse idle state; however, because the host computer cannot always be in the reverse idle state, it is necessary to enter reverse mode regularly to watch for a power-on notice.

[Explanation for memory switch 2] (**<sup>a</sup>** = 2):]

• Character code system is specified by [Msw2-3] (the third bit) as shown in the following table.:

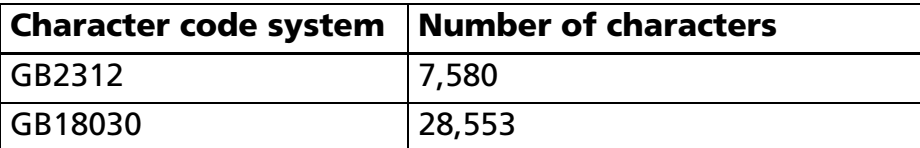

[Model-dependent variations] **[TM-J2000/J2100](#page-636-0)**, **[TM-T90](#page-636-1)**, **[TM-T88IV](#page-637-0)**, **[TM-T70](#page-637-0)**, **[TM-L90](#page-638-0)**, **[TM-P60](#page-642-0)**, **[TM-U220](#page-644-0)**

#### <span id="page-636-0"></span>**TM-J2000/J2100**

**Receive buffer capacity [Msw 1-2]:** Large (when  $\bf{b}$  = 48) = 4 KB; small (when  $\bf{b}$  = 49) = 45 bytes

**This printer doesn't support [Msw 2-3] (Selecting character code system for the simplified Chinese model)**

**• When <sup>a</sup> = 8, memory switch 8 is set as follows:**

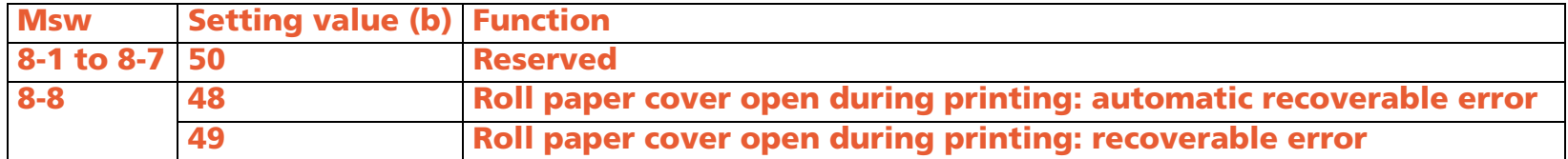

**Setting the memory switch ([Msw 1-2] ~ [Msw 1-5], [Msw 1-7], [Msw 1-8], [Msw 2-2]) can be changed by "Memory switch setting mode" by the panel switch operation when the power supply is turned on.**

#### <span id="page-636-1"></span>**TM-T90**

**Receive buffer capacity [Msw 1-2]: Large (when b = 48) = 4 KB; small (when b = 49) = 45 bytes**

**This printer doesn't support [Msw 1-6] (DM-D (Customer display) is connected or not)) and [Msw 2- 3] (Selecting character code system for the simplified Chinese model)**

**• When <sup>a</sup> = 8, memory switch 8 is set as follows:**

**<Other than Japanese model>**

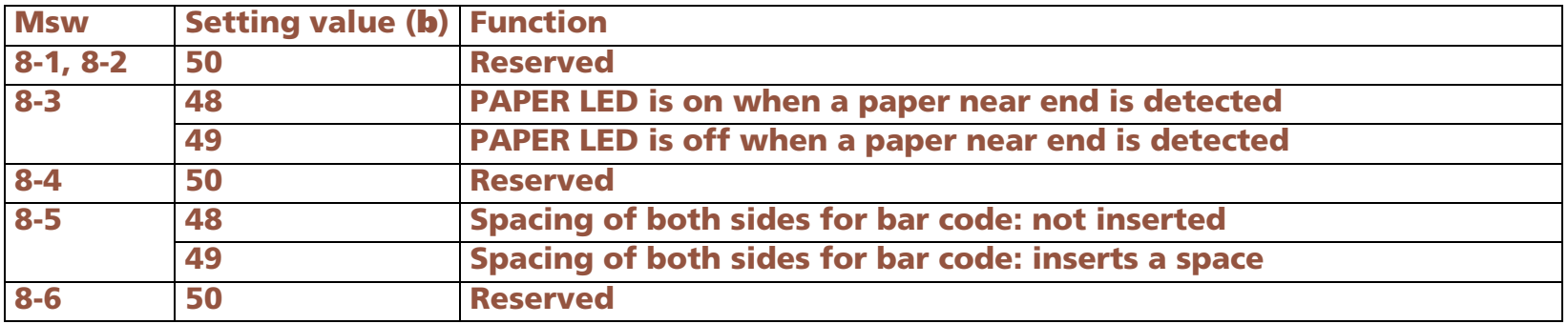

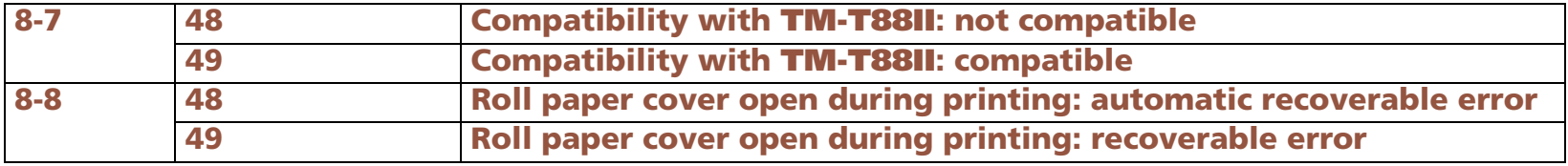

**Setting of [Msw 8-3] is supported differently, depending on the firmware version.**

**Setting of [Msw 8-5] affects the performing of command GS k.**

**Settings of [Msw 8-7] affect the operation of ESC &, ESC <sup>c</sup> 3, GS \*.**

**<Japanese model>**

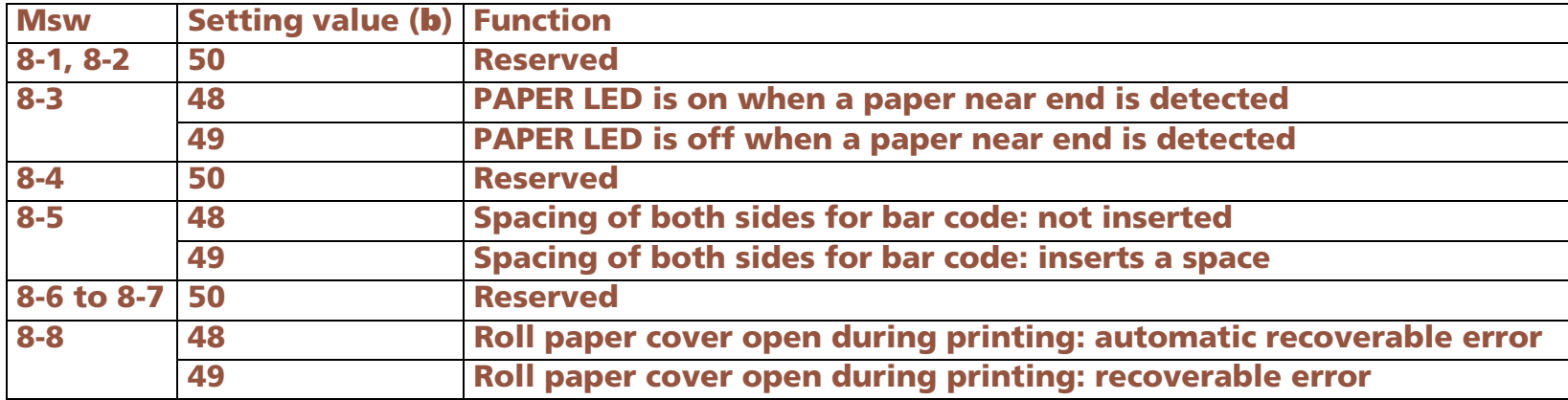

**Setting of [Msw 8-3] is supported differently, depending on the firmware version.**

**Setting of [Msw 8-5] affects the performing of command GS k.**

**Setting the memory switch can be changed by "Memory switch setting mode" by the panel switch operation when the power supply is turned on as shown below.**

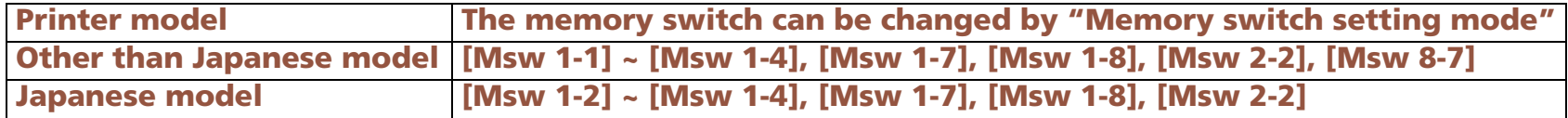

#### <span id="page-637-0"></span>**TM-T88IV**, **TM-T70**

**This printer does not support this function.**

#### <span id="page-638-0"></span>**TM-L90**

#### **TM-L90 with Peeler:**

**Receive buffer capacity [Msw 1-2]: Large (when b = 48) = 4 KB; small (when b = 49) = 45 bytes**

**"DM-D (customer display) is connected or not" [Msw 1-6] function is not supported.**

**The settings of [Msw 1-2] ~ [Msw 1-4], [Msw 1-7], [Msw 1-8], and [Msw 8-4] can also be changed by the memory switch setting mode of the panel switch operation when turning on the power.**

**• When <sup>a</sup> = 7, memory switch 7 is set as follows:**

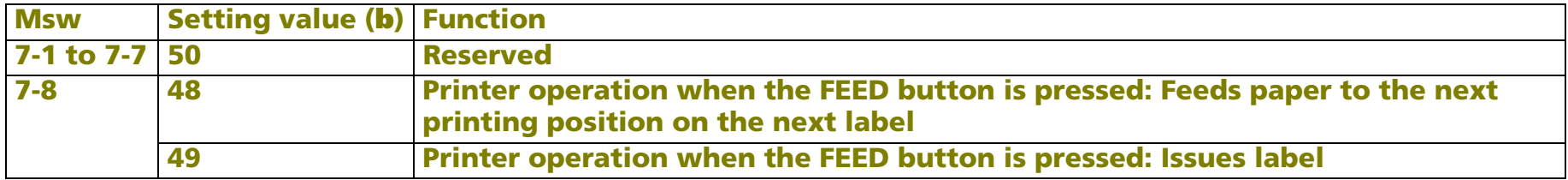

**[Msw 7-8]: Enabled in the continuous issuing mode.**

**The process of label issuing is as follows:**

**Feeds paper to the label peeling position when the FEED button is pressed.**

**Feeds paper to the print starting position on the next label when the FEED button is pressed again.**

**• When <sup>a</sup> = 8, memory switch 8 is set as follows:**

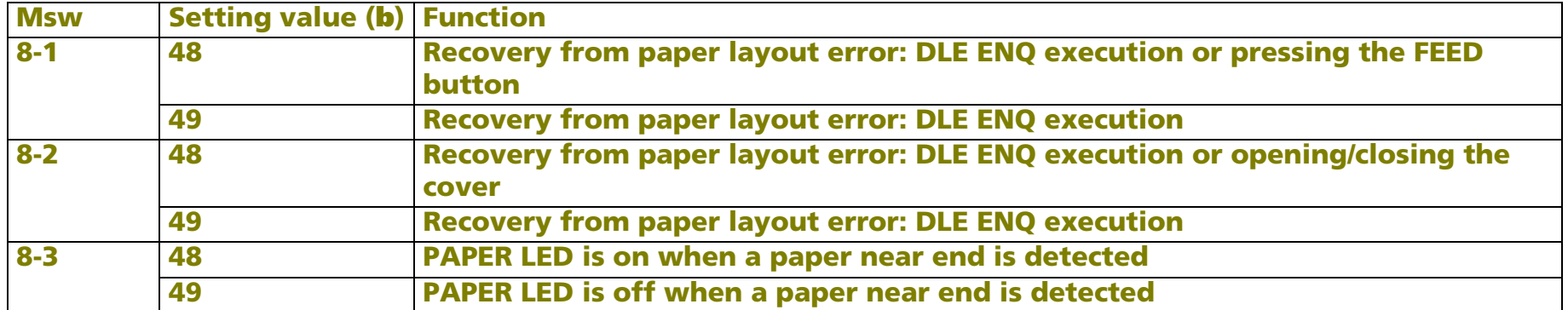

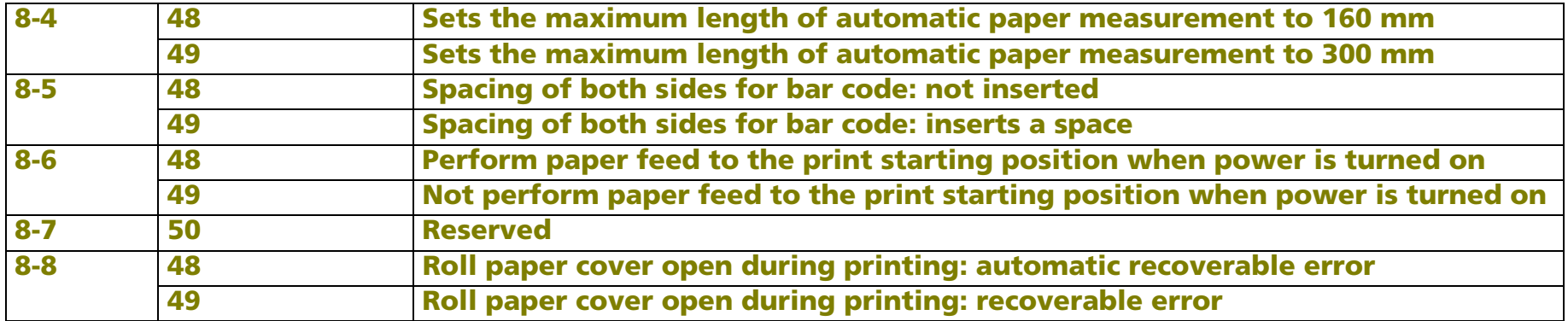

**The settings of [Msw8-1] and [Msw8-2] affect the recovery operation from the paper layout error.**

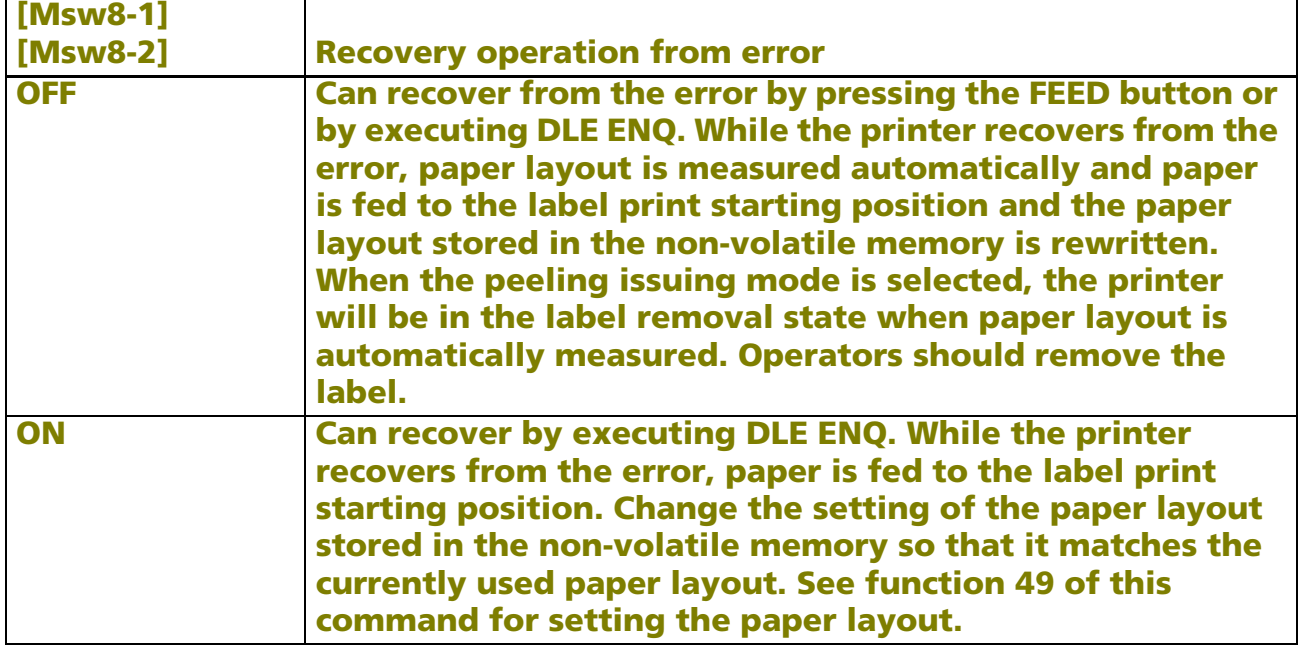

- **• Setting of [Msw 8-4] affects the performance as follows:**
	- **Executing "Automatic paper layout setting mode function (<sup>m</sup> = 64)" of GS ( A**
	- **Executing "Automatic paper layout setting mode function" by panel operation when turning on the power**

■ **Executing "Automatic Paper Recognition Function." (The function is automatically executed when the printer has no setting of paper layout setting.)**

- **• Setting of [Msw 8-5] affects the performing of command GS k.**
- **• Settings of [Msw 8-6] affect the initializing operation when the power is turned on, when the paper layout (origin of layout) is "bottom of a label" or "top of a black mark." Paper layout can be set by this function (Function 49) or "automatic setting of paper layout" function (by GS ( A** (**<sup>m</sup> = 64) or panel operation).**
- **• When [Msw 8-6] is set to b = 49 (does not perform paper feed to the print starting position when power is turned on), printer performs assuming that paper is set to the print starting position. Therefore, the user should note the following.**
	- **a) Turn off the power after feeding paper to the print starting position.**
	- **b) Do not open the roll paper cover or replace roll paper when power is off.**
	- **c) If the roll paper cover is opened while power is off, open the cover to feed paper to the print start position after the power is turned on.**
	- **d) If the print starting position is not set when power is turned on, the print position of the first sheet may shift, or a paper layout error may occur.**

**TM-L90 models without peeler:**

**Receive buffer capacity [Msw 1-2]: Large (when b = 48) = 4 KB; small (when b = 49) = 45 bytes**

**"DM-D (customer display) is connected or not" [Msw 1-6] function is not supported.**

**"Selecting character code system for the simplified Chinese model" [Msw 2-3] is not supported.**

**Setting the memory switch ([Msw 1-2] ~ [Msw 1-4], [Msw 1-7], [Msw 1-8], [Msw 2-2], [Msw 8-4]) can be changed by "Memory switch setting mode" by the panel switch operation when the power supply is turned on.**

 $\mathbf{B}$  **Setting value (b**)  $\mathbf{B}$  and  $\mathbf{B}$  **Function 8-1 50 Reserved**

**• When <sup>a</sup> = 8, memory switch 8 is set as follows:**

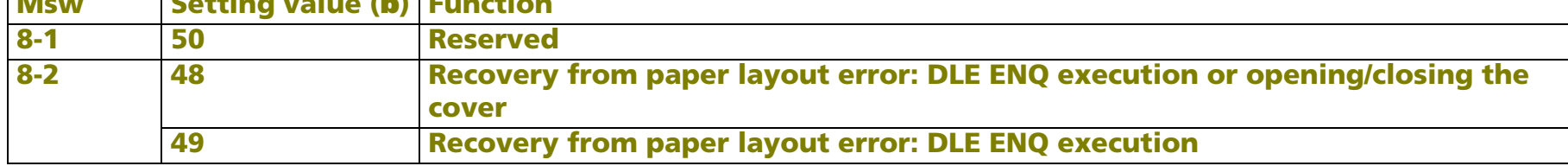

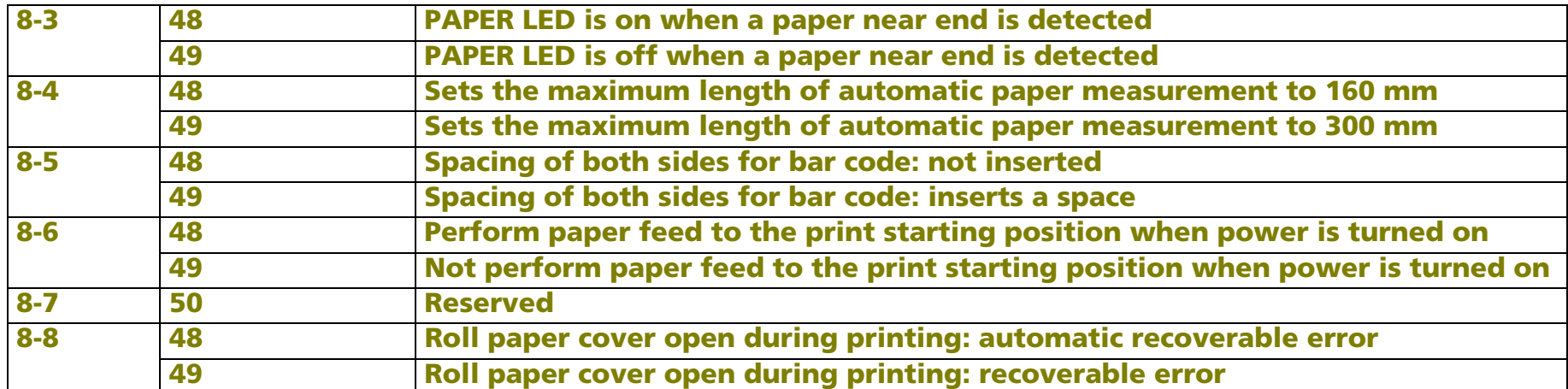

**The setting of [Msw8-2] affects the recovery operation from the paper layout error. Memory switch [Msw8-2] is supported differently, depending on the firmware version.**

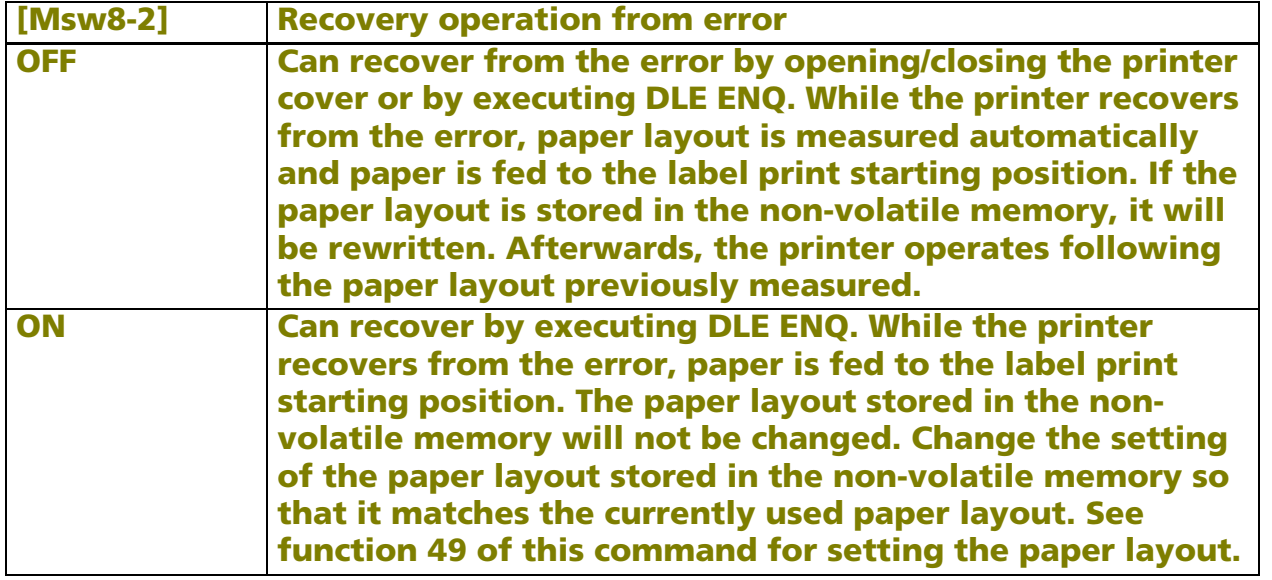

- **• Setting of [Msw 8-3] is supported differently, depending on the firmware version.**
- **• Setting of [Msw 8-4] affects the performance as follows:**

■ **Executing "Automatic paper layout setting mode function (<sup>m</sup> = 64)" of GS ( A**

- **Executing "Automatic paper layout setting mode function" by panel operation when turning on the power**
- **Executing "Automatic Paper Recognition Function." (The function is automatically executed when the printer has no setting of paper layout setting.)**
- **• Setting of [Msw 8-5] affects the performing of command GS k.**
- **• Settings of [Msw 8-6] affect the initializing operation when the power is turned on, when the paper layout (origin of layout) is "bottom of a label" or "top of a black mark". Paper layout can be set by this function (Function 49) or "automatic setting of paper layout" function (by GS ( A** (**<sup>m</sup>** = 64**) or panel operation).**
- **• When [Msw 8-6] is set to b = 49 (does not perform paper feed to the print starting position, when power is turned on), printer performs assuming that paper is set to the print starting position. Therefore, user should note the following.**
	- **a) Turn off the power after feeding paper to the print starting position.**
	- **b) Do not open the roll paper cover or replace roll paper when power is off.**
	- **c) If the roll paper cover is opened while power is off, open the cover to feed paper to the print start position after the power is turned on.**
	- **d) If the print starting position is not set when power is turned on, the print position of the first sheet may shift, or a paper layout error may occur.**

#### <span id="page-642-0"></span>**TM-P60**

**• Peeler models:**

#### **When <sup>a</sup> = 8, memory switch 8 is set as follows:**

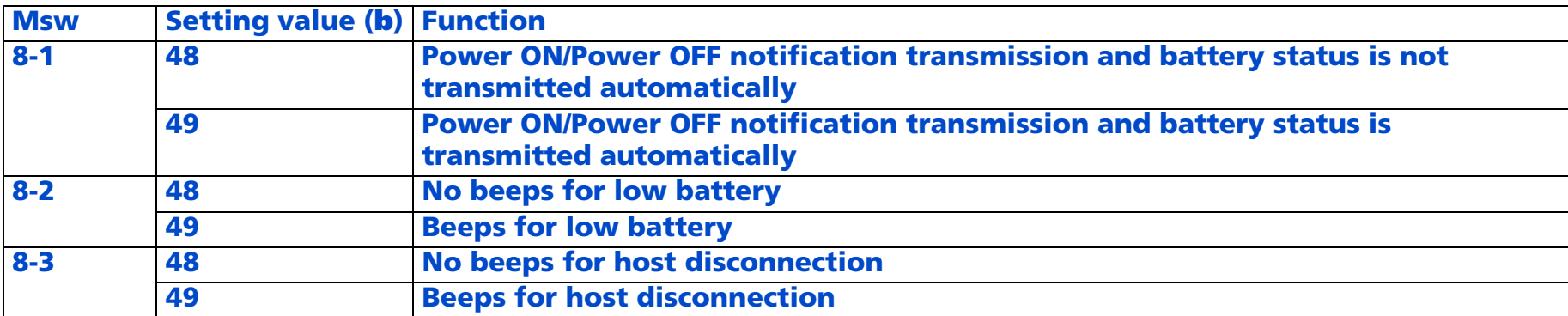

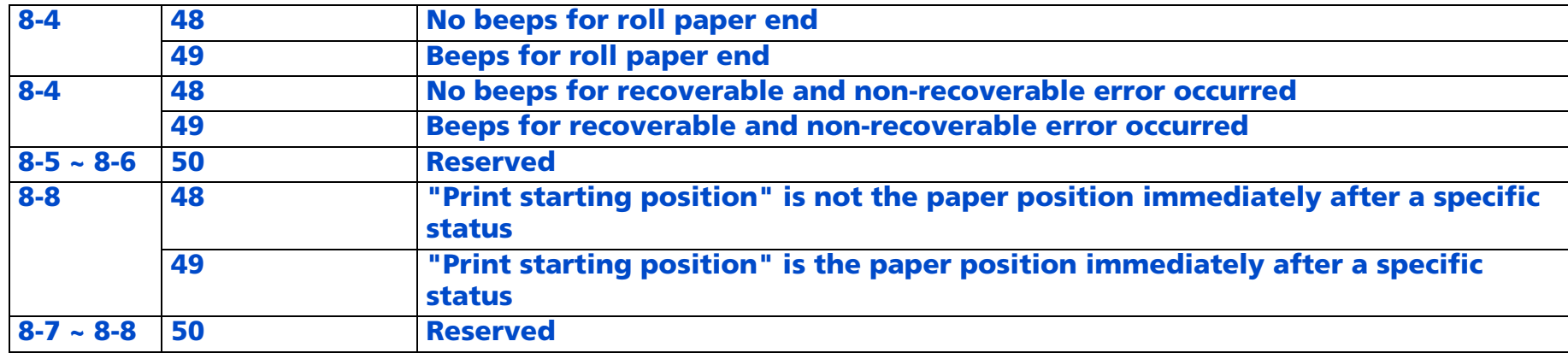

**Setting of [Msw8-1] affects the operation of DLE DC4 (fn=2) but not affect the operation of DLE DC4 (fn=7).**

**Settings of [Msw8-2] ~ [Msw8-5] do not affect the operation of function 48 of ESC (A.**

**[Msw8-6]: "Specific status" indicates when the peeler cover is closed, when the power is turned on, and when the printer is reset.**

**TM-P60 models without Peeler**

**• When <sup>a</sup> = 8, memory switch 8 is set as follows:**

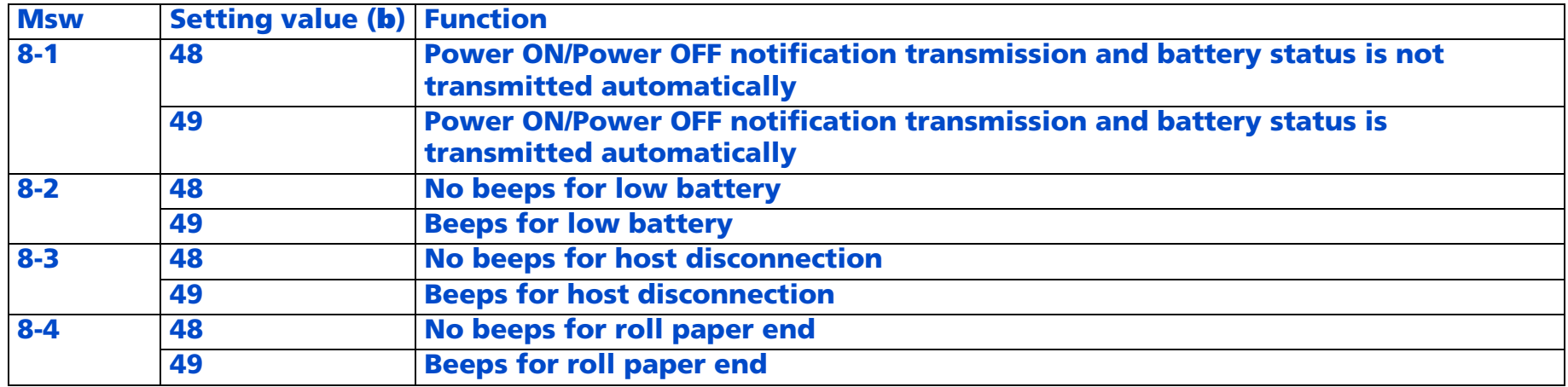

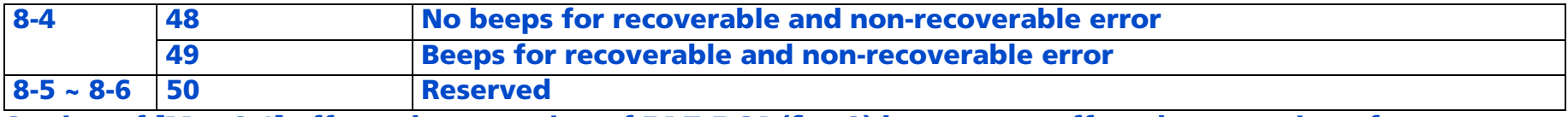

**Setting of [Msw8-1] affects the operation of DLE DC4 (fn =2) but not not affect the operation of DLE DC4 (fn=7).**

**Settings of [Msw8-2] ~ [Msw8-5] do not affect the operation of function 48 of ESC (A.**

#### <span id="page-644-0"></span>**TM-U220**

**"Auto cutter is provided or not" [Msw 2-3] is not supported.**

**• When <sup>a</sup> = 8, memory switch 8 is set as follows:**

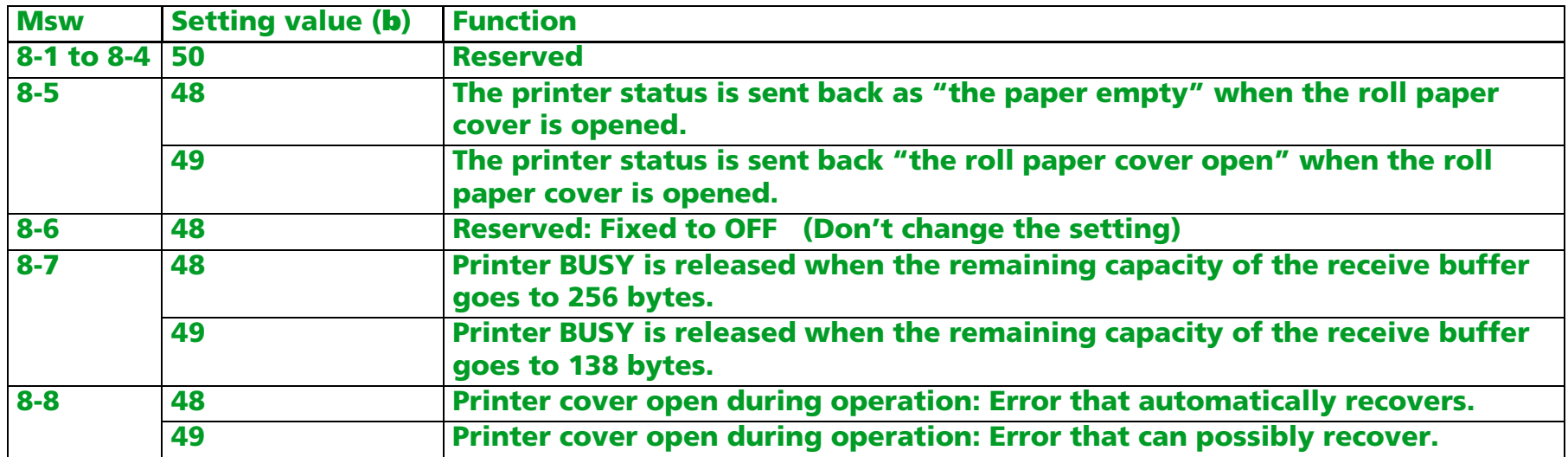

- **• Setting of [Msw 8-5] affects the statuses as follows:**
	- **Basic ASB status (See "GS a" command)**
	- **Real-time status (See "DLE EOT" command)**

**Setting the memory switch ([Msw 8-5], [Msw 8-7]) can be changed by "Memory switch setting mode" by the panel switch operation when the power supply is turned on.** 

### <span id="page-645-0"></span>**GS ( E** *pL pH fn a* <Function 4>

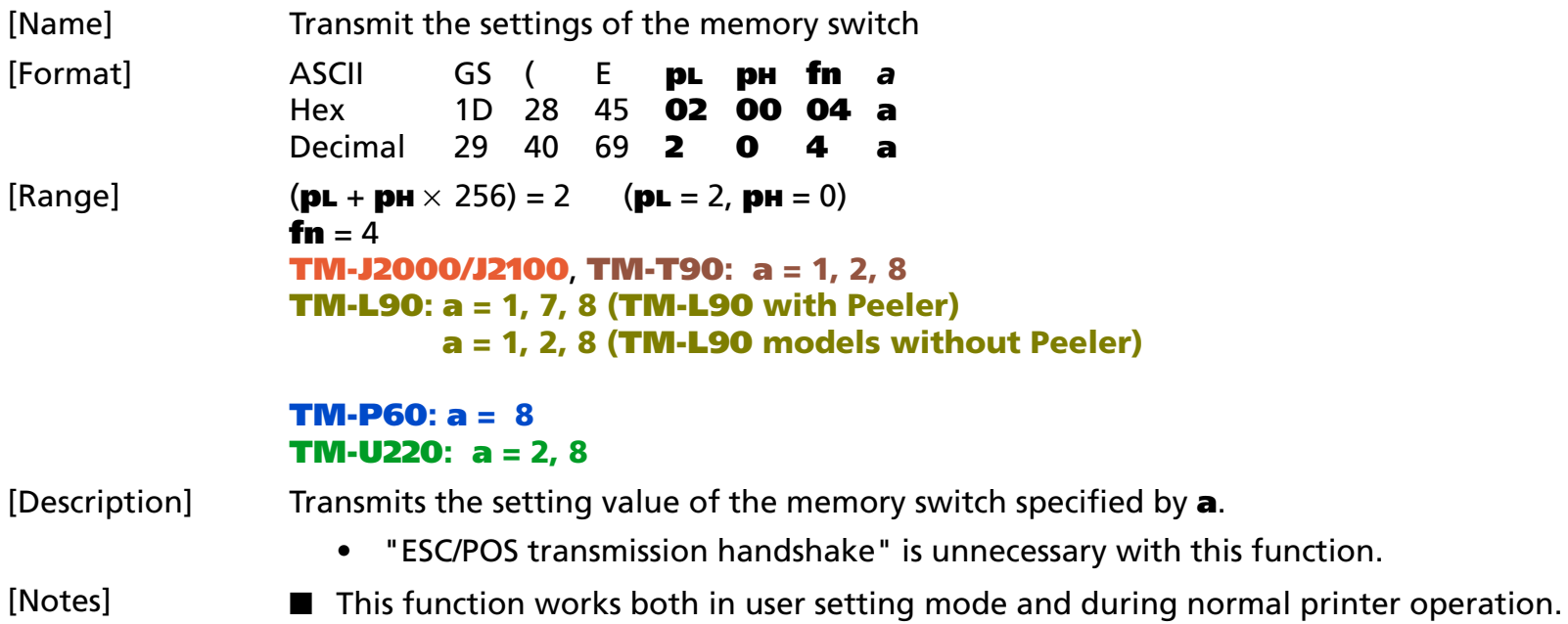

■ The printer transmits the "Header to NUL" data shown below:

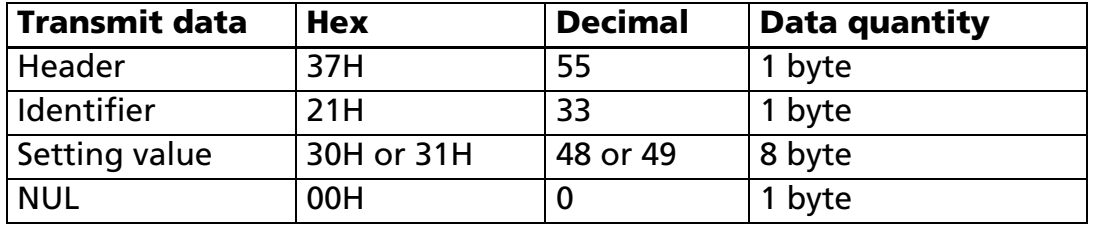

■ The value of the memory switch is transmitted from bit 8 to bit 1.

Example: The transmit data when bits 8 and 7 are On and the other bits are Off is 11 bytes of [Hexadecimal = 37H, 21H, 31H, 31H, 30H, 30H, 30H, 30H, 30H, 30H, 00H/Decimal = 55, 33, 49, 49, 48, 48, 48, 48, 48, 48, 0].

■ See description of <Function 3> of this command for details of memory switch.

■ See [Notes for the processing to transmit data] for description of the processing to transmit data.

[Model-dependent variations] **[TM-T88IV](#page-646-0)**, **[TM-T70](#page-646-0)**

#### <span id="page-646-0"></span>**TM-T88IV**, **TM-T70**

**This printer does not support this function.**

### <span id="page-647-0"></span>GS ( E *pL pн fn [a1 n1L n1н]...[ak nkL nkн] <Function 5>*

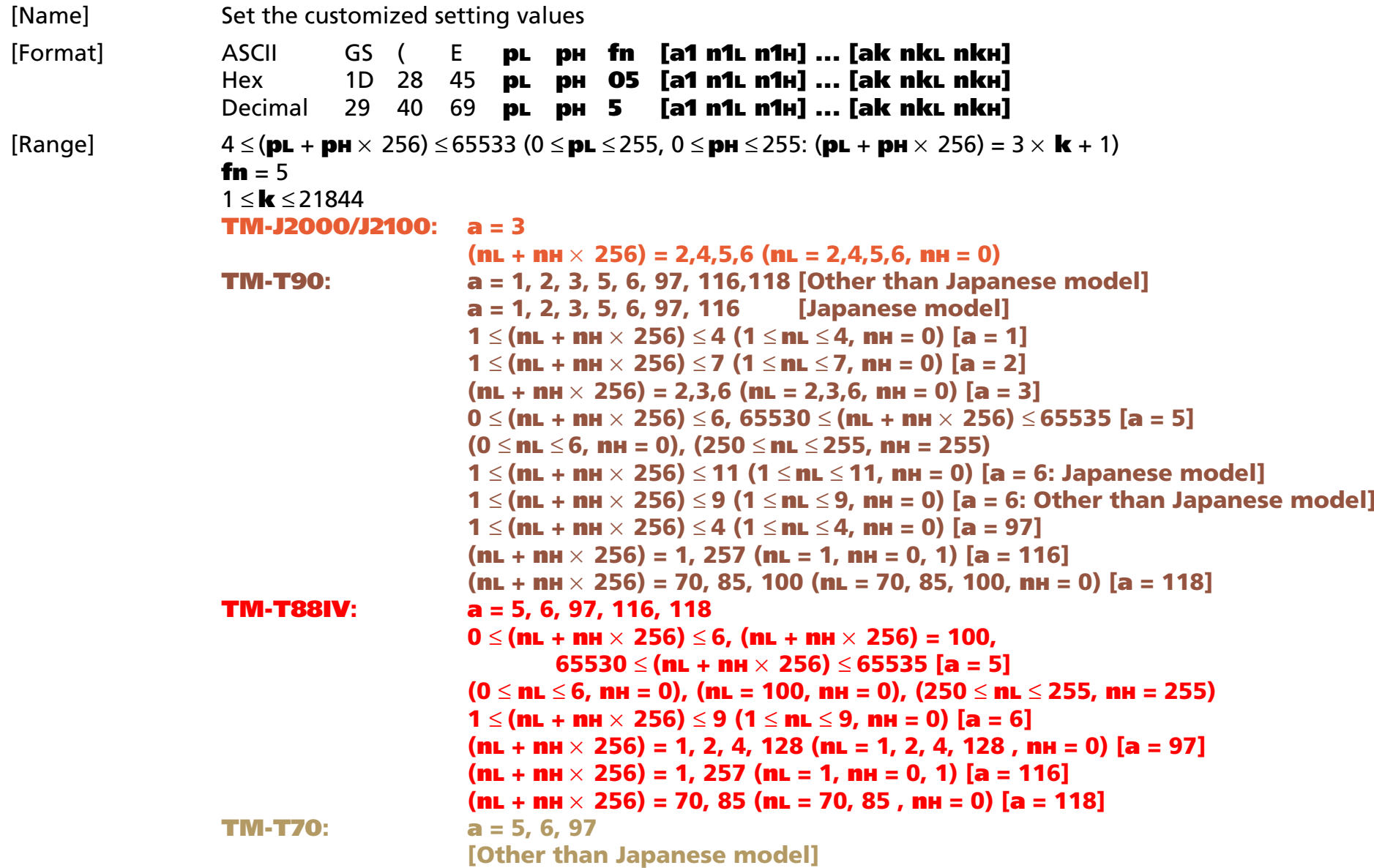

*Paper roll* Customize commands *GS ( E Ver. 10.05* **p. 648**
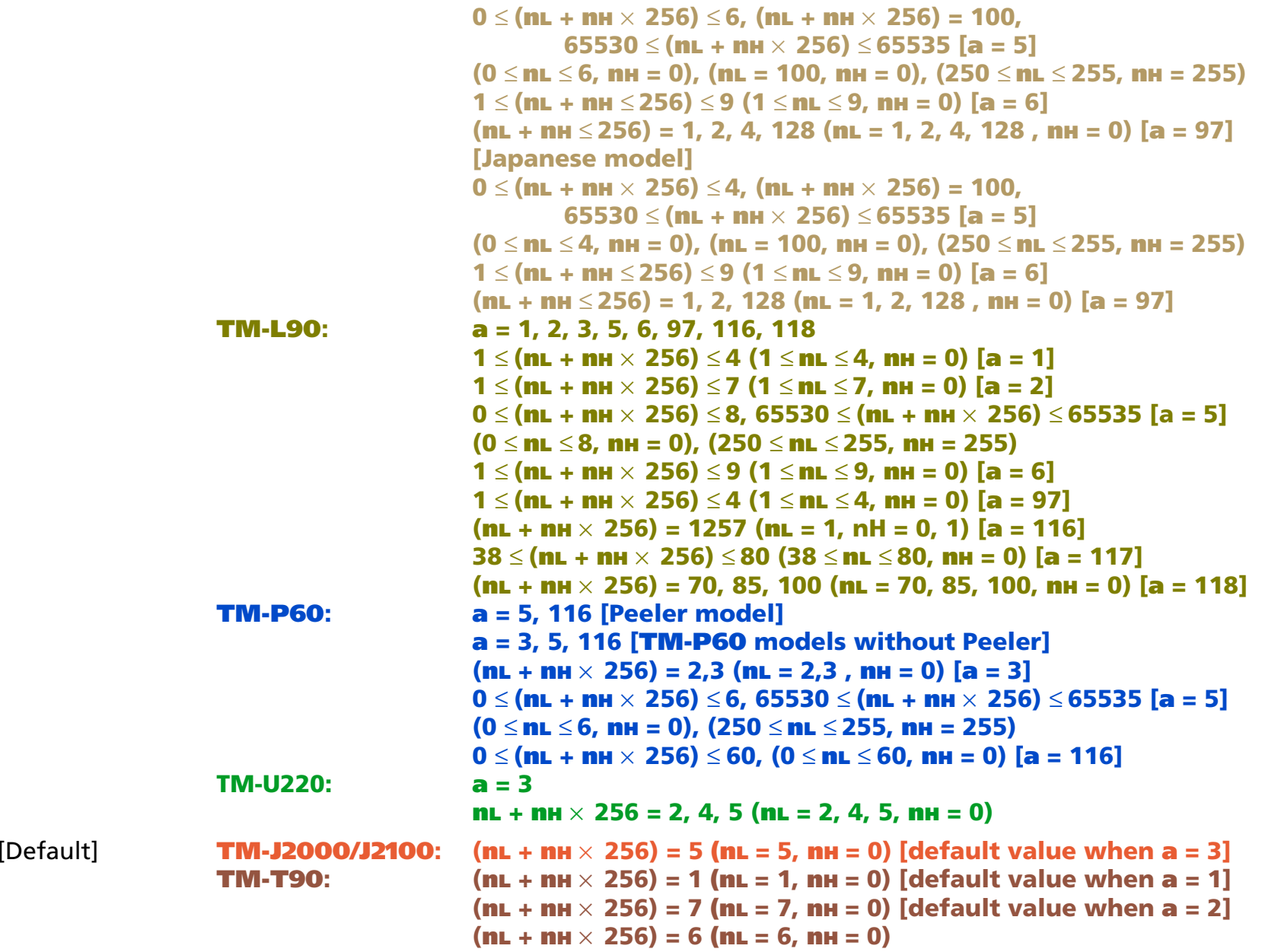

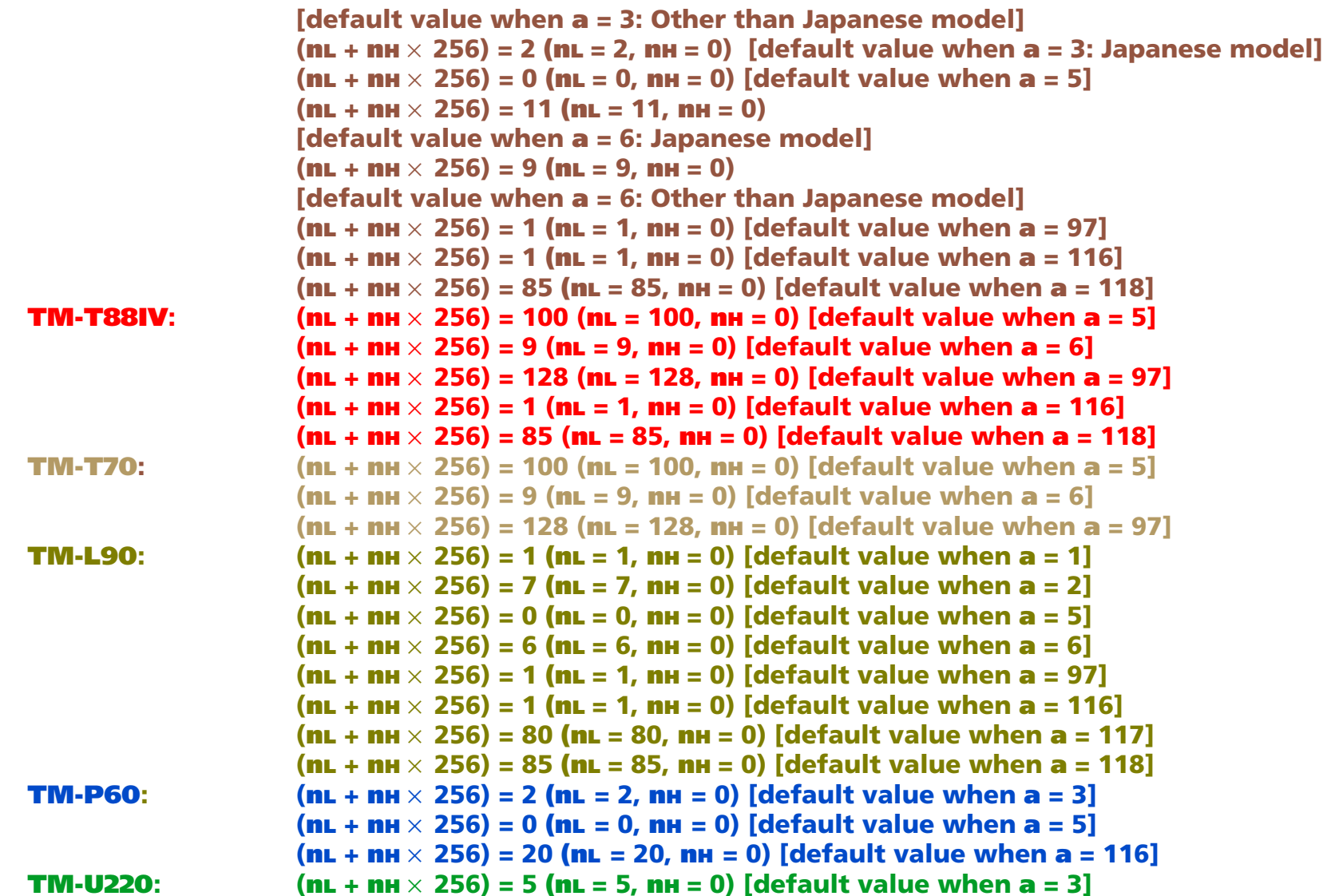

*Paper roll* Customize commands *GS ( E Ver. 10.05* **p. 650**

[Description] Changes the customized value specified by parameter **a** to (**nL** + **nH**  $\times$  256).

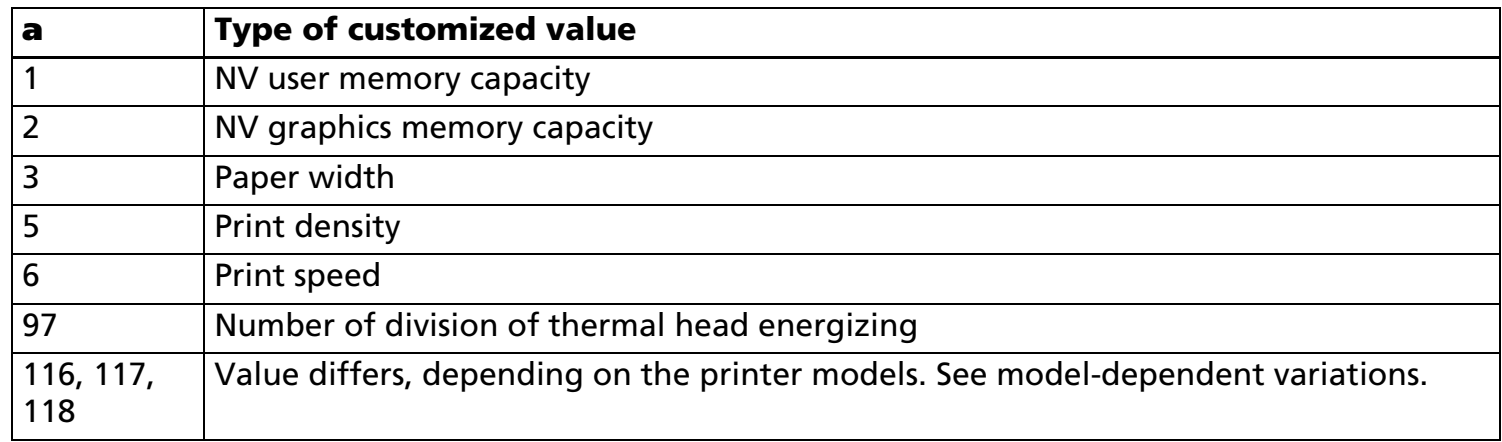

• The setting unit specified by (**nL** + **nH** <sup>×</sup> 256) differs, depending on the printer model.

■ This function works only in user setting mode.

- Customized value is specified by unit of 3 bytes (**<sup>a</sup>**, **nL**, **nH**) Ex: A transmitted data as specifying paper width; ASCII: GS ( E pL pH fn <sup>a</sup> nL nH Hexadecimal: 1D 2B 45 04 00 05 03 06 00Decimal: 29 40 69 4 0 5 3 6 0
- To activate the customized values you set with this function, you must transmit a Function 2 command.
- When you change the (**<sup>a</sup>** = 1) or (**<sup>a</sup>** = 2) setting, the printer clears all data in the NV user memory and the NV graphics memory.
- If you attempt to set a combination of settings that is not possible, the NV graphics memory setting is reduced to an allowable value.
- The setting value of the print speed is effective when the printer performs in proper condition. Print speed may slow temporarily, depending on the operating environment or the print duty.

[Notes]

- Customized values set are valid until the following operations are executed. They are not initialized by power off or ESC @
	- Execution of this function.
	- Execution of memory switch setting mode by panel operation when the power is turned on (supported by some printer models.)

[Model-dependent variations] **[TM-J2000/J2100](#page-651-0)**, **[TM-T90](#page-651-1)**, **[TM-T88IV](#page-654-0)**, **[TM-T70](#page-656-0)**, **[TM-L90](#page-658-0)**, **[TM-P60](#page-660-0)**, **[TM-U220](#page-661-0)**

#### <span id="page-651-0"></span>**TM-J2000/J2100**

■ **Paper width settings (<sup>a</sup> = 3)**

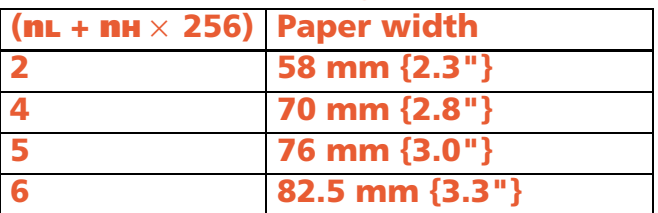

#### <span id="page-651-1"></span>**TM-T90**

**We recommend that Number of division of thermal heads energized be set to Divide into two for best print quality in 2-color printing.**

**This printer supports the model dependent customized value as shown in the following table.**

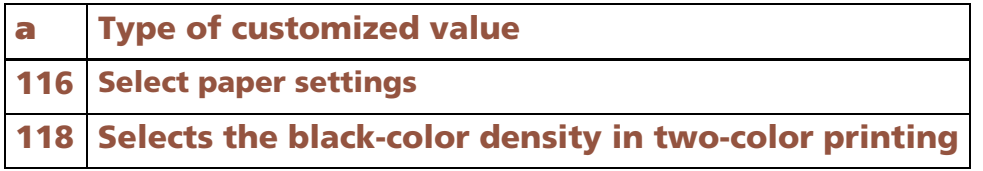

#### ■ **NV user memory capacity settings (<sup>a</sup> = 1)**

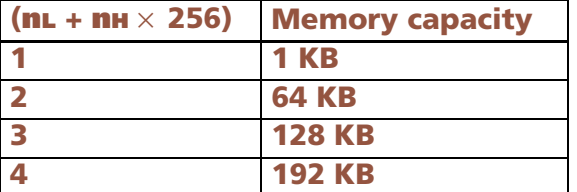

### ■ **NV graphics memory capacity settings ( <sup>a</sup> = 2)**

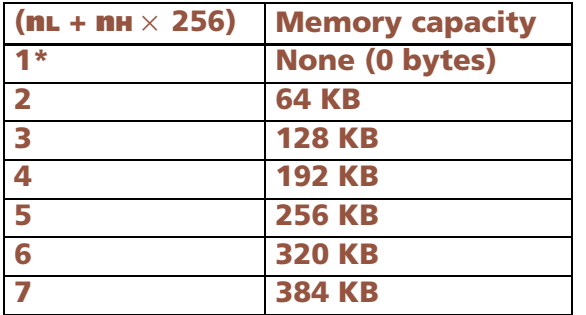

**\* Not available NV graphics functions**

### **Memory combinations that can be specified:**

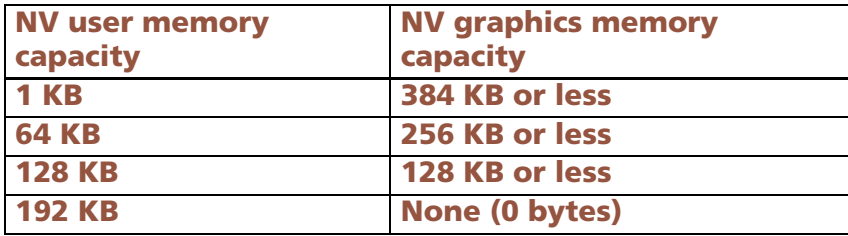

### ■ **Paper width settings ( <sup>a</sup> = 3)**

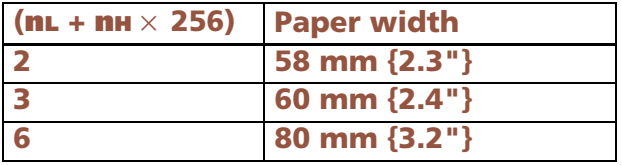

#### ■ **Print density settings ( <sup>a</sup> = 5)**

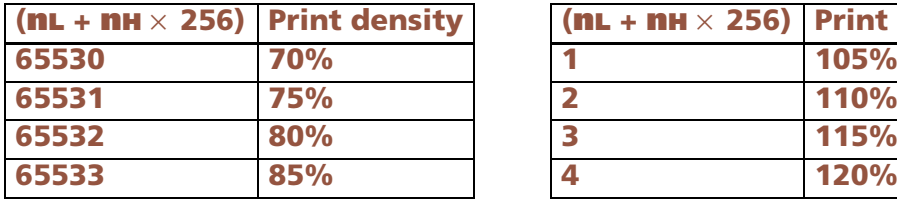

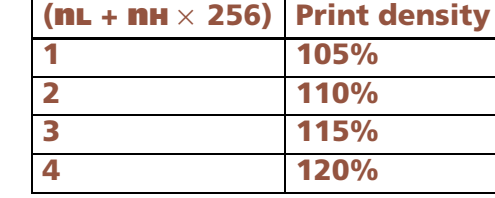

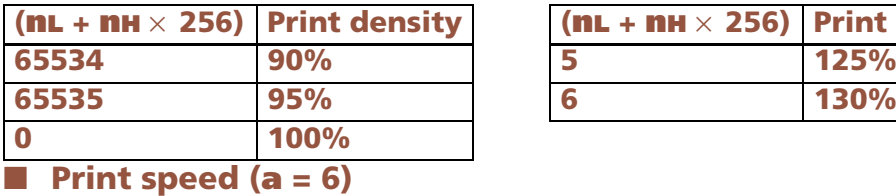

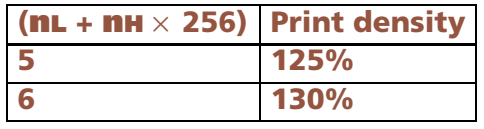

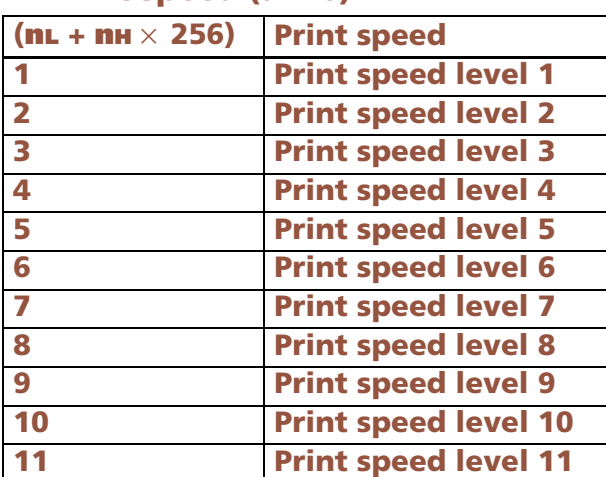

**• Print level 1 is the lowest speed.**

■ **Number of division of thermal head energizing ( <sup>a</sup> = 97)**

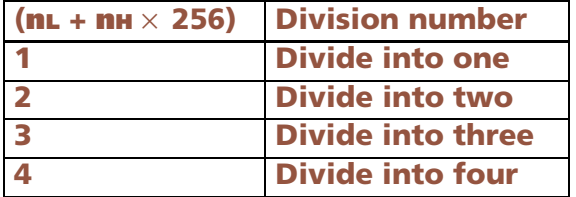

■ **Select paper settings ( <sup>a</sup> = 116)**

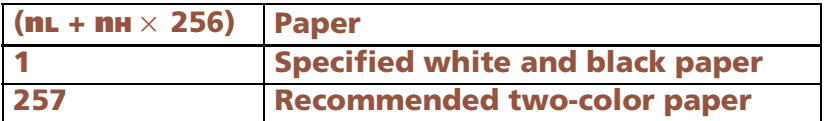

### ■ **Selects the black-color density in two-color printing (<sup>a</sup> = 118)**

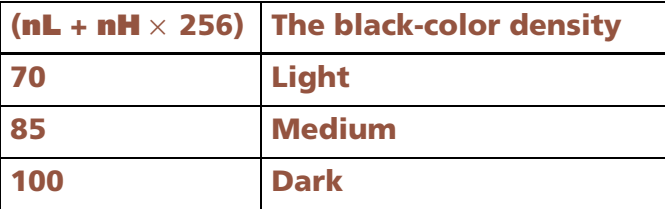

**• This setting's value affects printing in black for two-color printing. Setting the "paper width," "print density," "select paper setting" (<sup>a</sup> = 3, 5, 116 ) can be changed by "Memory switch setting mode" by the panel switch operation when the power supply is turned on.**

#### <span id="page-654-0"></span>**TM-T88IV**

**This printer supports the model dependent customized value as shown in the following table.**

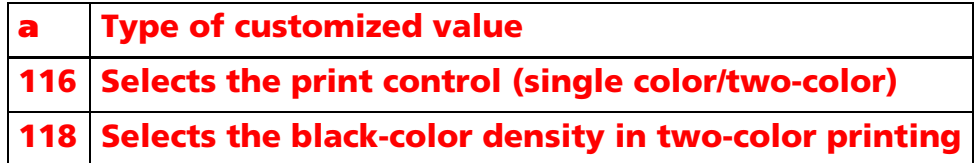

#### ■ **Print density settings (<sup>a</sup> = 5)**

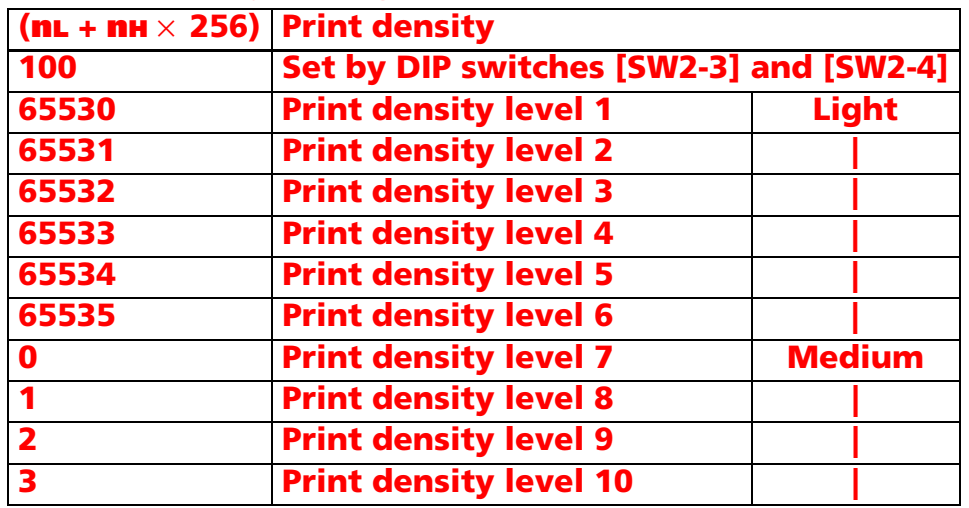

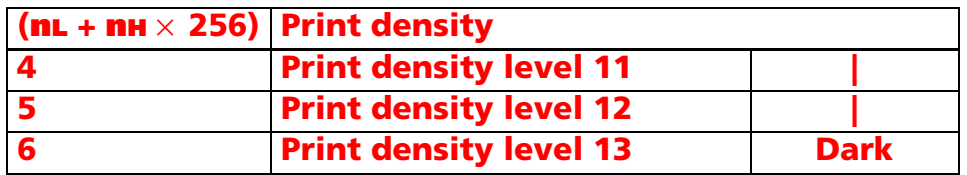

### ■ **Print speed (<sup>a</sup> = 6)**

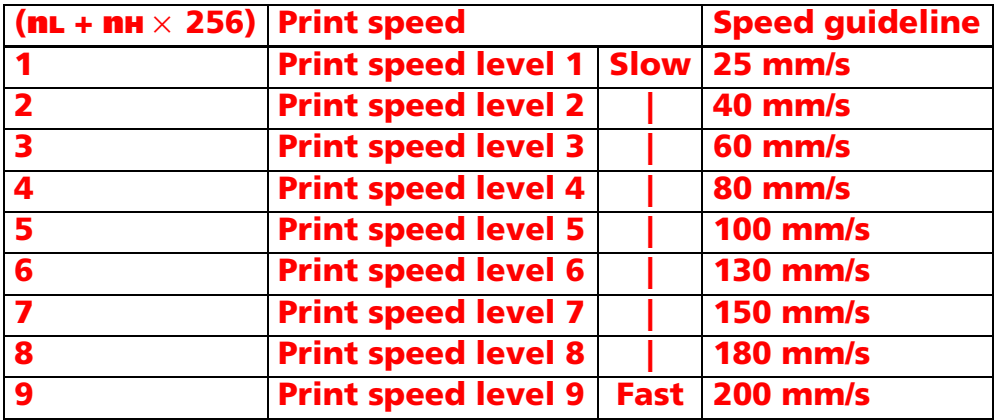

### ■ **Number of division of thermal head energizing (<sup>a</sup> = 97)**

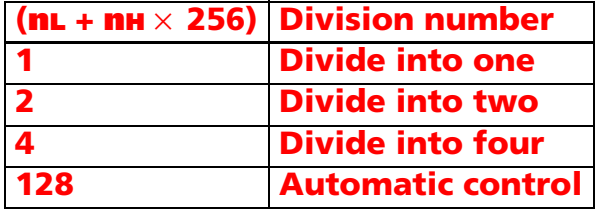

- **• The setting value does not affect printing in single-color printing control mode.**
- **• When two-color printing control is specified, the setting is "Fixed at two-part energizing."**
- **• Print control (single-color/two-color) is specified with this function (a=116).**

### ■ **Setting values of print control (a=116)**

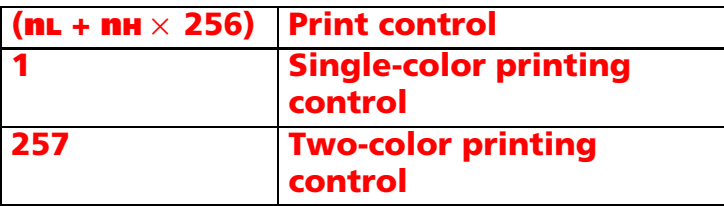

**• When "Two-color printing control (257)" is specified, always use two-color paper.**

■ **Selects the black-color density in two-color printing (<sup>a</sup> = 118)**

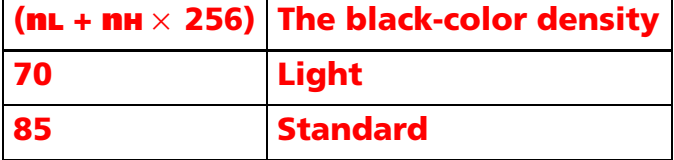

**• This setting's value affects printing in black for two-color printing.**

#### <span id="page-656-0"></span>**TM-T70**

■ **Print density settings (<sup>a</sup> = 5)**

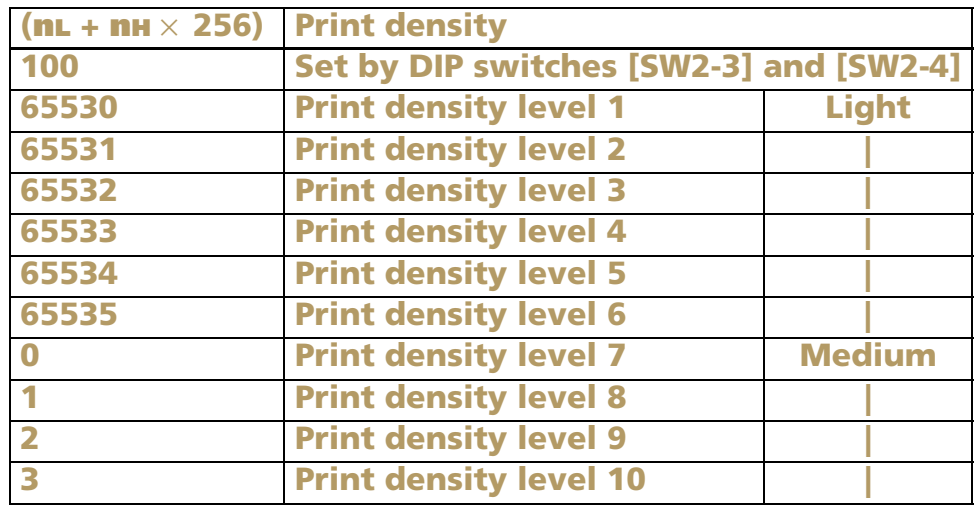

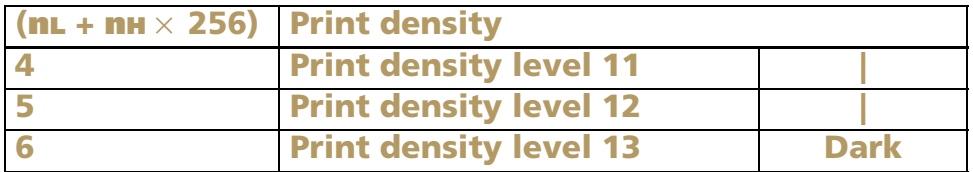

**• The Japanese specification does not support "Print density level 12" and "Print density level 13."**

■ **Print speed (<sup>a</sup> = 6)**

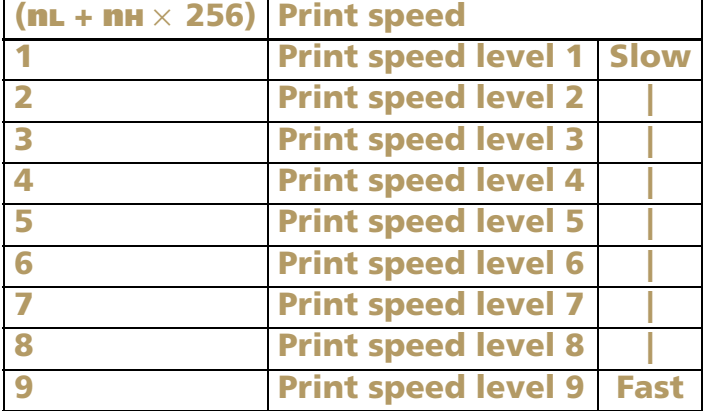

#### ■ **Number of division of thermal head energizing (a = 97)**

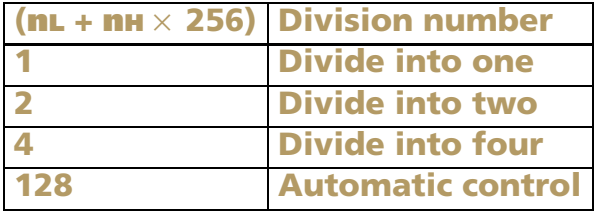

- **• When "Automatic control (128)" is selected, normally printing is performed with one-part energizing, and when high duty data is printed, there is a possibility that printing is performed temporarily with two-part energizing.**
- **• The Japanese specification does not support "Fixed at four-part energizing."**

#### <span id="page-658-0"></span>**TM-L90**

**We recommend that Number of division of thermal head energizing be set to Divide into two for best print quality in 2-color printing.**

**This printer supports the model dependent customized value as shown in the following table.**

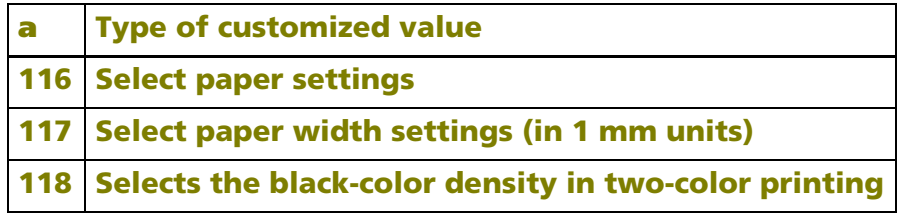

#### ■ **NV user memory capacity settings (<sup>a</sup> = 1)**

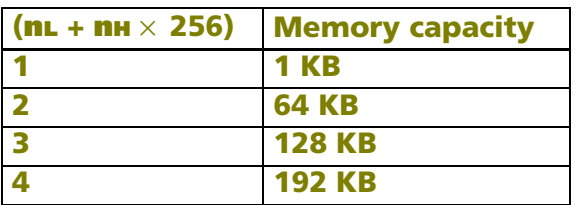

#### ■ **NV graphics memory capacity settings (<sup>a</sup> = 2)**

| $(mL + mH \times 256)$  | <b>Memory capacity</b> |
|-------------------------|------------------------|
| *                       | <b>None (0 bytes)</b>  |
| $\overline{\mathbf{2}}$ | <b>64 KB</b>           |
| $\overline{\mathbf{3}}$ | <b>128 KB</b>          |
|                         | <b>192 KB</b>          |
| 5                       | <b>256 KB</b>          |
| 6                       | <b>320 KB</b>          |
|                         | <b>384 KB</b>          |

**\* Not available NV graphics functions**

#### **• Memory combinations that can be specified:**

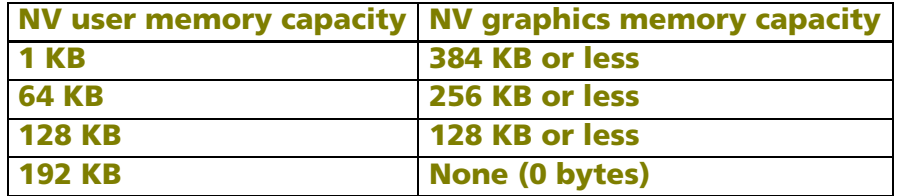

■ **Print density settings ( <sup>a</sup> = 5)**

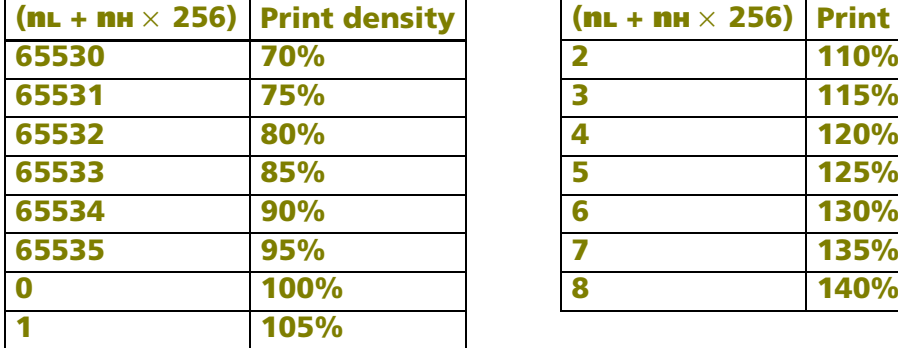

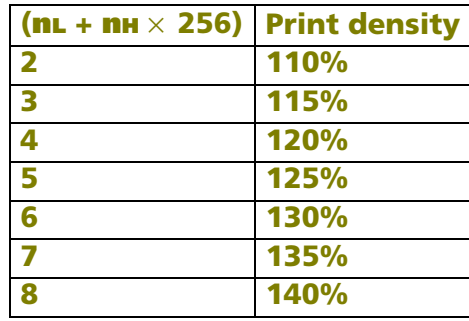

### ■ **Print control mode settings ( <sup>a</sup> = 6)**

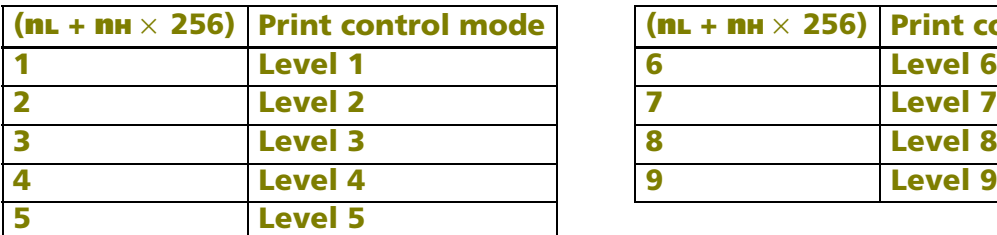

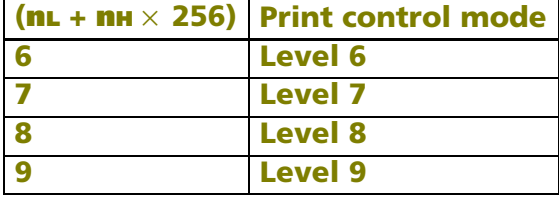

**\* Level 1 is the slowest.**

### ■ **Number of division of thermal head energizing ( <sup>a</sup> = 97)**

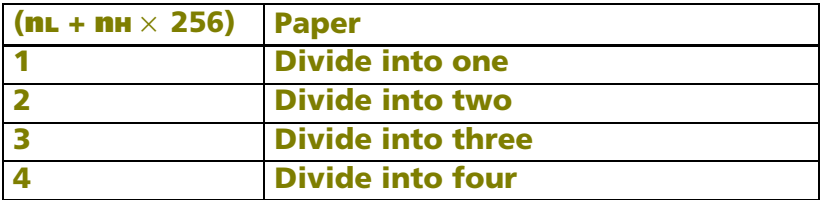

### ■ **Select paper settings (<sup>a</sup> = 116)**

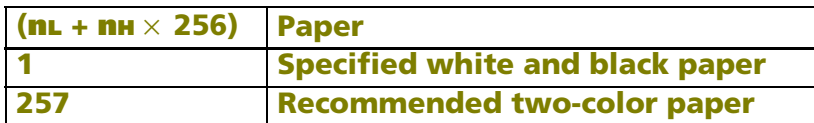

■ **Select paper width settings (<sup>a</sup> = 117)**

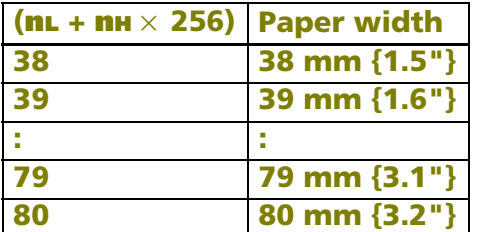

- **• This printer can set each 1mm unit. However, this printer doesn't support 71~79mm roll paper. Therefore don't specify those values.**
- **Selects the black-color density in two-color printing (<sup>a</sup> = 118)**

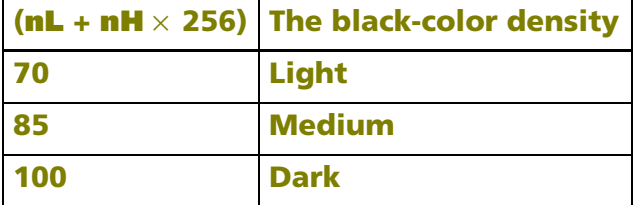

**• This setting's value affects printing in black for two-color printing.**

**Setting the "print density," "select paper setting," "paper width," (<sup>a</sup> = 5, 116, 117 ) can be changed by "Memory switch setting mode" by the panel switch operation when the power supply is turned on.** 

### <span id="page-660-0"></span>**TM-P60**

**This printer supports the model dependent customized value as shown in the following table.**

**aType of customized value**

**116 Select auto-power off time**

### ■ **Paper width settings (<sup>a</sup> = 3)**

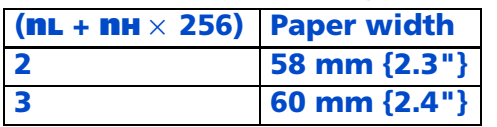

### **• Peeler model does not support paper width (<sup>a</sup> = 3).**

### ■ **Print density settings (<sup>a</sup> = 5)**

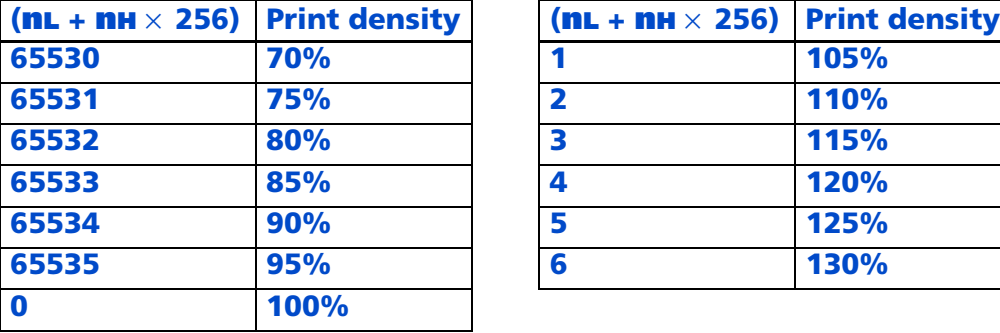

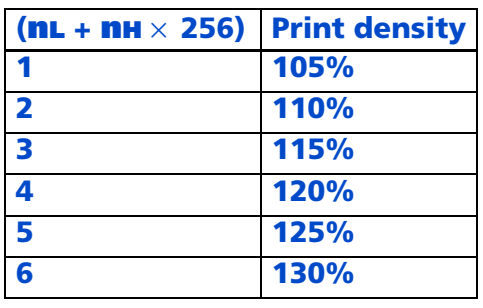

### ■ **Automatic power off time (<sup>a</sup> = 116)**

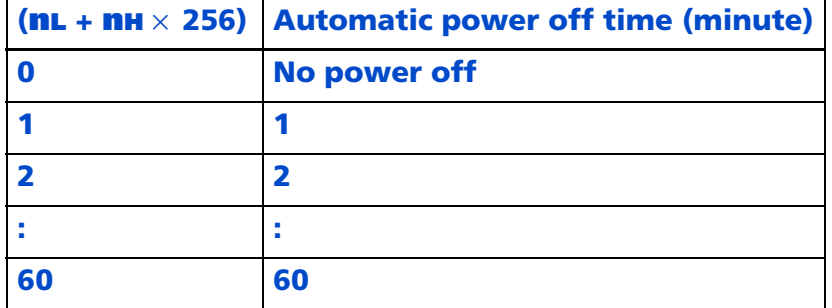

### <span id="page-661-0"></span>**TM-U220**

■ **Paper width settings (<sup>a</sup> = 3)**

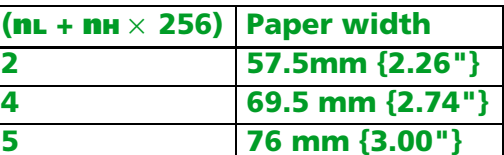

**Setting the "paper width"(<sup>a</sup> = 3) can be changed by "Memory switch setting mode" by the panel switch operation when the power supply is turned on.** 

### **GS ( E** *pL pH fn a* <Function 6>

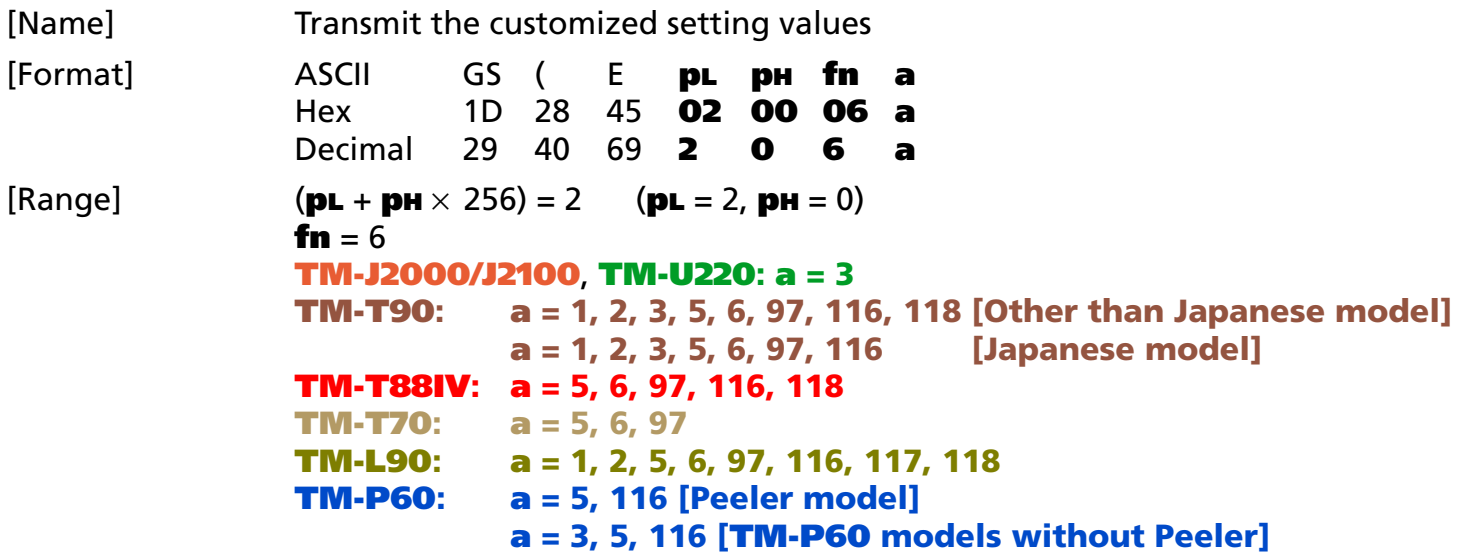

[Description] Transmits the customized value specified by **<sup>a</sup>**.

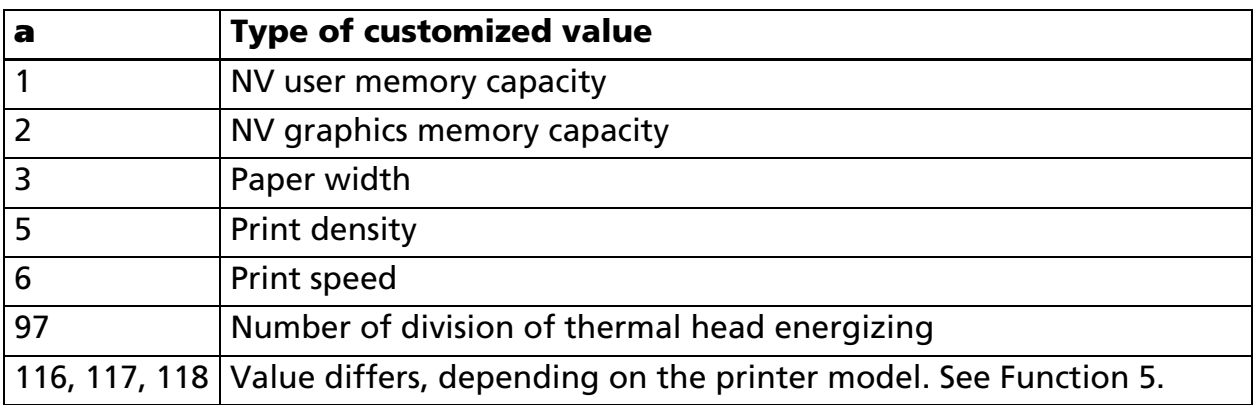

• "ESC/POS transmission handshake" is unnecessary with this function.

[Notes]

■ This function works both in user setting mode and during normal printer operation.

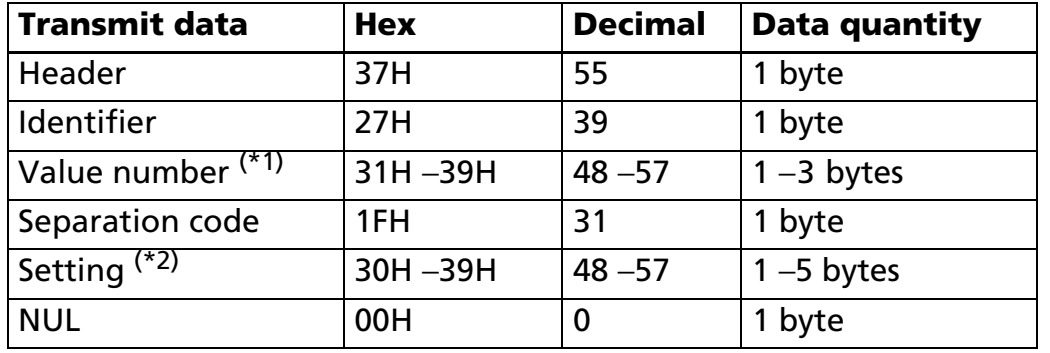

■ The printer transmits the data below ("Header to NUL") with this function:

(\*1) The decimal value for the customized value number (**a**; parameter of this function) is converted to ASCII character data and sent starting from the high order end.

Example:

If the **a** is 118, the "118" (expressed hexadecimally as 31H, 31H, 38H. Decimally as 49, 49, 56) is converted to 3 bytes data.

 $(2)$  The customized value is determined by the value defined in Function 5.

Example:

When the customized value is 120, it is "120" expressed with 3 bytes of data (hex numbers: 31H, 32H, 30H / decimal numbers: 49, 50, 48).

- Even if the combination of settings requested in Function 5 is not possible, the printer transmits the settings made with Function 5. Note that this will differ from the memory capacity used during actual operation. The capacity of memory In fact can be checked by the following commands.
	- Capacity or unused capacity of NV user memory: **GS ( C** <Function 3>, <Function 4>
	- Capacity or unused capacity of NV graphics domain: **GS ( L** <Function 48>, <Function 51>
- See previous [Notes for transmission process] for process sending data group.

[Model-dependent variations] **[TM-T90](#page-664-0)**, **[TM-T88IV](#page-664-1)**, **[TM-L90](#page-664-2)**, **[TM-P60](#page-664-3)**

### <span id="page-664-0"></span>**TM-T90**

**The setting value transmitted with customize value 116 (<sup>a</sup> = 116) is paper selection.**

The setting value transmitted with customize value 118 (a = 118) is the black-color density in two**color printing.**

#### <span id="page-664-1"></span>**TM-T88IV**

**The setting value transmitted with customize value 116 (<sup>a</sup> = 116) is the print control selection (single color/two-color).**

**The setting value transmitted with customize value 118 (<sup>a</sup> = 118) is the black-color density in twocolor printing.**

### <span id="page-664-2"></span>**TM-L90**

**The setting value transmitted with customize value 116 (<sup>a</sup> = 116) is paper selection.**

**The setting value transmitted with customize value 117 (<sup>a</sup> = 117) is paper width.**

**The setting value transmitted with customize value 118 (a = 118) is the black-color density in two-color printing.**

#### <span id="page-664-3"></span>**TM-P60**

**The setting value transmitted with customize value 116 (<sup>a</sup> = 116) is automatic power off time selection.**

### **GS ( E** *pL pH fn a d1 d2* <Function 7>

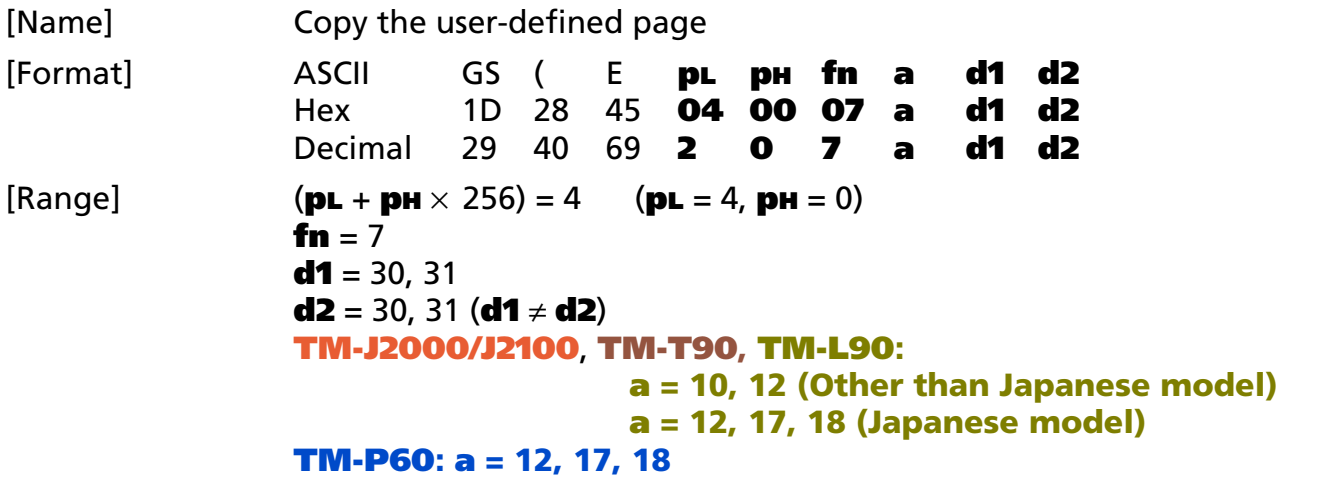

[Description] Copies the data in the user-defined code page.

• Font number is specified by **<sup>a</sup>**.

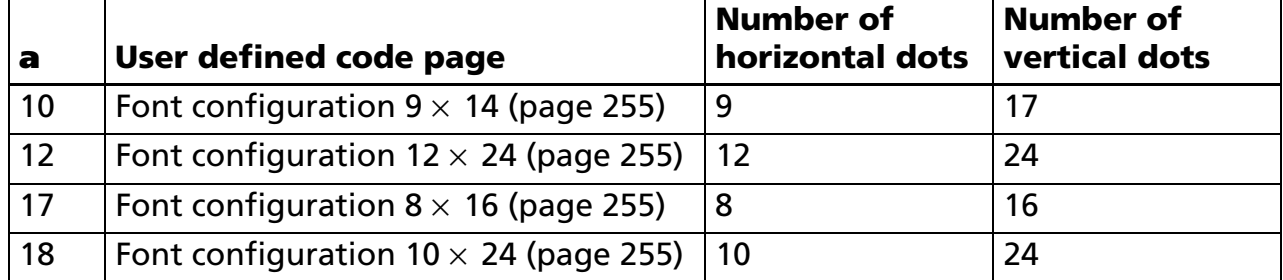

• Copy operation is specified by **d1**, **d2**.

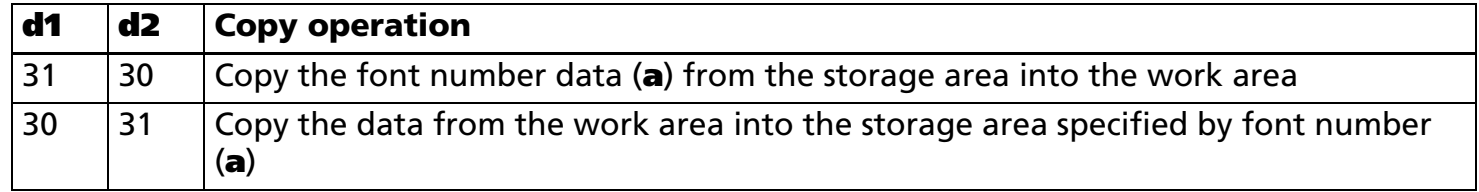

[Notes]

■ This function works in user setting mode.

- User defined code pages are page 255 or page 254 in the character code pages of alphanumeric Katakana characters built in the printer. Character data defined in the user-defined code page can be printed by specifying the character code after selecting the page with **ESC t**.
- Work area means RAM area that is used to edit character data.
- Storage area means non-volatile memory area that is used to store page data of user-defined code pages.
- Character data can be specified as follows:

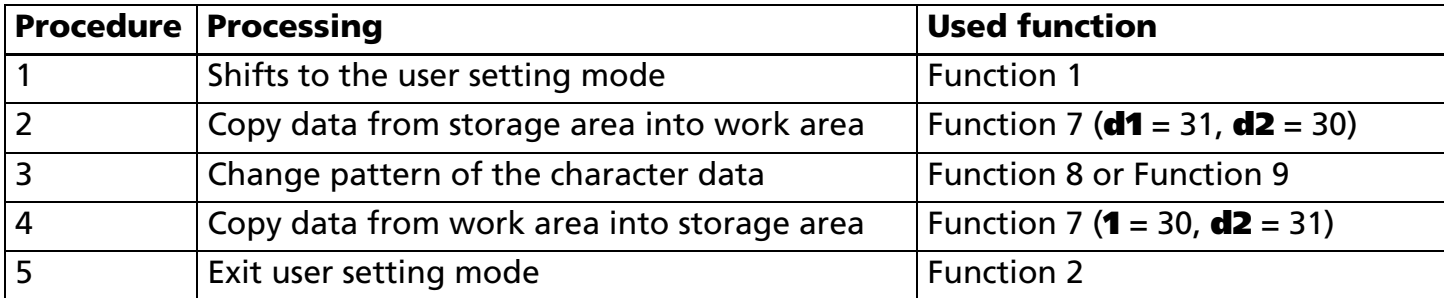

- Character data can be changed in the work area.
- Rewrites the data in the user-defined code page (storage area) by Function 4.
- Function 2 should be executed before defining character data, and Function should be executed after defining character data.
- Specify the same font number in Function 2 and Function 4.

[Model-dependent variations] **[TM-J2000/J2100](#page-666-0)**, **[TM-T90](#page-666-0)**, **[TM-L90](#page-666-0)**, **[TM-T88IV](#page-667-0)**, **[TM-T70](#page-667-0)**, **[TM-P60](#page-667-1)**, **[TM-U220](#page-667-0)**

### <span id="page-666-0"></span>**TM-J2000/J2100**, **TM-T90**, **TM-L90**

**The relation between the font number and code page is as follows:**

**<Other than Japanese models>**

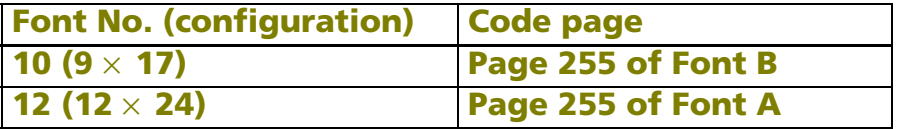

#### **<Japanese models>**

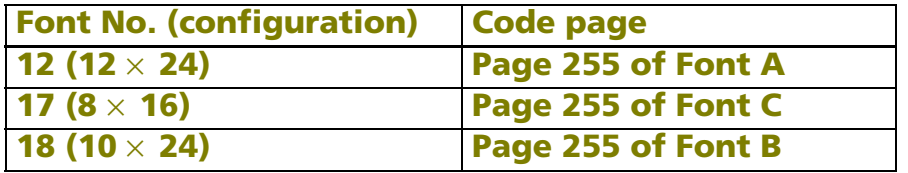

#### <span id="page-667-0"></span>**TM-T88IV**, **TM-T70**, **TM-U220**

**This printer doesn't have this function.**

#### <span id="page-667-1"></span>**TM-P60**

**The relation between the font number and code page is as follows:**

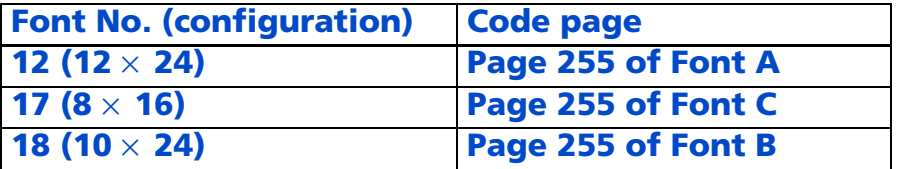

### **GS ( E** *pL pH fn y c1 c2[x d1...d(y* <sup>×</sup> *x)] k* <Function 8>

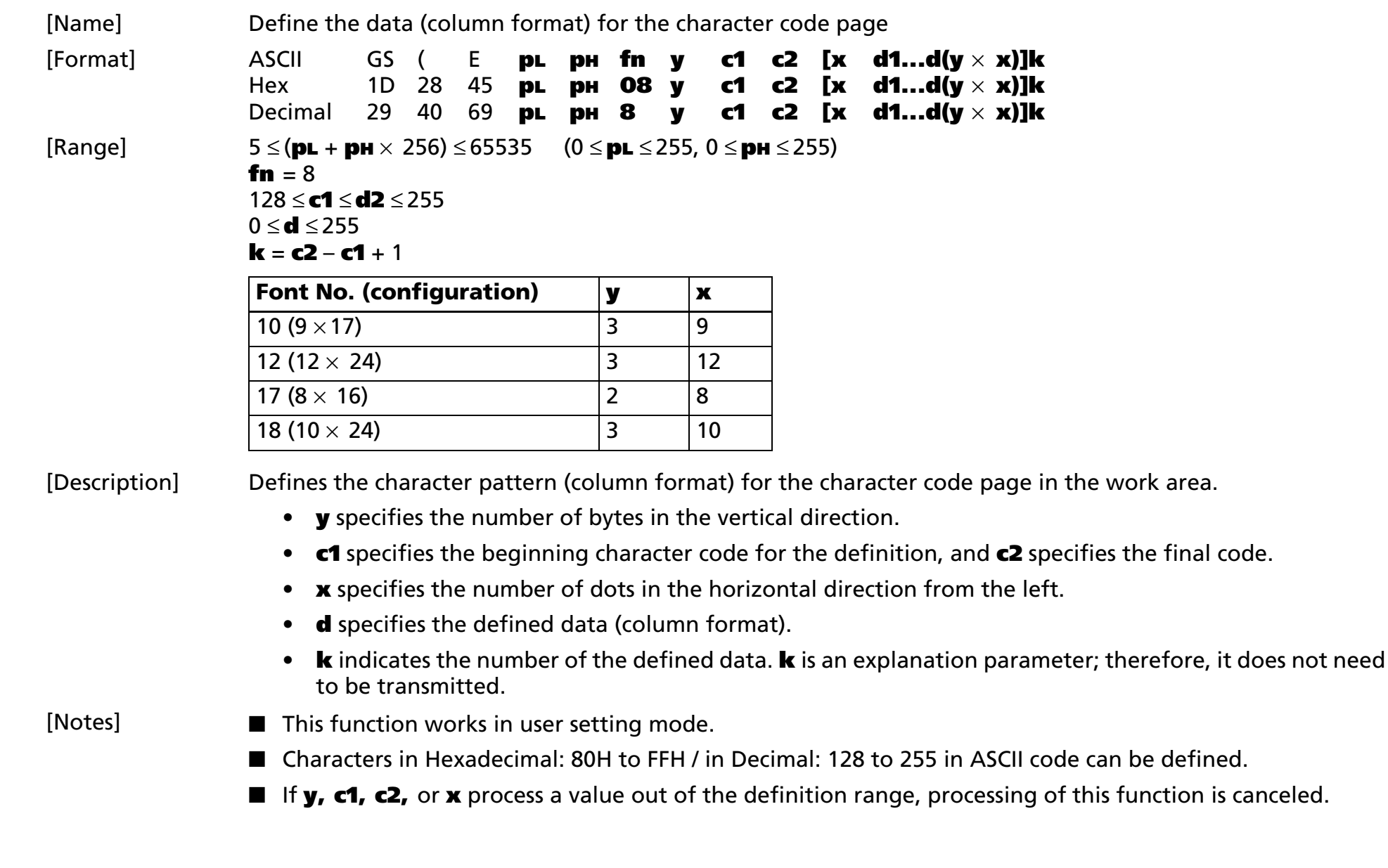

- Changes the data of the user-defined code page that is copied into the work area by Function 7.
- If data in the user-defined code pages is not copied into the work area, this function is not available. In this case, execute Function 7 first.
- Definition data (**d**) specifies a bit printed to 1 and not printed to 0. The data to define a character is (**y** <sup>×</sup> **<sup>x</sup>**) bytes.
- $\blacksquare$  When defining the character of the Font No. 10 (configuration: 9  $\times$  17), only the MSB can be used in the third byte for vertical direction. All bits can be used when defining characters of other fonts.
- Definition data (d) defines the **x** dots pattern from the left side of the characters. When **x** is smaller than the number of dots composing the built-in character, any remaining dots on the right side are blank.
- Deletes the character data defined in the same code.
- Function 9 can also define character data. It is recommended that either of the functions be used, even if both functions are supported.
	- Definition area and printing results are the same in both functions, although Function 8 processes the data in column format, and Function 9 processes the data in raster format.
- The relation between the definition data and printing result is as follows.

Example: Characters composed of  $24 \times 12$  dots ( $\mathbf{y} = 3$ ,  $\mathbf{x} = 12$ )

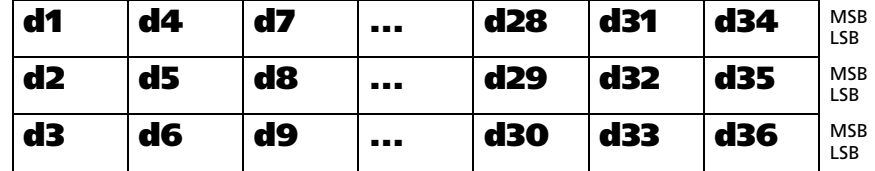

[Model-dependent variations] **[TM-T88IV](#page-669-0)**, **[TM-T70](#page-669-0)**, **[TM-P60](#page-669-0)**, **[TM-U220](#page-669-0)**

<span id="page-669-0"></span>**TM-T88IV**, **TM-T70**, **TM-P60**, **TM-U220**

**This printer doesn't support this function.**

### **GS ( E** *pL pH fn x c1 c2[y d1...d(x* <sup>×</sup> *y)] k* <Function 9>

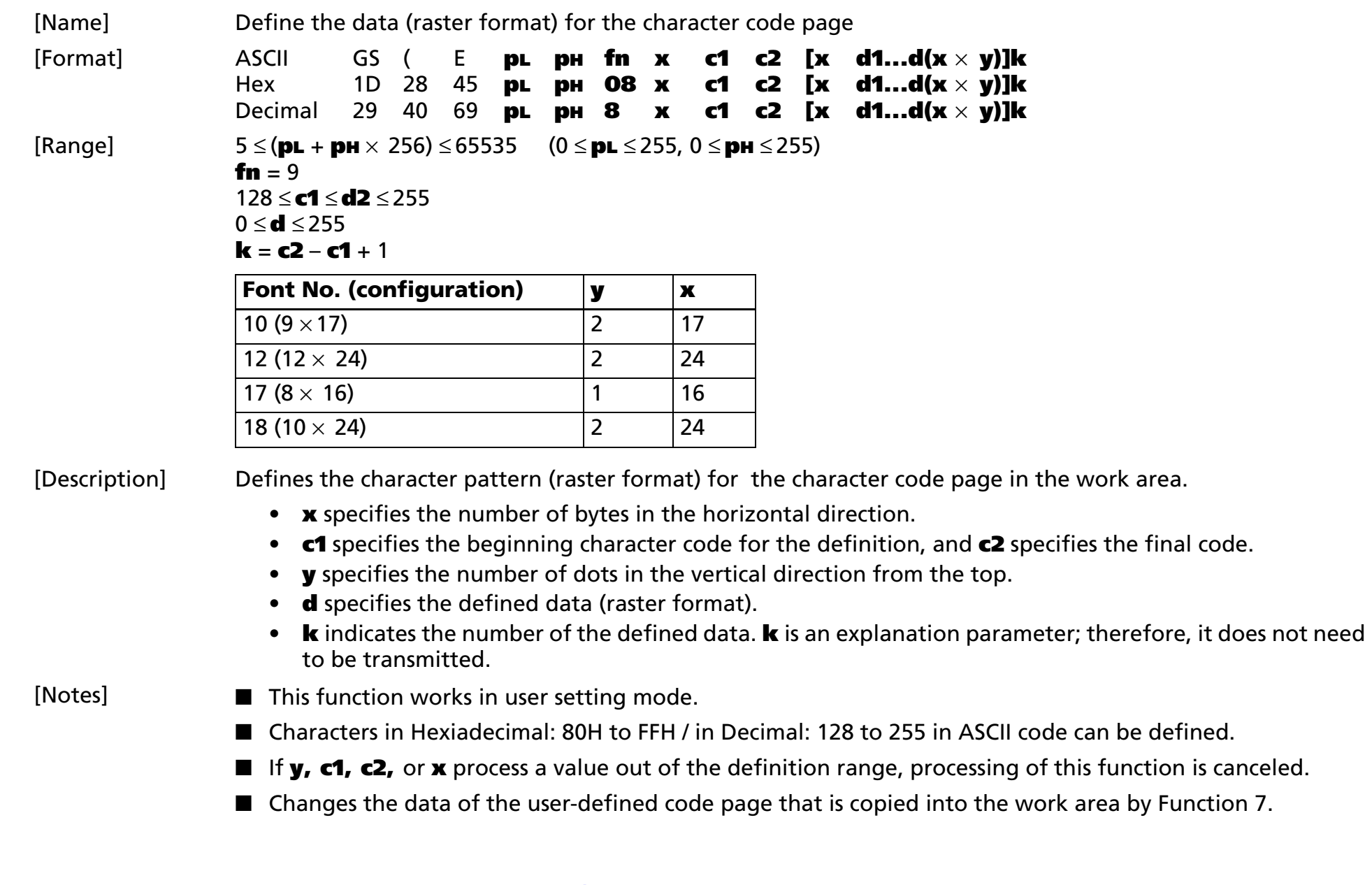

- If the data in the user-defined code pages is not copied into the work area, this function is not available. In this case, execute Function 7 first.
- Definition data (**d**) specifies a bit printed to 1 and not printed to 0. The data to define a character is (x × **y**) bytes.
- When defining the character of the Font No. 10 (configuration:  $9 \times$  17), only the MSB can be used in the second byte for horizontal direction. When defining the character of the Font No. 12 (configuration: 12  $\times$  24), only the upper four bits can be used in the second byte for horizontal direction. All bits can be used when defining characters of other fonts.
- Definition data (**d**) defines the **y** dots pattern from the top of the characters. When **y** is smaller than the number of dots composing the built-in character, any remaining dots below are blank.
- Deletes the character data defined in the same code.
- Function 8 can also define character data. It is recommended that either of the functions be used even if both functions are supported.
	- Definition area and printing results are the same in both functions, although Function 8 processes the data in column format, and Function 9 processes the data in raster format.
- The relation between the definition data and printing result is as follows.

Example: Characters composed of  $24 \times 12$  dots ( $\mathbf{x} = 2$ ,  $\mathbf{y} = 24$ )

The second bytes in the horizontal position use 4 bits of the MSB.

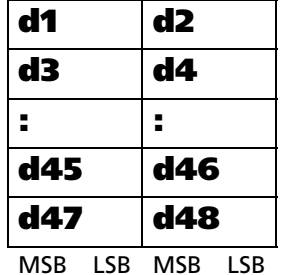

[Model-dependent variations] **[TM-T88IV](#page-671-0)**, **[TM-T70](#page-671-0)**, **[TM-U220](#page-671-0)**

### <span id="page-671-0"></span>**TM-T88IV**, **TM-T70**, **TM-U220**

**This printer doesn't support this function.**

### **GS ( E** *pL pH fn c1 c2* <Function 10>

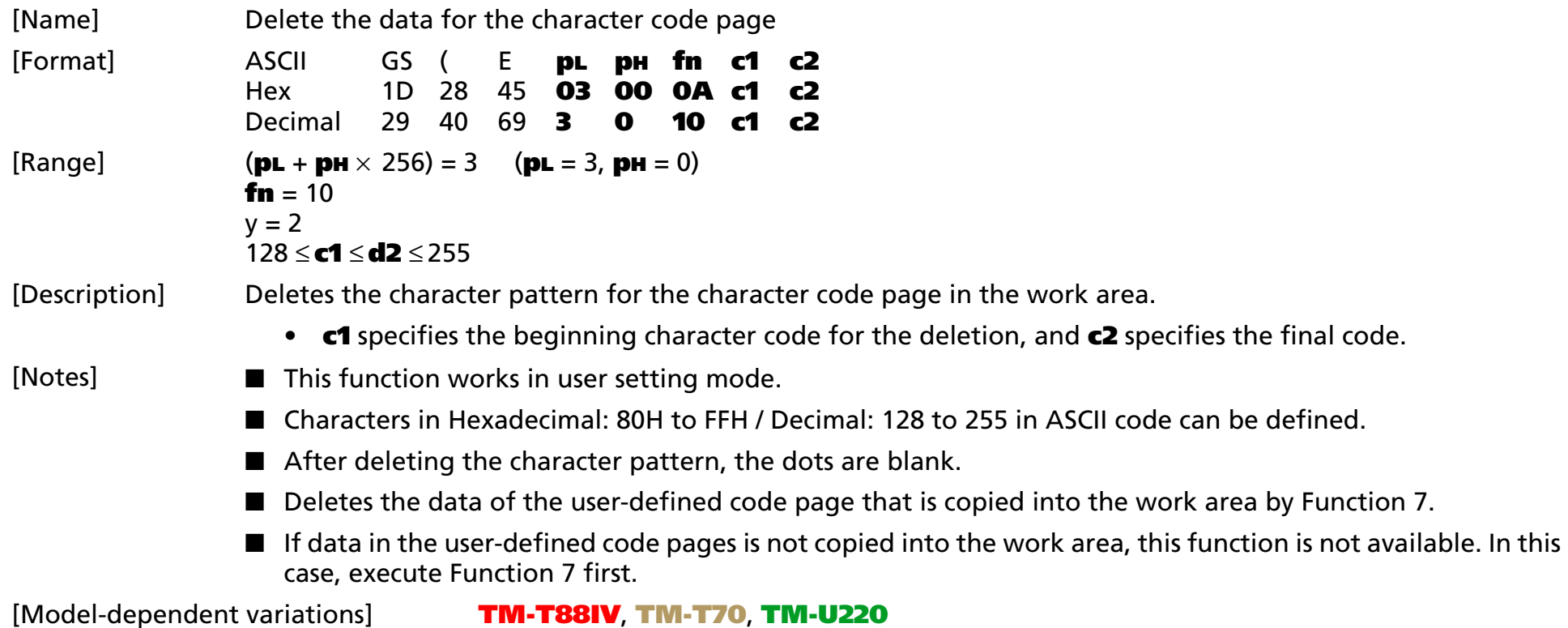

#### <span id="page-672-0"></span>**TM-T88IV**, **TM-T70**, **TM-U220**

**This printer doesn't support this function.**

### **GS ( E**  *p L p H fn a d1...dk* <Function 11>

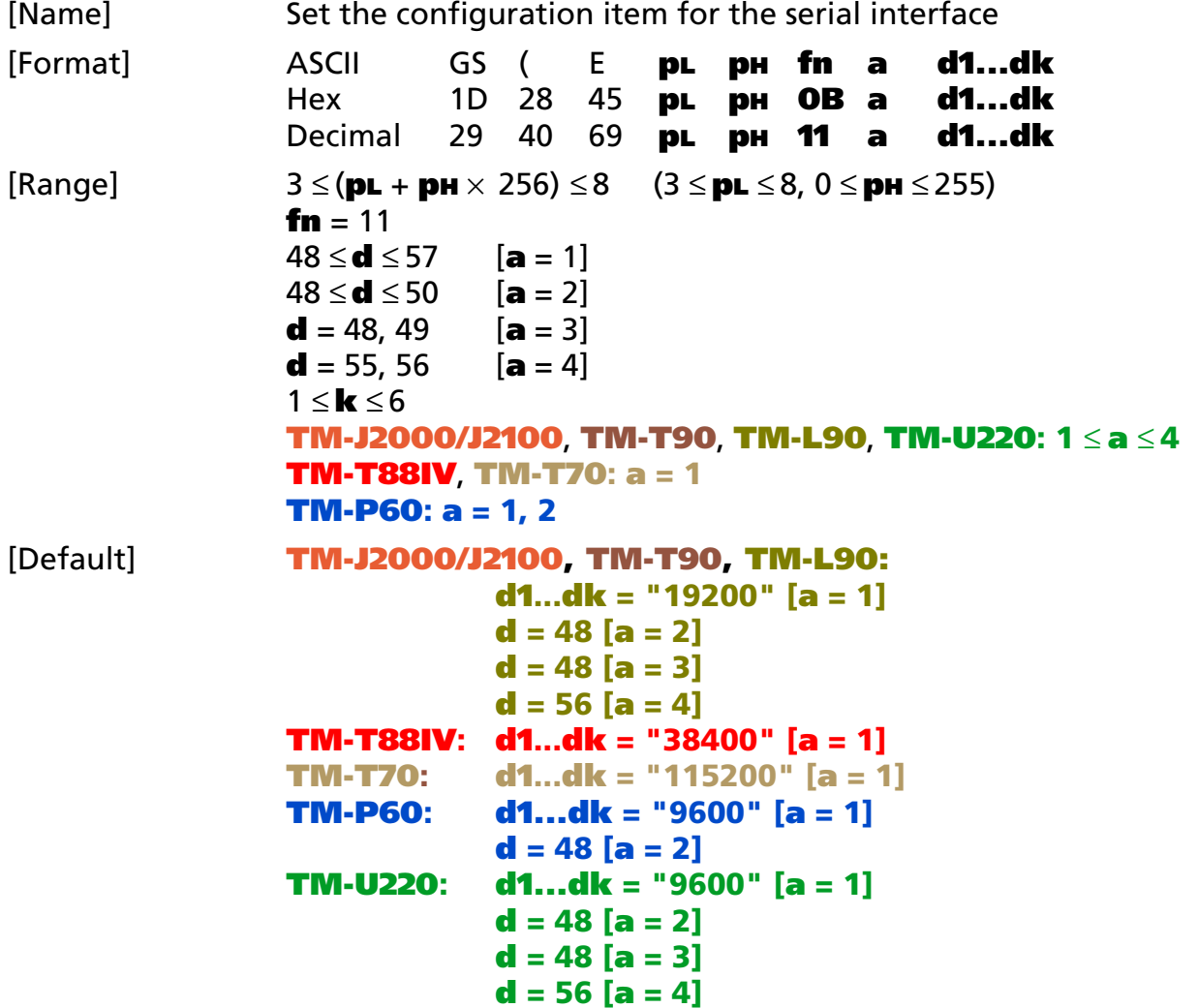

[Description] Sets the configuration item for the serial interface specified by **a** to the values specified by **d1...dk**.

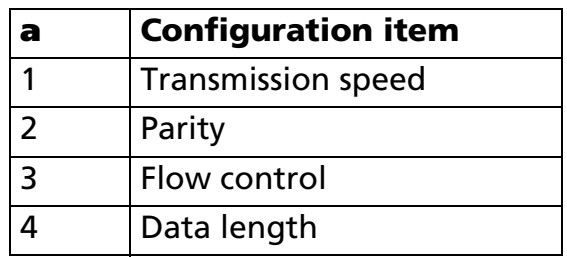

• Transmission speed (**<sup>a</sup>** = 1) is specified by number. The baud rate that can be specified differs, depending on the printer model.

Example: When defining 19200 bps: 5 bytes as "19200" (Hexadecimal = 31H, 39H, 32H, 30H, 30H / Decimal = 49, 57, 50, 48, 48)

• Parity (**<sup>a</sup>** = 2) is specified by **d** as follows:

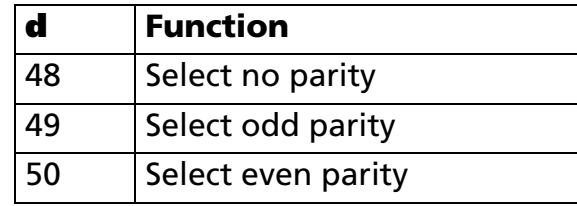

• Flow control (**<sup>a</sup>** = 3) is specified by **d** as follows:

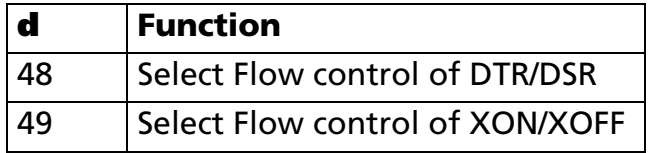

• Data length (**<sup>a</sup>** = 4) is specified by **d** as follows:

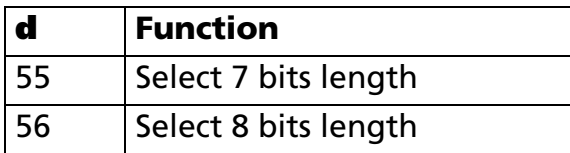

[Notes]

■ It is recommended that the DIP switch be used to change communication condition.

- If the communication control between host and printer does not correspond, the printer cannot process data from the host normally, and the host cannot receive data from the printer normally.
- This function works in user setting mode.
- This function works with serial interface printers.
- The communication condition set by this function is enabled by executing Function 2 or restarting the printer. It is necessary to change the communication condition of the host to be the same as the printer to communicate with the printer.
- To enable the communication condition set by this function, select "by memory switch" in the DIP switch settings (Interface condition selection).
- Communication conditions set are valid until the following operations are executed. They are not initialized by power off or ESC @.
	- Execution of this function.
	- Execution of memory switch setting mode by panel operation when the power is turned on (supported by some printer models.)

#### [Model-dependent variations] **[TM-J2000/J2100](#page-675-0)**, **[TM-T90](#page-675-0)**, **[TM-L90](#page-675-0)**, **[TM-T88IV](#page-675-1)**, **[TM-T70](#page-675-1)**, **[TM-P60](#page-676-0)**, **[TM-U220](#page-676-1)**

#### <span id="page-675-0"></span>**TM-J2000/J2100**, **TM-T90**, **TM-L90**

**DIP switch for setting communication condition is Sw 2. When DIP switch is off, this function is enabled. Turn off the printer before changing DIP switch settings. 7 baud rates are selectable.**

**["2400 ","4800 ", "9600 ", "19200 ", "38400 ", "57600 ", "115200 "]**

**Setting of this function can be changed by "Memory switch setting mode" by the panel switch operation when the power supply is turned on.**

#### <span id="page-675-1"></span>**TM-T88IV**, **TM-T70**

**DIP switches for setting communication condition are Sw 1-7 and Sw 1-8. When both DIP switches are ON, this function is enabled. Turn off the printer before changing DIP switch settings. 7 baud rates are selectable.**

```
["2400 ","4800 ", "9600 ", "19200 ", "38400 ", "57600 ", "115200 "]
```
### <span id="page-676-0"></span>**TM-P60**

**DIP switch for setting communication condition is not supported. 3 baud rates are selectable.**

**["9600 ", "19200 ", "38400 "]**

#### <span id="page-676-1"></span>**TM-U220**

- **• The serial communication setting is also specified by DIP switch.**
- **• There are 2 series (types) of this printer. They are identified on a sticker near the DIP switch on the main board. One is "STD," the other is "US." The DIP switch assignment is different between the "STD" series and the "US" series. The DIP switch selects either DIP switch or this function to specify the serial communication setting. The selecting DIP switch is shown in following table. When the DIP switch is ON, a setting value of this function is enabled. Turn off the printer before changing DIP switch settings.**

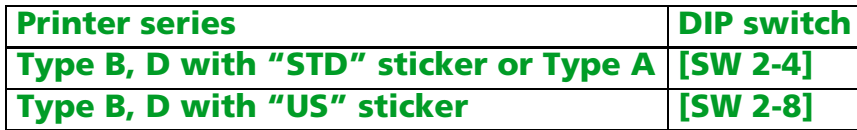

**5 baud rates are selectable by this command.**

```
["1200", "2400 ","4800 ", "9600 ", "19200 "]
```
**Setting of this function can be changed by "Memory switch setting mode" by the panel switch operation.** 

### **GS ( E** *pL pH fn a* <Function 12>

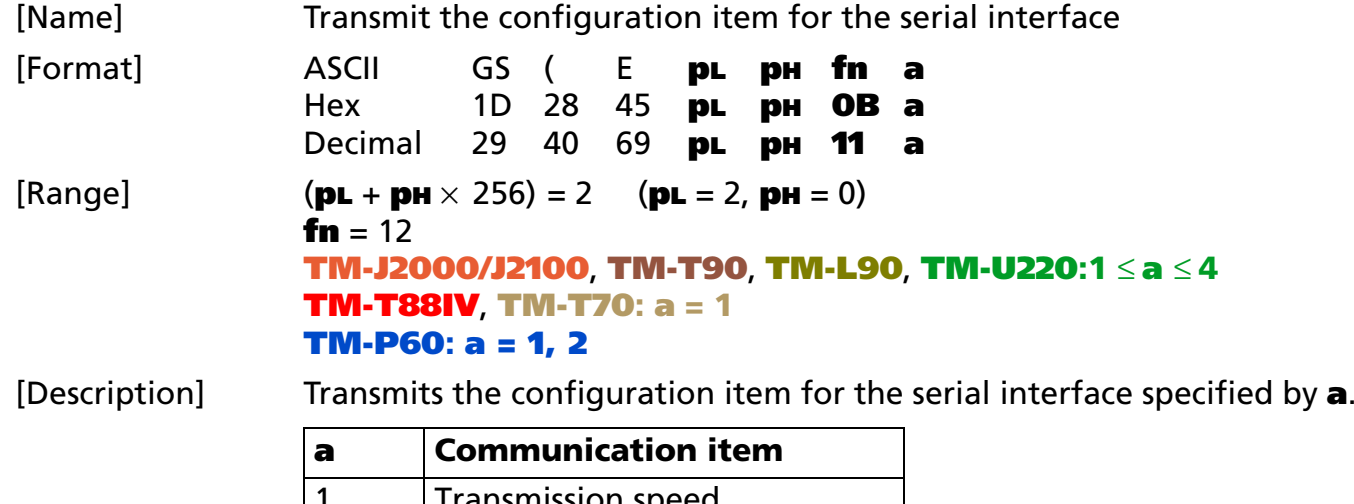

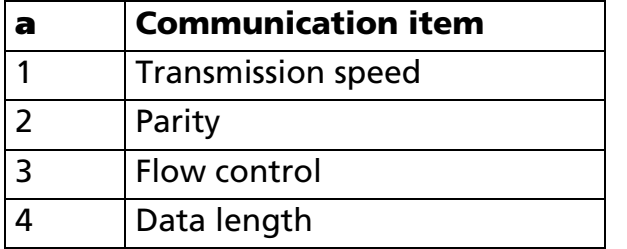

• "ESC/POS transmission handshake" is unnecessary with this function.

[Notes]

■ This function works in user setting mode and during normal operation.

■ This function transmits "Header to NUL" as follows:

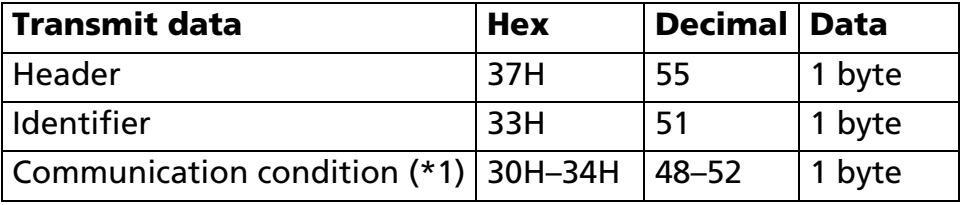

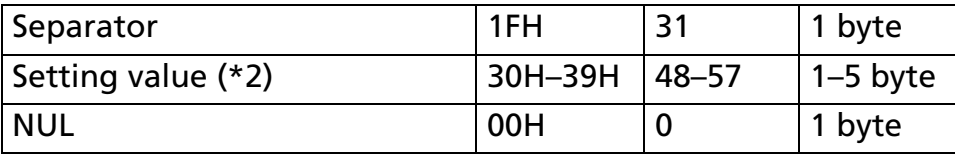

(\*1) Communication condition transmits the value of **a** is converted into character data epressed by decimal numbers. Example: When [Communication condition] is the baud rate (**<sup>a</sup>** = 1), it is 1-byte data of "1" [Hexadecimal = 31H/Decimal = 49].

(\*2) "Setting value" is set by Function 11. It might differ from the current communication condition before executing Function 2 or depending on the setting of the DIP switch. Example: When the baud rate is 9600 bps, it is 4-byte data of "9600" [Hexadecimal = 39H, 36H, 30H, 30H/Decimal = 57, 54, 48, 48].

■ This function is used to confirm whether Function 11 ends normally before executing Function 2.

■ See previous [Notes for transmission process] for process sending data group.

### **GS ( E** *pL pH fn a d1...dk* <Function 13>

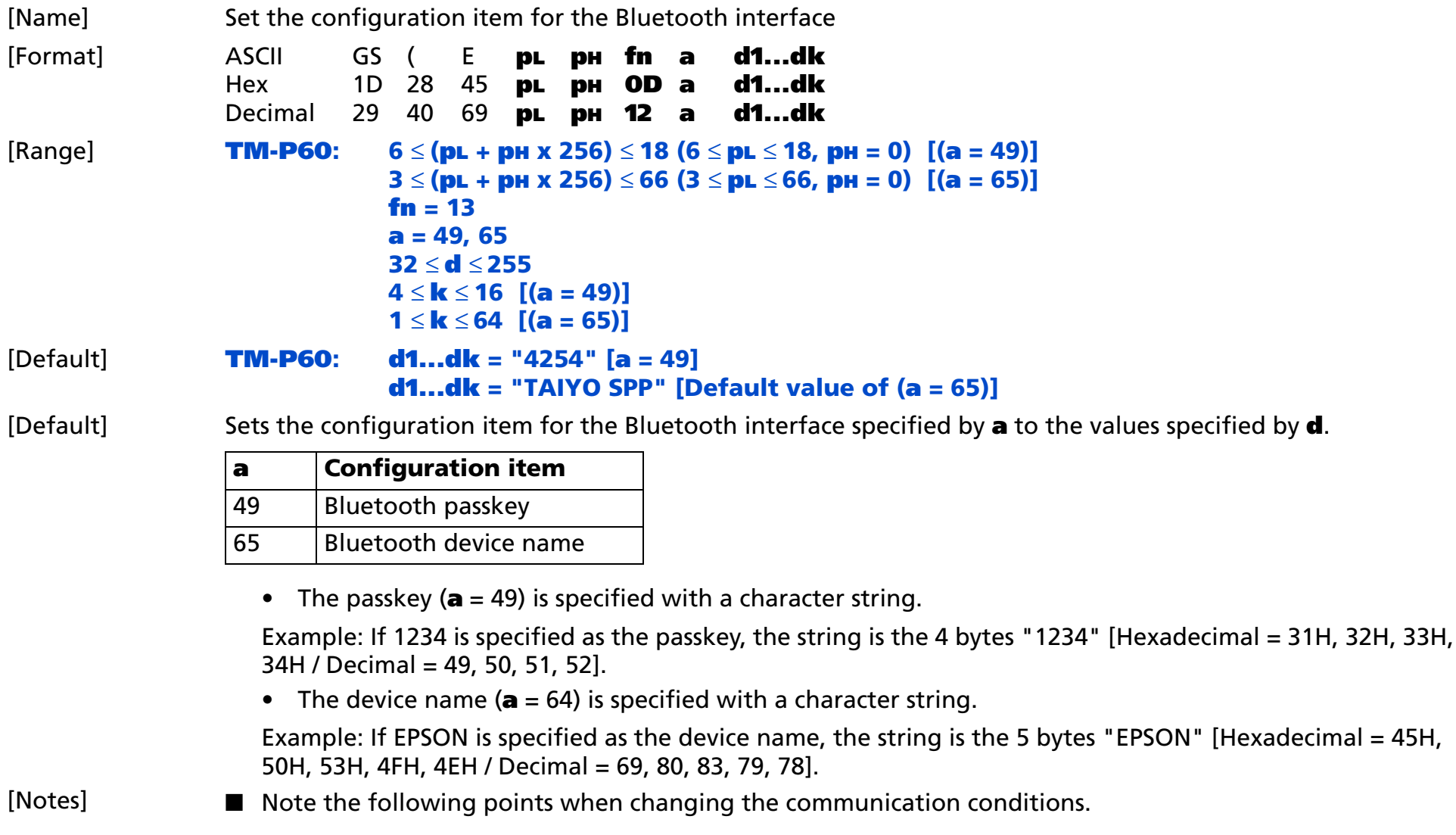

- If the communication conditions between the host and printer no longer match, the printer is no longer able to receive data from the host. Also data sent from the printer cannot be received by the host.
- This function operates in the user setting mode.
- The communication conditions set with this function are valid when <Function 2> of this command is executed. Then the printer operates with the changed communication conditions. If the host is not changed to the same communication conditions, communication is not possible.
- The communication conditions set are valid until the following operations are executed. They are not initialized when the power is turned off or by ESC @.
	- This function is executed.
	- The wireless communication initialization mode is executed using the panel switch when the power is turned on.

[Model-dependent variations] **[TM-J2000/J2100](#page-680-0)**, **[TM-T90](#page-680-0)**, **[TM-T88IV](#page-680-0)**, **[TM-T70](#page-680-0)**, **[TM-L90](#page-680-0)**, **[TM-P60](#page-680-1)**, **[TM-U220](#page-680-0)**

### <span id="page-680-0"></span>**[TM-J2000/J2100](#page-675-0)**, **[TM-T90](#page-675-0)**, **TM-T88IV**, **TM-T70**, **[TM-L90](#page-675-0)**, **[TM-U220](#page-676-1)**

#### **This function is not supported.**

#### <span id="page-680-1"></span>**TM-P60**

**This function is enabled with a Bluetooth interface model.**

**If the communication conditions of the Bluetooth interface are changed with this function, always finish the user setting mode with <Function 2> of this command. If you turn off the power or perform reset between executing this function and executing <Function 2>, the Bluetooth interface communication conditions are not changed.**

### **GS ( E** *pL pH fn a* <Function 14>

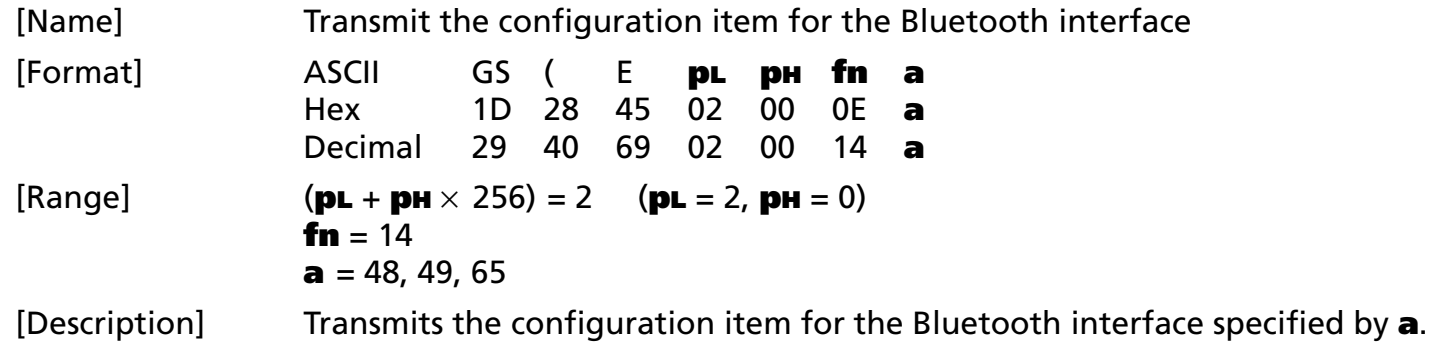

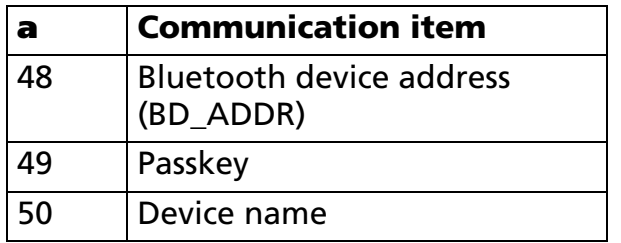

• When (**<sup>a</sup>** = 48, 49) is specified, "ESC/POS transmission handshake" is unnecessary.

• When (**<sup>a</sup>** = 65) is specified, "ESC/POS transmission handshake" is necessary.

[Notes]

■ This function operates in both the user setting mode and during normal operation.

■ When (**a** = 48, 49) is specified, the following Header to NUL is transmitted.

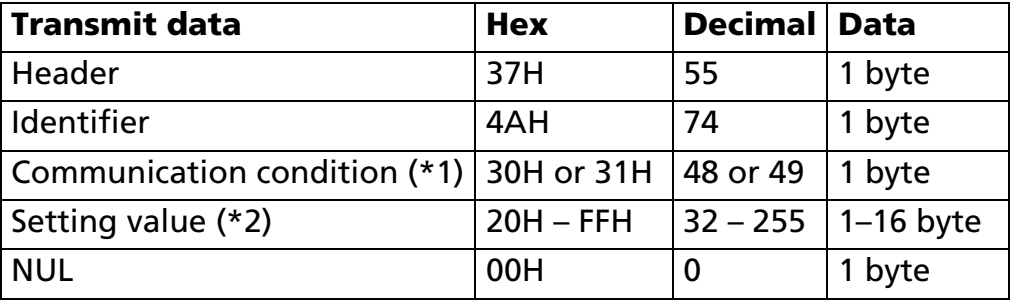

(\*1) [Communication condition] transmits parameter (**a**) of this function.

(\*2) [Setting value] indicates the setting value of <Function 13> of this command. The currently operating communication conditions may differ from those before executing <Function 2> of this command. When (**a** = 48) is specified, the 6-byte value that expresses the 48-bit BD\_ADDR as a hexadecimal is converted to character data and transmitted from the upper digits. Therefore the BD\_ADDR transmission data consists of the 12-byte data [Hexadecimal = 30H to 39H, 41H to 46H / Decimal = 48 to 57, 65 to 70].

When (**a** = 49) is specified, the passkey is transmitted. The passkey consists of 4 to 8 bytes of data. Example: If [Setting value (BD\_ADDR)] is 00 03 7A 0C B0 82, the string is the 12 bytes "00037A0CB082" [Hexadecimal = 30H, 30H, 30H, 33H, 37H, 41H, 30H, 43H, 42H, 30H, 38H, 32H / Decimal = 48, 48, 48, 51, 55, 65, 48, 67, 66, 48, 56, 50].

If [Setting value (passkey)] is 4254, the string is the 4 bytes "4254" [Hexadecimal = 34H, 32H, 35H, 34H / Decimal = 52, 50, 53, 52].

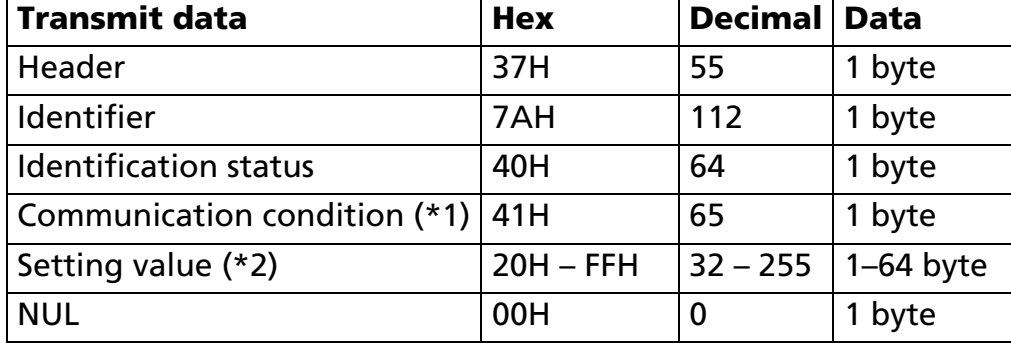

■ When (**a** = 65) is specified, the following Header to NUL is transmitted.

(\*1) [Communication condition] transmits parameter (**a**) of this function.

(\*2) [Setting value] indicates the setting value of <Function 13> of this command. The currently operating communication conditions may differ from those before executing <Function 2> of this command.

When (**a** = 65) is specified the device name is transmitted.

Example: If [Setting value (device name)] is EPSON, the string is the 5 bytes "EPSON" [Hexadecimal = 45H, 50H, 53H, 4FH, 4EH / Decimal = 69, 80, 83, 79, 78].

■ This function is used to determine whether the settings of <Function 13> have finished normally before <Function 2> of this command.

- For a description of transmission of data groups, see the overall specification "Notes for data group transmission process."
- See [Notes for ESC/POS Handshaking Protocol] for description of ESC/POS Handshaking Protocol.

[Model-dependent variations] **[TM-J2000/J2100](#page-683-0)**, **[TM-T90](#page-683-0)**, **[TM-T88IV](#page-683-0)**, **[TM-T70](#page-683-0)**, **[TM-L90](#page-683-0)**, **[TM-P60](#page-683-1)**, **[TM-U220](#page-683-0)**

### <span id="page-683-0"></span>**[TM-J2000/J2100](#page-675-0)**, **[TM-T90](#page-675-0)**, **TM-T88IV**, **TM-T70**, **[TM-L90](#page-675-0)**, **[TM-U220](#page-676-1)**

**This function is not supported.**

#### <span id="page-683-1"></span>**TM-P60**

**This function operates with the Bluetooth specification.**
#### **GS ( E** *pL pH fn d1 d2 d3* **<Function 48>**

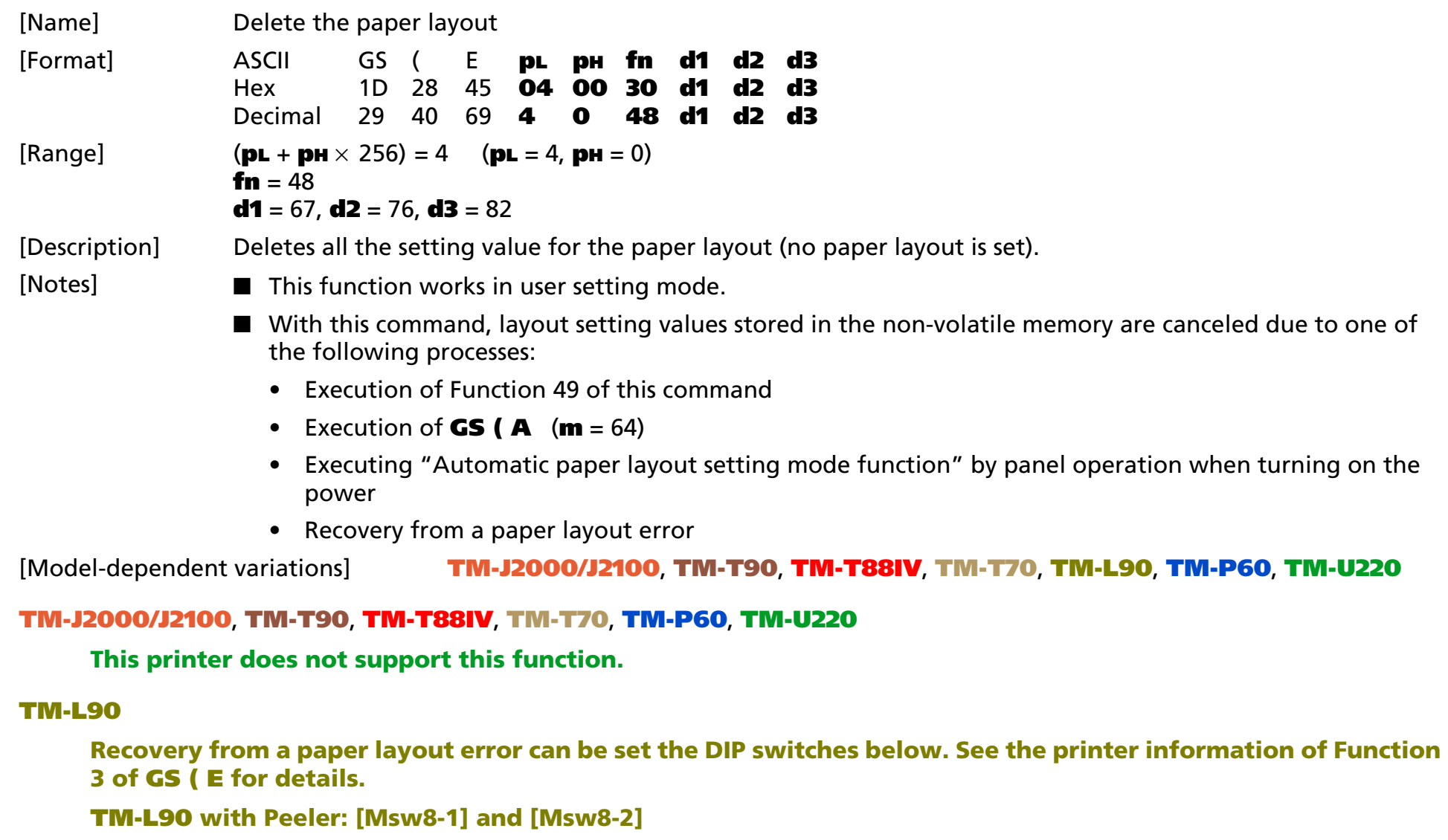

<span id="page-684-1"></span><span id="page-684-0"></span>**TM-L90 models without Peeler: [Msw8-2]**

#### **GS ( E** *pL pH fn sa ; sb ; sc ; sd ; se ; sf ; sg ; sh;* <Function 49>

[Name] Set the paper layout

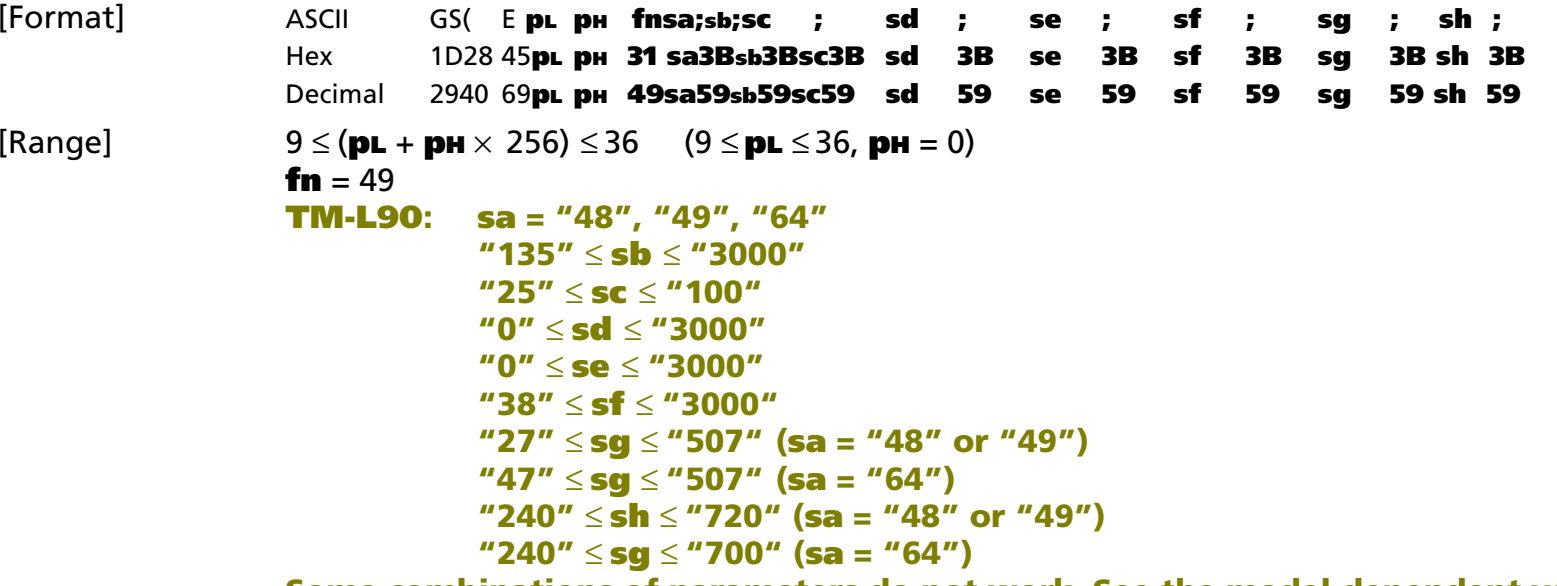

**Some combinations of parameters do not work. See the model-dependent variation section for details.**

[Default] Nothing is set.

[Description] Sets the paper layout (origin of layout, layout in the vertical direction and horizontal direction) in the NV memory.

• Sets the origin of layout by **sa**.

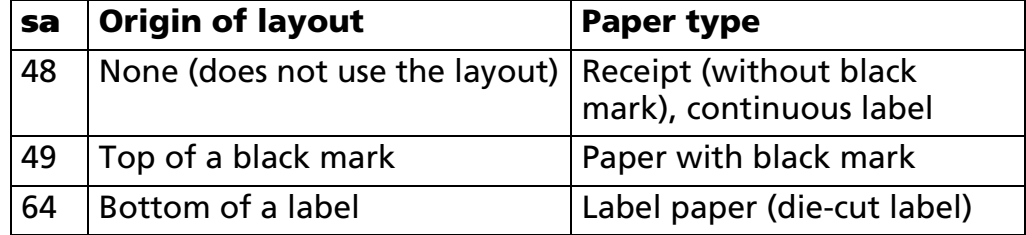

• Sets the layout in the vertical direction by (**sb**) to (**sf**). (BM = black mark).

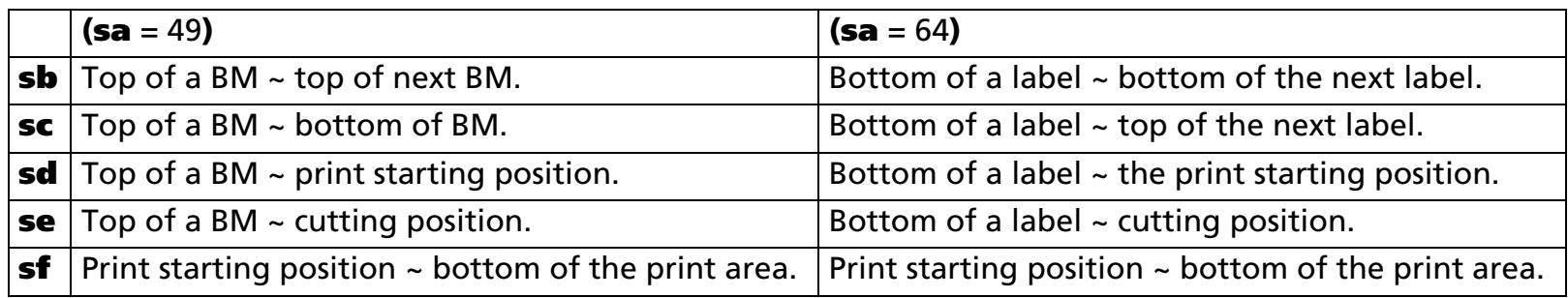

- $\bullet$ The print starting position set by **sd** is top of the print area.
- The setting unit is 0.1 mm. The relationship between each setting value of the layout of the vertical direction and paper layout is as follows.<br> $(sa = 49")$

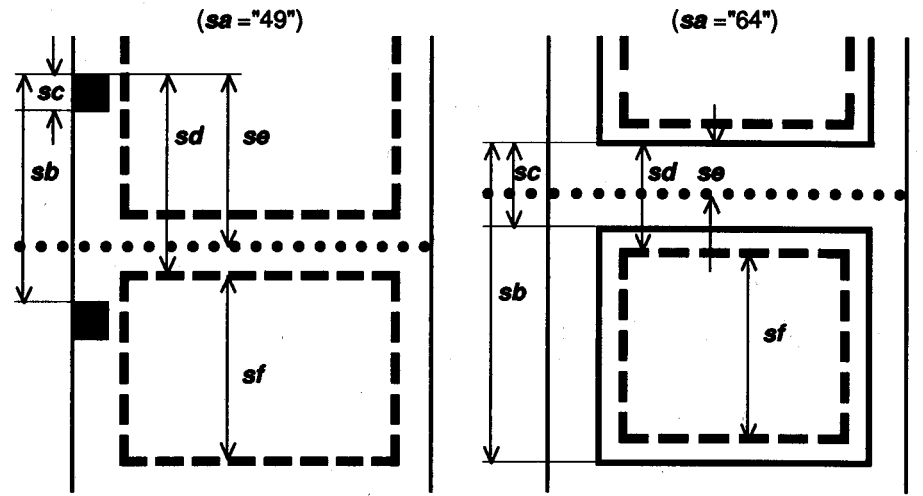

• Sets the layout in the horizontal direction by **sg** or **sh.**

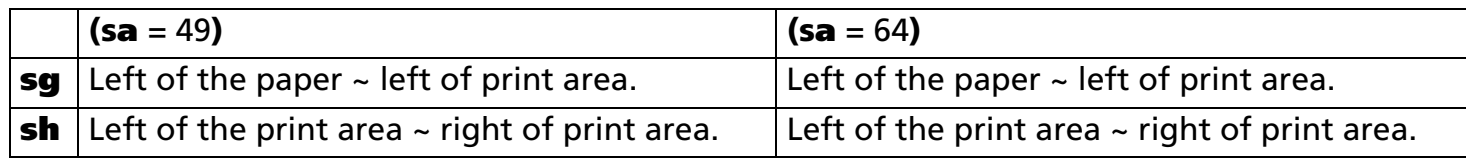

• The setting unit is 0.1 mm. The relationship between each setting value of the layout of the vertical direction and paper layout is as follows.

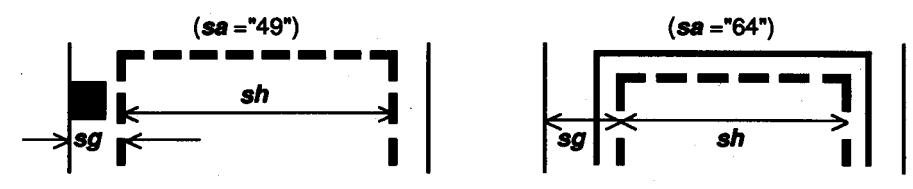

[Notes]

■ This function works in user setting mode.

■ The origin of layout can be specified by **sa** as follows.

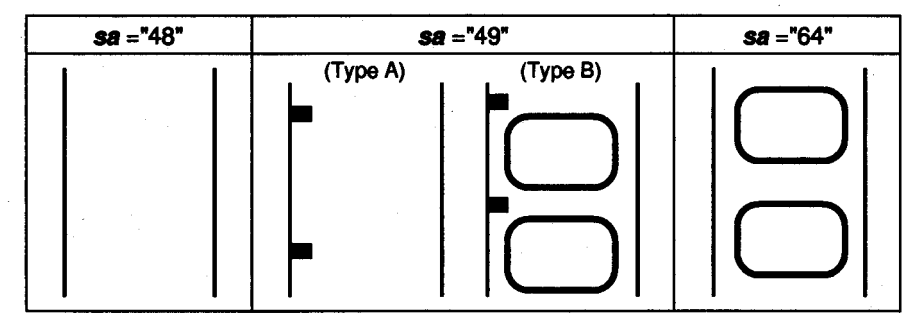

- When Type B paper specified by **sa** = 49 is used or **sa** = 64, notice the setting of print area and cutting position as follows.
	- Specify **sd, sf, sg, sh** so that the print area is on a label area. Don't specify print area on the liner (backing paper).
	- Specify **se** so that the cutting position is on the liner (backing paper). Don't specify the cutting position on a label area.
- Specify sa ~ sh are converted to character codes corresponding to decimal data, then transmitted from the MSB. (Example: When specifying 120, data is "120" (in decimal: 49, 50, 48; it is 3 byte).)
- When you don't change the origin of layout that is specified, **sa** can be omitted. However, ";"cannot be omitted even if the parameter is omitted. Example (**sa** is omitted): **GS ( E pL pH fn ; sb ; sc ; sd ; se ; sf ; sg ; sh ;**

- In any of the following cases, the parameter after **sb** can be omitted. However, ";" cannot be omitted even if the parameter is omitted.
	- When the origin of layout is "paper layout is not used" (**sa** = 48).
	- When the origin of layout (**sa**) is omitted.
	- When the origin of layout is the same type as currently specified origin of layout. Example (**sb, sc, sg, sh** is omitted): **GS ( E pL pH fn a ; ; ; sd ; se ; sf ; ; ;**
- When "paper layout is not used" is specified as the origin of layout (**sa** = 48), the setting value of the layout of vertical and horizontal direction is "nothing is set" even if you make those settings with the parameter after **sb**. ";" cannot be omitted even if the parameter is omitted.
- The effective value used in the actual print operation is calculated based on the setting value of this function, paper width, limited value of the mechanical structure (mechanical pitch or position of print head and so on). The setting value and effective value can be acquired by Function 50.
- When you replace roll paper with a new one with another layout, set the new paper layout with this function:
	- When the power is turned on, including recover from resetting, or the roll paper cover is closed, the printer performs as if the origin of the layout is "none." (The setting in NV memory is not overwritten.)
	- When printing or paper feeding is being processed, a "paper layout error" occurs. Details of the paper layout error vary depending on the models.
- Paper layout set is valid until the following operations are executed. They are not initialized by power off or ESC @.
	- Execution of this function or function 48.
	- Execution of **GS ( A** (**<sup>m</sup>** = 48)
	- Execution of automatic setting mode of paper layout by panel operation when the power is turned on.

[Model-dependent variations] **[TM-J2000/J2100](#page-688-0)**, **[TM-T90](#page-688-0)**, **[TM-T88IV](#page-688-0)**, **[TM-T70](#page-688-0)**, **[TM-L90](#page-689-0)**, **[TM-P60](#page-688-0)**, **[TM-U220](#page-688-0)**

#### <span id="page-688-0"></span>**TM-J2000/J2100**, **TM-T90**, **TM-T88IV**, **TM-T70**, **TM-P60**, **TM-U220**

#### **This printer does not support this function.**

#### <span id="page-689-0"></span>**TM-L90**

**In the following cases, the parameter is the wrong value. If these parameters are processed, the value is not set.**

```
When sa ="49"sb ≤ sd
   sb ≤ se
   sb < sf
  width of paper < sg + sh + 33
     (when width of paper is less than or 
     78 mm {3.1 inches}) 
  width of paper \lt <b>sg + sh + 43
     (when width of paper is less than or 
     79 mm {3.1 inches})
  width of paper < sg + sh + 53
     (when width of paper is less than or 
     80 mm {3.1 inches})
When sa ="64"sd < sc
   sc ≤ sesb < sg + sf
  width of paper < sg + sh + 53
```
**Take the following into consideration if die-cut labels are used:**

**The cutting position se must be set between the labels. It is also recommended to cut the label as far as possible from the top or the bottom of the label.**

**The print position (sd , sf***)* **(top and bottom margin) must be set over 1.5 mm from the top and the bottom of the label.**

**The print position (sg , sh***)* **(left and right margin) must be set over 2.8 mm from the left and the right of the label.**

**If the distance between the cutting position and the next print starting position is set to 3.6 mm or less, the printer cannot perform feeding in reverse to set the print starting position on the current label during standby at label peeling position.**

**When "bottom of a label" is specified as layout of origin (s<sup>a</sup> = 64), paper layout error occurs in any of the following states:**

- **When the top of the label is detected by performing paper feed less than "setting value of sc 1 mm", after passing the origin of layout.**
- **When the next origin of layout is not detected by performing paper feed "setting value of sb** <sup>×</sup> **1.12," after passing the origin of layout.**
- **When the next origin of layout is detected by performing paper feed less than "setting value of sb** <sup>×</sup> **0.88," after passing top of the label.**
- **When the next origin of layout is not detected by performing paper feed "setting value of sb** <sup>×</sup> **1.12," after passing top of the label.**

**When "top of a black mark" is specified as the origin of layout (sa = 49), paper layout error occurs in either of the following states:**

- **When the bottom of the black mark is detected by performing paper feed less than "setting value of sc –1 mm", after passing the origin of layout.**
- **When the next origin of layout is not detected by performing paper feed "setting value of sb** <sup>×</sup> **1.12," after passing the origin of layout.**
- **When the next origin of layout is detected by performing paper feed less than "setting value of sb** <sup>×</sup> **0.88," after passing top of the print area.**
- **When the next origin of layout is not detected by performing paper feed "setting value of sb** <sup>×</sup> **1.12," after passing top of the print area.**
- **Paper layout setting value can be changed in the automatic setting mode of paper layout by panel operation when the printer power is turned on. However if paper to be used is a label (with a black mark), the automatic setting mode cannot be used. Paper layout needs to be set by this function.**

■ Recovery from a paper layout error can be set with the DIP switches below. See the printer information of **Function 3 of GS ( E for details.**

**TM-L90 with Peeler: [Msw8-1] and [Msw8-2]**

**TM-L90 models without Peeler: [Msw8-2]**

#### **GS ( E** *pL pH fn n* <Function 50>

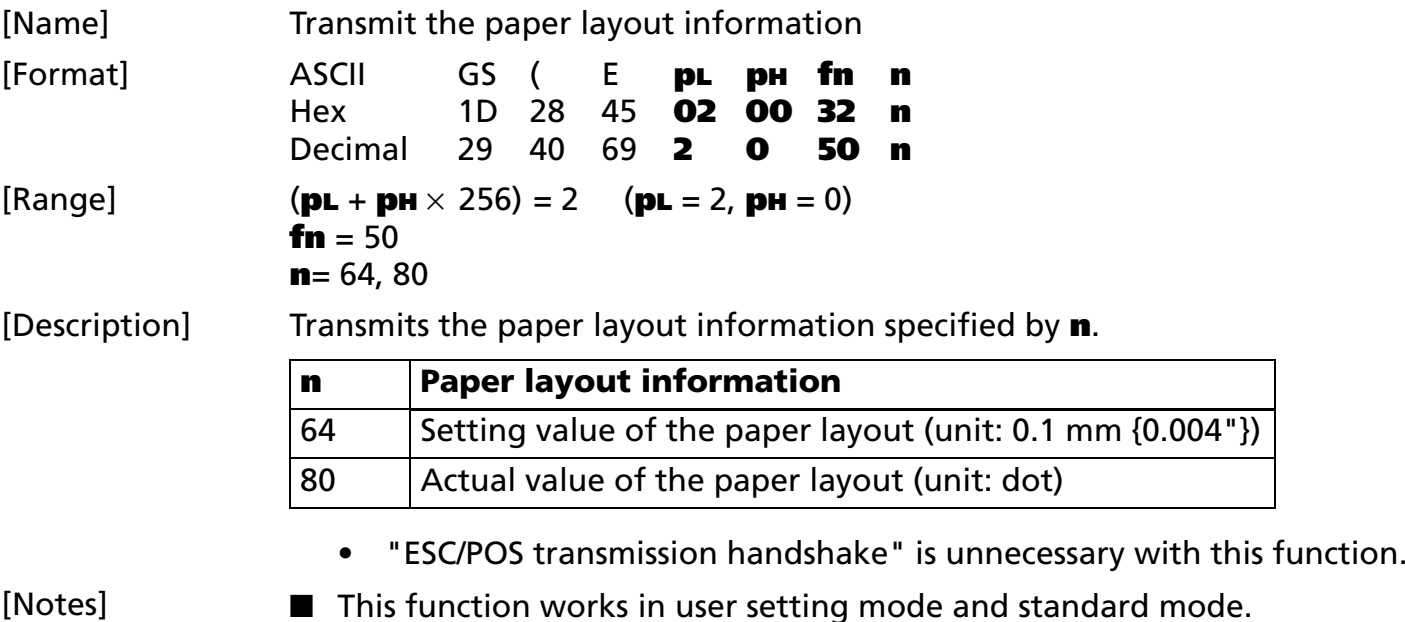

■ [Header to NUL] are transmitted by this function as follows.

| <b>Transmit data</b>     | <b>Hex</b>     | <b>Decimal</b> | <b>Data</b>      |
|--------------------------|----------------|----------------|------------------|
| Header                   | 37H            | 55             | 1 byte           |
| Identifier               | 39H            | 57             | 1 byte           |
| Type of information (*1) | $30H \sim 39H$ | $48 - 57$      | 2 bytes          |
| Separator                | 1FH            | 31             | 1 byte           |
| Layout information (*2)  |                |                |                  |
| Origin of layout (sa)    | $30H \sim 39H$ | $48 - 57$      | $0 \sim 3$ bytes |
| Separator                | 1FH            | 31             | 1 byte           |
| Vertical layout (sb)     | 30H ~ 39H      | $48 - 57$      | $0 \sim 5$ bytes |
| Separator                | 1FH            | 31             | 1 byte           |
| Vertical layout (sc)     | 30H ~ 39H      | $48 - 57$      | $0 \sim 5$ bytes |
| Separator                | 1FH            | 31             | 1 byte           |
| Vertical layout (sd)     | 30H ~ 39H      | $48 \sim 57$   | $0 \sim 5$ bytes |
| Separator                | 1FH            | 31             | 1 byte           |
| Vertical layout (se)     | $30H \sim 39H$ | $48 - 57$      | $0 \sim 5$ bytes |
| Separator                | 1FH            | 31             | 1 byte           |
| Vertical layout (sf)     | $30H \sim 39H$ | $48 - 57$      | $0 \sim 5$ bytes |
| Separator                | 1FH            | 31             | 1 byte           |
| Horizontal layout (sg)   | $30H \sim 39H$ | $48 - 57$      | $0 \sim 5$ bytes |
| Separator                | 1FH            | 31             | 1 byte           |
| Horizontal layout (sh)   | $30H \sim 39H$ | $48 \sim 57$   | $0 \sim 5$ bytes |
| Separator                | 1FH            | 31             | 1 byte           |
| <b>NUL</b>               | 00H            | 0              | 1 byte           |

(\*1) "Type of information" transmits the value **<sup>n</sup>** converted into character data expressed by decimal numbers from the high order end. Example: When the setting of "Type of information" is (**n** = 64), it is 2-byte data of "64" [Hexadecimal = 36H, 34H/Decimal = 54, 52]. When the setting of "Type of information" is (**n** = 80), it is 2-byte data of "80" [Hexadecimal = 38H, 30H/Decimal = 56, 48].

(\*2) "Layout information" is transmitted sequentially, converting the character data into decimal data. Example: When "Layout basis" is "64," it is 2-byte of "64" [Hexadecimal = 36H, 34H/Decimal = 54, 52]

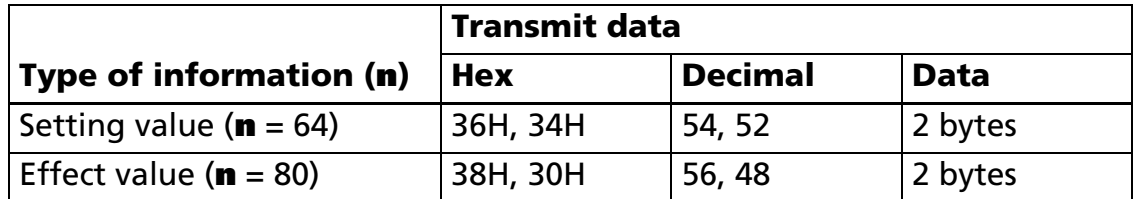

- Setting value (**<sup>n</sup>** = 64) is specified as the type of information, transmit data are as follows:
	- (**sa ~ sh**) of the layout information corresponds to (**sa**) and (**sb**) ~ (**sh**) of Function 49.
	- "Setting value" means the paper layout information: setting value of Function 49 and **GS ( A** ( **<sup>m</sup>**<sup>=</sup> 64), stored in the non-volatile memory.
	- The paper layout information that is not stored in non-volatile memory cannot be transmitted. In this case, only the separator is transmitted.
- Transmit data when effect value is specified (n = 80) as the type of information are as follows:
	- (**sa ~ sh**) of the layout information corresponds to (**sa**) of Function 49 and each element (**sb**) ~ (**sh**) of vertical and horizontal layout illustrated in the Function 49.
	- "Effect value" means the value used in actual operation, calculated based on the following values (in one dot units.)
		- •Paper layout information (setting value of Function 49 and **GS ( A** (auto set of the paper layout)), stored in the non-volatile memory.
		- •Setting value of the paper width.
		- •Regulated value by the mechanical structure (minimum pitch, left and right margin of the print area).
		- •The paper layout information that is not used in actual print operation cannot be transmitted. In this case, only the separator is transmitted.

■ The relationship between setting value of vertical layout (sg) and effect value is as follows.

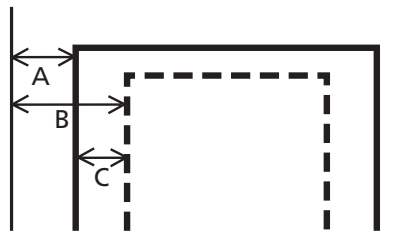

 $A = Edge$  of the paper  $\sim$  left edge of the printable area B = Setting value of paper layout (**sg**) C = Effective value (A-B) of paper layout (**sg**)

 $\bullet$ See previous [Notes for transmission process] for process of sending data group.

[Model-dependent variations] **[TM-J2000/J2100](#page-694-0)**, **[TM-T90](#page-694-0)**, **[TM-T88IV](#page-694-0)**, **[TM-T70](#page-694-0)**, **[TM-P60](#page-694-0)**, **[TM-U220](#page-694-0)**

<span id="page-694-0"></span>**TM-J2000/J2100**, **TM-T90**, **TM-T88IV**, **TM-T70**, **TM-P60**, **TM-U220**

**This printer does not support this function.**

# **GS (M** SETTING

SETTING COMMAND

[Name] Customize printer control value(s)

#### [Printers not featuring this command] **TM-T88IV**, **TM-T70**, **TM-U230**, **TM-U220**

[Description] Customizes the printer control value(s).

• Function code (**fn**) specifies the function.

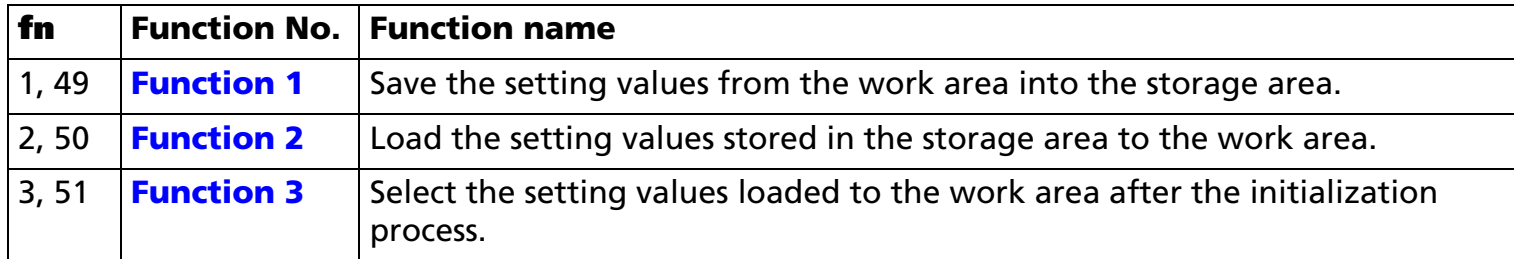

• **pL**, **pH** specifies (**pL** + **pH** <sup>×</sup> 256) as the number of bytes after **pH** (**fn** and **m**). In each function **m** is described.

#### **[Notes]** ■

- The function of this command is determined by the function code (**fn**). Operation differs, depending on the functions.
	- Setting value means the values stored in the work area. They are set by commands such as line spacing, print area, or ASB function specification commands; are defined data such as user-defined data or 2-byte characters; and are the setting status such as Kanji mode. The values are different, depending on the printer models. See the model-dependent information.
	- Work area means the area that stores the values and is cleared when the power is turned off. The printer's actions are based on the values in the work area.
	- Storage area means non-volatile memory area that is used to accomplish the functions of this command. The values stored in the storage area are not cleared when power is turned off. The values in the storage area do not affect the printer operation.
	- A default value for each command is stored in the storage area when the printer is shipped.
	- The values stored in the storage area are loaded to the work area when Function 1 is executed or when an autoload specified by Function 3 is initialized. These values affect the printer's operation afterward.

- The combination of Functions 2 and 3 can change the default value of each command.
- Function 1 or Function 3 processes writing in a non-volatile memory. Take the following into account when using the function.
	- Do not turn off the power or reset the printer from the interface when the relevant functions are being executed.
	- The printer might be BUSY. In this case, be sure not to send a command from the host because the printer will not receive the data.
	- Excessive use of this function may destroy the non-volatile memory. As a guideline, do not use any combination of the following commands more than 10 times per day for writing data to the nonvolatile memory: **GS** ( $\bf{A}$  (part of functions), **FS**  $\bf{q}$ , **GS** ( $\bf{C}$  (part of functions), **GS** ( $\bf{E}$  (part of functions), GS (L (part of functions), GS (M (part of functions), GS g 0, FS g 1, FS q.

■ Note the rules below for the operating NV memory (store data / cancel data):

- Paper feeding is disabled by the paper feed button.
- The printer does not process real-time commands.
- Even if "ASB is enabled" is specified, the printer does not send ASB status.

#### [Model-dependent variations] **[TM-J2000/J2100](#page-697-0)**, **[TM-T90](#page-698-0)**, **[TM-L90](#page-698-1)**, **[TM-P60](#page-699-0)**

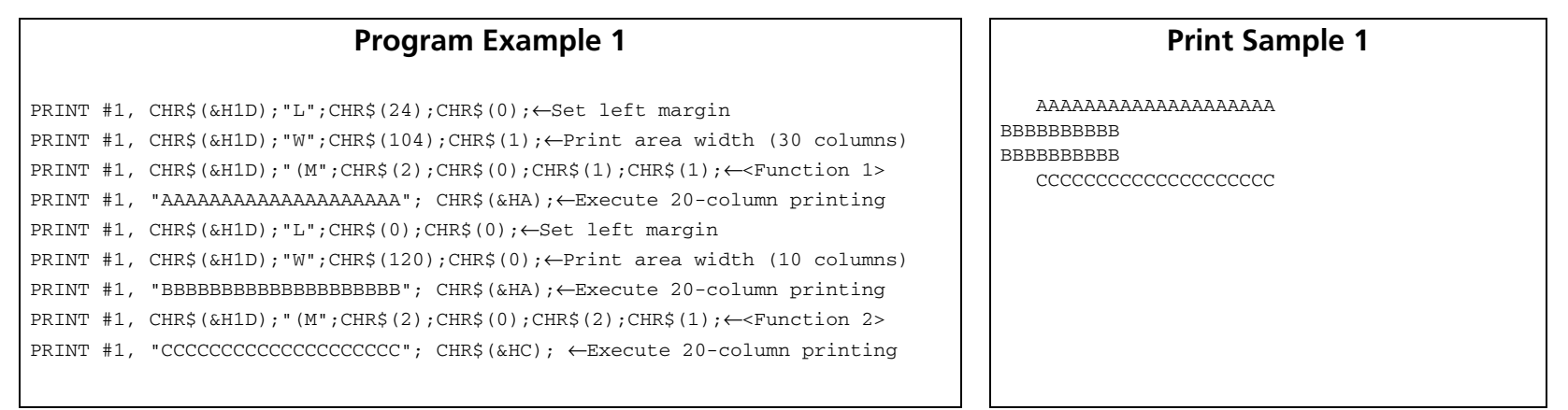

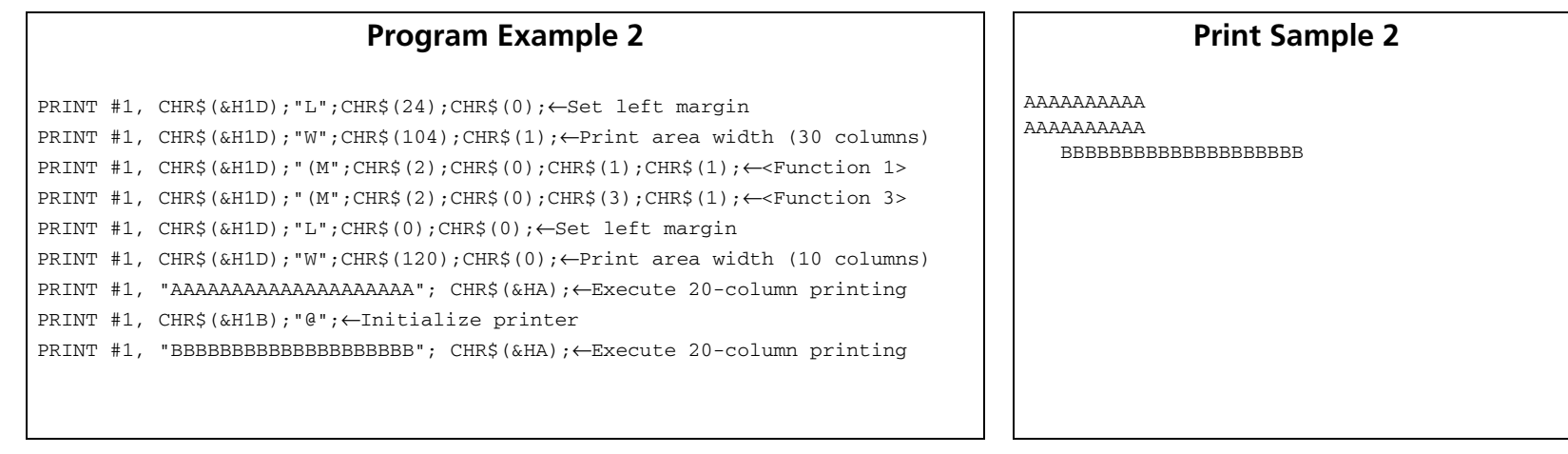

#### <span id="page-697-0"></span>**TM-J2000/J2100**

#### **GS ( M affects the following commands:**

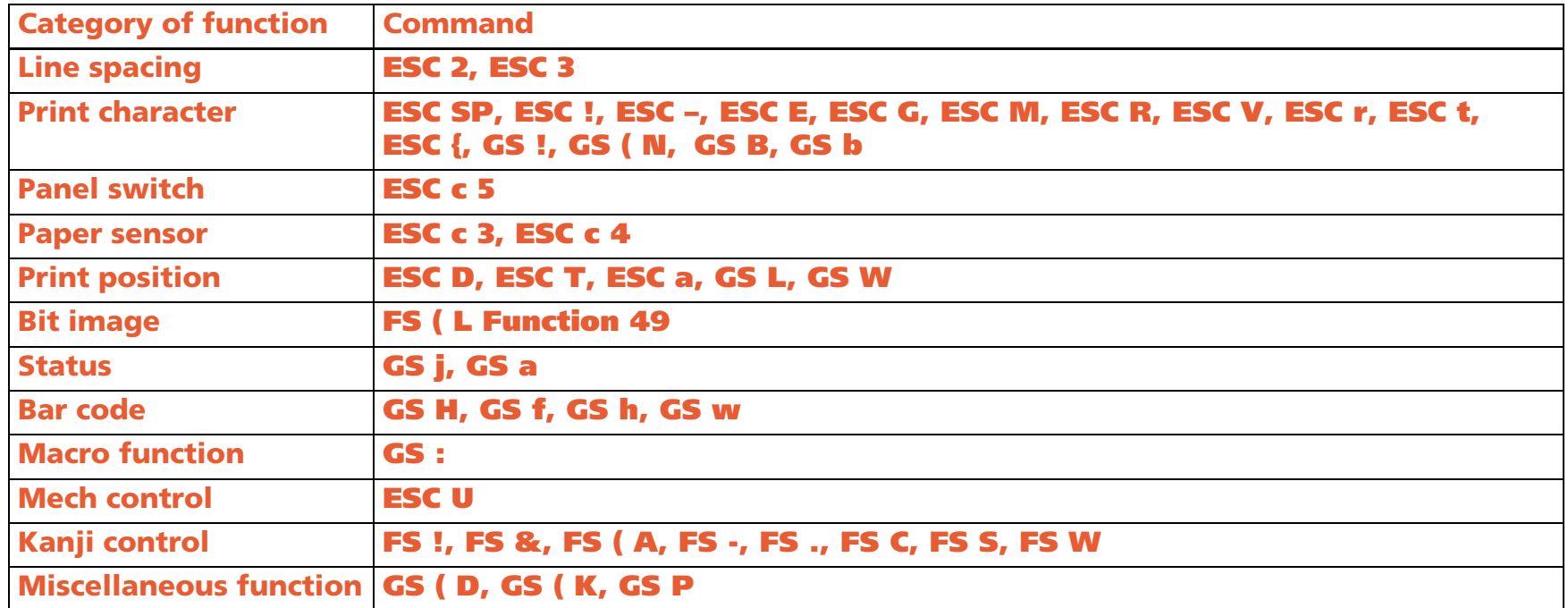

#### <span id="page-698-0"></span>**TM-T90**

#### **GS ( M affects the following commands:**

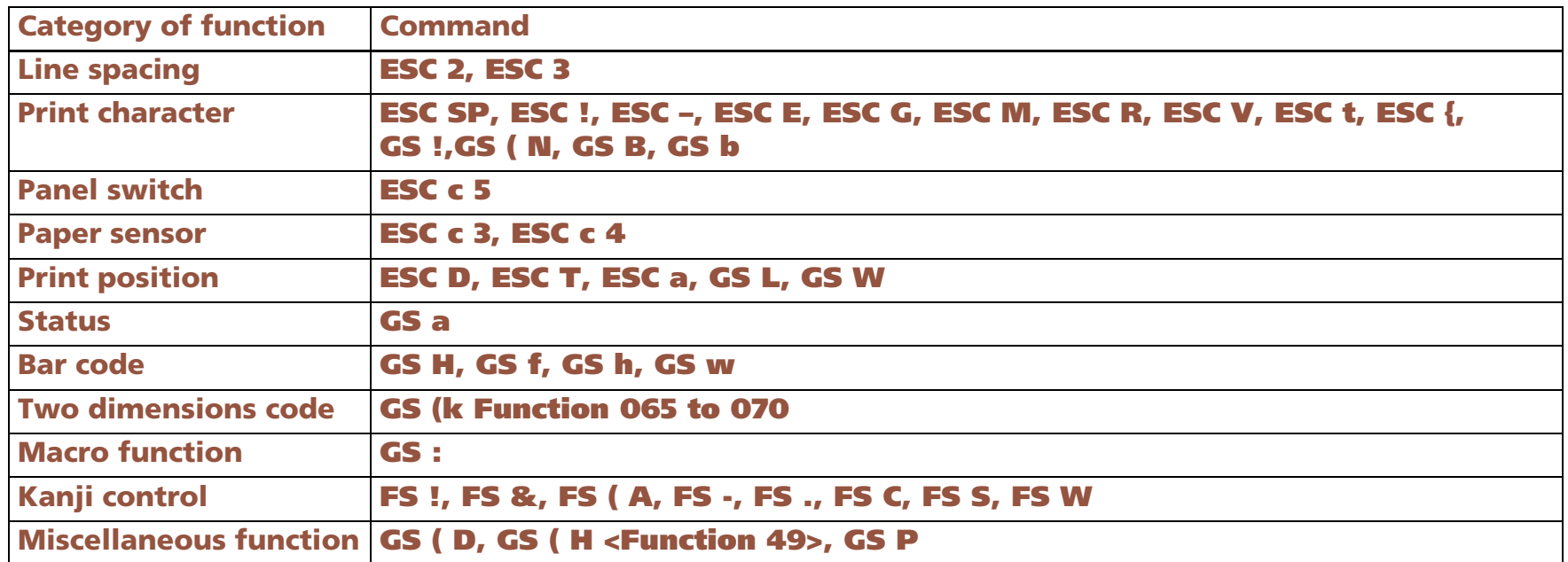

#### <span id="page-698-1"></span>**TM-L90**

#### **GS ( M affects the following commands:**

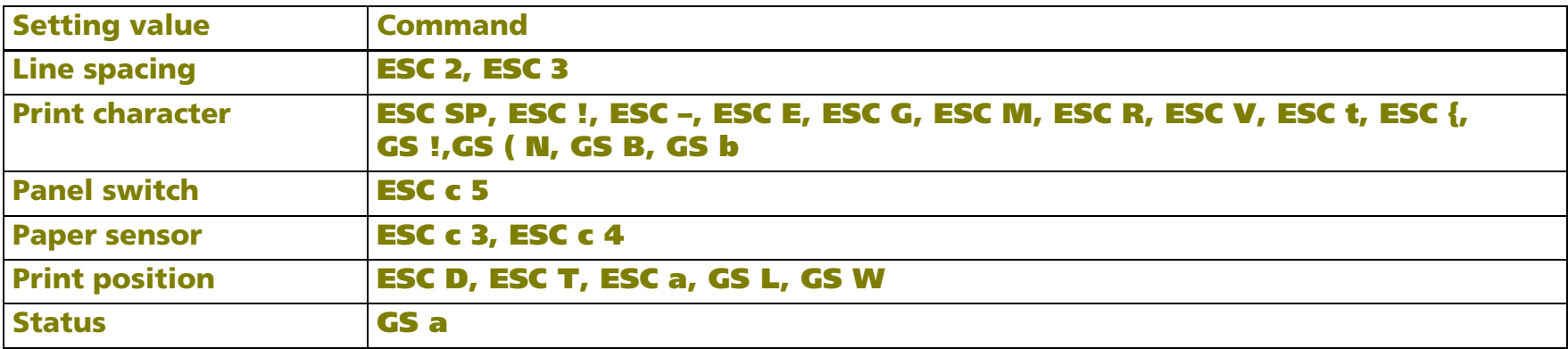

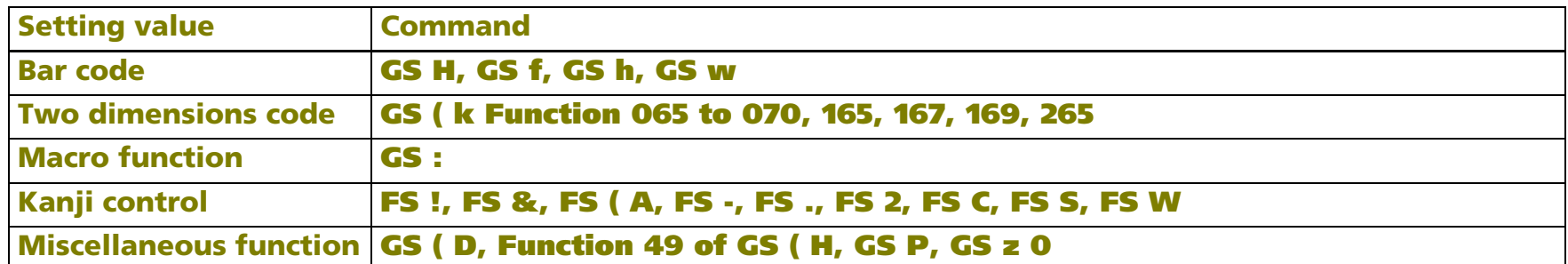

#### <span id="page-699-0"></span>**TM-P60**

#### **GS ( M affects the following commands:**

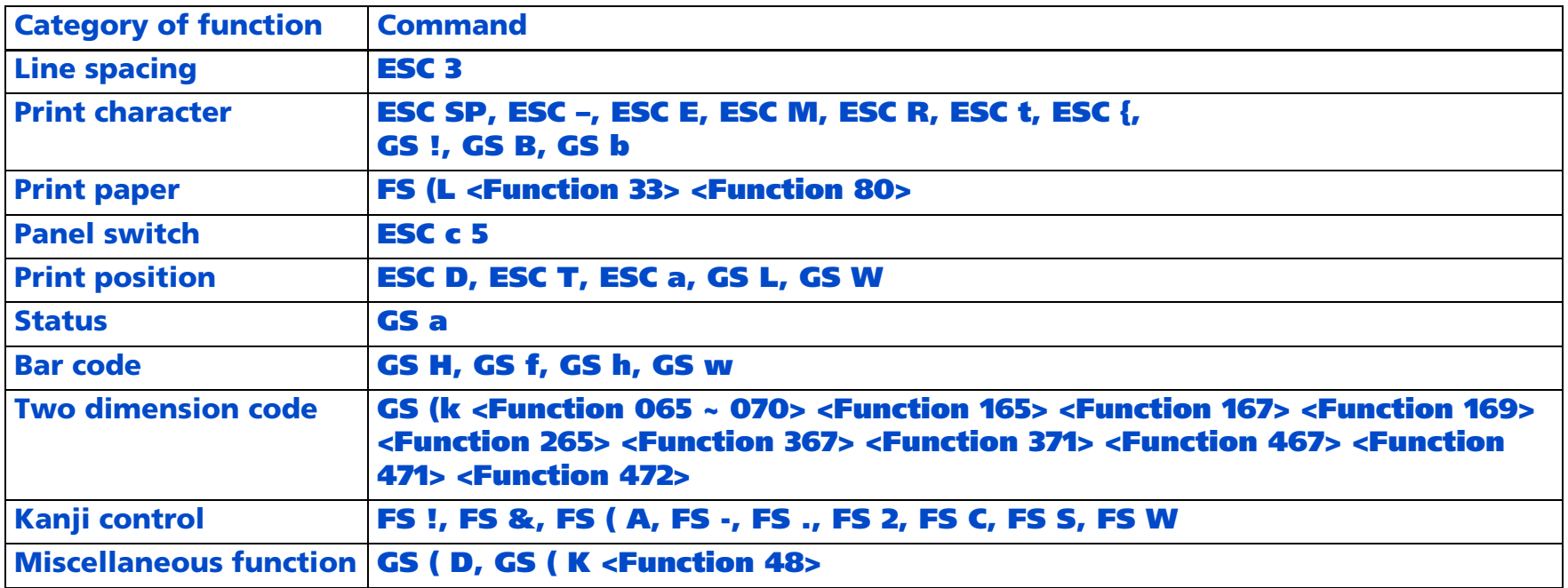

#### <span id="page-700-0"></span>**GS (M pL pH fn m** <Function 1>

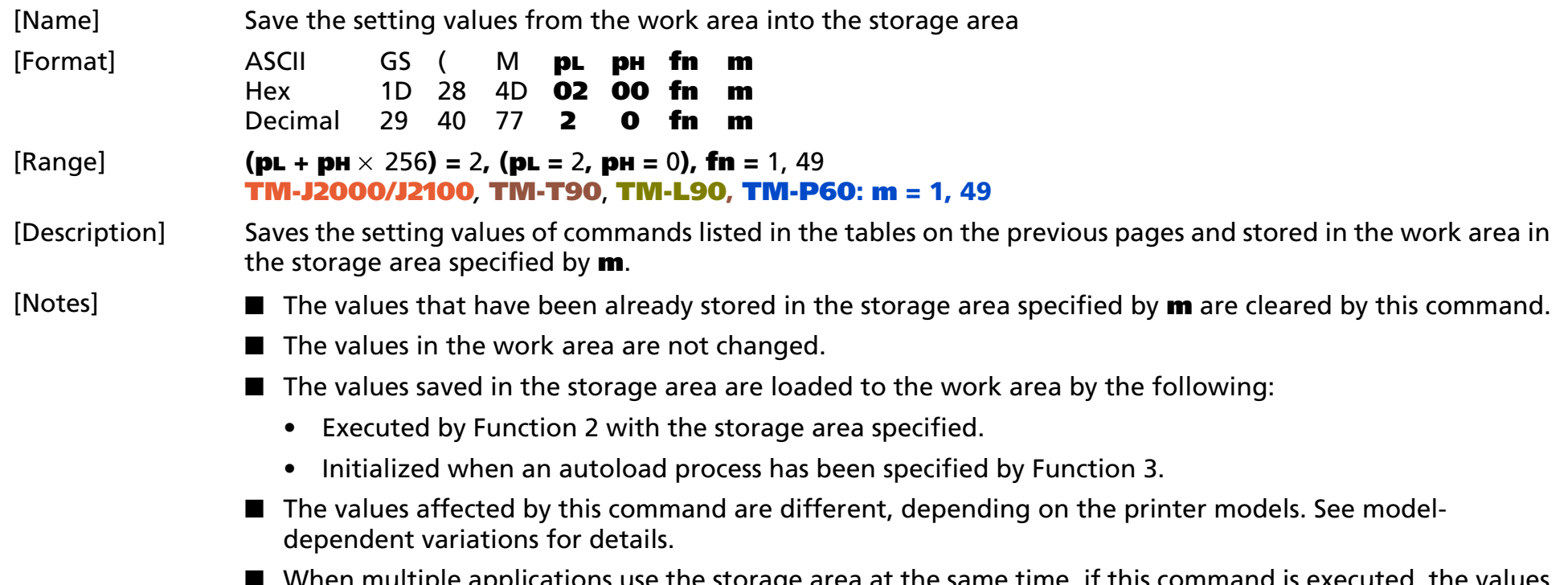

ultiple applications use the storage area at the same time, if this command is executed, the values saved by other applications are deleted. Be sure to take this into account when using this command.

### <span id="page-701-0"></span>**GS ( M pL pH fn m** <Function 2>

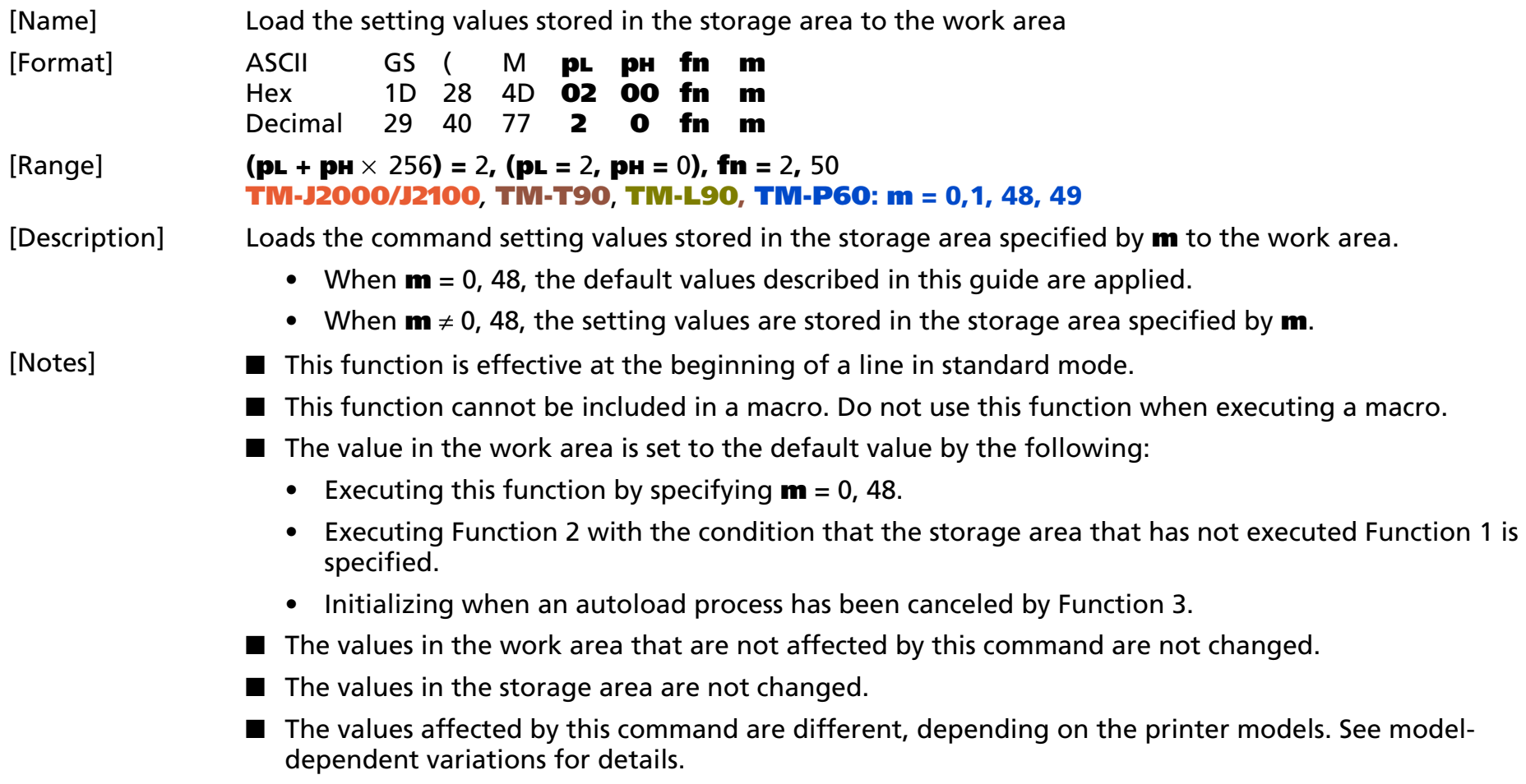

### <span id="page-702-0"></span>GS (M  $p<sub>L</sub> p<sub>H</sub>$  fn m <Function 3>

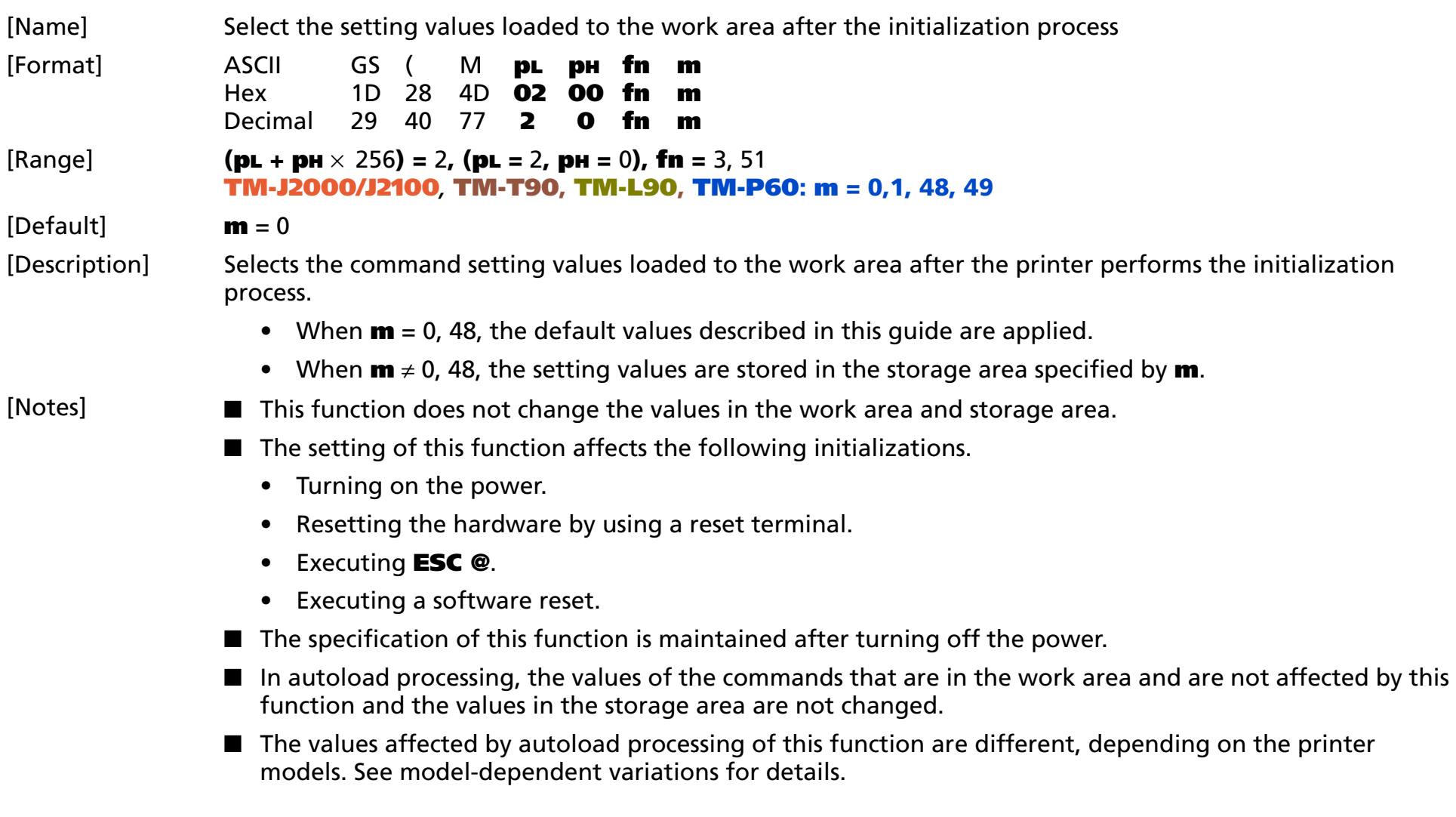

## **COUNTER PRINTING COMMANDS**

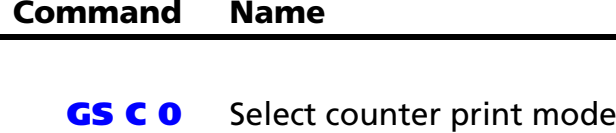

- **GS C 1** [Select count mode \(A\)](#page-706-0)
- **GS C 2** [Set counter](#page-708-0)
- **GS C** ; [Select counter mode \(B\)](#page-709-0)
	- **GS c** [Print counter](#page-712-0)

### <span id="page-704-0"></span>**GS C 0**

SETTING COMMAND

<span id="page-704-1"></span>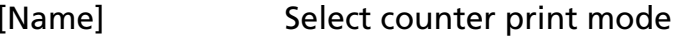

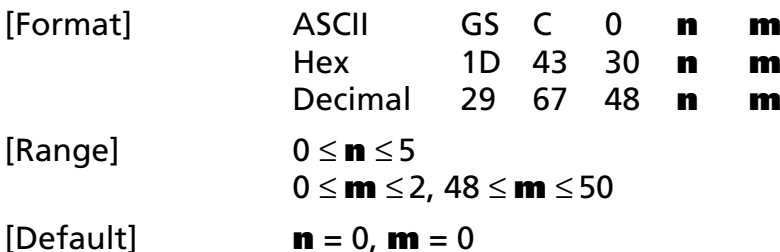

[Printers not featuring this command] **TM-J2000/J2100**, **TM-T90**, **TM-T88IV**, **TM-T70**, **TM-P60**, **TM-U230**, **TM-U220**

[Description] Selects the print format for the serial number counter value (the number of printed digits and the print position within the entire range of printed digits).

• **<sup>n</sup>** specifies the number of digits to be printed.

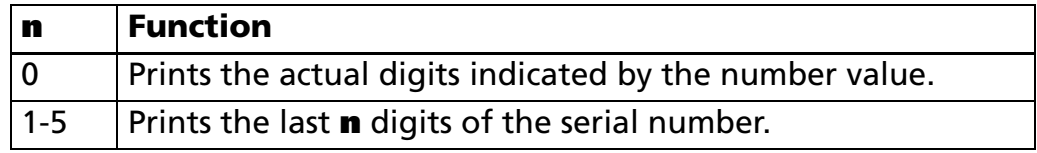

• **m** specifies the layout within the specified range of printed digits, as follows:

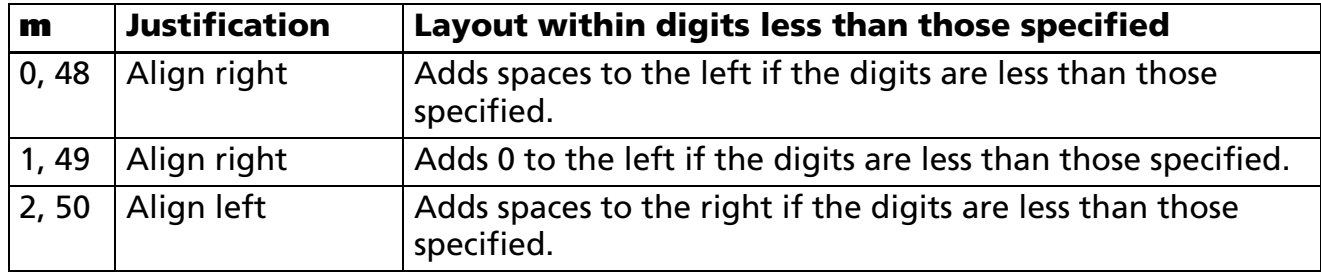

#### [Recommended Functions]

This command is supported by some printer models but may not be supported by future models. Future models will not support counter value.

[Notes]

- The serial number counter is stored in the print buffer by **GS c**.
- Settings of this command are effective until **ESC** @ is executed, the printer is reset, or the power is turned off.

#### **Program Example Program Example**

- PRINT #1, CHR\$(&H1D);"C0";CHR\$(3);CHR\$(0);
- 
- 
- PRINT #1, "BBBBB";CHR\$(&H1D);"c";CHR\$(&HA);

PRINT #1, "AAAAA";CHR\$(&H1D);"c";CHR\$(&HA);  $\begin{array}{|l|}\n\hline\n\end{array}$  AAAAA 1  $\leftarrow$  3 digits + right alignment + adding spaces to the left PRINT #1, CHR\$(&H1D);"C0";CHR\$(4);CHR\$(1); BBBBB0002 ← 4 digits + right alignment + adding "0" to the left

### <span id="page-706-0"></span>**GS C 1**

SETTING COMMAND

<span id="page-706-1"></span>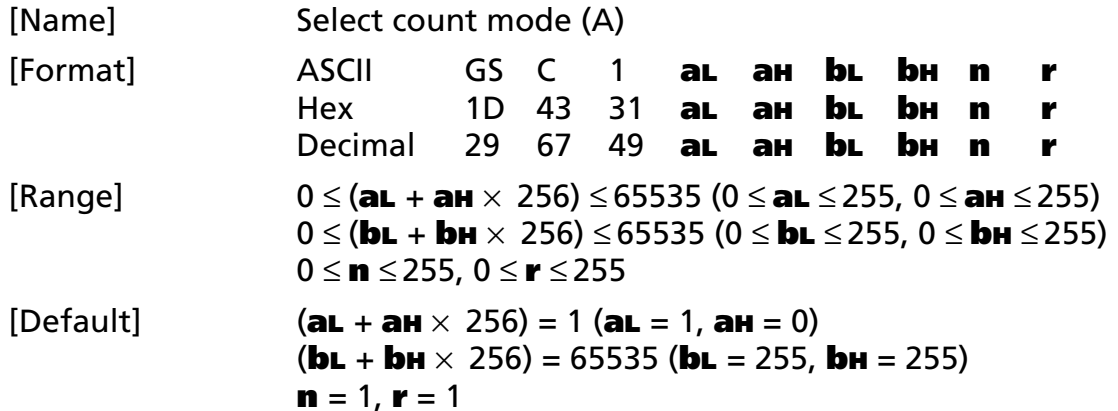

[Printers not featuring this command] **TM-J2000/J2100**, **TM-T90**, **TM-T88IV**, **TM-T70**, **TM-P60**, **TM-U230**, **TM-U220**

[Description] Sets the serial number counter range, the stepping amount, and the repetition number.

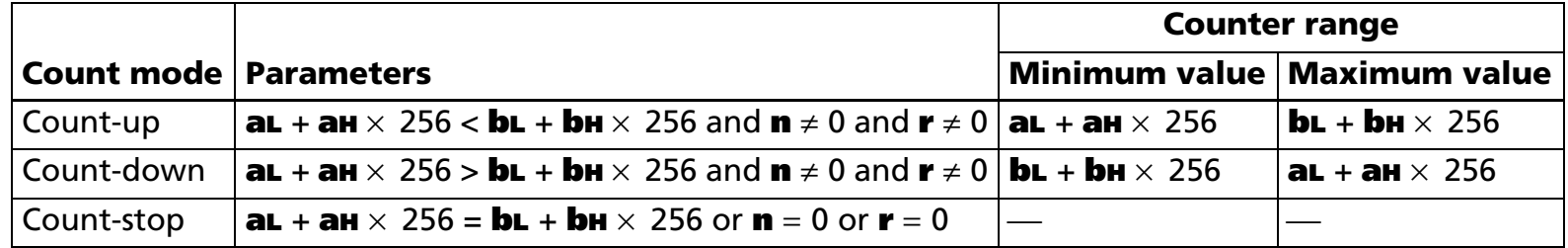

- **aL**, **aH** and **bL**, **bH** specify the serial number counter ranges (maximum or minimum value).
- **<sup>n</sup>** specifies the stepping amount for counting up or down.
- **<sup>r</sup>** specifies the repetition number with the counter value.

#### [Recommended Functions]

This command is supported by some of the printer models and will not be supported by future models. Future models will not support counter value.

#### [Notes]

■ When this command is executed, the internal counter which counts the repetition number of printing is 0.

■ This command does not change the counter value. The counter value is set by GS C 2.

- The value of the counter is updated when executing GS **c** by following the counter mode set by this command.
- In a count-up setting, when the GS **c** is executed and the counter value exceeds the maximum value **(bL** + **bH**  $\times$  256), counting is restarted from the minimum value (**aL** + **aH**  $\times$  256).
- In a count-down setting, when GS **c** is executed, the counter value is below minimum value **(bL** + **bH**  $\times$  256), restart counting from the maximum value (aL + aH  $\times$  256).
- In a count-stop setting, when executing **GS c**, the counter value is not changed.
- The settings for a range of a counter set by **GS C ;**, stepping amount of incrementing or decrementing of a counter value, the repetition number of printing is disabled by processing this command.
- Settings of this command are effective until **GS C ;** is executed, **ESC @** is executed, the printer is reset, or the power is turned off.

### <span id="page-708-0"></span>**GS C 2**

SETTING COMMAND

<span id="page-708-1"></span>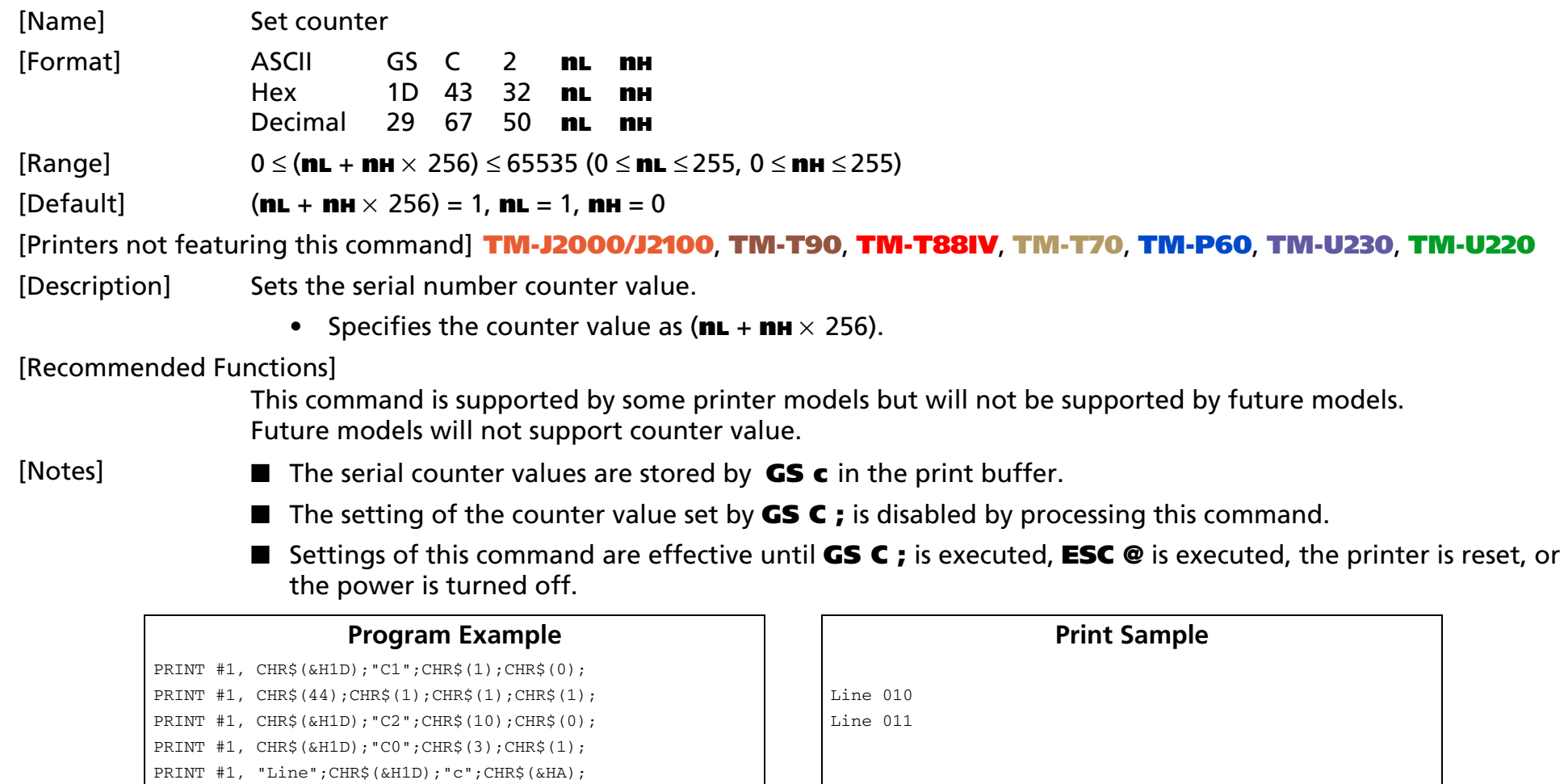

PRINT #1, "Line";CHR\$(&H1D);"c";CHR\$(&HA);

# <span id="page-709-0"></span>**GS C ;** SETTING

SETTING COMMAND

<span id="page-709-1"></span>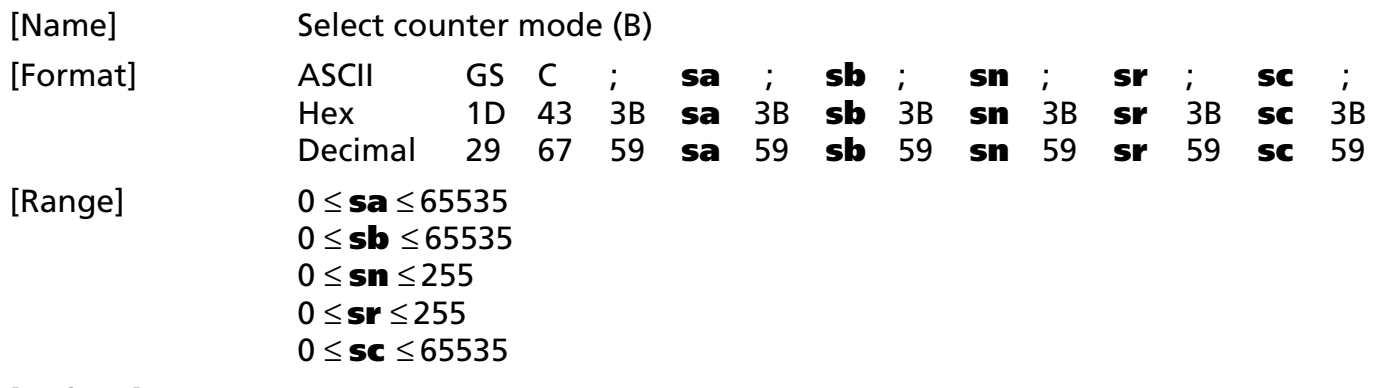

[Default] **sa** = 1, **sb** = 65535, **sn** = 1, **sr** = 1, **sc** = 1

[Printers not featuring this command] **TM-J2000/J2100**, **TM-T90**, **TM-T88IV**, **TM-T70**, **TM-P60**, **TM-U230**, **TM-U220**

#### [Description] Sets the serial number counter range, the serial number counter value, the stepping amount, and the repetition number by using character strings.

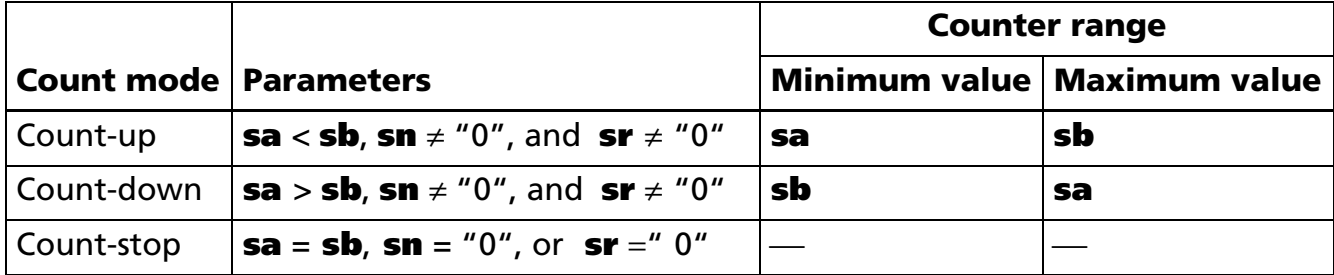

- **sa** and **sb** specify the serial number counter ranges (maximum and minimum values).
- **sn** specifies the stepping amount for counting up or down.
- **sr** specifies the repetition number with the counter value fixed.
- **sc** specifies the serial number counter value.

#### [Recommended Functions]

This command is supported by some printer models and will not be supported by future models. Future models will not support counter value.

[Notes]

- The internal counter value which counts the repetition number of printing by processing this command is "0."
	- The value of the counter is updated when executing GS **c** by following the counter mode set by this command.
- In count-up mode, the counter value exceeds the maximum counter value (**sb**), the printer restart counting from the minimum counter value (**sa**).
- In count-down mode, the counter value is below the minimum counter value (**sb**), the printer restart counting from the maximum counter value (**sa**).
- counter value and **sa** is the maximum counter value.
- In count-stop mode, the counter value is not changed by **GS c**.
- The settings of a counter mode set by GS C 1 and the counter value set by GS C 2 are disabled by processing this command.
- sa, sb, sn, sr, and sc specify a value using a decimal character string, respectively.
- sa, sb, sn, sr, and sc can be omitted (";" which separates an argument, cannot be omitted). Setting value for the omitted argument is not changed.

Example:

When changing only a stepping amount for a count-up or count-down and a counter value, the setting value is [**GS C ; ; ; 5 ; ; 100 ;**].

- The counter value range (maximum value and minimum value), stepping amount of incrementing or decrementing of a counter value, and repetition number of printing are effective until **GS C 1** is executed, **ESC @** is executed, the printer is reset, or the power is turned off.
- The value of the serial number counter set by this command is effective until **GS C 2** is executed, **ESC @** is executed, the printer is reset, or the power is turned off.

#### **Program Example**

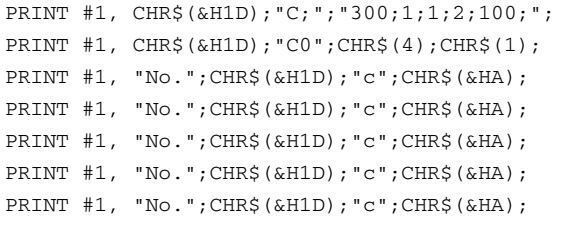

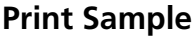

 $No. 0100$  $No. 0100$ 

 $No. 0099$ 

 $No. 0099$ 

 $No. 0098$ 

### <span id="page-712-0"></span>**GS c**

EXECUTING COMMAND

<span id="page-712-1"></span>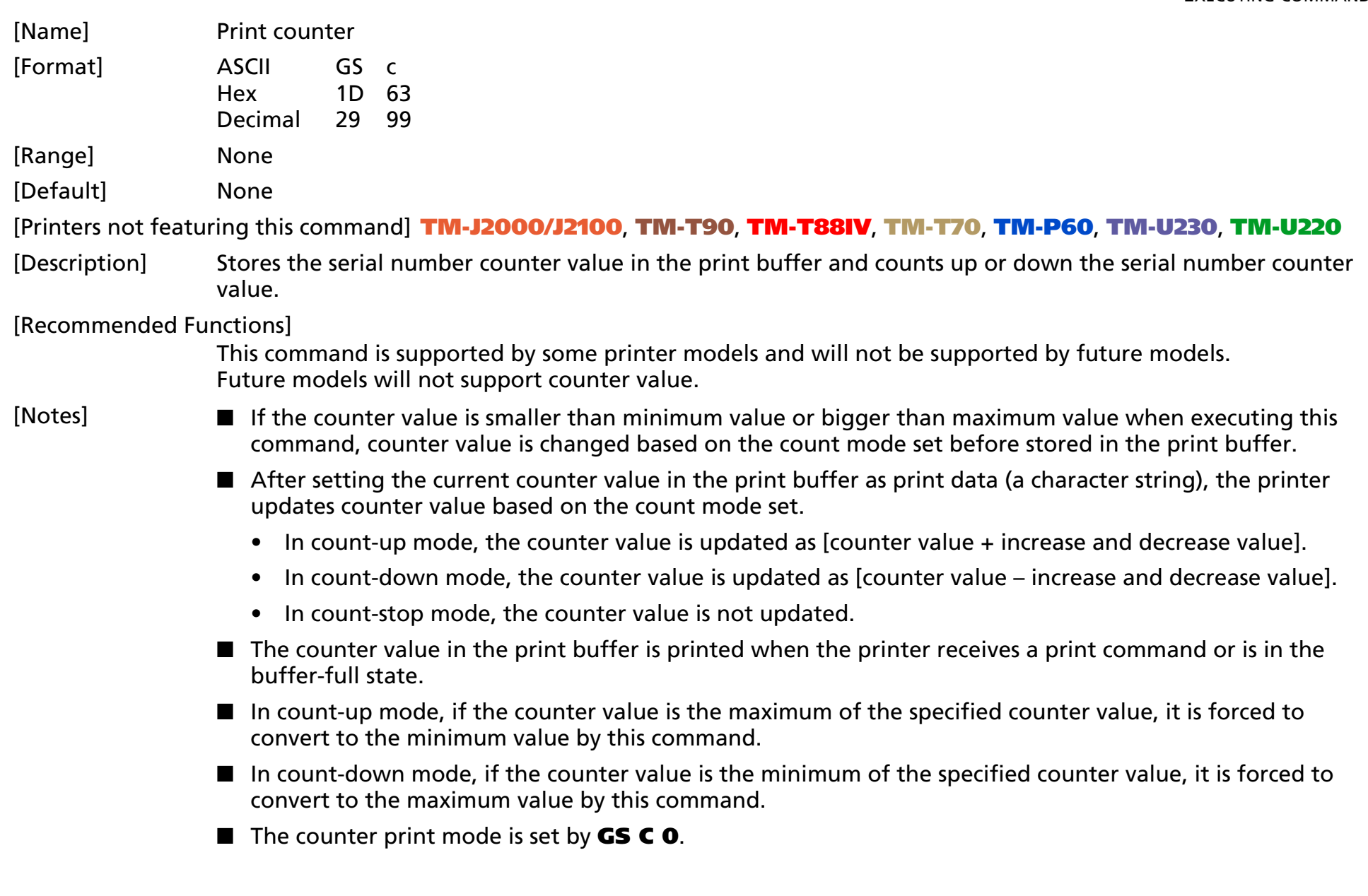

- The counter mode (count-up, count-down, count-stop) and details of counter (maximum value, minimum value, stepping amount of incrementing or decrementing of a counter value, the repetition number of printing) are set by **GS C 1** or **GS C ;**.
- The counter value is set by **GS C 2** or **GS C ;**.

[Model-dependent variations] None

#### **Program Example 1 Program Example**

PRINT #1, "AAAAA";CHR\$(&H1D);"c";CHR\$(&HA); AAAAA 1

PRINT #1, "BBBBB";CHR\$(&H1D);"c";CHR\$(&HA);  $\qquad \qquad \qquad$  BBBBB 2

### **PRINTING PAPER COMMANDS**

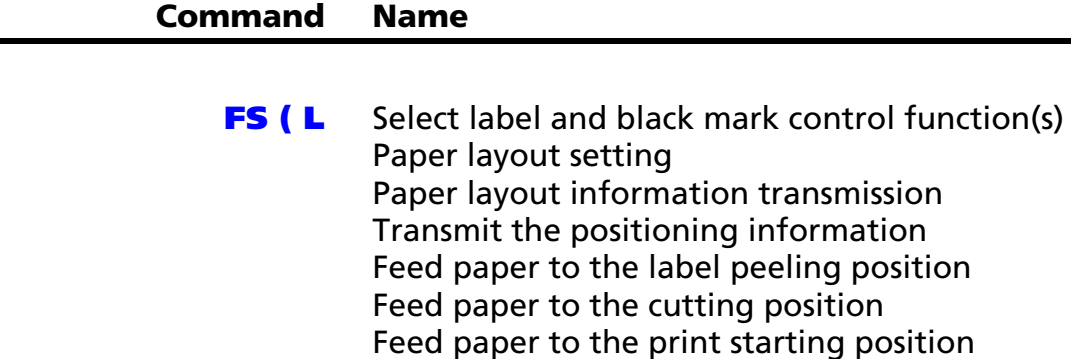

[Paper layout error special margin setting](#page-743-0) 

# <span id="page-715-0"></span>**FS (L** EXECUTING

- EXECUTING COMMAND

<span id="page-715-1"></span>[Name] Select label and black mark control function(s)

[Printers not featuring this command] **TM-J2000/J2100**, **TM-T90**, **TM-T88IV, TM-T70**, **TM-U230**, **TM-U220**

[Description] Various processes are performed on label or black mark paper.

• Function code (**fn**) specifies the function.

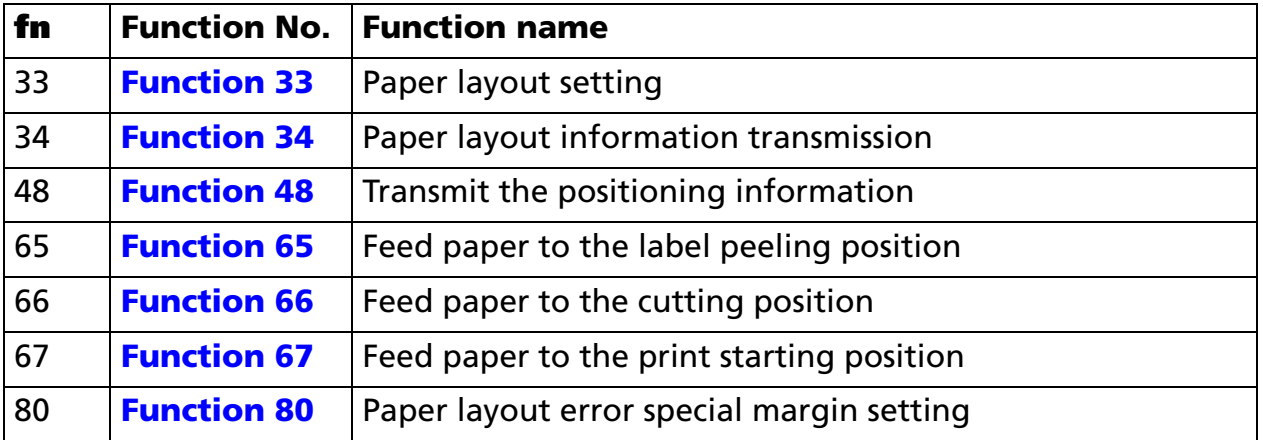

**• pL**, **pH** specifies (**pL** + **pH** <sup>×</sup> 256) as the number of bytes after **pH** (**fn** and **[parameters]**). Description of the **[parameters]** is described in each function.

#### **[Notes]** ■

- The functions of this command are determined by the (**fn**) setting. The actual command operation varies according to function.
- When using label paper (die-cut label), use Functions 65 and 67.
- When using black mark paper, use Functions 66 and 67.
- When origin of layout is set to "paper layout is not used," Functions 65, 66, and 67 do not operate.
- The position information of Function 48 is useful information when the origin of layout is set to "bottom of a label" or "top of a black mark."
- The paper layout (layout reference) is set with <Function 33> of this command or GS ( E <Function 49>.

[Notes for transmission process]

- Data send operations are performed using Function 34 and 48. When you use the functions, obey the following rules.
	- When the host PC transmits the function data, transmit the next data after receiving the corresponding data from the printer.
	- When operating with a serial interface, be sure to configure operation so that the host computer uses the printer only when it is READY.
	- When operating with a parallel interface, the data sent by this function (starting with Header and ending with NUL), as with other data, is first stored in the send buffer, then output in sequential order when the host computer changes to the reverse mode. Note that the send buffer capacity is 99 bytes, and any data exceeding this volume limit will be lost; therefore, when using this command, it is important to configure the operation so that the host computer's change to the reverse mode and the subsequent status send/receive process is performed quickly.
- When communication with the printer uses XON/XOFF control with serial interface, the XOFF code may interrupt the "Header to NUL" data string.
- The information for each function can be identified to other transmission data according to specific data of the transmission data block. When the header transmitted by the printer is [hex = 37H/decimal =55], treat NUL [hex = 00H/decimal =0] as a data group and identify it according to the combination of the header and the identifier.

#### **Program Example 1 (Two or more labels are printed while peeling off one piece.)**

GOSUB \*Label.Print ← Send a sheet of print data. PRINT #1, CHR\$(&H1C);"(L";CHR\$(2);CHR(0);CHR\$(65);CHR\$(49); ← Paper feed to label peeling position <Function 65> I\$=INPUT\$(1) ← Waiting for inputting (The key is pushed after the label is peeled off.) PRINT #1, CHR\$(&H1C);"(L";CHR\$(2);CHR(0);CHR\$(67);CHR\$(50); ←Putting out the head of the current label <Function 67> GOSUB \*Label.Print <sup>←</sup>Send a sheet of print data. PRINT #1, CHR\$(&H1C);"(L";CHR\$(2);CHR(0);CHR\$(65);CHR\$(49); ←Paper feed to label peeling position <Function 65> I\$=INPUT\$(1) ←Waiting for inputting (The key is pushed after the label is peeled off.) PRINT #1, CHR\$(&H1C);"(L";CHR\$(2);CHR(0);CHR\$(67);CHR\$(50); ←Putting out the head of the current label <Function 67>

#### **Program Example 2 (Black mark paper is printed while cutting one piece.)**

GOSUB \*BM.Print ← Send a sheet of print data. PRINT #1, CHR\$(&H1C);"(L";CHR\$(2);CHR\$(0);CHR\$(66);CHR\$(49); ← Paper feed to cutting position <Function 66> PRINT #1, CHR\$(&H1D); "V";CHR\$(49);  $\leftarrow$  Paper cut PRINT #1, CHR\$(&H1C);"(L";CHR\$(2);CHR\$(0);CHR\$(67);CHR\$(50); ←Feeds Paper to the print start position <Function 67> GOSUB \*BM.Print <sup>←</sup>Send a sheet of print data. PRINT #1, CHR\$(&H1C);"(L";CHR\$(2);CHR\$(0);CHR\$(66);CHR\$(49); ←Paper feed to cutting position <Function 66> PRINT #1, CHR\$(&H1D);"V";CHR\$(49); ← Paper cut PRINT #1, CHR\$(&H1C);"(L";CHR\$(2);CHR\$(0);CHR\$(67);CHR\$(50); ←Feeds Paper to the print start position <Function 67>

#### **Program Example 3 (The label is continuously printed.)**

GOSUB \*Label.Print ← Send a sheet of print data. PRINT #1, CHR\$(&H1C);"(L";CHR\$(2);CHR(0);CHR\$(67);CHR\$(49); ←Feeds Paper to the print start position <Function 67> GOSUB \*Label.Print ← Send a sheet of print data. PRINT #1, CHR\$(&H1C);"(L";CHR\$(2);CHR(0);CHR\$(67);CHR\$(49); ←Feeds Paper to the print start position <Function 67>

#### **Program example 4 (sets the paper layout)**

PRINT #1, CHR\$(&h1C);"(L";CHR\$(22);CHR\$(0);CHR\$(33); ¨ <Function 33> PRINT #1, "1"; ¨ Layout reference (*sm)* PRINT #1, "700;15;10;0;-10;"; ¨ Vertical layout (*sa - se)* PRINT #1, "580;"; ? Horizontal layout (*sf)*

[Model-dependent variations] **[TM-L90](#page-718-0)**, **[TM-P60](#page-718-1)**

#### <span id="page-718-0"></span>**TM-L90**

**The paper layout is set with GS ( E <Function 49>.**

**TM-L90 with Peeler supports Functions 48, 65, and 67. Other printer models support all functions.**

**Specifications other than the above**

**This printer supports <Function 48>, <Function 65>, <Function 66>, and <Function 67>.**

#### <span id="page-718-1"></span>**TM-P60**

**TM-P60 with Peeler supports all the functions. The paper layout is set with <Function 33> of this command. Specifications other than the above This command is not supported.**

### <span id="page-719-1"></span>**FS ( L** *pL pH fn sm [sa] ; [sb] ; [sc] ; [sd] ; [se] ; [sf] ;* **<Function 33>**

<span id="page-719-0"></span>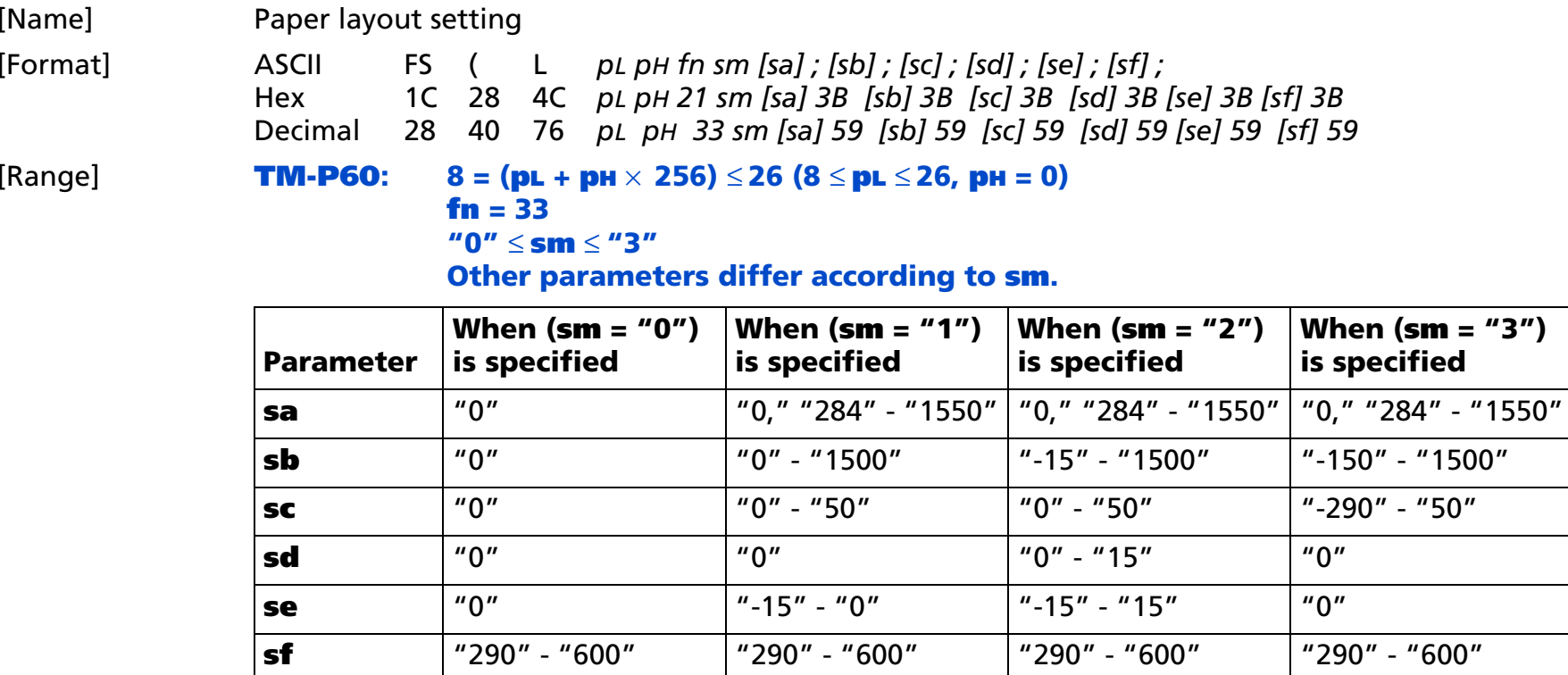

• The value may be invalid in combination with the parameter. For details, refer to [Description].

[Default] **sm** <sup>=</sup>"1," **sa** <sup>=</sup>"0," **sb** <sup>=</sup>"15," **sc** <sup>=</sup>"15," **sd** <sup>=</sup>"0," **se** <sup>=</sup>"-15," **sf** <sup>=</sup>"580"
[Description] Sets the paper layout (layout reference, vertical layout, horizontal layout).

■ Sets "Layout reference (print reference/eject reference)" with **sm**.

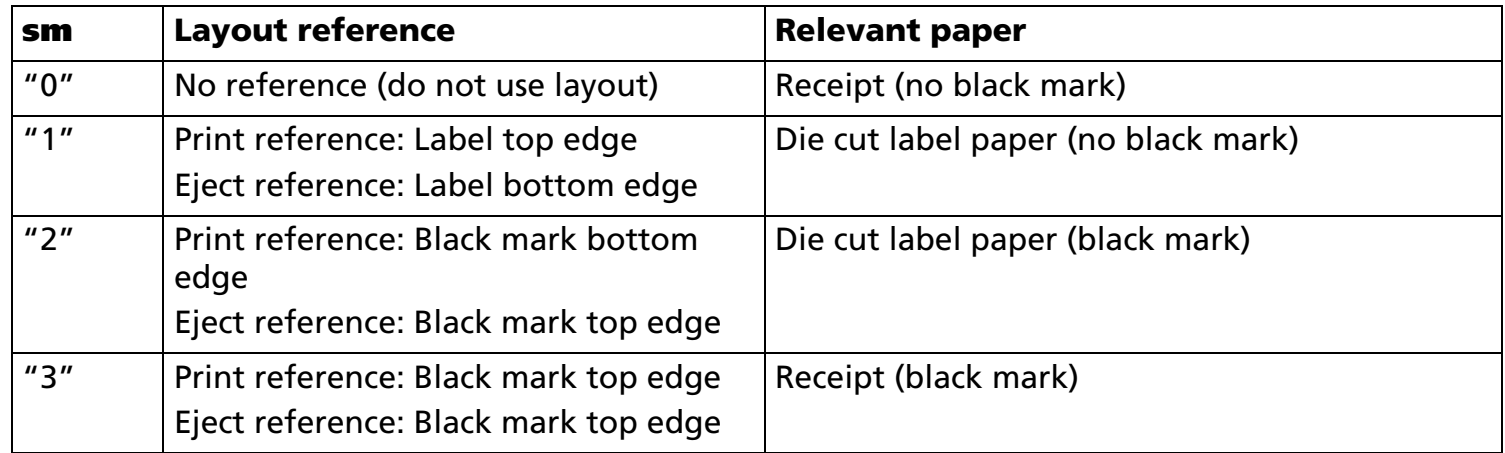

#### ■ Sets "Vertical layout" with **sa** - **se**.

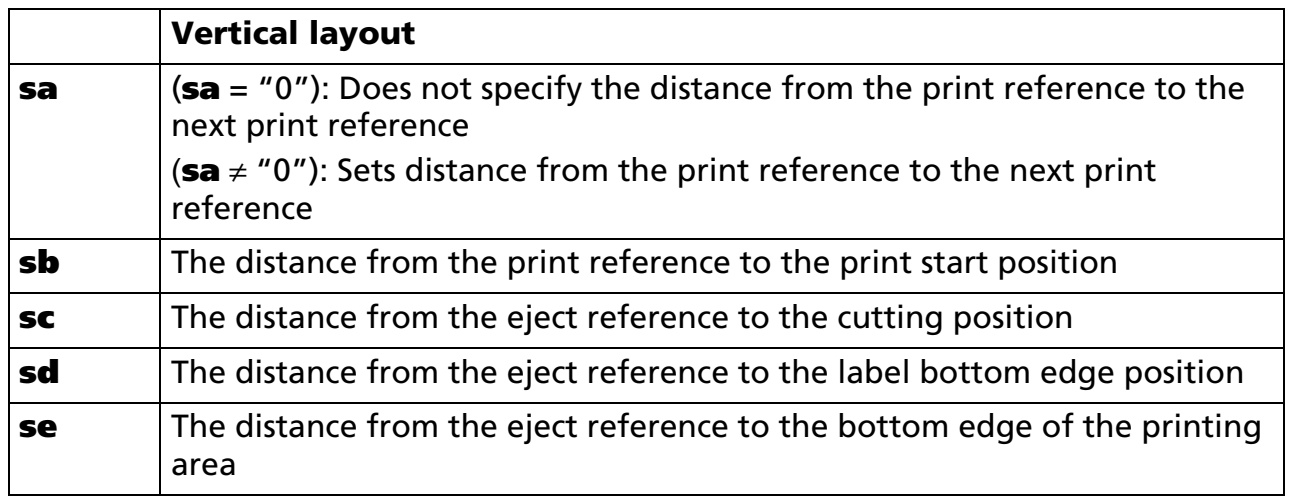

• The setting unit is 0.1 mm.

■ Sets "Horizontal layout" with **sf**.

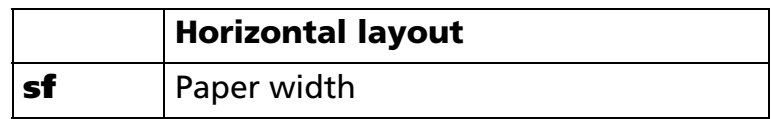

• The setting unit is 0.1 mm.

[Notes]

■ Use this function at the start of the line when the standard mode is selected.

- The relationship between the setting values and paper layout of the vertical layout and horizontal layout is shown in the diagram below. A positive number specifies the paper feed direction (downward in the diagram), while a negative number specifies the reverse of the feed direction (upward in the diagram).
	- When using die cut labels (**sm** <sup>=</sup>"1" or "2")

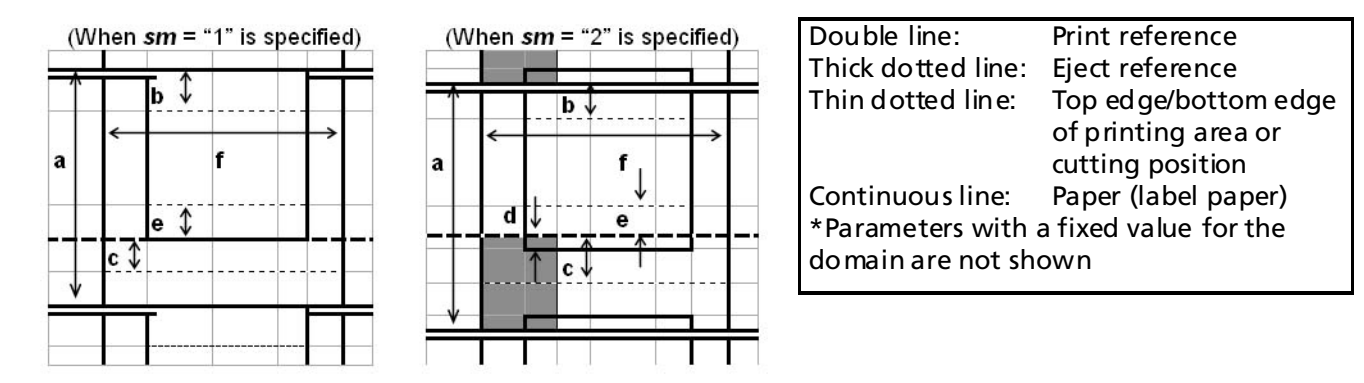

 $\bullet$ When using receipts (black mark) (**sm** <sup>=</sup>"3")

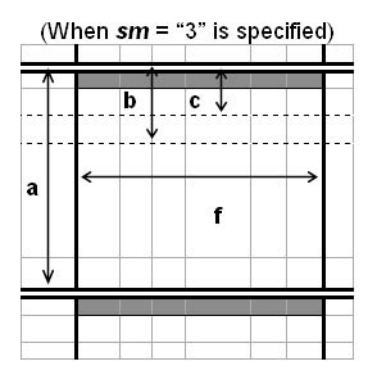

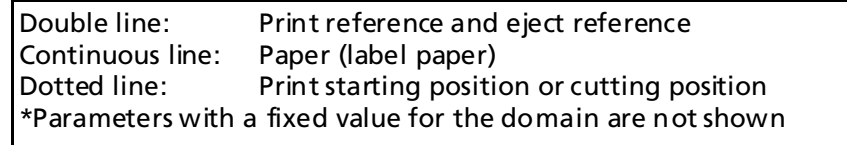

- When (sm = "1") or (sm = "2") is specified, note the following points when setting the printing area and cutting position.
	- Specify that the printing area fits within with the label paper (do not specify any part of the printing area on the backing paper).
	- Specify that the cutting position in on the backing paper (do not specify the cutting position on the label paper).
- The setting values of (sa sf) expressed as decimals are converted to text data and the high-order values are specified first. When specifying a negative number, add "-" at the beginning. Example: When specifying 120, the data is the 3 bytes "120" [Hexadecimal = 31H, 32H, 30H / Decimal = 49, 50, 48].

When specifying -10, the data is the 3 bytes "-10" [Hexadecimal = 2DH, 31H, 30H / Decimal = 45, 49, 48].

- If the currently set "Layout reference" and (**sm**) are the same value, (**sa sf**) can be omitted. Omitted settings are not changed. However, when omitting parameters ";" cannot be omitted. Example: (When omitting **sc** and **se**) **FS ( L pL pH fn sm sa ; sb ; ; sd ; ; sf ;**
- Calculates the effective value used for actual print operation based on the setting values of this function, the setting value for paper width, and the limiting values for mechanical configuration (mechanical pitch, print head position, etc.) The setting value and effective value can be acquired with <Function 34> of this command.
- When changing to paper with a different layout, reset the paper layout with this function.
- The paper layout setting is enabled until the following operations are executed. It is not initialized by **ESC @**. The setting value for this function is the saved data of **GS ( M** <Function 1>.
	- Executing this function
	- Turning off the power or resetting

■ The setting values of this function affect the following operations and values.

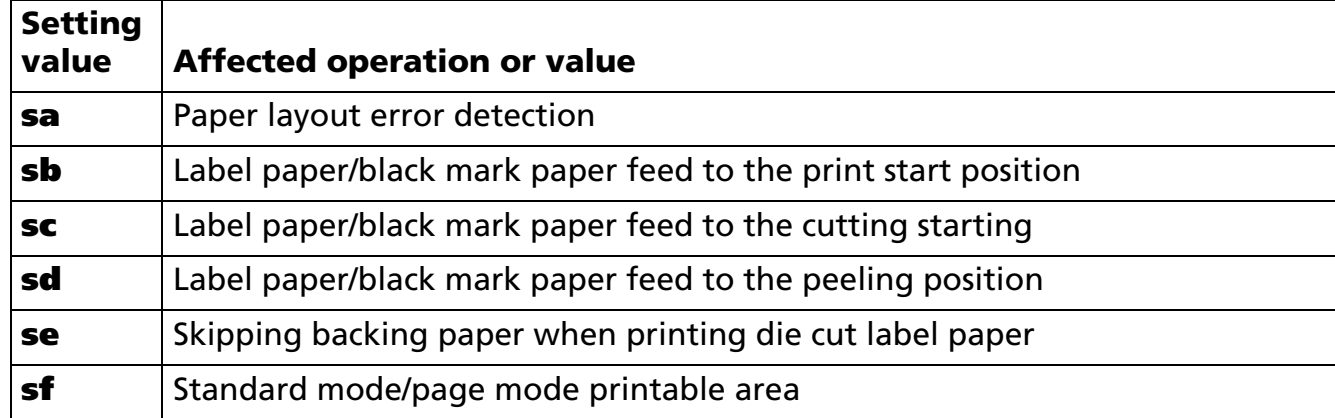

- Even if the setting value for paper width (**sf**) is changed with this function, the **ESC W** and **GS W** setting values do not change. After changing (**sf**) of this function, set **ESC W** and **GS W**, or initialize the setting values of **ESC W** and **GS W** with **ESC @**. However, if you use **ESC @**, the setting values of the various commands are also initialized.
- When settings other than "No reference" are specified for layout reference (**sm** <sup>≠</sup> "0"), a paper layout error may occur with a vertical layout (**sa**). For details of the paper layout error, refer to the model information.

[Model-dependent variations] **[TM-L90](#page-725-0)**, **[TM-P60](#page-725-1)**

#### <span id="page-725-0"></span>**TM-L90**

**This printer does not support this function.**

#### <span id="page-725-1"></span>**TM-P60**

**Since combinations with the parameters in the table below result in invalid values, this function will not work.**

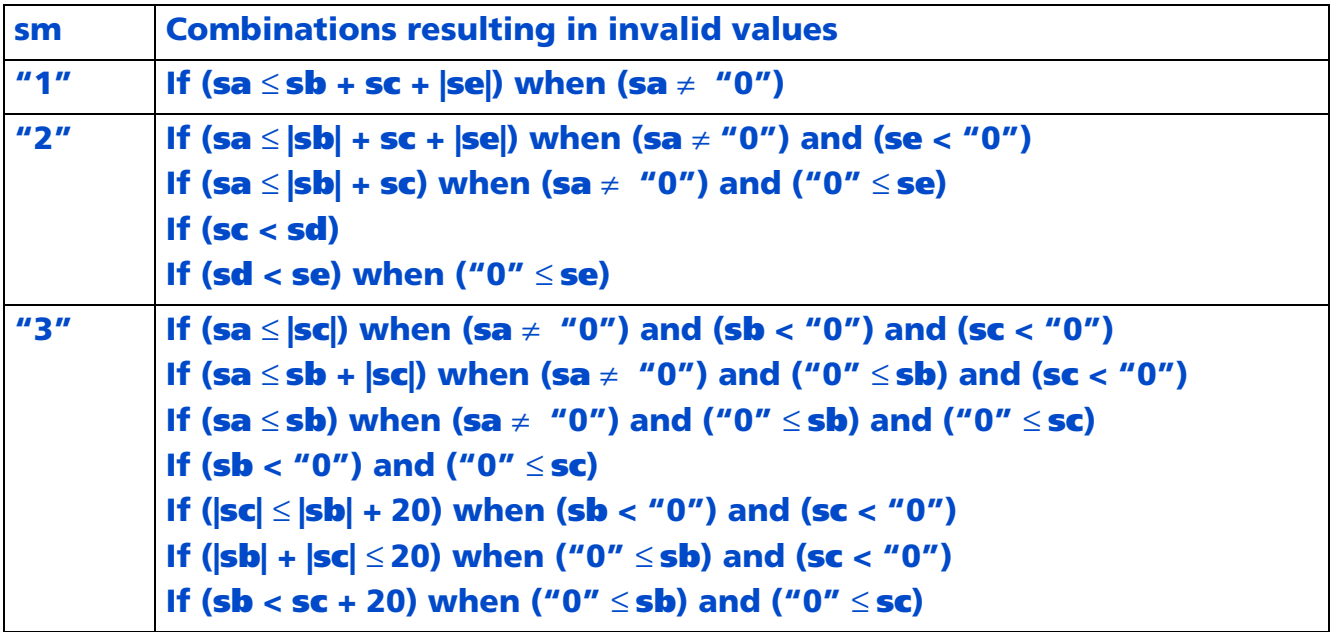

**\* In the table, "|sb|" indicates the absolute value of sb.**

**When using die cut labels (when layout reference (sm <sup>=</sup>"1," "2") is specified), note the caution below when setting the paper layout.**

**• Set the cutting position (sc) between labels and as far from the top and bottom edges of the labels as possible.**

**• Sets a value in excess of 2.0 mm for the distance from the cutting position to the next print starting position. If it is set to less than 2.0 mm, the paper feed operation may not be executed normally. When "Layout reference (sm <sup>=</sup>"1," "2," "3")" and "vertical layout (sa <sup>=</sup>"0") are specified, even if paper feed of about 155 mm is executed, if the print reference cannot be found, a paper error occurs. This is caused by using paper that is outside the specifications. Loading paper that meets the product specifications recovers from the error.** 

**When "Layout reference (sm = "1," "2," "3")" and "vertical layout (sa**  $\neq$  **"0") are specified, if any of the following situations are detected, a paper layout error occurs. This is because the paper used and the "vertical layout (sa)" setting value set with this function are different. After loading the correct paper, DLE ENQ (n = 2) recovers from the error.** 

- **(a) When the next print reference is detected when paper feed that does not fulfill (sa setting value 1.25 mm) after the print reference is passed.**
- **(b)When the next eject reference is detected when paper feed that does not fulfill (sa setting value 1.25 mm) after the eject reference is passed.**
- **(c) When the next print reference is not found even when paper feed that fulfills (sa setting value + 1.25 mm) after the print reference is passed.**
- **(d)When the next eject reference is not found even when paper feed that fulfills (sa setting value + 1.25 mm) after the eject reference is passed.**
- **(e) With mechanical initialization when memory switch [Msw8-6] is on, in any of the following cases**
	- **• When the next print reference is detected when paper feed that does not fulfill (sa setting value - 1.25 mm - special machine value (setting value of <Function 80> of this command)) is being executed after mechanical initialization.**
	- **• When the next print reference is not found even when paper feed that fulfills (sa setting value + 1.25 mm + special machine value (setting value of <Function 80> of this command)) is executed after mechanical initialization.**
- **• Irrespective of whether the correct paper is used, if a paper layout error occurs when printing the first sheet after mechanical initialization (when the peeler cover is closed, when the power is turned on, or the printer is reset), the paper may not be set in the correct position. When it is difficult to position the paper, it is possible to avoid paper layout errors by changing the setting value of <Function 80>. Refer to <Function 80> of this command for details of this command.**

**The horizontal size of the printable area, specified with horizontal layout (sf) and layout reference (sm) is as shown in the table below.**

**You can also specify transmission of the effective value and acquire the dot count of the printable area with <Function 34> of this command.**

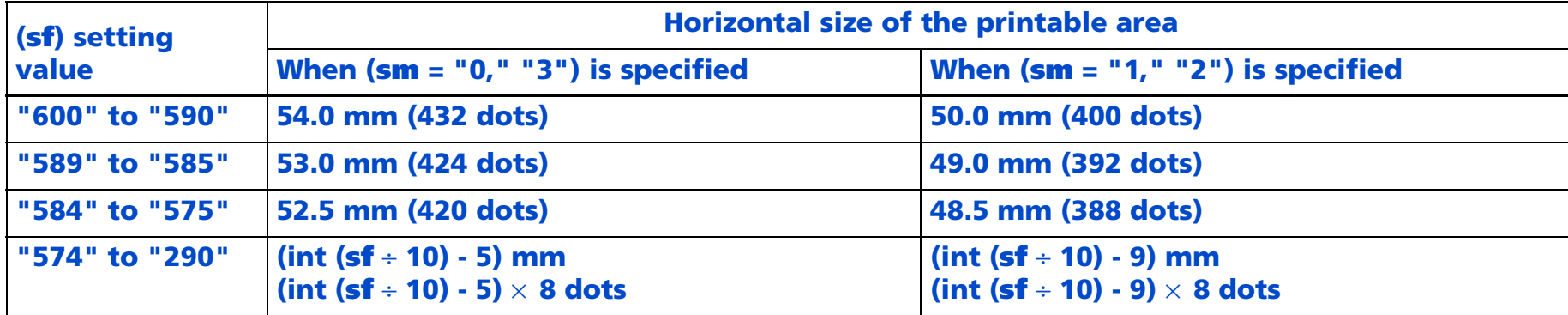

**• The left edge of the printing area when the layout reference is specified (sm <sup>=</sup>"1," "2"), is the position of**  the 17th dot when  $(\mathbf{sm} = "0," "3")$  is specified.

**The operation of the commands shown below differ according to the layout reference (sm) specified**

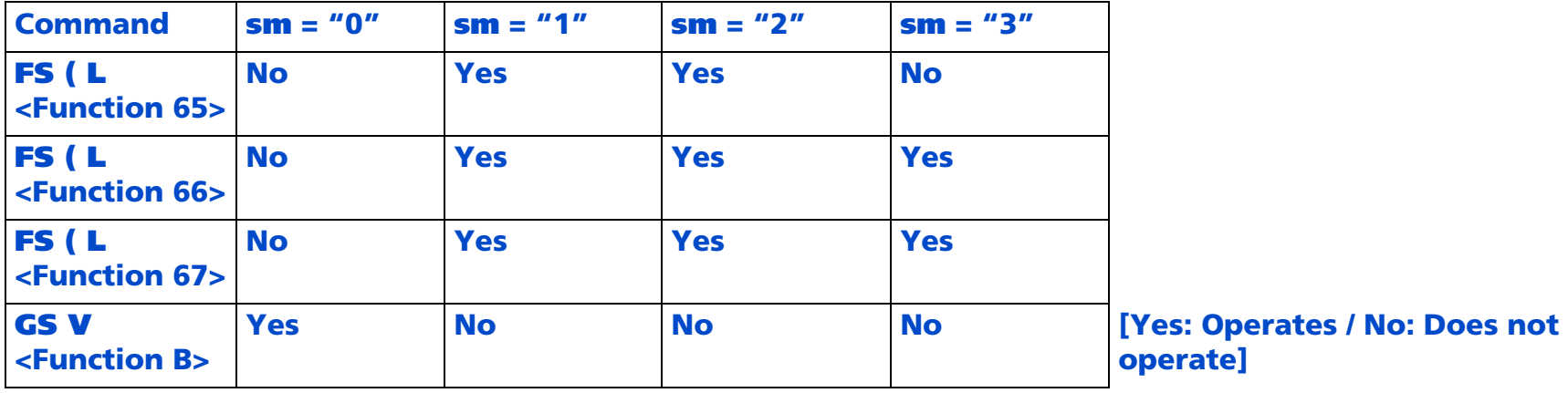

# **FS ( L** *pL pH fn n* **<Function 34>**

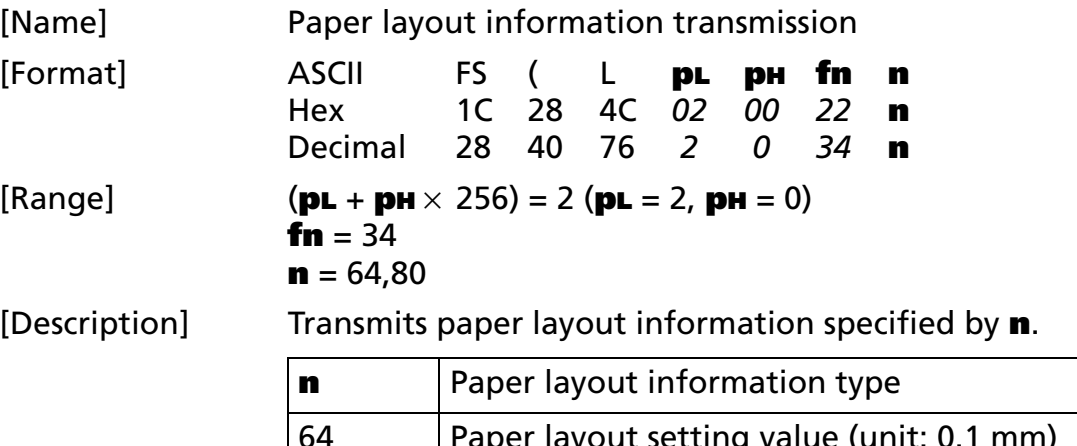

64 Paper layout setting value (unit: 0.1 mm) 80 Paper layout effective value (unit: dots)

[Notes]

■ With this function, the [Header - NUL] shown below is transmitted.

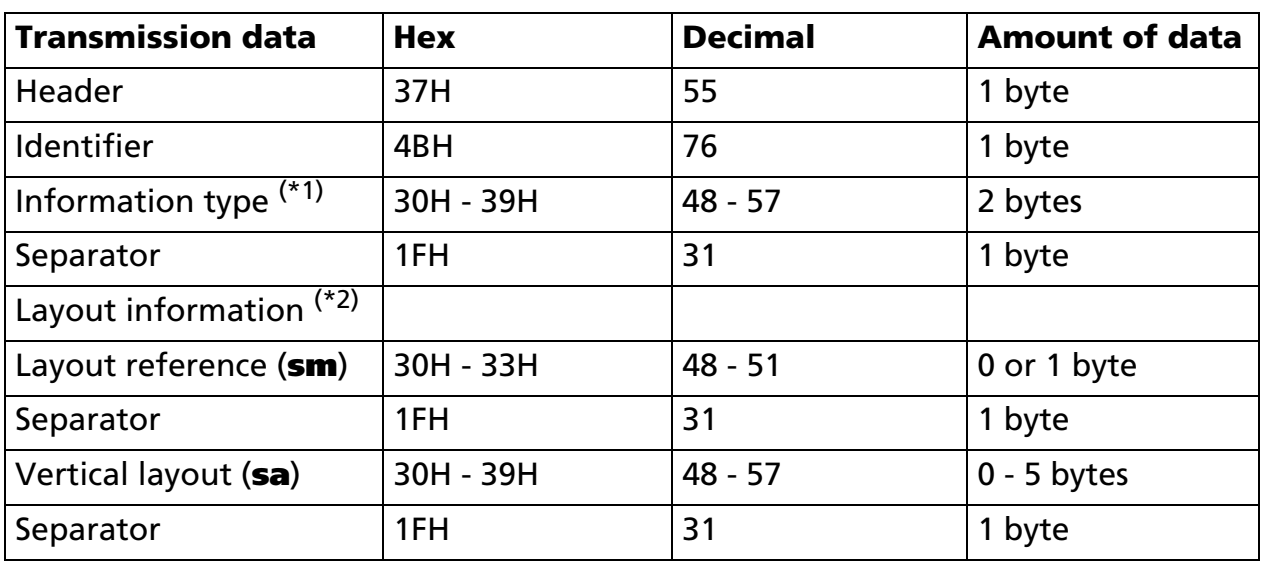

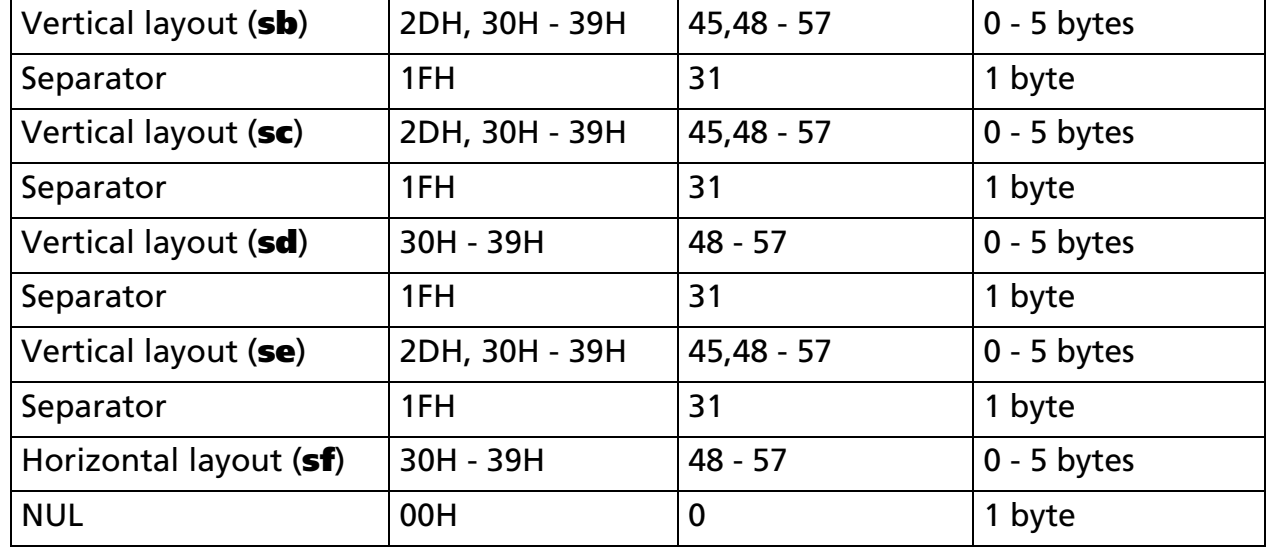

(\*1) [Information type] is the parameter of this function (**n**) expressed as a decimal, converted to text data and sent from high-order bytes first.

Example: When (**<sup>n</sup>** = 64) is the setting value for [Information type], the data is the 2 bytes "64"  $[Hexadecimal = 36H, 34H / Decimal = 54, 52].$ 

When (**n** = 80) is the effective value for [Information type], the data is the 2 bytes "80"  $[Hexadecimal = 36H, 30H / Decimal = 56, 48].$ 

(\*2) (**sm - sf**) of [Layout information] corresponds to (**sm - sf**) of <Function 33> of this command. Each item of information expressed as decimals is converted to text data and the high-order values are transmitted first.

Example: When [Vertical layout (**sb**) is 15, the data is the 2 bytes "15" [Hexadecimal = 31H, 35H / Decimal  $= 49,53$ ].

- The transmission data when a setting value (**n** = 64) is specified for information type is as follows.
	- The setting value indicates the paper layout information (the setting value of <Function 33> of this command) saved in memory.
	- When the first item of data of each layout information is "-" [Hexadecimal = 2DH / Decimal = 45], it indicates a negative number.

- The transmission data when an effective value (**n** = 80) is specified for information type is as follows.
	- The effective value indicates the value, calculated based on the following values, that is actually used for the operation. The unit is 1 dot.
		- •The paper layout information (the setting value of <Function 33> of this command) saved in memory
		- •The specified value for the mechanical configuration (minimum pitch etc.)
	- The effective value for horizontal layout (**sf**) is indicated by the horizontal size of the printable area, calculated from the horizontal layout (**sf**) and layout reference (**sm**) set.
- For a description of transmission of the data group, refer to [Description: Applied to transmission of the data group].

[Model-dependent variations] **[TM-L90](#page-730-0)**

#### <span id="page-730-0"></span>**TM-L90**

**TM-L90 with Peeler does not support this function.**

# **FS ( L** *<***Function 48 >**

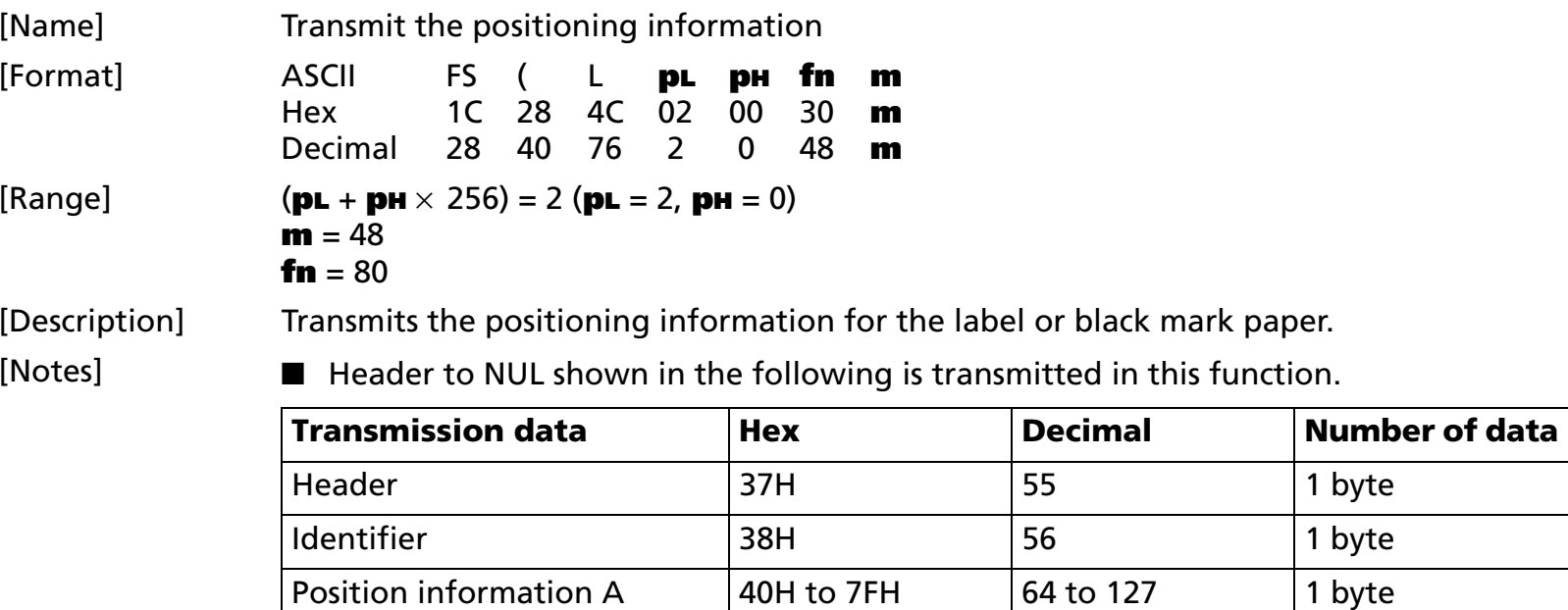

Position information B  $\vert$  40H to 7FH  $\vert$  64 to 127  $\vert$  1 byte

NUL 00H 0 1 byte

*Paper roll* Printing paper commands *FS ( L Ver. 10.05* **p. 732**

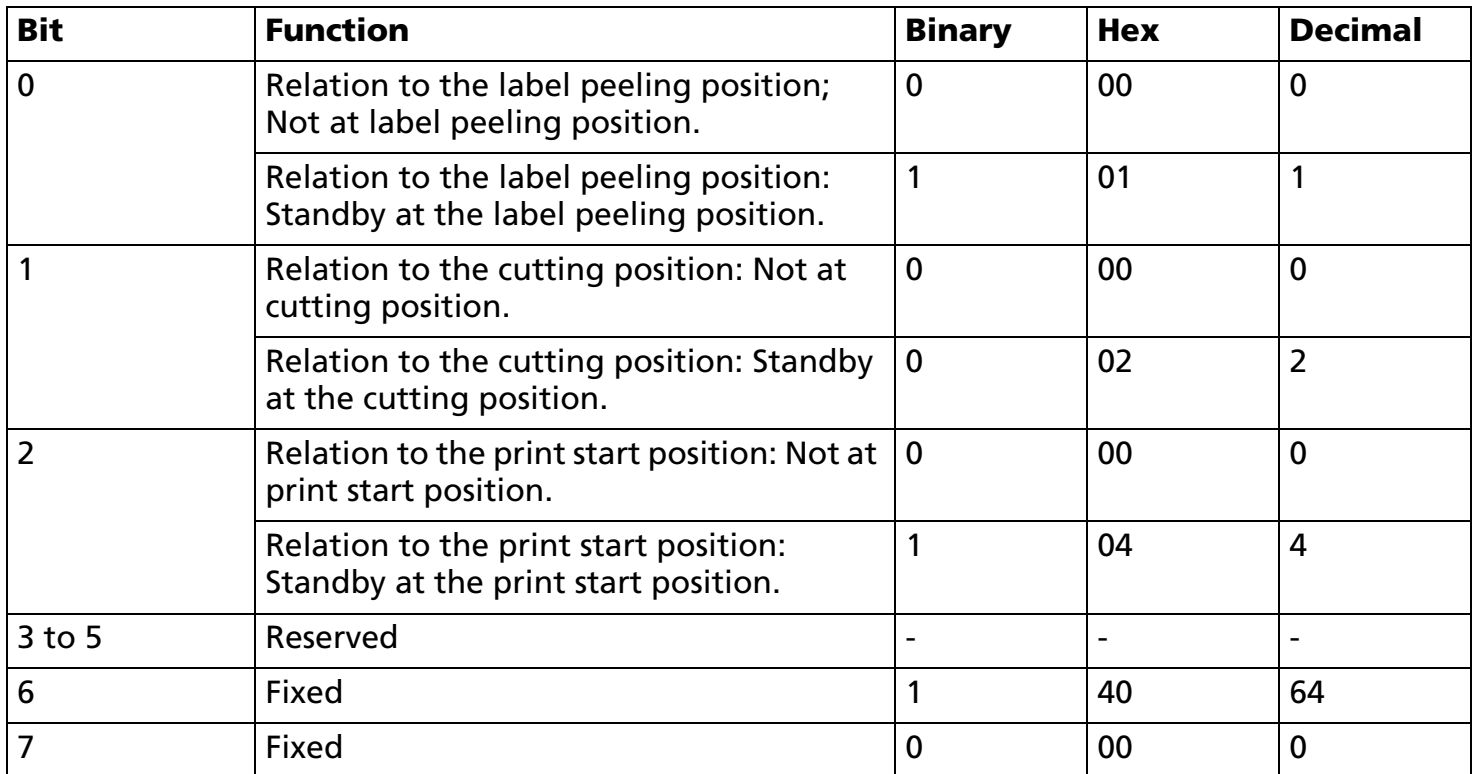

■ [Position information A] is shown in the following.

- Bit 0 becomes "1" immediately after this command < Function 65> is executed, and becomes "0" by executing mechanical operations with paper feed.
- Bit 1 becomes "1" immediately after this command < Function 66> is executed, and becomes "0" by executing mechanical operations with paper feed.
- Bit 2 becomes "1" when cover closes, manual feeding by pressing the switch is done, the print start according to print instruction, and the power supply is turned on immediately after this command < Function 67> is executed, and becomes "0" by executing mechanical operations with paper feed.
- Bits 0, 1, and 2 always become "0" when the origin of layout is "paper layout is not used" and when the cover is open.

■ [Position information B] is shown in the following.

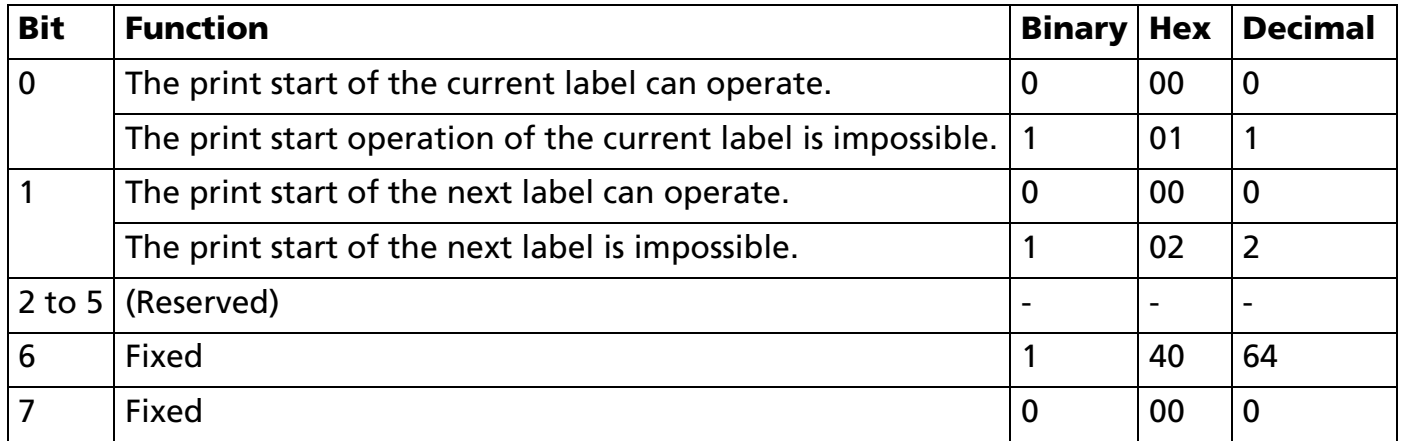

- Bits 0 and 1 always become "1" when the paper layout is "Receipt (without black mark)" and when the cover is open.
- "Present label" is a print area of the label paper or the black mark paper which corresponds to either of the following:
	- a) "Print area where print start position exists right under label peeling position" right after executing <Function 65>.
	- b) "Print area where print start position exists right under cutting position" right after executing <Function 66>.
	- c) "Print area at print start position" right after executing <Function 67> and the print start operation.
	- d) Print area with print position, except for the above-mentioned.
- "The next label" is "print area of the following label paper or the black mark paper of the present label. "
- See previous [Notes for transmission process] for description of transmission process.

[Model-dependent variations] **[TM-L90](#page-734-0)**, **[TM-P60](#page-735-0)**

#### <span id="page-734-0"></span>**TM-L90**

**When it meets either of the following requirements, bit 0 of [Position Information B] becomes "The print start operation of the label is possible now." Set the paper layout (sb, sd, se) using Function 49 of GS ( E.**

**(1)When position information A is "Standby at the label peeling position" (soon after executing this command fn = 65) and when it meets either of the following requirements:**

■ **If (se** ≤ **sd), 24 mm {0.94 inch}** ≤ **(sb - se) and 3.6 mm {0.14 inch}** ≤ **(sd - se)** 

■ **If (sd < se), 24 mm {0.94 inch}** ≤ **(sb** <sup>×</sup> **2 - se) and 3.6 mm {0.14 inch}** ≤ **(sb + sd – se)** 

**(2)When position information A is "Standby at the cutting position" (soon after executing this command fn = 66) and when it meets either of the following requirements:**

■ **If (se** ≤ **sd), 14 mm {0.55 inch}** ≤ **(sb - se) and 3.6 mm {0.14 inch}** ≤ **(sd - se)** 

■ **If (sd < se), 14 mm {0.55 inch}** ≤ **(sb** <sup>×</sup> **2 – se) and 3.6 mm {0.14 inch}** ≤ **(sb + sd – se)** 

**When it meets either of the following requirements, bit 1 of [Position information B] becomes "The print start operation of the next label is possible."**

**(1)When position information A is "Standby at the label peeling position" (soon after executing this command fn = 65) and when it meets either of the following requirements:**

■ **If (se** ≤ **sd), 24 mm {0.94 inch}** ≤ **(sb** <sup>×</sup> **2 – se) and 3.6 mm {0.14 inch}** ≤ **(sb + sd – se)** 

■ **If (sd < se), 24 mm {0.94 inch}** ≤ **(sb** <sup>×</sup> **3 – se) and 3.6 mm {0.14 inch}** ≤ **(sb** <sup>×</sup> **2 <sup>+</sup> sd – se)** 

**(2)When position information A is "Standby at the cutting position" (soon after executing this command fn = 66) and when it meets either of the following requirements:**

■ **If (se** ≤ **sd), 14 mm {0.55 inch}** ≤ **(sb** <sup>×</sup> **2 – se) and 3.6 mm {0.14 inch}** ≤ **(sb + sd – se)** 

■ **If (sd < se), 14 mm {0.55 inch}** ≤ **(sb** <sup>×</sup> **3 – se) and 3.6 mm {0.14 inch}** ≤ **(sb** <sup>×</sup> **2 <sup>+</sup> sd – se)** 

#### <span id="page-735-0"></span>**TM-P60**

#### **[Peeler model]**

**If the current label feed to the print starting position operation fulfills any of the following conditions, Bit 0 of [Position information B] becomes "Feed current label to the print starting position is possible."**

- **1. When Position information A is "standby in peeling position" (immediately after executing <Function 65> of this command)**
- **2. When Position information A is "standby in cutting position" (immediately after executing <Function 66> of this command)**

**At the next operation to feed labels to the print starting position, Bit 1 of [Position information B] becomes "Feed next label to the print starting position is possible" irrespective of the current position.**

# **FS ( L** *<*Function 65 >

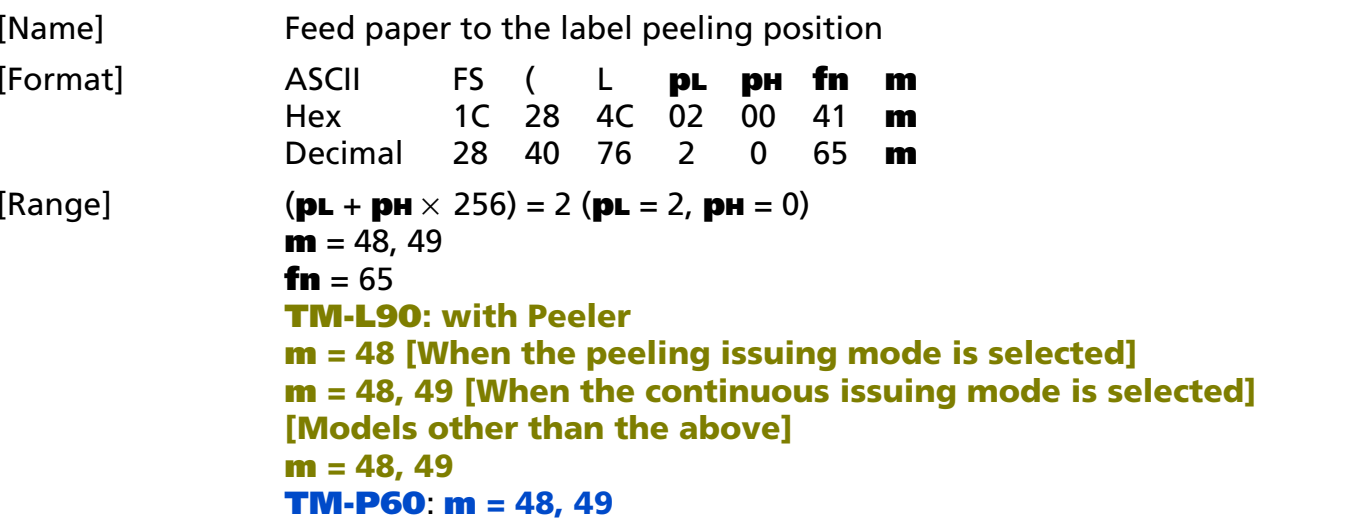

[Description] Feeds paper to the label peeling position.

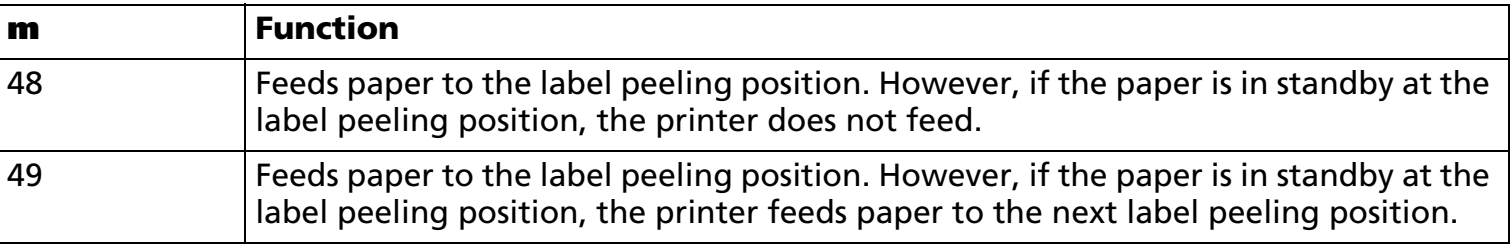

### [Notes]

- $\blacksquare$  Please use this function by using "the first state of the line" in standard mode.
- This function is used only with label paper.
- The paper feed operation ends when no paper is detected in the paper feed to the label peeling position.
- [Position information A] transmitted by Function 48 becomes (bit 0 = 1) when this function is processed. Moreover, the print area of the label paper or black mark paper if there is a print start position right under the label peeling position becomes "current label."
- "Label peeling position" is the position where the label can be peeled off by hand. Details are different depending on the model.

■ Models with the peeling function will be in the label removal waiting status when Function 65 is executed. This status continues during label removal and printer reset or label removal and power off. The label removal waiting status can be checked by **DLE EOT** (**n** = 8, **a** = 3: Peeler status).

[Model-dependent variations] **[TM-L90](#page-737-0)**, **[TM-P60](#page-737-1)**

#### <span id="page-737-0"></span>**TM-L90**

#### **The following operation is executed according to a set value of the paper layout.**

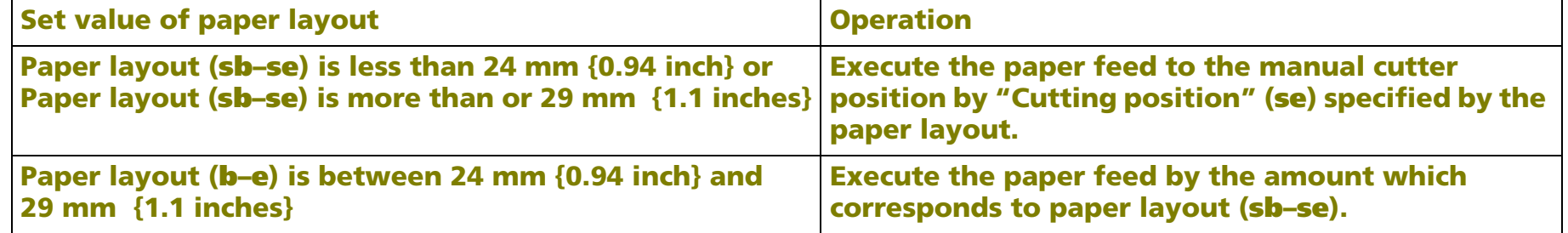

 **\*Set the paper layout (sb, se) by the Function 49 of GS ( E.**

#### **TM-L90 with Peeler:**

**When the peeling issuing mode is selected, the status changes to label removal standby when this function is executed. You can check the label removal standby status with DLE EOT (<sup>n</sup> = 8, <sup>a</sup> = 3: Peeler status) or the basic ASB status. When the label removal is checked by pressing the FEED button, the printer is in the waiting status for the FEED button to be pressed. The waiting status for the FEED button to be pressed can be checked by the basic ASB status or DLE EOT (<sup>n</sup> = 1: Printer status) "Online recovery waiting status."** 

**Switching between the peeling issuing mode and the continuous issuing mode can be done with a slide switch on the printer. This switch can be used when the roll paper cover is open.**

#### <span id="page-737-1"></span>**TM-P60**

**This function operates when (sm <sup>=</sup>"1", "2") is specified for the layout reference.**

**With the operation of this function, paper feed is executed until the paper layout "eject reference" reaches the mechanical peeling position.**

**When the peeling issuing mode is selected, the status changes to label removal standby when this function is executed. You can check the label removal standby status with DLE EOT (***<sup>n</sup>* **= 8,** *<sup>a</sup>* **= 3: Peeler status) or the basic ASB status.**

**The peeling issuing mode/continuous issuing mode is selected with the operation shown below.**

#### **Selecting the peeling issuing mode**

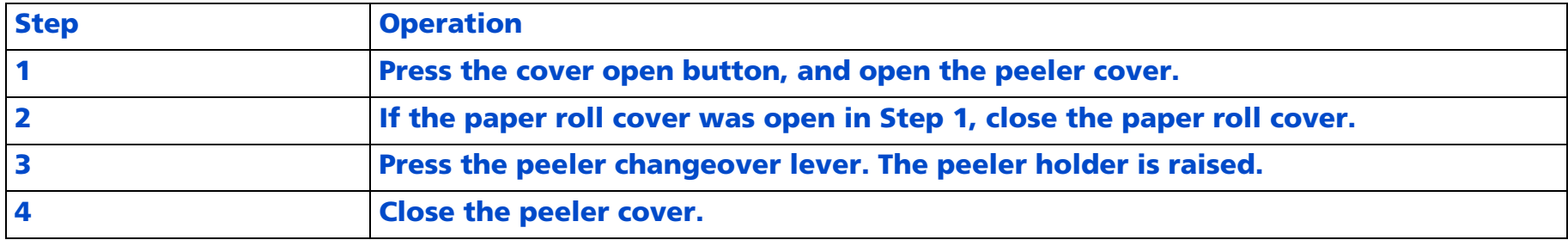

#### **Selecting the continuous issuing mode**

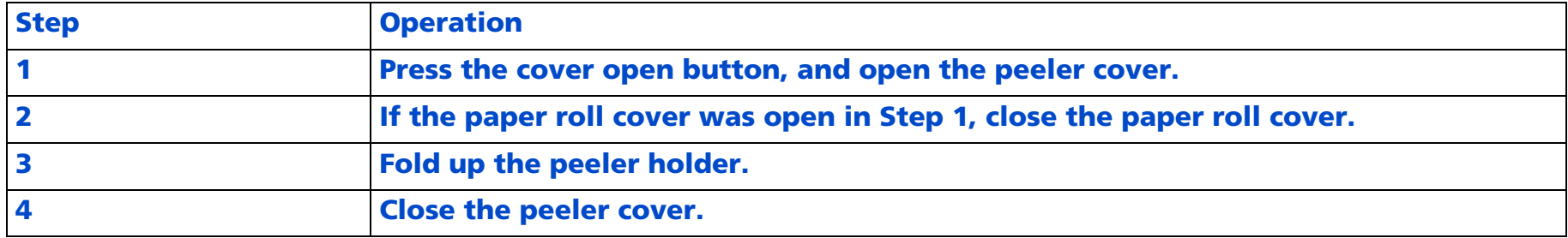

### **FS ( L** *<*Function 66 >

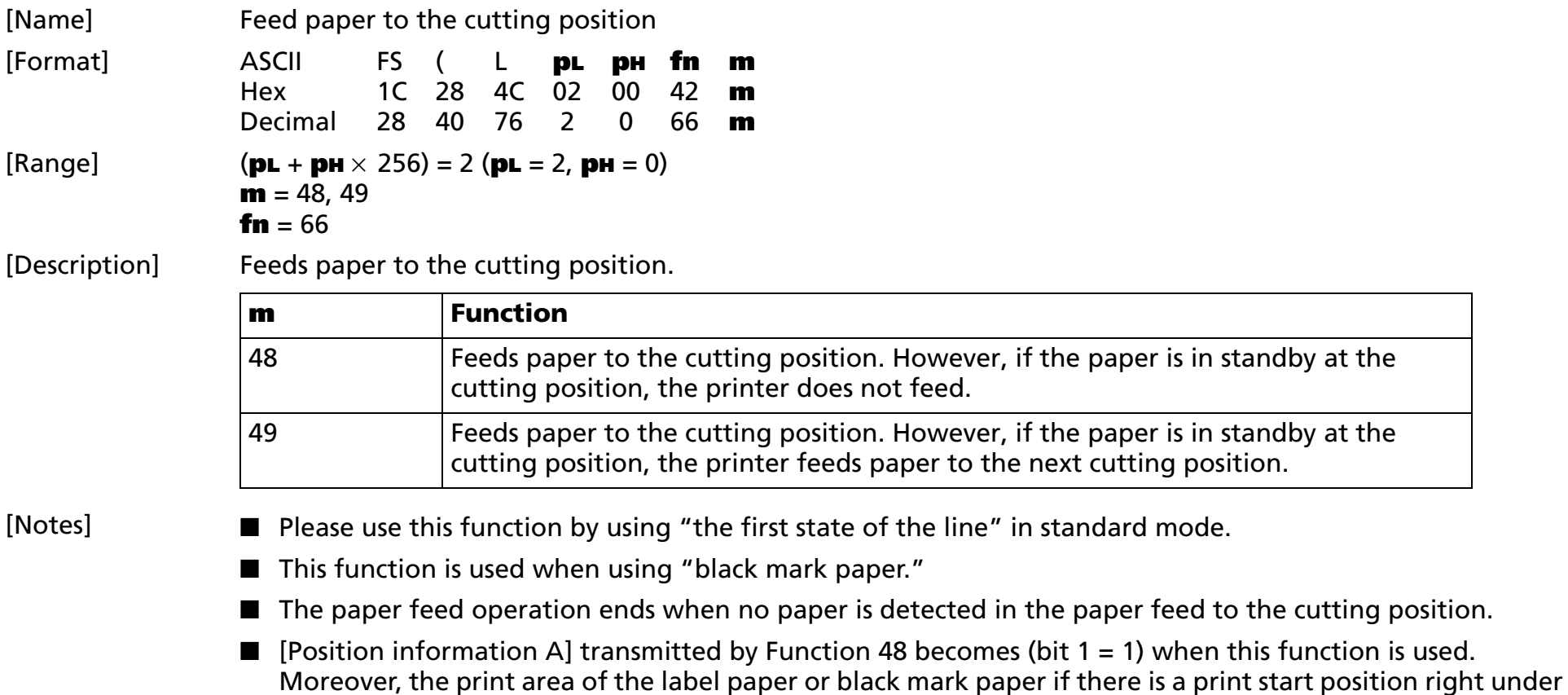

[Model-dependent variations] **[TM-L90](#page-739-0)**, **[TM-P60](#page-740-0)**

the cutting position becomes "current label."

#### <span id="page-739-0"></span>**TM-L90**

**TM-L90 with Peeler does not support this function.**

in the paper feed to the cutting position.

#### <span id="page-740-0"></span>**TM-P60**

**This function operates when (sm <sup>=</sup>"1", "2", "3") is specified for the layout reference.**

**With the operation of this function, paper feed is executed until the paper layout "eject reference" reaches the mechanical manual cut position.**

# **FS ( L** *<*Function 67 >

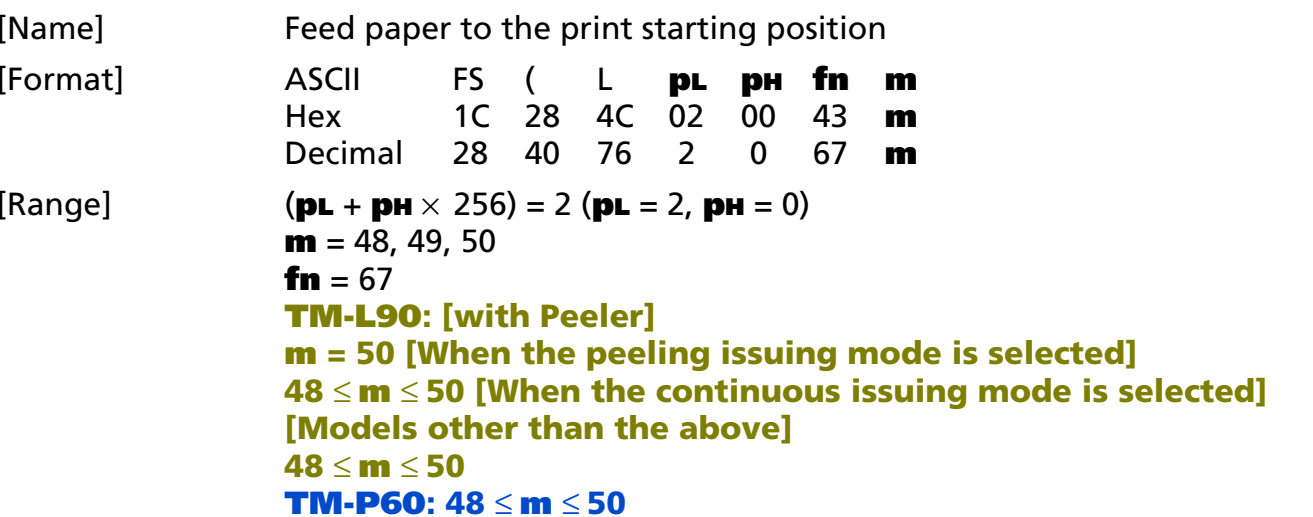

#### [Range] Executes paper feed until the "print starting position" specified in the paper layout reaches the print head position.

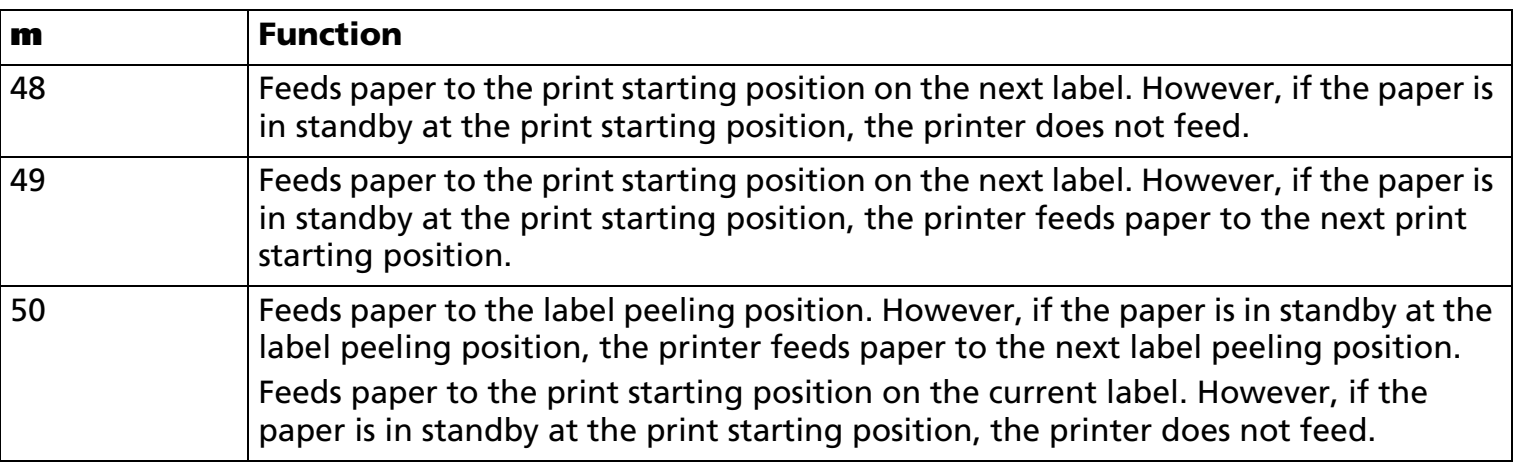

[Notes]

■ Use this function by using "the first state of the line" in standard mode.

- This function is used when using label paper or black mark paper.
- The paper feed operation is ended when no paper is detected in the paper feed to the print start position.
- [Position information A] transmitted by Function 48 becomes (bit 2 = 1) when this function is processed. Moreover, the print area of the label paper or black mark paper that the print position includes the print start position becomes "current label," and the following label of the current label becomes "next label."

[Model-dependent variations] **[TM-L90](#page-742-0)**, **[TM-P60](#page-742-1)**

#### <span id="page-742-0"></span>**TM-L90**

**When the positioning information B of FS ( L <Function 48> is [Bit 0 = 1: Impossible to feed paper to the print starting position on the next label], the operation of (<sup>m</sup> = 50) is as follows:**

**When the peeling issuing mode is selected, the printer does not feed.**

**When the continuous issuing mode is selected, the printer feeds paper to the print starting position on the next label.**

**Switching between the peeling issuing mode and the continuous issuing mode can be done with a slide switch on the printer. This switch can be used when the roll paper cover is open.**

#### <span id="page-742-1"></span>**TM-P60**

**[Peeler model]**

**This function operates when (sm <sup>=</sup>"1", "2", "3") is specified for the layout reference.**

**This function does not operate when the position information of <Function 48> of this command is "Feed current label to the print starting position is not possible."**

# **FS ( L** *pL pH fn sn* **<Function 80>**

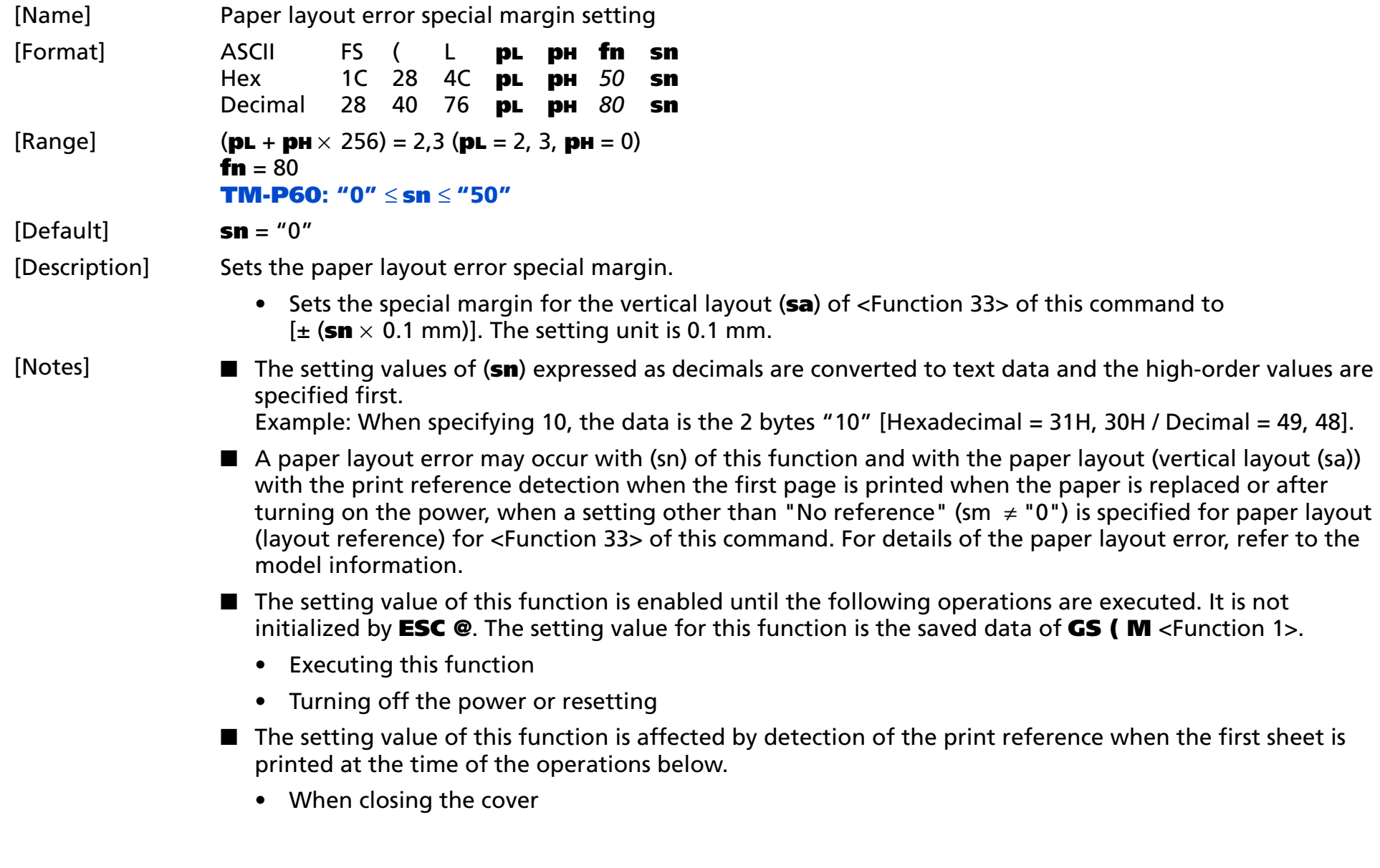

• When turning off the power or resetting

[Model-dependent variations] **[TM-L90](#page-744-0)**, **[TM-P60](#page-744-1)**

#### <span id="page-744-0"></span>**TM-L90**

**TM-L90 with Peeler does not support this function.**

#### <span id="page-744-1"></span>**TM-P60**

**Refer to the [Model information] of <Function 33> of this command for details of the paper layout error.**

**If a paper layout error occurs when printing the first sheet when the peeler cover is closed, when the power is turned on, or the printer is reset, the paper may not be set in the correct position.** 

**When it is difficult to position the paper, it is possible to avoid paper layout errors by setting a high value for this function. However, if you set a high value for this function, the changed alignment of the printing position of the first sheet may adversely affect the printing of subsequent sheets.**

# **CHARACTER CODE TABLES**

SP in a table represents space. See **[Using the character code tables](#page-758-0)** for information on how to read these tables.

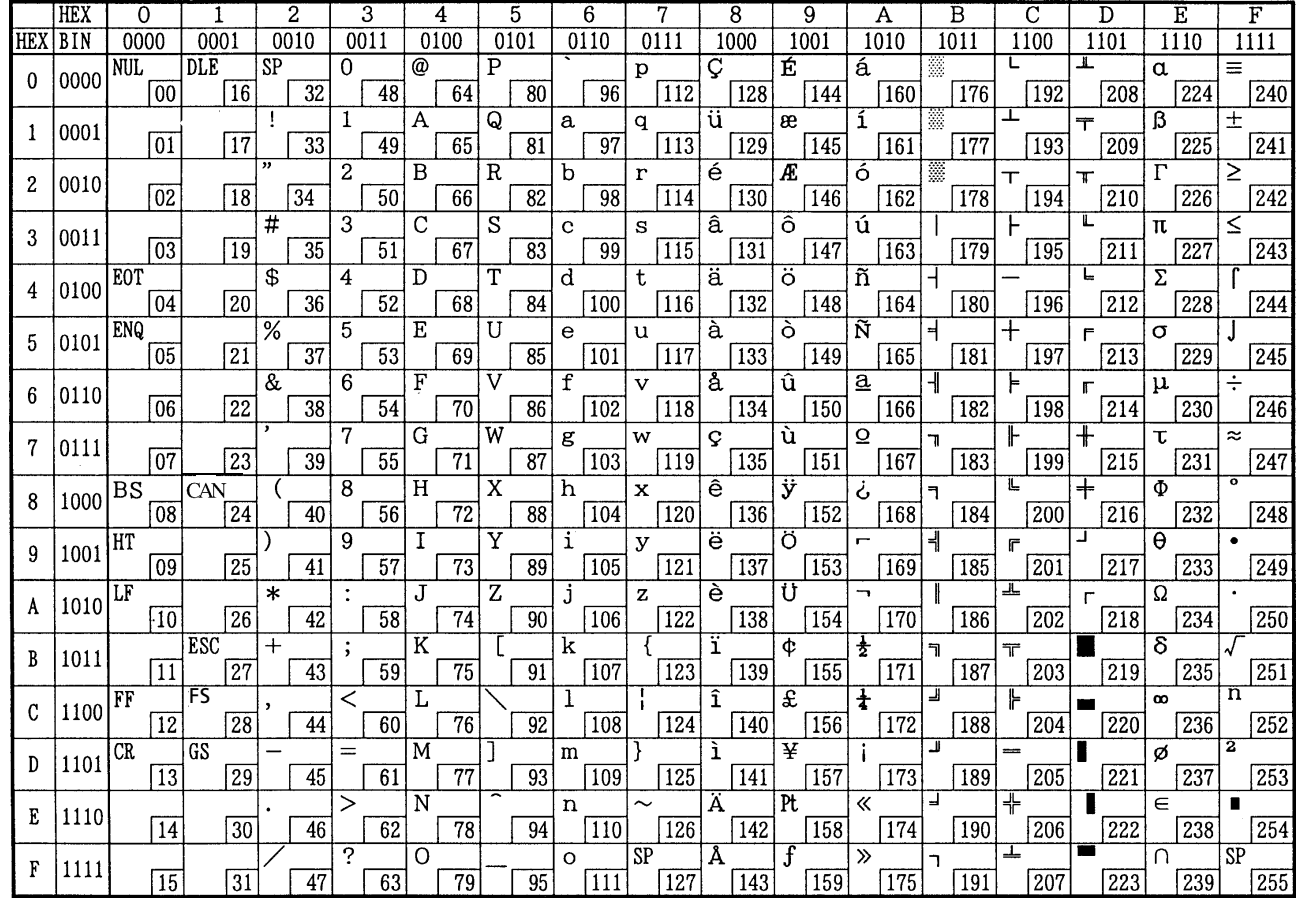

Page 0 (PC437: U.S.A., Standard Europe) (International character set: U.S.A.)

Page 1 (Katakana)

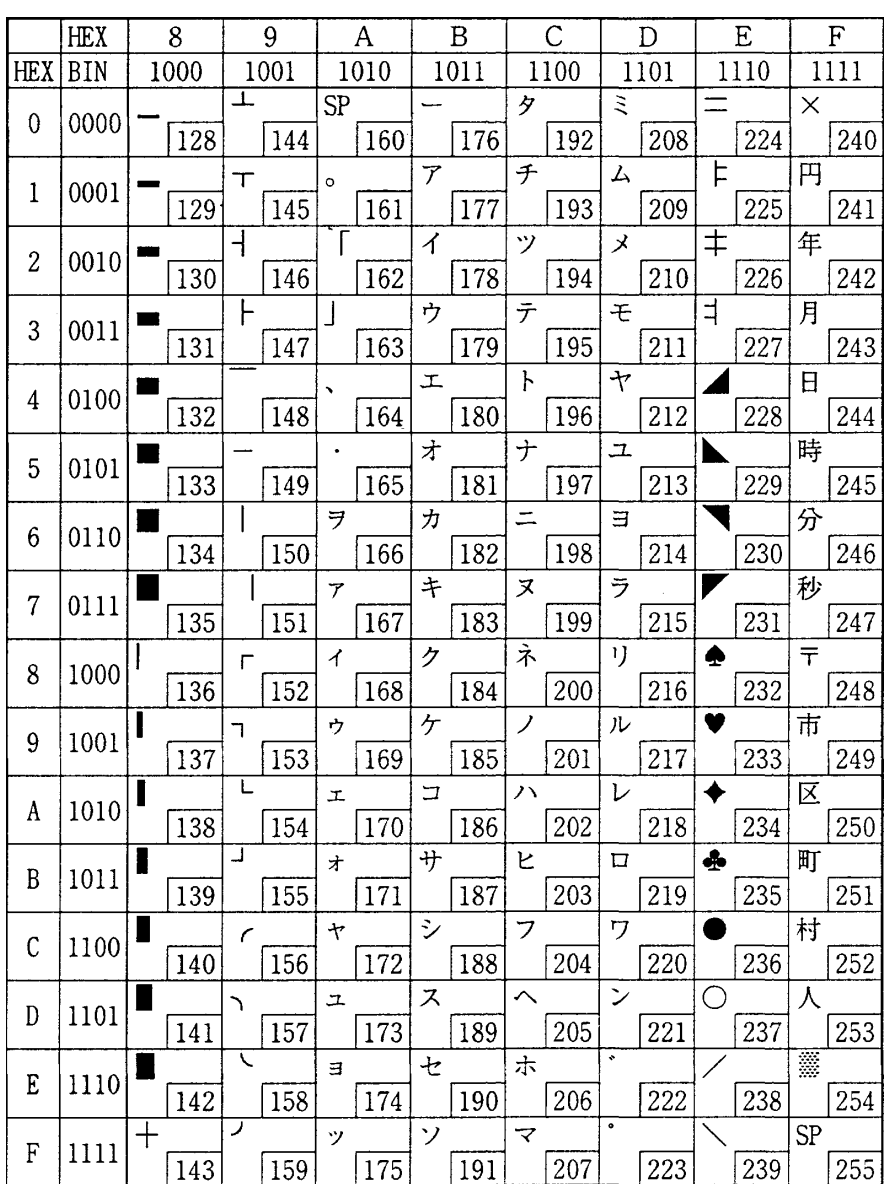

Page 2 (PC850: Multilingual)

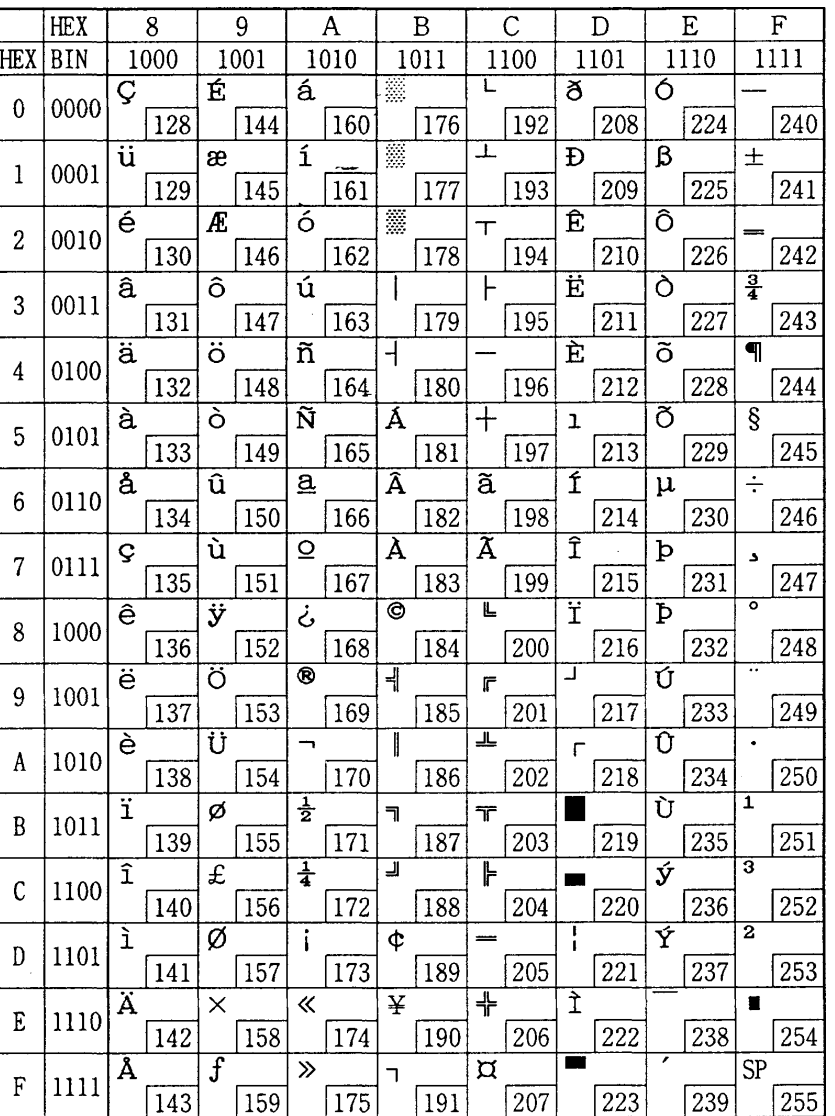

Page 3 (PC860: Portuguese)

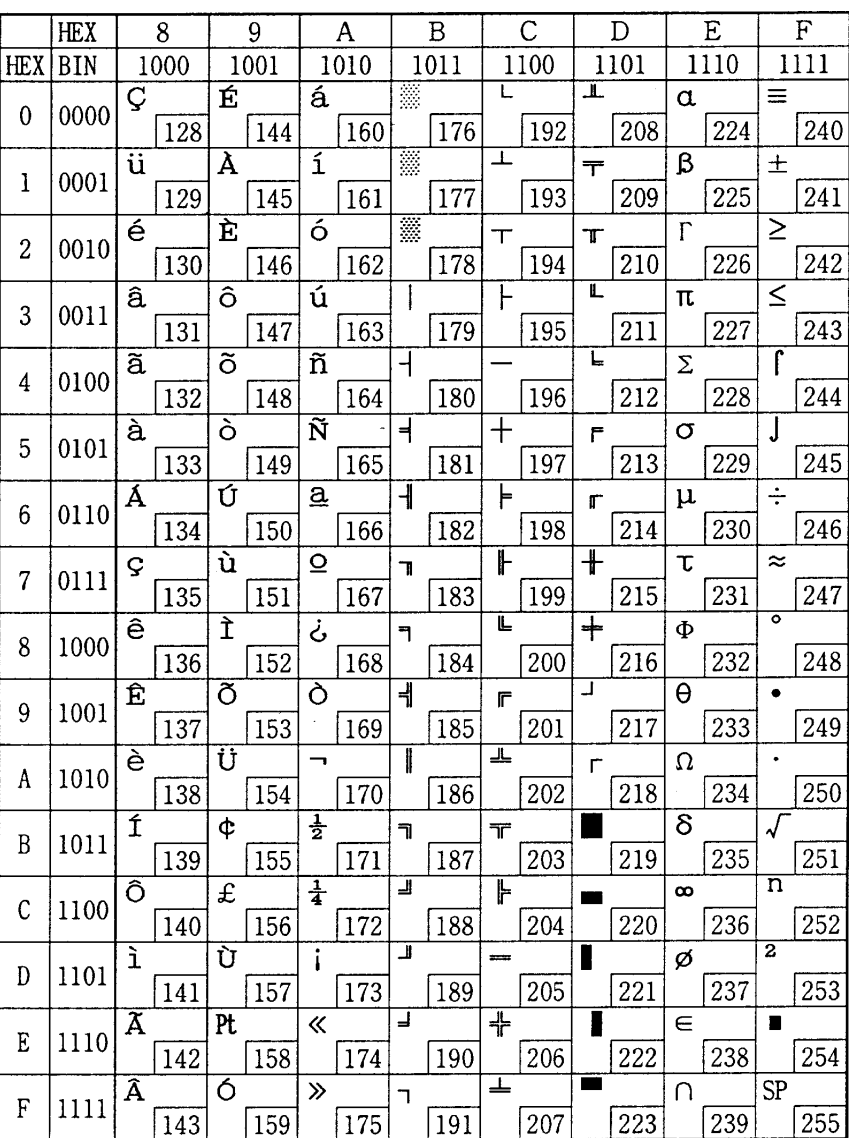

Page 4 (PC863: Canadian-French)

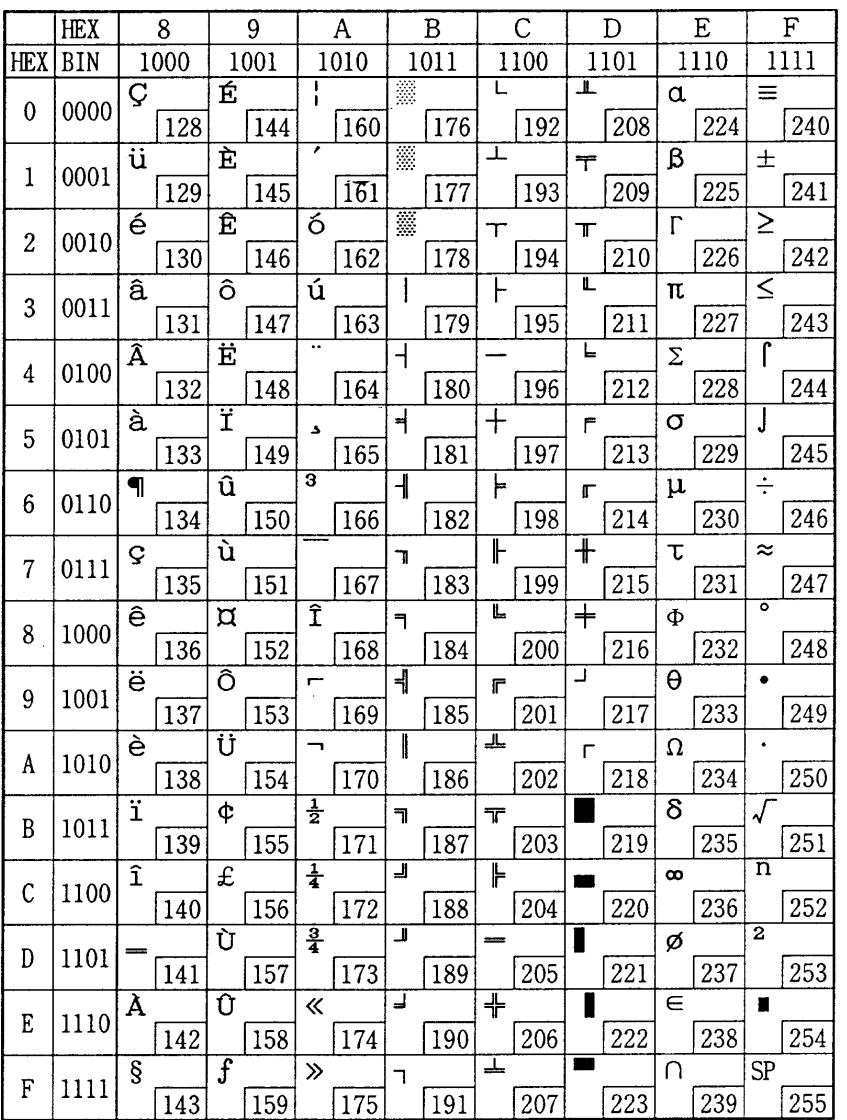

### Page 5 (PC865: Nordic)

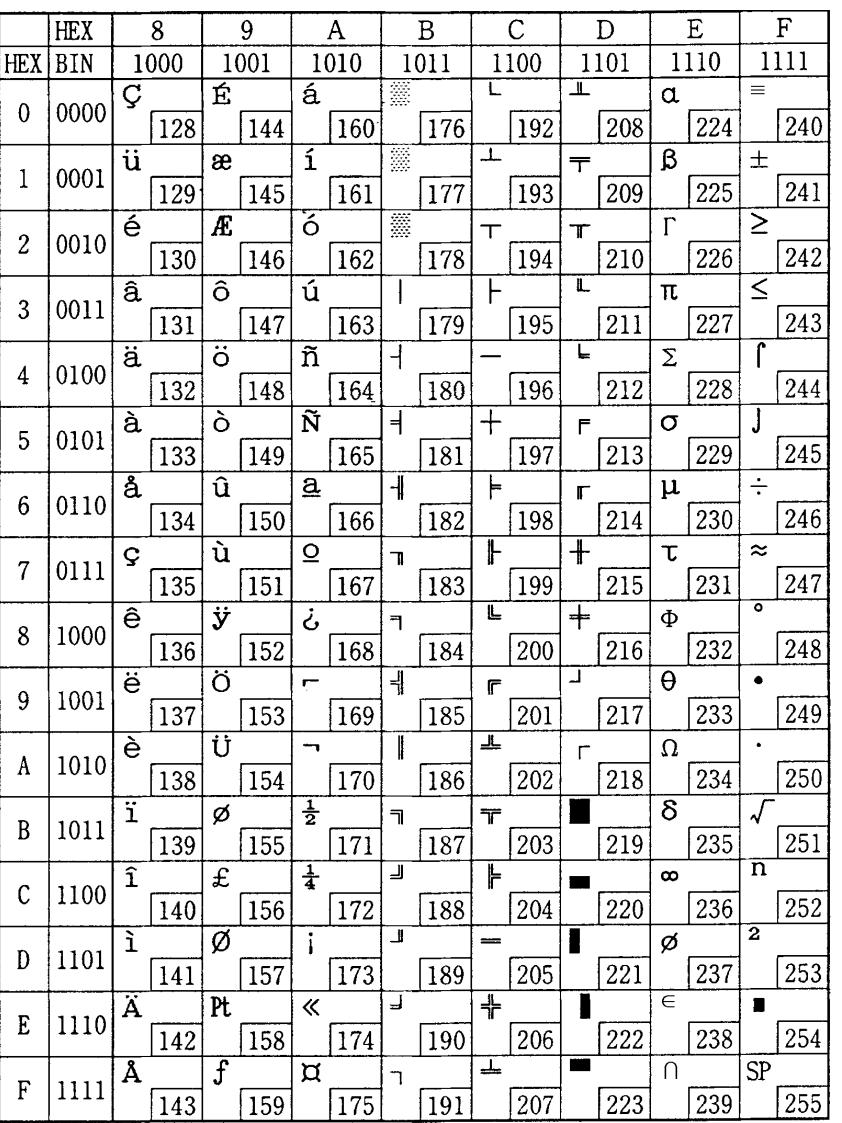

Page 6 (Hiragana)

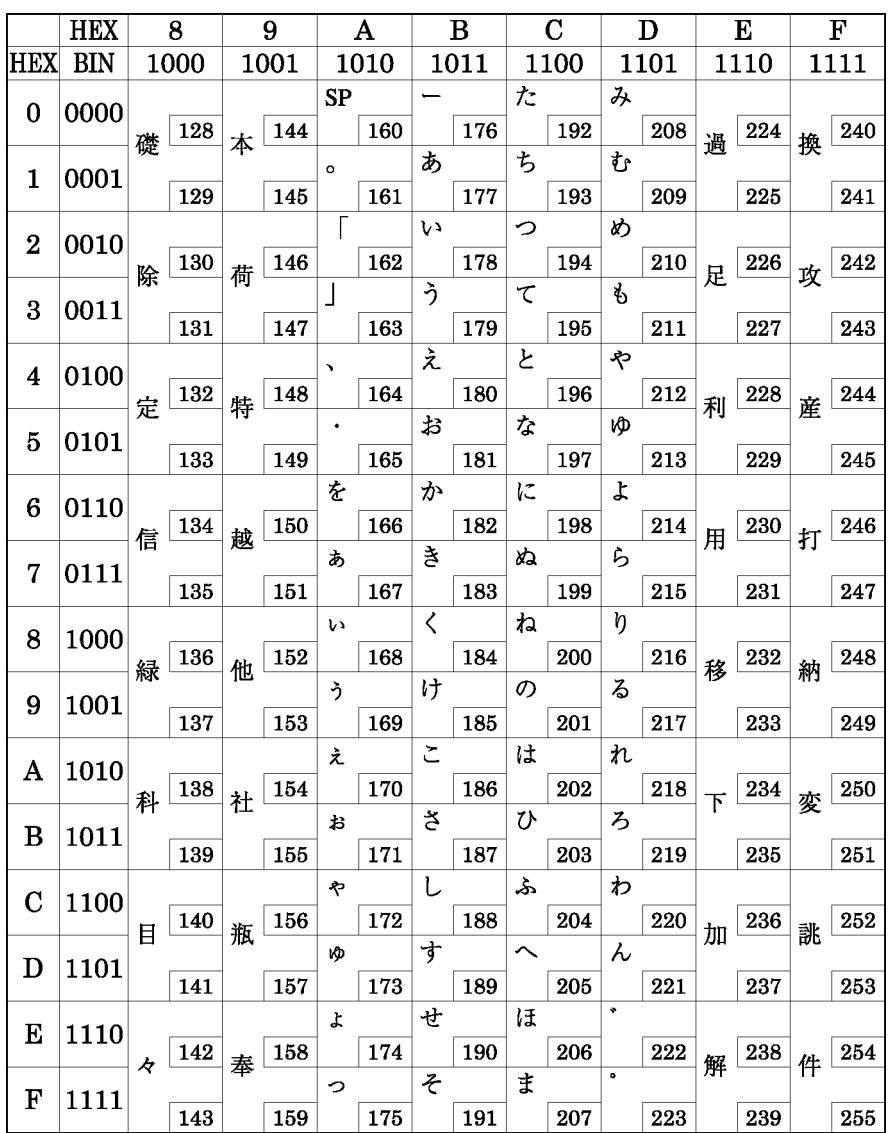

Page 7 (One-pass printing Kanji characters)

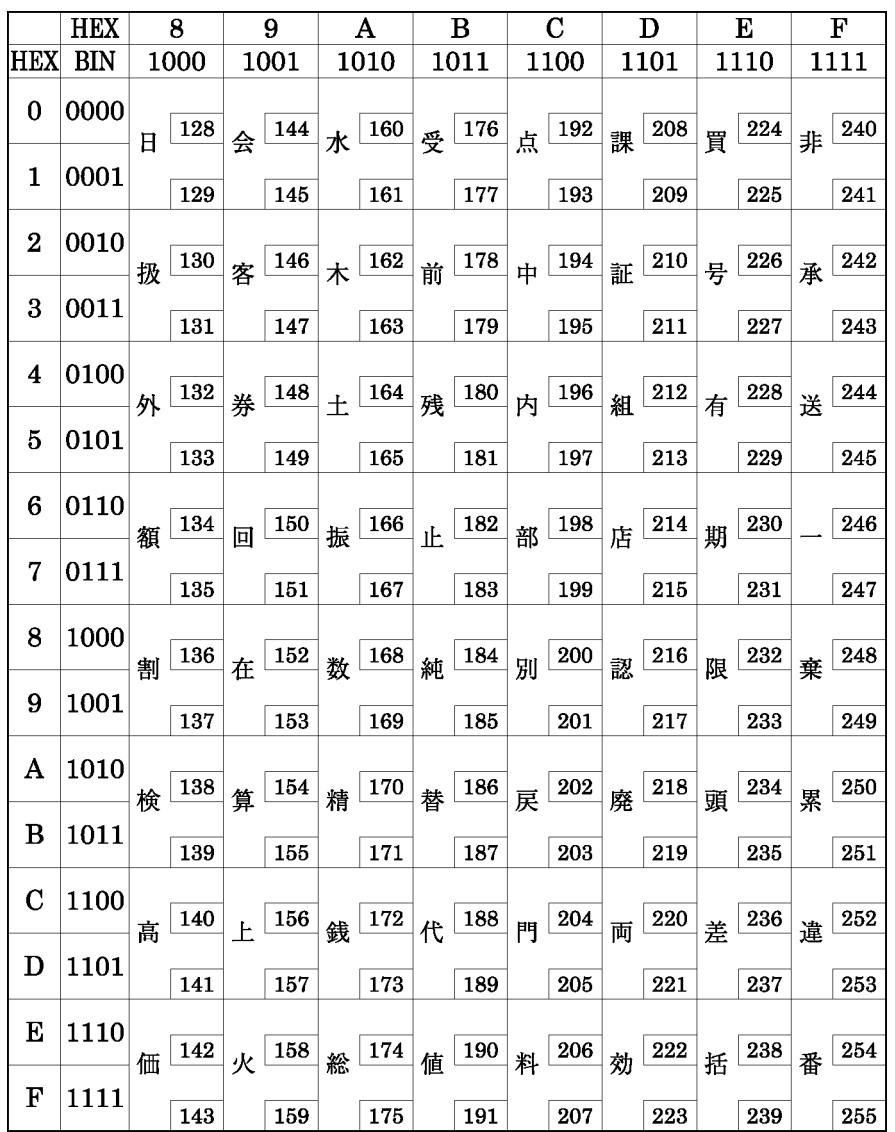

Page 8 (One-pass printing Kanji characters)

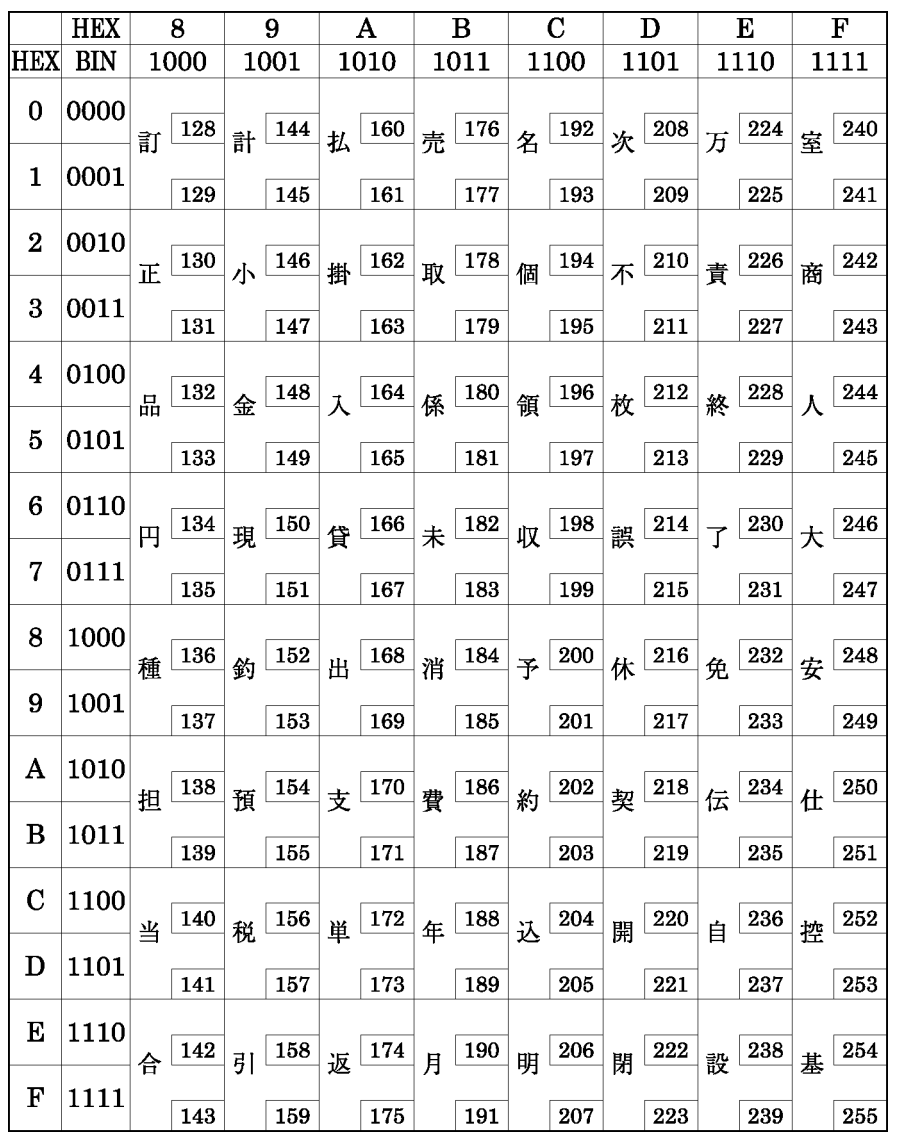

Page 16 (WPC1252)

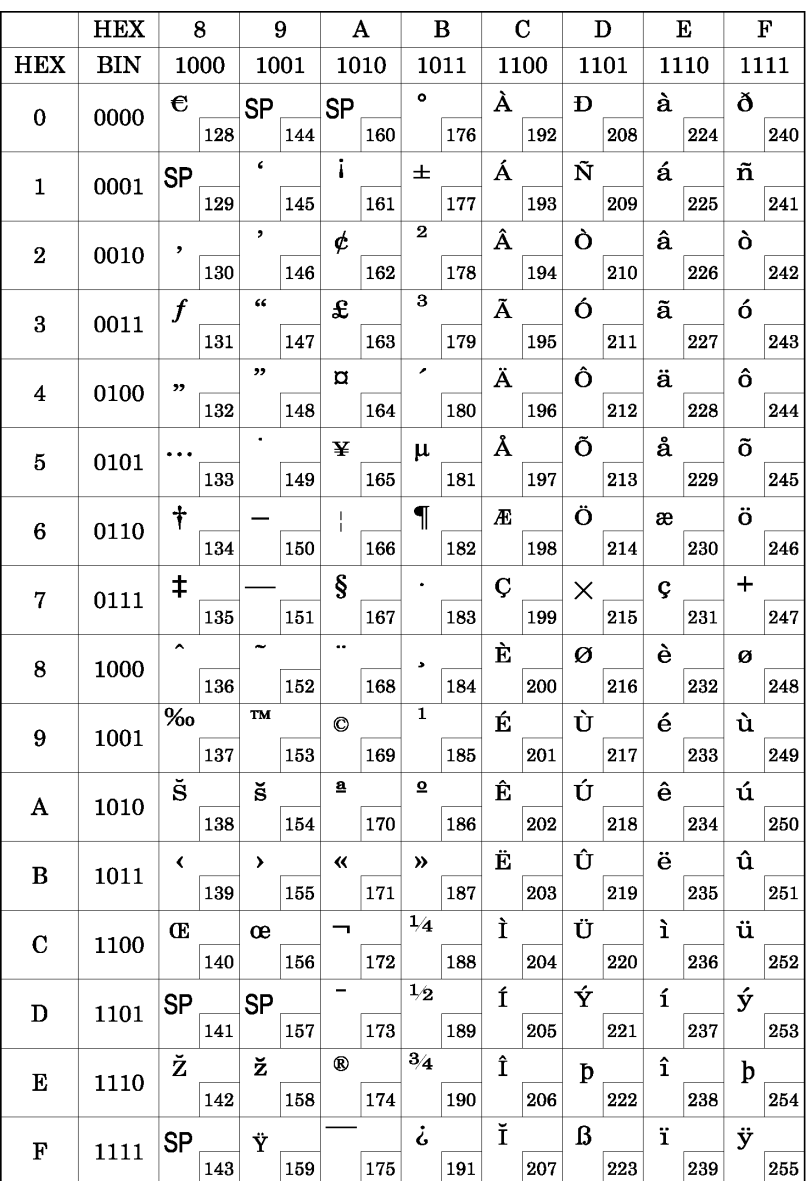

Page 17 (PC866: Cyrillic #2)

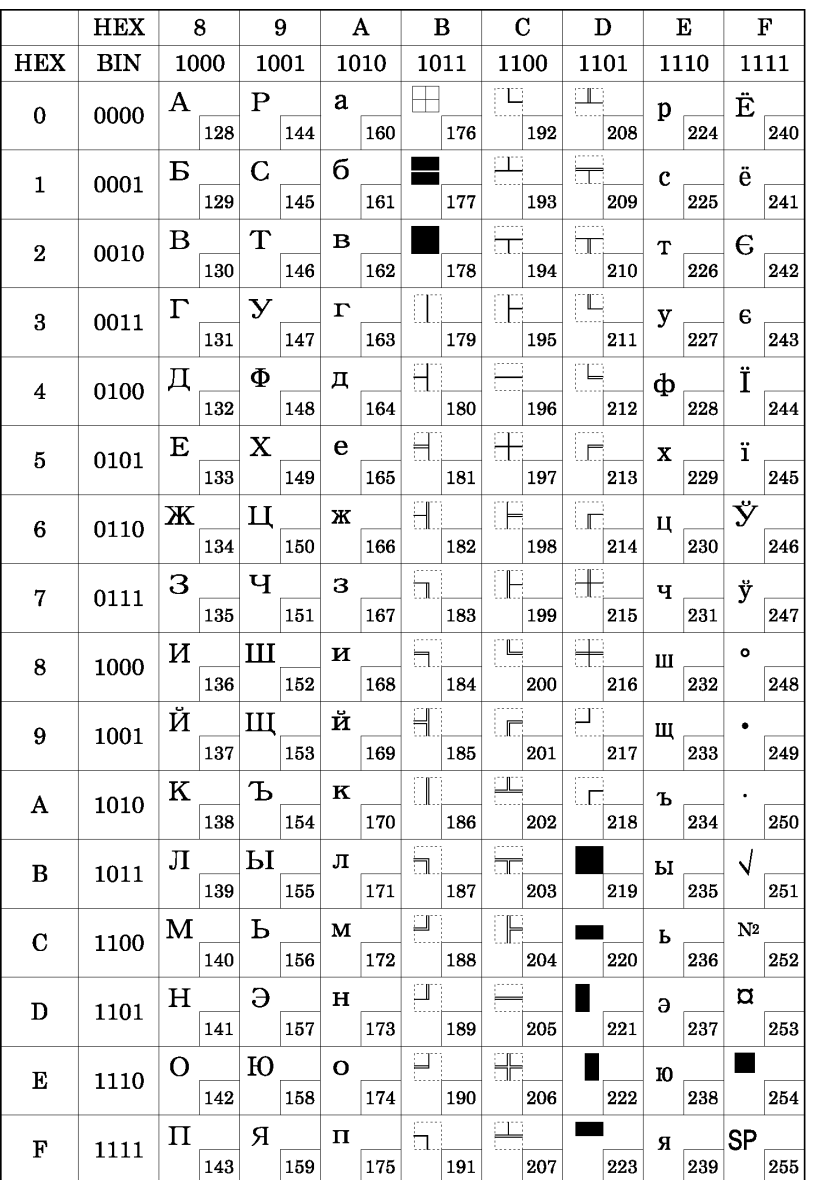
Page 18 (PC852: Latin2)

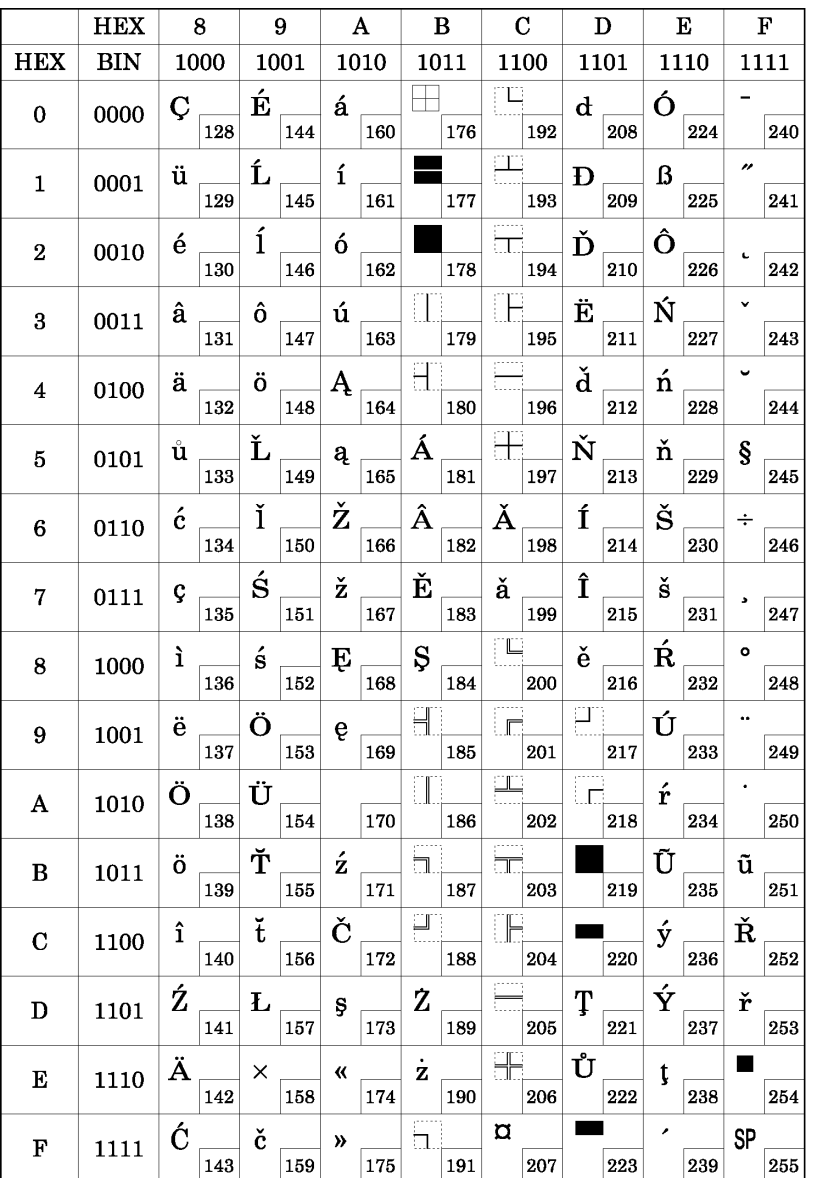

Page 19 (PC858: Euro)

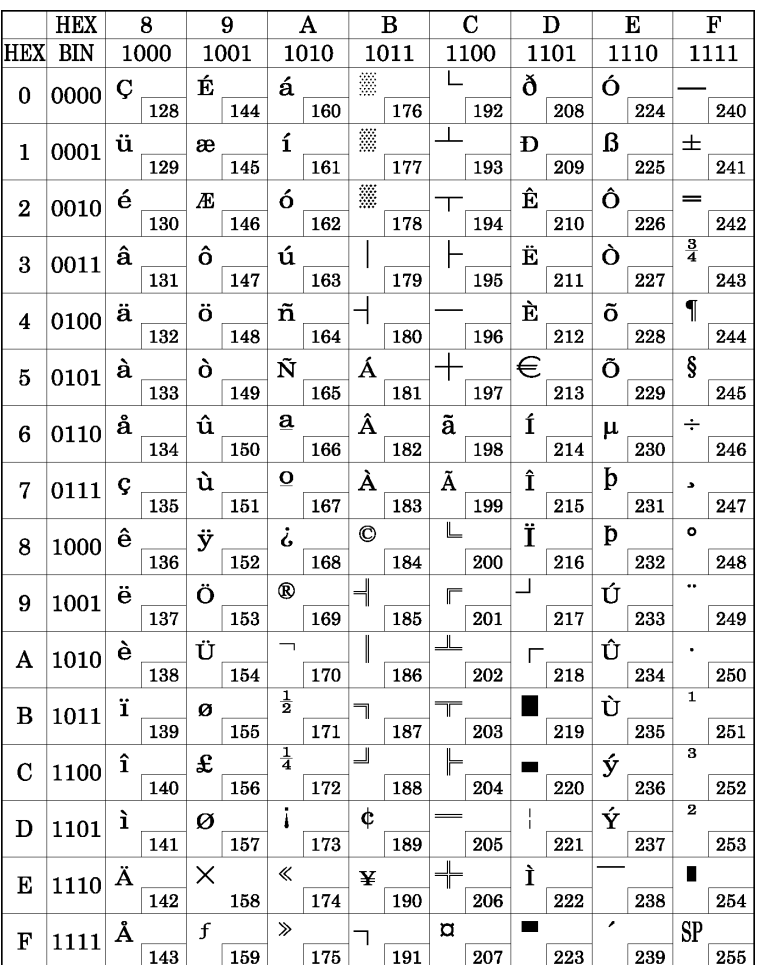

## **USING THE CHARACTER CODE TABLES**

The example below uses Page 0 (PC437) to illustrate the use of the character code tables.

You can find the character "A" in Page 0 as follows:

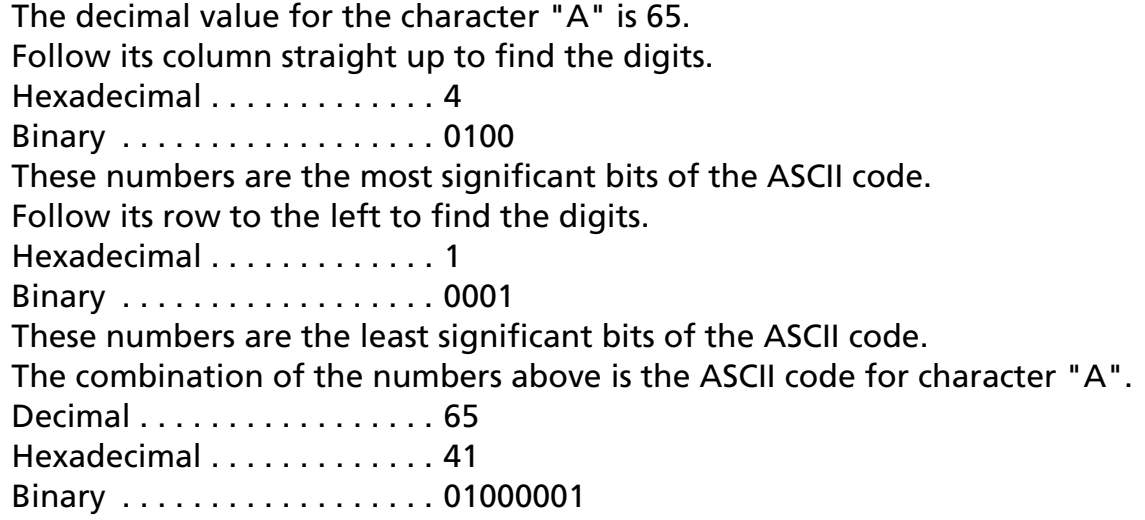

# **USING BIT VALUE TABLES**

For each command that has a complex method of determining the variable **<sup>n</sup>**, there is a table showing how to calculate the variable in three numbering systems: binary, hexadecimal, and decimal.

When you look at the table, first find the value of each component of the variable. Then add the values of the components together to determine the value of the variable **<sup>n</sup>**.

For example, here is how you would use the table on the next page, which selects the print mode, to combine double-height, double-width, and underline. In the table, you see that bit 4 on (or hex 10 or decimal 16) turns on double-height, bit 5 on (or hex 20 or decimal 32) turns on double-width, and bit 7 on (or hex 80 or decimal 128) turns on underline mode.

To combine all three, turn on bits 4, 5, and 7, which is 10110000 in binary. Or you can add the hex values 10, 20, and 80 for the hex sum of B0, or you can add the decimal values 16, 32, and 128 for the decimal value of 176.

Therefore, you send the following to turn on double-height, double-width, and underline, depending on the numbering system used:

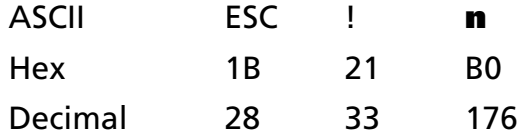

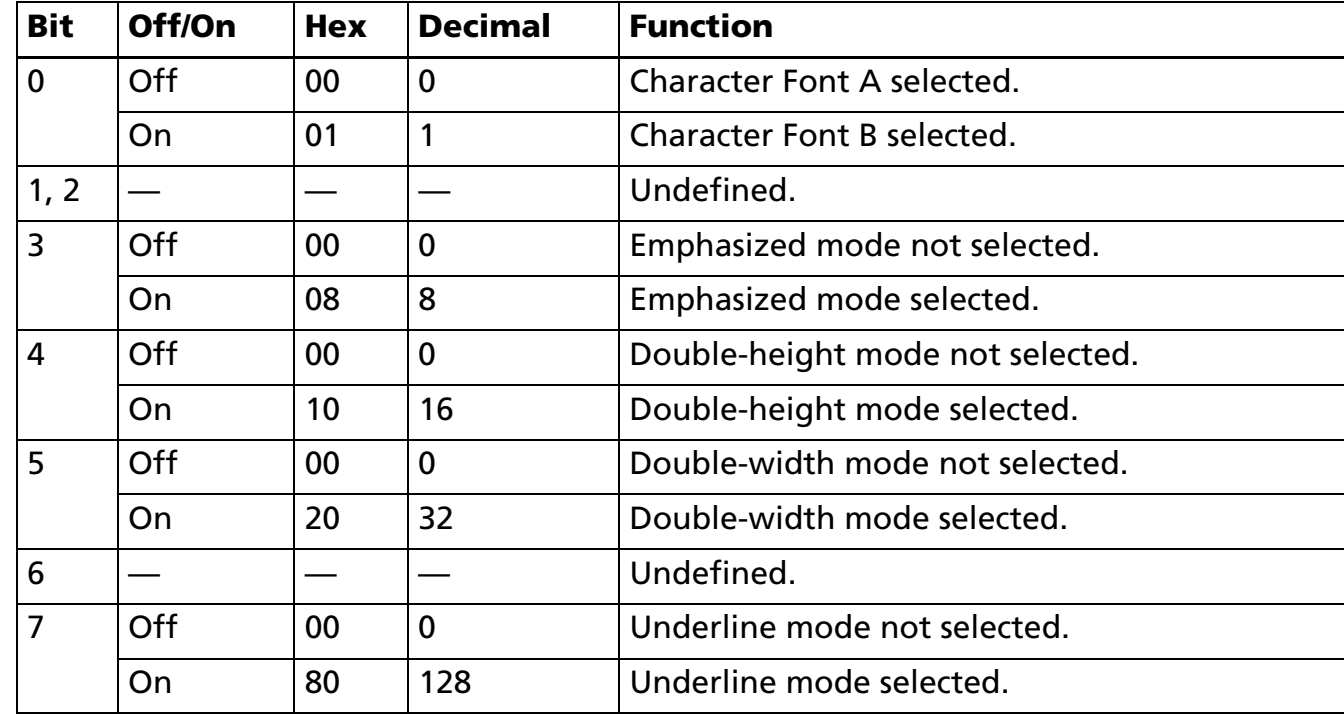

Binary, decimal, and hexadecimal numbers all have the same printing results.